AIX wersja 7.2

*Instalowanie i przeprowadzanie migracji*

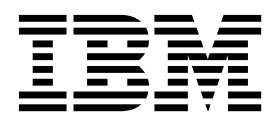

AIX wersja 7.2

# *Instalowanie i przeprowadzanie migracji*

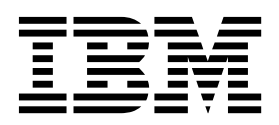

#### **Uwaga**

Przed wykorzystaniem niniejszych informacji oraz produktu, którego one dotyczą, należy przeczytać informacje zawarte w sekcji ["Uwagi"](#page-444-0) [na stronie 437.](#page-444-0)

Niniejsze wydanie dotyczy systemu AIX wersja 7.2 i wszystkich późniejszych wersji i modyfikacji, o ile nowe wydania nie wskazują inaczej.

# **Spis treści**

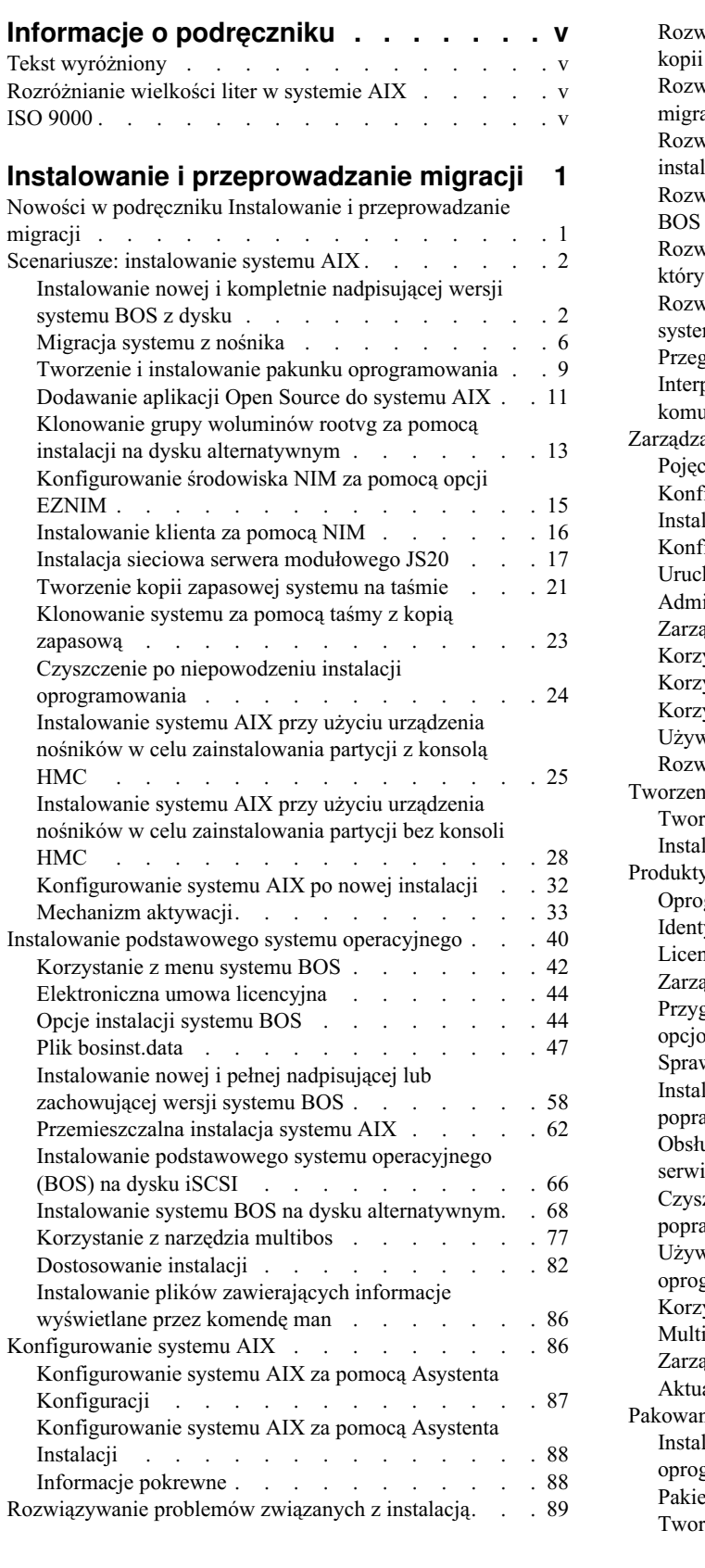

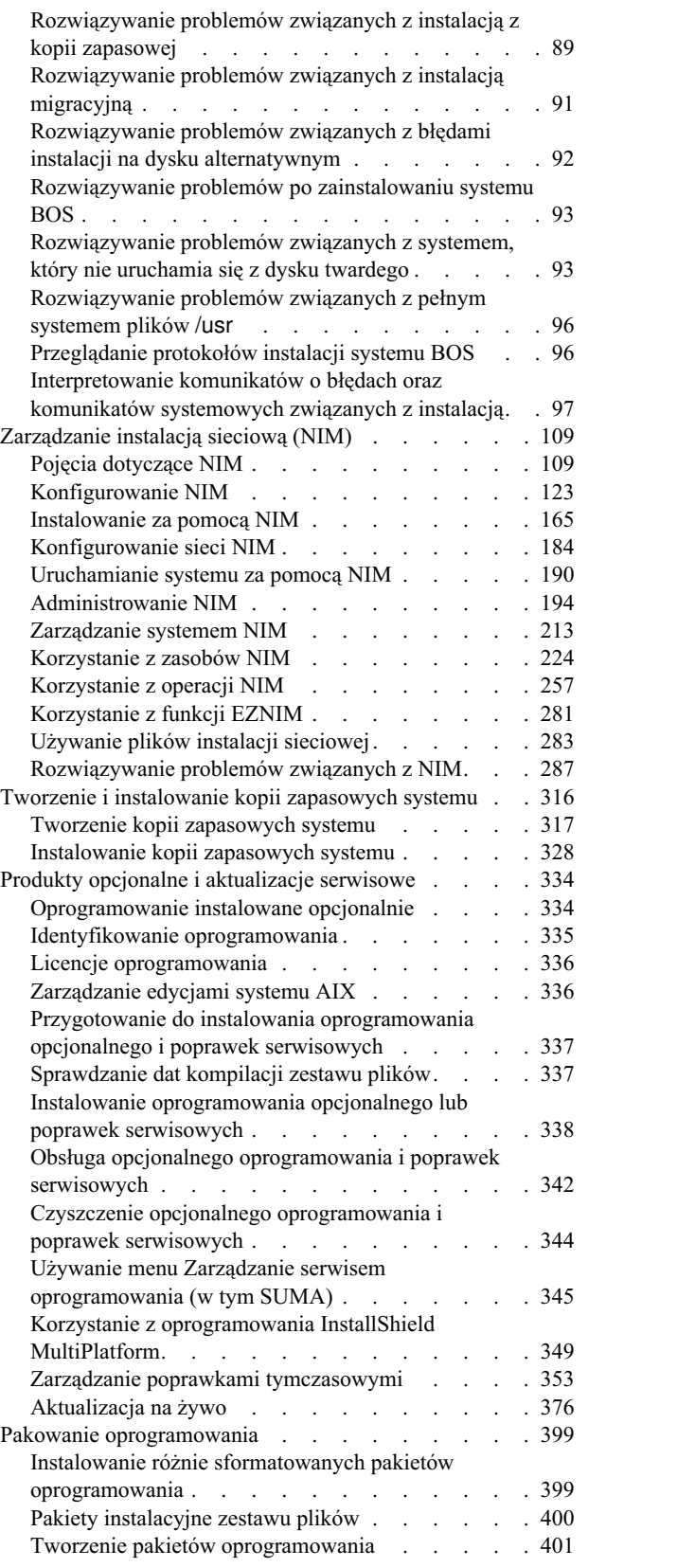

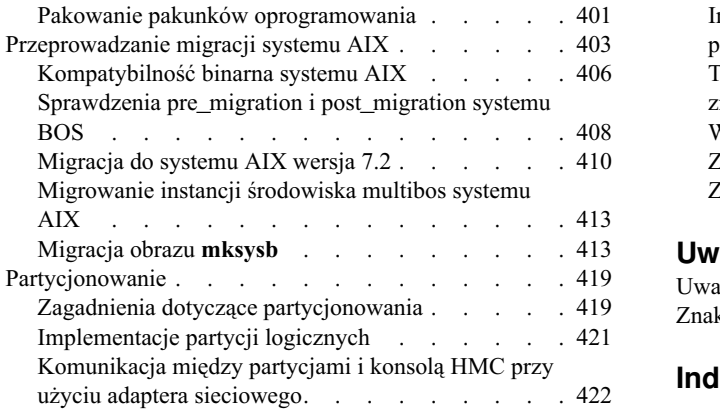

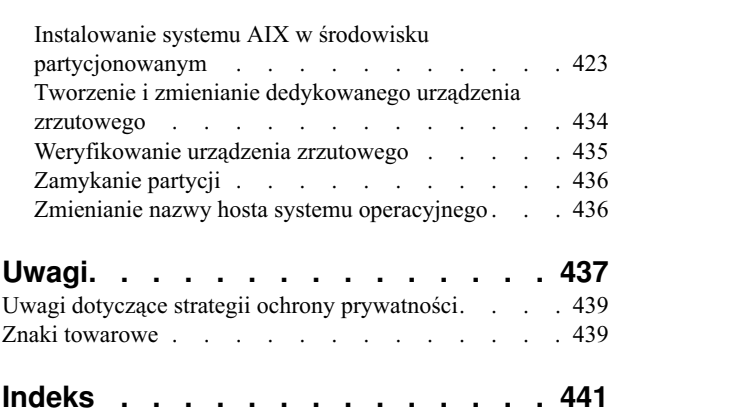

# <span id="page-6-0"></span>**Informacje o podręczniku**

Niniejszy dokument zawiera informacje dla administratorów systemów dotyczące wykonywania takich zadań jak instalowanie i obsługa systemu operacyjnego AIX oraz opcjonalnego oprogramowania w systemach autonomicznych i klientach z serwera zasobów przy użyciu interfejsu Zarządzanie Instalacją Sieciową (Network Install Management - NIM). Zawiera on również informacje dotyczące migracji systemu, zarządzania kopiami zapasowymi systemu, instalowania aktualizacji systemu AIX, używania instalacji dysków alternatywnych i rozwiązywania problemów występujących podczas instalacji. Dokument ten jest dostępny również na dysku CD lub DVD dostarczanym razem z systemem operacyjnym.

# **Tekst wyróżniony**

W dokumencie przyjęto następujące konwencje wyróżnienia tekstu:

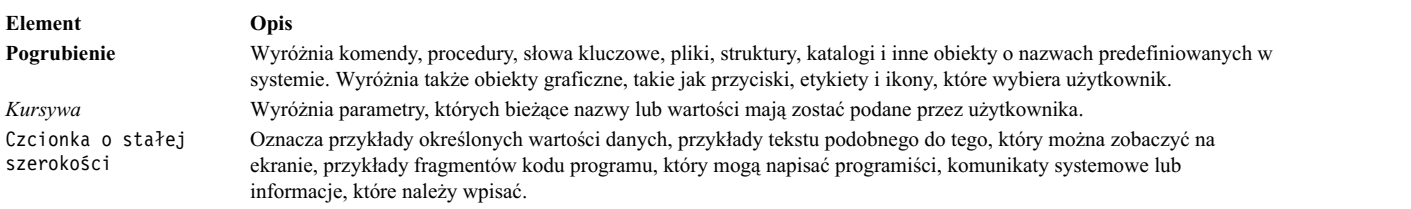

# **Rozróżnianie wielkości liter w systemie AIX**

W systemie AIX rozróżniane są wielkości liter, co oznacza, że system odróżnia wielkie litery od małych. Na przykład do przeglądania plików można użyć komendy **ls**. Jeśli wprowadzona zostanie komenda LS, system zwróci komunikat not found (nie znaleziono). Podobnie **PLIK\_A**, **Plik\_A** i **plik\_a** są trzema różnymi plikami, nawet jeśli znajdują się w tym samym katalogu. Aby uniknąć niepożądanego działania systemu, należy zawsze upewnić się, że używana jest poprawna wielkość liter.

# **ISO 9000**

Podczas tworzenia i rozwijania tego produktu używano systemów z certyfikatem jakości ISO 9000.

# <span id="page-8-0"></span>**Instalowanie i przeprowadzanie migracji**

Ten temat zawiera informacje dla administratorów systemów dotyczące wykonywania takich zadań jak instalowanie i obsługa systemu operacyjnego AIX oraz opcjonalnego oprogramowania w systemach autonomicznych i klientach z serwera zasobów przy użyciu interfejsu Zarządzanie Instalacją Sieciową (Network Install Management - NIM). Zawiera również informacje dotyczące migracji systemu, zarządzania kopiami zapasowymi systemu, instalowania aktualizacji systemu AIX, używania instalacji dysków alternatywnych i rozwiązywania problemów występujących podczas instalacji. Temat ten jest dostępny na nośniku dostarczanym razem z systemem operacyjnym.

# **Nowości w podręczniku Instalowanie i przeprowadzanie migracji**

Zapoznaj się z nowymi i zmienionymi informacjami w publikacji Instalowanie i przeprowadzanie migracji.

### **Jak wyszukać nowe i zmienione informacje**

W tym pliku PDF na lewym marginesie nowe i zmienione informacje zostały oznaczone pionowym paskiem (|).

### **październik 2017**

Poniżej zamieszczono podsumowanie aktualizacji w tej dokumentacji:

- v W temacie "Konfigurowanie zasobó[w na potrzeby operacji Live Update" na stronie 383](#page-390-0) zaktualizowano informacje o zasobach CoD puli Enterprise Pool.
- v W temacie "Oś czasu uruchamiania skryptó[w DLPAR" na stronie 391](#page-398-0) zaktualizowano informacje o fazie LVUP\_COMPLETE.
- v W następujących tematach zaktualizowano informacje o obsłudze funkcji Live Update, jeśli partycja logiczna jest zarządzana za pomocą produktu PowerVC:
	- "Definiowanie klientó[w NIM" na stronie 110"](#page-117-0)Dodawanie obiektów zarzą[dzania PowerVC do](#page-138-0) środowiska NIM" [na stronie 131](#page-138-0)
	- "Aktualizacja na ż[ywo" na stronie 376](#page-383-0)
	- "Sprawdzone procedury dotyczą[ce funkcji Live Update" na stronie 382](#page-389-0)
	- ["Wymagania partycji LPAR dla operacji Live Update" na stronie 378](#page-385-0)
	- "Wymagania wstępne dotyczą[ce operacji Live Update" na stronie 387](#page-394-0)
	- "Konfigurowanie zasobó[w na potrzeby operacji Live Update" na stronie 383](#page-390-0)
	- ["Wykonywanie operacji Live Update za pomoc](#page-395-0)ą menedżera NIM" na stronie 388
	- ["Wykonywanie operacji Live Update za pomoc](#page-396-0)ą komendy geninstall" na stronie 389

### **Grudzień 2016**

v W temacie ["Wymagania partycji LPAR dla operacji Live Update" na stronie 378](#page-385-0) dodano informacje o pamięci.

## **Listopad 2016**

Poniżej zamieszczono podsumowanie aktualizacji w tej dokumentacji:

- v W temacie ["Instalowanie podstawowego systemu operacyjnego \(BOS\) na dysku iSCSI" na stronie 66](#page-73-0) dodano informacje o instalacji systemu BOS na dysku iSCSI.
- v W temacie ["Migracja do systemu AIX wersja 7.2" na stronie 410](#page-417-0) dodano informacje o parametrach strojonych **j2\_inodeCacheSize** i **j2\_metadataCacheSize**.
- v W temacie "Sprawdzone procedury dotyczą[ce funkcji Live Update" na stronie 382](#page-389-0) dodano informacje o braku translacji ścieżek dla dysków vSCSI.

# <span id="page-9-0"></span>**październik 2016**

Poniżej zamieszczono podsumowanie aktualizacji w tej dokumentacji:

- Zaktualizowano informacje o funkcji Live Update w następujących tematach:
	- "Aktualizacja na ż[ywo" na stronie 376](#page-383-0)
	- ["Operacje Live Update koncepcje" na stronie 376](#page-383-0)
	- "Sprawdzone procedury dotyczą[ce funkcji Live Update" na stronie 382](#page-389-0)
	- "Konfigurowanie zasobó[w na potrzeby operacji Live Update" na stronie 383](#page-390-0)
	- "Ograniczenia dotyczą[ce operacji Live Update" na stronie 379](#page-386-0)
	- ["Wykonywanie operacji Live Update za pomoc](#page-396-0)ą komendy geninstall" na stronie 389
	- ["Instalowanie oprogramowania opcjonalnego lub poprawek serwisowych" na stronie 338](#page-345-0)
	- ["Instalowanie oprogramowania opcjonalnego i poprawek serwisowych za pomoc](#page-345-0)ą interfejsu SMIT" na stronie [338](#page-345-0)

# **Scenariusze: instalowanie systemu AIX**

Typowe zadania instalacji można wykonywać, korzystając ze wskazówek.

# **Instalowanie nowej i kompletnie nadpisującej wersji systemu BOS z dysku**

Za pomocą tego scenariusza można przeprowadzić pierwszą instalację systemu operacyjnego AIX lub instalację nadpisującą istniejącą wersję systemu operacyjnego.

Informacje zawarte w niniejszym scenariuszu zostały sprawdzone w poszczególnych wersjach systemu AIX. Wyniki uzyskane przez użytkownika mogą znacząco odbiegać od podanych, w zależności od wersji i poziomu systemu AIX.

W tym scenariuszu zrealizujemy następujące zadania:

- v uruchomienie systemu z dysku z produktem AIX,
- v zmiana ustawień instalacji BOS,
	- nowa i pełna instalacja nadpisująca systemu AIX na dysku hdisk0,
	- ustawienie języka angielskiego jako języka podstawowego,
	- użycie opcji domyślnych z menu Więcej opcji,
- v uruchomienie instalacji BOS i skonfigurowanie systemu.

W przypadku nadpisywania istniejącego systemu przed rozpoczęciem realizacji scenariusza należy zebrać informacje dotyczące konfiguracji protokołu TCP/IP.

**Ważne:** Procedura wymaga wyłączenia i ponownego zainstalowania podstawowego systemu operacyjnego. Przy każdej ponownej instalacji systemu operacyjnego należy dokładnie zaplanować wyłączenie systemu, aby jak najmniej wpłynęło to na obciążenie i aby zapobiec utracie danych lub funkcjonalności. Przed wykonaniem instalacji nowej i pełnej nadpisującej należy się upewnić, że kopie zapasowe danych, dostosowanych aplikacji i grup woluminów są niezawodne. Instrukcje na temat tworzenia kopii zapasowych systemu zawiera sekcja Tworzenie kopii zapasowych systemu.

Poniższe kroki opisują użycie wbudowanego urządzenia nośników do przeprowadzenia nowej i pełnej instalacji nadpisującej podstawowego systemu operacyjnego.

W tym momencie instalacja BOS i początkowe konfigurowanie systemu są zakończone.

# **Krok 1. Przygotowanie systemu**

- v Należy udostępnić odpowiednią ilość pamięci wewnętrznej oraz miejsca na dysku. System operacyjny AIX wymaga przynajmniej 4 GB pamięci i 20 GB miejsca na dysku. Więcej informacji na temat wydania zawiera dokument *AIX 7.2 – Uwagi do wydania*.
- v Upewnij się, że instalacja sprzętu, włącznie z urządzeniami zewnętrznymi, została zakończona. Instrukcje instalacji zawiera dokumentacja dołączona do jednostki systemowej.
- v Jeśli system musi się komunikować z innymi systemami i korzystać z ich zasobów, przed kontynuowaniem instalacji należy w poniższym arkuszu roboczym zebrać następujące informacje:

| <b>Atrybut sieciowy</b> | Wartość                 |
|-------------------------|-------------------------|
| Interfejs sieciowy      | (Na przykład: en0, et0) |
| Nazwa hosta             |                         |
| Adres IP                |                         |
| Maska sieci             |                         |
| Serwer nazw             |                         |
| Nazwa domeny            |                         |
| Brama                   |                         |

*Tabela 1. Arkusz informacji o konfiguracji sieci*

# **Krok 2. Start z nośnika produktu AIX**

Uruchomienie systemu z dysku produktu AIX.

- 1. Włóż dysk *AIX Volume 1* do napędu.
- 2. Upewnij się, że wszystkie urządzenia zewnętrzne podłączone do systemu (takie jak napędy DVD i terminale) są włączone. Nośnik instalacyjny powinien znajdować się tylko w napędzie, z którego będzie instalowany system AIX.
- 3. Włącz system.
- 4. Gdy system wyemituje podwójny sygnał dźwiękowy, naciśnij na klawiaturze klawisz F5 (lub klawisz 5 na terminalu ASCII). Na ekranie graficznej stacji roboczej podczas sygnału dźwiękowego będzie widoczna ikona klawiatury. Na ekranie terminalu ASCII (zwanym także terminalem tty) podczas sygnału dźwiękowego będzie widoczne słowo keyboard (klawiatura).

**Uwaga:** Jeśli system nie uruchamia się po naciśnięciu klawisza F5 (lub klawisza 5 na terminalu ASCII), sprawdź w dokumentacji sprzętowej, jak uruchomić system z dysku produktu AIX.

- 5. Wybierz konsolę systemową, naciskając klawisz F1 (lub 1 na terminalu ASCII), i naciśnij Enter.
- 6. W polu **Wybór** w menu instalacji podstawowego systemu operacyjnego wpisz 1, aby wybrać język angielski. Naciśnij Enter, aby otworzyć ekran Witamy w instalacji i obsłudze podstawowego systemu operacyjnego.
- 7. Aby wybrać opcję **2 Zmień/Pokaż ustawienia instalacji i instaluj**, w polu **Wybór** wpisz 2 i naciśnij klawisz Enter.

```
Witamy w instalacji i obsłudze
                      Podstawowego systemu operacyjnego
Wpisz wybrany numer i naciśnij klawisz Enter. Bieżący wybór jest wskazywany przez znaki >>>.
>>>1 Rozpocznij instalację z ustawieniami domyślnymi
   2 Zmień/pokaż ustawienia instalacji i instaluj
   3 Uruchom tryb konserwacji systemu w celu jego naprawy
   4 Udostępnij dodatkowe dyski
   5 Wybierz adaptery pamięci masowej
   88 Pomoc ?
   99 Poprzednie menu
>>> Wybór [1]: 2
```
#### **Krok 3. Ustawianie i weryfikowanie ustawień instalacji BOS**

1. Na ekranie Instalacja i ustawienia sprawdź poprawność ustawień instalacji, metodę instalacji (nowa i pełna nadpisująca), dysk lub dyski, które mają być instalowane, ustawienia podstawowego środowiska językowego oraz menu **opcje dodatkowe**.

Jeśli wartości domyślne są poprawne, wpisz 0 i naciśnij Enter, aby rozpocząć instalację BOS. Po zakończeniu instalacji system automatycznie się zrestartuje. Przejdź do kroku 4.

W przeciwnym razie przejdź do podpunktu 2.

2. Aby zmienić Ustawienia systemowe, w tym metodę instalacji i dysk, na którym odbędzie się instalacja, w polu **Wybór** wpisz 1 i naciśnij Enter.

```
Instalacja i ustawienia
Wpisz 0 i naciśnij Enter, jeśli chcesz zainstalować system z aktualnymi ustawieniami, lub wpisz
numer ustawienia, które chcesz zmienić i naciśnij Enter.
   1 Ustawienia systemowe:
        Metoda instalacji..................Nowa z całkowitym nadpisaniem
        Dysk, na którym chcesz instalować..hdisk0
>>> Wybór [0]: 1
```
3. Wpisz 1 dla opcji Nowa i pełna instalacja nadpisująca w polu **Wybór** i naciśnij klawisz Enter. Pojawi się ekran Zmień dysk(i), na który(e) chcesz instalować.

```
Zmień dysk(i), na który(e) chcesz instalować
Wpisz jeden lub wiele numerów dysków, które mają zostać użyte do instalacji,
i naciśnij Enter. Jeśli chcesz anulować swój wybór, wpisz odpowiedni numer
i naciśnij Enter.
Należy wybrać co najmniej jeden dysk startowy. Bieżący wybór
wskazują znaki >>>.
       Nazwa Kod położenia Wielkość(MB) Status GW Startowy
    1 hdisk0 04-B0-00-2,0 30720 none Yes<br>2 hdisk1 04-B0-00-5,0 30720 none Yes<br>3 hdisk2 04-B0-00-6,0 12288 none Yes
     2 hdisk1 04-B0-00-5,0 30720 none Yes
     3 hdisk2 04-B0-00-6,0 12288 none Yes
>>> 0 Kontynuuj z powyższymi ustawieniami
   66 Dyski nie są znane instalacji Podstawowego systemu operacyjnego
   77 Wyświetl więcej informacji o dyskach
   88 Pomoc ?
   99 Poprzednie menu
>>> Wybór [0]:
```
- 4. Na ekranie Zmień dysk(i), na który(e) chcesz instalować:
	- a. Wpisując w polu **Wybór** opcję 1 i naciskając klawisz Enter, wybierz **hdisk0**. Wybrany dysk będzie wskazywany przez **>>>**. Aby usunąć zaznaczenie dysku docelowego, wpisz ten sam numer ponownie i naciśnij Enter.
	- b. Aby zakończyć wybieranie dysków, wpisz 0 w polu **Wybór** i naciśnij Enter. Zostanie wyświetlony ekran Instalacja i ustawienia z wybranymi dyskami pokazanymi w opcji Ustawienia systemowe.
- 5. Zmień Ustawienia podstawowego środowiska językowego na angielski (Stany Zjednoczone). Wykonaj poniżej opisane kroki, aby zmienić konwencję kulturową, język i klawiaturę na angielskie.
	- a. Aby wybrać opcję **Ustawienia podstawowego środowiska językowego**, w polu **Wybór** na ekranie Instalacja i ustawienia wpisz 2.
	- b. W polu **Wybór** wpisz liczbę odpowiadającą językowi angielskiemu (Stany Zjednoczone) i naciśnij klawisz Enter.
	- c. Wybierz odpowiednie opcje dla klawiatury i języka.

W scenariuszu używamy opcji domyślnych, nie trzeba zatem wybierać **Więcej opcji**. Więcej informacji na temat opcji instalacji dostępnych w systemie AIX zawiera sekcja Opcje instalacji systemu BOS.

6. Na ekranie Podsumowanie instalacji nadpisującej sprawdź, czy wybrane opcje są poprawne:

```
Podsumowanie instalacji nadpisującej
Dyski: hdisk0
Konwencja kulturowa: en_US
Język: en_US
Klawiatura: en US
Oprogramowanie graficzne: Tak
Pulpit: CDE
Oprogramowanie klienta zarządzania systemem: Tak
Oprogramowanie klienckie OpenSSH: Nie
Oprogramowanie serwera OpenSSH: Nie
Pozwól na instalowanie dowolnego systemu z kopii zapasowych systemu: Tak
Wybrana edycja: express
Oprogramowanie opcjonalne do zainstalowania:
>>> 1 Kontynuuj instalację
   88 Pomoc ?
   99 Poprzednie menu
>>> Wybór [1]:
```
Opcje domyślne różnią się w zależności od komputera, zabezpieczeń i typu konsoli.

7. Naciśnij Enter, aby rozpocząć instalację BOS. Po zakończeniu instalacji system automatycznie się zrestartuje.

### **Krok 4. Konfigurowanie systemu po instalacji**

- 1. W systemach z terminalem graficznym, po instalacji nowej i pełnej nadpisującej otworzy się Asystent Konfiguracji. W systemach z terminalem ASCII, po instalacji nowej i pełnej nadpisującej, otworzy się Asystent Instalacji.
- 2. Wybierz opcję **Zaakceptuj licencje**, aby akceptować elektroniczne licencje dla systemu operacyjnego.
- 3. Ustaw datę i godzinę, hasło administratora (użytkownik root) i skonfiguruj komunikację sieciową (protokół TCP/IP).

Teraz można ustawić pozostałe opcje. Aby powrócić do programu Asystent Konfiguracji lub Asystent Instalacji, w wierszu komend wpisz configassist lub *smitty assist*.

- 4. Wybierz **Wyjście z Asystenta Konfiguracji**, a następnie Dalej. Aby zakończyć program Asystent Instalacji, naciśnij klawisz F10 (lub ESC+0).
- 5. Jeśli uruchomiony jest program Asystent Konfiguracji, wybierz opcję **Zakończ teraz i nie uruchamiaj Asystenta Konfiguracji przy restartowaniu systemu operacyjnego**, a następnie opcję **Zakończ**.

### <span id="page-13-0"></span>**Usuń rezerwacje dysku**

Jeśli dysk, na którym ma być wykonana instalacja, jest zarezerwowany przez inny system, taką rezerwację można usunąć.

Sprawdzenie rezerwacji jest uruchamiane tylko na dyskach wybranych do zainstalowania, a jeśli rezerwacja istnieje, udostępniany jest komunikat informacyjny. Jeśli dla wybranego dysku podczas instalacji nienadzorowanej zostanie wykryta rezerwacja, instalacja jest zmieniana na nadzorowaną i udostępniany jest komunikat informacyjny.

#### **Sposób używania menu Usuń rezerwacje dysku**

Menu **Usuń rezerwacje dysku** sądostępne z poziomu opcji **Udostępnij dodatkowe dyski** menu głównego **Podstawowy system operacyjny**. Te menu są dostępne tylko dla instalacji sieciowych i instalacji z dysku DVD. Jeśli uruchamiasz system z taśmy kopii zapasowej systemu i musisz usunąć rezerwację dysku, wybierz opcję 3 **Uruchom tryb konserwacji systemu w celu jego naprawy**, a następnie opcję 3 **Dostęp do zaawansowanych funkcji obsługi systemu**. Z poziomu zachęty powłoki można uruchomić komendę **devrsrv**, aby usunąć lub wysłać zapytanie o rezerwacje dysku.

Aby uzyskać dostęp do menu **Usuń rezerwacje dysku**, wykonaj następujące kroki:

- 1. W menu podstawowego systemu operacyjnego (**BOS**) wybierz opcję **Witamy w instalacji i konserwacji Podstawowego systemu operacyjnego**.
- 2. Wybierz opcję **Udostępnij dodatkowe dyski**.
- 3. Wybierz opcję **Usuń rezerwacje dysku**, aby uzyskać dostęp do interfejsu **SMIT** w celu wysłania zapytania o rezerwację dysku i usunięcia takiej rezerwacji.
- 4. Przy wybieraniu dysku dla działania należy pamiętać o porównaniu nazwy WWN i identyfikatora LUN; podczas restartowania z nośnika instalacyjnego numeracja dysków może ulec zmianie.
- 5. Po zakończeniu działania wybierz opcję F10, aby wrócić do menu **BOS**.
- 6. Wybierz opcję **Zmień/pokaż ustawienia instalacji i instaluj**, aby potwierdzić wybór dysku i kontynuować instalację.

# **Migracja systemu z nośnika**

Za pomocą tego scenariusza można dokonać migracji systemu z wersji AIX 6.1 do AIX 7.2.

Informacje zawarte w niniejszym scenariuszu zostały sprawdzone w poszczególnych wersjach systemu AIX. Wyniki uzyskane przez użytkownika mogą znacząco odbiegać od podanych, w zależności od wersji i poziomu systemu AIX.

W tym scenariuszu zrealizujemy następujące zadania:

- v wykonanie instalacji migracyjnej systemu AIX 6.1 do AIX 7.2,
- v ustawienie języka angielskiego jako języka podstawowego,
- v użycie opcji domyślnych z menu **Opcje zaawansowane**.

**Ważne:** Procedura wymaga wyłączenia i ponownego zainstalowania podstawowego systemu operacyjnego. Przy każdej ponownej instalacji systemu operacyjnego należy dokładnie zaplanować wyłączenie systemu, aby jak najmniej wpłynęło to na obciążenie i aby zapobiec utracie danych lub funkcjonalności. Przed wykonaniem instalacji migracyjnej należy się upewnić, że kopie zapasowe danych, dostosowanych aplikacji i grup woluminów są niezawodne. Instrukcje na temat tworzenia kopii zapasowych systemu zawiera sekcja Tworzenie kopii zapasowych systemu w podręczniku *Instalowanie i przeprowadzanie migracji*.

## **Krok 1. Przygotowanie do migracji**

Przed rozpoczęciem migracji należy spełnić podane niżej wymagania wstępne:

- v Upewnij się, że użytkownik root używa SYSTEM jako głównej metody uwierzytelnienia. Można sprawdzić ten warunek, wpisując następującą komendę:
	- # lsuser -a auth1 root
- **6** AIX wersja 7.2: Instalowanie i przeprowadzanie migracji

W razie potrzeby zmień to, wpisując komendę:

- # chuser auth1=SYSTEM root
- v Przed rozpoczęciem instalacji wszyscy pozostali użytkownicy muszą się wylogować.
- v Sprawdź, czy aplikacje będą działały w systemie AIX 7.2. Ponadto sprawdź, czy aplikacje są binarnie kompatybilne z systemem AIX 7.2. Jeśli system jest serwerem aplikacji, należy się upewnić, czy nie ma żadnych wątpliwości dotyczących licencji. Aby sprawdzić, przez które wersje systemu AIX aplikacje są obsługiwane i licencjonowane, zapoznaj się z dokumentacją aplikacji lub zapytaj dostawcę.
- v Sprawdź, czy mikrokod sprzętu jest aktualny.
- v Wymagany sprzęt, w tym urządzenia zewnętrzne (takie jak napędy taśm lub CD/DVD-ROM), muszą być fizycznie podłączone i włączone. Jeśli będzie potrzebna pomoc, należy się zapoznać z dokumentacją sprzętową dołączoną do systemu.
- v Aby na podstawie pozycji w protokole błędów wygenerować raport o błędach, należy użyć komendy **errpt**. Aby wyświetlić raport szczegółowy, należy wpisać:

# errpt -a

- v Należy zapewnić odpowiednią ilość miejsca na dysku i pamięci. Wymagane są co najmniej 4 GB pamięci i co najmniej 20 GB miejsca na dysku.
- v Uruchom skrypt **pre\_migration** znajdujący się w katalogu *punkt\_podłączenia*/usr/lpp/bos nośnika. Aby podłączyć nośnik, wprowadź następującą komendę, w której *N* oznacza numer napędu nośników:

# mount -v cdrfs -o ro /dev/cd*N* /mnt

**Uwaga:** Nie usuwaj danych utworzonych przez skrypt **pre\_migration**, ponieważ są one używane przez skrypt **post\_migration**.

v Najnowsze informacje dotyczące migracji są dostępne w najnowszych uwagach do wydania.

### **Krok 2. Start z nośnika produktu AIX**

- 1. Jeśli podłączone urządzenia nie są jeszcze włączone, włącz je.
- 2. Włóż dysk *AIX Volume 1* do urządzenia nośników.
- 3. Zrestartuj system, wpisując następującą komendę:
	- # shutdown -r
- 4. Gdy system wyemituje podwójny sygnał dźwiękowy, naciśnij na klawiaturze klawisz F5 (lub klawisz 5 na terminalu ASCII). Na ekranie graficznej stacji roboczej podczas sygnału dźwiękowego będzie widoczna ikona klawiatury. Na ekranie terminalu ASCII (zwanym także terminalem tty) podczas sygnału dźwiękowego będzie widoczne słowo keyboard (klawiatura).

**Uwaga:** Jeśli system nie uruchamia się po naciśnięciu klawisza F5 (lub klawisza 5 na terminalu ASCII), sprawdź w dokumentacji sprzętowej, jak uruchomić system z dysku produktu AIX.

- 5. Wybierz konsolę systemową, naciskając klawisz F1 (lub 1 na terminalu ASCII), i naciśnij Enter.
- 6. W polu **Wybór** w menu instalacji BOS wpisz 5, aby wybrać język angielski, i naciśnij Enter. Zostanie otwarte menu Witamy w instalacji i obsłudze podstawowego systemu operacyjnego.
- 7. Aby wybrać opcję **2 Zmień/Pokaż ustawienia instalacji i instaluj**, w polu **Wybór** wpisz 2 i naciśnij klawisz Enter.

```
Witamy w instalacji i obsłudze
                     Podstawowego systemu operacyjnego
Wpisz wybrany numer i naciśnij klawisz Enter. Bieżący wybór jest wskazywany przez znaki >>>.
   1 Rozpocznij instalację z ustawieniami domyślnymi
   2 Zmień/pokaż ustawienia instalacji i instaluj
   3 Uruchom tryb konserwacji systemu w celu jego naprawy
   4 Udostępnij dodatkowe dyski
   5 Wybierz adaptery pamięci masowej
   88 Pomoc ?
   99 Poprzednie menu
>>> Wybór [1]: 2
```
#### **Krok 3. Weryfikowanie ustawień instalacji migracyjnej i rozpoczęcie instalacji**

1. Sprawdź, czy jako metoda instalacji została wybrana migracja. Jeśli nie - wybierz ją teraz. Wybierz dysk lub dyski, na których chcesz zainstalować system.

```
1 Ustawienia systemowe:
    Metoda instalacji..................Migracja
    Dysk, na którym chcesz instalować..hdisk0
```
- 2. Wybierz **Ustawienia podstawowego środowiska językowego (PO instalacji)**.
- 3. Wpisz 3 i naciśnij klawisz Enter, aby wybrać menu **Więcej opcji**. W menu Opcje instalacji wpisz 88 i naciśnij Enter, jeśli chcesz skorzystać z menu pomocy i dowiedzieć się czegoś więcej o opcjach dostępnych w instalacji migracyjnej. Więcej informacji na temat opcji instalacji dostępnych w systemie AIX 7.2 zawiera sekcja Opcje instalacji systemu BOS.
- 4. Sprawdź wybrane ustawienia na ekranie Podsumowanie instalacji migracyjnej i naciśnij Enter.
- 5. Gdy zostanie otwarte menu **Potwierdzenie migracji**, postępuj zgodnie z instrukcjami, aby wyświetlić informacje systemowe, lub kontynuuj migrację, wpisując 0 i naciskając Enter.

```
Potwierdzenie migracji
  Wpisz 0 i naciśnij Enter, aby kontynuować instalację
  lub wpisz wybrany numer opcji i naciśnij Enter.
    1 Pokaż zachowane pliki konfiguracyjne Podstawowego systemu operacyjnego,
      które nie zostaną scalone z systemem. Zostaną one zapisane w /tmp/bos.
   2 Pokaż zestawy plików, które zostaną usunięte i nie zastąpione innymi.
   3 Pokaż katalogi, których cała dotychczasowa zawartość zostanie usunięta.
   4 Zrestartuj bez aktualizacji.
   Przed rozpoczęciem używania systemu niezbędna jest akceptacja umów licencyjnych.
   System poprosi o ich zaakceptowanie po ponownym uruchomieniu.
>>> 0 Kontynuacja migracji.
  88 Pomoc ?
+---------------------------------------------------------------------------
 OSTRZEŻENIE: Wybrane pliki, katalogi i zestawy plików (opcje instalowalne)
   z systemu podstawowego zostaną usunięte. Wybierz 2 lub 3 w celu
   uzyskania dalszych informacji.
>>> Wybór[0]:
```
# <span id="page-16-0"></span>**Krok 4. Weryfikowanie konfiguracji systemu po instalacji**

Po zakończeniu migracji system sam się zrestartuje w następujący sposób:

1. W systemach z terminalem graficznym po instalacji migracyjnej otworzy się Asystent Konfiguracji. W systemach z terminalem ASCII po instalacji migracyjnej otworzy się Asystent Instalacji.

Więcej informacji na temat Asystenta Konfiguracji i Asystenta Instalacji zawiera sekcja Konfigurowanie systemu AIX za pomocą Asystenta Konfiguracji.

- 2. Wybierz opcję **Zaakceptuj licencje**, aby akceptować elektroniczne licencje dla systemu operacyjnego.
- 3. Sprawdź hasło administratora (użytkownika root) i informacje o komunikacji sieciowej (TCP/IP). Teraz można ustawić pozostałe opcje. Aby powrócić do programu Asystent Konfiguracji lub Asystent Instalacji, w wierszu komend wpisz configassist lub smitty assist.
- 4. Wybierz **Wyjście z Asystenta Konfiguracji**, a następnie **Dalej**. Aby zakończyć program Asystent Instalacji, naciśnij klawisz F10 (lub ESC+0).
- 5. Jeśli uruchomiony jest program Asystent Konfiguracji, wybierz opcję **Zakończ teraz i nie uruchamiaj Asystenta Konfiguracji po restarcie systemu**, a następnie opcję **Zakończ**.
- 6. Gdy pojawi się zachęta logowania, zaloguj się jako użytkownik root, aby wykonać zadania administracyjne.
- 7. Uruchom skrypt **/usr/lpp/bos/post\_migration**.

#### **Informacje pokrewne**:

AIX - Uwagi do wydania

# **Tworzenie i instalowanie pakunku oprogramowania**

Za pomocą tego scenariusza można tworzyć pakunki oprogramowania użytkownika i instalować ich zawartość.

Informacje zawarte w niniejszym scenariuszu zostały sprawdzone w poszczególnych wersjach systemu AIX. Wyniki uzyskane przez użytkownika mogą znacząco odbiegać od podanych, w zależności od wersji i poziomu systemu AIX.

Pakunek oprogramowania użytkownika jest plikiem tekstowym z rozszerzeniem .bnd umieszczonym w ścieżce /usr/sys/inst.data/user\_bundles. Utworzenie pliku pakunku oprogramowania w ścieżce /usr/sys/inst.data/ user\_bundles umożliwia programowi SMIT znalezienie pliku i wyświetlenie go na ekranie wyboru pakunków.

W tym scenariuszu zrealizujemy następujące zadania:

- v tworzenie własnego pakunku oprogramowania zawierającego zestaw plików X11.apps.custom,
- instalację pakunku oprogramowania,
- v sprawdzenie poprawności instalacji pakunku oprogramowania.

### **Krok 1. Tworzenie zdefiniowanego przez użytkownika pakunku oprogramowania**

- 1. W ścieżce **/usr/sys/inst.data/user\_bundles** utwórz plik tekstowy z rozszerzeniem .bnd używając następującej komendy:
	- # vi /usr/sys/inst.data/user\_bundles/*mój\_pakunek*.bnd
- 2. Dodaj do pakunku oprogramowanie, pakiety lub zestawy plików, po jednej pozycji w każdym wierszu. Do każdej pozycji dodaj przedrostek typu formatu. W tym przykładzie korzystamy z pakietów AIX installp, zatem przedrostkiem oznaczającym typ formatu będzie **I:**. Wpisz następujący tekst w pliku *MyBundle*.bnd:

I:X11.apps.custom

Więcej informacji dotyczących typów formatów instalacji zawiera sekcja Pakowanie oprogramowania.

3. Zapisz plik pakunku oprogramowania i zamknij edytor tekstu.

#### **Krok 2. Instalowanie pakunku oprogramowania**

- 1. W wierszu komend wpisz: # smitty easy\_install
- 2. Wpisz nazwę urządzenia lub katalogu instalacyjnego.

3. Na ekranie wyboru wybierz nazwę utworzonego zdefiniowanego przez użytkownika pakunku oprogramowania *mój\_pakunek*.

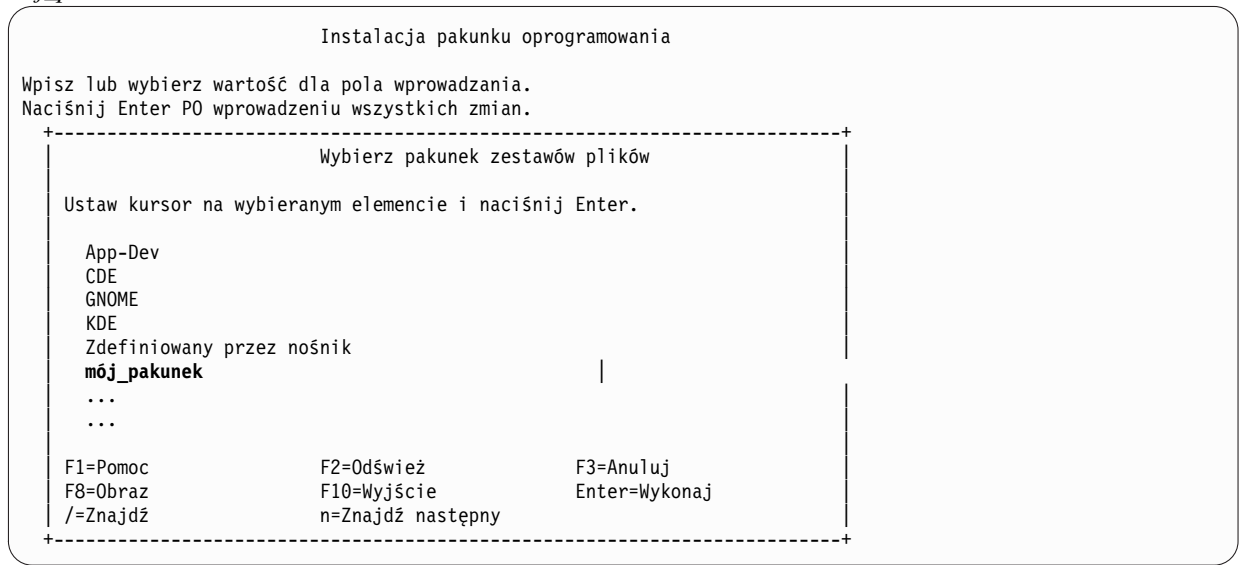

4. Na ekranie Instalacja pakunku oprogramowania zmień wartości stosownie do sytuacji. Możesz zmienić opcję **Tylko PODGLĄD?** na tak, aby podejrzeć pakunek oprogramowania przed jego zainstalowaniem. Jeśli oprogramowanie w pakunku ma licencję elektroniczną, może zaistnieć potrzeba **zaakceptowania nowej umowy licencyjnej**.

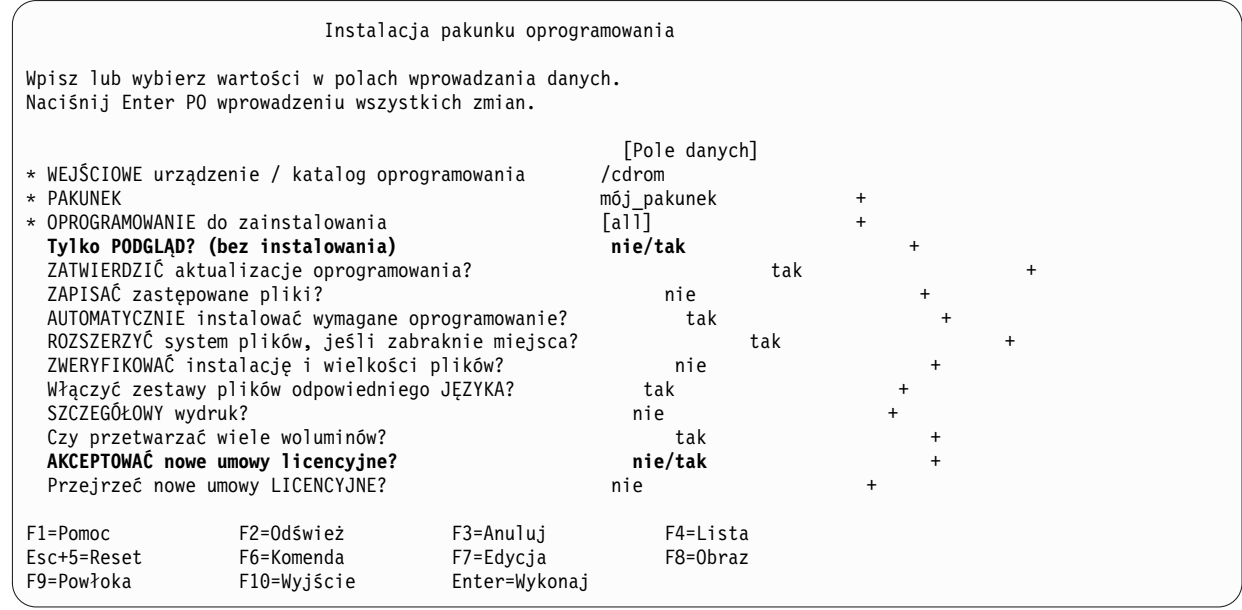

- 5. Naciśnij Enter, aby kontynuować.
- 6. Aby potwierdzić decyzję i rozpocząć instalację pakunku oprogramowania, ponownie naciśnij Enter.

#### **Krok 3. Weryfikacja instalacji pakunku oprogramowania**

v Przewiń dane wyjściowe instalacji do samego końca, aby sprawdzić podsumowanie instalacji. Dane wyjściowe wskazują, czy instalacja zdefiniowanego przez użytkownika pakunku oprogramowania zakończyła się pomyślnie. Wynik powinien wyglądać podobnie do poniższego:

<span id="page-18-0"></span>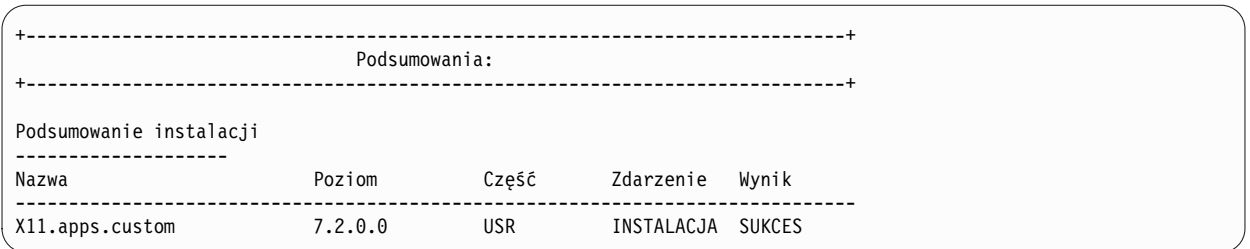

- v Poprawność instalacji można również sprawdzić później, w tym celu należy wykonać jedną z poniżej wymienionych czynności:
	- Uruchom komendę:

lslpp -Lb MyBundle

Dane wyjściowe wskazują, czy instalacja zdefiniowanego przez użytkownika pakunku oprogramowania zakończyła się pomyślnie. Wynik powinien wyglądać podobnie do poniższego:

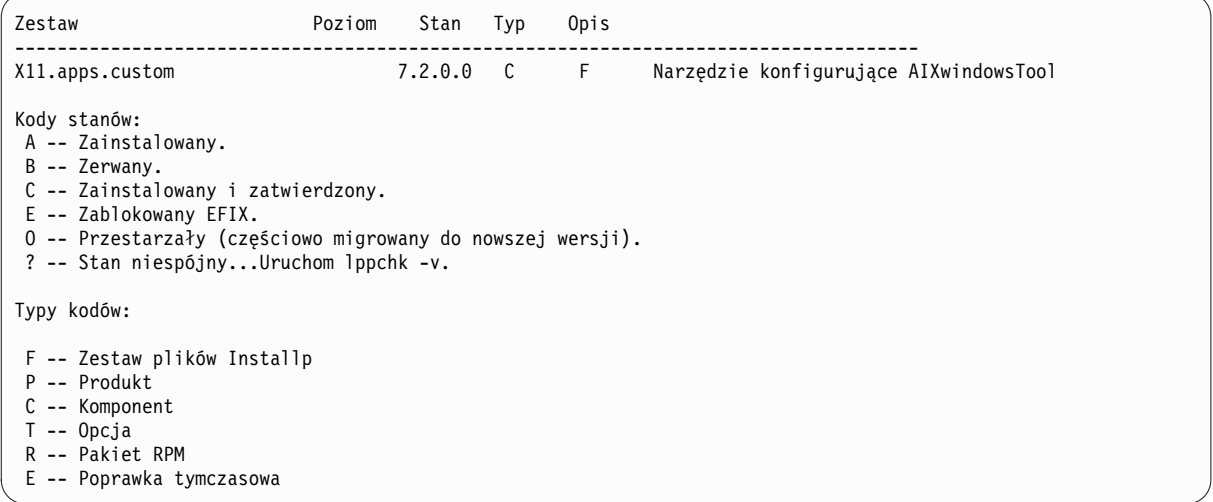

- W programie SMIT wykonaj następujące czynności:
	- 1. W wierszu komend wpisz: smitty list\_installed
	- 2. Wybierz opcję Pokaż zainstalowane oprogramowanie według pakunków.
	- 3. Umieść kursor w polu Nazwa PAKUNKU, naciśnij klawisz F4 i wybierz dany pakunek z listy.
	- 4. Naciśnij klawisz Enter. Zostaną wyświetlone dane wyjściowe podobne do danych wyjściowych wcześniejszej opcji.

# **Dodawanie aplikacji Open Source do systemu AIX**

Opcje dotyczące instalowania aplikacji typu open source z dysku *AIX Toolbox for Linux Applications*.

Informacje zawarte w niniejszym scenariuszu zostały sprawdzone w poszczególnych wersjach systemu AIX. Wyniki uzyskane przez użytkownika mogą znacząco odbiegać od podanych, w zależności od wersji i poziomu systemu AIX.

Dostarczany z oprogramowaniem podstawowego systemu operacyjnego dysk *AIX Toolbox for Linux Applications* zawiera najczęściej wykorzystywane aplikacje typu open source, które można uruchamiać w systemie operacyjnym AIX. Opcje instalacji z tego dysku obejmują:

- v Korzystanie z krótkiej ścieżki **install\_software** programu SMIT w celu instalacji pakietów **RPM** z dysku *AIX Toolbox for Linux Applications*.
- v Korzystanie z komendy **geninstall** w celu instalacji pakietów RPM z dysku *AIX Toolbox for Linux Applications*.
- v Instalowanie pakunku. Pakunki grupują aplikacje potrzebne w podstawowym środowisku operacyjnym Linux podstawowe aplikacje pulpitu, aplikacje do pulpitów GNOME i KDE oraz programy do tworzenia aplikacji.
- v Instalowanie z katalogu pakietów pogrupowanych według funkcji. Katalogi te zawierają pełny wachlarz aplikacji, powłok, aplikacji sieciowych, narzędzi programistycznych, bibliotek itp.
- Instalowanie pojedynczego pakietu dla określonej aplikacji.

Poniżej opisano przykładowe procedury instalowania pakietów RPM z dysku *AIX Toolbox for Linux Applications*.

- v Aby zainstalować pakiety RPM **cdrecord** i **mtools** przy użyciu programu SMIT, wykonaj następujące czynności:
	- 1. Uruchom krótką ścieżkę SMIT **install\_software**.
	- 2. Wpisz nazwę urządzenia, w którym znajduje się dysk *AIX Toolbox for Linux Applications* (na przykład /dev/cd0), i naciśnij klawisz Enter.
	- 3. Aby przejrzeć zawartość urządzenia, użyj klawisza F4.
	- 4. Wybierz pakiety **cdrecord** i **mtools**, a następnie naciśnij klawisz Enter.
	- 5. W pozostałych polach menu Instalacja oprogramowania zaakceptuj wartości domyślne i naciśnij klawisz Enter.
	- 6. Potwierdź zamiar instalacji oprogramowania i naciśnij klawisz Enter.

W tym momencie rozpocznie się proces instalacji oprogramowania.

- v Aby zainstalować pakiety **RPM cdrecord** i **mtools** z wiersza komend, wpisz:
	- # geninstall -d/dev/cd0 R:cdrecord R:mtools

W tym momencie rozpocznie się proces instalacji oprogramowania.

- v Użyj komendy **rpm**, która jest instalowana automatycznie z Podstawowym systemem operacyjnym AIX, aby zainstalować pakunki wymagane dla pulpitu GNOME i pakiet aplikacji **bc**. Dokładne instrukcje znajdują się w pliku readme na dysku *AIX Toolbox for Linux Applications for POWER Systems*.
	- 1. Gdy system jest włączony, a system operacyjny AIX jest uruchomiony, włóż nośnik *AIX Toolbox for Linux Applications* do napędu nośników w systemie.
	- 2. Z uprawnieniami użytkownika root podłącz napęd dysków za pomocą następującej komendy: mount -vcdrfs -oro /dev/cd0 /mnt

Opcja **-v** określa typ wirtualnego systemu plików **cdrfs**. Opcja **-o** oznacza, że podłączany system plików jest tylko do odczytu. Nazwa urządzenia to **/dev/cd0**. Katalog, w którym dysk zostanie podłączony, to /mnt.

3. Przejdź do katalogu /mnt za pomocą następującej komendy:

cd /mnt

- 4. Aby przejrzeć zawartość dysku, użyj komendy **ls**. Powinny zostać wyświetlone następujące pliki:
	- plik readme zawierający instrukcje instalowania oprogramowania z tego dysku,
	- plik CONTENTS zawierający listę wszystkich pakietów na tym dysku i krótki opis zastosowania każdego z nich.
- 5. W przeglądarce WWW otwórz plik /mnt/LICENSES/index.html, aby wyświetlić informacje licencyjne.
- 6. W oknie terminalu przejdź do katalogu ezinstall/ppc za pomocą komendy: cd /mnt/ezinstall/ppc

Następnie użyj programu **rpm** do zainstalowania GNOME - instalacja obejmuje cztery pakunki (Base, Desktop Base, GNOME Base i GNOME Apps). Możesz także zainstalować wszystkie niezbędne pakiety za pomocą krótkiej ścieżki **smit install\_bundle**, wybierając pakunek GNOME.

7. Zainstaluj GNOME za pomocą następującej sekwencji komend:

```
rpm -Uhv ezinstall/ppc/base/*
rpm -Uhv ezinstall/ppc/desktop.base/*
rpm -Uhv ezinstall/ppc/gnome.base/*
rpm -Uhv ezinstall/ppc/gnome.apps/*
```
<span id="page-20-0"></span>Podanie opcji **-U** powoduje aktualizację wcześniejszych wersji pakietów, które mogą być zainstalowane w systemie. Opcja **-h** drukuje znaczniki hash (#) w regularnych odstępach czasu, wskazując postęp instalacji. Opcja **-v** wyświetla istotne informacje lub komunikaty o błędach, które wystąpiły podczas instalacji. Zostaną wyświetlone informacje podobne do poniższych:

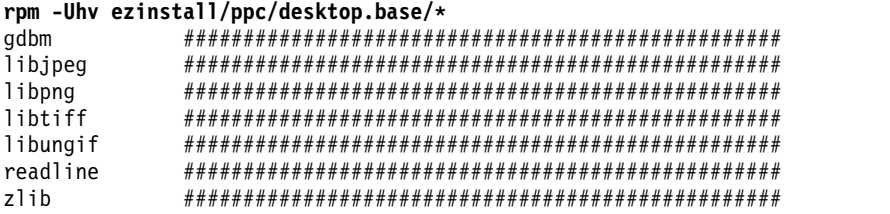

Jeśli komenda **rpm** zwróci błąd, spowodowany on będzie prawdopodobnie jedną z poniżej wymienionych przyczyn:

- Brak wystarczającej ilości miejsca w bieżącym systemie plików. Zmień wielkość systemu plików lub punkt podłączenia.
- Pakiet został już zainstalowany. Program **rpm** wykrył istniejący pakiet o takiej samej nazwie i numerze wersji, więc go nie zastąpił. Skrypt znajdujący się na dysku instaluje tylko te pakiety z katalogu, które jeszcze nie zostały zainstalowane w systemie, na przykład:

/mnt/contrib/installmissing.sh ezinstall/ppc/desktop.base/\*

- Niespełnione zależności. Przed zainstalowaniem tego pakietu lub pakunku należy zainstalować pakiety wyświetlone w komunikacie o błędzie.
- 8. Zainstaluj pakiet aplikacji **bc** za pomocą następującej komendy: rpm -Uhv RPMS/ppc/bc-\*.rpm

# **Klonowanie grupy woluminów rootvg za pomocą instalacji na dysku alternatywnym**

W oparciu o ten scenariusz można klonować system AIX działający na woluminie **rootvg** na dysk alternatywny w tym samym systemie, instalować pakunek oprogramowania zdefiniowany przez klienta i uruchomić skrypt zdefiniowany przez klienta w celu dostosowania obrazu AIX na dysku alternatywnym.

Informacje zawarte w niniejszym scenariuszu zostały sprawdzone w poszczególnych wersjach systemu AIX. Wyniki uzyskane przez użytkownika mogą znacząco odbiegać od podanych, w zależności od wersji i poziomu systemu AIX.

Ponieważ proces **instalacji na dysku alternatywnym** obejmuje klonowanie istniejącej grupy woluminów **rootvg** na docelowy dysk alternatywny, dysk ten nie może być przypisany do żadnej grupy woluminów.

W scenariuszu zrealizujemy następujące zadania:

- v przygotowanie instalacji na dysku alternatywnym,
- v wykonanie instalacji na dysku alternatywnym i jej dostosowanie,
- uruchomienie z dysku alternatywnego,
- v sprawdzenie poprawności działania systemu.

Informacje dotyczące instalacji na dysku alternatywnym zawiera sekcja Instalowanie na dysku alternatywnym. Ponadto można skorzystać ze strony podręcznika **alt\_disk\_copy**.

#### **Krok 1. Przygotowanie do instalacji na dysku alternatywnym**

1. Sprawdź status dysków fizycznych w systemie. Wpisz:

# lspv

Zostaną wyświetlone dane wyjściowe zbliżone do następujących:

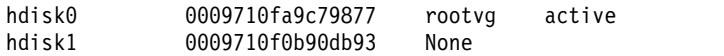

Jako dysku alternatywnego możemy użyć hdisk1, gdyż do tego dysku fizycznego nie jest przypisana żadna grupa woluminów.

2. Sprawdź, czy zestaw plików alt\_disk\_copy został zainstalowany, uruchamiając komendę: # lslpp -L bos.alt\_disk\_install.rte

Jeśli zestaw plików alt\_disk\_copy nie jest zainstalowany, zostaną wyświetlone dane wyjściowe podobne do następujących:

lslpp: 0504-132 Zestaw plików bos.alt\_disk\_install.rte nie jest zainstalowany.

3. Używając woluminu 1 nośników instalacyjnych systemu AIX, zainstaluj zestaw plików **alt\_disk\_copy**, uruchamiając komendę:

# geninstall -d/dev/cd0 bos.alt\_disk\_install.rte

Zostaną wyświetlone dane wyjściowe zbliżone do następujących:

+-----------------------------------------------------------------------------+ Podsumowania:

+-----------------------------------------------------------------------------+

Podsumowanie instalacji -------------------- Nazwa Poziom Część Zdarzenie Wynik ------------------------------------------------------------------------------ bos.alt\_disk\_install.rte 5.3.0.0 USR APPLY SUCCESS

4. Utwórz zdefiniowany przez użytkownika pakunek **/usr/sys/inst.data/user\_bundles/mój\_pakunek.bnd** zawierający następujące zestawy plików:

I:bos.content\_list I:bos.games

Więcej informacji na temat tworzenia zdefiniowanych przez użytkownika pakunków oprogramowania zawiera sekcja Tworzenie i instalowanie pakunku oprogramowania.

5. Utwórz katalog **/home/scripts**:

mkdir /home/scripts

6. Utwórz w katalogu **/home/scripts** skrypt dostosowujący o nazwie **AddUsers.sh**:

```
touch /home/scripts/AddUsers.sh
chmod 755 /home/scripts/AddUsers.sh
```
7. Zmodyfikuj plik **/home/scripts/AddUsers.sh**, tak aby zawierał następujące wiersze:

```
mkuser jannowak
touch /home/jannowak/abc.txt
touch /home/jannowak/xyz.txt
```
#### **Krok 2. Wykonanie i dopasowanie instalacji na dysku alternatywnym**

- 1. Aby sklonować **rootvg** na dysk alternatywny, otwórz menu programu SMIT. W tym celu w wierszu komend wpisz: # smit alt\_clone
- 2. W polu **Dysk docelowy do zainstalowania** wybierz **hdisk1**.
- 3. W polu **Pakunek do zainstalowania** wybierz **mój\_pakunek**.
- 4. Włóż pierwszy wolumin nośnika instalacyjnego.
- 5. W polu **Katalog lub urządzenie z obrazami** wpisz /dev/cd0.
- 6. W polu **Skrypt dostosowujący** wpisz /home/scripts/AddUsers.sh.
- 7. Aby rozpocząć instalację na dysku alternatywnym, naciśnij klawisz Enter.
- 8. Sprawdź, czy dysk alternatywny został utworzony. W tym celu uruchom komendę:

# lspv

Zostaną wyświetlone dane wyjściowe zbliżone do następujących:

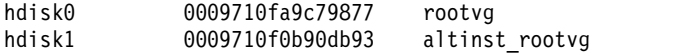

#### <span id="page-22-0"></span>**Krok 3. Uruchamianie z dysku alternatywnego**

1. Domyślnie proces instalacji na dysku alternatywnym zamienia listę startową na ten dysk. Aby to sprawdzić, uruchom następującą komendę:

# bootlist -m normal -o

Zostaną wyświetlone dane wyjściowe zbliżone do następujących: hdisk1

2. Zrestartuj system. Wpisz:

```
# shutdown -r
```
System zostanie uruchomiony z obrazu startowego na dysku alternatywnym (hdisk1).

#### **Krok 4. Weryfikowanie działania**

1. Po zrestartowaniu system zostanie uruchomiony z dysku alternatywnego. Aby to sprawdzić, wpisz następującą komendę:

# lspv

Zostaną wyświetlone dane wyjściowe zbliżone do następujących:

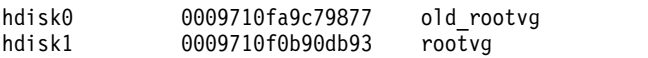

2. Sprawdź, czy skrypt dopasowujący zadziałał poprawnie. W tym celu wpisz:

```
# find /home/jannowak -print
```
Zostaną wyświetlone dane wyjściowe zbliżone do następujących:

```
/home/jannowak
/home/jannowak/.profile
/home/jannowak/abc.txt
/home/jannowak/xyz.txt
```
- 3. Sprawdź, czy została zainstalowana zawartość pakunku oprogramowania. W tym celu wpisz:
	- # lslpp -Lb mój\_pakunek

Zostaną wyświetlone dane wyjściowe zbliżone do następujących:

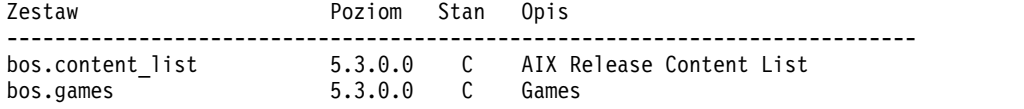

# **Konfigurowanie środowiska NIM za pomocą opcji EZNIM**

W poniższym scenariuszu opisano konfigurowanie po raz pierwszy środowiska NIM za pomocą opcji SMIT EZNIM.

Informacje zawarte w niniejszym scenariuszu zostały sprawdzone w poszczególnych wersjach systemu AIX. Wyniki uzyskane przez użytkownika mogą znacząco odbiegać od podanych, w zależności od wersji i poziomu systemu AIX.

Opcja EZNIM programu SMIT instaluje zestaw plików bos.sysmgt.nim.master i konfiguruje środowisko NIM. Konfigurowanie obejmuje utworzenie bazy danych NIM i wprowadzenie do niej kilku domyślnych pozycji. Następnie w bazie NIM zostanie utworzonych i zdefiniowanych kilka podstawowych zasobów NIM.

- 1. Wpisz: # smitty eznim
- 2. Wybierz opcję **Skonfiguruj jako maszynę NIM Master** i naciśnij Enter.
- 3. Wybierz opcję **Skonfiguruj środowisko maszyny NIM Master** i naciśnij Enter.
- 4. Sprawdź, czy wybrane wartości domyślne dla źródła oprogramowania, grupy woluminów i systemu plików są poprawne dla tego środowiska. W razie potrzeby zmień je.
- 5. Naciśnij Enter, aby rozpocząć konfigurowanie środowiska NIM.
- 6. Aby wyświetlić utworzone zasoby NIM, wykonaj następujące czynności:
- <span id="page-23-0"></span>a. Użyj krótkiej ścieżki SMIT **eznim\_master\_panel** w celu otwarcia menu głównego serwera NIM.
- b. Wybierz opcję **Pokaż środowisko NIM** i naciśnij Enter.

# **Instalowanie klienta za pomocą NIM**

Można wykonać nową i pełną instalacją BOS (podstawowego systemu operacyjnego) na kliencie NIM.

Przed zainstalowaniem klienta za pomocą NIM należy sprawdzić, czy używane środowisko spełnia następujące wymagania konfiguracyjne:

- v Klient NIM jest zdefiniowany w systemie głównym NIM jako autonomiczny zasób systemowy. Sprawdza się to w sposób podany poniżej.
	- Konfigurację sprawdza się, uruchamiając komendę **lsnim -l** client\_name.
		- Jeśli klient nie jest zdefiniowany, musisz go zdefiniować.
		- Wpisz **smitty** nim\_mkmac. Sprawdź, czy ten klient jest skonfigurowany pod kątem instalacji z systemu głównego NIM.
		- Jeśli plik /etc/niminfo znajduje się na kliencie, nazwą systemu głównego NIM jest wartość **NIM\_MASTER\_HOSTNAME**.
		- Jeśli ta wartość **NIM\_MASTER\_HOSTNAME** nie jest taka sama jak system główny NIM, który ma być używany dla bieżącej instalacji, usuń plik /etc/niminfo i uruchom **smitty** niminit, aby skonfigurować zestaw plików klienta Zarządzania Instalacją Sieciową.
- v System główny NIM jest skonfigurowany i zdefiniowany z podstawowymi zasobami NIM dla klienta NIM, który ma być używany dla instalacji.

Aby wykonać instalację systemu BOS, wykonaj następujące kroki:

- 1. Użyj zasobu bosinst\_data, aby rozpocząć instalację nienadzorowaną. Informacje na temat tworzenia pliku bosinst.data przeznaczonego do instalacji nienadzorowanej zawiera sekcja Korzystanie z pliku bosinst.data.
- 2. Użyj zasobu resolv\_conf do skonfigurowania sieciowego serwera nazw (nameserver) i domeny (domain).
- 3. W systemie głównym NIM wpisz komendę: # smit nim\_bosinst.
- 4. W interfejsie SMIT wybierz zasób **lpp\_source** do instalacji systemu BOS.
- 5. Wybierz zasób **SPOT** do instalacji BOS.
- 6. Wybierz opcję **BOSINST\_DATA do użycia podczas instalacji** i wybierz zasób **bosinst\_data** umożliwiający utworzenie nienadzorowanej instalacji systemu BOS.
- 7. Wybierz opcję **RESOLV\_CONF do użycia podczas konfigurowania sieci** i zasób **resolv\_conf**.
- 8. Wybierz opcję **Akceptuj nowe umowy licencyjne** a następnie wybierz **Tak**. W przypadku pozostałych opcji zaakceptuj wartości domyślne.
- 9. Naciśnij Enter, aby potwierdzić i rozpocząć instalację klienta NIM.
- 10. Aby sprawdzić status instalacji klienta NIM, wpisz: # lsnim -l *va09*. Zostaną wyświetlone dane wyjściowe zbliżone do następujących:

```
va09:
```
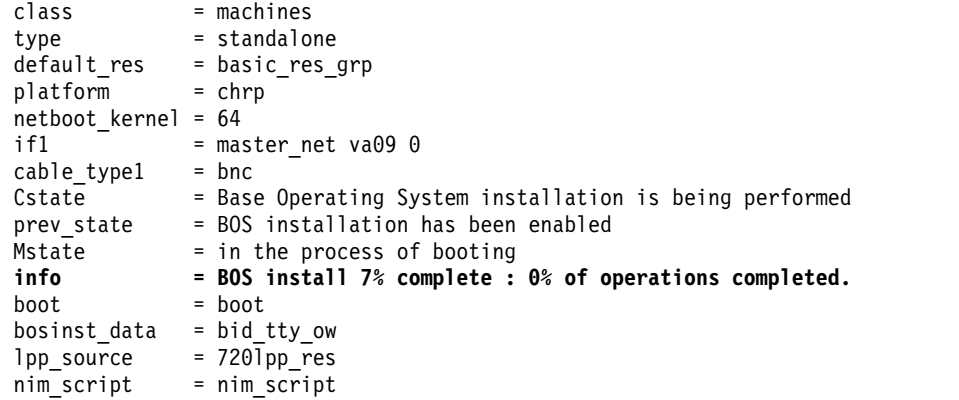

<span id="page-24-0"></span>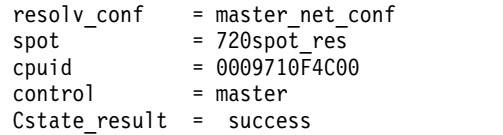

#### **Informacje pokrewne**:

Tworzenie kopii zapasowych systemu

Korzystanie z pliku bosinst.data

Zadania NIM - przewodnik

Przeprowadzanie nienadzorowanej instalacji systemu BOS

# **Instalacja sieciowa serwera modułowego JS20**

W scenariuszu tym opisano pierwszą instalację systemu AIX lub nadpisanie istniejącej wersji systemu operacyjnego na serwerze modułowym JS20.

Informacje zawarte w niniejszym scenariuszu zostały sprawdzone w poszczególnych wersjach systemu AIX. Wyniki uzyskane przez użytkownika mogą znacząco odbiegać od podanych, w zależności od wersji i poziomu systemu AIX.

W tym scenariuszu zrealizujemy następujące zadania:

- v Zebranie niezbędnych informacji o konfiguracji protokołu TCP/IP serwera modułowego JS20.
- v Przygotowanie środowiska Zarządzania Instalacją Sieciową (NIM).
- v Skonfigurowanie systemu głównego NIM.
- v Utworzenie zasobów instalacyjnych NIM.
- v Zdefiniowanie serwera modułowego JS20 jako klienta NIM.
- v Przygotowanie serwera modułowego JS20 do instalacji sieciowej.
- v Uruchomienie serwera modułowego JS20 z sieci metodą bezpośredniego lub rozgłoszeniowego żądania bootp.

Aby przeprowadzić instalację sieciową, niezbędny jest skonfigurowany system główny NIM. Instrukcje dotyczące tworzenia systemu głównego NIM zawiera sekcja Konfigurowanie systemu NIM i pozostałe operacje podstawowe.

**Uwaga:** Procedura wymaga wyłączenia i ponownego zainstalowania podstawowego systemu operacyjnego. Podczas każdej ponownej instalacji systemu operacyjnego należy dokładnie zaplanować wyłączenie systemu, aby jak najmniej wpłynęło to na obciążenie i aby zapobiec utracie danych lub funkcjonalności. Przed wykonaniem instalacji nowej i pełnej nadpisującej należy się upewnić, że kopie zapasowe danych, dostosowanych aplikacji i grup woluminów są niezawodne. Instrukcje na temat tworzenia kopii zapasowych systemu zawiera sekcja Tworzenie kopii zapasowych systemu.

#### **Instalacja sieciowa metodą rozgłoszeniowego żądania bootp**

Aby użyć rozgłoszeniowego żądania bootp, serwer NIM musi znajdować się w tej samej podsieci, co instalowany serwer modułowy JS20. W metodzie tej serwer modułowy JS20 wysyła rozgłoszeniowy pakiet bootp do swojej podsieci. Serwer NIM otrzymuje pakiet i wysyła odpowiedź. Definicja klienta NIM serwera modułowego JS20 w systemie głównym NIM musi zawierać adres MAC adaptera sieciowego serwera modułowego JS20 używanego do instalacji. W przeciwnym razie serwer NIM nie odpowie na rozgłaszanie bootp. Jeśli system główny NIM znajduje się w innej podsieci, aby użyć rozgłaszania bootp, należy skonfigurować inny system w podsieci klienta do przekazywania pakietów rozgłoszeniowych bootp.

Aby skonfigurować inny system w podsieci klienta do przekazywania pakietów rozgłoszeniowych bootp, wykonaj następujące czynności:

- 1. Dodaj adres IP serwera NIM do pliku /etc/dhcprd.cnf systemu, który ma przekazywać pakiety. Na przykład, jeśli adres IP serwera NIM to 192.24.24.1, należy dodać wpis server 192.24.24.1 do pliku /etc/dhcprd.cnf.
- 2. Uruchom komendę **startsrc -s dhcprd**.

System spróbuje przekazać pakiety bootp do serwera NIM w innej podsieci. Konieczne jest również zainstalowanie na kliencie najnowszej wersji oprogramowania wbudowanego, aby mógł użyć odpowiedzi bootp z systemu przekazującego rozgłoszeniowe pakiety bootp.

#### **Krok 1: Przygotowanie serwera NIM**

Metoda rozgłoszeniowego żądania bootp jest podobna do metody bezpośredniego żądania bootp. Kroki są identyczne, wyjątkiem jest jedynie konieczność uzyskania adresu MAC adaptera sieciowego serwera modułowego JS20, który będzie używany do instalacji sieciowej.

- 1. Aby uzyskać adres MAC z interfejsu WWW programu MM, wykonaj następujące czynności:
	- a. Wybierz kolejno opcje **Monitor** > **Hardware VPD (Dane VPD sprzętu)**.
	- b. Przewiń do opcji **BladeCenter Server MAC Addresses** (Adresy MAC serwerów BladeCenter).
	- c. Znajdź serwer modułowy JS20, który chcesz zainstalować, i adres MAC adaptera, który będzie używany do instalacji. Zapisz ten adres MAC.
- 2. Podaj adres MAC podczas definiowania serwera modułowego JS20 jako klienta NIM. Jeśli używasz komendy **smitty nim\_mkmac**, podaj adres MAC na ekranie **Adres sprzętowy adaptera sieciowego** programu SMIT. Podając adres MAC, nie wprowadzaj znaków dwukropka (":"). Jeśli klient jest już zdefiniowany, adres MAC można zmienić komendą **smitty nim\_chmac**.
- 3. Skonfiguruj system główny NIM do instalacji serwera modułowego JS20, wykonując następujące czynności:
	- a. Uruchom komendę **smitty nim\_bosinst**.
	- b. Wybierz zdefiniowany serwer modułowy JS20 jako docelowy.
	- c. Wybierz typ instalacji i zasoby instalacyjne, które będą używane do instalacji serwera modułowego JS20.

Serwer modułowy JS20 można również przygotować do instalacji z poziomu wiersza komend operacją NIM **bos\_inst**. Więcej informacji na temat używania operacji **bos\_inst** zawiera sekcja Używanie operacji NIM bos\_inst.

4. Wyłącz serwer modułowy JS20. Jeśli serwer modułowy JS20 nie powinien być restartowany automatycznie, ustaw w polu **Inicjacja restartu i instalacji teraz?** na wartość **nie** na ekranie programu SMIT i naciśnij klawisz Enter.

#### **Krok 2: Inicjowanie instalacji z interfejsu WWW modułu zarządzania**

Protokół ten umożliwia instalację z użyciem bezpośredniego lub rozgłoszeniowego żądania bootp.

- 1. W interfejsie WWW programu MM sprawdź, czy lista startowa serwera modułowego JS20 jest ustawiona na instalację z sieci. W tym celu wybierz kolejno opcje **Blade Tasks (Zadania serwera modułowego)** > **Configuration (Konfiguracja)** i przewiń ekran do pozycji **Boot Sequence** (Kolejność startowa).
- 2. Kliknij instalowany serwer modułowy JS20 i sprawdź, czy pierwszym wymienionym urządzeniem jest **Network - BOOTP** (Sieć - BOOTP). Uruchamiający się serwer modułowy JS20 zostanie zainstalowany z pierwszego adaptera sieciowego, który otrzyma odpowiedź bootp.

**Uwaga:** Podczas włączania zasilania serwera modułowego JS20 nie należy mieć otwartego połączenia szeregowego w sieci LAN do instalowanego serwera modułowego JS20.

- 3. Kliknij **Save** (Zapisz).
- 4. Włącz zasilanie serwera modułowego JS20 z interfejsu WWW programu MM, wybierając kolejno opcje **Blade Tasks (Zadania serwera modułowego)** > **Power/Restart (Włączenie/restartowanie)**.
- 5. Wybierz instalowany serwer modułowy JS20 i kliknij **Power On Blade** (Włączenie serwera modułowego).

Jeśli do serwera modułowego JS20 nie ma połączenia szeregowego w sieci LAN, status instalacji można sprawdzić uruchamiając w systemie głównym NIM następującą komendę: lsnim -l *js20\_nazwa\_nim*

**18** AIX wersja 7.2: Instalowanie i przeprowadzanie migracji

Na przykład, jeśli serwer modułowy JS20 został zdefiniowany jako **JS20\_serwer1**, należy uruchomić następującą komendę:

lsnim -l JS20\_serwer1

**Uwaga:** Jeśli do ustawienia parametrów IP dla adaptera sieciowego użyto komendy **bootlist** systemu AIX i system został zrestartowany, parametry IP będą przechowywane w pamięci NVRAM. Jeśli serwer modułowy JS20 zostanie zrestartowany z poziomu interfejsu WWW programu MM i z kolejnością startową **Network-BOOTP** (Sieć-BOOTP), serwer modułowy JS20 będzie próbował użyć parametrów IP przechowywanych w pamięci NVRAM zamiast rozgłoszeniowego żądania bootp. Aby użyć rozgłoszeniowego żądania bootp, uruchom komendę **bootlist**, podając jako wartość każdego parametru IP adres 0.0.0.0, i wykonaj restart z poziomu systemu AIX komendą **shutdown -Fr**. Na przykład, aby wykonać operację broadcast bootp przez **ent1**, uruchom następującą komendę:

```
# bootlist -m normal ent1 client=0.0.0.0 bserver=0.0.0.0 gateway=0.0.0.0 hdisk0
# shutdown -Fr
```
Jeśli nie można zalogować się do systemu AIX, postępuj zgodnie z instrukcjami dotyczącymi bezpośredniego żądania bootp, korzystając z wiersza komend oprogramowania wbudowanego i dla każdego adresu IP podając wartość "0.0.0.0". Po pomyślnym zainstalowaniu serwera modułowego JS20 startowe parametry IP zostają ustawione na wartość "0.0.0.0".

#### **Instalacja sieciowa metodą bezpośredniego żądania bootp**

Metody bezpośredniego żądania bootp można użyć do zainstalowania serwera modułowego JS20 z serwera NIM. Nie jest wymagane, aby serwer NIM znajdował się w tej samej podsieci, co serwer modułowy JS20.

Opcja ta ponadto nie wymaga znajomości adresu MAC adaptera sieciowego serwera modułowego JS20. Aby użyć metody bezpośredniego żądania bootp, potrzebne jest połączenie szeregowe w sieci LAN z serwerem modułowym. Połączenie to umożliwia podanie parametrów IP dla oprogramowania wbudowanego. Obecnie, jeśli używane jest połączenie szeregowe w sieci LAN, do instalacji NIM niezbędne są dwa adaptery sieciowe. Nie można zainstalować systemu AIX używając tego samego adaptera sieciowego, który jest używany do połączenia szeregowego przez sieć LAN.

#### **Krok 1: Przygotowanie serwera NIM**

- 1. Utwórz zasoby SPOT, **lpp\_source** i inne, które będą potrzebne dla tej wersji systemu AIX, którą chcesz zainstalować na serwerze NIM. Serwer NIM jest zazwyczaj systemem głównym NIM, ale możliwe jest również skonfigurowanie jako serwera NIM klienta NIM. Instrukcje na temat tworzenia zasobów NIM zawiera sekcja Konfigurowanie systemu głównego NIM i tworzenie podstawowych zasobów instalacyjnych.
- 2. Przed dalszą instalacją sprawdź, czy w wymienionych poniżej arkuszach roboczych zgromadzone zostały odpowiednie informacje na temat serwera modułowego JS20:

| Atrybut sieciowy   | Wartość             |
|--------------------|---------------------|
| Interfejs sieciowy | (Na przykład: ent1) |
| Nazwa hosta        |                     |
| Adres IP           |                     |
| Maska sieci        |                     |
| Serwer nazw        |                     |
| Nazwa domeny       |                     |
| Brama              |                     |

*Tabela 2. Arkusz informacji o konfiguracji sieci*

3. Zdefiniuj serwer modułowy JS20 jako klienta NIM w systemie głównym NIM. W tym celu w systemie głównym NIM uruchom komendę **smitty nim\_mkmac**. Komenda ta tworzy definicję klienta dla serwera modułowego JS20. Zdefiniowanie serwera modułowego JS20 jest możliwe również z poziomu wiersza komend operacją NIM **define**.

- 4. Jeśli nazwa serwera modułowego JS20 i nazwa domeny ma zostać ustawiona po zakończeniu instalacji, należy użyć zasobu **resolv\_conf**. Więcej informacji na temat tworzenia zasobu **resolv\_conf** zawiera sekcja Używanie zasobu nim\_script.
- 5. Skonfiguruj system główny NIM do instalacji serwera modułowego JS20, w tym celu uruchom komendę **smitty nim\_bosinst**. Wybierz serwer modułowy JS20 zdefiniowany wcześniej jako serwer docelowy. Następnie wybierz typ instalacji i zasoby instalacyjne, które będą używane do instalacji serwera modułowego JS20. Serwer modułowy JS20 można również przygotować do instalacji z poziomu wiersza komend operacją NIM **bos\_inst**.

#### **Uwaga:**

- a. Jeśli serwer modułowy JS20 jest wyłączony i nigdy przedtem nie był instalowany, należy w polu **Inicjuj restart i instalację teraz?** ustawić wartość **nie** i nacisnąć klawisz Enter w interfejsie programu SMIT.
- b. Jeśli serwer modułowy JS20 jest włączony i działa na nim system AIX, należy w polu **Inicjuj restart i instalację teraz?** ustawić wartość **tak** w interfejsie programu SMIT. Po wybraniu tej opcji domyślnie zainicjowana zostanie metoda bezpośredniego żądania bootp i możesz pominąć krok 2. Przed uruchomieniem tej komendy sprawdź, czy serwer modułowy JS20 jest zarejestrowanym klientem NIM. W tym celu na serwerze modułowym JS20 uruchom komendę **smitty niminit**. Następnie podaj nazwę hosta systemu głównego NIM i interfejs, który ma zostać użyty do instalacji. Serwer modułowy JS20 można zainicjować również z wiersza komend komendą **niminit**.

#### **Krok 2: Określanie metody bezpośredniego żądania bootp na serwerze modułowym JS20**

- 1. Otwórz interfejs WWW programu MM, w tym celu w przeglądarce WWW wprowadź adres IP lub nazwę hosta, na którym znajduje się program MM.
- 2. Włącz połączenie szeregowe w sieci LAN do serwera modułowego JS20 z interfejsu WWW programu MM, wybierając kolejno opcje **Blade Tasks (Zadania serwera modułowego)** > **Serial Over LAN (Połączenie szeregowe w sieci LAN)**.
- 3. Wybierz instalowany serwer modułowy JS20 i kliknij opcję **Enable Serial Over LAN** (Włącz połączenie szeregowe w sieci LAN).
- 4. Włącz zasilanie serwera modułowego JS20 z interfejsu WWW programu MM, wybierając kolejno opcje **Blade Tasks (Zadania serwera modułowego)** > **Power/Restart (Włączenie/restartowanie)**.
- 5. Wybierz instalowany serwer modułowy JS20 i kliknij **Power On Blade** (Włączenie serwera modułowego).
- 6. Otwórz połączenie szeregowe w sieci LAN do serwera modułowego JS20. W tym celu połącz się za pomocą programu telnet z programem MM i uruchom komendę **console**. Na przykład, jeśli serwer modułowy JS20 znajduje się w gnieździe 3, uruchom następującą komendę: console -T blade[3]

Połączenie szeregowe w sieci LAN pokazuje serię cyfr wyświetlanych przez kontrolki.

- 7. Gdy wyświetlony zostanie kod **E1F1**, naciśnij na klawiaturze liczbę 8, aby przejść do wiersza komend oprogramowania wbudowanego.
- 8. Uruchom komendę **boot net:bootp,server\_ip,,client\_ip,gateway\_ip**, aby uruchomić serwer z sieci.
	- v Jeśli używasz uruchomienia typu **net**, uruchom komendę podobną do poniższej: boot net:bootp,192.168.2.10,,192.168.1.11,192.168.1.1
	- v Jeśli używasz adaptera sieciowego **ent1**, uruchom komendę podobną do poniższej: boot /pci@8000000f8000000/pci@0/ethernet@1,1:bootp,192.168.2.10,,192.168.1.11,192.168.1.1

**Uwaga:** W komendzie tej należy podać pełną nazwę ścieżki urządzenia. Aby określić pełną nazwę ścieżki do urządzenia, wyświetl drzewo urządzeń w wierszu komend oprogramowania wbudowanego komendą **ls**. Komenda ta spowoduje wyświetlenie informacji podobnych do poniższych:

```
0 > 15000000c87f18: /ibm,serial
000000c88840: /chosen
```

```
000000c88a98: /packages
...
000000d31488: /vdevice
000000d327a8: /vty@0
000000d32f88: /IBM,sp@4000
000000d33f10: /rtc@4001
000000d34a18: /pci@8000000f8000000
000000d384d0: /pci@0
000000d4bbd0: /ethernet@1
000000d5af50: /ethernet@1,1
000000d3be00: /pci@3<br>000000d6a350: /usb@0
00000006a350:000000d845f8: /hub@1<br>000000d854b8: /usb@0,1
00000d854b8:
000000d9f760: /hub@1
000000d3f798: /pci@1f
000000d45ed8: /ide@4,1<br>000000d47b10: /disk@0
000000d47b10:
```
Podświetlone pozycje to ścieżka do drugiego adaptera Ethernet. Należy przekazać te informacje do komendy **boot**, aby zainicjować start sieciowy z drugiego adaptera Ethernet.

9. Po uruchomieniu komendy **boot** rozpocznie się instalacja sieciowa. W połączeniu szeregowym w sieci LAN wyświetlone zostaną dane wyjściowe podobne do poniższych:

```
BOOTP: chosen-network-type = ethernet,auto,none,auto
BOOTP: server IP = 192.168.2.10
BOOTP: requested filename =
BOOTP: client IP = 192.168.1.11
BOOTP: client HW addr = 0 d 60 1e c cb
BOOTP: gateway IP = 192.168.1.1
BOOTP: device /pci@8000000f8000000/pci@0/ethernet@1,1
BOOTP: loc-code U8842.P1Z.23A0984-P1-T7
BOOTP R = 1FILE: /tftpboot/js20blade1.austin.ibm.com
Load Addr=0x0000000000004000, Max Size=0x0000000000bfc000
FINAL Packet Count = 21131
FINAL File Size = 10818623 bytes.
load-base=0x4000
real-base=0xc00000
Elapsed time since release of system processors: 2 mins 28 secs
...
```
# **Tworzenie kopii zapasowej systemu na taśmie**

W scenariuszu przedstawiono tworzenie i weryfikację startowej kopii zapasowej systemu, zwanej także *kopią zapasową głównej grupy woluminów* lub *obrazem mksysb*.

Informacje zawarte w niniejszym scenariuszu zostały sprawdzone w poszczególnych wersjach systemu AIX. Wyniki uzyskane przez użytkownika mogą znacząco odbiegać od podanych, w zależności od wersji i poziomu systemu AIX.

### **Krok 1. Przygotowanie do utworzenia kopii zapasowej systemu**

Przed utworzeniem kopii zapasowej systemu:

- Zaloguj się jako użytkownik root.
- v Jeśli obraz kopii zapasowej systemu będzie wykorzystywany do instalowania innych, inaczej skonfigurowanych systemów docelowych, musisz utworzyć obraz *przed* skonfigurowaniem systemu źródłowego, albo w pliku bosinst.data nadać zmiennej RECOVER\_DEVICES wartość no (nie). Więcej informacji o pliku bosinst.data można znaleźć w sekcji Plik bosinst.data w podręczniku *Instalowanie i przeprowadzanie migracji*.
- v Jeśli tworzysz główną kopię systemu źródłowego, zastanów się nad zmianą haseł i adresów sieciowych. Skopiowanie haseł z systemu źródłowego do docelowego może spowodować problemy z bezpieczeństwem. Jeśli z systemu źródłowego kopiowane są adresy sieciowe, powielenie adresów może spowodować awarię komunikacji sieciowej.
- v Należy podłączyć wszystkie systemy plików, które mają być składowane. Komenda **mksysb** tworzy kopię zapasową tylko z systemów plików JFS i JFS2 podłączonych w **rootvg**. Aby podłączyć systemy plików, użyj komendy **mount**.

**Uwaga:** Komenda **mksysb** nie składuje systemów plików podłączonych za pomocą sieciowego systemu plików (NFS).

v Odłącz katalogi lokalne, podłączone przez inne katalogi lokalne.

**Uwaga:** Jeśli katalog lokalny będzie podłączony do innego katalogu lokalnego w tym samym systemie plików, to niniejsza procedura tworzenia kopii zapasowych utworzy podwójne kopie zapasowe plików. Na przykład, jeśli katalog /tmp zostanie podłączony w katalogu /usr/tmp, to pliki znajdujące się w katalogu /tmp będą składowane dwukrotnie. Takie powielenie może spowodować przekroczenie dopuszczalnej liczby plików dla systemu plików, co może spowodować, że późniejsza instalacja obrazu kopii zapasowej nie powiedzie się.

- v Lista plików, które nie będą składowane, znajduje się w pliku /etc/exclude.rootvg.
- v Na dysku zawierającym katalog /tmp zapewnij co najmniej 40 MB wolnego miejsca. Podczas tworzenia kopii zapasowej komenda **mksysb** będzie potrzebowała tego obszaru roboczego.

Aby obliczyć wolną przestrzeń w katalogu /tmp, należy użyć komendy **df**, która podaje wynik w 512-bajtowych blokach. Jeśli jest to potrzebne, do zmiany wielkości systemu plików należy użyć komendy **chfs**.

Na przykład poniższa komenda dodaje 40 MB przestrzeni dyskowej do katalogu /tmp w systemie z partycjami 4 MB:

# chfs -a size=+80000 /tmp

- v Wszystkie komponenty sprzętowe, w tym urządzenia zewnętrzne, takie jak taśmy i napędy dysków, muszą być podłączone.
- Zestaw plików bos.sysmgt.sysbr musi być zainstalowany. Zestaw plików bos.sysmgt.sysbr jest w systemie AIX instalowany automatycznie. Aby określić, czy w systemie jest zainstalowany zestaw plików bos.sysmgt.sysbr, wpisz:

# lslpp -l bos.sysmgt.sysbr

Jeśli komenda **lslpp** nie wyświetli zestawu plików bos.sysmgt.sysbr, należy zainstalować go przed rozpoczęciem procedury tworzenia kopii zapasowej. Wpisz:

# installp -agqXd */dev/cd0* bos.sysmgt.sysbr

### **Krok 2. Tworzenie kopii zapasowej systemu na taśmie**

- 1. Wpisz krótką ścieżkę smit mksysb.
- 2. W polu **Nazwa pliku lub urządzenie archiwizowania** wybierz napęd taśm.
- 3. Jeśli chcesz utworzyć pliki map, zaznacz **tak** w polu **Czy utworzyć pliki map?**

**Uwaga:** Nie należy tworzyć plików map, jeśli kopia ma być instalowana w systemach docelowych innych niż system źródłowy lub jeśli konfiguracja dysku twardego systemu źródłowego może zostać zmieniona przed instalacją kopii.

- 4. Aby z kopii zapasowej wyłączyć niektóre pliki, w polu **Czy wykluczać pliki** wybierz opcję **tak**.
- 5. W polu **Wyświetlaj nazwy plików podczas ich składowania** wybierz **tak**.
- 6. Wybierz **tak** w polu **Czy wyłączyć programowe pakowanie podczas składowania?**, jeśli podczas składowania uruchamiasz inne programy.
- 7. W pozostałych opcjach menu pozostaw wartości domyślne.
- 8. Naciśnij Enter, aby potwierdzić i rozpocząć proces tworzenia kopii zapasowej systemu.
- 9. Pojawi się ekran Status komendy, na którym podczas tworzenia przez system obrazu kopii zapasowej jest wyświetlany komunikat o statusie. Po zakończeniu procesu tworzenia kopii zapasowej pole **KOMENDA:** zmieni się na **OK**.
- <span id="page-30-0"></span>10. Po zakończeniu tworzenia kopii zapasowej, aby wyjść z programu SMIT, naciśnij klawisz F10 (lub Esc+0).
- 11. Wyjmij taśmę z napędu i opisz ją. Zabezpiecz taśmę przed zapisem.
- 12. Zapisz zarchiwizowane hasła administratora i użytkowników. Pamiętaj, że hasła te staną się aktywne zarówno po odtworzeniu systemu, jak i po zainstalowaniu z kopii zapasowej innego systemu.

Tworzenie kopii zapasowej grupy woluminów **rootvg** powiodło się. Ponieważ kopia zapasowa systemu zawiera kod startowy, można użyć tej taśmy do uruchomienia systemu, jeśli z jakichś powodów nie można będzie tego zrobić z twardego dysku.

# **Klonowanie systemu za pomocą taśmy z kopią zapasową**

Obrazy **mksysb** umożliwiają klonowanie jednego obrazu systemu w wielu systemach docelowych.

Informacje zawarte w niniejszym scenariuszu zostały sprawdzone w poszczególnych wersjach systemu AIX. Wyniki uzyskane przez użytkownika mogą znacząco odbiegać od podanych, w zależności od wersji i poziomu systemu AIX.

Systemy docelowe mogą nie zawierać takich samych urządzeń lub adapterów albo mogą nie korzystać z tej samej platformy sprzętowej, co system źródłowy.

Wszystkie urządzenia są instalowane domyślnie podczas procesu instalacji Podstawowego systemu operacyjnego(BOS). Jeśli w menu Instalacja oprogramowania wybrano wartość **tak** w opcji **Pozwól na zainstalowanie dowolnego systemu z kopii zapasowych**, można utworzyć obraz **mksysb**, który uruchomi i zainstaluje obsługiwane systemy. Sprawdź, czy system został zainstalowany z wszystkimi urządzeniami, wpisując komendę: # grep ALL DEVICES KERNELS /var/adm/ras/bosinst.data

Zostaną wyświetlone dane wyjściowe zbliżone do następujących: ALL\_DEVICES\_KERNELS = yes

Użyj tego scenariusza, jeśli podczas instalowania systemu BOS nie zainstalowano systemu z wszystkimi urządzeniami. Upewnij się, że uruchamiasz system z odpowiedniego nośnika z produktem, mającego ten sam poziom poprawek lub technologiczny systemu BOS (podstawowego systemu operacyjnego), jak zainstalowany system źródłowy, na którym został utworzony obraz **mksysb**. Na przykład użyj nośnika BOS AIX z obrazem **mksysb** z systemu BOS AIX. Z sekcji tej należy skorzystać podczas instalowania kopii zapasowej systemu z taśmy na innym systemie.

W tym scenariuszu wykonaj następujące kroki:

1. Wystartuj system, umieszczając nośnik *AIX Volume 1* w napędzie nośników i taśmę kopii zapasowej w napędzie taśm.

**Uwaga:** Istnieje możliwość uruchomienia z dysku DVD i użycia napędu taśm do instalacji. Podczas startu z taśmy nie można użyć napędów DVD w celu dostarczenia dostosowanych informacji.

- 2. Wybierz opcję **Uruchom tryb konserwacji systemu w celu jego naprawy**.
- 3. Wybierz opcję **Instalacja z kopii zapasowej systemu**.
- 4. Wybierz napęd zawierający taśmę z kopią zapasową i naciśnij klawisz Enter.

System odczyta nośnik i rozpocznie instalację.

System zażąda następnie podania języka instalacyjnego systemu BOS i pojawi się ekran powitania (Welcome). Przejdź do Instalacji nadzorowanej, ponieważ klonowanie nie jest obsługiwane w instalacjach nienadzorowanych.

Jeśli klonujesz system z dysku z wersją produkcyjną, to aby odtworzyć taśmę z kopią zapasową, nie wyjmuj dysku z napędu.

<span id="page-31-0"></span>Po zakończeniu instalacji **mksysb** program instalacyjny automatycznie instaluje dodatkowe urządzenia w systemie, korzystając z oryginalnego nośnika produktu, którego użyto podczas startu. Informacje są zapisywane w plikach protokołów instalacji BOS. Aby przejrzeć pliki protokołów instalacji BOS, należy wpisać cd /var/adm/ras i przejrzeć plik **devinst.log** znajdujący się w tym katalogu.

Jeśli w systemie źródłowym informacje dotyczące haseł i sieci są niepoprawne, można teraz wprowadzić zmiany w systemie docelowym. Ponadto z niektórymi produktami dostarczane są pliki związane z konkretnymi urządzaniami. Jeśli adapter graficzny różni się od adaptera systemu docelowego, należy sprawdzić, czy zainstalowane są zestawy plików urządzeń dla LPP związanych z grafiką.

# **Czyszczenie po niepowodzeniu instalacji oprogramowania**

W oparciu o ten scenariusz można wyczyścić produkty oprogramowania i aktualizacje serwisowe po przerwanej lub nieudanej instalacji.

Informacje zawarte w niniejszym scenariuszu zostały sprawdzone w poszczególnych wersjach systemu AIX. Wyniki uzyskane przez użytkownika mogą znacząco odbiegać od podanych, w zależności od wersji i poziomu systemu AIX.

Procedura czyszcząca próbuje usunąć elementy, które zostały zainstalowane częściowo lub pozostawione w stanie niekompletnym. Ten scenariusz dotyczy jedynie aktualizacji lub instalacji oprogramowania opcjonalnego. Jeśli instalacja systemu BOS AIX nie powiodła się, to aby uzyskać więcej informacji, należy się zapoznać z sekcją Rozwiązywanie problemów po instalacji systemu BOS.

**Uwaga:** Zaleca się przed zainstalowaniem aktualizacji oprogramowania wykonanie kopii zapasowej systemu zapewniającej bezpieczne odzyskanie systemu w razie awarii. Instrukcje na temat tworzenia kopii zapasowych systemu zawiera sekcja Tworzenie kopii zapasowych systemu.

Procedura czyszcząca usiłuje przywrócić aktualizację do poprzedniego stanu. Jeśli na przykład przerwana aktualizacja znajduje się w stanie **zatwierdzania**, procedura czyszcząca próbuje przywrócić ją do stanu **instalacji próbnej**.

W razie przerwania instalacji aktualizującej należy uruchomić komendę **lslpp -l**, aby wyświetlić bieżący stan aktualizacji. Na przykład po uruchomieniu komendy **lslpp -l** po przerwaniu instalacji aktualizującej może zostać wyświetlony status **INSTALOWANIE PRÓBNE W TOKU**, a nie **INSTALACJA PRÓBNA ZAKOŃCZONA**.

Jeśli instalacja została przerwana w początkowym stanie, procedura czyszcząca próbuje usunąć niepoprawną instalację i przywrócić poprzednią wersję produktu (jeśli taka istnieje). Jeśli poprzednia wersja zostanie odtworzona, to staje się ona wersją aktywną. Jeśli poprzednia wersja nie może być odtworzona, oprogramowanie wyświetlane jest za pomocą komendy **lslpp -l** ze statusem **USZKODZONY**.

Jeśli produkt jest usunięty lub **USZKODZONY** można spróbować reinstalować go. Produkt będący w stanie **uszkodzonym** nie może być wyczyszczony; może być tylko reinstalowany lub usunięty.

#### **Aby zainicjować procedurę czyszczącą za pomocą programu SMIT:**

- 1. W wierszu komend wpisz smit maintain software.
- 2. Wybierz opcję **Wyczyść po nieudanej lub przerwanej instalacji** i naciśnij klawisz Enter.

#### **Aby zainicjować procedurę czyszczącą za pomocą wiersza komend:**

W wierszu komend wpisz installp -C i naciśnij klawisz Enter.

Jeśli po uruchomieniu procedury czyszczącej zostanie wyświetlona zachęta do zrestartowania systemu, zrób to w tej chwili.

Jeśli pojawi się komunikat, że w systemie nie znaleziono żadnych produktów, które można wyczyścić, być może niepotrzebnie wywołano procedurę czyszczącą. Ponownie wykonaj instalację.

# <span id="page-32-0"></span>**Instalowanie systemu AIX przy użyciu urządzenia nośników w celu zainstalowania partycji z konsolą HMC**

W tej procedurze zostanie wykonana nowa i pełna instalacja bazowego systemu operacyjnego na partycji logicznej przy użyciu urządzenia nośników partycji. W procedurze założono, że do systemu zarządzanego jest przyłączona konsola HMC.

### **Wymagania wstępne**

Informacje zawarte w niniejszym scenariuszu zostały sprawdzone w poszczególnych wersjach systemu AIX. Wyniki uzyskane przez użytkownika mogą znacząco odbiegać od podanych, w zależności od wersji i poziomu systemu AIX.

**Uwaga:** Dla wybranej metody instalacji należy postępować zgodnie z podanymi krokami. W każdej procedurze do wykonania niektórych kroków instalacji należy użyć systemu AIX, a do innych należy użyć interfejsu HMC.

Przed rozpoczęciem tej procedury należy użyć konsoli HMC w celu utworzenia partycji i profilu partycji dla klienta. Do partycji przypisz kontroler magistrali SCSI podłączony do urządzenia nośników, adapter sieciowy i wystarczającą ilość miejsca na dysku na instalację systemu operacyjnego AIX. Ustaw tryb startowy tej partycji na tryb SMS. Po pomyślnym utworzeniu partycji i profilu partycji pozostaw partycję w stanie *Ready* (Gotowe). Instrukcje dotyczące tworzenia partycji logicznej i profilu partycji zawiera artykuł Creating logical partitions and partition profiles w Centrum informacyjnym sprzętu IBM® Power Systems.

#### **Krok 1. Aktywowanie i instalowanie partycji (zadania należy wykonać w interfejsie konsoli HMC)**

- 1. Aktywuj partycję:
	- a. Włóż nośnik *AIX 7 Volume 1* do urządzenia nośników systemu zarządzanego.
	- b. W panelu nawigacyjnym kliknij kolejno opcje **Zarządzanie systemem > Serwery**, następnie kliknij system, w którym dana partycja logiczna jest umieszczona.
	- c. Z menu zadań wybierz partycję i kliknij kolejno opcje **Operacje > Aktywuj > Profil**.
	- d. W dolnej części menu wybierz opcję **Otwórz okno terminalu lub sesję konsoli**, aby otworzyć terminal wirtualny (vterm).
	- e. Wybierz opcję **Zaawansowane**, aby otworzyć menu opcji zaawansowanych.
	- f. W trybie startowym wybierz **SMS**.
	- g. Wybierz **OK**, aby zamknąć menu opcji zaawansowanych.
	- h. Wybierz **OK**. Dla każdej partycji otwarte zostanie okno vterm.
- 2. W menu SMS terminalu vterm wykonaj następujące czynności:
	- a. Naciśnij klawisz 5, a następnie Enter, aby wybrać opcję **5. Wybór opcji startowych**.

```
Oprogramowanie wbudowane PowerPC
Wersja SF220 001
SMS 1.5 (c) Copyright IBM Corp. 2000, 2003 Wszelkie prawa zastrzeżone.
-------------------------------------------------------------------------------
Menu główne
1. Wybierz język
2. Konfiguruj zdalne ładowanie programu startowego (IPL)
3. Zmień ustawienia SCSI
4. Wybierz konsolę
5. Wybierz opcje startowe
-------------------------------------------------------------------------------
Klawisze nawigacyjne:
               X = Wyjście z menu SMS
-------------------------------------------------------------------------------
Wpisz numer opcji i naciśnij klawisz Enter lub wybierz klawisz nawigacyjny: 5
```
- b. Naciśnij klawisz 2, a następnie Enter, aby wybrać opcję **2. Wybór urządzeń startowych**.
- c. Naciśnij klawisz 1, a następnie Enter, aby wybrać opcję **1. Wybierz pierwsze urządzenie startowe**.
- d. Naciśnij klawisz 3, a następnie Enter, aby wybrać opcję **3. DVD**.
- e. Wybierz typ nośnika, który odpowiada urządzeniu nośników, i naciśnij klawisz Enter.
- f. Wybierz numer urządzenia, które odpowiada urządzeniu nośników, i naciśnij klawisz Enter. Urządzenie nośników powinno być teraz pierwszym urządzeniem na liście Current Boot Sequence (Bieżąca kolejność startowa).
- g. Naciskaj klawisz ESC, aż powrócisz do menu Konfigurowanie kolejności urządzeń startowych.
- h. Wybierz numer urządzenia, które odpowiada dyskowi twardemu, i naciśnij klawisz Enter.
- i. Naciśnij klawisz x, aby wyjść z menu SMS. Potwierdź zamiar zakończenia programu SMS.
- 3. Wykonaj start z nośnika *AIX Volume 1* w następujący sposób:
	- a. Wybierz konsolę i naciśnij Enter.
	- b. Wybierz język menu instalacyjnego BOS i naciśnij Enter, aby otworzyć menu Witamy w instalacji i obsłudze Podstawowego systemu operacyjnego.
	- c. Aby wybrać opcję **Zmień/Pokaż ustawienia instalacji i instaluj**, w polu **Wybór** wpisz 2 i naciśnij klawisz Enter.

```
Witamy w instalacji i obsłudze
                      Podstawowego systemu operacyjnego
Wpisz wybrany numer i naciśnij klawisz Enter. Bieżący wybór jest wskazywany przez znaki >>>.
   1 Rozpocznij instalację z ustawieniami domyślnymi
   2 Zmień/pokaż ustawienia instalacji i instaluj
   3 Uruchom tryb konserwacji systemu w celu jego naprawy
   4 Udostępnij dodatkowe dyski
   88 Pomoc ?
   99 Poprzednie menu
>>> Wybór [1]: 2
```
- 4. Sprawdź lub zmień ustawienia instalacji BOS w następujący sposób:
	- a. Aby wybrać opcję **Ustawienia systemowe**, w polu **Wybór** wpisz 1.
	- b. Wpisz 1 dla opcji Nowa i pełna instalacja nadpisująca w polu **Wybór** i naciśnij klawisz Enter.

**Uwaga:** Dostępne metody instalacji zależą od tego, czy na dysku była zainstalowana wcześniejsza wersja systemu AIX.

- c. Po wyświetleniu ekranu Zmień dysk(i) możesz zmienić dysk docelowy instalacji. Jeśli wyświetlona wartość domyślna jest poprawna, w polu **Wybór** wpisz 0 i naciśnij klawisz Enter. Aby zmienić dysk docelowy, wykonaj następujące czynności:
	- 1) W polu **Wybór** wpisz numer dla każdego wybranego dysku i naciśnij klawisz Enter. *Nie naciskaj* klawisza Enter do momentu wybrania wszystkich dysków. Aby anulować wybór dysku, wpisz jego numer po raz drugi i naciśnij klawisz Enter.
	- 2) Po zakończeniu wybierania dysków w polu **Wybór** wpisz 0 i naciśnij klawisz Enter. Zostanie wyświetlony ekran Instalacja i ustawienia z wybranymi dyskami pokazanymi w opcji **Ustawienia systemowe**.
- d. Jeśli jest to konieczne, zmień środowisko języka podstawowego. Aby zmienić język podstawowy używany podczas instalacji, ustawić język oraz konwencje kulturowe, należy wykonać następujące kroki:

**Uwaga:** Zmiana podstawowego środowiska językowego następuje po zainstalowaniu podstawowego systemu operacyjnego i restartowaniu systemu.

1) Aby wybrać opcję **Ustawienia podstawowego środowiska językowego**, w polu **Wybór** na ekranie Instalacja i ustawienia wpisz 2.

- 2) Wybierz prawidłowe ustawienia opcji konwencji kulturowej, języka i klawiatury. Większość opcji to predefiniowane kombinacje, można jednak zdefiniować swoje kombinacje opcji.
	- v Aby wybrać predefiniowane podstawowe środowisko językowe, wpisz odpowiedni numer w polu **Wybór** i naciśnij klawisz Enter.
	- Aby skonfigurować własne środowisko języka podstawowego:
		- a) Wybierz **Więcej opcji**.
		- b) Wybierz **Utwórz własną kombinację**.
		- c) Kiedy pojawi się ekran Ustaw podstawową konwencję kulturową, w polu **Wybór** wpisz numer odpowiedniej konwencji kulturowej i naciśnij klawisz Enter.
		- d) Kiedy pojawi się ekran Ustaw podstawowy język, w polu **Wybór** wpisz odpowiedni numer podstawowego języka i naciśnij klawisz Enter.
		- e) Kiedy pojawi się ekran Ustaw klawiaturę, w polu **Wybór** wpisz numer odpowiadający klawiaturze podłączonej do systemu i naciśnij klawisz Enter.
- e. Po dokonaniu wszystkich wyborów sprawdź, czy są one poprawne. Aby potwierdzić ustawienia i rozpocząć instalację podstawowego systemu operacyjnego, naciśnij klawisz Enter. Po zakończeniu instalacji system automatycznie się zrestartuje.
- 5. Przełącz partycję w tryb normalny w następujący sposób:
	- a. Kliknij prawym przyciskiem myszy profil partycji, aby wyświetlić menu. Sprawdź, czy podświetlony jest właściwy profil partycji.
	- b. Wybierz **Właściwości**.
	- c. Wybierz zakładkę **Ustawienia**.
	- d. Jako Tryb startowy wybierz Normalny.
	- e. Wybierz **OK**, aby zamknąć menu Właściwości.
	- f. Kliknij prawym przyciskiem myszy partycję, aby otworzyć menu.
	- g. Wybierz **Restart partycji**.
	- h. Wybierz opcję restartu **Natychmiastowy**.
	- i. Potwierdź zamiar zrestartowania partycji.
	- j. Po zrestartowaniu partycji kliknij prawym przyciskiem myszy partycję, aby otworzyć menu.
	- k. Wybierz **Otwórz okno terminalu**, aby otworzyć okno terminalu wirtualnego (vterm).
- 6. Zakończ instalację systemu BOS:
	- a. Jako typ terminalu wpisz vt100.

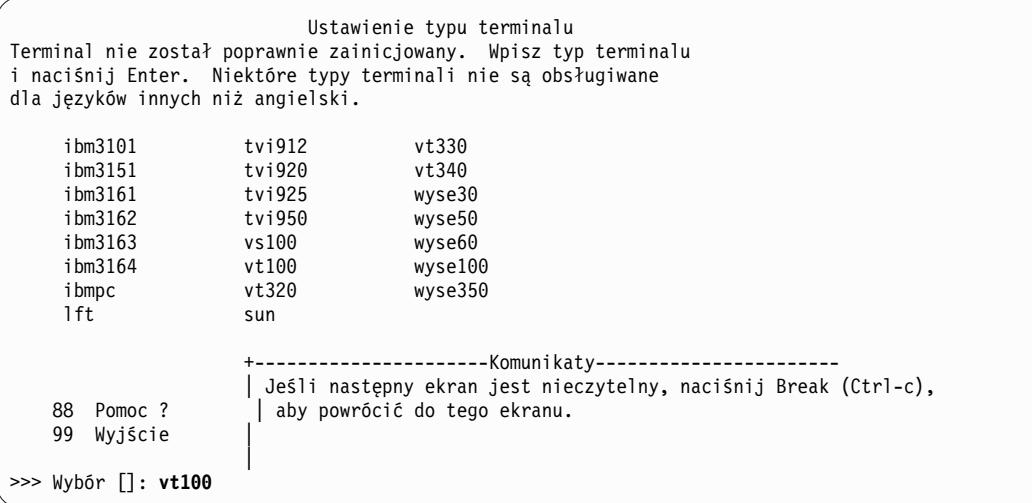

- b. W menu Umowa Licencyjna wybierz **Zaakceptuj Umowy Licencyjne**.
- c. Wybierz **tak**, aby zaakceptować zainstalowane Umowy licencyjne.
- <span id="page-35-0"></span>d. Naciśnij klawisz F10 (lub Esc+0), aby wyjść z menu Umowa licencyjna.
- e. W menu głównym Asystent Instalacji wybierz **Ustawienie daty i czasu**.

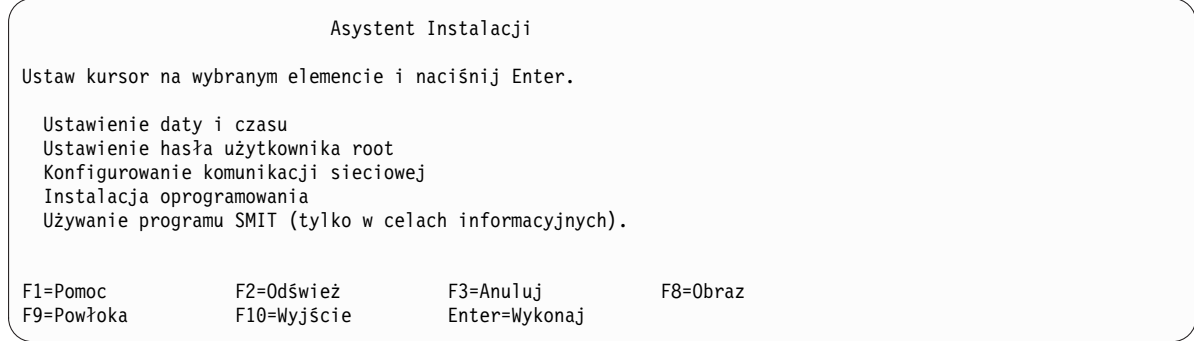

- f. Ustaw poprawną datę, godzinę i strefę czasową. Naciśnij klawisz F3 (lub Esc+3), aby powrócić do głównego menu Asystenta Instalacji.
- g. Wybierz **Ustawienie hasła użytkownika root**. Ustaw hasło użytkownika root dla partycji.
- h. Wybierz **Konfigurowanie komunikacji sieciowej**. Wybierz **Uruchamianie TCP/IP**. Wybierz Dostępne interfejsy sieciowe i naciśnij Enter. W menu Minimalna konfiguracja i procedury startowe wpisz odpowiednie informacje o sieci. Naciśnij klawisz F3 (lub Esc+3), aby powrócić do głównego menu Asystenta Instalacji.
- i. Wyjdź z Asystenta Instalacji, naciskając klawisz F10 (lub Esc+0).
- j. W oknie terminalu vterm zostanie wyświetlona zachęta do zalogowania się.

### **Krok 2. Zarządzanie partycją (zadanie należy wykonać w środowisku AIX)**

Po zakończeniu instalacji i restarcie systemu terminal wyświetli zachętę logowania.

Teraz można wykonać wiele typowych procedur zarządzania systemem. Poniższa tabela zawiera informacje o tym, gdzie można szukać informacji na temat wykonywania tych procedur.

| Procedura                                 | Położenie                                                                                                    |
|-------------------------------------------|----------------------------------------------------------------------------------------------------|
| Tworzenie i odzyskiwanie kopii zapasowych | "Tworzenie i instalowanie kopii zapasowych systemu" w Instalowanie i przeprowadzanie migracji                 |
| Zarządzanie użytkownikami i grupami       | "Użytkownicy, role i hasła" w Bezpieczeństwo                                                                  |
| Instalowanie oprogramowania               | "Opcjonalne produkty oprogramowania i poprawki serwisowe" w Instalowanie i przeprowadzanie<br>migracji        |
| Instalowanie poprawek/aktualizacji        | "Opcjonalne produkty oprogramowania i poprawki serwisowe" w <i>Instalowanie i przeprowadzanie</i><br>migracji |
| Strojenie wydajności systemu              | "Strojenie wydajności" w Zarządzanie wydajnością                                                              |
| Konfigurowanie drukarek                   | Drukarki i drukowanie                                                                                         |

*Tabela 3.* **Typowe procedury administrowania systemem**

# **Instalowanie systemu AIX przy użyciu urządzenia nośników w celu zainstalowania partycji bez konsoli HMC**

W tej procedurze wbudowane w system urządzenie nośników zostanie użyte do wykonania nowej i pełnej instalacji Podstawowego systemu operacyjnego w systemie autonomicznym.

Informacje zawarte w niniejszym scenariuszu zostały sprawdzone w poszczególnych wersjach systemu AIX. Wyniki uzyskane przez użytkownika mogą znacząco odbiegać od podanych, w zależności od wersji i poziomu systemu AIX.

W poniższej sekcji opisano procedury instalowania systemu operacyjnego AIX. Więcej informacji na temat pojęć związanych z instalacją oraz uwagi dotyczące wykonania instalacji systemu AIX, a także pojęcia i wymagania związane z użyciem menedżera instalacji sieciowej (NIM) do instalowania systemu AIX i jego obsługi, zawiera podręcznik *Instalowanie i przeprowadzanie migracji*.
W tym momencie instalacja BOS i początkowe konfigurowanie systemu są zakończone.

# **Krok 1. Przygotowanie systemu do instalacji**

- v Należy udostępnić odpowiednią ilość pamięci wewnętrznej oraz miejsca na dysku. System AIX wymaga 4 GB pamięci i 20 GB miejsca na dysku. Dodatkowe informacje na temat wydania zawierają *AIX 7.2 – Uwagi do wydania*.
- v Upewnij się, że instalacja sprzętu, włącznie z urządzeniami zewnętrznymi, została zakończona. Instrukcje instalacji zawiera dokumentacja dołączona do jednostki systemowej.
- v Jeśli system musi się komunikować z innymi systemami i korzystać z ich zasobów, przed kontynuowaniem instalacji należy w poniższym arkuszu roboczym zebrać następujące informacje:

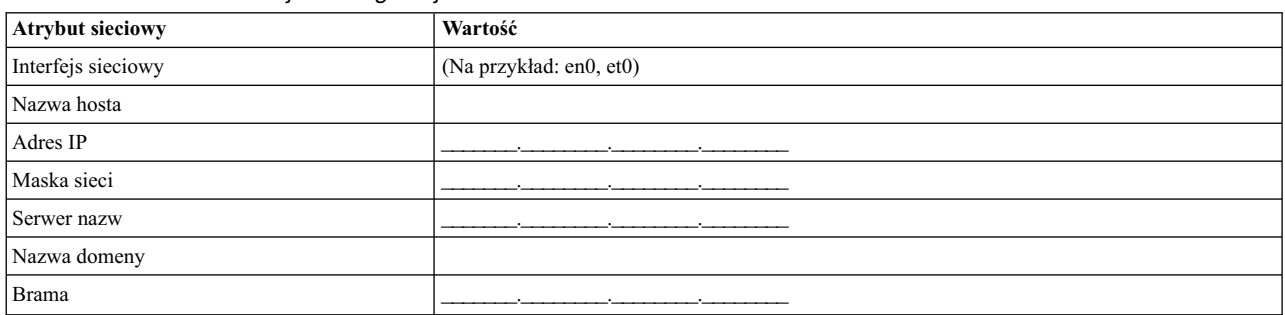

#### *Tabela 4. Arkusz informacji o konfiguracji sieci*

# **Krok 2. Uruchomienie systemu z dysku z produktem AIX**

- 1. Włóż dysk *AIX Volume 1* do napędu.
- 2. Upewnij się, że wszystkie urządzenia zewnętrzne podłączone do systemu (takie jak napędy DVD i terminale) są włączone. Nośnik instalacyjny powinien znajdować się tylko w napędzie, z którego będzie instalowany system AIX.
- 3. Stosując odpowiednią procedurę włączenia zasilania systemu, doprowadź do jego uruchomienia z nośnika produktu AIX. W razie potrzeby zapoznaj się z dokumentacją sprzętu.

**Uwaga:** W większości starych systemów MicroChannel przed włączeniem zasilania systemu konieczne jest ustawienie kluczyka w pozycji serwisowej. Niektóre starsze systemy PCI wymagają też wpisania liczby 5 lub naciśnięcia klawisza F5 (zależnie od tego, czy używany jest terminal ASCII, czy konsola graficzna z możliwością wyświetlania w kolorze), kiedy kilka sekund po włączeniu zasilania system generuje sygnał dźwiękowy i zaczyna wyświetlać na konsoli napis IBM. W większości współczesnych systemów PCI wystarczy, aby w odpowiedzi na te monity nacisnąć kilka razy klawisz z liczbą 5 (niezależnie od typu posiadanej konsoli). W większości współczesnych systemów można też, korzystając z menu procesora serwisowego, skonfigurować start z nośnika alternatywnego, zanim zostanie włączone ich zasilanie. Więcej informacji można znaleźć w dokumentacji sprzętu.

- 4. Na żądanie systemu wybierz konsolę systemową, naciskając klawisz wskazany w monicie (1, 2, F1, F2 itp.).
- 5. W polu **Wybór** w menu instalacji podstawowego systemu operacyjnego wpisz 1, aby wybrać język angielski. Naciśnij Enter, aby otworzyć ekran Witamy w instalacji i obsłudze podstawowego systemu operacyjnego.
- 6. Aby wybrać opcję **2 Zmień/Pokaż ustawienia instalacji i instaluj**, w polu **Wybór** wpisz 2 i naciśnij klawisz Enter.

```
Witamy w instalacji i obsłudze
                     Podstawowego systemu operacyjnego
Wpisz wybrany numer i naciśnij klawisz Enter. Bieżący wybór jest wskazywany przez znaki >>>.
   1 Rozpocznij instalację z ustawieniami domyślnymi
   2 Zmień/pokaż ustawienia instalacji i instaluj
   3 Uruchom tryb konserwacji systemu w celu jego naprawy
   4 Udostępnij dodatkowe dyski
   5 Wybierz adaptery pamięci masowej
   88 Pomoc ?
   99 Poprzednie menu
>>> Wybór [1]: 2
```
## **Krok 3. Ustawianie i weryfikowanie ustawień instalacji BOS**

- 1. Na ekranie Instalacja i ustawienia sprawdź poprawność ustawień instalacji, metodę instalacji (nowa i pełna nadpisująca), dysk lub dyski, które mają być instalowane, ustawienia podstawowego środowiska językowego oraz opcje zaawansowane.
- 2. Aby zmienić Ustawienia systemowe, w tym metodę instalacji i dysk, na którym odbędzie się instalacja, w polu **Wybór** wpisz 1 i naciśnij Enter.

```
Instalacja i ustawienia
Wpisz 0 i naciśnij Enter, jeśli chcesz zainstalować system z aktualnymi ustawieniami, lub wpisz
numer ustawienia, które chcesz zmienić i naciśnij Enter.
   1 Ustawienia systemowe:
        Metoda instalacji..................Nowa z całkowitym nadpisaniem
        Dysk, na którym chcesz instalować..hdisk0
>>> Wybór [0]: 1
```
3. Wpisz 1 dla opcji Nowa i pełna instalacja nadpisująca w polu **Wybór** i naciśnij klawisz Enter. Pojawi się ekran Zmień dysk(i), na który(e) chcesz instalować.

```
Zmień dysk(i), na który(e) chcesz instalować
Wpisz jeden lub wiele numerów dysków, które mają zostać użyte do instalacji,
i naciśnij Enter. Jeśli chcesz anulować swój wybór, wpisz odpowiedni numer
i naciśnij Enter.
Należy wybrać co najmniej jeden dysk startowy. Bieżący wybór
wskazują znaki >>>.
       Nazwa Kod położenia Wielkość(MB) Status GW Startowy
    1 hdisk0 04-B0-00-2,0 30720 none Yes
    2 hdisk1 04-B0-00-5,0 30720 none Yes
    3 hdisk2 04-B0-00-6,0 12288 none Yes
>>> 0 Kontynuuj z powyższymi ustawieniami
   66 Dyski nie są znane instalacji Podstawowego systemu operacyjnego
   77 Wyświetl więcej informacji o dyskach
   88 Pomoc ?
   99 Poprzednie menu
>>> Wybór [0]:
```
4. Na ekranie Zmień dysk(i), na który(e) chcesz instalować:

- a. Wpisując w polu **Wybór** opcję 1 i naciskając klawisz Enter, wybierz **hdisk0**. Wybrany dysk będzie wskazywany przez **>>>**. Aby usunąć zaznaczenie dysku docelowego, wpisz ten sam numer ponownie i naciśnij Enter.
- b. Aby zakończyć wybieranie dysków, wpisz 0 w polu **Wybór** i naciśnij Enter. Zostanie wyświetlony ekran Instalacja i ustawienia z wybranymi dyskami pokazanymi w opcji **Ustawienia systemowe**.
- 5. Zmień Ustawienia podstawowego środowiska językowego na angielski (Stany Zjednoczone). Wykonaj poniżej opisane kroki, aby zmienić konwencję kulturową, język i klawiaturę na angielskie.
	- a. Aby wybrać opcję **Ustawienia podstawowego środowiska językowego**, w polu **Wybór** na ekranie Instalacja i ustawienia wpisz 2.
	- b. W polu **Wybór** wpisz liczbę odpowiadającą językowi angielskiemu (Stany Zjednoczone) i naciśnij klawisz Enter.
	- c. Wybierz odpowiednie opcje dla klawiatury i języka.
- 6. Na ekranie Podsumowanie instalacji nadpisującej sprawdź, czy wybrane opcje są poprawne:

```
Podsumowanie instalacji nadpisującej
Dyski: hdisk0
Konwencja kulturowa: en_US
Język: en_US
Klawiatura: en US
Oprogramowanie graficzne: Tak
Pulpit: CDE
Oprogramowanie klienta zarządzania systemem: Tak
Oprogramowanie klienckie OpenSSH: Nie
Oprogramowanie serwera OpenSSH: Nie
Pozwól na instalowanie dowolnego systemu z kopii zapasowych systemu: Tak
Wybrana edycja: express
Oprogramowanie opcjonalne do zainstalowania:
>>> 1 Kontynuuj instalację
   88 Pomoc ?
   99 Poprzednie menu
>>> Wybór [1]:
```
7. Naciśnij Enter, aby rozpocząć instalację BOS. Po zakończeniu instalacji system automatycznie się zrestartuje.

## **Krok 4. Konfigurowanie systemu po instalacji**

- 1. W systemach z terminalem graficznym, po instalacji nowej i pełnej nadpisującej otworzy się Asystent Konfiguracji. W systemach z terminalem ASCII, po instalacji nowej i pełnej nadpisującej, otworzy się Asystent Instalacji.
- 2. Wybierz opcję **Zaakceptuj licencje**, aby akceptować elektroniczne licencje dla systemu operacyjnego.
- 3. Ustaw datę i godzinę, hasło administratora (użytkownik root) i skonfiguruj komunikację sieciową (protokół TCP/IP).

Teraz można ustawić pozostałe opcje. Aby powrócić do programu Asystent Konfiguracji lub Asystent Instalacji, w wierszu komend wpisz configassist lub smitty assist.

- 4. Wybierz **Wyjście z Asystenta Konfiguracji**, a następnie **Dalej**. Aby zakończyć program Asystent Instalacji, naciśnij klawisz F10 (lub ESC+0).
- 5. Jeśli uruchomiony jest program Asystent Konfiguracji, wybierz opcję **Zakończ teraz i nie uruchamiaj Asystenta Konfiguracji przy restartowaniu systemu operacyjnego**, a następnie opcję **Zakończ**.

# **Krok 5. Zarządzanie systemem**

Teraz można wykonać wiele typowych procedur zarządzania systemem. Poniższa tabela zawiera informacje o tym, gdzie można szukać informacji na temat wykonywania tych procedur.

| Procedura                                 | Położenie                                                                                                    |
|-------------------------------------------|----------------------------------------------------------------------------------------------------|
| Tworzenie i odzyskiwanie kopii zapasowych | "Tworzenie i instalowanie kopii zapasowych systemu" w <i>Instalowanie i przeprowadzanie migracji</i>          |
| Zarządzanie użytkownikami i grupami       | "Użytkownicy, role i hasła" w Bezpieczeństwo                                                                  |
| Instalowanie oprogramowania               | "Opcjonalne produkty oprogramowania i poprawki serwisowe" w <i>Instalowanie i przeprowadzanie</i><br>migracji |
| Instalowanie poprawek/aktualizacji        | "Opcjonalne produkty oprogramowania i poprawki serwisowe" w Instalowanie i przeprowadzanie<br>migracji        |
| Strojenie wydajności systemu              | "Strojenie wydajności" w Zarządzanie wydajnością                                                              |
| Konfigurowanie drukarek                   | Drukarki i drukowanie                                                                                         |

*Tabela 5.* **Typowe procedury administrowania systemem**

# **Konfigurowanie systemu AIX po nowej instalacji**

Używanie Asystenta Konfiguracji po nowej i pełnej instalacji nadpisującej.

Informacje zawarte w niniejszym scenariuszu zostały sprawdzone w poszczególnych wersjach systemu AIX. Wyniki uzyskane przez użytkownika mogą znacząco odbiegać od podanych, w zależności od wersji i poziomu systemu AIX.

- v W systemach z terminalem graficznym, po instalacji nowej i pełnej nadpisującej otworzy się Asystent Konfiguracji.
	- 1. Wybierz opcję **Zaakceptuj licencje**, aby akceptować elektroniczne licencje dla systemu operacyjnego.
	- 2. Ustaw datę i godzinę, hasło administratora (użytkownik root) i skonfiguruj komunikację sieciową (protokół TCP/IP).

Teraz można ustawić pozostałe opcje. Do Asystenta Konfiguracji można powrócić w dowolnej chwili, wpisując w wierszu komend komendę **configassist**.

- 3. Wybierz **Wyjście z Asystenta Konfiguracji**, a następnie **Dalej**.
- 4. Jeśli uruchomiony jest program Asystent Konfiguracji, wybierz opcję **Zakończ teraz i nie uruchamiaj Asystenta Konfiguracji przy restartowaniu systemu operacyjnego**, a następnie opcję **Zakończ**.

W tym momencie instalacja BOS i początkowe konfigurowanie systemu są zakończone.

- v W systemach z terminalem ASCII, po instalacji nowej i pełnej nadpisującej, otworzy się Asystent Instalacji.
	- 1. Jeśli zostanie wyświetlone menu Ustawienie typu terminalu, jako typ terminalu wpisz vt100.

```
Ustawienie typu terminalu
Terminal nie został poprawnie zainicjowany. Wpisz typ terminalu
i naciśnij Enter. Niektóre typy terminali nie są obsługiwane
dla języków innych niż angielski.
    ibm3101 tvi912 vt330
    ibm3151 tvi920 vt340
   ibm3161 tvi925 wyse30
    ibm3162 tvi950 wyse50
    ibm3163 vs100 wyse60<br>ibm3164 vt100 wyse10
   ibm3164 vt100 wyse100
   ibmpc vt320 wyse350
    lft sun
                  +----------------------Komunikaty-----------------------
                 | Jeśli następny ekran jest nieczytelny, naciśnij Break (Ctrl-c),
   88 Pomoc ? | aby powrócić do tego ekranu.
   99 Wyjście |
                  |
>>> Wybór []: vt100
```
- 2. W menu Umowa Licencyjna wybierz **Zaakceptuj Umowy Licencyjne**.
- 3. Wybierz **tak**, aby zaakceptować zainstalowane Umowy licencyjne.
- 4. Naciśnij klawisz F10 (lub Esc+0), aby wyjść z menu Umowa licencyjna.
- 5. W menu głównym Asystent Instalacji wybierz **Ustawienie daty i czasu**.

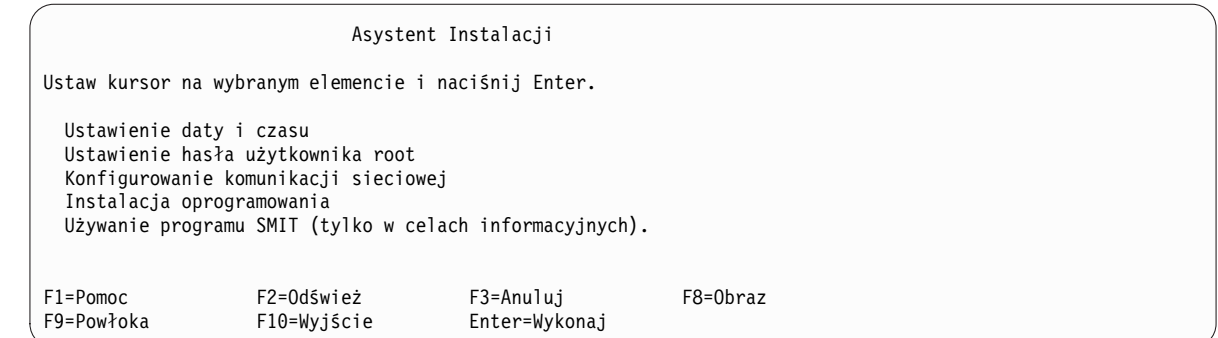

- 6. Ustaw poprawną datę, godzinę i strefę czasową. Naciśnij klawisz F3 (lub Esc+3), aby powrócić do głównego menu Asystenta Instalacji.
- 7. Wybierz **Ustawienie hasła użytkownika root**. Ustaw hasło użytkownika root dla partycji.
- 8. Wybierz **Konfigurowanie komunikacji sieciowej**. Wybierz **Uruchamianie TCP/IP**. Wybierz Dostępne interfejsy sieciowe i naciśnij Enter. W menu Minimalna konfiguracja i procedury startowe wpisz odpowiednie informacje o sieci. Naciśnij klawisz F3 (lub Esc+3), aby powrócić do głównego menu Asystenta Instalacji.
- 9. Wyjdź z Asystenta Instalacji, naciskając klawisz F10 (lub Esc+0).
- 10. W oknie terminalu vterm zostanie wyświetlona zachęta do zalogowania się.

W tym momencie instalacja BOS i początkowe konfigurowanie systemu są zakończone.

# **Zarządzanie systemem AIX po instalacji**

Teraz można wykonać wiele typowych procedur zarządzania systemem. Poniższa tabela zawiera informacje o tym, gdzie można szukać informacji na temat wykonywania tych procedur.

| Procedura                                 | Położenie                                                                                                    |
|-------------------------------------------|----------------------------------------------------------------------------------------------------|
| Tworzenie i odzyskiwanie kopii zapasowych | "Tworzenie i instalowanie kopii zapasowych systemu" w podręczniku <i>Instalowanie i</i><br>przeprowadzanie migracji |
| Zarządzanie użytkownikami i grupami       | "Użytkownicy, role i hasła" w podręczniku Bezpieczeństwo                                                            |
| Instalowanie oprogramowania               | "Oprogramowanie opcjonalne i poprawki serwisowe" w podręczniku <i>Instalowanie i</i><br>przeprowadzanie migracji    |
| Instalowanie poprawek / aktualizacji      | "Oprogramowanie opcjonalne i poprawki serwisowe" w podręczniku <i>Instalowanie i</i><br>przeprowadzanie migracji    |
| Strojenie wydajności systemu              | Zarządzanie wydajnością                                                                                             |
| Konfigurowanie drukarek                   | Drukarki i drukowanie                                                                                               |

*Tabela 6.* **Typowe procedury administrowania systemem**

# **Mechanizm aktywacji**

Mechanizm aktywacji to środowisko włączania używane w celu dostosowania obrazów wirtualnych w czasie uruchamiania. Znajdują się tu informacje związane z dostosowywaniem działającego systemu za pomocą kroków konfiguracyjnych, takich jak włączanie interfejsów sieciowych, tworzenie kont użytkowników z uprawnieniami i tworzenie nowych systemów plików.

# **Mechanizm aktywacji - przegląd**

W sekcji znajdują się informacje o mechanizmie aktywacji oraz przeznaczeniu tego środowiska.

Mechanizm aktywacji to środowisko włączania używane w celu dostosowania obrazów wirtualnych w czasie uruchamiania, wykonywany z pliku /etc/inittab i przetwarzany po początkowym uruchomieniu systemu. Jest on używany w celu dostosowania ustawień konfiguracyjnych systemu za pomocą funkcji takich jak uruchomienie interfejsu sieciowego, utworzenie kont użytkowników innych niż domyślne razem z uprawnieniami i utworzenie nowych systemów plików.

Mechanizm aktywacji z szablonami obrazów wirtualnych umożliwiają administratorowi systemu użycie jednego obrazu wirtualnego jako źródła wdrożenia dla wielu systemów, które można dostosować ich parametrami, takimi jak adresy sieciowe, niestandardowe systemy plików i konta użytkowników. Mechanizm aktywacji jest bardzo elastyczny, to znaczy można modyfikować domyślny szablon obrazu wirtualnego, dodając reguły niestandardowe, wykonywać niestandardowe skrypty, a nawet dodawać nowe szablony przetwarzane w czasie uruchamiania. Domyślnie mechanizm aktywacji jest dostarczany ze standardowym szablonem i predefiniowanym zestawem reguł dotyczących sieci, kont systemowych, systemów plików. Został on zaprojektowany z myślą o umożliwieniu użytkownikom dodawania reguł niestandardowych.

Skrypt mechanizmu aktywacji służy do analizy domyślnego pliku szablonów obrazu wirtualnego, przetwarzania wszystkich reguł i wykonywania kolejnych skryptów podłączonych do przetworzonych reguł. Mechanizm aktywacji obsługuje format XML szablonu, który służy jako starter do wywoływania wstępnie zdefiniowanych lub utworzonych przez użytkownika skryptów do dostosowywania systemu z parametrami skryptu obsługiwanymi w szablonie wirtualnego obrazu.

# **Korzystanie z mechanizmu aktywacji**

Informacje dotyczące mechanizmu aktywacji, wymaganych danych wejściowych i ograniczeń.

Aby użyć mechanizmu aktywacji, wykonaj następujące kroki:

- 1. Włącz i skonfiguruj mechanizm aktywacji w systemie docelowym. W systemie AIX mechanizm aktywacji należy włączyć za pomocą komendy **enable**. Ten proces doda pozycję mechanizmu aktywacji do pliku /etc/inittab, który jest wykonywany podczas startu systemu.
- 2. Przechwyć obraz wirtualny infrastruktury wirtualnego pulpitu systemu docelowego. Jest to obraz, który będzie używany do wdrożenia na innych systemach. System docelowy musi mieć włączony mechanizm aktywacji, aby można było dostosować konkretne parametry podczas startu systemu. Obraz jest przechwytywany za pomocą narzędzia VM Control.
- 3. Utwórz szablony obrazów wirtualnych dla systemów, na których ma zostać wdrożony mechanizm aktywacji.
- 4. Umieść szablony obrazów wirtualnych oraz skrypty w nośnikach optycznych w odpowiednich położeniach systemów, na których jest wdrażany mechanizm aktywacji.
- 5. Uruchom systemy docelowe z użyciem infrastruktury wirtualnego pulpitu.

Aby skonfigurować i użyć mechanizm aktywacji z użyciem wersji binarnej mechanizmu aktywacji w pliku /usr/sbin/ae, skorzystaj z następującego komunikatu o składni:

/usr/sbin/ae –a {enable|disable|status|check|run}

```
enable<szablon> - włącza mechanizm aktywacji
```
disable - wyłącza mechanizm aktywacji

status - drukuje bieżący status mechanizmu aktywacji

check<szablon> - sprawdza poprawność szablonu utworzonego przez użytkownika ze schematem mechanizmu aktywacji

run<szablon> - wykonuje mechanizm aktywacji z konkretnym plikiem szablonu

# **Obecne ograniczenia**

Mechanizm aktywacji jest wykonywany z pliku /etc/inittab, który jest wykonywany po początkowym starcie systemu. Oznacza to, że wszystkie operacje konfiguracji przeprowadzane podczas początkowego startu, na przykład skrypty dostosowania NIM, są nadpisywane przez reguły ustawione w szablonach mechanizmu aktywacji.

Dostosowanie przeprowadzane z użyciem skryptu mechanizmu aktywacji w systemie jest ograniczone i może spowodować tylko zmianę ustawień konfiguracyjnych systemu, ponieważ skrypt jest uruchamiany podczas startu <span id="page-42-1"></span>systemu. Na przykład nie można użyć skryptu mechanizmu aktywacji i szablonów do zainstalowania nowych zestawów plików. Mechanizm aktywacji jest używany do zmiany konfiguracji systemu i nie można za jego pomocą modyfikować przestrzeni użytkownika.

Mechanizm aktywacji nie przeprowadza żadnego sprawdzenia poprawności danych wejściowych podczas analizy plików szablonów. Do sprawdzenia poprawności mechanizm aktywacji wymaga dostępu z uprawnieniami użytkownika root. Utworzenie i zapisanie plików szablonów XML należy do użytkownika.

Podczas procesu włączania i wyłączania mechanizmu aktywacji plik /etc/inittab jest modyfikowany. Aby zapewnić integralność danych, mechanizm aktywacji tworzy kopię zapasową tego pliku o nazwie /etc/inittab.old. Ten plik kopii zapasowej NIE jest usuwany podczas procesu czyszczenia.

# **Wymagane dane wejściowe**

Dane wejściowe mechanizmu aktywacji stanowi plik szablonu obrazu domyślnego. Skrypt mechanizmu aktywacji ma położenie domyślne, którego używa w celu wyszukania plików szablonów obrazu wirtualnego na nośniku optycznym. Skrypt próbuje podłączyć i przeszukać dostępny nośnik optyczny, dopóki nie znajdzie początkowego pliku szablonu o nazwie ae\_template.xml. Mechanizm aktywacji używa pierwszego znalezionego obrazu szablonu, na dowolnym podłączonym dysku optycznym. Domyślny plik szablonu musi znajdować się w katalogu głównym dysku. Jeśli szablon nie zostanie odnaleziony na żadnym nośniku optycznym, mechanizm aktywacji zakończy działanie z komunikatem o błędzie.

# <span id="page-42-0"></span>**Tworzenie pliku szablonu mechanizmu aktywacji**

W tej sekcji znajdują się informacje związane z szablonem obrazu wirtualnego stanowiącym dane wejściowe dla skryptu mechanizmu aktywacji.

Plik szablonu obrazu wirtualnego stanowi dane wejściowe skryptu mechanizmu aktywacji. Jest to plik XML o określonej strukturze, którą należy zachować, aby mechanizm aktywacji działał zgodnie z oczekiwaniami. Każdy plik szablonu składa się z dwóch głównych części, ustawień szablonu i danych szablonu.

# **Schemat**

Poniżej znajduje się schemat XML używany do sprawdzenia poprawności plików szablonów mechanizmu aktywacji:

```
<?xml version="1.0" encoding="ISO-8859-2"?>
<xs:schema xmlns:xs="http://www.w3.org/2001/XMLSchema">
 <xs:element name="template">
   <xs:complexType>
      <xs:sequence>
        <xs:element name="settings">
          <xs:complexType>
            <xs:sequence>
              <xs:element name="logDirectory" type="xs:string" minOccurs="0"/>
              <xs:element name="scriptsDirectory" type="xs:string"/>
              <xs:element name="extensions" minOccurs="0">
                <xs:complexType>
                  <xs:sequence>
                    <xs:element name="extendedTemplate" maxOccurs="unbounded"/>
                  </xs:sequence>
                </xs:complexType>
              </xs:element>
            </xs:sequence>
          </xs:complexType>
        </xs:element>
        <xs:element name="rules">
          <xs:complexType>
            <xs:sequence>
              <xs:element name="section" maxOccurs="unbounded">
                <xs:complexType>
                  <xs:sequence>
```

```
<xs:element name="ruleSet" maxOccurs="unbounded">
                      <xs:complexType>
                        <xs:sequence>
                          <xs:any minOccurs="0" processContents="lax" maxOccurs="unbounded"/>
                        </xs:sequence>
                      </xs:complexType>
                    </xs:element>
                  </xs:sequence>
                  <xs:attribute name="name" type="xs:string" use="required"/>
                  <xs:attribute name="script" type="xs:string" use="required"/>
                </xs:complexType>
              </xs:element>
            </xs:sequence>
          </xs:complexType>
        </xs:element>
      </xs:sequence>
      <xs:attribute name="name" type="xs:string" use="required"/>
    </xs:complexType>
  </xs:element>
</xs:schema>
```
Za pomocą tego schematu można sprawdzić poprawność niestandardowych utworzonych plików szablonów obrazu wirtualnego. Aby sprawdzić poprawność, wpisz:

/usr/sbin/ae

z opcją -check i przekaż parametr szablonu.

## **Opis typu dokumentu**

Opis DTD, jako schemat, może zostać użyty do sprawdzenia poprawności plików szablonów obrazu wirtualnego. Opis DTD do sprawdzenia poprawności szablonów mechanizmu aktywacji jest następujący:

```
<?xml version="1.0" encoding="UTF-8"?>
<!ELEMENT template (settings, rules)>
<!ATTLIST template
          name CDATA #REQUIRED>
<!ELEMENT settings (logDirectory?, scriptsDirectory, extensions?)>
<!ELEMENT logDirectory EMPTY>
<!ELEMENT scriptsDirectory EMPTY>
<!ELEMENT extensions (extendedTemplate+)>
<!ELEMENT extendedTemplate EMPTY>
<!ELEMENT rules (section+)>
<!ELEMENT section (ruleSet+)>
<!ATTLIST section
          name CDATA #REQUIRED
          script CDATA #REQUIRED>
<!ELEMENT ruleSet ANY>
```
## **Przykład**

Przykład pliku ae\_template.xml:

```
<?xml version="1.0" encoding="UTF-8"?>
<template name="Domyślny szablon mechanizmu aktywacji">
 <settings>
 <!-- utworzony automatycznie, jeśli nie istnieje -->
 <logDirectory>/var/adm/ras/nim/ae/</logDirectory>
 <!-- zakłada się, że / jest / nośnika optycznego -->
 <scriptsDirectory>/ae/scripts/</scriptsDirectory>
 <extensions>
  <extendedTemplate>/ae/user_template1.xml</extendedTemplate>
```

```
<extendedTemplate>/ae/user_template2.xml</extendedTemplate>
 </extensions>
</settings>
<sub>ru</sub> les></sub>
  <section name="network" script="ae_network.sh">
   <ruleSet>
    <address>9.3.148.163</address>
    <mask>255.255.254.0</mask>
    <gateway>9.3.148.0</gateway>
    <routes>default:0:9.3.149.1</routes>
   </ruleSet>
  </section>
  <section name="accounts" script="ae_accounts.sh">
   <ruleSet>
    <username>scott</username>
    <groups>admin,sys,system</groups>
    <admin>true</admin>
    <home>/home/bear</home>
   </ruleSet>
   <ruleSet>
    <username>eric</username>
    <groups>cron,security</groups>
    <rlogin>true</rlogin>
    <home>/home/misty</home>
   </ruleSet>
  </section>
  <section name="filesystems" script="ae_filesystems.sh">
   <ruleSet>
    <mountpoint>/usr/blah</mountpoint>
    <type>jfs2</type>
    <size>3834383</size>
    <efs>yes</efs>
    <vix>no</vix>
   </ruleSet>
   <ruleSet>
    <mountpoint>/usr/bleh</mountpoint>
    <type>jfs</type>
    <size>9595999</size>
    <efs>no</efs>
    <volume_id>Bleh</volume_id>
   </ruleSet>
  </section>
\frac{2}{\pi}</template>
```
# **Ustawienia szablonu**

Ustawienia szablonu to reguły charakterystyczne dla konkretnego pliku szablonu i obejmujące następujące dane:

- v logDirectory: jest katalogiem z dziennikami skryptu. Każdy skrypt ma osobny plik dziennika. Na przykład dla skryptu o nazwie ae\_network\_extension.sh plik dziennika ma nazwę ae\_network\_extension.log i jest umieszczony w katalogu określonym regułą logDirectory. Jeśli w momencie rozpoczęcia wykonywania mechanizmu aktywacji nie istnieje katalog określony regułą logDirectory, należy użyć komendy **mkdir** w celu jego utworzenia.
- v scriptsDirectory: jest to katalog definiujący położenie skryptów. Skrypt zawiera informacje o sposobie połączenia każdej reguły w szablonie z konkretnym skryptem, a skrypt musi zostać uruchomiony, aby reguła została zastosowana. Domyślnie udostępnione są następujące skrypty: ae\_network.sh, ae\_accounts.sh i ae\_filesystems.sh. Obejmują one podstawową funkcjonalność, a dla bardziej zaawansowanych zastosowań należy je rozbudować. Zakłada się, że główna ścieżka podana w elemencie scriptsDirectory jest główną ścieżką podłączonego nośnika optycznego zawierającego szablon.

v extensions: jest to lista wszystkich utworzonych przez użytkownika szablonów obrazów wirtualnych, które muszą zostać przetworzone przez mechanizm aktywacji. Należy podać szablony do przetworzenia w odpowiedniej kolejności i z pełną ścieżką do pliku. Ta lista nie jest wymagana, jeśli nie istnieją rozszerzenia użytkownika, które mają zostać przetworzone.

**Uwaga:** Nie można dostosować parametrów ustawień szablonu, ponieważ jest on interpretowany przez mechanizm aktywacji.

# **Sekcje i reguły**

Reguły pliku szablonu obrazu wirtualnego są istotną częścią, w której znajdują się wszystkie parametry dostosowania systemu. Są one podzielone na sekcje według kategorii reguł. Na przykład istnieje odrębna sekcja dla sieci, kont użytkowników i systemów plików. Sekcje stanowią abstrakcyjne separatory dla różnych grup parametrów systemowych. Tworzą one połączenie skryptów z zestawami reguł. Każda sekcja ma pole skryptu, w którym jest zdefiniowany kod dla konfiguracji dostosowywania i reguły udostępnione w sekcji RuleSet.

Sekcje są podzielone na zestawy reguł (RuleSet). Zawierają grupy parametrów, które muszą zostać przekazane w celu pojedynczego wykonania skryptu w sekcji. Każdy zestaw reguł implikuje następne, inne wykonanie dowiązanego skryptu. Jeśli w jednej sekcji skrypt ma zostać wykonany więcej niż raz, w sekcji systemu plików musi znaleźć się więcej niż jeden zestaw reguł.

# **Tworzenie skryptów mechanizmu aktywacji**

W tej sekcji znajdują się informacje związane ze skryptami mechanizmu aktywacji.

# **Skrypty**

Użytkownik może utworzyć niestandardowe szablony i ich skrypty. Jeśli użytkownik tworzy własne szablony, oznacza to, że dany szablon ma niestandardowe skrypty do wykonania nowych reguł utworzonych w szablonach użytkownika. Położenie skryptów należy zdefiniować w elemencie **scriptsDirectory** w ustawieniach szablonu. Aby utworzyć dowiązanie konkretnej sekcji ze skryptem, który musi być wykonany przez mechanizm aktywacji w sekcji użytkownika, należy umieścić skrypt w położeniu zdefiniowanym w elemencie **scriptsDirectory**.

Wszystkie utworzone skrypty, które mają być wykonywane przez mechanizm aktywacji, muszą spełniać określony zbiór kryteriów. Istotnym wymaganiem jest, że utworzone skrypty muszą akceptować zestaw argumentów przekazywanych do nich przez mechanizm aktywacji, zgodnie z definicją w sekcji RuleSet plików szablonów powiązanych z tymi skryptami. Na przykład sekcja network (sieć) pliku szablonu zawiera:

```
<section name="network" script="ae_network.sh">
```

```
<ruleset>
          <address>9.3.148.163</address>
          <mask>255.255.254.0</mask>
          <gateway>9.3.148.0</gateway>
          <routes>default:0:9.3.149.1</routes>
        </ruleset>
</section>
```
Skrypt **ae\_network.sh** powinien przyjąć wszystkie trzy argumenty zgodnie z definicją w zawartym zestawie reguł: **address**, **mask** i **gateway**. Ponadto skrypt powinien udostępnić mechanizmowi aktywacji poprawny kod powrotu. Musi on zwrócić wartość 0 w przypadku powodzenia działania (SUCCESS) i wartość 1 w przypadku niepowodzenia (FAILURE).

Kod powrotu 2 jest zastrzeżony dla działania zakończonego powodzeniem z ostrzeżeniami (SUCCESS\_WITH\_WARNINGS). Jest to informacja dla mechanizmu aktywacji o tym, że działanie skryptu powiodło się, ale wystąpiły mniej istotne ostrzeżenia, które mechanizm aktywacji musi zarejestrować w dziennikach wykonywania. Skrypty nie powinny przekierowywać danych wyjściowych do żadnego pliku zewnętrznego. Wszystkie komunikaty o błędach lub informacyjne muszą zostać przesłane do wyjścia standardowego (STDOUT) lub

standardowego wyjścia błędów (STDERR). Następnie mechanizm aktywacji przekazuje je z użyciem potoku do odpowiednich docelowych plików dziennika, zgodnie z definicją w sekcji ustawień szablonu. Więcej szczegółów zawiera sekcja [Ustawienia szablonu.](#page-42-0)

Istnieje kilka wymagań skryptów wobec szablonów utworzonych przez użytkownika. Po pierwsze każdy niestandardowy plik szablonu musi mieć zdefiniowaną strukturę zgodną ze schematem. Więcej informacji zawiera sekcja ["Tworzenie pliku szablonu mechanizmu aktywacji" na stronie 35.](#page-42-1) Szablon musi zawierać sekcję ustawień i sekcję reguł. Sekcja ustawień może, ale nie musi, być wypełniona. Jeśli dowolna z reguł lub wszystkie reguły w sekcji ustawień nie zostały wypełnione przez szablon, zostaną użyte reguły nadrzędne. Szablonem nadrzędnym jest plik szablonu ae\_template.xml. Należy pamiętać, że jeśli w niestandardowym pliku szablonu nie ma ustawień **scriptsDirectory**, mechanizm aktywacji nie może wywołać żadnych szablonów, które nie zostały zdefiniowane w szablonie nadrzędnym.

Sekcja reguł pliku XML musi być wypełniona i musi być zgodna ze sztywną strukturą reguł:

```
<rules>
      <section name="SECTION_NAME" script="SKRYPT">
          <ruleset>
              <argument1>value1</argument1>
              <argument2>value2</argument2>
          </ruleset>
      </section>
</rules>
```
W powyższym przykładzie nazwa **SKRYPT** jest obiektem zastępczym dla niestandardowego łańcucha będącego nazwą skryptu podrzędnego. Wartość SKRYPT może być nazwą pliku dowolnego skryptu wykonywalnego w systemie, o ile jego położenie zostało zdefiniowane w elemencie **scriptsDirectory**. Powyższy skrypt zostanie uruchomiony w następujący sposób:

ŚCIEŻKA/SKRYPT argument1=wartość1 argument2=wartość2

Wszystkie pary argument-wartość są przetwarzane i przekazywane do skryptu w sposób opisany powyżej. ŚCIEŻKA reprezentuje ścieżkę **scriptsDirectory** zdefiniowaną w sekcji ustawień. Więcej szczegółów zawiera sekcja [Ustawienia](#page-42-0) [szablonu.](#page-42-0)

# **Tworzenie rozszerzeń szablonu mechanizmu aktywacji**

Informacje o tworzeniu rozszerzeń szablonu dla mechanizmu aktywacji.

# **Rozszerzenia szablonu**

Proces tworzenia dowiązania do rozszerzeń szablonu jest zbliżony do tworzenia dowiązania do nowych skryptów. Należy zdefiniować listę rozszerzeń zawierającą utworzone niestandardowe szablony, które mają zostać przetworzone przez mechanizm aktywacji. Mechanizm aktywacji najpierw przetwarza własny plik szablonu, ae\_template.xml, a następnie wyszukuje ustawienia rozszerzeń. Jeśli mechanizm aktywacji znajdzie ustawienia, użyje tej listy do przetworzenia plików szablonów utworzonych przez użytkownika. Szablony utworzone przez użytkownika muszą być zgodne z predefiniowaną strukturą plików szablonów mechanizmu aktywacji opisaną w sekcji Schemat. Jeśli nowo utworzony plik szablonu nie jest zgodny z precyzyjną strukturą wymaganą przez mechanizm aktywacji, szablon ten nie zostanie przetworzony przez mechanizm.

Podobnie jak w przypadku rozszerzeń skryptów, istnieją pewne wymagania wobec szablonów utworzonych przez użytkownika. Po pierwsze każdy niestandardowy plik szablonu musi mieć zdefiniowaną strukturę zgodną ze schematem. Więcej informacji znajduje się w sekcji [Tworzenie pliku szablonu mechanizmu aktywacji.](#page-42-0) Szablon musi zawierać sekcję ustawień i sekcję reguł. Sekcja ustawień może, ale nie musi, być wypełniona. Jeśli dowolna z reguł lub wszystkie reguły w sekcji ustawień nie zostały wypełnione przez szablon, zostaną użyte reguły nadrzędne. Szablonem nadrzednym jest plik szablonu ae\_template.xml. Należy pamiętać, że jeśli w niestandardowym pliku szablonu nie ma ustawień **scriptsDirectory**, mechanizm aktywacji nie może wywołać żadnych szablonów, które nie zostały zdefiniowane w szablonie nadrzędnym.

# <span id="page-47-0"></span>**Instalowanie podstawowego systemu operacyjnego**

Istnieje wiele sposobów instalowania podstawowego systemu operacyjnego AIX.

Program instalacyjny systemu BOS najpierw odtwarza obraz wykonawczy **BOS**, a następnie, w zależności od wybranych opcji, instaluje odpowiednie zestawy plików. Program instaluje automatycznie wymagane zestawy plików komunikatów zgodne z wybranym językiem.

Jeśli niezbędne jest wykonanie minimalnej instalacji, zmień wartość opcji **Oprogramowanie obsługi grafiki** i **Oprogramowanie klienckie zarządzania systemem** na nie (w menu **Więcej opcji** menu BOS). W zasobie instalacji sieciowej **bosinst\_data** dostępne są opcje **GRAPHICS\_BUNDLE** i **SYSTEM\_MGMT\_CLIENT\_BUNDLE**. Pozostaw wartość tak w polu **Pozwól na instalowanie dowolnego systemu z kopii zapasowych systemu**. To jest pole **ALL\_DEVICES\_KERNELS** zasobu **bosinst\_data**. Wykonanie instalacji minimalnej jest możliwe tylko dla instalacji **nowej i pełnej nadpisującej** lub **zachowującej**.

Jeśli przeprowadzana jest reinstalacja starszej wersji systemu, nośnik DVD może zostać użyty tylko do uruchomienia lub reinstalacji systemów 64-bitowych. Aby sprawdzić, czy system jest 32-bitowy, czy 64-bitowy, należy uruchomić komendę **prtconf** z opcją -c.

Podstawowy nośnik systemu AIX i zasób AIX NIM lpp\_source utworzony na podstawie nośnika podstawowego zawierają aktualizacje dla oprogramowania bos.rte\*. Te pakiety mają taką samą wersję, wydanie, modyfikację i poziom poprawek (V.R.M.F - version.release.modification.fix) co podstawowy system operacyjny odtwarzany podczas instalacji systemu operacyjnego. Są one także dostępne na nośniku dla sytuacji, gdy nośnik podstawowy jest używany do aktualizacji systemu, który ma już taką samą wersję i wydanie, do nowego poziomu modyfikacji lub poprawek. Zaleca się, aby do wykonania aktualizacji użyć albo nośników aktualizacji, albo pobranych poziomów poprawek lub pakietów serwisowych. Aby zapewnić obsługę aktualizacji partycji WPAR przenoszonej z jednego systemu do drugiego, główne części tych aktualizacji są odtwarzane do systemu podczas instalacji systemu operacyjnego. Dane te są odtwarzane do katalogów /usr/lpp/bos/<bos.nazwa\_oprogramowania\_rte>/V.R.M.F/inst\_root. Wywoływana jest nowa komenda **/usr/sbin/cp\_bos\_updates**, która jest także dostępna dla użytkowników do uruchomienia za pomocą wiersza komend. Jeśli system jest instalowany z zasobu lpp\_source bez aktualizacji bos.rte\*, wymagane jest ręczne uruchomienie komendy **cp\_bos\_updates** w celu obsługi aktualizacji partycji WPAR. Ta komenda umożliwia obsługę przenośności partycji WPAR i użycie komendy **restwpar** do odtworzenia partycji WPAR w nowym systemie.

**Uwaga:** Przed zastosowaniem poziomu technologicznego (TL) należy zawsze utworzyć kopię zapasową i zaplanować jej odtwarzanie, aby umożliwić przywrócenie poprzedniej wersji. Można też użyć opcji **alt\_disk\_install** lub **multibos** w celu przywrócenia poprzedniej wersji. Ponieważ instalacja aktualizacji TL nie może być odrzucona, należy zawsze zatwierdzić aktualizacje.

Więcej informacji dotyczących opcji instalacyjnych zawiera temat ["Opcje instalacji systemu BOS" na stronie 44.](#page-51-0)

W systemie AIX dostępne są następujące metody instalacji:

#### **Instalacja nowa i całkowicie nadpisująca**

Instaluje system AIX 7.2 na nowym komputerze lub całkowicie zastępuje istniejącą wersję systemu BOS.

Instrukcje dotyczące instalowania systemu AIX 7.2 na nowym komputerze lub pełnego nadpisania BOS na komputerze z zainstalowanym systemem zawiera temat ["Instalowanie nowej i pełnej nadpisuj](#page-65-0)ącej lub zachowują[cej wersji systemu BOS" na stronie 58.](#page-65-0)

#### **Instalacja zachowująca**

Zastępuje wcześniejszą wersję systemu BOS, ale zachowuje główną grupę woluminów, woluminy logiczne utworzone przez użytkowników oraz system plików **/home**. Katalogi systemowe **/usr**, **/var**, **/tmp**, **/opt** i **/** (główny) są nadpisywane. Pliki produktów (aplikacji) i dane konfiguracyjne przechowywane w tych systemach plików są usuwane. Informacje przechowywane w innych, niesystemowych systemach plików są zachowywane.

Instrukcje zachowywania zdefiniowanej przez użytkownika struktury istniejącego systemu BOS zawiera temat "Instalowanie nowej i pełnej nadpisującej lub zachowują[cej wersji systemu BOS" na stronie 58.](#page-65-0)

### **Migracja**

Umożliwia wykonanie aktualizacji z wcześniejszej wersji systemu AIX BOS do wersji AIX 7.2 (instrukcje zawierają uwagi do wydania). Metoda instalacji migracyjnej służy do aktualizacji istniejącej wersji systemu AIX do nowszej wersji systemu AIX. Instalacja migracyjna zachowuje większość systemów plików, w tym główną grupę woluminów, woluminy logiczne oraz pliki konfiguracyjne systemu. Nadpisuje system plików **/tmp**.

Instrukcje przeprowadzania migracji istniejącej wersji systemu AIX do nowszej wersji systemu AIX zawiera sekcja ["Przeprowadzanie migracji systemu AIX" na stronie 403.](#page-410-0)

Poniższa tabela przedstawia różnice pomiędzy poszczególnymi krokami opisanych metod instalacji.

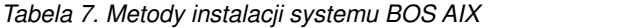

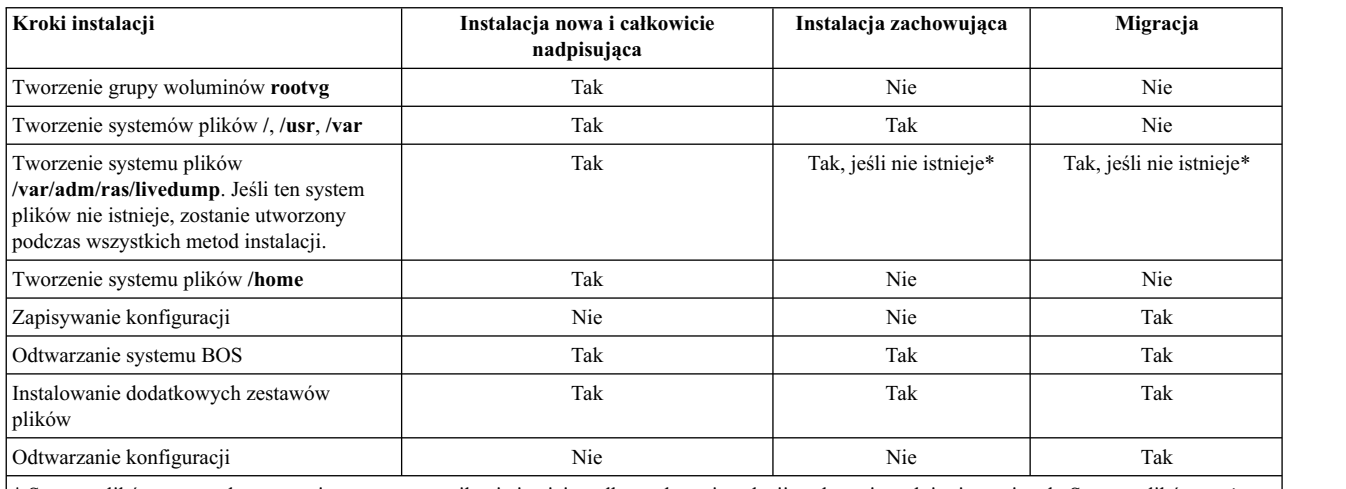

\* System plików zrzutu aktywnego jest tworzony, o ile nie istnieje, tylko podczas instalacji zachowujących i migracyjnych. System plików można zmodyfikować, używając dostosowanego pliku **bosinst.data** z sekcją livedump.

**Uwaga:** W przypadku wykonania instalacji migracyjnej lub zachowującej w istniejącej grupie rootvg z instancją multibos systemu AIX (nazwy woluminów logicznych bos\_\*), instancja multibos jest akceptowana jako grupa rootvg, a po zakończeniu instalacji nazwy woluminów logicznych są zmieniane na nazwy oryginalne. Dotyczy to instalacji zachowujących i migracyjnych.

#### **Pojęcia pokrewne**:

["Dostosowanie instalacji" na stronie 82](#page-89-0)

Instalację systemu AIX można dostosować. Dostosowanie instalacji wymaga edycji pliku bosinst.data i użycia go razem z nośnikiem instalacyjnym.

### ["Przeprowadzanie migracji systemu AIX" na stronie 403](#page-410-0)

Podczas migracji proces instalacyjny sprawdza, które opcjonalne produkty oprogramowania są zainstalowane w istniejącej wersji systemu operacyjnego. Komponenty z poprzednich wydań, które zostały zastąpione przez nowe oprogramowanie w AIX wersja 7.2, są instalowane na poziomie AIX 7.2.

#### **Zadania pokrewne**:

"Migrowanie instancji ś[rodowiska multibos systemu AIX" na stronie 413](#page-420-0)

Jeśli wcześniej uruchomiono komendę **multibos** w celu utworzenia rezerwowego systemu BOS i zrestartowano ten system, aby rezerwowy system BOS stał się aktywnym systemem BOS, a następnie usunięto ten nowy rezerwowy system BOS, system operacyjny AIX działa w środowisku, w którym nie ma woluminów logicznych hd5, hd4, hd2, hd9var ani hd10opt, a zamiast nich istnieją woluminy logiczne bos\_hd5, bos\_hd4, bos\_hd2, bos\_hd9var i bos\_hd10opt. System jest nadal rozpoznawany jako główna grupa woluminów (rootvg) podczas instalacji systemu operacyjnego, a nazwy woluminów logicznych są zmieniane na nazwy oryginalne podczas instalacji migracyjnej lub zachowującej. Jeśli do wykonania migracji używana jest migracja sieciowego dysku alternatywnego (komenda **nimadm**), nazwy woluminów logicznych są zmieniane przy pierwszym starcie grupy woluminów altinst\_rootvg utworzonej przez proces **nimadm**.

#### **Informacje pokrewne**:

alt\_disk\_install

# **Korzystanie z menu systemu BOS**

Poniżej omówiono opcje wyboru dostępne w oknie menu systemu BOS.

Po wybraniu konsoli i języka menu **BOS** zostanie wyświetlone menu **Witamy w instalacji i obsłudze podstawowego systemu operacyjnego**:

```
Witamy w instalacji i obsłudze
                     Podstawowego systemu operacyjnego
Wpisz wybrany numer i naciśnij klawisz Enter. Bieżący wybór jest wskazywany przez znaki >>>.
>>>1 Rozpocznij instalację z ustawieniami domyślnymi
   2 Zmień/pokaż ustawienia instalacji i instaluj
   3 Uruchom tryb konserwacji systemu w celu jego naprawy
   4 Udostępnij dodatkowe dyski
   5 Wybierz adaptery pamięci masowej
   88 Pomoc ?
   99 Poprzednie menu
>>> Wybór [1]:
```
**Uwaga:** Aby włączyć tryb debugowania instalacji BOS, wpisz 911 w polu **Wybór** i naciśnij klawisz Enter. Okno Witamy w instalacji i obsłudze Podstawowego systemu operacyjnego zostanie odświeżone, a proces instalacji BOS będzie przebiegał w trybie debugowania. Wybierając opcje i podając niezbędne dane, wykonuj następne czynności aż do momentu rozpoczęcia właściwej instalacji. W miarę postępu instalacji dane diagnostyczne są przesyłane na terminal klienta.

Po wybraniu opcji **Uruchom teraz instalację z ustawieniami domyślnymi** komenda BOS określi na podstawie konfiguracji systemu domyślną metodę instalacji. Zostanie wyświetlone podobne do poniższego okno podsumowania, w którym można potwierdzić metodę instalacji i jej opcje:

```
Podsumowanie instalacji nadpisującej
Dyski: hdisk0
Konwencja kulturowa: en_US
Język: en_US
Klawiatura: en_US
Oprogramowanie graficzne: Tak
Pulpit: CDE
Oprogramowanie klienta zarządzania systemem: Tak
Oprogramowanie klienckie OpenSSH: Nie
Oprogramowanie serwera OpenSSH: Nie
Pozwól na instalowanie dowolnego systemu z kopii zapasowych systemu: Tak
Wybrana edycja: express
Oprogramowanie opcjonalne do zainstalowania:
>>> 1 Kontynuuj instalację
                      +-----------------------------------------------------
   88 Pomoc ? | OSTRZEŻENIE: Instalacja podstawowego systemu
   99 Poprzednie menu| operacyjnego uszkodzi lub utrudni odzyskanie
                           | WSZYSTKICH danych na dysku docelowym hdisk0.
>>> Wybór [1]:
```
Jeśli wybrane opcje są prawidłowe, naciśnij klawisz Enter, aby rozpocząć instalację systemu BOS.

Aby jednak zmienić metodę lub opcje instalacji, wróć do menu **Witamy w instalacji i obsłudze Podstawowego systemu operacyjnego.**

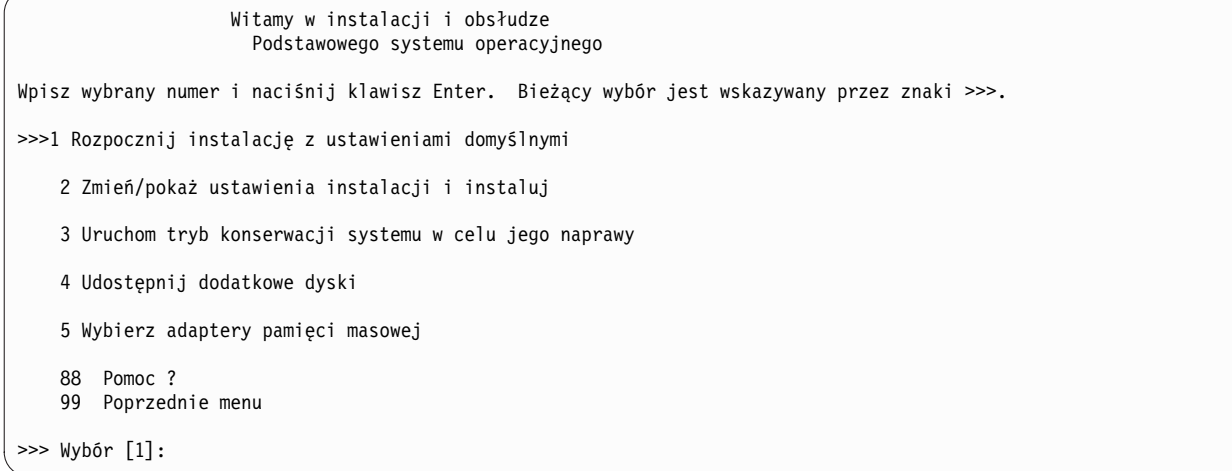

Aby zredukować liczbę dysków dostępnych do wyboru, wybierz opcję 5 **Wybierz adaptery pamięci masowej**. Następnie z menu zawierającego wszystkie adaptery pamięci masowej w systemie wybierz jeden, kilka lub wszystkie adaptery. W przypadku instalacji zachowującej lub migracji, gdy bieżąca grupa woluminów rootvg obejmuje wiele dysków podłączonych do kilku adapterów, wybierz wszystkie adaptery, na których znajdują się dyski grupy woluminów rootvg.

```
Witamy w instalacji i obsłudze
                     Podstawowego systemu operacyjnego
Wpisz wybrany numer i naciśnij klawisz Enter. Bieżący wybór jest wskazywany przez znaki >>>.
    1 Rozpocznij instalację z ustawieniami domyślnymi
>>> 2 Zmień/pokaż ustawienia instalacji i instaluj
    3 Uruchom tryb konserwacji systemu w celu jego naprawy
   4 Udostępnij dodatkowe dyski
    5 Wybierz adaptery pamięci masowej
    88 Pomoc ?
   99 Poprzednie menu
>>> Wybór [1]:
```
Aby kontynuować i dokonać dalszych wyborów, wybierz opcję 2, **2 Zmień/pokaż ustawienia instalacji i instaluj**.

Zostanie wyświetlone następujące menu **Instalacja i ustawienia**:

```
Instalacja i ustawienia
Wpisz 0 i naciśnij Enter, jeśli chcesz zainstalować system z aktualnymi ustawieniami, lub wpisz
numer ustawienia, które chcesz zmienić i naciśnij Enter.
    1 Ustawienia systemowe:
        Metoda instalacji..................Nowa z całkowitym nadpisaniem
        Dysk, na którym chcesz instalować..hdisk0
   2 Ustawienia środowiska języka podstawowego (PO instalacji):
        Konwencja kulturowa................angielska (Stany Zjednoczone)
        Język..............................angielski (Stany Zjednoczone)
        Klawiatura.........................angielska (Stany Zjednoczone)
        Typ klawiatury.....................domyślna
   3 Model zabezpieczeń ..................domyślny
   4 Więcej opcji (opcje instalacji oprogramowania)
   5 Wybierz edycję.......................express
>>> 0 Instaluj z powyższymi ustawieniami.
                      +-----------------------------------------------------
    88 Pomoc ? | OSTRZEŻENIE: Instalacja podstawowego systemu
   99 Poprzednie menu| operacyjnego uszkodzi lub utrudni odzyskanie
                           | WSZYSTKICH danych na dysku docelowym hdisk0.
>>> Wybór [0]:
```
Aby uzyskać więcej informacji na temat opcji menu BOS, w dowolnym momencie wpisz 88 w polu **Wybór**.

# **Elektroniczna umowa licencyjna**

System AIX jest dostarczany wraz z umowami licencyjnymi w postaci elektronicznej.

Jeśli produkt posiada umowę licencyjną oprogramowania w postaci elektronicznej, to umowa ta musi zostać zaakceptowana przed rozpoczęciem instalacji. W przypadku instalacji początkowej systemu BOS można przejrzeć i zaakceptować lub odrzucić umowę licencyjną pojawiającą się w oknie dialogowym po zakończeniu instalacji, ale przed udostępnieniem systemu jako części Asystenta Konfiguracji (konsola graficzna) lub Asystenta Instalacji (konsola ASCII).

Podstawowy system operacyjny (BOS) AIX 5.3 zawiera umowę licencyjną, jednak nie wszystkie pakiety oprogramowania ją mają. Zgadzając się na umowę licencyjną podczas instalacji systemu BOS, akceptuje się również wszystkie umowy licencyjne oprogramowania instalowanego automatycznie wraz z systemem. Podczas instalowania systemu BOS mogą zostać opcjonalnie zainstalowane systemy zarządzania oknami, na przykład GNOME lub KDE; informacje licencyjne właściwe dla takich systemów są wyświetlane oddzielnie.

Jeśli wykorzystywany jest plik dostosowany **bosinst.data** (zazwyczaj w przypadku instalacji nienadzorowanej, czyli *nieinteraktywnej*), to pole **ACCEPT\_LICENSES** w sekcji **control\_flow** może zostać użyte do zaakceptowania umowy licencyjnej, tak aby użytkownicy nie byli o to pytani podczas restartu. W przypadku instalacji typu "push" za pomocą środowiska NIM licencja musi zostać zaakceptowana przed instalacją: albo poprzez dokonanie wyboru na początku instalacji albo poprzez plik dostosowany **bosinst.data**. Więcej informacji na temat pliku bosinst.data zawiera sekcja ["Plik bosinst.data" na stronie 47.](#page-54-0)

Nie można zainstalować dodatkowych pakietów, dopóki nie zostanie zaakceptowana odpowiednia umowa licencyjna. Ta opcja, jak również opcje podglądu licencji, dostępne są w interfejsie SMIT (System Management Interface Tool). Wykorzystując komendę **installp**, należy użyć opcji **-Y**, w celu akceptacji umowy licencyjnej oraz opcji **-E** w celu podglądu plików umowy licencyjnej znajdujących się na nośniku.

Więcej informacji na temat umów licencyjnych można znaleźć w opisie komendy **inulag** w podręczniku *Commands Reference, Volume 3*.

# **Opcje instalacji systemu BOS**

Poniżej omówiono dostępne opcje instalowania systemu BOS.

Opcje instalacji są dostępne po wpisaniu wartości 3 w polu **Model zabezpieczeń** oraz wartości 4 w celu wyświetlenia pola **Więcej opcji** w oknie Instalacja i konfiguracja. Dostępne opcje zależą od typu instalacji (nadpisująca, zachowująca lub migracja) i opcji zabezpieczeń.

Dostępne są następujące opcje:

#### **Trusted AIX**

Przed rozpoczęciem: oceń, w jakim stopniu w posiadanym systemie potrzebny jest model Trusted AIX z komponentem obsługi zabezpieczeń wielopoziomowych (MLS) jeszcze przed wybraniem tej opcji instalacji.

*Dotyczy tylko instalacji nadpisującej i zachowującej.* Opcja **Trusted AIX** powoduje zainstalowanie systemu operacyjnego AIX w wersji MLS. Środowisko Trusted AIX umożliwia korzystanie w systemie AIX z funkcji bezpieczeństwa w oparciu o etykiety, takich jak:

- v obiekty z etykietami: pliki, obiekty komunikacji między procesami (IPC) i pakiety sieciowe;
- v drukarki z etykietami;
- v zaufana sieć: obsługa opcji Revised Interconnection Protocol Security Option (RIPSO) i Commercial Internet Protocol Security Option (CIPSO) w ramach protokołu IP V4 i IP V6.

Po wybraniu tego trybu instalacji nie można już powrócić do zwykłego środowiska AIX bez przeprowadzenia kolejnej instalacji nadpisującej standardowej wersji systemu AIX. Więcej informacji na temat modelu Trusted AIX zawiera sekcja Trusted AIX.

#### **Opcja instalacji konfiguracji EAL4+** *(dostępna tylko dla systemu Trusted AIX)*

Opcja **EAL4+ configuration install** instaluje system Trusted AIX w trybie konfiguracji EAL4+. Tryb EAL4+ zapewnia dodatkowe zabezpieczenia ograniczające w porównaniu ze zwykłą instalacją systemu Trusted AIX.

#### **Secure by Default**

*Dotyczy wyłącznie instalacji nadpisującej.* Opcja **Secure by Default** powoduje przeprowadzenie instalacji oprogramowania w wersji minimalnej i eliminuje wszelkie protokoły dostępu przy użyciu samego hasła jak Telnet i rlogin. Ponadto opcja Secure by Default powoduje zastosowanie rygorystycznych ustawień zabezpieczeń AIX Security Expert. Do użycia opcji Secure by Default konieczne jest bezpośrednie połączenie z systemem, jak TTY lub konsola dostępu bezpośredniego albo bezpieczna metoda dostępu zdalnego, jak ssh lub wirtualna sieć prywatna IPsec. Więcej informacji na temat opcji Secure by Default oraz AIX Security Expert zawiera sekcja Bezpieczeństwo.

**Pulpit** Domyślnym pulpitem w przypadku nowej i pełnej instalacji nadpisującej jest **CDE**. Jeśli wybrana zostanie wartość **BRAK**, zainstalowana jest minimalna konfiguracja obejmująca X11, Java™, perl, SMIT (jeśli wybrano **Oprogramowanie obsługi grafiki**).

Po wybraniu opcji **GNOME** lub **KDE**, w trakcie instalacji systemu BOS pojawi się pytanie o dysk *AIX Toolbox for Linux Applications*. Jeśli dysk ten nie jest dostępny, można wpisać q, aby kontynuować instalację bez dysku *AIX Toolbox for Linux Applications*. Dodatkowe pulpity można wybrać z menu Zainstaluj więcej oprogramowania.

#### **Import grup woluminów użytkownika**

*Dotyczy tylko instalacji migracyjnej i zachowującej.* Opcja umożliwia zaimportowanie grup woluminów użytkownika po zakończeniu instalacji. Grupy te można również zaimportować ręcznie po zakończeniu instalacji.

#### **Oprogramowanie obsługi grafiki**

*Dotyczy tylko nowej i pełnej instalacji nadpisującej, a także instalacji zachowującej.* Instaluje obsługę oprogramowania graficznego.

#### **Oprogramowanie klienta zarządzania systemem**

Instaluje oprogramowanie Java, oprogramowanie agenta usług i oprogramowania środowiska wykonawczego konsoli serwera Power Systems.

#### **Oprogramowanie klienckie OpenSSH**

*Dotyczy tylko nowej i pełnej instalacji nadpisującej, a także instalacji zachowującej.* Aby zainstalować oprogramowanie klienckie OpenSSH, dla tej opcji należy zmienić wartość na Tak.

#### **Oprogramowanie serwera OpenSSH**

*Dotyczy tylko nowej i pełnej instalacji nadpisującej, a także instalacji zachowującej.* Aby zainstalować oprogramowanie serwera OpenSSH, dla tej opcji należy zmienić wartość na Tak.

#### **Usunięcie oprogramowania Java w wersji 5**

*Dotyczy tylko instalacji migracyjnej.* Domyślnie usuwa oprogramowanie Java 5. Dla tej opcji można zmienić wartość na Nie, aby zachować całe oprogramowanie Java w wersji 5.

#### **Zezwolenie na instalację dowolnego systemu z kopii zapasowej**

Po wybraniu opcji **Pozwól na instalowanie dowolnego systemu z kopii zapasowych** instalowane są wszystkie urządzenia, dzięki czemu kopia zapasowa systemu może być instalowana na innym komputerze. Więcej informacji dotyczących instalowania kopii zapasowej systemu na innym komputerze zawiera sekcja Klonowanie kopii zapasowej systemu.

#### **Instalacja dodatkowego oprogramowania**

Dotyczy nowej i pełnej instalacji nadpisującej, a także instalacji zachowującej. Opcja **Instalacja dodatkowego oprogramowania** umożliwia zainstalowanie dodatkowego oprogramowania po zainstalowaniu systemu BOS. Każdej opcji odpowiada pakunek oprogramowania, który zawiera wymagane pakiety i zestawy plików. Dostępne są następujące pakunki oprogramowania:

Instalacja dodatkowego oprogramowania

```
1. Firefox (Firefox CD).............................................. Nie
2. Kerberos_5 (Expansion Pack)....................................... Nie
3. Serwer (wolumin 2)................................................ Nie
4. Pulpit GNOME (Toolbox for Linux Applications) ...................... Nie
5. Pulpit KDE (Toolbox for Linux Applications) ...................... Nie
>>> 0 Instaluj z powyższymi ustawieniami.
   88 Pomoc ?
   99 Poprzednie menu
>>> Wybór [0]:
```
Opcje nowej instalacji i kompletnej instalacji nadpisującej (bez modeli bezpieczeństwa) są zbliżone do następujących opcji:

#### Opcje instalacji

1. Pulpit...................................................... BRAK, CDE, KDE, GNOME 2. Oprogramowanie grafiki.................................................... Tak 3. Oprogramowanie klienta zarządzania systemem........................... Tak 4. Oprogramowanie klienckie OpenSSH.................................. Nie 5. Oprogramowanie serwera OpenSSH.................................... Nie 6. Pozwól na instalowanie dowolnego systemu z kopii zapasowych systemu. Tak (Instaluje wszystkie urządzenia) >>> 7. Instalacja dodatkowego oprogramowania 0 Instaluj z aktualnymi ustawieniami 88 Pomoc ? 99 Poprzednie menu >>> Wybór [7]:

Dostępne są następujące opcje instalacji migracyjnej:

```
Opcje instalacji
1. Pozwól na instalowanie dowolnego systemu z kopii zapasowych syst. Tak
     (Instaluje wszystkie urządzenia)
2. Import grup woluminów użytkownika................................ Tak
3. Usuñ oprogramowanie Java w wersji 5.................................. Tak
>>> 0 Instaluj z powyższymi ustawieniami.
    88 Pomoc ?
   99 Poprzednie menu
>>> Wybór [0]:
```
### **Wybierz edycję**

Wpisz numer tej pozycji menu, aby przełączyć między następującymi możliwościami: **express**, **standard** lub **enterprise**. Wybór edycji definiuje plik sygnatur kopiowany do katalogu **/usr/lpp/bos**. Plik sygnatur jest używany przez narzędzie **IBM License Metric Tool** (**ILMT**) w celu ułatwienia dopasowania licencji.

# **Plik bosinst.data**

Poniżej przedstawiono zawartość i sposób wykorzystania pliku bosinst.data.

#### **Pojęcia pokrewne**:

["Dostosowanie instalacji" na stronie 82](#page-89-0)

Instalację systemu AIX można dostosować. Dostosowanie instalacji wymaga edycji pliku bosinst.data i użycia go razem z nośnikiem instalacyjnym.

# **Opisy sekcji pliku bosinst.data**

Poniżej przedstawiono przykłady sekcji oraz pliki przykładowe.

#### **Opisy sekcji control\_flow pliku bosinst.data:**

Sekcja control\_flow zawiera zmienne sterujące sposobem działania programu instalacyjnego.

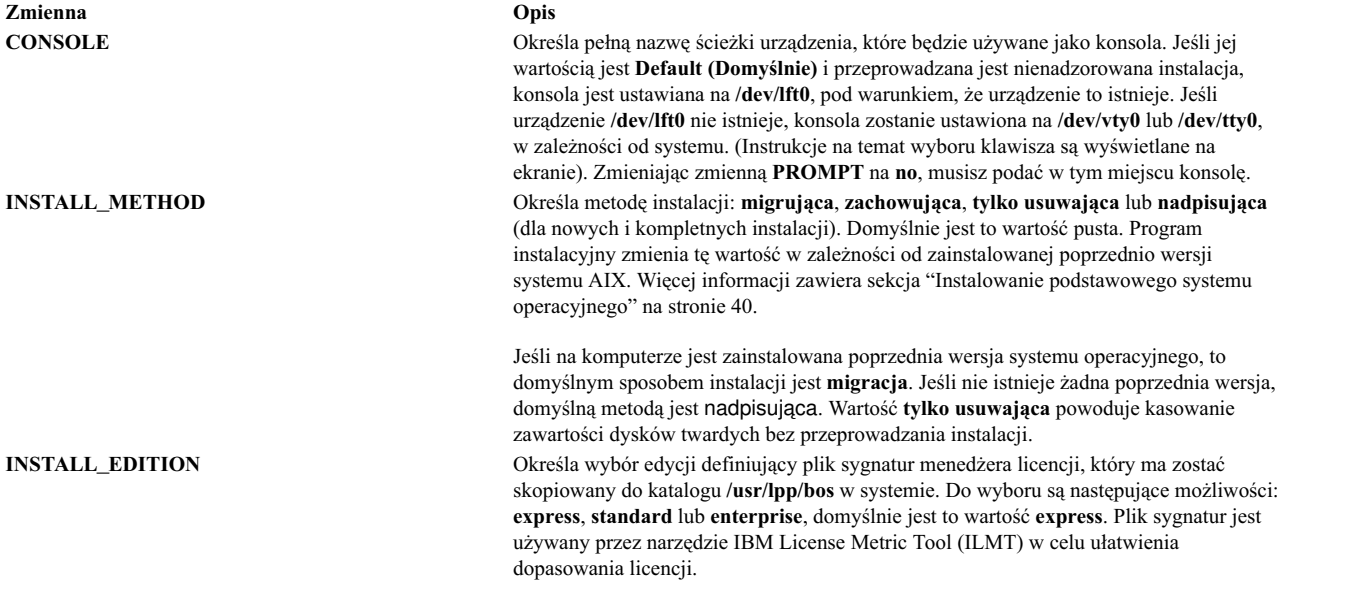

**Zmienna Opis**

**PROMPT** Wskazuje, czy program instalacyjny używa menu, z których należy wybierać opcje. Dozwolonymi wartościami są **yes** (tak), która jest wartością domyślną, i **no** (nie). **Uwagi:**

- v Jeśli zmienna **PROMPT** zostanie ustawiona na **no** (nie), należy wypełnić wartości wszystkich zmiennych w sekcji locale, aby jednoznacznie zidentyfikować dysk. Podobnie, jeśli zmienna **PROMPT** jest równa **no** (nie), należy wpisać wartości dla zmiennych w sekcji control\_flow, oprócz opcjonalnych zmiennych **ERROR\_EXIT** i **CUSTOMIZATION\_FILE**.
- v W przypadku instalacji nienadzorowanych przed ich uruchomieniem należy sprawdzić, czy dla zaplanowanych dysków nie ma rezerwacji. Do sprawdzenia statusu dysków należy użyć komendy **devrsrv**.

**Ważne:** Jeśli ustawisz zmienną **PROMPT** na **no (nie)**, wypełnij wartości dla wystarczającej liczby zmiennych w sekcji target\_disk\_data. Program instalacyjny BOS przypisuje dyski docelowe pustym zmiennym. Jeśli program instalacyjny przypisze dyski, na których są zapisane dane, możesz je utracić.

**EXISTING\_SYSTEM\_OVERWRITE** Potwierdza, że program instalacyjny *nadpisze* istniejące grupy woluminów. Zmienna ta ma zastosowanie tylko do nienadzorowanej instalacji nadpisującej. Dozwolonymi wartościami są **no (nie)** (domyślna), **yes (tak)** i **any (dowolne)**.

- **no (nie)** (Domyślnie) Tylko dyski nie będące częścią grupy woluminów mogą zostać użyte do tej instalacji.
- **yes (tak)** Dyski zawierające główną grupę woluminów zostaną użyte w pierwszej kolejności. Jeśli do instalacji niezbędne są dyski dodatkowe, wówczas zostaną użyte dyski niezawierające żadnej grupy woluminów.

#### **any (dowolne)**

Do instalacji mogą zostać użyte dowolne dyski.

Jeśli instalacja jest nienadzorowana i sekcja target\_disk\_data jest pusta, proces instalacji użyje wartości pola **EXISTING\_SYSTEM\_OVERWRITE** do określenia dysków, które zostaną użyte do instalacji.

Podczas wykonywania instalacji nadzorowanej ta wartość jest zmieniana na **yes (tak)** i zapisywana wraz z innymi zmianami w pliku /var/adm/ras/bosinst.data. Menedżer NIM tworzy domyślny plik bosinst.data (zasób NIM **bosinst\_data**), w którym ta wartość jest ustawiona na **yes** (tak), a kopie zapasowe systemu używają pliku bosinst.data kopiowanego z katalogu /var/adm/ras, dlatego też w większości przypadków wartość ta jest już ustawiona na **yes** (tak). Jeśli to pole jest ustawione na **nie** zgodnie z ustawieniem w pliku /usr/lpp/bosinst/bosinst.template, wyświetlany jest komunikat o błędzie informujący, że nie ma wystarczającej liczby dysków odpowiadających kryteriom wymaganym do zakończenia instalacji nienadzorowanej. Instalacja systemu BOS przechodzi w tryb instalacji nadzorowanej, a wartość pola **EXISTING\_SYSTEM\_OVERWRITE** jest ustawiana na **yes (tak)**.

**INSTALL\_X\_IF\_ADAPTER** Wskazuje, czy należy instalować pulpit. Możliwe wartości to **yes** (tak), **all** (wszystkie) i **no** (nie). Wartością domyślną dla tego pola jest **yes** (tak), co oznacza, że jeśli w systemie jest konsola graficzna i zmienna **DESKTOP** została określona, to zainstalowany zostanie pulpit. Jeśli wartością pola jest **all** (wszystkie) i określona została zmienna **DESKTOP**, to pulpit zostanie zainstalowany niezależnie od tego, czy w systemie jest konsola graficzna. Jeśli wartość pola wynosi **no** (nie) i określona została zmienna **DESKTOP**, pulpit nie zostanie zainstalowany.

**RUN\_STARTUP** Jeśli system ma interfejs graficzny, przy pierwszym ładowaniu po zakończeniu instalacji BOS uruchamia Asystenta Konfiguracji. Na komputerze z interfejsem ASCII uruchamia Asystenta Instalacji. Możliwe wartości to **yes** (tak), która jest wartością domyślną, oraz **no** (nie). Wartość **no** (nie) jest poprawna tylko wtedy, gdy pole **ACCEPT\_LICENSES** ma wartość **yes** (tak).

**RM\_INST\_ROOTS** Usuwa wszystkie pliki i katalogi w katalogach /usr/lpp/\*/inst\_roots. Dozwolonymi wartościami są **no (nie)** (domyślna) i **yes (tak)**.

> Katalogi /usr/lpp/bos/inst\_roots muszą pozostać niezmienione, jeśli komputer ma być używany jako serwer sieciowy lub do tworzenia partycji zarządzania obciążeniem. Jeśli komputer nie będzie serwerem sieciowym ani partycją zarządzania obciążeniem, można dla oszczędności miejsca na dysku ustawić tę wartość na **yes** (tak).

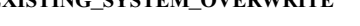

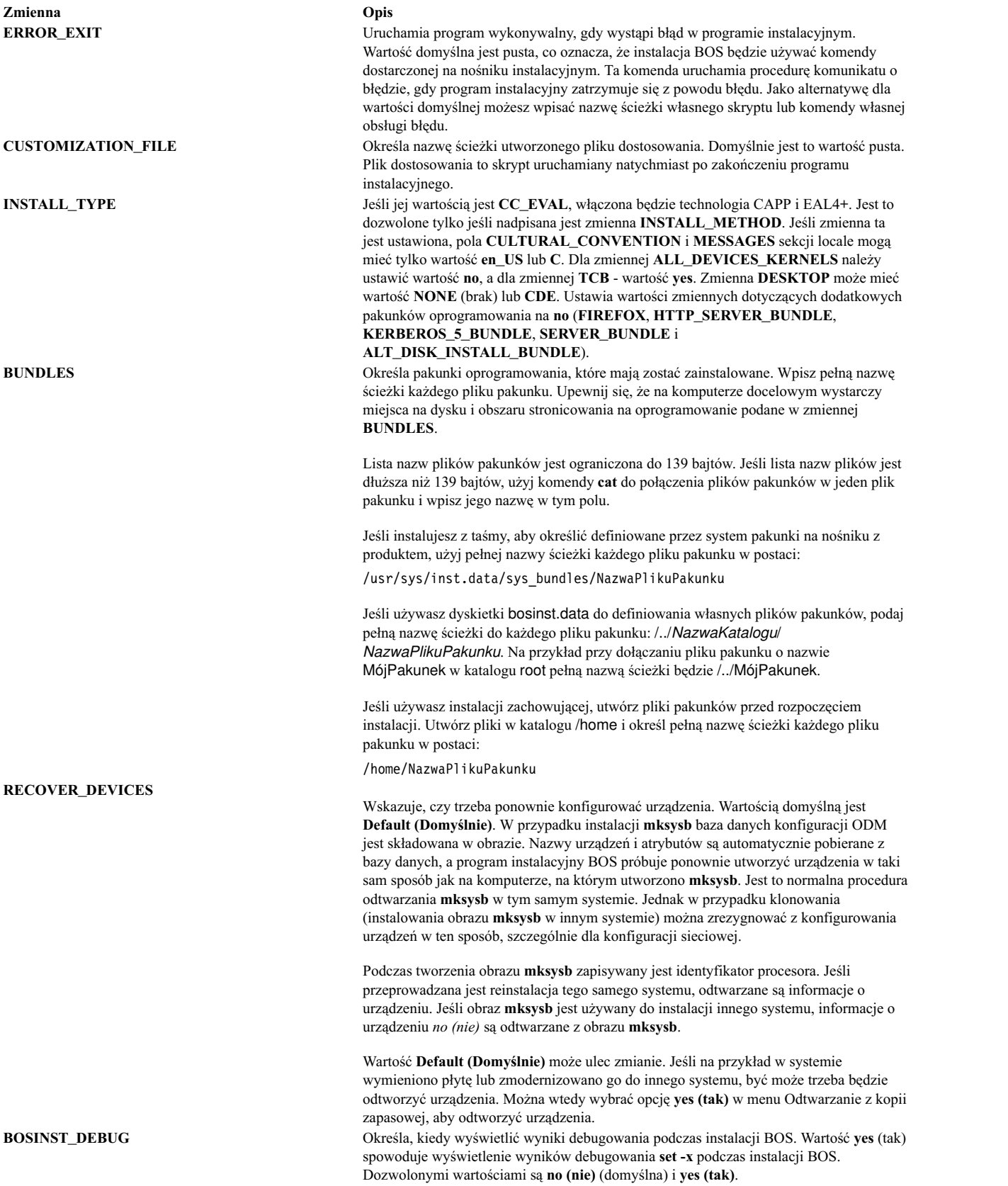

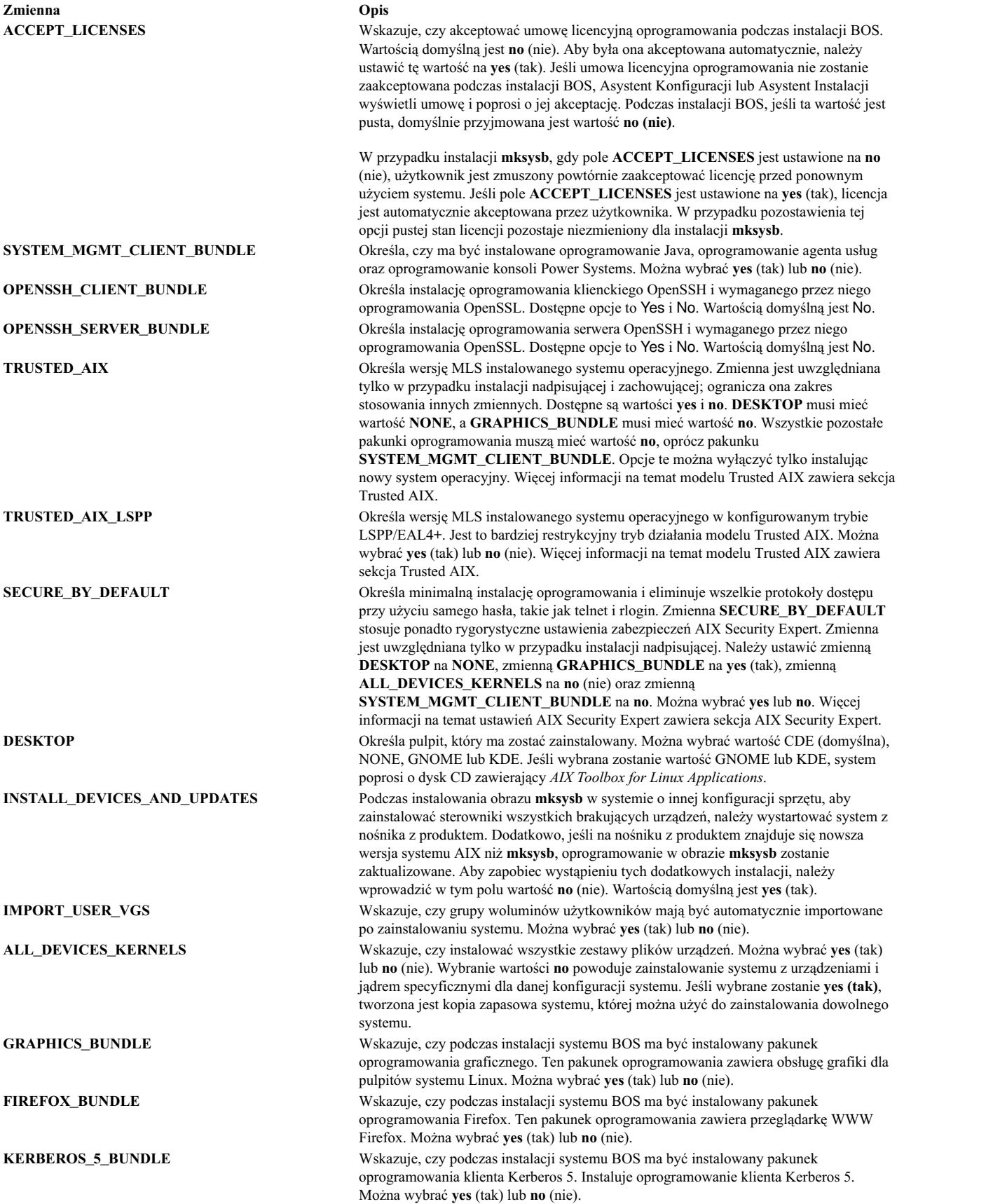

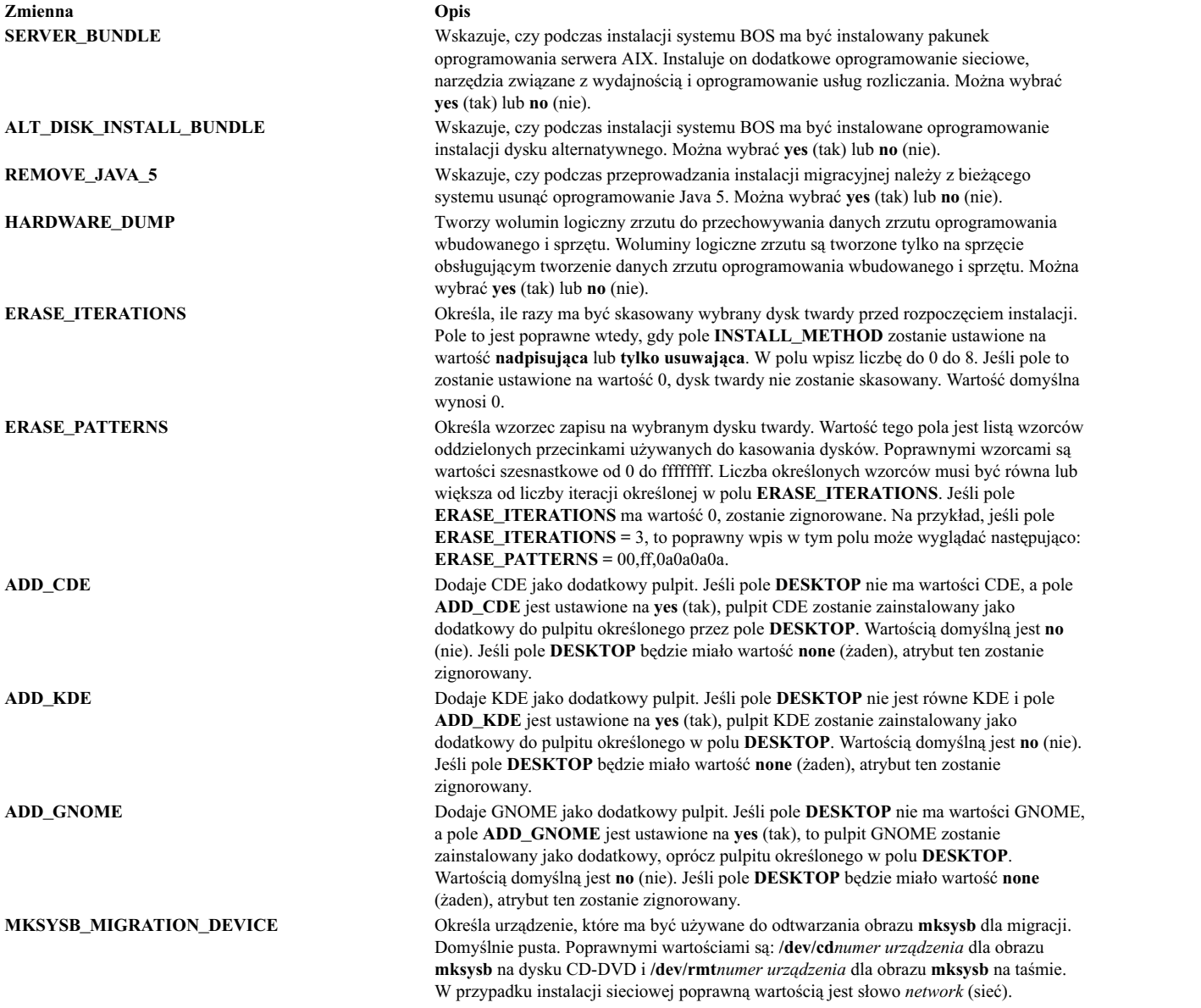

**Zmienna Opis**

**ADAPTER\_SEARCH\_LIST** Określa listę wyszukiwania adapterów dysków. Wartość tej zmiennej może być użyta do zredukowania liczby dysków, na których ma być instalowany system AIX. Pole może zawierać listę adapterów oddzielanych znakami spacji. Do określania grupy adapterów lub wszystkich adapterów można użyć znaku gwiazdki (\*).

Przykłady akceptowalnych wartości:

- $\cdot$  scsi0 scsi1
- $\cdot$  fr0 scsi<sup>\*</sup>
- $\cdot$  fr\* scsi25

 $\bullet$  \*

ADAPTER\_SEARCH\_LIST = scsi0 scsi1 ADAPTER\_SEARCH\_LIST = fr0 scsi\*

Jeśli określony adapter nie jest zdefiniowany lub jest niedostępny, wystąpi błąd. Jeśli dysk w sekcji **target\_disk\_data** nie jest dyskiem podłączonym do wybranych adapterów, wystąpi błąd.

Jeśli grupa woluminów rootvg obejmuje wiele dysków i adapterów i jeśli wybrany jest tylko jeden adapter, informacje na temat grupy woluminów będą puste, ponieważ nie wybrano wszystkich dysków grupy woluminów. Aby zainstalować na tych samych dyskach grupy woluminów rootvg, podaj każdy adapter powiązany z dyskami w grupie woluminów rootvg.

#### **Sekcja target\_disk\_data pliku bosinst.data:**

Sekcja target\_disk\_data zawiera zmienne dotyczące dysków w komputerze, w którym zostanie zainstalowany BOS.

Domyślny plik **bosinst.data** ma jedną sekcję target\_disk\_data, lecz możesz dodać nowe sekcje opisujące instalacje BOS na wielu dyskach, jedna sekcja odpowiada jednemu dyskowi.

Może występować kilka sekcji target\_disk\_data. Definiują one dyski, które będą zawierać główną grupę woluminów. Aby program instalacyjny BOS wybrał dysk, tylko jedno z następujących pól (**PVID**, **PHYSICAL\_LOCATION**, **SAN\_DISKID**, **CONNECTION**, **LOCATION**, **SIZE\_MB**, **HDISKNAME**) może mieć wartość niepustą. Kolejność wykonywania operacji to: **PVID** (identyfikator woluminu fizycznego), **PHYSICAL\_LOCATION**, **SAN\_DISKID**, **CONNECTION** (atrybut parent //atrybut connwhere), **LOCATION**, **SIZE\_MB** i **HDISKNAME**. Proces instalacji BOS używa następującej logiki w celu określenia, czy należy używać informacji zawartych w sekcji target\_disk\_data:

- v Jeśli **PVID** jest ustawiony, program instalacyjny BOS sprawdza, czy dysk pasuje do tej wartości. Jeśli tak, inne atrybuty są ignorowane.
- v Jeśli **PVID** jest pusty, a zmienna **PHYSICAL\_LOCATION** została ustawiona, program instalacyjny BOS sprawdza, czy atrybuty parent i connwhere (oddzielone znakami "//") odpowiadają dyskowi. Jeśli tak, inne atrybuty są ignorowane.
- v Jeśli zostały ustawione atrybuty **PVID** albo **PHYSICAL\_LOCATION**, a żadna z tych wartości nie pasuje do dysku i żadne inne atrybuty nie zostały ustawione, zostaje wygenerowany komunikat o błędzie i dysk musi zostać wybrany jawnie.
- v Jeśli **PVID** i **PHYSICAL\_LOCATION** są puste a **SAN\_DISKID** jest ustawiony, wówczas dla dysków podłączonych za pomocą kanału światłowodowego program instalacyjny BOS interpretuje **SAN\_DISKID** jako nazwę WWPN i identyfikator jednostki logicznej (oddzielone znakami "//"). Nazwę WWPN (**nazwa\_ww**) oraz identyfikator jednostki logicznej (**lun\_id**) można uzyskać, używając komendy **lsattr**.

Pole **SAN\_DISKID** jest sprawdzane przed polem **CONNECTION**.

- v Jeśli **nazwa\_ww** i **lun\_id** są zgodne z dyskiem, pozostałe atrybuty są ignorowane.
- v Jeśli zostały ustawione **PVID** albo **SAN\_DISKID**, a żadna z tych wartości nie pasuje do dysku i żadne inne atrybuty nie zostały ustawione, zostaje wygenerowany komunikat o błędzie i dysk musi zostać wybrany jawnie.
- v Jeśli **PVID** i **SAN\_DISKID** są puste i ustawiono **CONNECTION**, instalacja BOS sprawdza, czy atrybuty **parent** i **connwhere** (oddzielone znakami "//") odpowiadają dyskowi. Jeśli tak jest, pozostałe atrybuty są ignorowane.
- v Jeśli ustawiono **CONNECTION**, wartość nie jest zgodna z dyskiem w systemie docelowym i nie ustawiono żadnych innych atrybutów, wygenerowany zostanie komunikat o błędzie i dysk należy wybrać jawnie.
- v Gdy zostaną określone inne atrybuty:
	- Jeśli ustawiono **LOCATION**, program instalacyjny BOS ignoruje **SIZE\_MB** i **HDISKNAME**.
	- Jeśli nie ustawiono **LOCATION**, a ustawiono **SIZE\_MB**, program instalacyjny BOS wybiera dyski w oparciu o **SIZE\_MB** i ignoruje **HDISKNAME**.
	- Jeśli **LOCATION** i **SIZE\_MB** są jednocześnie puste, program instalacyjny BOS wybiera dysk podany w **HDISKNAME**.
	- Jeśli wszystkie pola są puste, program instalacyjny BOS samodzielnie wybiera dysk.

Dla pól **PVID**, **PHYSICAL\_LOCATION**, **SAN\_DISKID** i **CONNECTION** proces instalacji systemu BOS używa poniższego algorytmu do określenia sposobu wykorzystania informacji z sekcji target\_disk\_data.

- v Czy informacje w jednym lub większej liczbie spośród pól **PVID**, **PHYSICAL\_LOCATION** , **SAN\_DISKID** i **CONNECTION** są zgodne z informacjami o dysku?
- v Jeśli informacje o dysku są zgodne z informacjami w jednym z tych czterech pól, zostaną one użyte.
- v Jeśli informacje o dysku *nie są* zgodne z informacjami w jednym z tych czterech pól i jeśli pola **LOCATION**, **SIZE\_MB** i **HDISKNAME** nie są ustawione, zostanie wyświetlony komunikat o błędzie, a użytkownik zostanie poproszony o podanie poprawnych informacji o dysku.

Informacje **PHYSICAL\_LOCATION** można pobrać za pomocą komendy **lsdev**. Na przykład:

# lsdev -Cc disk -l hdisk0 -F "name physloc"

zwraca nazwę dysku hdisk0 i położenie fizyczne P2/Z1-A8.

**Ostrzeżenie:** Jeśli **prompt=no**, nie zostawiaj pustych sekcji target\_disk\_data, chyba że nie jest ważne, które dyski nadpisze program instalacyjny BOS. Algorytm określający dysk domyślny instalacji nie zawsze jest przewidywalny.

Pole **SIZE** MB może zawierać albo wielkość, albo słowo largest(największy). Jeśli podana zostanie wielkość, program instalacyjny BOS wyszuka "najlepiej pasujący" wolumin na dysku. Jeśli w polu znajduje się słowo largest (największy), program instalacyjny BOS wybierze największy dysk. Jeśli występuje wiele sekcji target\_disk\_data, program instalacyjny BOS wybierze dwa "największe" dyski itd.

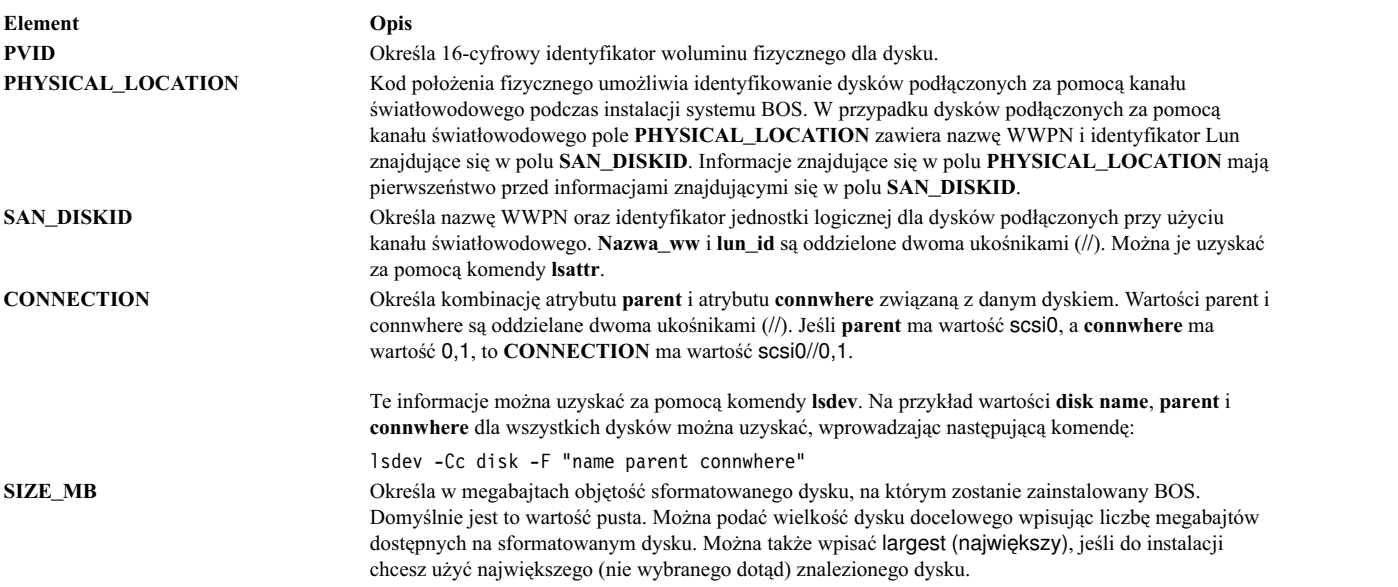

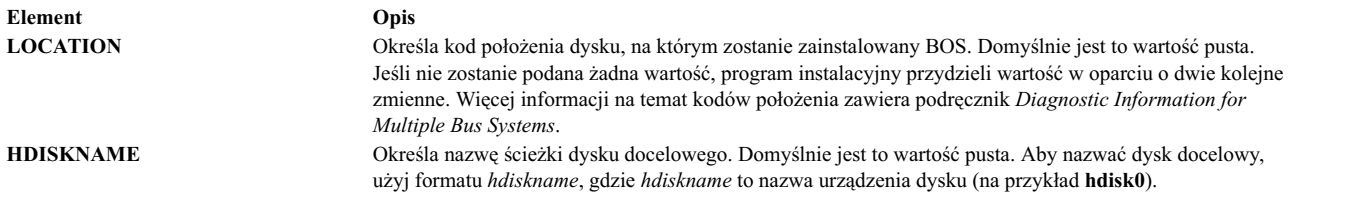

#### **Sekcja target\_iscsi\_data w pliku bosinst.data:**

Opcjonalna sekcja target\_iscsi\_data zawiera zmienne dotyczące instalacji podstawowego systemu operacyjnego dla nadrzędnego adaptera iSCSI dysków w systemie, w którym rezyduje program.

Plik bosinst.data zawiera sekcję target\_iscsi\_data tylko wtedy, gdy główna grupa woluminów zawiera dysk iSCSI. W pliku może być tylko jedna sekcja target\_iscsi\_data. Definiuje ona cel iSCSI dla dysków, które mają zawierać główną grupę woluminów. Sekcja target\_iscsi\_data musi się znajdować po wszystkich sekcjach target\_disk\_data, aby jej przetworzenie mogło przebiegać prawidłowo.

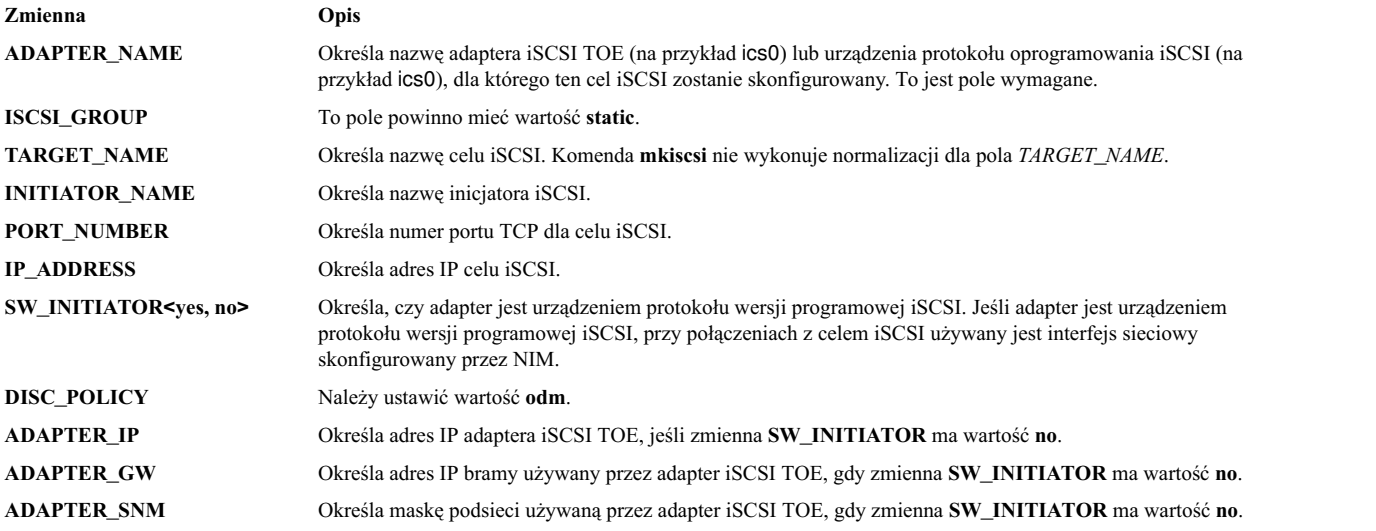

Poniższy przykład przedstawia sekcję target\_iscsi\_data w przypadku konfiguracji z adapterem będącym inicjatorem programowym:

target iscsi data: ADAPTER NAME = iscsi0 ISCSI\_GROUP = static TARGET\_NAME = iqn.sn1234.iscsi\_hw1 INITIATOR\_NAME= iqn.2000-01.ibm.boot PORT\_NUMBER = 3260 IP\_ADDRESS = 10.1.1.130 SW\_INITIATOR = yes DISC\_POLICY = odm

Poniższy przykład sekcji target\_iscsi\_data dotyczy adaptera iSCSI TOE:

target\_iscsi\_data:  $ADAPTER NAME = ics0$ ISCSI GROUP = static TARGET NAME = iqn.sn1234.iscsi hw1 INITIATOR\_NAME= iqn.2000-01.ibm.boot PORT\_NUMBER = 3260 IP\_ADDRESS = 10.1.1.130 SW\_INITIATOR = no

DISC\_POLICY = odm ADAPTER\_IP = 10.1.2.115  $ADAPTER$ <sup>-</sup>GW = 10.1.2.1 ADAPTER\_SNM = 255.255.255.0

#### **Sekcja locale pliku bosinst.data:**

Sekcja locale zawiera zmienne języka podstawowego, który będzie używany na komputerze.

Temat Understanding Locale Categories w dokumentacji *AIX Globalization* zawiera informacje na temat ustawień narodowych i formatu stosowanego przy edycji zmiennych.

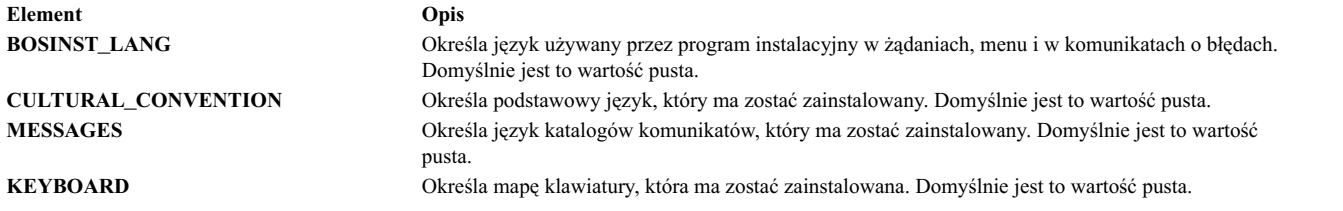

Gdy kopia zapasowa systemu jest tworzona i reinstalowana, używane są domyślne wartości ustawień narodowych w pliku /bosinst.data, jeśli jest dostępny, i w pliku /var/adm/ras/bosinst.data. Te dwa pliki nie są automatycznie aktualizowane przy zmianie wartości ustawień narodowych za pomocą komendy **smit mlang**. W tym scenariuszu, aby zapewnić zgodność wartości ustawień narodowych działającego systemu, należy zmienić sekcję w pliku /bosinst.data, jeśli jest dostępny, i w pliku /var/adm/ras/bosinst.data.

#### **Sekcja large\_dumplv pliku bosinst.data:**

Opcjonalna sekcja **large\_dumplv** określa charakterystykę wykorzystywaną w momencie tworzenia w systemie dedykowanego urządzenia zrzutowego.

Dedykowane urządzenie zrzutowe jest tworzone jedynie wtedy, gdy system ma 4 GB lub więcej pamięci. Poniższe charakterystyki są dostępne dla dedykowanych dużych urządzeń zrzutowych:

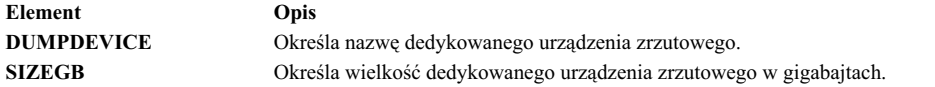

Jeśli sekcja ta nie istnieje, dedykowane urządzenie zrzutowe jest tworzone jedynie, gdy jest wymagane. Urządzenie to jest tworzone na komputerach posiadających podczas instalacji nadpisującej przynajmniej 4 GB pamięci rzeczywistej. Domyślną nazwą dedykowanego urządzenia zrzutowego jest **lg\_dumplv**, a jego wielkość jest określana zgodnie z następującą formułą:

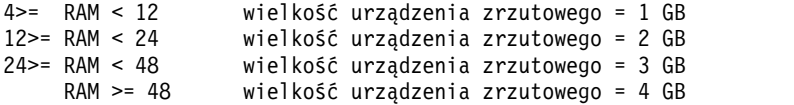

#### **Sekcja dump pliku bosinst.data:**

Sekcja dump określa charakterystykę zrzutu systemowego.

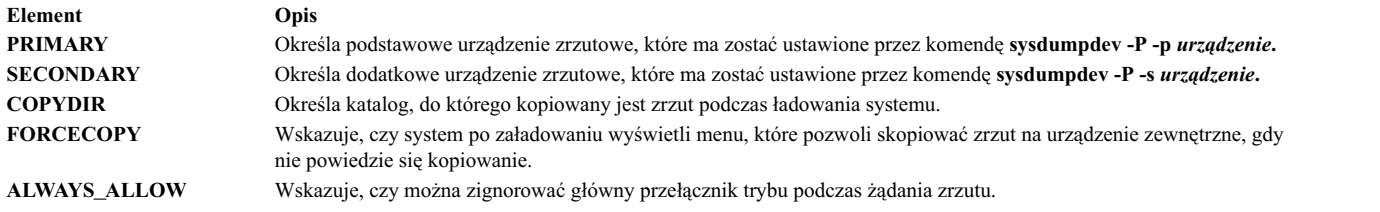

Jeśli w pliku bosinst.data brak sekcji, w obsłudze zrzutu nie nastąpią żadne zmiany. Sprawdzanie wartości pól zostanie ograniczone; jeśli urządzenie określone jako urządzenie zrzutowe jest nieprawidłowe, całe przetwarzanie błędów, wywołane za pomocą komendy **sysdumpdev** jest wysyłane na konsolę i zapisywane w protokole instalacji BOS.

- v Jeśli określono **FORCECOPY** i nie określono **COPYDIR**, to pole wartości atrybutu **autocopydump** jest pobierane z **/etc/objrepos/SWservAt** i używane w operacji **sysdumpdev -[d|D]** *copydir (kat\_kopii)***.**
- v Jeśli określono tylko **COPYDIR** bez określenia **FORCECOPY**, to **forcecopy** domyślnie ma wartość yes (tak). Komendy **sysdumpdev -d** (**FORCECOPY** = no) lub **sysdumpdev -D** (**FORCECOPY** = yes) są używane do ustawienia katalogu kopii.
- v Jeśli **ALWAYS\_ALLOW=yes**, należy uruchomić **sysdumpdev -K**. W przeciwnym razie należy uruchomić **sysdumpdev -k**.
- v Jeśli **FORCECOPY** lub **ALWAYS\_ALLOW** mają wartości różne od yes (tak) i no (nie), zostają podjęte czynności domyślne, a przetwarzanie nadal trwa.
- v Jeśli dla danego pola zrzutu nie zostanie podana wartość, nie zostanie wykonana odpowiadająca mu komenda **sysdumpdev**. Dzięki temu wartości systemowe pozostają w odpowiednim stanie, nawet w przypadku instalacji aktualizującej lub instalacji z kopii zapasowej. Jeśli określono **COPYDIR**, lecz nie określono **FORCECOPY**, to wartość atrybutu **forcecopydump** jest odzyskiwana z pliku /etc/objrepos/SWservAt, po to, aby określić odpowiednią do wywołania formę **sysdumpdev**.

#### **Sekcja livedump pliku bosinst.data:**

Opcjonalna sekcja livedump umożliwia dostosowanie atrybutów systemu plików zrzutu na żywo tworzonego podczas instalacji systemu BOS.

Podczas instalacji systemu BOS tworzony jest system plików livedump. W celu zmodyfikowania atrybutów używanych do utworzenia tego systemu plików należy użyć dostosowanego pliku bosinst.data z sekcją livedump. Można określić następujące atrybuty:

#### **LD\_DIR**

Katalog, w którym zostanie podłączony system plików livedump. Jeśli atrybut LD\_DIR nie jest określony, domyślnym katalogiem jest /var/adm/ras/livedump.

#### **LD\_SIZEMB**

Wielkość systemu plików livedump w MB. Jeśli atrybut LD\_SIZEMB nie jest określony, domyślną wartością jest 256.

#### **LD\_DEVICE**

Nazwa woluminu logicznego systemu plików. Jeśli atrybut LD\_DEVICE nie jest określony, nazwą domyślną jest livedump.

Jeśli sekcja livedump nie istnieje lub nie została zmodyfikowana, system plików livedump jest tworzony z wartościami domyślnymi.

W zależności od typu instalacji system plików jest tworzony w następujący sposób:

- Instalacje nadpisujące zawsze tworzą system plików livedump.
- v Instalacje zachowujące i migracyjne tworzą system plików w następujący sposób:
- Jeśli w sekcji livedump zostaną określone wartości atrybutów, system plików jest tworzony z tymi wartościami, chyba że już istnieje.
- Jeśli w sekcji livedump nie zostaną określone wartości atrybutów, system plików jest tworzony z wartościami domyślnymi, o ile jeszcze nie istnieje.

Więcej informacji na temat systemu plików livedump zawiera sekcja Live Dump Facility w podręczniku *Kernel Extensions and Device Support Programming Concepts*.

## **Korzystanie z pliku bosinst.data**

Wartości w pliku bosinst.data nie są specyficzne dla instalacji sieciowej i można je stosować w instalacjach innego rodzaju, takich jak **mksysb**.

**Uwaga:** Przykładowe wartości służą jedynie do zilustrowania formatu pliku i nie mają zastosowania w konkretnej instalacji.

Informacje na temat zmiennych lub wartości w pliku **bosinst.data** zawiera sekcja ["Opisy sekcji pliku bosinst.data" na](#page-54-0) [stronie 47.](#page-54-0)

#### **Plik bosinst.data używany przy nienadzorowanej instalacji sieciowej:**

Poniżej przedstawiono przykład zmodyfikowanego pliku bosinst.data, który można wykorzystać podczas nienadzorowanej instalacji sieciowej.

control\_flow:  $CONSOLE = Default$ INSTALL\_METHOD = overwrite PROMPT = no EXISTING\_SYSTEM\_OVERWRITE = yes INSTALL  $\overline{X}$  IF ADAPTER = yes RUN STARTUP  $\equiv$  yes RM\_INST\_ROOTS = no ERROR\_EXIT =  $CUSTO\overline{M}IZATION$  FILE = INSTALL TYPE  $=$  $BUNDLES$  = RECOVER\_DEVICES = no BOSINST\_DEBUG = no  $ACCEPT$  LICENSES = yes DESKTOP = NONE INSTALL\_DEVICES\_AND\_UPDATES = yes IMPORT\_USER\_VGS = ALL DEVICES KERNELS = yes  $GRA\overline{P}HICS$  BUNDLE = yes SYSTEM\_MGMT\_CLIENT\_BUNDLE = yes OPENSSH\_CLIENT\_BUNDLE = no OPENSSH\_SERVER\_BUNDLE = no MOZILLA\_BUNDLE = no  $KERBERO\overline{S}$  5 BUNDLE = no SERVER BUNDLE = no REMOVE JAVA  $5 = yes$ HARDWARE\_DUMP = yes ADD  $CDE = no$ ADD\_GNOME = no ADD\_KDE = no ERASE ITERATIONS = 0 ERASE\_PATTERNS = target disk data: LOCATION =  $SIZE MB =$  $HDISKNAME =$ locale:

```
BOSINST_LANG =
CULTURAL CONVENTION =
MESSAGES =
KEYBOARD =
```
# **mksysb\_migration\_device**

Typ lub nazwa urządzenia, w którym można znaleźć obraz mksysb, używane w opisie sposobu wykonywania operacji **mksysb** lub operacji migracji.

W przypadku instalacji sieciowej urządzeniem obrazu **mksysb** musi być zasób sieciowy, a zmiennej tej należy nadać wartość "network". W przypadku instalacji z nośnika urządzenie obrazu mksysb należy określić przy użyciu nazwy logicznej urządzenia używanej w systemie AIX (np. /dev/cd0 lub /dev/rmt0).

# **Instalowanie nowej i pełnej nadpisującej lub zachowującej wersji systemu BOS**

Poniższa procedura umożliwia przeprowadzenie nowej i pełnej nadpisującej lub zachowującej instalacji podstawowego systemu operacyjnego (BOS).

# **Krok 1. Spełnienie wymagań wstępnych**

Przed uruchomieniem instalacji podstawowego systemu operacyjnego należy spełnić poniższe wymagania wstępne.

Przed rozpoczęciem instalacji zastosuj się do wymagań wstępnych podanych poniżej:

- v Należy udostępnić odpowiednią ilość pamięci wewnętrznej oraz miejsca na dysku. System AIX wymaga przynajmniej 4 GB pamięci i 20 GB miejsca na dysku. Więcej informacji na temat wydania zawierają *Uwagi do wydania systemu AIX* dla danej wersji systemu operacyjnego AIX.
- v Wymagany sprzęt, w tym urządzenia zewnętrzne (takie jak napędy DVD-ROM), muszą być fizycznie podłączone. Jeśli będzie potrzebna pomoc, należy się zapoznać z dokumentacją sprzętową dołączoną do systemu.
- v Nośnik instalacyjny musi być włożony do urządzenia startowego.
- v System *musi* być ustawiony na startowanie z urządzenia, w którym znajduje się nośnik instalacyjny. Instrukcje ustawiania urządzenia startowego znajdują się w dołączonej do systemu dokumentacji sprzętu.
- v Przed rozpoczęciem instalacji wszyscy pozostali użytkownicy muszą się wylogować.
- v Jeśli system, na którym odbywa się instalacja, jest uruchomiony, utwórz lub odszukaj jego kopię zapasową. Instrukcje na temat tworzenia kopii zapasowych zawiera sekcja ["Tworzenie kopii zapasowych systemu" na stronie](#page-324-0) [317.](#page-324-0)
- v Jeśli system musi się komunikować z innymi systemami i korzystać z ich zasobów, przed kontynuowaniem instalacji należy w poniższym arkuszu roboczym zebrać następujące informacje:

| Atrybut sieciowy | Wartość                                                  |
|------------------|----------------------------------------------------------|
| Adapter sieciowy |                                                          |
| Nazwa hosta      |                                                          |
| Adres IP         | the contract of the contract of the contract of the con- |
| Maska sieci      |                                                          |
| Serwer nazw      |                                                          |
| Nazwa domeny     |                                                          |
| Brama            |                                                          |

*Tabela 8. Arkusz informacji o konfiguracji sieci*

# **Krok 2. Przygotowanie systemu do instalacji**

Należy przygotować nową i pełną instalację nadpisującą lub instalację zachowującą.

Wykonaj następujące czynności:

**Uwaga:** Instalacja zachowująca jest obsługiwana tylko podczas przechodzenia na nowy poziom systemu AIX Base Operating System. Aby ponownie zainstalować poprzedni poziom systemu AIX, należy wykonać pełną instalację nadpisującą, albo ponownie zainstalować z użyciem kopii zapasowej systemu we wcześniejszej wersji.

- 1. Włóż dysk *AIX Volume 1* do napędu.
- 2. Wyłącz system. Jeśli komputer jest uruchomiony, wyłącz go, wykonując poniższe czynności:
	- a. Zaloguj się jako użytkownik root.
	- b. Wpisz komendę: shutdown -F
	- c. Jeśli system nie wyłączył się automatycznie, ustaw wyłącznik zasilania na pozycję Off (Wyłączony) (0). **Ważne:** *Nie wolno* na razie włączać systemu. Czynność tę opisuje dopiero sekcja ["Krok 4. Uruchamianie z](#page-67-0) noś[nika instalacyjnego" na stronie 60.](#page-67-0)
- 3. Włącz wszystkie podłączone urządzenia zewnętrzne. Należą do nich:
	- terminale.
	- napędy DVD-ROM,
	- monitory,
	- v zewnętrzne napędy dysków.

Wcześniejsze włączenie urządzeń zewnętrznych jest niezbędne, aby jednostka systemowa mogła zidentyfikować wszystkie urządzenia peryferyjne podczas uruchamiania (ładowania).

## **Krok 3. Konfigurowanie terminalu ASCII**

Aby na terminalu ASCII konfigurować opcje komunikacji, klawiatury i wyświetlania, należy spełnić następujące kryteria.

Jeśli używasz terminalu graficznego, pomiń ten krok i przejdź do czynności, które opisuje ["Krok 4. Uruchamianie z](#page-67-0) noś[nika instalacyjnego" na stronie 60.](#page-67-0)

Jeśli natomiast używasz terminalu ASCII, skorzystaj z poniższych kryteriów oraz dokumentacji terminalu, aby ustawić opcje komunikacji, klawiatury i wyświetlania. Poniższe ustawienia są typowe dla wielu terminali, jednak niektóre z nich mają nazwy opcji i ustawienia różniące się od podanych poniżej.

**Uwaga:** Jeśli używanym terminalem jest IBM 3151, 3161 lub 3164, naciśnij kombinację klawiszy Ctrl+Setup, aby wyświetlić menu Setup (Ustawienia), i wykonaj instrukcje pojawiające się na ekranie, aby ustawić poniższe opcje.

*Tabela 9. Opcje komunikacji*

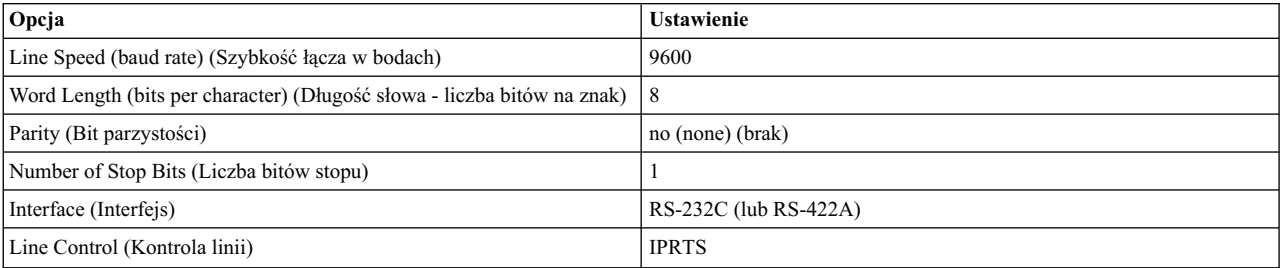

<span id="page-67-0"></span>*Tabela 10. Opcje klawiatury i wyświetlania*

| Opcja                                                    | <b>Ustawienie</b>                 |
|----------------------------------------------------------|-----------------------------------|
| Screen (Ekran)                                           | normal (normalny)                 |
| Row and Column (Liczba wierszy i kolumn)                 | 24x80                             |
| Scroll (Przewijanie)                                     | jump (skok)                       |
| Auto LF (line feed) (Automatyczny znak LF - nowy wiersz) | off (wyłączony)                   |
| Line Wrap (Zwijanie na końcu wiersza)                    | on (włączone)                     |
| Forcing Insert (Wymuszenie wstawiania)                   | line (or both) (wiersz - lub oba) |
| Tab (Tabulacja)                                          | field (pole)                      |
| Operating Mode (Tryb operacyjny)                         | echo                              |
| Turnaround Character (Znak odwrócony)                    | CR                                |
| Enter                                                    | return (powrót)                   |
| Return                                                   | new line (nowy wiersz)            |
| New Line (Nowy wiersz)                                   | CR                                |
| Send (Wyślij)                                            | page (strona)                     |
| Insert Character (Znak wstawiania)                       | space (spacja)                    |

# **Krok 4. Uruchamianie z nośnika instalacyjnego**

Aby wystartować z nośnika instalacyjnego użytkownika, należy wykonać poniższą procedurę.

- 1. Ustaw przełącznik zasilania z pozycji Off (Wyłączony) (0) na On (Włączony) (|).
- 2. Gdy system wyemituje podwójny sygnał dźwiękowy, naciśnij na klawiaturze klawisz F5 (lub klawisz 5 na terminalu ASCII). Na ekranie graficznej stacji roboczej podczas sygnału dźwiękowego będzie widoczna ikona klawiatury. Na ekranie terminalu ASCII (zwanym także terminalem tty) podczas sygnału dźwiękowego będzie widoczne słowo keyboard (klawiatura).

**Uwaga:** Jeśli system nie chce się uruchomić po naciśnięciu klawisza F5 (lub klawisza 5 na terminalu ASCII), sprawdź w dokumentacji sprzętowej, jak uruchomić system z nośnika z produktem AIX.

System rozpocznie uruchamianie z nośnika instalacyjnego.

3. Jeśli masz do dyspozycji więcej niż jedną konsolę, na każdej z nich może się wyświetlić zachęta do naciśnięcia określonego klawisza, aby zidentyfikować konsolę systemową. Dla każdej konsoli podawany jest inny klawisz. Jeśli pojawi się okno z zachętą, naciśnij podany klawisz *tylko* na konsoli, która ma być używana do instalacji. (Konsola systemowa to klawiatura i monitor wykorzystywane do instalacji systemu i administrowania nim).

Zostanie wyświetlone okno z prośbą o podanie języka, który będzie używany podczas instalacji.

- 4. Wybierz język, którego chcesz używać podczas instalacji.
- 5. Po wyświetleniu okna Witamy w instalacji i obsłudze podstawowego systemu operacyjnego wpisz 2 w polu **Wybór**, aby wybrać opcję **Zmień/Pokaż ustawienia instalacyjne i instaluj** i naciśnij klawisz Enter. Instrukcje sprawdzania lub zmiany ustawień instalacyjnych zawiera "Krok 5. Sprawdzanie lub zmiana ustawień instalacyjnych".

# **Krok 5. Sprawdzanie lub zmiana ustawień instalacyjnych**

Za pomocą poniższej procedury można sprawdzić lub zmienić ustawienia instalacyjne.

Sprawdź ustawienia domyślne w oknie Instalacja i ustawienia. Jeśli ustawienia instalacji i systemu są prawidłowe, w polu **Wybór** wpisz 0 i naciśnij klawisz Enter. Potwierdź prawidłowość wybranych opcji w oknie podsumowania instalacji i naciśnij klawisz Enter, aby rozpocząć instalowanie systemu BOS. Przejdź do kroku ["Krok 6. Ko](#page-69-0)ńczenie [instalacji systemu BOS" na stronie 62.](#page-69-0)

Skorzystaj z poniższej procedury, aby zmienić ustawienia instalacyjne:

- 1. Wybierz opcję **Nowa i pełna instalacja nadpisująca** lub **Instalacja zachowująca**.
	- a. Aby wybrać opcję **Ustawienia systemowe**, w polu **Wybór** wpisz 1.

b. Po wyświetleniu okna Zmiana metody instalacji w polu **Wybór** wpisz liczbę odpowiadającą żądanej instalacji (1 dla nowej i pełnej instalacji nadpisującej lub 2 dla instalacji zachowującej) i naciśnij klawisz Enter.

**Uwaga:** Dostępne metody instalacji zależą od tego, czy w systemie była zainstalowana wcześniejsza wersja systemu AIX.

Aby zainstalować następny poziom obsługi lub poziom technologiczny systemu AIX, zapoznaj się z informacjami znajdującymi się w sekcji ["Przygotowanie do instalowania oprogramowania opcjonalnego i](#page-344-0) [poprawek serwisowych" na stronie 337.](#page-344-0) Można również użyć szybkiej ścieżki SMIT **update\_all** lub komendy **install\_all\_updates**, aby zaktualizować istniejące zestawy plików do następnego poziomu obsługi lub poziomu technologicznego.

c. Kiedy pojawi się okno Zmień dysk(i), możesz zmienić dysk docelowy instalacji. Po wybraniu metody migracji lub instalacji zachowawczej zostaną wyświetlone tylko dyski zawierające grupę woluminów **rootvg**.

Dla wartości Nowa i kasująca wszystkie dane dla każdego dostępnego dysku wyświetlana jest jego nazwa, położenie, wielkość i status głównej grupy woluminów. Kolumna Startowe określa, czy jest to dysk startowy.

Dla wartości Zachowująca wyświetlana jest wersja podstawowego systemu operacyjnego dla głównej grupy woluminów, dyski w grupie głównej woluminów, kod położenia i wielkość dysku.

Aby wyświetlić dodatkowe atrybuty dysku, na przykład identyfikator woluminu fizycznego, położenie podłączenia adaptera urządzenia lub kod położenia fizycznego, wpisz 77, co spowoduje wybranie opcji **Display More Disk Information** (Wyświetlenie dodatkowych informacji dotyczących dysku).

Jeśli wyświetlona wartość domyślna jest poprawna, w polu **Wybór** wpisz 0 i naciśnij klawisz Enter. Aby zmienić dysk docelowy, skorzystaj z następującej procedury:

- 1) W polu **Wybór** wpisz numer dla każdego wybranego dysku i naciśnij klawisz Enter. *Nie naciskaj* klawisza Enter do momentu wybrania wszystkich dysków. Aby anulować wybór dysku, wpisz jego numer po raz drugi i naciśnij klawisz Enter.
	- v Jeśli jest to instalacja nadpisująca, można określić dodatkowy dysk, wpisując 66 i naciskając klawisz Enter w opcji **Urządzenia nie są znane instalacji podstawowego systemu operacyjnego**. Opcja ta otwiera nowe menu żądające nośnika ze sterownikiem urządzenia dla dysku dodatkowego. Nośnik urządzenia jest niezbędny tylko wtedy, gdy urządzenie nie może zostać skonfigurowane za pomocą sterowników ogólnych SCSI lub sterowników urządzeń podłączonych do magistrali. Program instalacyjny podstawowego systemu operacyjnego konfiguruje system, tak aby mógł on używać dysku, i powraca do okna Zmień dysk.
	- v W przypadku instalacji nadpisującej, przed rozpoczęciem instalacji należy określić kasowanie dysku wybranego do instalacji. W tym celu należy wpisać liczbę 55, aby wyświetlić opcję Więcej opcji dla dysku. Opcja ta powoduje otwarcie nowego menu, w którym użytkownik jest pytany o liczbę wzorców do zapisu, co jednocześnie oznacza, ile razy dysk będzie zapisywany. Jeśli jako liczba wzorców do zapisu zostanie podane 0, to przed instalacją dysk nie zostanie skasowany. W menu tym zadawane jest pytanie o wzorzec używany do kasowania dysku. Wzorce są wartościami szesnastkowymi: 00, a5, 5a lub ff. Na przykład podanie wzorca 00 spowoduje zapisanie na dysku samych zer. Kasowanie dysku jest procesem bardzo czasochłonnym, poza tym z opcji tej można korzystać tylko dla tych typów dysków, które są obsługiwane przez komendę **diag** (na przykład dyski IDE nie są obsługiwane).
- 2) Po zakończeniu wybierania dysków w polu **Wybór** wpisz 0 i naciśnij klawisz Enter. Zostanie wyświetlone okno Instalacja i ustawienia z wybranymi dyskami pokazanymi w opcji Ustawienia systemowe.
- 2. Jeśli zajdzie taka potrzeba, można zmienić podstawowe środowisko językowe. Wykonaj poniższe kroki, aby zmienić podstawowy język używany przez tę instalację.

**Uwaga:** Zmiana podstawowego środowiska językowego wchodzi w życie po zainstalowaniu podstawowego systemu operacyjnego i ponownym załadowaniu systemu.

- a. Aby wybrać opcję **Ustawienia podstawowego środowiska językowego**, w polu **Wybór** w oknie Instalacja i ustawienia wpisz 2.
- b. Wybierz prawidłowe ustawienia opcji konwencji kulturowej, języka i klawiatury. Większość opcji to predefiniowane kombinacje, można jednak zdefiniować swoje kombinacje opcji.
- <span id="page-69-0"></span>v Aby wybrać predefiniowane podstawowe środowisko językowe, wpisz odpowiedni numer w polu **Wybór** i naciśnij klawisz Enter.
- v Aby skonfigurować swoje podstawowe środowisko językowe:
	- 1) Wybierz **Więcej opcji**.
	- 2) Przewiń opcje i wybierz **Utwórz własną kombinację**.
	- 3) Kiedy pojawi się okno Ustaw podstawową konwencję kulturową, w polu **Wybór** wpisz numer odpowiedniej konwencji kulturowej i naciśnij klawisz Enter.
	- 4) Kiedy pojawi się okno Ustaw podstawowy język, w polu **Wybór** wpisz odpowiedni numer podstawowego języka i naciśnij klawisz Enter.
	- 5) Kiedy pojawi się okno Ustaw klawiaturę, w polu **Wybór** wpisz numer klawiatury podłączonej do systemu i naciśnij klawisz Enter.
- 3. Zmień opcje instalacji, wpisując 3, aby zmienić **Model zabezpieczeń** lub 4, aby wybrać opcję **Więcej opcji**, i naciśnij klawisz Enter. Dostępne opcje zależą od typu instalacji (nadpisująca, zachowująca lub migracja) i opcji zabezpieczeń. Więcej informacji dotyczących opcji instalacyjnych znajduje się w sekcji ["Opcje instalacji systemu](#page-51-0) [BOS" na stronie 44.](#page-51-0)
- 4. Zmień edycję instalacji, wpisując 5, aby przełączyć między następującymi możliwościami: **express**, **standard** lub **enterprise**. Więcej informacji dotyczących opcji instalacyjnych znajduje się w sekcji ["Opcje instalacji systemu](#page-51-0) [BOS" na stronie 44.](#page-51-0)
- 5. Sprawdź prawidłowość wybranych opcji w oknie podsumowania instalacji i naciśnij klawisz Enter, aby rozpocząć instalowanie systemu BOS.

Po zakończeniu instalacji system zostanie automatycznie zrestartowany. Przejdź do kroku "Krok 6. Kończenie instalacji systemu BOS".

# **Krok 6. Kończenie instalacji systemu BOS**

Aby zakończyć instalację systemu BOS, należy wykonać poniższą procedurę.

- 1. W oknie Instalowanie podstawowego systemu operacyjnego zostanie wyświetlony status instalacji.
	- Po zainstalowaniu podstawowego środowiska uruchomieniowego zostaną wyświetlone informacje na temat stanu pozostałego instalowanego oprogramowania.
- 2. System automatycznie uruchomi się.
- 3. Po restarcie zostaniesz poproszony o skonfigurowanie instalacji. Informacje dotyczące konfigurowania systemu po zakończeniu instalacji systemu BOS zawiera sekcja ["Konfigurowanie systemu AIX" na stronie 86.](#page-93-0)

**Uwaga:** Jeśli instalowany system ma 4 GB lub więcej pamięci i przeprowadzono instalację nadpisującą, zostanie utworzone dedykowane urządzenie zrzutowe. Nazwa tego urządzenia ma postać **/dev/lg\_dumplv**, a jego rozmiar oparty jest na następującej formule:

```
4>= RAM < 12 wielkość urządzenia zrzutowego = 1 GB
12>= RAM < 24 wielkość urządzenia zrzutowego = 2 GB
    24>= RAM < 48 wielkość urządzenia zrzutowego = 3 GB
                  wielkość urządzenia zrzutowego = 4 GB
```
# **Informacje pokrewne**

Poniższe odsyłacze udostępniają informacje związane z instalacją systemu BOS.

- v Więcej informacji na temat wydania zawierają *Uwagi do wydania AIX* odpowiednie dla danej wersji systemu AIX.
- v Najnowsze informacje obejmujące porady na temat procesu konfiguracji i zainstalowanego oprogramowania można znaleźć w plikach readme.
- v Informacje na temat instalowania oprogramowania opcjonalnego zawiera sekcja ["Przygotowanie do instalowania](#page-344-0) [oprogramowania opcjonalnego i poprawek serwisowych" na stronie 337.](#page-344-0)

# **Przemieszczalna instalacja systemu AIX**

Przemieszczalna instalacja systemu AIX jest możliwa do uzyskania przy użyciu standardowych narzędzi instalacyjnych systemu AIX, takich jak **installp**, **instfix**, **lslpp** i **lppchk**. Relokacja jest szczególnie przydatna w przypadku aplikacji,

które mają być instalowane w partycji zarządzania obciążeniem, ponieważ domyślne konfiguracje WPAR systemu nie zawierają dostępnego do zapisu systemu plików /usr lub /opt. Może zaistnieć potrzeba przekierowania instalowanych aplikacji do miejsc innych niż standardowe katalogi /usr lub /opt.

Oprócz możliwości zainstalowania zestawów plików w domyślnym położeniu administrator systemu może umieścić przemieszczalne pakiety w alternatywnych katalogach głównych. Dzięki temu administrator systemu może:

- v Zainstalować i utrzymywać wiele instalacji tego samego pakietu **installp** w jednej instancji systemu operacyjnego AIX.
- v Zainstalować i utrzymywać wiele wersji tego samego pakietu **installp** w jednej instancji systemu operacyjnego AIX.
- v Korzystać z wbudowanych narzędzi śledzenia **installp** (takich jak **lppchk**, **lslpp**, **instfix** i **inulag**) do weryfikowania i raportowania danych instalacyjnych dla wszystkich przemieszczonych instancji instalacji.
- v Podłączać i odłączać poszczególne lokalizacje z instalacjami w ramach danego systemu (np. w ramach usług serwera aplikacji).

# **Położenie instalacji podane przez użytkownika (USIL)**

Położenie instalacji podane przez użytkownika (USIL) jest to przeniesiona w kontrolowany sposób ścieżka instalacji, którą tworzy administrator systemu. Położenie to jest kontrolowane przez system i może służyć jako alternatywna ścieżka instalacji w przypadku pakietów obsługujących relokację.

W jednym systemie można zainstalować wiele instancji lub wersji tego samego pakietu oprogramowania, kierując każdą z instalacji do osobnej ścieżki USIL. Istniejąca instancja USIL może być przyłączana lub odłączana od dowolnego systemu.

Z każdą instancją USIL skojarzony jest osobny zestaw danych SWVPD (Dane Opisujące Oprogramowanie) we wszystkich trzech bieżących częściach **installp**:

- <katalog\_główny\_instalacji>/etc/objrepos
- <katalog\_główny\_instalacji>/usr/lib/objrepos
- <katalog\_główny\_instalacji>/usr/share/lib/objrepos

Każda z instancji USIL powiela domyślną strukturę danych SWVPD w ścieżce docelowej przeniesienia.

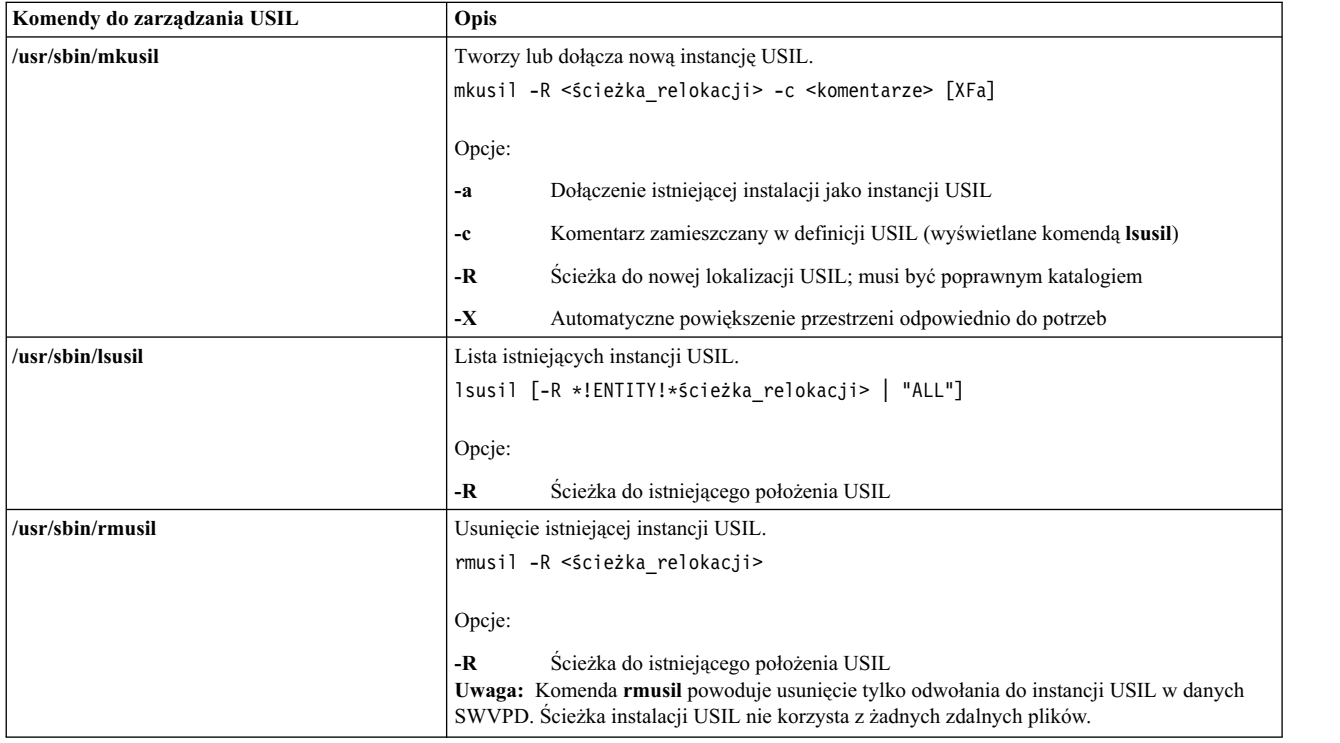

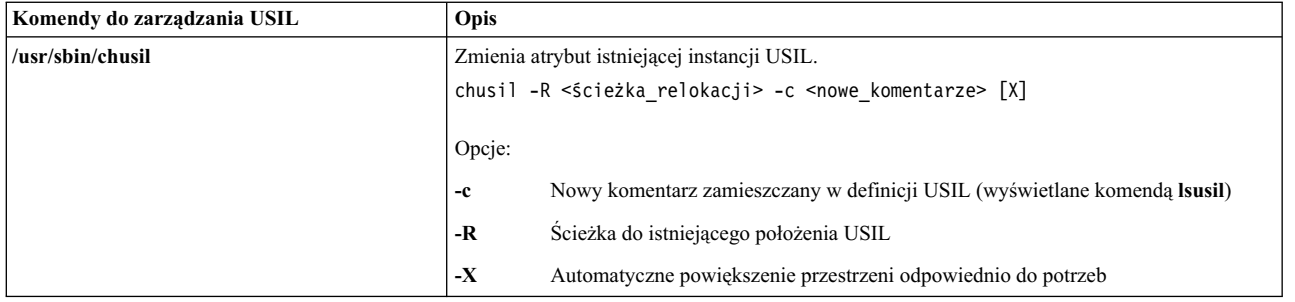

# **Wyświetlanie listy wszystkich ścieżek instalacji**

Użyj komend **lslpp** i **lppchk**, aby wykonać operacje listowania wszystkich miejsc instalacji, gdy użyta jest składnia -R "ALL".

## **Operacje podłączania i odłączania**

Operacja podłączenia pozwala włączyć istniejącą, odłączoną ścieżkę USIL w dane SWVPD.

Na przykład, administrator może utworzyć "nadrzędną" instancję USIL, w ramach której zainstalowane są różne, możliwe do przeniesienia aplikacje, z myślą o usługach serwera aplikacji. Następnie administrator może kopiować tę instancję USIL lub podłączać ją przy użyciu mechanizmów NFS do różnych systemów i użyć funkcji przyłączania w celu włączenia tej instancji USIL do danych SWVPD.

Operacja odłączenia pozwala usunąć odwołania do instancji USIL.

## **Licencjonowanie installp**

Nowa instancja USIL jest uruchamiana z pustym obiektem LAG (klasa obiektu ODM dla umowy licencyjnej **installp**). Instalacja zestawów plików lub LPP wymagających licencji stwarza konieczność zaakceptowania licencji według zwykłych konwencji w **installp**. Akceptacja licencji nie jest przenoszona między instancjami USIL.

# **Narzędzia obsługi instalacji przemieszczalnych**

Aby spełnić postulat izolacji kodu, wszystkie zmiany USIL są izolowane do oddzielnie kompilowanych modułów.

Narzędzia obsługi instalacji przemieszczalnych obejmują następujące moduły poziomu użytkownika:

- /usr/sbin/mkusil
- /usr/sbin/rmusil
- /usr/sbin/lsusil
- /usr/sbin/chusil
- /usr/sbin/inulag
- /usr/sbin/installp
- /usr/sbin/instfix
- $\cdot$  /usr/bin/lppchk
- /usr/bin/lslpp
- /usr/sbin/inutoc

**Uwaga:** Każde z narzędzi akceptuje flagę **-R <***ścieżka\_relokacji***>**. Korzystanie z tych narzędzi jest wymagane podczas pracy z przemieszczalnymi pakietami **installp** w systemie AIX.
# **Przemieszczalne pakiety aplikacji**

Pakiety aplikacji muszą obsługiwać instalacje przemieszczalne.

Obowiązują następujące zalecenia:

- v Przemieszczalny pakiet aplikacji nie może dostarczać (zapisywać) obiektów zasobów poza miejscem swojej instalacji.
- v Przemieszczalny pakiet aplikacji nie może dostarczać (zapisywać) danych przy użyciu niestandardowych modyfikacji opakowania poza miejscem swojej instalacji.
- v Przemieszczalny pakiet aplikacji musi zawierać rozszerzony atrybut opakowania **RELOCATABLE** dla każdego przemieszczalnego zestawu plików. Zestaw plików jest to najmniejsza możliwa do instalacji jednostka, którą można przemieścić.
- v Przemieszczalny pakiet aplikacji nie może mieć zestawów wymaganych, które znajdują się w zewnętrznych, przemieszczonych ścieżkach. Jego zestawami wymaganymi mogą być zestawy plików zainstalowane w domyślnej ścieżce instalacji lub w jego własnej ścieżce instalacji.

### **Przemieszczalne zestawy wymagane**

Położenie przemieszczalnych zestawów wymaganych określa się przy użyciu nowej semantyki. Program pakujący może określić, że dany zestaw wymagany znajduje się w domyślnej ścieżce instalacji lub w przemieszczonej ścieżce instalacji.

Poniżej przedstawiono nowe elementy semantyki dotyczące zestawów wymaganych:

**prereq\_ r**

**prereq** w przemieszczonej ścieżce instalacji

**ifreq\_r ifreq** w przemieszczonej ścieżce instalacji

**coreq\_r**

**coreq** w przemieszczonej ścieżce instalacji

**instreq\_r**

**instreq** w przemieszczonej ścieżce instalacji

Obecnie zdefiniowane typy zestawów wymaganych (**prereq**, **ifreq**, **coreq** i **instreq**) są bez wyjątku domyślne (zestawy wymagane dotyczące domyślnego miejsca instalacji).

### **Zmiany w pliku TOC dotyczące pakietów przemieszczalnych**

Poniżej przedstawiono przykład nowych sekcji pliku TOC dotyczących zestawów wymaganych:

```
sscp.rte.1.0.0.5.U.PRIVATE.bff 4 R S sscp {
sscp.rte 01.00.0000.0005 1 N B En US Sscp
[*coreq bos.games 1.1.1.1 <-- domyślny zestaw wymagany w domyślnej sekcji
*prereq bos.rte 1.1.1.1 <-- domyślny zestaw wymagany w domyślnej sekcji
%/usr/bin 20
/etc 20
INSTWORK 72 40
%%%IY99999 1 tutaj tekst APAR.
%RELOCATABLE <-- znacznik atrybutu oznaczający pakiet przemieszczalny
%*prereq bos.rte 1.1.1.1 <-- domyślny zestaw wymagany w sekcji zestawów przemieszczonych
*coreq_r bos.games 1.1.1.1 <-- przemieszczony zestaw wymagany w sekcji zestawów przemieszczonych
]
}
```
- v Jeśli sekcja przemieszczonych zestawów wymaganych jest obecna w czasie wykonywania instalacji z przemieszczeniem, zostaje ona użyta jako sekcja zestawów wymaganych na użytek instalacji.
- v Jeśli sekcja przemieszczonych zestawów wymaganych nie jest obecna w czasie wykonywania instalacji z przemieszczeniem, zostaje użyta domyślna sekcja zestawów wymaganych. Oznacza to, że wszystkie zestawy wymagane będą domyślnymi zestawami wymaganymi.
- v Domyślna (nie przemieszczona) instalacja nie korzysta z sekcji przemieszczalnych zestawów wymaganych.

# **Wykonywanie aplikacji przemieszczalnych**

Konstrukcja aplikacji musi umożliwiać wykonywanie z poziomu środowiska instalacyjnego.

Poniżej przedstawiono wymagania dotyczące wykonywania aplikacji przemieszczalnych:

- v Aplikacja musi dysponować metodą ustalenia własnego głównego miejsca instalacji lub działać w sposób całkiem niezależny od miejsca instalacji.
- v Aplikacja musi odwoływać się do wszystkich swoich komponentów wykonywalnych za pomocą odniesień względnych, niezależnych od głównego miejsca instalacji.
- v Aplikacja musi odwoływać się do wszystkich swoich komponentów danych za pomocą odniesień względnych, niezależnych od głównego miejsca instalacji lub jej konstrukcja musi umożliwiać wspólne korzystanie z tych danych z innymi instancjami aplikacji.
- v Aplikacja nie powinna wprowadzać żadnych trwałych zmian poza swoim głównym miejscem instalacji.

### **Obiekt klasy ODM złącza USIL**

Obiekt klasy menedżera danych obiektu (ODM) złącza USIL znajduje się w katalogu /etc/objrepos/usilc i zawiera dane łączące domyślne dane SWVPD ze wszystkimi instancjami USIL.

Poniżej przedstawiono klasę obiektów zawartych w pliku swvpd.cre:

```
/* Konektor położenia instalacji użytkownika */
/* Łączy domyślną ścieżkę instalacji do wszystkich przeniesionych ścieżek instalacji. */
class usilc {<br>vchar path\lceil 1024 \rceil;
      vchar path[1024]; /* ścieżka USIL */
      vchar comments[2048]; /* komentarze USIL */
      long flags; /* flagi USIL */
      };
```
**Uwaga:** Bieżące klasy obiektów SWVPD to między innymi: **product**, **lpp**, **inventory**, **history**, **fix**, **vendor** i **lag**.

# **Instalowanie podstawowego systemu operacyjnego (BOS) na dysku iSCSI**

System AIX pozwala zainstalować podstawowy system operacyjny na dysku iSCSI (Internet Small Computer System Interface).

Aby skonfigurować dysk iSCSI na potrzeby podstawowego systemu operacyjnego, należy przed rozpoczęciem instalacji podać kilka parametrów. Wymagane są następujące parametry:

#### **Nazwa adaptera**

Nazwa adaptera sieciowego używanego przez iSCSI. W przypadku adapterów iSCSI TOE to pole ma format ics#, gdzie # jest numerem. W przypadku inicjatora programowego iSCSI to pole zawiera nazwę interfejsu Ethernet i ma format en#, gdzie # jest numerem.

#### **Adres IP adaptera**

Adres IP przypisany adapterowi wskazywanemu przez nazwę adaptera.

#### **Adres IP bramy**

Adres IP bramy używanej przez adapter określany podaną nazwą adaptera.

#### **Maska podsieci**

Maska podsieci przypisana adapterowi wskazywanemu przez nazwę adaptera.

#### **Nazwa celu iSCSI**

Nazwa skonfigurowana dla celu iSCSI.

#### **Nazwa inicjatora iSCSI**

Nazwa inicjatora skonfigurowana dla celu iSCSI.

#### **Numer portu**

Numer portu skonfigurowany dla celu iSCSI.

#### **Adres IP celu**

Adres IP skonfigurowany dla celu iSCSI.

### **Uwagi:**

- 1. Więcej informacji można znaleźć w dokumentacji przekazanej przez dostawcę iSCSI.
- 2. Format IPv6 dla instalacji na dysku iSCSI nie jest obsługiwany.
- 3. Start iSCSI jest obsługiwany za pomocą inicjatora oprogramowania iSCSI, gdy używane są procesory POWER6 lub nowsze.
- 4. Start iSCSI jest obsługiwany za pomocą karty dodatkowej iSCSI TOE w systemach modułowych z procesorami POWER. Start iSCSI nie jest obsługiwany za pomocą adaptera gniazda PCI iSCSI TOE.
- 5. Przy starcie za pomocą inicjatora oprogramowania iSCSI należy upewnić się, że konfiguracja sieci Ethernet zapewnia aktywowanie łącza bez opóźnienia. Po aktywowaniu łącza Ethernet inicjator oprogramowania iSCSI systemu AIX podejmuje próby nawiązania połączenia z urządzeniem docelowym iSCSI przez około 30 sekund, zanim zgłosi niemożliwość odnalezienia dysku startowego i zasygnalizuje błąd **554 Unknown Boot Disk (Nieznany dysk startowy)**. Niektóre protokoły używane w sieciach Ethernet, na przykład protokół Spanning Tree, mogą uniemożliwiać aktywowanie łącza w ciągu 30 sekund, powodując niepowodzenia startu. Takie protokoły, które uniemożliwiają aktywowanie łącza w czasie mniejszym niż 30 sekund, należy wyłączyć lub przesłonić na przełączniku Ethernet.
- 6. Nie można zainstalować Podstawowego systemu operacyjnego (BOS) na dysku iSCSI z napędu taśm. System BOS można zainstalować na dysku iSCSI tylko za pomocą menedżera NIM lub dysku DVD/CD.

W przypadku instalacji systemu AIX z zapytaniami parametry te można podać przy użyciu menu Konfiguracja iSCSI. W przypadku bezobsługowej instalacji systemu AIX parametry te można podawać przy użyciu **opisów sekcji w pliku boosinst.data**.

Dla głównej grupy woluminów wybranej do instalacji podstawowego systemu operacyjnego można skonfigurować tylko jeden cel iSCSI. Głównej grupy woluminów nie można utworzyć przez łączenie dysków iSCSI z dyskami innymi niż iSCSI.

# **Korzystanie z menu konfiguracji iSCSI**

Menu konfiguracji iSCSI jest dostępne z poziomu opcji Udostępnij dodatkowe dyski menu głównego **Podstawowy system operacyjny**.

Aby przejść do menu konfiguracyjnego iSCSI, należy wykonać następujące czynności:

- 1. W menu podstawowego systemu operacyjnego wybierz opcję **Witamy w instalacji i konserwacji podstawowego systemu operacyjnego**.
- 2. Wybierz opcję **Udostępnij dodatkowe dyski**.
- 3. Wybierz opcję **Skonfiguruj dyski sieciowe (iSCSI)**, aby załadować menu konfiguracyjne iSCSI.
- 4. W menu **Konfigurowanie iSCSI** w narzędziu SMIT wybierz opcję **Konfiguracja iSCSI**.
- 5. Wprowadź parametry iSCSI i naciśnij Enter.

Po zatwierdzeniu ustawień w tym menu można zapoznać się z komunikatami komend konfiguracyjnych oraz wyświetlaną listą dysków iSCSI, które zostały pomyślnie skonfigurowane.

- 6. Jeśli konfiguracja odpowiednich dysków iSCSI przebiegła pomyślnie, można przystąpić do instalacji podstawowego systemu operacyjnego, naciskając klawisz **F10**, aby powrócić do menu systemu.
- 7. Wybierz opcję **Zmień/pokaż ustawienia instalacji i instaluj**, aby wybrać dyski iSCSI do instalacji.

# **Dostęp do trybu konserwacji w celu zmiany parametrów iSCSI**

Jeśli nie ma możliwości uruchomienia podstawowego systemu operacyjnego z dysku iSCSI, może być wymagane przejście do trybu konserwacji w celu zmiany parametrów iSCSI używanych podczas uruchamiania systemu.

Dostęp do trybu konserwacji przez uruchomienie systemu z instalacyjnego nośnika CD lub DVD. Więcej informacji zawiera procedura Uzyskiwanie dostępu do systemu w przypadku niemożliwości uruchomienia go z dysku twardego. Tryb konserwacji jest dostępny także po uruchomieniu sieci za pomocą NIM. Więcej informacji na ten temat zawiera sekcja Uruchamianie systemu w trybie konserwacji. Po aktywowaniu trybu konserwacji wykonaj następujące czynności:

1. Wybierz opcję **Skonfiguruj dyski sieciowe (iSCSI)**. Zostanie uruchomione menu Konfiguracja iSCSI.

**Uwaga:** Jeśli wszystkie parametry iSCSI zostały zdefiniowane za pośrednictwem pliku bosinst.data przy użyciu NIM, ten krok może być zbędny.

Po skonfigurowaniu właściwego dysku należy opuścić menu Konfiguracja iSCSI.

- 2. W menu Konserwacja zapisz parametry konfiguracyjne iSCSI dla dysku skonfigurowanego w poprzednim kroku w głównej grupie woluminów na dysku. Wybierz opcję 1, **Dostęp do głównej grupy woluminów**. Zostanie wyświetlony ekran Ostrzeżenie.
- 3. Zapoznaj się z informacjami na ekranie Ostrzeżenie. Po zakończeniu wpisz 0 i naciśnij klawisz Enter. Zostanie wyświetlone menu Dostęp do głównej grupy woluminów.
- 4. Wybierz główną grupę woluminów na dysku skonfigurowanym w kroku 2. Po wprowadzeniu opcji zostanie wyświetlone menu Informacje o grupie woluminów.

**Uwaga:** Na podstawie informacji o dysku i położeniu, wyświetlanych na ekranie Informacje o grupie woluminów, można stwierdzić, czy wybrana grupa woluminów to główna grupa woluminów. Jeśli nie, można powrócić do ekranu Dostęp do głównej grupy woluminów. Jeśli wybrana grupa nie jest główną grupą woluminów, nie będzie można przejść do następnego ekranu.

- 5. Wybierz opcję **Pozycja 1** w menu Informacje o grupie woluminów i naciśnij klawisz Enter. Zostanie wyświetlony ekran powłoki i znak zachęty systemu.
- 6. Po znaku zachęty systemu uruchom komendę **update\_iscsi**, aby zapisać konfigurację iSCSI na głównej grupie woluminów. System można teraz uruchomić ponownie z użyciem nowych parametrów iSCSI.
- 7. Uruchom komendę **bootlist**, podając opcję **hdisk** używaną do uruchamiania systemu, zgodnie z konfiguracją w kroku 2. Na przykład wydaj komendę **bootlist -m normal hdisk3**, jeśli nowym dyskiem startowym iSCSI jest dysk **hdisk3**.

**Uwaga:** Komenda **update\_iscsi** może zmienić stan niektórych interfejsów sieciowych na **wyłączony**, pomagając uniknąć możliwych konfliktów ze zmianami w interfejsie sieciowym używanym do uzyskania dostępu do startowego dysku iSCSI. Po uruchomieniu systemu sprawdź interfejsy sieciowe. Usuń interfejsy sieciowe, które nie są poprawne, i włącz interfejsy, które są poprawne, ale są przez komendę **update\_iscsi** oznaczone jako **wyłączone**.

Więcej informacji zawiera sekcja Korzystanie z menu konfiguracji iSCSI.

# **Instalowanie systemu BOS na dysku alternatywnym**

Instalacja na dysku alternatywnym umożliwia instalowanie systemu operacyjnego, gdy jest on aktywny i pracuje, co w znaczący sposób zmniejsza czas przestoju spowodowany instalacją lub aktualizacją.

Instalowanie na dysku alternatywnym ułatwia również zarządzanie aktualizacją, ponieważ systemy mogą być instalowane przez dłuższy czas. Podczas aktualizacji systemy mogą pracować w starej wersji, a instalacja nowszej może odbywać się w tym samym czasie.

## **Zestawy plików instalacji na dysku alternatywnym**

Podczas instalacji na dysku alternatywnym wykorzystywane są następujące zestawy plików.

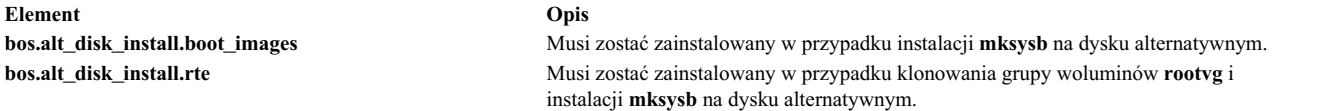

## **Instalowanie obrazu mksysb na dysku alternatywnym**

Instalowanie **mksysb** na dysku alternatywnym oznacza instalację obrazu **mksysb** tworzonego na podstawie danego systemu, na dysku alternatywnym w systemie docelowym. Dysk lub dyski alternatywne nie mogą zawierać grupy woluminów.

Obraz **mksysb** tworzony jest w systemie, który albo posiada tę samą konfigurację sprzętową co system docelowy, albo ma zainstalowaną obsługę wszystkich urządzeń i jądra dla innego typu komputera lub platformy czy też innych urządzeń. Zainstalowana obsługa urządzeń i jądra obejmuje:

- v **devices.\***
- $\cdot$  bos.mp64

**Uwaga:** W systemie AIX 5.2 obsługa wszystkich urządzeń i jądra jest instalowana automatycznie podczas instalacji podstawowego systemu operacyjnego.

Po uruchomieniu komendy **alt\_disk\_mksysb** plik image.data z obrazu **mksysb** używany jest jako domyślny (chyba że zostanie podany dostosowany plik **image.data**) podczas tworzenia woluminów logicznych i systemów plików. Przedrostek **alt\_** jest dodawany do nazw woluminów logicznych, a systemy plików są tworzone z przedrostkiem **/alt\_inst**. Na przykład wolumin hd2 zostanie utworzony jako **alt\_hd2**, a jego system plików <sup>1</sup> jako /alt\_inst/usr. Nazwy te, pod koniec procesu instalacji na dysku alternatywnym, zostają ponownie zmienione na nazwy oryginalne.

Następnie obraz **mksysb** jest odtwarzany w alternatywnym systemie plików. Wstępnie skonfigurowany program startowy jest kopiowany do startowego woluminu logicznego **altinst\_rootvg**, a rekord startowy dysku startowego jest zmieniany, tak aby umożliwić uruchamianie z dysku.

W tym miejscu, przed ponownym uruchomieniem systemu, możliwe jest uruchomienie skryptu dopasowującego. Alternatywne systemy plików są w dalszym ciągu podłączone jako /alt\_inst/*real\_file\_system* (na przykład: /alt\_inst/usr, /alt\_inst/home). W tym czasie możliwy jest dostęp do plików, ale nie można instalować w alternatywnym systemie plików, ponieważ jądra i biblioteki obrazu **mksysb** mogą być niezgodne z aktualnie działającymi w systemie.

Po uruchomieniu opcjonalnego skryptu systemy plików są odłączane, a nazwy woluminów logicznych i systemów plików są zmieniane, tak aby pasowały do nazw plików image.data (na przykład alt\_inst\_hd6 zostaje zmienione na hd6 w obszarze deskryptorów grupy woluminów). Woluminy logiczne są eksportowane przez Menedżera Danych Obiektowych (ODM), ale **altinst\_rootvg** jest zablokowany. Zajmuje on miejsce w Menedżerze ODM, aby uniemożliwić przypadkowy zapis na dysku. Domyślnym działaniem komendy **alt\_disk\_mksysb** jest ustawienie listy startowej, tak aby podczas następnego startu system uruchamiał się z nowo zainstalowanej grupy woluminów. Działania domyślne można wyłączyć. Jeśli jest to określone, system zostaje ponownie uruchomiony i startuje z nowo utworzonej grupy **rootvg**. Proces ładowania przechodzi do momentu podłączenia nowego systemu plików **rootvg** i wywoływana jest komenda **bosboot** przebudowująca "normalny" startowy wolumin logiczny. Następnie system zostaje przeładowany.

Po uruchomieniu z nowego, alternatywnego dysku poprzednia grupa woluminów **rootvg** znajduje się na liście **lspv** jako old\_rootvg i zawiera wszystkie dyski z oryginalnej grupy **rootvg**. Poprzednia grupa woluminów **rootvg** ustawiona jest podczas uruchamiania jako nieaktywna i powinna być usunięta *jedynie* za pomocą opcji **-X**. Na przykład:

alt rootvg op -X old rootvg

Instalowanie i przeprowadzanie migracji **69**

Jeśli wymagany jest powrót do oryginalnej grupy **rootvg**, należy użyć komendy **bootlist** , aby zmienić listę startową i uruchomić system z oryginalnej grupy **rootvg**.

Jeśli nie wiadomo, który dysk jest dyskiem startowym dla określonej grupy woluminów, należy użyć parametru **-q**, aby określić dysk startowy. Parametr ten jest bardzo przydatny, jeśli grupa woluminów zawiera kilka dysków i konieczne jest dokonanie zmian na liście startowej.

## **Klonowanie grupy woluminów rootvg na dysk alternatywny**

Klonowanie **rootvg** na dysk alternatywny ma wiele zalet. Pierwszą z nich jest posiadanie dostępnej w trybie online kopii zapasowej z możliwością jej użycia w przypadku awarii. Przechowywanie kopii online wymaga dodatkowego dysku lub dysków dostępnych w systemie.

Kolejna zaleta klonowania **rootvg** widoczna jest podczas aktualizowania do nowych poziomów obsługi i technologicznych. Kopia grupy woluminów **rootvg** jest przechowywana na dysku alternatywnym, a aktualizacje są dokonywane na tej kopii. W tym czasie system działa bez przerw. Po ponownym uruchomieniu, system, w celach testowych, uruchamia się ze zaktualizowanej grupy **rootvg**. Jeśli po aktualizacji wystąpią problemy, grupę **old\_rootvg** można odzyskać dzięki zresetowaniu listy startowej i ponownym uruchomieniu systemu.

Jeśli bieżąca główna grupa woluminów używa systemu plików JFS, dysk alternatywny nie może mieć sektorów o wielkości 4K.

Wywołanie komendy **alt\_disk\_install** powoduje wykonanie domyślnie następujących operacji:

- 1. Tworzy plik /image.data na podstawie bieżącej konfiguracji **rootvg**. Możliwe jest użycie dostosowanego pliku image.data.
- 2. Tworzy alternatywną grupę **rootvg** (**altinst\_rootvg**).
- 3. Tworzy woluminy logiczne i systemy plików z przedrostkiem **alt\_inst**.
- 4. Na podstawie grupy **rootvg** tworzy listę plików kopii zapasowej, a jeśli podany jest plik exclude.list, pliki w nim zawarte zostają wykluczone z listy.
- 5. Kopiuje ostateczną wersję listy do systemu plików grupy **altinst\_rootvg**.
- 6. Jeśli zostanie to określone, komenda **installp** instaluje aktualizacje, poprawki lub nowe zestawy plików w alternatywnym systemie plików.
- 7. Komenda **bosboot** tworzy startowy wolumin logiczny na alternatywnym dysku startowym.
- 8. Jeśli podano plik dostosowujący, jest on uruchamiany w tym momencie.
- 9. Następnie system plików zostaje odłączony i następuje zmiana nazw woluminów logicznych i systemów plików.
- 10. Definicje woluminów logicznych zostają wyeksportowane z systemu, aby uniknąć problemów związanych z istnieniem identycznych nazw w Menedżerze ODM. Pozostaje jedynie, jako wypełniacz, definicja grupy **altinst\_rootvg**.
- 11. Domyślnie, lista startowa przy następnym uruchomieniu ustawiona jest na nowo sklonowaną grupę **rootvg**.

#### **Przeprowadzanie instalacji etapowej na dysku alternatywnym:**

Instalacja na dysku alternatywnym może przebiegać etapami.

Instalacja została podzielona na trzy fazy. Domyślnie wszystkie trzy wykonywane w tym samym wywołaniu. Poniżej znajdują się poszczególne fazy:

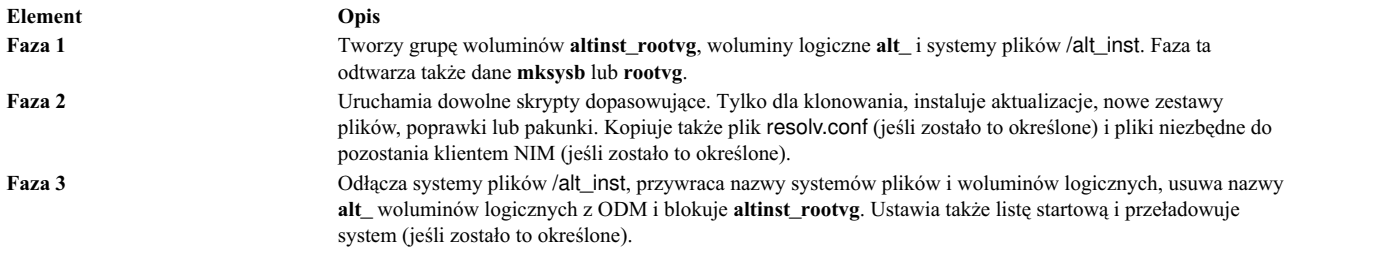

Alternatywą dla uruchomienia trzech faz jednocześnie są poniższe metody:

- v każda faza uruchamiana jest osobno;
- faza 1 i 2 uruchamiane sa razem:
- v faza 2 i 3 uruchamiane są razem (faza 2 może być uruchomiona wielokrotnie przed fazą 3).

Konieczne jest uruchomienie fazy 3, aby uzyskać użyteczną grupę woluminów **rootvg**. Uruchomienie fazy 1 i 2 pozostawia dołączony system plików /alt\_inst. Grupa **altinst\_rootvg** może być usunięta w dowolnym czasie podczas wykonywania jednej z faz, jednak przed przeładowaniem systemu. Czyszczenie dysków można wówczas wykonać za pomocą komendy:

alt rootvg op -X

### **Przeprowadzanie instalacji migracyjnej na dysk alternatywny**

Instalacja migracyjna na dysku alternatywnym umożliwia utworzenie kopii grupy **rootvg** na wolnym dysku lub dyskach i równoczesną migrację przy użyciu interfejsu NIM do nowej wersji.

Instalacja migracyjna na dysku alternatywnym ma kilka zalet w porównaniu do konwencjonalnej migracji:

- v Krótszy czas przestoju; migracja jest przeprowadzana, gdy system działa i nie ma potrzeby jego uruchamiania z nośnika.
- v Szybkie odtwarzanie w przypadku niepowodzenia migracji.
- v Duża elastyczność i możliwości dostosowania.

**Krótszy czas przestoju.** Migracja jest przeprowadzana wtedy, gdy system działa. Nie ma potrzeby startowania z nośnika instalacyjnego, a większość przetwarzania ma miejsce w systemie głównym NIM.

**Szybkie odtwarzanie w przypadku niepowodzenia migracji.** Ponieważ tworzona jest kopia grupy **rootvg**, wszystkie zmiany są wprowadzane w kopii (**altinst\_rootvg**). W przypadku poważnego niepowodzenia instalacji migracyjnej migracja jest czyszczona i administrator nie musi podejmować dalszych działań. W razie pojawienia się problemu z nową (migrowaną) wersją systemu AIX można szybko powrócić do stanu sprzed migracji, uruchamiając system z oryginalnego dysku.

**Duża elastyczność i możliwości dostosowania w procesie migracji.** Osiągnięte dzięki użyciu opcjonalnych zasobów dostosowania NIM: **image\_data**, **bosinst\_data**, **exclude\_files**, skryptowi wykonywanemu przed migracją, **installp\_bundle** i skryptowi wykonywanemu po migracji.

Komenda **nimadm** jest narzędziem umożliwiającym:

- v Tworzenie kopii grupy na wolnym dysku lub dyskach i równoczesną migrację do nowej wersji lub wydania systemu AIX.
- v Użycie kopii grupy, tworzenie nowego zasobu, który migrował do nowej wersji lub wydania systemu AIX.
- v Użycie istniejącego zasobu **nim mksysb**, a także tworzenie nowego zasobu nim **mksysb**, który został zmigrowany do nowej wersji lub wydania systemu AIX.
- v Użycie zasobu **nim mksysb**, odtworzenie wolnego dysku lub dysków i równoczesną migrację go nowej wersji lub wydania systemu AIX.

Podczas wykonywania tych funkcji komenda nimadm korzysta z zasobów NIM.

Więcej informacji na temat komendy **nimadm** zawiera podręcznik *Commands Reference*.

#### **Przygotowanie do migracji na dysk alternatywny:**

Poniżej przedstawiono wymagania dotyczące instalacji migracyjnej na dysku alternatywnym.

1. System główny NIM musi mieć zainstalowaną tą samą wersję pliku **bos.alt\_disk\_install.rte** w zasobach **rootvg** i **SPOT**. Plik ten jest wykorzystywany do wykonania migracji.

**Uwaga:** Nie trzeba na kliencie instalować narzędzi alt\_disk\_install.

- 2. Wybrane zasoby **lpp\_source** NIM oraz SPOT NIM muszą być zgodne z wersją systemu AIX, do której wykonywana jest migracja.
- 3. System główny NIM musi mieć tą samą lub nowszą wersję systemu AIX niż wersja, do której wykonywana jest migracja.
- 4. Migrowany klient lub system musi mieć system AIX w wersji lub wydaniu wcześniejszym niż wersja, do której wykonywana jest migracja.
- 5. Klient musi mieć dysk wystarczająco duży, aby sklonować **rootvg** oraz dodatkowe 500 MB (w przybliżeniu) wolnego miejsca na migrację. Łączna ilość wymaganego miejsca zależy od początkowej konfiguracji systemu i dostosowania **nimadm**.
- 6. Klient docelowy musi być zarejestrowany na systemie głównym jako autonomiczny klient NIM.
- 7. Od wersji AIX 61TL 8 i AIX 71 TL2 można skonfigurować komunikowanie się klienta NIM z systemem głównym NIM za pomocą **NIMSH** w celu wykonania migracji z dysku alternatywnego. System główny NIM musi mieć możliwość wykonywania zdalnych komend na kliencie za pomocą protokołu **rshd** lub **NIMSH**.
- 8. System główny NIM oraz klient muszą mieć co najmniej 4 GB pamięci.
- 9. Między systemem głównym NIM i klientem musi istnieć niezawodna sieć, która może obsłużyć duży ruch NFS. System główny NIM i klient muszą mieć możliwość podłączania systemów plików NFS oraz wykonywania operacji odczytu i zapisu.
- 10. Sprzęt i oprogramowanie klienta musi obsługiwać migrowaną wersję systemu AIX i spełniać wszystkie pozostałe wymagania migracji.
- 11. Przed wykonaniem komendy clone rootvg należy zatrzymać serwery aplikacji, takie jak DB2 i LDAP. W przeciwnym razie serwery aplikacji mogą nie uruchomić się poprawnie, po zakończeniu przetwarzania komendy clone rootvg.

**Uwaga:** Jeśli nie można spełnić wymagań 1-10 dotyczących instalacji migracyjnej na dysku alternatywnym, należy przeprowadzić konwencjonalną migrację. Informacje na temat konwencjonalnej instalacji migracyjnej zawiera sekcja ["Przeprowadzanie migracji systemu AIX" na stronie 403.](#page-410-0) Jeśli nie można spełnić warunku 11, instalacja migracyjna nie jest możliwa.

Przed przeprowadzeniem instalacji migracyjnej na dysk alternatywny należy zatwierdzić wszystkie umowy licencyjne na oprogramowanie, które ma być zainstalowane. Można to zrobić, określając opcję **-Y** jako argument komendy migracji na dysk alternatywny lub ustawiając zmienną środowiskową **ADM\_ACCEPT\_LICENSES** na **yes**.

#### **Ograniczenia instalacji na dysku alternatywnym:**

Poniższe ograniczenia dotyczą instalacji migracyjnej na dysku alternatywnym.

Występują następujące ograniczenia:

- v Jeśli grupa **rootvg** klienta ma włączoną Zaufaną Bazę Przetwarzania, jest ona wyłączana podczas migracji. Zaufana Baza Przetwarzania nie jest obsługiwana w systemie AIX 7.2.
- v Wszystkie zasoby NIM muszą być lokalne względem systemu głównego NIM.
- v Podczas migracji aktywna grupa **rootvg** klienta może odczuć niewielkie zmniejszenie wydajności spowodowane zwiększeniem liczby operacji we/wy na dysku, aktywnością **nfsd** oraz użyciem procesora powiązanym z klonowaniem **alt\_disk\_install**.

v W celu optymalizacji wydajności może być konieczne dostrojenie NFS.

#### **Użycie instalacji migracyjnej na dysk alternatywny:**

Poniżej omówiono składnię komendy realizującej instalację na dysku alternatywnym.

Składnia jest następująca:

```
nimadm -l źródło_lpp -c klient_NIM -s SPOT -d dyski_docelowe [ -a
      skrypt_przed_migracją ] [ -b pakunek_instalacji] [ -z skrypt_po_migracji] [
      -e pliki_wykluczeń] [ -i dane_obrazu] [ -m opcje_podłączenia_NFS
      ] [ -o dane_instalacji_bos] [-P faza] [ -j nazwa_vg] [-Y ] [ -F ] [ -D ] [ -E
      ] [ -V ] [ { -B | -r } ]
```
Użyj komendy **nimadm** skierowanej do klienta NIM *aix1* za pomocą zasobu **SPOT** NIM *spot1*, zasobu **lpp\_source** NIM *lpp1* i dysków docelowych *hdisk1* i *hdisk2*, wpisując komendę: nimadm -c aix1 -s spot1 -l lpp1 -d "hdisk1 hdisk2" -Y

Opcja **-Y** zatwierdza wszystkie wymagane umowy licencyjne oprogramowania, które ma być zainstalowane.

#### **Usuwanie instalacji migracyjnej na dysku alternatywnym klienta:**

Składnia jest następująca: nimadm -C -c *klient\_NIM* -s *SPOT* [ -F ] [ -D ] [ -E ]

#### **Aktywowanie grupy woluminów:**

Składnia jest następująca:

nimadm -W -c *klient\_NIM* -s *SPOT* -d *dyski\_docelowe* [-m opcje\_podłączenia\_NFS ] [-z skrypt po migracji ]  $[-F]$   $[-D]$   $[-E]$ 

#### **Usypianie grupy woluminów:**

Składnia jest następująca: nimadm -S -c *klient\_NIM* -s *SPOT* [ -F ] [ -D ] [ -E ]

#### **Synchronizowanie oprogramowania do migracji na dysk alternatywny:**

Składnia jest następująca: nimadm -M -s *SPOT* -l *źródło\_lpp* [ -d urządzenie ] [ -P ] [ -F ]

#### **Migracja mksysb na klienta:**

Składnia jest następująca:

nimadm -T mksysb\_NIM -c *klient\_NIM* -s *SPOT* -l *źródło\_lpp* -d *dyski\_docelowe* -j nazwa\_VG -Y [ -a skrypt\_przed\_migracją ] [ -b pakunek\_instalacyjny ] [ -z skrypt\_po\_migracji ] [ -i dane\_obrazu ] [ -m opcje\_podłączenia\_NFS ] [ -o dane\_bosinst ] [ -P faza ] [ -F ] [ -D ] [ -E ] [ -V ] [ -B | -r ]

#### **Migracja mksysb na mksysb:**

Składnia jest następująca:

```
nimadm -T mksysb_NIM -O plik_mksysb -s SPOT -l źródło_lpp -j nazwa_VG -Y [
       -N mksysb_NIM ] [ -a skrypt przed migracją ] [ -b pakunek instalacyjny ] [ -z
       skrypt_po_migracji ] [ -i dane_obrazu ] [ -m opcje_podłączenia_NFS ] [ -o
       dane bosinst ] [ -P faza ] [ -F ] [ -D ] [ -E ] [ -V ]
```
#### **Migracja z klienta do mksysb:**

Składnia jest następująca:

```
nimadm -c klient_nim -O plik_mksysb -s SPOT -l źródło_lpp -j nazwa_VG -Y
      [ -N mksys\overline{D} NIM ] [ -a skrypt_przed_migracją ] [ -b pakunek instalacyjny ] [ -zskrypt po_migracji ] [ -i dane_obrazu ] [ -m opcje_podłączenia_NFS ] [ -o
      dane_bosinst ] [ -P faza ] [ -e plik_wykluczeń] [ -F ] [ -D ] \bar{[} -E ]
      \lceil -V \rceil
```
#### **Instalacja migracyjna na dysku alternatywnym:**

Komenda **nimadm** przeprowadza migrację w 12 fazach.

Każda faza może być wykonana oddzielnie przy użyciu opcji **-P**. Zanim użytkownik wykona migrację w fazach, powinien dobrze zrozumieć sposób działania procesu **nimadm**. Fazy **nimadm** są następujące:

- 1. System główny wysyła komendę **alt\_disk\_install** do klienta, który tworzy kopię **rootvg** na dyskach docelowych (jest to faza 1 procesu **alt\_disk\_install**). W tej fazie tworzona jest **altinst\_rootvg** (alternatywna dla **rootvg**). Jeśli został podany docelowy obraz mksysb, to jest on używany do tworzenia **rootvg** za pomocą buforowania na dysku lokalnym systemu głównego NIM.
- 2. System główny wykonuje komendy klientów zdalnych, aby wyeksportować wszystkie systemy plików /alt\_inst do systemu głównego. Systemy plików są eksportowane jako odczyt/zapis z prawami dostępu użytkownika root do systemu głównego. Jeśli został podany docelowy obraz mksysb, buforujący system plików tworzony jest w oparciu o image.data obrazu mksysb.
- 3. System główny NFS podłącza systemy plików wyeksportowane w fazie 2. Jeśli został podany docelowy obraz mskysb, w buforującym systemie plików utworzonym w fazie 2 odtwarzany jest archiwalny obraz mksysb.
- 4. Jeśli podano zasób skryptu premigration, jest on w tym momencie wykonywany.
- 5. Zapisywane są systemowe pliki konfiguracyjne. Obliczany jest początkowy obszar migracji i tworzone są odpowiednie rozszerzenia systemu plików. Obraz **bos** jest odtwarzany i łączona jest baza danych urządzenia (podobnie jak w przypadku normalnej migracji). Wykonywane są wszystkie metody łączenia migracji i odbywa się dodatkowe przetwarzanie.
- 6. Wszystkie systemowe zestawy plików są migrowane przy użyciu **installp**. Wszystkie wymagane obrazy RPM również są instalowane w czasie tej fazy.
- 7. Jeśli podano zasób skryptu **post-migration**, jest on w tym momencie wykonywany.
- 8. W celu utworzenia kodu startowego klienta, który jest zapisywany do startowego woluminu logicznego klienta (**hd5**), wykonywana jest komenda **bosboot**.
- 9. Usuwane są wszystkie podłączenia w systemie głównym utworzone w fazie 3.
- 10. Usuwane są wszystkie operacje eksportu rozpoczęte w fazie 2.
- 11. Ponownie wywoływana jest komenda **alt\_disk\_install** (faza 3 **alt\_disk\_install**) w celu ostatecznego dostosowania i uśpienia **altinst\_rootvg**. Lista startowa jest ustawiana na dysk docelowy (chyba że użyto opcji **-B**). Jeśli określono wyjściowy obraz mksysb, pamięć podręczna archiwizowana jest w pliku mksysb i tworzona jako zasób NIM mksysb.
- 12. Na zakończenie migracji wykonywane jest czyszczenie. Jeśli podano opcję **-r**, klient jest restartowany.

**Uwaga:** Komenda **nimadm** obsługuje jednoczesną migrację wielu klientów.

### **Dostęp do danych między oryginalną grupą rootvg a nowym dyskiem alternatywnym**

Istnieje możliwość zainicjowania dostępu do danych między oryginalną grupą rootvg a nowym dyskiem alternatywnym.

Aktywowanie grupy woluminów może być wykonane w niestartowej grupie woluminów. Aktywacja grupy woluminów wprowadza ją w stan **post alt\_disk\_install** fazy 1. Dołączany jest wówczas na przykład system plików /alt\_inst.

Nazwa aktywowanej grupy woluminów zostaje zmieniona na **altinst\_rootvg**. Jeśli nie potrzeby korzystania z danych, grupa może zostać "uśpiona".

Więcej informacji na temat flag służących do "budzenia" i "usypiania" znajduje się na stronie podręcznika alt\_rootvg\_op. Po podłączeniu dysku alternatywnego lub zasobu rootvg dostęp do plików jest wykonywany tak samo, jak w przypadku innych podłączonych systemów plików.

#### **Uwagi:**

v Wersja działającego systemu operacyjnego musi być nowsza lub równa wersji grupy woluminów, która została "uśpiona". Może to oznaczać, że konieczne będzie uruchomienie systemu z grupy **altinst\_rootvg** i aktywowanie grupy **old\_rootvg**.

Ograniczenie to spowodowane jest niezgodnością pozycji w systemie plików JFS. Możliwe jest aktywowanie grupy zawierającej nowszą wersję, ale grupa ta nie może zostać systemową grupą **rootvg**. Jeśli tak się stanie, to do protokołu JFS wprowadzone zostaną pozycje, które mogą nie zostać zinterpretowane przez starsze wersje **rootvg**, kiedy grupa ta zostanie aktywowana.

Komenda **alt\_disk\_install** nie pozwala na aktywowanie grupy woluminów posiadających nowszą wersję, dopóki zmienna środowiskowa **FORCE** nie zostanie ustawiona na wartość **tak**.

v Aktywowana grupa woluminów musi zostać "uśpiona" zanim zostanie uruchomiona i użyta jako grupa **rootvg**.

**Uwaga:** Jeśli grupa woluminów w nowszej wersji niż działający system operacyjny zostanie aktywowana za pomocą zmiennej FORCE i grupa ta jest systemową grupą **rootvg**, wystąpi błąd.

# **Uruchamianie instalacji na dysku alternatywnym za pomocą interfejsu SMIT**

Poniżej opisano procedurę instalowania na dysku alternatywnym przy użyciu programu SMIT.

Aby uruchomić instalację **mksysb** na dysku alternatywnym:

- 1. Z poziomu wiersza komend systemu wpisz krótką ścieżkę **smit alt\_mksysb**.
- 2. Wprowadź lub wybierz wartości w polach wprowadzania. Naciśnij Enter PO wprowadzeniu wszystkich zmian.

Aby uruchomić instalację **rootvg** na dysku alternatywnym:

- 1. Z poziomu wiersza komend systemu wpisz krótką ścieżkę **smit alt\_clone**.
- 2. Wprowadź lub wybierz wartości w polach wprowadzania. Naciśnij Enter PO wprowadzeniu wszystkich zmian.

## **Instalowanie na dysku alternatywnym poprzez dynamiczne partycjonowanie logiczne**

W systemie obsługującym dynamiczne partycjonowanie logiczne (DLPAR) adapter z dyskami można dynamicznie dodawać do uruchomionej partycji logicznej (LPAR). Następnie na nowo dodanych dyskach docelowych można zainstalować nową grupę woluminów rootvg, używając komendy **alt\_disk\_install** z opcją klonowania lub **mksysb**.

Jeśli komenda **alt\_disk\_install** jest uruchamiana z dynamicznie dodawanymi dyskami docelowymi w systemie LPAR, można użyć następujących opcji:

- **-O** Jeśli dysk docelowy będzie używany do startowania partycji LPAR innej niż ta, na której wykonywana jest operacja, opcji **-O** należy użyć, aby resetować informacje o urządzeniu.
- **-B** Użycie tej opcji uniemożliwia uruchomienie komendy **bootlist**. Ogólne ograniczenie dotyczące dysków dodanych dynamicznie polega na tym, że nie można ich określić jako urządzeń startowych (przed początkową operacją restartowania). Jeśli wykonywane są próby startowania LPAR z dysków dodanych dynamicznie, w menu usług zarządzania systemem (SMS) należy ustawić listę startową.
- **-g** Ta opcja powoduje, że komenda **alt\_disk\_install** zostanie uruchomiona bez sprawdzenia, czy można wykonywać start z danego dysku. Dyski dodane dynamicznie nie są dostępne w systemie AIX jako startowe aż do wykonania operacji restartu. Użytkownik musi sprawdzić, czy nowo dodany adapter i dyski są startowe.

# **Przykłady: Instalowanie na dysku alternatywnym**

Poniżej prezentowane są przykłady instalacji na dysku alternatywnym.

Procedury umożliwiające zainstalowanie na dysku alternatywnym:

1. Aby sklonować dysk **rootvg** działający w wersji z niższym poziomem technologicznym a na dysk hdisk1 i dokonać aktualizacji do najnowszego poziomu obsługi, który znajduje się na dysku cd0, uruchom następującą komendę:

alt disk copy -b update all -l /dev/cd0 -d hdisk1

W programie SMIT użyj krótkiej ścieżki **smit alt\_clone** i wybierz w polu Dysk(i) docelowy do zainstalowania **hdisk1**. W polu **Pakunek do zainstalowania** wybierz **update\_all**, a w polu **Katalog lub urządzenie z obrazem** wybierz **/dev/cd0**.

2. Aby sklonować grupę woluminów **rootvg** z wersją 7.1.0 na hdisk3 i następnie zaktualizować do najnowszych poprawek podłączonych z innego systemu w katalogu /710fixes oraz uruchomić własny skrypt o nazwie **/tmp/finish\_alt\_install**, wydaj następującą komendę:

```
alt disk copy -b update all -l /710fixes \
-s \overline{7}tmp/\overline{f}inish alt copy -d hdisk3
```
W programie SMIT użyj krótkiej ścieżki **smit alt\_clone** i wybierz w polu Dysk(i) docelowy do zainstalowania **hdisk3**. W polu **Pakunek do zainstalowania** wybierz **update\_all**, a w polu **Katalog lub urządzenie z obrazem** wybierz /710fixes, a w polu **Skrypt dostosowujący** wpisz /tmp/finish\_alt\_copy.

3. Aby zainstalować taśmę **mksysb** z systemem AIX utworzoną na komputerze z taką samą konfiguracją, jak system docelowy, na dysku hdisk1, uruchom poniższą komendę:

alt disk mksysb -m /dev/rmt0 -d hdisk1

W programie SMIT użyj krótkiej ścieżki **smit alt\_mksysb** i zaznacz w polu **Dysk(i) docelowy** do zainstalowania **hdisk1**. Zaznacz **/dev/rmt0** na liście **Urządzeń** lub pole z nazwą obrazu.

4. Aby zainstalować taśmę **mksysb** z systemem AIX, który jest dołączony za pomocą systemu NFS w systemie plików **/mksysbs**, na dysku alternatywnym hdisk2, korzystając z dostosowanego pliku image.data i pliku wykluczeń zawierającego **^./tmp/**, wpisz poniższą komendę:

```
alt disk mksysb -m /mksysbs/my 71 mksysb -i /mksysbs/my 71 image.data \
-e /mksysbs/plik_wykluczeń -d hdisk2
```
Po podaniu wzorca **^./tmp/** pliki znajdujące się w katalogu /tmp nie zostają składowane. Składowane są natomiast pliki w katalogu /var/tmp.

**Uwaga:** Wszystkie pliki są składowane w odniesieniu do aktualnego katalogu roboczego. Ten katalog jest reprezentowany przez **.** (znak kropki). Jeśli ważne jest, aby przeszukiwanie dopasowało łańcuch znaków na początku wiersza przy wykluczaniu pliku lub katalogu, konieczne jest użycie **^.** ("daszek" i kropka) jako pierwszej części poszukiwanego łańcucha znaków, następnie nazwy zbioru lub katalogu, która ma zostać wykluczona. Wygląda to następująco:

^./ *nazwa\_pliku*

Jeśli nazwa wykluczanego pliku lub katalogu jest podłańcuchem innej nazwy pliku lub katalogu, należy użyć **^.** ("daszek" i kropka), aby przeszukiwanie zaczęło się na początku wiersza, a następnie **\$** (znak dolara), aby przeszukiwanie skończyło się na końcu wiersza.

W programie SMIT użyj krótkiej ścieżki **smit alt\_mksysb** i wybierz w polu **Dyski docelowe do zainstalowania** wartość **hdisk2**. Następnie wpisz /mksysbs/my\_71\_mksysb w polu **Urządzenie** lub polu nazwy obrazu, /mksysbs/my\_71\_image.data w polu pliku **image.data** i **/mksysbs/my\_exclude\_file** w polu listy **Wykluczenia**.

5. Aby aktywować oryginalną grupę woluminów rootvg, po załadowaniu systemu z nowego dysku alternatywnego, uruchom następującą komendę:

alt rootvg op -W -d hdisk0

Następujące przykłady pokazują komunikaty, które mogą zostać wyświetlone po uruchomieniu wyżej opisanych komend:

# lspv hdisk0 000040445043d9f3 old rootvg hdisk1 00076443210a72ea rootvg

```
# alt rootvg op -W hdisk0
# lspv
                        altinst rootvg
hdisk1 00076443210a72ea rootvg
```
W tym momencie grupa woluminów **altinst rootvg** jest aktywna, a systemy plików **/alt inst** są dołączone.

6. Aby "uśpić" aktywowaną grupę woluminów, należy wpisać poniższą komendę:

```
alt rootvg op -S
```
Następujące przykłady pokazują komunikaty, które mogą zostać wyświetlone po uruchomieniu wyżej opisanych komend:

```
# lspv
hdisk0 000040445043d9f3 altinst_rootvg
hdisk1 00076443210a72ea rootvg
# alt_rootvg_op -S
# lspv
hdisk0 000040445043d9f3 altinst_rootvg
            00076443210a72ea rootvg
```
Grupa **altinst\_rootvg** nie jest już aktywna, systemy plików /alt\_inst są odłączone. Jeśli istnieje potrzeba, aby grupie **altinst\_rootvg** nadać ponownie nazwę **old\_rootvg**, należy wykonać tę czynność, używając parametru **-v**.

# **Korzystanie z narzędzia multibos**

Narzędzie **multibos** pozwala użytkownikowi root na tworzenie wielu instancji systemu AIX w tej samej głównej grupie woluminów (rootvg).

Operacja instalacji **multibos** tworzy podstawowy system operacyjny (BOS) będący w stanie gotowości, który uruchamia się z różnych woluminów BLV. W wyniku powstają dwie startowe instancje systemu BOS w danej grupie woluminów rootvg. Istnieje możliwość uruchomienia dowolnej z tych instancji systemu BOS, podając odpowiedni wolumin BLV jako argument komendy **bootlist** lub używając funkcji oprogramowania wbudowanego.

Jednocześnie mogą istnieć dwie startowe instancje systemu BOS. Instancja systemu BOS powiązana z uruchomionym woluminem BLV jest *aktywnym* systemem BOS. Instancja systemu BOS powiązana z nieaktywnym woluminem BLV jest *rezerwowym* systemem BOS. W jednej grupie woluminów rootvg mogą występować tylko dwie instancje systemu BOS.

Program narzędziowy **multibos** pozwala na uzyskanie dostępu, instalowanie, konserwowanie, aktualizowanie i modyfikowanie rezerwowego systemu BOS albo podczas konfiguracji, albo podczas kolejnych operacji modyfikowania. Instalowanie aktualizacji konserwacyjnych lub poziomów technologicznych w systemie rezerwowym nie zmienia plików w aktywnym systemie BOS. Pozwala to na zaktualizowanie rezerwowego systemu BOS bez konieczności wyłączania z produkcji aktywnego systemu BOS.

Program **multibos** ma możliwość kopiowania lub współużytkowania woluminów logicznych i systemów plików. Domyślnie program narzędziowy **multibos** kopiuje systemy plików BOS (obecnie są to katalogi **/**, **/usr**, **/var**, **/opt** i **/home**), powiązane urządzenia rejestrujące i startowy wolumin logiczny. Istnieje możliwość utworzenia kopii dodatkowych obiektów BOS (patrz opcja **–L**). Wszystkie pozostałe systemy plików i woluminy logiczne są współużytkowane przez instancje systemu BOS. Osobne woluminy logiczne urządzeń rejestrujących (te, które nie są zawarte w systemie plików), nie są obsługiwane podczas kopiowania i będą współużytkowane.

## **Wymagania programu narzędziowego multibos**

Program narzędziowy **multibos** ma wymagania dotyczące systemu operacyjnego, przestrzeni oraz woluminów logicznych.

Poniżej przedstawiono ogólne wymagania oraz ograniczenia:

- v Program narzędziowy **multibos** obsługiwany jest przez system AIX 5L wersja 5.3 z pakietem Recommended Maintenance 5300-03 i nowsze.
- v Na bieżącym woluminie rootvg musi być wystarczająca ilość miejsca dla każdej kopii obiektu BOS. Kopie obiektów BOS umieszczane są na tym samym dysku lub dyskach, co oryginał.
- v Całkowita liczba skopiowanych woluminów logicznych nie może przekroczyć 128. Całkowita liczba skopiowanych oraz współużytkowanych woluminów logicznych zależy od ograniczeń dotyczących grupy woluminów.

# **Operacja konfigurowania systemu BOS będącego w stanie gotowości**

Poniżej omówiono operację konfigurowania systemu BOS będącego w stanie gotowości.

Operacja konfigurowania **multibos** za pomocą opcji **-s** wykonuje następujące czynności:

- 1. Inicjowane są metody **multibos**.
- 2. Jeśli dostosowany plik image.data zostanie podany, będzie używany dla atrybutów woluminu logicznego. W przeciwnym przypadku generowany jest nowy plik. Za pomocą dostosowanego pliku image.data można zmienić atrybuty obiektu systemu BOS (wolumin logiczny lub systemy plików). Pliku image.data nie można używać do dodawania albo usuwania woluminów logicznych lub systemów plików BOS.
- 3. W oparciu o atrybuty pliku **image.data** tworzone są woluminy logiczne będące w stanie gotowości. Aktywne woluminy logiczne oraz te będące w stanie gotowości oznaczane są w bloku sterującym woluminu logicznego unikalnymi znacznikami. Program narzędziowy **multibos** korzysta z tych znaczników do identyfikowania skopiowanych woluminów logicznych. Jeśli nazwy aktywnych woluminów logicznych są nazwami *klasycznymi*, takimi jak hd2, hd4, hd5 itd, wtedy do utworzenia nowej nazwy dla woluminów będących w stanie gotowości wykorzystywany jest przedrostek **bos\_**. Jeśli nazwy aktywnych woluminów zaczynają się od przedrostka **bos\_**, przedrostek ten jest usuwany podczas tworzenia nowej nazwy woluminu będącego w stanie gotowości.

**Uwaga:** Menedżer LVM ogranicza maksymalną długość nazwy woluminu do 15 znaków. Oznacza to, że klasyczna nazwa woluminu logicznego nie może przekraczać 11 znaków. Klasyczne nazwy woluminów logicznych, które przekraczają 11 znaków, można zmienić za pomocą komendy **chlv**. Jeśli nazwa aktywnego woluminu zaczyna się od przedrostka **bos\_**, wtedy ten przedrostek jest usuwany z nazwy woluminu będącego w stanie gotowości.

- 4. W oparciu o atrybuty pliku **image.data** tworzone są systemy plików będące w stanie gotowości. Aktywne systemy plików oraz te będące w stanie gotowości oznaczane są w bloku sterującym woluminu logicznego oraz w pliku /etc/filesystems unikalnymi znacznikami. Program narzędziowy **multibos** korzysta z tych znaczników do identyfikowania skopiowanych woluminów logicznych. W celu utworzenia nazwy systemu plików będącego w stanie gotowości, do nazwy aktywnego systemu plików dodawany jest przedrostek **/bos\_inst**. Nazwa takiego systemu plików nie może przekroczyć ograniczenia systemowego **PATH\_MAX**. Systemy plików będące w stanie gotowości pojawiają się jako standardowe wpisy w aktywnym systemie plików BOS /etc/filesystems.
- 5. Podłączane są systemy plików będące w stanie gotowości.
- 6. Generowana jest lista plików, które będą kopiowane z aktywnego systemu BOS. Ta lista obejmuje bieżące pliki w skopiowanym systemie plików aktywnego systemu BOS, z wyłączeniem wszystkich plików wykluczonych przez użytkownika za pomocą opcjonalnej listy wykluczenia (patrz opcja **-e**).
- 7. Do systemów plików systemu BOS będącego w stanie gotowości, za pomocą programów narzędziowych tworzenia i odtwarzania kopii zapasowej, kopiowana jest lista plików wygenerowana w poprzednim kroku.
- 8. Przeprowadzane jest opcjonalne dostosowywanie. Obejmuje to instalowanie aktualizacji zestawu plików lub innego oprogramowania.
- 9. Kod startowy stanu gotowości jest tworzony i zapisywany na woluminie BLV będącym w stanie gotowości, za pomocą komendy AIX **bosboot**. Za pomocą opcji **-N** można zablokować ten krok. Opcja **-N** powinna być wykorzystywana tylko przez doświadczonych administratorów, którzy mają dużą wiedzę o przetwarzaniu startowym systemu AIX.
- 10. Wolumin BLV będący w stanie gotowości ustawiany jest jako pierwsze urządzenie startowe, a aktywny wolumin BLV ustawiany jest jako drugie urządzenie startowe. Za pomocą opcji **-t** można pominąć ten krok.

## **Automatyczne powiększanie systemu plików**

Wszystkie operacje **multibos** należy uruchamiać z opcją automatycznego powiększania **-X**. Ta opcja umożliwia automatyczne powiększenie systemu plików, jeśli do przeprowadzenia zadań związanych z komendą **multibos** potrzebna jest dodatkowa przestrzeń.

### **Uruchamianie systemu BOS będącego w stanie gotowości**

Komenda **bootlist** obsługuje wiele woluminów BLV.

Tak jak pokazano w przykładzie, aby wystartować z dysku hdisk0 na woluminie BLV bos\_hd5, należy wpisać: # bootlist –m normal hdisk0 blv=bos\_hd5. Po zrestartowaniu systemu BOS będącego w stanie gotowości, woluminy logiczne tego systemu są podłączane do zwykłych punktów podłączenia, takich jak **/**, **/usr**, **/var** itd.

Zestaw obiektów systemu BOS, takich jak woluminy BLV, woluminy logiczne, systemy plików itp., który aktualnie startuje, uważany jest za aktywny system BOS, bez względu na nazwy woluminów logicznych. Poprzednio aktywny system BOS przechodzi w stan gotowości w istniejącym środowisku startowym.

## **Podłączanie systemu BOS będącego w stanie gotowości**

Istnieje możliwość dostepu i modyfikacji systemu BOS będącego w stanie gotowości, przez podłączenie jego systemów plików za pośrednictwem punktów podłączania systemu plików. Operacja mount **multibos** za pomocą opcji **-m** w odpowiedniej kolejności podłącza wszystkie systemy plików systemu BOS będącego w stanie gotowości.

### **Automatyczne powiększanie systemu plików**

Wszystkie operacje **multibos** należy uruchamiać z opcją automatycznego powiększania **-X**. Ta opcja umożliwia automatyczne powiększenie systemu plików, jeśli do przeprowadzenia zadań związanych z komendą **multibos** potrzebna jest dodatkowa przestrzeń.

### **Opcja podglądu**

Opcja podglądu **-p** może być używana w przypadku operacji instalowania, usuwania, podłączania, odłączania i dostosowywania. Po podaniu opcji podglądu dla operacji udostępniane są informacje związane z podejmowanym działaniem, ale zmiany nie są wprowadzane.

### **Odłączanie systemu BOS będącego w stanie gotowości**

Operacja **unmount multibos** za pomocą opcji **-u** w odpowiedniej kolejności odłącza wszystkie systemy plików systemu BOS będącego w stanie gotowości.

#### **Automatyczne powiększanie systemu plików**

Opcja **-X** komendy automatycznego powiększenia **multibos** umożliwia automatyczne powiększenie systemu plików, w przypadku gdy do wykonania zadań związanych z komendą **multibos** potrzebna jest dodatkowa przestrzeń. Wszystkie operacje **multibos** powinny być uruchamiane z tą opcją.

### **Opcja podglądu**

Opcja podglądu **-p** może być używana w przypadku operacji instalowania, usuwania, podłączania, odłączania i dostosowywania. Po podaniu opcji podglądu dla operacji udostępniane są informacje związane z podejmowanym działaniem, ale zmiany nie są wprowadzane.

### **Dostosowywanie systemu BOS będącego w stanie gotowości**

Wykorzystując operację dostosowywania **multibos** z opcją **-c** można zaktualizować system BOS będący w stanie gotowości.

Operacja dostosowywania wymaga źródła obrazu (opcja **-l** *urządzenie lub katalog*) i przynajmniej jednej opcji instalacyjnej (pakunek, poprawka lub **update\_all**). Operacja dostosowywania przebiega w następujący sposób:

- 1. Podłączane są systemy plików BOS (jeśli jeszcze nie zostały podłączone).
- 2. Jeśli za pomocą opcji **-b** podano instalację pakunku, jest on instalowany za pomocą programu narzędziowego **geninstall**. Składnia komendy do instalacji pakunku powinna być zgodna z konwencją komendy **geninstall**. Jeśli podana zostanie opcja podglądu **-p**, komenda **geninstall** wykona operację podglądu.
- 3. Jeśli za pomocą opcji **-f** podana zostanie lista poprawek, zostanie ona zainstalowana za pomocą programu narzędziowego **instfix**. Składnia komendy listy poprawek powinna być zgodna z konwencją komendy **instfix**. Jeśli podana zostanie opcja podglądu **-p**, komenda **instfix** wykona operację podglądu.
- 4. Jeśli funkcja **update\_all** podana zostanie z opcją **-a**, instalacja zostanie wykonana za pomocą programu narzędziowego **install\_all\_updates**. Jeśli podana zostanie opcja podglądu **-p**, komenda **install\_all\_updates** wykona operację podglądu.

**Uwaga:** Podczas jednej operacji dostosowywania można wykonać jedną, dwie lub wszystkie trzy opcje instalacji.

- 5. Kod startowy stanu gotowości jest tworzony i zapisywany na woluminie BLV będącym w stanie gotowości, za pomocą komendy AIX **bosboot**. Za pomocą opcji **-N** można zablokować ten krok. Opcja **-N** powinna być wykorzystywana tylko przez doświadczonych administratorów, którzy mają duże doświadczenie w przetwarzaniu startowym systemu AIX.
- 6. Jeśli w kroku 1 podłączone zostały systemy plików systemu BOS będącego w stanie gotowości, teraz są odłączane.

## **Automatyczne powiększanie systemu plików**

Opcja **-X** komendy automatycznego powiększenia **multibos** umożliwia automatyczne powiększenie systemu plików, w przypadku gdy do wykonania zadań związanych z komendą **multibos** potrzebna jest dodatkowa przestrzeń. Wszystkie operacje **multibos** powinny być uruchamiane z tą opcją.

# **Opcja podglądu**

Opcja podglądu **-p** może być używana w przypadku operacji instalowania, usuwania, podłączania, odłączania i dostosowywania. Po podaniu opcji podglądu dla operacji udostępniane są informacje związane z podejmowanym działaniem, ale zmiany nie są wprowadzane.

## **Usuwanie systemu BOS będącego w stanie gotowości**

Operacja usuwania z opcją **-R** usuwa wszystkie obiekty systemu BOS będącego w stanie gotowości, takie jak woluminy BLV, woluminy logiczne, systemy plików itd.

Operacja usuwania zwalnia miejsce dla nowego systemu BOS będącego w stanie gotowości lub wykonuje czyszczenie po nieudanej instalacji **multibos**. Operacja usuwania, przed usunięciem obiektu, przeprowadza weryfikację jego znacznika. Operacja usuwania działa tylko na obiektach BOS, które zostały utworzone za pomocą programu **multibos**, bez względu na nazwę lub etykietę. Zawsze dostępna jest opcja usuwania dodatkowych obiektów BOS za pomocą standardowych programów narzędziowych systemu AIX, takich jak **Rmlv**, **rmfs**, **rmps** itd. Operacja usuwania **multibos** wykonuje następujące czynności:

- 1. Usuwa wszystkie odniesienia do woluminu BLV będącego w stanie gotowości.
- 2. Ustawia listę startową na aktywny wolumin BLV. Za pomocą opcji **-t** można pominąć ten krok.
- 3. Odłącza wszystkie podłączone woluminy BLV będące w stanie gotowości.
- 4. Usuwa systemy plików będące w stanie gotowości.
- 5. Usuwa pozostałe woluminy logiczne będące w stanie gotowości.

## **Automatyczne powiększanie systemu plików**

Opcja **-X** komendy automatycznego powiększenia **multibos** umożliwia automatyczne powiększenie systemu plików, w przypadku gdy do wykonania zadań związanych z komendą **multibos** potrzebna jest dodatkowa przestrzeń. Wszystkie operacje **multibos** powinny być uruchamiane z tą opcją.

# **Opcja podglądu**

Opcja podglądu **-p** może być używana w przypadku operacji instalowania, usuwania, podłączania, odłączania i dostosowywania. Po podaniu opcji podglądu dla operacji udostępniane są informacje związane z podejmowanym działaniem, ale zmiany nie są wprowadzane.

# **Odbudowywanie kodu startowego systemu BOS będącego w stanie gotowości**

Operacja odbudowy kodu startowego, za pomocą opcji **-B** umożliwia odbudowanie kodu startowego systemu BOS będącego w stanie gotowości.

Nowy kod startowy zostanie oparty o pliki systemu BOS będącego w stanie gotowości i zapisany na standardowym woluminie BLV. Operacja odbudowy kodu startowego **multibos** wykonuje następujące czynności:

- 1. Podłączane są systemy plików BOS będące w stanie gotowości (jeśli jeszcze nie zostały podłączone).
- 2. Kod startowy stanu gotowości jest tworzony i zapisywany na woluminie BLV będącym w stanie gotowości, za pomocą komendy AIX **bosboot**.
- 3. Jeśli w kroku 1 podłączone zostały systemy plików systemu BOS będącego w stanie gotowości, teraz są odłączane.

### **Automatyczne powiększanie systemu plików**

Opcja **-X** komendy automatycznego powiększenia **multibos** umożliwia automatyczne powiększenie systemu plików, w przypadku gdy do wykonania zadań związanych z komendą **multibos** potrzebna jest dodatkowa przestrzeń. Wszystkie operacje **multibos** powinny być uruchamiane z tą opcją.

# **Używanie operacji powłoki systemu BOS będącego w stanie gotowości**

Opcja **-S** operacji powłoki **multibos** umożliwia uruchomienie ograniczonej interaktywnej powłoki chroot w systemach plików BOS będącego w stanie gotowości.

Ta powłoka zapewnia dostęp do plików, będących w stanie gotowości, za pomocą standardowych ścieżek. Na przykład ścieżkę **/bos\_inst/usr/bin/ls** powłoka odwzorowuje na ścieżkę **/usr/bin/ls**. Poza powłoką aktywne pliki BOS nie są widoczne, chyba że zostały podłączone poprzez systemy plików będące w stanie gotowości. Należy ograniczyć operacje powłoki dotyczące zmiany danych w plikach oraz nie przeprowadzać trwałych zmian w jądrze, tabeli procesów lub pozostałych strukturach systemu operacyjnego. Powłoki BOS może używać tylko doświadczony użytkownik dobrze znający środowisko chroot.

Operacja powłoki **multibos** wykonuje następujące czynności:

- 1. Podłączane są systemy plików BOS będące w stanie gotowości (jeśli jeszcze nie zostały podłączone).
- 2. Do uruchomienia interaktywnej powłoki systemu BOS, będącego w stanie gotowości, wywoływany jest program narzędziowy **chroot**. Powłoka działa do momentu wywołania opcji wyjścia.
- 3. Jeśli w kroku 1 podłączone zostały systemy plików systemu BOS będącego w stanie gotowości, teraz są odłączane.

Poniżej pokazano przykład operacji, które mogą być przeprowadzane za pomocą powłoki **multibos**:

```
MULTIBOS> lppchk –v # sprawdza spójność systemowego zestawu plików
MULTIBOS> installp -ug bos.games # usuwa plik bos.games
MULTIBOS> oslevel –r # raportuje o zalecanym poziomie poprawek dla
systemu BOS będącego w stanie gotowości
```
### **Automatyczne powiększanie systemu plików**

Opcja **-X** komendy automatycznego powiększenia **multibos** umożliwia automatyczne powiększenie systemu plików, w przypadku gdy do wykonania zadań związanych z komendą **multibos** potrzebna jest dodatkowa przestrzeń. Wszystkie operacje **multibos** powinny być uruchamiane z tą opcją.

# **Dodatkowe opcje multibos**

Do systemu BOS będącego w stanie gotowości można skopiować dodatkowe woluminy logiczne, systemy plików, obszar stronicowania itp.

# <span id="page-89-0"></span>**Opcja podglądu**

Opcja podglądu **-p** może być używana w przypadku operacji instalowania, usuwania, podłączania, odłączania i dostosowywania. Po podaniu opcji podglądu dla operacji udostępniane są informacje związane z podejmowanym działaniem, ale zmiany nie są wprowadzane.

## **Plik listy wykluczenia**

Z operacją konfigurowania można wykorzystywać opcjonalną listę wykluczenia. Reguły wykluczeń są zgodne z regułami dla dopasowywania wzorca komendy **egrep**.

Na przykład, aby wykluczyć zawartość katalogu /tmp i uniknąć wykluczenia pozostałych katalogów mających w swojej ścieżce katalog **/tmp**, plik wykluczeń należy zmodyfikować w następujący sposób: ^./tmp/

**Uwaga:** Wszystkie pliki są składowane według aktualnego katalogu roboczego ("."). Aby wykluczyć dowolny plik lub katalog, w którym na początku wiersza występuje dany ciąg znaków, należy jako pierwszego znaku użyć ^, a następnie kropki (.) oraz nazwy pliku lub katalogu, który ma być wykluczony. Jeśli nazwa wykluczanego pliku lub katalogu jest podłańcuchem innej nazwy pliku lub katalogu, należy użyć znaku ^, a po nim kropki (^.), aby wskazać, że wyszukiwanie rozpoczyna się na początku wiersza. Za pomocą znaku dolara (\$) należy wskazać, że przeszukiwanie powinno się zacząć od końca wiersza.

## **Określanie dodatkowych obiektów systemu BOS**

Domyślnie, do systemu BOS będącego w stanie gotowości kopiowany jest tylko podzbiór systemów plików BOS. Te systemy plików to **/**, **/usr**, **/var**, **/opt** i **/home**. Do systemu BOS będącego w stanie gotowości kopiowany jest także startowy wolumin logiczny. Za pomocą opcji **-L** *AddFile* można określić dodatkowe woluminy logiczne, systemy plików, obszar stronicowania itp, które mają być skopiowane do systemu BOS będącego w stanie gotowości. W pliku *AddFile* należy podać nazwy woluminów logicznych związane z aktywnym obiektem BOS. Na przykład, jeśli ma być skopiowany system plików **/mylocal**, wtedy należy dołączyć nazwę woluminu logicznego, który jest podłączony za pośrednictwem systemu **/mylocal** (na przykład wolumin Lv01). Opis komendy **lsfs** zawiera szczegółowe informacje na temat dopasowywania punktów podłączania systemu plików do woluminów logicznych. Osobne urządzenia protokołujące (czyli tych, które nie są zawarte w systemach plików) nie są obsługiwane w przypadku kopiowania i nie będą kopiowane nawet wtedy, gdy zostaną umieszczone w pliku *AddFile*.

**Uwaga:** Operacja **multibos** kopiuje tylko obiekty LVM (to znaczy obiekty związane z woluminami logicznymi).

## **Automatyczne powiększanie systemu plików**

Opcja **-X** komendy automatycznego powiększenia **multibos** umożliwia automatyczne powiększenie systemu plików, w przypadku gdy do wykonania zadań związanych z komendą **multibos** potrzebna jest dodatkowa przestrzeń. Wszystkie operacje **multibos** powinny być uruchamiane z tą opcją.

# **Dostosowanie instalacji**

Instalację systemu AIX można dostosować. Dostosowanie instalacji wymaga edycji pliku bosinst.data i użycia go razem z nośnikiem instalacyjnym.

Podczas pierwszej instalacji program instalacyjny podstawowego systemu operacyjnego (BOS) wyświetla menu, w których użytkownik musi wybrać odpowiednie opcje konfiguracyjne. Instalacja początkowa automatycznie uruchamia poinstalacyjny program konfiguracyjny, czyli albo Asystenta Konfiguracji, albo Asystenta Instalacji (na konsolach ASCII).

Dla kolejnych instalacji istnieje możliwość zmiany wielu domyślnych elementów programu instalacyjnego systemu BOS poprzez edycję pliku bosinst.data. Po to na przykład, żeby określić, aby system BOS został zainstalowany bez wyświetlania menu. Można także tak dopasować instalację systemu, aby ominąć Asystenta Konfiguracji i Asystenta Instalacji i uruchomić własny skrypt konfiguracyjny. Plik bosinst.data może być także wykorzystany do replikacji

zestawu ustawień konfiguracyjnych na inne komputery. Ustaw wartość pola CONNECTION, aby uzyskać poprawne informacje na temat dysku twardego każdego systemu. Na przykład administratorzy systemu mogą utworzyć plik bosinst.data z ustawieniami, których można użyć do instalacji na wszystkich obsługiwanych komputerach o identycznej konfiguracji.

Jeśli z pliku bosinst.data lub za pomocą interfejsu NIM zostanie uruchomiony skrypt konfiguracyjny użytkownika, środowisko tworzone przez ten skrypt jest *środowiskiem jednego użytkownika*. Środowisko to nie jest dostępne jako środowisko wielu użytkowników i dlatego obowiązują w nim ograniczenia dotyczące programów uruchamianych z poziomu skryptu konfiguracyjnego. Nie można zarządzać jakimkolwiek procesem, ponieważ nie działa plik /etc/init. Nie można także udostępnić całej dostępnej pamięci, ponieważ system plików RAM wciąż istnieje. Z tego powodu może nie udać się skonfigurowanie urządzeń wymagających do działania dużej ilości pamięci. Niedostępna jest także obsługa sygnałów.

W środowisku jednego użytkownika należy kierować się poniższymi wskazówkami dotyczącymi skryptów konfiguracyjnych:

- v Podstawowe urządzenia mogą zostać skonfigurowane, lecz urządzenia wymagające demonów lub bardziej złożonej konfiguracji powinny zostać uruchomione podczas ponownego uruchomienia przez dodanie niezbędnego kodu na końcu skryptu /etc/firstboot.
- Nie należy uruchamiać demonów.
- v Elementy takie jak konfiguracja NIM, wykorzystujące komendy SRC, powinny być wykonywane przez utworzenie osobnej pozycji w pliku /etc/inittab i uruchomienie skryptu konfiguracyjnego podczas ponownego uruchomienia.
- v Proces instalacji systemu BOS automatycznie tworzy i rozszerza obszar stronicowania, wykorzystując dostępną pamięć.

Plik bosinst.data kieruje działaniem programu instalacyjnego systemu BOS. Plik ten znajduje się w katalogu **/var/adm/ras** na zainstalowanym komputerze i jest niedostępny na taśmie lub dysku, na którym dostarczany jest system AIX.

Plik bosinst.data zawiera sekcje ze zmiennymi ustawionymi na domyślne wartości. Każda zmienna znajduje się w osobnym wierszu i ma postać *zmienna***=***wartość*. Sekcje oddzielone są pustymi wierszami. Sekcje te zawierają program instalacyjny z informacjami dotyczącymi metody i typu instalacji, dysków w komputerze i używanej wersji językowej. Zmieniając ten plik za pomocą edytora tekstu ASCII, można wstawić nowe wartości domyślne dla zmiennych.

Podczas instalacji systemu BOS może zostać zmodyfikowany i wykorzystany plik **image.data**. Plik image.data zawiera informacje opisujące obraz głównej grupy woluminów utworzony podczas procesu instalacji systemu BOS. Informacje te obejmują wielkości, nazwy, odwzorowania i punkty podłączenia woluminów logicznych i systemów plików w głównej grupie woluminów. Program instalacyjny pobiera także dane wejściowe z pliku **image.data** w związku z domyślnymi ustawieniami dla komputera, na którym odbywa się instalacja. Procedura korzystania z pliku bosinst.data podczas dostosowywania instalacji systemu BOS dotyczy także pliku **image.data**. Zmodyfikowane pliki mogą być używane razem do przesłonięcia domyślnych parametrów instalacyjnych systemu (BOS).

Instrukcje zawarte w tym rozdziale mogą być również przydatne podczas tworzenia dodatkowej dyskietki, dysku CD-R lub DVD-RAM zawierającego zmodyfikowany plik preserve.list, który używany jest podczas instalacji zachowującej.

#### **Pojęcia pokrewne**:

["Konfigurowanie systemu AIX" na stronie 86](#page-93-0)

Przed zainstalowaniem nowego systemu należy wykonać wszystkie czynności konfiguracyjne. Do przeprowadzenia tych czynności można wykorzystać dwa narzędzia konfiguracyjne.

["Instalowanie podstawowego systemu operacyjnego" na stronie 40](#page-47-0) Istnieje wiele sposobów instalowania podstawowego systemu operacyjnego AIX.

["Instalowanie kopii zapasowych systemu" na stronie 328](#page-335-0)

Podstawowy system operacyjny (BOS) można zainstalować z obrazu kopii zapasowej systemu, zwanego także *obrazem mksysb*.

#### **Informacje pokrewne**:

<span id="page-91-0"></span>Pliki systemu AIX ["Plik bosinst.data" na stronie 47](#page-54-0) Poniżej przedstawiono zawartość i sposób wykorzystania pliku bosinst.data.

# **Dostosowywanie i używanie pliku bosinst.data**

Przed uzyskaniem dostępu i zmodyfikowaniem do pliku bosinst.data należy zainstalować system BOS.

Plik bosinst.data można także edytować tak samo, jak zwykły plik ASCII.

Informacje na temat zawartości pliku i przykłady zawierają sekcje ["Opisy sekcji pliku bosinst.data" na stronie 47](#page-54-0) i ["Korzystanie z pliku bosinst.data" na stronie 57.](#page-64-0)

**Uwaga:** Jeśli plik /bosinst.data zostanie odpowiednio dostosowany i stanie się częścią kopii zapasowej systemu (mksysb), należy pamiętać, że komenda **mksysb** zawsze aktualizuje sekcje **target\_disk\_data**, odzwierciedlając aktualne dyski w grupie **rootvg**. Aby aktualizacja ta nie była przeprowadzana, należy utworzyć plik /save\_bosinst.data\_file. Istnienie tego pliku sprawdzane jest za pomocą komendy **mksysb**, przed aktualizacją sekcji **target\_disk\_data**.

Aby można było edytować i wykorzystywać plik bosinst.data, należy użyć jednej z poniższych procedur:

# **Używanie dostosowanego pliku bosinst.data z programem NIM**

Dostosowany plik bosinst.data może być wykorzystany do instalacji sieciowych.

Należy utworzyć jeden dostosowany plik bosinst.data dla każdego klienta i za pomocą Zarządzania Instalacją Sieciową (NIM) zdefiniować te pliki jako zasoby NIM. Więcej informacji na temat używania pliku bosinst.data jako zasobu w instalacjach sieciowych zawiera sekcja ["Plik bosinst.data" na stronie 47.](#page-54-0)

# **Tworzenie i wykorzystywanie uzupełniającego nośnika bosinst.data**

Korzystając z poniższej procedury, można utworzyć uzupełniający nośnik, który zostanie użyty do przyszłej instalacji.

- 1. Dostosuj plik bosinst.data i utwórz plik sygnatur, postępując zgodnie z poniższymi krokami:
	- a. Za pomocą komendy **mkdir** utwórz katalog o nazwie /tmp/dysk\_cd: mkdir /tmp/dysk\_cd.
	- b. Użyj komendy **cd**, aby przejść do katalogu /tmp/dysk\_cd: cd /tmp/dysk\_cd.
	- c. Skopiuj plik /var/adm/ras/bosinst.data do katalogu /tmp/dysk\_cd.
	- d. Skopiuj plik /var/adm/ras/bosinst.data do katalogu /tmp/dysk\_cd.
	- e. Dostosuj plik bosinst.data, modyfikując go za pomocą edytora ASCII.
	- f. Utwórz plik sygnatur: echo data > signature.
	- g. Zmień uprawnienia do pliku za pomocą komendy: # chmod 777 \*.
- 2. Utwórz dostosowany nośnik, wykonując następujące kroki:
	- a. Użyj komendy **cd**, aby zmienić katalog na /.
	- b. Utwórz nośnik niestandardowy, używając następującej komendy (gdzie /dev/cd1 zależy od używanego napędu CD lub DVD): # mkcd -d /dev/cd1 -r /tmp/mycd
- 3. Użyj dostosowanego nośnika do instalacji, wykonując następujące kroki:
	- v Jeśli masz tylko jeden napęd i instalujesz z dysku CD lub DVD, wykonaj następujące czynności:
	- a. Umieść nośnik instalacyjny w napędzie komputera, na którym instalowany jest system AIX.
	- b. Uruchom komputer z nośnika instalacyjnego.
	- c. Na ekranie powitalnym systemu BOS wpisz 311. System poprosi o włożenie dostosowanego nośnika.
	- d. Włóż nośnik dostosowany. Program instalacyjny systemu BOS użyje pliku bosinst.data znajdującego się na nośniku zamiast pliku bosinst.data z nośnika startowego. Więcej informacji na temat pliku bosinst.data zawiera sekcja ["Plik bosinst.data" na stronie 47.](#page-54-0)
	- v Jeśli wykonujesz instalację sieciową lub instalację obrazu **mksysb** z taśmy albo jeśli masz więcej niż jeden napęd, wykonaj następujące czynności:
- a. Umieść dostosowany nośnik w napędzie komputera, na którym instalowany jest system AIX.
- b. Uruchom komputer z sieci lub z taśmy.

**Uwaga:** Istnieje możliwość uruchomienia z dysku CD lub DVD i użycia napędu taśm do instalacji. Podczas startu z taśmy nie można użyć napędów CD-ROM ani DVD w celu dostarczenia dostosowanych informacji.

c. Na ekranie powitalnym systemu BOS wpisz 311. Instalacja będzie przeprowadzana w sposób nienadzorowany lub wyświetlone zostaną ekrany menu dla instalacji nadzorowanej.

Program instalacyjny systemu BOS użyje pliku bosinst.data znajdującego się na nośniku zamiast pliku bosinst.data z nośnika startowego. Więcej informacji na temat pliku bosinst.data zawiera sekcja ["Plik](#page-54-0) [bosinst.data" na stronie 47.](#page-54-0)

### **Tworzenie i wykorzystywanie uzupełniającej dyskietki bosinst.data**

Uzupełniającą dyskietkę bosinst.data można utworzyć w celu używania podczas własnej instalacji.

Aby utworzyć dyskietkę uzupełniającą:

- 1. Dostosuj plik bosinst.data i utwórz plik sygnatur, postępując zgodnie z poniższymi krokami:
	- a. Za pomocą komendy **mkdir** utwórz katalog o nazwie /tmp/moja\_dyskietka: mkdir /tmp/moja\_dyskietka
	- b. Użyj komendy **cd**, aby zmienić katalog na /tmp/moja\_dyskietka: cd /tmp/moja\_dyskietka
	- c. Skopiuj plik /var/adm/ras/bosinst.data do katalogu /tmp/moja\_dyskietka.
	- d. Dostosuj plik bosinst.data, modyfikując go za pomocą edytora ASCII.
	- e. Utwórz plik sygnatur: echo data > signature
- 2. Utwórz dyskietkę i użyj jej do instalacji, wykonując następujące kroki:
	- a. Modyfikowany plik bosinst.data i nowy plik signature zapisz na dyskietkę za pomocą następującej komendy: ls ./bosinst.data ./signature | backup -iqv.

LUB

Po utworzeniu pliku pakunku o nazwie mój\_pakunek zapisz zmodyfikowany plik bosinst.data, nowy plik signature i plik pakunku na dyskietkę za pomocą następującej komendy: ls ./bosinst.data ./signature ./mój\_pakunek | backup -iqv

- b. Włóż dyskietkę do napędu dyskietek w komputerze docelowym, na którym będzie przeprowadzana instalacja.
- c. Uruchom system docelowy z nośnika instalacyjnego (DVD-ROM lub przez sieć) i zainstaluj system operacyjny. Program instalacyjny systemu BOS używa pliku na dyskietce, a nie domyślnego pliku bosinst.data dostarczonego na nośniku instalacyjnym. Więcej informacji na temat pliku bosinst.data zawiera sekcja ["Plik bosinst.data" na stronie 47.](#page-54-0)

### **Instalowanie systemu AIX w systemie z wieloma dyskami**

Określając dyski, na których ma być zainstalowany system, można zaoszczędzić czas podczas instalacji systemu AIX.

Jeśli nie zostanie podany dysk (główna grupa woluminów), na którym ma być zainstalowany system AIX, instalacja przeprowadzona zostanie na dysku, na którym poprzednio był zainstalowany system AIX. W przypadku wielu dysków zawierających grupy woluminów z danymi odnalezienie głównej grupy woluminów następuje po odkryciu grup woluminów z danymi, co powoduje opóźnienie instalacji do czasu odnalezienia odpowiedniego dysku. Najpierw należy określić dysk, na którym ma być zainstalowany system. Dysk instalacyjny można określić za pomocą jednej z poniższych metod:

- v Określ dysk instalacyjny w pliku bosinst.data, podając kod położenia fizycznego (PHYSICAL\_LOCATION) lub identyfikator woluminu fizycznego (PVID):
	- 1. Aby określić położenie fizyczne w działającym systemie, wpisz:
		- lsdev -F "name physloc" -l *hdisk*
	- 2. Aby określić identyfikator woluminu fizycznego w działającym systemie, wpisz:

lsattr -E -O -a pvid -l *hdisk*

3. W przypadku korzystania z dysku podłączonego za pomocą kanału światłowodowego, w pliku **bosinst.data** można podać następującą komendę:

SAN\_DISKID=*światowa\_nazwa\_portu*//*identyfikator\_lun*

- <span id="page-93-0"></span>• Podaj dysk instalacyjny w pliku<sup>2</sup>, określając instalację z dysku DVD lub przez sieć.
	- 1. W przypadku instalacji sieciowej, w pliku bosinst.data określ dysk instalacyjny, wpisując następującą komendę:
		- nim -o bos\_inst -a bosinst\_data=*wartość* ...
	- 2. W przypadku instalacji z dysku DVD podaj dysk instalacyjny w pliku bosinst.data, postępując zgodnie z procedurą opisaną w sekcji "Dostosowywanie i uż[ywanie pliku bosinst.data" na stronie 84.](#page-91-0)

Jeśli w systemie docelowym w pliku bosinst.data nie zostaną podane parametry dysku, dysk instalacyjny zostanie wybrany w oparciu o opcje podane w sekcji control\_flow pliku bosinst.data. Jeśli nie zostanie podany parametr EXISTING\_SYSTEM\_OVERWRITE=no, do instalacji wybierana jest pierwsza, odpowiednia główna grupa woluminów. W przypadku instalacji nadpisującej lub zachowującej akceptowana jest każda główna grupa woluminów. W przypadku migracji, w grupie woluminów musi być zainstalowana wersja systemu operacyjnego, która pozwala na migrację do poziomu, który będzie instalowany. Jeśli w sekcji control\_flow pliku bosinst.data podano parametr EXISTING\_SYSTEM\_OVERWRITE=no, instalacja zostanie przeprowadzona na pierwszym nieużywanym dysku.

# **Instalowanie plików zawierających informacje wyświetlane przez komendę man**

Dokumentacja komend, plików i bibliotek systemu AIX w formacie **man** w języku angielskim dostępna jest na dysku DVD systemu operacyjnego *AIX Operating System* DVD oraz na dysku DVD *AIX Documentation*. Przetłumaczone wersje tej dokumentacji są dostępne tylko na dysku DVD *AIX Documentation*.

**Uwaga:** Zestawy plików nie są przetłumaczone na wszystkie języki.

Zestawy plików dla komend, plików i bibliotek systemu AIX w formacie komendy **man** mają następujące nazwy:

- v **infocenter.man.XX\_XX.commands**
- v **infocenter.man.XX\_XX.files**
- v **infocenter.man.XX\_XX.libs**

Gdzie XX\_XX jest określeniem języka zestawu plików (na przykład EN\_US). Podczas instalowania z dysku DVD *AIX Operating System* lub *AIX Documentation*, wybierz zestawy plików jak te na powyższej liście dla języków, dla których ma być wyświetlana dokumentacja **man**.

# **Konfigurowanie systemu AIX**

Przed zainstalowaniem nowego systemu należy wykonać wszystkie czynności konfiguracyjne. Do przeprowadzenia tych czynności można wykorzystać dwa narzędzia konfiguracyjne.

W zależności od typu używanej konsoli jeden z poniższych programów uruchamia się automatycznie po zakończeniu instalacji:

- v Asystent Konfiguracji dla konsol graficznych,
- v Asystent Instalacji dla konsol ASCII.

#### **Uwagi:**

v Jeśli system został zainstalowany przez sieciowy serwer instalacyjny, ani Asystent Konfiguracji, ani Asystent Instalacji nie zostaną uruchomione automatycznie po zakończeniu programu instalacyjnego podstawowego systemu operacyjnego.

Jeśli system został zainstalowany z obrazu kopii zapasowej lub gdy używano instalacji użytkownika podstawowego systemu operacyjnego albo wybrano instalację migracyjną z systemu AIX, to Asystent Konfiguracji lub Asystent Instalacji mogą się nie pojawić po zakończeniu programu instalacyjnego podstawowego systemu operacyjnego.

<sup>2.</sup> bosinst.data

- v Asystent Konfiguracji oraz Asystent Instalacji nie zawierają zadań niezbędnych do skonfigurowania komputera jako serwera. Jeśli chcesz skonfigurować system pod kątem konkretnego zasobu, zapoznaj się z dokumentacją dotyczącą tego zasobu.
- v Jeśli nie został ustawiony typ terminalu, pierwsze menu wyświetlone przez Asystenta Instalacji w trybie ASCII wymaga wprowadzenia typu terminalu (TTY). Jeśli podany zostanie typ terminalu, który nie jest prawidłowy, menu będzie wyświetlać się aż do chwili wprowadzenia prawidłowego terminalu.

Jeśli zostanie wprowadzony prawidłowy typ terminalu, który nie będzie odpowiedni dla aktualnego terminalu, to następny wyświetlony ekran będzie nieczytelny. W tym przypadku należy nacisnąć przerywającą sekwencję klawiszy, aby powrócić do ekranu Set Terminal Type (Ustawienie typu terminalu). W większości typów terminali sekwencją tą jest Ctrl-C.

### **Pojęcia pokrewne**:

["Dostosowanie instalacji" na stronie 82](#page-89-0)

Instalację systemu AIX można dostosować. Dostosowanie instalacji wymaga edycji pliku bosinst.data i użycia go razem z nośnikiem instalacyjnym.

# **Konfigurowanie systemu AIX za pomocą Asystenta Konfiguracji**

W systemie z interfejsem graficznym nowo zainstalowany podstawowy system operacyjny restartuje się i uruchamia się Asystent Konfiguracji, który przeprowadza użytkownika przez zadania konfiguracyjne.

Jeśli pojawiają się umowy licencyjne oprogramowania, które muszą być zaakceptowane przed używaniem komputera, Asystent Konfiguracji zapyta, czy przejrzeć te umowy i czy je zatwierdzić.

Asystent Konfiguracji przeprowadza użytkownika przez następujące zadania konfiguracyjne:

- v Ustawianie lub weryfikacja daty i godziny systemowej.
- v Ustawianie hasła administratora (użytkownika root).
- v Konfigurowanie komunikacji sieciowej (TCP/IP).

**Uwaga:** Aby skonfigurować komputer jako serwer NFS, należy się zapoznać z rozdziałem Configuring an NFS server w podręczniku *Zarządzanie sieciami i komunikacją*.

- v Zarządzanie oprogramowaniem.
- Zamykanie Asystenta Konfiguracji.

Opcja Zarządzanie oprogramowaniem umożliwia wykonywanie zadań zarządzania oprogramowaniem zaraz po zainstalowaniu systemu BOS. Dostępne są następujące opcje:

- v Wyświetlenie zainstalowanego oprogramowania.
- v Instalacja dodatkowego oprogramowania.
- v Wyświetlenie licencji na oprogramowanie wraz z jej treścią.

Po wybraniu opcji **Wyświetlenie zainstalowanego oprogramowania** dostępne będą następujące opcje:

- v Pokaż automatycznie zainstalowane oprogramowanie wyświetla listę wszystkich zainstalowanych pakietów.
- v Pokaż opcjonalnie zainstalowane oprogramowanie wyświetla listę całego opcjonalnego oprogramowania wybranego do zainstalowania podczas instalacji systemu BOS.

Po wybraniu opcji **Instalacja dodatkowego oprogramowania** dostępne będą następujące opcje:

- v Instaluj według pakunków umożliwia wybranie z listy pakunków oprogramowania w celu zainstalowania dodatkowego oprogramowania, takiego jak Mozilla Software Bundle lub User-Defined Software Bundle.
- v Instalacja selektywna umożliwia wybranie konkretnego pakietu lub zestawu pakietów przeznaczonych do zainstalowania.

Interfejs graficzny Asystenta Konfiguracji zawiera dokładne instrukcje pozwalające wykonać krok po kroku wszystkie zadania konfiguracyjne. Zadania te tworzą logiczną sekwencję. Aby korzystać z systemu, zakończ wszystkie zadania konfiguracyjne.

Podczas wychodzenia z Asystenta Konfiguracji program pyta, czy uruchomić go ponownie podczas następnego uruchomienia systemu operacyjnego. Po zakończeniu działania Asystenta Konfiguracji użytkownicy mogą rozpocząć logowanie i korzystanie z systemu AIX.

Aby skorzystać z Asystenta Konfiguracji w późniejszym czasie, w wierszu komend wpisz configassist.

# **Konfigurowanie systemu AIX za pomocą Asystenta Instalacji**

W systemie z interfejsem ASCII, nowo zainstalowany podstawowy system operacyjny restartuje się ponownie i uruchamia się Asystent Instalacji, który przeprowadza użytkownika przez zadania konfiguracyjne.

Aby używać Asystenta Instalacji, trzeba mieć uprawnienia użytkownika root. Jeśli będziesz potrzebował skorzystać z Asystenta Instalacji w późniejszym terminie, w wierszu komend wpisz install\_assist. Możesz także mieć dostęp do niego z systemu graficznego poprzez krótką ścieżkę programu SMIT **smit assist**.

Jeśli pojawiają się nowe umowy licencyjne oprogramowania, które muszą być zaakceptowane przed używaniem komputera, Asystent Instalacji zapyta, czy przejrzeć te umowy i czy je zatwierdzić.

Asystent Instalacji przeprowadza przez następujące zadania konfiguracyjne:

- v Ustawienie daty i godziny systemowej odpowiadającej używanej strefie czasowej.
- v Ustawienie hasła konta użytkownika root w celu ograniczenia dostępu do zasobów systemowych.
- v Konfigurowanie komunikacji sieciowej.
- Instalowanie aplikacji.
- v Używanie programu SMIT (tylko w celach informacyjnych).
- v Zakończenie zadań i przejście do ekranu logowania.

Opcja Instalowanie aplikacji umożliwia wykonywanie zadań zarządzania oprogramowaniem zaraz po zainstalowaniu systemu BOS. Dostępne są następujące opcje:

- v Instalacja i aktualizacja oprogramowania
- Dodanie haseł licencyjnych dla aplikacji
- v Wyświetlenie zainstalowanych umów licencyjnych

Jeśli została wybrana opcja **Instalacja i aktualizacja oprogramowania**, zostanie wyświetlone menu:

```
Instalacja i aktualizacja oprogramowania
Ustaw kursor na wybranym elemencie i naciśnij Enter.
  Instalacja oprogramowania
  Aktualizacja zainstalowanego oprogramowania do najnowszej wersji
  Instalacja pakunku oprogramowania
  Aktualizacja oprogramowania wg poprawek
  Instalacja i aktualizacja CAŁEGO dostępnego oprogramowania
```
Dostęp do tego menu programu SMIT można uzyskać za pomocą krótkiej ścieżki **install\_update**.

# **Informacje pokrewne**

Korzystając z poniższych odsyłaczy, można się zapoznać z informacjami na temat konfigurowania systemu AIX.

<span id="page-96-0"></span>Jeśli instalacja wykonywana jest z użyciem dysku DVD-ROM, aby uzyskać więcej informacji na temat instalowania opcjonalnego oprogramowania, patrz sekcja ["Przygotowanie do instalowania oprogramowania opcjonalnego i](#page-344-0) [poprawek serwisowych" na stronie 337.](#page-344-0)

# **Rozwiązywanie problemów związanych z instalacją**

Opis sposobu izolowania problemów związanych z instalowaniem i konfigurowaniem oraz ich rozwiązywania.

# **Rozwiązywanie problemów związanych z instalacją z kopii zapasowej**

Rozwiązanie typowych problemów pojawiających się podczas instalacji z obrazu systemu, utworzonego za pomocą komendy **mksysb**.

# **Instalowanie po niepowodzeniu startu z taśmy z kopią zapasową**

Jeśli nie powiedzie się start z taśmy z kopią zapasową, można zainstalować system korzystając z obrazu systemu znajdującego się na taśmie utworzonego za pomocą komendy **mksysb**.

Należy uruchomić komputer z nośnika z produktem (wolumin 1, jeśli jest więcej niż jeden wolumin), a następnie zainstalować kopię zapasową w trybie konserwacji. Informacje na temat uruchamiania systemu zawiera sekcja ["Instalowanie podstawowego systemu operacyjnego" na stronie 40.](#page-47-0) Należy wykonać wszystkie instrukcje aż do punktu, w którym pojawia się ekran Witamy w instalacji i obsłudze podstawowego systemu operacyjnego.

### **Uruchamianie kopii zapasowej systemu z nośnika z produktem:**

Poniższa procedura umożliwia uruchomienie kopii zapasowej systemu z nośnika z produktem.

Po pojawieniu się ekranu powitania wykonaj następujące kroki:

- 1. Wybierz opcję **Uruchom tryb konserwacji, aby odtworzyć system**.
- 2. Wybierz opcję **Zainstaluj z kopii zapasowej systemu**.
- 3. Wybierz napęd zawierający taśmę z kopią zapasową.

System odczyta taśmę i rozpocznie instalację.

4. Nie usuwaj dysku z napędu.

System zainstaluje z dysku jądro oraz obsługę urządzeń, które są wymagane w systemie docelowym.

5. Powróć do kroku [9 na stronie 333](#page-340-0) w sekcji Instalacja kopii zapasowej na komputerze źródłowym, a następnie wykonaj instrukcje dotyczące instalacji kopii zapasowej.

**Uwaga:** W trybie konserwacji nie jest obsługiwana opcja **Use Maps** (Użyj odwzorowań nazw). Więcej informacji na temat opcji odwzorowań w trybie konserwacji zawiera sekcja ["Instalowanie kopii zapasowej systemu na](#page-337-0) maszynie źró[dłowej" na stronie 330.](#page-337-0)

## **Konfigurowanie obrazu mksysb na taśmach z kopią zapasową systemu**

Za pomocą komendy **mksysb** należy się upewnić, że kod startowy, obraz instalacji/konserwacji systemu BOS i obraz zawartości mają wartość **block\_size** ustawioną na 512.

Taśmy startowe **mksysb** zawierają następujące obrazy:

- kod startowy,
- v obraz instalacji/konserwacji systemu BOS,
- obraz zawartości,
- obraz kopii zapasowej systemu.

Obraz kopii zapasowej systemu jest aktualną kopią zapasową plików w rootvg we wszystkich systemach plików podłączonych do JFS.

Kod startowy, obraz instalacji/konserwacji systemu BOS i obraz zawartości muszą być utworzone przy wartości **block\_size** ustawionej na 512. Podczas tworzenia tych obrazów komenda **mksysb** sprawdza, czy wielkość bloku wynosi 512. Ograniczenie wielkości bloku nie dotyczy czwartego obrazu na taśmie (obrazu kopii zapasowej systemu). W przypadku czwartego obrazu na taśmie wykorzystywana jest wielkość bloku systemu, chyba że wcześniej zostanie tymczasowo ustawiona wartość 512.

Wartość wielkości bloku musi zostać zapisana w pliku **/tapeblksz** na taśmie zawierającej drugi obraz. Drugi i czwarty obraz są pamiętane w formacie składowania/odtwarzania. Komenda **mksysb** sprawdza poprawność taśm utworzonych przy jej użyciu.

Jeśli wystąpią problemy z plikami **bosinst.data**, **image.data** lub **tapeblksz**, można je odtworzyć z taśmy zawierającej drugi obraz i sprawdzić. Pliki te, jak również komendy wymagane do uruchomienia w systemie plików RAM (podczas pracy w trybie konserwacji po starcie z taśmy) są zapisane w drugim obrazie.

#### **Odtwarzanie plików z drugiego obrazu lub z taśmy:**

Aby odtworzyć plik z drugiego obrazu. wykonaj następujące czynności:

- 1. Sprawdź, czy wielkość bloku wynosi 512, wprowadzając poniższą komendę: **# lsattr -E -l rmt0** Jeśli wielkość bloku nie jest poprawna, ustaw ją na 512 za pomocą następującej komendy: **# chdev -l rmt0 -a block\_size=512**.
- 2. Upewnij się, czy taśma została przewinięta. Jeśli nie, wpisz następującą komendę: **# tctl -f /dev/rmt0 rewind**.
- 3. Rozpakuj wymagane pliki, wpisując: # restore -xvq -s2 -f /dev/rmt0.1.*nazwa\_pliku*

**Uwaga:** Argument nazwa\_pliku powinien zawierać pełną ścieżkę poprzedzoną znakiem **.** (kropka), na przykład ./tapeblksz.

- 4. Przewiń taśmę, wpisując: # tctl -f /dev/rmt0 rewind.
- 5. Jeśli to wymagane, zmień wielkość bloku na wartość oryginalną.

## **Rozwiązywanie problemów związanych z instalacją z kopii zapasowej mksysb**

Poniższe wskazówki dotyczące rozwiązywania problemów odnoszą się do problemów podczas instalacji z obrazu **mksysb**.

- v Sprawdź, czy w systemie plików istnieje wystarczająca liczba wolnych bloków, aby można było utworzyć pliki tymczasowe.
- v Sprawdź, czy podczas tworzenia obrazu **mksysb** w każdym systemie plików jest co najmniej 500 wolnych bloków. System potrzebuje obszaru roboczego w każdym systemie plików podczas instalacji z obrazu kopii zapasowej **mksysb**.

**Uwaga:** Zależnie od typu danych lub plików znajdujących się w systemie plików, mogą być potrzebne dodatkowe wolne bloki. Na przykład, jeśli w systemie plików znajduje się duża liczba małych plików, system automatycznie przydziela dodatkowe 4 KB na potrzeby metadanych.

- v Sprawdź, czy używasz odpowiedniego typu taśmy dla wybranej gęstości.
- v Sprawdź, czy taśma *nie* jest zabezpieczona przed zapisem.
- v Czyść napęd taśm w zalecanych odstępach czasu i używaj jedynie aprobowanych taśm (nie używaj taśm wideo 8 mm).
- v Sprawdź, czy w napędach taśm 7206 4-mm Digital Audio Tape (DAT) wykorzystywane są tylko taśmy DAT oznaczone symbolem DDS (Dataphone Digital Services). Inne taśmy DAT nie mogą być wykorzystywane (na przykład przeznaczone do przechowywania dźwięku).
- v Błędy programu SMIT można znaleźć w pliku **/smit.log**.
- v Sprawdź, czy obraz kopii zapasowej **mksysb** zawiera plik image.data. Jeśli obraz kopii zapasowej **mksysb** był utworzony z użyciem interfejsu SMIT, jest to wykonywane automatycznie. Jeśli uruchamiasz komendę **mksysb** w wierszu komend, musisz wywołać ją z opcją **-i** albo najpierw uruchomić komendę **mkszfile**.

# **Rozwiązywanie problemów związanych z instalacją migracyjną**

Poniżej omówiono sposoby rozwiązywania problemów, które mogą wystąpić w trakcie instalacji migracyjnej.

# **Rozwiązywanie problemów związanych z błędami startowego woluminu logicznego**

Poniżej omówiono sposoby reakcji na błędy wskazujące, że wielkość startowego woluminu logicznego jest niewystarczająca.

Jeśli wystąpią błędy wskazujące, że startowy wolumin logiczny nie ma wystarczającej wielkości, patrz sekcja ["Interpretowanie komunikat](#page-104-0)ów o błędach oraz komunikatów systemowych związanych z instalacją" na stronie 97.

## **Rozwiązywanie problemów związanych z niewystarczającą przestrzenią dyskową dla migracji**

Na początku instalacji migracyjnej system sprawdza, czy na dysku jest wystarczająca ilość miejsca do przeprowadzenia migracji. Jeśli nie ma tego miejsca, wyświetlany jest komunikat wskazujący ilość wymaganego miejsca.

Należy zrestartować komputer z nośnika zawierającego bieżącą wersję systemu AIX, a następnie udostępnić odpowiednią ilość wolnego miejsca w grupie woluminów **rootvg**. Po wykonaniu tych czynności należy ponownie rozpocząć migrację.

W celu uzyskania dodatkowego miejsca na dysku do przeprowadzenia instalacji migracyjnej:

- v Za pomocą krótkiej ścieżki SMIT **smit extendvg** lub komendy **extendvg** dodaj nowy dysk do grupy woluminów **rootvg**.
- v Przenieś wszystkie logiczne woluminy danych użytkowników z grupy woluminów **rootvg** do innej grupy woluminów. Do przenoszenia pojedynczych woluminów logicznych na dysk innej grupy woluminów możesz użyć krótkiej ścieżki SMIT **smit cplv** lub komendy **cplv**. Dobrym pomysłem jest umieszczenie w grupie woluminów **rootvg** tylko logicznych woluminów systemowych, a woluminów logicznych z danymi użytkowników w innych grupach woluminów.

Po użyciu komendy **cplv** należy usunąć oryginalne woluminy logiczne za pomocą komendy **rmlv**. Jeśli przeniesione woluminy logiczne zawierają system plików, należy zmodyfikować odpowiadające sobie pozycje w pliku **/etc/filesystems**, tak aby odpowiadały nazwie nowego woluminu logicznego.

Więcej szczegółowych informacji na temat manipulowania logicznymi woluminami i grupami woluminów zawiera sekcja Logical Volumes w podręczniku *Zarządzanie systemami operacyjnymi i urządzeniami*.

v Usuń niepotrzebne woluminy logiczne (i systemy plików) z **rootvg**. Aby wyświetlić wszystkie woluminy logiczne w grupie woluminów **rootvg**, uruchom komendę **lsvg -l rootvg**. W grupie woluminów **rootvg** muszą się znajdować jedynie woluminy logiczne: hd2, hd3, hd4, hd5, hd6, hd8 i hd9var. Wolumin logiczny hd1 (**/home**) może, jeśli to konieczne, znajdować się w innej grupie woluminów.

Wolumin logiczny hd7 (zrzut systemowy) nie jest potrzebny, ponieważ używany jest wolumin logiczny obszaru stronicowania (hd6). Program migracyjny automatycznie usuwa ten wolumin logiczny, jeśli jest potrzebne miejsce na dysku, ale można go usunąć wcześniej używając komendy:

sysdumpdev -P -p /dev/hd6 rmlv -f hd7

v Jeśli w grupie woluminów **rootvg** nie można znaleźć dodatkowego miejsca, zamiast instalacji migracyjnej można przeprowadzić instalację *zachowującą* do AIX. Instalacja zachowująca zachowa wszystkie "niesystemowe" woluminy logiczne i systemy plików (na przykład **/home**), lecz usunie i ponownie utworzy woluminy logiczne: hd2, hd3, hd4, hd5 i hd9var.

Jeśli przeprowadzasz instalację zachowującą, to po jej zakończeniu musisz ponownie zainstalować wszystkie aplikacje, które były zainstalowane w grupie woluminów **rootvg**. Musisz ponownie skonfigurować urządzenia, a także ponownie utworzyć użytkowników i grupy. Więcej informacji na temat instalacji zachowującej zawiera sekcja ["Instalowanie podstawowego systemu operacyjnego" na stronie 40.](#page-47-0)

Po zwolnieniu wystarczającej ilości wolnego miejsca, załaduj system z nośnika instalacyjnego i ponownie spróbuj uruchomić instalację migracyjną. Aby wykonać instalację migracyjną, potrzeba co najmniej 8 MB wolnego miejsca na dysku.

Jeśli nie ma wystarczającej ilości wolnego miejsca do wykonania instalacji migracyjnej podczas instalacji systemu BOS, to na końcu instalacji pojawi się komunikat podobny do poniższego:

An error occurred while migrating packages.

Some packages have not been installed.

Please see /var/adm/ras/devinst.log for details or perform an overwrite or preservation install. (Wystąpił błąd podczas migracji pakietów. Niektóre pakiety nie zostały zainstalowane. Proszę przejrzeć /var/adm/ras/devinst.log w celu uzyskania szczegółowych informacji lub wykonać instalację nadpisującą lub zachowującą.)

Jeśli brak wolnego miejsca uniemożliwia migrację całego oprogramowania, które jest zwykle automatycznie migrowane, program instalacyjny podejmie próbę zainstalowania oprogramowania zwykle instalowanego podczas instalacji zachowującej lub nadpisującej. Jeśli nadal brak wolnego miejsca, to zostanie zainstalowany minimalny zestaw oprogramowania wymaganego do obsługi systemu.

Jeśli brakuje wolnego miejsca do migracji całego zwykle migrowanego oprogramowania, to podczas późniejszej instalacji oprogramowania dodatkowego będzie dostępna kolekcja oprogramowania Migration Bundle. Jeśli instalowany jest minimalny zestaw oprogramowania lub gdy instalacja nie jest przeprowadzana z konsoli graficznej, tworzony jest pakunek Graphics\_Startup Bundle. Przed rozpoczęciem instalowania któregoś z tych pakunków trzeba zwolnić dodatkowe miejsce na dysku na komputerze, na którym będzie on instalowany. Więcej informacji na temat instalowania pakunków, migracji i instalowania opcjonalnego oprogramowania zawiera sekcja ["Produkty opcjonalne i](#page-341-0) [aktualizacje serwisowe" na stronie 334.](#page-341-0) W sekcji ["Obsługa opcjonalnego oprogramowania i poprawek serwisowych"](#page-349-0) [na stronie 342](#page-349-0) opisano sposób usuwania oprogramowania z systemu w celu zwolnienia miejsca na dysku.

# **Rozwiązywanie problemów związanych z błędami instalacji na dysku alternatywnym**

Poniżej wymieniono komunikaty o błędach, które można napotkać podczas instalowania na dysku alternatywnym.

Jeśli otrzymasz jeden z poniższych komunikatów o błędach, przeczytaj sekcję ["Interpretowanie komunikat](#page-104-0)ów o błę[dach oraz komunikat](#page-104-0)ów systemowych związanych z instalacją" na stronie 97.

- 0505-113 alt\_disk\_install: Nie podano nazwy docelowego dysku.
- 0505-117 alt\_disk\_install: Błąd podczas odtwarzania pliku image.data z obrazu mksysb.

**Rozwiązywanie innych problemów związanych z instalacją na dysku alternatywnym**

W trakcie instalowania na dysku alternatywnym można napotkać jeden z niżej wymienionych problemów.

**Opis:** Chcesz uruchomić komendę **alt\_disk\_install** lub skorzystać z menu programu SMIT do sklonowania lub zainstalowania obrazu **mksysb** na dysku alternatywnym. Jednak chcesz usunąć definicję, aby możliwe było ponowne użycie dysku do uruchomienia komendy **alt\_disk\_install** lub użycie dysku do innych zastosowań.

**Działanie:** *Nie uruchamiaj* komendy **exportvg**. Komenda **exportvg** sprawdza woluminy logiczne na dysku (grupy woluminów rootvg już o poprawnych nazwach: **hd1**, **hd2**, **hd3** itd.) i próbuje usunąć odpowiadające im pozycje z pliku /etc/filesystems. Działanie to usunie rzeczywiste sekcje systemu plików z uruchomionego systemu i spowoduje problemy z ładowaniem systemu, jeśli system zostanie przeładowany z brakującymi sekcjami.

Użyj komendy **alt\_disk\_install -X**, aby usunąć nazwę **altinst\_rootvg** z bazy danych. Usunie ona tylko informacje ODM z bazy danych CuDv, a więc komenda **lspv** będzie pokazywała dysk(i) jako nie należące już do grupy woluminów **altinst\_rootvg**. Spowoduje to także zresetowanie listy startowej do dysku startowego, na którym istnieje startowy wolumin logiczny hd5. Dopóki grupa woluminów, wolumin logiczny i informacje o systemie plików pozostają na dysku, nadal możliwe jest ładowanie systemu z grupy woluminów **altinst\_rootvg**. Trzeba tylko ustawić listę startową na dysk startowy grupy woluminów **altinst\_rootvg**.

# **Rozwiązywanie problemów po zainstalowaniu systemu BOS**

Poniżej przedstawiono wskazówki dotyczące rozwiązywania problemów, które mogą się pojawić po zainstalowaniu systemu BOS.

Jeśli system został zainstalowany przez sieciowy serwer instalacyjny, po zakończeniu instalacji podstawowego systemu operacyjnego nie zostanie wyświetlony Asystent Konfiguracji ani Asystent Instalacji.

Asystent Konfiguracji oraz Asystent Instalacji nie zawierają zadań niezbędnych do skonfigurowania komputera jako serwera. Jeśli chcesz skonfigurować system pod kątem konkretnego zasobu, zapoznaj się z dokumentacją dotyczącą tego zasobu.

Jeśli nie został ustawiony typ terminalu, pierwsze menu wyświetlone przez Asystenta Instalacji w trybie ASCII wymaga wprowadzenia typu terminalu (tty). Jeśli podany zostanie typ terminalu, który nie jest prawidłowy, menu będzie wyświetlać się aż do chwili wprowadzenia prawidłowego terminalu.

Jeśli zostanie wprowadzony prawidłowy typ terminalu, który nie będzie pasował do aktualnego terminalu, to następny wyświetlony ekran może być nieczytelny. W tym przypadku należy nacisnąć przerywającą sekwencję klawiszy, aby powrócić do ekranu Set Terminal Type (Ustawienie typu terminalu). W większości typów terminali sekwencją tą jest Ctrl-C.

# **Rozwiązywanie problemów związanych z systemem, który nie uruchamia się z dysku twardego**

Poniższa procedura umożliwia dostęp do systemu, który nie uruchamia się z dysku twardego.

Jeśli nie można uruchomić systemu z taśmy z kopią zapasową, utworzonej za pomocą komendy **mksysb**, należy zapoznać się z sekcją "Rozwiązywanie problemów związanych z instalacją [z kopii zapasowej" na stronie 89.](#page-96-0)

Poniższy sposób umożliwia uruchomienie systemu i podjęcie próby odtworzenia danych lub wprowadzenia zmian, które pozwolą na normalne uruchomienie systemu z dysku twardego.

#### **Uwagi:**

- 1. Ta procedura jest przeznaczona dla doświadczonych administratorów, którzy wiedzą, jak przebiega uruchamianie systemu i jak odtworzyć dane w systemie, który nie chce się uruchamiać z dysku twardego. Większość administratorów nie powinna wykonywać opisanych tu czynności, tylko skorzystać z konkretnych procedur związanych z obsługą błędów.
- 2. Ta procedura nie jest przeznaczona dla administratorów, którzy właśnie ukończyli nową instalację, ponieważ system nie będzie zawierał żadnych danych, które należy odtworzyć. Jeśli nie możesz uruchomić systemu z dysku twardego po zakończeniu nowej instalacji, skorzystaj z konkretnych procedur dotyczących obsługi błędów.

Poniższe czynności umożliwiają dostęp do systemu, który nie może zostać uruchomiony.

- 1. Uruchom system z woluminu 1 dysku nośnika z systemem BOS lub z taśmy startowej.
- 2. Wybierz **Opcje konserwacji**.
- 3. Odtwórz dane lub wprowadź zmiany z poziomu wiersza komend systemu.

### **Przygotowanie do uzyskania dostępu do systemu, który nie uruchamia się**

Przed próbą przystąpienia do uzyskania dostępu do systemu, który nie uruchamia się z dysku twardego, należy spełnić następujące wymagania wstępne.

Potwierdź, czy:

- v System nie może zostać uruchomiony z dysku twardego.
- Został zainstalowany cały sprzęt.
- Został zainstalowany podstawowy system operacyjny (BOS) AIX.

• Jednostka systemowa jest wyłączona.

# **Uzyskiwanie dostępu do systemu w przypadku niemożliwości uruchomienia go z dysku twardego**

Z poniższej procedury należy skorzystać, jeśli nie można uruchomić systemu z dysku twardego.

Początek jest podobny do procedury instalacji podstawowego systemu operacyjnego. Jednak zamiast ekranów instalacji do zakończenia procedury będą wykorzystywane ekrany obsługi.

- 1. *Przed* włączeniem jednostki systemowej należy włączyć wszystkie przyłączone urządzenia zewnętrzne, takie jak terminale, napędy dysków CD/DVD, napędy taśm, monitory i zewnętrzne napędy dysków. Nie należy włączać jednostki systemowej aż do kroku 5. Wcześniejsze włączenie urządzeń zewnętrznych jest konieczne, aby system mógł je rozpoznać podczas uruchamiania.
	- v Jeśli system jest uruchamiany z urządzenia sieciowego, należy postępować zgodnie z procedurami opisanymi w dokumentacji sprzętu, dotyczącymi startu sieciowego.
	- v Jeśli nie uruchamiasz systemu z napędu sieciowego, przejdź do punktu 3.
- 2. Włóż wolumin 1 nośnika instalacyjnego do napędu taśm lub napędu CD/DVD. Niektóre napędy mają wyjmowalną kasetkę, inne natomiast - ruchomą szufladę. Jeśli dany napęd ma szufladę, umieść w niej nośnik i wepchnij szufladę. Jeśli natomiast napęd jest wyposażony w kasetkę, włóż do niej nośnik, a następnie włóż kasetkę do napędu.

### **Uwagi:**

- a. W przypadku niektórych zestawów sprzętowych napęd taśm nie zostanie odblokowany, dopóki system jest wyłączony. Jeśli nie możesz otworzyć napędu taśm w czasie instalacji, wykonaj następujące czynności:
	- 1) Włącz jednostkę systemową.
	- 2) Włóż taśmę zawierającą system BOS (włóż wolumin numer 1, jeśli otrzymałeś kilka woluminów).
	- 3) Wyłącz jednostkę systemową i odczekaj 30 sekund.
- b. Niektóre modele napędów taśm są wyposażone w drzwiczki. Czas oczekiwania na otwarcie drzwiczek po naciśnięciu przycisku otwierającego może się w takim przypadku przedłużyć do 3 minut. Ponadto w niektórych modelach, aby otworzyć drzwiczki napędu, przycisk musi być wciśnięty przez kilka sekund.
- c. W przypadku niektórych modeli, aby wysunąć nośnik znajdujący się w kasetce, należy przytrzymać wciśnięty przycisk wysunięcia (eject) przez co najmniej 2 sekundy.
- 3. Jeśli nie korzystasz z terminalu znakowego (ASCII), przejdź do punktu 5. Jeśli używasz terminalu ASCII, ustaw opcje komunikacyjne w sposób pokazany poniżej:
	- Line Speed (baud rate) =  $9600$  (Szybkość łącza w bodach)
	- Word Length (bits per character) =  $8$  (Długość słowa liczba bitów na znak)
	- Parity = no (none) (Parzystość = brak)
	- Number of Stop Bits = 1 (Liczba bitów stopu)
	- Interface =  $RS-232C$  (or  $RS-422A$ ) (Interfejs =  $RS-232C$  lub  $RS-422A$ )
	- Line Control = IPRTS (Sterowanie łączem)

Ustaw też w następujący sposób opcje klawiatury i ekranu:

- Screen = Normal (Ekran = Normalny)
- Row and Column =  $24x80$  (Wiersze i kolumny)
- Scroll = jump (Przewijanie = skok)
- Auto LF (line feed) = off (Automatyczny znak LF = wyłączony)
- Line Wrap = on (Zawijanie wierszy = włączone)
- Forcing Insert = line (or both) (Wymuszenie wstawiania = wiersz lub oba)
- Tab = field (Tabulacja = pole)
- Operating Mode = echo (Tryb działania = echo)
- Turnaround Character =  $CR$  (Znak odwrócenia =  $CR$ )
- $\bullet$  Enter = return (Enter = Return)
- Return = new line (Return = Nowy wiersz)
- New Line =  $CR$  (Nowy wiersz =  $CR$ )
- Send = page (Wysyłanie = strona)
- Insert Character = space (Znak wstawiania = spacja)

**Uwaga:** jeśli terminalem jest IBM 3151, 3161 lub 3164, naciśnij kombinację klawiszy Ctrl+Setup, aby wyświetlić menu Setup (Ustawienia), i wykonaj instrukcje pojawiające się na ekranie, aby ustawić podane opcje. Jeśli używasz innego terminalu znakowego, informacje dotyczące ustawiania tych opcji znajdziesz w odpowiedniej dokumentacji. Niektóre terminale mają nazwy opcji i ustawienia różniące się od podanych powyżej.

4. Włącz wyłącznik zasilania jednostki systemowej. System rozpocznie uruchamianie z nośnika instalacyjnego. Jeśli system uruchamia się z taśmy, normalną reakcją jest przewijanie jej w przód i w tył. Po kilku minutach na wyświetlaczu pojawi się napis c31.

Jeśli masz do dyspozycji więcej niż jedną konsolę, każdy terminal i bezpośrednio przyłączone urządzenie (lub konsola) może wyświetlić zachętę do naciśnięcia określonego klawisza, aby zidentyfikować konsolę systemową. Dla każdego z terminali podawany jest inny klawisz. Jeśli pojawi się ekran z zachętą, naciśnij podany klawisz na urządzeniu, które ma być używane jako konsola systemowa. Konsola systemowa to klawiatura i monitor wykorzystywane do instalacji systemu i administrowania nim. Naciśnij klawisz tylko na jednej konsoli.

5. Na ekranie Witamy w instalacji i obsłudze podstawowego systemu operacyjnego wpisz wartość 3, aby wybrać opcję **Uruchom tryb konserwacji, aby odtworzyć system**.

**Uwaga:** Jeśli plik bosinst.data, znajdujący się na nośniku instalacyjnym, został zmieniony w celu dostosowania do cichej instalacji, ekrany instalacji i konserwacji nie zostaną wyświetlone. System zostanie uruchomiony z nośnika instalacyjnego z ustawieniami zdefiniowanymi w pliku bosinst.data. Aby wyświetlić ekrany instalacji i konserwacji, należy przesłonić tryb bez asysty. Jest to możliwe wtedy, gdy na ekranie zostaną wyświetlone trzy zera. Na terminalu należy wówczas wpisać 000 (zera) i nacisnąć klawisz Enter.

Można wybrać **88**, aby wyświetlić pomoc dotyczącą tego lub następnych ekranów.

Po wybraniu opcji **Uruchom tryb konserwacji, aby odtworzyć system** pojawi się ekran Konserwacja.

- 6. Na tym ekranie wybierz opcję 1, **Dostęp do głównej grupy woluminów**. Pojawi się ekran Ostrzeżenie.
- 7. Przeczytaj wyświetlone na nim informacje. Po zakończeniu wpisz 0 i naciśnij klawisz Enter. Zostanie wyświetlony ekran Dostęp do głównej grupy woluminów.
- 8. Wybierz opcję głównej grupy woluminów, dla których chcesz wyświetlić informacje o woluminie logicznym. Ekran Dostęp do głównej grupy woluminów zawiera listę wszystkich grup woluminów (głównych i innych) w systemie. Po wybraniu opcji zostanie wyświetlony ekran Informacje o grupie woluminów.

**Uwaga:** Na podstawie informacji o dysku i położeniu, wyświetlanych na ekranie Informacje o grupie woluminów, można stwierdzić, czy wybrana grupa woluminów to główna grupa woluminów. Jeśli nie, można powrócić do ekranu Dostęp do głównej grupy woluminów. Jeśli wybrana grupa nie jest główną grupą woluminów, nie będzie można przejść do następnego ekranu.

9. Wybierz jedną z opcji na ekranie Informacje o grupie woluminów i naciśnij klawisz Enter. Poszczególne opcje mają następujące znaczenie:

<span id="page-103-0"></span>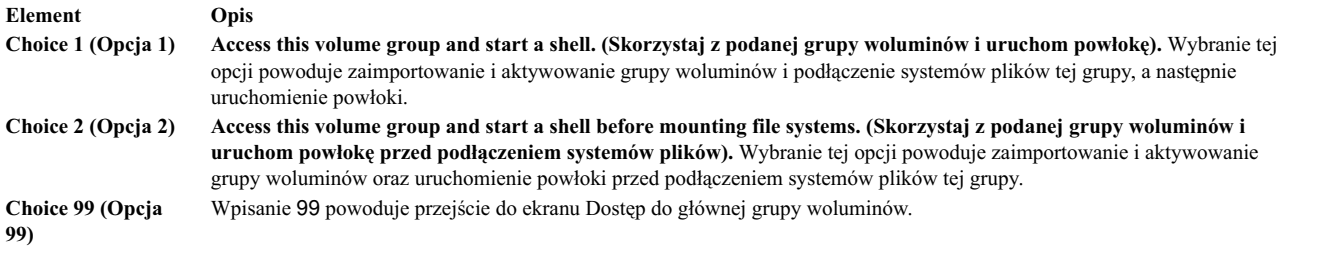

Po wybraniu opcji **1** lub **2** zostanie uruchomiona powłoka i pojawi się zachęta systemu.

10. Podejmij odpowiednie kroki, aby odtworzyć dane, lub wykonaj czynności (na przykład uruchom komendę **bosboot**) umożliwiające normalne uruchomienie systemu.

# **Rozwiązywanie problemów związanych z pełnym systemem plików /usr**

Ta procedura umożliwia rozwiązywanie problemów związanych z pełnym systemem plików /usr.

Aby zwolnić miejsce w pełnym systemie plików /usr, wykonaj jedną lub kilka z poniższych czynności:

- v Wpisz installp -c all, aby zatwierdzić wszystkie poprawki i zwolnić miejsce w systemie plików /usr.
- v Jeśli system nie jest systemem typu NIM (Network Installation Management Zarządzanie Instalacją Sieciową) oferującym drzewo współużytkowanych obiektów produktów (SPOT), wpisz /usr/lib/instl/inurid -r, aby usunąć informacje o kliencie z instalacji systemu plików root. Informacje dotyczące NIM i SPOT zawiera temat "Uż[ywanie](#page-259-0) [zasobu SPOT" na stronie 252](#page-259-0) w sekcji Zasoby NIM.

**Uwaga:** Nie należy uruchamiać komendy **inurid** w celu zwolnienia miejsca w przypadku współużytkowanych partycji zarządzania obciążeniem /usr ani wtedy, gdy planowane jest użycie współużytkowanych partycji zarządzania obciążeniem /usr.

v Usuń oprogramowanie, którego nie potrzebujesz. Patrz sekcja ["Obsługa opcjonalnego oprogramowania i poprawek](#page-349-0) [serwisowych" na stronie 342.](#page-349-0)

# **Przeglądanie protokołów instalacji systemu BOS**

Informacje zapisane w plikach protokołów systemu BOS mogą być pomocne przy ustalaniu przyczyn problemów z instalacją.

Aby obejrzeć pliki protokołu instalacji systemu BOS, wpisz cd /var/adm/ras i przejrzyj pliki w bieżącym katalogu. Przykładem może być plik **devinst.log**, którego tekstową zawartość można przejrzeć za pomocą dowolnego edytora tekstu.

## **Przeglądanie protokołów instalacji systemu BOS za pomocą interfejsu SMIT**

Za pomocą krótkiej ścieżki interfejsu SMIT można przeglądać protokoły znajdujące się w katalogu /var/adm/ras.

Aby przejrzeć protokoły znajdujące się w katalogu /var/adm/ras, można użyć krótkiej ścieżki programu SMIT:

smit alog\_show

W rezultacie wyświetlona zostanie lista protokołów, które można przejrzeć za pomocą komendy **alog**. Wyboru z listy można dokonać klawiszem F4.

## **Przeglądanie protokołów instalacji systemu BOS za pomocą komendy alog**

```
Za pomocą komendy alog można przeglądać protokoły znajdujące się w katalogu /var/adm/ras.
```
Aby przejrzeć protokoły znajdujące się w katalogu /var/adm/ras, wpisz:

alog -o -f bosinstlog

# <span id="page-104-0"></span>**Interpretowanie komunikatów o błędach oraz komunikatów systemowych związanych z instalacją**

Przedstawione poniżej komunikaty mogą pojawić się podczas instalowania systemu AIX.

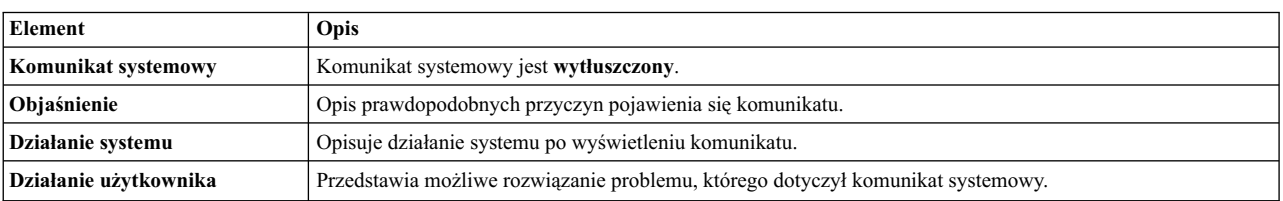

Informacje o większości komunikatów są przedstawione w następujący sposób:

#### **Uwaga:**

Wiele komunikatów może występować z tego samego powodu, opisywać to samo działanie systemu i wymagać tego samego działania ze strony użytkownika.

**0516-404 allocp**: Brak wystarczających zasobów do wykonania przydziału. Nie ma wystarczającej liczby wolnych partycji lub woluminów fizycznych, aby zachować dokładność i spełnić żądanie przydziału. Trzeba spróbować wykonać komendę ponownie z inną charakterystyką przydziału.

**0516-788: extendlv**: Nie można powiększyć woluminu logicznego

**0503-008 installp**: Brak wystarczającej ilości wolnego miejsca na dysku w systemie plików **/usr** (wymaganych jest dodatkowo 506935 512-bajtowych bloków dyskowych.) Próba rozszerzenia systemu plików nie udała się. Zapewnij wolne miejsce, następnie ponów próbę.

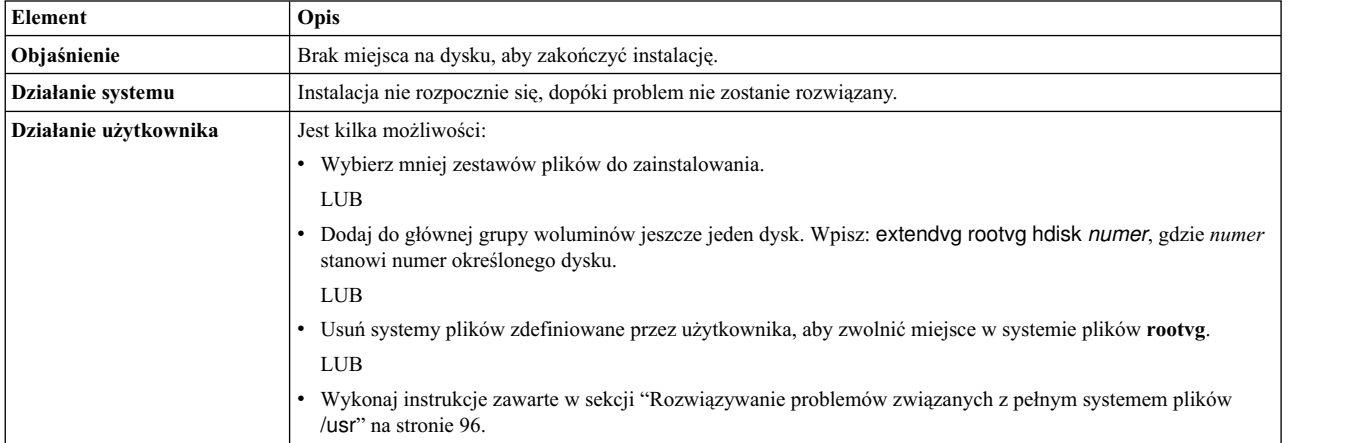

Instalacja BOS: Po zapisaniu wszystkich danych z poprzedniego systemu w katalogu **/tmp** wykryto, że w katalogu **/tmp** brakuje wolnego miejsca na utworzenie obrazu startowego. Załaduj system w trybie normalnym i zwiększ wielkość katalogu **/tmp** lub zmniejsz liczbę plików, które mają zostać zapisane zgodnie z listą w pliku **/etc/preserve.list**.

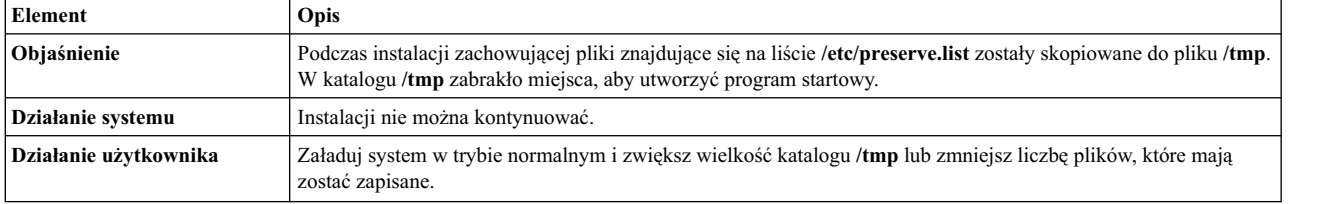

Instalacja BOS: Można utworzyć woluminy logiczne odwzorowane tak samo, jak na poprzednich dyskach, nie ma jednak plików odwzorowania w pliku **image.data**.

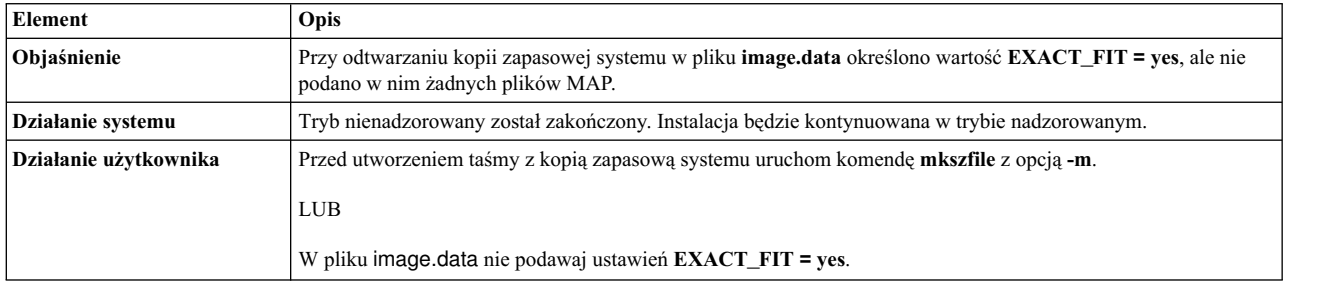

Startowy wolumin logiczny (hd5) musi mieć wielkość przynajmniej 24 MB. W instalowanym systemie startowy wolumin logiczny ma mniejszą wielkość, a system nie dysponuje wystarczającą liczbą wolnych kolejnych partycji fizycznych (PP) na dysku *NazwaDysku*, aby zwiększyć wielkość startowego woluminu logicznego. Załaduj system w trybie normalnym i usuń problem lub ponownie uruchom program instalacyjny i wybierz instalację z nadpisaniem. Aby uzyskać mapę przydziału bloków na dysku, skorzystaj z komendy lpsv -M *nazwa\_dysku*.

#### LUB

Błąd: Brak miejsca na utworzenie większego startowego woluminu logicznego. Aby kontynuować instalację, wielkość startowego woluminu logicznego (hd5) musi być powiększona do 24 MB. W tej chwili nie ma dostępnych *N* ciągłych partycji fizycznych na dysku startowym (*nazwa\_dysku*) i nie można ponownie utworzyć większego startowego woluminu logicznego. Musisz zwolnić miejsce, usuwając lub przenosząc jeden lub więcej woluminów logicznych lub systemów plików z *nazwa\_dysku*. Użyj komendy lspv -M *nazwa\_dysku*, aby wyświetlić bieżące odwzorowanie przydziału partycji.

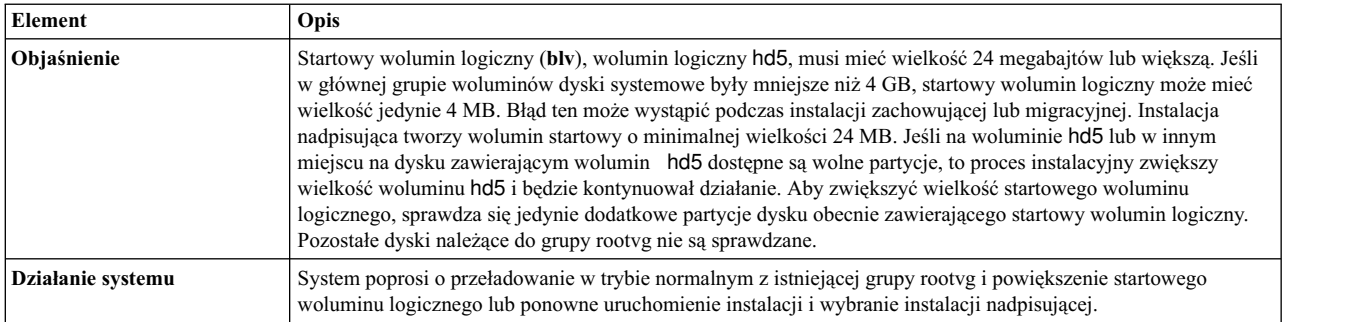

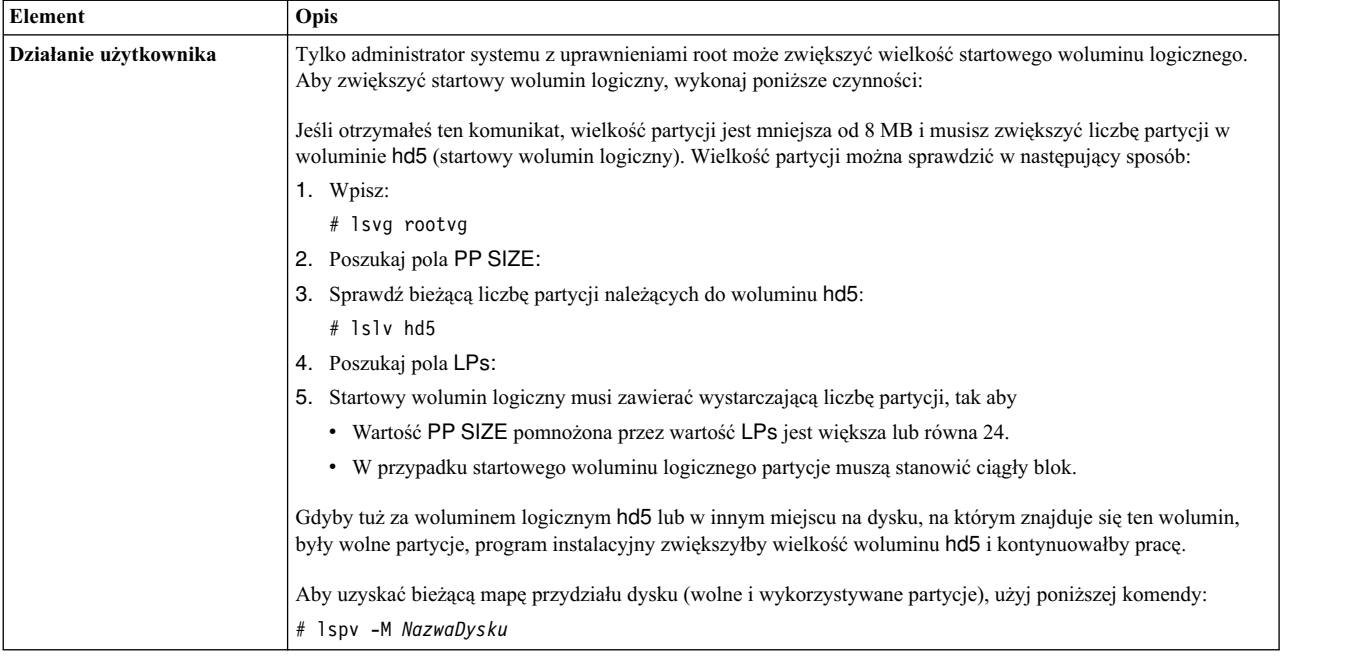

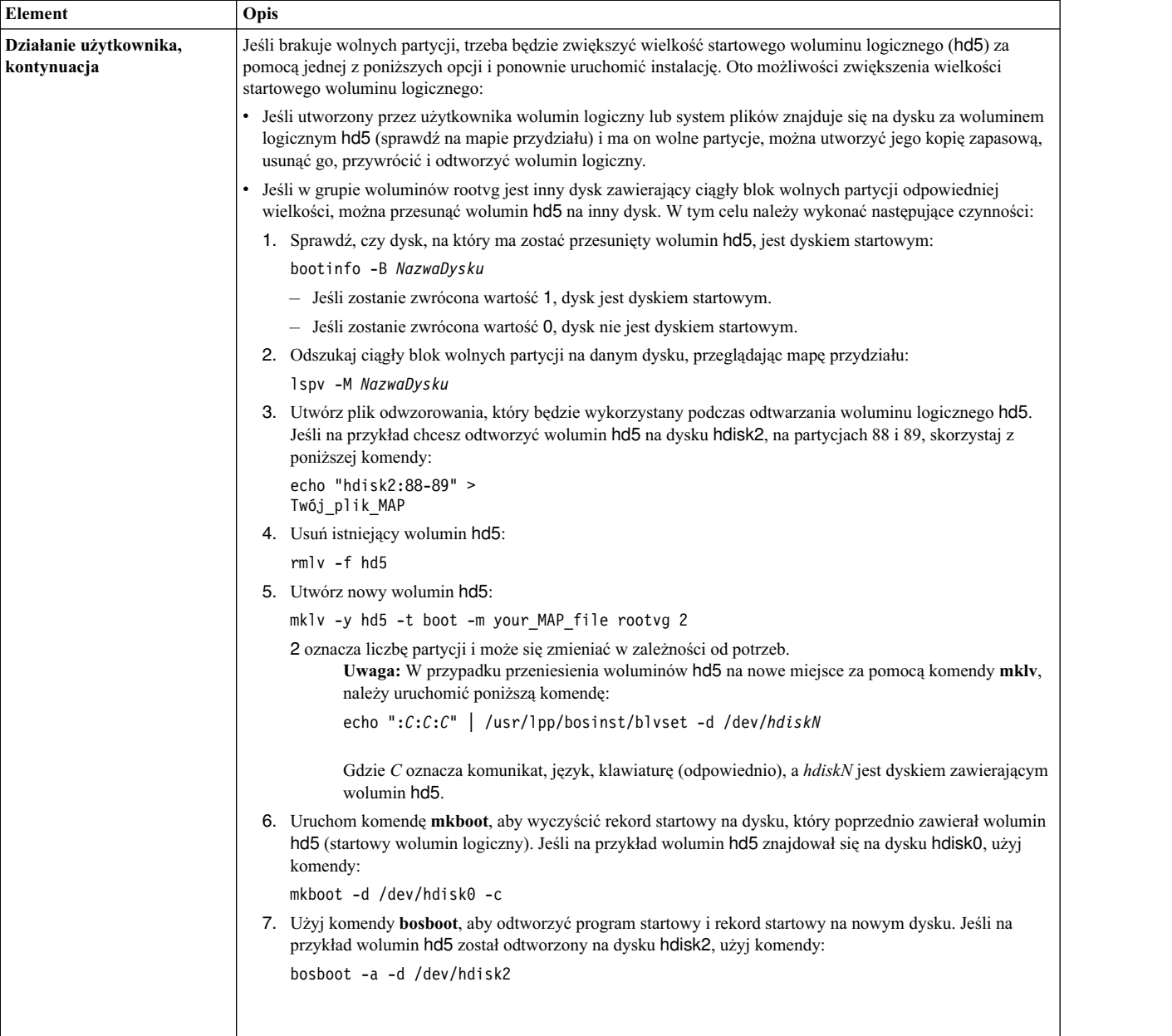
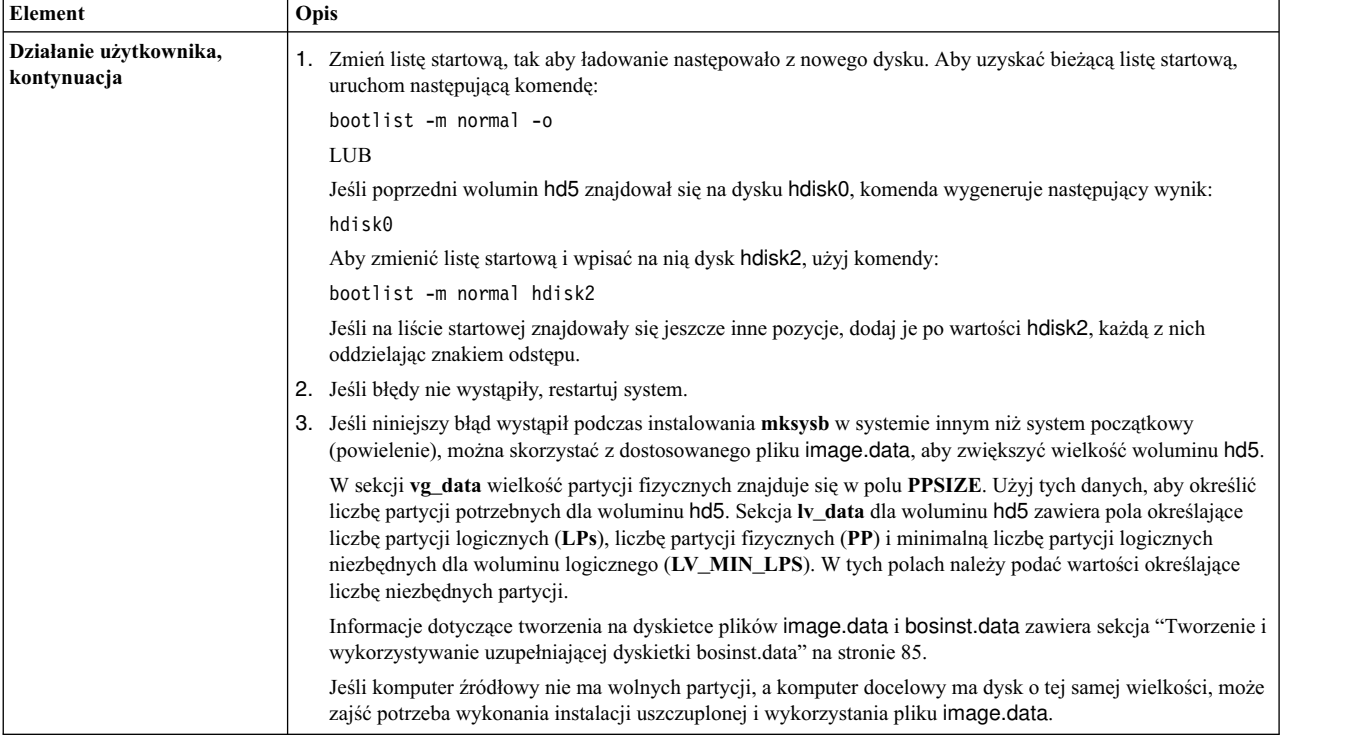

## Instalacja BOS: Nie można utworzyć obrazu kodu startowego.

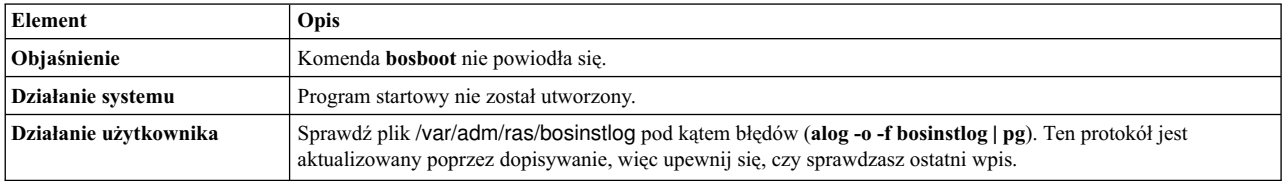

W pliku bosinst.data nie podano żadnych dysków startowych.

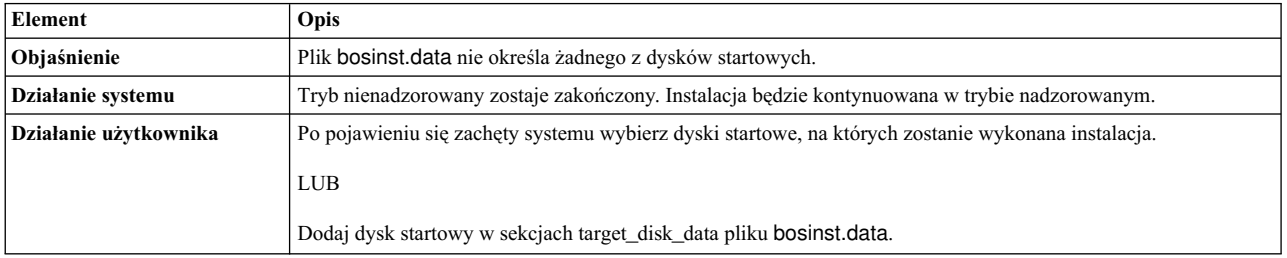

W pliku bosinst.data podano instalację aktualizującą, jednak w systemie nie istnieje grupa woluminów root.

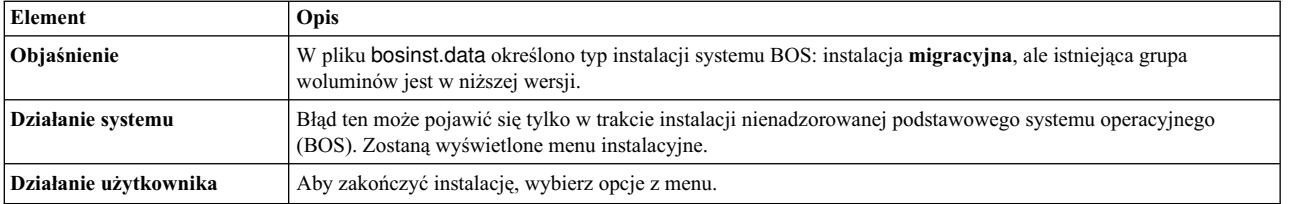

W pliku bosinst.data podano instalację zachowującą lub aktualizującą, jednak w systemie nie istnieje grupa woluminów root.

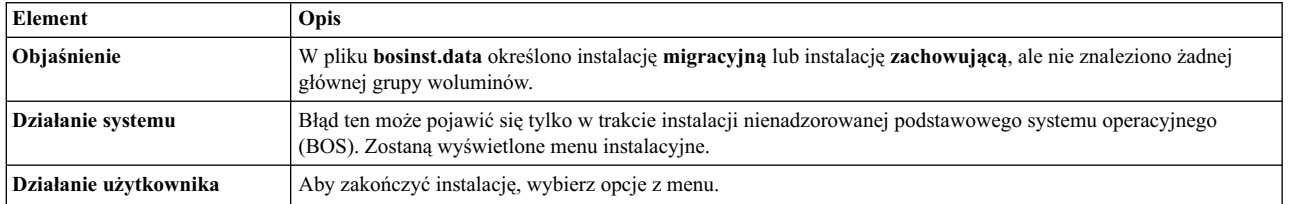

W pliku z danymi podano zbyt mało miejsca na dysku, aby pomieścić system operacyjny.

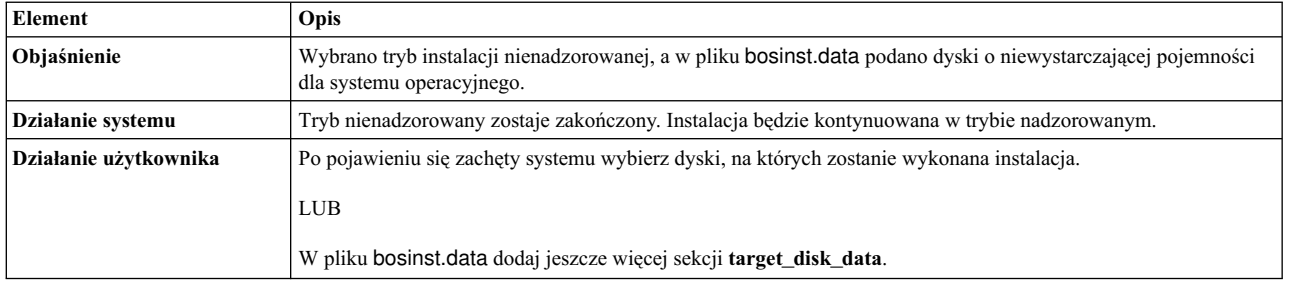

Powielone sekcje **lv\_data** w pliku **image.data**. Instalacja nie może być kontynuowana, ponieważ dane mogą zostać utracone.

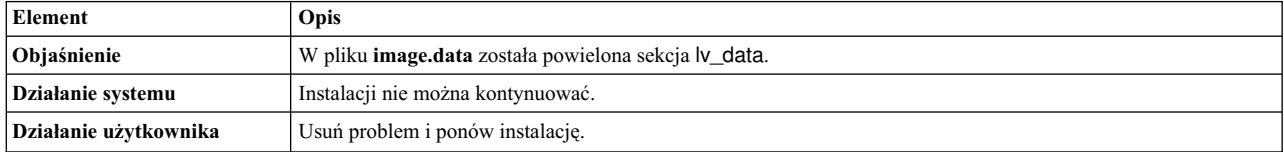

Powielone sekcje **fs\_data** w pliku **image.data**. Instalacja nie może być kontynuowana, ponieważ dane mogą zostać utracone.

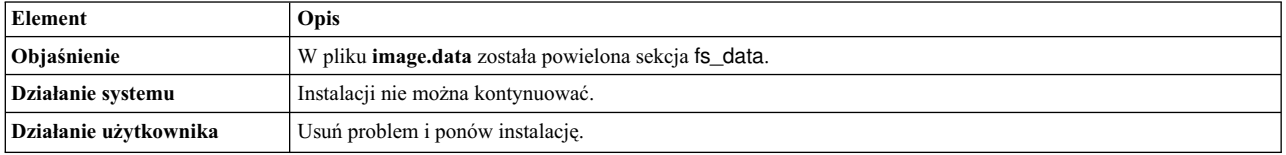

Następujące dyski nie przeszły pomyślnie wstępnych testów diagnostycznych: <nazwa\_dysku>

bosset: Nie można było uzyskać dostępu do żadnego dysku twardego.

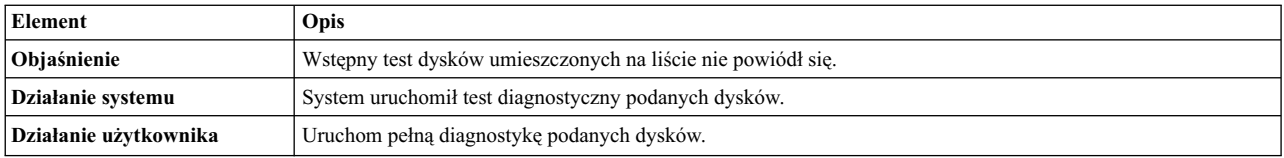

Dyski podane w pliku bosinst.data nie definiują grupy woluminów root.

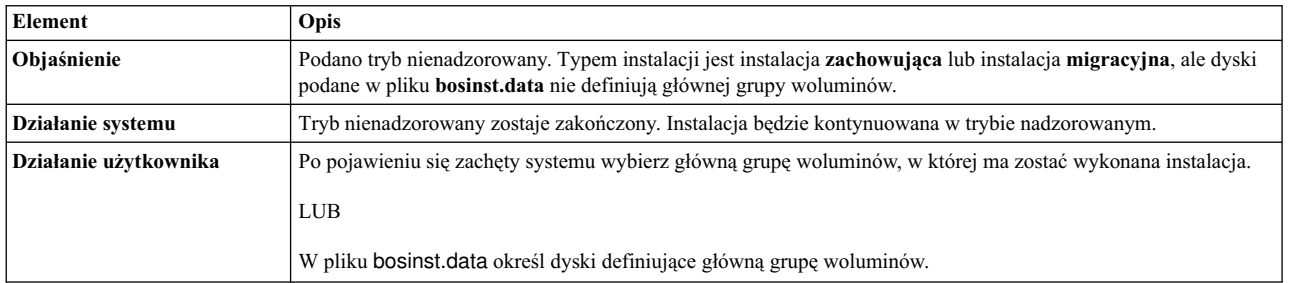

# Wystąpił nienaprawialny błąd.

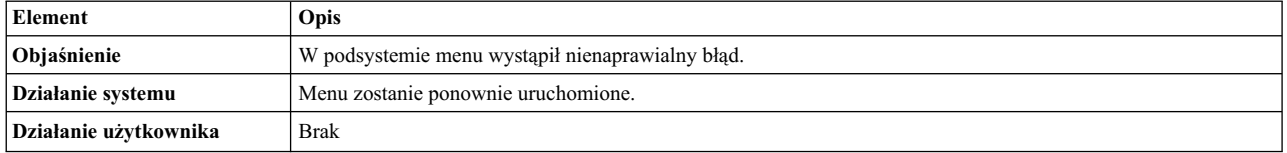

Plik **image.data** nie zawiera sekcji **vg\_data** dla rootvg. Instalacja nie może być kontynuowana.

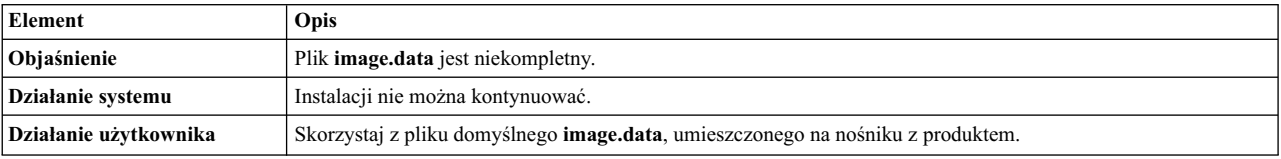

Plik **image.data** zawiera błędne dane o woluminach logicznych. Nie można kontynuować.

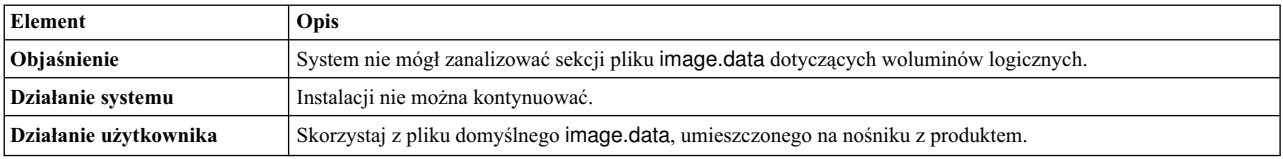

Plik **image.data** zawiera błędne dane o systemach plików. Nie można kontynuować.

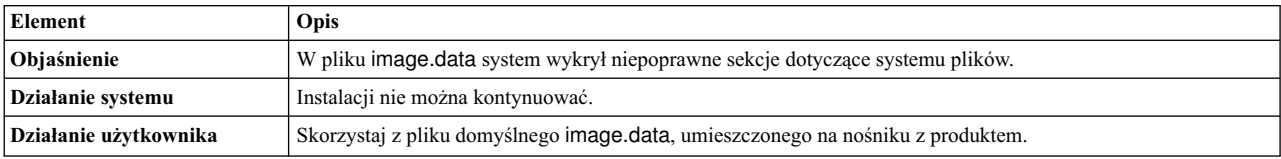

0516-366 putlvodm: Grupa woluminów rootvg jest zablokowana. Spróbuj ponownie.

0516-788: extendlv: Nie można rozszerzyć woluminu logicznego.

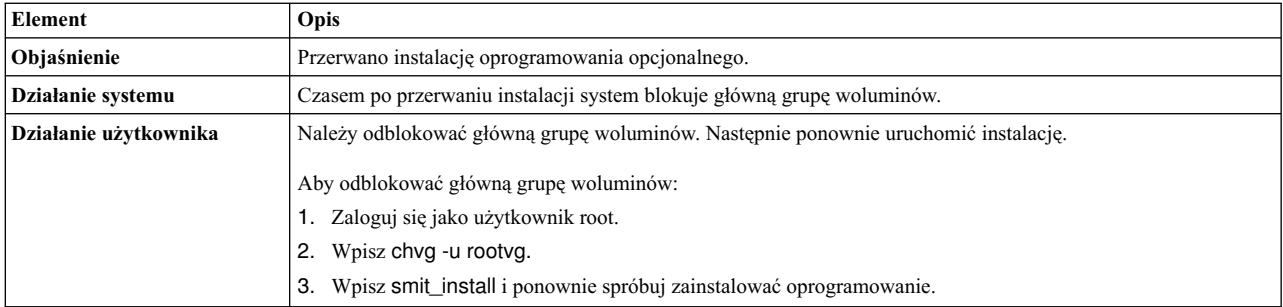

installp: Wystąpił błąd podczas przetwarzania bosboot.

Rozwiąż problem i ponów próbę.

0301-52 bosboot: brak wystarczającej ilości miejsca do utworzenia: **/tmp/disk.image**.

## LUB

0301-152 bosboot: brak wystarczającej ilości miejsca do utworzenia: **/tmp/unix**.

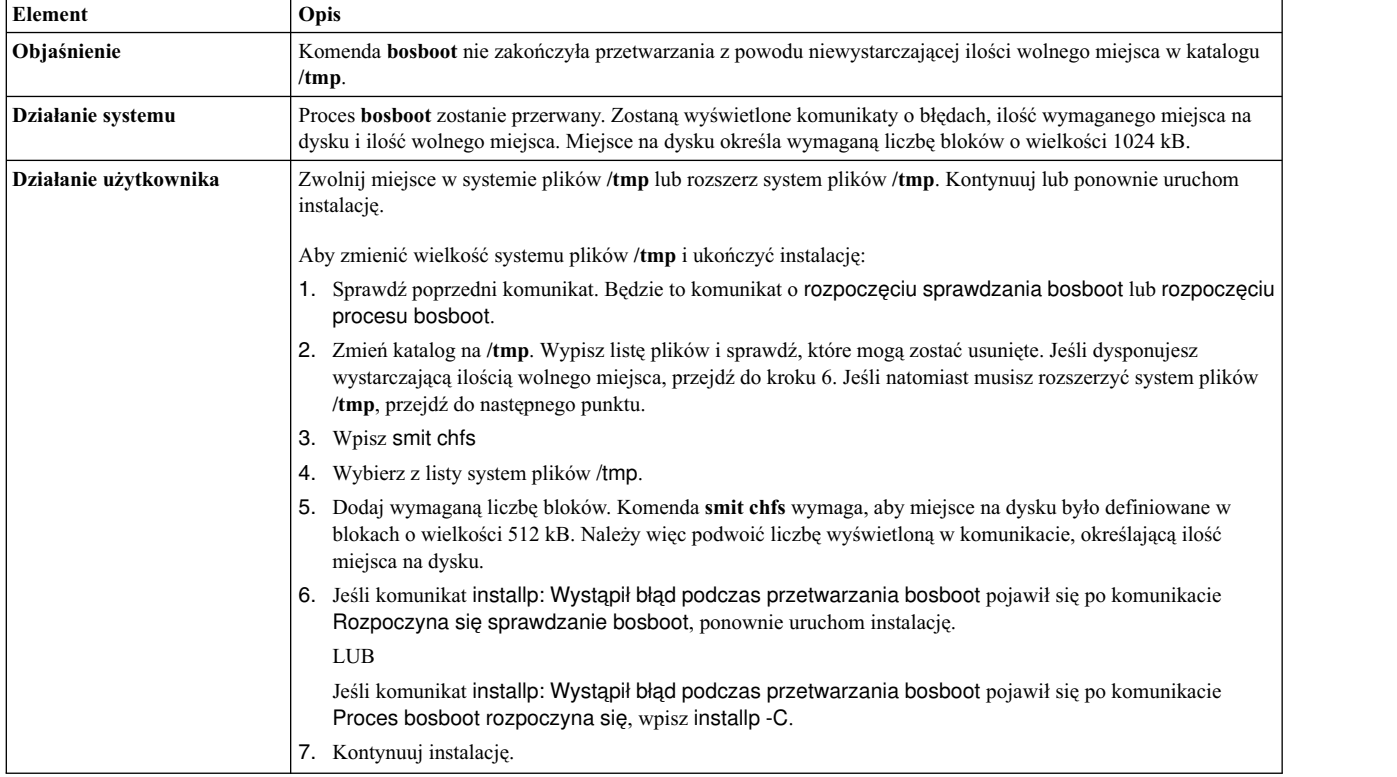

installp: Wystąpił błąd podczas przetwarzania bosboot.

Rozwiąż problem i ponów próbę.

301-155 bosboot: podano błędną nazwę urządzenia startowego lub nie podano jej wcale.

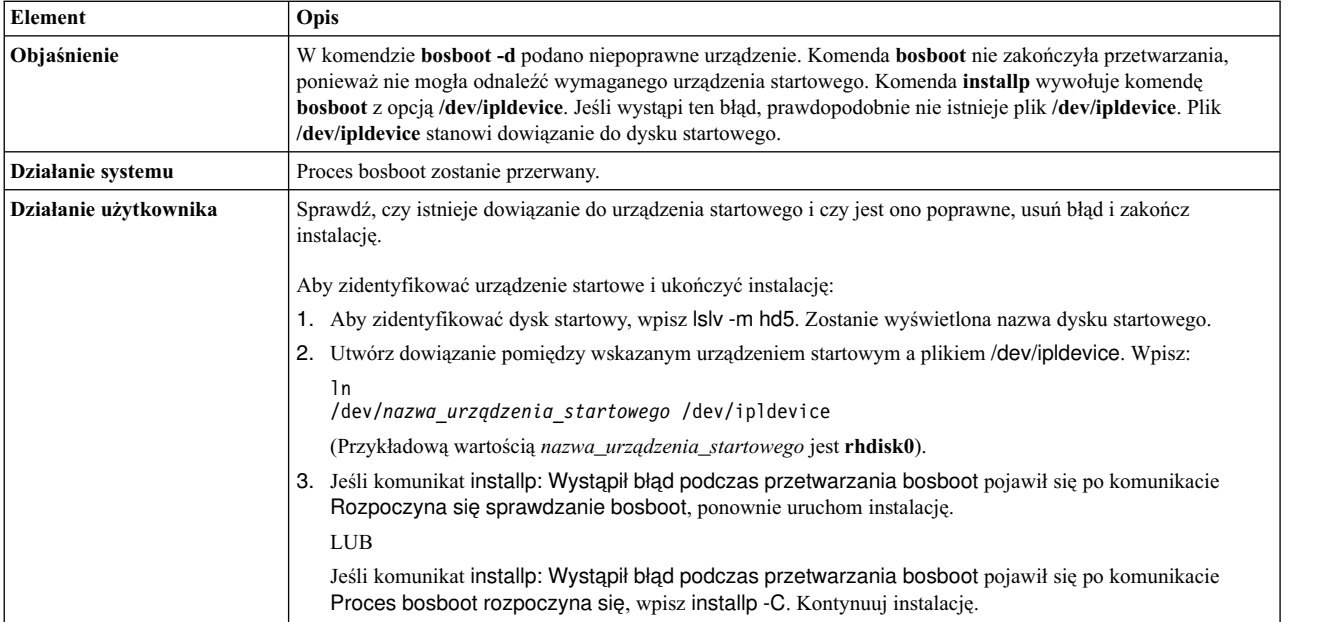

Brak pliku image.data. Taśma nie zawiera poprawnego kodu instalacyjnego.

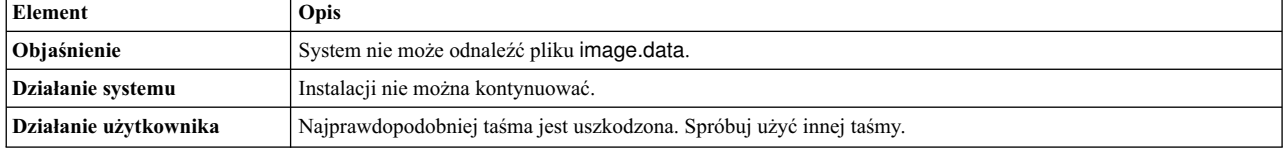

0512-0016 mksysb: Próba utworzenia taśmy startowej nie powiodła się: **bosboot -d /dev/device -a** zwróciła błąd o numerze xxx.

# LUB

0512-0016 mksysb: Próba utworzenia taśmy startowej nie powiodła się: **mkinsttape /dev/device** zwróciła błąd o numerze xxx.

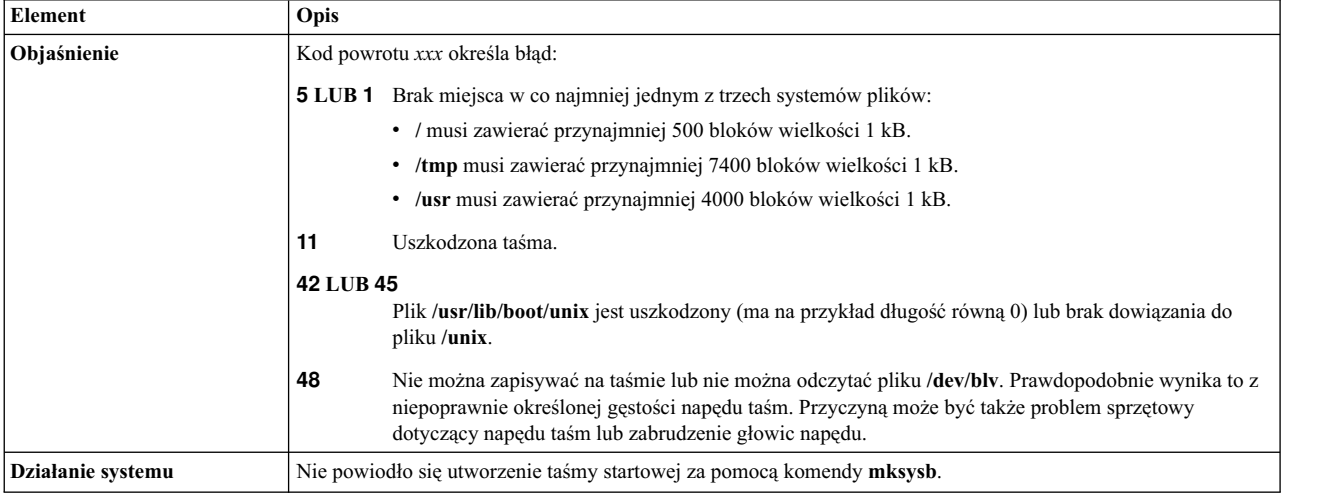

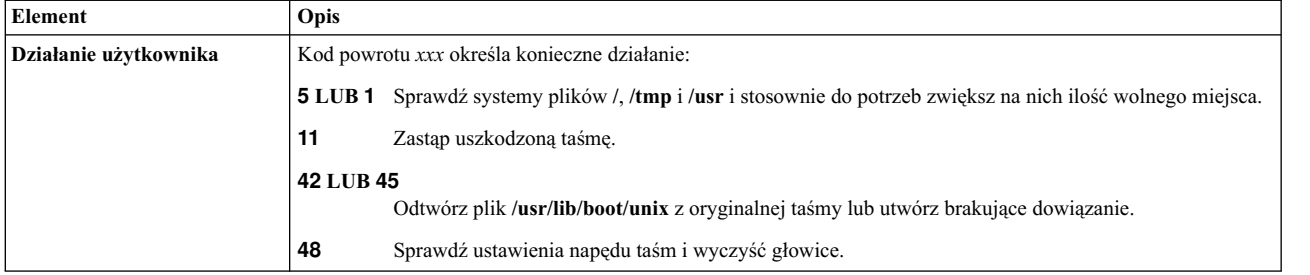

Nie ma żadnych dysków dostępnych w tym systemie.

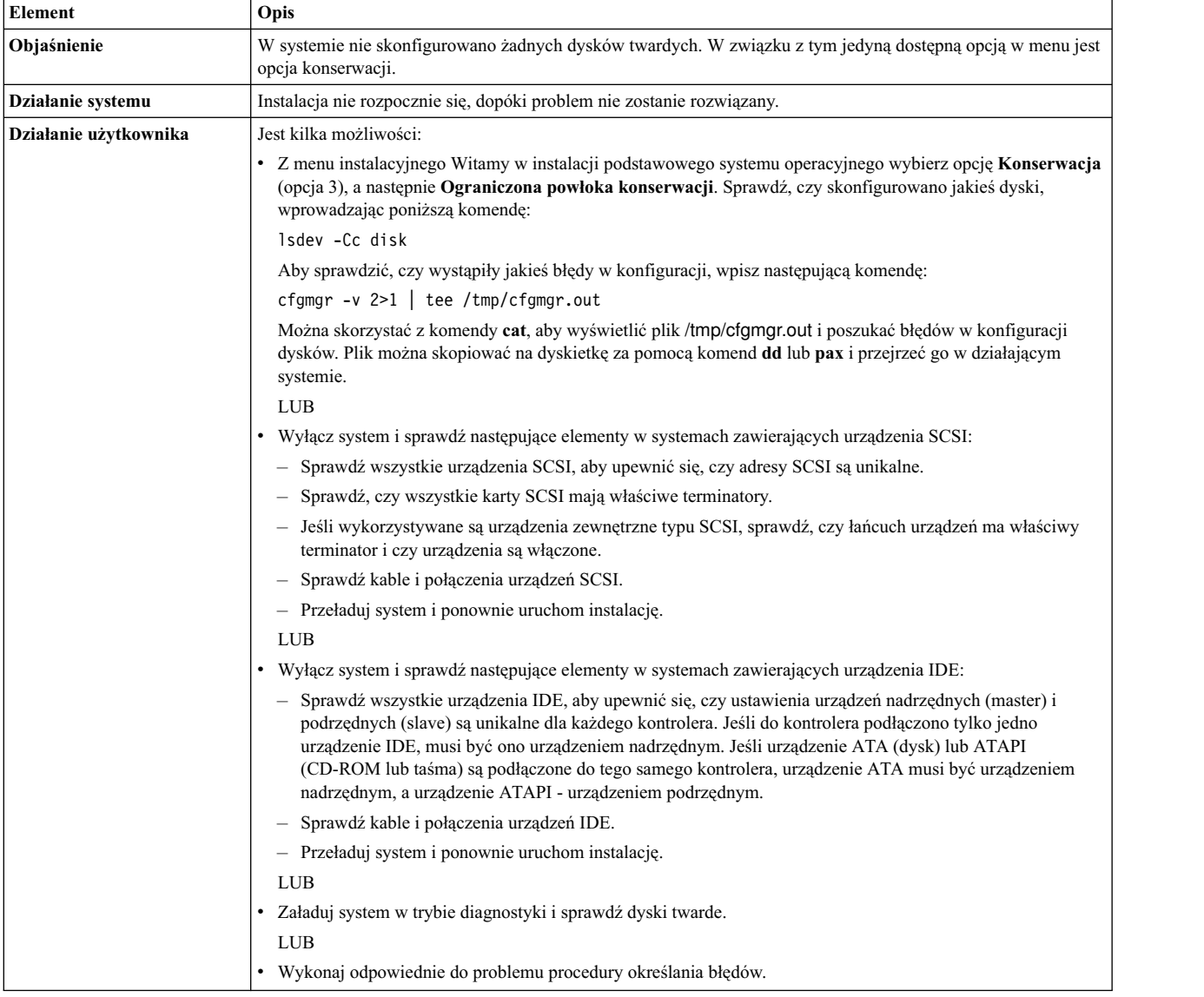

W tym systemie nie ma dysków, które mogą być startowe.

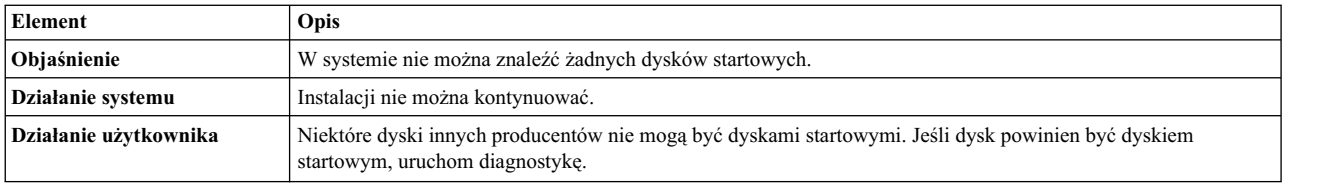

Zdecydowano się zainstalować tylko na te dyski, które znajdują się w istniejącej grupie woluminów root oraz na dyski, których nie ma w żadnej innej grupie woluminów. Dysków tych jest za mało, aby pomieścić kod **mksysb**.

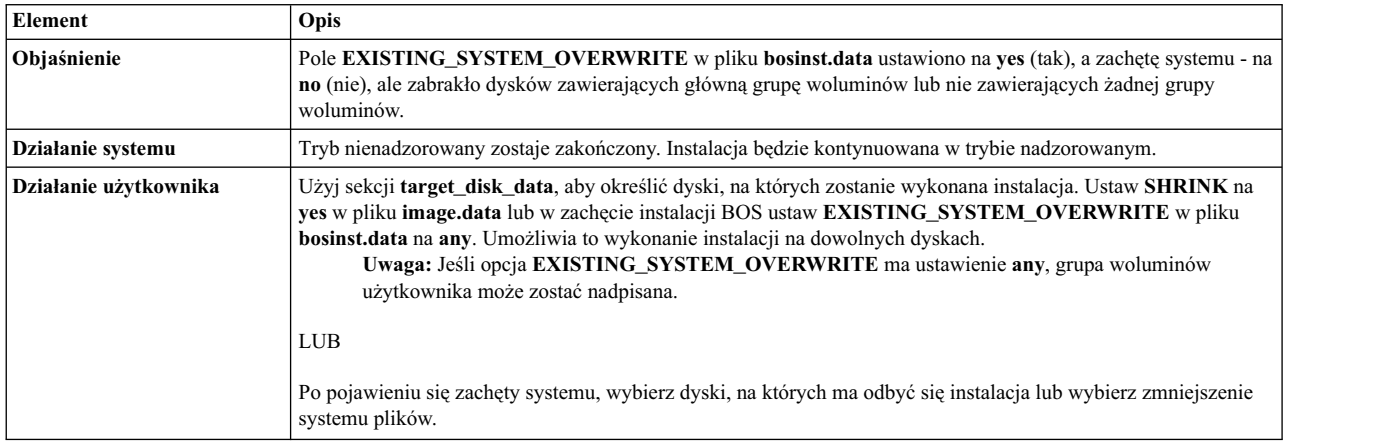

Wybrano instalację tylko na te dyski, które nie są zawarte w grupie woluminów, jednak dysków tych jest za mało, aby pomieścić kod mksysb.

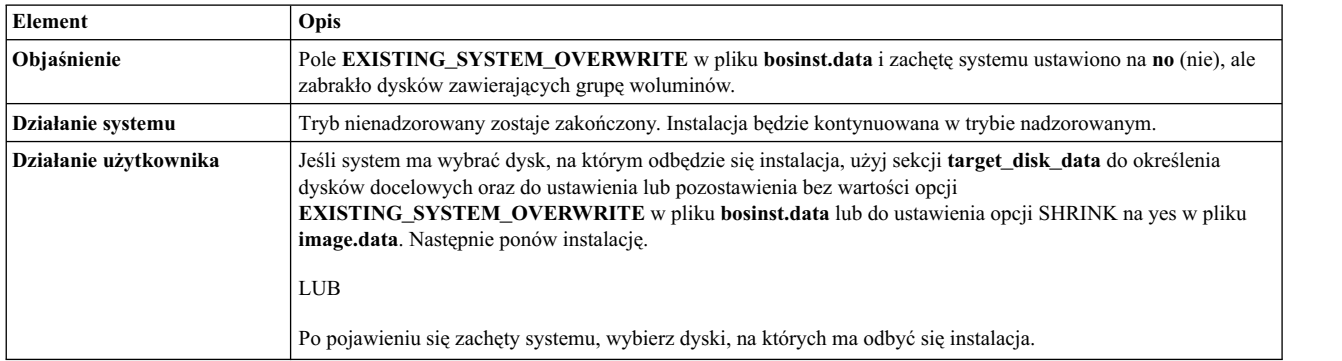

# 0505-113 alt\_disk\_install: Nie podano nazwy docelowego dysku.

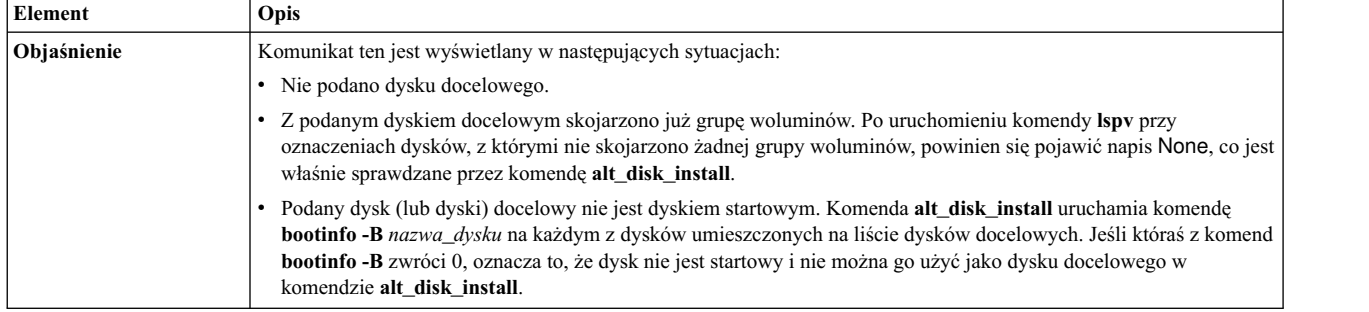

0505-117 alt\_disk\_install: Błąd podczas odtwarzania pliku **image.data** z obrazu **mksysb**.

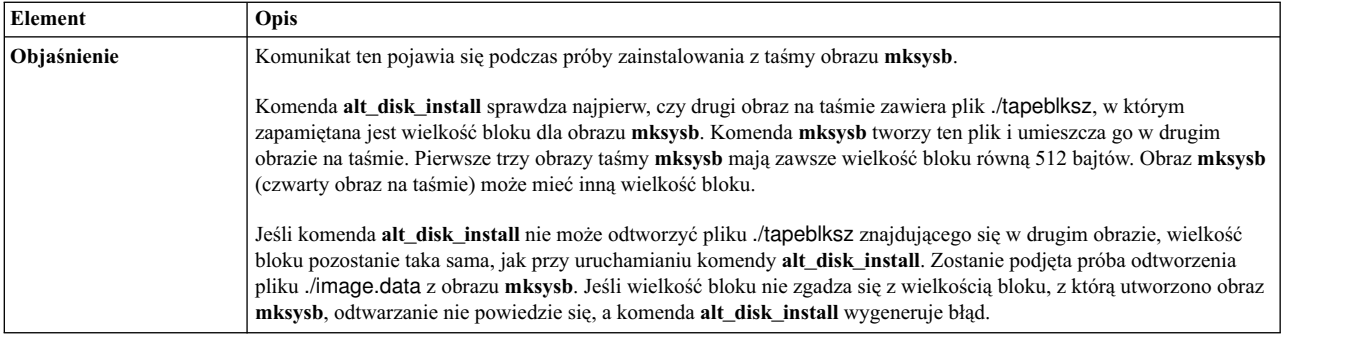

# Wielkość dysku jest za duża dla aktywnego jądra.

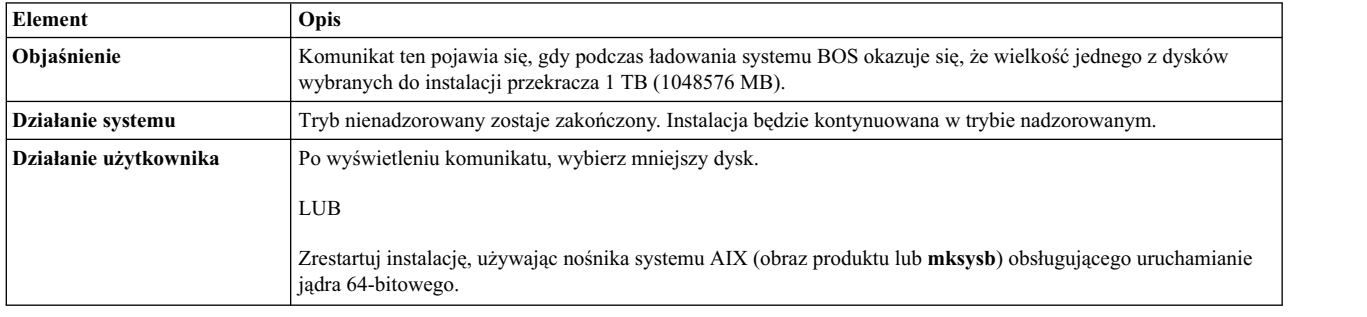

# Nie można określić typu jądra.

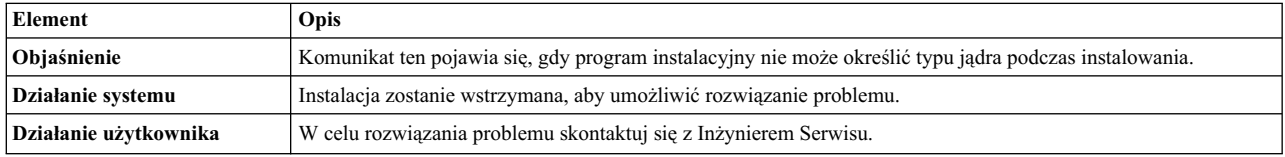

## Nie można określić wielkości największego dysku.

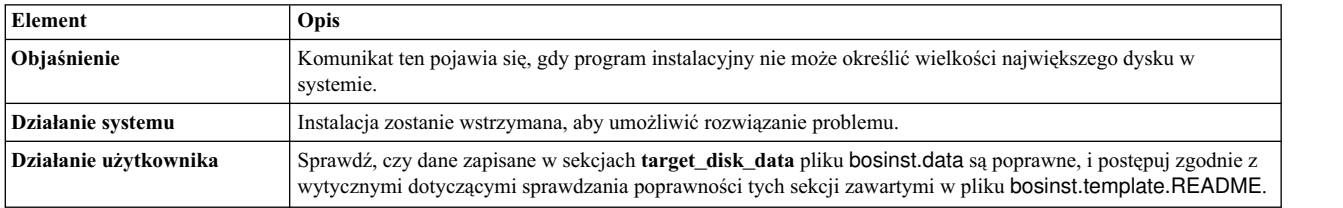

Wielkość woluminu logicznego (nazwa woluminu logicznego) jest większa od maksymalnej obsługiwanej przez aktywne jądro.

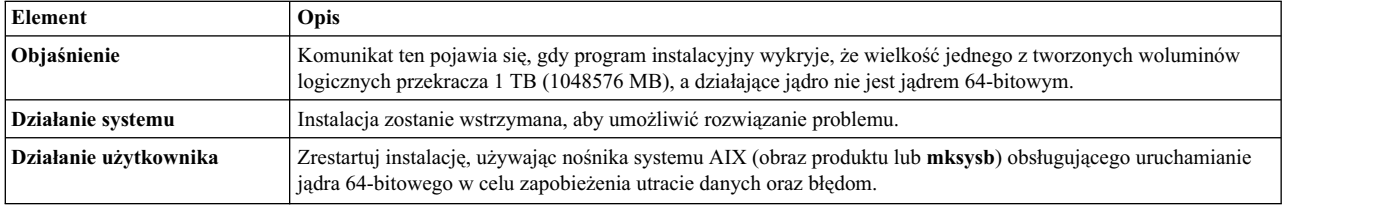

Wielkość woluminu logicznego dysku (dysków) rootvg jest większa od maksymalnej obsługiwanej przez aktywne jądro.

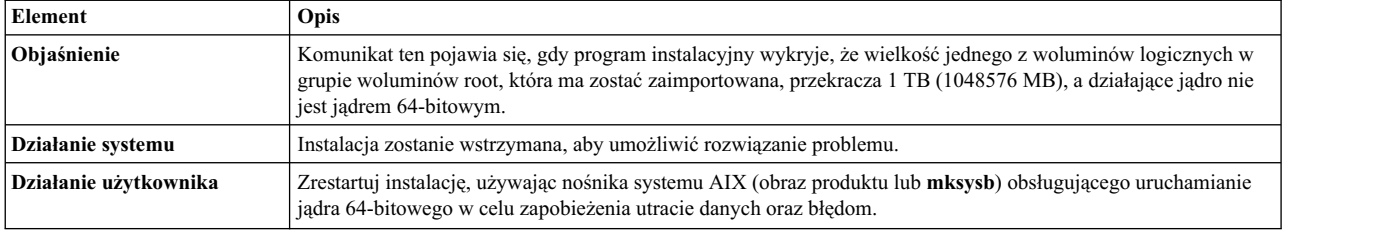

# **Zarządzanie instalacją sieciową (NIM)**

Opcja Zarządzania instalacją sieciową AIX (Network Installation Management - NIM) umożliwia zarządzanie instalacją podstawowego systemu operacyjnego (BOS) i oprogramowania opcjonalnego na jednej lub większej liczbie maszyn.

Użytkownik może zainstalować system na grupie maszyn, używając tej samej konfiguracji, jak również zdefiniować indywidualną konfigurację dla potrzeb konkretnej maszyny. Liczba maszyn, które można zainstalować jednocześnie, zależy od przepustowości sieci, od szybkości transferu danych z dysku serwera instalacji oraz od typu platformy serwera.

Środowisko NIM obejmuje maszyny będące klientami i serwerami. *Serwer* udostępnia zasoby (na przykład pliki i programy wymagane podczas instalacji) na potrzeby innych maszyn. Komputer, którego funkcjonowanie jest zależne od zasobów udostępnianych przez serwer, określany jest mianem *klienta*. Każda maszyna, która korzysta z zasobów NIM, nazywana jest klientem, chociaż ta sama maszyna z punktu widzenia sieci może pełnić funkcję serwera.

Większość czynności instalacyjnych w środowisku NIM wykonywanych jest z jednego serwera nazywanego *systemem głównym*. Pewna grupa czynności instalacyjnych może być wykonana także za pośrednictwem klientów NIM. Po zakończeniu instalacji sieciowej użytkownicy klientów autonomicznych mogą za pośrednictwem klienta NIM instalować oprogramowanie dostępne na serwerach NIM.

# **Pojęcia dotyczące NIM**

Aby korzystać ze wszystkich dostępnych opcji NIM, należy się zapoznać z różnymi komponentami instalacji systemu AIX.

# **Obiekty NIM**

Maszyny zarządzane w środowisku NIM, używane przez nie zasoby oraz sieci, poprzez które maszyny mogą się komunikować, są reprezentowane przez *obiekty* w centralnej bazie danych przechowywanej w systemie głównym.

Obiekty sieciowe oraz ich własności odzwierciedlają fizyczne cechy środowiska sieciowego. Informacje te nie mają wpływu na fizyczne funkcjonowanie sieci, natomiast używane są wewnętrznie w środowisku NIM jako dane konfiguracyjne.

Każdy obiekt w środowisku NIM identyfikowany jest przez unikalną nazwę, określaną podczas definiowania obiektu. Nazwa NIM nie zależy od żadnej fizycznej charakterystyki obiektu i używana jest tylko w operacjach prowadzonych w ramach NIM. Zaletą stosowania unikalnych nazw jest to, że za ich pomocą można wykonywać operacje NIM bez potrzeby podawania fizycznych atrybutów urządzenia. Środowisko NIM automatycznie określa, które atrybuty obiektu należy wykorzystać. Na przykład, aby ułatwić identyfikację klientów NIM, jako nazwy NIM można stosować nazwy hostów poszczególnych systemów, lecz nazwa NIM pozostaje niezależna od nazwy hosta. Przy wykonywaniu operacji na danej maszynie używana jest nazwa NIM, a wszystkie inne dane dotyczące maszyny (w tym odpowiadająca mu nazwa hosta) są pobierane z bazy danych NIM.

# **Maszyny NIM**

W środowisku NIM można zarządzać maszynami *autonomicznymi*, *bezdyskowymi* i *bez danych*. Ta sekcja opisuje różnice pomiędzy tymi maszynami, atrybuty wymagane do ich definiowania i operacje, które można na nich przeprowadzać.

<span id="page-117-0"></span>W środowisku NIM występują dwa podstawowe typy maszyn: *maszyna główna (master)* i *klient*. Maszyna główna NIM zarządza instalacją pozostałych maszyn w środowisku NIM. Jest to jedyna maszyna, która może zdalnie wydawać komendy NIM w klientach. Wszystkie pozostałe maszyny należące do środowiska NIM są klientami tej maszyny, w tym również maszyny, które mogą udostępniać swe zasoby.

# **Wykonywanie operacji NIM na maszynach klientów:**

Unikalne operacje inicjują różne konfiguracje klientów. NIM sprawdza, czy dana operacja jest poprawna dla danej konfiguracji klienta.

Poniższa tabela zawiera operacje, które można wykonywać na różnych typach konfiguracji klienta.

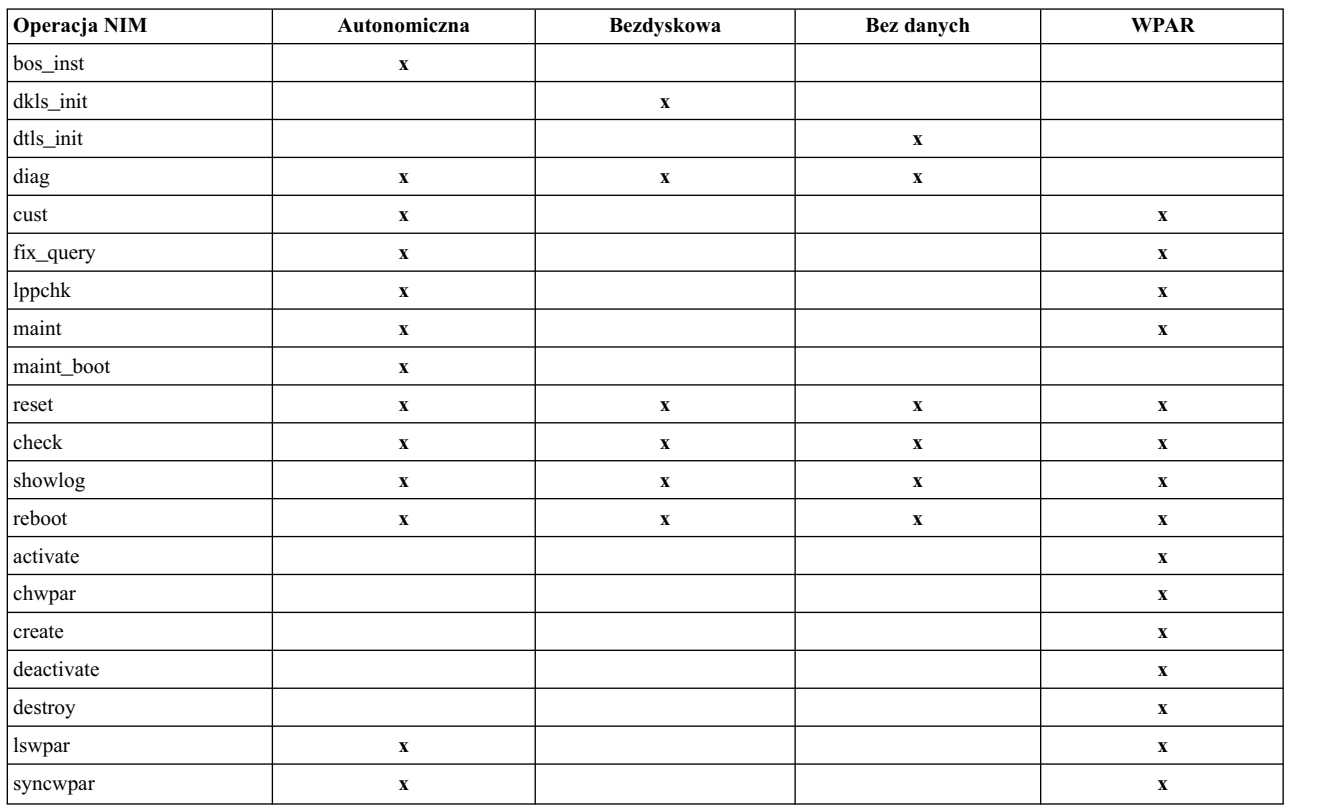

*Tabela 11. Konfiguracja maszyny*

#### **Definiowanie klientów NIM:**

Do zdefiniowania klientów autonomicznych, bezdyskowych i bez danych można użyć operacji NIM **define**.

System klienta może być *zarządzany* lub *niezarządzany*. Zarządzany klient jest powiązany z nadzorującym go systemem zarządzającym.

Zarządzane klienty wykorzystują możliwości startu sieciowego i sterowania zasilaniem zestawu plików **dsm.core**, jeśli plik ten jest zainstalowany. na przykład można zażądać startu klienta w trybie konserwacji bez dostępu do systemu zarządzającego do wysłania żądania startu sieciowego.

Jeśli jest zainstalowany zestaw plików **dsm.core**, dodatkowe możliwości zarządzanych klientów w porównaniu z niezarządzanymi klientami są następujące:

- v Przeprowadzanie startu sieciowego i startu w trybie konserwacji za pomocą następującej komendy: nim -o maint\_boot -a boot\_client=yes
- v Przeprowadzanie startu sieciowego i instalowanie klienta za pomocą następującej komendy:

nim -o bos\_inst -a boot\_client=yes

- v Starty lub restarty klienta z parametrem **nim -o reboot**.
- v Otwieranie konsoli wirtualnej **xterm**, jeśli używany jest parametr **-a open\_console** na wybranych operacjach **NIM**.
- v Definiowanie wirtualnych jednostek optycznych oraz korzystanie z nich w celu umożliwienia klientom VIOS podłączania obrazu ISO z wirtualnego napędu CD-ROM.

Zarządzane klienty wymagają atrybutu **mgmt\_profile**. Ten atrybut określa obiekt zarządzania sterujący klientem. Ponadto udostępnia identyfikator klienta (**lpar\_id** lub **gniazdo serwera modułowego**).

Aby ustawić atrybut **mgmt\_profile**, użyj atrybutów **mgmt\_source** i **identity**. Atrybut **mgmt\_profile** można ustawić bezpośrednio, ale nie można łączyć go z atrybutami **mgmt\_source** i **identity** operacji define.

W zależności od systemu sterującego atrybuty **mgmt\_source** i **identity** udostępniają następujące informacje:

- v Jeśli klient jest zarządzany przez konsolę Hardware Management Console (HMC), atrybut **mgmt\_source** musi być obiektem VIOS lub CEC, a atrybut identity musi być identyfikatorem **lpar** klienta.
- v Jeśli klientem jest zarządzany przez maszynę IVM (Integrated Virtual Machine), atrybutem **mgmt\_source** musi być obiekt IVM, a atrybutem identity musi być identyfikator **lpar** klienta.
- v Jeśli klient jest zarządzany przez moduł BCMM (Blade Center Management Module), atrybutem **mgmt\_source** musi być obiekt BCMM, a atrybutem identity musi być **gniazdo serwera modułowego** klienta.

Dla zarządzanych klientów należy dołączyć rzeczywisty adres sprzętowy adaptera sieciowego w atrybucie **if**, aby aktywować możliwości startu sieciowego.

Definicję obiektów zarządzania CEC, IVM HMC, VIOS i BCMM zawiera

Aby zdefiniować klienta autonomicznego, bezdyskowego lub bez danych, wprowadź następującą składnię komendy: nim -o define -t *typ\_maszyny* -a *atrybut*=*wartość* ... *nazwa\_maszyny*

gdzie wymagane są następujące atrybuty:

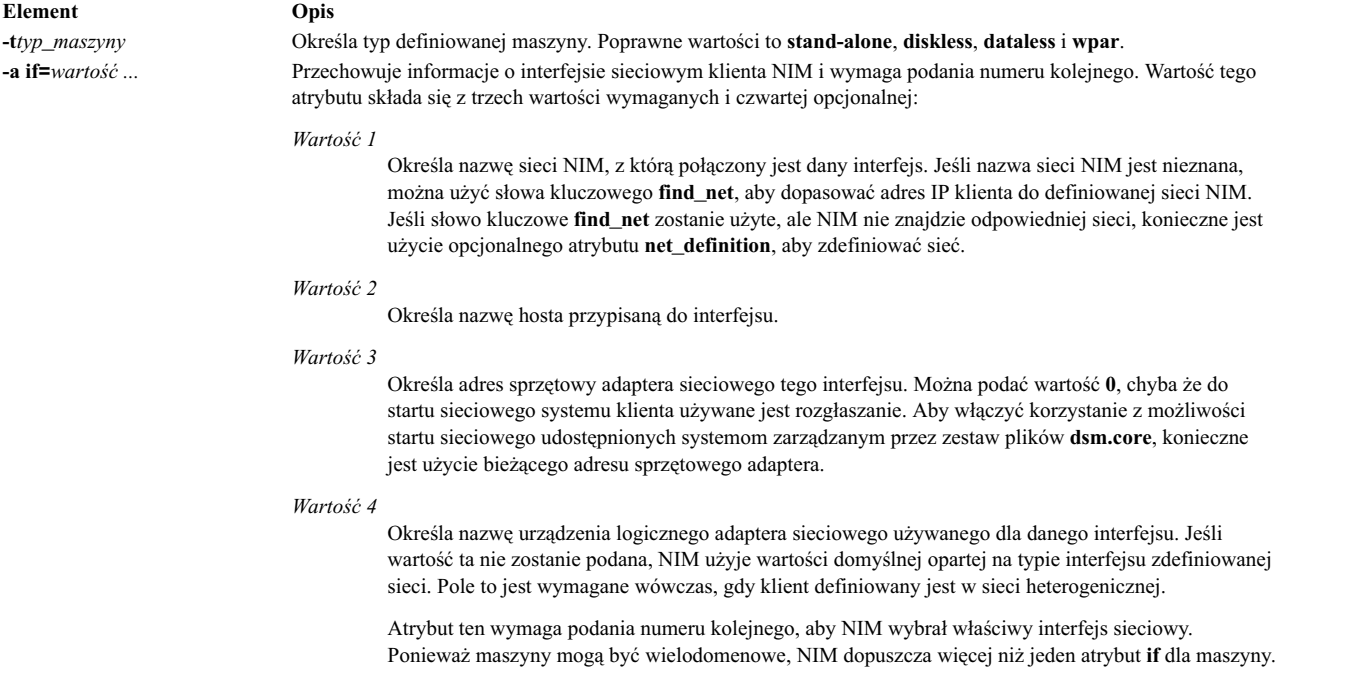

Następujące atrybuty są opcjonalne:

#### **-a ring\_speed=***wartość*

Określa prędkość ringu adaptera Token Ring klienta. Wartość ta jest wymagana, jeśli sieć NIM klienta jest siecią Token Ring. Atrybut ten wymaga podania numeru kolejnego, aby NIM wybrał właściwą prędkość ringu spośród wielu interfejsów sieciowych maszyny.

#### **-a cable\_type=***wartość*

Określa typ kabla adaptera Ethernet klienta. Wartość ta jest wymagana, jeśli sieć NIM klienta jest siecią Ethernet. Atrybut ten wymaga podania numeru kolejnego, aby NIM wybrał właściwy typ kabla spośród wielu interfejsów sieciowych maszyny.

#### **-a netboot\_kernel=***wartość*

Określa typ jądra klienta. Dopuszczalne wartości to **up** dla maszyn jednoprocesorowych, **mp** dla maszyn wieloprocesorowych i **64** dla procesorów 64-bitowych. Wartością domyślną jest **64**.

#### **-a iplrom\_emu=***wartość*

Określa urządzenie, które zawiera oprogramowanie emulacji ROM IPL. Emulacja ROM IPL jest wymagana dla maszyn, które nie są wyposażone w ROM IPL z możliwością bootp.

#### **-a net\_definition=***wartość...*

Definiuje sieć NIM, która ma być przypisana do definiowanego klienta. Wartość tego atrybutu składa się z wartości wymaganych i opcjonalnych.

# *wartość 1 = typ\_sieci* **(wymagane)**

Określa wartości **tok**, **ent**, **fddi** i **generic**.

### *wartość 2 = maska\_podsieci* **(wymagana)**

Określa maskę sieci w postaci cyfr dziesiętnych oddzielonych kropkami.

#### *wartość 3 = brama\_klienta* **(opcjonalna)**

Określa adres IP lub nazwę hosta bramy domyślnej używanej przez definiowaną maszynę do komunikacji z systemem głównym NIM.

#### *wartość 4 = brama\_systemu\_głównego* **(opcjonalna)**

Określa adres IP lub nazwę hosta bramy domyślnej używanej przez system główny do komunikacji z klientami i innymi podsieciami.

### *wartość 5 = nazwa\_sieci* **(opcjonalna)**

Określa nazwę, która ma być nadana definicji NIM tworzonej dla sieci. (W przeciwnym razie nadawana jest unikalna wartość domyślna.)

Podczas określania atrybutu **net\_definition** w celu utworzenia lub zmiany definicji maszyny, jako pierwszy komponent atrybutu **if** dla maszyny musi zostać podane słowo kluczowe **find\_net**. Atrybut **net\_definition** może być także podany przy definiowaniu dodatkowych interfejsów NIM (atrybuty **if**) w definicjach maszyn.

#### **-a cpuid=***wartość*

Określa identyfikator CPU definiowanej maszyny. Atrybut ten może być użyty dla weryfikacji klienta w trakcie operacji NIM. Aby wyświetlić identyfikator CPU działającej maszyny, należy użyć komendy **uname -m**. Pole to jest opcjonalne i jest automatycznie ustawiane przy pierwszym połączeniu klienta z systemem głównym NIM.

#### **-a master\_port=***wartość*

Określa numer portu używanego przez system główny NIM do komunikacji z klientem. Domyślnym numerem portu systemu głównego jest **1058**.

#### **-a registration\_port=***wartość*

Określa numer portu używanego przez klienta do rejestrowania się w systemie głównym NIM. Domyślnym numerem portu rejestracji jest **1059**.

#### **-a group=***wartość*

Określa grupę maszyn, do której klient musi zostać dodany. Grupa ta zostanie zdefiniowana, jeśli nie istnieje.

#### **-a comments=***wartość*

Zawiera komentarz o definiowanym kliencie.

#### **-a verbose=***wartość*

Wyświetla informacje służące do usuwania błędów. Użyj opcji **verbose=5**, aby wyświetlić najwięcej szczegółów.

#### **-a net\_settings=***wartość1 wartość2*

Określa ustawienia szybkości i trybu dupleksu używane przez adapter Ethernet klienta podczas instalacji sieciowej, jego użycie wymaga podania numeru kolejnego. Podczas inicjowania instalowania i uruchamiania klienta NIM ustawi te parametry w liście startowej.

*wartość 1= auto, 10, 100 lub 1000* Wartością domyślną jest *100*.

*wartość 2 = auto, half lub full* Wartością domyślną jest *full* (pełny).

Na przykład:

nim -o change -a net\_settings1="10 half" jellyfish

#### **-a connect=***wartość*

Określa usługę komunikacyjną używaną przez klienta NIM podczas zdalnego wykonywania komend NIM. Wartości opcji mogą być równe **shell** (dla RSH) lub **nimsh**. Domyślne ustawienie to **connect=shell**.

# **-a mgmt\_profile=***wartość1 wartość2*

Przechowuje informacje o systemie zarządzającym klienta NIM, który jest zarządzany przez innego klienta NIM i wymaga numeru kolejnego, kiedy jest określana. Ustawienie atrybutu mgmt\_profile jest wymagane dla tych operacji na klientach WPAR, które muszą zostać wykonane przez system zarządzający. Dla tego atrybutu wymagane są dwie wartości.

*wartość1*

Określa nazwę klienta NIM zarządzającego tym klientem.

*wartość2*

Określa nazwę systemu rozpoznawaną w systemie zarządzającym. Nazwa ta musi być inna niż nazwa obiektu NIM dla systemu.

Ten atrybut nie może być używany w połączeniu z atrybutem **mgmt\_source** i należy go użyć dla klientów WPAR.

#### **-a mgmt\_source=***wartość*

Przechowuje informacje o systemie zarządzającym klienta NIM, który jest zarządzany przez punkt sterowania sprzętem. Ta wartość musi wskazywać istniejący obiekt NIM, którym może być jeden z następujących obiektów:

- v Obiekt VIOS dla partycji logicznych (LPAR), które są przyłączone do obiektu serwera VIOS.
- Obiekt CEC dla partycji logicznych zdefiniowanych na serwerze.
- Obiekt IVM dla partycji logicznych, które są przyłączone do systemu IVM (Integrated Virtualization Manager).
- v Obiekt BCMM dla serwerów modułowych.
- v Obiekt NAS\_FILER, który może być używany do zarządzania systemem partycji LPAR.
	- v Obiekt HMC, który może być używany do zarządzania systemami partycji LPAR.
	- v Obiekt PowerVC, który może być używany do zarządzania systemem partycji LPAR.

#### **-a identity=***wartość*

| |  $\mathbf{I}$ |

> Przechowuje informacje o identyfikatorze klienta NIM, który jest zarządzany przez punkt sterowania sprzętem. Wartością musi być identyfikator klienta w punkcie sterowania sprzętem, jeden z następujących:

- v Identyfikator partycji LPAR dla partycji LPAR
- v Gniazdo serwera modułowego w module BCMM dla serwerów modułowych

#### **-a dump\_port=***wartość*

Określa numer portu TCP/IP używany do przesyłania obrazów zrzutu z klientów bezdyskowych (<= Missing

"=" wartość) i bez danych na serwer zasobów dump. Numer ten jest używany przez serwer zasobów dump i nie jest używany do innych celów. Wartością domyślną jest **32600**.

#### **-a vlan\_tag=***wartość*

Określa identyfikator wirtualnej sieci lokalnej wykorzystywany do oznaczania sieci VLAN. Identyfikator określa, do której sieci VLAN należy ramka Ethernet. Za pomocą tych identyfikatorów administrator sieci może logicznie zorganizować komunikację klientów i nie korzystać z podsieci. Ta wartość jest używana przez system NIM do wykonywania startu sieciowego na kliencie, korzystając z podanego znacznika sieci VLAN. Należy ustawić konfigurację komunikacji z wykorzystaniem znaczników VLAN przed użyciem systemu NIM. Poprawna wartość należy do zakresu od 0 do 4094. Wartości vlan\_tag i vlan\_pri tworzą razem nagłówek ramki Ethernet znacznika VLAN.

## **-a vlan\_pri=***wartość*

Określa priorytet wirtualnej sieci lokalnej wykorzystywany do oznaczania sieci VLAN. Priorytet określa, do której sieci VLAN należy ramka Ethernet. Za pomocą tych priorytetów administrator sieci może logicznie zorganizować komunikację klientów i nie korzystać z podsieci. Ta wartość jest używana przez system NIM do wykonywania startu sieciowego na kliencie, korzystając z podanego znacznika sieci VLAN. Należy ustawić konfigurację komunikacji z wykorzystaniem znaczników VLAN przed użyciem systemu NIM. Poprawne wartości należą do zakresu od 0 do 4094. Wartości vlan\_tag i vlan\_pri tworzą razem nagłówek ramki Ethernet znacznika VLAN.

## **Autonomiczne klienty NIM:**

Autonomiczny klient NIM może być uruchamiany i obsługiwany przy użyciu zasobów lokalnych.

Podłączają oni wszystkie systemy plików z dysków lokalnych i posiadają lokalny kod startowy. Działanie klientów autonomicznych nie jest zależne od serwerów sieciowych.

## *Uruchamianie klienta autonomicznego za pośrednictwem sieci:*

Pomimo że zainstalowany klient autonomiczny ma możliwość ładowania systemu z zasobów lokalnych, może zaistnieć konieczność załadowania systemu z sieci w celu wykonania pewnych operacji NIM.

Klienty muszą ładować system z sieci, aby NIM mógł zainstalować system BOS (**bos\_inst**) klienta lub uruchomić go w trybie obsługi (**maint\_boot**) i diagnostyki (**diag**). Jeśli system jest uruchamiany z urządzenia sieciowego, należy postępować zgodnie z procedurami opisanymi w dokumentacji sprzętu, dotyczącymi startu sieciowego.

#### *Zarządzanie oprogramowaniem klientów autonomicznych:*

Podstawowy system operacyjny AIX może zostać zainstalowany bezpośrednio na klientach autonomicznych za pomocą operacji NIM **bos\_inst**.

Dodatkowe oprogramowanie i aktualizacje można instalować i obsługiwać za pomocą operacji NIM **cust** i **maint**. Więcej informacji na temat tych operacji zawiera sekcja ["Korzystanie z operacji NIM" na stronie 257.](#page-264-0)

#### **Klienty bezdyskowe i bez danych:**

Klienty bezdyskowe i bez danych to maszyny, które nie mogą załadować systemu ani działać bez pomocy serwerów sieciowych.

Jak wskazują ich nazwy, klienty bezdyskowe nie są wyposażone w dyski stałe, a klienty bez danych mają dyski, na których nie można przechowywać wszystkich danych wymaganych do prawidłowego działania. Maszyny bezdyskowe muszą podłączać obszar stronicowany i wszystkie systemy plików z serwerów zdalnych. Maszyny bez danych mogą używać dysków lokalnych jedynie do stronicowania obszaru i systemów plików /tmp i /home. Ani klienty bezdyskowe, ani bez danych nie mają lokalnych kodów startowych i muszą ładować system z serwerów w sieci.

Definiowanie maszyn jako bezdyskowych lub bez danych ma następujące zalety:

# v **Zmniejszenie kosztów**

Dla klientów bezdyskowych nie są wymagane dyski stałe. Dla klientów bez danych potrzeba jedynie niewielkich dysków.

## v **Zarządzanie konfiguracjami oprogramowania dostępnego na maszynach**

W maszynach bezdyskowych i bez danych system plików zawierający system operacyjny BOS podłączany jest z serwera. Wszystkie systemy klientów, które podłączają ten sam system plików dla systemu BOS, uruchamiają identyczne oprogramowanie.

# v **Zarządzanie pamięcią masową zawierającą dane użytkowników**

Dane użytkowników dla klientów bezdyskowych i bez danych przechowywane są w serwerach zdalnych. Administrator systemu może zarządzać przydzielaniem pamięci i tworzeniem kopii zapasowych danych w maszynach klientów zarządzając danymi w serwerze, a nie danymi w każdej z maszyn z osobna.

#### *Zasoby dla klientów bezdyskowych i bez danych:*

Systemy plików, które podłączane są przez maszyny klientów bezdyskowych i bez danych, traktowane są w środowisku NIM jako zasoby. Tak jak inne zasoby, istnieją one w serwerze w środowisku NIM i są eksportowane przez NFS do klientów, które ich używają.

Do obsługi klientów bezdyskowych i bez danych środowisko NIM zarządza następującymi zasobami:

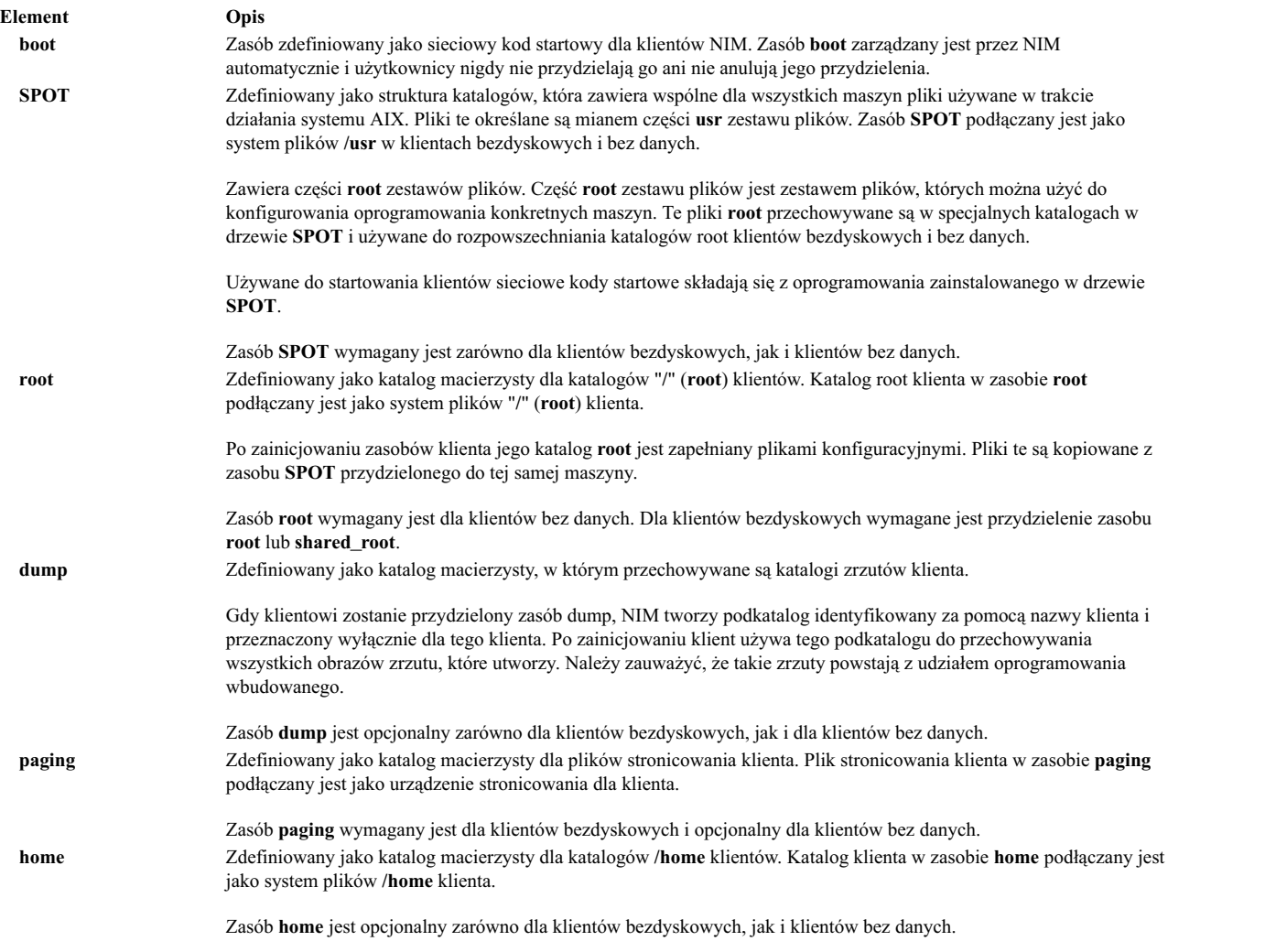

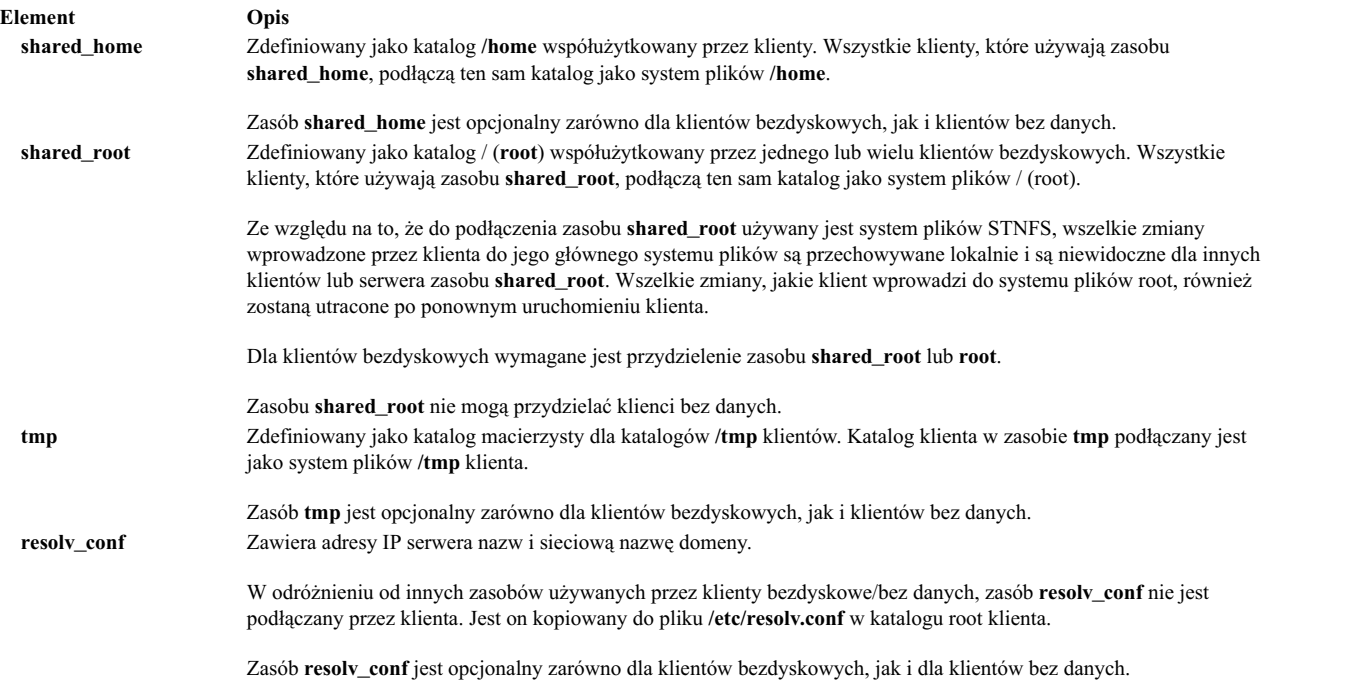

# *Inicjowanie klientów bezdyskowych lub bez danych:*

Klienty bezdyskowe i bez danych nie są instalowane w ten sam sposób, co maszyny autonomiczne. Nie są one instalowane, lecz inicjowane. Inicjowanie klientów bezdyskowych i bez danych jest operacją składającą się z kilku faz.

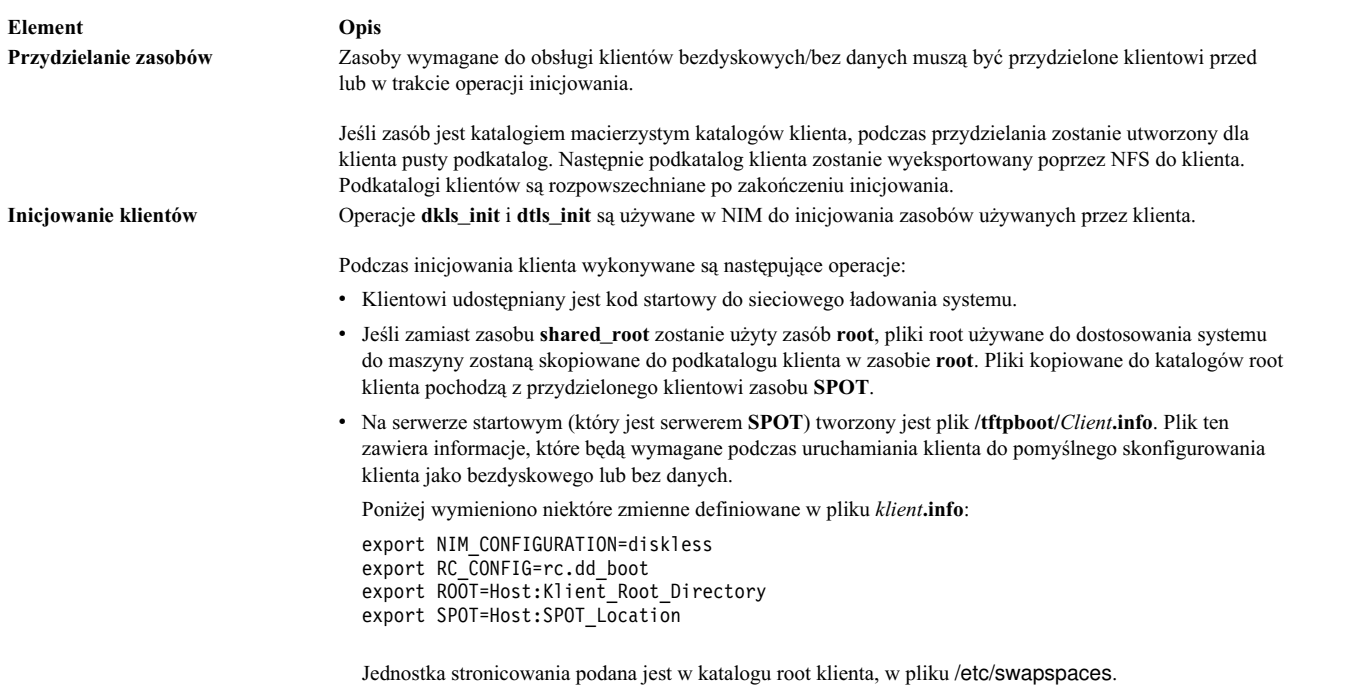

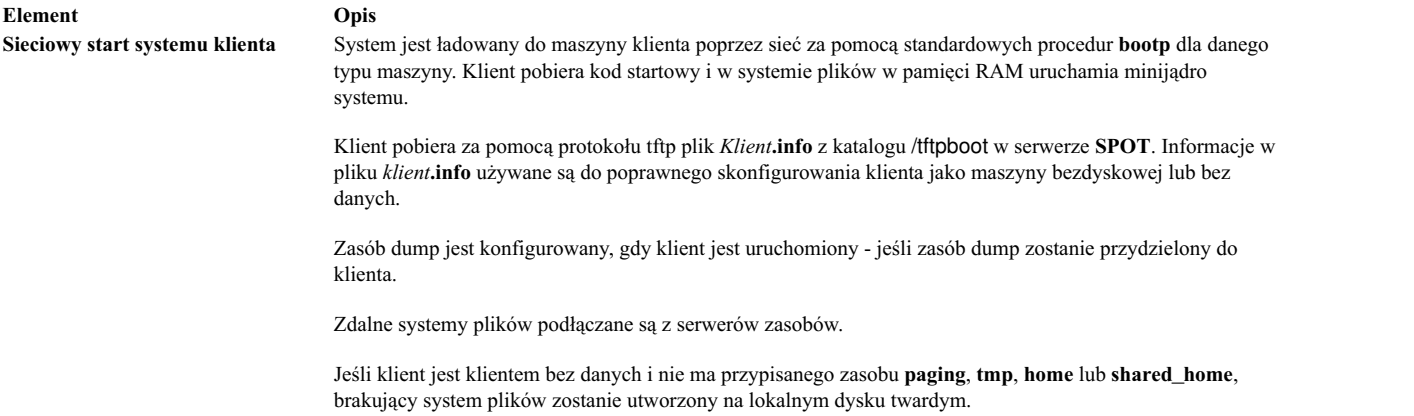

#### *Zarządzanie oprogramowaniem klientów bezdyskowych i bez danych:*

Systemy plików **/usr** i **root** klientów bezdyskowych i bez danych są zasobami, które zostały podłączone z serwera. Dlatego, aby zainstalować lub deinstalować oprogramowanie tych klientów, operację należy przeprowadzić na zasobach, których używają dane klienty.

Zasób **SPOT** zawiera strukturę katalogów dla zainstalowanego systemu plików **/usr**. Zawiera także podkatalogi dla części "root" zainstalowanych zestawów plików. Ponieważ zasób **SPOT** zawiera pliki **usr** i **root**, aby możliwa była aktualizacja oprogramowania uruchamianego na klientach, należy wykonać konserwację oprogramowania w zasobie **SPOT**. Takie działania muszą być przeprowadzane przy użyciu operacji NIM **cust** i **maint**. Więcej informacji na temat operacji **cust** i **maint** zawiera sekcja ["Korzystanie z operacji NIM" na stronie 257.](#page-264-0)

Jeśli **SPOT** jest aktualnie przydzielony do klienta, NIM zatrzyma operacje dostosowywania oprogramowania dla tego klienta. Powodem jest zabezpieczenie **SPOT** przed wprowadzeniem zmian, które mogłyby poważnie wpłynąć na działające maszyny klientów. Jednak ograniczenie to można usunąć, podając opcję **force** podczas wykonywania operacji, chyba że istnieją obiekty **shared\_root**, które zostały zdefiniowane z zasobu **SPOT** i są przydzielone do klienta.

Jeśli do instalowania oprogramowania w drzewie **SPOT** używany jest NIM, zarządzanie oprogramowaniem dla klientów bezdyskowych i bez danych wymaga wykonania następujących operacji:

- 1. Pliki **/usr** instalowane są w drzewie **SPOT**. Pliki te są automatycznie widziane przez klienty, które podłączają **SPOT** jako swój system plików **/usr**.
- 2. Pliki root są instalowane w specjalnych podkatalogach drzewa **SPOT**.
- 3. Po zainstalowaniu wszystkich zestawów plików w drzewie **SPOT** pliki **root** są kopiowane do katalogów **root** każdego klienta bezdyskowego lub bez danych, który został zainicjowany z drzewem **SPOT**, i do wszystkich katalogów **shared\_root**, które zostały zdefiniowane z drzewa **SPOT**.

Jeśli do deinstalowania oprogramowania w drzewie **SPOT** używany jest NIM, zarządzanie oprogramowaniem klientów bezdyskowych i bez danych wymaga wykonania następujących operacji:

- 1. Pliki **/usr** są usuwane z drzewa **SPOT**. Powoduje to także automatyczne "usunięcie" tych plików z systemu klienta.
- 2. Pliki **root** oprogramowania usuwane są z katalogów **root** klienta i z wszystkich katalogów **shared\_root**, które zostały zdefiniowane z drzewa **SPOT**.

Dzięki operacji **sync\_roots**, która służy do weryfikacji i przywracania zgodności, możliwe jest zapewnienie zgodności katalogów **root** i katalogów **shared\_root** zdefiniowanych z drzewa **SPOT** z tą ich częścią, która znajduje się w drzewie **SPOT**.

## **Definiowanie klientów WPAR:**

Partycje zarządzania obciążeniem są partycjami opartymi na oprogramowaniu, które udostępniają oddzielne regiony obszaru aplikacji w ramach pojedynczej instancji systemu operacyjnego.

Partycje zarządzania obciążeniem systemu (WPAR) są unikalnymi instancjami systemu AIX z powiązanymi systemami plików i domenami zabezpieczeń. Operacje zarządzania partycją WPAR są wykonywane poprzez zarządzanie systemem zarządzającym, który współużytkuje jądro systemu operacyjnego z partycjami WPAR tego systemu. Partycje WPAR aplikacji są izolowanymi środowiskami procesu bez oddzielnych środowisk systemu operacyjnego (systemów plików i domen zabezpieczeń). Tylko partycje WPAR systemu mogą być zarządzane przez NIM. Więcej informacji na temat partycji zarządzania obciążeniem zawiera sekcja Partycje zarządzania obciążeniem IBM dla systemu AIX.

Partycje zarządzania obciążeniem (partycje WPAR) są reprezentowane w systemie NIM jako maszyny klasy wpar. Partycja WPAR może być zarządzana lub niezarządzana. Zarządzana partycja WPAR jest powiązana z systemem zarządzającym, który udostępnia partycję WPAR. System zarządzający może wykonywać zadania związane z zarządzaniem w celu tworzenia, uruchamiania, zatrzymywania i usuwania partycji WPAR. Partycja WPAR musi mieć kolejny atrybut mgmr\_profile. Atrybut ten określa nazwę obiektu NIM dla systemu zarządzającego oraz nazwę lokalną partycji WPAR w systemie zarządzającym. Jeśli na przykład partycja WPAR goslin jest tworzona w systemie ranger, atrybutem mgmt\_profile1 będzie ranger goslin. Operacje na partycji WPAR goslin (które muszą być uruchamiane za pośrednictwem systemu zarządzanego) są wykonywane w systemie ranger.

Do wykonywania zadań zarządzania partycją WPAR systemu administrator NIM może używać kilku komend NIM. Więcej informacji na temat zarządzania klientami WPAR zawiera sekcja "Zarządzanie klientami WPAR".

Do obsługi klientów WPAR środowisko NIM zarządza następującymi zasobami:

#### **resolv\_conf**

Zawiera adresy IP serwera nazw i sieciową nazwę domeny.

# **Zarządzanie klientami WPAR:**

Klienty WPAR są instalowane i uruchamiane inaczej niż klienty autonomiczne.

Systemy plików partycji WPAR są tworzone w systemie zarządzającym. Partycja WPAR jest uruchamiana przez procesy, które działają w systemie zarządzającym i współużytkują jądro tego systemu. Systemy plików partycji WPAR mogą być zdalne.

#### *Tworzenie klientów WPAR:*

Parametry systemu plików, urządzenia, sieci, bezpieczeństwa i zasobów partycji WPAR są unikalne. Partycję WPAR można utworzyć z parametrami domyślnymi lub dostosowanymi. Parametry te można zmienić po utworzeniu partycji WPAR. Podczas tworzenia klienta można go dostosować, używając w tym celu zasobów NIM.

Po zdefiniowaniu systemu partycji WPAR z atrybutem mgmt\_profile należy użyć operacji create, aby utworzyć partycję WPAR w systemie zarządzającym:

nim -o create -a *atrybut=wartość*... *nazwa\_partycji\_wpar*

Do utworzenia klientów WPAR mogą zostać użyte następujące opcjonalne zasoby:

## **wpar\_spec**

Plik specyfikacji partycji WPAR. Obszerny opis formatu i zawartości pliku specyfikacji zawiera plik /usr/samples/wpars/sample.spec.

#### **devexports**

Alternatywny plik, którego można użyć jako głównego pliku eksportu urządzenia. Format tego pliku musi być zgodny z formatem pliku eksportu urządzenia (**devexports**). Jeśli podczas tworzenia partycji WPAR zasób devexports nie jest przydzielony, zostaje użyty plik /etc/wpars/devexports z systemu zarządzającego.

#### **secattrs**

Plik początkowych atrybutów bezpieczeństwa używany podczas tworzenia partycji WPAR. Jeśli podczas tworzenia partycji WPAR zasób secattrs nie jest przydzielony, zostaje użyty plik /etc/wpars/secattrs z systemu zarządzającego. Zasoby secattrs nie są używane, kiedy partycja WPAR jest tworzona z kopii zapasowej savewpar.

#### **savewpar**

Kopia zapasowa partycji WPAR. Ten obraz zostaje użyty do utworzenia partycji WPAR za pomocą komendy **restwpar** w systemie zarządzającym, jeśli jest przydzielona kopia zapasowa partycji WPAR. Wersja systemu obrazu savewpar musi być taka sama jak wersja systemu zarządzającego.

#### **resolv\_conf**

Zasób resoly conf reprezentuje plik zawierający poprawne pozycje pliku /etc/resolv.conf. Pozycje te definiują informacje dotyczące serwera nazw protokołu nazw domen (DNP) dla procedur lokalnego tłumaczenia nazw. Aby użyć pliku /etc/resolv.conf z systemu zarządzającego, należy w wartości atrybutu cmd\_flags zastosować opcję -r.

#### **fb\_script**

Skrypt uruchamiany podczas pierwszego startu partycji WPAR.

#### **image\_data**

Zasób image\_data jest plikiem zawierającym szczegółowe parametry woluminu logicznego i systemu plików użyte do utworzenia systemu. Zasób image\_data powinien być używany tylko przez zaawansowanych administratorów systemu w sytuacji, gdy wymagane jest sterowanie tymi parametrami.

Do utworzenia klientów WPAR mogą zostać użyte następujące opcjonalne atrybuty:

#### **cmd\_\_flags**

Opcje przekazywane bezpośrednio do komendy używanej w celu utworzenia partycji WPAR w systemie zarządzającym. Jeśli do partycji WPAR jest przypisany zasób savewpar, zostaje uruchomiona komenda **restwpar**. Jeśli zasób savewpar nie jest przydzielony, zostaje uruchomiona komenda **mkwpar**.

*Uruchamianie klientów WPAR:*

Do uruchamiania zarządzanego klienta WPAR w systemie zarządzanym służy operacja **activate**.

Więcej informacji na temat operacji **activate** zawiera sekcja "Uż[ywanie operacji NIM activate" na stronie 257.](#page-264-0)

*Zatrzymywanie klientów WPAR:*

Do zatrzymywania zarządzanego klienta WPAR w systemie zarządzającym służy operacja **deactivate**.

Więcej informacji na temat operacji **deactivate** zawiera sekcja "Uż[ywanie operacji NIM deactivate" na stronie 269.](#page-276-0)

*Sprawdzanie klientów WPAR:*

Operacja **check** umożliwia sprawdzenie statusu klienta WPAR.

Więcej informacji na temat operacji **check** zawiera sekcja "Uż[ywanie operacji NIM check" na stronie 267.](#page-274-0)

*Wyświetlanie parametrów klientów WPAR:*

Operacja **lswpar** umożliwia sprawdzenie parametrów zarządzanego klienta WPAR w systemie zarządzającym lub parametrów partycji WPAR wskazanego klienta autonomicznego.

Więcej informacji na temat operacji **lswpar** zawiera sekcja "Uż[ywanie operacji NIM lswpar" na stronie 273.](#page-280-0)

#### *Zmiana parametrów klientów WPAR:*

Operacja **chwpar** umożliwia zmianę parametrów zarządzanego klienta WPAR w systemie zarządzającym lub parametrów partycji WPAR wskazanego klienta autonomicznego.

Więcej informacji na temat operacji **chwpar** zawiera sekcja "Uż[ywanie operacji NIM chwpar" na stronie 267.](#page-274-0)

*Synchronizowanie oprogramowania na klientach WPAR:*

Operacja **syncwpar** umożliwia synchronizowanie wersji oprogramowania zarządzanej partycji WPAR z wersją oprogramowania jej systemu zarządzającego lub synchronizowanie wersji oprogramowania partycji WPAR na wskazanym kliencie autonomicznym.

Więcej informacji na temat operacji **syncwpar** zawiera sekcja "Uż[ywanie operacji NIM syncwpar" na stronie 279.](#page-286-0)

*Tworzenie kopii zapasowych klientów WPAR:*

Operacja **define -t savewpar** umożliwia utworzenie kopii zapasowej zarządzanego klienta WPAR.

Więcej informacji na temat operacji **define -t savewpar** zawiera sekcja "Uż[ywanie operacji NIM define" na stronie](#page-277-0) [270.](#page-277-0)

*Instalowanie oprogramowania na klientach WPAR:*

Kiedy partycja WPAR współużytkuje systemy plików /usr i /opt z systemem zarządzającym, zalecana konfiguracja domyślna systemu plików partycji WPAR zezwala tylko na następujące operacje instalacji oprogramowania: operacje synchronizacji oraz instalowanie przemieszczalnych pakietów instalacyjnych poza systemami plików /usr i /opt.

Jeśli partycja WPAR jest skonfigurowana z odłączonymi i dostępnymi do zapisu systemami plików /usr, aby zainstalować oprogramowanie na kliencie WPAR lub na kliencie autonomicznym, należy użyć operacji **nim -o cust**.

Więcej informacji na temat operacji **nim -o cust** zawiera sekcja "Uż[ywanie operacji NIM cust" na stronie 268.](#page-275-0)

# **Komendy NIM**

Poniższa sekcja zawiera dodatkowe informacje na temat komend NIM.

# **Komenda nim\_master\_setup:**

Komenda **nim\_master\_setup** instaluje zestaw plików **bos.sysmgt.nim.master**, konfiguruje system główny NIM i tworzy zasoby wymagane do instalacji, włącznie z kopią zapasową systemu **mksysb**.

Komenda **nim\_master\_setup** domyślnie używa grupy woluminów **rootvg** i tworzy system plików /export/nim. Te wartości domyślne można zmienić, używając opcji **volume\_group** i **file\_system**. Komenda **nim\_master\_setup** pozwala również na to, by nie trzeba było tworzyć kopii zapasowej systemu, jeśli planuje się użycie obrazu **mksysb** z innego systemu. Składnia **nim\_master\_setup** jest następująca:

Składnia nim\_master\_setup: Instalacja i konfiguracja systemu głównego NIM. nim\_master\_setup [-a mk\_resource={yes|no}] [-a file\_system=*nazwa\_systemu\_plików*] [-a volume\_group=*nazwa\_grupy\_woluminów*] [-a disk=*nazwa\_dysku*] [-a device=*urządzenie*] [-B] [-v] -B Nie twórz zasobu mksysb.

-v Włącz debugowanie danych wyjściowych.

Wartości domyślne:

mk resource =  $yes$ file\_system = /export/nim volume\_group = rootvg  $device = /dev/cd0$ 

## **Komenda nim\_clients\_setup:**

Komenda **nim\_clients\_setup** służy do definiowania klientów NIM, przydzielania zasobów instalacyjnych i inicjowania instalacji BOS NIM w klientach.

Komenda **nim\_clients\_setup** używa definicji z zasobu **basic\_res\_grp** do przydzielania niezbędnych zasobów NIM w celu przeprowadzenia operacji odtwarzania **mksysb** w wybranych klientach. Składnia **nim\_clients\_setup** jest następująca:

```
Składnia nim clients setup: Konfiguracja i inicjowanie instalacji systemu BOS dla klientów NIM.
       nim_clients_setup [-m zasób_mksysb]
```
- [-c] [-r] [-v] *obiekty-klienta*
- -m podaj nazwę obiektu zasobu mksysb -LUB- bezwzględną ścieżkę do pliku.
- -c zdefiniuj obiekty klienta z pliku client.defs.
- -r zrestartuj obiekty klienta dla instalacji BOS.
- -v Umożliwia debugowanie danych wyjściowych.

**Uwaga:** Jeśli nie podano żadnej nazwy obiektu klienta, instalacja systemu BOS jest przeprowadzana we wszystkich klientach w środowisku NIM, chyba że zostali oni zdefiniowani przy użyciu opcji **-c**.

## **Skorowidz komend NIM:**

Zestaw publikacji *Commands Reference* zawiera informacje dotyczące komend NIM, komend systemu operacyjnego AIX oraz komend innych programów licencjonowanych przeznaczonych dla użytkowników końcowych, administratorów systemu i programistów.

Podręczniki te zawierają przykłady i opisy komend oraz ich opcji. Wpisy dotyczące komend ułożone są w porządku alfabetycznym:

- v *Commands Reference, Volume 1* zawiera komendy od ac do cx
- *Commands Reference, Volume 2* zawiera komendy od da do hy
- v *Commands Reference, Volume 3* zawiera komendy od ib do mw
- v *Commands Reference, Volume 4* zawiera komendy od na do rw
- v *Commands Reference, Volume 5* zawiera komendy od sa do uu
- v *Commands Reference, Volume 6* zawiera komendy od va do yp

Na przykład *Commands Reference, Volume 3* zawiera informacje dotyczące komendy NIM **lsnim**. Podręcznik *Commands Reference, Volume 4* zawiera informacje uzupełniające dla następujących komend NIM:

- v **nim**
- v **nimclient**
- **nimconfig**
- v **nimdef**
- v **niminit**
- v **nimquery**
- nim update all

# **Tłumaczenie nazw hostów przez NIM**

NIM podczas tłumaczenia nazw wykorzystuje procedury ze standardowych bibliotek AIX. Jeśli środowisko sieciowe do tłumaczenia nazw używa wielu źródeł, NIM będzie tłumaczyć nazwy hostów, wysyłając zapytania do źródeł w kolejności podanej dla systemu.

Na przykład, jeśli system został skonfigurowany, tak aby tłumaczył nazwy hostów, wysyłając zapytania najpierw do NIS, następnie do BIND/DNS, a potem do lokalnego pliku /etc/hosts, to NIM będzie przestrzegał tej kolejności przy tłumaczeniu nazw hostów.

Jeśli system główny i klienty NIM nie przestrzegają kolejności zapytań, przy tłumaczeniu nazw hostów mogą pojawić się błędy. Podobnie może się dziać, jeśli obsługa nazw dostępna jest dla jednej maszyny, ale nie dla drugiej, co spowoduje użycie różnych źródeł tłumaczenia nazw.

**Uwaga:** Mieszanie BIND/DNS, który nie rozróżnia wielkości znaków i NIS, który te wielkości rozróżnia, może spowodować powstawanie błędów.

Domyślną kolejność źródeł, której AIX i NIM używają w całym systemie podczas tłumaczenia nazw hostów, można zmienić. Aby to zrobić, należy ustawić zmienną środowiskową **NSORDER** w środowisku, w którym uruchamiane są komendy NIM. Na przykład, aby skonfigurować środowisko do wysyłania zapytań najpierw do NIS, następnie do BIND/DNS, a następnie do pliku lokalnego /etc/hosts, należy wpisać w wierszu komend systemu, w którym działa NIM, następującą komendę:

```
export NSORDER=nis,bind,local
```
Więcej informacji na temat tłumaczenia nazw TCP/IP można znaleźć w pozycji to *Zarządzanie sieciami i komunikacją*.

# **Nadawanie nazw definicjom obiektów NIM**

Nazwa nadana obiektowi NIM będzie używana we wszystkich przyszłych operacjach dotyczących tego obiektu. Nazwa ta musi być unikalna wśród obiektów NIM i musi uwzględniać następujące ograniczenia:

- v musi mieć długość od 1 do 39 znaków,
- v może zawierać wielkie i małe litery alfabetu, cyfry 0-9, łącznik (-), wykrzyknik (!) i znak podkreślenia (\_),
- v nie może zawierać znaków kropki i metaznaków powłoki, metaznaków wszystkich powłok i systemów plików oraz wyrażeń regularnych.

# **Sterowanie środowiskiem NIM**

Środowiskiem NIM steruje system główny NIM lub autonomiczny klient. Kontrolę sprawuje system przydzielający zasoby.

Przydzielanie zasobów jest czynnością udostępniania zasobów klientom do operacji NIM. Zazwyczaj zasoby przydzielane są automatycznie jako część operacji, ale mogą być także przydzielane, zanim operacja zostanie zainicjowana. Status sterowania działa jak mechanizm blokujący i pozostaje aktywny dla klienta lub zasobu, dopóki zasoby nie zostaną zwolnione. Jeśli instalacja za pomocą NIM na autonomicznym kliencie zakończy się powodzeniem, zasoby są automatycznie zwalniane.

Gdy nie ma zasobów przydzielonych przez system główny autonomicznemu klientowi, klient ten przejmuje kontrolę, przydzielając zasoby lub blokując uprawnienia wymuszone systemu głównego NIM. Atrybut **control** zarządzany jest przez system główny i wskazuje, czy system główny lub klient autonomiczny mają uprawnienia do przeprowadzenia operacji na kliencie autonomicznym.

Atrybut **control** wskazuje cztery stany kontrolne. Atrybut **control** można wyświetlić na kliencie NIM, wpisując: nimclient -l -l *nazwa\_klienta\_autonomicznego*

Atrybut **control** można wyświetlić z systemu głównego NIM, wpisując: lsnim -l *nazwa\_klienta\_autonomicznego*

Stany kontrolne są następujące:

<span id="page-130-0"></span>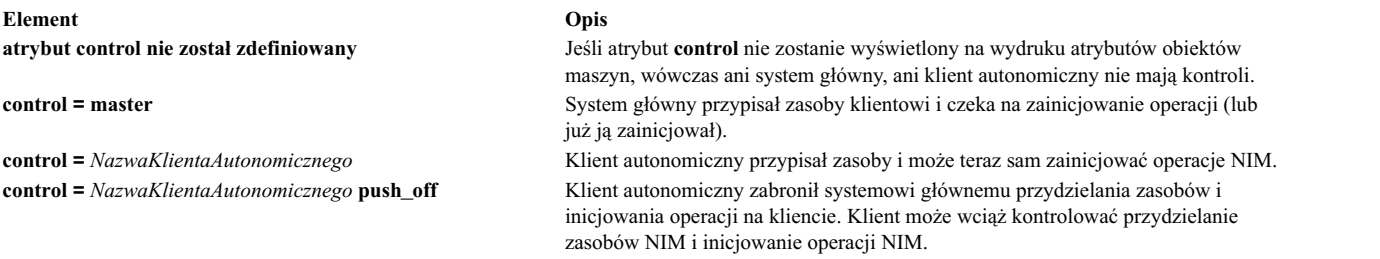

# **Używanie NIM w środowisku DHCP**

Jeśli NIM działa w środowisku wykorzystującym DHCP, to system główny NIM musi być tym samym systemem, co serwer DHCP (Dynamic Host Configuration Protocol).

Podczas definiowania obiektów maszyn NIM należy jak najczęściej używać nazw hostów.

# **Konfigurowanie NIM**

Istnieje kilka metod przeprowadzania podstawowych operacji NIM oraz zadań konfiguracyjnych.

Podstawowe operacje NIM i zadania konfiguracyjne można przeprowadzić za pomocą następujących metod:

- interfejs SMIT,
- wiersz komend.

**Uwaga:** Do wykonywania czynności z poziomu wiersza komend, użytkownik root musi używać powłoki **ksh**. Jeśli użytkownik będzie używał innej powłoki, np. **csh**, może to spowodować nieprzewidziane rezultaty.

# **Konfigurowanie systemu głównego NIM i tworzenie podstawowych zasobów instalacyjnych**

System główny środowiska NIM można skonfigurować, utworzyć minimalny zestaw podstawowych zasobów niezbędnych przy instalowaniu maszyn klientów NIM oraz zarządzać zasobami dla klientów bezdyskowych i bez danych, używając do tego celu programu SMIT lub interfejsu wiersza komend.

# **Uwaga:**

- 1. Używanie w systemie AIX 5, 6 lub 7 komendy **lpp\_source** do zainstalowania zestawów plików w kliencie AIX w wersji 4 za pomocą NIM nie jest obsługiwane. Jeśli zainstalowanie zestawów plików wersji 5, 6 lub 7 w wersji 4 jest konieczne, użyj systemu plików NFS do wyeksportowania **lpp\_source**, podłącz go na kliencie i użyj komendy **installp** lub **geninstall**, aby wykonać procedurę instalacji.
- 2. Procedura ta powoduje utworzenie dużych ilości danych wyjściowych, zwłaszcza przy tworzeniu zasobu **SPOT**. Wskazane jest dokładne przejrzenie generowanych protokołów w celu wykrycia ewentualnych mniej istotnych błędów i ostrzeżeń, które po pomyślnym zakończeniu całej operacji i uzyskaniu prawidłowego kodu zakończenia mogą pozostać niezauważone.

# **Wymagania wstępne**

W systemie głównym środowiska NIM musi być przynajmniej 1 GB wolnego miejsca na dysku. Jeśli taka ilość miejsca nie jest dostępna, należy postąpić zgodnie ze wskazówkami opisanymi w sekcjach "Uż[ywanie maszyn klienckich jako](#page-168-0) serwerów zasobó[w" na stronie 161](#page-168-0) i ["Definiowanie zasobu lpp\\_source na dysku DVD-ROM zamiast na dysku](#page-157-0) [twardym" na stronie 150.](#page-157-0)

# **Konfigurowanie systemu głównego NIM i tworzenie podstawowych zasobów instalacyjnych za pomocą interfejsu SMIT:**

Aby za pomocą interfejsu SMIT skonfigurować system główny NIM oraz utworzyć podstawowe zasoby instalacyjne, należy skorzystać z poniższej procedury.

1. Włóż nośnik opisany jako *AIX Volume 1* do odpowiedniego napędu komputera będącego systemem głównym.

- 2. Aby zainstalować zestaw plików bos.sysmgt.nim.master, wpisz krótką ścieżkę **smit install\_latest**.
- 3. Za pomocą opcji Lista wybierz /dev/cd0 jako urządzenie wejściowe/katalog dla oprogramowania.
- 4. Określ **bos.sysmgt.nim.master** jako OPROGRAMOWANIE do zainstalowania.
- 5. Zaakceptuj domyślne wartości wszystkich pozostałych ustawień na tym ekranie. Po zakończeniu tej instalacji zakończ działanie programu SMIT.
- 6. Aby skonfigurować system główny NIM, wpisz krótką ścieżkę **smit nim\_config\_env**.
- 7. Za pomocą opcji Lista wybierz Podstawowy interfejs sieciowy dla maszyny NIM Master.
- 8. Za pomocą opcji Lista wybierz /dev/cd0 w polu **Urządzenie wejściowe dla obrazów instalacyjnych**.
- 9. Jeśli w środowisku niezbędne będą funkcje obsługi klientów bezdyskowych i bez danych, wybierz opcję **tak** w polu **Utworzyć zasoby maszyn bezdyskowych/bez danych?** i podaj nazwy zasobów, które mają zostać utworzone.
- 10. Wybierz opcję **tak** w polu **Usunąć wszystkie nowo dodane definicje NIM i systemy plików, jeśli jakaś część tej operacji nie powiedzie się?**. Uprości to ewentualne ponowne wykonanie tej procedury w przypadku wystąpienia błędów.
- 11. Zaakceptuj domyślne wartości wszystkich pozostałych ustawień na tym ekranie.

# **Uwagi:**

- 1. Zależnie od szybkości maszyny, proces tworzenia podstawowych zasobów NIM może zająć bardzo dużo czasu.
- 2. Niniejsza procedura umożliwia wykonanie czynności wykraczających daleko poza proste skonfigurowanie systemu głównego NIM i utworzenie zasobów **lpp\_source** i **SPOT**. Jednak na potrzeby tej prostej konfiguracji użyty zostanie tylko podzbiór możliwych funkcji. Zaawansowani administratorzy środowiska NIM mogą korzystać z ekranów programu SMIT, wyświetlanych w trakcie tej procedury, aby utworzyć bardziej złożone środowisko.
- 3. Doświadczeni użytkownicy, którzy dobrze rozumieją wszystkie czynności konfiguracyjne, nie muszą cofać automatycznie całej konfiguracji w przypadku wystąpienia błędów (jak w kroku 10 poprzedniej procedury). Podjęcie konfiguracji od miejsca błędu pozwala doświadczonym administratorom na szybsze realizowanie zadań.

# **Konfigurowanie systemu głównego NIM i tworzenie podstawowych zasobów instalacyjnych z poziomu wiersza komend:**

Aby z poziomu wiersza komend skonfigurować system główny NIM oraz utworzyć podstawowe zasoby instalacyjne, należy skorzystać z poniższej procedury.

- 1. Włóż nośnik opisany jako *AIX Volume 1* do odpowiedniego napędu komputera będącego systemem głównym.
- 2. Aby zainstalować zestaw plików bos.sysmgt.nim.master z dysku, wprowadź komendę: # installp -agXd /dev/cd0 bos.sysmgt.nim.master
- 3. Aby skonfigurować system główny NIM z podaną konfiguracją, wpisz komendę: # nimconfig -a netname=network1 -a pif\_name=tr0 \ -a ring\_speed1=16 -a platform=chrp -a netboot\_kernel=mp

```
nazwa hosta systemu głównego = master1
podstawowy interfejs sieciowy = tr0
szybkość pierścienia = 16
platforma = chrp
typ jądra = mp
```
**Uwaga:** Więcej informacji na temat atrybutów zawiera opis komendy **nimconfig**.

4. Aby utworzyć system plików w grupie woluminów rootvg, dysponujący 400 MB miejsca na dysku i z punktem podłączenia **/export/lpp\_source**, wpisz komendy:

# crfs -v jfs2 -g rootvg -a size=\$((2000\*400)) \ -m /export/lpp source -A yes -p rw -t no

- 5. Aby podłączyć system plików, wpisz # mount /export/lpp\_source.
- 6. Zasób **lpp\_source** zawiera obrazy instalacyjne skopiowane z urządzenia źródłowego (w tym przypadku z dysku CD-ROM). Serwerem zasobu **lpp\_source** będzie system główny środowiska NIM. Obrazy będą przechowywane w katalogu /export/lpp\_source/źródło\_lpp1. Aby utworzyć zasób **lpp\_source** o nazwie **źródło\_lpp1**, wpisz komendę:

```
# nim -o define -t lpp source -a source=/dev/cd0 \
-a server=master -a location=/export/lpp_source/źródło_lpp1 \
źródło_lpp1
```
7. Aby utworzyć system plików w grupie woluminów rootvg, dysponujący 200 MB miejsca na dysku i z punktem podłączenia /export/spot, wpisz komendę:

```
# crfs -v jfs2 -g rootvg -a size=$((2000*200)) \
-m /export/spot -A yes -p rw -t no
```
- 8. Aby podłączyć system plików, wpisz komendę: # mount /export/spot
- 9. Zasób **SPOT** zostanie zainstalowany z obrazów pobieranych ze źródła obrazów (w tym przypadku z zasobu **lpp\_source** utworzonego w kroku 6). Serwerem zasobów będzie system główny NIM, a zasób **SPOT** znajdzie się w katalogu /export/spot/spot1. Aby utworzyć zasób **SPOT** o nazwie **spot1**, wpisz komendę:

```
# nim -o define -t spot -a source=1pp source1 \setminus-a server=master -a location=/export/spot spot1
```
10. Jeśli w danym środowisku nie jest wymagana obsługa klientów bezdyskowych i bez danych, nie ma potrzeby dalszego wykonywania tej procedury. Jeśli w sieci istnieją klienty bezdyskowe i bez danych, należy utworzyć i podłączyć system plików do przechowywania odpowiednich zasobów.

Aby utworzyć system plików w grupie woluminów rootvg, dysponujący 150 MB miejsca na dysku i z punktem podłączenia /export/dd\_resource, wpisz komendę:

# crfs -v jfs2 -g rootvg -a size=\$((2000\*150)) \ -m /export/dd\_resource -A yes -p rw -t no

- 11. Aby podłączyć system plików, wpisz #mount /export/dd\_resource
- 12. Utwórz zasoby dla klientów bezdyskowych i bez danych w podkatalogach katalogu /export/dd\_resource. Nie wszystkie zasoby są konieczne. Należy utworzyć tylko te zasoby, które będą wykorzystywane w danym środowisku.
	- v Aby utworzyć zasób **root** o nazwie **root1**, który jest wymagany dla klientów bezdyskowych i bez danych, o ile w zamian nie użyto zasobu **shared\_root** (tylko dla klientów bezdyskowych), wpisz komendę:

```
# nim -o define -t root -a server=master \
-a location=/export/dd_resource/root1 root1
```
v Aby utworzyć zasób **shared\_root** o nazwie **shared\_root1**, który jest wymagany dla klientów bezdyskowych, o ile zamiast niego nie użyto zasobu root, wpisz:

```
# nim -o define -t shared root -a server=master \setminus-a location=/export/dd resource/shared root1 \
-a spot=spot1 shared_root1
```
v Aby utworzyć zasób **dump** o nazwie **dump1** (opcjonalny), wpisz komendę:

# nim -o define -t dump -a server=master \ -a location=/export/dd\_resource/dump1 dump1

v Aby utworzyć zasób **paging** o nazwie **paging1** (wymagany dla klientów bezdyskowych), wpisz komendę:

# nim -o define -t paging -a server=master \ -a location=/export/dd\_resource/paging1 paging1

v Aby utworzyć zasób **home** o nazwie **home1** (opcjonalny), wpisz komendę:

# nim -o define -t home -a server=master \ -a location=/export/dd\_resource/home1 home1

v Aby utworzyć zasób **shared\_home** o nazwie **shared\_home1** (opcjonalny), wpisz komendę:

# nim -o define -t shared-home -a server=master \ -a location=/export/dd resource/shared home1 shared home1

v Aby utworzyć zasób **tmp\_home** o nazwie **tmp1\_home1** (opcjonalny), wpisz komendę:

# nim -o define -t tmp -a server=master \ -a location=/export/dd\_resource/tmp1 tmp1

# **Dodawanie obiektu zarządzania do środowiska NIM**

Obiekty zarządzania dla klientów autonomicznych, bezdyskowych i bez danych można dodać do środowiska NIM za pomocą interfejsu SMIT lub wiersza komend.

Obiekty zarządzania można dodać do środowiska NIM, aby uzyskać dodatkową kontrolę nad standardowymi obiektami maszyny NIM.

Klienty autonomiczne, bezdyskowe i bez danych mogą być *zarządzane* lub *niezarządzane*. *Zarządzany* klient jest powiązany z nadzorującym go systemem zarządzającym.

Zarządzane klienty mogą wykorzystywać możliwości startu sieciowego i sterowania zasilaniem zestawu plików **dsm.core**, jeśli jest on zainstalowany. Na przykład możliwe jest zażądanie startu klienta w trybie konserwacji bez dostępu do systemu zarządzanego w celu wysłania żądania startu sieciowego.

Jeśli jest zainstalowany zestaw plików **dsm.core**, dodatkowe możliwości *zarządzanych* klientów w porównaniu z *niezarządzanymi* klientami są następujące:

- v Przeprowadzanie startu sieciowego i startu w trybie konserwacji za pomocą następującej komendy: nim -o maint\_boot -a boot\_client=yes
- v Przeprowadzanie startu sieciowego i instalowanie klienta za pomocą następującej komendy: nim -o bos\_inst -a boot\_client=yes
- v Uruchamianie lub ponowne uruchamianie klienta za pomocą następującej komendy: nim -o reboot
- v Otwieranie konsoli wirtualnej **xterm**, jeśli używany jest parametr **-a open\_console** na wybranych operacjach NIM.
- v Definiowanie wirtualnych jednostek optycznych oraz korzystanie z nich w celu umożliwienia klientom **VIOS** podłączania obrazów ISO z wirtualnego napędu CD-ROM.
- Obiekty zarządzania są reprezentowane przez obiekty konsoli Hardware Management Console (HMC), centralnego |
- zespołu elektronicznego (Central Electronic Complex CEC), menedżera IVM (Integrated Virtualization |
- Manager), serwera VIOS (Virtual I/O Server), modułu BCMM (Blade Center Management Module) lub PowerVC |

(Power Virtualization Center). |

# **Dodawanie obiektów zarządzania HMC do środowiska NIM:**

Aby dodać obiekt zarządzania konsoli HMC, wykonaj poniższe instrukcje.

Obiekt HMC reprezentuje system Hardware Management Console (HMC). Aby dodać obiekt HMC, operacja wymaga zainstalowania zestawu plików **dsm.core** w systemie głównym NIM.

Aby dodać obiekt HMC z poziomu wiersza komend, wykonaj następujące kroki:

1. Utwórz plik zaszyfrowanych haseł zawierający identyfikator logowania i powiązane hasło w systemie głównym NIM w celu dostępu do konsoli HMC. Musi on zostać utworzony za pomocą komendy **dpasswd** z zestawu plików **dsm.core**. Jeśli hasło nie ma być wyświetlane tekstem jawnym, pomiń parametr **-P**. Wtedy komenda **dpasswd** zapyta o hasło.

```
# dpasswd -f ścieżka do pliku zaszyfrowanych haseł -U login hmc -P hasło hmc
```
2. Przekaż utworzony plik zaszyfrowanych haseł w atrybucie **passwd\_file** komendy **define** konsoli HMC.

```
# nim -o define -t hmc -a passwd file=ścieżka do pliku zaszyfrowanych haseł \
-a if1=opis interfejsu \
-a net definition=nazwa_definicji \
nazwa_HMC
```
3. Jeśli obiekt sieciowy opisujący maskę sieci i bramę używane przez konsolę HMC nie istnieje, użyj atrybutu **net\_definition**. Po usunięciu obiektów HMC należy ręcznie usunąć plik określony atrybutem **passwd\_file**.

# **Przykład**

Aby dodać obiekt HMC o nazwie hosta **hmc1** i następującej konfiguracji:

nazwa hosta=hmc1 ścieżka do pliku haseł=/etc/ibm/sysmgt/dsm/config/hmc1 typ sieci=ethernet maska podsieci=255.255..240.0 domyślna brama=gw1 domyślna brama systemu głównego NIM=gw\_master

Wpisz poniższą komendę:

# nim -o define -t hmc -a passwd\_file=/etc/ibm/sysmgt/dsm/config/hmc1 \  $-a$  if1="find net hmc1 0" \ -a net definition="ent 255.255.240.0 gw1 gw master" hmc1

Aby uzyskać dodatkowe informacje, patrz plik **/opt/ibm/sysmgt/dsm/doc/dsm\_tech\_note.pdf** w zestawie plików **dsm.core**.

# **Dodawanie obiektów zarządzania CEC do środowiska NIM:**

Aby dodać obiekt zarządzania centralnego zespołu elektronicznego, wykonaj poniższe instrukcje.

Obiekt zespołu CEC jest zarządzany przez konsolę HMC. W związku z tym wymagane jest zainstalowanie zestawu plików **dsm.core** w systemie głównym NIM.

Aby zdefiniować obiekt CEC, należy dostarczyć typ zespołu CEC, model i numer seryjny. Aby uzyskać wymagane informacje, można użyć jednej z poniższych metod.

**Uwaga:** Poniższe metody przedstawiają procedurę dodawania obiektu CEC z poziomu wiersza komend:

v **Metoda 1**: użyj komendy **nimquery** w celu uzyskania informacji i zdefiniowania obiektów CEC. Jeśli obiekt HMC jest zdefiniowany w systemie NIM i zainstalowano zestaw plików **openssh.base.client**, możesz użyć komendy **nimquery** w celu zdefiniowania obiektu CEC zarządzanego przez daną konsolę HMC. W systemie głównym NIM wpisz następującą komendę:

# nimquery -a hmc=hcmObjectName -d

Nazwy poszczególnych obiektów CEC systemu NIM definiowanych za pomocą komendy **nimquery** mają postać: *typ\_cec model\_cec*\_*numer\_seryjny\_cec*

v **Metoda 2**: użyj komendy **nimquery** w celu uzyskania informacji wymaganych do zdefiniowania obiektu CEC. W systemie głównym NIM wpisz:

# nimquery -a hmc=hcmObjectName -p

Obiekt CEC zostaje zdefiniowany na wyjściu.

v **Metoda 3**: zaloguj się do obiektu konsoli HMC i użyj komendy **lssyscfg** w celu pobrania informacji CEC. W systemie głównym NIM wpisz:

# ssh login hmc@host hmc lssyscfg -r sys -F name,type model,serial num

#### **Definiowanie obiektu CEC**

Jeśli używasz jednej z tych metod do definiowania obiektu CEC, wykonaj następujące kroki:

W przypadku metody 1 obiekt CEC jest definiowany za pomocą komendy **nimquery**.

W przypadku metod 2 i 3 należy pobrać informacje z zespołu CEC i wpisać następującą komendę w systemie głównym NIM:

```
# nim -o define -t cec -a hw serial=numer seryjny cec \
-a hw type=typ cec -a hw model=model cec \overline{\setminus}-a mgmt source=nazwa cec obiektu hmc
```
# **Przykład**

Aby dodać obiekt CEC o nazwie HMC **hmc1** i następującej konfiguracji:

nazwa obiektu CEC=cec1 nazwa obiektu HMC=hmc1 typ CEC=9115 model CEC=505 numer seryjny CEC=10069DA

Wpisz poniższą komendę:

# nim -o define -t cec -a hw\_serial=10069DA \ -a hw type=9115 -a hw model= $\overline{505}$  \ -a mgmt\_source=hmc1 cec1

#### **Dodawanie obiektów zarządzania VIOS do środowiska NIM:**

Aby dodać obiekt zarządzania serwera VIOS, wykonaj poniższe instrukcje.

Obiekt VIOS jest zarządzany przez obiekt CEC w menedżerze NIM. Te operacje wymagają zainstalowania zestawu plików **dsm.core** w systemie głównym NIM.

Aby dodać obiekt VIOS z poziomu wiersza komend, wykonaj następujące kroki:

Aby zdefiniować obiekt VIOS, należy uzyskać identyfikator LPAR VIOS. Aby uzyskać te informacje, można użyć jednej z metod.

1. **Metoda 1**: użyj komendy **nimquery** w celu uzyskania informacji. Zdefiniuj obiekt CEC w systemie NIM i, jeśli zainstalowano zestaw plików **openssh.base.client**, użyj komendy **nimquery** w celu uzyskania atrybutów VIOS. W systemie głównym NIM wpisz:

```
# nimquery -a cec=nazwa_obiektu_cec -p
```
Zostanie wyświetlona część informacji o poszczególnych partycjach LPAR obiektu CEC włącznie z serwerem VIOS.

2. **Metoda 2**: zaloguj się do obiektu konsoli HMC i użyj komendy **lssyscfg** w celu pobrania informacji VIOS. Na przykład, aby użyć następującej konfiguracji:

```
nazwa CEC na konsoli HMC= cec1
login HMC = hmcLogin
nazwa hosta HMC = hmcHost
```
W systemie głównym NIM wpisz:

# ssh hmcLogin@hmcHost lssyscfg -r lpar -m cec1 -F name,lpar\_type,lpar\_id | grep vioserver ndaf1ios\_lpar,vioserver,2

3. Jeśli obiekt sieciowy opisujący maskę sieci i bramę używane przez maszynę IVM nie istnieje, użyj atrybutu **net\_definition**.

**Uwaga:** Należy ręcznie usunąć plik wskazywany atrybutem **passwd\_file** po usunięciu obiektów IVM.

#### **Definiowanie obiektu VIOS**

W systemie głównym NIM wpisz następującą komendę po uzyskaniu obiektu VIOS:

```
# nim -o define -t vios -a platform=rodzaj_platformy \
-a netboot_kernel=rodzaj_jądra_startu_sieciowego \
-a if1=opis interfejsu \
-a mgmt source=nazwa obiektu cec -a identity=identyfikator lpar vios \
-a net definition=nazwa definicji -a ring speed1=szybkość \
-a cable_type1=typ_kabla -a iplrom_emu=nazwa_urządzenia nazwa_vios
```
#### **Przykład**

Aby dodać maszynę o nazwie hosta **maszyna1** o następującej konfiguracji:

nazwa hosta=vios1 nazwa obiektu CEC=cec1 identyfikator lpar vios=2 platform=chrp jądro=64 typ sieci=ethernet maska podsieci=255.255.240.0 domyślna brama=gw1 domyślna brama systemu głównego NIM=gw\_master typ kabla=N/A możliwość sieciowego ładowania systemu=yes (nie jest wymagana emulacja)

Wpisz poniższą sekwencję komend:

```
# nim -o define -t vios -a platform="chrp" \
-a netboot kernel="64" -a if1="find net vios1 0" \setminus-a cable type1="N/A" \setminus-a mgmt source=cec1 -a identity=2 \
-a net_definition="ent 255.255.240.0 gw1 gw_master" maszyna1
```
Aby uzyskać dodatkowe informacje, patrz plik **/opt/ibm/sysmgt/dsm/doc/dsm\_tech\_note.pdf** w zestawie plików **dsm.core**.

## **Dodawanie obiektów zarządzania IVM do środowiska NIM:**

Aby dodać obiekt zarządzania IVM, wykonaj poniższe instrukcje.

IVM reprezentuje partycję logiczną (LPAR) zintegrowanego zarządzania wirtualizacją (Integrated Virtualization Management - IVM). Te operacje wymagają zainstalowania zestawu plików **dsm.core** w systemie głównym NIM.

Aby dodać obiekt IVM z poziomu wiersza komend, wykonaj następujące kroki:

1. Utwórz plik zaszyfrowanych haseł z identyfikatorem logowania i powiązanym hasłem w celu dostępu do obiektu IVM w systemie głównym NIM. Użyj komendy **dpasswd** z zestawu plików **dsm.core**. Jeśli hasło nie ma być wyświetlane tekstem jawnym, pomiń parametr **-P**. Komenda **dpasswd** poprosi o podanie hasła.

# dpasswd -f ścieżka\_do\_pliku\_zaszyfrowanych\_haseł -U login\_ivm -P hasło\_ivm

2. Przekaż utworzony plik zaszyfrowanych haseł w atrybucie **passwd\_file** komendy **define** obiektu IVM:

```
# nim -o define -t ivm -a passwd_file=ścieżka_do_pliku_zaszyfrowanych_haseł \
-a if1=opis_interfejsu \
-a net definition=nazwa definicji \setminusnazwa_ivm
```
3. Jeśli obiekt sieciowy opisujący maskę sieci i bramę używane przez obiekt IVM nie istnieje, użyj atrybutu **net\_definition**.

**Uwaga:** Należy ręcznie usunąć plik wskazywany atrybutem **passwd\_file** po usunięciu obiektów IVM.

# **Przykład**

Aby dodać obiekt IVM o nazwie hosta **ivm1** i następującej konfiguracji:

```
nazwa hosta=ivm1
ścieżka do pliku haseł=/etc/ibm/sysmgt/dsm/config/ivm1
typ sieci=ethernet
maska podsieci=255.255.240.0
domyślna brama=gw1
domyślna brama systemu głównego NIM=gw_master
```
Wpisz poniższą sekwencję komend:

```
# nim -o define -t ivm -a passwd_file=/etc/ibm/sysmgt/dsm/config/ivm1 \
-a if1="find net ivm1 0" \setminus-a net_definition="ent 255.255.240.0 gw1 gw_master" ivm1
```
Aby uzyskać dodatkowe informacje, patrz plik **/opt/ibm/sysmgt/dsm/doc/dsm\_tech\_note.pdf** w zestawie plików **dsm.core**.

## **Dodawanie obiektów zarządzania BCMM do środowiska NIM:**

Aby dodać obiekt zarządzania modułu BCMM, wykonaj poniższe instrukcje.

Obiekt BCMM reprezentuje moduł zarządzania centrum kasetowym (Blade Center Management Module - BCMM). Te operacje wymagają zainstalowania zestawu plików **dsm.core** w systemie głównym NIM.

Aby dodać obiekt BCMM z poziomu wiersza komend, wykonaj następujące kroki:

1. Utwórz plik zaszyfrowanych haseł zawierający identyfikator logowania i powiązane hasło w celu dostępu do obiektu BCMM. Aby uzyskać dostęp do obiektu BCMM w systemie głównym NIM, należy użyć komendy **dpasswd** z zestawu plików **dsm.core**. Jeśli hasło nie ma być wyświetlane tekstem jawnym, pomiń parametr **-P**. Komenda **dpasswd** poprosi o podanie hasła.

# dpasswd -f ścieżka\_do\_pliku\_zaszyfrowanych\_haseł -U login\_bcmm -P hasło\_bcmm

2. Przekaż utworzony plik zaszyfrowanych haseł w atrybucie **passwd\_file** komendy **define** modułu BCMM w następujący sposób:

```
# nim -o define -t bcmm -a passwd file=ścieżka do pliku zaszyfrowanych haseł \
-a if1=opis interfejsu \
-a net definition=nazwa definicji \setminusnazwa_BCMM
```
3. Jeśli obiekt sieciowy opisujący maskę sieci i bramę używane przez moduł BCMM nie istnieje, użyj atrybutu **net\_definition**.

**Uwaga:** Przy usuwaniu obiektów BCMM należy ręcznie usunąć plik określony atrybutem **passwd\_file**.

# **Przykład**

Aby dodać obiekt BCMM o nazwie hosta **bcmm1** i następującej konfiguracji:

```
nazwa hosta=bcmm1
ścieżka do pliku haseł=/etc/ibm/sysmgt/dsm/config/bcmm1
typ sieci=ethernet
maska podsieci=255.255..240.0
domyślna brama=gw1
domyślna brama systemu głównego NIM=gw_master
```
Wpisz poniższą sekwencję komend:

```
# nim -o define -t bcmm -a passwd file=/etc/ibm/sysmgt/dsm/config/bcmm1 \
-a if1="find net bcmm1 0" \setminus-a net_definition="ent 255.255.240.0 gw1 gw_master" bcmm1
```
Aby uzyskać dodatkowe informacje, patrz plik **/opt/ibm/sysmgt/dsm/doc/dsm\_tech\_note.pdf** w zestawie plików **dsm.core**.

#### **Dodawanie obiektu zarządzania nas\_filer do środowiska NIM:**

Aby dodać obiekt zarządzania nas\_filer, wykonaj poniższe instrukcje.

Jeśli zasoby są definiowane w urządzeniu NAS za pomocą obiektu zarządzania nas\_filer, zasobów tych można używać bez zmieniania informacji o sieci i definicji konfiguracji na serwerze współużytkowanego drzewa obiektów produktu (SPOT). Aby dodać obiekt nas\_filer, zestaw plików **dsm.core** musi być zainstalowany w systemie głównym NIM.

Aby dodać obiekt nas\_filer z poziomu wiersza komend, wykonaj następujące kroki:

1. Utwórz plik zaszyfrowanych haseł zawierający identyfikator logowania i powiązane hasło w systemie głównym NIM w celu dostępu do obiektu nas\_filer. Plik zaszyfrowanych haseł należy utworzyć za pomocą komendy

**dpasswd** z zestawu plików **dsm.core**. Jeśli hasło nie ma być wyświetlane tekstem jawnym, pomiń parametr **-P**. Komenda **dpasswd** poprosi o podanie hasła. Użyj na przykład następującej komendy:

# dpasswd -f ścieżka\_do\_pliku\_zaszyfrowanych\_haseł -U login\_nas\_filer -P hasło\_nas\_filer

2. Przekaż utworzony plik zaszyfrowanych haseł w atrybucie **passwd\_file** komendy **define** obiektu nas\_filer. Użyj na przykład następującej komendy:

```
# nim -o define -t nas_filer -a passwd_file=ścieżka_do_pliku_zaszyfrowanych_haseł \
-a if1=opis interfejsu \sqrt{}-a net definition=nazwa definicji \setminusnazwa_nas_filer
```
3. Jeśli obiekt sieciowy opisujący maskę sieci i bramę używane przez obiekt nas\_filer nie istnieje, użyj atrybutu **net\_definition**. Po usunięciu obiektów nas\_filer należy ręcznie usunąć plik określony za pomocą atrybutu **passwd\_file**.

# **Przykład**

Aby dodać obiekt nas\_filer o nazwie hosta **nf1** i następującej konfiguracji:

```
nazwa hosta=nf1
ścieżka do pliku haseł=/etc/ibm/sysmgt/dsm/config/nf1
typ sieci=ethernet
maska podsieci=255.255.240.0
domyślna brama=gw1
domyślna brama systemu głównego NIM=gw_master, wprowadź następującą komendę:
# nim -o define -t nas filer -a passwd file=/etc/ibm/sysmgt/dsm/config/nf1 \
-a if1="find net nf1 0^{\overline{n}} \backslash-a net_definition="ent 255.255.240.0 gw1 gw master" nf1
```
Więcej informacji na temat dodawania obiektu nas\_filer zawiera nota techniczna, która znajduje się w zestawie plików **dsm.core** (**/opt/ibm/sysmgt/dsm/doc/dsm\_tech\_note.pdf**). |

# **Dodawanie obiektów zarządzania PowerVC do środowiska NIM:** |

Do środowiska NIM można dodać obiekt zarządzania PowerVC (IBM Power Virtualization Center). |

Obiekt PowerVC reprezentuje serwera zarządzania PowerVC, który jest używany na potrzeby operacji zarządzania | systemem. Zestaw plików dsm.core musi być zainstalowany w systemie głównym NIM, aby wykonywać operacje | PowerVC. |

Aby dodać obiekt PowerVC z poziomu wiersza komend, wykonaj następujące kroki: |

- 1. Utwórz plik zaszyfrowanych haseł zawierający identyfikator logowania i powiązane hasło w systemie głównym | NIM w celu dostępu do obiektu PowerVC. Plik zaszyfrowanych haseł należy utworzyć za pomocą komendy **dpasswd** z zestawu plików dsm.core, jak to pokazano w poniższym przykładzie: | |
- # dpasswd -f ścieżka\_do\_pliku\_zaszyfrowanych\_haseł -U login\_powervc -P hasło\_powervc |
- **Uwaga:** Jeśli hasło nie ma być wyświetlane tekstem jawnym, pomiń opcję **-P**. Jeśli nie zostanie podana opcja **-P**, komenda **dpasswd** zapyta o hasło. | |
- 2. Podaj plik zaszyfrowanych haseł w atrybucie **passwd\_file** komendy **define** obiektu PowerVC, jak to pokazano w | poniższym przykładzie: |

```
# nim -o define -t powervc -a passwd_file=ścieżka_do_pliku_zaszyfrowanych_haseł \
     -a if1=opis_interfejsu \
|
```

```
-a net definition=nazwa definicji \
|
```

```
nazwa_powervc
|
|
```
3. Jeśli obiekt sieciowy opisujący maskę sieci i bramę używane przez obiekt PowerVC nie istnieje, podaj atrybut | | **net\_definition**. Po usunięciu obiektów PowerVC należy ręcznie usunąć plik określony za pomocą atrybutu  $\mathbf{I}$ **passwd\_file**. |

# **Przykład** |

Aby dodać obiekt PowerVC, który ma następujące ustawienia konfiguracyjne: |

```
nazwa hosta=pvc1
|
ścieżka do pliku haseł=/etc/ibm/sysmgt/dsm/config/pvc1
|
typ sieci=ethernet
|
maska podsieci=255.255.240.0
|
domyślna brama=gw1
|
domyślna brama systemu głównego NIM=gw_master
|
```
Wpisz poniższą komendę: |

# nim -o define -t powervc \ |

```
-a passwd_file=/etc/ibm/sysmgt/dsm/config/pvc1 \
|
```

```
-a if1="find_net nf1 0" \
|
```

```
-a net_definition="ent 255.255.240.0 gw1 gw_master" pvc1
|
```
Więcej informacji na temat dodawania obiektu PowerVC zawiera nota techniczna, która znajduje się w zestawie | plików dsm.core (/opt/ibm/sysmgt/dsm/doc/dsm\_tech\_note.pdf). |

# **Dodawanie klientów autonomicznych do środowiska NIM**

Istnieje możliwość dodania klientów autonomicznych do środowiska NIM za pomocą programu SMIT lub interfejsu wiersza komend.

Klient autonomiczny jest maszyną, która po jednorazowym zainstalowaniu może pobierać kod startowy i podłączać wszystkie systemy plików z lokalnego dysku stałego, w przeciwieństwie do klientów bezdyskowych i bez danych, których działanie zależy od zdalnych serwerów. Klient można dodawać z informacjami o sieci lub bez nich.

## **Dodawanie klienta z informacjami o sieci za pomocą programu SMIT:**

Aby do środowiska NIM dodać autonomiczny klient NIM za pomocą programu SMIT:

Aby do środowiska NIM dodać autonomiczny klient NIM za pomocą programu SMIT, należy użyć metody A, w przypadku gdy klient jest wyłączony lub nie ma zainstalowanego systemu AIX. Metodę A można wykorzystać również wtedy, gdy na kliencie ma zostać zainstalowany podstawowy system operacyjny i klient będzie uruchamiany ręcznie za pośrednictwem sieci lub można ją wykorzystać w celu zainicjowania instalacji poprzez operację **force-push**. Ta procedura automatycznie dodaje w razie potrzeby sieci NIM.

Aby dodać autonomiczny klient NIM, na którym system AIX jest już zainstalowany, należy użyć metody B.

Jeśli definiowany klient NIM znajduje się w sieci, która nie jest aktualnie zdefiniowana w środowisku NIM, wykonanie komendy niminit nie powiedzie się. W takiej sytuacji powinna zostać użyta metoda A tej procedury, w celu zdefiniowania klienta w systemie głównym środowiska NIM, a następnie metoda B w celu dokończenia konfiguracji.

# **Wymagania wstępne**

- v System główny NIM musi być skonfigurowany. Więcej informacji na ten temat zawiera sekcja ["Konfigurowanie](#page-130-0) systemu głó[wnego NIM i tworzenie podstawowych zasob](#page-130-0)ów instalacyjnych" na stronie 123.
- v Konieczna jest znajomość maski podsieci, domyślnej bramy dla maszyny klienta oraz domyślnej bramy dla systemu głównego NIM.

#### *Dodawanie klienta z informacjami o sieci za pomocą programu SMIT, gdy klient jest wyłączony (metoda A):*

Aby za pomocą programu SMIT dodać klient z informacjami o sieci, gdy klient jest wyłączony:

- 1. W systemie głównym NIM dodaj klient autonomiczny do środowiska NIM, wpisując krótką ścieżkę smit nim\_mkmac.
- 2. Określ nazwę hosta dla klienta.

3. Następny wyświetlony ekran programu SMIT zależy od tego, czy w środowisku NIM istnieją informacje dotyczące sieci klienta. Podaj wartości w wymaganych polach lub zaakceptuj wartości domyślne. Przy dobieraniu prawidłowych wartości definiujących klient można skorzystać z opcji Lista oraz z pomocy ekranowej.

# *Dodawanie klienta z informacjami o sieci za pomocą programu SMIT, gdy klient jest włączony (metoda B):*

Aby za pomocą programu SMIT dodać klient z informacjami o sieci, gdy klient jest włączony:

- 1. W systemie wybranym jako klient NIM wpisz komendę # lslpp -L bos.sysmgt.nim.client, aby sprawdzić, czy zainstalowany został zestaw plików bos.sysmgt.nim.client.
- 2. Jeśli zestaw plików bos.sysmgt.nim.client nie został zainstalowany, zainstaluj go z dysku CD/DVD *AIX Volume 1*, wpisując następującą komendę: # installp -acXd /dev/cd0 bos.sysmgt.nim.client
- 3. Wpisz krótką ścieżkę smit niminit.
- 4. Podaj wartości w wymaganych polach lub zaakceptuj wartości domyślne. Przy dobieraniu prawidłowych wartości definiujących klient można skorzystać z opcji Lista oraz z pomocy ekranowej.

#### **Dodawanie klienta z informacjami o sieci z poziomu wiersza komend:**

Aby do środowiska NIM dodać autonomiczny klient NIM za pomocą wiersza komend:

Aby do środowiska NIM dodać autonomiczny klient NIM za pomocą wiersza komend, należy użyć metody A, gdy klient jest wyłączony lub nie ma zainstalowanego systemu AIX. Metodę A można wykorzystać również wtedy, gdy na kliencie ma zostać zainstalowany podstawowy system operacyjny i klient będzie uruchamiany ręcznie za pośrednictwem sieci lub można ją wykorzystać w celu zainicjowania instalacji poprzez operację **force-push**. Ta procedura automatycznie dodaje w razie potrzeby sieci NIM.

Aby dodać autonomiczny klient NIM, na którym system AIX jest już zainstalowany, należy użyć metody B.

Jeśli definiowany klient NIM znajduje się w sieci, która nie jest aktualnie zdefiniowana w środowisku NIM, wykonanie komendy **niminit** nie powiedzie się. W takiej sytuacji powinna zostać użyta metoda A tej procedury, w celu zdefiniowania klienta w systemie głównym środowiska NIM, a następnie metoda B w celu dokończenia konfiguracji.

# **Wymagania wstępne**

- v System główny NIM musi być skonfigurowany. Więcej informacji na ten temat zawiera sekcja ["Konfigurowanie](#page-130-0) systemu głó[wnego NIM i tworzenie podstawowych zasob](#page-130-0)ów instalacyjnych" na stronie 123.
- v Konieczna jest znajomość maski podsieci, domyślnej bramy dla maszyny klienta oraz domyślnej bramy dla systemu głównego NIM.

*Dodawanie klienta z informacjami o sieci z poziomu wiersza komend, gdy klient jest wyłączony (metoda A):*

Aby z poziomu wiersza komend dodać klient z informacjami o sieci, gdy klient jest wyłączony:

W systemie głównym NIM wpisz:

```
# nim -o define -t standalone -a platform=rodzaj_platformy \
-a netboot_kernel=typ_jądra_systemu_sieciowego \
-a if1=opis_interfejsu \
-a net_definition=nazwa_definicji -a ring_speed1=wartość_szybkości \
-a cable_type1=wartość_typue \
-a iplrom_emu=nazwa_urządzenia nazwa_maszyny
```
# **Przykład 1:**

Aby dodać do środowiska NIM maszynę o nazwie hosta maszyna1 z następującą konfiguracją:

```
nazwa hosta=maszyna1
platform=chrp
jądro systemu=up
typ sieci=ethernet
```

```
maska podsieci=255.255.240.0
domyślna brama=gw1
domyślna brama systemu głównego NIM=gw_master
typ kabla=bnc
możliwość sieciowego ładowania systemu=yes (nie jest wymagana emulacja)
```
Wpisz poniższą sekwencję komend:

```
# nim -o define -t standalone -a platform="chrp" \
-a netboot kernel="up" -a if1="find net maszyna1 0" \setminus-a cable_type1="bnc" \
-a net definition="ent 255.255.240.0 gw1 gw master" maszyna1
```
#### **Przykład 2:**

Aby dodać do środowiska NIM maszynę o nazwie hosta maszyna2 z następującą konfiguracją:

```
nazwa hosta=maszyna2
platform=chrp
jądro systemu sieciowego=up
typ sieci=Token Ring
maska podsieci=255.255.225.0
domyślna brama=gw2
domyślna brama systemu głównego NIM=gw_master
szybkość pierścienia=16
```
Wpisz poniższą sekwencję komend:

```
# nim -o define -t standalone -a platform="chrp" \
-a netboot kernel="up" -a if1="find net maszyna2 0" \setminus-a ring_speed1="16" \
-a net_definition="tok 255.255.225.0 gw2 gw_master" machine2
```
#### **Uwaga:**

- 1. Jeśli słowo kluczowe **find\_net** w atrybucie **if** pozwala prawidłowo przyporządkować definicję sieci do definicji klienta, atrybut **net\_definition** jest ignorowany.
- 2. Więcej informacji na temat atrybutów dostępnych podczas definiowania klientów NIM można znaleźć w sekcji "Definiowanie klientó[w NIM" na stronie 110](#page-117-0)

*Dodawanie klienta z informacjami o sieci z poziomu wiersza komend, gdy klient jest włączony (metoda B):*

Aby z poziomu wiersza komend dodać klient z informacjami o sieci, gdy klient jest włączony:

- 1. Zainstaluj zestaw plików bos.sysmgt.nim.client na kliencie.
- 2. Na komputerze, który jest definiowany jako klient, wpisz:
	- # niminit -a name=*nazwa\_definicji\_klienta* -a master=*nazwa\_główna* \
	- -a pif\_name=*interfejs* -a platform=*rodzaj\_platformy* \
	- -a netboot\_kernel=*typ\_jądra\_systemu\_sieciowego* -a ring\_speed1=*wartość\_prędkości* \
	- -a cable\_type1=*wartość\_typu* -a iplrom\_emu=*nazwa\_urządzenia*

**Uwaga:** Szczegółowe informacje na temat atrybutów można znaleźć w opisie komendy **niminit**.

#### **Przykład 1:**

Aby dodać do środowiska NIM maszynę o nazwie hosta maszyna1 z następującą konfiguracją:

nazwa hosta=maszyna1 nazwa hosta systemu głównego NIM=master\_mac podstawowy interfejs adaptera=en0 platform=chrp jądro systemu=up typ kabla=bnc możliwość sieciowego ładowania systemu=yes (nie jest wymagana emulacja) Wpisz poniższą sekwencję komend:

```
# niminit -a name=machine1 -a master=master_mac \
-a pif_name=en0 -a platform=chrp -a netboot_kernel=up \
-a cable type1=bnc
```
# **Przykład 2:**

Aby dodać do środowiska NIM maszynę o nazwie hosta maszyna2 z następującą konfiguracją:

```
nazwa hosta=maszyna2
nazwa hosta systemu głównego NIM=master_mac
podstawowy interfejs adaptera=tr0
platform=chrp
jądro systemu sieciowego=up
szybkość pierścienia=16
```
Wpisz poniższą sekwencję komend:

```
# niminit -a name=machine2 -a master=master mac \
-a pif name=tr0 -a platform=chrp -a netboot kernel=up \
-a ring_speed1=16
```
#### **Dodawanie klienta bez informacji o sieci za pomocą programu SMIT:**

Do definiowania klientów w środowisku NIM można korzystać z nowej usługi zdalnej. Aby z poziomu programu SMIT skorzystać z tej nowej usługi, należy wykonać poniższe czynności.

Nowa usługa ma nazwę NIM Service Handler (NIMSH) i działa jako potencjalny klient NIM. Podczas definiowania systemu przy użyciu NIMSH, do zdefiniowania obiektu klienta nie są wymagane żadne informacje. Więcej informacji na ten temat zawiera sekcja ["Korzystanie z usługi NIM Service Handler do komunikacji z klientami" na stronie 154.](#page-161-0)

Aby zdefiniować klient NIM przy użyciu **nimquery**:

- 1. Wpisz szybką ścieżkę smitty nim\_query w systemie głównym NIM.
- 2. Określ nazwę hosta dla zapytania.

**Uwaga:** Na komputerze musi być aktywny demon NIMSH.

- 3. Jeśli dodajesz maszynę jako obiekt klienta NIM, podaj wartość **tak** dla opcji **Dodanie maszyny do środowiska NIM**.
- 4. Podaj nazwę obiektu nowego klienta.

#### **Dodawanie klienta bez informacji o sieci z poziomu wiersza komend:**

Do definiowania klientów w środowisku NIM można korzystać z nowej usługi zdalnej. Aby z poziomu wiersza komend skorzystać z nowej usługi, należy wykonać poniższe czynności.

Nowa usługa ma nazwę NIM Service Handler (NIMSH) i działa jako potencjalny klient NIM. Podczas definiowania systemu przy użyciu NIMSH, do zdefiniowania obiektu klienta nie są wymagane żadne informacje. Więcej informacji na ten temat zawiera sekcja ["Korzystanie z usługi NIM Service Handler do komunikacji z klientami" na stronie 154.](#page-161-0)

Aby zdefiniować klienty NIM za pomocą komendy **nimquery**, należy wpisać w wierszu komend następującą komendę:

# nimquery -a host=*nazwa\_hosta* -a name=*nazwa\_obiektu* -d

Więcej informacji na temat definiowania klientów NIM przy użyciu programu NIMSH zawiera opis komendy **nimquery**.

#### **Sprawdzanie statusu maszyny klienta:**

Sprawdzenie statusu maszyny klienta umożliwia komenda **niminit**.

Aby sprawdzić, czy wykonanie komendy **niminit** zakończyło się pomyślnie, należy w systemie klienta NIM wykonać poniższą komendę:

```
# nimclient -l -l nazwa_obiektu_maszyny
```
System zwraca dane wyjściowe podobne do poniższych:

```
Autonomiczna2:
```
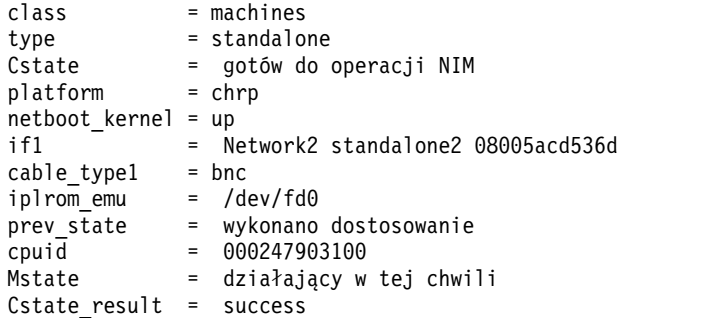

Jeśli dane wyjściowe wskazują na istnienie jakichkolwiek błędów, należy sprawdzić prawidłowość wszystkich danych, zwracając między innymi uwagę na ewentualne błędy w pisowni i powtórzenia nazw NIM, po czym ponowić operację **niminit**.

Czynności te należy wykonywać w porozumieniu z administratorem systemu głównego środowiska NIM. Szczególną uwagę należy zwrócić na to, aby nazwy *wszystkich* obiektów NIM były niepowtarzalne w całym środowisku NIM.

# **Dodawanie klientów WPAR do środowiska NIM**

Klienty WPAR można dodać do środowiska NIM za pomocą programu SMIT lub z poziomu wiersza komend.

#### **Dodawanie klienta WPAR do środowiska NIM za pomocą programu SMIT:**

Niniejsza procedura umożliwia dodanie klienta WPAR do środowiska NIM przy użyciu programu SMIT.

- 1. W celu zdefiniowania klienta partycji zarządzania obciążeniem wpisz krótką ścieżkę smit nim\_mkmac.
- 2. Określ nazwę hosta dla maszyny.
- 3. Podaj wartości w wymaganych polach lub zaakceptuj wartości domyślne. Przy dobieraniu prawidłowych wartości w definicji klienta pomocne może być korzystanie z opcji Lista oraz z pomocy ekranowej.

#### **Dodawanie klienta WPAR do środowiska NIM z poziomu wiersza komend:**

Informacje zawarte w tej sekcji umożliwiają dodanie klienta WPAR do środowiska NIM z poziomu wiersza komend.

Poniżej przedstawiono wymagania wstępne dotyczące tej procedury:

- v System główny NIM musi być skonfigurowany. Informacje na temat konfigurowania systemu głównego NIM zawiera sekcja "Konfigurowanie systemu głó[wnego NIM i tworzenie podstawowych zasob](#page-130-0)ów instalacyjnych" na [stronie 123.](#page-130-0)
- v Konieczna jest znajomość maski podsieci, domyślnej bramy dla maszyny klienta oraz domyślnej bramy dla systemu głównego NIM.

W celu zdefiniowania klienta WPAR należy wprowadzić następującą komendę:

```
-a mgmt profile1=opis systemu zarządzającego \
-a if1=opis_interfejsu \
<opcjonalne zasoby i atrybuty>\
nazwa_komputera
```
Przykładowa komenda, która spowoduje dodanie klienta WPAR wpar1 zarządzanego przez autonomiczny klient WPAR NIM nim\_std1, jest następująca:

nim -o define -t wpar -a mgmt profile1="nim std1 wpar1" \ -a if1="find net wpar1 0" wpar1

Szczegółowe informacje na temat atrybutu zawiera sekcja ["Klienty bezdyskowe i bez danych" na stronie 114.](#page-121-0)

# **Korzystanie z NIM w sieciach ATM**

Zainstalowanie maszyny w sieci ATM wymaga specjalnego sposobu postępowania.

W odróżnieniu od innych adapterów sieciowych, adaptery ATM nie mogą być używane do ładowania systemu w maszynach. Zainstalowanie maszyny w sieci ATM wymaga specjalnego sposobu postępowania. W normalnej sytuacji, gdy maszyna jest uruchamiana za pośrednictwem sieci za pomocą określonego adaptera, adapter ten jest konfigurowany przez IPL-ROM lub oprogramowanie wbudowane. Następnie, przy użyciu **tftp** kod startowy jest przenoszony z serwera ładowania do klienta. Kod startowy przejmuje odpowiedzialność za wykonanie kolejnych czynności w ramach instalacji i podłącza sieciowe zasoby instalacyjne przed przystąpieniem do instalacji podstawowego systemu operacyjnego.

Ponieważ adapter typu ATM nie może zostać skonfigurowany przez ROM IPL ani przez oprogramowanie wbudowane, nie można przy jego użyciu pobrać z sieci kodu startowego w celu wykonania instalacji podstawowego systemu operacyjnego. Operacja **bos\_inst** w środowisku NIM musi skopiować kod startowy na dysk twardy klienta jeszcze przed ponownym uruchomieniem maszyny. Ponadto w maszynie klienta zachowane zostają pewne dane Menedżera Danych Obiektowych (ODM), dzięki czemu po ponownym załadowaniu systemu możliwe jest prawidłowe skonfigurowanie adaptera ATM.

Na klientach NIM może nie być programów niezbędnych do wykonywania wyspecjalizowanych operacji przy instalowaniu systemu w sieci ATM. Aby temu zapobiec, w kliencie są podłączane katalogi /usr/lib/boot/bin i /usr/lpp/bos.sysmgt/nim/methods z systemu głównego NIM. Katalogi te zawierają pliki wykonywalne uruchamiane w trakcie instalacji wykonywanej za pomocą operacji **bos\_inst** w środowisku NIM.

Po zakończeniu pierwszego etapu instalacji zapoczątkowane zostaje zadanie **at** w celu ponownego uruchomienia maszyny po upływie jednej minuty. Po ponownym uruchomieniu maszyny kod startowy skopiowany uprzednio na dysk twardy realizuje konfigurację adaptera ATM i podłącza sieciowe zasoby niezbędne do zainstalowania podstawowego systemu operacyjnego. Dalej instalacja przebiega w zwykły sposób aż do fazy dostosowywania. Podczas dostosowywania NIM adapter ATM nie podlega rekonfiguracji za pomocą komendy **mktcpip**, ponieważ ODM zawiera już informacje przeniesione sprzed ponownej instalacji maszyny. Wszystkie inne aspekty dostosowywania w środowisku NIM są analogiczne jak w przypadku klientów z adapterami typu innego niż ATM.

## **Przekształcanie sieci ogólnej w sieć ATM:**

Sieć ogólną można przekształcić w sieć ATM.

#### **Wymagania wstępne**

v Maszyny, w których podstawowy system operacyjny będzie instalowany za pośrednictwem sieci ATM, muszą być działającymi i skonfigurowanymi klientami NIM.

**Uwaga:** W przypadku klienta NIM skonfigurowanie oznacza, że w kliencie zainstalowany jest zestaw plików bos.sysmgt.nim.client, że klient jest zarejestrowany w bazie danych NIM w systemie głównym oraz że znajduje się na nim prawidłowy plik /etc/niminfo.

v Podczas instalacji podstawowego systemu operacyjnego za pośrednictwem adapterów ATM w kliencie zawsze używany jest interfejs **at0**.

Zanim możliwe będzie wprowadzenie obsługi instalacji podstawowego systemu operacyjnego z użyciem adapterów ATM, sieć ATM należy zdefiniować jako sieć "ogólną" ("generic"), aby umożliwić wykonanie innych rodzajów operacji w środowisku NIM. Aby przekształcić sieć ogólną w sieć ATM, należy wprowadzić poniższą komendę:

nim -o change -a new\_type=atm (network)

Adaptery będące interfejsami klientów w sieci ATM automatycznie otrzymają nazwy **at0** w bazie danych NIM.

Aby zmienić nazwę sieci, należy wpisać:

nim -o change -a new\_name=*nowa\_nazwa\_sieci bieżąca\_nazwa\_sieci*

## **Odtwarzanie klienta w sieci ATM po awarii kodu startowego:**

Aby odtworzyć klient w sieci ATM po awarii kodu startowego, należy wykonać poniższą procedurę.

Ponieważ instalacja podstawowego systemu operacyjnego w sieci ATM wymaga zapisania na dysku klienta specjalnego kodu startowego, oryginalny kod startowy danej maszyny zostanie utracony. W razie przerwania lub niepowodzenia instalacji podstawowego systemu operacyjnego normalne uruchomienie klienta nie będzie możliwe bez wykonania czynności konserwacyjnych. Konserwacja systemu polega na utworzeniu nowego kodu startowego na dysku stałym, tak by maszyna mogła być uruchamiana. W tym celu wykonaj poniższą procedurę:

- 1. Uruchom klient z dysku CD/DVD.
- 2. Po wyświetleniu opcji instalacji wybierz opcję konserwacji systemu (system maintenance).
- 3. Wykonaj niezbędne operacje w celu uzyskania dostępu do głównej grupy woluminów maszyny.
- 4. W powłoce konserwacji wykonaj poniższą sekwencję komend:
	- a. bosboot -ad /dev/ipldevice
	- b. BLVDISK='lslv -l hd5 | grep hdisk | head -1 |cut -d' '-f1'
	- c. bootlist -m normal \$BLVDISK
	- d. sync
	- e. sync
	- f. sync
	- g. reboot -q

#### **Zatrzymywanie procesu ponownego uruchamiania klienta w sieci ATM:**

Aby zatrzymać proces ponownego uruchamiania klienta w sieci ATM, należy wykonać poniższą procedurę.

Jeśli w trakcie operacji **bos\_inst** w NIM wykryte zostaną błędy i klient nie zostanie ponownie uruchomiony, można zatrzymać restart maszyny i wykonać sekwencję komend z punktu 4 na działającej maszynie. Aby zatrzymać proces ponownego uruchamiania maszyny, wykonaj poniższą procedurę:

1. Wyświetl listę wszystkich zadań **at** uruchomionych na danej maszynie, wpisując komendę: **at -1**

Pierwsze pole w danych wyjściowych będzie nazwą zadania. Na przykład:

```
$ at -1root.884205595.a Wed Jan 7 14:39:55 1998
```
2. Aby usunąć zadanie **at**, wpisz następującą komendę: at -r *nazwa\_zadania*

Na przykład:

\$ at -r root.884205595.a at file: root.884205595.a deleted

**Uwaga:** W celu wstrzymania procesu restartu maszyny można także usunąć skrypt zamknięcia systemu, który miał zostać wykonany przez zadanie **at**. Aby to zrobić, należy wpisać komendę:

rm /tmp/\_NIM\_shutdown

# **Dostosowywanie klientów NIM i zasobów SPOT**

Niniejsza procedura opisuje, jak za pomocą NIM można zainstalować oprogramowanie na uruchomionych i skonfigurowanych klientach NIM i zasobach **SPOT**.

## **Wymagania wstępne**

- v Jeśli na danej maszynie ma zostać zainstalowane oprogramowanie, maszyna musi być uruchomionym i skonfigurowanym klientem NIM, a system główny środowiska NIM musi mieć uprawnienia do zdalnego wykonywania na niej komend (uprawnienia wymuszone). Uprawnienia te są domyślnie włączane podczas konfigurowania klienta lub jego instalacji w środowisku NIM.
- v Jeśli oprogramowanie ma być instalowane w zasobie **SPOT**, musi być uruchomiony serwer **SPOT**.
- v Obraz instalacyjny, który ma być zainstalowany w systemie docelowym, jest dostępny w zasobie **lpp\_source**; ponadto na zasobie **lpp\_source** wykonana została operacja **check** po tym, jak po raz pierwszy skopiowano do niego obraz. (Operacja **check** powoduje zaktualizowanie zawartości pliku .toc za pomocą informacji o obrazach obecnych w zasobie **lpp\_source**).

## **Dostosowywanie klientów NIM i zasobów SPOT za pomocą interfejsu SMIT:**

Aby za pomocą interfejsu SMIT dostosować klienty NIM i zasoby SPOT, należy wykonać następującą procedurę.

Ekrany SMIT mają taką samą strukturę jak ekrany używane przy instalacjach przeprowadzanych lokalnie w systemie. Przy dostosowywaniu instalacji w środowisku NIM należy wybrać ekran SMIT, który jest najbardziej zbliżony do przeprowadzanego rodzaju instalacji.

- 1. W wierszu komend wpisz krótką ścieżkę **smit nim\_task\_inst**.
- 2. Wybierz pozycję z menu SMIT, która odpowiada rodzajowi przeprowadzanej instalacji.
- 3. Wybierz maszynę docelową dla operacji.
- 4. Wybierz zasób **lpp\_source** zawierający obrazy instalacyjne, które mają zostać użyte.
- 5. Wybierz ewentualne inne potrzebne zasoby.
- 6. W ostatnim oknie dialogowym SMIT podaj wartości w wymaganych polach lub zaakceptuj ustawienia domyślne. Przy dobieraniu prawidłowych wartości pomocne może być skorzystanie z opcji Lista oraz z pomocy ekranowej.

**Uwaga:** Jeśli zostanie wybrana opcja **Wywołać aktualizację na żywo?**, operacja AIX Live Update jest uruchamiana dla klienta TARGET. Klient TARGET musi być autonomicznym systemem menedżera instalacji sieciowej (NIM). Jeśli wybrano opcję **LIVE\_UPDATE\_DATA** z zasobem NIM live\_update\_data, można wyeksportować ten zasób poprzez NFS do klienta, a zasób ten będzie używany dla operacji Live Update. Jeśli zasób live\_update\_data nie jest określony w polu **LIVE\_UPDATE\_DATA**, dla operacji Live Update zostanie użyty plik w położeniu /var/adm/ras/liveupdate/lvupdate.data na kliencie.

## **Dostosowywanie klientów NIM i zasobów SPOT z poziomu wiersza komend:**

Aby z poziomu wiersza komend dostosować klienty NIM i zasoby SPOT, należy wykonać następującą procedurę.

Aby wykonać operację instalacji, wpisz komendę:

nim -o cust -a lpp\_source=*Lpp\_Source* -a filesets=*lista\_zestawów\_plików* \ -a installp\_bundle=*pakunek\_installp* \ -a installp\_flags=*opcje\_installp nazwa\_systemu\_docelowego*

Następnie określ zasoby przeznaczone do użycia w trakcie instalacji oraz wszelkie dodatkowe atrybuty.

Oprogramowanie, które ma być zainstalowane w kliencie, można określić w wierszu komend za pomocą atrybutu **filesets** lub przez wskazanie zasobu **installp\_bundle**, który zawiera listę oprogramowania.

Domyślnymi opcjami **installp** używanymi w celu instalacji oprogramowania są: **-a**, **-g**, **-Q** oraz **-X**. Aby określić inny zestaw opcji **installp**, można wymienić je jako wartość atrybutu **installp\_flags**.

## **Przykład 1:**

Aby zainstalować zestawy plików bos.diag i bos.dosutil w kliencie o nazwie maszyna1, korzystając z zasobu **lpp\_source** o nazwie źródło\_lpp1, wpisz:

```
nim -o cust -a lpp source=źródło lpp1 \
-a filesets="bos.diag bos.dosutil" maszyna1
```
## **Przykład 2:**

Aby zainstalować oprogramowanie w zasobie **SPOT** o nazwie spot1, korzystając z zasobu **lpp\_source** o nazwie lpp\_źródło1 oraz z listy zestawów plików określonej w zasobie **installp\_bundle** o nazwie installp\_pakunek1, wpisz:

```
nim -o cust -a lpp source=źródło lpp1 \
-a installp bundle=installp pakunek1 spot1
```
## **Przykład 3:**

Aby uruchomić operację Live Update dla klienta machA, korzystając z zasobu **live\_update\_data** o nazwie liveupdate\_machA z poprawką tymczasową IY12345 z wykorzystaniem zasobu **lpp\_source** o nazwie lpp\_source1, wpisz:

```
nim -o cust -a live update=yes -a live update data=liveupdate machA \setminus-a lpp_source=lpp_source1 -a filesets="IY12345" machA
```
#### **Przykład 4:**

Aby uruchomić operację Live Update w trybie podglądu dla klienta machA, korzystając z zasobu **live\_update\_data** o nazwie liveupdate\_machA z poprawką tymczasową IY12345 z wykorzystaniem zasobu **lpp\_source** o nazwie lpp\_source1, wpisz:

```
nim -o cust -a live update=yes -a live update data=liveupdate machA -a installp flags="-p" \
-a lpp_source=lpp_source1 -a filesets="IY12345" machA
```
**Uwaga:** Operacja **cust** umożliwia podanie w wierszu komend kilku innych zasobów i atrybutów. Szczegółowy opis operacji **cust** zawiera sekcja ["Korzystanie z operacji NIM" na stronie 257.](#page-264-0)

## **Instalowanie poprawki tymczasowej na zasobie SPOT:**

Wykonaj tę procedurę, aby zainstalować poprawkę tymczasową na zasobie SPOT lub aby zainstalować poprawkę w pliki we współużytkowanym systemie operacyjnym albo aby zainstalować na dysku aktualizację współbieżną cienkiego serwera.

Użyj poniższej procedury, aby zainstalować poprawkę tymczasową na zasobie NIM SPOT.

Poprawka tymczasowa z reguły ma nazwę *<etykieta>.<datownik>.epkg.Z*.

#### **Instalowanie na zasobie NIM SPOT**

- 1. 1. Sprawdź, czy raport APAR zawierający wybraną poprawkę jest zainstalowany na systemie głównym NIM i zasobie SPOT: Na przykład:
	- v AIX 5.1: APAR IY40088
	- AIX 5.2: APAR IY40236

Aby sprawdzić, czy raport APAR jest zainstalowany na systemie głównym NIM, wpisz:

# instfix -ik *<APAR>*

Aby sprawdzić, czy raport APAR jest zainstalowany na zasobie NIM SPOT, wpisz:

# nim -o fix\_query -a fixes=*<APAR><nazwa\_SPOT>*

2. Utwórz ścieżkę poprawki tymczasowej w dowolnym katalogu lpp\_source (jeśli jeszcze nie istnieje). Ścieżka powinna mieć format *ścieżka\_źródła\_lpp>emgr/ppc*.

Przykład: # lsnim -a location 520lpp 520lpp:  $location = /520/520$ lpp

# mkdir -p /520/520lpp/emgr/ppc

3. Skopiuj pakiet poprawki tymczasowej do katalogu lpp\_source:

cp *<plik\_poprawki><położenie\_LPP>/emgr/ppc*

Przykład:

# cp IY12345.050303.epkg.Z /520/520lpp/emgr/ppc

```
4. Wykonaj operację nim "cust" na zasobie SPOTm podając katalog LPP_SOURCE i poprawkę tymczasową:
    # nim -o cust -a lpp_source=<źródło_LPP>-a filesets=<poprawka_tymczasowa><Spot>
```

```
Przykład
# nim -o cust -a lpp_source=520lpp -a filesets=IY12345.050303.epkg.Z 520spot
```
#### **Wyświetlanie listy poprawek tymczasowych zainstalowanych na zasobie SPOT**

Aby wyświetlić listę wszystkich poprawek tymczasowych zainstalowanych na zasobie SPOT, użyj zapytania lslpp nim ze znacznikiem lslpp e:

# nim -o lslpp -a lslpp\_flags=e*<Spot>*

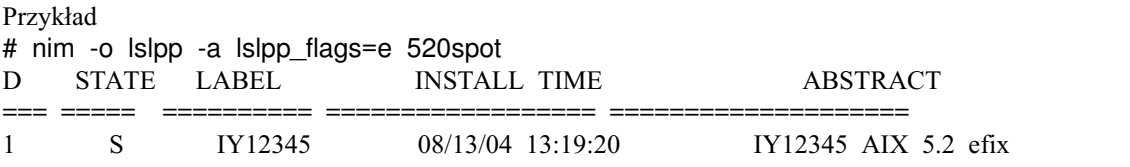

#### **Deinstalowanie poprawki tymczasowej z zasobu SPOT**

Aby zdeinstalować poprawkę tymczasową z zasobu SPOT, należy użyć *<etykiety>* poprawki w komendzie maint dla zasobu SPOT (uwaga: etykieta jest związania (ale nie dokładnie) z nazwą pliku; jest to pierwsza część nazwy pliku):

nim -Fo maint -a installp\_flags=u -a filesets=*<etykieta><nazwa\_SPOT>* Przykład

# nim -Fo maint -a installp\_flags=u -a filesets=IY12345 520spot

**Uwaga:** Zainstalowanie tej poprawki tymczasowej zablokuje odpowiedni zestaw plików, aby uniemożliwić cofnięcie tej poprawki poprzez zainstalowanie aktualizacji, która nie zawiera tej poprawki. Po udostępnieniu oficjalnej poprawki przed zastosowaniem oficjalnego raportu APAR można zdeinstalować poprawkę tymczasową.

#### **Wyświetlanie listy poprawek tymczasowych zainstalowanych na zasobie SPOT:**

Podstawowe instrukcje wyświetlą wszystkie poprawki tymczasowe zainstalowane na zasobie SPOT.

Aby wyświetlić listę wszystkich poprawek tymczasowych zainstalowanych na zasobie SPOT, użyj zapytania lslpp NIM query z flagą lslpp e:

# nim -o lslpp -a lslpp\_flags=e *<Spot>*

Przykład # nim -o lslpp -a lslpp\_flags=e 520spot ID STATE LABEL INSTALL TIME ABSTRACT === ===== ========== ================== ==================== 1 S IY12345 08/13/04 13:19:20 IY12345 AIX 5.2 efix

## <span id="page-149-0"></span>**Deinstalowanie poprawki tymczasowej z zasobu SPOT:**

Użyj tych instrukcji, aby zdeinstalować poprawkę tymczasową z zasobu SPOT.

Aby zdeinstalować poprawkę tymczasową z zasobu SPOT, użyj na tym zasobie poprawki *<etykieta>* z komendą maint. Etykieta jest związania (ale nie dokładnie) z nazwą pliku. Jest to pierwsza część nazwy pliku.

nim -Fo maint -a installp\_flags=u -a filesets=*<etykieta> <nazwa\_SPOT>*

Przykład:

# nim -Fo maint-a installp\_flags=u -a filesets=IY12345 520spot

**Uwaga:** Zainstalowanie tej poprawki tymczasowej zablokuje odpowiedni zestaw plików, aby uniemożliwić cofnięcie tej poprawki poprzez zainstalowanie aktualizacji, która nie zawiera tej poprawki. Po udostępnieniu oficjalnej poprawki, można przed zastosowaniem oficjalnego raportu APAR zdeinstalować poprawkę tymczasową.

# **Konfigurowanie systemu głównego NIM i tworzenie zasobów obsługujących tylko klienty bezdyskowe i bez danych**

Z procedury tej należy korzystać tylko w przypadku, jeśli środowisko NIM ma służyć wyłącznie do zarządzania klientami bezdyskowymi i bez danych.

Jeśli w środowisku NIM będą przeprowadzane także operacje instalowania i aktualizacji oprogramowania w maszynach autonomicznych, należy postępować według instrukcji opisanych w procedurze ["Konfigurowanie systemu](#page-130-0) głó[wnego NIM i tworzenie podstawowych zasob](#page-130-0)ów instalacyjnych" na stronie 123.

**Uwaga:** Procedura ta powoduje utworzenie dużych ilości danych wyjściowych, zwłaszcza przy tworzeniu zasobu **SPOT**. Wskazane jest dokładne przejrzenie generowanych protokołów w celu wykrycia ewentualnych mniej istotnych błędów i ostrzeżeń, które po pomyślnym zakończeniu całej operacji i uzyskaniu prawidłowego kodu zakończenia mogą pozostać niezauważone.

## **Wymagania wstępne**

W systemie głównym środowiska NIM musi być przynajmniej 300 MB wolnego miejsca na dysku. Jeśli taka ilość miejsca nie jest dostępna, należy postąpić zgodnie ze wskazówkami opisanymi w sekcjach "Uż[ywanie maszyn](#page-168-0) [klienckich jako serwer](#page-168-0)ów zasobów" na stronie 161 i ["Definiowanie zasobu lpp\\_source na dysku DVD-ROM zamiast](#page-157-0) [na dysku twardym" na stronie 150.](#page-157-0)

## **Konfigurowanie systemu głównego NIM i tworzenie zasobów obsługujących tylko klienty bezdyskowe i bez danych za pomocą interfejsu SMIT:**

Aby za pomocą interfejsu SMIT skonfigurować system główny NIM oraz utworzyć zasoby obsługujące klienty bezdyskowe i bez danych:

- 1. Włóż nośnik AIX do napędu dysków lub napędu taśm odpowiedniego komputera, będącego systemem głównym.
- 2. Aby zainstalować zestaw plików bos.sysmgt.nim, wpisz krótką ścieżkę **smit install\_latest**.
- 3. Za pomocą opcji Lista wybierz **/dev/cd0** lub **/dev/rmt0** jako urządzenie wejściowe / katalog dla oprogramowania.
- 4. Jako instalowane oprogramowanie podaj **bos.sysmgt.nim**.
- 5. Zaakceptuj domyślne wartości wszystkich pozostałych ustawień na tym ekranie. Po zakończeniu tej instalacji zakończ działanie programu SMIT.
- 6. Aby skonfigurować system główny NIM, wpisz krótką ścieżkę **smit nimconfig**.
- 7. W polu Nazwa sieci określ nazwę, która zostanie przypisana sieci systemu głównego NIM.
- 8. Za pomocą opcji Lista wybierz Podstawowy interfejs sieciowy dla maszyny NIM Master.
- 9. Zaakceptuj domyślne wartości wszystkich pozostałych ustawień na tym ekranie.
- 10. Po skonfigurowaniu systemu głównego zakończ działanie programu SMIT.
- 11. Uruchom ponownie program SMIT za pomocą krótkiej ścieżki **smit nim\_mkres\_dd\_name\_server**.
- 12. Gdy pojawi się odpowiednie pytanie, określ system główny NIM jako serwer zasobów klientów.
- 13. Wybierz opcję **tak** w polu **Utworzyć nowy zasób SPOT?**, ponieważ aktualnie w danym środowisku nie ma zdefiniowanego zasobu **SPOT**.
- 14. Za pomocą opcji Lista wybierz **/dev/cd0** lub **/dev/rmt0** jako urządzenie wejściowe dla obrazów instalacyjnych.
- 15. Podaj nazwę w polu **Nazwa SPOT**.
- 16. Określ nazwy innych zasobów, które mają zostać utworzone w środowisku NIM. Jeśli nazwa nie zostanie podana, odpowiedni zasób nie zostanie utworzony.
- 17. Wybierz opcję **tak** w polu **Usunąć wszystkie nowo dodane definicje NIM i systemy plików, jeśli jakaś część tej operacji nie powiedzie się?**. Uprości to ewentualne ponowne wykonanie tej procedury w przypadku wystąpienia błędów.
- 18. Zaakceptuj domyślne wartości wszystkich pozostałych ustawień na tym ekranie.

**Uwaga:** W większości środowisk NIM zasób **SPOT** będzie już zdefiniowany, aby wspomagać operacje związane z instalacją podstawowego systemu operacyjnego w maszynach autonomicznych. W takim przypadku nie ma potrzeby tworzenia nowego zasobu **SPOT**.

### **Konfigurowanie systemu głównego NIM i tworzenie zasobów obsługujących tylko klienty bezdyskowe i bez danych z poziomu wiersza komend:**

Aby z poziomu wiersza komend skonfigurować system główny NIM oraz utworzyć zasoby obsługujące klienty bezdyskowe i bez danych, należy wykonać poniższą procedurę.

- 1. Włóż nośnik AIX do napędu dysków lub napędu taśm odpowiedniego komputera, będącego systemem głównym.
- 2. W przypadku instalowania z taśmy przejdź bezpośrednio do kroku 5. Aby utworzyć punkt podłączenia dla dysku CD-ROM, wpisz: mkdir /cdfs.
- 3. Aby utworzyć system plików cdrom, wpisz komendę crfs -v cdrfs -p ro -d'cd0' -m'/cdfs'
- 4. Aby podłączyć dysk, wpisz mount /cdfs
- 5. Aby zainstalować zestaw plików bos.sysmgt.nim z dysku, wpisz installp -agX -d /cdfs/usr/sys/inst.images bos.sysmgt.nim

lub, aby zainstalować zestaw plików bos.sysmgt.nim z taśmy, wpisz installp -agX -d /dev/rmt0 bos.sysmgt.nim.

- 6. Jeśli wykonujesz instalację z dysku CD/DVD, w celu odłączenia systemu plików cdrom wpisz: unmount /cdfs.
- 7. Aby skonfigurować system główny środowiska NIM za pomocą komendy **nimconfig**, wpisz:

```
nimconfig -a atr1=wartość1 \
          -a atr2=wartość2 \
          ...
```
Na przykład, aby skonfigurować system główny NIM według poniższej konfiguracji:

```
nazwa hosta systemu głównego = master1
podstawowy interfejs sieciowy = tr0
szybkość pierścienia = 16
platforma = chrp
typ jądra = mp
```
Wpisz poniższą sekwencję komend:

```
nimconfig -a netname=network1 -a pif name=tr0 -a ring speed=16 \
-a platform=chrp -a netboot_kernel=mp
```
**Uwaga:** Więcej informacji na temat atrybutów zawiera opis komendy **nimconfig**.

8. Aby utworzyć system plików w grupie woluminów rootvg, dysponujący 200 MB miejsca na dysku i z punktem podłączenia /export/spot, wpisz komendę:

crfs -v jfs2 -g rootvg -a size=\$((2000\*200)) \ -m /export/spot -A yes -p rw -t no

9. Aby podłączyć system plików, wpisz komendę:

mount /export/spot

10. Zasób **SPOT** zostanie zainstalowany z obrazów pobieranych ze źródła obrazów (w tym przykładzie z dysku CD-ROM). Serwerem zasobów będzie system główny NIM, a zasób **SPOT** znajdzie się w katalogu /export/spot/spot1. Aby utworzyć zasób **SPOT**, wpisz komendę:

```
nim -o define -t spot -a source=/dev/cd0 -a server=master \
-a location=/export/spot spot1
```
11. Aby utworzyć system plików w grupie woluminów rootvg, dysponujący 150 MB miejsca na dysku i z punktem podłączenia /export/dd\_resource, wpisz komendę:

```
crfs -v jfs2 -g rootvg -a size=$((2000*150)) \
-m /export/dd_resource -A yes -p rw -t no
```
- 12. Aby podłączyć system plików, wpisz mount /export/dd\_resource
- 13. Utwórz zasoby dla klientów bezdyskowych i bez danych w podkatalogach katalogu **/export/dd\_resource**. Nie wszystkie zasoby są konieczne. Należy utworzyć tylko te zasoby, które będą wykorzystywane w danym środowisku.

Aby utworzyć zasób root o nazwie root1, który jest wymagany dla klientów bezdyskowych i bez danych, o ile nie użyto zasobu shared\_root (tylko dla klientów bezdyskowych), wpisz komendę:

```
nim -o define -t root -a server=master \
-a location=/export/dd_resource/root1 root1
```
Aby utworzyć zasób shared\_root o nazwie shared\_root1, który jest wymagany dla klientów bezdyskowych, o ile nie użyto zasobu shared\_root, wpisz:

```
# nim -o define -t shared_root -a server=master \
-a location=/export/dd resource/shared root1 \
-a spot=spot1 shared root1
```
Aby utworzyć zasób dump o nazwie dump1 (opcjonalny), wpisz komendę:

```
nim -o define -t dump -a server=master \
-a location=/export/dd_resource/dump1 dump1
```
Aby utworzyć zasób paging o nazwie paging1 (wymagany dla klientów bezdyskowych), wpisz komendę:

```
nim -o define -t paging -a server=master \
-a location=/export/dd_resource/paging1 paging1
```
Aby utworzyć zasób home o nazwie home1 (opcjonalny), wpisz komendę:

```
nim -o define -t home -a server=master \
-a location=/export/dd_resource/home1 home1
```
Aby utworzyć zasób shared\_home o nazwie shared\_home1 (opcjonalny), wpisz komendę:

```
nim -o define -t shared home -a server=master \setminus-a location=/export/dd resource/shared home1 shared home1
```
Aby utworzyć zasób tmp\_home o nazwie tmp1\_home1 (opcjonalny), wpisz komendę:

```
nim -o define -t tmp -a server=master \
-a location=/export/dd_resource/tmp1 tmp1
```
#### **Uwagi:**

- a. Systemy plików tworzone dla zasobów NIM nie są wymagane, lecz ich istnienie pozwala uprościć zarządzanie pamięcią masową.
- b. Więcej informacji na temat zasobów NIM można znaleźć w sekcji ["Korzystanie z zasob](#page-231-0)ów NIM" na stronie [224.](#page-231-0)

# **Dodawanie klientów bezdyskowych i bez danych do środowiska NIM**

Niniejsza procedura umożliwia dodanie klientów bezdyskowych i bez danych do środowiska NIM przez dodawanie odpowiadających im pozycji w bazie danych NIM systemu głównego.

Dzięki tej operacji środowisko NIM dysponować będzie danymi, które są niezbędne do wykonywania żądań ładowania systemu ze strony klienta. Zanim jednak będzie możliwe pomyślne uruchomienie i skonfigurowanie klienta bezdyskowego lub bez danych, konieczne jest zainicjowanie przeznaczonych dla niego zasobów. Więcej informacji zawiera sekcja ["Inicjowanie i ładowanie systemu w maszynach bezdyskowych lub bez danych" na stronie 192.](#page-199-0) W przypadku klienta bezdyskowego niezbędne jest podłączenie wszystkich systemów plików ze zdalnych serwerów. W przypadku klientów bez danych obszar wymiany, jak również systemy plików /tmp i /home mogą znajdować się na dysku lokalnym. Klienty bezdyskowe i bez danych nigdy nie zawierają na dysku lokalnym kodu startowego. Dlatego maszyny te muszą być uruchamiane za pośrednictwem sieci.

#### **Wymagania wstępne**

- v System główny NIM musi być skonfigurowany, a ponadto muszą być zdefiniowane zasoby dla klientów bezdyskowych i bez danych. Więcej informacji na ten temat zawiera sekcja ["Konfigurowanie systemu gł](#page-149-0)ównego NIM i tworzenie zasobów obsługują[cych tylko klienty bezdyskowe i bez danych" na stronie 142.](#page-149-0)
- v Konieczna jest znajomość maski podsieci, domyślnej bramy dla maszyny klienta oraz domyślnej bramy dla systemu głównego NIM.

#### **Dodawanie klientów bezdyskowych i bez danych do środowiska NIM za pomocą interfejsu SMIT:**

Aby za pomocą interfejsu SMIT dodać do środowiska NIM klient bezdyskowy lub bez danych, należy wykonać następującą procedurę.

- 1. Aby zdefiniować klient bezdyskowy lub bez danych, wpisz krótką ścieżkę **smit nim\_mkmac**.
- 2. Określ nazwę hosta dla maszyny.
- 3. Następny wyświetlony ekran programu SMIT zależy od tego, czy w środowisku NIM znajdują się już informacje dotyczące sieci klienta. Podaj wartości w wymaganych polach lub zaakceptuj wartości domyślne. Przy dobieraniu prawidłowych wartości w definicji klienta pomocne może być korzystanie z opcji Lista oraz z pomocy ekranowej.

#### **Dodawanie klientów bezdyskowych i bez danych do środowiska NIM z poziomu wiersza komend:**

Aby z poziomu wiersza komend dodać do środowiska NIM klient bezdyskowy lub bez danych, należy wykonać następującą procedurę.

Aby zdefiniować klient bezdyskowy lub bez danych, wpisz komendę:

```
nim -o define -t Diskless/Dataless \
-a platform=typ_platformy -a netboot_kernel=typ_jądra_systemu_sieciowego \
-a if1=opis_interfejsu -a net_definition=nazwa_definicji \
-a ring_speed1=wartość_szybkości -a cable_type1=wartość_typu \
-a iplrom_emu=nazwa_urządzenia nazwa_maszyny
```
**Uwaga:** Szczegółowe informacje o atrybutach można znaleźć w opisie klientów bezdyskowych i bez danych w sekcji ["Maszyny NIM" na stronie 109.](#page-116-0)

#### **Przykład 1:**

Aby do środowiska NIM dodać bezdyskowy klient o nazwie hosta bezdyskowy1 o poniższej konfiguracji:

nazwa hosta=bezdyskowy1 platforma=rspc jądro systemu=up typ sieci=ethernet maska podsieci=255.255.240.0 domyślna brama=gw1 domyślna brama systemu głównego NIM=gw\_master typ kabla=bnc możliwość sieciowego ładowania systemu=yes (nie jest wymagana emulacja)

Wpisz poniższą sekwencję komend:

```
nim -o define -t diskless -a platform="rspc" \
-a netboot kernel="up" -a if1="find net bezdyskowy1 0" \setminus-a cable type1="bnc" \setminus-a net_definition="ent 255.255.240.0 gw1 gw_master" \
bezdyskowy1
```
## **Przykład 2:**

Aby do środowiska NIM dodać klient bez danych o nazwie hosta bezdanych1 o poniższej konfiguracji:

```
nazwa hosta=bezdanych1
platforma=rs6k
jądro systemu sieciowego=up
typ sieci=Token Ring
maska podsieci=255.255.225.0
domyślna brama=gw2
domyślna brama systemu głównego NIM=gw_master
szybkość pierścienia=16
możliwość sieciowego ładowania systemu=no (wymagana emulacja na dyskietce)
```
Wpisz poniższą sekwencję komend:

```
nim -o define -t dataless -a platform="rs6k" \
-a netboot kernel="up" -a if1="find net bezdyskowy1 0" \
-a ring speed1="16"-a net definition="tok 255.255.225.0 gw2 gw master" \
-a iplrom_emu="/dev/fd0" bezdyskowy1
```
**Uwaga:** Jeśli słowo kluczowe **find\_net** w atrybucie **if** pozwala prawidłowo przyporządkować definicję sieci do definicji klienta, atrybut **net\_definition** jest ignorowany.

# **Anulowanie inicjowania maszyn bezdyskowych i bez danych**

Anulowanie inicjowania maszyn bezdyskowych oraz bez danych jest wykonywane przez zrealizowanie operacji **reset**.

Przeprowadzanie operacji **reset** umożliwia również zwalnianie wszystkich zasobów przydzielonych na potrzeby danej maszyny. Zwolnienie wszystkich zasobów maszyny bezdyskowej lub bez danych powoduje usunięcie wszystkich danych z katalogu głównego maszyny. Bez zwolnienia zasobów operacja anulowania inicjowania powoduje zwolnienie tylko sieciowego kodu startowego.

## **Anulowanie inicjowania maszyn bezdyskowych i bez danych za pomocą interfejsu SMIT:**

Aby za pomocą interfejsu SMIT anulować inicjowanie maszyn bezdyskowych i bez danych, należy wykonać poniższą procedurę.

- 1. Aby przeprowadzić anulowanie inicjowania maszyny bezdyskowej lub bez danych, wpisz krótką ścieżkę **smit nim\_dd\_uninit**.
- 2. Wybierz maszynę docelową.
- 3. Jeśli mają zostać usunięte wszystkie dane w głównej grupie woluminów maszyny, w polu Zasoby DEALOKACJI wybierz ustawienie **tak**.

#### **Anulowanie inicjowania maszyn bezdyskowych i bez danych z poziomu wiersza komend:**

Aby z poziomu wiersza komend anulować inicjowanie maszyn bezdyskowych i bez danych, należy wykonać poniższą procedurę.

- 1. Aby anulować inicjowanie maszyny klienta, w systemie głównym środowiska NIM wpisz poniższą komendę: nim -F -o reset *nazwa\_klienta*
- 2. Aby zwolnić wszystkie zasoby i usunąć dane w głównej grupie woluminów, w systemie głównym NIM wpisz poniższą komendę:

nim -o deallocate -a subclass=all *nazwa\_klienta*

# **Strojenie żądań klientów**

W wielkich środowiskach instalacyjnych NIM można ustawić maksymalną liczbę żądań klientów obsługiwanych jednocześnie (od 20 do 150 klientów). Skalowanie NIM wykonuje się przez włączenie opcji multithreaded w demonie **nimesis**.

Opcja multithreaded zapewnia lepszą obsługę woluminu żądań zmiany informacji klienta i zmian stanu klienta. Jeśli nie jest używana opcja multithreaded, system główny NIM może stać się przeciążony z powodu operacji na bazie danych NIM i operacji powodujących awarie wywoływane jednoczesnym wykonywaniem operacji podczas instalowania dużej liczby maszyn klientów.

Demon multithreaded **nimesis** przekształci do postaci szeregowej i zapisze w buforze żądania klientów NIM w celu zabezpieczenia systemu głównego NIM przed przeładowaniem procesami, a bez znacznego zmniejszenia wydajności. Użytkownik musi zdawać sobie sprawę, że wiele zmian informacji o kliencie nie zostanie odzwierciedlonych w bazie danych NIM. Ostatecznie jednak zostaną przetworzone najnowsze zmiany informacji dla dowolnego klienta. Nie będzie to miało większego wpływu na debugowanie komputerów klienckich, które uległy awarii lub zawieszeniu.

Liczba wątków przydzielonych do tego demona decyduje o tym, jaka liczba żądań klientów może być jednocześnie obsłużona w środowisku NIM. Ponieważ większość żądań klientów NIM jest szybko przetwarzana, nie ma potrzeby przydzielania jednego wątku każdemu instalowanemu klientowi. Liczba wątków potrzebnych do obsługi działań w środowisku NIM zależy od kilku czynników, które należy wziąć pod uwagę przy określaniu liczby potrzebnych wątków:

- v liczba działających jednocześnie klientów,
- moc obliczeniowa maszyny z systemem głównym NIM,
- planowany typ operacji.

Ogólnie, jeden wątek może obsługiwać od dwóch do czterech klientów, w których jednocześnie instalowany jest BOS. Na przykład, do instalacji 150 maszyn wystarcza od 50 do 75 wątków. Liczba wątków w dużym stopniu zależy od mocy obliczeniowej systemu głównego NIM i wolniejsze maszyny mogą wymagać większej liczby wątków.

W przypadku mniejszych środowisk NIM włączenie demona multithreaded może zmonopolizować zasoby systemowe w systemie głównym, który nie będzie używany. Na przykład podczas instalowania jednocześnie 50 maszyn, powinno wystarczyć od 20 do 25 wątków lub demon z jednym wątkiem.

**Uwaga:** Opcja multithreaded nie pozwoli na jednoczesną instalację większej liczby maszyn. Opcja multithreaded powinna być używana w połączeniu z eksportem globalnym zasobów NIM, dystrybucją zasobów NIM w środowisku NIM i środowisku sieciowym, w którym możliwa jest obsługa dużych tranzytów.

## **Strojenie przetwarzania żądań klientów z poziomu interfejsu SMIT:**

Strojenie przetwarzania żądań klientów można przeprowadzić z poziomu interfejsu SMIT.

Wpisz krótką ścieżkę SMIT: smit nim\_tune\_nimesis

## **Strojenie przetwarzania żądań klientów z poziomu wiersza komend:**

Strojenie przetwarzania żądań klientów można przeprowadzić z poziomu wiersza komend.

Do strojenia przetwarzania żądań klientów można użyć atrybutu **max\_nimesis\_threads**. Aby włączyć demon multithreaded **nimesis**, należy ustawić wartość atrybutu **max\_nimesis\_threads** w systemie głównym NIM za pomocą następującej komendy:

nim -o change -a max\_nimesis\_threads=*wartość* master

**Uwaga:** Atrybut *value* musi mieścić się w zakresie od 20 do 150.

Aby wyłączyć wielowątkowy demon **nimesis**, należy ustawić wartość atrybutu **max\_nimesis\_threads** w systemie głównym NIM na null:

nim -o change -a max\_nimesis\_threads="" master

# **Dekonfigurowanie systemu głównego NIM**

Operacja ta usuwa demony NIM z systemu i wszystkie dane konfiguracyjne z bazy danych NIM.

W systemie głównym NIM można usuwać konfigurację tylko wtedy, gdy trzeba go całkowicie redefiniować lub gdy zestaw plików systemu głównego NIM powinien być usunięty z systemu.

## **Dekonfigurowanie systemu głównego NIM za pomocą interfejsu SMIT:**

Aby za pomocą interfejsu SMIT zdekonfigurować system główny NIM, należy wykonać następującą procedurę.

## Wpisz krótką ścieżkę **smit nim\_unconfig**.

Program SMIT poprosi o utworzenie kopii zapasowej bazy danych NIM przed usunięciem konfiguracji systemu głównego NIM.

#### **Dekonfigurowanie systemu głównego NIM z poziomu wiersza komend:**

Aby z poziomu wiersza komend zdekonfigurować system główny NIM, należy wykonać następującą procedurę.

#### Wpisz **nim -o unconfig master**.

# **Porównanie definiowania drzew SPOT /usr i drzew SPOT innych niż /usr**

Zasób **SPOT** zawiera pliki systemu operacyjnego, które zazwyczaj instalowane są w systemie plików /usr maszyny. Jeśli w maszynie jest ograniczona przestrzeń dyskowa lub trzeba szybko utworzyć **SPOT**, pomocne może być przekształcenie systemu plików /usr maszyny w **SPOT**, a nie tworzenie osobnego zasobu **SPOT** w innym miejscu.

Jeśli system plików /usr maszyny jest przekształcany w **SPOT**, zostanie w niej zainstalowane dodatkowe oprogramowanie zapewniające obsługę maszyn o innych konfiguracjach. Większość plików systemu operacyjnego będzie już zainstalowana w systemie i nie zostanie ponownie zainstalowana podczas tworzenia **drzewa SPOT**.

Po przekształceniu systemu plików /usr w **SPOT** wszystkie operacje instalacji i konserwacji dla utworzonego zasobu **/usr SPOT** należy wykonywać za pomocą NIM. Zapewni to, że wszystkie niezbędne operacje **SPOT**, obok instalacji oprogramowania lub konserwacji, będą wykonywane w maszynie.

## **Porównanie definiowania drzew SPOT /usr i drzew SPOT innych niż /usr za pomocą interfejsu SMIT:**

Wykonaj tę procedurę, aby za pomocą interfejsu SMIT zdefiniować drzewa SPOT /usr i drzewa SPOT inne niż /usr.

- 1. Aby utworzyć **/usr SPOT**, wpisz krótką ścieżkę **smit nim\_mkres**.
- 2. Wybierz Typ zasobu.
- 3. Wpisz **/usr** w polu Położenie zasobu.
- 4. Wpisz odpowiednie wartości lub zaakceptuj wartości domyślne we wszystkich polach ekranu.

#### **Tworzenie zasobu /usr-SPOT z poziomu wiersza komend.:**

Aby z poziomu wiersza komend utworzyć zasób **/usr-SPOT**, należy wykonać następującą procedurę.

Wpisz:

```
nim -o define -t spot -a server=nazwa_serwera \
-a location=/usr -a source=nazwa_źródła nazwa_zasobu
```
## **Przykład:**

Aby przekształcić system plików /usr w maszynie klient1, w **SPOT** o nazwie usrspot przy użyciu zasobu lppsource1 jako źródła dodatkowych obrazów instalacyjnych, wpisz:

```
nim -o define -t spot -a server=klient1 -a location=/usr \
-a source=lpp_source1 usrspot
```
#### **Używanie komendy installp:**

Po przekształceniu systemu plików /usr na **SPOT** nie poleca się korzystania z komendy **installp** do instalowania i konserwacji oprogramowania na maszynach udostępniających **SPOT**.

Klienty bezdyskowe i bez danych oraz sieciowe kody startowe przypisane do **SPOT** nie zostaną zaktualizowane przez komendę **installp**, chyba że zostanie ona uruchomiona za pomocą operacji **cust** lub **maint** NIM. Jeśli potrzebne jest użycie komendy **installp**, aby zainstalować lub konserwować oprogramowanie w serwerze **/usr SPOT**, należy wykonać następujące kroki:

- 1. Sprawdź, czy wszystkie operacje NIM w serwerze i wszystkie klienty przydzielone do **SPOT** zakończyły działanie.
- 2. Zwolnij przydzielenie **SPOT** dla wszystkich klientów autonomicznych.
- 3. Uruchom komendę **installp**.
- 4. Po zakończeniu komendy **installp** uruchom operację **check** na drzewie **SPOT**:

```
nim -o check -F nazwa_użytkownika_SPOT
```
**Uwaga:** Opcja **-F** jest wymagana do ponownego utworzenia programów startowych.

5. Jeśli dane drzewo **SPOT** jest używane do udostępniania danych klientom bezdyskowym lub bez danych, to należy tych klientów resynchronizować z **SPOT** po zakończeniu działania komendy **installp** wydając komendę **nim** z operacją **sync\_roots** dla **/usr SPOT**:

nim -o sync\_roots *nazwa\_użytkownika\_SPOT*

nim -o check -F *nazwa\_użytkownika\_SPOT*

Operacje **cust** i **maint** muszą być używane do zarządzania oprogramowaniem zainstalowanym w drzewach **SPOT** innych niż **/usr**.

# **Ponowne tworzenie zasobów SPOT z istniejących katalogów**

Definiowanie zasobów NIM na bazie istniejących plików i katalogów można przeprowadzić podając atrybuty **server** i **location** w komendzie **nim - o define**. Zasoby SPOT definiuje się dłużej, ponieważ należy zainstalować oprogramowanie z obrazów instalacyjnych do struktury SPOT.

Komenda **nim -o** zawsze tworzy drzewo SPOT z obrazów instalacyjnych. Jednak jeśli struktura katalogów dla drzewa SPOT istnieje od czasu jej ostatniego utworzenia, można bezpośrednio wywołać metodę NIM w celu zmiany definicji SPOT bez reinstalacji całego oprogramowania.

Potrzeba tworzenia SPOT z istniejącego katalogu SPOT pojawia się zazwyczaj tylko wtedy, gdy należy odbudować bazę danych NIM w trakcie odtwarzania systemu.

Aby zdefiniować drzewo SPOT z katalogu, w którym poprzednio było zainstalowane drzewo SPOT, należy użyć następującej komendy:

```
/usr/lpp/bos.sysmgt/nim/methods/m_mkspot -o -a server=serwer \
-a location=katalog -a source=no nazwa_spot
```
Przykład:

Drzewo SPOT o nazwie **spot1** zostało utworzone w systemie głównym NIM w katalogu /export/spot. Następnie baza danych NIM została uszkodzona i powinna być odbudowana. Pliki SPOT nie zostały usunięte, ale należy ponownie zdefiniować SPOT za pomocą następującej komendy:

```
/usr/lpp/bos.sysmgt/nim/methods/m mkspot -o -a server=master \
-a location=/export/spot -a source=no spot1
```
# <span id="page-157-0"></span>**Definiowanie zasobu lpp\_source na dysku DVD-ROM zamiast na dysku twardym**

Istnieje możliwość zdefiniowania zasobu lpp\_source na dysku CD-ROM zamiast na dysku twardym, używając interfejsu SMIT lub wiersza komend.

Zazwyczaj zasób **lpp\_source** tworzony jest przez skopiowanie obrazów instalacyjnych z nośnika instalacyjnego na dysk twardy serwera **lpp\_source**. Jeśli miejsce na dysku serwera jest ograniczone lub jeśli zasób **lpp\_source** jest szybko potrzebny, można użyć katalogu podłączonego z nośnika instalacyjnego DVD-ROM jako zasobu **lpp\_source**.

### **Definiowanie zasobu lpp\_source na dysku CD/DVD-ROM zamiast na dysku twardym za pomocą interfejsu SMIT:**

Poniższa procedura umożliwia zdefiniowanie z poziomu interfejsu SMIT zasobu lpp\_source na dysku CD/DVD-ROM zamiast na dysku twardym.

- 1. Podłącz napęd CD/DVD jako system plików **CDROM**. Obrazy instalacyjne znajdują się w katalogu /usr/sys/inst.images w punkcie podłączenia systemu plików **CDROM**.
- 2. Aby zdefiniować zasób **lpp\_source** za pomocą katalogu kodów instalacyjnych, wpisz krótką ścieżkę **smit nim\_mkres**.
- 3. Podaj nazwę maszyny z napędem CD/DVD-ROM jako Serwer.
- 4. Podaj *PunktPodłączenia\_dysku\_CD/* usr/sys/inst.images jako położenie **lpp\_source** i pozostaw pole Źródło (Source) puste.

## **Definiowanie zasobu lpp\_source na dysku CD/DVD-ROM zamiast na dysku twardym z poziomu wiersza komend:**

Poniższa procedura umożliwia zdefiniowanie z poziomu wiersza komend zasobu lpp\_source na dysku CD/DVD-ROM zamiast na dysku twardym.

- 1. Podłącz napęd CD/DVD jako system plików **CDROM**. Obrazy instalacyjne znajdują się w katalogu **/usr/sys/inst.images** w punkcie podłączenia systemu plików **CDROM**.
- 2. Zdefiniuj **lpp\_source** za pomocą katalogu obrazów instalacyjnych, dla atrybutu **location**. Nie podawaj wartości atrybutu **source**, ponieważ zostanie użyty istniejący zestaw obrazów. W przypadku dysku CD/DVD podłączonego jako **/cdfs** w systemie głównym NIM, aby określić zasób **lpp\_source** o nazwie cd\_images, należy wpisać:

nim -o define -t lpp\_source -a server=master \ -a location=/cdfs/usr/sys/inst.images cd\_images

# **Korzystanie z adapterów dodatkowych**

Dotychczas podczas operacji instalowania BOS z pliku **rte** za pomocą NIM konfigurowane były tylko adapter sieciowy i interfejs używane podczas instalacji BOS. Za pomocą definicji adapterów dodatkowych NIM podczas instalacji BOS lub instalacji dostosowanej można skonfigurować dodatkowe adaptery sieciowe i interfejsy.

Komenda **nimadapters** analizuje plik z sekcją adaptera dodatkowego w celu zbudowania plików wymaganych do dodania definicji adaptera dodatkowego NIM do środowiska NIM jako części zasobu **adapter\_def**. Komenda **nimadapters** nie konfiguruje adapterów dodatkowych. Konfiguracja odbywa się podczas operacji **nim -o bos\_inst** lub **nim -o cust**, które odwołują się do zasobu **adapter\_def**.

Obsługa dodatkowego adaptera jest dostępna w wersji AIX. Przed włączeniem dodatkowego adaptera należy sprawdzić wersję systemu AIX klienta. Konfigurowanie dodatkowych adapterów nie powiedzie się, gdyż NIM nie może odnaleźć metody klienta **/usr/lpp/bos.sysmgt/nim/methods/c\_cfgadptrs**. Poniższy przykład przedstawia wynik próby włączenia tej obsługi dla systemu głównego NIM.

```
nim -o cust -a adapter def=adapter def1 rspc10
trigger.austin.xyz.com. 0042-001 nim: wystąpił błąd przetwarzania na serwerze
"master":
0042-001 m cust: wystąpił błąd przetwarzania na serwerze "rspc10":
0042-175 c_script: Polecenie
```
"trigger.austin.xyz.com:/export/nim/scripts/rspc10.script" zwróciło nieoczekiwaną wartość: /tmp/\_nim\_dir\_4714/script[10]: /usr/lpp/bos.sysmgt/nim/methods/c\_cfgadptrs: nie znaleziono.

Plik z sekcją adaptera dodatkowego jest przetwarzany przez komendę **nimadapters** i zmieniany w plik zawierający po jednej sekcji dla każdego adaptera dodatkowego lub interfejsu w kliencie NIM. Podczas instalacji systemu BOS system NIM przetwarza te informacje i konfiguruje adaptery dodatkowe. Jeśli adapter dodatkowy został już skonfigurowany w żądany sposób, system NIM nie konfiguruje ponownie adaptera dodatkowego.

**Uwaga:** Przed użyciem komendy **nimadapters** należy skonfigurować system główny NIM. Informacje na temat konfigurowania systemu głównego NIM zawiera sekcja ["Konfigurowanie systemu gł](#page-130-0)ównego NIM i tworzenie podstawowych zasobó[w instalacyjnych" na stronie 123.](#page-130-0)

#### **Pliki adapterów dodatkowych:**

Jest to przykład pliku adaptera dodatkowego.

```
# Ustal wartości domyślne.
default:
    machine type = secondary
    subnet mask = 255.255.240.0network_type = enmedia speed = 100 Full Duplex
# Zdefiniuj maszynę "lab1"
# Pobierz wszystkie wartości domyślne i podaj 2 dodatkowe atrybuty.
# W przeciwieństwie do sytuacji, gdy definicje klienta są danymi wejściowymi
# komendy nimdef, definicja adapterów dodatkowych zawiera co najmniej
 # jedno wymagane pole, któremu nie można nadać wartości domyślnej.
lab1:
    netaddr = 9.53.153.233
    location = P2-I1/E1# Zmień domyślny atrybut "media_speed".
default:
    media speed = 100 Half Duplex
# Zdefiniuj maszynę "test1".
# Pobierz wszystkie wartości domyślne i dodaj komentarz.
test1:
    comments = "To jest maszyna testowa."
# definiuje maszynę z interfejsem VIPA, która używa interfejsu en2 i en3.
lab2:
    machine type = secondary
    interface_type = vi<br>interface name = vi0
     interface name = vi0netaddr = 9.53.153.235
    subnet mask = 255.255.255.0
    secondary_hostname = lab3
    interface_attributes = "interface_names=en2,en3"
# definiuje maszynę z adapterem etherchannel, która używa adapterów
# z następującymi kodami położenia P1-I4/E1 i P1/E1
lab4:
    machine_type = etherchannel<br>interface type = en
    interface_type = en<br>interface name = en2
    interface name
    netaddr = 9.53.153.237
    subnet mask = 255.255.255.0
    multiple physloc = P1-I4/E1, P1/E1
```

```
# definiuje maszynę z adapterem etherchannel, która używa
# adapterów ent2 i ent3 oraz trybu 8023ad.
```
lab6: machine\_type = etherchannel<br>interface type = en interface\_type = en<br>interface name = en2  $interface_name$  $netaddr = 9.53.153.239$ subnet mask = 255.255.255.0 adapter\_attributes = "adapter\_names=ent2,ent3 mode=8023ad"

### **Używanie parametrów pliku adaptera dodatkowego:**

Poniżej podano parametry pliku adaptera dodatkowego używane do określenia atrybutów komputera.

*Używanie wymaganych atrybutów adaptera:*

Następujące atrybuty są wymagane w przypadku konfigurowania adapterów.

#### **machine\_type = secondary | etherchannel | install**

Nadanie atrybutowi **machine\_type** wartości **secondary** powoduje wyraźne rozróżnienie wejścia **nimadapters** od wejścia **nimdef**. Jeśli plik adaptera dodatkowego zostanie przypadkowo przekazany do komendy **nimdef**, może zostać wykryty błąd. Sekcje zawierające opcje **machine\_type** dla komendy **install** są ignorowane.

#### **netaddr**

Adres sieciowy adaptera dodatkowego.

#### **interface\_type = en | et | sn | ml |vi**

Określa typ interfejsu sieciowego. Interfejs sieciowy może mieć wartość **en** (interfejs ethernet), **et** (interfejs ethernet), **sn** (interfejs sieci komutowanej), **ml** (interfejs wielopołączeniowy) lub **vi** (interfejs wirtualny). Ten atrybut zastępuje nieaktualny atrybut **network\_type**.

#### **subnet\_mask**

Maska podsieci używana przez adapter dodatkowy.

**Uwaga:** Skonfigurowanie adaptera dodatkowego w tej samej podsieci, co inny adapter, nie zapewni przełączenia awaryjnego. Gdy adaptery są skonfigurowane w tej samej podsieci, pakiety przechodzą przez nie naprzemiennie. Jeśli jeden z adapterów ulegnie awarii, drugi adapter nie przejmie jego obciążenia i w podsieci pojawią się problemy z łącznością. Może się wtedy nie powieść wykonanie komendy takiej jak **mount**.

#### *Używanie atrybutów opcjonalnych:*

Następujące atrybuty są opcjonalne w przypadku konfigurowania adapterów.

#### **adapter\_attributes**

Lista oddzielonych spacjami atrybutów adapterów fizycznych i ich wartości. Na przykład *atrybut1*=*wartość1 atrybut2*=*wartość2*. Aby wyświetlić listę atrybutów, które można ustawić dla danego adaptera, należy uruchomić komendę **lsattr -E -l** *nazwa\_interfejsu*.

#### **interface\_attributes**

Lista oddzielonych spacjami atrybutów interfejsu i ich wartości. Na przykład *atrybut1*=*wartość1 atrybut2*=*wartość2*. Aby wyświetlić listę atrybutów, które można ustawić dla danego interfejsu, należy uruchomić komendę **lsattr -E -l** *nazwa\_interfejsu*. Ten atrybut zastępuje nieaktualny atrybut **attributes**.

#### **cable\_type**

Typ kabla (ten atrybut jest opcjonalny, jeśli atrybut **network\_type** ma wartość **en** lub **et**).

#### **comments**

Komentarz włączany do definicji adaptera dodatkowego. Tekst komentarza należy ująć w cudzysłów.

#### **interface\_name**

Nazwa interfejsu sieciowego adaptera dodatkowego (na przykład **en1**, **sn0**, **ml0**). Nie należy jednocześnie określać atrybutów **location** i **interface\_name**.

**Uwaga:** Wartość atrybutu **interface\_name** musi być zgodna z wartością atrybutu **network\_type**.

#### **location**

Fizyczne położenie adaptera odpowiadające wybranemu interfejsowi sieciowemu. Nie należy jednocześnie określać atrybutów **location** i **interface\_name**.

**Uwaga:** Oprócz pseudourządzeń multilink atrybut **location** może być powszechnie stosowany. Jeśli atrybut **location** nie został określony, a użytkownik dodaje wiele adapterów lub dodaje adapter w trakcie reinstalowania systemu operacyjnego, nazwy interfejsu sieciowego i adaptera mogą zostać ponownie przypisane przez system operacyjny w nieoczekiwany sposób.

#### **multiple\_physloc**

Określa adapter fizyczny, który ma być skojarzony z interfejsem podczas używania sekcji etherchannel lub VIPA.

#### **media\_speed**

Szybkość nośnika (ten atrybut jest opcjonalny, jeśli wartość atrybutu **network\_type** jest równa **en** lub **et**).

#### **secondary\_hostname**

Nazwa hosta zapisana w pliku **/etc/hosts** w atrybucie **netaddr**. Tej nazwy hosta nie ustawia się za pomocą komendy **hostname** lub **uname -S**.

#### **Praca z regułami pliku adapterów dodatkowych:**

Format pliku adapterów dodatkowych musi być zgodny z regułami podanymi poniżej.

- v Po nagłówku sekcji wiersze z atrybutami muszą mieć format: *atrybut* = *wartość*.
- v Wielokrotne zdefiniowanie wartości danego atrybutu w tej samej sekcji spowoduje użycie ostatniej definicji.
- v Użycie niepoprawnego parametru atrybutu spowoduje zignorowanie danej definicji atrybutu.
- v Każdy wiersz pliku może zawierać tylko jeden nagłówek lub definicję atrybutu.
- v W pliku definicji dla każdej nazwy hosta może istnieć więcej niż jedna sekcja.
- v Każda sekcja dla nazwy hosta reprezentuje definicję adaptera dodatkowego na tym kliencie NIM. Definicje adapterów dodatkowych dla tej samej nazwy hosta nie mogą mieć tego samego położenia lub nazwy **interface name**. Dla danego klienta NIM powinna istnieć tylko jedna definicia dla jednego adaptera lub interfejsu.
- v Jeśli pozycja nagłówka sekcji zawiera parametr **default**, oznacza to, że ta sekcja ma być używana do definiowania wartości domyślnych.
- v Wartość domyślną można określić dla każdego atrybutu adaptera dodatkowego. Należy jednak pamiętać, że atrybuty **netaddr** i **secondary\_hostname** muszą być unikalne. Ponadto atrybuty **location** i **interface\_name** muszą być unikalne na kliencie NIM.
- v Jeśli dla adaptera dodatkowego nie zostanie określony atrybut, a zostanie zdefiniowana wartość domyślna, to zostanie ona użyta.
- v Wartości domyślne można określać i zmieniać w dowolnym miejscu w pliku definicji. Ustawiona wartość domyślna będzie dotyczyć wszystkich definicji znajdujących się po niej.
- v Aby wyłączyć wartość domyślną dla wszystkich kolejnych definicji komputerów, wartości danego atrybutu nie należy ustawiać w sekcji domyślnej.
- v Aby wyłączyć wartość domyślną dla wybranej definicji komputera, wartości danego atrybutu nie należy ustawiać w sekcji tego komputera.
- v W pliku definicji klienta można umieszczać komentarze. Komentarz rozpoczyna się znakiem **#**.
- v Podczas analizowania pliku definicji pod kątem nagłówka i parametrów oraz wartości atrybutów znaki tabulacji i spacje są ignorowane.

**Uwaga:** Podczas operacji **nim -o bos\_inst** i **nim -o cust**, jeśli NIM sprawdzi dane konfiguracyjne na kliencie i stwierdzi, że adapter dodatkowy został już skonfigurowany za pomocą atrybutów takich samych, jak zażądano w zasobie **adapter\_def**, adapter dodatkowy nie zostanie ponownie skonfigurowany.

### **Praca z definicjami adapterów dodatkowych:**

Aby pracować z definicjami adapterów dodatkowych, należy wykonać następujące procedury.

- 1. Aby wyświetlić podgląd pliku definicji klienta, **secondary\_adapters.defs**, wpisz komendę: nimadapters -p -f secondary adapters.defs adapter def
- 2. Aby dodać adaptery dodatkowe NIM opisane w pliku definicji adapterów dodatkowych **secondary\_adapters.defs** , wpisz komendę:

nimadapters -d -f secondary adapters.defs adapter def

- 3. Aby zdefiniować adaptery dodatkowe NIM dla klienta **pilsner**, wpisz komendę: nimadapters -d \  $-$ a info="en,P2-I1/E1,N/A,1000 Full Duplex,9.53.153.233,255.255.254.0" \ -a client=pilsner adapter def
- 4. Aby usunąć definicje adaptera dodatkowego systemu NIM, dla klienta o nazwie pilsner z zasobu **my\_adapter\_def**, należy wpisać:

nimadapters -r -a client=pilsner my\_adapter\_def

5. Aby usunąć definicje adaptera dodatkowego systemu NIM dla klienta zdefiniowanego w pliku **secondary\_adapters.defs**, należy wpisać:

nimadapters -r -f secondary adapters.defs my adapter def

6. Aby usunąć wszystkie definicje adaptera dodatkowego systemu NIM z zasobu **my\_adapter\_def**, należy wpisać: nimadapters -r my\_adapter\_def

#### **Rozwiązywanie problemów związanych z błędami sekcji w pliku adapterów dodatkowych:**

Poniżej wymieniono sytuacje, w których sekcja adaptera dodatkowego jest przyczyną powstania błędu.

- v Nie można przetłumaczyć nazwy hosta, która została użyta w nagłówku sekcji definicji.
- Brak wymaganego atrybutu.
- v Dla atrybutu podano niepoprawną wartość.
- v Niezgodność atrybutów. Na przykład, jeśli atrybut **network\_type** ma wartość inną niż **en** lub **et**, nie można określić ustawienia **cable\_type**=**bnc** lub **media\_speed**=**1000\_Full\_Duplex**.
- v Sekcja zawiera zarówno atrybut **location**, jak i atrybut **interface\_name**.
- v Podano więcej niż jedną definicję adaptera dodatkowego dla tego samego położenia adaptera i tej samej nazwy hosta.
- v Podano więcej niż jedną definicję adaptera dodatkowego dla tego samego atrybutu **interface\_name** i tej samej nazwy hosta.

Jeśli sekcja adaptera dodatkowego jest niepoprawna, zgłaszane są błędy, sekcja ta jest ignorowana, a występujące po niej ustawienia są przetwarzane bez uwzględniania tej sekcji.

# **Korzystanie z usługi NIM Service Handler do komunikacji z klientami**

Menedżer NIM podczas wykonywania zdalnych operacji na klientach używa serwera zdalnej powłoki (rshd). Serwer udostępnia narzędzia do zdalnych operacji z uwierzytelnianiem opartym na uprzywilejowanych numerach portów otrzymanych z zaufanego hosta.

System AIX wykorzystuje usługę o nazwie NIM Service Handler (NIMSH), która zastępuje usługi rsh podczas komunikacji z klientem NIM. Demon klienta NIM (NIMSH) używa zarezerwowanych portów 3901 i 3902 oraz instaluje się jako część zestawu plików **bos.sysmgt.nim.client** .

Program NIMSH umożliwia wykonywanie zapytań komputerów sieciowych przy użyciu nazwy hosta. Program NIMSH przetwarza żądania zapytań i zwraca parametry konfiguracji klienta NIM używane do definiowania hostów w środowisku NIM. Przy użyciu programu NIMSH można zdefiniować klienty NIM nie znając ich danych dotyczących systemu lub sieci.

Program NIMSH zastępuje rsh, jednak nie zapewnia on zaufanego uwierzytelniania opartego na szyfrowaniu kluczy. Aby używać z programem NIMSH szyfrowanego uwierzytelniania, należy w środowisku NIM skonfigurować OpenSSL. Po instalacji OpenSSL na kliencie NIM podczas uwierzytelniania usługi NIMSH nawiązywane jest połączenie z gniazdem SSL. Aktywowanie OpenSSL udostępnia tworzenie kluczy SSL i włącza wszystkie zestawy algorytmów obsługiwane przez SSL, wersja 3.

### **Używanie NIMSH:**

Poniżej omówiono podstawowe funkcje NIMSH.

#### *Port serwisowy NIMSH:*

Demon klienta ma dwa porty zarejestrowane z uprawnieniami IANA (Internet Assigned Numbers Authority) przeznaczone do komunikacji sieciowej. Porty te są określane jako podstawowy i dodatkowy.

Demon klienta **nimsh** nasłuchuje na tych portach żądań zainicjowanych przez system główny z użyciem protokołu TCP. Port podstawowy nasłuchuje zgłoszeń na zarezerwowanym porcie 3901. Po zaakceptowaniu zgłoszenia port podstawowy jest używany do żądań **stdin** i **stdout**. Żądania **stderr** są przekierowywane na dodatkowy port 3902. Takie zachowanie jest zbliżone do połączeń pomocniczych w **rcmd()**. Implementacja ta umożliwia zachowanie spójności pomiędzy połączeniem głównego systemu NIM a bieżącą obsługą połączenia klienta przez komendę **rsh**. Użycie zarezerwowanego portu dodatkowego w programie NIMSH umożliwia administratorowi firewalla napisanie takich reguł firewalla, które akceptują przychodzące połączenia z portu dodatkowego przez uprawnione porty. Reguły te wymagają, aby adres początkowego gniazda (nazwa hosta : dodatkowy port) przychodził z zaufanego źródła.

#### *Kontrola zasobów systemowych NIMSH:*

Program NIMSH jest rejestrowany w Kontrolerze Zasobów Systemowych (System Resource Controller - SRC). Nazwa grupy SRC to **nimclient**, a nazwa zdefiniowanego podsystemu to NIMSH.

Demon klienta jest uruchamiany przez kontroler SRC podczas uruchamiania procedury konfiguracyjnej za pomocą komendy **nimclient**.

#### *Proces uwierzytelniania NIMSH:*

Żądanie usługi z komunikującego się hosta (system główny NIM) tworzą pakiety zawierające następujące dane do uwierzytelniania:

- Nazwa hosta klienta NIM
- Identyfikator CPUID klienta NIM
- v Identyfikator CPUID systemu głównego NIM
- v Port powrotny dla połączenia dodatkowego (**stderr**)
- v Flaga zapytania (używana do uzyskania danych rejestracyjnych)

Po odebraniu połączenia z portem podstawowym, program obsługi uzyskuje dane na temat węzła sieci z gniazda połączenia. Port źródłowy musi się znajdować w obszarze uprawnionych portów (tylko użytkownik root może przypisać uprawnione porty). Korzystanie z obszaru uprawnionych portów zapewnia, że użytkownik nawiązujący połączenie ma identyfikator użytkownika root. Port dodatkowy, który jest portem zarezerwowanym w katalogu **/etc/services**, pobiera numer portu powrotnego i łączy się z nim.

W następujących sekcjach opisano fazy procesu uwierzytelniania:

#### **Ustawienie opcji query**

Po ustawieniu opcji **query** na wartość 1 program obsługi traktuje wszystkie przychodzące zgłoszenia jako wykrywanie danych przez klient. Program obsługi klienta uzyskuje wszystkie dane konieczne do zdefiniowania siebie samego jako klienta NIM, zwraca dane do żądającego systemu głównego NIM, a następnie kończy połączenie. Po ustawieniu opcji query, zwracane są następujące dane:

- v Domyślna nazwa hosta (wartość otrzymana z **inet0**)
- v Domyślna trasa (wartość otrzymana z **inet0**)
- v Adres sieciowy (wartość otrzymana z nazwy hosta)
- v Maska podsieci (wartość otrzymana z nazwy hosta)
- Interfejs sieciowy (wartość otrzymana z nazwy hosta)

## **Żądanie metody**

Jeśli opcja query nie zostanie ustawiona, żądanie usługi (operacja NIM) zostanie wstawione na stos przez system główny NIM. Program obsługi sprawdza poprawność żądania metody w następujący sposób:

- 1. Weryfikuje, czy nazwa hosta systemu głównego NIM jest rozpoznaną nazwą hosta systemu głównego klienta NIM.
- 2. Sprawdza zgodność CPUID klienta; powinien on być zgodny z identyfikatorem maszyny klienta.
- 3. Sprawdza zgodność CPUID systemu głównego; powinien on być zgodny z identyfikatorem maszyny systemu głównego zapisanym w pamięci.
- 4. Weryfikuje, czy operacja jest zgodna z metodą znajdującą się w ścieżce **/usr/lpp/bos.sysmgt/nim/ methods**.
- 5. Sprawdza ustawienia uwierzytelniania szyfrującego.

W celu dodatkowego zabezpieczenia program NIMSH obsługuje wyłączanie wstawiania na stos. Wyłączanie wstawiania na stos wyłącza żądania metody, chyba że żądanie jest odpowiedzią na wywołanie aktywnego klienta NIM, które jest przetwarzane przez system główny NIM. Jeśli zostanie ustawione wyłączanie wstawiania na stos, program NIMSH nie przetwarza żadnych operacji NIM kontrolowanych przez system główny NIM. Po wyłączeniu wstawiania na stos jedynym sposobem wykonania operacji NIM jest kontrola klienta (komendy **nimclient**).

#### *Protokołowanie operacji NIMSH:*

Demon klienta NIM protokołuje dane podczas operacji w pliku **/var/adm/ras/nimsh.log**. Protokół jest używany tylko do celów debugowania.

#### **Konfigurowanie programu NIMSH:**

Istniejące autonomiczne klienty można skonfigurować do korzystania z programu NIMSH jako protokołu komunikacyjnego. Można także definiować klienty przy pomocy programu NIMSH jako opcji usługi.

Więcej informacji na ten temat zawiera sekcja [Dodawanie autonomicznego klienta NIM do](#page-139-0) środowiska NIM.

*Przygotowanie do konfigurowania programu NIMSH:*

Przed skonfigurowaniem programu NIMSH należy spełnić następujące wymagania wstępne.

- v Klient NIM musi być już skonfigurowany (patrz sekcja "Dodawanie klientó[w autonomicznych do](#page-139-1) środowiska NIM" [na stronie 132\)](#page-139-1).
- v Na kliencie i w systemie głównym NIM klienta musi być zainstalowany jeden z następujących systemów:
	- AIX 5.2 poziom 5200–07 (lub w nowszej wersji)
	- AIX 5.3 poziom 5300–03 (lub w nowszej wersji)
	- AIX 6.1 lub nowszy

## *Konfigurowanie programu NIMSH za pomocą interfejsu SMIT:*

Aby za pomocą interfejsu SMIT skonfigurować istniejący autonomiczny klient z programem NIMSH, należy wykonać następującą procedurę.

Wykonaj następujące czynności:

1. Wpisz szybką ścieżkę na kliencie NIM smitty nim\_config\_services.

2. Jako protokół komunikacyjny używany przez klient wybierz **nimsh**.

#### *Konfigurowanie programu NIMSH z poziomu wiersza komend:*

Zmień nazwę pliku /etc/niminfo na inną w kliencie NIM. Można ją także usunąć, ale zmiana nazwy umożliwia zachowanie kopii, jeśli z jakiegoś powodu byłaby potrzebna.

Za pomocą komendy **niminit** zarejestruj klienta w głównym systemie NIM.

```
# niminit -a name=<nazwa_klienta> -a master=<nazwa_systemu_głównego> -a connect=nimsh
```
Jeśli oprogramowanie OpenSSL jest zainstalowane na kliencie NIM i jako protokół komunikacyjny skonfigurowany jest NIMSH, należy w kliencie NIM wpisać następującą komendę, aby wyłączyć uwierzytelnianie szyfrujące za pomocą protokołu NIMSH:

W kliencie NIM wpisz następującą komendę:

# nimclient -C

## **Włączanie szyfrowanego uwierzytelniania:**

Istniejące autonomiczne klienty można skonfigurować w celu używania protokołu komunikacyjnego NIMSH z włączonym protokołem SSL.

NIM obsługuje OpenSSL, wersja 0.9.6e lub wyższa. Po zainstalowaniu OpenSSL program NIMSH używa certyfikatów szyfrowanych przy użyciu SSL do uwierzytelniania łączącego się systemu głównego NIM.

#### *Przygotowanie do włączenia szyfrowanego uwierzytelniania:*

Aby włączyć uwierzytelnianie szyfrowane, należy spełnić następujące wymagania wstępne.

- v System główny NIM musi być już skonfigurowany w środowisku NIM do uwierzytelniania SSL. Więcej informacji na ten temat zawiera sekcja "Używanie NIM do instalowania klientó[w konfigurowanych z uwierzytelnianiem SSL"](#page-186-0) [na stronie 179.](#page-186-0)
- v Klient musi być w wersji AIX 5.3 lub nowszej.
- v System główny klienta NIM musi być w wersji AIX 5.3 lub nowszej.

*Włączanie uwierzytelniania szyfrowanego za pomocą interfejsu SMIT:*

Aby za pomocą interfejsu SMIT skonfigurować istniejących autonomicznych klientów do używania protokołu komunikacyjnego NIMSH z włączonym protokołem SSL, należy wykonać następujące kroki.

- 1. Wpisz szybką ścieżkę na kliencie NIM **smitty nim\_config\_services**.
- 2. Jako protokół komunikacyjny używany przez klient wybierz **nimsh**.
- 3. Wybierz opcję **enabled** (włączone) w **Enabling Cryptographic Authentication** (Włączanie uwierzytelniania szyfrującego).
- 4. Jeśli OpenSSL nie jest jeszcze zainstalowany na kliencie, wybierz **yes** (tak) dla **Installing Secure Socket Layer Software** (Instalowanie Secure Socket Layer Software).
- 5. Wybierz ścieżkę absolutną dla pakietu RPM lub zasób **lpp\_source**, który zawiera pakiet OpenSSL RPM.

#### *Włączanie uwierzytelniania szyfrowanego z poziomu wiersza komend:*

Aby z poziomu wiersza komend skonfigurować istniejące autonomiczne klienty do używania protokołu komunikacyjnego NIMSH z włączonym protokołem SSL, należy wykonać następujące kroki.

- v Jeśli oprogramowanie OpenSSL jest zainstalowane na kliencie NIM i jako protokół komunikacyjny skonfigurowany jest NIMSH, należy wpisać następującą komendę:
	- # nimclient -c
- v Jeśli oprogramowanie OpenSSL nie jest zainstalowane na kliencie NIM, należy wykonać następujące kroki:
	- 1. Zainstaluj oprogramowanie OpenSSL, jeśli nie jest jeszcze zainstalowane. Można je zainstalować z nośnika podstawowego za pomocą komendy installp, geninstall lub smitty.
	- 2. Po zainstalowaniu oprogramowania OpenSSL wpisz następującą komendę na kliencie NIM:

```
# nimclient -c
```
- v Jeśli oprogramowanie OpenSSL jest zainstalowane w alternatywnym systemie głównym NIM, wpisz następującą komendę, aby skonfigurować NIMSH jako protokół komunikacyjny:
	- # nimclient -c
	- # nimconfig -c
- v Jeśli klient NIM, na którym działa powłoka NIMSH z protokołem OpenSSL powinien nawiązać połączenie z alternatywnym systemem głównym, na którym działa powłoka NIMSH z szyfrowaniem OpenSSL, wpisz na kliencie NIM następującą komendę, zastępując parametr <alternatywny\_system\_główny> nazwą obiektu NIM:
	- # nimclient -o get\_cert -a master\_name=<alternatywny\_system\_główny>

## **Włączanie dodatkowego portu:**

W procedurze tej opisano sposób konfigurowania istniejących klientów autonomicznych do używania protokołu komunikacyjnego NIMSH z włączonym dodatkowym portem.

Program NIMSH podczas wykonywania komendy używa domyślnie zarezerwowanego portu dla zwracanych danych wyjściowych **stderr**. Domyślne ustawienia umożliwiają administratorom podanie konkretnego portu do otwarcia za firewallem, ale może to spowodować problemy z wydajnością w przypadku, gdy w krótkim okresie pojawi się kilka prób połączenia.

Po zamknięciu połączenia TCP zamykające gniazda wchodzą w stan **TIME\_WAIT**. Długość okresu dla tego stanu może wynosić do 240 sekund, w zależności od ustawień systemowych. Opcja dodatkowego portu umożliwia podanie dowolnego zakresu portów używanych podczas operacji NIMSH.

Administratorzy firewalli mogą otworzyć określony zakres w firewallu, a następnie dla każdej maszyny w sieci wewnętrznej zapewniając, że zakres portów na maszynie zgadza się z zakresem na firewallu. Podczas zmiany portu dodatkowego NIMSH należy wybrać zakres portów spoza zakresu używanego dla usług systemowych. Zaleca się użycie zakresu portów od 49152 do 65535.

## *Przygotowanie do włączenia dodatkowego portu:*

Aby włączyć dodatkowy port, muszą być spełnione następujące wymagania wstępne.

- v Klient NIM musi być wcześniej skonfigurowany (patrz [Dodawanie autonomicznego klienta NIM do](#page-139-0) środowiska [NIM\)](#page-139-0).
- v Klient musi mieć zainstalowany system AIX 5.3 lub nowszy.
- v System główny NIM klienta musi mieć zainstalowany system AIX 5.3 lub nowszy.

#### *Włączanie dodatkowego portu za pomocą interfejsu SMIT:*

Aby za pomocą interfejsu SMIT skonfigurować istniejące autonomiczne klienty do używania protokołu komunikacyjnego NIMSH z zakresem portu dodatkowego, należy wykonać następujące kroki.

- 1. Wpisz szybką ścieżkę na kliencie NIM **smitty nim\_config\_services**.
- 2. Jako protokół komunikacyjny używany przez klient wybierz **nimsh**.
- 3. Podaj wartość początkową numeru portu dodatkowego.
- 4. Podaj wartość przyrostu zakresu portu dodatkowego.

#### *Włączanie portu dodatkowego z poziomu wiersza komend:*

Aby z poziomu wiersza komend skonfigurować istniejące autonomiczne klienty do używania protokołu komunikacyjnego NIMSH z zakresem portu dodatkowego, należy wykonać następujące kroki.

- 1. Poddaj edycji plik **/etc/environment**.
- 2. Dodaj zmienną *NIM\_SECONDARY\_PORT=60000:5* w celu używania portów 60000 60005 z programem NIMSH.
- 3. Użyj wymaganej opcji komendy **nimclient** w celu zrestartowania demona NIMSH.

## **Wyłączanie operacji push za pomocą NIMSH:**

Klienty NIM mogą zakazać modułowi głównemu NIM przydzielania zasobów lub inicjowania operacji poprzez wyłączenie operacji push.

Chociaż kontrola główna jest wyłączona, to klient może wciąż kontrolować przydzielanie zasobów NIM i inicjowanie operacji NIM. Aby skonfigurować istniejącego autonomicznego klienta do używania protokołu komunikacyjnego NIMSH z wyłączoną kontrolą główną NIM, patrz "Wyłączanie uprawnień [wymuszonych systemu gł](#page-215-0)ównego w ś[rodowisku NIM" na stronie 208.](#page-215-0)

#### **Weryfikowanie uruchamiania programu NIMSH:**

Aby sprawdzić, czy demon NIMSH jest włączony na kliencie, należy uruchomić następującą komendę: # lssrc -s nimsh

# **Tworzenie dodatkowych atrybutów interfejsu**

Podstawowy lub pierwszy interfejs (**if1**) jest tworzony podczas aktywowania systemu głównego. Interfejsy dodatkowe oznaczane są numerami kolejnymi (**if2**, **if3,** ...)

Aby utworzyć dodatkowy atrybut **if** dla obiektu systemu głównego, użyj programu SMIT lub wpisz komendę: **nim -o change**.

#### **Tworzenie dodatkowych atrybutów interfejsu za pomocą interfejsu SMIT:**

Aby za pomocą interfejsu SMIT utworzyć dodatkowe atrybuty interfejsu, należy skorzystać z poniższej procedury.

- 1. Aby utworzyć dodatkowy atrybut **if**, wpisz ścieżkę skrótu **smit nim\_mac\_if**.
- 2. Wybierz opcję Zdefiniuj interfejs instalacji sieciowej.
- 3. Wybierz nazwę obiektu maszyny. W przykładzie użyto nazwy master.
- 4. Wpisz nazwę hosta dla interfejsu.
- 5. Wpisz informacje dotyczące sieci w polach wprowadzania na ekranie Definiuj sieciowe interfejsy instalacyjne.

**Uwaga:** Jeśli sieć NIM nie istnieje w połączeniu z adresem IP nazwy hosta podanego dla interfejsu, wymagane będą dodatkowe informacje dotyczące sieci, tak aby można ją było zdefiniować.

#### **Tworzenie dodatkowych atrybutów interfejsu za pomocą wiersza komend:**

Aby za pomocą wiersza komend utworzyć dodatkowe atrybuty interfejsu, należy skorzystać z poniższej procedury.

Aby utworzyć dodatkowy atrybut **if** dla obiektu systemu głównego, wpisz:

Dla sieci Token Ring:

```
nim -o change -a ifseq_no='nazwa_obiektu_sieciowego nazwa_hosta_adaptera \
adres_sprzętowy_adaptera' -a ring_speednumer=szybkość master
```
Dla sieci Ethernet:

nim -o change -a ifseq\_no='*nazwa\_obiektu\_sieciowego nazwa\_hosta\_adaptera* \ *adres\_sprzętowy\_adaptera*' -a cable\_type*numer*=*typ* master

Dla sieci FDDI:

```
nim -o change -a ifseq_no='nazwa_obiektu_sieciowego nazwa_hosta_adaptera \
adres_sprzętowy_adaptera' master
```
Dla innych sieci:

```
nim -o change -a ifseq_no='nazwa_obiektu_sieciowego nazwa_hosta_adaptera \
adres_sprzętowy_adaptera' master
```
**Uwaga:** Jeśli nie znasz nazwy sieci NIM, do której jest podłączony interfejs, lub jeśli sieć odpowiadająca interfejsowi nie została zdefiniowana, użyj parametru **find\_net** i atrybutu **net\_definition**, jak opisano w sekcji ["Definiowanie](#page-117-0) klientó[w NIM" na stronie 110.](#page-117-0)

W przykładzie uruchamiana jest następująca komenda:

```
nim -o change -a if2='Network2 srv1 ent 0' -a \setminuscable_type2=bnc master
```
W przypadku takiej składni, dla systemu głównego tworzony jest kolejny atrybut **if**, który informuje NIM o tym, że system główny wyposażony jest w interfejs Ethernet, który używa nazwy hosta srv1\_ent, że adres sprzętowy adaptera Ethernet jest równy 0 (nie używany) i że system główny łączy się z obiektem sieciowym Sieć2.

Aby wyświetlić szczegółowe informacje o systemie głównym, które będą teraz zawierały atrybut **if2**, wpisz: lsnim -l master

Komenda ta spowoduje wyświetlenie informacji podobnych do poniższych:

```
master:
 class = machines
 type = master
 Cstate = gotów do operacji NIM
 reserved = yes<br>platform = rs6k
 platform
 serves = boot
 serves = nim_script
 comments = maszyny kontrolujące środowisko NIM
 Mstate = działający w tej chwili
 prev_state = gotów do operacji NIM
 if1 = Network1 server1 10005AA88399
 master_port = 1058
 registration_port = 1059
 ring speed1 = 16
 if2 = Network2 Srv1 ent 02608c2e222c
 cable type2 = bnc
```
# **Tworzenie sieciowych kodów startowych obsługujących tylko zdefiniowane klienty i sieci**

Istnieje możliwość utworzenia obrazów sieciowego kodu startowego w katalogu **/tftpboot**, używając interfejsu SMIT lub wiersza komend.

Podczas tworzenia zasobu SPOT w katalogu /tftpboot tworzone są sieciowe kody startowe obsługujące pewne operacje NIM.

Teraz NIM tworzy jedynie sieciowe kody startowe obsługujące klienty i sieci, które zostały zdefiniowane. Jeśli definiowany jest nowy klient i w środowisku nie istnieje sieciowy kod startowy dla tego typu klienta, wówczas kod startowy nie zostanie utworzony, dopóki SPOT nie zostanie przydzielony klientowi lub zostanie przeprowadzona operacja sprawdzenia SPOT odtwarzająca kody startowe.

<span id="page-168-0"></span>Podczas usuwania klientów ze środowiska NIM kody startowe nie są automatycznie usuwane. Aby usunąć kody startowe, które nie są już potrzebne w środowisku NIM, należy ponownie utworzyć listę wymaganych w środowisku zestawów maszyna-sieć. Następnie kody startowe muszą być ponownie utworzone dla każdego SPOT.

## **Tworzenie sieciowych kodów startowych obsługujących zdefiniowane klienty i sieci za pomocą interfejsu SMIT:**

Aby zarządzać tworzeniem kodów startowych za pomocą interfejsu SMIT, należy skorzystać z poniższej metody.

Wpisz krótką ścieżkę SMIT: smit nim\_control\_boot

#### **Tworzenie sieciowych kodów startowych obsługujących zdefiniowane klienty i sieci z poziomu wiersza komend:**

Aby zarządzać sieciowymi kodami startowymi obsługującymi jedynie zdefiniowane klienty i sieci, należy skorzystać z poniższych informacji.

Aby ponownie utworzyć listę typów maszyn i sieci, które muszą być obsługiwane przez sieciowy kod startowy w środowisku NIM, wykonaj operację **change** w systemie głównym NIM z atrybutem **if\_discover=yes**:

nim -o change -a if\_discover=yes master

Aby ponownie utworzyć sieciowy kod startowy ze SPOT, wykonaj operację **check** dla SPOT, używając opcji **force**: nim -Fo check *nazwa\_spot*

Jeśli administrator woli, żeby NIM zawsze tworzył z zasobów SPOT wszystkie możliwe kody startowe, w systemie głównym można podać atrybut **if\_prebuild=yes**.

nim -o change -a if\_prebuild=yes master

Aby przywrócić w NIM tworzenie tylko kodów wymaganych w środowisku, należy usunąć atrybut **if\_prebuild** z systemu głównego, nadając mu wartość "no":

nim -o change -a if\_prebuild=no master

# **Używanie maszyn klienckich jako serwerów zasobów**

Serwerem zasobów może być dowolna maszyna w środowisku NIM. W prostych środowiskach zazwyczaj system główny NIM udostępnia wszystkie zasoby NIM.

Definiowanie zasobów w maszynach typu klient może być korzystne z następujących powodów:

- v Ograniczenia miejsca na dysku w systemie głównym NIM mogą uniemożliwić przechowanie wszystkich zasobów w jednej maszynie.
- v Zasoby mogą być intensywnie wykorzystywane i jeśli wszystkie zasoby będą udostępniane przez jedną maszynę, mogą pojawić się trudności w dostępie do zasobów.

Na przykład, jeśli NIM będzie używany do instalacji 200 maszyn w 5 różnych podsieciach, w każdej z nich można utworzyć zestaw zasobów dostępnych w tej podsieci. Każdy zestaw zasobów byłby używany do instalowania maszyn w tej samej podsieci. Oprócz rozłożenia obciążenia na kilka serwerów zasobów ograniczyłoby to ruch w sieci poprzez bramy między różnymi podsieciami.

#### **Używanie maszyn klienckich jako serwerów zasobów - działanie z poziomu interfejsu SMIT:**

Aby z poziomu interfejsu SMIT skonfigurować maszyny klienckie jako serwery zasobów, należy wykonać następującą procedurę.

- 1. Aby utworzyć zasób na kliencie NIM, wpisz krótką ścieżkę **smit nim\_mkres**.
- 2. Wybierz Typ zasobu.
- 3. W wyświetlonych polach dialogowych wpisz odpowiednie wartości opcji zasobu. Upewnij się, że w polu Serwer Zasobu podałeś nazwę maszyny klienta. Pomocne może być przy tym korzystanie z opcji Lista oraz z pomocy

ekranowej. Wszystkie atrybuty podane przy definiowaniu zasobu (takie jak **Położenie zasobu** i **Źródło obrazów do zainstalowania**) muszą się znajdować lokalnie na serwerze.

#### **Używanie maszyn klienckich jako serwerów zasobów - działanie z poziomu wiersza komend:**

Aby z poziomu wiersza komend skonfigurować maszyny klienckie jako serwery zasobów, należy wykonać następującą procedurę.

Aby utworzyć zasób na kliencie NIM, podczas definiowania zasobu podaj dla atrybutu **server** nazwę klienta NIM.

## **Przykład:**

Aby utworzyć zasób **lpp\_source** o nazwie images2 z dysku CD-ROM w maszynie klienta NIM client\_mac1, w katalogu /resources/images, wpisz:

```
nim -o define -t lpp source -a server=client mac1 \setminus-a location=/resources/images -a source=/dev/cd0 images2
```
# **Sterowanie współbieżnością**

Sterując liczbą instalowanych klientów, użytkownicy mogą złagodzić spowolnienie instalacji w środowisku NIM wykonywanej dla dużej liczby klientów jednocześnie.

Instalacje w środowisku NIM mogą być drastycznie spowolnione, jeśli są wykonywane z udziałem dużej liczby klientów jednocześnie. Przyczyną spowolnienia mogą być ograniczenia w przepustowości sieci lub zbyt duże obciążenie serwerów NIM.

Atrybutami **concurrent** i **time\_limit** można posługiwać się w połączeniu z operacjami **bos\_inst**, **cust** i **alt\_disk\_install**, aby sterować w grupie klientów liczbą maszyn, które są obsługiwane jednocześnie. Atrybut **concurrent** steruje liczbą klientów w grupie, na których w tym samym momencie przetwarzana jest ta sama operacja. Gdy jeden klient zakończy daną operację, dopiero wtedy podejmie ją następny klient (tylko jeden). Atrybut **time\_limit** zapobiega zainicjowaniu przez NIM danej operacji na jakimkolwiek innym kliencie z grupy po upłynięciu określonego czasu wyrażonego w godzinach.

#### **Sterowanie współbieżnością za pomocą interfejsu SMIT:**

Atrybuty sterowania współbieżnością są dostępne na wszystkich panelach programu SMIT w menu Instalacja i Aktualizacja Oprogramowania oraz Instalacja dysku alternatywnego.

## **Sterowanie współbieżnością z poziomu wiersza komend:**

Atrybutami **concurrent** i **time\_limit** można posługiwać się w połączeniu z operacjami **bos\_inst**, **cust** i **alt\_disk\_install**.

Na przykład, aby zestaw plików **bos.games** został jednocześnie zainstalowany tylko na pięciu maszynach z całej grupy klientów **tmp\_grp**, należy wpisać poniższą komendę:

nim -o cust -a lpp source=źródło lpp1 -a filesets=bos.games \ -a concurrent=5 tmp\_grp

W tym przykładzie, aby jednocześnie zainstalować system BOS na 10 maszynach z grupy klientów **tmp\_grp**, korzystając z zasobu **lpp\_source** o nazwie źródło\_lpp1 i zasobu SPOT o nazwie spot1, przy założeniu, że po upływie trzech godzin żadne inne instalacje nie będą dozwolone, należy wprowadzić poniższą komendę:

nim -o bos inst -a lpp source=źródło lpp1 -a spot=spot1 \ -a concurrent=10 -a time\_limit=3 tmp\_grp

**Uwaga:** Operacja sterowania współbieżnością może się zakończyć i pozostawić grupę w jednym z poniższych stanów:

- v Na wszystkich maszynach instalacja przebiegła pomyślnie.
- v Instalacja na niektórych maszynach nie powiodła się.

v Jeśli użyto atrybutu **time\_limit**, limit czasu mógł zostać przekroczony przed zakończeniem instalacji.

W pierwszej sytuacji grupa zostanie przeprowadzona do stanu, w którym znajdowała się przed zainicjowaniem operacji. W drugim i trzecim przypadku grupa będzie w stanie, który wskazuje na to, że instalacja została zakończona tylko na niektórych maszynach, a na innych nie. Należy wtedy podjąć próbę wyjaśnienia przyczyn niepowodzenia instalacji na niektórych maszynach. Użytkownik może podjąć próbę ponownej instalacji, wydając komendę po wybraniu maszyn, dla których nie zakończyła się ona pomyślnie. Alternatywnie użytkownik może przywrócić całą grupę do stanu sprzed zainicjowania operacji związanych ze sterowaniem współbieżnością.

# **Migracja wirtualnego serwera we/wy za pomocą NIM**

Przedstawione poniżej procedury umożliwiają przeprowadzenie instalacji migracyjnej wirtualnego serwera we/wy za pomocą NIM w środowiskach zarządzanych przy użyciu konsoli HMC lub programu Integrated Virtualization Manager.

# **Wymagania wstępne**

Wymagany jest nośnik instalacyjny wirtualnego serwera we/wy.

Dodatkowo wymagane są następujące elementy:

- v System AIX 5.3 z pakietem 5300-03 lub w nowszej wersji z systemem plików mającym przynajmniej 700 MB wolnej przestrzeni.
- v Partycja logiczna typu wirtualny serwer we/wy, zawierająca adapter Ethernet podłączony do aktywnej sieci, w celu zainstalowania wirtualnego serwera we/wy. Informacje dotyczące tworzenia partycji logicznych zawiera sekcja Tworzenie partycji logicznej wirtualnego serwera we/wy oraz profilu partycji.
- v Sterownik pamięci mający przynajmniej 16 GB pamięci dyskowej.

Po spełnieniu wymagań wstępnych wykonaj następujące czynności, aby za pomocą NIM przeprowadzić migrację serwera we/wy:

- 1. Do napędu DVD włóż dysk DVD *migracji wirtualnego serwera we/wy*.
- 2. Aby uruchomić kreator instalacji, uruchom komendę **installios** nie podając żadnych argumentów. Kreator **installios** przeprowadzi użytkownika przez proces wprowadzania informacji wymaganych do rozpoczęcia instalacji na wirtualnym serwerze we/wy lub w programie Integrated Virtualization Manager.

W przypadku uruchamiania komendy **installios** na kliencie NIM użytkownik proszony jest o podanie lokalizacji zestawu plików **bos.sysmgt.nim.master**. Klient NIM zostanie skonfigurowany jako system główny NIM. Więcej informacji na temat użycia komendy **installios** zawiera opis komendy **installios**.

W celu rozpoczęcia instalacji proces instalowania **installios** tworzy następujące zasoby NIM:

- bosinst data
- installp bundle
- lpp\_source
- resolv conf
- SPOT
- definicja klienta

W przypadku instalowania partycji logicznej wirtualnego serwera we/wy, gdy w systemie głównym NIM jest skonfigurowany protokół SSH oraz funkcja uwierzytelniania, w celu rozpoczęcia instalacji należy uruchomić partycję z sieci za pomocą konsoli HMC.

W przypadku instalowania partycji logicznej wirtualnego serwera we/wy bez użycia protokołu SSH lub gdy jest instalowany Integrated Virtualization Manager, należy przejść do kroku 3.

- 3. W systemie, w którym instalowane jest oprogramowanie wirtualnego serwera we/wy, za pomocą usługi SMS uruchom partycję logiczną, na której znajduje się wirtualny serwer we/wy lub Integrated Virtualization Manager, wykonując następujące czynności:
	- v Aby za pomocą usługi SMS uruchomić partycję logiczną wirtualnego serwera we/wy:
		- a. Na konsoli HMC kliknij prawym przyciskiem myszy, aby otworzyć menu.
- b. Kliknij **Aktywuj**. Zostanie wyświetlone menu Aktywowanie partycji, w którym można wybrać profil partycji. Sprawdź, czy podświetlony jest właściwy profil.
- c. Wybierz opcję **Otwórz okno terminalu lub sesję konsoli**, aby otworzyć okno terminalu wirtualnego (vterm).
- d. Kliknij opcję **(Zaawansowane...)**, aby otworzyć menu opcji zaawansowanych.
- e. W trybie startowym wybierz **SMS**.
- f. Kliknij **OK**, aby zamknąć menu opcji zaawansowanych.
- g. Kliknij **OK**. Dla każdej partycji otwarte zostanie okno vterm.
- h. W oknie vterm kliknij **Konfiguruj zdalne ładowanie programu startowego**.
- i. Wybierz adapter sieciowy, który zostanie użyty podczas instalacji.
- j. Wybierz opcję **Parametry IP**.
- k. Podaj adres IP klienta, adres IP serwera i adres IP bramy. Opcjonalnie można podać maskę podsieci. Po podaniu tych wartości naciśnij klawisz Esc, aby powrócić do menu Parametry sieciowe.
- l. Aby upewnić się, że parametry sieci zostały podane prawidłowo, wybierz opcję **Test ping**. Aby wrócić do menu głównego, dwa razy naciśnij klawisz Esc.
- m. W menu głównym wybierz opcję **Wybierz opcje startowe**.
- n. Wybierz **Wybierz urządzenie instalacji/startowe**.
- o. Wybierz **Sieć**.
- p. Wybierz adapter sieciowy, dla którego wcześniej skonfigurowano ustawienia zdalnego IPL.
- q. Gdy pojawi się pytanie o podanie trybu **Normalny** lub **Serwisowy**, wybierz opcję **Normalny**.
- r. Gdy pojawi się pytanie o wyjście, wybierz opcję **Tak**.
- v Aby za pomocą usługi SMS uruchomić program Integrated Virtualization Manager:
	- a. Na początku procedury komputer powinien być wyłączony.
	- b. Włącz komputer i kiedy u dołu ekranu od lewej do prawej strony będą wyświetlane kolejne ikony, naciśnij klawisz F1.

**Uwaga:** Jeśli ostatnia ikona zostanie wyświetlona przed naciśnięciem klawisza F1, zostanie przeprowadzona normalna procedura uruchamiania bez usługi SMS. W takim przypadku należy spróbować jeszcze raz.

- c. Zostanie wyświetlone menu System Management Services. Wybierz **Programy użytkowe**.
- d. Z menu SMS Programy użytkowe wybierz opcję **Konfiguruj zdalne ładowanie programu startowego**.
- e. Na panelu Parametry sieciowe wybierz opcję **Parametry IP**.
- f. Ustaw lub zmień ustawienia wyświetlanych wartości, tak by odpowiadały danemu systemowi klienta. Określ poniższe adresy IP:
	- adres uruchamianej maszyny klienta, wpisywany w polu adres klienta,
	- adres serwera głównego NIM, wpisywany w polu adres serwera,
	- adres bramy klienta, wpisywany w polu adres bramy,
	- maska podsieci klienta, wpisywana w polu maska podsieci.
- g. Po wprowadzeniu adresów naciśnij klawisz Enter, aby je zachować i przejść do dalszej części operacji.
- h. Otworzy się okno Parametry sieciowe. Wybierz opcję Ping.
- i. Wybierz adapter sieciowy, który ma być używany jako urządzenie startowe klienta.
- j. Sprawdź, czy wyświetlane adresy są takie same, jak podane adresy urządzenia startowego. Jeśli adresy nie są prawidłowe, naciskaj klawisz Esc, aż pojawi się znowu menu główne. Następnie wróć do kroku e. Jeśli adresy są prawidłowe, przejdź do kroku k.
- k. Jeśli adresy są prawidłowe, naciśnij klawisz Enter, aby wykonać test ping. Przeprowadzenie testu ping może zająć kilka sekund.
- <span id="page-172-0"></span>l. Jeśli test ping zakończy się niepowodzeniem, sprawdź poprawność adresów i przeanalizuj problem związany z siecią. Jeśli test ping przebiegnie pomyślnie, naciśnij klawisz Enter, aby potwierdzić komunikat o jego pomyślnym zakończeniu.
- m. Naciskaj klawisz Esc, aż ponownie zostanie wyświetlone menu System Management Services.
- n. W menu System Management Services wybierz opcję **Wybierz urządzenia startowe**.
- o. Z listy urządzeń startowych wybierz adapter sieciowy, który ma być używany do sieciowego uruchamiania komputera.

Po zakończeniu instalacji migracyjnej następuje uruchomienie partycji logicznej wirtualnego serwera we/wy lub programu Integrated Virtualization Manager w celu przywrócenia konfiguracji sprzed instalacji migracyjnej.

Aby usunąć wszystkie zasoby NIM utworzone przez proces instalacji **installios**, należy uruchomić komendę **installios** z opcją **-u**. Jeśli komenda **installios** nie przeprowadzi pomyślnie operacji czyszczenia, należy uruchomić komendę **installios -u** podając opcję **-f**, która wymusza na programie NIM resetowanie i dekonfigurowanie zasobów klienta. Środowisko NIM będzie nadal istniało, jednak wszystkie zasoby i cała struktura katalogów utworzone przez kreator **installios** zostaną usunięte. Jeśli jednak użytkownik chce zdekonfigurować system NIM lub zdeinstalować zestaw plików **bos.sysmgt.nim.master** i przywrócić system główny NIM z powrotem do postaci klienta NIM, w przypadku konfigurowania z poziomu klienta NIM należy uruchomić komendę **installios -u** z opcją **-U**.

# **Instalowanie za pomocą NIM**

Opcja Zarządzania instalacją sieciową (Network Installation Management - NIM) umożliwia zarządzanie instalacją Podstawowego systemu operacyjnego (BOS) dla wielu konfiguracji i położeń.

# **Korzystanie z obrazów instalacyjnych do instalowania podstawowego systemu operacyjnego na kliencie NIM**

Korzystanie z obrazów instalacyjnych w celu zainstalowania podstawowego systemu operacyjnego (BOS) na kliencie NIM przebiega na podobnej zasadzie, jak tradycyjny sposób instalacji z użyciem napędu taśmy lub dysków, ponieważ obraz podstawowego systemu operacyjnego jest w takim przypadku instalowany z obrazów instalacyjnych znajdujących się w zasobie **lpp\_source**.

# **Wymagania wstępne**

- v System główny NIM musi być skonfigurowany, a zasoby **lpp\_source** i **SPOT** muszą być zdefiniowane. Patrz sekcja "Konfigurowanie systemu głó[wnego NIM i tworzenie podstawowych zasob](#page-130-0)ów instalacyjnych" na stronie 123.
- v Instalowany klient NIM musi być już zdefiniowany w środowisku NIM. Aby dodać klient do środowiska NIM, należy wykonać czynności opisane w procedurze "Dodawanie klientó[w autonomicznych do](#page-139-1) środowiska NIM" na [stronie 132.](#page-139-1)

## **Korzystanie z obrazów instalacyjnych do instalowania podstawowego systemu operacyjnego w kliencie NIM za pomocą interfejsu SMIT:**

Aby za pomocą interfejsu SMIT skorzystać z obrazów instalacyjnych do instalowania podstawowego systemu operacyjnego w kliencie NIM, należy wykonać poniższą procedurę.

- 1. Aby zainstalować podstawowy system operacyjny w kliencie NIM za pomocą operacji **rte**, w systemie głównym NIM wpisz komendę smit nim\_bosinst.
- 2. Wybierz maszynę docelową dla operacji.
- 3. Jako typ instalacji wybierz **rte**.
- 4. Wybierz SPOT, którego chcesz używać podczas instalacji.
- 5. Wybierz zasób LPP\_SOURCE do użycia podczas instalacji.
- 6. W polach wyświetlonego okna dialogowego wpisz prawidłowe wartości odpowiadające opcjom instalacji lub zaakceptuj wartości domyślne. W razie potrzeby można skorzystać z informacji pomocy i opcji Lista.
- 7. Jeśli instalowana maszyna klienta nie jest jeszcze działającym i skonfigurowanym klientem NIM, nie będzie możliwe automatyczne uruchomienie jej przez sieć w celu rozpoczęcia instalacji. Jeśli klient nie został

<span id="page-173-0"></span>automatycznie uruchomiony przez SMIT, zainicjuj sieciowe ładowanie systemu z klienta. Jeśli system jest uruchamiany z urządzenia sieciowego, należy postępować zgodnie z procedurami opisanymi w dokumentacji sprzętu, dotyczącymi startu sieciowego.

8. Gdy maszyna zostanie uruchomiona za pośrednictwem sieci, na ekranie klienta należy wprowadzić informacje dotyczące konfigurowania maszyny podczas instalacji. Podaj wymagane informacje, aby instalacja mogła być kontynuowana.

**Uwaga:** Aby wykonać instalację nienadzorowaną (bez wpisywania informacji), należy postępować zgodnie z instrukcjami procedury "Przeprowadzanie nienadzorowanej instalacji systemu BOS".

#### **Korzystanie z obrazów instalacyjnych do instalowania podstawowego systemu operacyjnego na kliencie NIM z poziomu wiersza komend:**

Aby z poziomu wiersza komend skorzystać z obrazów instalacyjnych do instalowania podstawowego systemu operacyjnego na kliencie NIM, należy wykonać poniższą procedurę.

1. Aby zainicjować operację **bos\_inst**, wpisz:

```
# nim -o bos_inst -a source=rte -a lpp_source=źródło_Lpp \
```
-a spot=*nazwa\_SPOT* -a accept\_licenses=yes -a boot\_client=yes/no *nazwa\_klienta*

Wskaż zasoby przeznaczone do użycia w trakcie instalacji i wszelkie dodatkowe opcje. Aby wykonać prostą instalację typu **rte**, określ zasoby **źródło\_lpp** i **SPOT**.

Jeśli instalowana maszyna klienta nie jest jeszcze działającym i skonfigurowanym klientem NIM, nie będzie możliwe automatyczne uruchomienie jej przez sieć w celu rozpoczęcia instalacji. Sieciowe ładowanie systemu należy przeprowadzić ręcznie na samej maszynie. W takim przypadku należy podać atrybut **boot\_client=no** w wierszu komendy **bos\_inst**. Jeśli atrybut **boot\_client** nie zostanie określony, domyślnie przyjmowana jest wartość **boot\_client=yes**.

- 2. Jeśli klient nie został automatycznie uruchomiony, zainicjuj sieciowe ładowanie systemu z klienta. Jeśli system jest uruchamiany z urządzenia sieciowego, należy postępować zgodnie z procedurami opisanymi w dokumentacji sprzętu, dotyczącymi startu sieciowego.
- 3. Gdy maszyna zostanie uruchomiona za pośrednictwem sieci, na ekranie klienta należy wprowadzić informacje dotyczące konfigurowania maszyny podczas instalacji. Podaj wymagane informacje, aby instalacja mogła być kontynuowana.

## **Przykład**

Maszyna klienta o nazwie maszyna1 nie jest działającym i skonfigurowanym klientem NIM. Należy podać **boot\_client=no**. Aby zainstalować klienta przy pomocy zasobu **źródło\_lpp** o nazwie źródło\_lpp1 i zasobu **SPOT** o nazwie spot1, wpisz:

```
# nim -o bos inst -a source=rte -a lpp source=lpp source1 \setminus-a spot=spot\overline{1} -a accept licenses=yes -a boot client=no machine1
```
#### **Uwaga:**

- a. Czynności niezbędne do wykonania instalacji typu **rte** są prawie identyczne jak w przypadku innych rodzajów instalacji podstawowego systemu operacyjnego. Zasadnicza różnica polega na tym, że należy podać **rte** jako wartość atrybutu **source** w wierszu komendy **nim bos\_ins**.
- b. Aby wykonać instalację nienadzorowaną (bez wpisywania informacji), należy postępować zgodnie z instrukcjami procedury "Przeprowadzanie nienadzorowanej instalacji systemu BOS".
- c. Wyczerpujące omówienie różnych metod dostosowania instalacji podstawowego systemu operacyjnego za pomocą NIM zawiera sekcja "Uż[ywanie operacji NIM bos\\_inst" na stronie 261.](#page-268-0)

# **Przeprowadzanie nienadzorowanej instalacji systemu BOS**

Ta procedura zawiera informacje na temat tworzenia zasobu **bosinst\_data** używanego dla nienadzorowanej instalacji systemu BOS.

Po utworzeniu zasobu **bosinst\_data** należy, postępując zgodnie z procedurą, wykonać nienadzorowaną instalację:

- v "Korzystanie z obrazó[w instalacyjnych do instalowania podstawowego systemu operacyjnego na kliencie NIM" na](#page-172-0) [stronie 165](#page-172-0)
- v ["Korzystanie z obrazu mksysb do instalowania podstawowego systemu operacyjnego na kliencie NIM" na stronie](#page-175-0) [168](#page-175-0)

## **Wymagania wstępne**

- 1. System główny NIM musi być skonfigurowany, a zasoby **lpp\_source** i **SPOT** muszą być zdefiniowane. Patrz sekcja "Konfigurowanie systemu głó[wnego NIM i tworzenie podstawowych zasob](#page-130-0)ów instalacyjnych" na stronie [123.](#page-130-0)
- 2. Instalowany klient NIM musi być już zdefiniowany w środowisku NIM. Aby dodać klient do środowiska NIM, należy wykonać czynności opisane w procedurze "Dodawanie klientó[w autonomicznych do](#page-139-1) środowiska NIM" na [stronie 132.](#page-139-1)
- 3. Jeśli dla oprogramowania, które ma zostać zainstalowane podczas instalacji BOS, wymagane jest potwierdzenie zgodności licencji, zdecyduj, czy potwierdzić zgodność licencji podczas instalacji podstawowego systemu operacyjnego, czy odłożyć potwierdzenie zgodności do momentu uruchomienia klienta. Potwierdzenie licencji odbywa się po stronie klienta. Przykładowy plik bosinst.data zawierający składnię akceptacji licencji sterowania znajduje się w sekcji ["Korzystanie z pliku bosinst.data" na stronie 57.](#page-64-0)

## **Wykonywanie nienadzorowanej instalacji systemu BOS za pomocą interfejsu SMIT:**

Nienadzorowaną instalację systemu BOS można wykonać za pomocą interfejsu SMIT.

- 1. W systemie głównym NIM lub w dowolnym działającym kliencie NIM utwórz plik **bosinst.data**, opisujący sposób konfiguracji maszyny podczas instalacji podstawowego systemu operacyjnego. Przykładowy plik **bosinst.data** zawiera sekcja ["Korzystanie z pliku bosinst.data" na stronie 57.](#page-64-0)
- 2. Aby zdefiniować plik bosinst.data jako zasób **bosinst\_data** w środowisku NIM, wpisz krótką ścieżkę **smit nim\_mkres**.
- 3. Wybierz pozycję **bosinst\_data** z wyświetlanej na ekranie listy rodzajów zasobów.
- 4. Wprowadź wartości w wymaganych polach. Przy definiowaniu zasobu **bosinst\_data** pomocne może być korzystanie z opcji Lista oraz z pomocy ekranowej.
- 5. Po zdefiniowaniu zasobu **bosinst\_data** postępuj zgodnie z procedurą instalacji typu **rte** lub **mksysb** na maszynie autonomicznej. Pamiętaj o wskazaniu zasobu **bosinst\_data**, który ma być używany w trakcie instalacji.

## **Wykonywanie nienadzorowanej instalacji systemu BOS z poziomu wiersza komend:**

Nienadzorowaną instalację systemu BOS można wykonać z poziomu wiersza komend.

1. W systemie głównym NIM lub w dowolnym działającym kliencie NIM utwórz plik **bosinst.data**, opisujący sposób konfiguracji maszyny podczas instalacji podstawowego systemu operacyjnego.

**Uwaga:** Aby zaakceptować umowę licencyjną na oprogramowanie, które ma zostać zainstalowane podczas instalacji podstawowego systemu operacyjnego, w komendzie **nim -o bos\_inst** podaj parametr -a accept\_licenses=yes.

2. Aby zdefiniować plik **bosinst.data** jako zasób **bosinst\_data**, wpisz:

# nim -o define -t bosinst\_data -a server=*nazwa\_serwera* \

-a location=*nazwa\_serwera wartość\_nazwy*

Korzystając z atrybutu **server** określ nazwę maszyny, na której znajduje się plik bosinst.data.

Za pomocą atrybutu **location** określ pełną ścieżkę do pliku bosinst.data, który ma być używany jako zasób.

3. Po zdefiniowaniu zasobu **bosinst\_data** postępuj zgodnie z procedurą instalacji typu **rte** lub **mksysb** na maszynach autonomicznych. Pamiętaj o wskazaniu, że zasób **bosinst\_data** ma być używany podczas instalacji.

Na przykład, aby wykonać nienadzorowaną instalację typu **rte** w maszynie maszyna1 za pomocą zasobów źródło\_lpp1, spot1 i bosinst\_dane1, wpisz:

```
# nim -o bos inst -a source=rte -a lpp source=lpp source1 \setminus-a spot=spot1 -a accept_licenses=yes -a bosinst_data=bosinst_data1 \
maszyna1
```
# <span id="page-175-0"></span>**Korzystanie z obrazu mksysb do instalowania podstawowego systemu operacyjnego na kliencie NIM**

Instalacja typu **mksysb** powoduje przeniesienie podstawowego systemu operacyjnego oraz dodatkowego oprogramowania na system docelowy, korzystając z obrazu **mksysb** w środowisku NIM.

Obrazy **mksysb** umożliwiają klonowanie pojedynczego obrazu systemu na wiele odrębnych systemów docelowych. Systemy docelowe mogą jednak zawierać inny zestaw urządzeń i adapterów, mogą wymagać innego jądra systemowego (jedno- lub wieloprocesorowego).

Ponieważ w środowisku NIM protokół TCP/IP konfigurowany jest pod koniec instalacji, zaleca się, aby przy klonowaniu instalacji **mksysb** przydzielać zasób **bosinst\_data**, przy czym pole **RECOVER\_DEVICES** powinno mieć wartość no. Przy takim ustawieniu w ramach procesu instalacji podstawowego systemu operacyjnego nie zostanie podjęta próba skonfigurowania urządzeń w taki sam sposób jak na maszynie źródłowej obrazu **mksysb**.

**Uwaga:** Dostosowanie NIM obejmujące bazę danych ODM nie zostaje odzwierciedlone po wykonaniu w systemie instalacji typu **mksysb**. Odtworzenie kopii zapasowej **mksysb** powoduje, że baza danych ODM zostaje odtworzona w stanie, w jakim się znajdowała, kiedy była tworzona kopia zapasowa.

W systemie AIX urządzenia nie są odtwarzane, jeśli instalowany obraz **mksysb** nie został utworzony w tym samym systemie.

**Ważne:** Jeśli sklonowany system korzysta z OpenGL, mogą występować zestawy plików urządzeń wymagające zainstalowania po klonowaniu. Biblioteka OpenGL zawiera zestawy plików przeznaczone dla określonych adapterów graficznych, jeśli więc system docelowy klonowania wyposażony jest w adapter graficzny innego typu, konieczne jest utworzenie pakunku w poniższy sposób:

echo OpenGL.OpenGL\_X.dev > /usr/sys/inst.data/user\_bundles/graphic\_dev.bnd

Utworzony pakunek można przydzielić podczas instalacji **mksysb**, a zestawy plików odpowiadające urządzeniom są instalowane automatycznie, jeśli tylko biblioteka OpenGL jest wymieniona w **lpp\_source**.

## **Wymagania wstępne**

- v System główny NIM musi być skonfigurowany, a zasoby **SPOT** i **mksysb** muszą być zdefiniowane.
- v Instalowany klient NIM musi być już zdefiniowany w środowisku NIM.
- v Na dysku stałym systemu głównego NIM lub na działającym kliencie NIM musi być dostępny zasób **mksysb**. Jeśli zasób nie będzie dostępny, obraz **mksysb** zostanie utworzony w trakcie tej procedury na podstawie systemu głównego NIM lub działającego klienta NIM.
- v Zasoby **SPOT** i **mksysb** używane do instalacji podstawowego systemu operacyjnego w środowisku NIM powinny być w tej samej wersji, co system AIX.
- v Wiele aplikacji, szczególnie bazy danych, przechowuje dane w postaci *plików rzadkich*. Plik rzadki charakteryzuje się tym, że występują w nim puste obszary, albo luki, pozostawione z myślą o dodawaniu danych w przyszłości. Jeśli puste obszary są wypełnione znakami ASCII o kodzie zero i są dostatecznie duże, plik będzie traktowany jako rzadki i nie zostaną przydzielone bloki dyskowe.

Stwarza to niebezpieczną sytuację, ponieważ mimo utworzenia dużego pliku, bloki dyskowe nie zostaną mu przydzielone. Bloki dyskowe są przydzielane w miarę dodawania danych do pliku, lecz w pewnym momencie może się okazać, że w systemie plików nie ma dostatecznej liczby wolnych bloków dyskowych. System plików będzie wtedy przepełniony i wszelkie operacje zapisu do pliku będą się kończyły niepowodzeniem.

Dlatego zaleca się, aby w systemie plików nie było plików rzadkich, albo żeby w systemie plików była dostatecznie duża ilość wolnego miejsca na dysku dla przydzielania bloków dyskowych w przyszłości.

## **Pojęcia pokrewne**:

"Uż[ywanie operacji NIM bos\\_inst" na stronie 261](#page-268-0)

Operacja **bos\_inst** jest używana do instalowania podstawowego systemu operacyjnego AIX na klientach autonomicznych.

"Konfigurowanie systemu głó[wnego NIM i tworzenie podstawowych zasob](#page-130-0)ów instalacyjnych" na stronie 123 System główny środowiska NIM można skonfigurować, utworzyć minimalny zestaw podstawowych zasobów niezbędnych przy instalowaniu maszyn klientów NIM oraz zarządzać zasobami dla klientów bezdyskowych i bez danych, używając do tego celu programu SMIT lub interfejsu wiersza komend.

"Dodawanie klientów autonomicznych do ś[rodowiska NIM" na stronie 132](#page-139-1) Istnieje możliwość dodania klientów autonomicznych do środowiska NIM za pomocą programu SMIT lub interfejsu wiersza komend.

## **Korzystanie z obrazu mksysb do instalowania podstawowego systemu operacyjnego w kliencie NIM za pomocą interfejsu SMIT:**

Aby za pomocą interfejsu SMIT skorzystać z obrazu mksysb do instalowania podstawowego systemu operacyjnego w kliencie NIM, należy wykonać poniższą procedurę.

- 1. Jeśli zasób **mksysb** został już utworzony, przejdź od razu do kroku 6. Jeśli nie, aby utworzyć zasób **mksysb**, wpisz krótką ścieżkę **smit nim\_mkres**.
- 2. Wybierz pozycję **mksysb** z wyświetlanej listy rodzajów zasobów, które mogą być zdefiniowane.
- 3. W wyświetlanych oknach dialogowych wprowadź wartości w wymaganych polach. Przy definiowaniu zasobu **mksysb** możesz skorzystać z pomocy ekranowej oraz opcji **Lista**, aby zagwarantować wpisywanie prawidłowych wartości.
- 4. Jeśli obraz **mksysb** nie istnieje, utwórz go, podając wartości w polach w sekcji **Opcje tworzenia obrazu systemowej kopii zapasowej**.

**Uwaga:** Jeśli obraz **mksysb** już istnieje na dysku twardym systemu głównego lub klienta NIM, w celu zdefiniowania zasobu **mksysb** nie jest wymagane podawanie żadnych dalszych informacji.

- 5. Jeśli zadanie zakończy się pomyślnie, zakończ program SMIT.
- 6. Aby wykorzystać zasób **mksysb** w celu zainstalowania klienta NIM, wpisz krótką ścieżkę **smit nim\_bosinst**.
- 7. Wybierz maszynę docelową dla operacji.
- 8. Jako typ instalacji wybierz **mksysb**.
- 9. Wybierz zasób MKSYSB, który ma być używany w trakcie instalacji.
- 10. Wybierz SPOT, którego chcesz używać podczas instalacji.
- 11. W polach wyświetlonego okna dialogowego wpisz prawidłowe wartości odpowiadające opcjom instalacji lub zaakceptuj wartości domyślne. Pomocne może być przy tym korzystanie z opcji Lista oraz z pomocy ekranowej.
- 12. Uruchom okno dialogowe programu SMIT, aby zainstalować klienta NIM.
- 13. Jeśli instalowana maszyna klienta nie jest jeszcze działającym i skonfigurowanym klientem NIM, nie będzie możliwe automatyczne uruchomienie jej przez sieć w celu rozpoczęcia instalacji. Jeśli klient nie został automatycznie uruchomiony przez SMIT, zainicjuj sieciowe ładowanie systemu z klienta. Jeśli system jest uruchamiany z urządzenia sieciowego, należy postępować zgodnie z procedurami opisanymi w dokumentacji sprzętu, dotyczącymi startu sieciowego.
- 14. Gdy maszyna zostanie uruchomiona za pośrednictwem sieci, na ekranie klienta należy wprowadzić informacje dotyczące konfigurowania maszyny podczas instalacji. Podaj wymagane informacje, aby instalacja mogła być kontynuowana.

**Uwaga:** Aby wykonać instalację nienadzorowaną (bez wpisywania informacji), należy postępować zgodnie z instrukcjami procedury ["Przeprowadzanie nienadzorowanej instalacji systemu BOS" na stronie 166.](#page-173-0)

## **Korzystanie z obrazu mksysb do instalowania podstawowego systemu operacyjnego na kliencie NIM z poziomu wiersza komend:**

Aby z poziomu wiersza komend skorzystać z obrazu mksysb do instalowania podstawowego systemu operacyjnego na kliencie NIM, należy wykonać poniższą procedurę.

1. Jeśli zasób **mksysb** został już utworzony, przejdź do kroku 2. Aby utworzyć zasób **mksysb**, wpisz:

```
nim -o define -t mksysb -a server=nazwa_serwera \
-a location=nazwa_położenia -a mk_image=yes \
-a source=maszyna_źródłowa nazwa_zasobu
```
Określ nazwę serwera i położenie obrazu **mksysb**. Atrybuty **mk\_image** i **source** są używane do utworzenia obrazu **mksysb**, jeśli jeszcze taki nie istnieje.

Wyczerpujący opis wszystkich opcji, których można użyć przy tworzeniu zasobu **mksysb**, zawiera sekcja "Uż[ywanie zasobu mksysb" na stronie 244.](#page-251-0)

## **Przykład 1:**

Aby zdefiniować zasób **mksysb** o nazwie **mksysb\_zas1** na podstawie istniejącego obrazu **mksysb** znajdującego się w katalogu **/export/backups/client\_mksysb** w systemie głównym, wpisz:

```
nim -o define -t mksysb -a server=master \
-a location=/export/backups/client mksysb mksysb zas1
```
#### **Przykład 2:**

Aby utworzyć obraz **mksysb** maszyny klienta o nazwie **klient1** w katalogu /export/resources/new\_mksysb w systemie głównym i aby zdefiniować zasób **mksysb** o nazwie **mksysb\_zas2**, wpisz:

```
nim -o define -t mksysb -a server=master \
-a location=export/resources/new mksysb -a mk image=yes \
-a source=klient1 mksysb_zas2
```
2. Aby zainicjować operację **bos\_inst**, wpisz:

```
nim -o bos_inst -a source=mksysb -a mksysb=mksysb \
-a spot=nazwa_SPOT -a boot_client=yes/no nazwa_klienta
```
Wskaż zasoby przeznaczone do użycia w trakcie instalacji i wszelkie dodatkowe opcje. Aby wykonać prostą instalację typu **mksysb**, określ zasoby **mksysb** i **SPOT**.

Jeśli instalowana maszyna klienta nie jest jeszcze działającym i skonfigurowanym klientem NIM, nie będzie możliwe automatyczne uruchomienie jej przez sieć w celu rozpoczęcia instalacji. Sieciowe ładowanie systemu należy przeprowadzić ręcznie na samej maszynie. W takim przypadku należy podać atrybut **boot\_client=no** w wierszu komendy **bos\_inst**. Jeśli atrybut **boot\_client** nie zostanie określony, domyślnie przyjmowana jest wartość **boot\_client=yes**.

- 3. Jeśli klient nie został automatycznie uruchomiony, zainicjuj sieciowe ładowanie systemu z klienta. Jeśli system jest uruchamiany z urządzenia sieciowego, należy postępować zgodnie z procedurami opisanymi w dokumentacji sprzętu, dotyczącymi startu sieciowego.
- 4. Gdy maszyna zostanie uruchomiona za pośrednictwem sieci, na ekranie klienta należy wprowadzić informacje dotyczące konfigurowania maszyny podczas instalacji. Podaj wymagane informacje, aby instalacja mogła być kontynuowana.

#### **Przykład 3:**

Aby wykonać instalację typu **mksysb** za pomocą zasobu **mksysb** o nazwie mksysb1, zasobu **lpp\_source** o nazwie lpp\_source1 i zasobu **SPOT** o nazwie spot1 na maszynie klienta o nazwie maszyna1, która nie jest uruchomionym i skonfigurowanym klientem NIM, wpisz:

```
nim -o bos inst -a source=mksysb -a mksysb=mksysb1 \
-a lpp_source=źródło_lpp1 -a spot=spot1 -a boot client=no maszyna1
```
# **Uwagi:**

- 1. Czynności niezbędne do wykonania instalacji typu **mksysb** są prawie identyczne jak w przypadku innych rodzajów instalacji podstawowego systemu operacyjnego. Zasadnicza różnica polega na tym, że atrybut **source** komendy **nim bos\_inst** powinien mieć wartość **mksysb**, a ponadto na potrzeby operacji należy przydzielić zasób **mksysb**.
- 2. Aby wykonać instalację nienadzorowaną (bez wpisywania informacji), należy postępować zgodnie z instrukcjami procedury ["Przeprowadzanie nienadzorowanej instalacji systemu BOS" na stronie 166.](#page-173-0)

#### **Korzystanie z obrazu mksysb do instalowania podstawowego systemu operacyjnego na kliencie NIM z poziomu wiersza komend:**

Procedura instalowania podstawowego systemu operacyjnego na kliencie NIM z poziomu wiersza komend z użyciem obrazu **ios\_mksysb**.

1. Jeśli zasób **ios\_mksysb** został już utworzony, przejdź od razu do kroku 2. Aby utworzyć zasób **ios\_mksysb**, wpisz:

```
nim -o define -t ios mksysb -a server=nazwa serwera \
-a location=nazwa_położenia -a mk_image=yes \
-a source=maszyna_źródłowa nazwa_zasobu
```
Określ nazwę serwera i położenie obrazu **ios\_mksysb**. Atrybuty **mk\_image** i **source** są używane do utworzenia obrazu **ios\_mksysb**, jeśli jeszcze taki nie istnieje.

Wyczerpujący opis wszystkich opcji, których można użyć przy tworzeniu zasobu **ios\_mksysb**, zawiera sekcja "Uż[ywanie zasobu ios\\_mksysb" na stronie 239.](#page-246-0)

### **Przykład 1:**

Aby zdefiniować zasób **ios\_mksysb** o nazwie ios\_mksysb\_zas1 na podstawie istniejącego obrazu **ios\_mksysb** znajdującego się w katalogu **/export/backups/client\_ios\_mksysb** w systemie głównym, wpisz:

```
nim -o define -t ios mksysb -a server=master \
-a location=/export/backups/client ios mksysb ios mksysb zas1
```
#### **Przykład 2:**

Aby utworzyć obraz **ios\_mksysb** systemu klienta klient1 w katalogu /export/resources/new\_ios\_mksysb w systemie głównym i zdefiniować zasób **ios\_mksysb** (ios\_mksysb\_zas2), wpisz:

```
nim -o define -t ios mksysb -a server=master \
-a location=export/resources/new_ios_mksysb -a mk_image=yes \
-a source=klient1 ios mksysb zas\overline{2}
```
2. Aby zainicjować operację **bos\_inst**, wpisz:

```
nim -o bos_inst -a source=mksysb -a ios_mksysb=ios mksysb \
-a spot=nazwa SPOT -a boot client=yes/no nazwa klienta
```
Wskaż zasoby przeznaczone do użycia w trakcie instalacji i wszelkie dodatkowe opcje. Aby wykonać prostą instalację typu **mksysb**, określ zasoby **ios\_mksysb** i **SPOT**.

Jeśli instalowany system klienta nie jest jeszcze działającym i skonfigurowanym klientem NIM, nie będzie możliwe automatyczne uruchomienie go przez sieć w celu rozpoczęcia instalacji. Sieciowe ładowanie systemu należy przeprowadzić ręcznie w samym systemie. W takim przypadku należy podać atrybut **boot\_client=no** w wierszu komendy **bos\_inst**. Jeśli atrybut **boot\_client** nie zostanie określony, domyślnie przyjmowana jest wartość **boot\_client=yes**.

- 3. Jeśli klient VIOS lub IVM nie został automatycznie uruchomiony, zainicjuj sieciowe ładowanie systemu z klienta. Jeśli system jest uruchamiany z urządzenia sieciowego, należy postępować zgodnie z procedurami opisanymi w dokumentacji sprzętu, dotyczącymi startu sieciowego.
- 4. Gdy system zostanie uruchomiony za pośrednictwem sieci, na ekranie klienta należy wprowadzić informacje dotyczące konfigurowania systemu podczas instalacji. Podaj wymagane informacje, aby instalacja mogła być kontynuowana.
- 5. Jeśli klient nie został automatycznie uruchomiony, zainicjuj sieciowe ładowanie systemu z klienta. Jeśli system jest uruchamiany z urządzenia sieciowego, należy postępować zgodnie z procedurami opisanymi w dokumentacji sprzętu, dotyczącymi startu sieciowego.
- 6. Gdy system zostanie uruchomiony za pośrednictwem sieci, na ekranie klienta należy wprowadzić informacje dotyczące konfigurowania systemu podczas instalacji. Podaj wymagane informacje, aby instalacja mogła być kontynuowana.

## **Przykład 3:**

Aby wykonać instalację typu **mksysb** za pomocą zasobu **ios\_mksysb1** o nazwie mksysb1, zasobu **lpp\_source** o nazwie lpp\_source1 i zasobu **SPOT** o nazwie spot1 w systemie klienta o nazwie maszyna1, który nie jest uruchomionym i skonfigurowanym klientem NIM, wpisz:

```
nim -o bos inst -a source=mksysb -a ios mksysb=ios mksysb1 \
-a lpp source=lpp source1 -a spot=spot1 -a boot client=no vios1
```
# **Uwagi:**

1. Czynności niezbędne do wykonania instalacji typu **mksysb** są prawie identyczne jak w przypadku innych rodzajów instalacji podstawowego systemu operacyjnego. Zasadnicza różnica polega na tym, że atrybut **source** komendy **nim bos\_inst** powinien mieć wartość **mksysb**, ponadto na potrzeby operacji należy przydzielić zasób **ios\_mksysb**.

2. Aby wykonać instalację nienadzorowaną (bez wpisywania informacji), należy postępować zgodnie z instrukcjami procedury ["Przeprowadzanie nienadzorowanej instalacji systemu BOS" na stronie 166.](#page-173-0)

## **Korzystanie z obrazu iso\_mksysb do instalowania podstawowego systemu operacyjnego w kliencie NIM za pomocą interfejsu SMIT:**

Aby za pomocą interfejsu SMIT skorzystać z obrazu **ios\_mksysb** do instalowania podstawowego systemu operacyjnego w kliencie NIM VIOS, należy wykonać poniższą procedurę.

- 1. Jeśli zasób **ios\_mksysb** został już utworzony, przejdź od razu do kroku 6. Jeśli nie, aby utworzyć zasób **ios\_mksysb**, wpisz krótką ścieżkę **smit nim\_mkres**.
- 2. Wybierz pozycję **ios\_mksysb** z wyświetlanej listy rodzajów zasobów, które mogą być zdefiniowane.
- 3. W wyświetlanych oknach dialogowych wprowadź wartości w wymaganych polach. Przy definiowaniu zasobu **ios\_mksysb** możesz skorzystać z pomocy ekranowej oraz opcji **Lista**, aby zagwarantować wpisywanie prawidłowych wartości.
- 4. Jeśli obraz **ios\_mksysb** nie istnieje, utwórz go, podając wartości w polach w sekcji **Opcje tworzenia obrazu systemowej kopii zapasowej**.

**Uwaga:** Jeśli obraz **ios\_mksysb** już istnieje na dysku twardym systemu głównego lub klienta NIM, w celu zdefiniowania zasobu **mksysb** nie jest wymagane podawanie żadnych dalszych informacji.

- 5. Jeśli zadanie zakończy się pomyślnie, zakończ program SMIT.
- 6. Aby wykorzystać zasób **ios\_mksysb** w celu zainstalowania klienta NIM, wpisz krótką ścieżkę **smit nim\_mgmt\_obj\_op**.
- 7. Wybierz maszynę docelową dla operacji.
- 8. Z listy operacji do wykonania wybierz **bos\_inst**.
- 9. W wyświetlonym oknie dialogowym w polu MKSYSB wybierz zasób **ios\_mksysb**.
- 10. W polu SPOT wybierz zasób SPOT używany podczas instalacji. Musi to być SPOT utworzony z użyciem zasobu **ios\_mksysb**.
- 11. W polach wyświetlonego okna dialogowego wpisz prawidłowe wartości odpowiadające opcjom instalacji lub zaakceptuj wartości domyślne. Pomocne może być przy tym korzystanie z opcji Lista oraz z pomocy ekranowej.
- 12. Uruchom okno dialogowe programu SMIT, aby zainstalować klienta NIM VIOS.
- 13. Jeśli instalowana maszyna klienta VIOS nie jest jeszcze działającym i skonfigurowanym klientem NIM VIOS, nie będzie możliwe automatyczne uruchomienie jej przez sieć w celu rozpoczęcia instalacji. Jeśli klient nie został automatycznie uruchomiony przez SMIT, zainicjuj sieciowe ładowanie systemu z klienta. Jeśli system jest uruchamiany z urządzenia sieciowego, należy postępować zgodnie z procedurami opisanymi w dokumentacji sprzętu, dotyczącymi startu sieciowego.
- 14. Gdy maszyna zostanie uruchomiona za pośrednictwem sieci, na ekranie klienta należy wprowadzić informacje dotyczące konfigurowania maszyny podczas instalacji. Podaj wymagane informacje, aby instalacja mogła być kontynuowana.

**Uwaga:** Aby wykonać instalację nienadzorowaną (bez wpisywania informacji), należy postępować zgodnie z instrukcjami procedury ["Przeprowadzanie nienadzorowanej instalacji systemu BOS" na stronie 166.](#page-173-0)

## **Instalowanie na dysku alternatywnym na kliencie NIM**

Środowisko NIM umożliwia zainstalowanie obrazu **mksysb** systemu AIX 4.3 lub nowszego (zasób mksysb) na dysku alternatywnym klienta NIM, jak również sklonowanie bieżącego dysku klienta NIM na dysk alternatywny oraz stosowanie aktualizacji. Ponieważ system klienta pracuje podczas instalacji, procedura ta wymaga mniejszej ilości czasu niż instalacja tradycyjnym sposobem.

**Uwaga:** W sekcji "Uż[ywanie operacji NIM alt\\_disk\\_install" na stronie 258](#page-265-0) można znaleźć szczegółowe informacje na temat rozmaitych sposobów modyfikowania parametrów instalacji na dysku alternatywnym w środowisku NIM.

### **Wymagania wstępne**
- v System główny NIM musi być skonfigurowany. Aby zainstalować obraz **mksysb** na dysku alternatywnym, musi być zdefiniowany zasób **mksysb**. Patrz sekcja "Konfigurowanie systemu głó[wnego NIM i tworzenie podstawowych](#page-130-0) zasobó[w instalacyjnych" na stronie 123.](#page-130-0)
- v Klient NIM musi być już zdefiniowany w środowisku NIM i musi być uruchomiony. Aby dodać klient do środowiska NIM, należy wykonać czynności opisane w procedurze "Dodawanie klientó[w autonomicznych do](#page-139-0) ś[rodowiska NIM" na stronie 132.](#page-139-0)
- Zestaw plików bos.alt\_disk\_install.rte musi być zainstalowany w kliencie NIM. Aby zainstalować nowy zestaw plików w kliencie NIM, należy posłużyć się opisem podanym w procedurze ["Dostosowywanie klient](#page-145-0)ów NIM i zasobó[w SPOT" na stronie 138.](#page-145-0)

### **Instalowanie na dysku alternatywnym na kliencie NIM za pomocą interfejsu SMIT:**

Aby za pomocą interfejsu SMIT zainstalować oprogramowanie na dysku alternatywnym na kliencie NIM, należy wykonać poniższą procedurę.

- 1. Wpisz krótką ścieżkę **smit nim\_alt\_mksysb** w systemie głównym NIM.
- 2. Wybierz Maszynę docelową/grupę do zainstalowania.
- 3. Wpisz Dyski docelowe do zainstalowania.
- 4. Zaakceptuj domyślne opcje instalacji lub wprowadź nowe dane w polach okna dialogowego. Wskazówek szukaj w pomocy ekranowej lub za pomocą opcji Lista.
- 5. Na kliencie zostanie zapoczątkowany proces instalacji na dysku alternatywnym. Postęp instalacji można obserwować za pomocą komendy **lsnim** (**smit lsnim**). Jeśli opcja **Czy przeładować po zakończeniu?** ma wartość **tak** oraz opcja **Faza do wykonania** ma wartość **wszystkie** lub zawiera fazę 3, klient zostanie ponownie uruchomiony z nowo zainstalowanego dysku po zakończeniu wykonywania komendy **alt\_disk\_install**.
- 6. Aby sklonować dysk na alternatywny dysk klienta NIM, wpisz krótką ścieżkę **smit nim\_alt\_clone** w systemie głównym NIM.

#### **Instalowanie na dysku alternatywnym na kliencie NIM z poziomu wiersza komend:**

W systemie docelowym inicjowana jest komenda **alt\_disk\_install**, a postęp jej wykonywania można obserwować za pomocą komendy **lsnim**.

W systemie docelowym tworzony jest protokół wykonywania operacji w pliku **/var/adm/ras/alt\_disk\_inst.log**, zawierający komunikaty dotyczące postępu instalacji, jak również ewentualnie napotkanych błędów. Protokół **/var/adm/ras/nim.alt\_disk\_install** będzie zawierać wszelkie informacje diagnostyczne, jeśli ich protokołowanie włączono.

#### *Instalowanie mksysb na dysku alternatywnym:*

Aby zainicjować operację **alt\_disk\_install**, należy skorzystać z poniższego kodu.

#### Zainicjuj operację **alt\_disk\_install**, wpisując:

```
nim -o alt disk install -a source=mksysb -a mksysb=Mksysb \
-a disk='nazwa_dysku' nazwa_klienta
```
Wskaż zasób **mksysb** przeznaczony do użycia w trakcie instalacji oraz wszelkie dodatkowe opcje. Aby wykonać prostą instalację **mksysb** na dysku alternatywnym, wskaż zasoby **source**, **mksysb** i **disk**.

**Uwaga:** Szczegółowe informacje na temat zasobów mksysb można znaleźć w sekcji "Uż[ywanie zasobu mksysb" na](#page-251-0) [stronie 244.](#page-251-0)

*Klonowanie grupy woluminów rootvg na dysk alternatywny:*

W celu klonowania grupy rootvg na dysk alternatywny należy użyć poniższej komendy.

Aby sklonować cały dysk na dysk alternatywny klienta NIM, wpisz: nim -o alt\_disk\_install -a source=rootvg -a disk=*disk(i) nazwa\_klienta*

Następnie określ wszelkie dodatkowe opcje niezbędne do skonfigurowania instalacji.

*Instalowanie na dysku alternatywnym na kliencie NIM z poziomu wiersza komend - przykłady:*

Poniżej znajduje się kilka przykładów przeprowadzania instalacji na dysku alternatywnym na kliencie NIM z poziomu wiersza komend.

Maszyna klienta o nazwie maszyna1 jest działającym systemem wyposażonym w dysk o nazwie tdysk2, który aktualnie nie jest zajęty przez grupę woluminów.

- v Aby zainstalować na tym dysku zasób **mksysb** o nazwie 51mksysb, wpisz: nim -o alt disk install -a source=mksysb -a mksysb=51mksysb \ -a disk=hdysk2 maszyna1
- Aby sklonować grupę woluminów rootvg na dysk tdysk2, wpisz: nim -o alt disk install -a source=rootvg -a disk=tdysk2 maszyna1

### **Instalowanie wirtualnego serwera we/wy za pomocą NIM**

Przedstawione poniżej procedury umożliwiają instalowanie wirtualnego serwera we/wy za pomocą NIM w środowiskach zarządzanych za pomocą konsoli HMC i programu Integrated Virtualization Manager.

#### **Instalowanie wirtualnego serwera we/wy za pomocą komendy installios:**

Przedstawione poniżej procedury umożliwiają instalowanie wirtualnego serwera we/wy z użyciem komendy **installios** w środowiskach zarządzanych za pomocą konsoli HMC lub programu Integrated Virtualization Manager.

### **Wymagania wstępne**

Przed rozpoczęciem procedury wymagane są następujące pliki. Znajdują się one na nośniku instalacyjnym wirtualnego serwera we/wy:

• **nimol/ioserver** res/mksysb (obraz mksysb).

Dodatkowo wymagane są następujące elementy:

- v System plików mający przynajmniej 700 MB wolnej przestrzeni.
- v Partycja logiczna typu wirtualny serwer we/wy (VIOS), zawierająca adapter Ethernet podłączony do aktywnej sieci, w celu zainstalowania wirtualnego serwera we/wy. Informacje dotyczące tworzenia partycji logicznych zawiera sekcja Tworzenie partycji logicznej wirtualnego serwera we/wy oraz profilu partycji.
- v Sterownik pamięci mający przynajmniej 16 GB pamięci dyskowej.

Aby za pomocą NIM zainstalować wirtualny serwer we/wy:

- 1. Do napędu DVD włóż dysk DVD-ROM *Virtual I/O Server*.
- 2. Aby uruchomić kreator instalacji, uruchom komendę **installios** nie podając żadnych argumentów. Kreator **installios** przeprowadzi użytkownika przez proces wprowadzania informacji wymaganych do rozpoczęcia instalacji na wirtualnym serwerze we/wy lub w programie Integrated Virtualization Manager.

W przypadku uruchamiania komendy **installios** na kliencie NIM użytkownik proszony jest o podanie lokalizacji zestawu plików **bos.sysmgt.nim.master**. Klient NIM zostanie skonfigurowany jako system główny NIM. Więcej informacji na temat użycia komendy **installios** zawiera opis komendy **installios**.

W celu rozpoczęcia instalacji proces instalowania **installios** tworzy następujące zasoby NIM:

- bosinst data
- installp\_bundle
- lpp\_source
- mksysb
- resolv\_conf
- v SPOT
- definicja klienta

W przypadku instalowania partycji logicznej wirtualnego serwera we/wy, gdy w systemie głównym NIM jest skonfigurowany protokół SSH oraz funkcja uwierzytelniania, w celu rozpoczęcia instalacji należy uruchomić partycję z sieci, z konsoli HMC.

W przypadku instalowania partycji logicznej wirtualnego serwera we/wy bez użycia protokołu SSH lub gdy jest instalowany Integrated Virtualization Manager, należy przejść do kroku 3.

- 3. W systemie, w którym instalowane jest oprogramowanie wirtualnego serwera we/wy (VIOS), za pomocą usługi SMS uruchom partycję logiczną, na której znajduje się wirtualny serwer we/wy lub program Integrated Virtualization Manager, wykonując następujące czynności:
	- v Aby za pomocą usługi SMS uruchomić partycję logiczną wirtualnego serwera we/wy:
		- a. Na konsoli HMC kliknij prawym przyciskiem myszy, aby otworzyć menu.
		- b. Kliknij **Aktywuj**. Zostanie wyświetlone menu Aktywowanie partycji, w którym można wybrać profil partycji. Sprawdź, czy podświetlony jest właściwy profil.
		- c. Wybierz opcję **Otwórz okno terminalu lub sesję konsoli**, aby otworzyć okno terminalu wirtualnego (vterm).
		- d. Kliknij opcję **(Zaawansowane...)**, aby otworzyć menu opcji zaawansowanych.
		- e. W trybie startowym wybierz **SMS**.
		- f. Kliknij **OK**, aby zamknąć menu opcji zaawansowanych.
		- g. Kliknij **OK**. Dla każdej partycji otwarte zostanie okno vterm.
		- h. W oknie vterm kliknij **Konfiguruj zdalne ładowanie programu startowego**.
		- i. Wybierz adapter sieciowy, który zostanie użyty podczas instalacji.
		- j. Wybierz opcję **Parametry IP**.
		- k. Podaj adres IP klienta, adres IP serwera i adres IP bramy. Opcjonalnie można podać maskę podsieci. Po podaniu tych wartości naciśnij klawisz Esc, aby powrócić do menu Parametry sieciowe.
		- l. Aby upewnić się, że parametry sieci zostały podane prawidłowo, wybierz opcję **Test ping**. Aby wrócić do menu głównego, dwa razy naciśnij klawisz Esc.
		- m. W menu głównym wybierz opcję **Wybierz opcje startowe**.
		- n. Wybierz **Wybierz urządzenie instalacji/startowe**.
		- o. Wybierz **Sieć**.
		- p. Wybierz adapter sieciowy, dla którego wcześniej skonfigurowano ustawienia zdalnego IPL.
		- q. Gdy pojawi się pytanie o podanie trybu **Normalny** lub **Serwisowy**, wybierz opcję **Normalny**.
		- r. Gdy pojawi się pytanie o wyjście, wybierz opcję **Tak**.
	- v Aby za pomocą usługi SMS uruchomić program Integrated Virtualization Manager:
		- a. Na początku procedury komputer powinien być wyłączony.
		- b. Włącz komputer i kiedy u dołu ekranu od lewej do prawej strony będą wyświetlane kolejne ikony, naciśnij klawisz F1.

**Uwaga:** Jeśli wyświetlenie ostatniej ikony nastąpi przed naciśnięciem klawisza F1, zostanie przeprowadzona normalna procedura uruchamiania, a nie usługa SMS. Powtórz kroki a i b.

- c. Zostanie wyświetlone menu System Management Services. Wybierz **Programy użytkowe**.
- d. Z menu SMS Programy użytkowe wybierz opcję **Konfiguruj zdalne ładowanie programu startowego**.
- e. Na panelu Parametry sieciowe wybierz opcję **Parametry IP**.
- f. Ustaw lub zmień ustawienia wyświetlanych wartości, tak by odpowiadały danemu systemowi klienta. Podaj poniższe adresy IP, a następnie naciśnij klawisz Enter:
	- adres uruchamianej maszyny klienta, wpisywany w polu adres klienta,
	- adres serwera głównego NIM, wpisywany w polu adres serwera,
	- adres bramy klienta, wpisywany w polu adres bramy,
	- maska podsieci klienta, wpisywana w polu maska podsieci.
- g. Kiedy zostanie otwarte okno parametrów sieciowych, wybierz opcję Ping.
- h. Wybierz adapter sieciowy, który ma być używany jako urządzenie startowe klienta.
- i. Sprawdź, czy wyświetlane adresy są takie same, jak podane adresy urządzenia startowego. Jeśli adresy nie są prawidłowe, naciskaj klawisz Esc, aż pojawi się znowu menu główne. Następnie wróć do kroku e. Jeśli adresy są prawidłowe, przejdź do kroku j.
- j. Naciśnij klawisz Enter, aby wykonać test ping. Przeprowadzenie testu ping może zająć kilka sekund.
- k. Jeśli test ping zakończy się niepowodzeniem, sprawdź poprawność adresów i przeanalizuj problem związany z siecią. Jeśli test ping przebiegnie pomyślnie, naciśnij klawisz Enter, aby potwierdzić komunikat o jego pomyślnym zakończeniu.
- l. Naciskaj klawisz Esc, aż ponownie zostanie wyświetlone menu System Management Services.
- m. W menu System Management Services wybierz opcję **Wybierz urządzenia startowe**.
- n. Z listy urządzeń startowych wybierz adapter sieciowy, który ma być używany do startu sieciowego.

Po zakończeniu instalacji partycja logiczna wirtualnego serwera we/wy lub programu Integrated Virtualization Manager jest gotowa do konfigurowania i zarządzania.

Aby usunąć wszystkie zasoby NIM utworzone przez proces instalacji **installios**, należy uruchomić komendę **installios** z opcją **-u**. Jeśli komenda **installios** nie przeprowadzi pomyślnie operacji czyszczenia, należy uruchomić komendę **installios -u** podając opcję **-f**, która wymusza na programie NIM resetowanie i dekonfigurowanie zasobów klienta. Środowisko NIM będzie nadal istniało, jednak wszystkie zasoby i cała struktura katalogów utworzone przez kreator **installios** zostaną usunięte. Jeśli jednak użytkownik chce zdekonfigurować system NIM lub zdeinstalować zestaw plików **bos.sysmgt.nim.master** i przywrócić system główny NIM do postaci klienta NIM, w przypadku konfigurowania z poziomu klienta NIM należy uruchomić komendę **installios -u** z opcją **-U**.

Wirtualny serwer we/wy lub program Integrated Virtualization Manager można instalować także za pomocą interfejsu SMIT.

- 1. Aby z interfejsu SMIT uzyskać dostęp do komendy **installios**, użyj w systemie głównym NIM krótkiej ścieżki smitty installios.
- 2. Będą dostępne dwie opcje: **Setup for Virtual I/O and Integrated Virtualization Manager Installation** (Konfigurowanie instalacji wirtualnego serwera we/wy i programu Integrated Virtualization Manager) oraz **Cleanup after Virtual I/O and Integrated Virtualization Manager Installation** (Czyszczenie po instalacji wirtualnego serwera we/wy i programu Integrated Virtualization Manager). W przypadku klienta NIM dostępna jest tylko opcja **Configure Client as Master for Virtual I/O and Integrated Virtualization Manager Installation** (Konfigurowanie klienta jako systemu głównego do instalacji wirtualnego serwera we/wy i programu Integrated Virtualization Manager).
- 3. Wypełnij pola wymagane przez kreator **installios**, aby wywołać komendę **installios**, która skonfiguruje instalację lub przeprowadzi czyszczenie.

#### **Instalowanie wirtualnego serwera we/wy za pomocą ios\_mksysb:**

Przedstawione poniżej procedury umożliwiają instalowanie wirtualnego serwera we/wy (VIOS) z użyciem zasobu **ios\_mksysb** w środowiskach zarządzanych za pomocą konsoli HMC lub programu Integrated Virtualization Manager.

### **Wymagania wstępne**

v System główny NIM (zarządzanie instalacją sieciową) musi być skonfigurowany, a zasoby SPOT i **mksysb** muszą być zdefiniowane. Patrz sekcja "Konfigurowanie systemu głó[wnego NIM i tworzenie podstawowych zasob](#page-130-0)ów [instalacyjnych" na stronie 123.](#page-130-0)

Zasób **mksysb** może być utworzony w kliencie zarządzania VIOS NIM.

**Uwaga:** Zasób **mksysb** na nośniku VIOS jest podzielony na wiele plików z powodu ograniczenia wielkości pliku podczas generowania pliku **mksysb** dla nośnika VIOS. Podzielone pliki **mksysb** muszą być złączone podczas kopiowania z nośnika na dysk twardy systemu. Następujący przykład przedstawia nośnik VIOS podłączony w katalogu **/mnt**.

cat /mnt/nimol/ioserver res/mksysb \ /mnt/nimol/ioserver\_res/mksysb2 > /export/mksysb/vio\_mksysb

Plik **mksyb** może być podzielony na wiele nośników VIOS. W takim przypadku pliki **mksysb** muszą być połączone w jeden plik za pomocą komendy **cat** zgodnie z opisem w powyższym przykładzie.

Zdefiniuj plik **mksysb** jako zasób NIM **ios\_mksysb**.

Obraz **mksysb** może być również utworzony z VIOS za pomocą następującej komendy:

```
nim -o define -t ios_mksysb
```
Patrz sekcja ["Definiowanie zasobu mksysb" na stronie 245.](#page-252-0)

- v Instalowany klient NIM VIOS musi być już zdefiniowany w środowisku NIM. Aby dodać klient do środowiska NIM, należy wykonać czynności opisane w procedurze ["Dodawanie obiekt](#page-135-0)ów zarządzania VIOS do środowiska [NIM" na stronie 128.](#page-135-0)
- v Musi to być zasób SPOT utworzony z użyciem zasobu **ios\_mksysb**. W tym celu należy zdefiniować zasób SPOT, określając obiekt **ios\_mksysb** NIM jako wartość w atrybucie source.
- v Zasób **bosinst\_data** może być kopiowany z nośnika VIOS i zdefiniowany jako zasób NIM **bosinst\_data** lub zdefiniowany jako nowy zasób. Aby zdefiniować nowy zasób **bosinst\_data**, skopiuj szablon **bosinst.data** z systemu w **/usr/lpp/bos.inst/bosinst.template** i ustaw **RECOVER\_DEVICES=Default**. Jeśli zasób **ios\_mksysb** ma być wdrożony w określonym dysku, wtedy sekcja **target\_disk\_data** w pliku **bosinst.data** musi być zapełniona informacjami na temat dysku z serwera VIOS. Więcej informacji na temat pliku **bosinst.data** zawiera jego dokumentacja.
- v Instalacja **ios\_mksysb** odtwarza VIOS i podstawowy system operacyjny w wirtualnym serwerze we/wy (VIOS).
- Obrazy **ios mksysb** umożliwiają klonowanie pojedynczego obrazu systemu na wiele odrębnych systemów docelowych.

# **Używanie NIM do instalowania klientów konfigurowanych z uwierzytelnianiem Kerberos**

Do instalowania klientów konfigurowanych z uwierzytelnianiem Kerberos można użyć NIM.

Zazwyczaj NIM umożliwia systemowi głównemu zdalne wykonywanie komend za pomocą standardowego uwierzytelniania AIX. Standardowe uwierzytelnianie AIX zapewnia tę funkcję, używając pliku .rhosts. Ponieważ działanie NIM zależy od możliwości zdalnego wykonywania komend, środowiska niektórych systemów wymagają dokładniejszej kontroli uwierzytelniania. Uwierzytelnianie kerberos zapewnia najwyższy poziom uwierzytelniania przy wykonywaniu komend zdalnych w systemie bez ograniczania możliwości NIM.

### **Używanie NIM do instalowania klientów konfigurowanych z uwierzytelnianiem Kerberos 4:**

W wersjach AIX 4.3.2 i późniejszych można używać NIM do instalacji w maszynach ze środowiskiem RS/6000 SP skonfigurowanym do używania uwierzytelniania Kerberos 4.

Klienty ze skonfigurowanym uwierzytelnianiem Kerberos 4 zawierają plik \$HOME/.klogin dla użytkownika root. Plik ten określa bilet umożliwiający wykonywanie komend zdalnych. Użytkownik musi uzyskać wymagany bilet przed podjęciem próby wykonania komendy zdalnej poprzez NIM.

System główny NIM i wszystkie chronione klienty muszą mieć zainstalowany i skonfigurowany program IBM Parallel System Support Program dla systemu AIX 3.1 lub jego nowszej wersji.

Jeśli chronione klienty będą ponownie instalowane za pomocą podstawowego systemu operacyjnego (BOS), metody uwierzytelniania w systemie głównym NIM powinny być ustawione dla metod Kerberos 4 i Standard UNIX. Jest tak, ponieważ NIM nie może skonfigurować Kerberos 4 w kliencie po zainstalowaniu podstawowego systemu operacyjnego. Dlatego NIM będzie musiał wykorzystywać plik .rhosts, aby zapewnić zdalne wykonywanie komend w kliencie, zanim klient zostanie skonfigurowany dla metody Kerberos 4 i stanie się klientem chronionym.

Jeśli przeprowadzona zostanie tylko konfiguracja i konserwacja oprogramowania, w systemie głównym NIM należy ustawić metody uwierzytelniania, tak aby pasowały do metod skonfigurowanych w klientach. Aby zarządzać klientami chronionymi, system główny wymaga ustawienia metod uwierzytelniania, tak aby obejmowały one standardowe metody systemu UNIX.

Więcej informacji na temat instalowania i konfigurowania protokołu Kerberos 4 zawiera podręcznik *SP Administration Guide* (GC23–3897).

### **Używanie NIM do instalowania klientów konfigurowanych z uwierzytelnianiem Kerberos 5:**

W wersjach AIX 4.3.3 i późniejszych można używać NIM do instalacji w maszynach ze środowiskiem skonfigurowanym do używania uwierzytelniania Kerberos 5.

Klienty ze skonfigurowanym uwierzytelnianiem typu Kerberos 5 zawierają plik \$HOME/.k5login dla użytkownika root. Plik ten zawiera pozycję określającą token hosta umożliwiający wykonywanie komend zdalnych. Pozycja ta ma następujący format:

hosts/hostname/self@cell

System główny NIM i wszystkie chronione klienty muszą mieć zainstalowany i skonfigurowany DCE w wersji 2.2.1 lub nowszej.

Jeśli chronione klienty zostaną ponownie zainstalowane przy użyciu podstawowego systemu operacyjnego, metody uwierzytelniania w systemie głównym NIM powinny być ustawione dla metod Kerberos 5 i Standard UNIX. Jest tak dlatego, że w kliencie nie będzie metod DCE lub Kerberos 5 po zainstalowaniu podstawowego systemu operacyjnego. Dlatego będzie musiał wykorzystywać standardową procedurę **rhosts**, aby zapewnić zdalne wykonywanie komend w kliencie, zanim klient zostanie skonfigurowany dla metody Kerberos 5 i stanie się klientem chronionym.

Jeśli przeprowadzona zostanie tylko konfiguracja i konserwacja oprogramowania, w systemie głównym NIM należy ustawić metody uwierzytelniania, tak aby pasowały do metod skonfigurowanych w klientach. Aby zarządzać klientami chronionymi, system główny wymaga ustawienia metod uwierzytelniania, tak aby obejmowały one standardowe metody systemu UNIX.

### **Używanie NIM do instalowania klientów z zasobami NIM eksportowanych z uwierzytelnianiem Kerberos:**

Można zainstalować klientów NIM z zasobami NIM, dla których ustawiono eksportowanie uwierzytelniania Kerberos.

Metoda ta udostępnia dodatkową ochronę zasobów NIM, uniemożliwiając dostęp z niezaakceptowanych hostów. Aby użyć tej metody uwierzytelniania, główny system NIM musi być skonfigurowany jako serwer Kerberos.

Wykonaj następujące czynności:

1. Skonfiguruj serwer Kerberos za pomocą jednej z poniższych metod:

**Uwaga:** Aby uniknąć niepowodzenia instalacji obrazu podstawowego, należy uruchomić jedną z następujących komend.

v Jeśli główny system NIM nie jest skonfigurowany jako serwer Kerberos, użyj przykładowego skryptu dostarczonego z systemem NIM, uruchamiając następującą komendę:

/usr/samples/nim/krb5/config\_rpcsec\_server –u <*użytkownik*> -p <*hasło*>

Skrypt **config\_rpcsec\_server** uruchamia komendę **/usr/lpp/bos.sysmgt/nim/methods/nimcrypt –u <***użytkownik***> -p <***hasło***>** w celu skonfigurowania referencji dla uwierzytelniania Kerberos.

- v Jeśli główny system NIM jest skonfigurowany jako serwer Kerberos, uruchom komendę **nimcrypt**: /usr/lpp/bos.sysmgt/nim/methods/nimcrypt –u <*użytkownik*> -p <*hasło*>
- 2. Ustaw atrybut **nfs\_domain** dla głównego systemu NIM za pomocą jednej z następujących metod.
	- v W wierszu komend uruchom następującą komendę: nim –o change –a nfs\_domain="austin.ibm.com" master
	- v Użyj następującej komendy krótkiej ścieżki SMIT: fastpath smitty nim global nfs
- 3. Ustaw atrybuty zasobów NIM dla **nfs\_sec** na krb5 i **nfs\_vers** na 4 w następujący sposób:

nim –o change –a nfs\_sec=krb5 –a nfs\_vers=4 <*obiekt\_zasobu*>

**Uwaga:** Ustawienie wartości nfs\_sec=krb5 dla zasobu SPOT nie jest obsługiwane dla środowiska instalacji.

Po ustawieniu atrybutów **nfs\_sec** i **nfs\_vers** dla zasobów NIM i zainicjowaniu instalacji sieciowej systemu NIM następuje eksport położenia dla zestawu zasobów do systemu plików NFS za pomocą protokołu krb5. Klient korzysta z uwierzytelniania Kerberos i podłącza zasoby NIM przez zabezpieczenia Kerberos.

Instalowanie klienta z chronionym podłączeniem Kerberos jest obsługiwane tylko w instalacjach NIM, w których source=rte lub source=mksysb. Instalacja Kerberos będzie działała tylko dla zasobów NIM znajdujących się na głównym systemie NIM. Po uwierzytelnieniu klienta w serwerze Kerberos wyeksportowane położenie zazwyczaj dostaje dzierżawę czasu. Domyślnie wynosi ona 24 godziny. Jeśli instalacja przekroczy 24 godziny z powodu błędu systemu lub sieci, zawiesi się. W takim przypadku rozwiąż problemy z instalacją i zrestartuj proces instalacji, uruchamiając klienta za pomocą startu sieciowego. Dzierżawę czasu można także przedłużyć.

# **Używanie NIM do instalowania klientów konfigurowanych z uwierzytelnianiem SSL**

Środowiska NIM można używać do instalacji na komputerach ze środowiskiem RS/6000 skonfigurowanym do używania uwierzytelniania SSL.

Klient skonfigurowany do używania uwierzytelniania SSL musi używać programu obsługi NIMSH (NIM Service Handler), aby obsługiwać nadrzędne operacje wstawienia na stos NIM. Więcej informacji na temat programu NIMSH zawiera sekcja ["Korzystanie z usługi NIM Service Handler do komunikacji z klientami" na stronie 154.](#page-161-0)

Oprogramowanie szyfrujące OpenSSL można zainstalować przy pomocy opcji komend NIM. Do skonfigurowania oprogramowania OpenSSL w środowisku NIM służą skrypty, które można używać bez dokonywania w nich żadnych modyfikacji. Skrypty są zainstalowane jako część bos.sysmgt.nim.client w katalogu /usr/samples/nim/ssl. Skrypty służą do definiowania kluczy i certyfikatów SSL używanych z NIM SSL.

Ponieważ główne moduły NIM mogą obsługiwać duże środowiska systemowe, konieczne jest nałożenie hierarchii na strukturę certyfikatów SSL i plik kluczy. Podczas konfigurowania NIM tworzone są następujące katalogi:

### **/ssl\_nimsh**

Katalog nadrzędny SSL dla modułu NIM

### **/ssl\_nimsh/configs**

Zawiera skrypty używane do konfiguracji SSL w module NIM

#### **/ssl\_nimsh/certs**

Zawiera certyfikaty używane podczas uwierzytelniania hosta.

### **/ssl\_nimsh/keys**

Zawiera klucze SSL używane podczas komunikacji protokołu SSL.

Struktura katalogów NIM może być uważana za statyczną i nie powinna być modyfikowana. Aby zmienić opcje certyfikatu SSL, należy zmodyfikować następujące skrypty:

### **SSL\_root.cnf**

Tworzy klucz ośrodka certyfikatów służący do podpisywania certyfikatów.

### **SSL\_server.cnf**

Tworzy certyfikat systemu głównego NIM w celu dystrybucji do klientów.

### **SSL\_client.cnf**

Tworzy lokalny certyfikat systemu głównego NIM w celu uwierzytelniania.

**Uwaga:** Przed dokonaniem zmian w skrypcie konfiguracyjnym, należy skonfigurować moduł NIM SSL przy użyciu domyślnych ustawień. Zmiany można zweryfikować przy użyciu przeglądarki skryptów o nazwie **certview**, która znajduje się w katalogu /usr/samples/nim/ssl. Więcej informacji na temat programu **certview** zawiera sekcja "Uż[ywanie pliku do przegl](#page-292-0)ądania certyfikatów" na stronie 285.

Więcej informacji na temat instalowania i konfigurowania OpenSSL w module NIM zawierają komendy **nimconfig** i **nimclient**.

### **Używanie NIM do instalowania klientów konfigurowanych z uwierzytelnianiem SSL za pomocą interfejsu SMIT:**

Aby za pomocą interfejsu SMIT użyć systemu NIM do zainstalowania klientów konfigurowanych z uwierzytelnianiem SSL, należy wykonać następującą procedurę.

Aby skonfigurować środowisko NIM dla uwierzytelniania SSL, należy wykonać następujące kroki:

- 1. Wpisz krótką ścieżkę smitty nim\_ssl w głównym module NIM.
- 2. Wybierz opcję **enabled** (włączone) w **Enabling Cryptographic Authentication** (Włączanie uwierzytelniania szyfrującego).
- 3. Jeśli oprogramowanie OpenSSL nie zostało zainstalowane na maszynie klienta, należy wybrać opcję **yes** dla **Installing Secure Socket Layer Software** (Instalowanie oprogramowania Secure Sockets Layer).
- 4. Jeśli zostało wybrane do instalacji oprogramowanie OpenSSL, należy podać pełną ścieżkę do pakietu installp lub wybrać zasób **lpp\_source**, który zawiera pakiet oprogramowania OpenSSL installp.

### **Używanie NIM do instalowania klientów konfigurowanych z uwierzytelnianiem SSL z poziomu wiersza komend:**

Aby z poziomu wiersza komend skonfigurować środowisko NIM do uwierzytelniania SSL, należy wykonać następującą procedurę.

- 1. Jeśli oprogramowanie OpenSSL jest zainstalowane w głównym module NIM, wpisz: # nimconfig -c
- 2. Jeśli oprogramowanie OpenSSL nie jest zainstalowane w głównym module NIM, wykonaj następujące kroki:
	- v Znajdź nośnik AIX Toolbox for Linux Applications.
	- v Zainstaluj pakiet oprogramowania OpenSSL RPM przy użyciu komendy **geninstall**. Dodatkowe informacje na temat używania komendy **geninstall** zawiera sekcja [Dodawanie aplikacji typu Open Source do systemu AIX.](#page-18-0)
	- v Po zainstalowaniu oprogramowania OpenSSL w głównym module NIM, wpisz: # nimconfig -c

### **Rozwiązywanie problemu z pakietem OpenSSL NIM:**

Opis rozwiązywania problemu dotyczącego błędu podczas instalowania pakietu OpenSSL.

### **Problem**

Instalacja NIM kończy się niepowodzeniem, ponieważ nie może znaleźć pliku libssl.a. Plik libssl.a należy do pakietu OpenSSL.

### **Rozwiązanie**

Ten błąd jest wynikiem niezgodności wersji AIX pakietu OpenSSL z wersją RedHat Package Manager (RPM) pakietu OpenSSL. Należy usunąć ten zestaw plików AIX i zainstalować wersję RPM pakietu OpenSSL w systemie klienckim NIM.

Poniższe informacje umożliwiają rozwiązanie tego problemu.

OpenSSH bazuje na architekturze klienta/serwer. OpenSSH uruchamia proces demona **sshd** na hoście AIX i oczekuje na połączenia od klientów. OpenSSH obsługuje pary kluczy publicznych i prywatnych do uwierzytelniania i szyfrowania dostępu, aby zapewnić bezpieczne połączenia sieciowe i uwierzytelnianie na hoście.

Aby pobrać najnowsze pakiety w formacie **installp** dla systemu operacyjnego AIX, przejdź do serwisu WWW [AIX](https://www14.software.ibm.com/webapp/iwm/web/reg/pick.do?source=aixbp) [Web Download Pack Programs.](https://www14.software.ibm.com/webapp/iwm/web/reg/pick.do?source=aixbp)

Poniżej wyjaśniono sposób instalowania i konfigurowania OpenSSH w systemie operacyjnym AIX.

Oprogramowanie OpenSSH jest dostarczane na podstawowym nośniku systemu AIX. Pakiety installp zawierają strony podręcznika i przetłumaczone zestawy plików komunikatów.

W wyniku poprzedniej procedury zostaną zainstalowane następujące pliki binarne OpenSSH:

**scp** Program kopiowania plików podobny do zdalnego kopiowania (rcp).

**sftp** Program podobny do programu FTP działający z wykorzystaniem protokołów SSH1 i SSH2.

#### **sftp-server**

Podsystem serwera SFTP, który jest uruchamiany automatycznie przez demon **sshd**.

**ssh** Program podobny do programów klienckich rlogin i rsh.

#### **ssh-add**

Narzędzie dodające klucze do komendy **ssh-agent**.

#### **ssh-agent**

Agent obsługujący zapisywanie kluczy prywatnych.

#### **ssh-keygen**

Narzędzie do generowania kluczy.

#### **ssh-keyscan**

Program narzędziowy służący do zbierania publicznych kluczy hostów z hostów.

#### **ssh-keysign**

Program narzędziowy do uwierzytelniania z wykorzystaniem hosta.

#### **ssh-rand-helper**

Program używany przez OpenSSH go zbierania liczb losowych.

**Uwaga:** Jest on używany tylko w instalacjach AIX 5.1.

**sshd** Demon umożliwiający zalogowanie się.

Następujące informacje ogólne dotyczą oprogramowania OpenSSH:

- v Katalog /etc/ssh zawiera demona **sshd** i pliki konfiguracyjne dla komendy klienta **ssh**.
- v Katalog /usr/openssh zawiera plik readme i oryginalne informacje licencyjne Open Source OpenSSH. Ten katalog zawiera także protokół **ssh** i informacje licencyjne dotyczące Kerberos.
- v Demon **sshd** pozostaje pod kontrolą kontrolera SRC systemu AIX. Ten demon można uruchamiać i zatrzymywać, a jego status można wyświetlać za pomocą następujących komend:

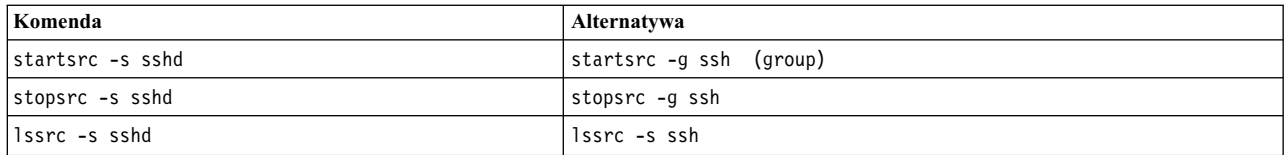

Ten demon można także uruchamiać i zatrzymywać, wykonując następujące komendy:

- /etc/rc.d/rc2.d/Ksshd start
- /etc/rc.d/rc2.d/Ssshd start
- /etc/rc.d/rc2.d/Ksshd stop
- /etc/rc.d/rc2.d/Ssshd stop
- v Podczas instalacji zestawu plików serwera OpenSSH do katalogu /etc/rc.d/rc2.d dodawana jest pozycja. Pozycja ta znajduje się w pliku inittab i służy do uruchamiania procesów na poziomie 2 (l2:2:wait:/etc/rc.d/rc 2), aby demon **sshd** był uruchamiany automatycznie podczas startu. Aby uniemożliwić uruchamianie tego demona podczas startu, należy usunąć pliki /etc/rc.d/rc2.d/Ksshd i /etc/rc.d/rc2.d/Ssshd.
- v Oprogramowanie OpenSSH rejestruje informacje w dzienniku SYSLOG.
- v Dokumentacja techniczna IBM (IBM Redbooks) o tytule *Managing AIX Server Farms* zawiera informacje na temat konfigurowania oprogramowania OpenSSH w środowisku AIX i jest dostępna w serwisie dokumentacji technicznej IBM (Redbooks).
- v Oprogramowanie OpenSSH obsługuje długie nazwy użytkowników (do 256 bajtów), tak samo jak system operacyjny AIX.
- v Niektóre słowa kluczowe, takie jak AllowUsers, DenyUsers, AllowGroups i DenyGroups nie są domyślnie dostępne w plikach ssh\_config i sshd\_config. Aby ich używać, należy je dodać do tych plików konfiguracyjnych.

### **Informacje pokrewne**:

mkuser

- [OpenSSH](http://www.openssh.org)
- **Pobierz najnowszą wersję [OpenSSH dla systemu AIX](http://www.ibm.com/developerworks/eserver/articles/openssh_updated.html)**
- Zarządzanie farmami serweró[w AIX dokumentacja techniczna \(Redbooks\)](http://www.redbooks.ibm.com/abstracts/sg246606.html?Open)

# **Weryfikowanie instalacji przy pomocy operacji lppchk**

Podczas badania problemów funkcjonalnych w oprogramowaniu w celu sprawdzenia integralności instalowanego oprogramowania można skorzystać z operacji **lppchk**. Operację tę można wykonać w programie SMIT lub w interfejsie wiersza komend.

### **Weryfikowanie instalacji przy pomocy operacji lppchk za pomocą interfejsu SMIT:**

Aby za pomocą interfejsu SMIT zweryfikować instalację za pomocą operacji lppchk, należy wykonać następującą procedurę.

- 1. Wpisz krótką ścieżkę **smit nim\_mac\_op**, aby sprawdzić oprogramowanie na komputerze lub wpisz **smit nim\_res\_op**, aby sprawdzić oprogramowanie w zasobach **SPOT**.
- 2. Wybierz obiekt docelowy dla operacji **lppchk**.
- 3. Wybierz żądany tryb weryfikacji.

### **Weryfikowanie instalacji przy pomocy operacji lppchk z poziomu wiersza komend:**

Aby z poziomu wiersza komend zweryfikować instalację za pomocą operacji lppchk, należy wykonać następującą procedurę.

Wpisz poniższą komendę:

```
nim -o lppchk -a filesets=nazwa_zestawu_plików \
-a lppchk_flags="opcje_lppchk" nazwa_obiektu
```
gdzie *nazwa\_zestawu\_plików* jest nazwą pojedynczego zestawu plików (lub nazwą ze znakiem zastępczym \*), a *nazwa\_obiektu* jest nazwą maszyny lub zasobu **SPOT**, który jest obiektem docelowym dla operacji **lppchk**. Poprawne są następujące opcje **lppchk\_flags**:

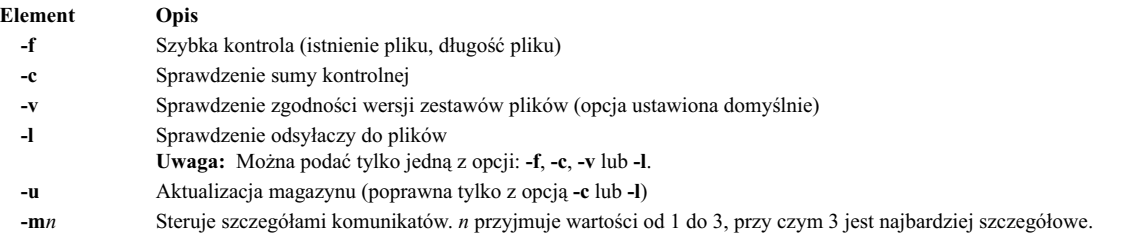

Na przykład, aby wykonać operację **lppchk** podczas sprawdzania sumy kontrolnej dla wszystkich zestawów plików na komputerze o nazwie Autonomiczny1, wpisz:

nim -o lppchk -a lppchk\_flags="-c" Autonomiczny1

### **Instalacja sieciowa na serwerze IBM Power Systems przez wirtualny adapter Ethernet we/wy**

Aby wykonać instalację sieciową na partycji serwera IBM Power Systems przez wirtualny adapter Ethernet we/wy, należy tak skonfigurować system główny NIM, aby mógł pobierać pakiety z domyślnej wirtualnej sieci lokalnej (VLAN) adaptera partycji.

Musi istnieć jedna następujących konfiguracji:

- v Jeśli system główny NIM również jest partycją, znajduje się w nim wirtualny adapter Ethernet we/wy skonfigurowany do odbierania pakietów z domyślnej partycji VLAN.
- v Istnieje brama, która kieruje pakiety pomiędzy interfejsem systemu głównego a domyślną siecią lokalną VLAN partycji.
- v Jeśli na serwerze IBM Power Systems jest partycja serwera we/wy, w systemie głównym znajduje się interfejs sieci VLAN powiązany z fizycznym adapterem Ethernet, który jest skonfigurowany do odbioru pakietów z domyślnej sieci VLAN partycji przez serwer we/wy.

Jeśli jest wykonywane instalowanie przez rozgłaszanie bootp, niezbędna jest także pierwsza lub trzecia konfiguracja. Dodatkowe informacje na temat konfigurowania i używania sieci VLAN zawiera dokument TCP/IP local area network adapter cards.

### **Ustawianie domyślnego obszaru stronicowania podczas instalacji systemu BOS za pomocą NIM**

Gdy instalacja systemu AIX 4.3 lub nowszego jest realizowana za pomocą NIM, domyślny obszar stronicowania jest ustawiany przez proces instalacji systemu BOS.

Dzieje się tak, jeśli spełnione zostały poniższe warunki:

- v Używana jest metoda instalacji **overwrite**.
- v Do instalacji nie podano zasobu **image\_data** ani pliku image.data na dyskietce.
- v Zasób obrazu BOS nie jest obrazem **mksysb**.
- v Źródłem obrazu BOS jest **SPOT**, a domyślny plik image.data zawiera więcej niż jedną pozycję stronicowania. Plik ten znajduje się w następującej ścieżce:

(lokalizacja\_spot)/lpp/bosinst/szablon\_obrazu

v Źródłem obrazu BOS jest **SPOT**, a wartość LPs dla pojedynczej pozycji stronicowania jest ustawiana jako wartość domyślna równa **16**.

Domyślna wielkość obszaru stronicowania jest obliczana z niższej z wartości **optimal\_ps** i **recommended\_ps**, gdzie:

v **RAM** = wielkość pamięci w systemie docelowym mierzona w megabajtach (MB)

- v **optimal\_ps** = większa z następujących wartości **RAM** i (0,2 \* wielkość rootvg)
- v Jeśli zainstalowano CDE (Uniwersalne Środowisko Graficzne), **recommended\_ps** =
	- ilość pamięci **RAM** jest mniejsza niż 32 MB, **recommended\_ps** = 3 \* **RAM**
	- ilość pamięci **RAM** jest równa 32 MB lub więcej, **recommended\_ps** = **RAM** + 64 MB
- v Jeśli nie zainstalowano CDE (Uniwersalne Środowisko Graficzne), **recommended\_ps** =
	- ilość pamięci **RAM** jest mniejsza niż 32 MB, **recommended\_ps** = 2 \* **RAM**
	- ilość pamięci **RAM** jest równa 32 MB lub więcej, **recommended\_ps** = **RAM** + 32 MB

Domyślny obszar stronicowania ustawiany przez ten proces nigdy nie jest większy niż 512 MB.

# **Konfigurowanie sieci NIM**

Podczas konfigurowania systemu głównego NIM, powiązana z nim sieć jest automatycznie definiowana w środowisku NIM. Jedyne, co należy zrobić, to zdefiniować dodatkowe sieci NIM, jeśli klienty znajdują się w innych sieciach lokalnych lub w podsieciach.

Aby wykonywać pewne operacje NIM, system główny NIM musi mieć możliwość dostarczania informacji niezbędnych do konfigurowania interfejsów sieciowych klientów. System główny NIM musi także czuwać nad tym, aby maszyny klientów miały dostęp do wszystkich zasobów wymaganych do obsługi operacji. Aby uniknąć wielokrotnego wpisywania informacji sieciowych dla każdego klienta, sieci NIM używa się do obsługi wszystkich sieci w środowisku NIM. Podczas definiowania klienta NIM należy podać powiązaną z nim sieć. W trakcie operacji NIM, w razie potrzeby, system główny NIM może użyć informacji z definicji sieci klienta.

# **Obsługiwane typy sieci NIM**

Poniższe typy sieci zapewniają obsługę NIM.

- Ethernet
- Standard Ethernet
- IEEE 802.3 Ethernet
- Token Ring
- $\cdot$  FDDI
- $ATM$
- Generic
- v HFI

Obsługa sieciowego ładowania systemu zapewniona jest dla sieci Ethernet, Token Ring i FDDI. W odróżnieniu od innych adapterów sieciowych, adaptery ATM nie mogą być używane do ładowania systemu w maszynach. Dlatego zainstalowanie maszyny w sieci ATM wymaga specjalnego sposobu postępowania. patrz ["Korzystanie z NIM w](#page-144-0) [sieciach ATM" na stronie 137,](#page-144-0) Typ sieci Generic używany jest do reprezentowania wszystkich innych typów sieci, w których ładowanie systemu z sieci nie jest dostępne. Dla klientów sieci Generic operacje NIM, które wymagają sieciowego ładowania systemu, takie jak **bos\_inst** i **diag** nie są obsługiwane. Operacje nie ładujące systemu, takie jak **cust** i **maint**, są jednak obsługiwane. Klienty bezdyskowe i bez danych nie mogą być podłączane do sieci Generic, ponieważ muszą mieć możliwość ładowania systemu z sieci.

# **Definiowanie sieci NIM**

Sieci definiuje się w środowisku NIM przy użyciu operacji **define**.

Składnia komendy jest następująca: nim -o define -t *typ\_sieci* -a *atrybut*=*wartość* ... *nazwa\_maszyny*

gdzie wymagane są następujące atrybuty:

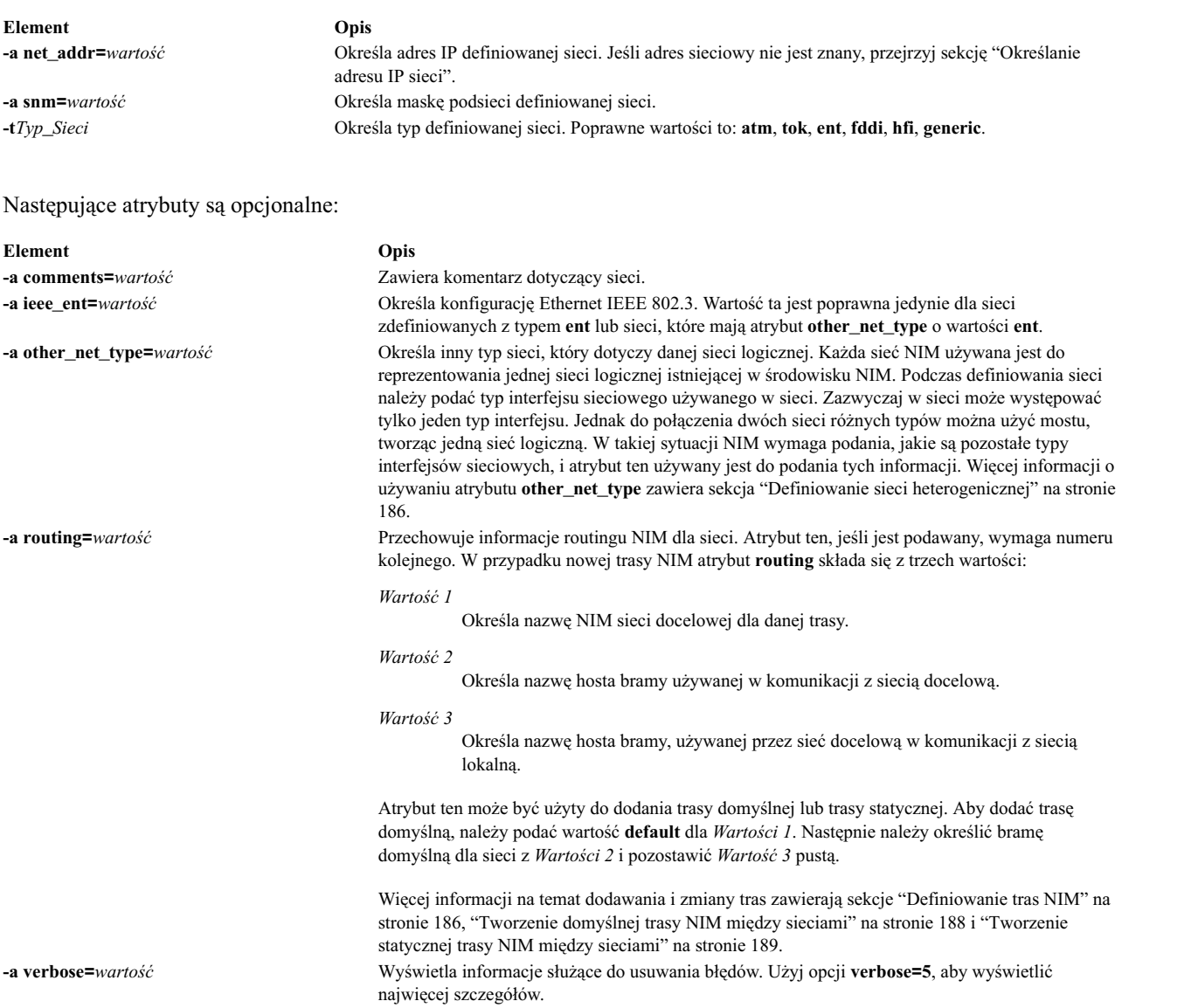

Możliwe jest także automatyczne definiowanie sieci NIM podczas definiowania maszyn klientów. Aby wykonać tę operację, podczas definiowania klienta należy użyć atrybutów **find\_net** i **net\_definition**. Więcej informacji na ten temat zawiera sekcja ["Maszyny NIM" na stronie 109.](#page-116-0)

# **Określanie adresu IP sieci**

NIM określa adres IP sieci, wykorzystując operację "AND" na binarnych reprezentacjach maski podsieci i adresu IP dowolnej maszyny w tej samej sieci.

Na przykład:

```
maska podsieci = 255.255.254.0
adres klienta = 129.35.58.207
```
Binarnie:

```
maska podsieci = 11111111.11111111.11111110.00000000
 adres klienta = 10000001.00100011.00111010.11001111
adres sieciowy = 10000001.00100011.00111010.00000000
```
<span id="page-193-0"></span>Dziesiętnie:

adres sieciowy = 129.35.58.0

# **Definiowanie tras NIM**

NIM używa w operacjach wewnętrznych informacji o trasach w celu zapewnienia komunikacji klienta z serwerem znajdującym się w innej sieci. Definiuje bramę używaną przy przejściu z jednej sieci do drugiej.

NIM zapewnia możliwość definiowania tras statycznych lub domyślnych. Domyślne trasy NIM w odróżnieniu od tras statycznych mają następujące zalety:

- v wierniej odwzorowują konfigurację sieci w środowiskach sieciowych,
- v umożliwiają łatwiejszy dostęp klienta środowiska NIM do zasobów rozpowszechnianych w tym środowisku.

Aby określić bramę używaną przez maszyny w danej sieci, należy uruchomić komendę **netstat -rn** w maszynie działającej w sieci i sprawdzić, czy zostaną wyświetlone informacje o bramie domyślnej. Można także z maszyny działającej w sieci wydać komendę **traceroute** *nazwa\_hosta*, gdzie *nazwa\_hosta* to nazwa podstawowego interfejsu sieciowego systemu głównego, jeśli podawana jest brama dla klienta lub nazwa klienta docelowego w przypadku bramy używanej przez system główny. Pierwsza brama znajdująca się na liście jest bramą używaną przez maszyny podanej sieci.

Zauważ, że trasy NIM nie są wymagane, jeśli sieci zdefiniowane w środowisku NIM powiązane są z interfejsami (atrybuty **if**) zdefiniowanymi w systemie głównym NIM oraz gdy wszystkie zasoby są zdefiniowane w tym systemie. Jeśli zasoby są udostępniane klientom, którzy nie znajdują się w tej samej sieci co serwer, przez maszyny inne niż system główny, trasy NIM wymagane są między tymi sieciami nawet wtedy, gdy wszystkie sieci podłączone są do interfejsów należących do systemu głównego. W tym przypadku system główny musi działać jako brama (z włączonym przesyłaniem adresów IP) i nazwa hosta interfejsu systemu głównego powinna być użyta jako brama.

Sieci z trasami domyślnymi mogą być tworzone automatycznie, podczas definiowania maszyn NIM.

Komunikacja pomiędzy sieciami przechodzi przez kilka bram. Dlatego należy pamiętać, że przy definiowaniu tras NIM dla sieci jedynymi istotnymi bramami są pierwsze bramy użyte przez sieć do połączenia z systemami docelowymi. Pośrednie bramy pomiędzy siecią źródłową i docelową są nieistotne dla celów routingu NIM.

# **Definiowanie sieci heterogenicznej**

NIM udostępnia opcje umożliwiające modelowanie sieci składających się z różnych segmentów protokołów łącza danych.

Sieci składające się z różnych segmentów protokołów łącza danych używają mostów do łączenia dwóch segmentów, w których pracują odmienne protokoły sterowania łączem danych. Sieć składająca się z segmentów Token Ring i Ethernet może był połączona w jedną sieć logiczną, jak pokazano na poniższym rysunku.

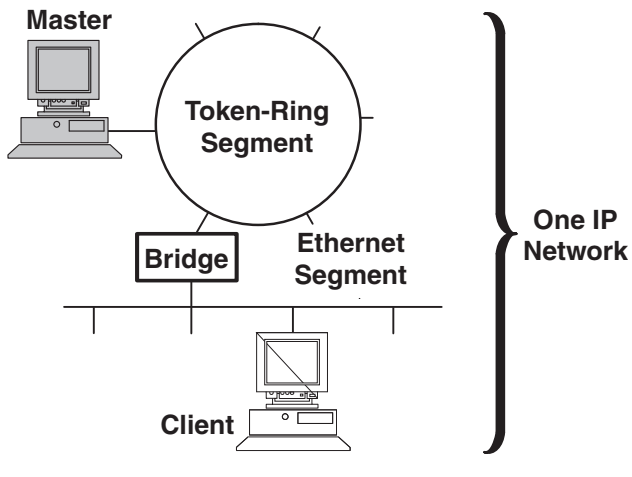

### Heterogeneous Network

*Rysunek 1. Sieć heterogeniczna.* Ilustracja przedstawia pojedynczą sieć IP, w której serwer główny używa połączenia Token Ring i mostu do komunikacji z klientami w segmencie Ethernet.

Ponieważ pojedynczy obiekt sieci NIM używany jest do reprezentowania całej sieci, atrybut **other\_net\_type** zarezerwowany jest dla innego typu interfejsu, który może istnieć w sieci. Atrybut **other\_net\_type** może być także dodany do definicji obiektu sieciowego. Atrybut **other\_net\_type** w definicji sieci informuje NIM, że sieć logiczna używa mostu do połączenia z typem sieci innym niż podany przy definiowaniu obiektu.

Podczas definiowania obiektu maszyny, który ma być połączony z obiektem sieci, NIM sprawdza, czy dla sieci są zdefiniowane atrybuty **other\_net\_type**. Jeśli tak, NIM wymaga podania czwartego pola atrybutu **if**, które jest zazwyczaj opcjonalne. Pole to podaje nazwę logiczną adaptera sieciowego klienta. Poniższy przykład definiuje obiekt sieciowy, w którym znajduje się most łączący segmenty Token Ring i Ethernet:

```
nim -o define -t tok -a net addr=129.35.129.0 \
    -a snm=255.255.240.0 -a other_net_type1=ent b905net
```
lsnim -l b905net

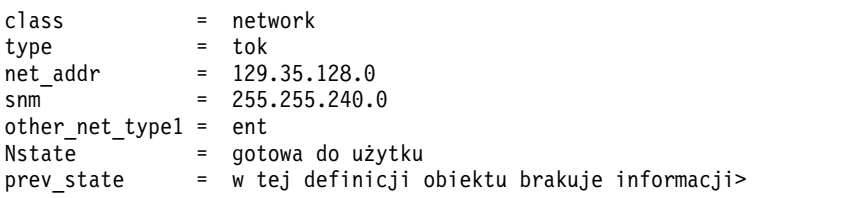

Atrybut **other\_net\_type** wymaga numeru kolejnego, ponieważ sieć może składać się ze wszystkich trzech typów interfejsów połączonych mostami.

Podczas definiowania interfejsu klienta, który jest fizycznie połączony z segmentem Ethernet połączonym z siecią Token Ring za pomocą mostu (z systemem głównym po stronie Token Ring), należy podać czwarte pole:

nim -o define -t standalone -a if1='find net mymac 08005ac9430c \ ent' -a cable\_type1=bnc mymac

### **Dodawanie do sieci NIM sieci innego typu**

Istnieje możliwość dodania do sieci NIM sieci innego typu, używając interfejsu SMIT lub wiersza komend.

### **Dodawanie do sieci NIM sieci innego typu za pomocą interfejsu SMIT:**

Aby za pomocą interfejsu SMIT dodać do sieci NIM sieć innego typu, należy wykonać następującą procedurę.

- 1. Aby dodać inny typ sieci, wpisz krótką ścieżkę **smit nim\_chnet**.
- 2. Wybierz sieć, która ma być zmieniona.

<span id="page-195-0"></span>3. Podaj dodatkowy typ sieci, który ma być obsługiwany.

### **Dodawanie do sieci NIM sieci innego typu z poziomu wiersza komend:**

Aby z poziomu wiersza komend do sieci NIM dodać sieć innego typu, należy wykonać następującą procedurę.

Aby zdefiniować sieć NIM, wpisz:

nim -o change -a other\_net\_type *numer\_kolejny*=*typ\_sieci nazwa\_sieci*

Na przykład, aby zmienić sieć Token Ring o nazwie network1, tak aby obsługiwała także protokół Ethernet i FDDI, wpisz:

nim -o change -a other\_net\_type1=ent -a other\_net\_type2=fddi sieć1

# **Tworzenie domyślnej trasy NIM między sieciami**

Istnieje możliwość utworzenia domyślnych tras NIM dla dwóch sieci (na przykład Sieć1 i Sieć3).

# **Tworzenie domyślnej trasy NIM między sieciami za pomocą interfejsu SMIT:**

Aby za pomocą interfejsu SMIT utworzyć domyślną trasę NIM między sieciami, należy wykonać poniższą procedurę.

- 1. Wpisz krótką ścieżkę **smit nim\_mkdroute**.
- 2. W wyświetlonych polach dialogowych wpisz wartości lub zaakceptuj wartości domyślne. W razie potrzeby można skorzystać z informacji pomocy i opcji Lista.

# **Tworzenie domyślnej trasy NIM między sieciami z poziomu wiersza komend:**

Aby z poziomu wiersza komend utworzyć domyślne trasy NIM między sieciami, należy wykonać poniższą procedurę.

Aby utworzyć domyślną trasę NIM dla sieci, wpisz: nim -o change -a routingseq\_no='default *brama*' *obiekt\_sieciowy*

gdzie default jest zarezerwowanym słowem kluczowym, używanym przez NIM do wskazania domyślnej trasy, a *brama* jest nazwą hosta (lub adresem IP) interfejsu, którego używają klienty *obiektu\_sieciowego* do łączenia się z innymi sieciami w środowisku NIM.

Na przykład, aby utworzyć domyślne trasy NIM do Sieć1 i Sieć3, wpisz:

```
nim -o change -a routing1='default gw1_tok' Sieć1
nim -o change -a routing1='default gw1_fddi' Sieć3
```
gdzie gw1\_tok jest nazwą hosta bramy domyślnej dla maszyn w Sieć1, a gw1\_fddi jest nazwą hosta bramy domyślnej dla maszyn w sieci Sieć3.

Dodane domyślne trasy zawierają już szczegółowe informacje o obiektach sieciowych. Aby wyświetlić te informacje dla sieci, wpisz:

lsnim -l Sieć1 Sieć3

co spowoduje wyświetlenie informacji w formacie podobnym do poniższego:

Sieć1:

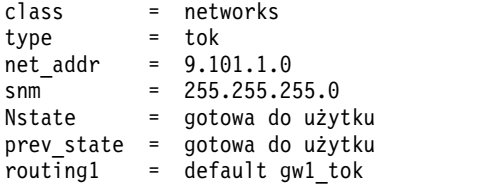

Sieć3:

class = networks

**188** AIX wersja 7.2: Instalowanie i przeprowadzanie migracji

<span id="page-196-0"></span>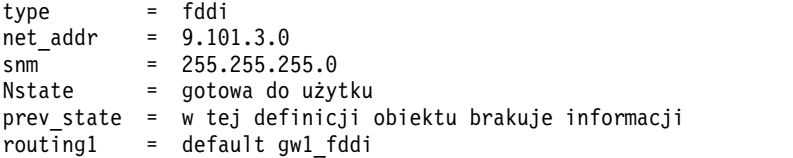

# **Tworzenie statycznej trasy NIM między sieciami**

Istnieje możliwość utworzenia statycznej trasy NIM między dwiema sieciami (na przykład Sieć1 i Sieć3) za pomocą programu SMIT lub wiersza komend.

### **Tworzenie statycznej trasy NIM między sieciami za pomocą interfejsu SMIT:**

Aby za pomocą interfejsu SMIT utworzyć statyczną trasę NIM między sieciami, należy wykonać poniższą procedurę.

- 1. Wpisz krótką ścieżkę **smit nim\_mkroute**.
- 2. W wyświetlonych polach dialogowych wpisz wartości lub zaakceptuj wartości domyślne. W razie potrzeby można skorzystać z informacji pomocy i opcji Lista.

### **Tworzenie statycznej trasy NIM między sieciami z poziomu wiersza komend:**

Aby z poziomu wiersza komend utworzyć statyczną trasę NIM między sieciami, należy wykonać poniższą procedurę.

Aby utworzyć statyczną trasę NIM między dwiema sieciami, wpisz:

nim -o change -a routingseq\_no='*docelowy\_obiekt\_sieciowy* \ *Brama1 Brama2*' *obiekt\_sieciowy*

gdzie *Brama1* jest nazwą hosta, którego klienty używają w obiekcie *obiekt\_sieciowy*, aby dostać się do obiektu *docelowy\_obiekt\_sieciowy*, a *Brama2* jest nazwą hosta, którego klienty używają w obiekcie *docelowy\_obiekt\_sieciowy*, aby dostać się z powrotem do obiektu *obiekt\_sieciowy*.

Na przykład, aby utworzyć trasę NIM między Sieć1 i Sieć3, wpisz: nim -o change -a routing1='Network3 gw1\_tok gw1\_fddi' Network1

gdzie gw1\_tok jest nazwą hosta bramy, której maszyny w Sieć1 używają do komunikowania się z maszynami w Sieć3, a gw1\_fddi jest nazwą hosta bramy, której maszyny w Sieć3 używają do komunikowania się z maszynami w Sieć1.

Dodane atrybuty routingu zawierają szczegółowe informacje o obiektach sieciowych.

Aby wyświetlić te informacje dla tych dwóch sieci, wpisz: lsnim -l Sieć1 Sieć3

Komenda ta spowoduje wyświetlenie informacji podobnych do poniższych:

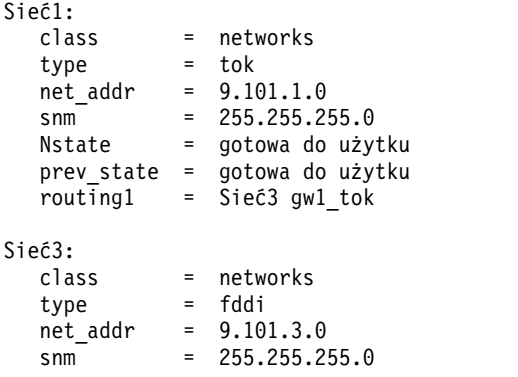

```
Nstate = gotowa do użytku
prev_state = w tej definicji obiektu brakuje informacji
                   routing1 = Sieć1 gw1_fddi
```
# **Uruchamianie systemu za pomocą NIM**

Przegląd różnych sposobów używania kodów startowych z NIM.

### **Uruchamianie systemu w trybie konserwacji**

Aby pracować w trybie konserwacji na maszynie autonomicznej, która nie jest częścią środowiska NIM, należy załadować system z taśmy lub napędu CD/DVD-ROM.

Może to wymagać podłączenia urządzenia zewnętrznego. Jeśli maszyna jest częścią środowiska NIM, można wejść w tryb konserwacji bezpośrednio przez włączenie operacji **maint\_boot** dla autonomicznej maszyny NIM.

Po pomyślnym załadowaniu systemu i zdefiniowaniu konsoli, wyświetlane jest menu Obsługa Systemu. Opcje tego menu i ich opisy znajdują się poniżej.

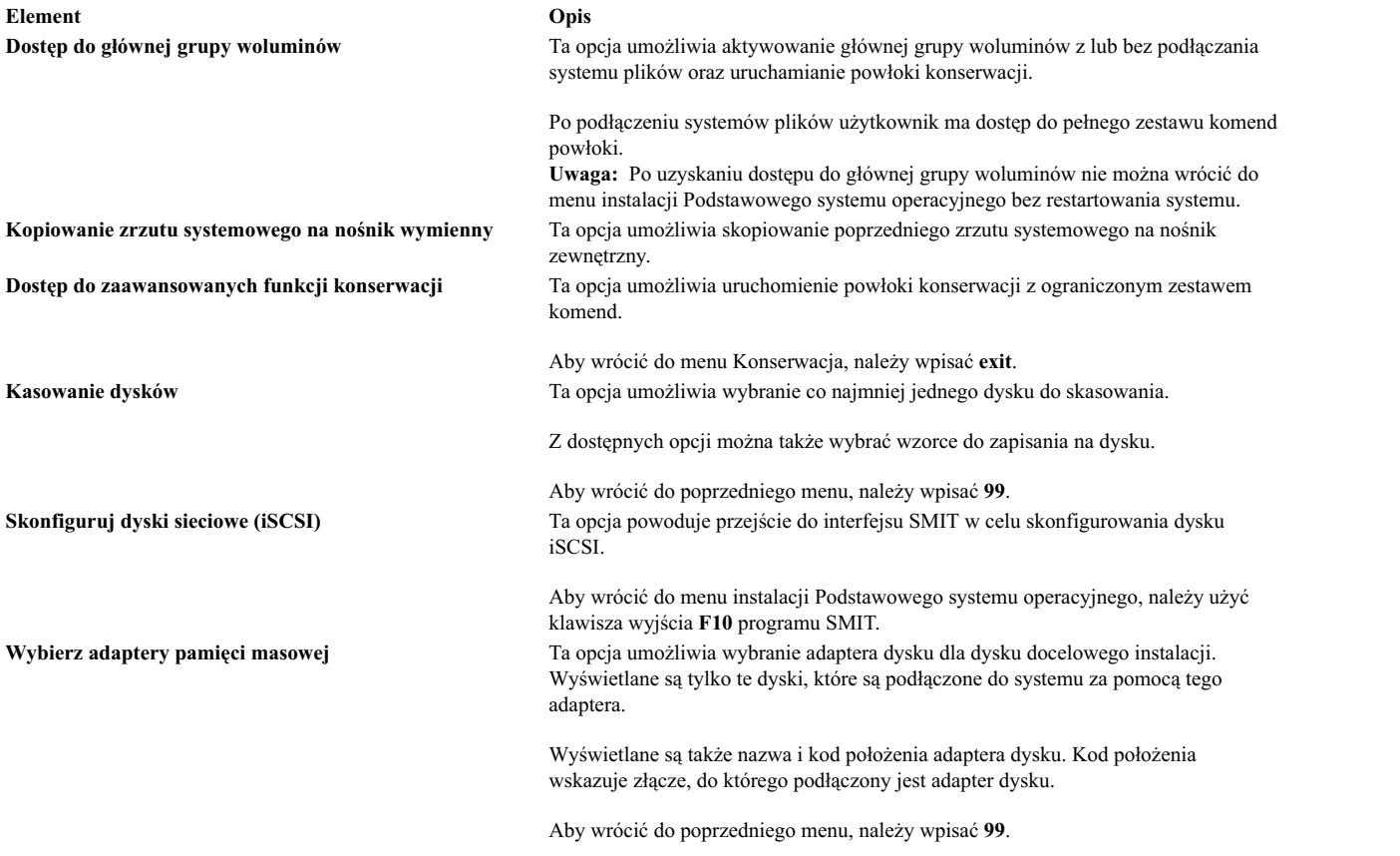

#### **Uruchamianie systemu w trybie konserwacji z poziomu interfejsu SMIT:**

Aby z poziomu interfejsu SMIT uruchomić system w trybie konserwacji, należy wykonać następującą procedurę.

*Inicjowanie operacji maint\_boot z klienta:*

Aby z klienta zainicjować operację maint\_boot, należy wykonać następującą procedurę.

- 1. Wpisz krótką ścieżkę **smit nim\_client\_op**.
- 2. Wybierz operację **maint\_boot**.
- 3. Wybierz **SPOT**, który ma być użyty do operacji.

4. Naciśnij klawisz Enter, aby umożliwić ładowanie systemu klienta w trybie obsługi.

*Inicjowanie operacji maint\_boot z systemu głównego:*

Aby z systemu głównego zainicjować operację maint\_boot, należy wykonać następującą procedurę.

- 1. Wpisz krótką ścieżkę **smit nim\_mac\_op**.
- 2. Wybierz obiekt maszyny klienta.
- 3. Wybierz operację **maint\_boot**.
- 4. Wybierz **SPOT**, który ma być użyty do operacji.
- 5. Naciśnij klawisz Enter, aby umożliwić ładowanie systemu klienta w trybie obsługi.

### **Uruchamianie systemu w trybie konserwacji z poziomu wiersza komend:**

Aby z poziomu wiersza komend uruchomić system w trybie konserwacji, należy wykonać następującą procedurę.

Aby uruchomić operację **maint\_boot** z klienta, wpisz: nimclient -o maint\_boot -a spot=*nazwa\_SPOT*

Aby uruchomić operację **maint\_boot** z systemu głównego, wpisz: nim -o maint\_boot -a spot=*nazwa\_SPOT klient*

Aby sprawdzić, czy operacja startowania systemu w trybie konserwacji działa:

- 1. Na kliencie wpisz: nimclient -l -l *nazwa\_obiektu\_maszyny\_klienckiej*
- 2. W systemie głównym wpisz: lsnim -l *nazwa\_obiektu\_maszyny\_klienckiej*

Jeśli operacja powiodła się, dane wynikowe **Cstate** klienta będą wyglądały następująco:

Cstate = start w trybie konserwacji został włączony

Aby system został załadowany w trybie konserwacji, należy wykonać procedurę wysyłania żądania BOOTP z klienta. Jeśli system jest uruchamiany z urządzenia sieciowego, należy postępować zgodnie z procedurami opisanymi w dokumentacji sprzętu, dotyczącymi startu sieciowego.

### **Uruchamianie klientów NIM w trybie diagnostycznym**

Diagnostykę sprzętu można prowadzić dla wszystkich klientów w środowisku NIM za pomocą diagnostycznego kodu startowego z serwera NIM. Nie ma potrzeby stosowania diagnostycznej taśmy lub dysku CD/DVD-ROM.

Ta metoda jest użyteczna w przypadku klientów autonomicznych, ponieważ pozwala ona uniknąć instalowania oprogramowania diagnostycznego na dysku lokalnym. Niezbędne narzędzia diagnostyczne pochodzą z zasobu **SPOT**.

#### **Uruchamianie w trybie diagnostycznym z poziomu interfejsu SMIT:**

Poniższa procedura umożliwia wykonanie operacji **diag** z poziomu klienta oraz systemu głównego za pomocą interfejsu SMIT.

*Inicjowanie operacji diag z klienta:*

Aby z klienta zainicjować operację **diag**, należy wykonać następującą procedurę.

- 1. Wpisz krótką ścieżkę **smit nim\_client\_op**.
- 2. Z wyświetlonej listy wybierz operację **diag**.

### *Inicjowanie operacji diag z systemu głównego:*

Aby z systemu głównego zainicjować operację **diag**, należy wykonać następującą procedurę.

- 1. Wpisz krótką ścieżkę **smit nim\_mac\_op**.
- 2. Wybierz obiekt maszyny.
- 3. Z wyświetlonej listy wybierz operację **diag**.

### **Uruchamianie w trybie diagnostycznym z poziomu wiersza komend:**

Poniższa procedura umożliwia wykonanie operacji **diag** z poziomu klienta oraz systemu głównego.

Aby wykonać operację **diag** z klienta, należy wpisać: nimclient -o diag -a spot=*nazwa\_SPOT*

Aby wykonać operację **diag** z systemu głównego, należy wpisać: nim -o diag -a spot=*nazwa\_SPOT nazwa\_obiektu\_maszyny*

### **Sprawdzanie wyników operacji diag:**

Po aktywacji klienta dla celów diagnostycznego ładowania systemu, pomyślny wynik operacji można sprawdzić, zapytując o *stan kontrolny* klienta (**Cstate**).

Na kliencie wpisz: nimclient -l -l *nazwa\_obiektu\_maszyny\_klienckiej*

W systemie głównym wpisz: lsnim -l *nazwa\_obiektu\_maszyny\_klienckiej*

W razie powodzenia operacji wyświetlony zostaje komunikat podobny do poniższego:

Cstate = Diagnostic boot has been enabled

Aby przestawić komputer klienta w tryb diagnostyczny, należy go ponownie uruchomić. Jeśli jest to klient bezdyskowy lub bez danych, adapter sieciowy został już skonfigurowany jako domyślne urządzenie do ładowania systemu (żądanie BOOTP), więc nie są wymagane żadne dodatkowe czynności. W przypadku komputera autonomicznego lista urządzeń startowych do normalnego ładowania systemu zawiera dysk twardy jako podstawowe urządzenie. Jeśli system jest uruchamiany z urządzenia sieciowego, należy postępować zgodnie z procedurami opisanymi w dokumentacji sprzętu, dotyczącymi startu sieciowego.

#### **Ładowanie oprogramowania diagnostycznego bez operacji diag:**

Poza procedurą korzystającą z operacji diag, w przypadku klientów bezdyskowych i bez danych istnieje inny sposób ładowania oprogramowania diagnostycznego poprzez sieć. Maszynę będącą klientem bezdyskowym lub bez danych można uruchomić w standardowy sposób, lecz z kluczem ustawionym w pozycji Service.

Jeśli klucz klienta znajduje się w pozycji Service pod koniec procesu startu systemu, następuje załadowanie programu diagnostyki sprzętowej z drzewa **SPOT** serwera. Jeśli autonomiczny klient zostanie uruchomiony z kluczem ustawionym w pozycji Service, program diagnostyczny zostaje załadowany z dysku stałego, pod warunkiem, że został zainstalowany.

# **Inicjowanie i ładowanie systemu w maszynach bezdyskowych lub bez danych**

Niniejsza procedura ułatwia skonfigurowanie i uruchomienie maszyny jako klienta bezdyskowego lub bez danych w środowisku NIM.

### **Wymagania wstępne**

- v System główny NIM musi być skonfigurowany, a ponadto muszą być zdefiniowane zasoby dla klientów bezdyskowych i bez danych. Patrz sekcja "Konfigurowanie systemu głó[wnego NIM i tworzenie zasob](#page-149-0)ów obsługują[cych tylko klienty bezdyskowe i bez danych" na stronie 142.](#page-149-0)
- v Klient NIM musi już istnieć w środowisku NIM. Aby dodać klient do środowiska NIM, należy wykonać czynności opisane w procedurze "Dodawanie klientó[w bezdyskowych i bez danych do](#page-151-0) środowiska NIM" na stronie 144.

### **Inicjowanie i ładowanie systemu w maszynach bezdyskowych lub bez danych za pomocą interfejsu SMIT:**

Aby za pomocą interfejsu SMIT inicjować i ładować system w maszynach bezdyskowych lub bez danych, należy wykonać poniższą procedurę.

- 1. W systemie głównym NIM wpisz krótką ścieżkę **smit nim\_dd\_init**.
- 2. Wybierz klient przeznaczony do inicjowania z listy klientów wyświetlonej na ekranie.
- 3. Wprowadź wartości w wymaganych polach. Przy dobieraniu prawidłowych wartości opcji inicjowania pomocne może być korzystanie z opcji Lista oraz z pomocy ekranowej.
- 4. Po zakończeniu inicjowania uruchom komputer klienta za pośrednictwem sieci. Jeśli system jest uruchamiany z urządzenia sieciowego, należy postępować zgodnie z procedurami opisanymi w dokumentacji sprzętu, dotyczącymi startu sieciowego.

**Uwaga:** Starsze modele systemów **rspc** mogą wymagać trwałego ustalenia listy startowej za pośrednictwem menu oprogramowania wbudowanego, aby klient zawsze był uruchamiany za pośrednictwem sieci. W przypadku innych systemów następuje automatyczne ustawienie listy startowej po pierwszym uruchomieniu maszyny jako klienta bezdyskowego lub bez danych.

5. Po uruchomieniu klienta za pośrednictwem sieci i zakończeniu kilku automatycznych czynności związanych z inicjowaniem, zostaną wyświetlone instrukcje pozwalające wybrać konsolę maszyny.

#### **Inicjowanie i ładowanie systemu w maszynach bezdyskowych lub bez danych z poziomu wiersza komend:**

Aby z poziomu wiersza komend inicjować i ładować system w maszynach bezdyskowych lub bez danych, należy wykonać poniższą procedurę.

- 1. Aby zainicjować zasoby dla klientów bezdyskowych, wykonaj jedną z następujących czynności w zależności od tego, którego zasobu użyto:
	- v Jeśli użyto zasobu **root**, wpisz poniższą komendę w systemie głównym środowiska NIM:
		- nim -o dkls\_init -a spot=*nazwa\_SPOT* -a root=*nazwa\_katalogu\_głównego*e \ -a dump=*nazwa\_zrzutu* -a paging=*miejsce\_stronicowania nazwa\_klienta*
	- v Jeśli użyto zasobu **shared\_root**, wpisz poniższą komendę w systemie głównym środowiska NIM: nim -o dkls\_init -a spot=*nazwa\_SPOT* -a shared\_root=*nazwa\_współużytkowanego\_katalogu\_głównego* \ -a dump=*nazwa\_zrzutu* -a paging=*miejsce\_stronicowania nazwa\_klienta*
- 2. Aby zainicjować zasoby dla klienta bez danych, wpisz poniższą komendę w systemie głównym środowiska NIM:

nim -o dtls\_init -a spot=*nazwa\_SPOT* -a root=*nazwa\_katalogu\_głównego* \ -a dump=*nazwa\_zrzutu nazwa\_klienta*

**Uwaga:** Szczegółowe informacje na temat innych atrybutów, których można użyć w połączeniu z operacjami **dkls\_init** i **dtls\_init**, znajdują się w opisach komend "Uż[ywanie operacji NIM dkls\\_init" na stronie 270](#page-277-0) i "Uż[ywanie operacji NIM dtls\\_init" na stronie 271.](#page-278-0)

3. Po zakończeniu inicjowania uruchom komputer klienta za pośrednictwem sieci. Jeśli system jest uruchamiany z urządzenia sieciowego, należy postępować zgodnie z procedurami opisanymi w dokumentacji sprzętu, dotyczącymi startu sieciowego.

**Uwaga:** Starsze modele systemów **rspc** mogą wymagać trwałego ustalenia listy startowej za pośrednictwem menu oprogramowania wbudowanego, aby klient zawsze był uruchamiany za pośrednictwem sieci. W przypadku innych systemów następuje automatyczne ustawienie listy startowej po pierwszym uruchomieniu maszyny jako klienta bezdyskowego lub bez danych.

<span id="page-201-0"></span>4. Po uruchomieniu klienta za pośrednictwem sieci i zakończeniu kilku automatycznych czynności związanych z inicjowaniem, zostaną wyświetlone instrukcje pozwalające wybrać konsolę maszyny.

### **Ładowanie interfejsu przez router z FDDI**

Ładowanie interfejsu przez router z FDDI można wykonywać tylko wtedy, gdy router obsługuje rozpowszechnianie na wszystkich trasach.

Ładowanie interfejsu FDDI przez router, który nie obsługuje tej opcji, może się nie powieść z powodu pewnych ograniczeń tego typu routerów.

# **Administrowanie NIM**

Menedżer NIM umożliwia wykonywanie różnych typów zadań, w tym tworzenie kopii zapasowej i odtwarzanie bazy danych NIM.

# **Odtwarzanie pliku /etc/niminfo**

Plik /etc/niminfo, który znajduje się w systemie głównym i w działających klientach NIM, wymagany jest do uruchamiania komend NIM i wykonywania operacji NIM. Jeśli plik /etc/niminfo zostanie usunięty, można go odtworzyć.

### **Odtwarzanie pliku /etc/niminfo z wiersza komend:**

Poniższa procedura umożliwia odtworzenie pliku /etc/niminfo z wiersza komend.

W systemie głównym wpisz następującą komendę, aby odtworzyć ten plik: nimconfig -r

Aby odtworzyć plik **/etc/niminfo** z działającego klienta NIM, wpisz: niminit -a master\_port=*numer\_portu* -a master=*nazwa\_hosta\_głównego* \ -a name=*nazwa\_obiektu\_maszyny\_klienckiej*

# **Tworzenie kopii zapasowej bazy danych NIM**

Kopię zapasową tworzy się za pomocą interfejsu SMIT lub interfejsu wiersza komend.

Aby utworzyć kopię zapasową bazy danych NIM, należy podać nazwę urządzenia lub pliku, w którym zostanie utworzona kopia zapasowa tej bazy danych i pliku /etc/niminfo. Poziom zainstalowanego zestawu plików systemu głównego zostanie również zapisany w pliku o nazwie /etc/NIM.level i w kopii zapasowej. Kopia zapasowa bazy danych NIM powinna być odtwarzana jedynie w systemie z zestawem plików systemu głównego o tym samym lub nowszym poziomie wydania, co poziom kopii zapasowej.

### **Tworzenie kopii zapasowej bazy danych NIM za pomocą interfejsu SMIT:**

Aby utworzyć kopię zapasową bazy danych NIM, wpisz krótką ścieżkę smit nim\_backup\_db.

### **Tworzenie kopii zapasowej bazy danych NIM z poziomu wiersza komend:**

Wykonanie poniższej procedury umożliwia utworzenie kopii zapasowej bazy danych NIM za pomocą wiersza komend.

W ramach tworzenia kopii zapasowej muszą zostać zapisane następujące pliki NIM:

- $\cdot$  /etc/niminfo
- /etc/objrepos/nim\_attr
- /etc/objrepos/nim\_attr.vc
- /etc/objrepos/nim\_object
- /etc/objrepos/nim\_object.vc
- /etc/NIM.level
- $\cdot$  /etc/niminfo
- /etc/NIM.primary.cpuid

**Sprawdzona procedura:** Utwórz kopię zapasową bazy danych NIM w katalogu /home lub w systemie plików utworzonym przez użytkownika.

Aby utworzyć kopię zapasową, wprowadź następującą komendę: /usr/lpp/bos.sysmgt/nim/methods/m\_backup\_db *położenie\_i\_nazwa\_pliku\_kopii\_zapasowej*

### Na przykład:

- # /usr/lpp/bos.sysmgt/nim/methods/m\_backup\_db /home/backup.070915
- ./etc/objrepos/nim\_attr 48 bloków.
- ./etc/objrepos/nim\_attr.vc 144 bloki.
- ./etc/objrepos/nim\_object 8 bloków.
- ./etc/objrepos/nim\_object.vc 40 bloków.
- $./etc/NIM.$ level  $1$   $\overline{b}$ lok.
- ./etc/niminfo 1 blok.
- ./etc/NIM.primary.cpuid 1 blok.

### **Odtwarzanie bazy danych NIM i aktywowanie systemu głównego NIM**

Istnieje możliwość odtworzenia bazy danych NIM i aktywowanie systemu głównego NIM za pomocą interfejsu SMIT lub interfejsu wiersza komend.

**Uwaga:** Baza danych NIM może być odtwarzana jedynie do tej samej wersji NIM, co wersja użyta do utworzenia kopii zapasowej lub do wersji późniejszej.

### **Odtwarzanie bazy danych NIM i aktywowanie systemu głównego NIM za pomocą interfejsu SMIT:**

Aby za pomocą interfejsu SMIT odtworzyć bazę danych NIM oraz aktywować system główny NIM, należy wykonać następującą procedurę.

Aby skonfigurować system główny NIM z kopii zapasowej bazy danych, wpisz krótką ścieżkę **smit nim\_restore\_db**.

### **Odtwarzanie bazy danych NIM i aktywowanie systemu głównego NIM z poziomu wiersza komend:**

Aby z poziomu wiersza komend odtworzyć bazę danych NIM oraz aktywować system główny NIM, należy wykonać następującą procedurę.

Aby odtworzyć bazę danych NIM i aktywować system główny NIM, wprowadź następującą komendę: /usr/lpp/bos.sysmgt/nim/methods/m\_restore\_db *plik\_kopii\_zapasowej*

Jeśli na przykład do utworzenia kopii zapasowej bazy danych NIM użyto następującej komendy: # /usr/lpp/bos.sysmgt/nim/methods/m\_backup\_db /home/backup.070915

bazę danych NIM należy odtworzyć za pomocą następującej komendy:

# /usr/lpp/bos.sysmgt/nim/methods/m\_restore\_db /home/backup.070915

### **Zadania pokrewne**:

["Tworzenie kopii zapasowej bazy danych NIM z poziomu wiersza komend" na stronie 194](#page-201-0) Wykonanie poniższej procedury umożliwia utworzenie kopii zapasowej bazy danych NIM za pomocą wiersza komend.

# **Usuwanie maszyn ze środowiska NIM**

Maszynę można usunąć ze środowiska NIM, usuwając z bazy danych NIM informacje o kliencie.

**Uwaga:** Podczas usuwania klienta ze środowiska NIM, NIM próbuje również usunąć z maszyny typu klienta plik /etc/niminfo. Jednak zestaw plików klienta i uprawnienia rhost dla systemu głównego NIM muszą być usunięte ręcznie z systemu klienta, jeśli jest to wymagane.

### **Usuwanie maszyn ze środowiska NIM za pomocą interfejsu SMIT:**

Aby za pomocą interfejsu SMIT usunąć maszynę ze środowiska NIM, należy wykonać następującą procedurę.

- 1. Wpisz krótką ścieżkę **smit nim\_rmmac**.
- 2. Wybierz maszynę, która ma być usunięta.
- 3. W wyświetlonych polach dialogowych zaakceptuj wartości domyślne.

### **Usuwanie maszyn ze środowiska NIM z poziomu wiersza komend:**

Aby z poziomu wiersza komend usunąć maszyny ze środowiska NIM, należy wykonać następującą procedurę.

Wpisz:

nim -o remove *nazwa\_maszyny*

gdzie *nazwa\_maszyny* to nazwa maszyny, która ma być usunięta.

### **Usuwanie elementów z grup maszyn**

Można usuwać elementy z grup maszyn. Po usunięciu ostatniej maszyny z grupy maszyn, definicja tej grupy jest również usuwana.

### **Usuwanie elementów z grup maszyn za pomocą interfejsu SMIT:**

Aby za pomocą interfejsu SMIT usunąć elementy z grupy maszyn, należy wykonać następującą procedurę.

- 1. Aby usunąć elementy z grupy maszyn, wpisz krótką ścieżkę **smit nim\_chgrp**.
- 2. Wybierz grupę maszyn, którą chcesz zmienić.
- 3. Podaj elementy, które chcesz usunąć z grupy. Użyj do tego opcji Lista.

### **Usuwanie elementów z grup maszyn z poziomu wiersza komend:**

Aby z poziomu wiersza komend usunąć elementy z grup maszyn, należy wykonać następującą procedurę.

Aby usunąć element z grupy komputerów, wpisz następującą komendę: nim -o change -a rm\_member=*nazwa\_maszyny nazwa\_grupy*

Na przykład, aby usunąć komputer Autonomiczny2 i dodać Autonomiczny4 do grupy grupa\_komp\_1, wpisz:

```
nim -o change -a rm member=Autonomiczny2 \
-a add_member=Autonomiczny4 grupa_komp_1
```
### **Blokowanie możliwości samoczynnego dodawania się maszyn jako klientów**

W środowiskach NIM maszyny mogą same dodawać się jako klienty, używając komendy **niminit** i podając nazwę hosta systemu głównego NIM. W niektórych środowiskach administratorzy mogą mieć pełną kontrolę nad tym, które maszyny dodawane są jako klienty systemów głównych.

Aby zapobiec sytuacji, w której klienty same będą dodawać się do środowiska NIM, administrator może użyć atrybutu **client\_reg**.

#### **Blokowanie z poziomu interfejsu SMIT możliwości samoczynnego dodawania się maszyn jako klientów:**

Aby zmienić opcję samoczynnego dodawania się maszyn do środowiska NIM jako klientów, należy skorzystać z poniższych informacji.

Wpisz krótką ścieżkę SMIT: smit nim\_client\_reg

### **Blokowanie z poziomu wiersza komend możliwości samoczynnego dodawania się maszyn jako klientów:**

Aby z poziomu wiersza komend ustawić możliwość samoczynnego dodawania się maszyn jako klientów w środowisku NIM, należy skorzystać z poniższych informacji.

Aby maszyny nie mogły dodawać się do środowiska NIM jako klienty, należy zmodyfikować atrybut **client\_reg=no** w systemie głównym NIM:

nim -o change -a client\_reg=no master

Aby umożliwić dodawanie maszyn jako klientów systemu głównego NIM, należy usunąć atrybut **client\_reg**, ustawiając w systemie głównym jego wartość na yes:

nim -o change -a client\_reg=yes master

### **Dodawanie opcji podłączania do klientów NIM**

Do klientów NIM można dodać opcje podłączania. Opcji podłączania można używać podczas podłączania zasobów w kliencie.

W celu ustawienia opcji podłączania należy użyć następującej komendy: nim -o change -a mount\_opts=*opcje\_podłączania nazwa\_komputera*

**Uwaga:** Jeśli używany jest system plików NFS w wersji 4, opcji **-o** nie można używać z atrybutem **mount\_opts**.

### **Przykłady**

- 1. Aby dodać opcje podłączania w systemie plików NFS w wersji 3, wprowadź następującą komendę: nim -o change -a mount opts="-o intr,vers=3,proto=udp" client1
- 2. Aby dodać opcje podłączania w systemie plików NFS w wersji 4, wprowadź następującą komendę: nim -o change -a mount\_opts="proto=udp" client1

### **Globalny eksport zasobów NIM**

Zasoby NIM mogą być globalnie wyeksportowane za pomocą programu SMIT lub interfejsu wiersza komend.

Zasoby przydzielone za pomocą operacji NIM są eksportowane poprzez NFS do maszyn klientów, w których mają być używane. Jeśli operacje przeprowadzane są równolegle na wielu różnych klientach, to pliki /etc/exports i /etc/xtab na serwerach zasobów mogą znacząco zwiększyć swoją wielkość. Może to spowodować osiągnięcie maksymalnej wielkości plików, jak również może mieć wpływ na wydajność NIM podczas blokowania i modyfikacji plików dla każdego przydzielania i zwalniania zasobu.

W środowiskach, w których administratorzy nie zajmują się tym, kto ma dostęp do zasobów NIM, można ustawić opcję globalnego eksportu zasobów i przez to uniknąć powtarzających się aktualizacji plików /etc/exports i /etc/xtab. Jedynymi zasobami, które nie mogą być eksportowane globalnie, są zasoby używane wyłącznie przez klienty bezdyskowe i bez danych. Globalny eksport zasobu NIM udostępni ten zasób do odczytu dla każdej maszyny znajdującej się w sieci, a nie tylko maszynom w środowisku NIM. Zasób ten będzie dostępny globalnie tak długo, jak długo będzie przydzielony do jakiegokolwiek klienta. Zasób zwolniony przez wszystkie klienty nie jest obsługiwany.

#### **Globalny eksport zasobów NIM za pomocą interfejsu SMIT:**

Aby za pomocą interfejsu SMIT globalnie wyeksportować zasoby NIM, należy skorzystać z poniższych instrukcji.

Aby zarządzać globalnym eksportem zasobów NIM za pomocą interfejsu SMIT, wpisz krótką ścieżkę SMIT: smit nim\_global\_export

### **Globalny eksport zasobów NIM z poziomu wiersza komend:**

Globalny eksport zasobów NIM w celu udostępnienia ich klientom może być zarządzany za pomocą atrybutu **global\_export**.

Aby umożliwić globalne eksportowanie zasobów NIM, należy ustawić atrybut **global\_export=yes** w systemie głównym NIM:

nim -o change -a global\_export=yes master

Aby wyłączyć globalne eksportowanie zasobów NIM, należy usunąć atrybut **global\_export** z systemu głównego, ustawiając jego wartość na no:

```
nim -o change -a global_export=no master
```
Jeśli klient ma przypisane zasoby, nie należy zmieniać atrybutu globalnego eksportu zasobów, ponieważ może to doprowadzić do sytuacji, gdy zasoby zostaną wyeksportowane z niewłaściwymi uprawnieniami. Zanim wartość atrybutu **global\_export** zostanie zmieniona, należy zablokować dostęp do wszystkich zasobów i zakończyć wszystkie operacje NIM. Jeśli jakieś zasoby będą przydzielone klientom, wykonanie komendy **nim**, zmieniającej wartość **global\_export**, nie powiedzie się.

### **Włączanie obsługi alternatywnego systemu głównego NIM**

Za pomocą tej procedury można skonfigurować w środowisku alternatywny system główny NIM, a także zsynchronizować bazę danych NIM oraz przejąć sterowanie klientami między systemami głównymi.

### **Przygotowanie do włączenia obsługi alternatywnego systemu głównego NIM:**

Przed utworzeniem alternatywnego systemu głównego w środowisku NIM, należy skonfigurować podstawowy system główny NIM. W obu serwerach głównych musi być zainstalowany ten sam poziom systemu AIX.

Instrukcje dotyczące konfigurowania systemu głównego NIM zawiera sekcja [Konfigurowanie systemu gł](#page-130-1)ównego NIM [i tworzenie podstawowych zasob](#page-130-1)ów instalacyjnych.

### **Inicjowanie alternatywnego systemu głównego:**

Alternatywny system główny można zainicjować za pomocą interfejsu SMIT lub wiersza komend.

W tym przykładzie system główny A został już skonfigurowany jako system główny NIM, a system główny B zostanie zainicjowany jako alternatywny system główny NIM.

### *Inicjowanie alternatywnego systemu głównego za pomocą interfejsu SMIT:*

Aby za pomocą interfejsu SMIT zainicjować alternatywny system główny, należy wykonać następującą procedurę.

W tym przykładzie system główny A został już skonfigurowany jako system główny NIM, a system główny B zostanie zainicjowany jako alternatywny system główny NIM.

- 1. Włóż nośnik *AIX Volume 1* do odpowiedniego napędu komputera wyznaczonego jako alternatywny system główny NIM (system główny B).
- 2. Wpisz szybką ścieżkę programu SMIT **install\_latest**, aby zainstalować zestaw plików bos.sysmgt.nim.master.
- 3. Za pomocą opcji **LISTA** wybierz **/dev/cd0** dla urządzenia lub katalogu **WEJŚCIOWEGO** dla oprogramowania.
- 4. Określ **bos.sysmgt.nim.master** jako OPROGRAMOWANIE do zainstalowania.
- 5. Zaakceptuj domyślne wartości wszystkich pozostałych ustawień na tym ekranie. Po zakończeniu tej instalacji zakończ działanie programu SMIT.
- 6. Aby zainicjować alternatywny system główny (system B) z systemem głównym A, wpisz szybką ścieżkę **smit niminit\_altmstr** w systemie głównym B.
- 7. W polu nazwy systemu głównego B wpisz **Nazwa tej maszyny**.
- 8. Za pomocą opcji **LISTA** wybierz Podstawowy interfejs sieciowy dla systemu głównego B.
- 9. Wpisz nazwę hosta dla systemu głównego A w polu **Nazwa hosta systemu głównego, z którym zainicjować**.
- 10. Zależnie od potrzeb zmodyfikuj inne pola i naciśnij klawisz Enter.
- 11. Powtórz proces dla systemu głównego A przy użyciu szybkiej ścieżki **smit niminit\_altmstr**, aby zarejestrować system główny A z systemem głównym B. Należy wpisać nazwę systemu głównego A w polu **Maszyna** oraz nazwę hosta maszyny systemu głównego B w polu **Nazwa hosta systemu głównego**, którego wykonywane jest inicjowanie.

Podczas inicjowania alternatywnego systemu głównego w programie SMIT należy mieć na uwadze następujące zagadnienia:

- v Komenda **niminit** tworzy obiekt **alternate\_master** na systemie rejestrującym. W tym przykładzie system główny B jest definiowany jako obiekt **alternate\_master** w systemie głównym A podczas rejestrowania systemu głównego B w systemie głównym A.
- v Komenda **niminit** służy do konfigurowania obiektu **alternate\_master** jako systemu głównego NIM, jeśli nie jest on jeszcze skonfigurowany.
- v Komenda **niminit** informuje system główny, że system rejestruje się z uprawnieniami zdalnego dostępu za pomocą powłoki **nimsh**. W tym przykładzie system główny B podczas rejestrowania nadaje systemowi głównemu A uprawnienia zdalnego dostępu.
- v Po dodaniu alternatywnego systemu głównego do środowiska NIM klienty powinni zainicjować się ponownie w celu rozpoznania alternatywnego systemu głównego. Ponowne inicjowanie daje alternatywnemu serwerowi głównemu dostęp zdalny do klientów poprzez powłokę **rsh** lub **nimsh**. Po ponownym zainicjowaniu się klientów ich atrybuty **sync\_required** zostaną ustawione na wartość **no**, co wskazuje, że rozpoznają one alternatywny system główny.

#### *Inicjowanie alternatywnego systemu głównego z poziomu wiersza komend:*

Aby z poziomu wiersza komend zainicjować alternatywny system główny, należy wykonać następującą procedurę.

W tym przykładzie system główny A został już skonfigurowany jako system główny NIM, a system główny B zostanie zainicjowany jako alternatywny system główny NIM.

- 1. Włóż nośnik *AIX Volume 1* do odpowiedniego napędu komputera wyznaczonego jako alternatywny system główny NIM (system główny B).
- 2. Aby zainstalować zestaw plików bos.sysmgt.nim.master z dysku, wprowadź następującą komendę na systemie głównym B:

# installp -agXd /dev/cd0 bos.sysmgt.nim.master

3. Aby zainicjować alternatywny system główny (system B) z systemem głównym A, wpisz następującą komendę na systemie głównym B.

```
# niminit -a is_alternate=yes -a attr1=value1 \
-a atr2=wartość2 \
...
```
Załóżmy następujące dane inicjujące alternatywny system główny (system B) z istniejącym systemem głównym NIM (system A) :

```
nazwa hosta alternatywnego systemu głównego = system główny B
nazwa hosta systemu głównego, w którym odbywa się rejestracja = system główny A
interfejs sieci podstawowej = en0
typ kabla = N/Aplatforma = chrp
```
Przyjmując poprzednie założenia, wpisz następującą komendę na systemie głównym B:

```
# niminit -a is alternate=yes -a master=mastera -a pif name=en0 \
-a cable type1=N/A -a platform=chrp -a name=masterb
```
Dodatkowe informacje na temat atrybutów można znaleźć w opisie komendy **niminit**.

4. Zarejestruj system główny A z systemem głównym B przy użyciu komendy **niminit**. Na przykład wpisz w systemie głównym A następującą komendę:

```
# niminit -a is alternate=yes -a master=masterb -a pif name=en0 \
-a cable_type1=N/A -a platform=chrp -a name=mastera
```
### **Synchronizowanie bazy danych alternatywnego systemu głównego NIM:**

Bazę danych alternatywnego systemu głównego NIM można synchronizować za pomocą interfejsu SMIT lub wiersza komend.

W tym scenariuszu system główny A jest skonfigurowany jako system główny NIM oraz są w nim zdefiniowane obiekty, takie jak klienty i zasoby. System główny B jest inicjowany jako alternatywny system główny, ale jego baza danych nie jest zgodna z systemem głównym B. Do synchronizacji bazy danych NIM systemu głównego B z bazą danych systemu głównego A można użyć operacji **sync**. Operacja **sync** tworzy kopię zapasową bazy danych systemu głównego A, odtwarza ją w systemie B i sprawdza, że wszystkie różniące się obiekty są spójne.

Podczas synchronizacji bazy danych systemu głównego NIM należy mieć na uwadze następujące zagadnienia:

- v Zasoby obsługiwane przez system główny A są usuwane z bazy danych podczas jej odtwarzania do systemu głównego B.
- v Podczas odtwarzania bazy danych w systemie głównym B definicje obiektów są resetowane.
- v Po odtworzeniu bazy danych w systemie głównym B moduł ten nie kontroluje żadnych obiektów NIM aż do wykonania operacji **takeover**. Dlatego system główny B nie może uruchomić żadnych operacji NIM na żadnym obiekcie swojej bazy danych.

*Synchronizowanie bazy danych alternatywnego systemu głównego NIM za pomocą interfejsu SMIT:*

Aby za pomocą interfejsu SMIT zsynchronizować bazę danych alternatywnego systemu głównego NIM, należy wykonać następującą procedurę.

- 1. W systemie głównym A wpisz szybką ścieżkę **smit nim\_altmstr**.
- 2. Wybierz **Synchronizuj bazę danych alternatywnego systemu głównego NIM**.
- 3. Wpisz nazwę obiektu NIM systemu głównego B.
- 4. Wybierz **tak** dla opcji wymuszenia, jeśli system główny B jest skonfigurowany jako system główny NIM.
- 5. Wybierz wartość **yes** opcji replikacji, jeśli zasoby są zreplikowane na alternatywny system główny.
- 6. Wybierz wartość **yes** dla opcji **Resetuj klienta NIM do alternatywnego klienta systemu głównego**, aby klienty miały informacje o alternatywnym systemie głównym.

*Synchronizowanie bazy danych alternatywnego systemu głównego NIM z poziomu wiersza komend:*

Aby z poziomu wiersza komend zsynchronizować bazę danych alternatywnego systemu głównego NIM, należy wykonać następującą procedurę.

Aby zsynchronizować bazę danych systemu głównego B z systemem głównym A, wpisz w systemie A następującą komendę:

# nim -o sync masterb

Aby zsynchronizować bazę danych systemu głównego B z systemem głównym A oraz zreplikować zasoby obsługiwane przez system główny A:

# nim -o sync -a replicate=yes masterb

Aby zsynchronizować bazę danych systemu głównego B z systemem głównym A, zreplikuj zasoby obsługiwane przez system główny A i odtwórz listę klientów NIM w pliku /etc/niminfo, aby uzyskać informacje o alternatywnym systemie głównym:

# nim -o sync -a replicate=yes -a reset\_clients=yes masterb

**Uwagi:**

- v Konieczne jest użycie opcji wymuszenia, aby nadpisać istniejącą bazę danych, która została utworzona za pomocą komendy **niminit**.
- v Zasoby są replikowane tylko wtedy, gdy nie występują w odpowiednim systemie plików alternatywnego systemu głównego.

Na przykład:

# nim -Fo sync masterb

Opcję replikacji można zastosować razem z opcją wymuszenia. Na przykład:

# nim -Fo sync -a replicate=yes masterb

Opcję reset\_clients można zastosować razem z opcją wymuszania. Na przykład:

# nim -Fo sync -a reset\_clients=yes masterb

### **Przekazywanie kontroli nad środowiskiem NIM:**

Przekazywanie kontroli nad środowiskiem NIM może odbywać się za pomocą interfejsu SMIT lub z poziomu wiersza komend.

W poniższym przykładzie, system główny B jest inicjowany jako alternatywny system główny, a jego baza danych NIM została już zsynchronizowana z systemem głównym A. System główny B przejmuje kontrolę nad obiektami w środowisku NIM.

Podczas przejmowania kontroli nad środowiskiem NIM należy mieć na uwadze następujące zagadnienia:

- v Jeśli operacja ta zostanie wykonana w chwili, kiedy działa system główny A, który ma połączenie sieciowe z systemem głównym B, baza danych systemu głównego A zostanie zaktualizowana w celu odzwierciedlenia zmian w systemach głównych. Przed wykonaniem tej operacji należy zresetować klienty systemu głównego A. Operacja ta spowoduje wyświetlenie ostrzeżenia dla wszystkich klientów systemu głównego A, które są aktualnie skonfigurowane do wykonywania operacji NIM. Aby zakończyć się pomyślnie, operacja ta nie zresetuje tych klientów.
- v Jeśli system główny B nie jest w stanie zaktualizować systemu głównego A podczas operacji przejęcia kontroli, system główny A powinien zsynchronizować swoją bazę danych z systemem głównym B podczas działania.
- v Operacja ta zaktualizuje bieżący system główny każdego klienta, wykonując komendę zdalną na klientach. Klienty, które nie są w stanie przełączyć systemów głównych, zostaną wyświetlone. Jeśli klient jest dostępny, należy go zainicjować z systemem głównym B lub ponownie wykonać operację przejęcia kontroli z systemu głównego B.

*Przekazywanie kontroli nad środowiskiem NIM za pomocą interfejsu SMIT:*

Aby za pomocą interfejsu SMIT przekazać kontrolę nad środowiskiem NIM, należy wykonać następującą procedurę.

- 1. Wpisz szybką ścieżkę **smit nim\_altmstr** w systemie głównym B i wybierz **Przejmij kontrolę klientów NIM z alternatywnego systemu głównego**.
- 2. Wpisz nazwę obiektu NIM dla systemu głównego A.

#### *Przekazywanie kontroli nad środowiskiem NIM z poziomu wiersza komend:*

Aby z poziomu wiersza komend przekazać kontrolę nad środowiskiem NIM, należy wykonać następującą procedurę.

Aby kontrola nad środowiskiem NIM została przejęta przez system główny B, wpisz w systemie głównym B następującą komendę:

# nim -o takeover mastera

System główny A może przejąć ponownie kontrolę nad środowiskiem NIM po wpisaniu komendy **takeover**, w której systemem docelowym będzie system główny B.

### **Usuwanie alternatywnego systemu głównego ze środowiska NIM:**

Alternatywny system główny można usunąć ze środowiska NIM za pomocą interfejsu SMIT lub wiersza komend.

W poniższym przykładzie system główny B zostanie usunięty ze środowiska NIM. Przed usunięciem systemu głównego B kontrolę nad środowiskiem NIM powinien sprawować system główny A.

Podczas usuwania alternatywnego systemu głównego ze środowiska NIM należy mieć na uwadze następujące zagadnienia:

- v Po usunięciu ze środowiska systemu głównego B klienty przeprowadzają ponowne inicjowanie z systemem głównym A. Ponowne inicjowanie spowoduje aktualizację plików niminfo oraz uprawnień zdalnego dostępu.
- v Można zdekonfigurować system główny B uruchamiając operację **unconfig** lokalnie w systemie głównym B.

*Usuwanie alternatywnego systemu głównego ze środowiska NIM za pomocą interfejsu SMIT:*

Aby za pomocą interfejsu SMIT ze środowiska NIM usunąć alternatywny system główny, należy wykonać następującą procedurę.

- 1. W systemie głównym A wpisz szybką ścieżkę **smit nim\_altmstr** i wybierz polecenie **Usuń alternatywny system główny**.
- 2. Wybierz nazwę systemu NIM dla systemu głównego B.

*Usuwanie alternatywnego systemu głównego ze środowiska NIM z poziomu wiersza komend:*

Aby ze środowiska NIM usunąć alternatywny system główny, należy skorzystać z następującej komendy.

Aby usunąć system główny B ze środowiska NIM, wpisz następującą komendę w systemie głównym A: # nim -o remove masterb

### **Konfigurowanie uwierzytelniania SSL na alternatywnym systemie głównym:**

Ten proces służy do konfigurowania uwierzytelniania SSL na alternatywnym systemie głównym.

Można skonfigurować komunikację z wykorzystaniem protokołu SSL na alternatywnym systemie głównym. Na alternatywnym systemie głównym należy zainstalować zestaw plików openssl.base. Po zainstalowaniu zestawu plików SSL na alternatywnym systemie głównym należy skonfigurować na systemie głównym NIM uwierzytelnianie SSL, korzystając z informacji znajdujących się w sekcji "Korzystanie z NIM w celu zainstalowania klientów z uwierzytelnianiem SSL w wierszu komend".

Wykonaj te procedury, aby skonfigurować w wierszu komend uwierzytelnianie SSL dla alternatywnego systemu głównego.

v Jeśli oprogramowanie OpenSSL jest zainstalowane w alternatywnym systemie głównym NIM, aby skonfigurować protokół SSL na alternatywnym systemie głównym, wpisz:

# nimconfig -c

v Jeśli oprogramowanie OpenSSL jest zainstalowane w alternatywnym systemie głównym NIM, aby nawiązać połączenie SSL z systemem głównym NIM, wpisz:

# nimclient -c

v Jeśli oprogramowanie OpenSSL jest zainstalowane w alternatywnym systemie głównym NIM, aby nawiązać połączenie SSL alternatywnego systemu głównego z każdym klientem NIM, wpisz na na każdym kliencie NIM komendę, podając jako <alternatywny\_system\_główny> nazwę alternatywnego systemu głównego:

# nimclient -o get cert -a master name=<alternatywny\_system\_główny>

# **Migracja klienta NIM do partycji logicznej serwera IBM Power Systems**

Aplikacja **nim\_move\_up** zapewnia łatwą migrację wcześniejszej wersji systemu AIX na partycję logiczną LPAR znajdującą się na serwerze IBM Power Systems.

Przed prawidłowym uruchomieniem aplikacji **nim\_move\_up** system musi spełnić następujące wymagania.

- v Wymagania dotyczące systemu głównego NIM:
	- skonfigurowany system główny NIM,
	- oprogramowanie Perl 5.6 lub nowsze,
	- oprogramowanie Openssh (znajdujące się na dysku Linux Toolbox),
	- przynajmniej jeden autonomiczny klient NIM z systemem AIX,
	- nośnik z produktem AIX lub równoważne zasoby NIM lpp\_source i SPOT.
- v Wymagania dotyczące serwera i zasobów:
- v serwer IBM Power Systems z wystarczającymi zasobami sprzętowymi zdolnymi obsłużyć odpowiednią konfigurację klienta docelowego IBM Power Systems,
- v zainstalowany i skonfigurowany wirtualny serwer we/wy, jeśli do migracji klientów używane będą zasoby wirtualne,
- v konsola HMC sterująca serwerem IBM Power Systems, z odpowiednimi uprawnieniami do uruchamiania, zatrzymywania i tworzenia partycji LPAR,
- v uprawnienia użytkownika root.

Proces nim\_move\_up nie wymaga przestoju na oryginalnym kliencie. Dodatkowo **nim\_move\_up** ma możliwość migrowania klienta na wirtualny sprzęt, taki jak dyski wirtualne, dzięki możliwościom wirtualnego serwera we/wy IBM Power Systems. Ten proces migracji może być przeprowadzany przez aplikację **nim\_move\_up** w fazach, co umożliwia jego kontrolę lub może być przeprowadzony w całości, bez konieczności interakcji użytkownika.

Aplikacja **nim\_move\_up** umożliwia wykorzystanie systemu głównego NIM oraz jego klientów jako punktów startu dla migracji, która spowoduje powstanie następującego środowiska sprzętowego:

- oryginalny system główny NIM,
- v partycje LPAR na serwerze IBM Power Systems, które odpowiadają oryginalnym klientom NIM i są sterowane przez system główny NIM,
- v konsola HMC do sterowania partycjami LPAR na serwerach IBM Power Systems, komunikująca się z systemem głównym NIM za pomocą protokołu SSH,
- oryginalne klienty NIM.

Proces migracji **nim\_move\_up** może być przeprowadzany w fazach, w celu umożliwienia lepszej kontroli.

- 1. Podczas fazy *Tworzenie zasobów NIM* tworzone są zasoby NIM umożliwiające przeprowadzenie migracji, w przypadku gdy jeszcze nie istnieją lub nie zostały udostępnione.
- 2. Podczas fazy *Ocena oprogramowania przed migracją* przeprowadzana jest ocena każdego klienta, aby określić, jakie oprogramowanie jest zainstalowane i czy podlega ono migracji. Oprogramowanie, którego brak w zasobie lpp\_source, będzie dodane ze źródeł obrazów instalacyjnych, które powinny być przekazane do aplikacji nim\_move\_up.
- 3. Podczas fazy *Zbieranie danych o sprzęcie i jego wykorzystaniu* zbierane są dane dotyczące zasobów sprzętowych każdego klienta docelowego i oceniane średnie wykorzystanie tych zasobów w określonym czasie.
- 4. Podczas fazy *Zbieranie danych o dostępności zasobów serwera IBM Power Systems i tłumaczenie danych dotyczących zasobów klienta* wyszukiwane są informacje na temat dostępnych zasobów sprzętowych w danym systemie zarządzanym. W celu utworzenia odpowiedniej konfiguracji partycji LPAR, która użytkuje dostępne zasoby zarządzanego systemu, wykorzystywane są dane zebrane w poprzedniej fazie. Jeśli do pracy z aplikacją **nim\_move\_up** udostępniony został wirtualny serwer we/wy LPAR, tworzone są klienty partycji LPAR z wirtualnymi, a nie fizycznymi, zasobami we/wy. W razie konieczności tworzy odpowiednie adaptery oraz konfigurację wirtualnego serwera we/wy.
- 5. Podczas fazy *Tworzenie kopii zapasowych systemu klientów docelowych* tworzone są obrazy instalacyjne każdego klienta docelowego oraz jego zasobów, przy użyciu komendy **mksysb**.
- 6. Podczas fazy *Migracja każdej kopii zapasowej systemu* komenda nimadmin wykorzystywana jest do przeprowadzania migracji nowo utworzonych obrazów instalacyjnych do nowej wersji systemu AIX.
- 7. Podczas fazy *Przydzielenie zasobów NIM do nowych partycji LPAR* informacje na temat sieci udostępnione aplikacji nim\_move\_up wykorzystywane są do tworzenia obiektów autonomicznych klientów NIM dla nowych partycji LPAR utworzonych podczas fazy *Zbieranie danych o dostępności zasobów serwera IBM Power Systems i tłumaczenie danych dotyczących zasobów klienta*. Przydzielane są odpowiednie zasoby NIM i na każdym kliencie NIM uruchamiana jest operacja **bos\_inst pull**(NIM nie próbuje uruchamiać klienta).
- 8. Podczas fazy *Inicjacja instalacji partycji LPAR* za pomocą hosta sterującego (partycji konsoli HMC) restartowana jest każda partycja LPAR i inicjowana instalacja.

**Uwaga:** Ta faza kończy się w momencie rozpoczęcia instalacji. Bieżący postęp instalacji nie jest monitorowany.

### 9. **Ocena oprogramowania po migracji**

Dokonana zostaje ocena ogólnego powodzenia migracji po każdej instalacji i raportowane są wszystkie kwestie związane z migracją oprogramowania. W przypadku niepowodzenia podczas migracji zestawów plików konieczne może być ręczne poprawianie błędów.

### 10. **Dostosowywanie po instalacji**

Na każdym kliencie, na którym aplikacja **nim\_move\_up** ma dostęp do alternatywnego zasobu lpp\_source, listy zestawów plików lub skryptu dostosowującego, przeprowadzana jest operacja dostosowywania NIM. Umożliwia to opcjonalną instalację dodatkowych aplikacji lub, w razie konieczności, dodatkowe dostosowywanie.

### **Migracja klienta NIM do partycji logicznej serwera IBM Power Systems za pomocą programu SMIT:**

Krótka ścieżka SMIT prowadząca do menu głównego **nim\_move\_up** to smitty nim\_move\_up.

Po spełnieniu wszystkich wymagań wstępnych i uruchomieniu aplikacji **nim\_move\_up**, proces migracji wykonywany jest w dwóch krokach: konfigurowanie i faza wykonania. Przydzielanie **nim\_move\_up** można uruchomić za pomocą interfejsu SMIT, wykonując następujące czynności:

- 1. Wpisz smitty nim\_move\_up\_config. Otworzy się panel **Configure nim\_move\_up Input Values** (Konfigurowanie wartości wejściowych nim\_move\_up).
- 2. W wymaganych polach podaj informacje. Te informacje zostaną zachowane przez aplikację **nim\_move\_up** do czasu jej zresetowania. Podane informacje można zmienić w dowolnym momencie za pomocą panelu **Configure nim\_move\_up Input Values** (Konfigurowanie wartości wejściowych nim\_move\_up).
- 3. Aby rozpocząć rzeczywisty proces migracji, wpisz smitty nim\_move\_up\_exec. Otworzy się panel **Execute nim\_move\_up Phases** (Fazy wykonania operacji nim\_move\_up).
- 4. Na panelu **Execute nim\_move\_up Phases** (Fazy wykonania operacji nim\_move\_up) podaj odpowiedź na pytanie **Execute All Remaining Phases?** (Czy wykonać pozostałe fazy?) i naciśnij klawisz Enter.

Za pomocą pozostałych paneli można współdziałać z **aplikacją nim\_move\_up**:

**Display the Current Status of nim\_move\_up (Wyświetlenie bieżącego statusu operacji nim\_move\_up)** Wybranie tej opcji jest równoznaczne z wywołaniem komendy **nim\_move\_up** z opcją **-S**. Wyświetlana jest następna faza do wykonania oraz lista wszystkich zapisanych opcji.

### **Configure SSH Keys on Target HMC (Konfigurowanie kluczy SSH na docelowej konsoli HMC)**

Ten panel SMIT udostępnia prosty interfejs do konfigurowania kluczy SSH na zdalnym hoście sterującym (konsoli HMC). Używanie tego panelu jest równoznaczne z użyciem opcji **-K**. Konfigurowanie kluczy SSH na zdalnym hoście sterującym umożliwia zdalne, nienadzorowane wykonanie komend w systemie głównym NIM.

#### **Unconfigure nim\_move\_up (Dekonfigurowanie nim\_move\_up)**

Ten panel SMIT udostępnia interfejs do dekonfigurowania środowiska **nim\_move\_up**. Dekonfigurowanie środowiska usuwa wszystkie informacje o stanie, łącznie z informacjami o następnej fazie, zapisane pliki danych wygenerowane jako wynik działania niektórych faz oraz zapisane wartości wyjściowe. Opcjonalnie można usunąć wszystkie zasoby NIM utworzone przez **nim\_move\_up**. Używanie tego panelu jest równoznaczne z użyciem opcji **-r**.

### **Migracja klienta NIM do partycji logicznej serwera IBM Power Systems przy użyciu wiersza komend:**

Po spełnieniu wszystkich wymagań wstępnych i uruchomieniu aplikacji **nim\_move\_up**, proces migracji jest wykonywany w dwóch krokach: konfigurowanie i faza wykonania.

### **Składnia komendy**

nim\_move\_up {[-S] | [-K [-h *host\_sterujący*] ] | [-r [-R] ]} | { [-c *klient\_NIM*] [-i *adres\_ip\_jednostki\_docelowej*[ *adres\_ip\_jednostki\_końcowej*]] [-s *maska\_podsieci*] [-g *brama*] [-h *host\_sterujący*] [-m *system\_zarządzany*] [-V *serwer\_vio* [-e] [-D] ] [-I *źródło\_obrazu*] [-l *katalog\_zasobu*] [-t *sekundy*] [-p *pętle*] [-j *grupa\_woluminów\_nimadm\_vg*] [-L *zasób\_lpp\_source*] [-U *zasób\_spot*] [-B *zasób\_bosinst\_data*] [-E *zasób\_exclude\_files*] [-C *zasób\_script*] [-b *zasób\_installp\_bundle*] [-f *zasób\_fix\_bundle*] {{[-n] [-d]} | -O} [-q] }

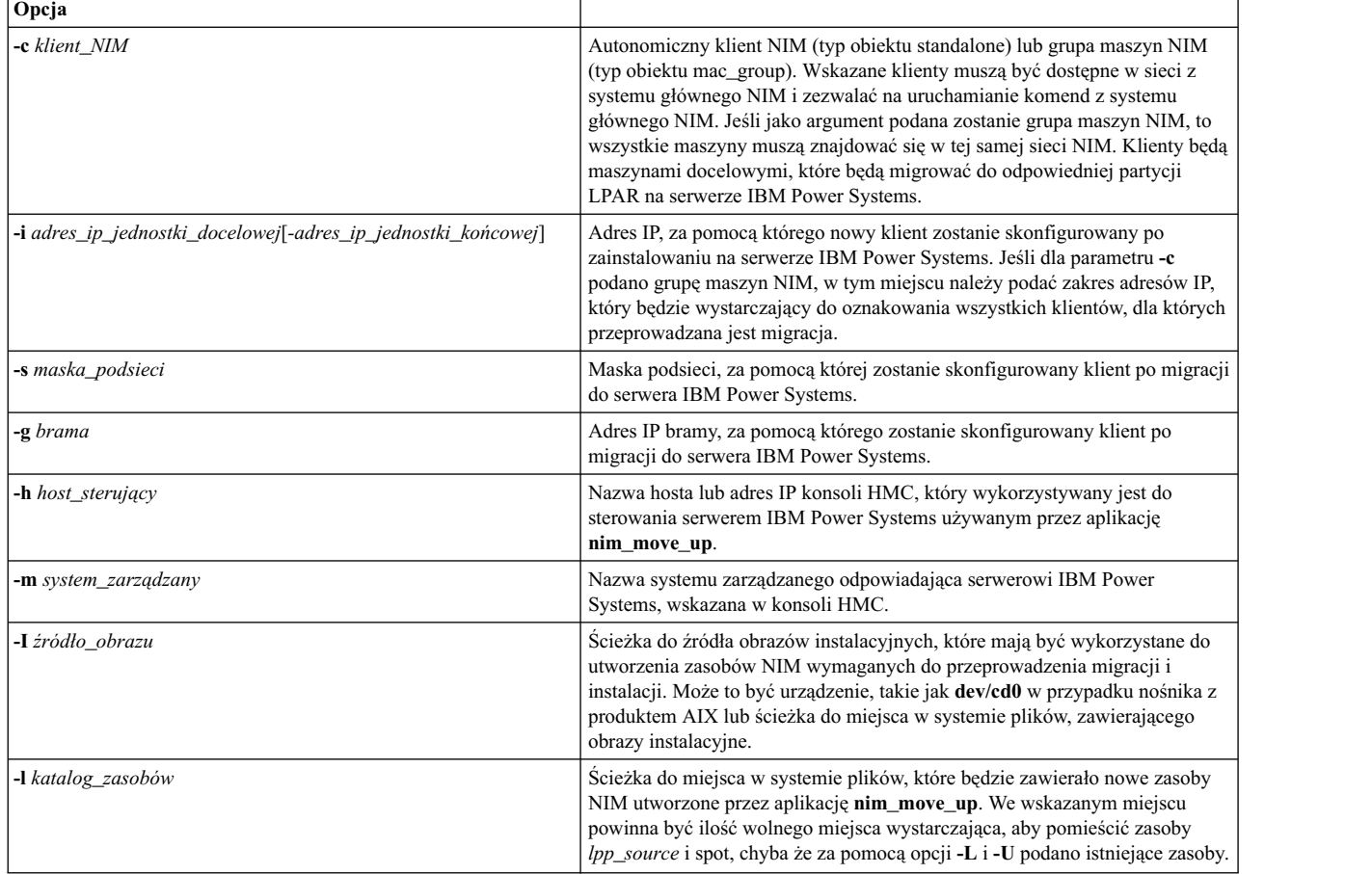

### *Tabela 12. Opcje wymagane*

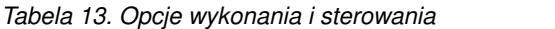

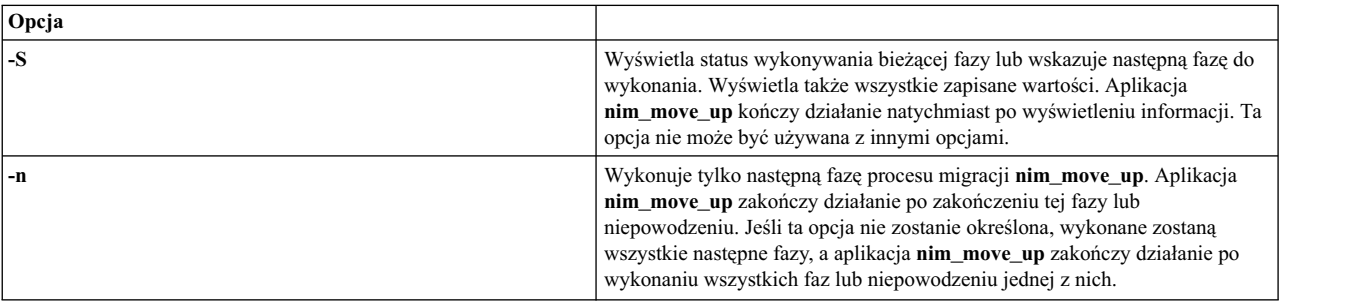

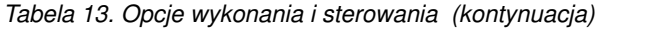

| Opcja |                                                                                                    |
|-------|----------------------------------------------------------------------------------------------------|
| -d    | Aplikacja nim_move_up będzie działała w tle i przekaże sterowanie<br>terminalem programowi wywołującemu. Postęp aplikacji nim_move_up<br>można śledzić za pomocą opisanej powyżej opcji -S.                                                                                                    |
| -q    | Tryb cichy. Na terminalu nie pojawią się żadne dane wyjściowe, zostaną one<br>zachowane jedynie w protokołach. Użycie tej opcji nie przyniesie efektu, gdy<br>aplikacja nim_move_up zostanie uruchomiona z opisaną powyżej opcją-d.                                                                                                    |
| -0    | Zapisanie tylko podanych wartości. Aplikacja nim_move_up zapisze<br>wartości podane za pomocą pozostałych opcji i zakończy działanie bez<br>wykonywania innych faz. Ta opcja nie może być używana z pozostałymi<br>opcjami wykonania lub sterowania.                                                                                      |
| -K    | Konfiguruje klucze SSH na określonej konsoli HMC, aby umożliwić<br>nienadzorowane, zdalne wykonanie komend w systemie głównym NIM bez<br>podawania hasła. Ta opcja nie może być używana z innymi opcjami z<br>wyjątkiem opcji -h.                                                                                                    |
| -r    | Dekonfiguruje aplikację nim_move_up, co powoduje zresetowanie<br>wszystkich zapisanych danych, łącznie z zapisanymi opcjami, danymi<br>dotyczącymi faz oraz informacjami dotyczącymi bieżącej fazy. Ta operacja<br>musi zostać wykonana, jeśli proces migracji ma być uruchomiony w celu<br>migracji nowego klienta lub zestawu klientów. |
| -R    | Usuwa wszystkie zasoby NIM utworzone przez aplikację nim_move_up w<br>celu zdekonfigurowania środowiska. Ta opcja może być użyta tylko z opcją -r<br>opisaną powyżej.                                                                                                    |

*Tabela 14. Opcje dodatkowe*

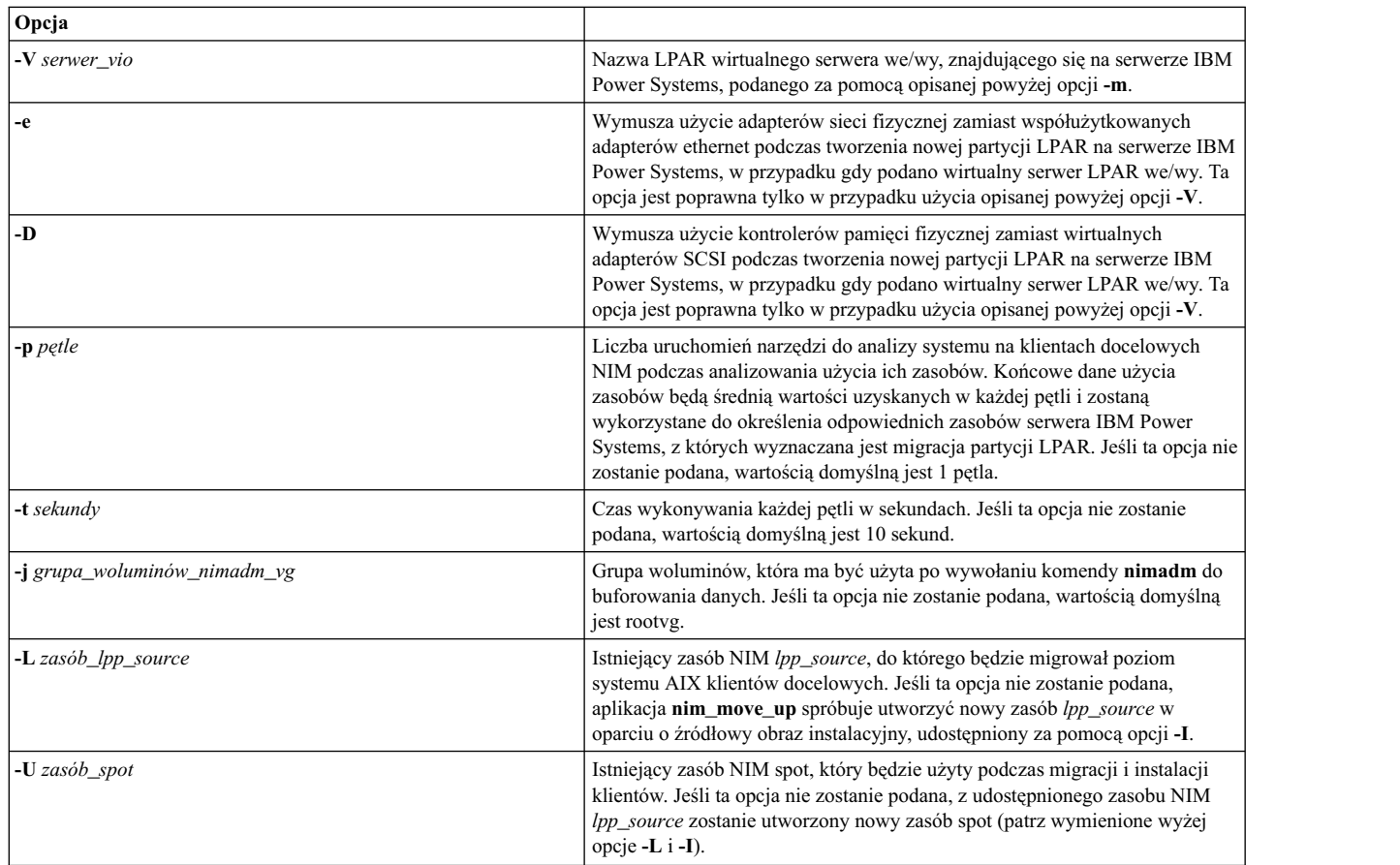

*Tabela 14. Opcje dodatkowe (kontynuacja)*

| Opcja                           |                                                                                                    |
|---------------------------------|----------------------------------------------------------------------------------------------------|
| - <b>B</b> zasób_bosinst_data   | Istniejący zasób NIM <i>bosinst_data</i> , który będzie użyty przez aplikację<br>nim_move_up do zainstalowania nowych klientów na partycjach LPAR<br>serwera IBM Power Systems. Jeśli ta opcja nie zostanie podana, aplikacja<br>nim_move_up wygeneruje zasób bosinst_data, z domyślnymi wartościami<br>instalacji nienadzorowanej. |
| -E zasób_exclude_files          | Istniejący zasób NIM exclude_files, którego aplikacja nim_move_up użyje<br>podczas tworzenia zasobu mksysb oryginalnych klientów. Jeśli ta opcja nie<br>zostanie podana, aplikacja nim_move_up wygeneruje zasób exclude_files,<br>który wykluczy zawartość katalogu /tmp z kopii zapasowej.                                         |
| $-C$ zasób_script               | Istniejący zasób NIM script, który, jeśli zostanie podany, zostanie użyty przez<br>aplikację nim_move_up do wykonania fazy 10 (dostosowywania po<br>instalacji) na wszystkich nowo migrowanych partycjach LPAR.                                                                                                    |
| <b>-b</b> zasób_installp_bundle | Istniejący zasób NIM <i>installp_bundle</i> , którego oprogramowanie będzie<br>zainstalowane w fazie 10 (dostosowywanie po instalacji) na każdej nowo<br>migrowanej partycji LPAR, jeśli ta opcja zostanie przekazana do aplikacji<br>nim_move_up.                                                                                  |
| <b>-f</b> zasób_fix_bundle      | Istniejący zasób NIM fix_bundle, którego poprawki APAR zostaną<br>zainstalowane w fazie 10 (dostosowywanie po instalacji) na każdej nowo<br>migrowanej partycji LPAR, jeśli ta opcja zostanie przekazana do aplikacji<br>nim_move_up.                                                                                               |

### **Przykład**:

Aby skonfigurować aplikację **nim\_move\_up** z użyciem wymaganych opcji i uruchomić pierwszą fazę procesu migracji, należy wpisać:

nim\_move\_up -c klient1 -i 192.168.1.100 -s 255.255.255.0 -g 192.168.1.1 -h hmc1.mydomain.com -m  $my-p5 -l$ /big/dir -I /dev/cd0 -n

gdzie

- v *-c klient* to autonomiczny klient NIM, dostępny za pośrednictwem sieci z systemu głównego NIM,
- v *-i 192.168.1.100* to adres IP, za pomocą którego nowy klient zostanie skonfigurowany po zainstalowaniu na serwerze IBM Power Systems,
- v *-s 255.255.255.0* to maska podsieci, za pomocą której skonfigurowany zostanie klient po jego migracji do serwera IBM Power Systems,
- v *-g 192.168.1.1* to adres IP bramy, za pomocą którego zostanie skonfigurowany klient po migracji do serwera IBM Power Systems,
- v *-h hmc1.mydomain.com* to nazwa hosta lub adres IP konsoli HMC, wykorzystywany do sterowania serwerem IBM Power Systems, używanym przez aplikację nim\_move\_up,
- v *-m my-p5* to nazwa systemu zarządzanego odpowiadająca serwerowi IBM Power Systems, wskazana w konsoli HMC,
- v *-l /big/dir* to ścieżka do miejsca w systemie plików, które będzie zawierało nowe zasoby NIM utworzone przez aplikację nim\_move\_up,
- v *-I /dev/cd0* to ścieżka do źródła obrazów instalacyjnych, które mają być wykorzystane do utworzenia zasobów NIM wymaganych do przeprowadzenia migracji i instalacji,
- v *-n* rozpoczyna następną fazę procesu migracji.

Następnie, aby w tle wykonać pozostałe fazy procesu migracji i zapisać zgodę na akceptację wszystkich licencji, należy wpisać:

nim\_move\_up -Y -d

# **Przeglądanie protokołów instalacji, konfiguracji i protokołu startowego**

Po zainstalowaniu autonomicznej maszyny za pomocą operacji **showlog** należy przejrzeć protokoły instalacji, konfiguracji i ładowania systemu, aby sprawdzić jej wyniki. Istnieje możliwość wyświetlenia tych protokołów w interfejsie SMIT lub w wierszu komend.

Dany typ protokołu można przejrzeć poprzez podanie dla atrybutu **log\_type** operacji **showlog** jednej z poniższych wartości:

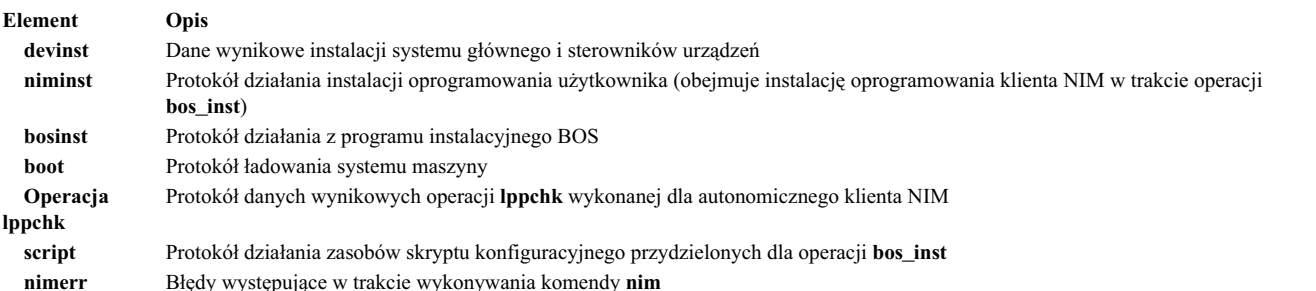

Operacja **showlog** odnosząca się do autonomicznej maszyny wyświetla protokół **niminst** i pokazuje dane wyjściowe zaprotokołowane podczas ostatniej instalacji w maszynie oprogramowania wykorzystującej NIM. Ostatni zapis jest również pokazany jako domyślny dla protokołów **script** i **lppchk**. Całkowita zawartość protokołów **niminst**, **script** i **lppchk** może być wyświetlona przez przypisanie atrybutowi **full\_log** wartości tak podczas wykonywania operacji **showlog**. Dla wszystkich innych typów protokołów wyświetlany jest cały protokół.

### **Przeglądanie protokołów instalacji, konfiguracji i protokołu startowego za pomocą interfejsu SMIT:**

Aby za pomocą interfejsu SMIT przeglądać protokoły instalacji, konfiguracji i protokoły startowe, należy wykonać następującą procedurę.

- 1. Wpisz krótką ścieżkę **smit nim\_mac\_op**, aby wyświetlić protokół maszyny lub wpisz **smit nim\_res\_op**, aby wyświetlić protokół zasobu **SPOT**.
- 2. Wybierz nazwę obiektu maszyny lub zasobu **SPOT**, którego protokół chcesz wyświetlić.
- 3. Wybierz z listy operacji **showlog**.
- 4. Wybierz typ protokołu, który ma być wyświetlony.
- 5. Określ, czy ma być wyświetlony cały protokół (dotyczy tylko protokołów **script**, **lppchk** i **niminst**).

### **Przeglądanie protokołów instalacji, konfiguracji i protokołu startowego z poziomu wiersza komend:**

Aby z poziomu wiersza komend przeglądać protokoły instalacji, konfiguracji i protokoły startowe, należy wykonać następującą procedurę.

Aby wyświetlić protokół na maszynie autonomicznej lub w zasobie **SPOT**, wpisz:

nim -o showlog -a *typ\_protokołu*=*wartość nazwa\_obiektu*

gdzie *typ\_protokołu* reprezentuje protokół, który chcesz wyświetlić, a *nazwa\_obiektu* jest nazwą maszyny lub zasobu **SPOT**, którego protokół będzie wyświetlony.

# **Wyłączanie uprawnień wymuszonych systemu głównego w środowisku NIM**

Aby wykonać operacje wymuszone (push) na klientach NIM, system główny NIM musi mieć uprawnienia do instalacji wymuszonych.

Istnieje możliwość zablokowania operacji wymuszonych za pomocą programu SMIT lub interfejsu wiersza komend.
### **Wyłączanie uprawnień wymuszonych systemu głównego za pomocą interfejsu SMIT:**

Do wyłączenia uprawnień wymuszonych systemu głównego można skorzystać z krótkiej ścieżki **smit nim\_perms**.

Aby zablokować uprawnienia wymuszone systemu głównego, wpisz krótką ścieżkę **smit nim\_perms** w maszynie klienta.

#### **Wyłączanie uprawnień wymuszonych systemu głównego z poziomu wiersza komend:**

Włączanie i ponowne ustanawianie uprawnień wymuszonych systemu głównego można ustawić z poziomu wiersza komend.

Aby na kliencie nadać atrybutowi **control** wartość **push\_off**, wpisz na komputerze klienta następującą komendę: nimclient -P

Aby przywrócić uprawnienia wymuszone na kliencie, wpisz na komputerze klienta następującą komendę: nimclient -p

### **Resetowanie stanu NIM**

Aby spowodować powrót maszyny do stanu **gotowości**, należy skorzystać z operacji NIM **reset**.

Wykonanie operacji za pomocą NIM może być bardzo skomplikowane. Aby upewnić się, że operacja zostanie przeprowadzona pomyślnie, NIM wymaga, aby maszyna była w stanie **gotowości** zanim wykonane zostaną w nim operacje. Podczas wykonywania operacji stan maszyny będzie odzwierciedlał bieżące operacje. Po zakończeniu operacji maszyna powraca do stanu **gotowości**.

Jeśli operacja przeprowadzana w maszynie została przerwana, jej stan może nadal odzwierciedlać daną operację. Jeśli tak się zdarzy, przed wykonaniem jakichkolwiek dalszych operacji maszyna musi zostać zresetowana do stanu **gotowości**. Aby spowodować powrót maszyny do stanu **gotowości**, należy skorzystać z operacji NIM **reset**.

#### **Resetowanie stanu NIM za pomocą interfejsu SMIT:**

Aby za pomocą interfejsu SMIT zresetować stan NIM, należy wykonać następującą procedurę.

- 1. Aby przywrócić maszynę do stanu **gotowości**, wpisz krótką ścieżkę **smit nim\_mac\_op**.
- 2. Wybierz maszynę docelową dla operacji.
- 3. Z listy Operacje do Wykonania wybierz **reset**.
- 4. Aby zwolnić zasoby, zmień pole Dealokować wszystkie zasoby? na wartość **tak**.
- 5. Zmień pole Wymuś na wartość **tak**.

#### **Resetowanie stanu NIM z poziomu wiersza komend:**

Aby z poziomu wiersza komend zresetować stan NIM, należy wykonać następującą procedurę.

- 1. Aby przywrócić komputer do stanu **gotowości**, wpisz:
	- nim -Fo reset *nazwa\_komputera*
- 2. Aby zwolnić zasoby, wpisz:

nim -o deallocate -a *typ\_zasobu*=*nazwa\_zasobu nazwa\_komputera*

gdzie *typ\_zasobu* jest typem zwalnianego zasobu (na przykład, **lpp\_source**, **SPOT**, **Script**, itd.), *nazwa\_zasobu* jest nazwą zwalnianego zasobu, a *nazwa\_komputera* jest nazwą komputera, na którym zwalniane są zasoby.

**Uwaga:** Zresetowanie maszyny nie zwalnia automatycznie wszystkich zasobów, które zostały przydzielone dla operacji. Aby zwolnić zasoby, należy użyć operacji NIM **deallocate**.

# **Odtwarzanie sieciowego kodu startowego dla zasobu SPOT**

Istnieje możliwość ponownego zbudowania obrazów sieciowego kodu startowego dla zasobu SPOT, używając interfejsu SMIT lub wiersza komend.

### **Odtwarzanie sieciowego kodu startowego dla zasobu SPOT za pomocą interfejsu SMIT:**

Aby za pomocą interfejsu SMIT odtworzyć sieciowy kod startowy dla zasobu SPOT, należy wykonać następującą procedurę.

- 1. Aby odtworzyć sieciowy kod startowy dla zasobu **SPOT**, wprowadź krótką ścieżkę **smit nim\_res\_op**.
- 2. Wybierz zasób **SPOT**.
- 3. Wybierz operację **check**.
- 4. W wyświetlonym oknie dialogowych ustaw opcję Wymuszenie na wartość **tak**.

### **Odtwarzanie sieciowego kodu startowego dla zasobu SPOT z poziomu wiersza komend:**

Aby z poziomu wiersza komend odtworzyć sieciowy kod startowy dla zasobu SPOT, należy wykonać następującą procedurę.

Wpisz:

nim -Fo check *nazwa\_SPOT*

Informacje dotyczące sposobu instalacji dodatkowego oprogramowania na autonomicznych klientach i w zasobach SPOT zawiera sekcja ["Dostosowywanie klient](#page-145-0)ów NIM i zasobów SPOT" na stronie 138.

# **Migracja klientów bezdyskowych i bez danych oraz zasobów NIM SPOT**

Migracja do nowego wydania systemu AIX nie jest aktualnie obsługiwana dla klientów bezdyskowych i bez danych. Nie jest też obsługiwana migracja **SPOT** nieprzekształconego do systemu plików /usr.

Po przeprowadzeniu migracji maszyny, która jest serwerem **SPOT**, do nowego wydania systemu AIX, należy usunąć i ponownie zdefiniować zasoby **SPOT**, aby przenieść je do nowej wersji systemu AIX.

Aby usunąć i ponownie zdefiniować **SPOT**, wpisz:

```
nim -o remove nazwa_zasobu_SPOT
nim -o define -t spot -a location=katalog_SPOT \
-a server=serwer_SPOT -a source=źródło_SPOT nazwa_SPOT
```
Zasób /usr **SPOT**, udostępniany przez klient w środowisku NIM, można ponownie zainstalować w nowej wersji systemu AIX za pomocą procedury migracji, ale po jej zakończeniu obiekt **SPOT** należy usunąć i ponownie zdefiniować. Klienty bezdyskowe i bez danych obsługiwane przez ten zasób **SPOT** muszą być ponownie zainicjowane. Aby ponownie zainicjować klienty bezdyskowe i bez danych po migracji serwera /usr**SPOT**, należy zwolnić i ponownie przydzielić zasoby root, a następnie przeprowadzić operację **dtls\_init** i **dkls\_init**.

Aby ponownie zainicjować klienty bezdyskowe i bez danych, wpisz:

```
nim -o reset -F nazwa_klienta
nim -o deallocate -a root=nazwa_zasobu_root nazwa_klienta
nim -o allocate -a root=nazwa_zasobu_root nazwa_klienta
nim -o dkls_init nazwa_klienta
```
**Ważne:** Wszystkie wcześniej wprowadzone zmiany zostaną usunięte, ponieważ zwolnienie zasobu root usunie wszystkie pliki z katalogu root.

# **Wykonywanie zaawansowanych czynności instalacyjnych NIM**

Istnieje możliwość wykonania wielu zaawansowanych zadań instalacyjnych NIM za pomocą interfejsu NIM, SMIT (System Management Interface Tool) lub wiersza komend.

#### <span id="page-218-0"></span>**Definiowanie grup maszyn:**

Grupy maszyn można definiować, aby grupować kilka maszyn klienckich w jedną jednostkę docelową, na której wykonywane są operacje NIM. Grupy mogą być zdefiniowane dla klientów autonomicznych, bezdyskowych lub bez danych, ale dana grupa może zawierać jedynie klienty jednego typu.

Grupy maszyn można definiować, aby grupować kilka maszyn klienckich w jedną jednostkę docelową, na której wykonywane są operacje NIM. Grupy mogą być zdefiniowane dla klientów autonomicznych, bezdyskowych lub bez danych, ale dana grupa może zawierać jedynie klienty jednego typu dla danej architektury.

**Uwaga:** Większość operacji można wykonywać jedynie na wielu maszynach tego samego typu.

*Definiowanie grupy maszyn za pomocą interfejsu SMIT:*

Aby za pomocą interfejsu SMIT zdefiniować grupę maszyn, należy wykonać następującą procedurę.

- 1. Aby zdefiniować grupę maszyn, wpisz krótką ścieżkę **smit nim\_mkgrp**.
- 2. Wybierz typ, jaki chcesz zdefiniować.
- 3. Wpisz nazwę grupy i informacje o jej elementach.

*Definiowanie grupy maszyn z poziomu wiersza komend:*

Aby zdefiniować grupę maszyn z poziomu wiersza komend, należy wykonać następujące czynności.

Aby zdefiniować grupę maszyn, wpisz:

```
nim -o define -t mac_group -a add_member=nazwa_elementu nazwa_grupy
```
Na przykład, aby utworzyć grupę maszyn o nazwie GrpMasz1 zawierającą uprzednio zdefiniowane maszyny Autonomiczna1, Autonomiczna2 i Autonomiczna3, wpisz:

```
nim -o define -t mac group -a add member=Autonomiczna1 \
-a add member=Autonomiczna2 -a add member=Autonomiczna3 \
-a comments="Maszyny dla departamentu d03" GrpMasz1
```
#### **Dodawanie nowych elementów do grup maszyn:**

Do grup maszyn można dodawać nowe maszyny, jednak nowy element grupy musi być maszyną tego samego typu co pozostałe maszyny w grupie.

*Dodawanie nowych elementów do grup maszyn za pomocą interfejsu SMIT:*

Aby za pomocą interfejsu SMIT dodać do grupy maszyn nowe elementy, należy wykonać następującą procedurę.

- 1. Aby dodać nowe maszyny do grupy maszyn, wpisz krótką ścieżkę **smit nim\_chgrp**.
- 2. Wybierz grupę maszyn, którą chcesz zmienić.
- 3. Podaj maszyny, które chcesz dodać do grupy. Użyj opcji Lista, aby wybrać maszyny do dodania.

*Dodawanie nowych elementów do grup maszyn z poziomu wiersza komend:*

Aby z poziomu wiersza komend do grupy maszyn dodać nowe elementy, należy wykonać następującą procedurę.

Aby dodać nową maszynę do grupy maszyn, wpisz: nim -o change -a add\_member=*nazwa\_maszyny nazwa\_grupy*

Na przykład, aby dodać klient bezdyskowy diskless5 do grupy maszyn diskless\_grp, wpisz następującą komendę: nim -o change -a add member=diskless5 diskless grp

<span id="page-219-0"></span>Alternatywnie, możesz podać elementy grupy w obu operacjach: **define** i **change** używając atrybutów numeru kolejnego, takich jak -a member1=Autonomiczna1 -a member2=Autonomiczna2 i tak dalej.

### **Włączanie i wyłączanie elementów grup z działań na grupach:**

Elementy grupy mogą być włączane lub wyłączane za pomocą aplikacji NIM, SMIT lub interfejsu wiersza komend.

Użyj operacji **select** w wierszu komend, aby wskazać konkretnego członka grupy komputerów, który powinien być włączony lub wyłączony z operacji na tej grupie. Jest to użyteczne, jeśli operacja ma być ponowiona dla elementów grupy, dla których nie powiodła się w trakcie pierwszej próby przeprowadzanej dla całej grupy. Jeśli element grupy zostanie zaznaczony jako wyłączony z grupy, pozostaje w takim stanie, dopóki nie zostanie włączony ponownie.

*Włączanie i wyłączanie elementów z działań na grupach za pomocą interfejsu SMIT:*

Aby za pomocą interfejsu SMIT włączyć lub wyłączyć element z działań na grupach, należy wykonać poniższą procedurę.

- 1. Aby włączyć lub wyłączyć element grupy z operacji na grupie, wpisz krótką ścieżkę **smit nim\_grp\_select**.
- 2. Wybierz nazwę z grupy, z której chcesz wyłączyć lub do której włączyć komputery.
- 3. Wybierz komputery do włączenia lub wyłączenia.

*Włączanie i wyłączanie elementów z działań na grupach z poziomu wiersza komend:*

Aby z poziomu wiersza komend włączyć lub wyłączyć element z działań na grupach, należy wykonać poniższą procedurę.

Aby włączyć lub wyłączyć element grupy, wpisz:

```
nim -o select -a include_all=wartość -a exclude_all=wartość \
-a
include=nazwa_elementu -a
exclude=nazwa_elementu nazwa_grupy
```
Na przykład, aby wyłaczyć komputer Autonomiczny2 z dalszych operacji na grupie komputerów grupa komp\_1 i włączyć poprzednio wyłączony komputer Autonomiczny3, który został uprzednio włączony, należy wpisać: nim -o select -a exclude=Autonomiczny2 -a include=Autonomiczny3 grupa\_komp\_1

Jeśli atrybuty specjalne **include\_all** i **exclude\_all** zostaną ustawione na **yes**, mogą być używane odpowiednio do włączenia lub wyłączenia wszystkich elementów grupy. Operacja **select** rozwija atrybuty wiersza komend od lewej do prawej. Poniższy przykład przedstawia sposób usuwania wszystkich elementów z wyjątkiem Standalone2 z kolejnych operacji w grupie maszyn MacGrp1:

nim -o select -a exclude\_all=yes -a include=Autonomiczny2 grupa\_komp\_1

Za pomocą specjalnej opcji **-g** można wyświetlić status elementów grupy: lsnim -g grupa\_komp\_1

Wyświetlane są informacje o elementach grupy podobne do poniższych:

```
grupa_komp_1:
type = mac group
member1=Autonomiczny1;gotów do operacji NIM, nie działa;WYŁĄCZONY
member2=Autonomiczny2;gotów do operacji NIM; działający w tej chwili;
member3=Autonomiczny3;gotów do operacji NIM, nie działa;WYŁĄCZONY
```
# **Używanie komendy nimdef**

Komenda **nimdef** ułatwia administratorom definiowanie skomplikowanych środowisk NIM i jednoczesne dodawanie wielu maszyn klientów.

Komenda **nimdef** ułatwia także rozwiązanie najczęściej występujących problemów podczas definiowania dużych środowisk NIM.

Bez względu na to, jak dobrze znane jest środowisko NIM, proces wykonywania wszystkich komend niezbędnych do jego zdefiniowania może być bardzo czasochłonny. Gdyby w systemie NIM były przetwarzane proste pliki definicji konfiguracji środowiska NIM, zaoszczędzono by sporo czasu, który obecnie trzeba poświęcić na ręczne definiowanie każdej sieci i maszyny.

Komenda **nimdef** czyta plik definicji jako dane wejściowe. Plik definicji jest podzielony na sekcje. Każda sekcja opisuje maszynę, która zostanie dodana do środowiska NIM. W każdej sekcji znajdują się informacje o adapterze sieciowym i konfiguracji routingu jednej maszyny. W zależności od podanych informacji komenda **nimdef** może określić pozostałe dane potrzebne do zdefiniowania zarówno sieci, jak i maszyn w środowisku NIM.

Więcej informacji na ten temat można znaleźć w opisie komendy **nimdef**. Przykładowy plik definicji dla komendy **nimdef** zawiera sekcja "Używanie plikó[w instalacji sieciowej" na stronie 283.](#page-290-0)

### **Aktualizowanie obsługi nowych urządzeń w drzewie SPOT w nowej wersji systemu AIX**

Zasób NIM SPOT można aktualizować z jednej wersji systemu AIX do innej za pomocą opcji **update\_all** operacji NIM **cust**.

Proces ten zaktualizuje wszystkie drzewa SPOT do najnowszej wersji kodu, znajdującej się na nośnikach instalacyjnych, jednak nie zainstaluje automatycznie nowych pakietów oprogramowania ani programów obsługi urządzeń.

Maszyny w środowisku NIM, które są aktualizowane do nowej wersji systemu AIX, wymagają aktualizacji odpowiedniej obsługi urządzeń dla każdego istniejącego drzewa NIM SPOT, które obsługuje sieciową instalację i ładowanie systemu. Należy to zrobić po zaktualizowaniu SPOT do nowej wersji systemu AIX.

Nowa obsługa urządzeń może być zainstalowana w SPOT za pomocą operacji NIM **cust** poprzez podanie żądanego zestawu plików w zasobie **installp\_bundle** lub użycie atrybutu **filesets**. Aby zainstalować wszystkie programy obsługi urządzeń, znajdujące się na nośniku instalacyjnym, można też podać nazwę zestawu plików **devices** jako wartość atrybutu filesets. Dalsze szczegóły na temat operacji **cust** zawiera sekcja "Uż[ywanie operacji NIM cust" na stronie 268.](#page-275-0)

# **Zarządzanie systemem NIM**

Istnieje możliwość zarządzania NIM (Network Installation Management) za pomocą interfejsu NIM, SMIT (System Management Interface Tool) i wiersza komend.

# **Zarządzanie opcjami komunikacyjnymi klienta NFS**

W środowisku AIX Network Installation Management (NIM) dostępnych jest szereg opcji dotyczących zabezpieczeń sieciowych i firewalli.

Program obsługi usługi NIM (NIMSH) zawiera kilka opcji służących do zdalnego uwierzytelniania usług i ogranicza wybór gniazd sieciowych na użytek usługi. Program NIMSH zapewnia użytkownikom środowiska NIM konfigurowaną na kliencie opcję uwierzytelniania usługi. Do szyfrowania lub zabezpieczania danych sieciowych na serwerach zasobów należy używać systemu plików NFS V4, który jest częścią NIM.

System NFS V4 realizuje funkcje związane z bezpieczeństwem informacji:

### **Identyfikacja**

Określanie tożsamości użytkowników, hostów lub usług.

### **Uwierzytelnianie**

Potwierdzanie tożsamości użytkownika, hosta lub usługi.

#### **Autoryzacja**

Decyduje o dostępie poszczególnych użytkowników lub jednostek do informacji.

Funkcje związane z bezpieczeństwem informacji w środowisku instalacji sieciowej bazują na zapewnianym przez NIM obiektowym opisie modelu instalacji. Obiekty zasobów w bazie danych NIM muszą mieć dodatkowe atrybuty do opisu opcji bezpieczeństwa wymaganych przy dostępie do zasobów NIM przez system NFS V4.

### **Identyfikacja hosta NFS V4:**

Serwer NFS V4 identyfikuje hosty klientów przy użyciu tych metod.

#### **Podstawowa identyfikacja hosta**

Serwer NFS V4 identyfikuje hosty klientów na podstawie adresu IP podanego w pakietach zdalnego wywołania procedur (RPC). Serwer NFS przekształca adres IP w nazwę hosta przy użyciu procedury tłumaczącej, która pobiera informacje z serwera nazw domen (DNS) lub z lokalnego pliku /etc/hosts.

### **Identyfikacja hosta Kerberos**

Mechanizm uwierzytelniania Kerberos do identyfikacji hostów korzysta z unikalnego identyfikatora nazywanego nazwą komputera. Nazwa komputera jest ustalana przy konfigurowaniu hosta w dziedzinie Kerberos. Nazwa komputera jest to pełna nazwa hosta z przedrostkiem host/ (na przykład host/jsblade00.austin.ibm.com).

Kerberos może pośrednio identyfikować hosta z użyciem podmiotu usługi NFS (identyfikator usługi NFS działającej na hoście). Podmiot usługi jest to pełna nazwa hosta z przedrostkiem nfs/ (na przykład nfs/jsblade00.austin.ibm.com).

### **Uwierzytelnianie hosta NFS V4:**

Serwery NFS zawsze identyfikują hosty klientów na podstawie adresów IP i nazw hosta, bez względu na użytą metodę uwierzytelnienia. Kiedy uwierzytelnianie Kerberos stanowi jedyną dozwoloną metodę zabezpieczeń dla wyeksportowanego katalogu, sesja klienta NFS musi zostać prawidłowo uwierzytelniona przed zyskaniem dostępu do danych w tym katalogu.

NFS V4 w normalnej sytuacji uwierzytelnia klientów na poziomie użytkownika, a nie na poziomie hosta. Dwie metody uwierzytelniania użytkowników to **auth\_sys** (uwierzytelnianie UNIX) i **RPCSEC\_GSS** (Kerberos). W ramach metody zabezpieczeń **auth\_sys** użytkownik jest uwierzytelniany na kliencie, zazwyczaj na podstawie nazwy logowania i hasła. Serwer NFS ufa tożsamości użytkownika i grupy przekazywanej przez klientów. Kiedy klient i serwer NFS korzystają z uwierzytelniania Kerberos 5, klient i serwer muszą ustalić kontekst zabezpieczeń dla żądań NFS. Kontekst zabezpieczeń jest to struktura danych wskazująca, że klient i serwer wykonały wzajemną procedurę uwierzytelniania. Na żądanie kontekst może także zawierać klucze szyfrujące używane do ochrony przesyłanych danych. Kontekst zabezpieczeń ma pewien okres trwałości i może wymagać odświeżania przez klienta.

Więcej informacji na temat procesu uwierzytelniania **RPCSEC\_GSS** zawierają pliki readme, sekcja Bezpieczeństwo sieciowego systemu plików.

#### **Autoryzacja hosta NFS V4:**

Autoryzacja hosta w kontekście systemu NFS oznacza kontrolowanie, które hosty klientów NFS mogą podłączać wyeksportowane katalogi z serwera NFS. W systemie AIX osiąga się to przy użyciu pliku /etc/exports i komendy **exportfs**.

W systemie NFS V4 dostępne są opcje związane z bezpieczeństwem zestawione w poniższej tabeli.

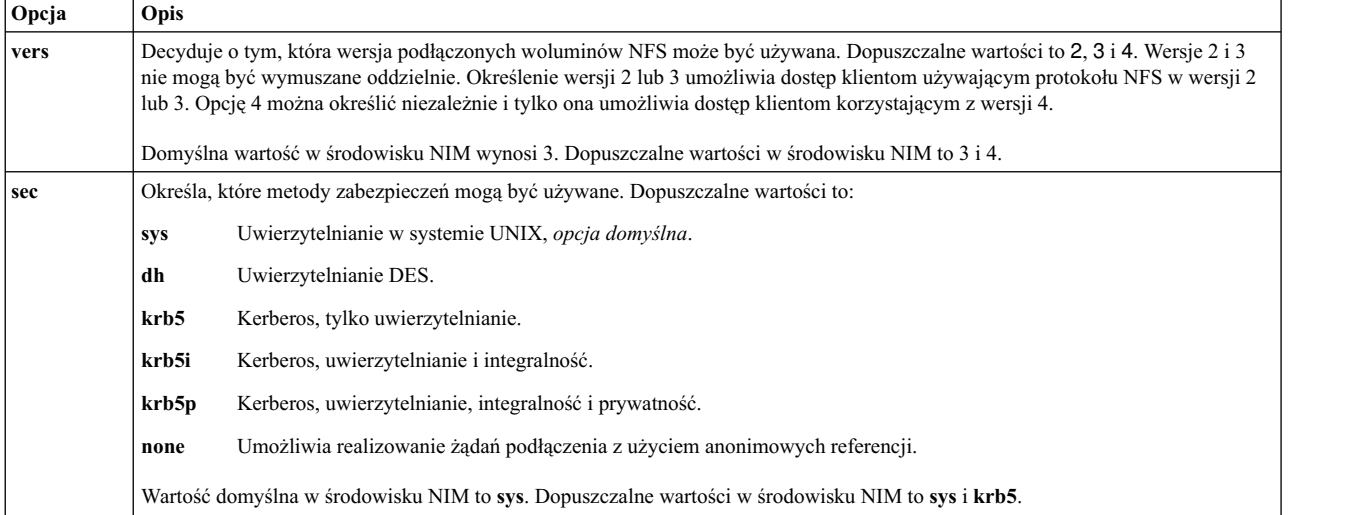

Opcja **sec** może występować więcej niż jeden raz w definicji eksportów dla katalogu. Umożliwia to zdefiniowanie różnych opcji dostępu jak **ro**, **rw** i **root** dla różnych opcji bezpieczeństwa. Na przykład hosty korzystające z metody zabezpieczeń **sys** mogą mieć dozwolony dostęp tylko do odczytu, natomiast hosty korzystające z metody **krb5** mogą mieć dozwolony odczyt i zapis.

Środowisko NIM w systemie NFS dysponuje standardowym zestawem opcji eksportu. Można korzystać także z opcji zdefiniowanych przez użytkownika, jednak wymaga to zarządzania eksportami NFS dla systemu katalogów i plików przy użyciu odpowiednich komend, jak **mknfsexp**, **chnfsexp** i **rmnfsexp**. Te opcje eksportu funkcjonują oddzielnie od opcji eksportu NIM.

### **Wymagania wstępne przy konfigurowaniu zabezpieczeń NFS w środowisku NIM przy użyciu protokołu Kerberos 5:**

System musi spełniać następujące wymagania wstępne przed skonfigurowaniem protokołu Kerberos 5.

- v W systemie głównym NIM musi być zainstalowany system AIX wersja 7.1 lub późniejszy.
- v System główny NIM musi być skonfigurowany.
- v Muszą być zainstalowane pliki serwera IBM Network Access Server (NAS) w wersji 1.4 lub nowszej z nośnika *AIX Expansion Pack CD*:
	- krb5.lic
	- krb5.client
	- krb5.server
	- modcrypt.base
- v Usługi Kerberos muszą być skonfigurowane i uwierzytelniane za pomocą serwera Key Distribution Center (KDC).
- v Na wszystkich uczestniczących klientach NIM musi być zainstalowany system AIX 6.1 lub nowszy.
- v Muszą być zainstalowane pliki klienta IBM NAS w wersji 1.4 lub nowszej z nośnika CD *AIX Expansion Pack*:
	- krb5.lic
	- krb5.client
	- modcrypt.base
- v Klient Kerberos musi być skonfigurowany i uwierzytelniany za pomocą serwera KDC.

Jakkolwiek środowisko NIM może automatycznie konfigurować system NFS V4, ze względu na różne odmiany konfiguracji usług Kerberos konfiguracją i usługami KDC należy zarządzać poza środowiskiem NIM. Opcji **sec** w bazie danych NIM należy używać tylko do generowania listy eksportu. Do skonfigurowania usług Kerberos można się posłużyć przykładowymi skryptami w zestawie plików bos.sysmgt.nim.client. Kiedy usługi Kerberos 5 są już

skonfigurowane w środowisku NIM, należy dokonać uwierzytelnienia wszystkich klientów i systemu głównego NIM oraz uzyskać dla nich bilety. Do przydzielania biletów służy komenda **usr/krb5/bin/kinit**.

Dodatkowe informacje na temat środowiska NIM i usług Kerberos 5 zawiera plik /usr/lpp/bos.sysmgt/nim/ README.

### **Zarządzanie opcjami komunikacyjnymi klienta NFS przy użyciu narzędzia SMIT:**

Poniższa procedura służy do konfigurowania opcji komunikacyjnych klienta NFS przy użyciu narzędzia SMIT.

- Wpisz komendę smitty nim\_global\_nfs na kliencie NIM.
- v Wybierz dowolne z opcji klienta NFS, zgodnie z poniższą tabelą.

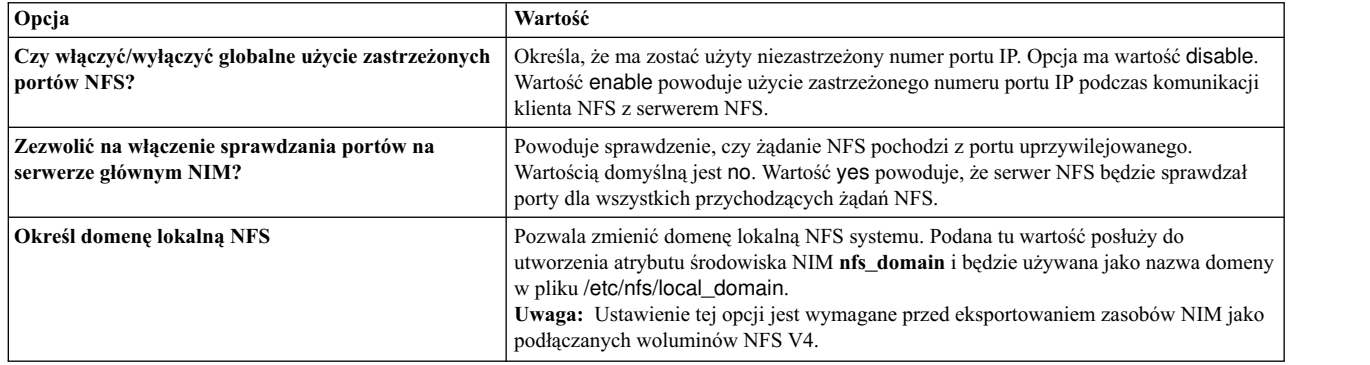

### **Zarządzanie opcjami komunikacji z klientem NFS z poziomu wiersza komend:**

Za pomocą opisanych tu komend można konfigurować opcje komunikacji z klientem NFS na komputerze głównym NIM.

Użyj następujących komend na komputerze głównym NIM:

- v Aby umożliwić globalne użycie zarezerwowanych portów NFS, użyj następującej komendy: nim -o change -a nfs reserved port=yes master
- v Aby wyłączyć globalne użycie zarezerwowanych portów NFS, użyj następującej komendy: nim -o change -a nfs\_reserved\_port=no master
- v Aby włączyć sprawdzanie portów na serwerze NFS komputera głównego NIM, użyj następującej komendy: nfso -o portcheck=1
- v Aby wyłączyć sprawdzanie portów na serwerze NFS komputera głównego NIM, użyj następującej komendy: nfso -o portcheck=0
- v Aby utworzyć prosty serwer KDC i użytkowników na serwerze NFS komputera głównego NIM, użyj następującej komendy:

/usr/samples/nim/krb5/config\_rpcsec\_server -p <*hasło*> -u <*nazwa użytkownika*>

Ta komenda tworzy nazwę użytkownika nowego systemu z użyciem podanej nazwy i hasła. Patrz [Plik definicji](#page-293-0) [przykładowego serwera KDC.](#page-293-0)

v Aby usunąć serwer KDC i użytkowników na serwerze NFS komputera głównego NIM, użyj następującej komendy: /usr/sbin/unconfig.krb

Ta komenda powoduje usunięcie wszystkich danych konfiguracyjnych Kerberos 5.

### **Zarządzanie oprogramowaniem klientów autonomicznych i zasobami SPOT**

Komendy zarządzające oprogramowaniem klientów autonomicznych i zasobami **SPOT** są zasadniczo takie same. Jako cel opcji należy podać nazwę maszyny, grupy lub zasobu **SPOT**.

**Uwaga:** Jeśli zasób **SPOT** jest w danym momencie przydzielony do klienta NIM, to NIM uniemożliwia zmianę zasobu **SPOT**. Użyj opcji **Force** (**-F**), aby wymusić wykonanie operacji.

Aktualizacje zasobu **SPOT** powodują, że w razie potrzeby odtwarzany jest sieciowy kod startowy zasobu **SPOT**. Jeśli uważasz, że kody startowe są uszkodzone, możesz wymusić ich odtworzenie za pomocą operacji NIM **check**.

Aktualizacje zasobu **SPOT** mogą również spowodować aktualizację oprogramowania w katalogach głównych klientów bezdyskowych i bez danych zasobów **SPOT**. To może się stać automatycznie. Można wymusić synchronizację katalogów głównych klienta wykorzystując w tym celu operację NIM **sync\_roots** na zasobie **SPOT**.

Informacje dotyczące sposobu instalacji dodatkowego oprogramowania na autonomicznych klientach i w zasobach SPOT zawiera sekcja ["Dostosowywanie klient](#page-145-0)ów NIM i zasobów SPOT" na stronie 138.

#### **Wyświetlanie oprogramowania zainstalowanego na autonomicznym kliencie i w zasobach SPOT:**

Istnieje możliwość wyświetlenia listy oprogramowania zainstalowanego na autonomicznym kliencie i w zasobach SPOT. W tym celu można użyć interfejsu SMIT lub wiersza komend.

*Wyświetlanie oprogramowania zainstalowanego na kliencie autonomicznym i w zasobach SPOT za pomocą interfejsu SMIT:*

Aby za pomocą interfejsu SMIT wyświetlić oprogramowanie zainstalowane na kliencie autonomicznym lub w zasobach SPOT, należy wykonać poniższą procedurę.

- 1. Wpisz krótką ścieżkę **smit nim\_list\_installed**.
- 2. W menu zaznacz pozycję opisującą operację wydruku, którą chcesz wykonać.
- 3. Wybierz urządzenie docelowe dla operacji.
- 4. W wyświetlonych polach dialogowych wpisz wymagane wartości. Pomocne może być przy tym korzystanie z opcji Lista oraz z pomocy ekranowej.

*Wyświetlanie oprogramowania zainstalowanego na kliencie autonomicznym i w zasobach SPOT z poziomu wiersza komend:*

Aby z poziomu wiersza komend wyświetlić oprogramowanie zainstalowane na kliencie autonomicznym lub w zasobach SPOT, należy wykonać poniższą procedurę.

Wpisz poniższą komendę: nim -o lslpp [-a lslpp\_flags=*opcje\_Lslpp*] *nazwa\_systemu\_docelowego*

gdzie *opcje\_Lslpp* to opcje, które mają być przesłane do komendy **lslpp**, a *nazwa\_systemu\_docelowego* jest nazwą obiektu klienta lub zasobu **SPOT**.

Na przykład: nim -o lslpp -a lslpp\_flags=La spot1

### **Wyświetlanie zaktualizowanego oprogramowania zainstalowanego na autonomicznym kliencie i w zasobach SPOT przy użyciu słowa kluczowego:**

Istnieje możliwość wyświetlenia listy aktualizacji oprogramowania zainstalowanych na autonomicznym kliencie i w zasobach SPOT przy użyciu słowa kluczowego. W tym celu można użyć interfejsu SMIT lub wiersza komend.

*Wyświetlanie aktualizacji oprogramowania zainstalowanych na kliencie autonomicznym i w zasobach SPOT na podstawie słowa kluczowego przy użyciu interfejsu SMIT:*

Aby przy użyciu interfejsu SMIT, na podstawie słowa kluczowego, wyświetlić aktualizacje oprogramowania zainstalowane na kliencie autonomicznym lub w zasobach SPOT, należy wykonać poniższą procedurę.

- <span id="page-225-0"></span>1. Aby wyświetlić oprogramowanie zainstalowane na autonomicznym kliencie lub w zasobie **SPOT** według numerów APAR lub słów kluczowych, wpisz krótką ścieżkę: dla klientów autonomicznych wpisz **smit nim\_mac\_op**, natomiast dla zasobów **SPOT** wpisz **smit nim\_res\_op**.
- 2. Wybierz klient autonomiczny lub zasób **SPOT**.
- 3. Wybierz operację **fix\_query**.
- 4. Wybierz żądane opcje operacji **fix\_query** lub zatwierdź ustawienia domyślne. Podaj nazwę obiektu, na którym ma być wykonana operacja **fix\_bundle** lub podaj numery APAR poprawek w celu sprawdzenia stanu instalacji APAR. Jeśli pozostawisz oba te pola puste, zostaną wyświetlone wszystkie znane poprawki.

*Wyświetlanie aktualizacji oprogramowania zainstalowanych na kliencie autonomicznym i w zasobach SPOT na podstawie słowa kluczowego z poziomu wiersza komend:*

Aby z poziomu wiersza komend, na podstawie słowa kluczowego, wyświetlić aktualizacje oprogramowania zainstalowane na kliencie autonomicznym lub w zasobach SPOT, należy wykonać poniższą procedurę.

Wpisz poniższą komendę:

```
nim -o fix query \lceil -afixes="słowa kluczowe poprawek" \rceil \
[-afix_bundle=nazwa_pakunku_poprawek ] [ -afix_query_flags=opcje_fix_query ] \
nazwa_systemu_docelowego
```
gdzie *słowa\_kluczowe\_poprawek* to numery APAR; *nazwa\_pakunku\_poprawek* to nazwa obiektu zasobu **fix\_bundle**; *opcje\_fix\_query* to opcjonalne opcje dla operacji **fix\_query**, a *nazwa\_docelowa* to nazwa klienta, grupy lub zasobu **SPOT**, którego dotyczy wyświetlana informacja o poprawkach.

Dostępne są następujące opcje *FixQueryFlags*:

#### **Opcja Opis**

- **-a** Wyświetla tekst objawu.
- **-c** Wyświetla dane wyjściowe w formacie, w którym przecinek jest separatorem.
- **-F** Zwraca komunikat o niepowodzeniu operacji, jeśli nie wszystkie zestawy plików związane z poprawką zostaną zainstalowane.
- **-q** Opcja "Cicha" (Quiet); wybór opcji **-q** powoduje, że nie zostanie wyświetlony żaden nagłówek.
- **-v** Opcja Szczegółowa (Verbose); wyświetla informacje o każdym zestawie plików związanym z poprawką (słowem kluczowym).

Na przykład:

- v Aby wysłać zapytanie do bazy danych poprawek w kliencie autonomiczny1 w celu określenia, czy wszystkie aktualizacje zestawów plików związane z poprawką IX12345 zostały zainstalowane, wpisz:
	- nim -o fix\_query -afixes=IX12345 autonomiczny1
- v Aby wyświetlić informacje dotyczące wszystkich znanych, zainstalowanych w spot1 poprawek wraz z objawami, wpisz:

```
nim -o fix_query -afix_query_flags=a spot1
```
### **Konserwacja oprogramowania klientów autonomicznych i zasobów SPOT:**

Ten rodzaj zadania jest wykonywany w operacji NIM **maint** w **SPOT** z użyciem aplikacji NIM, SMIT lub wiersza komend.

W celu dostosowania zasobu **SPOT** przez zainstalowanie oprogramowania wymaganego przez zasób **SPOT** do obsługi środowiska NIM, NIM korzysta z komendy **installp**. Ponieważ komenda **installp** wykonuje także zadania związane z konserwacją oprogramowania, można równie dobrze wykonać je na zasobach **SPOT**. Na przykład: można usunąć z zasobów **SPOT** wcześniej zainstalowane oprogramowanie opcjonalne, jeśli nie będzie już więcej potrzebne. Współdziałanie z komendą **installp** polega na podaniu opcji **installp\_flags** albo atrybutów **filesets** lub **installp\_bundle**.

#### *Konserwacja oprogramowania klientów autonomicznych i zasobów SPOT za pomocą interfejsu SMIT:*

Aby za pomocą interfejsu SMIT konserwować oprogramowanie klientów autonomicznych i zasoby SPOT, należy wykonać następującą procedurę.

- 1. Wpisz krótką ścieżkę **smit nim\_task\_maint**.
- 2. Zaznacz pozycję menu opisującą konserwację oprogramowania, którą chcesz wykonać.
- 3. Wybierz maszynę docelową dla operacji.
- 4. W wyświetlonych polach dialogowych wpisz wymagane wartości. Pomocne może być przy tym korzystanie z opcji Lista oraz z pomocy ekranowej.

*Konserwacja oprogramowania klientów autonomicznych i zasobów SPOT z poziomu wiersza komend:*

Aby z poziomu wiersza komend obsługiwać oprogramowanie klientów autonomicznych i zasoby SPOT, należy wykonać następującą procedurę.

Wpisz poniższą komendę:

```
nim -o maint -a installp_flags="opcje_Installp" \
[-a filesets="nazwy_zestawów_plików" | \
-a installp_bundle=nazwa_pakunku ] [-F] nazwa_systemu_docelowego
```
gdzie *opcje\_Installp* to opcje, które mają być przekazane do komendy **installp**; *nazwy\_zestawów\_plików* to nazwy zestawów plików lub pakietów, które mają być konserwowane; *nazwa\_pakunku* to nazwa obiektu zasobu **installp\_bundle**; natomiast *nazwa\_systemu\_docelowego* to nazwa obiektu autonomicznego klienta, grupy lub zasobu **SPOT**.

Na przykład:

v Aby usunąć pakiet oprogramowania bos.adt z maszyny Autonomiczna1, wpisz:

```
nim -o maint -a filesets="bos.adt" -a \
installp_flags="-u" Autonomiczna1
```
v Aby usunąć pakiet oprogramowania bos.adt z zasobu spot1, przydzielonego klientom bezdyskowym lub bez danych, bez wcześniejszego odłączenia zasobu spot1, wpisz:

```
nim -o maint -F -a filesets=bos.adt -a installp flags="-u" \
spot1
```
v Aby usunąć pakiety z zasobu spot1, które są wyświetlane w pakiecie wskazywanym przez obiekt zasobu **installp\_bundle** - bundle1, wpisz:

```
nim -o maint -a installp flags="-u" -a installp bundle=bundle1 \
spot1
```
v Aby uruchomić procedurę czyszczącą po przerwanej instalacji oprogramowania w zasobie spot1, wpisz: nim -o maint -a installp\_flags="-C" spot1

# **Konserwacja oprogramowania w lpp\_source**

Aby dodać lub usunąć oprogramowanie z zasobu **lpp\_source**, dodać lub usunąć obraz instalacyjny z katalogu **lpp\_source**, a następnie zainicjować operację systemu NIM **check** w zasobie **lpp\_source**.

### **Kopiowanie oprogramowania do lpp\_source:**

Istnieje możliwość skopiowania oprogramowania do lpp\_source za pomocą programu SMIT lub interfejsu wiersza komend.

### *Kopiowanie oprogramowania do lpp\_source za pomocą interfejsu SMIT:*

Aby za pomocą interfejsu SMIT skopiować oprogramowanie do zasobu lpp\_source, należy wykonać następującą procedurę.

- 1. Aby skopiować oprogramowanie z nośnika instalacyjnego do **lpp\_source**, włóż nośnik instalacyjny do odpowiedniego napędu w serwerze **lpp\_source**.
- 2. Aby skopiować oprogramowanie do katalogu **lpp\_source**, w wierszu komend serwera zasobów wpisz **smit bffcreate**.
- 3. Wpisz Urządzenie/Katalog ŹRÓDŁOWY oprogramowania.
- 4. W wyświetlonych polach dialogowych wpisz wartości lub zaakceptuj wartości domyślne. Upewnij się, czy zostało podane położenie **lpp\_source** katalogu, w którym zapisywane są obrazy instalacyjne. W razie potrzeby można skorzystać z informacji pomocy i opcji Lista.

*Kopiowanie oprogramowania do lpp\_source z poziomu wiersza komend:*

Aby z poziomu wiersza komend skopiować oprogramowanie do zasobu lpp\_source, należy wykonać następującą procedurę.

- 1. Skopiuj oprogramowanie z nośnika do katalogu lpp\_source.
- 2. Wykonaj operację sprawdzenia NIM dla źródła **lpp\_source**, wpisując następującą komendę: nim -o check *nazwa\_zasobu\_Lpp*

### **Usuwanie oprogramowania z lpp\_source:**

Aby usunąć oprogramowanie z **lpp\_source**, usuń obraz instalacyjny z katalogu **lpp\_source**.

**Uwaga:** Funkcja ta jest dostępna jedynie z interfejsu wiersza komend.

*Usuwanie oprogramowania z lpp\_source z poziomu wiersza komend:*

Aby z poziomu wiersza komend usunąć oprogramowanie z zasobu lpp\_source, należy wykonać następującą procedurę.

- 1. Usuń obraz instalacyjny z katalogu **lpp\_source**.
- 2. Wykonaj operację sprawdzenia NIM dla źródła **lpp\_source**, wpisując następującą komendę: nim -o check *nazwa\_zasobu\_Lpp*

### **Uruchamianie operacji sprawdzenia NIM:**

Po dodaniu lub usunięciu oprogramowania należy uruchomić operację **check** NIM dla **lpp\_source**, aby zaktualizować plik spisu zawartości dla zasobu. Operacja sprawdzenia NIM może być uruchomiona za pomocą interfejsu SMIT lub wiersza komend.

Poza aktualizacją spisu treści dla zasobu **lpp\_source** operacja **check** aktualizuje również atrybut **simages** dla zasobu **lpp\_source**, który oznacza, czy **lpp\_source** zawiera obraz niezbędny do zainstalowania w maszynie obrazów podstawowego systemu operacyjnego.

*Uruchamianie operacji sprawdzenia NIM za pomocą interfejsu SMIT:*

Aby za pomocą interfejsu SMIT uruchomić operację sprawdzenia NIM, należy wykonać następującą procedurę.

- 1. Wpisz krótką ścieżkę **smit nim\_op**.
- 2. Wybierz **lpp\_source** dla operacji.
- 3. Wybierz **check**, aby uruchomić operację.

*Uruchamianie operacji sprawdzenia NIM z poziomu wiersza komend:*

Aby z poziomu wiersza komend uruchomić operację sprawdzenia NIM, należy wykonać następującą procedurę.

Aby zainicjować operację NIM **check** dla **lpp\_source**, wpisz: nim -o check *nazwa\_zasobu\_Lpp*

Jeśli **lpp\_source** jest aktualnie przydzielony do klienta, użyj opcji **Wymuszenie (Force)** w następujący sposób: nim -F -o check *nazwa\_zasobu\_Lpp*

# **Zarządzanie systemem głównym NIM**

Poniżej omówiono zadania dotyczące zarządzania systemem głównym NIM.

Dodatkowe informacje na temat NFS w wersji 4 zawiera sekcja dotycząca systemu plików NFS w podręczniku *Zarządzanie sieciami i komunikacją*.

### **Wyłączanie systemu głównego NIM i usuwanie zestawów plików systemu głównego NIM:**

Po zainstalowaniu zestawu plików systemu głównego NIM, aktywowaniu systemu głównego i zdefiniowaniu obiektu systemu głównego w bazie danych NIM nie można usunąć tego obiektu oraz samego zestawu plików systemu głównego. Przed usunięciem zestawu plików tego systemu należy wyłączyć system główny.

Aby deaktywować system główny i usunąć zestaw plików systemu głównego NIM za pomocą wiersza komend, wpisz: nim -o unconfig master installp -u bos.sysmgt.nim.master

### **Zwiększanie liczby hostów, do których NIM może eksportować zasoby poprzez NFS:**

Aby zwiększyć liczbę hostów, do których NIM może eksportować zasoby poprzez NFS, należy wykonać poniższe instrukcje.

Domyślnie, w chwili, gdy podczas przydzielania zasobu system NIM eksportuje plik lub katalog poprzez NFS, tworzy on pozycję w pliku /etc/exports, nadając użytkownikom root prawa dostępu podłączania klienta hosta docelowego i prawa dostępu użytkownika root. W wyniku tego, podczas eksportowania danych do wielu klientów ograniczenie długości wiersza w pliku eksportu (32767 znaków) może zostać przekroczone, powodując błąd.

NIM zapewnia opcję zmniejszania długości pozycji w plikach eksportu NFS o około połowę, umożliwiając przydzielenie plików do większej liczby hostów. Opcja ta ma efekt uboczny: zwiększenie liczby maszyn uprawnionych w grupie maszyn NIM. NIM uzyskuje to, nadając hostom docelowym uprawnienia do przydzielenia dostępu root. Lista praw dostępu podłączania klienta, która umożliwia podłączanie zasobów w maszynie, ale nadal ogranicza dostęp użytkownikom root tylko do klientów NIM, nie jest tworzona. NFS zezwala na nie więcej niż 256 nazw hostów w pozycji pliku eksportu root.

Aby włączyć ten tryb działania, ustaw atrybut **restrict\_nfs\_exports** na wartość **no** w obiekcie NIM systemu głównego. Użyj operacji **change** w następujący sposób:

nim -o change -a restrict\_nfs\_exports=no master

Aby odtworzyć ograniczenia dostępu podłączania klienta, ustaw parametr **restrict\_nfs\_exports** na **yes** używając operacji **change**.

Informacje o globalnym eksportowaniu zasobów NIM zawiera sekcja ["Globalny eksport zasob](#page-204-0)ów NIM" na stronie [197.](#page-204-0)

### **Sterowanie asynchronicznymi operacjami NIM:**

Pewne operacje NIM są operacjami asynchronicznymi, w których system główny NIM może inicjować operację na maszynie typu klient, ale nie czeka na jej zakończenie. Dzieje się tak, dlatego że operacja NIM w kliencie zajmuje przeważnie dużo czasu.

Przykładem operacji asynchronicznej jest operacja **bos\_inst**. Przykłady operacji synchronicznych to operacje **cust**, **maint** i **lppchk** w zasobie docelowym pojedynczej maszyny. Jednakże jeśli operacje te dotyczą elementów grupy maszyn, są asynchroniczne. Komenda **nim** inicjuje te operacje w każdej maszynie należącej do grupy bez czekania na jej zakończenie.

W razie potrzeby asynchroniczne działanie operacji **cust**, **maint** i **lppchk** może być kontrolowane przez ustawianie atrybutu **async** w wierszu komend. Na przykład, aby zapewnić, że uruchomiony skrypt dostosowujący identyfikowany przez zasób NIM script1 najpierw zakończy się w należącej do grupy maszynie GrpMasz1, a dopiero później zostanie uruchomiony w następnej maszynie należącej do grupy, wpisz:

nim -o cust -a script=script1 -a async=no MacGrp1

Aby zmusić system główny do tego, aby nie czekał na zakończenie przetwarzania operacji, gdy skrypt zostanie uruchomiony na maszynie Autonomiczny1, która nie jest częścią grupy maszyn, wpisz: nim -o cust -a script=script1 -a async=yes Autonomiczny1

### **Zawieszanie danych wyjściowych operacji NIM:**

Aby zawiesić dane wyjściowe operacji NIM, należy wykonać poniższe instrukcje.

Domyślnie, komenda **nim** działająca dla grup maszyn wyświetla komunikaty informujące użytkownika o zaawansowaniu przetwarzania. Podobnie, dane wynikowe z programów instalacyjnych i konfiguracyjnych wywołanych przez operacje **cust** i **maint** działających w **SPOT** i maszynach są również wyświetlane. Wyświetlanie tych danych może być wstrzymane przez ustawienie w wierszu komend wartości atrybutu **show\_progress** na no. Aby na przykład NIM nie wyświetlał wyników komendy **installp** podczas aktualizowania komputera Autonomiczny1 z oprogramowaniem z **lpp\_source** o nazwie images1, należy wpisać następującą komendę:

nim -o cust -a show progress=no -a lpp source=images1 \ -a fixes=update\_all Autonomiczny1

### **Redukowanie wymagań pamięci dla zasobów NIM:**

Zwykle nie zdarza się, aby zasoby takie jak **SPOT** i **lpp\_source** zajmowały kilkaset megabajtów pamięci w serwerze NIM. Zużycie przestrzeni na dysku w serwerach zasobów można znacząco zredukować tworząc zasoby **/usr SPOT** i definiując katalogi systemu plików CD-ROM jako **lpp\_sources**.

Drzewo **/usr SPOT** można utworzyć w systemie plików /usr z systemu głównego NIM lub dowolnego klienta NIM. Pliki systemowe AIX dla systemu BOS są już zainstalowane, tak więc do systemu dodane zostanie jedynie oprogramowanie do obsługi urządzeń dodatkowych. W takim systemie jest zainstalowane więcej oprogramowania niż można uruchomić, lecz zajmuje on znacznie mniej miejsca na dysku niż gdyby w tym samym systemie utworzono drzewo **nie będące drzewem /usr SPOT**. Więcej informacji na temat tworzenia zasobów **/usr SPOT** zawierają sekcje "Uż[ywanie zasobu SPOT" na stronie 252](#page-259-0) i "Poró[wnanie definiowania drzew SPOT /usr i drzew SPOT innych ni](#page-155-0)ż /usr" [na stronie 148.](#page-155-0)

Znajdujący się na dysku CD-ROM z produktem AIX katalog może być podłączony i zdefiniowany jako **lpp\_source**, co umożliwi uniknięcie kopiowania obrazów instalacyjnych na dysk twardy serwera zasobów. Zdefiniowany **lpp\_source** zawiera wszystkie obrazy dostępne na dysku CD-ROM, lecz dysk ten musi być cały czas podłączony w serwerze, aby **lpp\_source** mógł być używany w operacjach NIM. Dodatkowe informacje o korzystaniu z systemu plików CD-ROM jako **lpp\_source** zawiera sekcja ["Definiowanie zasobu lpp\\_source na dysku DVD-ROM zamiast na dysku twardym" na](#page-157-0) [stronie 150.](#page-157-0)

#### **Obsługa wielu operacji mksysb w systemie NIM:**

Podczas przydziału obrazów **mksysb** systemu NIM, do klientów systemu plików NFS jest eksportowany tylko plik. Jednak, podczas tworzenia obrazów **mksysb** eksportowana jest także biblioteka nadrzędna. Jeśli do tworzenia obrazu systemu **mksysb** używany jest ten system plików, podczas odtwarzania obrazu **mksysb** w innym systemie plików wystąpią błędy systemu plików NFS.

Aby uniknąć tego problemu, w systemie głównym NIM należy używać zmiennej środowiskowej *NIM\_MKSYSB\_SUBDIRS*. Po ustawieniu tej zmiennej na wartość yes, do rozdzielenia obrazów **mksysb** zostaną użyte podkatalogi. Podkatalogi są przezroczyste dla użytkownika, ale zapewniają osobną lokalizację podczas eksportowania systemu plików NFS.

### **Zapisywanie informacji o kopii zapasowej systemu:**

Podczas definiowania zasobu NIM **mksysb** komendą **nim -o define -t mksysb** można podać atrybut **-a mksysb\_flags=***xxx* z opcją **-p**, co zapobiega kompresji obrazu mksysb.

**Uwaga:** Z uwagi na wielkość miejsca, które zajmie taka kopia zapasowa systemu, w miejscu zapisania pliku mksysb określonym atrybutem **-a location=***xxx* musi być włączona opcja dużych plików. W przeciwnym razie mogą wystąpić błędy.

# **Zarządzanie weryfikacją identyfikatora CPU klienta**

Identyfikator CPU klienta NIM przechowywany jest w bazie danych NIM, dzięki czemu system główny NIM może sprawdzać, czy komendy NIM pochodzą z maszyn, które zostały zarejestrowane jako klienty.

Administrator NIM może zrezygnować z weryfikacji identyfikatora CPU w następujących sytuacjach:

- v gdy sprzęt maszyny klienta jest zmieniany i zmienia się przez to identyfikator CPU maszyny,
- v gdy pojedyncza definicja klienta używana jest do instalowania różnych maszyn jak w przypadku linii preinstalacji podzespołów,
- v gdy maszyna klienta jest migrowana za pomocą funkcji LPM (Logical Partition Mobility), co daje klientowi nowy sprzęt i nowy identyfikator CPU.

### **Zarządzanie weryfikacją identyfikatora CPU klienta za pomocą interfejsu SMIT:**

W celu włączenia lub wyłączenia sprawdzania identyfikatora CPU klienta z poziomu interfejsu SMIT, należy skorzystać z poniższych informacji.

Wpisz krótką ścieżkę SMIT:

smit nim\_cpuid\_validate

### **Zarządzanie weryfikacją identyfikatora CPU klienta z poziomu wiersza komend:**

Weryfikacja identyfikatora CPU klienta obsługiwana jest w systemie głównym NIM za pomocą atrybutu **validate\_cpuid**.

Aby wyłączyć weryfikację identyfikatora CPU klienta, należy ustawić atrybut **validate\_cpuid=no** w systemie głównym NIM:

nim -o change -a validate\_cpuid=no master

Aby włączyć weryfikację identyfikatora CPU klienta, należy usunąć atrybut **validate\_cpuid** w systemie głównym, ustawiając jego wartość na "yes":

nim -o change -a validate\_cpuid=yes master

**Ważne:** Wartość atrybutu **validate\_cpuid** nie powinna być zmieniana, gdy na klientach NIM przeprowadzane są operacje, ponieważ może to zakłócić komunikację aktywnych maszyn klientów.

#### **Instalowanie oprogramowania z odłączonymi partycjami WPAR i zarządzanie tym oprogramowaniem:**

Jeśli w systemie istnieją odłączone partycje WPAR (partycje WPAR z osobno zainstalowanymi plikami /usr dostępnymi do zapisu), oprogramowanie systemowe musi pozostać kompatybilne między środowiskiem globalnym a odłączonymi partycjami WPAR.

W środowisku globalnym można przeprowadzić instalację przy użyciu komendy **inuwpar**. Po zakończeniu instalacji w środowisku globalnym jest ona kontynuowana na wszystkich odłączonych partycjach WPAR systemu lub na odłączonych partycjach WPAR systemu należących do określonego zestawu partycji. Jeśli podano opcję **-G**, najpierw zostanie podjęta próba instalacji w środowisku globalnym. Jeśli instalacja w środowisku globalnym zakończy się powodzeniem, zostaną podjęte próby instalacji kolejno na wszystkich określonych partycjach WPAR.

Aby wykonanie komendy **inuwpar** mogło zakończyć się powodzeniem, wszystkie urządzenia instalacyjne wymagane przez komendę muszą być dostępne na partycji WPAR. Umieszczenie urządzenie instalacyjnego w katalogu lokalnego systemu plików w środowisku globalnym daje najlepsze wyniki. Komenda **inuwpar** podejmuje próbę podłączenia urządzenia instalacyjnego do systemów plików partycji WPAR i ponawia operację. Jeśli podłączenie urządzenia instalacyjnego jest niemożliwe, operacja na tej partycji kończy się niepowodzeniem, a instalacja jest kontynuowana na kolejnej partycji WPAR. Urządzenia blokowe i znakowe nie mogą być używane jako urządzenia instalacyjne dla operacji **inuwpar**. Jeśli system plików jest zdalny, musi on być dostępny dla wszystkich partycji WPAR.

W sytuacji, gdy katalog instalacyjny jest już dostępny dla partycji WPAR, następujące opcje zapobiegają próbie ponownego podłączenia urządzenia do partycji WPAR przez komendę **inuwpar**:

- v W celu określenia katalogu instalacyjnego należy użyć opcji **-d**.
- v Jeśli urządzenie instalacyjne ma taką samą ścieżkę w ramach partycji WPAR jak w środowisku globalnym, należy użyć opcji **-D**.

Więcej informacji na temat zarządzania oprogramowaniem odłączonych partycji WPAR zawiera sekcja Zarządzanie oprogramowaniem odłączonych partycji zarządzania obciążeniem.

Informacje na temat odtwarzania niezgodnych, odłączonych partycji WPAR zawiera sekcja Odtwarzanie niezgodnych odłączonych partycji zarządzania obciążeniem.

# **Korzystanie z zasobów NIM**

Wszystkie operacje na klientach w środowisku NIM wymagają przynajmniej jednego zasobu.

Obiekty zasobu NIM reprezentują pliki i katalogu używane do obsługi niektórych typów operacji NIM. Ponieważ zasoby NIM są zwykłymi obiektami systemu plików w systemie operacyjnym AIX, większość z nich udostępniana jest klientom za pomocą protokołu NFS (Network File System). Oznacza to, że zasoby muszą znajdować się lokalnie na serwerach udostępniających te zasoby, w systemie plików JFS lub JFS2, ponieważ oprogramowanie NFS może eksportować tylko te obiekty systemu plików, które znajdują się na lokalnym nośniku. Duża liczba zasobów (plików i katalogów) jest niezbędna do obsługi operacji instalacji i konserwacji oprogramowania NIM.

Aby uzyskać szczegółowe informacje na temat dowolnego zasobu NIM, na głównym komputerze NIM wydaj następującą komendę:

lsnim -Pa *typ\_zasobu*

Interfejsy programu SMIT są zaprojektowane do ukrycia wielu szczegółów niezbędnych w interfejsie wiersza komend. Dlatego sekcje te dokumentują procedury wykonywane w wierszu komend. Następujące informacje dotyczą także innych interfejsów. Jednakże opis tych interfejsów różni się od pomocy udostępnianej w formie elektronicznej.

# **Używanie zasobu file\_res**

Zasób **file\_res** reprezentuje katalog, w którym Zarządzanie Instalacją Sieciową (NIM) umożliwia zapisywanie plików na serwerze.

Po przydzieleniu zasobu **file\_res** do klienta kopia zawartości katalogu jest dodawana do tego klienta w miejscu podanym w atrybucie **dest\_dir**.

### **Definiowanie zasobu file\_res:**

Zasób **file\_res** można zdefiniować za pomocą składni i atrybutów komendy.

Zasób **file\_res** jest miejscem, w którym NIM umożliwia zapisywanie plików zasobów na serwerze. Po przydzieleniu zasobu do klienta kopia zawartości katalogu jest umieszczana na kliencie w miejscu określonym za pomocą atrybutu dest\_dir.

Składnia komendy służącej do zdefiniowania zasobu **file\_res** jest następująca:

nim -o define -t file res -a atrybut=wartość ... nazwa pliku zasobu

Dla zasobu **file\_res** wymagane są następujące atrybuty:

| Element                     | Opis                                                                                                    |
|-----------------------------|----------------------------------------------------------------------------------------------------|
| <b>-a location</b> =wartość | Określa pełną nazwę ścieżki katalogu na serwerze NIM. Ta ścieżka jest<br>używana jako katalog źródłowy wśród klientów.                                                  |
| -a dest dir=wartość         | Określa pełną nazwę ścieżki katalogu na kliencie NIM. Ta ścieżka<br>określa miejsce, do którego katalog źródłowy jest kopiowany w sposób<br>rekurencyjny.<br>Uwagi:     |
|                             | Jeśli katalog docelowy nie istnieje na maszynie docelowej,<br>kopiowana jest cała zawartość katalogu źródłowego (w tym pliki<br>ukryte w katalogu najwyższego poziomu). |
|                             | Jeśli katalog docelowy istnieje na maszynie docelowej, kopiowana<br>jest zawartość katalogu źródłowego (bez plików ukrytych w katalogu<br>najwyższego poziomu).         |
| <b>-a server</b> =wartość   | Określa nazwę maszyny, w której jest tworzony katalog zasobu file_res.                                                                                                  |

*Tabela 15. Wymagane atrybuty zasobu file\_res*

Dla zasobu **file\_res** poniższe atrybuty są opcjonalne:

*Tabela 16. Opcjonalne atrybuty zasobu file\_res*

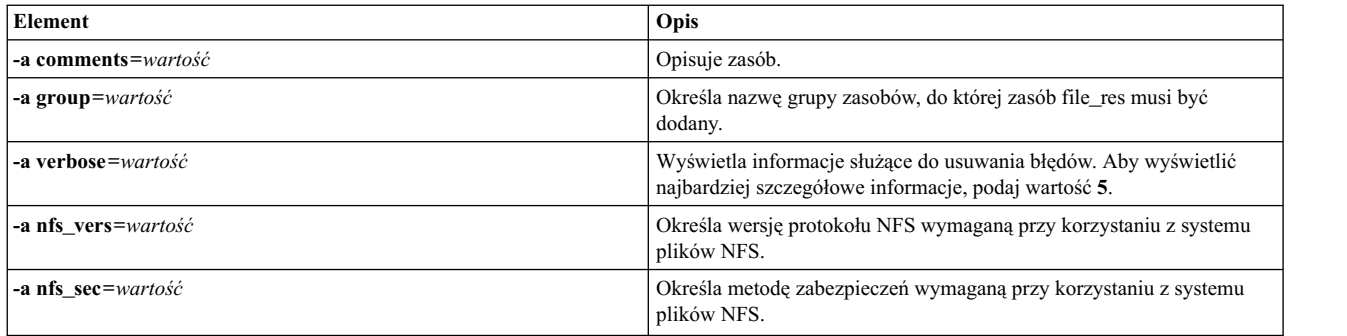

# **Korzystanie z grup NIM**

Grupy NIM są zasadniczo listami maszyn i zasobów. Można ich używać w operacjach NIM do upraszczania powtarzających się zadań administracyjnych.

### **Praca z grupami maszyn NIM:**

Grupy maszyn używane są do reprezentowania zbiorów podobnych maszyn. Maszyny należące do grupy muszą być takiego samego typu (na przykład: autonomiczne, bezdyskowe lub bez danych) i mieć tę samą konfigurację, ponieważ niektóre operacje NIM przeznaczone są dla konkretnych typów maszyn docelowych.

Pierwsza maszyna dodana do grupy określa architekturę i typ maszyn, jakie grupa może zawierać. Przypisując wiele maszyn do jednej grupy, można wykonać jedną operację dla wszystkich maszyn należących do grupy, podając tę grupę jako jednostkę docelową operacji. NIM pobiera listę maszyn z grupy i wykonuje operację kolejno na każdej z nich.

Maszyny należące do grupy mogą być wyłączone z operacji NIM na grupie przez zaznaczenie ich do wyłączenia z operacji przed jej rozpoczęciem. Wyłączenie z operacji powoduje zaznaczenie pozycji na liście reprezentacji grupy, więc NIM pomija maszynę z zaznaczonej pozycji w trakcie pobierania pozycji listy. Wyłączenie pozycji nie zmienia definicji klienta w bazie danych NIM. Więcej informacji o zaznaczaniu pozycji grupy do wyłączenia i włączenia zawiera sekcja "Włączanie i wyłączanie elementów grup z działań [na grupach" na stronie 212.](#page-219-0)

Maszyny można włączać i wyłączać z grupy, jak również mogą one należeć do kilku grup. Gdy wszystkie pozycje grupy zostaną wyłączone, definicja grupy jest automatycznie usuwana z bazy danych NIM. Więcej informacji o dodawaniu i usuwaniu pozycji grup zawierają sekcje "Dodawanie nowych elementó[w do grup maszyn" na stronie 211](#page-218-0) i "Usuwanie elementó[w z grup maszyn" na stronie 196.](#page-203-0)

Składnia komendy definiującej grupy maszyn wpisywanej w wierszu komend: nim -o define -t mac\_group -a *atrybut*=*wartość* ... *nazwa\_grupy\_maszyn*

gdzie następujące atrybuty są opcjonalne:

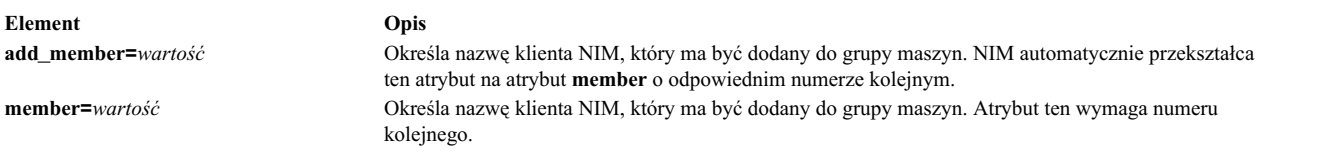

Operacje przeprowadzane na grupach maszyn są domyślnie, wykonywane asynchronicznie na nie wyłączonych elementach grupy. NIM przeprowadza operacje dla nowej maszyny przed zakończeniem operacji w grupie. Przeprowadzając operacje asynchronicznie, NIM nie może wyświetlić wszystkich danych wyjściowych powstałych dla każdego klienta. Dlatego należy użyć komendy **lsnim** do sprawdzenia, w jakim stopniu jest zaawansowana i z jakim powodzeniem jest przeprowadzana operacja dla poszczególnych pozycji grupy. Jeśli wystąpi błąd, można przejrzeć pliki protokołów maszyn klientów za pomocą operacji NIM **showlog**.

Aby zmienić działanie operacji grupy NIM z asynchronicznej na synchroniczną, w komendzie **nim** należy użyć atrybutu **async=no**.

Liczba maszyn, które można włączyć do grupy maszyn, nie jest ograniczona przez NIM. Jednakże, następujące czynniki ograniczają tę liczbę z powodów praktycznych:

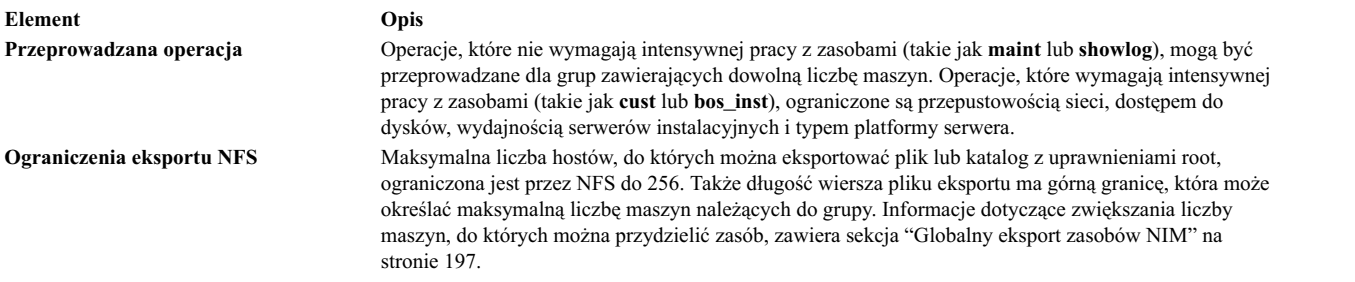

#### **Praca z grupami zasobów NIM:**

Grupy zasobów używane są do reprezentowania kolekcji zasobów NIM.

Grupa zasobów może zawierać wiele zasobów **installp\_bundle** i **script** oraz jeden zasób z każdego z pozostałych typów. Jeśli grupa zasobów jest przydzielona lub wskazana do użycia w operacji NIM, wszystkie odpowiednie zasoby grupy przydzielane są docelowej maszynie operacji. Użycie grup zasobów przez możliwość przydzielenia pojedynczej grupy zasobów pozwala administratorom NIM uniknąć konieczności przydzielania tych samych zestawów zasobów kolejno, indywidualnym maszynom.

Składnia komendy wiersza komend do definiowania grupy zasobów jest następująca:

nim -o define -t res\_group -a default=*wartość* \ -a *typ\_zasobu*=*nazwa\_zasobu* ... *nazwa\_grupy\_zasobów*

gdzie następujące atrybuty są opcjonalne:

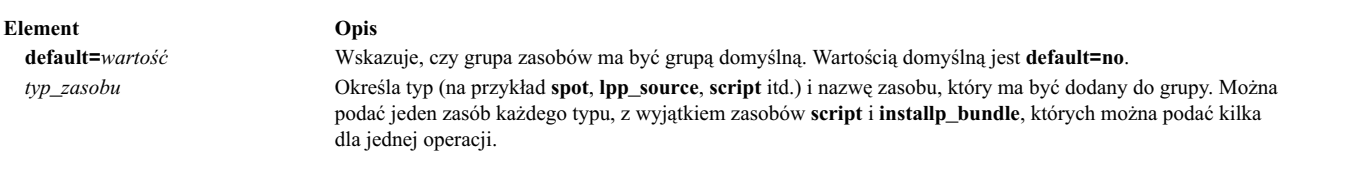

Przydzielenie poszczególnych pozycji grup zasobów może być nadpisane przez podanie dodatkowego atrybutu zasobu dla zmienianej pozycji.

Na przykład grupa zasobów res\_grp1 zawiera zasoby spot1, lpp\_source1, bosinst\_data1, script1 i resolv\_conf1. Aby użyć tej grupy do przeprowadzenia operacji **rte bos\_inst** dla klienta klient1 bez użycia zasobu **bosinst\_data** a z użyciem zasobu resolv\_conf2 zamiast resolv\_conf1, należy wydać następującą komendę:

```
nim -o bos inst -a source=rte -a group=res group1 \
-a bosinst_data= -a resolve_conf=resolv_conf2 klient1
```
Grupa zasobów może być podana jako domyślny zestaw zasobów do użycia dla wszystkich operacji NIM. Należy podać jako atrybut systemu głównego **default\_res** nazwę grupy zasobów, która będzie używana domyślnie. Po zdefiniowaniu domyślnej grupy zasobów, odpowiednie zasoby tej grupy będą zawsze automatycznie przypisywane w czasie operacji NIM, dopóki nie zostaną usunięte.

Aby ustawić grupę zasobów res\_group1 jako domyślną, należy wpisać:

nim -o change -a default\_res=res\_group1 master

lub: nim -o change -a default=yes res\_group1

Aby nie używać więcej domyślnej grupy zasobów, należy wpisać:

```
nim -o change -a default_res=master
```
lub:

```
nim -o change -a default=no res_group1
```
# **Przewodnik przejścia po zadaniach NIM**

Poniżej przedstawiono zadania konfiguracyjne i instalacyjne NIM oraz informacje o tym, gdzie można je odnaleźć w tej sekcji. Jest tu również krótki opis każdego zadania. W niektórych miejscach podano krótką ścieżkę SMIT.

| Element                                                                                                    | Opis                |                                                                                                    |
|----------------------------------------------------------------------------------------------------|---------------------|----------------------------------------------------------------------------------------------------|
| <b>Zadanie NIM</b>                                                                                                    | krótka ścieżka SMIT | Opis                                                                                                    |
| "Korzystanie z funkcji EZNIM" na<br>stronie 281                                                                                  | smit eznim          | Konfiguruje środowisko NIM przy użyciu EZNIM. Umożliwia<br>konfigurowanie systemu jako systemu głównego NIM lub klienta<br>NIM. Jeśli konfigurujesz system jako system główny NIM, EZNIM<br>tworzy również minimalne podstawowe zasoby instalacyjne. |
| "Konfigurowanie systemu głównego<br>NIM i tworzenie podstawowych<br>zasobów instalacyjnych" na stronie<br>123                    | smit nim_config_env | System główny środowiska NIM można skonfigurować, utworzyć<br>minimalny zestaw podstawowych zasobów niezbędnych przy<br>instalowaniu maszyn klientów NIM oraz zarządzać zasobami dla<br>klientów bezdyskowych i bez danych.                          |
| "Dodawanie klientów<br>autonomicznych do środowiska<br>NIM" na stronie 132                                                       | smit nim mkmac      | Opisuje metodę dodawania autonomicznych klientów do środowiska<br>NIM.                                                                                                    |
| "Korzystanie z obrazów<br>instalacyjnych do instalowania<br>podstawowego systemu operacyjnego<br>na kliencie NIM" na stronie 165 | smit nim_bosinst    | Opisuje sposób wykonywania instalacji systemu BOS w kliencie<br>NIM.                                                                                                    |

*Tabela 17. Przewodnik przejścia po zadaniach NIM*

| Element                                                                                                    | Opis                                            |                                                                                                    |
|----------------------------------------------------------------------------------------------------|-------------------------------------------------|----------------------------------------------------------------------------------------------------|
| "Korzystanie z obrazu mksysb do<br>instalowania podstawowego systemu<br>operacyjnego na kliencie NIM" na<br>stronie 168          | smit nim_bosinst                                | Opisuje sposób odtwarzania obrazu mksysb i dodatkowego<br>oprogramowania do docelowego klienta NIM z zasobu mksysb w<br>środowisku NIM.                                                                                                    |
| "Przeprowadzanie nienadzorowanej<br>instalacji systemu BOS" na stronie<br>166                                                    | $\bullet$<br>smit nim_mkres<br>smit nim bosinst | Zawiera informacje o nieobsługiwanej instalacji NIM BOS przy<br>użyciu zasobu bosinst_data.                                                                                                    |
| 'Korzystanie z NIM w sieciach<br>ATM" na stronie 137                                                                             |                                                 | Zawiera informacje na temat konfigurowania systemu NIM do pracy<br>z adapterami ATM.                                                                                                    |
| "Korzystanie z obrazów<br>instalacyjnych do instalowania<br>podstawowego systemu operacyjnego<br>na kliencie NIM" na stronie 165 | smit nim_task_inst                              | Opisuje sposób używania systemu NIM do instalowania pakietów<br>oprogramowania, aktualizacji i poziomów poprawek w działających,<br>skonfigurowanych klientach NIM i zasobach SPOT.                                                                                                    |
| 'Uruchamianie klientów NIM w<br>trybie diagnostycznym" na stronie<br>191                                                         | smit nim_mac_op                                 | Diagnostyka ładowania systemu może być wykonywana w klientach<br>NIM za pomocą diagnostycznego kodu startowego pobieranego z<br>serwera NIM. Nie ma potrzeby używania diagnostycznej taśmy lub<br>dysku CD-ROM. Eliminuje to nie tylko konieczność korzystania z<br>nośników diagnostycznych, lecz także potrzebę instalowania<br>oprogramowania diagnostycznego na lokalnych dyskach maszyn.<br>W celu przeprowadzenia czynności związanych z konserwacją<br>możliwe jest uruchomienie klienta NIM w trybie konserwacji za<br>pośrednictwem kodu ładowania z serwera NIM. Nie ma potrzeby<br>korzystania ze startowej taśmy lub dysku CD-ROM. |
| 'Konserwacja oprogramowania<br>klientów autonomicznych i zasobów<br>SPOT" na stronie 218                                         | smit nim_task_maint                             | Zawiera informacje o zatwierdzaniu, odrzucaniu, usuwaniu,<br>kopiowaniu, sprawdzaniu i czyszczeniu oprogramowania.                                                                                                    |
| "Dodawanie klientów bezdyskowych<br>i bez danych do środowiska NIM" na<br>stronie 144                                            | smit nim_task_dd                                | Zawiera informacje o dodawaniu systemów bezdyskowych i bez<br>danych do środowiska NIM. Za pośrednictwem systemu głównego<br>NIM możliwe jest zarządzanie zasobami wykorzystywanymi przez<br>klienty bezdyskowe i bez danych.                                                                                                    |
| 'Instalowanie na dysku<br>alternatywnym na kliencie NIM" na<br>stronie 172                                                       | smit nim_alt_install                            | Środowisko NIM można wykorzystać do sklonowania działającej<br>głównej grupy woluminów (rootvg) na inny dysk oraz do<br>zainstalowania obrazu mksysb na dysku alternatywnym.                                                                                                    |
| 'Przeprowadzanie instalacji<br>migracyjnej na dysk alternatywny" na<br>stronie 71                                                | smit nimadm                                     | Środowiska NIM można używać do wykonywania instalacji<br>migracyjnej na dysku alternatywnym.                                                                                                    |

*Tabela 17. Przewodnik przejścia po zadaniach NIM (kontynuacja)*

# **Używanie zasobu adapter\_def**

Zasób **adapter\_def** reprezentuje katalog zawierający pliki konfiguracyjne dodatkowego adaptera, które są używane podczas wykonywania operacji **bos\_inst** i **cust**.

Katalog zasobu **adapter\_def** jest zapełniany plikami konfiguracyjnymi dodatkowego adaptera za pomocą komendy **nimadapters**.

### **Definiowanie zasobu adapter\_def:**

Poniżej opisane zostały składnia i atrybuty umożliwiające zdefiniowanie zasobu **adapter\_def**.

Składnia komendy definiującej zasób **adapter\_def** jest następująca:

nim -o define -t adapter\_def -a *atrybut*=*wartość* ... *nazwa definicji adaptera*

Dla zasobu **adapter\_def** wymagane są następujące atrybuty:

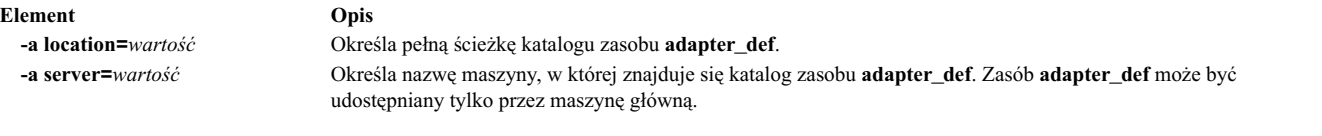

Dla zasobu **adapter\_def** poniższe atrybuty są opcjonalne:

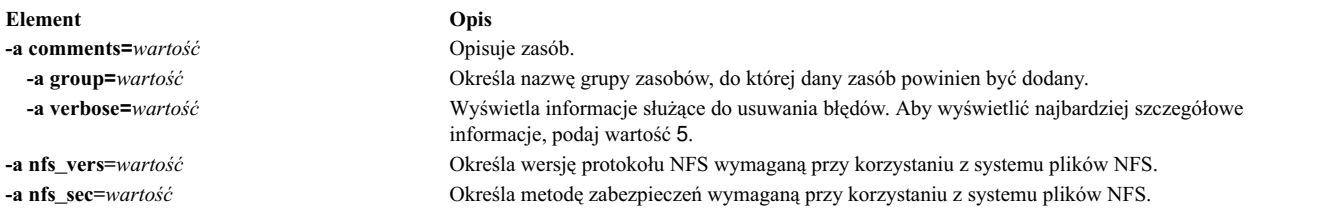

Obsługa dodatkowego adaptera jest dostępna w wersji AIX. Przed włączeniem dodatkowego adaptera należy sprawdzić wersję systemu AIX klienta. Konfigurowanie dodatkowych adapterów nie powiedzie się, gdyż NIM nie może odnaleźć metody klienta /usr/lpp/bos.sysmgt/nim/methods/c\_cfgadptrs . Poniższy przykład przedstawia wynik próby włączenia tej obsługi dla systemu głównego NIM.

```
nim -o cust -a adapter def=adapter def1 rspc10
trigger.austin.xyz.com. 0042-001 nim: wystąpił błąd przetwarzania na serwerze
"master":
0042-001 m cust: wystąpił błąd przetwarzania na serwerze "rspc10":
0042-175 c_script: Polecenie
"trigger.austin.xyz.com:/export/nim/scripts/rspc10.script" zwróciło
nieoczekiwaną wartość:
/tmp/_nim_dir_4714/script[10]: /usr/lpp/bos.sysmgt/nim/methods/c_cfgadptrs: nie
znaleziono.
```
# **Rozmieszczanie zasobów NIM**

Zazwyczaj administrator NIM używa systemu głównego NIM jako serwera wszystkich zasobów. Strategia ta zachowuje wszystkie zasoby razem, w jednej maszynie. Czasem jednak wskazane jest rozmieszczenie zasobów w maszynach klientów.

- v Jeśli środowisko NIM wymaga kilku zasobów docelowych, to z powodu ograniczeń miejsca na dysku może nie być możliwe umieszczenie ich w tym samym serwerze. Tworzenie zasobów na różnych maszynach umożliwia rozłożenie dużych wymagań dyskowych na kilka maszyn.
- v Udostępnianie zasobów z kilku maszyn umożliwia uniknięcie problemów komunikacyjnych w trakcie przeprowadzania operacji NIM dla wielu klientów. Przestoje mogą wystąpić w maszynach serwerów lub bramach sieci, tak więc rozłożenie zasobów wśród serwerów działających w różnych podsieciach może zwiększyć wydajność.
- v Wiele zasobów tego samego typu można utworzyć w różnych maszynach, aby zwiększyć dostępność zasobów w czasie, gdy serwery nie będą dostępne z powodu zaplanowanej konserwacji.
- v Niektóre wersje zasobów **SPOT** nie mogą być udostępniane przez niektóre maszyny. W szczególności tworzenie zasobów **SPOT** nie jest obsługiwane, gdy wersja systemu AIX zainstalowanego w **SPOT** jest nowsza niż wersja systemu AIX zainstalowanego na serwerze. Podczas tworzenia zasobów **SPOT** w kilku wersjach może być konieczne rozmieszczenie zasobów **SPOT** w różnych serwerach.

Rozmieszczenie zasobów w różnych maszynach w środowisku NIM jest sprawą podania odpowiednich informacji o serwerach w trakcie definiowania zasobów. Po utworzeniu zasobów są one używane tak, jak zasoby zdefiniowane w systemie głównym.

# **Tworzenie zasobów plików w katalogu root**

Z powodu ograniczeń w NFS, zasoby plików, takie jak **bosinst\_data** i **script**, nie mogą być tworzone w katalogu root ("**/**") serwera zasobów.

# **Tworzenie zasobów w katalogu /tmp lub podkatalogach katalogu /tmp**

Zasobów NIM nie należy tworzyć w katalogu /tmp ani podkatalogach katalogu /tmp (dotyczy to także systemów plików podłączonych pod katalogiem /tmp).

# **Tworzenie zasobów NIM w urządzeniu NAS ze współużytkowanym NFS**

Urządzenia NAS można użyć do zapisania zasobów Zarządzania Instalacją Sieciową (NIM) za pomocą serwera zasobów nas\_filer.

Obsługa NIM umożliwia obsługę zasobów plikowych, takich jak mksysb, savevg, resolv\_conf, bosinst\_data i script, na urządzeniu NAS. Zasoby te mogą być zdefiniowane w bazie danych serwera NIM i mogą być używane do instalacji bez zmiany informacji o sieci lub definicji konfiguracji na serwerze drzewa SPOT (Shared Product Option Tree).

Serwer zasobów nas\_filer jest dostępny w środowisku NIM i wymaga atrybutu interfejsu oraz pliku hasła. Przed użyciem operacji NIM należy ręcznie zdefiniować reguły eksportowania i przeprowadzić zarządzanie pamięcią masową i dyskami.

Aby utworzyć zasoby w urządzeniu NAS za pomocą serwera zasobów nas\_filer, wykonaj następujące kroki:

- 1. Zdefiniuj obiekt nas\_filer. Poniżej przedstawiony jest przykład komendy, którą można wprowadzić: # nim -o define -t nas\_filer -a if1="find\_net als046245.server.com 0" -a passwd\_file=/export/nim/pswfile netapp1
- 2. Zdefiniuj plik mksysb istniejący w urządzeniu NAS jako zasób NIM. Poniżej przedstawiony jest przykład komendy, którą można wprowadzić:

# nim -o define -t mksysb -a server=netapp1 -a location=/vol/vol0/nim\_lun1/client1.nas\_filer NetApp\_bkup1

3. Opcjonalne: Jeśli to konieczne, utwórz nowy zasób (kopia zapasowa klienta) w urządzeniu NAS. Do utworzenia zasobu mksysb można użyć następującej komendy:

# nim -o define -t mksysb -a server=netapp1 -a location=/vol/vol10/nim\_lun1/mordor05\_bkup -a source=mordor05 -a mk\_image=yes NetApp\_mordor05

4. Opcjonalne: Jeśli to konieczne, skopiuj istniejący zasób NIM do obiektu nas\_filer. Do skopiowania zasobu mksysb można użyć następującej komendy.

```
# nim -o define -t mksysb -a server=netapp1 -a location=/vol/vol10/nim_lun1/replicate_bkup -a
source=master_backup NetApp_master_backup
```
# **Tworzenie powiązań i definiowanie grup zasobów NIM**

Grupy zasobów NIM dopuszczają powiązanie i definiowanie zasobów, tak więc mogą być przydzielane do maszyn jako jednostki logiczne przed wykonaniem innych operacji NIM.

Grupy zasobów mogą zawierać tylko jeden zasób każdego typu, z wyjątkiem zasobów **script** i **installp\_bundle**, które mogą wystąpić wiele razy w danej grupie zasobów.

### **Definiowanie grupy zasobów:**

Poniższe procedury umożliwiają zdefiniowanie grupy zasobów.

### *Definiowanie grupy zasobów za pomocą interfejsu SMIT:*

Poniższa procedura umożliwia zdefiniowanie grupy zasobów przy użyciu programu SMIT.

- 1. Aby zdefiniować grupę zasobów, wpisz krótką ścieżkę **smit nim\_mkgrp\_resource**.
- 2. Wpisz nazwę grupy wraz z informacjami o jej elementach.

*Definiowanie grupy zasobów z poziomu wiersza komend:*

Aby z poziomu wiersza komend zdefiniować grupę zasobów, należy wykonać następujące czynności.

Aby zdefiniować grupę zasobów, wpisz:

nim -o define -t res\_group -a *typ\_zasobu*=*nazwa\_zasobu nazwa\_grupy*

Dla przykładu, aby stworzyć grupę zasobów o nazwie ResGrp1 zawierającą wcześniej zdefiniowane zasoby images1, spot1, bosinst\_data1 oraz bundle1, wpisz:

```
nim -o define -t res group -a lpp source=images1 -a spot=spot1 \setminus-a bosinst data=bosinst data1 -a installp bundle=bundle1 \setminus-a comments="BOS Install Resources" ResGrp1
```
#### **Przydzielanie grupy zasobów:**

Poniższe procedury umożliwiają przydzielanie grup zasobów.

*Przydzielanie grupy zasobów za pomocą interfejsu SMIT:*

Poniższa procedura umożliwia przydzielenie grupy zasobów przy użyciu programu SMIT.

- 1. Aby przydzielić grupę zasobów, wpisz krótką ścieżkę **smit nim\_alloc**.
- 2. Z listy zdefiniowanych maszyn wybierz jedną maszynę lub ich grupę (na przykład Autonomiczna1).
- 3. Zostaje wyświetlona lista grup zasobów. Wybierz grupę zasobów, którą chcesz przydzielić.

*Przydzielanie grupy zasobów z poziomu wiersza komend:*

Poniższa procedura umożliwia przydzielenie grupy zasobów z poziomu wiersza komend.

Aby przydzielić grupę zasobów, wpisz: nim -o allocate -a group=*nazwa\_grupy\_zasobów nazwa\_docelowa*

Na przykład, aby przydzielić grupę zasobów o nazwie GrpZasób1 do maszyny o nazwie Autonomiczna1, wpisz: nim -o allocate -a group=ResGrp1 Autonomiczna1

Innym sposobem określenia grupy zasobów dla operacji może być jej określenie w wierszu komend. Na przykład, aby przydzielić grupę zasobów ddResGrp, gdy na grupie maszyn bezdyskowych o nazwie DklsMacs wykonywana jest operacja **dkls\_init** , wpisz:

nim -o dkls\_init -a group=ddResGrp DklsMacs

#### **Definiowanie domyślnych grup zasobów:**

Po zdefiniowaniu grupy zasobów, można ją podać jako zestaw wartości domyślnych dla wszystkich operacji, które wymagają zasobów.

W systemie głównym jako atrybut **default\_res** podaj nazwę grupy, która ma być domyślna.

**Uwaga:** Wszystkie dające się zastosować zasoby są przydzielane z podanych grup jako domyślne dla wszystkich operacji z wyjątkiem zasobu **installp\_bundle** dla operacji **maint**.

Zasób z grupy domyślnej zostanie przydzielony tylko wtedy, gdy nie został jeszcze przydzielony zasób tego samego typu lub gdy zasób danego typu nie został podany dla operacji automatycznego przydzielania w wierszu komend. Wyjątkami są zasoby **script** oraz **installp\_bundle**, których wszystkie wystąpienia w grupie zasobów i podanie w wierszu komend są przydzielone.

Zasoby domyślne mogą być zastąpione poprzez podanie wartości zero dla tego zasobu w przypisaniu atrybutu.

Przedstawiona poniżej operacja **bos\_inst** przydziela wszystkie dostępne zasoby **bos\_inst** z grupy zasobów podanej jako domyślna z wyjątkiem zasobu **bosinst\_data**:

nim -o bos\_inst -a bosinst\_data=autonomiczny1

*Definiowanie domyślnych grup zasobów za pomocą interfejsu SMIT:*

Aby za pomocą interfejsu SMIT zdefiniować domyślną grupę zasobów, należy wykonać następującą procedurę.

- 1. Wpisz krótką ścieżkę **smit nim\_grp**.
- 2. Wybierz pozycję Wybierz/Anuluj Wybór Domyślnej Grupy Zasobów.
- 3. Podaj nazwę grupy, która ma być domyślna.

*Definiowanie domyślnych grup zasobów z poziomu wiersza komend:*

Poniższa procedura umożliwia zdefiniowanie domyślnej grupy zasobów z poziomu wiersza komend.

Wpisz:

nim -o change -a default\_res=*nazwa\_grupy\_zasobów* master

Na przykład, jeśli grupa zasobów ResGrp1 powinna być zestawem domyślnych zasobów dla wszystkich operacji NIM, wpisz:

nim -o change -a default\_res=ResGrp1 master

# **Ograniczanie przydzielania zasobów klientom NIM**

NIM zapewnia klientom możliwość przydzielania i używania dowolnego zasobu znajdującego się w środowisku NIM. W niektórych ściśle kontrolowanych środowiskach NIM administratorzy mogą w każdej chwili zablokować niektórym klientom dostęp do wszystkich zasobów.

Do kontrolowania przydzielania zasobów klientom administrator NIM może użyć atrybutu **client\_alloc**. Ograniczenia nałożone przez atrybut **client\_alloc** zablokują klientowi możliwość przydzielania i używania zasobów, lecz system główny NIM wciąż będzie miał możliwość przeprowadzania wszystkich operacji na kliencie.

### **Ograniczanie przydzielania zasobów klientom NIM za pomocą interfejsu SMIT:**

Aby za pomocą interfejsu SMIT zmienić ograniczenia przydzielania zasobów klientom NIM, należy skorzystać z poniższej procedury.

Wpisz krótką ścieżkę SMIT:

smit nim\_control\_alloc

### **Ograniczanie przydzielania zasobów klientom NIM z poziomu wiersza komend:**

Aby z poziomu wiersza komend ograniczyć klientom NIM przydzielanie zasobów, należy skorzystać z poniższych procedur.

Aby zablokować wszystkim klientom dostęp do wszystkich zasobów, należy zmodyfikować atrybut **client\_alloc=no** w systemie głównym NIM:

nim -o change -a client\_alloc=no master

Aby zablokować wybranemu klientowi dostęp do wszystkich zasobów, należy zmodyfikować atrybut **client\_alloc=no** w systemie klienta:

```
nim -o change -a client_alloc=no nazwa_klienta
```
Aby zablokować wszystkim klientom dostęp do wybranego zasobu, należy zmodyfikować atrybut **client\_alloc=no** dla zasobu:

```
nim -o change -a client_alloc=no nazwa_zasobu
```
Aby zwiększyć ograniczenia podczas przydzielania zasobu dla klienta, należy usunąć atrybut **client\_alloc** ustawiając jego wartość dla odpowiedniego obiektu na yes:

```
nim -o change -a client_alloc=yes master
nim -o change -a client_alloc=yes nazwa_klienta
nim -o change -a client_alloc=yes nazwa_zasobu
```
# **Używanie zasobu boot**

Zasób **boot** jest wewnętrznie zarządzanym zasobem NIM używanym do wskazywania, że obraz kodu startowego został przydzielony klientowi.

Zasób **boot** jest automatycznie przydzielany klientom, w celu zapewnienia obsługi operacji NIM wymagających ładowania systemu z sieci. Zasób **boot** zostanie automatycznie zwolniony po zakończeniu operacji.

# **Używanie zasobu bosinst\_data**

Przy użyciu zasobu **bosinst\_data** w zasobie NIM można wpisać odpowiednie dane jeszcze przed rozpoczęciem procesu instalacji.

Zasób **bosinst\_data** jest to plik zawierający informacje przeznaczone dla programu instalacyjnego podstawowego systemu operacyjnego. Zazwyczaj program instalacyjny podstawowego systemu operacyjnego szuka tych informacji w pliku /bosinst.data w obrazie instalacyjnym podstawowego systemu operacyjnego. Jeśli plik ten nie istnieje lub nie zawiera wszystkich wymaganych informacji, program żąda brakujących informacji za pomocą konsoli lokalnej systemu docelowego. Aby proces instalacji mógł być kontynuowany, należy podać informacje ręcznie. Przy użyciu zasobu **bosinst\_data**, odpowiednie dane można wpisać w zasobie NIM zanim rozpocznie się proces instalacji, aby zapobiec konieczności ręcznego ich wpisywania w konsoli.

Przykładowy plik **bosinst.data** (ścieżka *SPOT\_Offset***/usr/lpp/bosinst/bosinst.template**) znajduje się na serwerze zasobów **SPOT**. Również sekcja ["Przeprowadzanie nienadzorowanej instalacji systemu BOS" na stronie 166](#page-173-0) zawiera przykładowy plik bosinst\_data.

Instrukcje dotyczące tworzenia i używania pliku bosinst\_data zawiera sekcja ["Przeprowadzanie nienadzorowanej](#page-173-0) [instalacji systemu BOS" na stronie 166.](#page-173-0)

#### **Definiowanie zasobu bosinst\_data:**

Poniżej opisano składnię wiersza komend i atrybuty umożliwiające zdefiniowanie zasobu **bosinst\_data**.

Składnia komendy definiującej zasób **bosinst\_data** jest następująca: nim -o define -t bosinst\_data -a *atrybut*=*wartość* ... *nazwa\_zasobu\_bosinst\_data*

Dla zasobu **bosinst\_data** wymagane są następujące atrybuty:

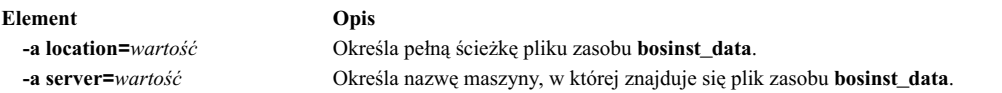

Dla zasobu **bosinst\_data** poniższe atrybuty są opcjonalne:

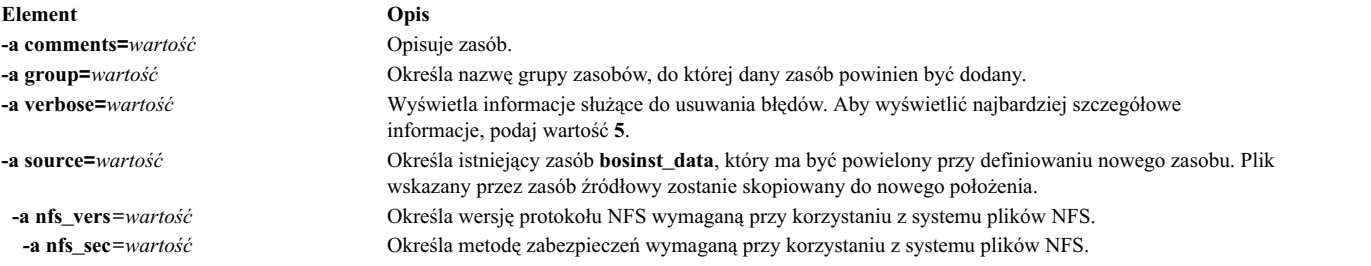

# **Używanie zasobu devexports**

Zasób **devexports** reprezentuje plik używany podczas tworzenia partycji WPAR jako główny plik eksportu urządzenia.

Format tego pliku musi być zgodny z formatem pliku **devexports**. Jeśli podczas tworzenia partycji WPAR zasób **devexports** nie jest przydzielony, do opisu obsługi konkretnego urządzenia w trakcie tworzenia partycji WPAR zostaje użyty plik /etc/wpars/devexports z systemu zarządzającego.

#### **Definiowanie zasobu devexports:**

Poniżej opisano składnię wiersza komend i atrybuty umożliwiające zdefiniowanie zasobu **devexports**.

Składnia komendy definiującej zasób **devexports** jest następująca:

```
nim -o define -t devexports -a server=nazwa serwera \
-a location=położenie pliku devexports nazwa obiektu devexports
```
Po zdefiniowaniu zasobu **devexports** można go użyć do przydzielenia zasobu i utworzyć partycję WPAR w następujący sposób:

nim -o create -a devexports=nazwa\_obiektu\_devexports nazwa\_klienta

Dla zasobu **devexports** wymagane są następujące atrybuty:

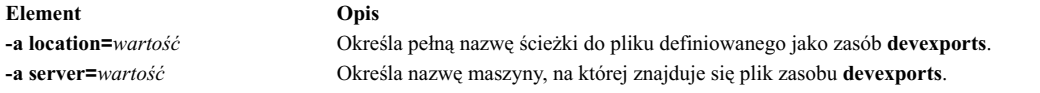

Dla zasobu **devexports** poniższe atrybuty są opcjonalne:

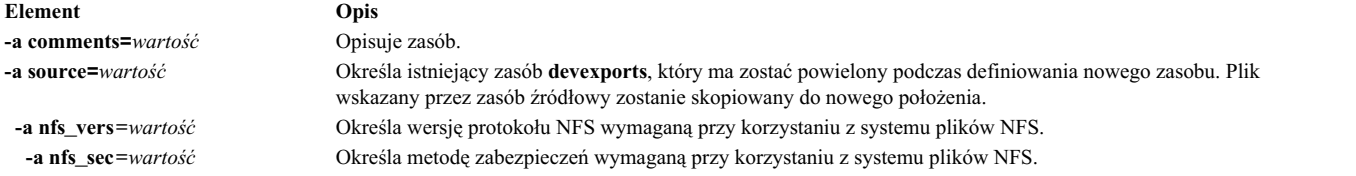

# **Używanie zasobu dump**

Zasób **dump** reprezentuje katalog, w którym przechowywane są katalogi zrzutów klienta.

Zasób dump może być używany tylko przez klienta bez danych lub klienta bezdyskowego. Zasób dump wymaga zainstalowania pakietu iSCSI S/W Target na serwerze zasobów dump. Zrzuty w zasobie dump mogą tworzyć tylko klienty POWER6 lub nowsze mające odpowiednie oprogramowanie wbudowane.

Gdy klientowi zostanie przydzielony zasób **dump**, NIM tworzy podkatalog identyfikowany za pomocą nazwy klienta i przeznaczony wyłącznie dla tego klienta. Po zainicjowaniu klient używa tego katalogu do przechowywania wszystkich utworzonych obrazów **zrzutów**. Należy zauważyć, że takie zrzuty powstają z udziałem oprogramowania wbudowanego.

**Uwaga:** Jeśli zwolnisz ten zasób, NIM usunie katalog dump i podkatalog utworzony dla tego klienta.

#### **Definiowanie zasobu dump:**

Poniżej opisano składnię wiersza komend i atrybuty umożliwiające zdefiniowanie zasobu **dump**.

Składnia komendy definiującej zasób **dump** jest następująca: nim -o define -t dump -a *atrybut*=*wartość* ... *nazwa\_zasobu\_dump*

Dla zasobu **dump** wymagane są następujące atrybuty:

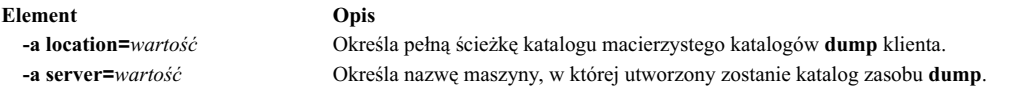

Dla zasobu **dump** poniższe atrybuty są opcjonalne:

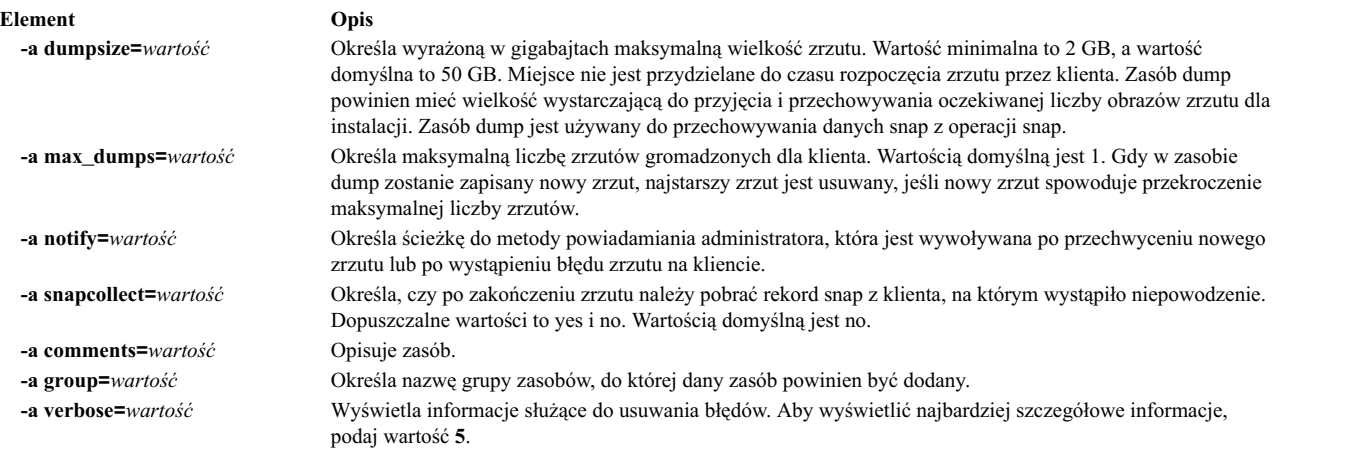

# **Używanie zasobu exclude\_files**

Zasób ten może być użyty przy tworzeniu zasobu **mksysb** z klienta NIM.

Zasób **exclude\_files** reprezentuje plik zawierający listę plików i katalogów, które nie powinny być uwzględnione przy tworzeniu obrazu kopii zapasowej systemu.

#### **Definiowanie zasobu exclude\_files:**

Poniżej opisano składnię wiersza komend i atrybuty umożliwiające zdefiniowanie zasobu **exclude\_files**.

```
Składnia komendy definiującej zasób exclude_files jest następująca:
nim -o define -t exclude_files -a atrybut=wartość ... nazwa_zasobu_exclude_files
```
Dla zasobu **exclude\_files** wymagane są następujące atrybuty:

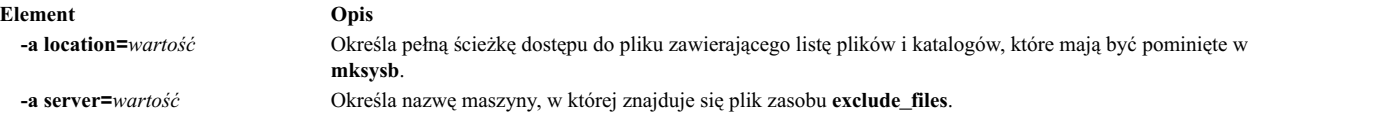

Dla zasobu **exclude\_files** poniższe atrybuty są opcjonalne:

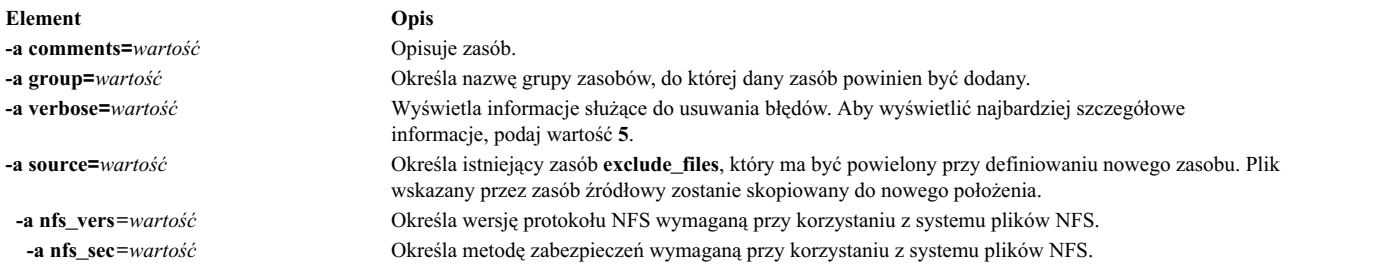

# **Używanie zasobu fb\_script**

Zasobu **fb\_script** można użyć w celu uzyskania informacji o konfiguracji urządzenia.

Zasób **fb\_script** określa plik używany do konfigurowania urządzenia podczas pierwszego startowania klienta NIM po zakończeniu procesu instalacji systemu BOS. Podczas instalacji systemu BOS niektórych operacji dostosowania (takich jak konfigurowanie urządzeń) nie można wykonywać, ponieważ wymagają one działania konkretnych demonów. Jednak w tym punkcie procesu instalacji systemu BOS demony są niedostępne. W wyniku tego niektóre urządzenia mogą nie być skonfigurowane podczas restartu systemu i należy je skonfigurować ręcznie po jego uruchomieniu.

Zasobu **fb\_script** można użyć w celu uzyskania informacji o konfiguracji urządzenia. Proces instalacji systemu BOS dodaje zawartość zasobu **fb\_script** do pliku /etc/firstboot, który jest wykonywany przy pierwszym uruchomieniu klienta. Plik /etc/firstboot konfiguruje następnie urządzenie.

Można na przykład aktywować skrypt w celu dodania komunikatu do komunikatu w pliku dnia, wykonując następujące kroki, gdy używany jest menedżer NIM:

1. Utwórz zasób **fb\_script** o nazwie myscript.sh w katalogu /export/nim/script\_res/.

Poniżej przedstawiono przykładową treść takiego skryptu: #!/usr/bin/ksh echo "Pamiętaj o stosowaniu się do wszystkich wytycznych dotyczących bezpieczeństwa." >> /etc/motd

2. Utwórz zasób NIM do reprezentowania zasobu **fb\_script**, wprowadzając następującą komendę:

```
nim -o define -t fb_script -a server=master -a
location=/export/nim/script_res/myscript.sh fb_script1
```
3. Określ skrypt, który zostanie uruchomiony przy następnej instalacji, wprowadzając następującą komendę:

```
nim -o bos inst -a spot=spot1 -a lpp_source=lpp_source1 -a
 fb script=fb script1 -a accept licenses=yes machA
```
Treść skryptu zostanie dołączona do pliku /etc/firstboot i uruchomiona przy następnym restarcie. Tego zasobu można używać do sterowania parametrami strojonymi w systemie.

### **Definiowanie zasobu fb\_script:**

Poniżej opisano składnię wiersza komend i atrybuty umożliwiające zdefiniowanie zasobu **fb\_script**.

Składnia komendy definiującej zasób **fb\_script** jest następująca:

```
nim -o define -t fb script -a server=nazwa serwera \
-a location=położenie_fbscript nazwa_fbscript
```
Po zdefiniowaniu zasobu **fb\_script** można go przydzielić i zainicjować instalację systemu BOS, używając zasobu **fb\_script** w następujący sposób:

nim -o bos\_inst -a fb\_script=*nazwa\_fbscript nazwa\_klienta*

Dla zasobu **fb\_script** wymagane są następujące atrybuty:

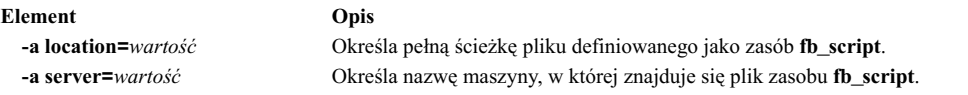

Dla zasobu **fb\_script** poniższe atrybuty są opcjonalne:

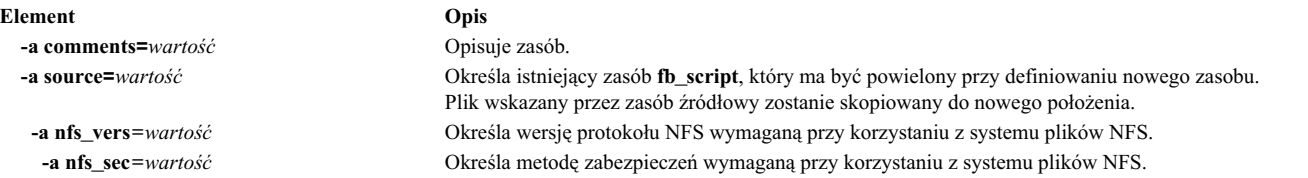

# **Używanie zasobu fix\_bundle**

Zasób **fix\_bundle** reprezentuje plik zawierający słowa kluczowe **fix**, które są używane przez komendę **instfix** wywoływaną przez operacje NIM **cust** i **fix\_query**.

NIM podłącza zasób **fix\_bundle** na kliencie, tak aby mógł być użyty przez lokalną komendę **instfix**. Po zakończeniu operacji NIM automatycznie zwalnia zasób.

Poprawka może zawierać pojedynczą aktualizację zestawu plików lub wiele aktualizacji zestawów plików wzajemnie ze sobą powiązanych; poprawki identyfikowane są za pomocą unikalnych słów kluczowych. Gdy poprawka jest identyfikowana za pomocą numeru APAR (Authorized Program Analysis Report), zawiera wszystkie aktualizacje zestawów plików niezbędne do naprawienia identyfikowanego przez ten numer błędu oprogramowania.

### **Definiowanie zasobu fix\_bundle:**

Poniżej opisano składnię wiersza komend i atrybuty umożliwiające zdefiniowanie zasobu **fix\_bundle**.

Składnia komendy definiującej zasób **fix\_bundle** jest następująca: nim -o define -t fix\_bundle -a *atrybut*=*wartość* ... *nazwa\_zasobu\_fix\_bundle*

Dla zasobu **fix\_bundle** wymagane są następujące atrybuty:

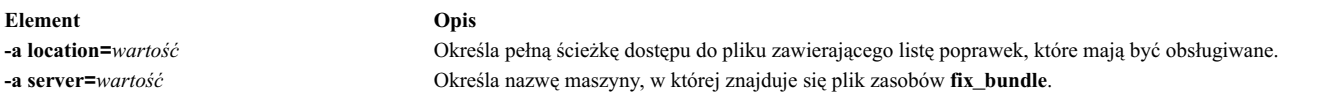

Dla zasobu **fix\_bundle** poniższe atrybuty są opcjonalne:

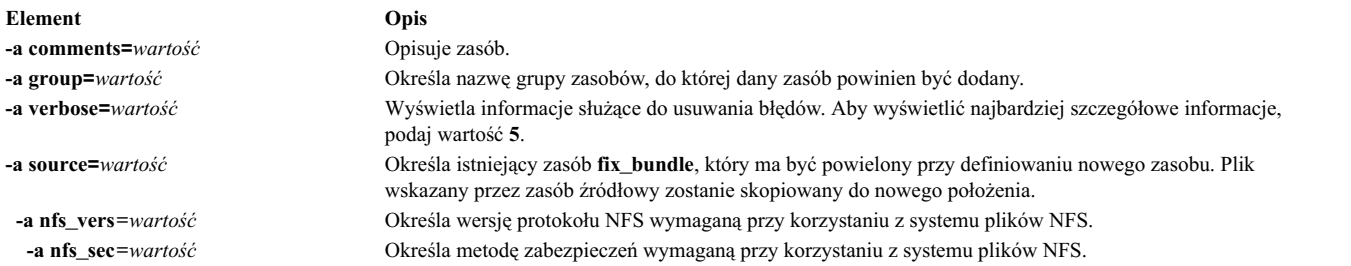

### **Używanie zasobu home**

Zasób **home** reprezentuje katalog, w którym obsługiwane są katalogi /home klientów.

Gdy klientowi zostanie przydzielony zasób **home**, NIM tworzy podkatalog przeznaczony wyłącznie dla tego klienta. Przypisany podkatalog inicjowany jest kolejno w trakcie przeprowadzania operacji **dkls\_init** lub **dtls\_init**. Po zainicjowaniu, za każdym razem, gdy klient przeprowadzi sieciowe ładowanie systemu, NFS klienta podłącza ten podkatalog jako katalog **/home**, aby udostępnić utworzony dla tego klienta katalog **home**. Podkatalog ten pozostaje podłączony jako katalog **/home** klienta przez cały czas jego pracy.

**Uwaga:** Za każdym razem, gdy zasób ten zostanie zwolniony, NIM usunie podkatalog utworzony dla danego klienta. Dlatego należy zachowywać kopie zapasowe wszystkich plików, które mają być zapisane w podkatalogu klienta, zanim zasób tego typu zostanie zwolniony.

#### **Definiowanie zasobu home:**

Poniżej opisano składnię wiersza komend i atrybuty umożliwiające zdefiniowanie zasobu **home**.

Składnia komendy definiującej zasób **home\_bundle** jest następująca: nim -o define -t home -a *atrybut*=*wartość* ... *nazwa\_zasobu\_home*

Dla zasobu **home** wymagane są następujące atrybuty:

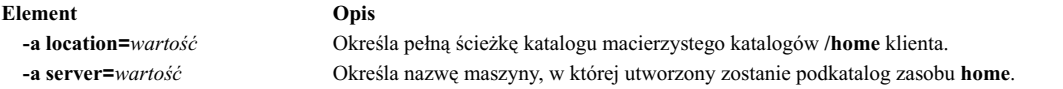

Dla zasobu **home** poniższe atrybuty są opcjonalne:

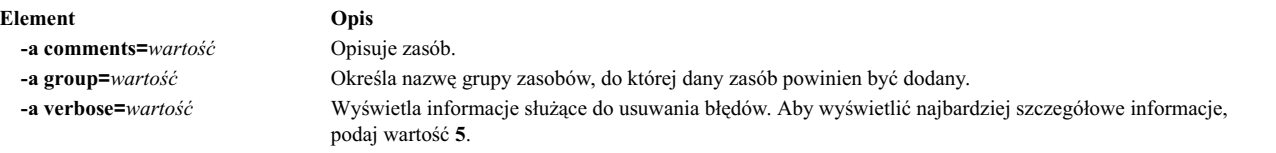

### **Używanie zasobu image\_data**

Zasób **image\_data** jest to plik, który zawiera informacje dla programu instalacyjnego podstawowego systemu operacyjnego. Informacje te opisują, jak w trakcie instalacji powinny być skonfigurowane dyski fizyczne i systemy plików w głównej grupie woluminów (rootvg).

Zazwyczaj program instalacyjny podstawowego systemu operacyjnego określa, które wartości domyślne powinny być używane, lub używa pliku **image.data** odtwarzanego z **mksysb**. Dostosowanego zasobu **image\_data** używa się tylko w wyjątkowych przypadkach.

Przykładowy plik **image.data** (ścieżka *SPOT\_Offset***/usr/lpp/bosinst/image.template**) znajduje się na serwerze zasobów **SPOT**. Więcej informacji o pliku image.data zawiera podręcznik *Files Reference*.

#### **Definiowanie zasobu image\_data:**

Poniżej opisano składnię wiersza komend i atrybuty umożliwiające zdefiniowanie zasobu **image\_data**.

Składnia komendy definiującej zasób **image\_data** jest następująca: nim -o define -t image\_data -a *atrybut*=*wartość* ... *nazwa\_zasobu\_image\_data*

Dla zasobu **image.data** wymagane są następujące atrybuty:

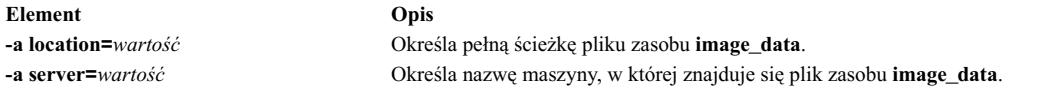

Dla zasobu **image.data** poniższe atrybuty są opcjonalne:

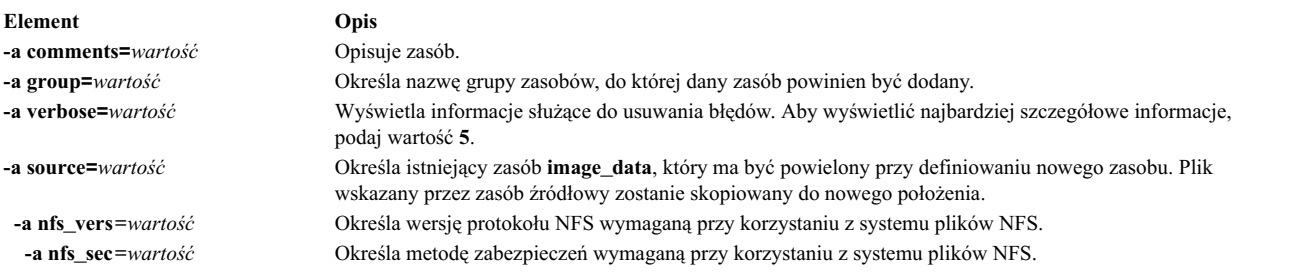

# **Używanie zasobu installp\_bundle**

Zasób **installp\_bundle** jest to plik zawierający nazwy zestawów plików, które powinny być zarządzane przez NIM.

W trakcie operacji instalacji lub obsługi NIM w maszynie klienta podłącza plik installp bundle, aby mógł on być użyty przez lokalną komendę **installp**. Po zakończeniu operacji NIM automatycznie zwalnia zasób dla klienta.

#### **Definiowanie zasobu installp\_bundle:**

Poniżej opisano składnię wiersza komend i atrybuty umożliwiające zdefiniowanie zasobu **installp\_bundle**.

#### Składnia komendy definiującej zasób **installp\_bundle** jest następująca:

nim -o define -t installp\_bundle -a *atrybut*=*wartość* ... *nazwa\_zasobu\_installp\_bundle*

Dla zasobu **installp\_bundle** wymagane są następujące atrybuty:

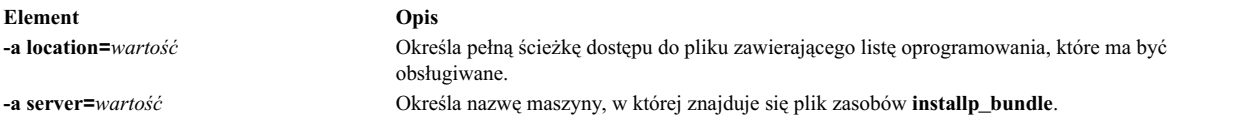

#### Dla zasobu **installp\_bundle** poniższe atrybuty są opcjonalne:

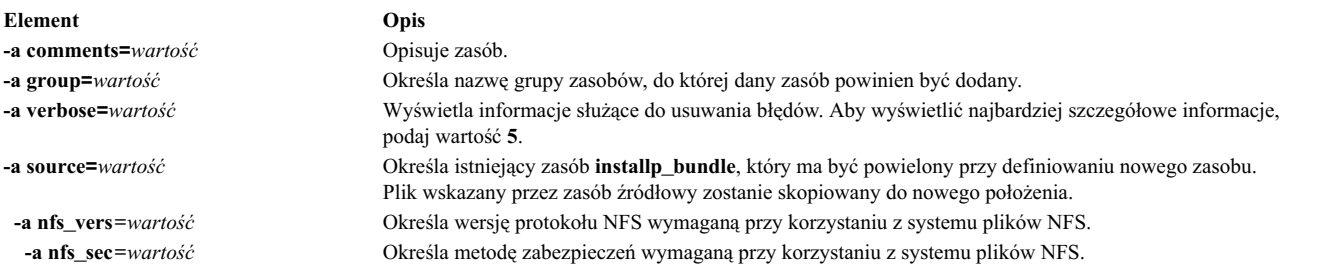

### **Używanie zasobu ios\_mksysb**

Zasób **ios\_mksysb** reprezentuje plik, który jest obrazem kopii zapasowej systemu utworzonej za pomocą komendy **backupios** na serwerze VIOS. Zasób **ios\_mksysb** może być używany jako źródło instalacji VIOS lub instalacji systemu zarządzania klienta IVM (Integrated Virtualization Management).

Obraz **ios\_mksysb** musi znajdować się na dysku twardym systemu w środowisku NIM (Network Installation Management), aby mógł być zdefiniowany jako zasób. Obraz **ios\_mksysb** nie może znajdować się na taśmie lub nośniku zewnętrznym. Nośnik serwera VIOS zawiera plik kopii zapasowej systemu. Plik ten musi być skopiowany z nośnika na dysk twardy systemu w środowisku NIM. Obraz **ios\_mksysb** na nośniku VIOS jest podzielony na wiele plików z powodu ograniczenia wielkości pliku na fizycznym nośniku VIOS. Podzielone pliki **mksysb** muszą być złączone podczas kopiowania z nośnika na dysk twardy systemu. Następujący przykład przedstawia nośnik VIOS podłączony w katalogu **/mnt**.

```
cat /mnt/nimol/ioserver res/mksysb \
/mnt/nimol/ioserver_res/mksysb2 > /export/mksysb/vio_mksysb
```
Obraz **mksysb** może być podzielony na wiele nośników VIOS. W takim przypadku obraz **mksysb** musi być połączony w jeden plik **mksysb** za pomocą komendy **cat** opisanej w poprzednim przykładzie dla wielowoluminowego nośnika VIOS.

Zasób **ios mksysb** można zdefiniować z obrazu, który już znajduje się na dysku twardym systemu głównego NIM lub na dowolnym kliencie NIM. Jeśli obraz taki nie istnieje, można go utworzyć w trakcie definiowania zasobu. Aby utworzyć obraz w trakcie definiowania zasobu, należy podać nazwę klienta NIM, który będzie źródłem kopii zapasowej, i w komendzie definiującej zasób **ios\_mksysb** zmienić wartość atrybutu **mk\_image** na yes. Aby wykluczyć plik /var/vio/VMLibrary z obrazu kopii zapasowej VIOS, użyj atrybutu *backupios\_flags*, ustawiając jego wartość na *-nomedialib* . Zapoznaj się z informacjami pomocniczymi dotyczącymi komendy **backupios** w VIOS, aby uzyskać spis akceptowanych opcji podczas używania komendy **ios\_mksysb**.

#### **Definiowanie zasobu ios\_mksysb:**

Poniżej opisano składnię wiersza komend, opcje i atrybuty umożliwiające zdefiniowanie zasobu **ios\_mksysb**.

Składnia definiowania zasobu **ios\_mksysb** jest następująca: nim -o define -t ios\_mksysb -a atrybut=wartość ... nazwa\_ios\_mksysb

Poniżej podano poprawne wartości atrybutu *backupios\_flags* podczas definiowania zasobu **ios\_mksysb**:

- v **-nomedialib**
- v **-nosvg**

Wiele wartości należy ująć w podwójny cudzysłów i oddzielić od siebie spacjami. W poniższym przykładzie komendę należy wprowadzić w jednym wierszu:

nim -o define -t ios\_mksysb -a location=/nim/backup -a server=master \ -a backupios\_flags="-nosvg -nomedialib" <nazwa\_obiektu\_ios\_mksysb>

Opisy tych i innych opcji są podane w informacjach dotyczących komendy *backupios*.

Dla zasobu **ios\_mksysb** wymagane są następujące atrybuty:

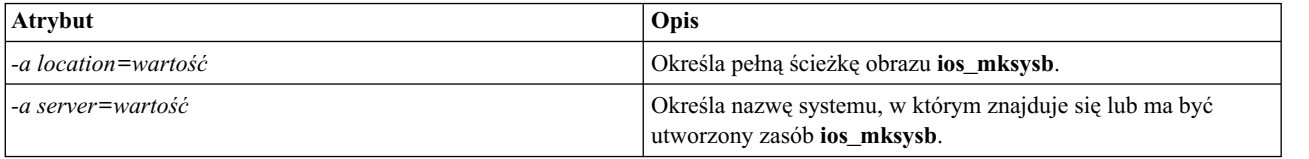

Dla zasobu **ios\_mksysb** poniższe atrybuty są opcjonalne:

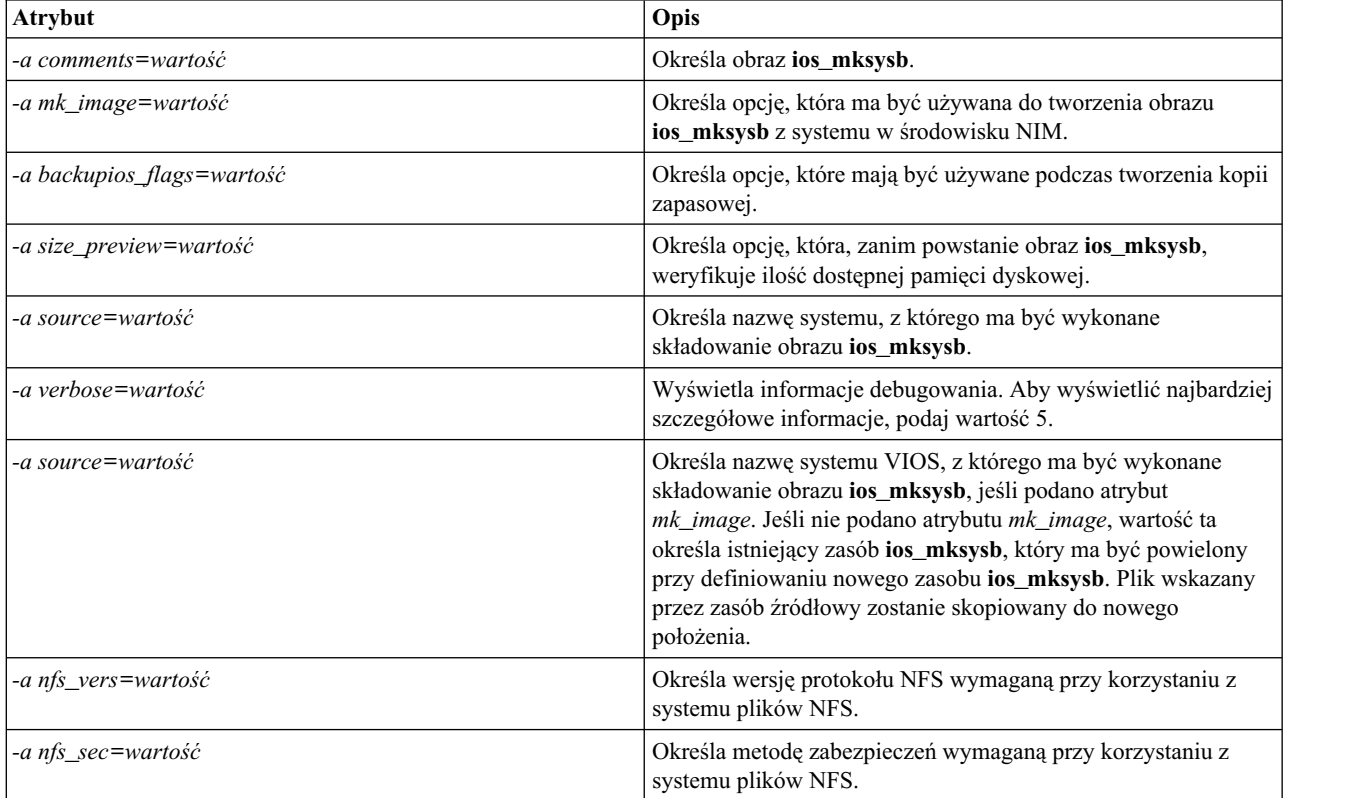

#### **Informacje pokrewne**:

Komenda backupios

### **Używanie zasobu lpp\_source**

Zasób **lpp\_source** reprezentuje katalog, w którym przechowywane są obrazy instalacyjne oprogramowania.

Jeśli zasób **lpp\_source** zawiera minimalny zestaw obrazów wymaganych do zainstalowania oprogramowania w maszynie, otrzymuje atrybut **simages** i może być używany do operacji instalacji podstawowego systemu operacyjnego (**bos\_inst**). Jeśli **lpp\_source** nie zawiera oprogramowania wymaganego, aby otrzymać atrybut **simageslpp\_source**, może być używany jedynie w operacjach NIM **cust**, aby zainstalować oprogramowanie w działających maszynach i maszynach **SPOT**.

Zalecane typy zasobów **lpp\_source** NIM są następujące:

- v Kompletny (simages=yes) zasób NIM **lpp\_source** zawierający podstawowe zestawy plików instalacyjnych systemu AIX (wygenerowane z podstawowego nośnika instalacyjnego systemu AIX) umożliwiający zainstalowanie systemu operacyjnego AIX na komputerze AIX.
- v Zasób **lpp\_source** aktualizacji zawierający tylko aktualizacje poziomu technologicznego lub pakietu poprawek (taki jak zasób na nośniku aktualizacji systemu AIX lub zasób dostępny do pobrania z serwisu IBM).
- v Zasób **lpp\_source** aplikacji zawierający oprogramowanie dodatkowe (do zainstalowania po zakończeniu instalacji podstawowego systemu operacyjnego).

Jeśli obrazy te są składane w celu utworzenia jednego zasobu **lpp\_source**, należy użyć komendy **lppmgr**, aby usunąć zastępowane lub powielone obrazy.

**Uwaga:** Nie należy składać zasobu **lpp\_source** utworzonego z nośnika podstawowego poziomu technologicznego z obrazami z nośnika aktualizacji tego samego poziomu technologicznego.

NIM używa **lpp\_source** do przeprowadzania operacji instalacyjnych podłączając najpierw **lpp\_source** w maszynie klienta. Następnie, przy użyciu podłączonego **lpp\_source**, jako źródła obrazów instalacyjnych, w kliencie uruchamiane są komendy **installp**. Po zakończeniu operacji instalacji NIM automatycznie odłączy zasób.

Oprócz udostępniania maszynom obrazów instalacyjnych zasoby **lpp\_source** mogą być także używane do tworzenia i aktualizacji zasobów **SPOT**.

Minimalny zestaw obrazów wymaganych, aby zasób **lpp\_source** miał nadany atrybut **simages** to:

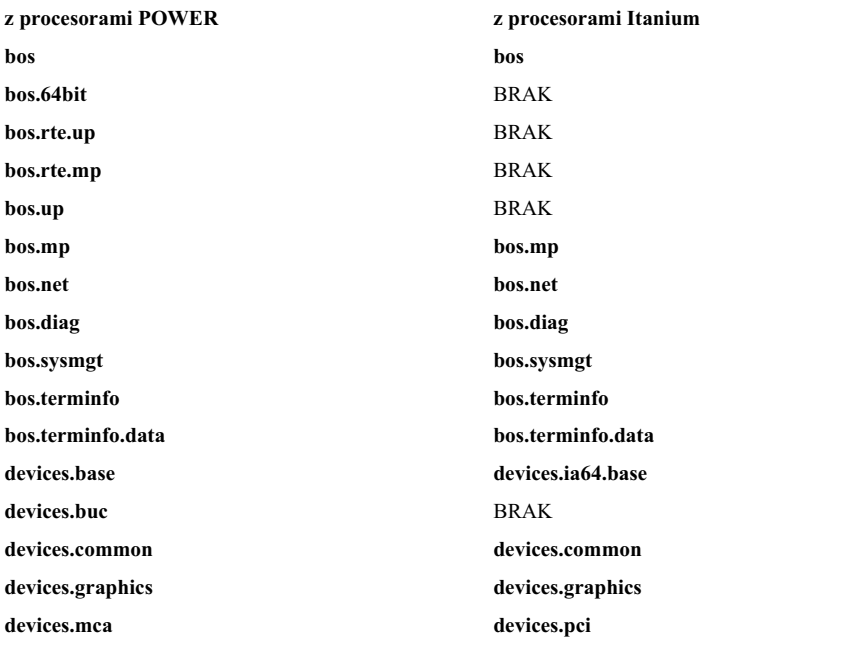

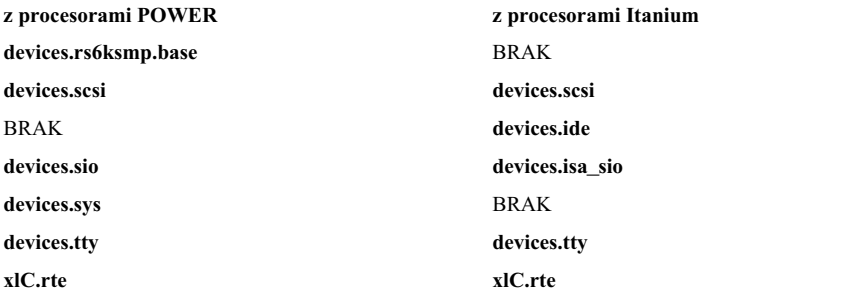

**Uwaga:** Kopiując obrazy instalacyjne do katalogu, który ma zostać zdefiniowany jako **lpp\_source**, należy się upewnić, że zostały skopiowane wszystkie obrazy dla danego typu urządzenia. Na przykład:

cp /cdfs/usr/sys/inst.images/devices.pci.\* *katalog\_zasobu\_lpp\_source*

Zasób **lpp\_source** można zdefiniować na kilka sposobów:

- v Jeśli katalog zawierający obrazy instalacyjne już istnieje, można go zdefiniować bezpośrednio jako zasób **lpp\_source**.
- v Jeśli katalog powinien być utworzony i rozpowszechniony przez NIM z domyślnym zestawem obrazów obsługi dla instalacji podstawowego systemu operacyjnego, przy definiowaniu zasobu należy użyć atrybutu **source**. Ten atrybut określa nazwę urządzenia, bezwzględną nazwę ścieżki do katalogu lub bezwzględną nazwę ścieżki do obrazu ISO, gdzie znajdują się obrazy instalacyjne. NIM kopiuje obrazy oprogramowania z tego źródła do położenia podanego dla **lpp\_source**. Skopiowane obrazy będą zawierały obrazy z listy **simages**, wszystkie dostępne programy obsługi urządzeń i dodatkowe oprogramowanie, instalowane standardowo (na przykład X11).
- v Jeśli zasób **lpp\_source** powinien zostać utworzony z urządzenia źródłowego za pomocą listy oprogramowania innego niż domyślny zestaw obrazów, podczas definiowania zasobu **lpp\_source** należy określić atrybut **packages**. Aby wyświetlić alternatywny zestaw obrazów oprogramowania, które mogą zostać skopiowane, należy użyć atrybutu **packages**.
- v Jeśli zasób **lpp\_source** powinien zostać utworzony z urządzenia źródłowego z użyciem listy oprogramowania opartej na liście **source's simages**, podczas definiowania zasobu **lpp\_source** należy określić atrybut **use\_source\_simages** z wartością **yes**. Jeśli używany jest ten atrybut, należy określić atrybut zasobu, a nie należy podawać atrybutu **packages**.
- v Jeśli zostanie wyświetlony komunikat ostrzegawczy 0042-256 podczas tworzenia zasobu **lpp\_source**, wyświetlone zestawy plików nie są dostępne dla tego poziomu źródłowego. Ten problem jest znanym ograniczeniem dla wcześniejszych wersji.

Liczba zawartego w **lpp\_source** oprogramowania może się znacznie różnić. Minimalny **lpp\_source** zawierający minimalne oprogramowanie umożliwiające nadanie atrybutu **simages** może być mniejszy niż 100 MB, lecz domyślny **lpp\_source** utworzony z dysku CD-ROM może być większy niż 350 MB. Zaleca się utworzenie osobnego systemu plików, który zawierałby **lpp\_source**, tak aby łatwiej zarządzać pamięcią dyskową. Domyślnie NIM podczas tworzenia zasobu **lpp\_source** i kopiowania obrazów z urządzenia źródłowego w razie potrzeby automatycznie rozszerza system plików.

Komunikat **simages** pojawi się tylko wtedy, gdy użytkownik będzie tworzył zasób **lpp\_source** za pomocą domyślnych pakietów instalacyjnych. Komunikat **simages** pojawi się tylko wtedy, gdy nie będzie można ustawić atrybutu **simages** dla zasobu **lpp\_source**. Komunikat nie pojawia się, jeśli użytkownik tworzy zasób **lpp\_source** i określa listę pakietów. Atrybut **simages** jest ustawiony poprawnie bez względu na to, czy komunikat **simages** pojawia się, czy nie.

Jeśli użytkownik próbuje przeprowadzić instalację systemu BOS **rte** przy użyciu zasobu **lpp\_source** bez atrybutu **simages**, wyświetlony zostaje komunikat o błędzie. Komunikat ten informuje użytkownika o tym, że powinien uruchomić komendę **nim -o check** w zasobie **lpp\_source** w celu określenia brakujących pakietów potrzebnych do instalacji systemu BOS **rte**. Za każdym razem, gdy użytkownik uruchamia komendę **nim -o check** w zasobie **lpp\_source** po tym, jak został on utworzony, komunikat **simages** pojawia się wtedy, gdy zasób **lpp\_source** nie zawiera wszystkich obrazów potrzebnych podczas instalacji systemu BOS **rte**.

### **Definiowanie zasobu lpp\_source:**

Poniżej opisano składnię wiersza komend i atrybuty umożliwiające zdefiniowanie zasobu **lpp\_source**.

Składnia komendy wiersza komend definiującej zasób **lpp\_source** jest następująca: nim -o define -t lpp\_source -a *atrybut*=*wartość* ... *nazwa\_zasobu\_lpp\_source*

Dla zasobu **lpp\_source** wymagane są następujące atrybuty:

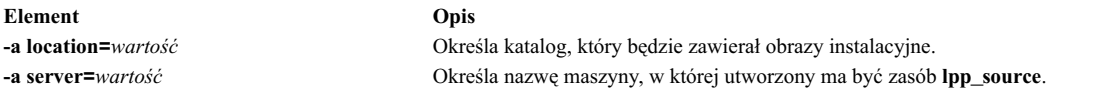

### Dla zasobu **lpp\_source** poniższe atrybuty są opcjonalne:

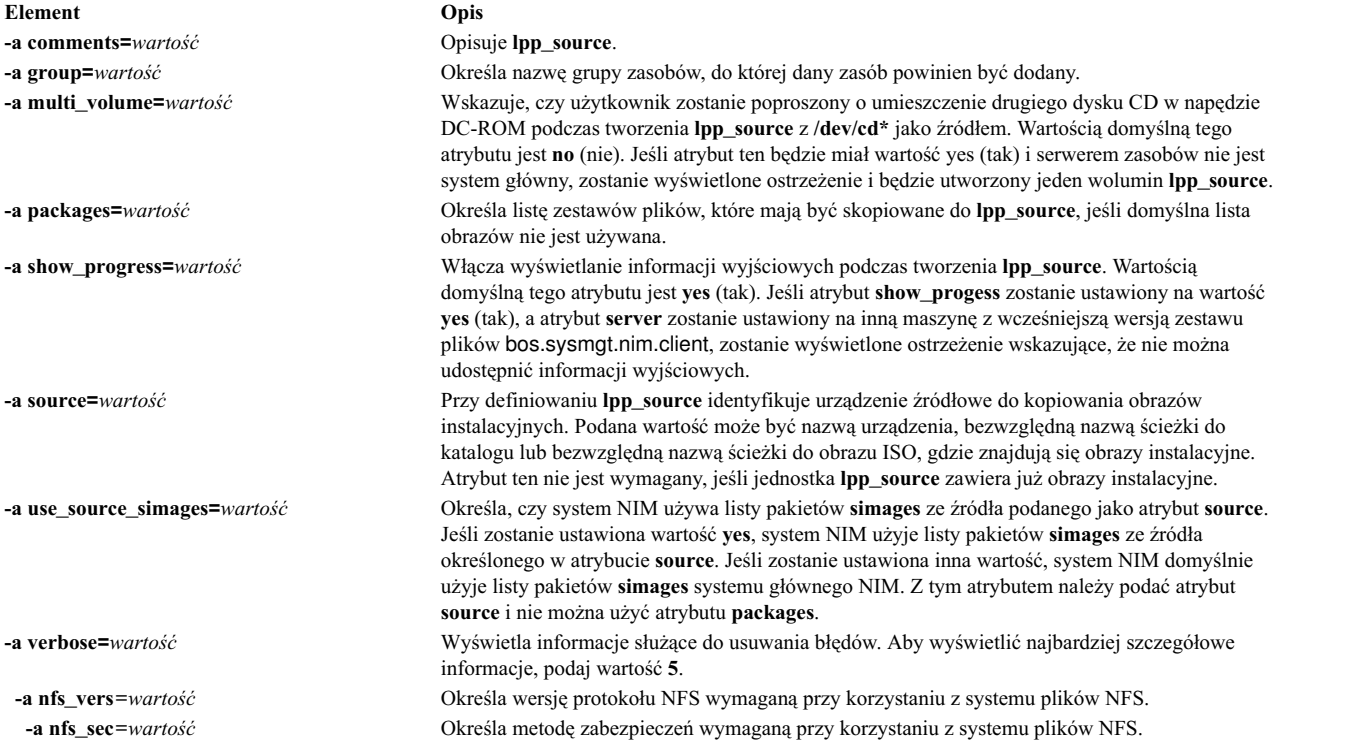

Jeśli instalacja migracyjna będzie wykonywana na maszynach klienta NIM, użyty w tej operacji zasób **lpp\_source** musi zawierać całe oprogramowanie wymagane do przeprowadzenia migracji dla danej maszyny.

Jeśli katalog podany w atrybucie **location** nie istnieje, NIM utworzy go. NIM usunie także katalog i jego zawartość, jeśli **lpp\_source** zostanie później usunięty.

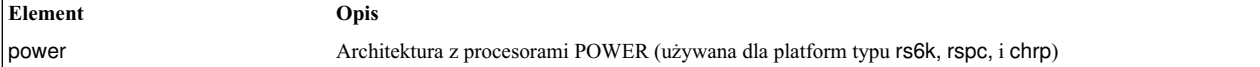

### **Używanie zasobu live\_update\_data**

Zasób live\_update\_data reprezentuje plik, który zawiera informacje dla operacji AIX Live Update.

Operacja Live Update wymaga pliku zawierającego informacje na temat partycji klienckiej, takie jak identyfikator partycji logicznej, tryb uruchamiania operacji Live Update, informacje o dysku, na którym jest uruchomiony klient itd.

Zasób live\_update\_data może być przydzielony do maszyny autonomicznej w ramach operacji **cust**.

Przykładowy plik lvupdate.data (*SPOT\_Offset* /var/adm/ras/liveupdate/lvupdate.template) znajduje się na serwerze zasobów współużytkowanego drzewa obiektów produktu (**SPOT**).

Podczas uruchamiania operacji Live Update system główny NIM wysyła informacje o systemie klienta w celu uwierzytelnienia klienta NIM. Informacje te mogą być zaszyfrowane przez zainstalowanie zestawu plików openssl.base i uruchomienie komendy **nimconfig -c** w systemie głównym NIM oraz komendy **nimclient -c** na kliencie NIM.

### **Definiowanie zasobu live\_update\_data:**

Poniżej opisano składnię wiersza komend i atrybuty umożliwiające zdefiniowanie zasobu live\_update\_data.

Składnia komendy definiującej zasób live\_update\_data jest następująca:

nim -o define -t live\_update\_data -a *atrybut*=*wartość* ... *nazwa\_aktualizacji\_na\_żywo*

Do zdefiniowania zasobu live\_update\_data wymagane są następujące atrybuty:

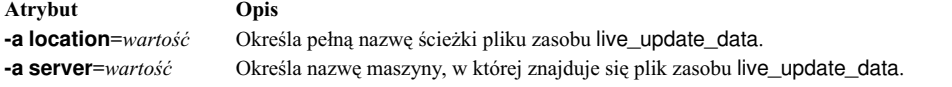

Podczas definiowania zasobu live\_update\_data następujące atrybuty są opcjonalne:

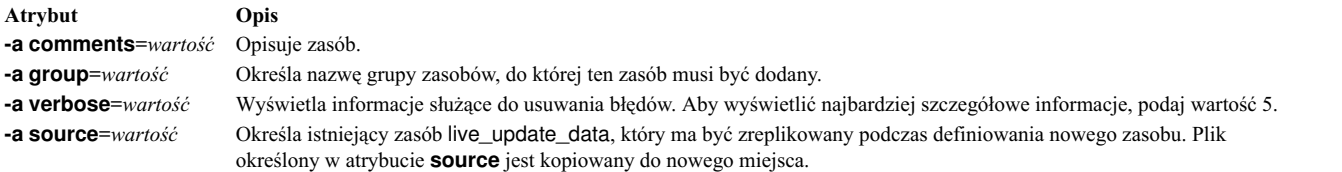

# **Używanie zasobu mksysb**

Zasób **mksysb** reprezentuje plik, który jest obrazem kopii zapasowej systemu utworzonej za pomocą komendy **mksysb**. Ten typ zasobu może być użyty jako źródło instalacji klienta.

Obraz **mksysb** musi znajdować się na dysku stałym maszyny w środowisku NIM, aby można go było zdefiniować jako źródło. Nie może być umieszczony na taśmie ani żadnym innym nośniku zewnętrznym.

Zasób **mksysb** można zdefiniować z obrazu, który już znajduje się na dysku stałym systemu głównego NIM lub dowolnego klienta NIM. Jeśli obraz taki nie istnieje, można go utworzyć w trakcie definiowania zasobu. Aby utworzyć obraz w trakcie definiowania zasobu, należy podać nazwę klienta NIM, który będzie **źródłem** kopii zapasowej, i w komendzie definiującej zasób **mksysb** zmienić wartość atrybutu **mk\_image** na **yes**. Użyj zasobu **exclude\_files**, aby podać wszystkie pliki, które nie powinny zostać dołączone do obrazu kopii zapasowej.
### **Definiowanie zasobu mksysb:**

Poniżej opisano składnię wiersza komend, opcje i atrybuty umożliwiające zdefiniowanie zasobu **mksysb**.

Składnia komendy definiującej zasób **mksysb** jest następująca: nim -o define -t mksysb -a *atrybut*=*wartość* ... *nazwa\_zasobu\_mksysb*

Dla zasobu **mksysb** poprawne są następujące opcje:

- v **-a**
- v **-A**
- v **-b**
- v **-e**
- v **-i**
- v **-m**
- v **-p**
- v **-P**
- v **-T**
- v **-V**
- v **-X**
- v **-Z**

Opcje te zostały opisane wraz z komendą **mksysb**.

Dla zasobu **mksysb** wymagane są następujące atrybuty:

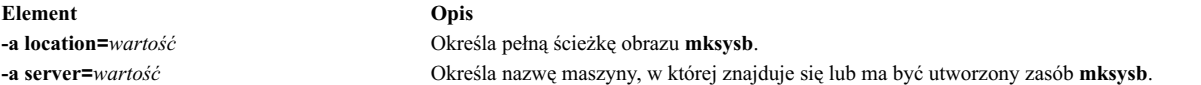

#### Dla zasobu **mksysb** poniższe atrybuty są opcjonalne:

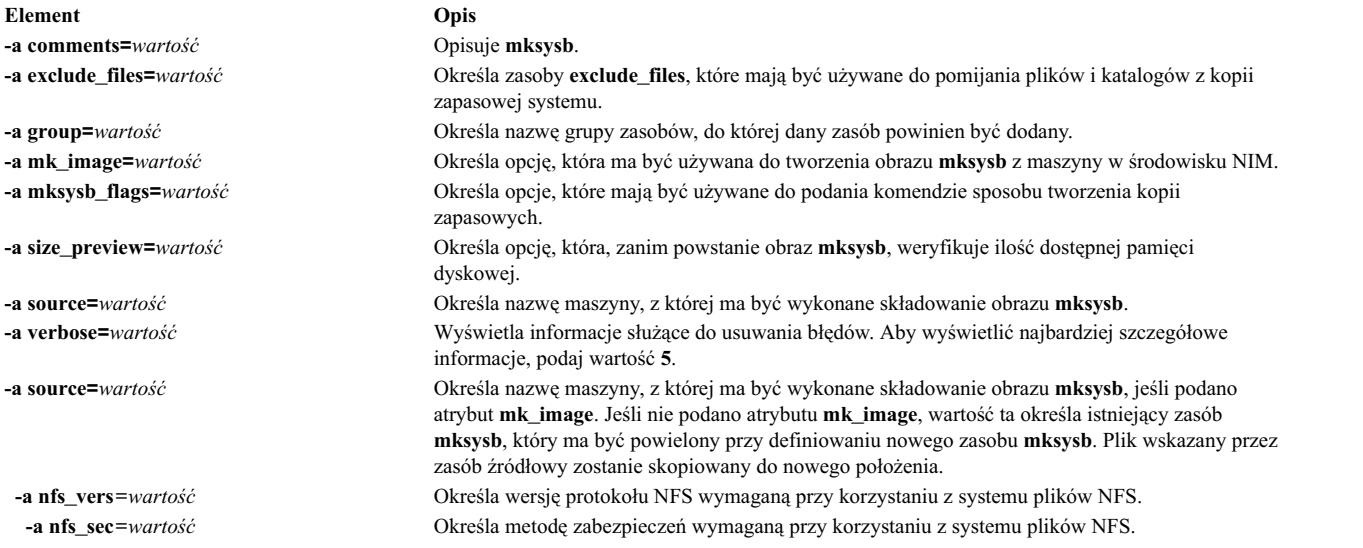

### **Używanie zasobu nim\_script**

Zasób **nim\_script** jest wewnętrznie zarządzanym zasobem NIM używanym do wskazywania, czy skrypt ma być uruchamiany jako część operacji NIM.

Zasób **nim\_script** jest automatycznie przydzielany do obsługi niektórych operacji NIM i jest on automatycznie zwalniany po zakończeniu operacji.

Do określenia, na którym serwerze należy umieścić **zasób nim\_script**, w zależności od operacji, NIM użyje następujących reguł:

- v zasób **nim\_script** zostanie umieszczony w serwerze **SPOT** dla operacji **bos\_inst**,
- v dla operacji **cust** z **lpp\_source** zasób **nim\_script** zostanie umieszczony na serwerze **lpp\_source**,
- v dla operacji **cust** bez **lpp\_source** zasób **nim\_script** zostanie umieszczony na serwerze skryptu,
- v w pozostałych przypadkach zasób **nim\_script** zostanie umieszczony w systemie głównym NIM.

### **Używanie zasobu paging**

Zasób **paging** reprezentuje katalog, w którym przechowywane są pliki stronicowania klienta.

Gdy klientowi zostanie przydzielony ten typ zasobu, NIM tworzy podkatalog przeznaczony wyłącznie dla tego klienta. Przypisany podkatalog inicjowany jest poprzez operację **dkls\_init** lub **dtls\_init**, która tworzy w tym podkatalogu plik, konfigurowany przez klient podczas sieciowego ładowania systemu jako urządzenie stronicujące. Domyślnie dla tego pliku zarezerwowane jest 32 MB pamięci. Inną wartość można podać za pomocą opcji **size**, podczas operacji **dkls\_init** lub **dtls\_init**.

Po zainicjowaniu tego urządzenia dla klienta, konfigurowane jest ono przez klient jako urządzenie stronicujące przy każdym sieciowym ładowaniu systemu klienta.

**Uwaga:** Jeśli anulujesz przypisanie tego zasobu, NIM usunie plik paging i podkatalog utworzony do użytku klienta.

#### **Definiowanie zasobu paging:**

Poniżej opisano składnię wiersza komend i atrybuty umożliwiające zdefiniowanie zasobu **paging**.

Składnia komendy definiującej zasób **paging** jest następująca: nim -o define -t paging -a *atrybut*=*wartość* ... *nazwa\_zasobu\_paging*

Dla zasobu **paging** wymagane są następujące atrybuty:

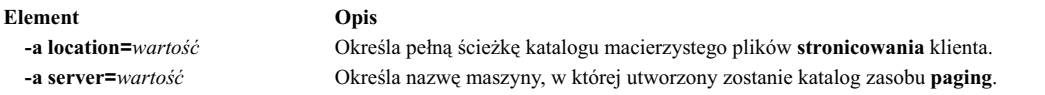

Dla zasobu **paging** poniższe atrybuty są opcjonalne:

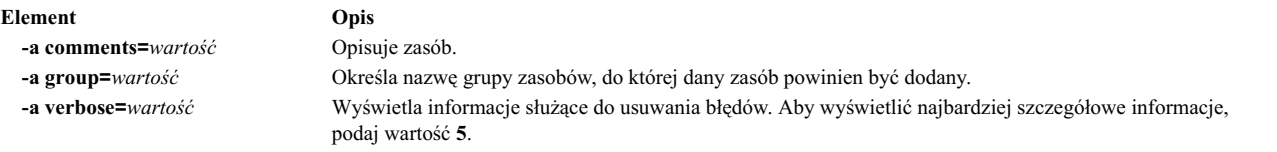

### **Używanie zasobu resolv\_conf**

Zasób **resolv\_conf** reprezentuje plik zawierający poprawne pozycje **/etc/resolv.conf**, które definiują informacje serwera DNS dla lokalnych procedur tłumaczących.

Zasób **resolv\_conf** może być przypisany do pojedynczej maszyny jako część działania **bos\_inst** lub maszyny bezdyskowej lub bez danych jako część operacji **dkls\_init** lub **dtls\_init**. Po pomyślnym zainstalowaniu i ponownym uruchomieniu systemu maszyna zostanie skonfigurowana do używania usług DNS zdefiniowanych przez ten zasób.

Poniżej przedstawiono przykładowe wpisy w pliku zasobu resolv\_conf:

nameserver 129.35.143.253 domain test.ibm.com

#### **Definiowanie zasobu resolv\_conf:**

Poniżej opisano składnię wiersza komend i atrybuty umożliwiające zdefiniowanie zasobu **resolv\_conf**.

Składnia komendy definiującej zasób **resolv\_conf** jest następująca: nim -o define -t resolv\_conf -a *atrybut*= ... *resolv\_confName*

Dla zasobu **resolv\_conf** wymagane są następujące atrybuty:

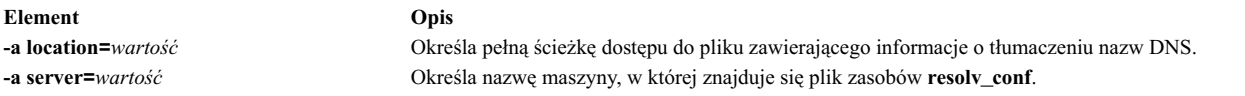

Dla zasobu **resolv\_conf** poniższe atrybuty są opcjonalne:

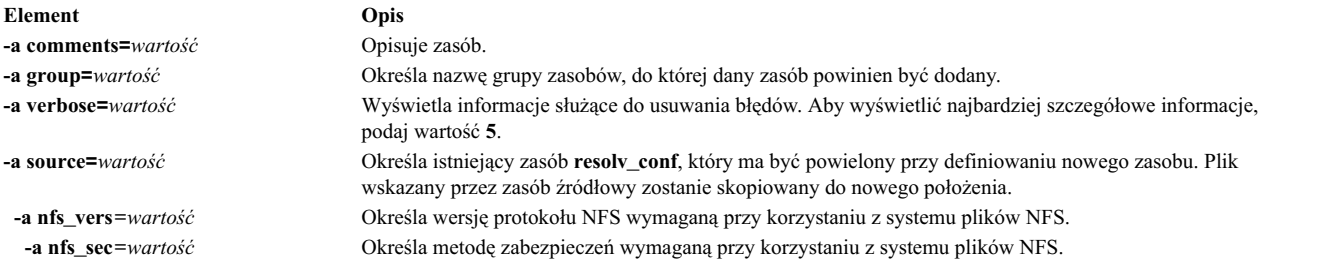

## **Używanie zasobu root**

Zasób **root** reprezentuje katalog, w którym obsługiwane są katalogi root klienta.

Gdy klientowi bezdyskowemu lub klientowi bez danych zostanie przydzielony zasób **root**, NIM tworzy podkatalog przeznaczony wyłącznie dla tego klienta. Przypisany podkatalog inicjowany jest kolejno w trakcie przeprowadzania operacji **dkls\_init** lub **dtls\_init**.

Po zainicjowaniu, za każdym razem, gdy klient przeprowadzi sieciowy start systemu, NFS klienta podłącza ten podkatalog jako katalog **"/"**, aby uzyskać dostęp do utworzonego dla tego klienta katalogu root. Podkatalog ten pozostaje podłączony jako katalog **"/"** klienta przez cały czas jego pracy.

**Uwaga:** Za każdym razem, gdy zasób ten zostanie zwolniony, NIM usunie podkatalog utworzony dla danego klienta. Dlatego należy zachowywać kopie zapasowe wszystkich plików, które mają być zapisane w podkatalogu klienta, zanim zasób tego typu zostanie zwolniony.

#### **Definiowanie zasobu root:**

Poniżej opisano składnię wiersza komend umożliwiającą zdefiniowanie zasobu **root**.

Składnia komendy definiującej zasób **root** oraz atrybuty jest następująca: nim -o define -t root -a *atrybut*=*wartość* ... *nazwa\_zasobu\_root*

Dla zasobu **root** wymagane są następujące atrybuty:

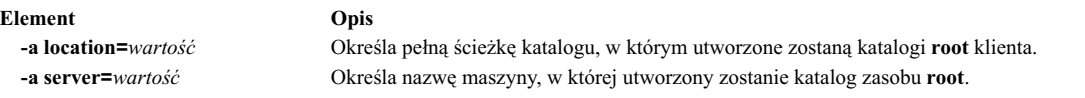

Dla zasobu **root** poniższe atrybuty są opcjonalne:

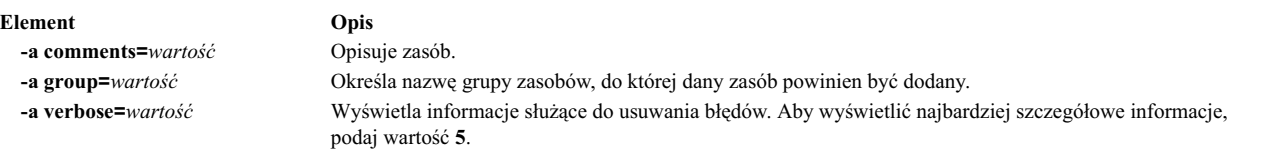

## **Używanie zasobu script**

Zasób **script** reprezentuje plik, który jest zdefiniowanym przez użytkownika skryptem powłoki. Ten typ zasobu, jeśli zostanie zdefiniowany, może być używany do przetwarzania danych w kliencie jako część operacji NIM **cust** lub **bos\_inst**.

Zasoby **script** uruchamiane są przez NIM zawsze po przeprowadzeniu instalacji oprogramowania w operacjach **cust** lub **bos\_inst**. Dzięki temu, po zainstalowaniu całego oprogramowania skrypty mogą być używane do konfigurowania klienta. Do użytku klienta można przydzielić wiele zasobów **script**, lecz kolejności, w jakiej skrypty zostaną uruchomione, nie można przewidzieć.

**Uwaga:** Zasoby **script** nie mogą wskazywać plików, które znajdują się w katalogu /export/nim/scripts. Katalog ten używany jest dla zasobu **nim\_script** zarządzanego przez NIM. Ograniczenia NFS zapobiegają zdefiniowaniu wielu zasobów dla tego samego położenia.

### **Definiowanie zasobu script:**

Poniżej opisano składnię wiersza komend i atrybuty umożliwiające zdefiniowanie zasobu **script**.

Składnia komendy definiującej zasób **script** jest następująca: nim -o define -t script -a *atrybut*=*wartość* ... *nazwa\_zasobu\_script*

Dla zasobu **script** wymagane są następujące atrybuty:

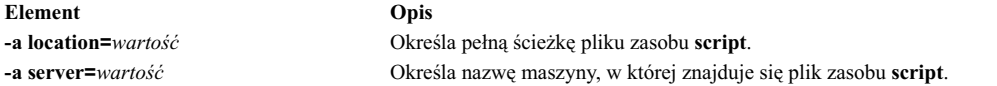

Dla zasobu **script** poniższe atrybuty są opcjonalne:

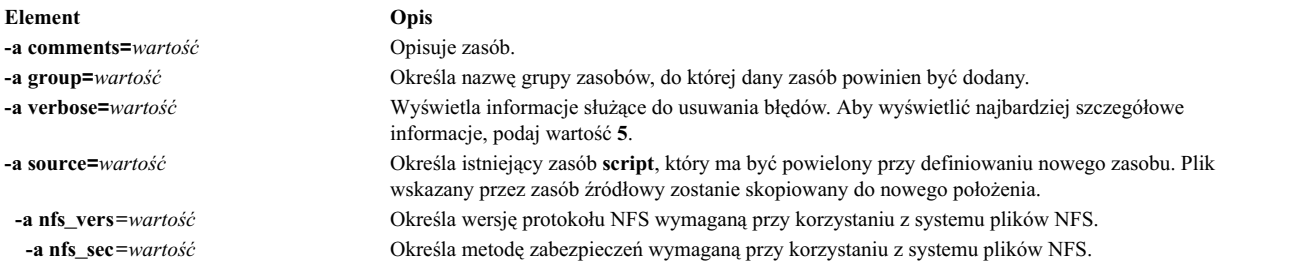

## **Używanie zasobu savewpar**

Zasób **savewpar** reprezentuje plik, który jest obrazem kopii zapasowej partycji WPAR utworzonej za pomocą komendy **savewar**. Zasób **savewpar** może być używany jako źródło instalacji partycji WPAR.

Aby można było zdefiniować obraz **savewpar** jako zasób, obraz musi się znajdować na komputerze w środowisku NIM. Nie może się on znajdować na nośniku zewnętrznym.

Zasób **savewpar** można zdefiniować korzystając z obrazu, który znajduje się w systemie głównym NIM lub na kliencie NIM. Jeśli obraz taki nie istnieje, można go utworzyć w trakcie definiowania zasobu. Aby utworzyć obraz, kiedy zasób jest definiowany, wykonaj następujące czynności:

- v Podaj nazwę klienta WPAR NIM, który będzie źródłem kopii zapasowej.
- v Aby zdefiniować zasób **savewpar**, ustaw atrybut mk\_image w komendzie **savewar** na yes (tak).
- v Użyj zasobu **exclude\_files**, aby podać wszystkie pliki, które nie powinny zostać dołączone do obrazu kopii zapasowej.

#### **Definiowanie zasobu savewpar:**

Zasób **savewpar** można zdefiniować, używając składni i atrybutów wiersza komend.

Składnia komendy definiującej zasób **savewpar** jest następująca:

```
nim -o define -t savewpar -a server=nazwa serwera \
-a location=położenie_pliku_savewpar -a source=nazwa_partycji_wpar \
-a mk_image=yes nazwa_obiektu_savewpar
```
Po zdefiniowaniu zasobu **savewpar** można go użyć do przydzielenia zasobu i utworzyć partycję WPAR w następujący sposób:

nim -o define -t savewpar -a atrybut=wartość ... nazwa\_zasobu\_savewpar

Następujące opcje są poprawne dla zasobu **savewpar**: -A, -a, -b, -e, -i, -m, -N, -p, -V, -v, -X, -Z.

Opis poprawnych opcji zasobu **savewpar** zawiera sekcja dotycząca komendy **savewpar**.

Dla zasobu **savewpar** wymagane są następujące atrybuty:

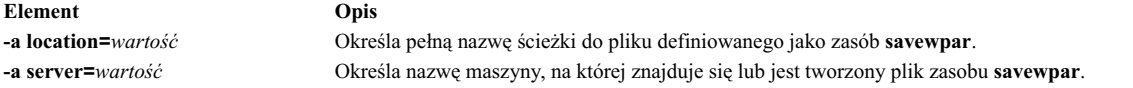

Dla zasobu **savewpar** poniższe atrybuty są opcjonalne:

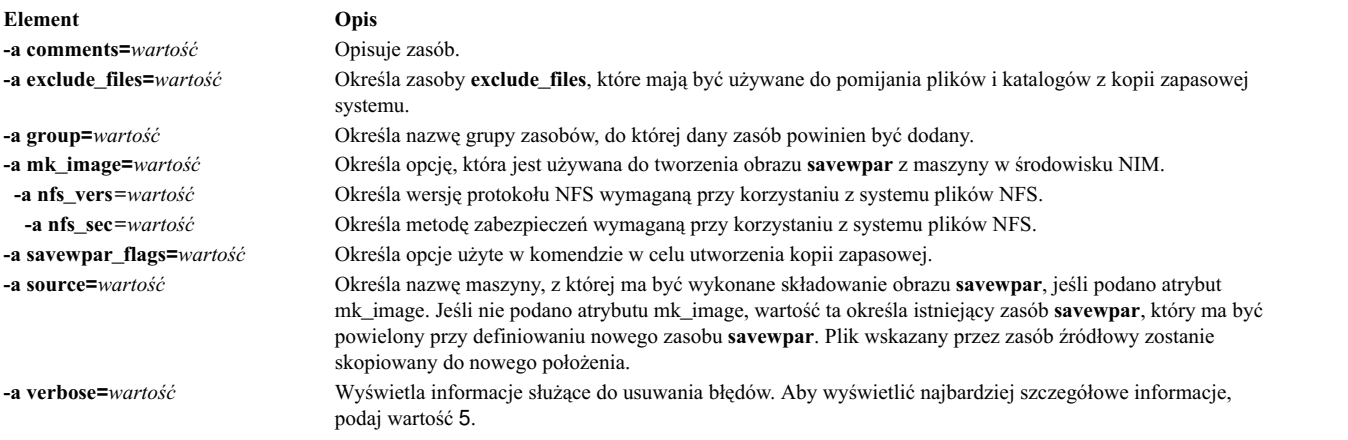

### **Używanie zasobu secattrs**

Zasób **secattrs** reprezentuje plik używany podczas tworzenia partycji WPAR jako główny plik uprawnień.

Jeśli podczas tworzenia partycji WPAR zasób **secattrs** nie jest przydzielony, do przypisania początkowego zestawu uprawnień powiązanych z partycją WPAR zostaje użyty plik /etc/wpars/secattrs z systemu zarządzającego.

### **Definiowanie zasobu secattrs:**

Poniżej opisano składnię dla wiersza komend i atrybuty umożliwiające zdefiniowanie zasobu **secattrs**.

Składnia komendy definiującej zasób **secattrs** jest następująca:

```
nim -o define -t secattrs -a server=nazwa serwera \
-a location=położenie_pliku_secattrs nazwa_obiektu_secattrs
```
Po zdefiniowaniu zasobu **secattrs** można go użyć do przydzielenia zasobu i utworzyć partycję WPAR w następujący sposób:

nim -o create -a secattrs=nazwa\_obiektu\_secattrs nazwa\_klienta

Dla zasobu **secattrs** wymagane są następujące atrybuty:

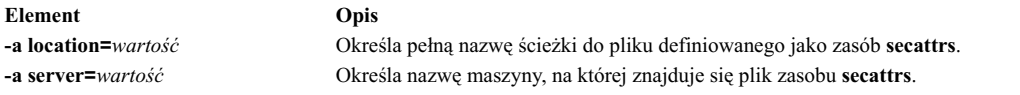

Dla zasobu **secattrs** poniższe atrybuty są opcjonalne:

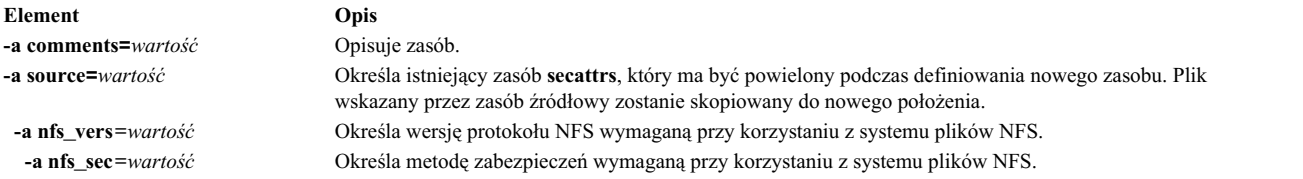

### **Używanie zasobu shared\_home**

Zasób **shared\_home** reprezentuje katalog, który może być używany jako współużytkowany katalog /home przez jeden lub wiele klientów.

Gdy klientowi przydzielany jest zasób **shared\_home** i gdy przeprowadzane są operacje **dkls\_init** lub **dtls\_init**, NIM ustawia konfigurację klienta, tak aby używał on współużytkowanego katalogu. Po zainicjowaniu, za każdym razem, gdy klient przeprowadza sieciowe ładowanie systemu, klient NFS podłącza ten współużytkowany katalog jako katalog /home. Współużytkowany katalog jest podłączony tak długo, jak długo działa klient.

**Uwaga:** Za każdym razem, gdy zasób jest zwalniany, NIM zmienia tylko konfigurację klienta, tak że nie używa on już więcej katalogu. NIM nie usuwa współużytkowanego katalogu.

#### **Definiowanie zasobu shared\_home:**

Poniżej opisano składnię wiersza komend i atrybuty umożliwiające zdefiniowanie zasobu **shared\_home**.

Składnia komendy definiującej zasób **shared\_home** jest następująca: nim -o define -t shared\_home -a *atrybut*=*wartość* ... *nazwa\_zasobu\_shared\_home*

Dla zasobu **shared\_home** wymagane są następujące atrybuty:

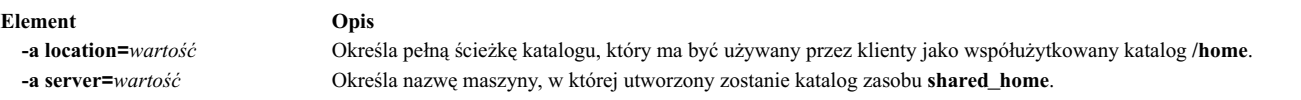

Dla zasobu **shared\_home** poniższe atrybuty są opcjonalne:

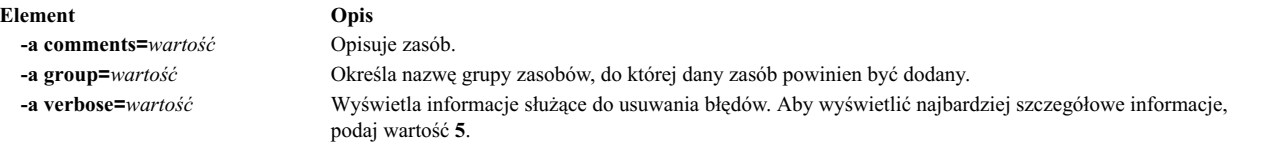

### **Używanie zasobu shared\_root**

Zasób **shared\_root** reprezentuje katalog, który może być używany jako katalog **root** (/) przez jednego lub wielu klientów bezdyskowych. Zasób **shared\_root** zapewnia znaczne skrócenie czasu wdrażania w porównaniu ze zwykłym zasobem root, szczególnie w dużych grupach komputerów.

Za każdym razem, gdy klient wykonuje start sieciowy, podłącza za pomocą STNFS katalog określony jako **shared\_root** w katalogu **root** (/) w celu uzyskania dostępu do katalogu **shared\_root**. Katalog **shared\_root** pozostaje podłączony w katalogu **root** (/) na kliencie przez cały czas jego pracy.

Ze względu na to, że do podłączenia katalogu **shared\_root** używany jest system plików STNFS, wszelkie zmiany wprowadzone przez klienta do jego systemu plików **root** są przechowywane lokalnie i są niewidoczne dla innych klientów i serwera zasobu **shared\_root**. Wszelkie zmiany, jakie klient wprowadzi do systemu plików **root**, również zostaną utracone po ponownym uruchomieniu klienta.

Zasobu **shared\_root** można używać tylko z klientami bezstanowymi. Dla klientów wymagających trwałości między ponownymi uruchomieniami wymagany jest zasób **root**.

**Uwaga:** Za każdym razem, gdy zasób **shared\_root** jest zwalniany, NIM zmienia tylko konfigurację klienta, tak że nie używa on już więcej katalogu **shared\_root**. NIM nie usuwa współużytkowanego katalogu.

**Uwaga:** Wykonywanie operacji **sync\_roots** może pozostawić zasób **shared\_root** w stanie **sync\_roots Rstate**, co uniemożliwia wykorzystanie zasobu. Jako obejście problemu ponownie zdefiniuj zasób **shared\_root** lub wymuś zresetowanie obiektu systemu głównego, aby zresetować stan **shared\_root**.

#### **Definiowanie zasobu shared\_root:**

Do definiowania zasobu shared\_root służy komenda **nim**.

Aby zdefiniować zasób **shared\_root**, użyj następującej składni w wierszu komend: nim -o define -t shared\_root -a *atrybut=wartość ... nazwa\_zasobu\_shared\_root*

Dla zasobu **shared\_root** wymagane są następujące parametry:

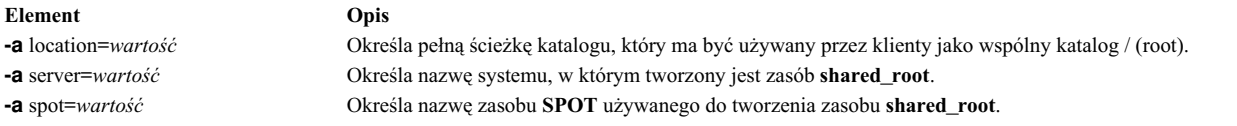

Dla zasobu **shared\_root** następujące parametry są opcjonalne:

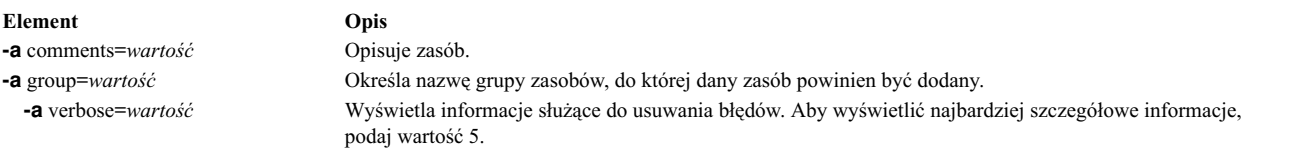

Następujący przykład definiuje zasób **shared\_root** o nazwie mój\_lokalny\_shroot na podstawie zasobu **SPOT** o nazwie mój\_lokalny\_spot. Katalog **shared\_root** /export/mój\_lokalny\_shroot znajdzie się w systemie głównym, gdyż podano parametr -a server=master. Tę komendę należy uruchamiać na głównym systemie, gdzie musi się znajdować również zasób mój\_lokalny\_spot. Zasób **SPOT** i zasób **shared\_root** muszą znajdować się na tym samym komputerze.

```
# nim -o define -t shared_root \
     -a server=master \
     -a location=/export/mój_lokalny_shroot \
     -a spot=mój_lokalny_spot \
     mój_lokalny_shroot
```
Następujący przykład definiuje zasób **shared\_root** o nazwie mój\_zdalny\_shroot na podstawie zasobu **SPOT** o nazwie mój\_zdalny\_\_spot. Katalog **shared\_root** /export/mój\_zdalny\_shroot znajdzie się na kliencie NIM o nazwie mój\_klient, ponieważ podano parametr -a server=mój\_klient. Tę komendę należy uruchamiać na głównym systemie, ale zasób mój zdalny spot musi znajdować się na kliencie NIM mój klient.

```
# nim -o define -t shared root
      -a server=mój_klient \
      -a location=/export/mój zdalny shroot \
      -a spot=mój zdalny spot
      mój_zdalny_shroot
```
## **Używanie zasobu SPOT**

Zasób **SPOT (Shared Product Object Tree - Współużytkowane drzewo obiektów produktu)** jest podstawowym zasobem w środowisku NIM. Jest on wymagany przy instalacji lub inicjowaniu wszystkich typów konfiguracji maszyn.

Zasób **SPOT** udostępnia system plików **/usr** dla klientów bezdyskowych i bez danych, jak również obsługę sieciowego ładowania systemu dla wszystkich klientów.

Wszystko, czego potrzebuje maszyna z systemu plików **/usr**, jak jądro AIX, komendy wykonywalne, biblioteki i aplikacje, udostępniane jest przez zasób **SPOT**. Unikalne dane maszyny i klienta przechowywane są zazwyczaj w innych systemach plików. Zasób **SPOT** może znajdować się na dowolnej maszynie autonomicznej w środowisku NIM, również w systemie głównym. Zasób **SPOT** jest tworzony, sterowany i obsługiwany z systemu głównego, mimo że może znajdować się w innym systemie.

Można utworzyć zasób **SPOT**, przekształcając system plików **/usr** (**/usr SPOT**) lub umieszczając drzewo **SPOT** w innym miejscu na serwerze (w systemie plików innym niż **/usr SPOT**).

System plików **/usr SPOT** dziedziczy całe oprogramowanie opcjonalne, które jest już zainstalowane na serwerze. Wszystkie klienty używające drzewa **SPOT** w systemie plików **/usr** mają dostęp do zainstalowanego na serwerze oprogramowania opcjonalnego. Drzewo **SPOT** w systemie plików innym niż **/usr** może zostać użyte do zarządzania innymi grupami oprogramowania opcjonalnego niż zainstalowane na serwerze i licencjonowane dla niego.

Tworzenie drzewa **SPOT** przez przekształcenie systemu plików **/usr** ma tę zaletę, że jest szybkie i wymaga znacznie mniejszej pamięci dyskowej. Metoda ta nie daje jednak możliwości wybrania pakietów oprogramowania, które mają być włączone do drzewa **SPOT**, ponieważ włączone zostaną wszystkie pakiety i zestawy plików zainstalowane w systemie plików **/usr** maszyny udostępniającej drzewo **SPOT**. Druga metoda, tworzenie drzewa **SPOT** w systemie plików innym niż **/usr**, używa więcej pamięci dyskowej, ale jest bardziej elastyczna. Wstępnie, w drzewie **SPOT** instalowany jest jedynie minimalny zestaw pakietów oprogramowania wymaganego do obsługi klientów NIM, lecz można zainstalować dodatkowe zestawy i pakiety plików. Możliwe jest także skonfigurowanie wielu zasobów **SPOT** z różnymi zestawami i pakietami plików, które obsługiwałyby inne klienty.

**Uwaga:** Drzewa **SPOT** w systemie plików innym niż **/usr** nie należy tworzyć w podkatalogu systemu plików **/usr**.

W zależności od zainstalowanego oprogramowania, zasób **SPOT** może mieć wielkość od 100 MB do ponad 300 MB. Ponieważ w **SPOT** instalowana jest cała obsługa urządzeń i liczba pakietów plików urządzeń zazwyczaj wzrasta, trudno przewidzieć zmianę wielkości drzewa podczas zmiany wersji systemu AIX.

Zasoby **SPOT** używane są do obsługi wszystkich operacji NIM, które wymagają od maszyny ładowania systemu z sieci. Są to następujące operacje:

- bos inst
- **•** maint boot
- v **diag**
- v **dkls\_init**
- v **dtls\_init**

Gdy tworzony jest zasób **SPOT**, sieciowy kod startowy tworzony jest w katalogu /tftpboot serwera **SPOT** za pomocą kodu z nowo utworzonego zasobu **SPOT**. Gdy klient przeprowadza sieciowe ładowanie systemu, używa **tftp** w celu uzyskania z serwera sieciowego kodu startowego. Po załadowaniu kodu do pamięci klienta, zasób **SPOT** jest podłączany w systemie plików RAM klienta, zapewniając całą obsługę oprogramowania dodatkowego wymaganego do przeprowadzenia operacji.

Każdy tworzony obraz startowy może mieć do 17 MB. Zanim zostanie utworzony zasób **SPOT**, należy się upewnić, że w systemie plików (**/**) jest wystarczająca ilość miejsca, lub utworzyć oddzielny system plików dla **/tftpboot**, który zarządzałby miejscem wymaganym dla sieciowego kodu startowego.

Systemy oparte na technologii Micro Channel obsługują sieciowe ładowanie systemu za pomocą protokołów Token Ring, Ethernet lub FDDI. Systemy oparte na technologii z procesorami POWER PCI bus obsługują ładowanie systemu z sieci za pomocą protokołów Token Ring lub Ethernet. Systemy oparte na technologii jednoprocesorowej MCA i PCI bus mogą być używane w konfiguracjach bezdyskowych i bez danych.

Pojedynczy sieciowy kod startowy może być używany przez wiele klientów; dlatego nie może on zawierać żadnych informacji konfiguracyjnych właściwych dla poszczególnych klientów. Typ platformy określa się podczas definiowania obiektu maszyny, a typ sieci - na podstawie interfejsu podstawowego. W katalogu /tftpboot serwera **SPOT** tworzone są dwa pliki dla każdego klienta, który ładuje system z sieci: *nazwa\_hosta\_klienta* i *nazwa\_hosta\_klienta***.info**. Plik *nazwa\_hosta\_klienta* jest odsyłaczem do właściwego sieciowego kodu startowego, natomiast *nazwa\_hosta\_klienta***.info** zawiera informacje o konfiguracji klienta.

Podczas definiowania (i tworzenia) zasobu **SPOT** wykonywane są następujące operacje:

- v obraz podstawowego systemu operacyjnego pobierany jest z archiwum lub, w przypadku konwersji systemu plików **/usr**, z archiwum pobierany jest tylko katalog root (**/usr/lpp/bos/inst\_root**),
- v instalowana jest obsługa urządzeń wymaganych do obsłużenia operacji NIM,
- w katalogu /tftpboot tworzone są sieciowe kody startowe.

Aby wyświetlić listę oprogramowania zainstalowanego w **SPOT**, wykonaj następującą komendę: nim -o lslpp *nazwa\_SPOT*

Jeśli chcesz zmienić system plików **/usr** drzewa **SPOT** na normalny system plików /usr, musisz usunąć **SPOT** z bazy danych NIM.

Więcej informacji na temat zadań związanych z instalacją i obsługą oprogramowania, które można wykonywać dla zasobu **SPOT**, zawiera sekcja ["Dostosowywanie klient](#page-145-0)ów NIM i zasobów SPOT" na stronie 138.

### **Używanie sieciowych kodów startowych dla zasobów SPOT AIX 4.3 lub nowszych:**

Sieciowe kody startowe AIX 4.3 lub nowsze można wykorzystać do zmniejszenia wielkości zajętego miejsca na dysku i czasu wymaganego do utworzenia kodów startowych z zasobów SPOT.

W systemie AIX 4.3 lub jego nowszych wersjach NIM tworzy domyślnie jedynie kody startowe wymagane do obsłużenia typów maszyn i protokołów sieciowych zdefiniowanych w danym środowisku. Powinno to znacznie zmniejszyć wielkość zajętego miejsca na dysku i czas wymagany do utworzenia kodów startowych z zasobów SPOT.

**Uwaga:** Z powodu zmian w jądrze system AIX 5.2 lub nowszy nie udostępnia obsługi NIM do tworzenia i używania zasobów SPOT systemu AIX 4.2 lub starszego.

W systemie AIX 5.3 z pakietem 5300-03 lub nowszym w celu utworzenia zasobów SPOT dla systemu AIX 4.3.3 zmienną środowiskową INST\_DEBUG należy ustawić w następujący sposób:

export INST\_DEBUG=yes

Jeśli zmienna INST\_DEBUG nie jest ustawiona, system NIM nie może tworzyć zasobów SPOT dla systemu AIX 4.3.3.

### **Definiowanie zasobu SPOT:**

Poniżej opisano składnię wiersza komend i atrybuty umożliwiające zdefiniowanie zasobu **SPOT**.

Składnia komendy definiującej zasób **SPOT** jest następująca: nim -o define -t spot -a *atrybut*=*wartość* ... *nazwa\_zasobu\_SPOT*

Dla zasobu **SPOT** wymagane są następujące atrybuty:

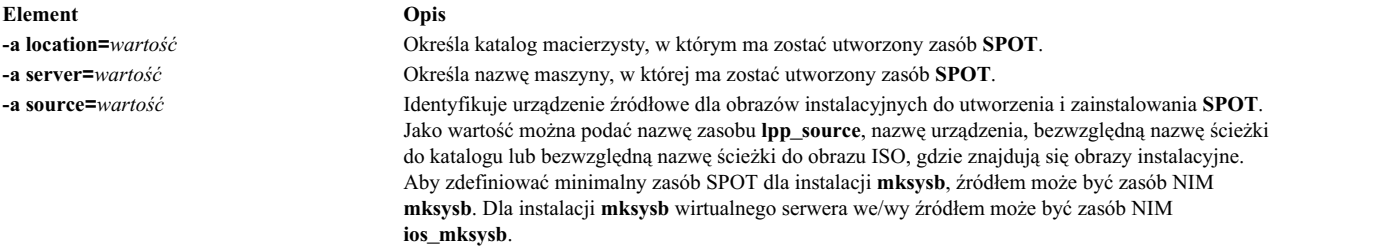

Dla zasobu **SPOT** poniższe atrybuty są opcjonalne:

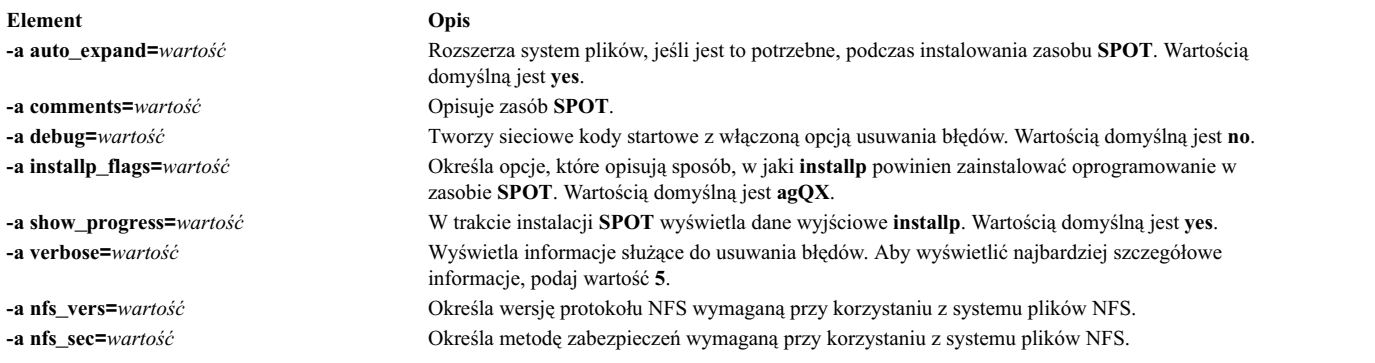

**Uwaga:** Podczas tworzenia **SPOT** domyślnie generowana jest duża ilość danych wyjściowych. Wskazane jest dokładne przejrzenie generowanych protokołów w celu wykrycia ewentualnych mniej istotnych błędów i ostrzeżeń, które po pomyślnym zakończeniu całej operacji i uzyskaniu prawidłowego kodu zakończenia mogą pozostać niezauważone.

## **Używanie zasobu wpar\_spec**

Zasób **wpar\_spec** reprezentuje plik specyfikacji, definiujący parametry partycji WPAR, kiedy jest ona tworzona w systemie zarządzającym. Obszerny opis formatu i zawartości pliku specyfikacji zawiera plik /usr/samples/wpars/ sample.spec.

Jeśli podczas tworzenia partycji WPAR zasób **wpar\_spec** nie jest przydzielony, do tworzenia partycji WPAR zostają użyte domyślne opcje określone dla operacji i komendy.

### **Definiowanie zasobu wpar\_spec:**

Poniżej opisano składnię wiersza komend i atrybuty umożliwiające zdefiniowanie zasobu **wpar\_spec**.

Składnia komendy definiującej zasób **wpar\_spec** jest następująca:

```
nim -o define -t wpar spec -a server=nazwa serwera \
-a location=położenie pliku wpar spec nazwa obiektu wpar spec
```
Po zdefiniowaniu zasobu **wpar\_spec** można go użyć do przydzielenia zasobu i utworzyć partycję WPAR w następujący sposób:

nim -o create -a wpar spec=nazwa obiektu wpar spec nazwa klienta

Dla zasobu **wpar\_spec** wymagane są następujące atrybuty:

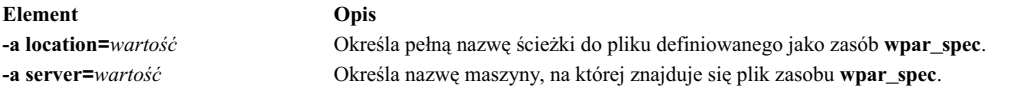

Dla zasobu **wpar\_spec** poniższe atrybuty są opcjonalne:

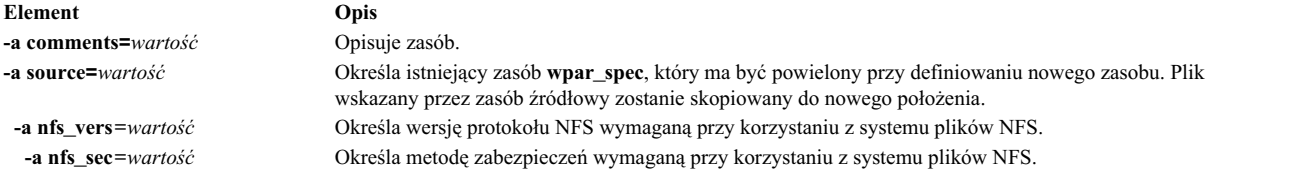

## **Tworzenie zasobu SPOT z zasobu mksysb**

Tworzenie drzewa SPOT z zasobu **mksysb** umożliwia tylko obsługę tych urządzeń, które używa **mksysb**.

Ponieważ drzewo SPOT zawiera tylko kod startowy dla urządzeń w źródle **mksysb**, jest ono znacznie mniejsze niż drzewo SPOT utworzone z obrazu instalacyjnego. Drzewo SPOT utworzone z zasobu **mksysb** ma zazwyczaj pojemność 30 do 50 MB, natomiast drzewo SPOT utworzone z obrazu instalacyjnego ma zazwyczaj pojemność 300 MB. W przypadku tej metody nie jest potrzebny zasób **lpp\_source**.

W systemie AIX 5.3 NIM tworzy tylko kod startowy **mp**, ponieważ tylko to jest wymagane do uruchomienia zasobu SPOT. Podobnie w systemie AIX 7.1 i nowszym NIM tworzy 64-bitowy obraz startowy **mp** w celu uruchomienia zasobu SPOT.

Do wykonania operacji **bos\_inst** z **mksysb** należy używać tylko drzewa SPOT utworzonego z **mksysb**. Wykonywanie innych operacji na autonomicznych klientach, takich jak **maint** i **diag**, nie jest obsługiwane. Wykonywanie operacji **cust** na drzewach SPOT pobranych z **mksysb** także nie jest obsługiwane.

Atrybut **mksysb\_source** jest używany do odróżnienia drzewa SPOT utworzonego z **mksysb** od innych drzew SPOT. Atrybut **mksysb\_source** jest ustawiony na nazwę zasobu **mksysb**, który został użyty do utworzenia drzewa SPOT.

Zasób **mksysb**, na podstawie którego utworzono drzewo SPOT, może mieć dowolną wersję wyższą niż 4.3.3.75.

### **Tworzenie zasobów SPOT z zasobu mksysb za pomocą interfejsu SMIT lub wiersza komend:**

Aby utworzyć drzewo SPOT za pomocą **mksysb** z wiersza komend, należy ustawić atrybut źródła na nazwę zasobu **mksysb**, na podstawie którego ma zostać utworzone drzewo SPOT.

Jeśli zasób **mksysb** nazywa się "mksysb1," do utworzenia drzewa SPOT o nazwie "spot1" obsługiwanego przez system główny NIM można użyć następującej komendy:

nim -o define -t spot -a source=mksysb1 -a server=master -a location=/export/spot spot1

Aby utworzyć drzewo SPOT za pomocą **mksysb** przy użyciu programu SMIT, należy wpisać szybką ścieżkę **nim\_mkres\_spot\_only** lub **nim\_mkres**. Po rozwinięciu atrybutu **source** wszystkie dostępne zasoby **mksysb** zostaną podobnie jak wszystkie inne zasoby - wyświetlone jako potencjalne źródła utworzenia drzewa SPOT.

**Ograniczenie:** Gdy NIM tworzy drzewo SPOT z zasobu **mksysb**, nie można obliczyć wielkości drzewa SPOT, ponieważ wielkość image.data w zasobie **mksysb** nie odzwierciedla plików wyodrębnianych z zasobu **mksysb**. NIM nie może określić dokładnej wielkości w celu zwiększenia systemu plików na potrzeby zapisu drzewa SPOT **mksysb**. W systemie plików należy zapewnić bufor o wielkości 1-2 GB, aby utworzyć drzewo SPOT **mksysb**.

### **Używanie zasobu tmp**

Zasób **tmp** reprezentuje katalog, w którym przechowywane są pliki /tmp klienta.

Gdy klientowi zostanie przydzielony ten typ zasobu, NIM tworzy podkatalog przeznaczony wyłącznie dla tego klienta. Przypisany podkatalog inicjowany jest kolejno w trakcie przeprowadzania operacji **dkls\_init** lub **dtls\_init**. Po zainicjowaniu, za każdym razem, gdy klient przeprowadzi sieciowe ładowanie systemu, NFS klienta podłącza ten podkatalog jako katalog **/tmp**, aby udostępnić utworzony dla tego klienta katalog **/tmp**. Podkatalog ten pozostaje podłączony jako katalog **/tmp** klienta przez cały czas jego pracy.

**Uwaga:** Za każdym razem, gdy zasób ten zostanie zwolniony, NIM usunie podkatalog utworzony dla danego klienta. Dlatego należy zachowywać kopie zapasowe wszystkich plików, które mają być zapisane w podkatalogu klienta, zanim zasób tego typu zostanie zwolniony.

#### **Definiowanie zasobu tmp:**

Poniżej opisano składnię wiersza komend i atrybuty umożliwiające zdefiniowanie zasobu **tmp**.

Składnia komendy definiującej zasób **tmp** jest następująca: nim -o define -t tmp -a *atrybut*=*wartość* ... *nazwa\_zasobu\_Tmp*

Dla zasobu **tmp** wymagane są następujące atrybuty:

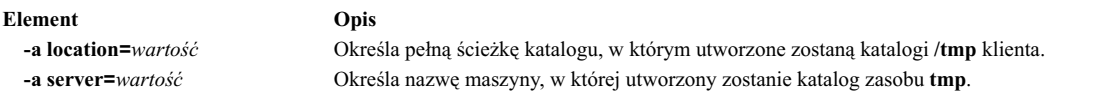

Dla zasobu **tmp** poniższe atrybuty są opcjonalne:

**Element Opis -a comments=***wartość* Opisuje zasób. **-a group=***wartość* Określa nazwę grupy zasobów, do której dany zasób powinien być dodany. **-a verbose=***wartość* Wyświetla informacje służące do usuwania błędów. Aby wyświetlić najbardziej szczegółowe informacje, podaj wartość **5**.

# **Korzystanie z operacji NIM**

W ramach zarządzania środowiskiem NIM oraz podczas instalacji i obsługi oprogramowania można wykonywać wiele operacji.

Interfejsy programu SMIT są zaprojektowane do ukrycia wielu szczegółów niezbędnych w interfejsie wiersza komend. Dlatego sekcja ta opisuje jedynie operacje wykonywane za pomocą wiersza komend. Wszystkie opisane tu informacje dotyczą także innych interfejsów. Jednakże opis tych interfejsów różni się od pomocy udostępnianej w formie elektronicznej.

Większość operacji NIM można wykonywać używając komendy **nim** z odpowiednimi atrybutami, różnymi dla różnych operacji. Składnia komendy jest następująca:

nim -o *nazwa\_operacji* -a *atrybut*=*wartość* ... *nazwa\_systemu\_docelowego*|*nazwy\_systemów\_docelowych*

**Element Opis** operacja **cust** operacja **lslpp** operacja **lppchk** operacja **showres** operacja **sync\_roots** operacja **maint** operacja **fixquery**

## **Używanie operacji NIM activate**

Do uruchamiania systemu zarządzanego służy operacja **activate**. Klient musi mieć atrybut mgmt\_profile poprawny dla systemu zarządzającego, a system zarządzający musi być uruchomiony.

Składnia komendy dla operacji **activate** jest następująca:

nim -o activate -a *atrybut*=*wartość* ... *nazwa\_jednostki\_docelowej*|*nazwy\_jednostek\_docelowych*

Obiektem docelowym operacji **activate** może być klient WPAR lub grupa klientów WPAR.

Dla operacji **activate** nie ma wymaganych atrybutów. Poniżej zamieszczono opcjonalne atrybuty dla operacji **activate**:

#### **-a cmd\_flags=wartość**

Określa opcje przekazywane do operacji w systemie zarządzającym w celu aktywowania systemu. Opcje dozwolone dla klientów WPAR zawiera opis komendy **startwpar**.

**-a group=wartość**

Określa nazwę grupy partycji WPAR, która ma być użyta do operacji.

#### **-a show\_progress=wartość**

Wskazuje, czy w trakcie wykonywania operacji powinien być wyświetlany jej status. Wartością domyślną jest show\_progress=yes.

### **Używanie operacji NIM allocate**

Operacja **allocate** jest używana do udostępniania zasobów klientom NIM do kolejnych operacji.

Składnia komendy dla operacji **allocate** jest następująca:

nim -o allocate -a *typ\_zasobu*=*nazwa\_zasobu* ... *nazwa\_jednostki\_docelowej*|*nazwy\_jednostek\_docelowych*

Jednostką docelową operacji **allocate** może być klient lub grupa klientów NIM.

Dla operacji **allocate** można podać następujące atrybuty:

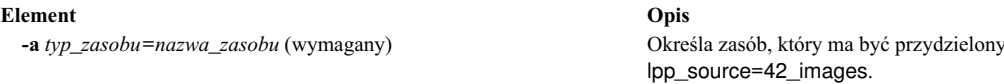

Gdy zasób zostanie przydzielony klientowi, do pliku /etc/exports w serwerze zasobów dodawana jest pozycja eksportowania poprzez NFS zasobu danemu klientowi. Aktualizowany jest również licznik przydzieleń dla zasobu. Gdy licznik przydzieleń jest większy niż 0, zasób nie może być modyfikowany. W trakcie operacji NIM klient podłącza i używa zasobów, które zostały mu przydzielone.

klientowi, na przykład

## **Używanie operacji NIM alt\_disk\_install**

Operacja **alt\_disk\_install** może być używana do zainstalowania obrazu **mksysb** na alternatywnym dysku lub dyskach systemowych lub do klonowania klienta z **rootvg** na dysku alternatywnym.

Operacji **alt\_disk\_install** (dostępnej w systemie AIX 6.1 TL9 lub w nowszej wersji) można także użyć do kopiowania bieżącej głównej grupy woluminów VIOS lub obiektu NIM IVM na dysk alternatywny, a ponadto do aktualizowania systemu operacyjnego do następnego poziomu pakietu poprawek.

Składnia komendy dla operacji **alt\_disk\_install mksysb** jest następująca:

```
nim -o alt disk install -a source=mksysb -a mksysb=zasób mksysb \
 -a disk=dyski_docelowe -a atrybut=wartość.... nazwa_docelowa |nazwy_docelowe
```
Składnia komendy dla operacji klonowania **alt\_disk\_install rootvg** jest następująca:

```
nim -o alt disk install -a source=rootvg -a disk=dyski docelowe \
 -a atrybut=wartość.... nazwa_docelowa |nazwy_docelowe
```
Jednostką docelową operacji **alt\_disk\_install** może być autonomiczny klient NIM lub ich grupa. Klienty muszą mieć również zainstalowany zestaw plików bos.alt\_disk\_install.rte.

Aby podczas instalacji wyświetlić status, wpisz w systemie głównym następującą komendę:

lsnim -a info -a Cstate *nazwa\_klienta*

LUB lsnim -l *nazwa\_klienta*

Atrybuty wymagane dla operacji **alt\_disk\_install mksysb**:

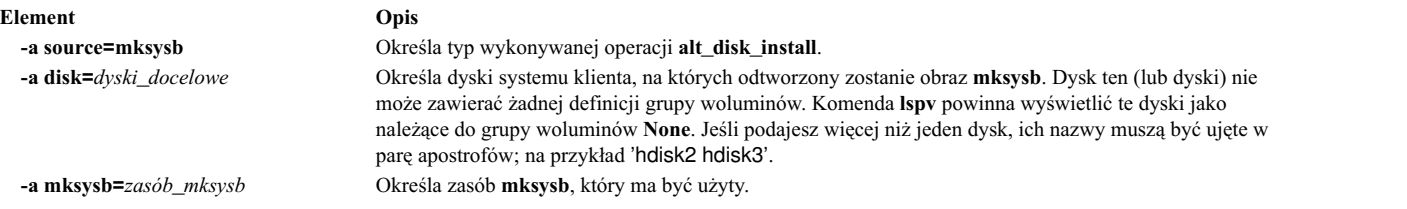

Atrybuty wymagane dla operacji klonowania **alt\_disk\_install rootvg**:

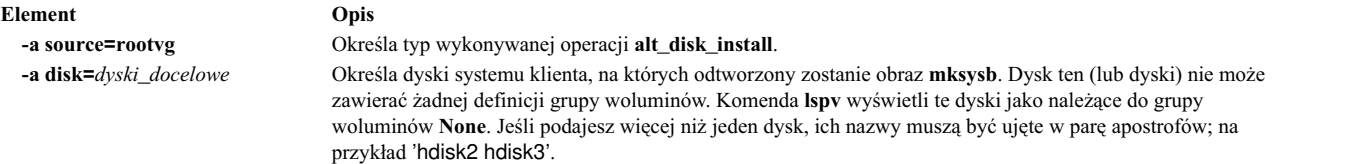

Atrybuty opcjonalne, które mogą być podane dla operacji klonowania **alt\_disk\_install mksysb** i **alt\_disk\_install rootvg**:

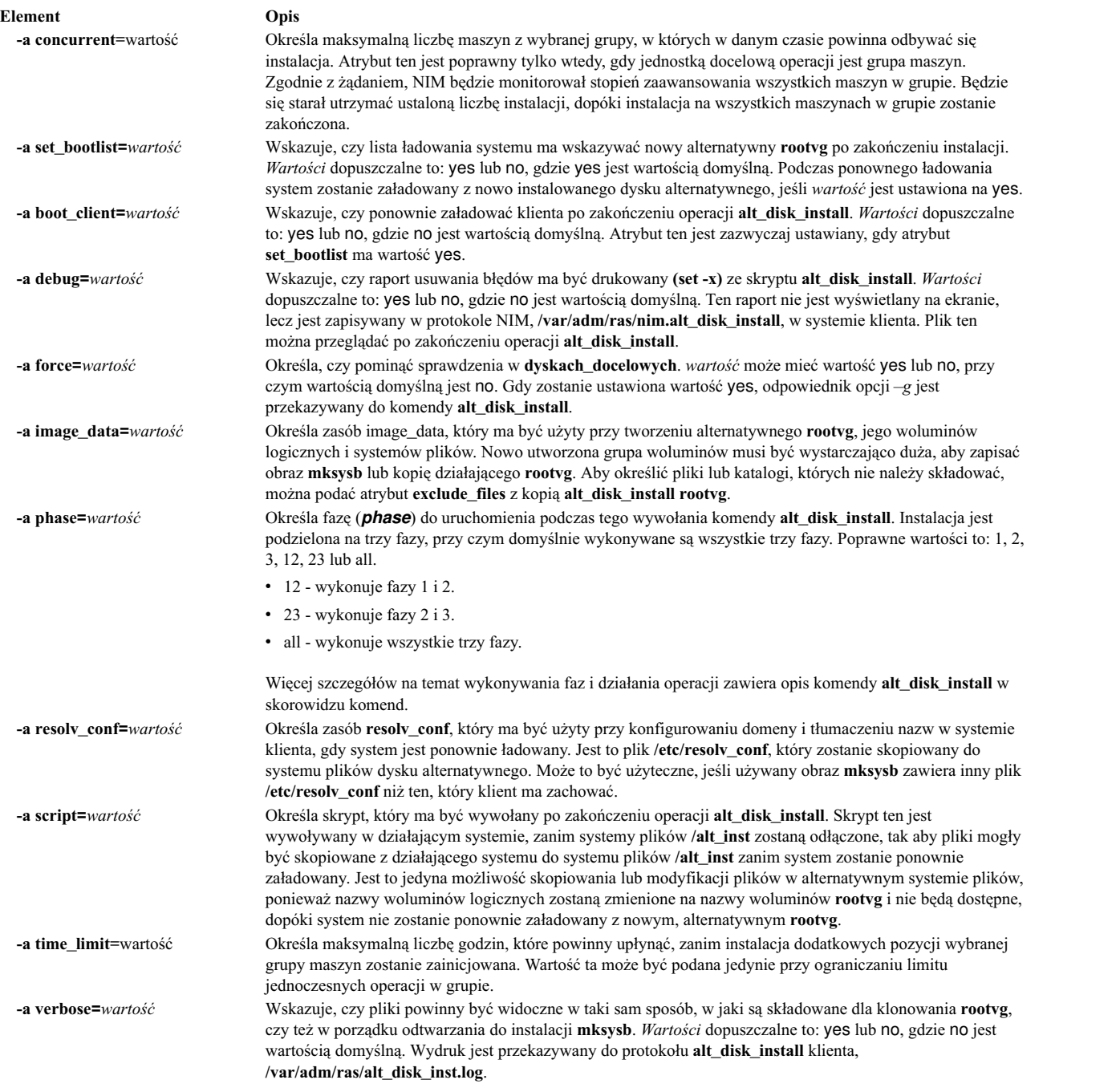

Atrybuty opcjonalne, które mogą być podane jedynie dla operacji klonowania **alt\_disk\_install rootvg**:

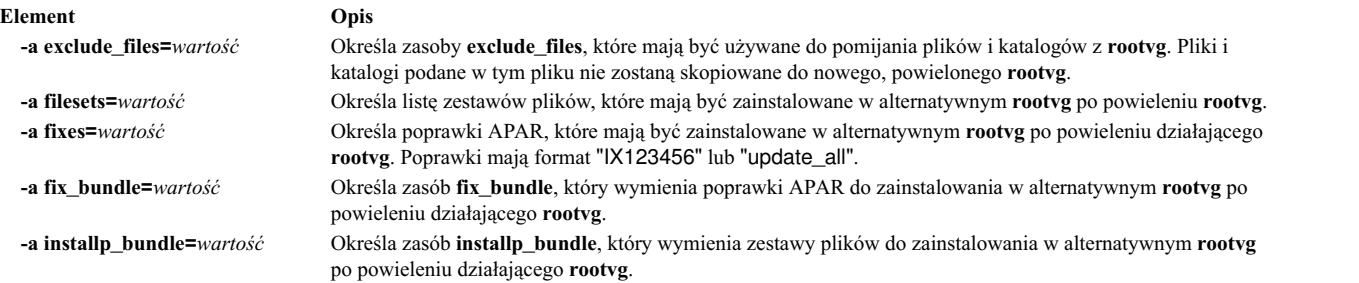

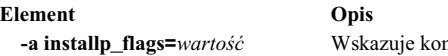

**-a installp\_flags=***wartość* Wskazuje komendzie **installp**, jak mają być zastosowane zestawy plików, **installp\_bundle**, poprawki lub atrybuty **fix\_bundles**. Wartością domyślną jest installp\_flags=-acgX.

#### **Informacje pokrewne**:

alt\_disk\_install

### **Używanie operacji NIM alt\_disk\_install do klonowania dysku serwera VIO:**

Za pomocą operacji **alt disk install** (dostępnej w systemie AIX<sup>®</sup> 6.1 TL9 lub w nowszej wersji) można sklonować działającą grupę **rootvg** serwera **VIO** na alternatywny dysk lub dyski.

Operacji **alt\_disk\_install** NIM można użyć do skopiowania bieżącej głównej grupy woluminów **VIOS** lub obiektu **IVM NIM** na dysk alternatywny, a ponadto do zaktualizowania systemu operacyjnego do następnego poziomu pakietu poprawek.

Poniżej przedstawiono składnię dla wiersza komend operacji klonowania **alt\_disk\_install VIOS** lub obiektu **IVM**: nim -o alt disk install -a source=rootvg -a disk=dyski docelowe \ -a atrybut=wartość.... nazwa\_celu

Celem zarządzania operacji **alt\_disk\_install** może być **VIOS** lub obiekt zarządzania **IVM** NIM. Obiekt zarządzania musi mieć również zainstalowany zestaw plików bos.alt\_disk\_install.rte.

Aby podczas instalacji wyświetlić status, wpisz w systemie głównym następującą komendę:

lsnim -a info -a Cstate nazwa\_klienta

lub

lsnim -l nazwa\_klienta

Atrybuty wymagane dla operacji klonowania **alt\_disk\_install rootvg**:

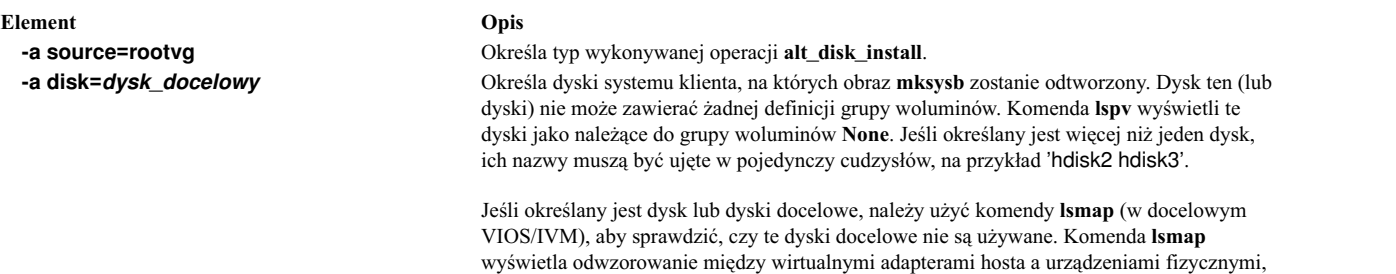

na których tworzona jest kopia zapasowa.

Atrybuty opcjonalne, które można podać dla operacji klonowania **alt\_disk\_install rootvg**, gdy celem jest VIOS lub IVM:

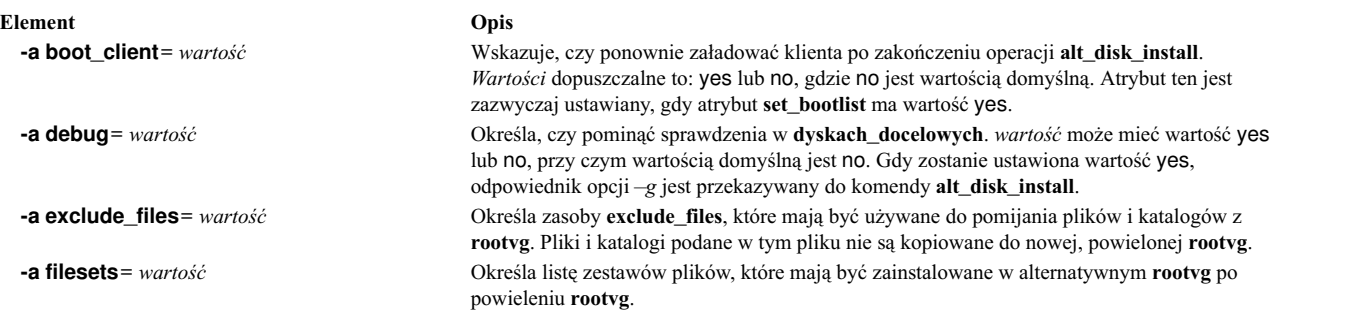

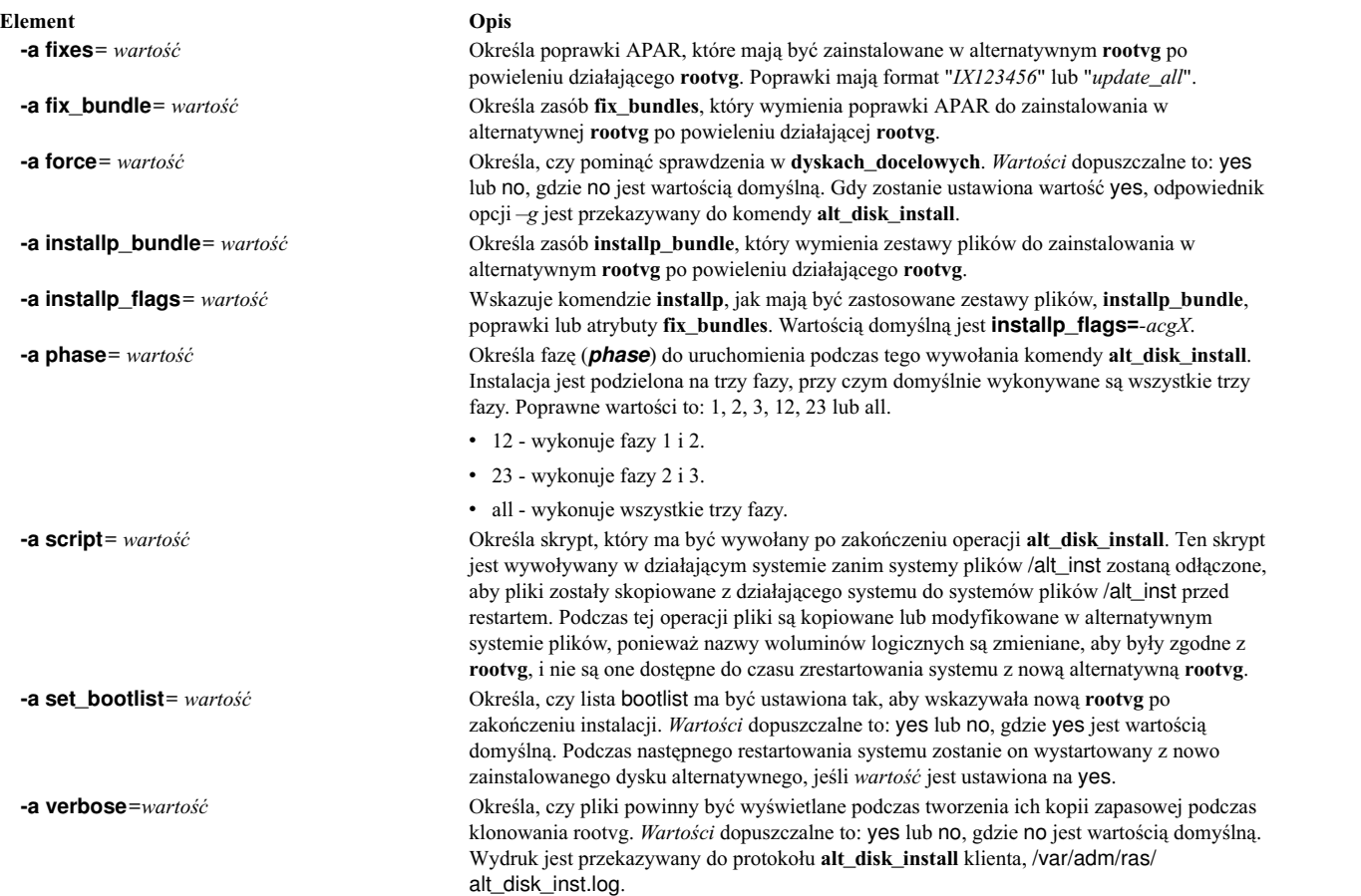

#### **Informacje pokrewne**:

alt\_disk\_install

## **Używanie operacji NIM bos\_inst**

Operacja **bos\_inst** jest używana do instalowania podstawowego systemu operacyjnego AIX na klientach autonomicznych.

**Uwaga:** Wymienione poniżej operacje nie są dozwolone, jeśli klientowi przydzielone zostaną zasoby o architekturze innej niż architektura klienta.

Składnia komendy dla operacji **bos\_inst** jest następująca:

```
nim -o bos_inst -a source=wartość -a atrybut=wartość ... \
nazwa_jednostki_docelowej|nazwy_jednostek_docelowych
```
Jednostką docelową operacji **bos\_inst** może być autonomiczny klient NIM lub ich grupa.

Poniższe zasoby NIM są atrybutami wymaganymi dla operacji **bos\_inst** podczas instalacji i konfiguracji maszyny:

```
-a lpp_source=wartość
```
Identyfikuje zasób **lpp\_source**, który ma być użyty. Zasób **lpp\_source** jest wymagany tylko podczas instalacji **rte**. Podany zasób **lpp\_source** musi mieć ustawiony atrybut **simages**. Jednak jeśli operacja **bos\_inst** jest wykonywana z wykorzystaniem zasobów **mksysb** i **lpp\_source**, atrybut **simages** jest w takiej sytuacji opcjonalny. Zasób **lpp\_source** zapewnia oprogramowanie umożliwiające dostosowanie komputera. Zapewnia także obraz BOS do instalacji, jeśli atrybut **source** ma wartość **rte**.

#### **-a source=***wartość*

Identyfikuje źródło dla plików czasu przetwarzania systemu BOS. Dopuszczalne wartości to:

**rte** Instaluje zawartość obszaru BOS w **lpp\_source**.

#### **mksysb**

Instaluje maszynę z obszaru **mksysb**.

**spot** Instaluje maszynę z kopii **SPOT**.

**Uwaga:** Jeśli kopia **SPOT** nie jest kompletna, instalacja zakończy się pomyślnie, ale maszyna docelowa może nie wystartować. Kopia **SPOT** musi zawierać właściwą obsługę urządzenia, aby wystartować system docelowy. Jeśli instalowanie z kopii **SPOT** jest najszybszą metodą instalacji, to używanie **rte** lub **mksysb** jest najbardziej niezawodne i funkcjonalne.

**Uwaga:** Podczas instalacji z kopii **SPOT** zostaną również zainstalowane zestawy plików będące częścią pakunku **BOS.autoi**.

#### **-a spot=***wartość*

Identyfikuje zasób **SPOT**, który ma być użyty. **SPOT** zapewnia obsługę sieciowego ładowania systemu i operacje w środowisku ładowania.

Zasoby NIM, które są atrybutami opcjonalnymi dla operacji **bos\_inst**:

#### **-a accept\_licenses=***wartość*

Decyduje, czy umowy licencyjne powinny być automatycznie akceptowane podczas instalacji BOS. Aby zakończenie procesu instalacji było możliwe, atrybut ten musi być ustawiony na **yes**. Wartością domyślną jest **accept\_licenses=no**. Jeśli zasób **bosinst\_data** znajduje się w systemie głównym NIM, pole **ACCEPT\_LICENSES** w zasobie **bosinst\_data** także może zostać ustawione na **yes**. Ponadto w systemie głównym NIM globalną zmienną środowiskową **NIM\_LICENSE\_ACCEPT** można ustawić na yes.

#### **-a adapter\_def=***wartość*

Określa katalog zawierający pliki definicji adaptera dodatkowego. Komenda **nimadapters** analizuje plik sekcji adaptera dodatkowego w celu zbudowania plików wymaganych do dodania definicji adaptera dodatkowego NIM do środowiska NIM jako części zasobu **adapter\_def**. Komenda **nimadapters** nie konfiguruje adapterów dodatkowych. Rzeczywista konfiguracja odbywa się podczas operacji **nim -o bos\_inst** lub **nim -o cust**, które odwołują się do zasobu **adapter\_def**.

#### **-a async=***wartość*

Wskazuje, czy NIM powinien wykonywać operacje w klientach należących do grupy jednocześnie, czy zanim rozpocznie następną czynność, powinien zaczekać na zakończenie operacji. Wartością domyślną jest **async=yes**.

#### **-a auto\_expand=***wartość*

Wskazuje, czy systemy plików mają być rozwijane podczas konfigurowania klienta dla instalacji **force\_push**. Wartością domyślną jest **auto\_expand=yes**.

#### **-a boot\_client=***wartość*

Wskazuje, czy NIM powinien ponownie załadować system klienta natychmiast po instalacji systemu BOS. Atrybut **boot\_client** jest przeciwieństwem atrybutu **no\_client\_boot**. Wartością domyślną jest **boot** client=yes, wskazująca, że NIM powinien załadować system klienta ponownie.

#### **-a bosinst\_data=***wartość*

Określa zasób **bosinst\_data** używany przy instalacji nienadzorowanej.

#### **-a concurrent=wartość**

Określa maksymalną liczbę maszyn z wybranej grupy, w których w danym czasie powinna odbywać się instalacja. Atrybut ten jest poprawny tylko wtedy, gdy jednostką docelową operacji jest grupa maszyn. Zgodnie z żądaniem, NIM będzie monitorował stopień zaawansowania wszystkich maszyn w grupie. Będzie się starał utrzymać ustaloną liczbę instalacji, dopóki instalacja na wszystkich maszynach w grupie zostanie zakończona.

### **-a filesets=***wartość*

Określa listę zestawów plików do zainstalowania w systemie docelowym po instalacji BOS.

#### **-a force\_push=***wartość*

Wskazuje, czy ma być przeprowadzona instalacja typu **force\_push**. Instalacja **force\_push** powinna być używana w maszynach, które działają, ale nie są skonfigurowane z zestawem plików klienta NIM. Więcej informacji zawiera sekcja "Uż[ywanie atrybutu force\\_push" na stronie 265.](#page-272-0)

#### **-a group=***wartość*

Określa nazwę grupy zasobów, która ma być użyta do instalacji. Zamiast podania wielu zasobów jako osobnych atrybutów można utworzyć jedną grupę zasobów. Jeśli grupa zasobów zostanie podana i zawiera **SPOT** oraz **lpp\_source**, atrybuty **spot** i **lpp\_source** nie są wymagane.

#### **-a image\_data=***wartość*

Określa zasób **image\_data** opisujący, jak w kliencie zorganizowane są dane fizyczne i logiczne.

#### **-a installp\_bundle=***wartość*

Określa zasób **installp\_bundle**, który wymienia zestawy plików do zainstalowania w systemie docelowym po instalacji systemu BOS.

#### **-a installp\_flags=***wartość*

Wskazuje **installp**, jak mają być zastosowane zestawy plików podane w atrybutach **filesets** lub **installp\_bundle**. Wartością domyślną jest **installp\_flags=-agQX**.

### **-a mksysb=***wartość*

Udostępnia pliki czasu przetwarzania systemu BOS i inne zestawy plików, jeśli atrybut **source** ma wartość **mksysb**. Poziom plików czasu przetwarzania BOS w **mksysb** musi być taki sam jak poziom zasobu **SPOT** używanego do instalacji.

Jeśli poziom zasobu **SPOT** jest wyższy niż poziom zasobu **mksysb**, należy użyć zasobu **lpp\_source** odpowiadającego poziomem zasobowi **SPOT**. W takiej sytuacji operacja aktualizacji jest wykonywana domyślnie.

#### **-a no\_client\_boot=***wartość*

Wskazuje, czy system docelowy powinien pozostać w środowisku NIM po zakończeniu instalacji. Wartością domyślną jest **no**. A więc system docelowy pozostanie w środowisku NIM.

### **-a physical\_loc=***wartość*

Określa kod położenia fizycznego lub kod położenia AIX dysku instalacyjnego wskazujący na proces instalacyjny systemu BOS. Atrybut ten umożliwia podanie w wierszu komend kodu położenia dysku lub dysków instalacyjnych, a ponadto zapewnia obsługę pliku *generic* **bosinst.data**, który nie zawiera informacji o kodzie położenia.

Aby uzyskać kod położenia fizycznego dysku, należy wpisać komendę:

lsdev -Cc disk -l hdisk0 -F "name physloc"

Więcej informacji na temat kodów położenia można znaleźć w sekcji Device Location Codes w podręczniku *Zarządzanie systemami operacyjnymi i urządzeniami*.

### **-a preserve\_res=***wartość*

Wskazuje, czy zasoby w systemach plików innych niż rootvg powinny być zachowane w instalowanym systemie klienta. Wartością domyślną jest **preserve\_res=no**.

#### **-a resolv\_conf=***wartość*

Określa zasób **resolv\_conf** używany przy konfigurowaniu domeny i tłumaczeniu nazw w systemie klienta.

#### **-a script=***wartość*

Określa zasób **script**, który ma być uruchomiony w systemie docelowym po zainstalowaniu całego oprogramowania.

#### **-a set\_bootlist=***wartość*

Wskazuje, czy NIM powinien ustawić listę ładowania systemu klienta, tak aby ponowne ładowanie systemu odbywało się z sieci. Zazwyczaj **set\_bootlist** ma wartość **yes**, jeśli system klienta nie ma być ładowany ponownie zaraz po instalacji (**no\_client\_boot=yes** lub **boot\_client=no**). Wartością domyślną jest **set\_bootlist=no**.

### **-a show\_progress=***wartość*

Gdy system docelowy instalacji należy do grupy maszyn, wskazuje, czy powinien być wyświetlany status każdej maszyny w grupie. Wartością domyślną jest **yes**.

**-a time\_limit=***wartość*

Określa maksymalną liczbę godzin, które powinny upłynąć, zanim instalacja dodatkowych pozycji wybranej grupy maszyn zostanie zainicjowana. Wartość ta może być podana jedynie przy ograniczaniu limitu jednoczesnych operacji w grupie.

### **-a verbose=***wartość*

Wyświetla informacje służące do usuwania błędów. Dopuszczalne wartości to 1-5. Użyj opcji **verbose=5**, aby wyświetlić najwięcej szczegółów. Wartość domyślna nie powoduje wyświetlenia wyników usuwania błędów.

Podczas przeprowadzania na kliencie operacji **bos\_inst** dochodzi do następujących zdarzeń:

### W serwerze **SPOT**:

- 1. Tworzone jest dowiązanie w **/tftpboot** do kodu startowego odpowiadającego typowi platformy, jądra i adaptera sieciowego klienta.
- 2. Plik /etc/bootptab aktualizowany jest informacjami o kliencie umożliwiającymi użycie kodu startowego.
- 3. W **/tftpboot** tworzony jest plik *nazwa\_klienta*.**info**, udostępniający w środowisku ładowania systemu informacje o instalacji i konfiguracji klienta.
- 4. Plik /etc/tftpaccess.ctl jest modyfikowany, o ile to konieczne, w celu umożliwienia dostępu do katalogu /tftpboot.

W systemie docelowym:

- 1. Lista ładowania systemu jest modyfikowana tak, że adapter sieciowy jest domyślnym urządzeniem ładowania systemu dla ładowania systemu w trybie normalnym, dopóki nie zostaną podane parametry **no\_client\_boot=yes**, **set\_bootlist=no** i **force\_push=no**.
- 2. Klient jest ponownie uruchamiany w celu rozpoczęcia instalacji, chyba że podano parametry **no\_client\_boot=yes**, **boot\_client=no** i **force\_push=no**.

Gdy klient startuje system przez adapter sieciowy, uzyskuje program startowy z serwera **SPOT**. Program ten konfiguruje urządzenia i maszynę do instalacji systemu BOS. Plik *Client*.info przenoszony jest do maszyny klienta; w zależności od jego zawartości, konfigurowany jest adapter sieciowy, dodawane trasy i podłączane zasoby NIM w środowisku ładowania. Kontrola przetwarzania jest następnie przekazywana do programu instalacyjnego BOS.

### **Dane instalacji systemu BOS NIM:**

Program instalacyjny BOS wymaga dostępu do obrazu, który zawiera pliki czasu przetwarzania BOS. Obraz ten używany jest przez program instalacyjny BOS do rozpowszechniania systemu plików /usr systemu docelowego.

W środowisku NIM jest to instalacja oprogramowania opcjonalnego:

- v obraz czasu przetwarzania BOS, który jest częścią zasobu **lpp\_source** przydzielonego do systemu docelowego,
- v zasób **SPOT**, który został przydzielony do systemu docelowego,
- v obraz **mksysb**, który został przydzielony do systemu docelowego.

Zasoby **spot** i **lpp\_source** są zawsze wymagane do obsługi operacji **bos\_inst rte**. Operacja **bos\_inst mksysb** wymaga tylko użycia zasobu **spot**.

Aby wskazać, które źródło powinno być używane przy uruchamianiu operacji **bos\_inst** należy podać atrybut **source**. Atrybut **source** może przyjąć jedną z następujących wartości:

**rte** Gdy dla atrybutu **source** użyta zostanie wartość **rte** (domyślna), NIM zleca programowi instalacyjnemu systemu BOS użycie obrazu czasu przetwarzania BOS znajdującego się w katalogu lpp\_source. Obraz ten zawiera jedynie pliki czasu przetwarzania BOS; nie zawiera żadnych pakietów oprogramowania opcjonalnego. Wybór źródła **rte** może wydłużyć czas instalacji BOS, ponieważ program instalacyjny BOS

<span id="page-272-0"></span>instaluje odpowiednią obsługę urządzeń po przygotowaniu systemu plików /usr maszyny docelowej, aby mogła ona działać. Czas instalacji może się wydłużyć także z powodu dodatkowej aktywności komendy **installp** w trakcie fazy dostosowywania NIM.

**Uwaga:** Źródło **rte** musi być używane podczas instalacji aktualizującej BOS.

#### **mksysb**

Użycie **mksysb** jako źródła powoduje utworzenie maszyny docelowej o takiej samej konfiguracji, jak maszyna, z której utworzono obraz **mksysb**. Może to zaoszczędzić czasu poświęconego na instalację i konfigurację. Obrazy **mksysb** mogą być bardzo duże i instalacja nie powiedzie się, jeśli system docelowy nie ma wystarczającej pamięci dyskowej do pomieszczenia obrazu.

Po zainicjowaniu instalacji z systemu głównego próbuje on połączyć się z systemem docelowym i uruchomić w nim skrypt, który wymusi ponowne ładowanie systemu. System docelowy po ponownym uruchomieniu wysyła do serwera żądanie BOOTP. Operacja **bos\_inst** uważana jest za zakończoną nawet wówczas, gdy system docelowy nie wyśle od razu żądania BOOTP. System docelowy musi wysłać żądanie BOOTP, aby załadować sieciowy kod startowy z serwera i uruchomić instalację.

Jeśli system główny z jakiegoś powodu nie może połączyć się z systemem docelowym (na przykład system jest wyłączony, nie został uruchomiony klient NIM lub wystąpił błąd sieci), wyświetlany jest komunikat o konieczności interwencji użytkownika w celu wydania żądania BOOTP za pomocą ROM IPL.

Domyślnie (no\_nim\_client=no) NIM konfiguruje system docelowy w taki sposób, że po instalacji pozostaje on klientem NIM. Polega to na zainstalowaniu i skonfigurowaniu zestawu plików bos.sysmgt.nim.client i wymaganych przezeń zestawów plików **bos.net.tcp.client** oraz **bos.net.nfs.client**, tak że system główny NIM może komunikować się z klientem i sterować nim po instalacji. Do komendy **installp** przekazywane są opcje **installp\_flags** służące do instalowania oprogramowania w kliencie autonomicznym. Do zainstalowania listy dodatkowych zestawów plików lub oprogramowania używany jest atrybut **filesets** z przydzielonego **lpp\_source**.

Aby podczas instalacji systemu BOS wyświetlić informacje o statusie, wpisz w systemie głównym następującą komendę:

lsnim -a info -a Cstate *nazwa\_klienta*

LUB lsnim -l *nazwa\_klienta*

Błędy w przypisywaniu typu zasobu **nim\_script** lub **boot** są błędami krytycznymi, ponieważ proces instalacji sieciowej BOS nie może być bez tych zasobów kontynuowany. Z drugiej strony, błąd powstały w trakcie próby zmuszenia systemu docelowego do wysłania żądania BOOTP jest błędem nieistotnym dla NIM, ponieważ w tym momencie NIM pomyślnie zainicjował środowisko do przeprowadzenia instalacji sieciowej. Gdy system docelowy załaduje już przydzielony sieciowy kod startowy, proces instalacji BOS zostaje rozpoczęty.

#### **Używanie atrybutu force\_push:**

Przypisanie atrybutowi **force\_push** wartości **yes** informuje NIM, że na docelowej maszynie operacji **bos\_inst** może nie być zainstalowanego i skonfigurowanego zestawu plików bos.sysmgt.nim.client.

NIM będzie usiłował podłączyć poprzez NFS lub skopiować minimalną obsługę klienta dla systemu docelowego, aby przeprowadzić nienadzorowaną instalację lub migrację systemu operacyjnego BOS. Jeśli obsługa klienta zostanie skopiowana do maszyny docelowej, NIM automatycznie powiększy potrzebne systemy plików, chyba że atrybut **auto\_expand** dla **bos\_inst** będzie miał wartość **no** (nie).

Atrybut **force\_push** wymaga, aby klient nadał uprawnienia **rsh** systemowi głównemu i aby klucz maszyny klienta znajdował się w pozycji normalnej. Atrybut **force\_push** wymaga także, aby plik **bosinst\_data** był przydzielony maszynie docelowej, aby można było wskazać potrzebę przeprowadzenia instalacji nieobsługiwanej. Dla atrybutu

**force\_push** ustawiania jest wartość **yes** przez ustawienie wartości **yes** dla opcji Wymusić możliwość instalacji bezobsługowej? podczas używania programu SMIT do wykonania operacji **bos\_inst**.

### **Używanie atrybutu boot\_client:**

Jeśli atrybut **boot\_client** ma wartość **no**, zapobiega próbie inicjowania przez NIM instalacji systemu BOS w maszynie docelowej po przygotowaniu instalacji przez operację **bos\_inst**. Umożliwia to opóźnienie uruchomienia instalacji systemu BOS do momentu, gdy klient zostanie ponownie uruchomiony.

Jeśli klient nie jest włączony, atrybut ten zapobiegnie oczekiwaniu na ponowne uruchomienie aż do przekroczenia czasu oczekiwania lub zgłoszenia niepowodzenia. Jeśli instalacja systemu klienta ma być zainicjowana z serwera później, lista urządzeń normalnego ładowania systemu klienta musi być skonfigurowana, tak aby ładowanie systemu z sieci było rozpoczęte, gdy system klienta będzie ponownie ładowany. Lista ładowania systemu nie jest modyfikowana, gdy **boot\_client** ma wartość **no**, chyba że atrybuty **force\_push** lub **set\_bootlist** mają wartość **yes**. Wartość atrybutu **boot\_client** jest zmieniana na **no** przez podanie opcji Zainicjować operację startowania na kliencie? z wartością **no**, w operacji SMIT **bos\_inst**.

### **Używanie atrybutu set\_bootlist:**

Atrybut **set\_bootlist** może być użyty z atrybutem **boot\_client** do zmiany trybu listy urządzeń ładowania systemu w kliencie na normalny. Spowoduje to, że po ponownym uruchomieniu klienta nastąpi próba sieciowego ładowania systemu.

Nie trzeba podawać atrybutu **set\_bootlist**, jeśli atrybut **force\_push** ma wartość **yes** lub jeśli atrybut **boot\_client** nie został podany lub ma wartość **yes**. W obu przypadkach lista ładowania systemu zostanie ustawiona na wartości domyślne. Jedynymi poprawnymi wartościami dla atrybutu **set\_bootlist** są **yes** i **no**. Dla atrybutu **set\_bootlist** ustawia się wartość **yes** przez ustawienie opcji Ustawić listę startową, jeśli nie zainicjowano operacji uruchamiania na kliencie podczas używania programu SMIT do wykonania operacji **bos\_inst**.

#### **Używanie atrybutu preserve\_res:**

Atrybut **preserve\_res** może być użyty do zabezpieczania definicji bazy danych NIM dla zasobów znajdujących się w kliencie NIM podczas ponownej instalacji BOS.

Wartość **yes** atrybutu **preserve\_res** powoduje zachowanie wszystkich zasobów znajdujących się w systemach plików chronionych przez proces instalacji BOS.

### **Atrybut accept\_licenses:**

Za pomocą atrybutu **accept licenses** można sterować akceptowaniem licencji.

Jeśli zostanie podany atrybut **accept\_licenses=yes**, akceptowanie licencji odbędzie się automatycznie w momencie instalowania pakietów. Jeśli wartość ta zostanie ustawiona na **no**, użytkownik zostanie poproszony przez klient o zaakceptowanie licencji oprogramowania po zrestartowaniu klienta. Wartością domyślną jest **accept\_licenses=no**.

## **Używanie operacji NIM change**

Operacja **change** umożliwia modyfikowanie atrybutów obiektów NIM.

Składnia komendy jest następująca:

nim -F -o change -a *atrybut*=*wartość* ... *nazwa\_jednostki\_docelowej*|*nazwy\_jednostek\_docelowych*

#### **Element Opis**

**-F** (opcjonalny) Powoduje, że NIM **wymusza** operację, jeśli jednostka docelowa jest aktualnie używana.

Jednostką docelową operacji **change** może być dowolna sieć, maszyna, zasób lub grupa w środowisku NIM. Nie wszystkie atrybuty jednostek docelowych mogą być modyfikowane. Zazwyczaj atrybuty zmieniane są automatycznie jako część innych operacji, tak więc rzadko używa się samej operacji **change**.

## **Używanie operacji NIM check**

Operacja **check** umożliwia sprawdzanie możliwości użycia maszyny lub zasobu w środowisku NIM.

Składnia komendy dla operacji **check** jest następująca:

nim -F -o check -a debug=*wartość nazwa\_docelowa* |*nazwy\_docelowe*

Jednostką docelową operacji **check** może być dowolny klient NIM, grupa klientów NIM, klient VIOS, zasób SPOT lub zasób LPP\_Source.

Poniżej przedstawiono opcje i atrybuty, które można podać dla operacji **check**:

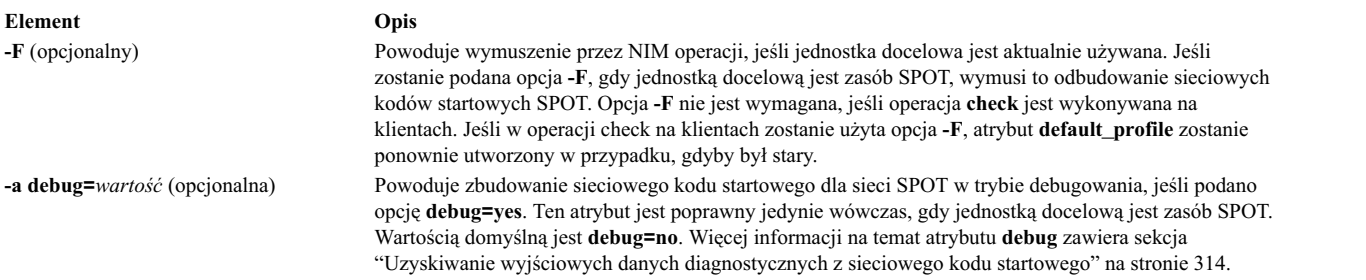

Operacja **check** stosowana dla klientów NIM aktualizuje stan maszyny (**Mstate**) klienta. W celu sprawdzenia, czy klient jest dostępny, przeprowadzany jest test za pomocą programu ping. Po przeprowadzeniu operacji **check** stan **Mstate** klienta otrzymuje wartość **running** lub **not running**.

Jeśli atrybut **mgmt\_profile** jest ustawiony, operacja check sprawdza połączenie pokrewnego obiektu HMC, CEC, IVM, VIOS lub BCMM za pomocą komendy **ssh** dla obiektu klienta NIM.

W przypadku zasobów SPOT operacja **check** wykonuje synchronizację root dla klientów bezdyskowych i bez danych. Jeśli jest to wymagane, operacja odbudowuje kody startowe sieci SPOT.

W przypadku zasobów LPP\_Source operacja **check** odbudowuje plik widoków spisu treści (**.toc**) w katalogu LPP\_Source. Określa także, w zależności od wartości LPP\_Source atrybutu **simages**, czy wszystkie zestawy plików są włączane do zasobów.

## **Używanie operacji NIM chwpar**

Operacja **chwpar** umożliwia zmianę parametrów partycji WPAR. Klient musi mieć atrybut mgmt\_profile poprawny dla systemu zarządzającego, a system zarządzający musi być uruchomiony.

Składnia komendy dla operacji **chwpar** jest następująca:

nim -o chwpar -a *atrybut*=*wartość* ... *nazwa\_jednostki\_docelowej*|*nazwy\_jednostek\_docelowych*

Obiektem docelowym operacji **chwpar** może być klient WPAR lub grupa klientów WPAR.

Dla operacji **chwpar** nie ma wymaganych atrybutów. Poniżej zamieszczono opcjonalne atrybuty dla operacji **chwpar**:

#### **-a cmd\_flags=wartość**

Określa opcje przekazywane do operacji w systemie zarządzającym w celu aktywowania systemu. Dozwolone opcje zawiera opis komendy **chwpar**.

#### **-a group=wartość**

Określa nazwę grupy partycji WPAR, która ma być użyta do operacji.

#### **-a show\_progress=wartość**

Wskazuje, czy w trakcie wykonywania operacji powinien być wyświetlany jej status. Wartością domyślną jest show\_progress=yes.

### **Używanie operacji NIM cust**

Operacja **cust** używana jest do instalowania zestawów plików oprogramowania i aktualizacji w klientach autonomicznych i zasobach **SPOT**.

**Uwaga:** Wymienione poniżej operacje nie są dozwolone, jeśli klientowi przydzielone zostaną zasoby o architekturze innej niż architektura klienta.

Więcej informacji o wykonywaniu konfiguracji oprogramowania na autonomicznych klientach zawiera sekcja ["Dostosowywanie klient](#page-145-0)ów NIM i zasobów SPOT" na stronie 138.

Składnia komendy dla operacji **cust** jest następująca:

```
nim -o cust -a atrybut=wartość ... \
nazwa_jednostki_docelowej|nazwy_jednostek_docelowych
```
Jednostką docelową operacji **cust** może być autonomiczny klient NIM, ich grupa lub zasób **SPOT**.

Poniżej znajdują się atrybuty wymagane dla operacji **cust**:

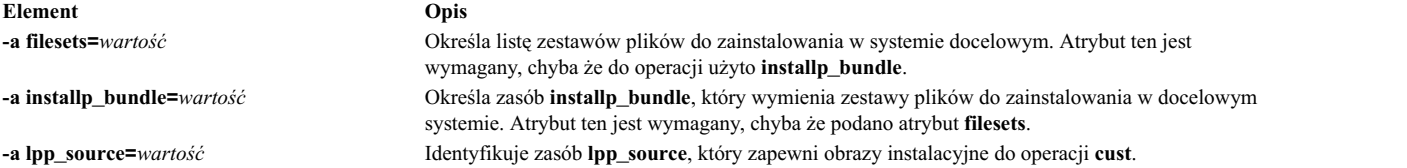

Poniżej znajdują się opcjonalne atrybuty dla operacji **cust**:

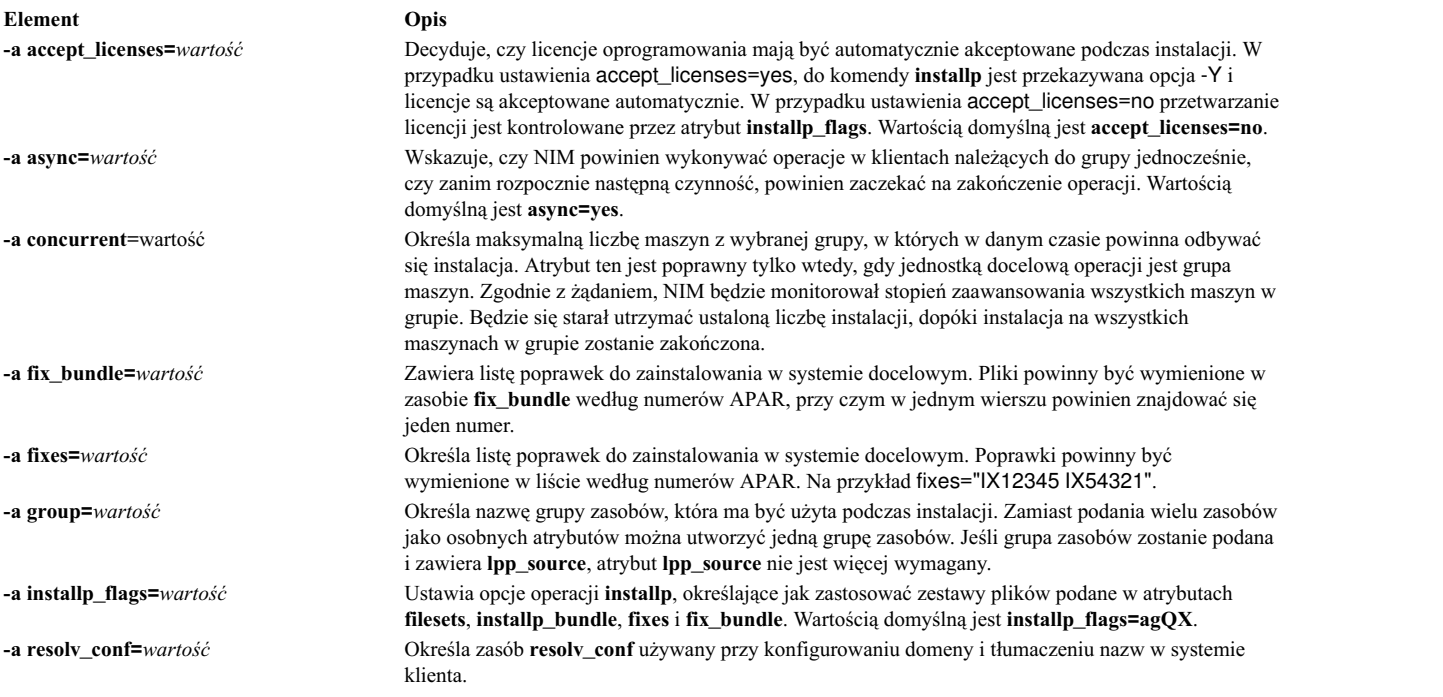

<span id="page-276-0"></span>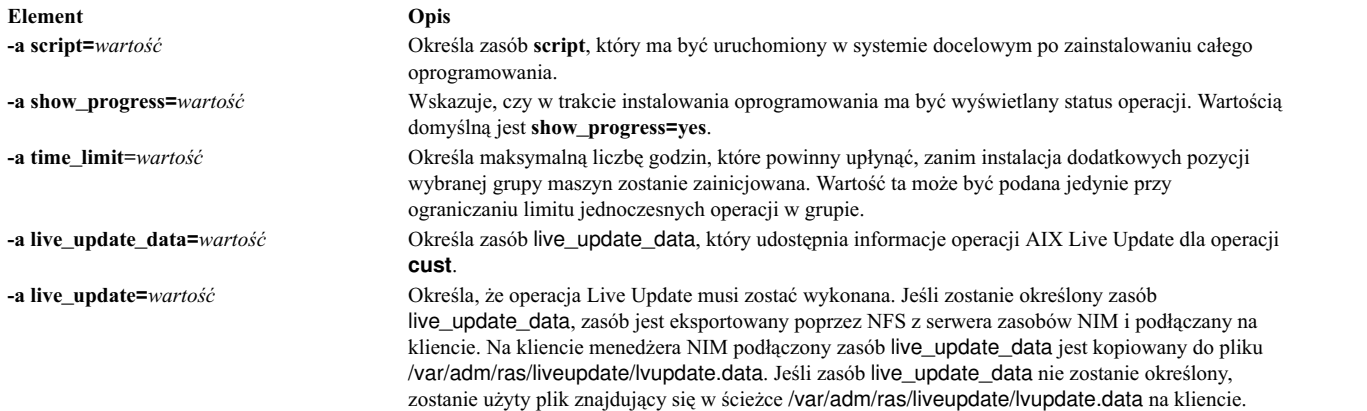

## **Używanie operacji NIM deactivate**

Do zatrzymywania systemu zarządzanego służy operacja **deactivate**. Klient musi mieć atrybut mgmt\_profile poprawny dla systemu zarządzającego, a system zarządzający musi być uruchomiony.

Składnia komendy dla operacji **deactivate** jest następująca: nim -o deactivate -a *atrybut*=*wartość* ... *nazwa\_jednostki\_docelowej*|*nazwy\_jednostek\_docelowych*

Obiektem docelowym operacji **deactivate** może być klient WPAR lub grupa klientów WPAR.

Dla operacji **deactivate** nie ma wymaganych atrybutów. Dla operacji **deactivate** można określić następujące opcjonalne atrybuty:

### **-a cmd\_flags=wartość**

Określa opcje przekazywane do operacji w systemie zarządzającym w celu dezaktywowania systemu. Opcje dozwolone dla klientów WPAR zawiera opis komendy **stopwar**.

### **-a group=wartość**

Określa nazwę grupy partycji WPAR, która ma być użyta do operacji.

### **-a show\_progress=wartość**

Wskazuje, czy w trakcie wykonywania operacji powinien być wyświetlany jej status. Wartością domyślną jest show\_progress=yes.

### **Używanie operacji NIM deallocate**

Operacja **deallocate** używana jest do zwolnienia i anulowania eksportu zasobów, które nie są już używane przez klienty NIM.

Zazwyczaj nie trzeba jawnie zwalniać zasobów po operacji NIM, ponieważ po pomyślnym zakończeniu operacji są one zwalniane automatycznie.

Składnia komendy dla operacji **deallocate** jest następująca:

```
nim -o deallocate -a typ_zasobu=nazwa_zasobu ... \
-a subclass=all nazwa_jednostki_docelowej|nazwy_jednostek_docelowych
```
Jednostką docelową operacji **deallocate** może być klient lub grupa klientów NIM.

Poniższa lista przedstawia wszystkie atrybuty, które można podać dla operacji **deallocate**:

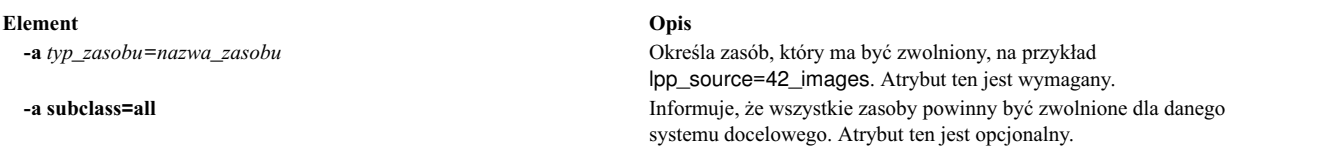

Po zwolnieniu zasobu klienta plik **/etc/exports** w serwerze zasobów jest modyfikowany, tak aby anulować eksport zasobu klienta. Zmniejszany jest również licznik przydzieleń dla zasobu.

## **Używanie operacji NIM define**

Przy użyciu operacji **define** można tworzyć sieci, maszyny i zasoby.

Składnia komendy dla operacji **define** jest następująca:

nim -o define -t *typ\_obiektu* -a *atrybut*=*wartość* ... *nazwa\_obiektu*

Atrybuty operacji **define** są różne dla różnych typów obiektów. Pełny opis atrybutów wymaganych do definiowania różnych obiektów NIM zawierają sekcje ["Konfigurowanie sieci NIM" na stronie 184,](#page-191-0) ["Maszyny NIM" na stronie 109,](#page-116-0) "Korzystanie z zasobó[w NIM" na stronie 224](#page-231-0) i ["Korzystanie z grup NIM" na stronie 225.](#page-232-0)

**Uwaga:** Obiektów klas zasobów NIM nie należy definiować z atrybutem położenia o wartości /tmp ani o wartości równej podkatalogowi katalogu /tmp (dotyczy to także systemów plików podłączonych pod katalogiem /tmp).

## **Używanie operacji NIM diag**

Operacja **diag** używana jest do przygotowywania zasobów dla klientów uruchamianych z sieci w trybie diagnostycznym.

**Uwaga:** Wymienione poniżej operacje nie są dozwolone, jeśli klientowi przydzielone zostaną zasoby o architekturze innej niż architektura klienta.

Składnia komendy dla operacji **diag** jest następująca: nim -o diag -a *atrybut*=*wartość* ... \ *nazwa\_jednostki\_docelowej*|*nazwy\_jednostek\_docelowych*

Systemem docelowym operacji **diag** może być dowolny autonomiczny klient NIM lub grupa takich klientów.

Poniżej znajdują się wymagane atrybuty dla operacji **diag**:

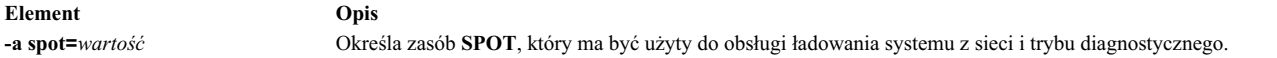

Poniżej znajdują się opcjonalne atrybuty dla operacji **diag**:

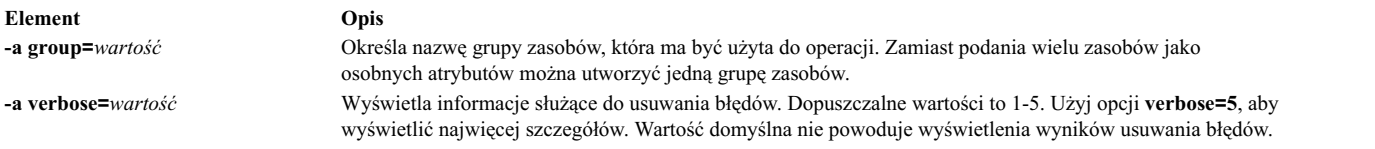

## **Używanie operacji NIM dkls\_init**

Operacja **dkls\_init** używana jest do przygotowywania zasobów dla klientów bezdyskowych.

Składnia komendy dla operacji **dkls\_init** jest następująca:

nim -o dkls\_init -a *atrybut*=*wartość* ... *nazwa\_jednostki\_docelowej*|*nazwy\_jednostek\_docelowych*

Systemem docelowym operacji **dkls\_init** może być dowolny klient bezdyskowy NIM lub grupa takich klientów.

#### Poniżej znajdują się wymagane atrybuty dla operacji **dkls\_init**:

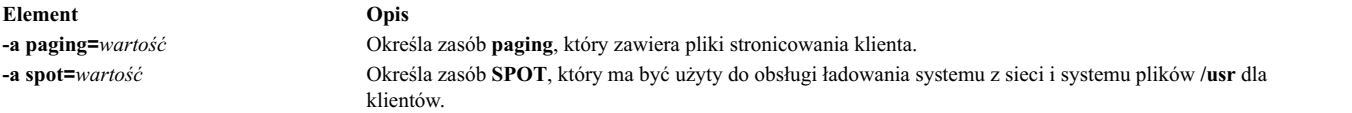

W operacji **dkls\_init** musi być określony jeden z następujących dwóch atrybutów:

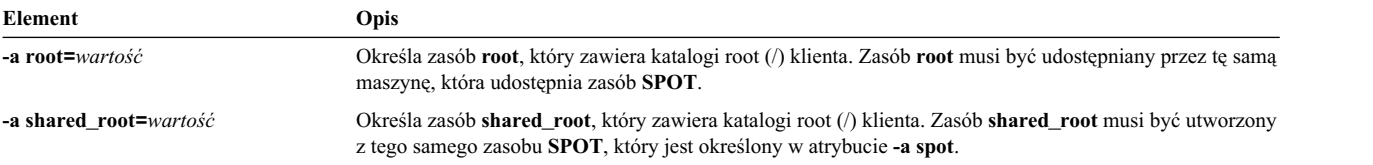

#### Poniżej znajdują się opcjonalne atrybuty dla operacji **dkls\_init**:

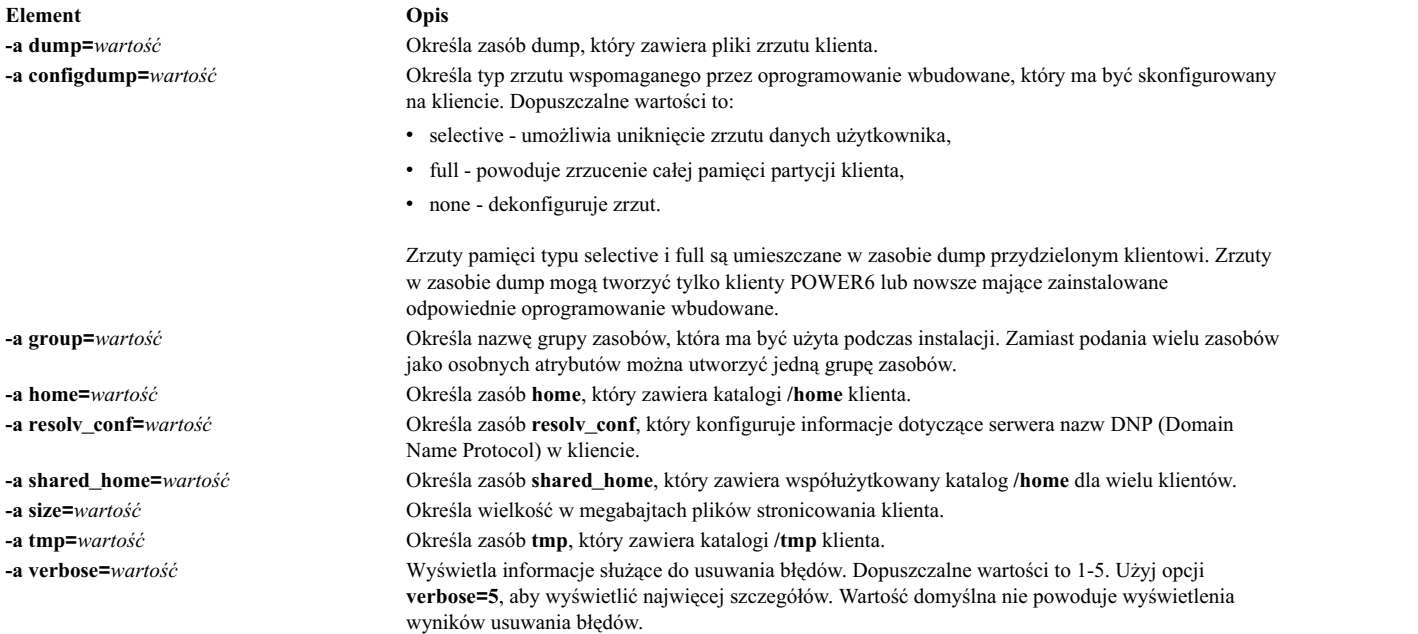

Operacja **dkls\_init** zapełnia katalogi klienta i tworzy pliki stronicowania. Klientowi przydzielany jest także obraz sieciowego ładowania systemu. Gdy klient ładuje system poprzez adapter sieciowy, pobiera kod startowy i jest konfigurowany do podłączenia pozostałych zasobów.

## **Używanie operacji NIM dtls\_init**

Operacja **dtls\_init** używana jest do przygotowywania zasobów dla klientów bez danych.

```
Składnia komendy dla operacji dtls_init jest następująca:
nim -o dtls_init -a atrybut=wartość ... nazwa_jednostki_docelowej|nazwy_jednostek_docelowych
```
Systemem docelowym operacji **dtls\_init** może być dowolny klient bez danych NIM lub grupa takich klientów.

Poniżej znajdują się wymagane atrybuty dla operacji **dtls\_init**:

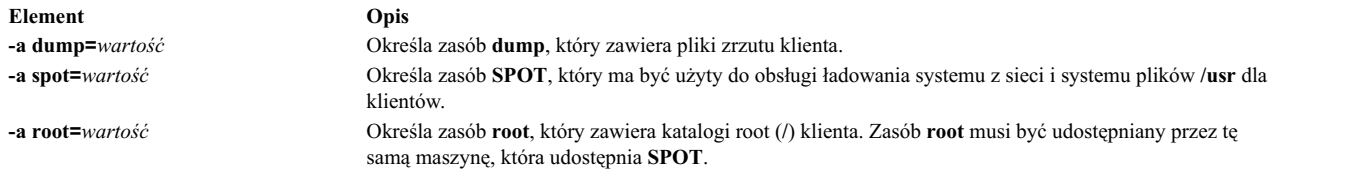

Poniżej znajdują się opcjonalne atrybuty dla operacji **dtls\_init**:

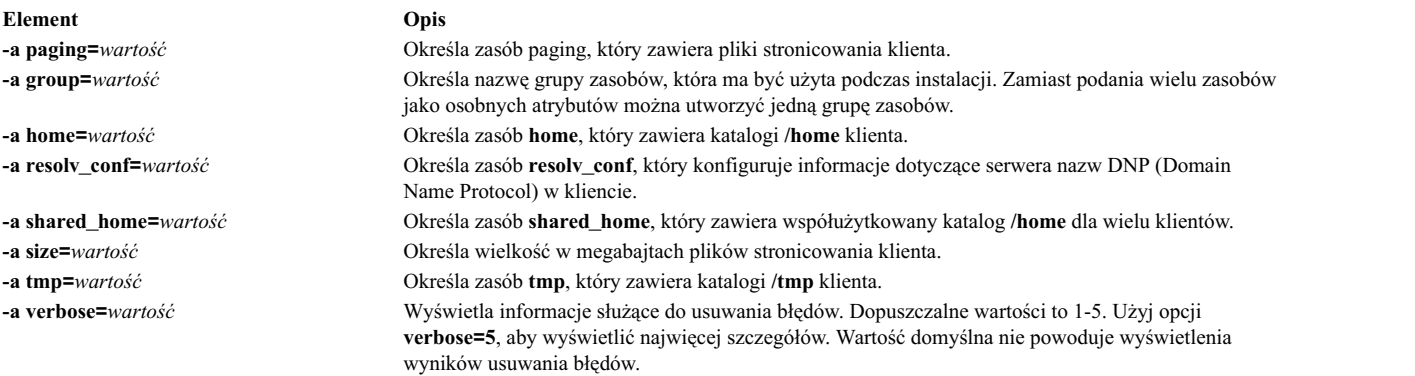

Operacja **dtls\_init** rozpowszechnia katalogi klienta i tworzy pliki stronicowania i zrzutów. Klientowi przydzielany jest także obraz sieciowego ładowania systemu. Gdy klient ładuje system poprzez adapter sieciowy, pobiera kod startowy i jest konfigurowany do podłączenia pozostałych zasobów.

### **Używanie operacji NIM fix\_query**

Operacja **fix\_query** używana jest do wyświetlania informacji, czy podane poprawki zostały zainstalowane w maszynie klienta, czy w zasobie **SPOT**.

Składnia komendy dla operacji **fix\_query** jest następująca: nim -o fix\_query -a *atrybut*=*wartość* ... *nazwa\_jednostki\_docelowej*|*nazwy\_jednostek\_docelowych*

Jednostką docelową operacji **fix\_query** może być autonomiczny klient NIM, ich grupa lub zasób **SPOT**.

Poniżej znajdują się opcjonalne atrybuty dla operacji **fix\_query**:

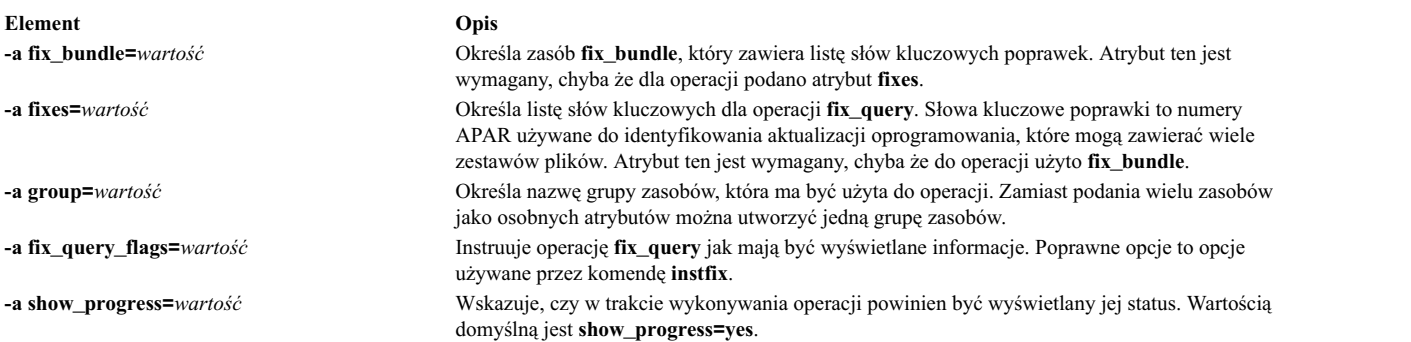

**Uwaga:** Dla operacji **fix\_query** nie ma wymaganych atrybutów.

## **Używanie operacji NIM lppchk**

Operacja **lppchk** używana jest do sprawdzania, czy oprogramowanie zostało pomyślnie zainstalowane, przez uruchomienie komendy **lppchk** w kliencie NIM lub w zasobie **SPOT**.

Składnia komendy dla operacji **lppchk** jest następująca: nim -o lppchk -a *atrybut*=*wartość* ... *nazwa\_jednostki\_docelowej*|*nazwy\_jednostek\_docelowych*

Jednostką docelową operacji **lppchk** może być autonomiczny klient NIM, ich grupa lub zasób **SPOT**.

Poniżej znajdują się opcjonalne atrybuty dla operacji **lppchk**:

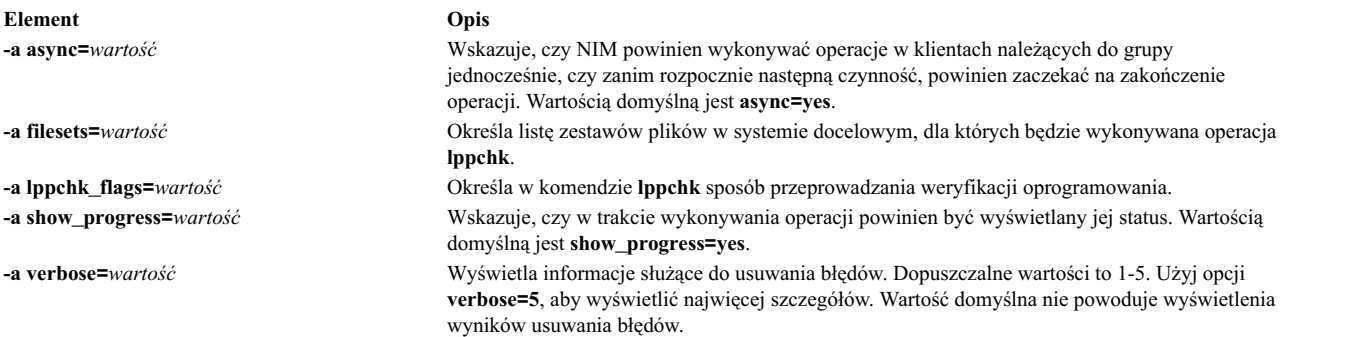

**Uwaga:** Dla operacji **lppchk** nie ma wymaganych atrybutów.

## **Używanie operacji NIM lppmgr**

Operacja NIM **lppmgr** pomaga w zarządzaniu podstawowymi obrazami instalacyjnymi i aktualizuje obrazy w **lpp\_source**.

Komenda **lppmgr** jest oddzielną komendą, jednak jako parametrów używa obiektów NIM. Podczas wykonywania operacji **lppmgr** w systemie NIM, komenda **lppmgr** jest wywoływana przez NIM dla zasobów **lpp\_source** w innych serwerach, co umożliwia systemowi NIM odpowiednią kontrolę **lpp\_source** przed i po wykonaniu operacji **lppmgr**. Format operacji będzie następujący:

Format komendy jest następujący:

nim -o lppmgr -a lppmgr\_flags=<opcje> <obiekt\_źródła\_lpp>

Operacja **lppmgr** jest również dostępna w programie SMIT dzięki krótkiej ścieżce **nim\_lppmgr**.

Operacja **lppmgr** nie sprawdza konfliktów spowodowanych przez atrybut **nim\_lppmgr**.

**Uwaga:** Opcji **-p** nie należy używać do przenoszenia lub usuwania obrazów instalacyjnych.

Aby wyświetlić listę nazw powtarzających się zestawów plików, które należy usunąć wraz z informacjami o zajmowanym miejscu, należy wpisać:

nim -o lppmgr -a lppmgr\_flags="-lsb" źródło\_lpp1

Więcej informacji na temat komendy **lppmgr** zawiera podręcznik *Commands Reference*.

### **Używanie operacji NIM lswpar**

Operacja **lswpar** umożliwia wyświetlenie parametrów partycji WPAR. Klient WPAR musi mieć atrybut mgmt\_profile poprawny dla systemu zarządzającego, a system zarządzający musi być uruchomiony.

Składnia komendy dla operacji **lswpar** jest następująca:

nim -o lswpar -a *atrybut*=*wartość* ... *nazwa\_jednostki\_docelowej*|*nazwy\_jednostek\_docelowych*

Obiektem docelowym operacji **lswpar** może być klient WPAR, grupa klientów WPAR, klient autonomiczny lub grupa klientów autonomicznych. Jeśli obiektem docelowym jest klient autonomiczny lub grupa klientów autonomicznych, operacja wyświetla informacje o partycjach WPAR obiektu docelowego niezależnie od tego, czy te partycje WPAR są klientami NIM.

Dla operacji **lswpar** nie ma wymaganych atrybutów. Poniżej zamieszczono opcjonalne atrybuty dla operacji **lswpar**:

### **-a cmd\_flags=wartość**

Określa opcje przekazywane do operacji w systemie zarządzającym w celu aktywowania systemu. Dozwolone opcje zawiera opis komendy **lswpar**.

### **-a group=wartość**

Określa nazwę grupy partycji WPAR, która ma być użyta do operacji.

### **-a show\_progress=wartość**

Wskazuje, czy w trakcie wykonywania operacji powinien być wyświetlany jej status. Wartością domyślną jest show\_progress=yes.

### **Używanie operacji NIM maint**

Operacja **maint** używana jest do usuwania zestawów plików oprogramowania i zatwierdzania lub odrzucania aktualizacji w klientach autonomicznych i w zasobach **SPOT**.

**Uwaga:** Wymienione poniżej operacje nie są dozwolone, jeśli klientowi przydzielone zostaną zasoby o architekturze innej niż architektura klienta.

Składnia komendy dla operacji **maint** jest następująca:

```
nim -o maint -a atrybut=wartość ... \
nazwa_jednostki_docelowej|nazwy_jednostek_docelowych
```
Jednostką docelową operacji **maint** może być autonomiczny klient NIM, ich grupa lub zasób **SPOT**.

Poniżej znajdują się wymagane atrybuty dla operacji **maint**:

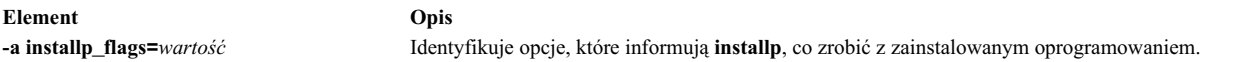

Poniżej znajdują się opcjonalne atrybuty dla operacji **maint**:

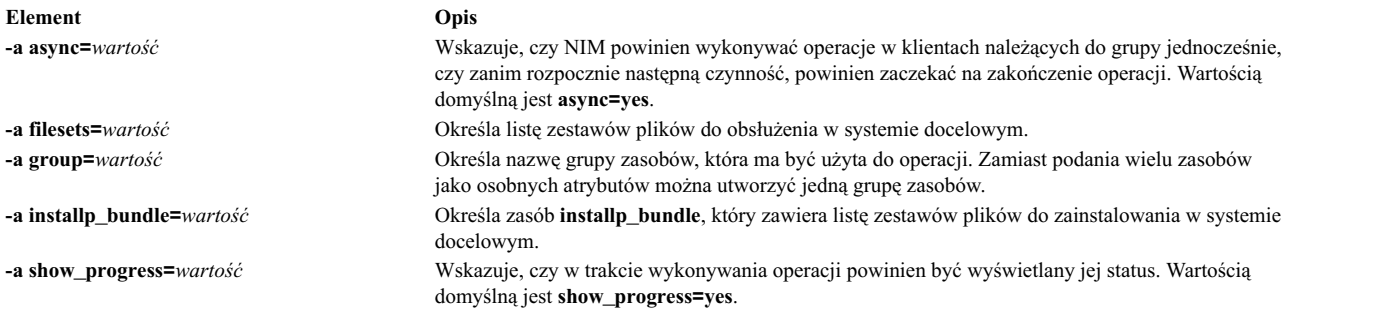

## **Używanie operacji NIM maint\_boot**

Operacja **maint\_boot** używana jest do przygotowywania zasobów dla klientów z sieciowym ładowaniem systemu, którzy mają pracować w trybie konserwacji.

**Uwaga:** Wymienione poniżej operacje nie są dozwolone, jeśli klientowi przydzielone zostaną zasoby o architekturze innej niż architektura klienta.

Składnia komendy dla operacji **maint\_boot** jest następująca:

nim -o maint\_boot -a *atrybut*=*wartość* ... \ *nazwa\_jednostki\_docelowej*|*nazwy\_jednostek\_docelowych*

Jednostką docelową operacji **maint\_boot** może być autonomiczny klient NIM lub ich grupa.

Poniżej znajdują się wymagane atrybuty dla operacji **maint\_boot**:

**Element Opis -a spot=***wartość* Określa zasób **SPOT**, który ma być użyty do obsługi ładowania systemu z sieci i trybu konserwacji.

Poniżej znajdują się opcjonalne atrybuty dla operacji **maint\_boot**:

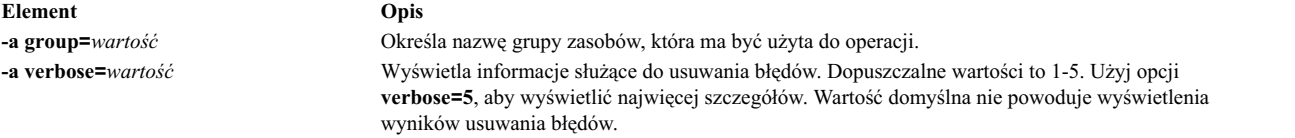

Po wykonaniu operacji **maint\_boot** klient musi załadować system z sieci, aby załadować sieciowy kod startowy i wejść w tryb konserwacji.

## **Używanie operacji NIM reboot**

Operacja **reboot** używana jest do ponownego załadowania systemu w maszynie klienta NIM.

Składnia komendy dla operacji **reboot** jest następująca:

nim -o reboot -a *atrybut*=*wartość* ... *nazwa\_jednostki\_docelowej*|*nazwy\_jednostek\_docelowych*

Systemem docelowym operacji **reboot** może być dowolny autonomiczny klient NIM lub grupa takich klientów.

Poniżej znajdują się opcjonalne atrybuty dla operacji **reboot**:

**Element Opis -a inst\_warning=***wartość* Wskazuje, czy skierowane do użytkowników ostrzeżenie o przeładowaniu systemu ma być wyświetlane. Wartością domyślną jest **inst\_warning=yes**.

**Uwaga:** Dla operacji **reboot** nie ma wymaganych atrybutów.

### **Używanie operacji NIM remove**

Operacja **remove** używana jest do usuwania obiektów ze środowiska NIM.

Składnia komendy dla operacji **remove** jest następująca: nim -o remove *nazwa\_jednostki\_docelowej*|*nazwy\_jednostek\_docelowych*

Podczas wykonywania operacji **remove** nie są wymagane żadne atrybuty. Jednostką docelową tej operacji może być dowolna sieć, maszyna, zasób lub grupa w środowisku NIM.

### **Używanie operacji NIM reset**

Operacja **reset** używana jest do zmiany stanu klienta lub zasobu NIM, tak aby można było w nim wykonywać operacje NIM.

Operacja **reset** może być wymagana dla klienta lub zasobu, jeśli działanie zostało zatrzymane, zanim zakończyło się pomyślnie.

Składnia komendy dla operacji **reset** jest następująca: nim -F -o reset *nazwa\_jednostki\_docelowej*|*nazwy\_jednostek\_docelowych* Maszyną docelową operacji **reset** może być dowolny klient NIM, grupa klientów NIM lub zasób **SPOT**.

Poniższa lista przedstawia wszystkie opcje i atrybuty, które można podać dla operacji **reset**:

**Element Opis -F** (opcjonalny) Powoduje, że NIM wymusza operację, jeśli jednostka docelowa jest aktualnie używana.

Operacja **reset** zastosowana do klientów NIM aktualizuje stan kontrolny (**Cstate**) klienta. Po jej przeprowadzeniu **Cstate** klienta ma wartość **ready** i możliwe jest przeprowadzenie dla niego operacji NIM. Mimo że **Cstate** klienta jest przez operację resetowany, zasoby nie są automatycznie zwalniane. Więcej informacji na temat zwalniania zasobów zawiera sekcja "Uż[ywanie operacji NIM deallocate" na stronie 269.](#page-276-0)

Operacja **reset** zastosowana do zasobów **SPOT** aktualizuje stan zasobów (**Rstate**) **SPOT**. Po wykonaniu operacji **reset** stan **Rstate** zasobów **SPOT** ma wartość **ready** i można używać zasobów **SPOT** w operacjach NIM.

### **Używanie operacji NIM select**

Operacja **select** używana jest do włączania i wyłączania elementów grup z operacji wykonywanych na grupach.

```
Składnia komendy dla operacji select jest następująca:
nim -o select -a atrybut=wartość ... nazwa_jednostki_docelowej|nazwy_jednostek_docelowych
```
Jednostką docelową operacji **select** musi być grupa klientów NIM.

Poniżej znajdują się opcjonalne atrybuty dla operacji **select**:

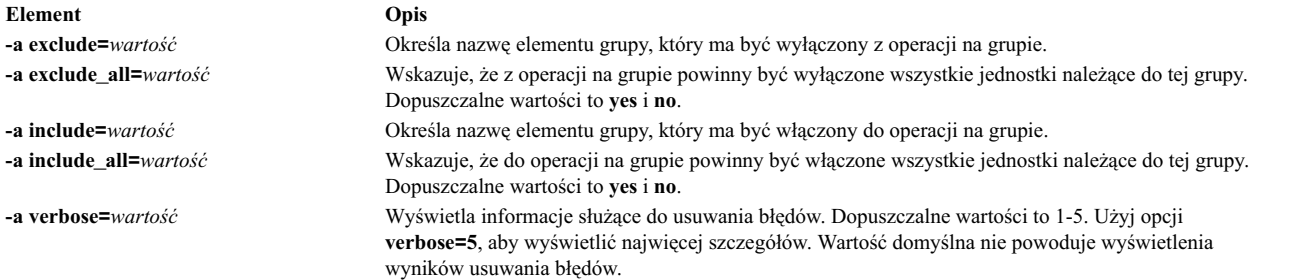

Aby wyświetlić listę elementów grupy uwzględnionych w operacji i wyłączonych z niej, użyj komendy: **lsnim -g***NazwaGrupy*.

## **Używanie operacji NIM showlog**

Operacja **showlog** służy do wyświetlania oprogramowania zainstalowanego w kliencie NIM lub zasobie **SPOT**.

```
Składnia komendy dla operacji showlog jest następująca:
nim -o showlog -a atrybut=wartość ... nazwa_jednostki_docelowej|nazwy_jednostek_docelowych
```
Jednostką docelową operacji **showlog** może być autonomiczny klient NIM, ich grupa lub zasób **SPOT**.

Poniżej znajdują się opcjonalne atrybuty dla operacji **showlog**:

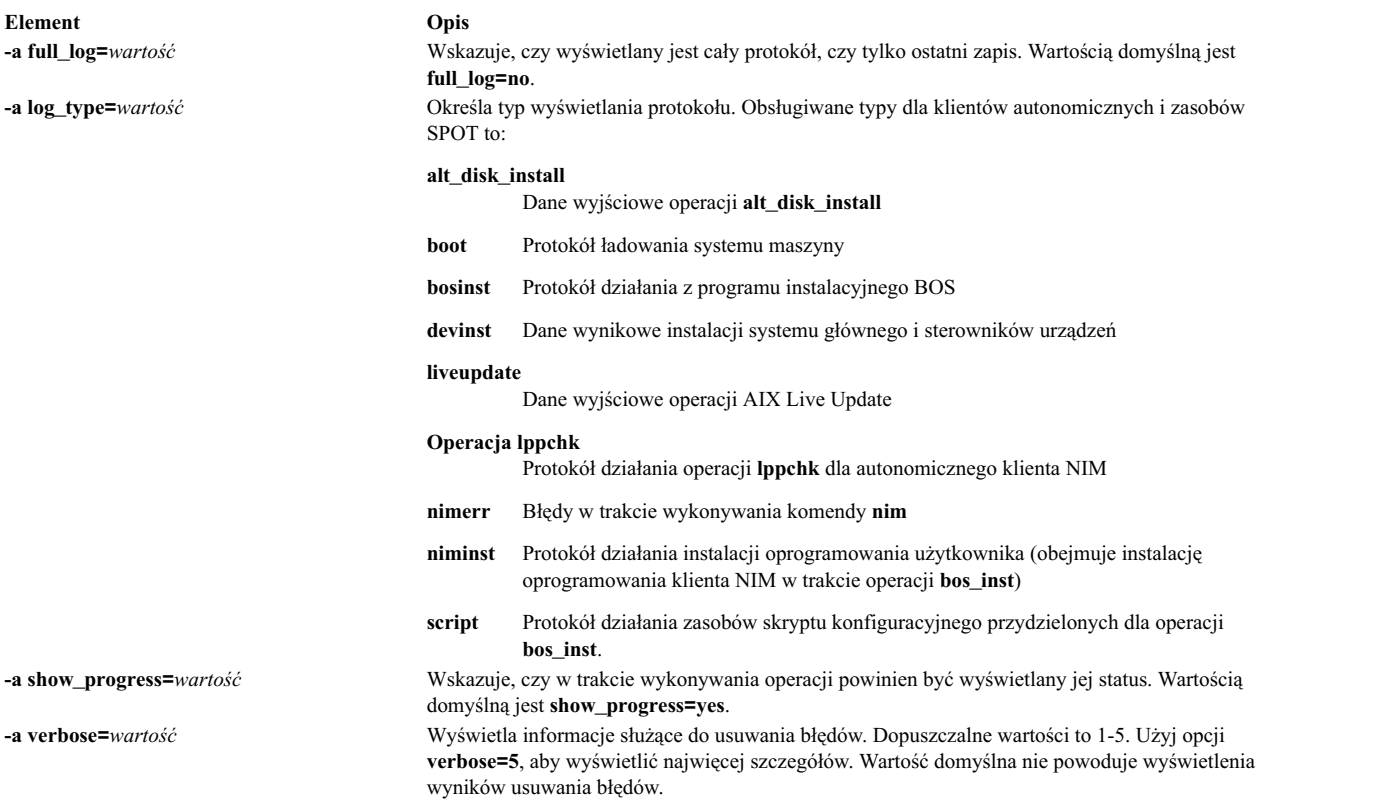

#### **Uwagi:**

- v Podczas wykonywania operacji **showlog** nie są wymagane żadne atrybuty.
- Dane wyjściowe operacji Live Update znajdują się w ścieżce /var/adm/ras/liveupdate/logs w autonomicznym kliencie menedżera NIM. Dodatkowe informacje wyjściowe dotyczące operacji Live Update zawierają pliki dzienników dostępne w tej ścieżce.

### **Używanie operacji NIM showres**

Operacja **showres** służy do wyświetlania zawartości zasobu.

Wyświetlona zawartość będzie odpowiednia dla typu zasobu, dla którego operacja jest uruchamiana.

Składnia komendy dla operacji **showres** jest następująca: nim -o showres -a *atrybut*=*wartość* ... *nazwa\_jednostki\_docelowej*

Jednostką docelową operacji **showres** może być zasób **SPOT**, **lpp\_source**, **script**, **bosinst\_data**, **image\_data**, **installp\_bundle**, **fix\_bundle**, **resolv\_conf**, **exclude\_files**, **adapter\_def** lub **live\_update\_data**.

Poniżej znajdują się opcjonalne atrybuty dla operacji **showres**:

**-a client=***wartość*

Określa klienta, którego plik konfiguracyjny adaptera dodatkowego jest wyświetlany z zasobu **adapter\_def**. Atrybut ten jest poprawny tylko wtedy, gdy jednostką docelową operacji jest zasób **adapter\_def**.

**-a filesets=***wartość*

Określa listę zestawów plików, dla których powinny być wyświetlone informacje. Atrybut ten stosowany jest tylko dla **lpp\_source** i **SPOT**.

### **-a installp\_flags=***wartość*

Wskazuje komendzie **installp** jak mają być wyświetlone zestawy plików. Atrybut ten stosowany jest tylko dla **lpp\_source** i **SPOT**.

#### **-a instfix\_flags=***wartość*

Określa opcje informujące komendę **instfix** o sposobie wyświetlania poprawek. Atrybut ten stosowany jest tylko dla **lpp\_source**.

#### **-a lslpp\_flags=***wartość*

Określa opcje informujące komendę **lslpp** o sposobie wyświetlania oprogramowania. Atrybut ten stosowany jest tylko dla **SPOT**.

### **-a reference=***wartość*

Określa maszynę odniesienia lub zasób **SPOT** dla porównania zestawów plików. Atrybut ten jest poprawny tylko wtedy, gdy jednostką docelową operacji jest **lpp\_source**. Dostępne zestawy plików w **lpp\_source** porównywane są z zainstalowanymi zestawami w maszynie odniesienia lub w zasobie **SPOT**. Jeśli operacja **showres** przeprowadzana jest z klienta NIM, atrybut **reference** automatycznie otrzymuje wartość nazwy klienta.

**-a resource=***wartość*

Określa nazwę zasobu, którego zawartość ma być wyświetlona. Atrybut ten jest niezbędny tylko przy przeprowadzaniu operacji **showres** z klienta NIM.

### **-a sm\_inst\_flags=***wartość*

Określa opcje informujące komendę **sm\_inst** o sposobie wyświetlania zestawów plików. Atrybut ten stosowany jest tylko dla **lpp\_source** i **SPOT**. Musi on być użyty w połączeniu z atrybutem **reference** i normalnie używany jest tylko w aplikacji SMIT.

**Uwaga:** Dla operacji **showres** nie ma wymaganych atrybutów.

- v Gdy jednostką docelową operacji **showres** jest **SPOT**, wyświetlana jest lista zestawów plików zainstalowanych w **SPOT**.
- v Gdy jednostką docelową operacji **showres** jest **lpp\_source**, wyświetlana jest lista zestawów plików zainstalowanych w **lpp\_source**.
- v Dla wszystkich pozostałych zasobów, które są poprawnymi jednostkami docelowymi dla operacji **showres**, wyświetlana jest zawartość podanego pliku w postaci znakowej.

## **Używanie operacji NIM sync**

Operacja **sync** synchronizuje bazę NIM z zamiennym systemem głównym.

Komenda tworzy kopię zapasową lokalnej bazy danych NIM, odtwarza bazę danych do zamiennego systemu głównego i aktualizuje odtworzoną bazę danych.

Składnia wiersza komendy dla operacji **sync** jest następująca:

nim [-F] -o sync -a atrybut=wartość ... nazwa jednostki docelowej

Obiektem docelowym operacji **sync** musi być **alternate\_master**.

Poniżej znajdują się opcjonalne atrybuty dla operacji **sync**:

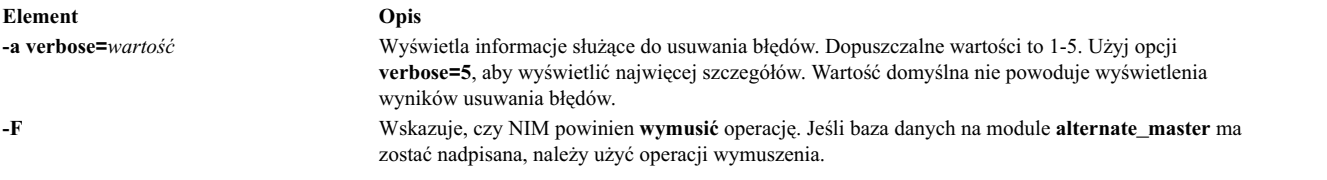

**Uwaga:** Dla operacji **sync** nie ma wymaganych atrybutów.

## **Używanie operacji NIM sync\_roots**

Operacja **sync\_roots** używana jest do sprawdzania, czy klienty bezdyskowe lub bez danych mają poprawne pliki root dla zasobów **SPOT**, których używają.

Składnia komendy dla operacji **sync\_roots** jest następująca: nim -F -o sync\_roots -a num\_parallel\_syncs=*wartość nazwa\_jednostki\_docelowej*

Jednostką docelową operacji **sync\_roots** musi być zasób **SPOT**.

Poniżej znajdują się opcjonalne atrybuty i opcje dla operacji **sync\_roots**:

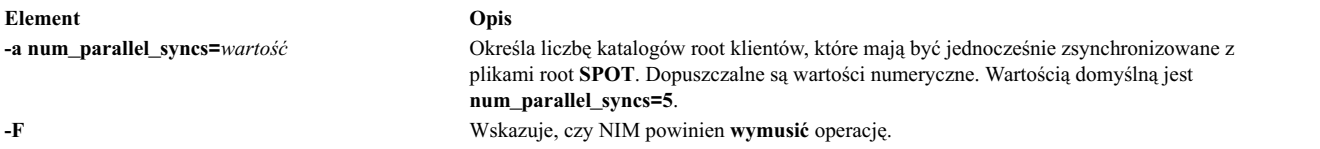

Operacja **sync\_roots** może być wywołana automatycznie, gdy dla **SPOT** wykonywana jest operacja **check**.

## **Używanie operacji NIM syncwpar**

Operacja **syncwpar** umożliwia synchronizowanie oprogramowania klientów WPAR z oprogramowaniem systemu zarządzającego. Klient musi mieć atrybut mgmt\_profile poprawny dla systemu zarządzającego, a system zarządzający musi być uruchomiony.

Składnia komendy dla operacji **syncwpar** jest następująca: nim -o syncwpar -a *atrybut*=*wartość* ... *nazwa\_jednostki\_docelowej*|*nazwy\_jednostek\_docelowych*

Obiektem docelowym operacji **syncwpar** może być klient WPAR, grupa klientów WPAR, klient autonomiczny lub grupa klientów autonomicznych. Jeśli obiektem docelowym jest klient autonomiczny lub grupa klientów autonomicznych, operacja zostaje wykonana na partycjach WPAR obiektu docelowego niezależnie od tego, czy te partycje WPAR są klientami NIM.

Dla operacji **syncwpar** nie ma wymaganych atrybutów. Dla operacji **syncwpar** można określić następujące opcjonalne atrybuty:

### **-a cmd\_flags=wartość**

Określa opcje przekazywane do operacji w systemie zarządzającym w celu aktywowania systemu. Dozwolone opcje zawiera opis komendy **syncwpar**.

### **-a group=wartość**

Określa nazwę grupy partycji WPAR, która ma być użyta do operacji.

### **-a show\_progress=wartość**

Wskazuje, czy w trakcie wykonywania operacji powinien być wyświetlany jej status. Wartością domyślną jest show\_progress=yes.

### **Używanie operacji NIM takeover**

Operacja **takeover** umożliwia maszynie skonfigurowanej jako **alternate\_master** przejęcie kontroli nad środowiskiem NIM.

Moduł zamienny próbuje być bieżącym systemem głównym dla każdego klienta zdefiniowanego w bazie danych, poprzez aktualizację pliku /etc/niminfo dla każdego klienta. Operacja ta próbuje zaktualizować bazę danych na docelowym **alternate\_master**.

Składnia wiersza komend dla operacji takeover jest następująca: nim [-F] -o takeover -a atrybut=wartość ... nazwa jednostki docelowej

System docelowy dla operacji takeover musi być **alternate\_master**.

Poniżej znajdują się opcjonalne atrybuty dla operacji **takeover**:

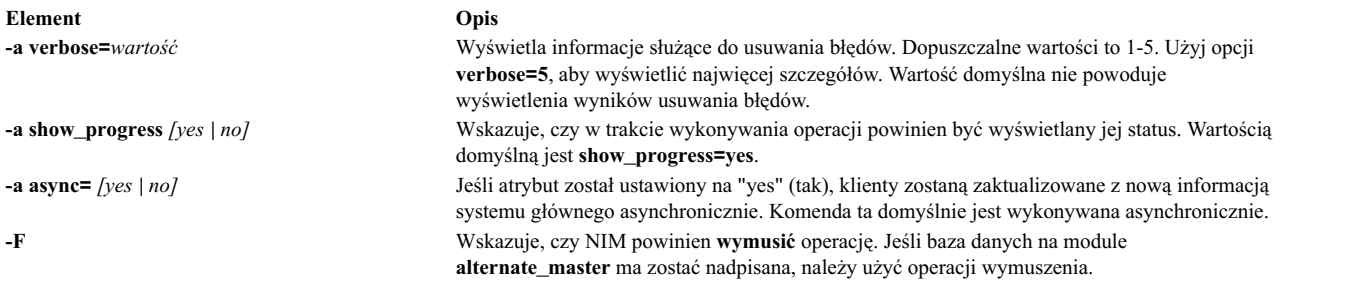

**Uwaga:** Podczas wykonywania operacji **takeover** nie są wymagane żadne atrybuty.

## **Używanie operacji NIM unconfig**

Operacja **unconfig** używana jest do dekonfigurowania systemu głównego NIM.

Zanim system główny NIM zostanie ponownie skonfigurowany lub zanim zostanie usunięty zestaw plików systemu głównego NIM, musi zostać przeprowadzona operacja **unconfig**.

**Ważne:** Operacja **unconfig** usuwa wszystkie informacje z bazy danych NIM, dlatego należy używać jej ostrożnie.

Składnia komendy dla operacji **unconfig** jest następująca:

nim -o unconfig master

Systemem docelowym operacji **unconfig** musi być system główny NIM.

Dla operacji **unconfig** nie można podawać żadnych atrybutów.

Operacja **unconfig** całkowicie dekonfiguruje system główny NIM, przeprowadzając następujące czynności:

- v usuwa zapisy demonów **nemezis** i **nimd** z kontrolera zasobów systemowych (SRC System Resource Controller),
- v usuwa wszystkie dane z baz danych **nim\_attr** i **nim\_object**.

## **Używanie operacji NIM update**

Operacja NIM **update** aktualizuje zasoby **lpp\_source** poprzez dodawanie i usuwanie pakietów.

Format operacji **update** jest następujący:

```
nim -o update -a packages=<all | opcjonalna_lista_pakietów_z_poziomami> \
   [-a\text{ gencopy-flags=<opcje}>] ] [-a\text{ installp_bund}]\ bundle=\text{split}\ pakunku>] \
  [-a smit bundle=<plik pakunku>] [-a rm images=<yes>] \setminus[-a source=<katalog | urządzenie | obiekt>] [-a show_progress=<yes | no>]
  <obiekt_źródłowy_lpp>\
```
Operacja **update** jest również dostępna w programie SMIT przy użyciu krótkiej ścieżki **nim\_update**.

Atrybut source musi być katalogiem lub urządzeniem lokalnym w serwerze docelowego zasobu **lpp\_source** lub znajdować się w zasobie NIM **lpp\_source**. Domyślną operacją jest dodawanie pakietów do zasobu docelowego **lpp\_source**. Jeśli atrybut **rm\_images** istnieje, operacja usunie pakiety z **lpp\_source**. Należy podać źródło lub atrybut **rm\_images** oraz atrybut **packages**, **installp\_bundle** lub **smit\_bundle**, pamiętając o wyborze jednego z nich.

Ogólnie słowo kluczowe **all** oznacza przeprowadzenie instalacji z kilku woluminów, jeśli nośnikiem źródłowym jest dysk CD-ROM. Jednak, operacja **update** wykona tylko jedną operację kopiowania woluminu (odpowiednik przesłania opcji **gencopy -S**).

Domyślnie komenda ta wyświetla dane wyjściowe. Aby wyłączyć wyświetlanie danych wyjściowych, należy ustawić **show\_progress=no**.
Aby dodać pakiety do zasobu **lpp\_source**, należy wykonać następującą komendę: # nim -o update -a packages=all -a source=/tmp/inst.images źródło\_lpp1

Aby usunąć pakiety z zasobu **lpp\_source**, należy wykonać następującą komendę: # nim -o update -a packages="bos.games 5.1.0.25 bos.sysmgt.nim" -a rm\_images=yes źródło\_lpp2

### **Używanie operacji NIM updateios**

Operacja NIM **updateios** aktualizuje i modyfikuje wirtualny serwer we/wy (VIOS).

Format operacji **updateios** jest następujący: nim -o updateios -a atrybut=wartość ... nazwa jednostki docelowej

Celem operacji **updateios** może być klient zarządzania VIOS NIM lub IVM NIM.

Poniżej znajdują się opcjonalne atrybuty dla operacji **updateios**:

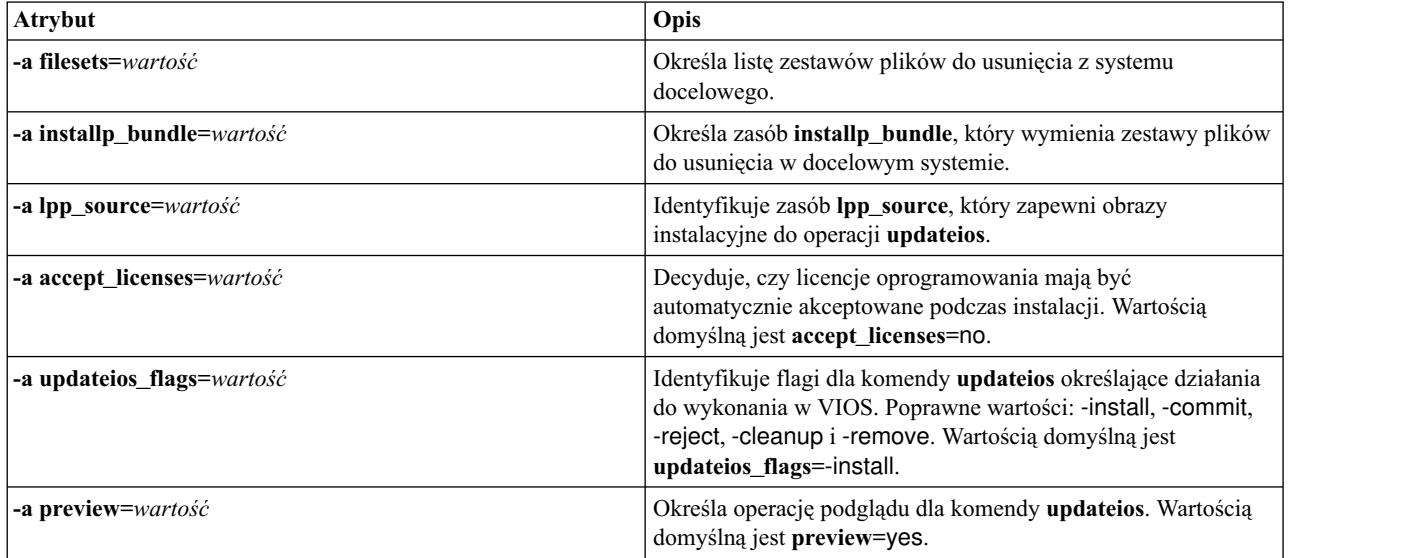

# **Korzystanie z funkcji EZNIM**

Funkcja SMIT EZNIM organizuje często wykonywane operacje NIM i upraszcza zaawansowane operacje NIM.

Funkcje SMIT EZNIM obejmują:

- menu zadaniowe.
- v automatyczne określanie nazw zasobów, w tym określanie poziomów oprogramowania używanego do tworzenia zasobów NIM,
- v możliwość przejrzenia przez użytkownika kroków, które zostaną wykonane, *przed* wykonaniem zadania (wszędzie tam, gdzie jest to możliwe).

Użyj krótkiej ścieżki SMIT **eznim**, aby otworzyć główne menu funkcji EZNIM. Jeśli środowisko NIM nie zostało skonfigurowane w danym systemie, główne menu EZNIM wyświetla następujące opcje:

- Skonfiguruj jako serwer główny NIM
- Skonfiguruj jako klient NIM

### **Używanie opcji EZNIM do konfigurowania systemu głównego NIM**

Aby bieżący system skonfigurować jako system główny NIM, należy wykonać następujące czynności.

Po wybraniu opcji **Skonfiguruj jako serwer główny NIM** wyświetlone zostaną poniższe opcje:

Skonfiguruj środowisko serwera głównego NIM Włącz uwierzytelnianie kryptograficzne Dodaj poprawki do środowiska serwera głównego NIM Dodaj klienta do środowiska NIM

Zaktualizuj klientów Utwórz kopię zapasową klienta Zainstaluj ponownie klientów Zresetuj klientów

Pokaż środowisko NIM Zweryfikuj środowisko NIM Usuń środowisko NIM

- v Aby skonfigurować system tak jak system główny NIM, należy wybrać opcję **Skonfiguruj środowisko serwera głównego NIM**. Można wybrać źródło oprogramowania, grupę woluminów i system plików dla zasobów NIM. System główny NIM zostaje skonfigurowany i utworzone zostają zasoby NIM. Aby przejrzeć zasoby NIM utworzone przez EZNIM, należy wybrać opcję **Pokaż środowisko NIM** lub w systemie głównym NIM uruchomić komendę **lsnim**.
- v Aby skonfigurować system główny NIM do uwierzytelniania SSL, należy wybrać **Włącz uwierzytelnianie kryptograficzne**. Opcja ta umożliwia zainstalowanie i skonfigurowanie oprogramowania szyfrującego w pakiecie OpenSSL RPM. Po skonfigurowaniu oprogramowania OpenSSL klienty NIM z zainstalowanym oprogramowaniem OpenSSL mogą żądać szyfrowanego uwierzytelniania podczas żądania usługi z systemu głównego NIM.
- v Aby w systemie głównym NIM zainstalować aktualizacje i pakiety poziomu poprawek lub technologicznego, należy wybrać opcję **Dodaj poprawki do środowiska serwera głównego NIM**. Ta opcja wykonuje instalację aktualizującą określonego zestawu poprawek w domyślnym zasobie **SPOT**. Operacja ta tworzy drugi zasób **SPOT** zawierający nowo zainstalowane poprawki. Podczas tej operacji można zaktualizować wszystkich klientów NIM.
- v Aby zaktualizować klient, używając EZNIM, należy wybrać opcję **Zaktualizuj klientów**. Opcja ta pozwala na wykonywanie operacji **update\_all** na wybranym kliencie lub klientach przy użyciu zasobu **lpp\_source**.
- v Aby zeskładować klient przy użyciu EZNIM, należy wybrać opcję **Utwórz kopię zapasową klienta**. Ta opcja umożliwia tworzenie obrazu kopii zapasowej systemu wybranego klienta i zapisanie go na dysku w systemie głównym NIM.
- v Aby reinstalować klient przy użyciu EZNIM, należy wybrać opcję **Zainstaluj ponownie klientów**. Opcja ta umożliwia odtworzenie **mksysb** lub rodzimą instalację **rte** na wybranym kliencie lub klientach. Należy w tym przypadku wybrać obraz kopii zapasowej systemu do odtworzenia lub **lpp\_source** do zainstalowania, a następnie określić, czy zrestartować i zainstalować klient teraz.
- v Aby zresetować klient NIM do stanu *ready*, należy wybrać opcję **Zresetuj klientów**. Opcja ta resetuje stan klienta lub klientów w środowisku NIM. Użyj tej opcji w przypadku niepowodzenia operacji NIM lub jeśli klient ma powrócić do stanu *ready*.

### **Używanie opcji EZNIM do konfigurowania klienta NIM**

Aby za pomocą opcji EZNIM skonfigurować klient NIM, należy wykonać następujące czynności.

W systemie klienta należy użyć krótkiej ścieżki SMIT **eznim**. Po wybraniu opcji **Skonfiguruj jako klienta NIM** wyświetlone zostaną następujące opcje:

```
Dodaj ten system do środowiska NIM
Konfiguruj usługi komunikacji z klientami
Zaktualizuj ten system
Zainstaluj ponownie ten system
Zresetuj ten system
Pokaż środowisko NIM
```
- v Aby zdefiniować klient w środowisku NIM, należy wybrać opcję **Dodaj ten system do środowiska NIM**.
- v Aby skonfigurować klient NIM do uwierzytelniania SSL, należy wybrać **Konfiguruj usługi komunikacji z klientami**. Opcja ta umożliwia zainstalowanie i skonfigurowanie oprogramowania szyfrującego w pakiecie

OpenSSL RPM. Po skonfigurowaniu oprogramowania OpenSSL, jako protokół komunikacyjny używany przez klient można wybrać **nimsh**. Wszystkie przychodzące żądania obsługi systemu głównego NIM są wtedy uwierzytelniane przez połączenia gniazda SSL.

- v Aby zaktualizować klient, należy wybrać opcję **Zaktualizuj ten system**. Umożliwia ona wykonanie operacji **update\_all** na kliencie przy użyciu zasobu **lpp\_source**.
- v Aby reinstalować klienta, należy wybrać opcję **Zainstaluj ponownie ten system**. Opcja ta umożliwia odtworzenie **mksysb** lub rodzimą instalację **rte** na wybranym kliencie lub klientach. Należy w tym przypadku wybrać obraz kopii zapasowej systemu do odtworzenia lub **lpp\_source** do zainstalowania, a następnie określić, czy zrestartować i zainstalować klient teraz.
- v Aby zresetować klient w środowisku NIM, należy wybrać opcję **Zresetuj ten system**. Resetuje ona stan klienta w środowisku NIM. Użyj tej opcji w przypadku niepowodzenia operacji NIM lub jeśli klient ma powrócić do stanu *ready*.
- v Aby przeglądać domyślne zasoby w środowisku NIM, należy wybrać **Pokaż środowisko NIM**. Zasoby są definiowane przy użyciu operacji systemu głównego EZNIM.

### **Przykład: Korzystanie z konfiguracji EZNIM**

Poniższa procedura umożliwia utworzenie konfiguracji EZNIM przy użyciu innej grupy woluminów.

Aby utworzyć konfigurację EZNIM przy użyciu innej grupy woluminów, należy wykonać komendę oraz wybrać kolejno opcje **smitty eznim** > **Skonfiguruj jako system główny NIM** > **Skonfiguruj środowisko serwera głównego NIM**.

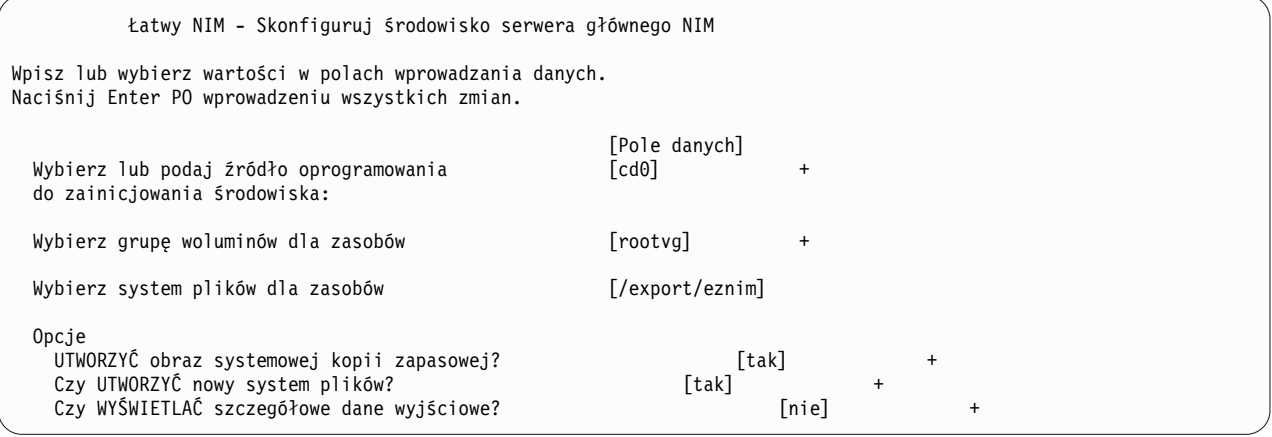

W polu **Wybierz grupę woluminów dla zasobów** należy wybrać grupę woluminów. Jeśli preferowane jest użycie systemu plików innego niż domyślny **/export/eznim**, należy wpisać odpowiednią wartość w polu **Wybierz system plików dla zasobów**.

Inną grupę woluminów lub inny system plików można wybrać także przy użyciu komendy **nim\_master\_setup**, podając opcję atrybutu (**-a file\_system=<wartość>** lub **-a volume\_group=<wartość>**). Można wprowadzić wartość będącą nazwą **systemu plików** i **rootvg**.

Aby zdefiniować zasoby NIM, używając nośnika instalacyjnego umieszczonego w urządzeniu **/dev/cd0** i utworzyć nowy system plików o nazwie **/export/nimfs** w grupie woluminów **moja\_grupa\_wol**, należy wpisać komendę: nim master setup -a volume group=moja grupa wol -a file system=/export/nimfs

**Uwaga:** Jeśli system plików **/export/nimfs** jeszcze nie istnieje, zostanie utworzony w grupie woluminów **moja\_grupa\_wol**. Jeśli nie istnieje grupa woluminów **moja\_grupa\_wol**, zostanie utworzona na najbliższym pustym woluminie fizycznym (dysku), ponieważ nie zastosowano atrybutu disk.

# **Używanie plików instalacji sieciowej**

Poniżej opisano użycie plików dodatkowych związanych z instalacją sieciową.

### **Przykładowy skrypt dostosowujący**

Przedstawiony poniżej skrypt dostosowujący konfiguruje tłumaczenie nazw domen TCP/IP i routing.

Zasób **resolv\_conf** powinien być użyty przy instalowaniu klientów, na których działa najnowsza wersja AIX.

```
#!/bin/ksh SKRYPT DOSTOSOWUJĄCY do ustawiania nazwy hosta,
             ustal nazwę serwera nazw i domeny DNS
# i skonfiguruj tablicę routingu dla
# docelowego autonomicznego klienta
# Skróć nazwę hosta, jeśli
# nazwa hosta jest pełną nazwą hosta
##UWAGA: Ta procedura NIE skróci nazwy hosta, jeśli operacja
#instalacji bos instaluje obraz mksysb
#(tzn. -a source=mksysb), chyba że operacja bos inst nie miała
#konfigurować maszyny docelowej jako klienta NIM po zakończeniu
#operacji (tzn. jeśli podano -a no_nim_client=yes)
#chdev -1 inet0 -a hostname =\frac{1}{2} (/usr/bin/hostname | cut -d. -f1)
# Podaj serwer nazw i nazwę domeny
if [[ -f /etc/resolv.conf ]]
then
  /usr/sbin/namerslv -E '/etc/resolv.conf.sv'
fi
/usr/sbin/namerslv -a -i '9.101.1.70'
/usr/sbin/namerslv -c 'enterprise.ca'
# Wyczyść tablicę routingu i wpisz trasę domyślną
/etc/route -n -f
odmdelete -o CuAt -q "name=inet0 and attribute=route"
```

```
chdev -l inet0 -a route=net,,'0','9.101.1.70'
```
#### **Przykładowy plik definicji dla komendy nimdef**

W tym przykładzie opisano plik definicji dla komendy **nimdef**.

```
# Ustal wartości domyślne.
default:
   machine type = standalone
    subnet_mask = 255.255.240.0
    gateway = gateway1
   network_type = tok
   ring speed = 16platform = rs6k
   machine_group = all_machines
# Zdefiniuj maszynę "lab1"
# Pobierz wszystkie wartości domyślne
lab1:
# Zdefiniuj maszynę "lab2"
# Pobierz wszystkie wartości domyślne i podaj 2 dodatkowe atrybuty.
# Maszyna "lab2" używa emulacji ROM IPL i zostanie dodana do
# grup maszyn "all machines" (domyślnie) i "lab machines".
lab2:
   ipl rom emulation = /dev/fd0machine_group = lab_machines
# Zdefiniuj maszynę "lab3"
# Pobierz wszystkie wartości domyślne, ale nie dodawaj tej maszyny do
# domyślnej grupy.
lab3:
```
machine\_group=

```
# Zdefiniuj maszynę "lab4"
# Pobierz wszystkie wartości domyślne, ale nie dodawaj tej maszyny do
# domyślnej grupy "all_machines".
# Zamiast tego dodaj ją do grup "lab machines" i "new machines".
lab4:
   machine_group =
   machine_group = lab_machines
   machine group = new machines# Zmień domyślny atrybut "platform".
default:
   platforma = rspc
# Zdefiniuj maszynę "test1".
# Pobierz wszystkie wartości domyślne i dodaj komentarz.
test1:
    comments = "To jest maszyna testowa."
```
### **Używanie pliku do przeglądania certyfikatów**

Poniżej przedstawiono przykłady skryptów do przeglądania certyfikatu dla certyfikatów OpenSSL.

Skrypt znajduje się w katalogu **/usr/samples/nim/ssl**.

Skrypt ten ma na celu pomóc użytkownikom w przeglądaniu liczby losowej, wydawcy, tematu oraz innych danych certyfikatu dostępnych za pomocą komendy **openssl**. Skrypt ten można modyfikować w zależności od potrzeb lub upodobań użytkownika.

Aby wydrukować wszystkie możliwe do odczytu wartości dla certyfikatu:

```
# certview nazwy_certyfikatów
```
Aby wydrukować wartości mieszające dla certyfikatu:

 $#$ certview -h nazwy\_certyfikatów

Aby wydrukować wydawcę certyfikatu: # certview -i nazwa\_certyfikatu

Aby wydrukować podmiot certyfikatu:

# certview -s nazwa\_certyfikatu

Aby wydrukować podmiot, wydawcę oraz datę ważności certyfikatu:

 $#$ certview -I nazwa\_certyfikatu

### **Używanie pliku ładowania hasła certyfikatu**

Poniżej przedstawiono przykłady pliku ładowania hasła certyfikatu dla certyfikatów OpenSSL.

Plik znajduje się w katalogu /usr/samples/nim/ssl. Plik ten ma na celu pomóc użytkownikom zapisać wymagane hasło używane do odszyfrowania klucza klienta systemu głównego NIM. Podane hasło musi być zgodne z hasłem użytym do zaszyfrowania klucza klienta systemu głównego NIM podczas konfigurowania SSL systemu NIM.

Aby załadować zaszyfrowane hasło klucza w środowisku NIM:

```
# certpasswd
```
Aby usunąć z pamięci zaszyfrowane hasło klucza w środowisku NIM:

# certpasswd -u

Tylko klienty systemu głównego NIM mogą mieć szyfrowane hasła. Aby zaszyfrować hasło klucza klienta systemu głównego NIM, należy wykonać następujące kroki:

- 1. W systemie głównym NIM, otwórz plik konfiguracyjny /ssl\_nimsh/configs/client.cnf.
- 2. Znajdź zmienną *encrypt\_key* i mień jej wartość na **yes** (tak).
- 3. Dodaj zmienną *output\_password* poniżej **encrypt\_key** i podaj hasło. Jeśli nie określisz wartości dla *output\_password*, podczas generowania klucza zostanie wyświetlone pytanie o hasło.
- 4. Wpisz komendę:

```
# make -f /usr/samples/nim/ssl/SSL_Makefile.mk client
```
- 5. Dla każdego klienta SSL skopiuj nowy plik server.pem przy użyciu komendy **nimclient -c**.
- 6. Załaduj hasło do środowiska NIM za pomocą komendy **certpasswd**.

Jeśli klucze są zaszyfrowane hasłem i nie zostanie załadowane poprawne hasło, komendy NIM mogą się nie powieść z następującym błędem:

0042-157 nconn: nie można uzyskać dostępu do pliku "clientkey.pem"

Po załadowaniu hasło będzie używane do odszyfrowania klucza do chwili, kiedy zostanie usunięte z pamięci.

### **Przykładowy plik definicji serwera KDC**

Przy użyciu przykładowego skryptu można utworzyć i skonfigurować serwer Key Distribution Center (KDC) we wspólnym systemie z serwerem NFS V4.

Skrypt znajduje się w katalogu /usr/samples/nim/krb5. Skrypt pomaga w utworzeniu prostego środowiska KDC, które można zmodyfikować odpowiednio do potrzeb lub preferencji.

**Uwaga:** Przed rozpoczęciem należy zapoznać się z zawartością skryptu config\_rpcsec\_server.

Skrypt config\_rpcsec\_server wykonuje następujące operacje:

- v utworzenie użytkownika systemowego o domyślnej nazwie *nim*
- v utworzenie kont użytkownika dla administratora i użytkownika systemowego
- v utworzenie klucza hosta NFS dla serwera
- v utworzenie odwzorowania dziedziny do domeny
- v utworzenie obrazu w formacie tar plików krb5 na użytek klientów odchudzonych KDC
- sprecyzowanie listy eksportów
- ponowne uruchomienie usług NFS
- v ponowny eksport systemów plików i katalogów NFS

#### **Przykłady**

Aby utworzyć proste środowisko KDC przy użyciu domyślnych wartości, należy wpisać następującą komendę: config\_rpcsec\_server

Aby utworzyć środowisko KDC, używając użytkownika systemowego *nimadmin* jako administratora użytkowników i hasła *l0gin1* jako administratora **kadmin**, należy wpisać następującą komendę: config\_rpcsec\_server -p l0gin1 -u nimadmin

### **Przykładowy plik definicji klienta odchudzonego**

Przy użyciu przykładowego skryptu można utworzyć i skonfigurować klienta NIM jako odchudzonego klienta protokołu Kerberos.

Skrypt znajduje się w katalogu /usr/samples/nim/krb5. Skrypt pomaga w utworzeniu prostego klienta odchudzonego protokołu Kerberos przy użyciu wartości zdefiniowanych w skrypcie config\_rpcsec\_server. Skrypt ten można modyfikować w zależności od potrzeb lub upodobań użytkownika.

**Uwaga:** Przed użyciem skryptu config\_rpcsec\_client należy zapoznać się z jego zawartością.

Skrypt config\_rpcsec\_client wykonuje następujące operacje:

- v utworzenie użytkownika systemowego o domyślnej nazwie *nim Nazwa użytkownika musi być zgodna z istniejącą nazwą administratora na serwerze KDC.*
- v przesłanie przez **tftp** obrazu odchudzonego z systemu głównego NIM *Obraz w formacie tar musi znajdować się na serwerze NIM.*
- v aktywowanie nazwy administratora przy użyciu komendy **kinit** *Hasło musi być zgodne z hasłem administratora na serwerze KDC.*
- ponowne uruchomienie usług NFS

### **Przykłady**

Aby utworzyć prostego klienta odchudzonego KDC przy użyciu domyślnych wartości, należy wpisać następującą komendę:

config\_rpcsec\_client

Aby utworzyć prostego klienta odchudzonego KDC przy użyciu użytkownika systemowego *nimadmin* jako administratora, należy użyć następującej komendy:

config\_rpcsec\_client -u nimadmin

## **Rozwiązywanie problemów związanych z NIM**

Poniżej omówiono rozwiązania rozmaitych problemów związanych z ładowaniem systemu poprzez sieć oraz opisano procedury pozwalające uzyskiwać dane przydatne podczas usuwania błędów podczas instalacji podstawowego systemu operacyjnego w środowisku NIM.

Sekcja "Komunikaty o błędach i ostrzeżenia NIM" zawiera opisy komunikatów o błędach.

### **Komunikaty o błędach i ostrzeżenia NIM**

Poniżej udostępnione są informacje dotyczące komunikatów o błędach i ostrzeżeń NIM wraz z propozycjami rozwiązywania konkretnych problemów.

Jeśli podczas wykonywania komendy NIM wystąpił błąd, komenda zwraca komunikat o błędzie. Jeśli komenda NIM zwraca ostrzeżenie, oznacza to, że w NIM wystąpił mało istotny problem lub problem pojawił się w komendzie wywoływanej przez NIM i nie można w danej chwili określić jego ważności. Dodatkowe komunikaty lub dane wyjściowe komendy często ukazują naturę problemu.

Wszystkie komunikaty o błędach NIM zaczynają się od numeru 0042, po którym występuje trzycyfrowy kod błędu.

#### **Uwaga:**

1. Jeśli potrzebne są informacje na temat użycia komendy NIM, należy ją wpisać bez parametrów lub ze znakiem zapytania zamiast parametru (na przykład nim -?). Dodatkowe informacje można uzyskać za pomocą komendy **lsnim**, która zawiera szereg opcji wyświetlania pomocy NIM i informacji na temat jego użycia. Więcej informacji dostarczą opcje **-q**, **-O** i **-P** komendy **lsnim**. Aby wyświetlić informacje na temat wszystkich klas, podklas, typów i atrybutów NIM, można użyć komendy **lsnim -p -a**. Na przykład, aby wyświetlić listę poprawnych wartości atrybutu, należy wpisać:

lsnim -p -a *nazwa\_atrybutu*

2. W niektórych przypadkach operacja **nim** lub **nimclient**, która jest blokowana, ponieważ obiekt jest w konkretnym stanie, może być dozwolona wraz z użyciem opcji **force** (opcja **-F**). Jednakże używając opcji **force**, można

niekorzystnie wpłynąć na część środowiska NIM wymuszając operację, która powinna być wykonana po zakończeniu innych. Aby określić, czy operacja **force** ma sens, należy użyć komunikatów o błędach wyświetlanych bez użycia opcji **force**.

3. Jeśli użytkownik uważa, że problem jest spowodowany awarią oprogramowania, lub jeśli opisane działanie nie zawiera odpowiedniego rozwiązania problemu, należy skontaktować się ze sprzedawcą.

Informacje na temat każdego komunikatu znajdującego się w tym rozdziale są zorganizowane w następujący sposób:

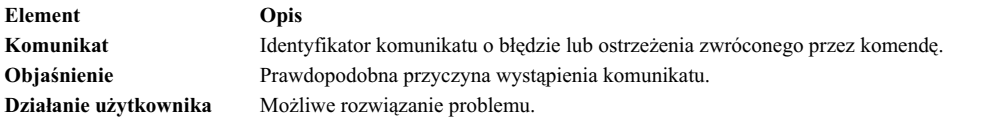

**Uwaga:** Jeśli działanie dotyczące danego błędu lub ostrzeżenia zaleca użycie komendy **lsnim**, która wyświetli listę wskazówek dotyczących usuwania błędów i jeśli użytkownik działa jako klient NIM, należy użyć komendy **nimclient -l** *działania\_lsnim*, podstawiając sugerowane opcje komendy **lsnim**.

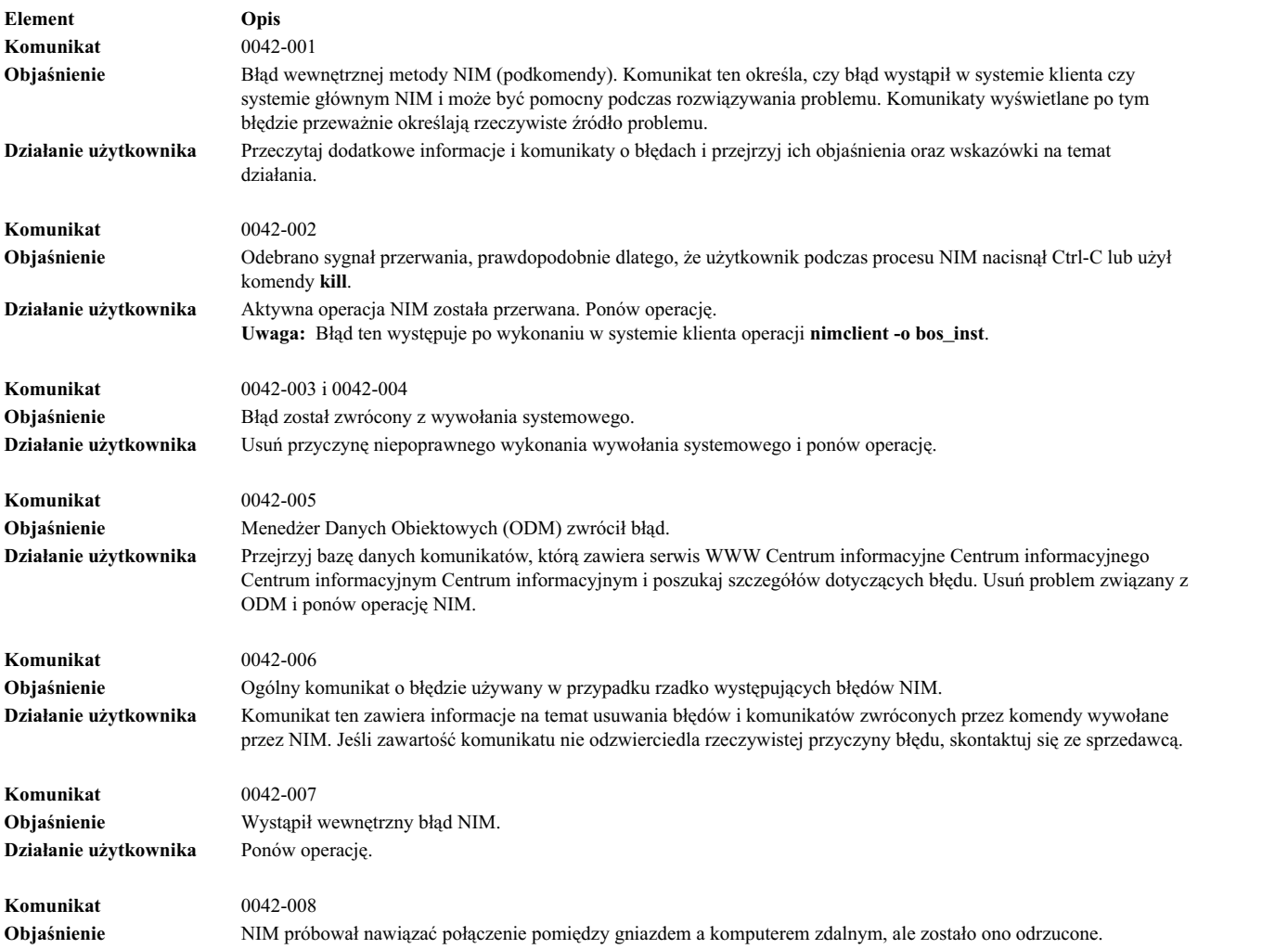

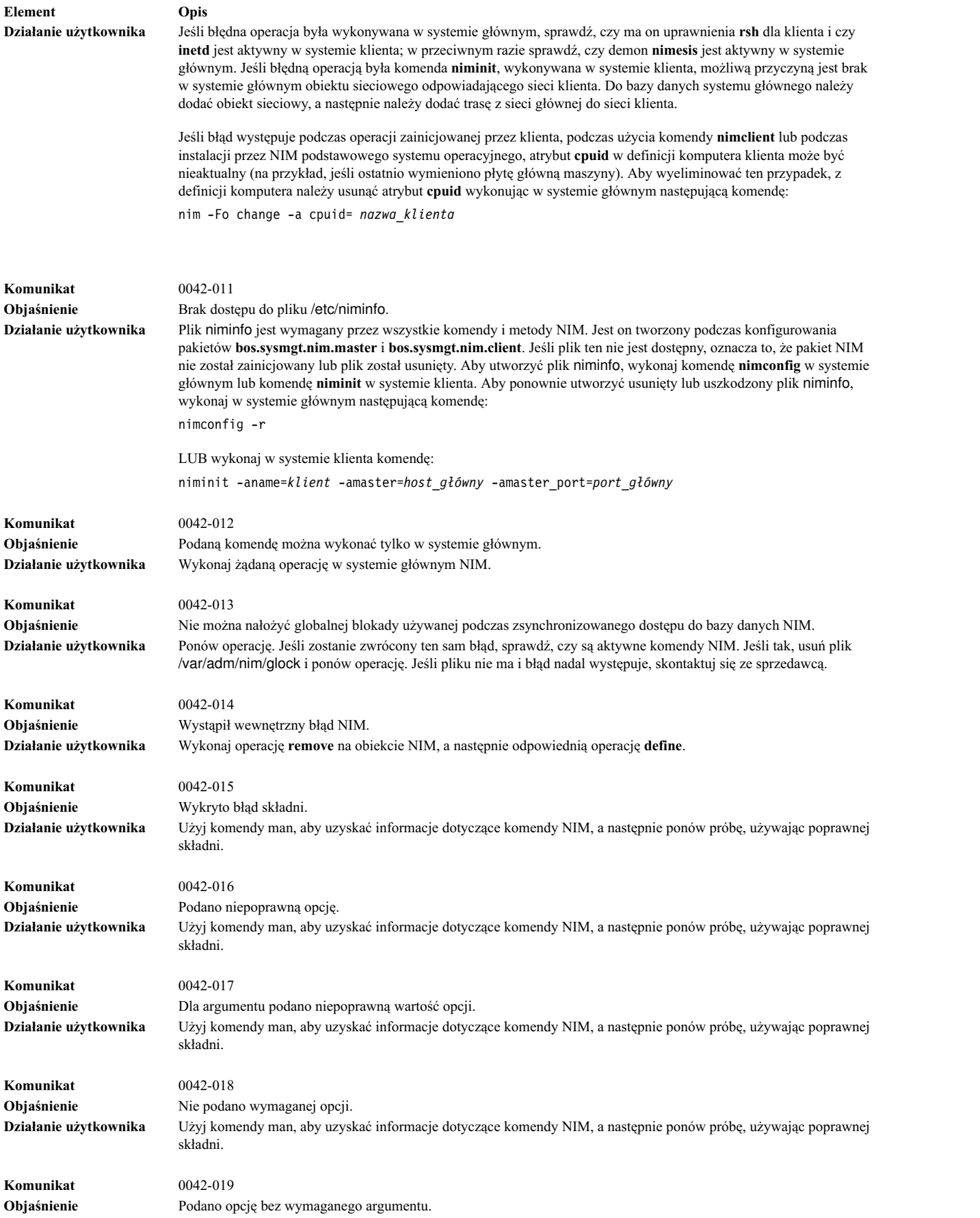

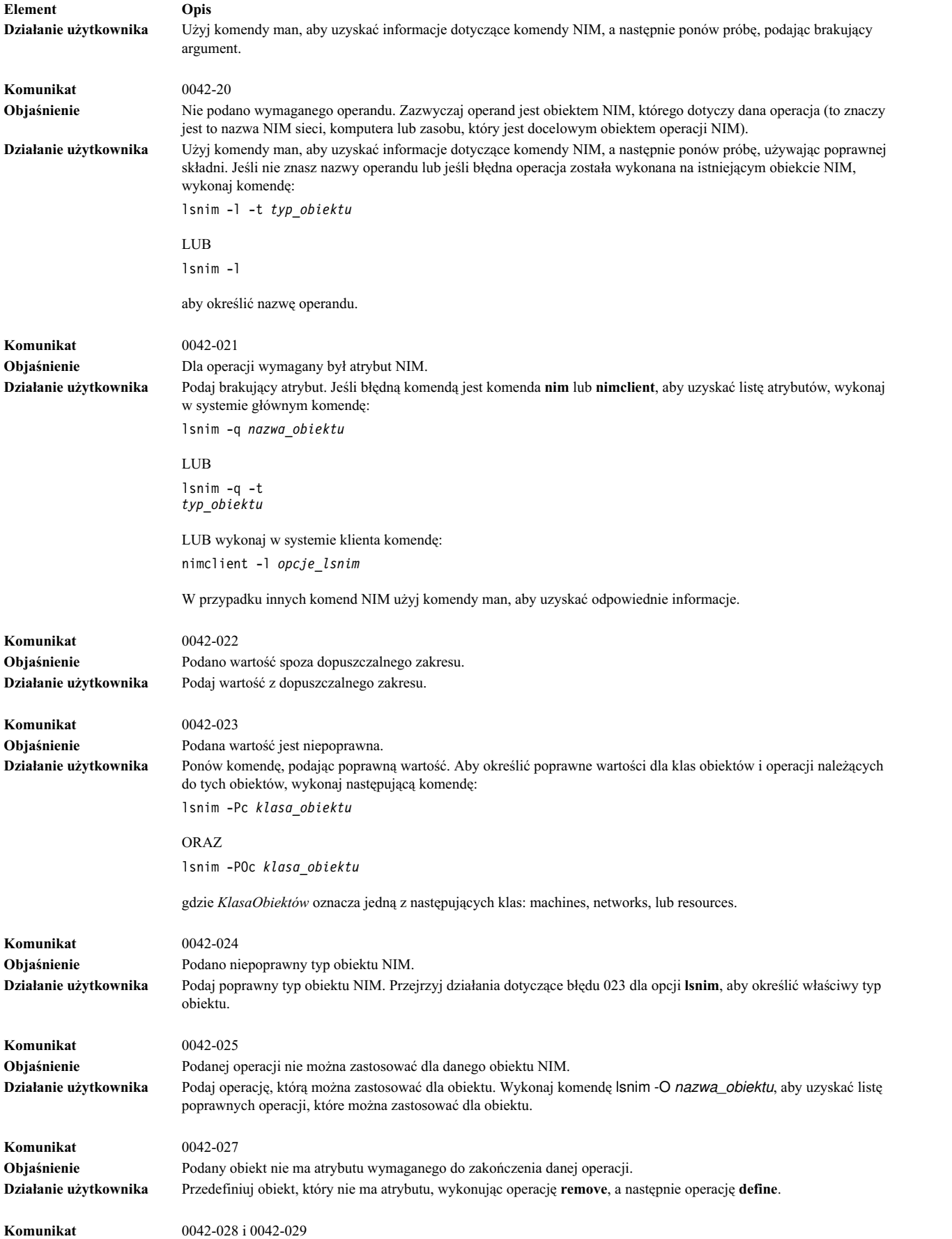

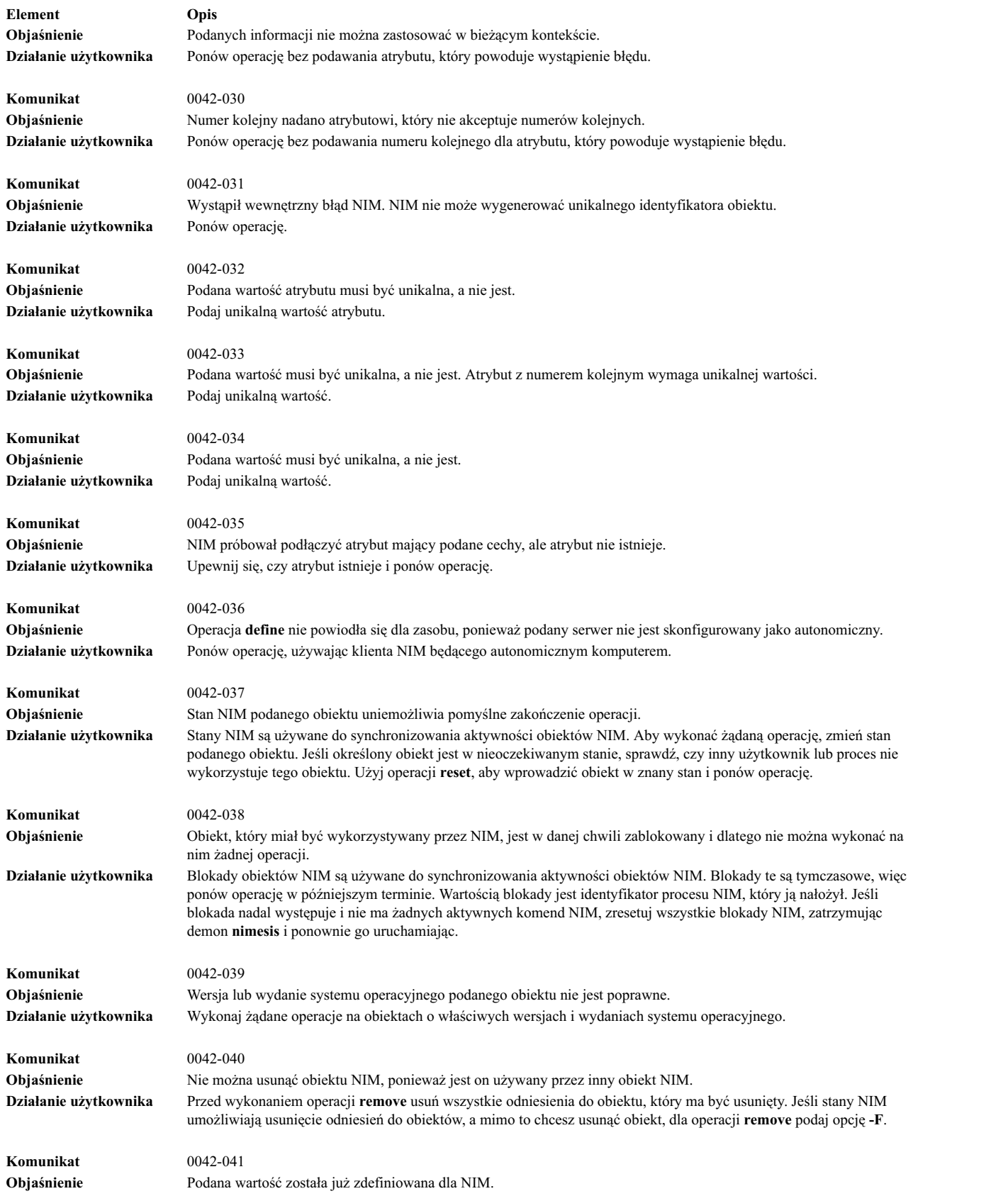

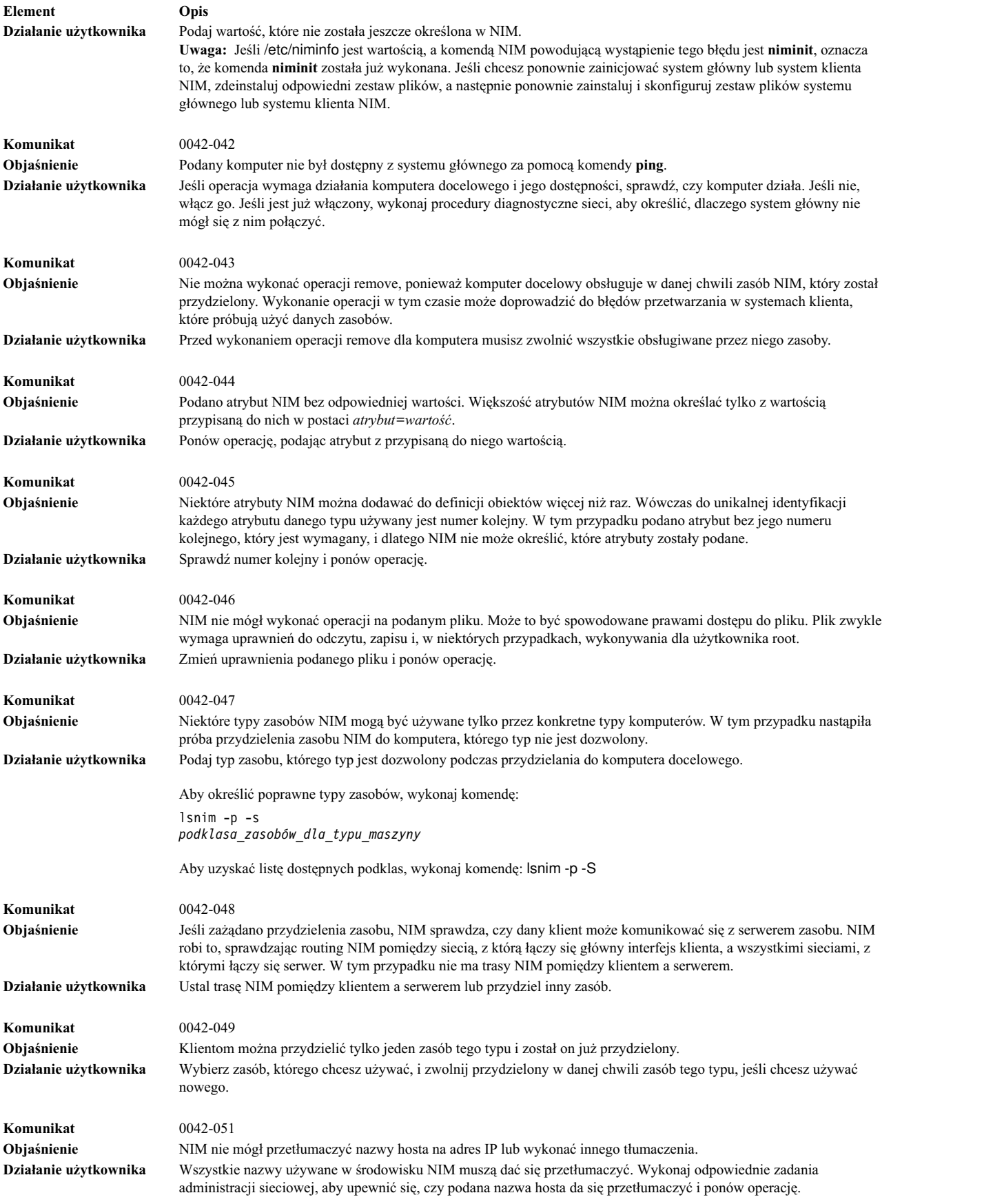

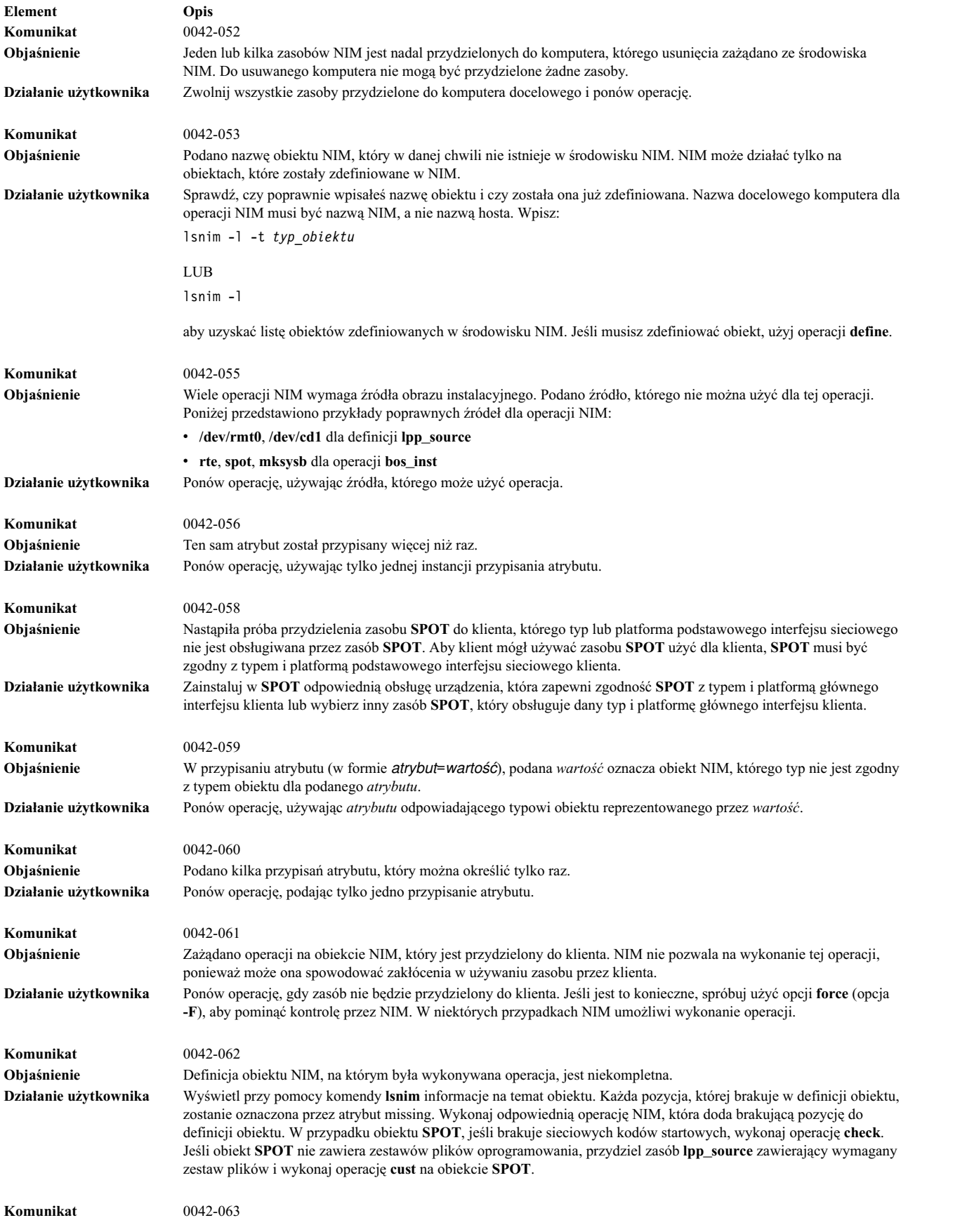

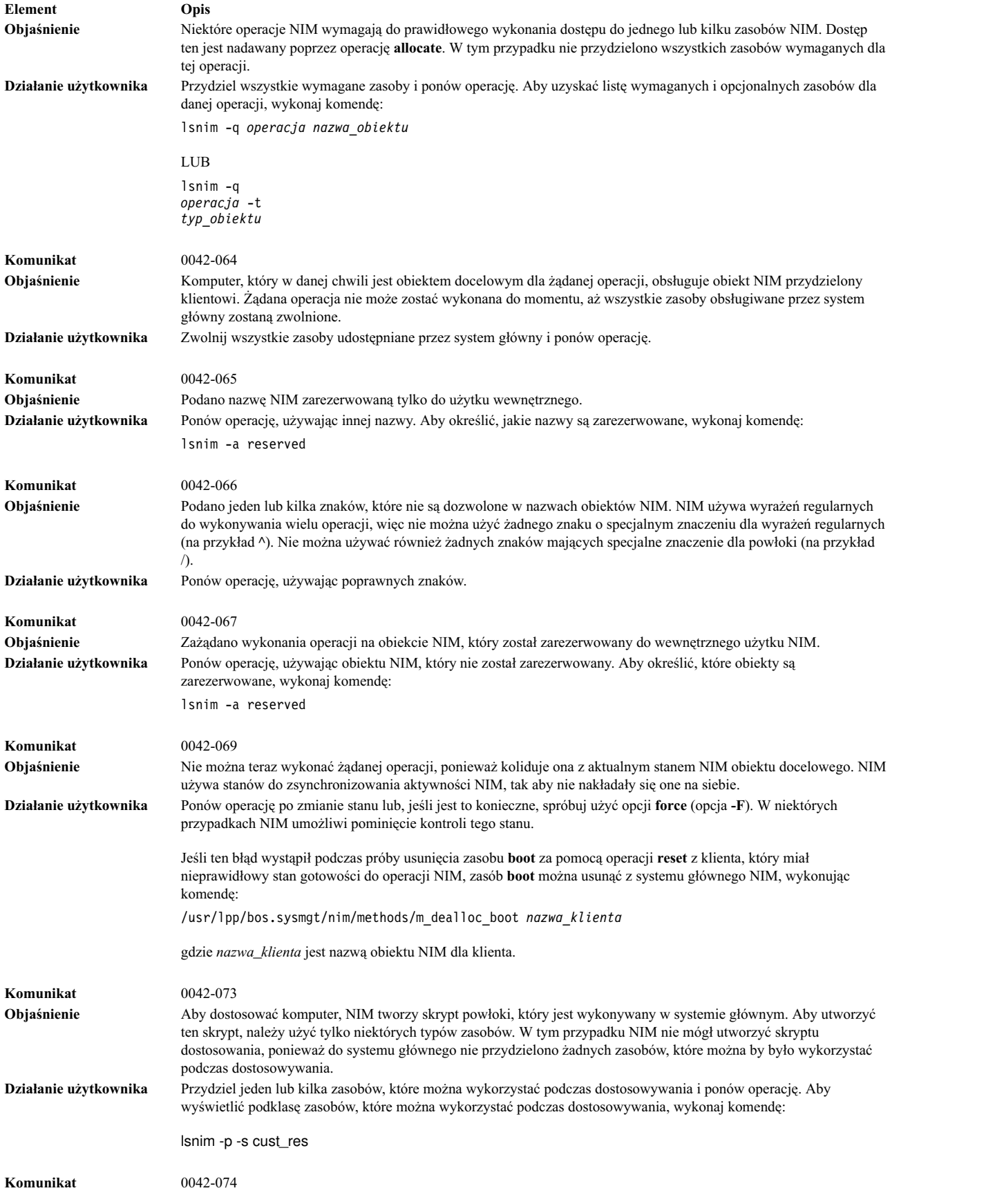

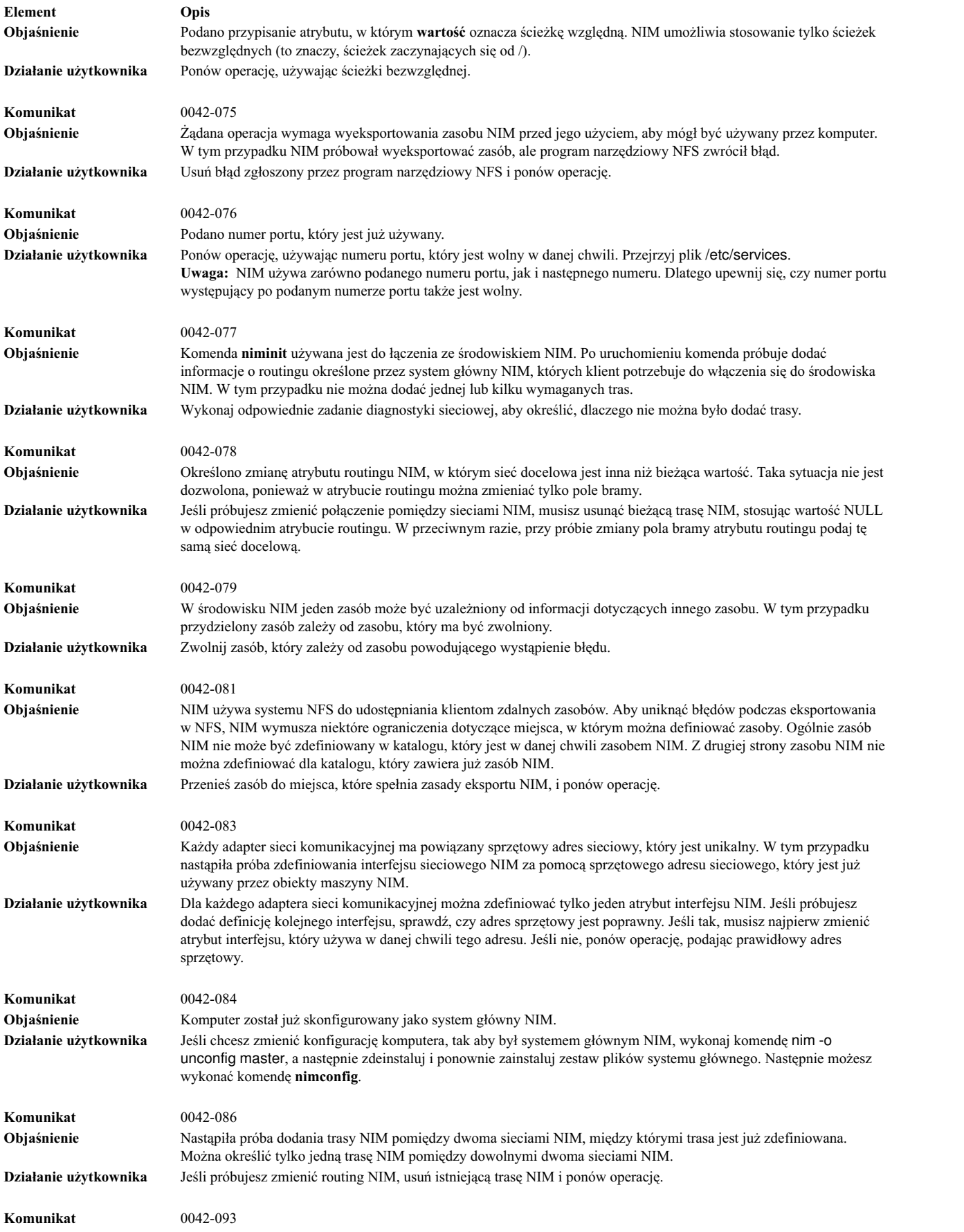

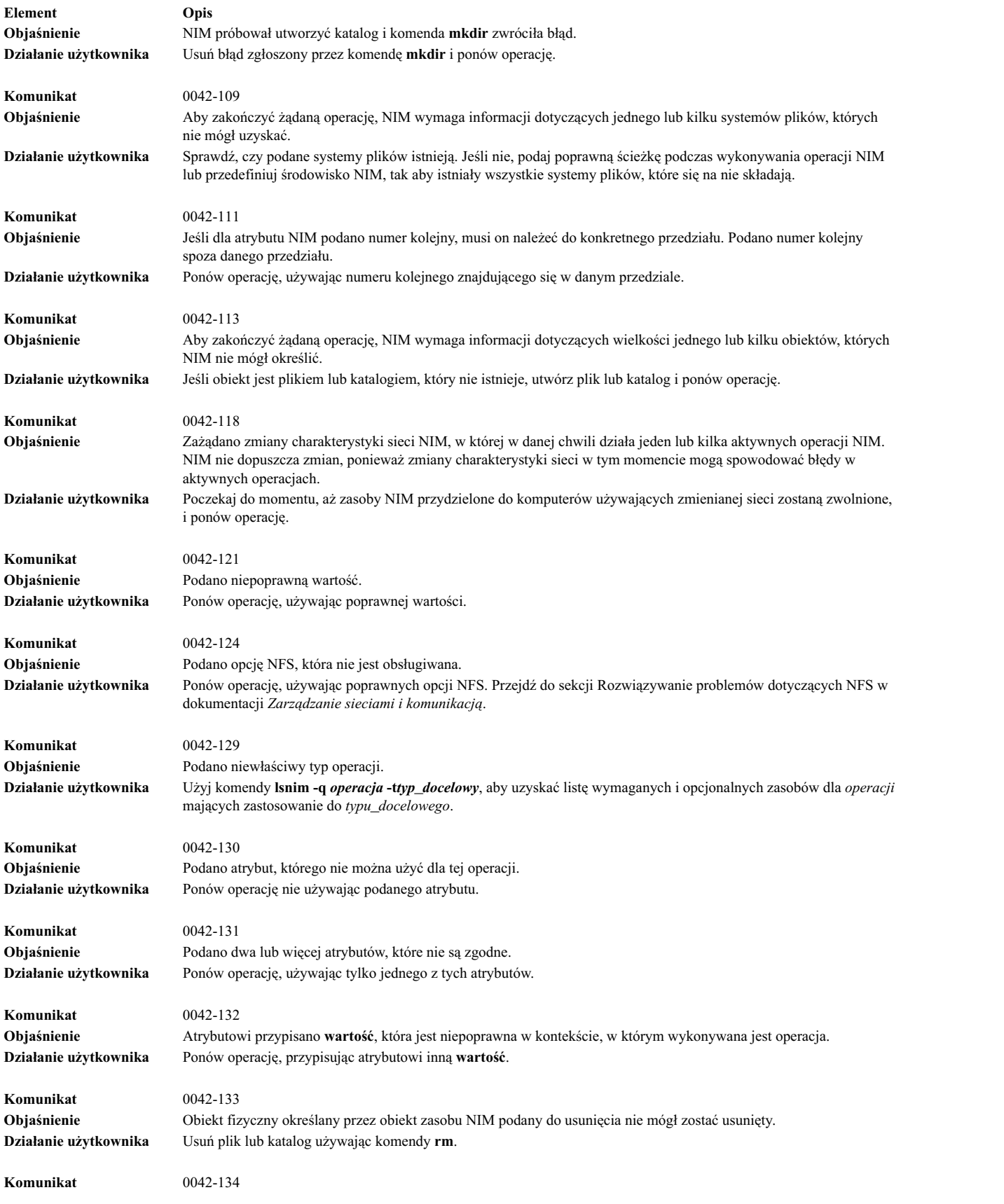

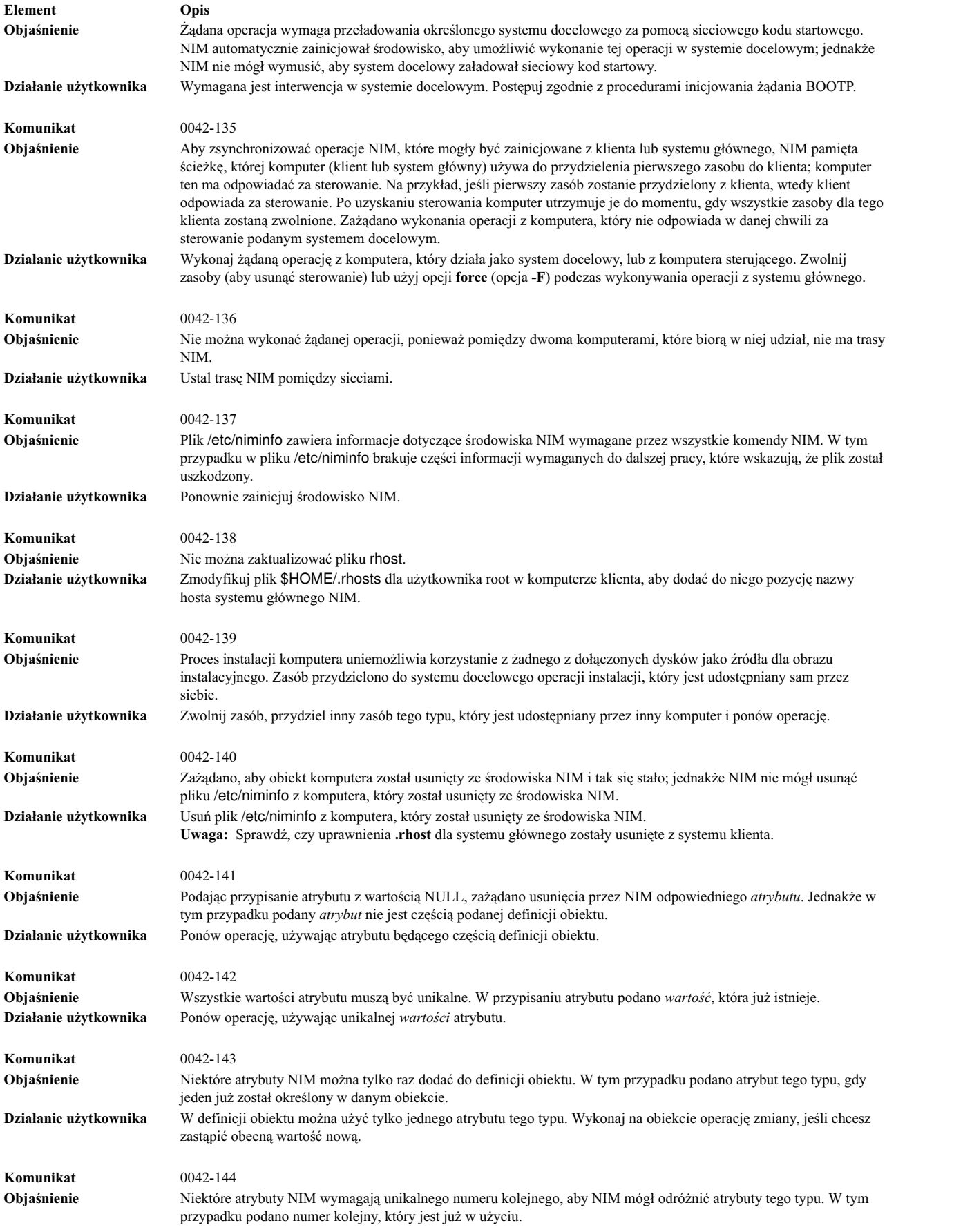

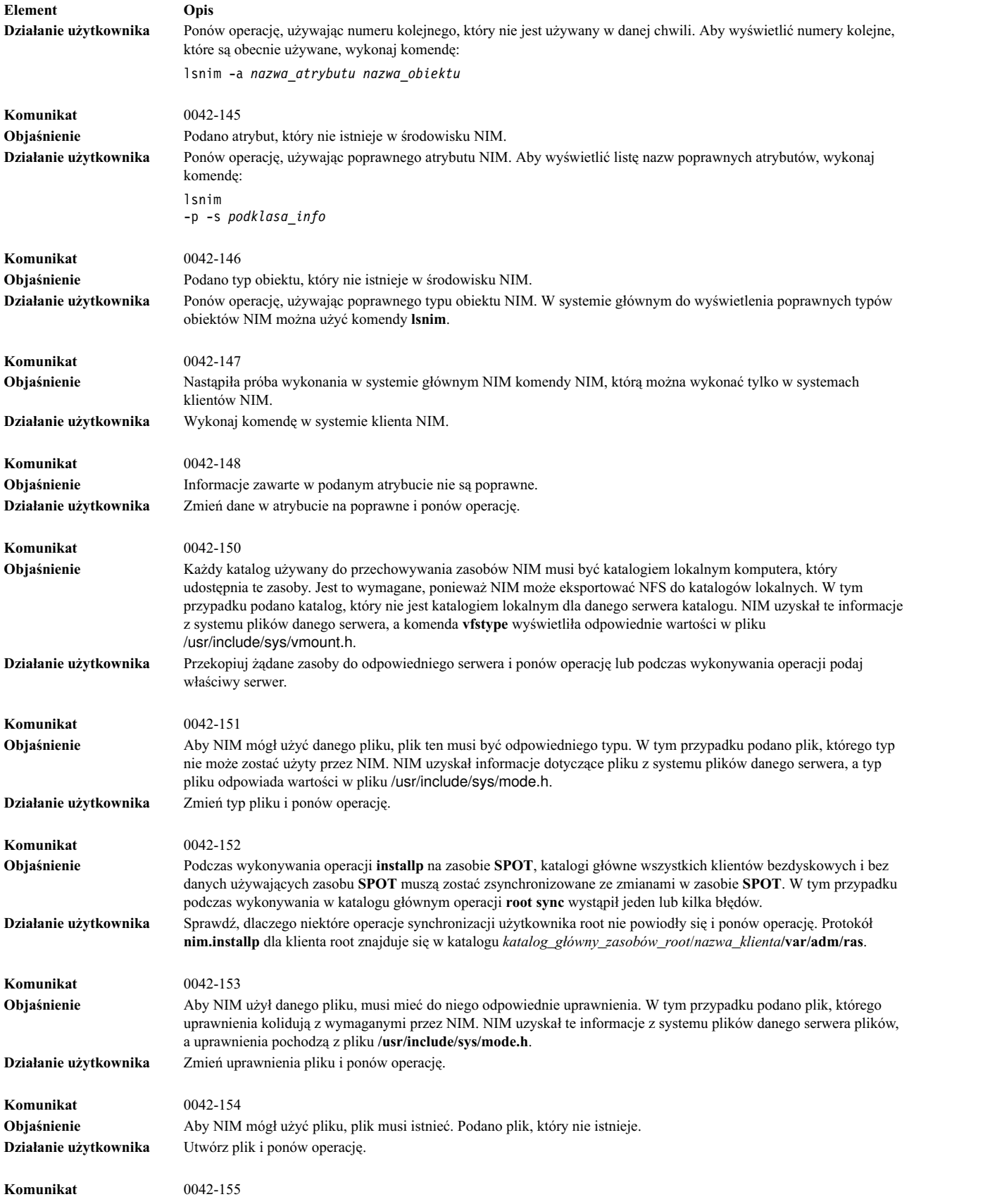

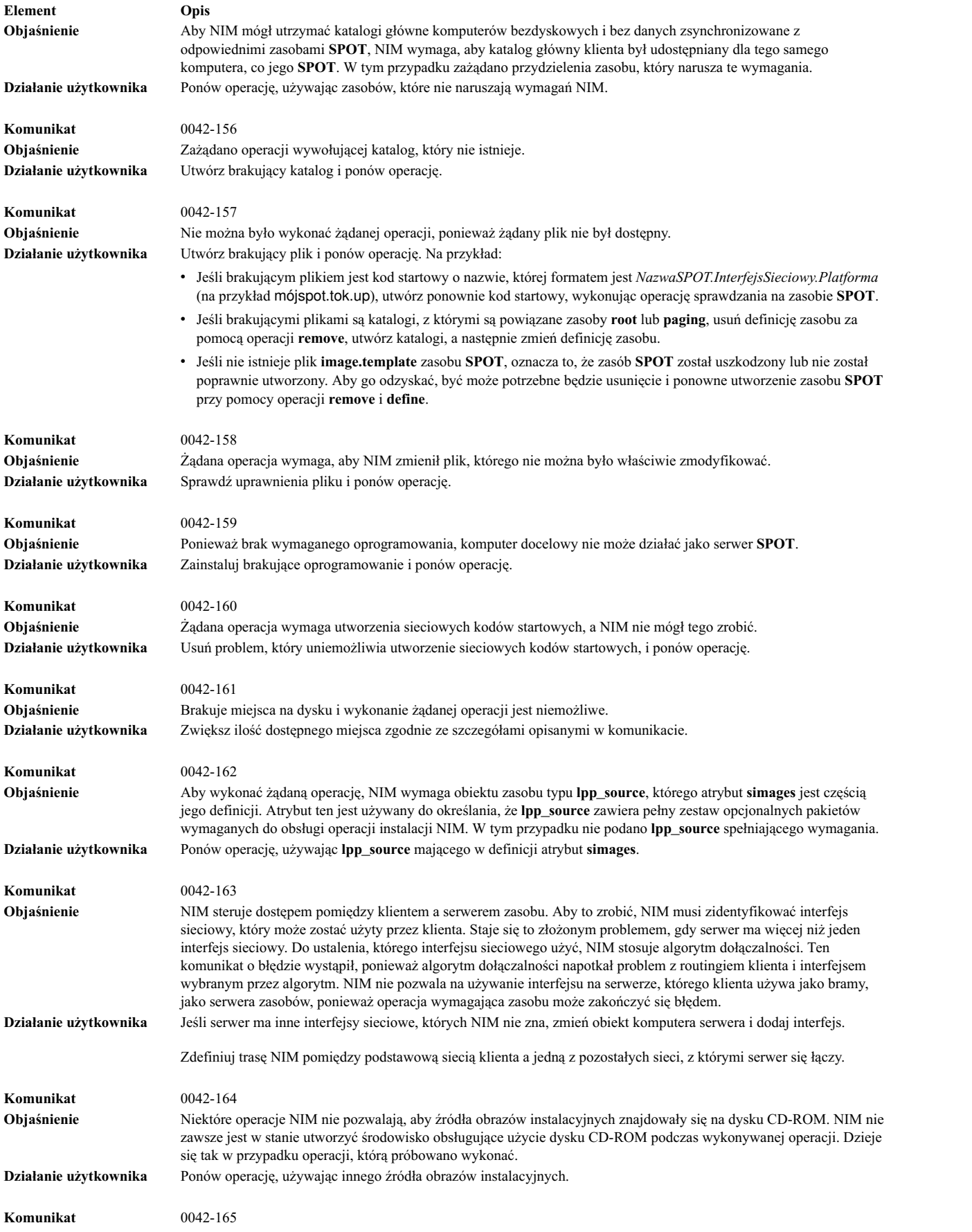

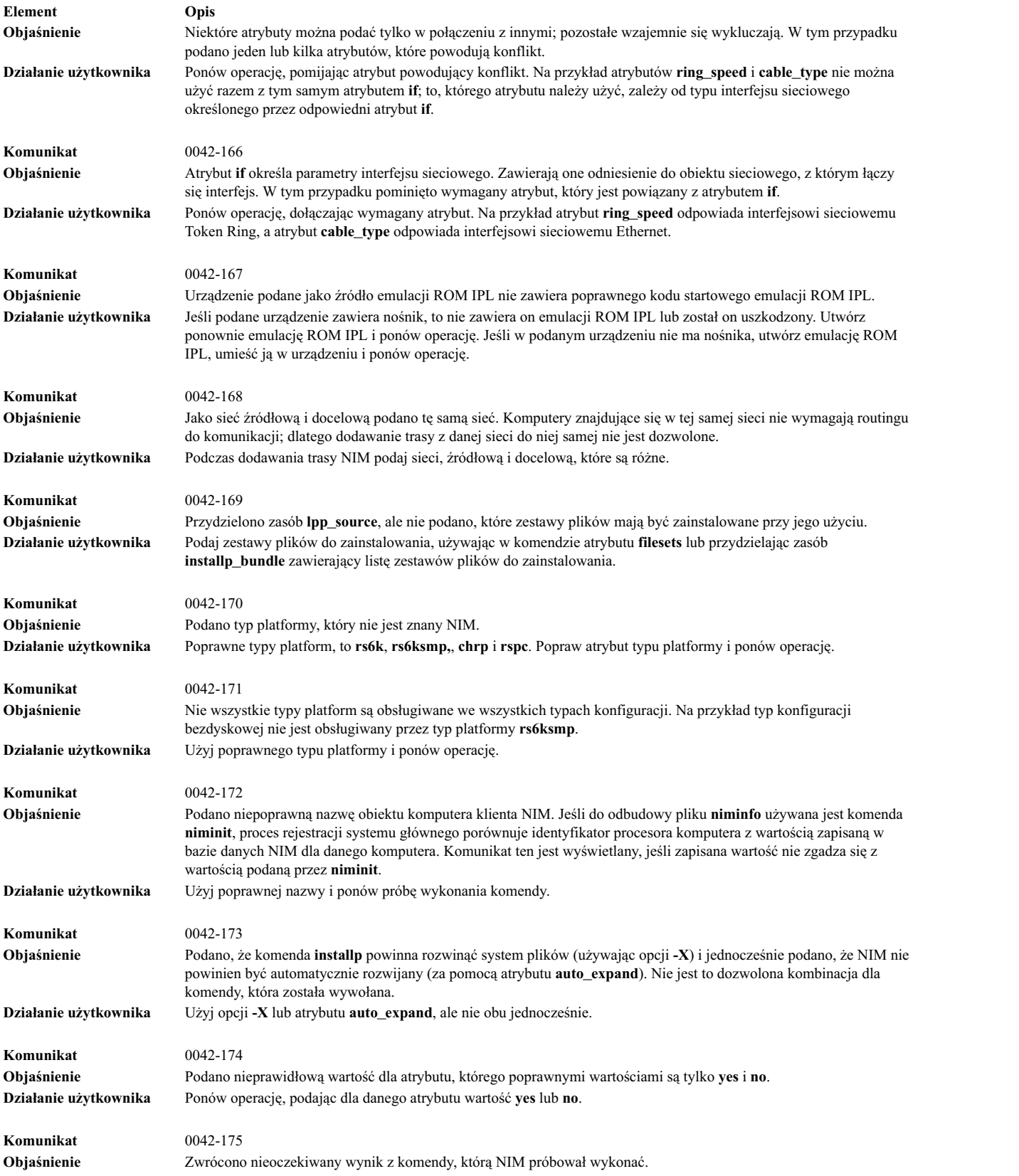

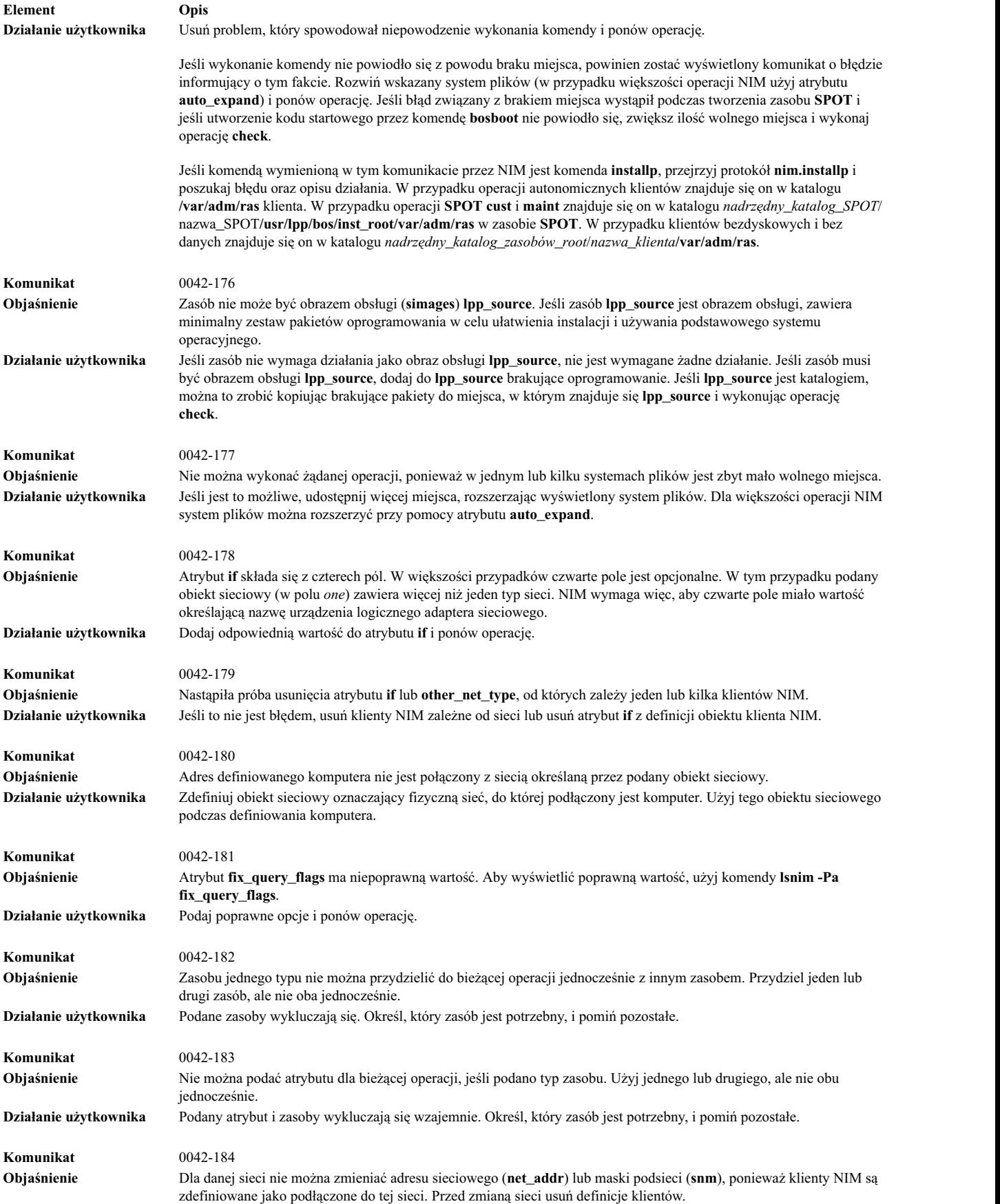

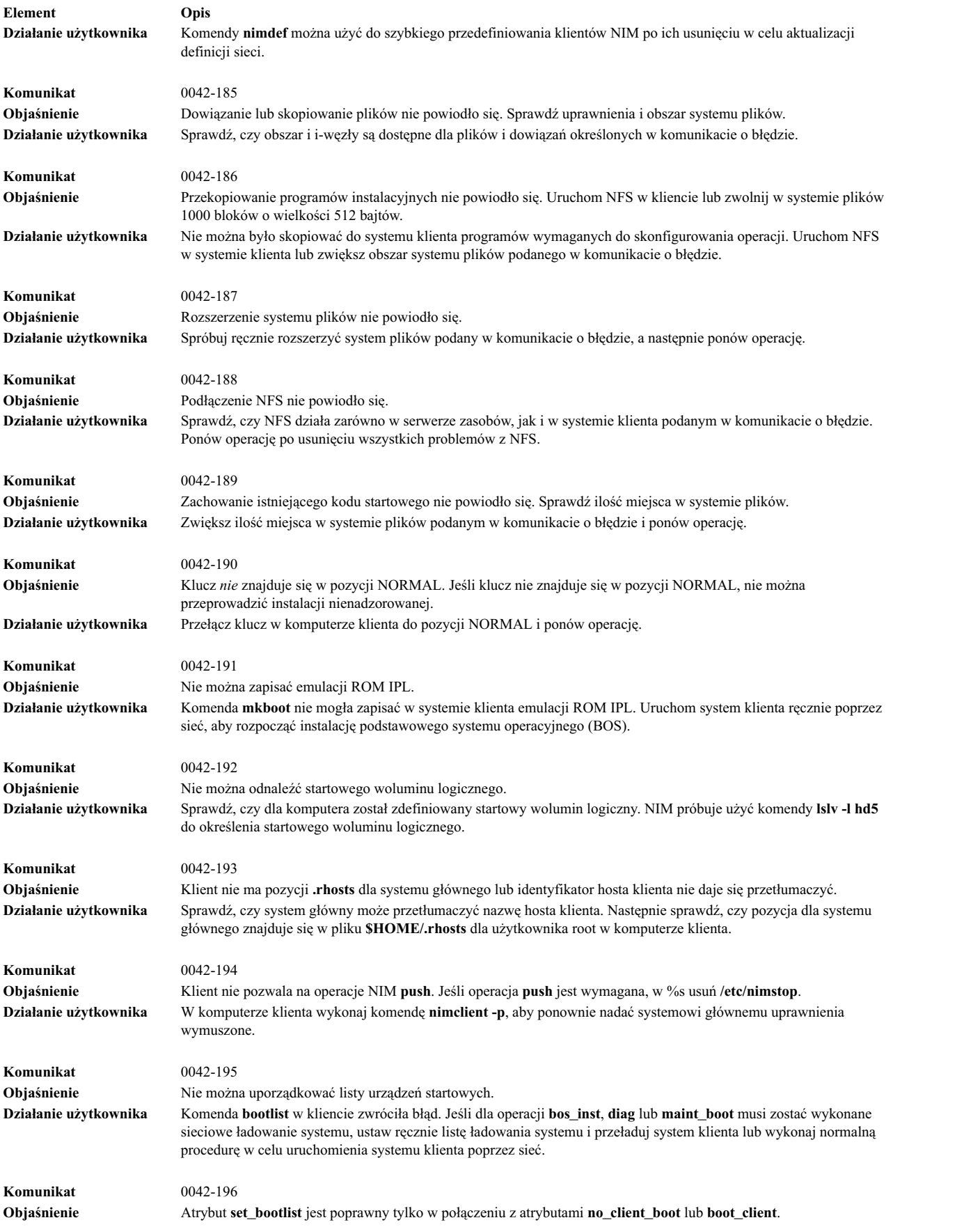

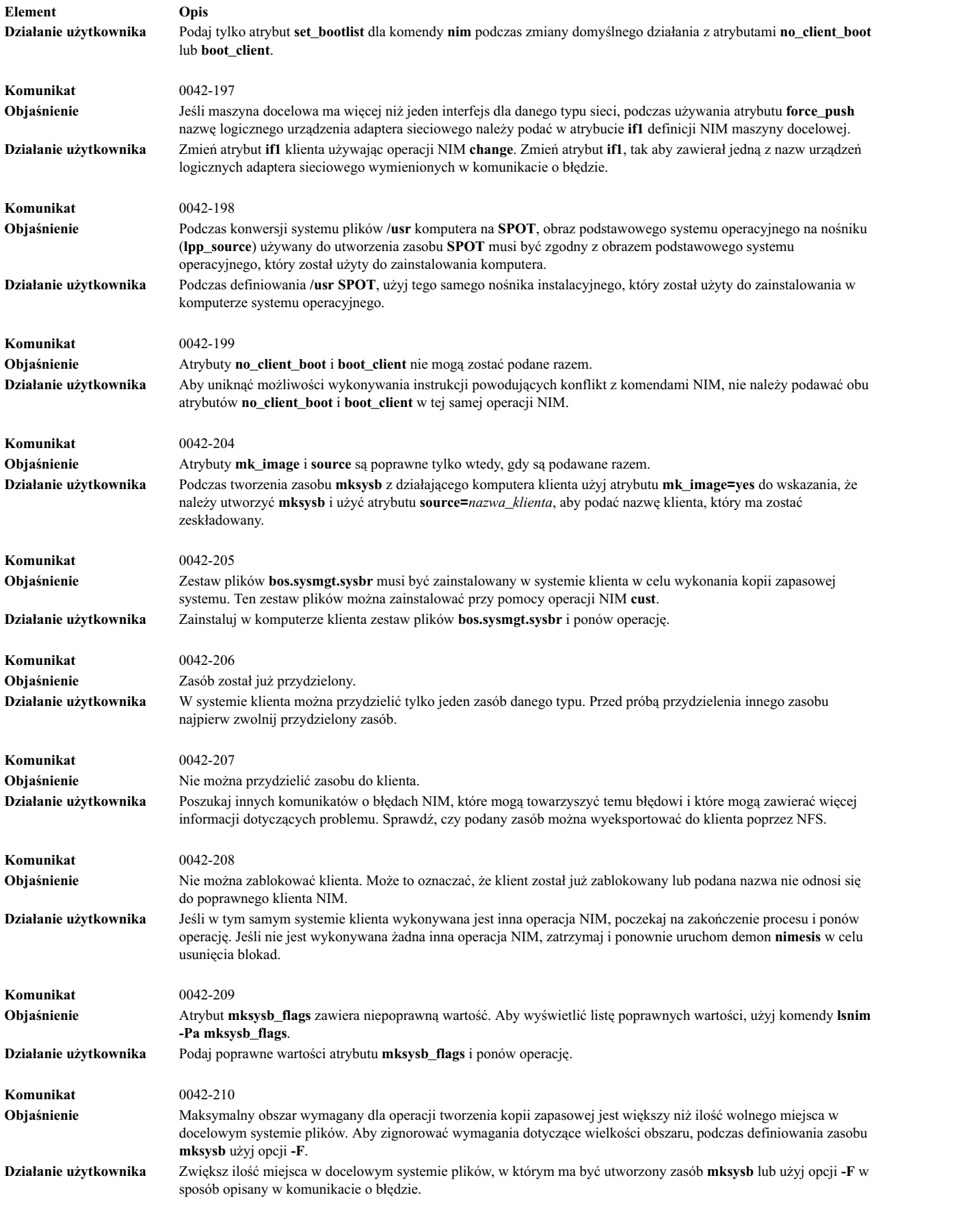

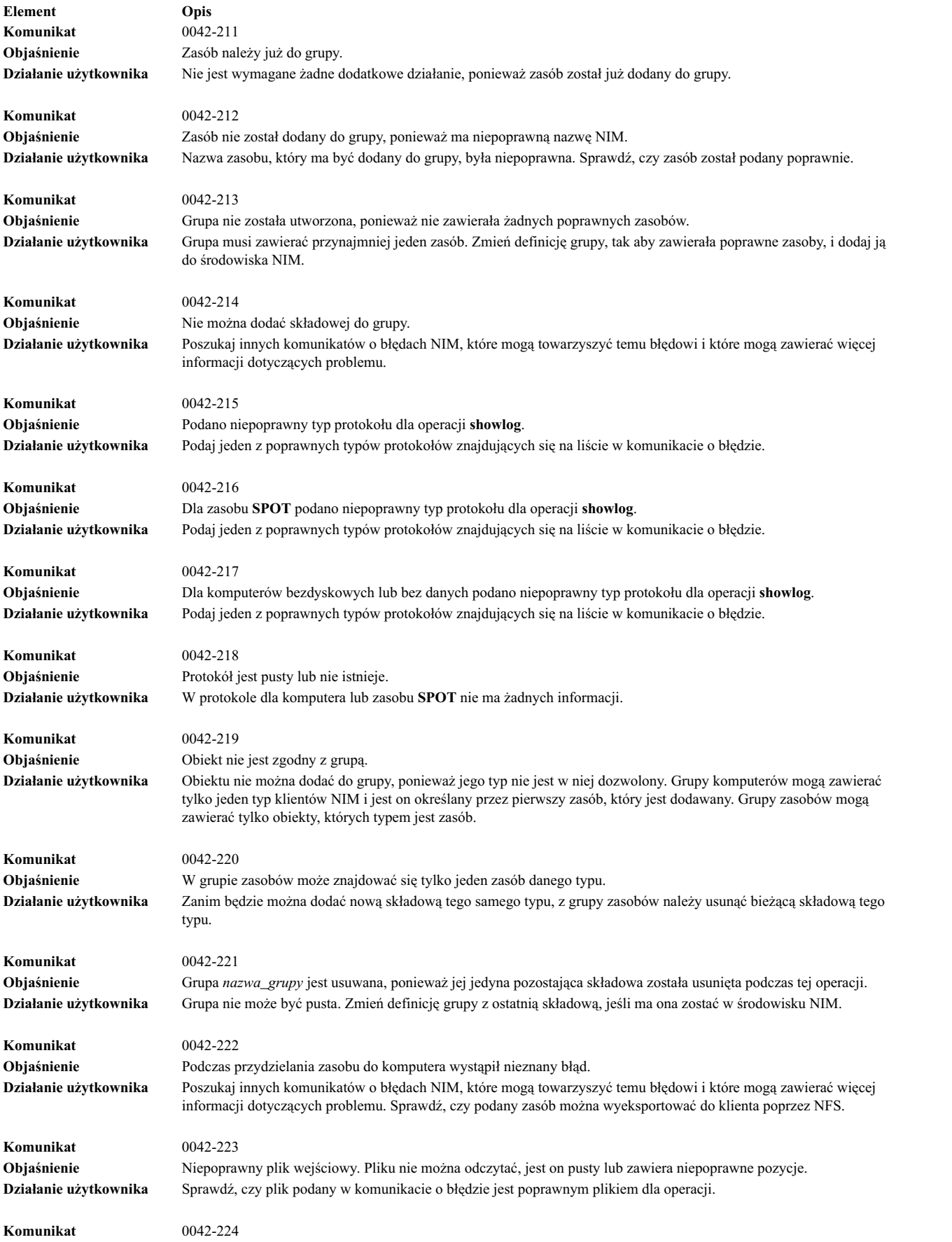

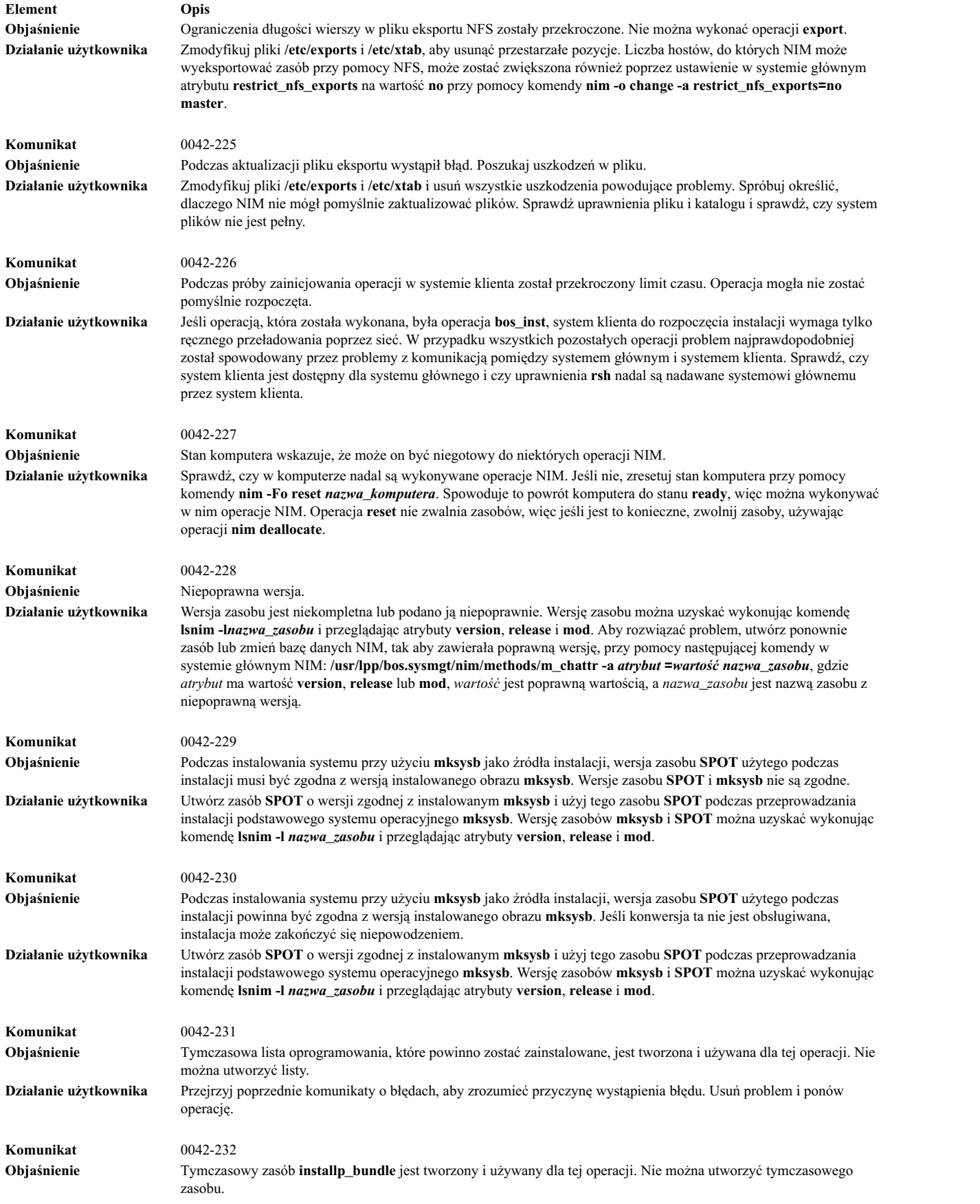

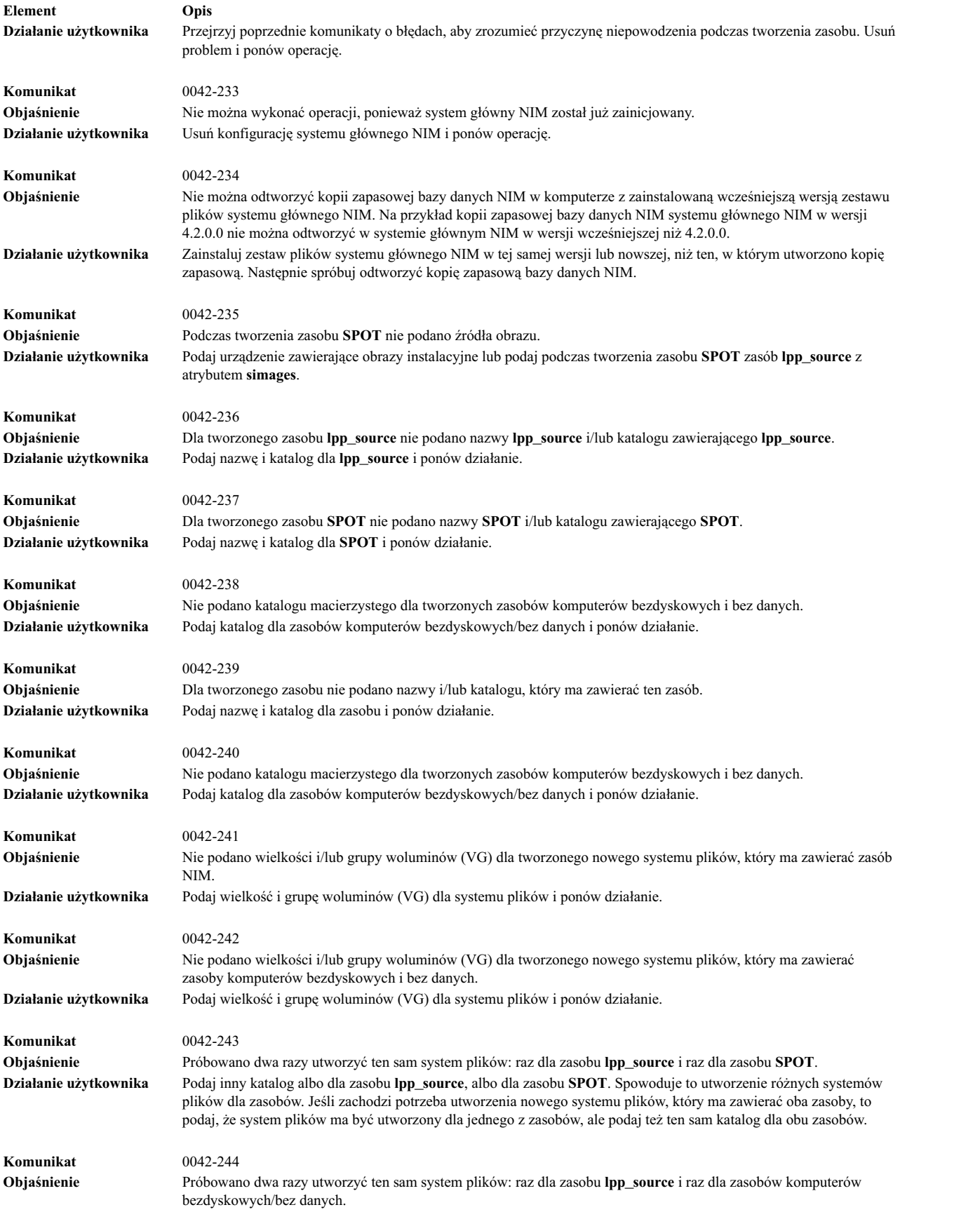

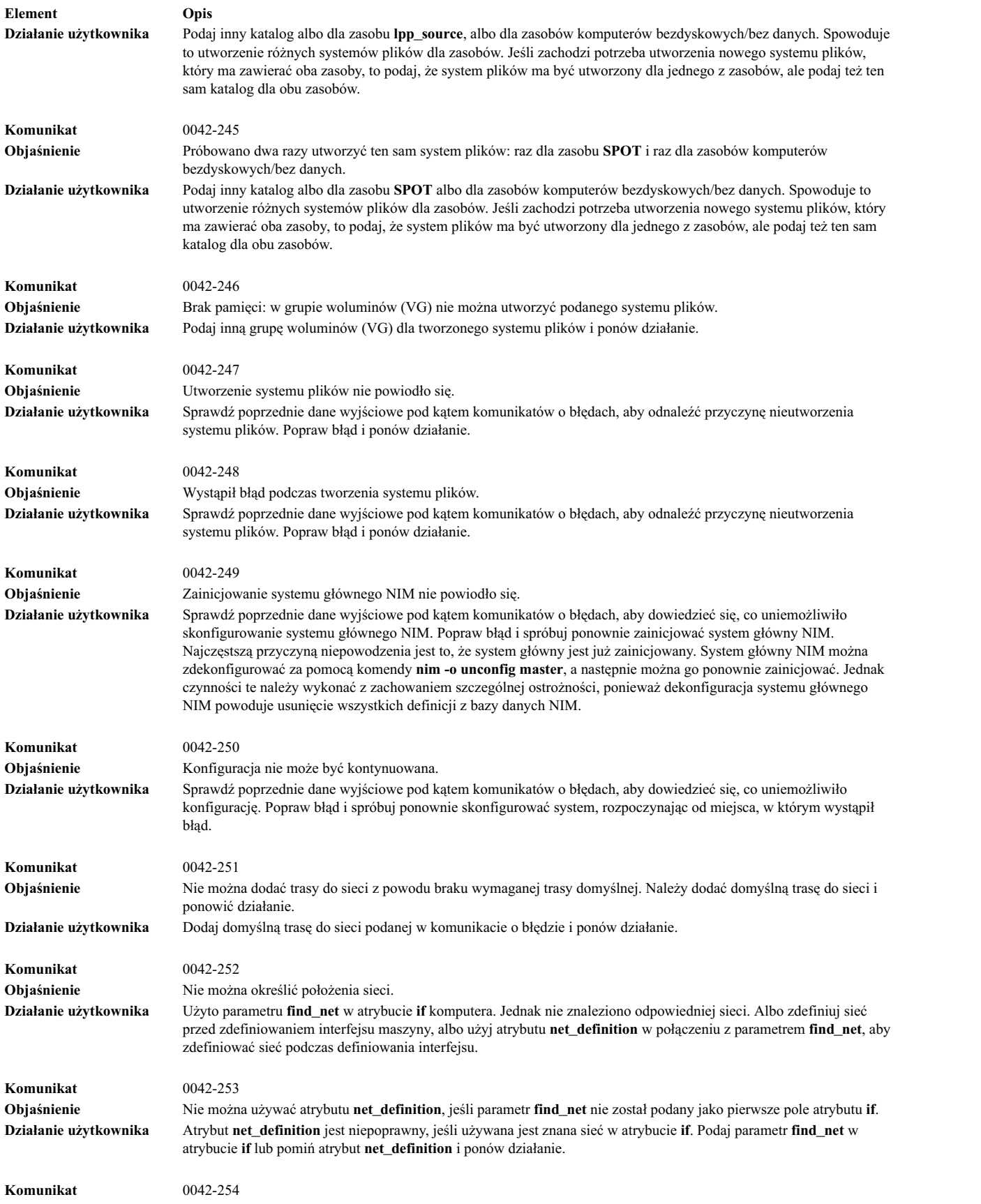

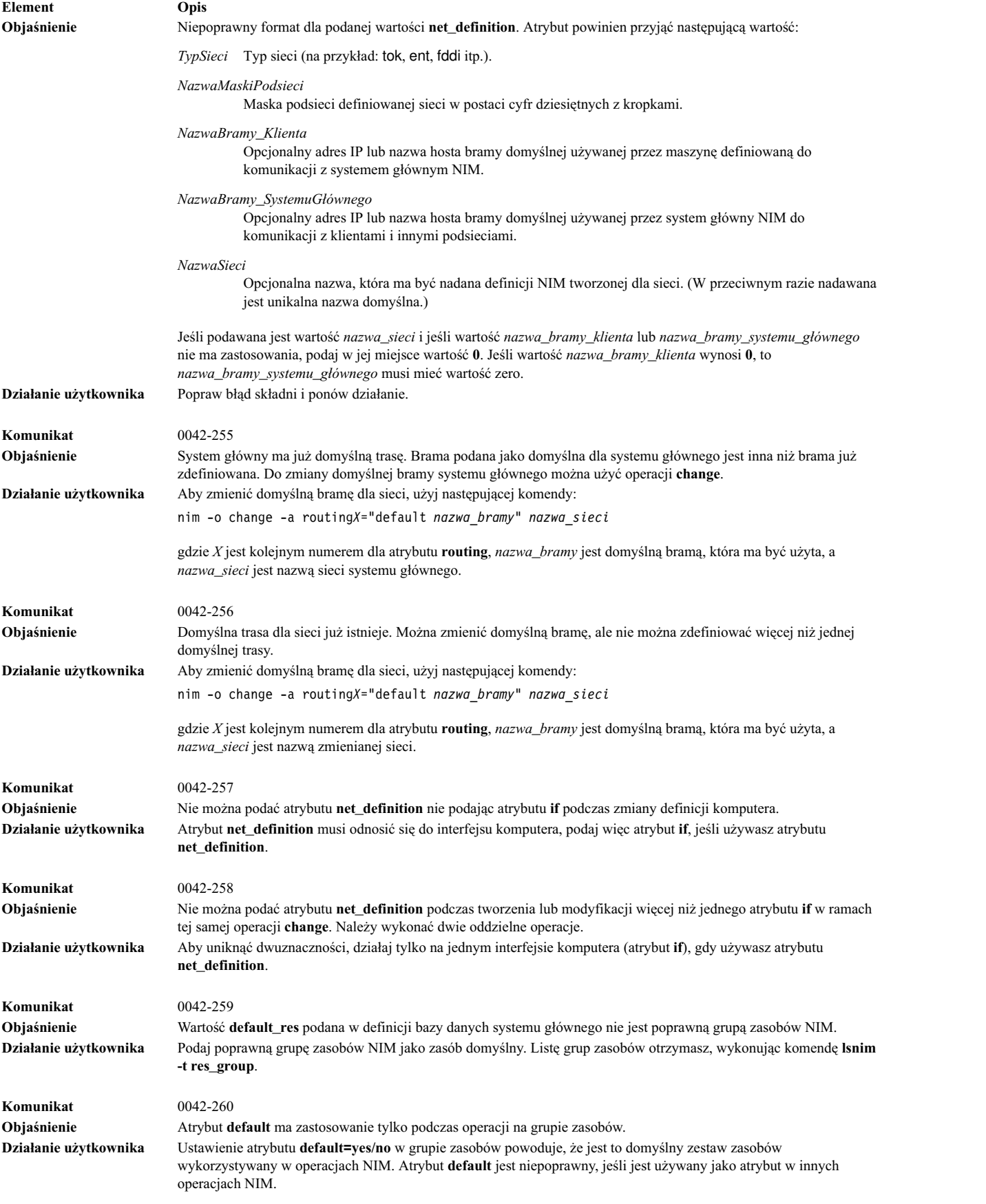

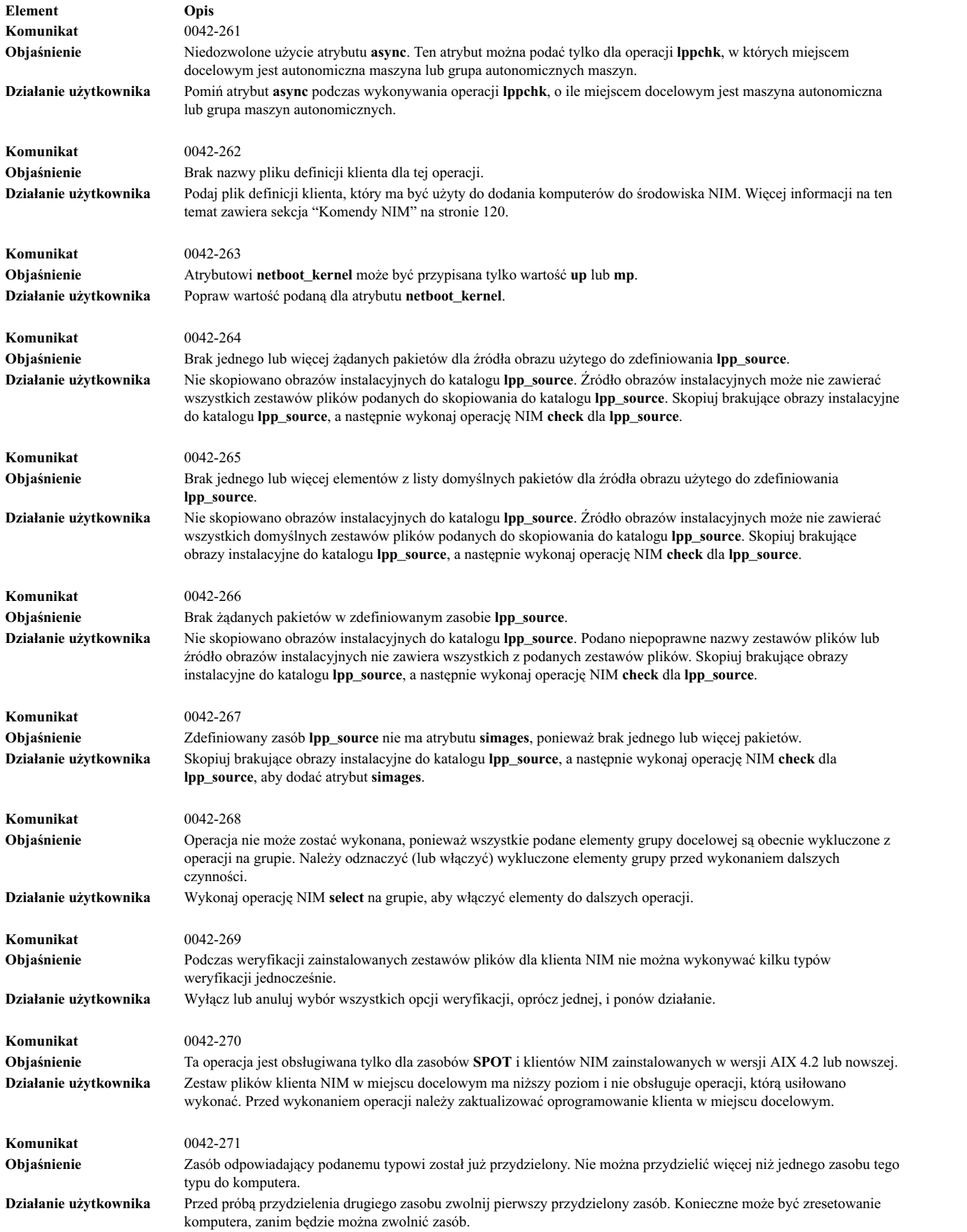

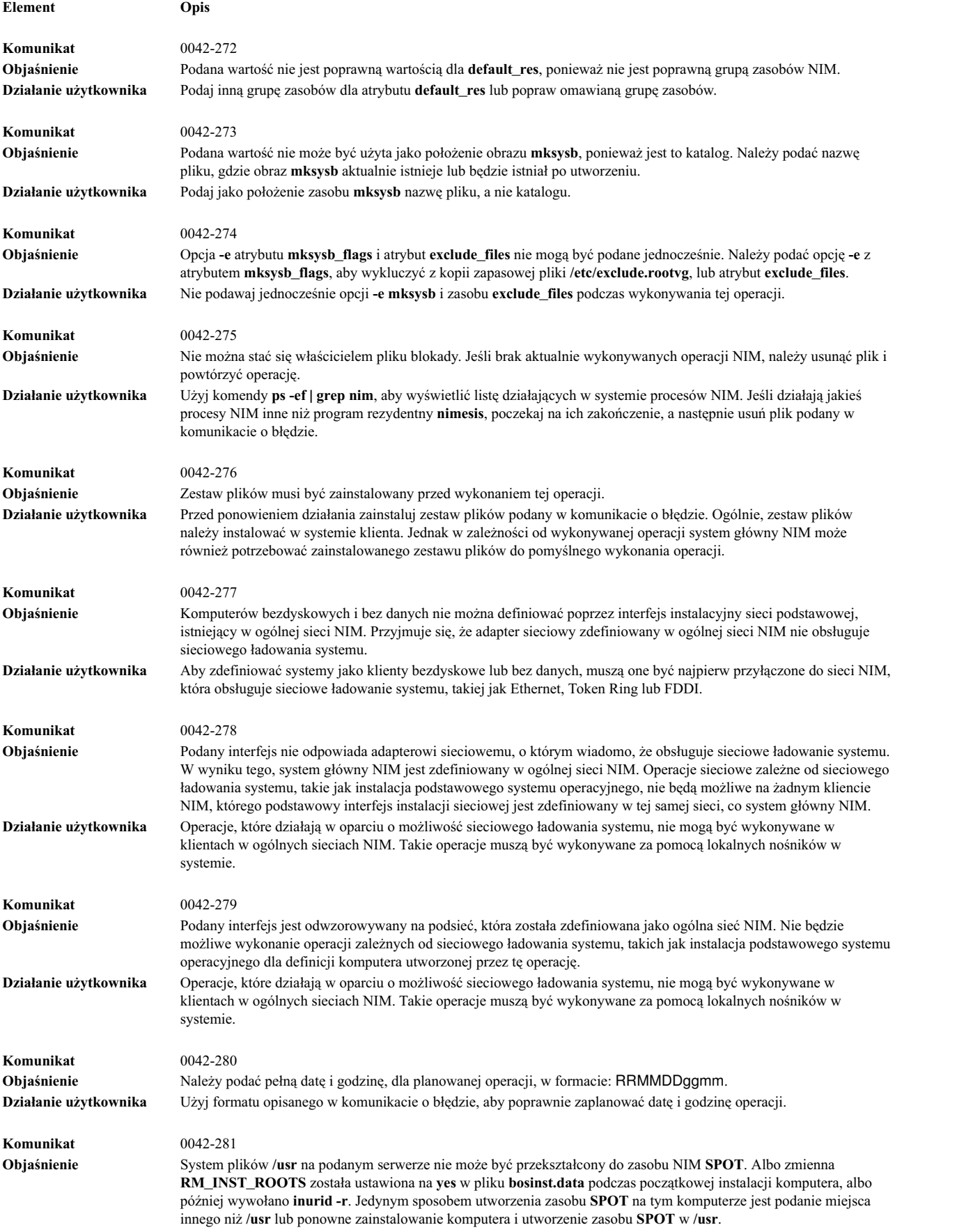

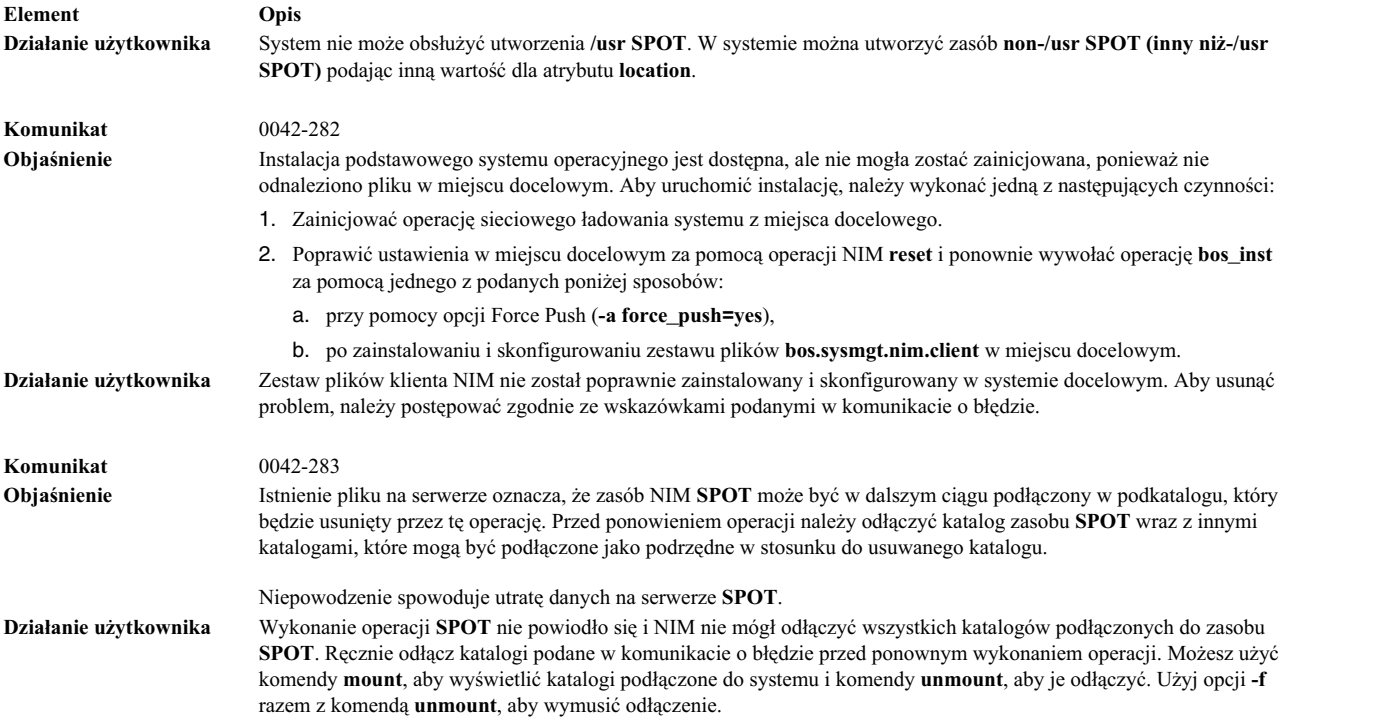

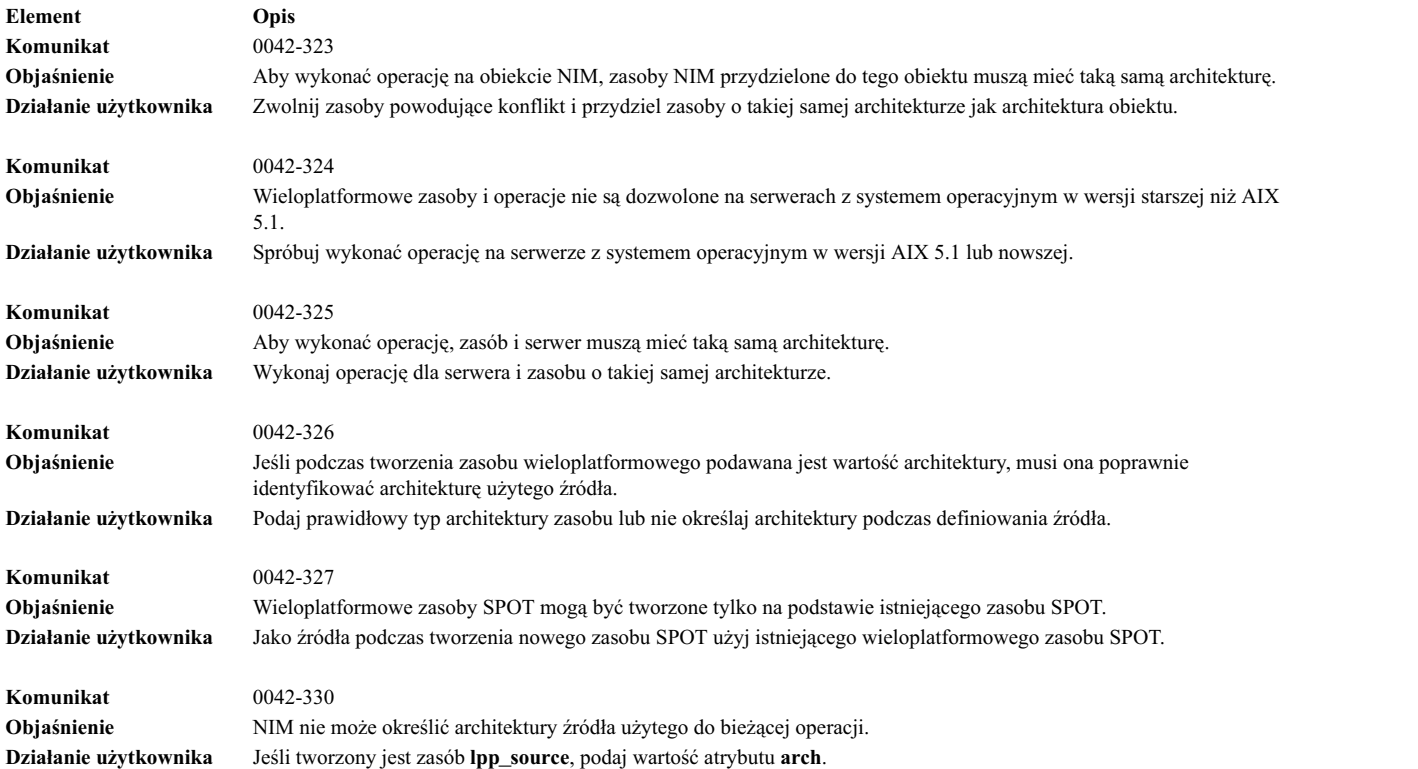

# **Debugowanie po wystąpieniu problemów z uruchamianiem systemu poprzez sieć**

Jeśli komputer klienta nie może zostać uruchomiony poprzez sieć z serwera, źródła problemu należy poszukiwać w kolejnych etapach operacji ładowania systemu.

Etapy ładowania poprzez sieć obejmują następujące zadania:

#### **Sprawdzanie komunikacji sieciowej między klientem a serwerem:**

Przed rozpoczęciem sieciowego ładowania systemu na kliencie należy wykonać podane poniżej czynności, aby sprawdzić komunikację sieciową między klientem a serwerem.

- 1. Należy wykonać test ping za pomocą menu **bootp** klienta.
- 2. Jeśli test ping zakończy się niepowodzeniem, należy sprawdzić, czy adresy klienta, serwera i bramy zostały podane prawidłowo.
- 3. Jeśli adresy są prawidłowe, należy wydać komendę ping z innego komputera w tej samej podsieci, do której należy klient.

Jeśli test ping z innego komputera daje wynik pozytywny, może to oznaczać wadę adaptera sieciowego w komputerze klienta.

4. Jeśli skierowana do serwera komenda ping z innego komputera w podsieci klienta nie daje wyniku pozytywnego, może to oznaczać problem z routingiem między klientem a serwerem lub wadę połączeń sieciowych serwera. Informacje na temat procedur debugowania sieci zawiera sekcja TCP/IP troubleshooting w podręczniku *Zarządzanie sieciami i komunikacją*.

#### **Uzyskiwanie kodu startowego z serwera:**

Aby uzyskać z serwera kod startowy, należy wykonać następującą procedurę.

1. Jeśli test z pomocą komendy ping dał wynik pomyślny, należy przystąpić do sieciowego ładowania systemu operacyjnego w kliencie. Podczas inicjowania sieciowego ładowania systemu z klienta do serwera przesłany zostaje pakiet z żądaniem **bootp**. Serwer odpowiada pakietem skierowanym do klienta. Maszyna klienta wyświetla następnie liczbę pakietów wysłanych i odebranych w ramach żądania **bootp**. Jeśli pakiet został wysłany z klienta, lecz żaden pakiet nie został odebrany, nastąpi wysłanie kolejnego pakietu.

Jeśli utrzymuje się sytuacja, w której pakiety **bootp** są tylko wysyłane przez klienta, a żadne pakiety nie są odbierane, może to oznaczać, że serwer nie odpowiada na żądanie klienta.

2. Na serwerze **bootp** należy przejrzeć zawartość pliku **/etc/bootptab**. Plik ten powinien zawierać pozycję odpowiadającą maszynie klienta, zawierającą poniższe dane:

```
nazwa_hosta_klienta
bf=plik_startowy
ip=adres_ip_klienta
ht=typ_sieci
sa=adres_serwera_startowego
sm=maska_podsieci_klienta
ha=adres_sprzętowy_adaptera_sieciowego (wymagany jedynie w przypadku
wysyłania żądań bootp przez rozgłaszanie)
```
Jeśli odpowiedni zapis nie istnieje, oznacza to, że albo komenda NIM użyta w celu zapoczątkowania bieżącej operacji zakończyła się niepowodzeniem, albo że maszyna została zresetowana, zanim jeszcze operacja ładowania systemu mogła się rozpocząć. Należy w takim przypadku ponowić wykonanie operacji NIM **bos\_inst**, **diag** lub **maint\_boot**, aby przygotować serwer do odpowiedzi na żądanie bootp ze strony klienta.

Jeśli zapis w pliku **/etc/bootptab** istnieje, należy sprawdzić poprawność znajdujących się tam danych. W przypadku, gdy jedno z pól zawiera niewłaściwe dane, informacje używane przy konfigurowaniu danej maszyny lub sieci w bazie danych NIM prawdopodobnie były niepoprawne. Problem należy naprawić przez zresetowanie maszyny klienta, poprawienie niewłaściwej pozycji w definicji klienta lub maszyny, ponowienie próby wykonania operacji NIM i ponowne uruchomienie klienta.

- 3. Jeśli zawartość pliku **/etc/bootptab** jest prawidłowa, należy sprawdzić, czy uruchomiony jest demon **inetd**. Jeśli demon nie działa, uruchom go i ponów próbę sieciowego ładowania systemu z klienta. Działający demon **inetd** powinien automatycznie powodować uruchomienie demona **bootpd** po odebraniu przez serwer żądania **bootp**.
- 4. Jeśli demon **bootpd** nie jest uruchomiony, należy sprawdzić, czy wpis **bootps** w pliku **/etc/inetd.conf** nie został wzięty w komentarz. Jeśli tak, trzeba usunąć znaki komentarza i ponownie uruchomić demon **inetd** za pomocą komendy **refresh -s inetd**. Następnie należy ponowić próbę sieciowego ładowania systemu w kliencie.
- 5. Jeśli odpowiedzi na żądanie **bootp** nadal nie mogą być odebrane w kliencie, należy ręcznie uruchomić demon **bootpd** w trybie usuwania problemów:
- a. Wstaw znaki komentarza przed zapisem **bootps** w pliku **/etc/inetd.conf** na serwerze.
- b. Zatrzymaj wszystkie działające procesy **bootpd**.
- c. Zrestartuj demon **inetd**, używając komendy **refresh -s inetd**.
- d. Uruchom demon **bootpd** z wiersza komend, używając komendy **/usr/sbin/bootpd -s -d -d -d**.
- 6. Następnie należy ponowić próbę sieciowego ładowania systemu w kliencie. Jeśli uruchomiona komenda **bootpd** nie powoduje wyprowadzenia żadnych danych wyjściowych, żądanie **bootp** nie dociera do serwera. Należy sprawdzić, czy adresy podane w menu **bootp** są prawidłowe. Jeśli adresy są prawidłowe, należy wykonać procedury usuwania błędów w działaniu sieci w celu ustalenia powodów, dla których pakiety nie docierają do serwera.

Jeśli serwer odbiera żądanie **bootp** klienta, działający demon **bootpd** wyświetla dane wyjściowe odpowiadające danym klienta w pliku **/etc/bootptab**. Należy sprawdzić, czy adresy są prawidłowe. Informacje te są wysyłane z powrotem do klienta w postaci odpowiedzi **bootp**.

7. Jeśli klient nadal nie odbiera odpowiedzi **bootp**, należy przeprowadzić procedury debugowania sieci, aby ustalić, dlaczego pakiety odpowiedzi nie docierają do klienta.

Następnie, gdy klient odbierze odpowiedź **bootp**, pobiera on kod startowy z serwera za pośrednictwem **tftp**.

Liczba pakietów **tftp** przesłanych do klienta będzie wyświetlana w maszynie klienta.

Pomyślne przesłanie kodu startowego do maszyny klienta w przypadku maszyn bazujących na platformie **rs6k** sygnalizowane jest liczbą 299 na wyświetlaczu LED, a w przypadku innych platform, zmianą koloru dolnej części ekranu na szary.

- 8. Jeśli pobieranie kodu startowego za pomocą **tftp** nie przebiegnie pomyślnie, może to oznaczać, że klient odwołuje się do niewłaściwego kodu startowego. Należy sprawdzić, czy w definicji klienta w bazie danych NIM podany jest prawidłowy typ platformy i jądra systemu operacyjnego. Jeśli dane nie są właściwe, należy je skorygować, zresetować maszynę klienta, ponowić operację NIM i ponownie uruchomić klienta poprzez sieć.
- 9. Należy upewnić się, czy katalog **/tftpboot** na serwerze ładowania systemu zawiera łącze z nazwą klienta do prawidłowego kodu startowego. Jeśli łącze nie istnieje, należy zresetować maszynę klienta, ponowić operację NIM i ponownie uruchomić klienta poprzez sieć.
- 10. Jeśli łącze z nazwą klienta odwołuje się do prawidłowego kodu startowego, a mimo to pobranie kodu startowego za pomocą **tftp** nie przebiega pomyślnie, może to oznaczać uszkodzenie kodu startowego. Należy odtworzyć kod startowy, wykonując operację NIM o nazwie **check** z opcją **force** na drzewie **SPOT**. Jeśli klient nie jest maszyną bazującą na platformie **rs6k**, należy się upewnić, że w komputerze tym zainstalowana jest najnowsza wersja oprogramowania.

#### **Wykonywanie kodu startowego na kliencie:**

Następnie, gdy maszyna klienta pomyślnie odebrała kod startowy z serwera, najczęściej spotykanym rodzajem problemu jest zawieszenie systemu z diodami wskazującymi liczbę 608, 611 lub 613. Niektóre komputery nie są wyposażone w wyświetlacze z diod. Rozwiązywanie tego rodzaju problemów może wymagać skorzystania ze specjalnie do tego przystosowanych kodów startowych.

Informacje na temat konstruowania kodów startowych przystosowanych do rozwiązywania problemów można znaleźć w sekcji "Uzyskiwanie wyjś[ciowych danych diagnostycznych z programu instalacyjnego podstawowego systemu](#page-322-0) [operacyjnego" na stronie 315.](#page-322-0)

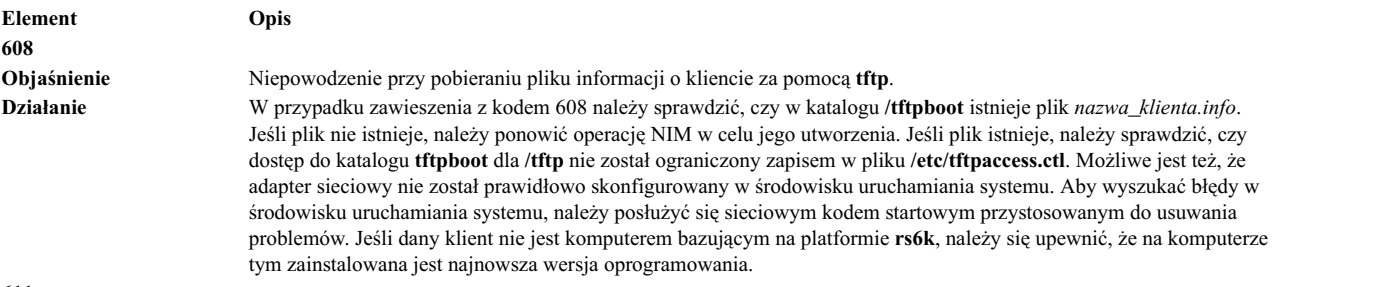

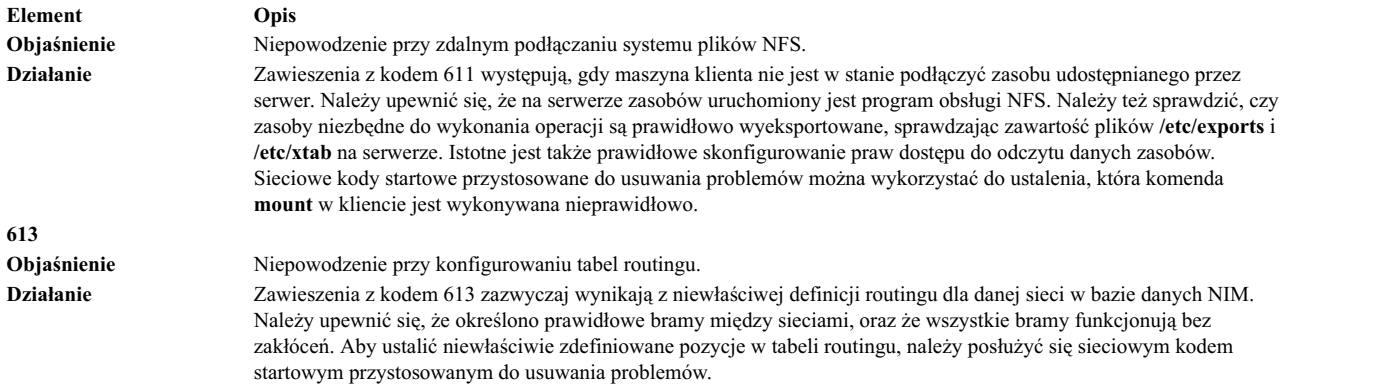

### **Uzyskiwanie danych diagnostycznych z instalacji podstawowego systemu operacyjnego NIM**

Instalacja systemu lub uruchomienie klientów może zakończyć się niepowodzeniem z uwagi na problemy w pracy sieci lub w konfiguracji NIM. W takim przypadku może być bardzo pomocne uzyskanie danych diagnostycznych pozwalających ustalić źródło problemu.

Jeśli maszyna klienta nie może zostać prawidłowo skonfigurowana na podstawie sieciowego kodu startowego, odpowiednie dane diagnostyczne można uzyskać, przygotowując specjalną wersję kodu startowego i podłączając ją do urządzenia tty w systemie klienta. Wtedy podczas konfigurowania klienta na bieżąco wyświetlane będą wykonywane komendy i ich dane wyjściowe - przed wykonaniem dalszych czynności przez system AIX.

Jeśli system został uruchomiony za pomocą sieciowego kodu startowego, a mimo to podczas instalacji podstawowego systemu operacyjnego wciąż występują błędy, niezbędne może się okazać zebranie danych diagnostycznych zwracanych przez program instalacyjny podstawowego systemu operacyjnego. Komendy wykonywane w trakcie instalacji podstawowego systemu operacyjnego oraz zwracane przez nie dane będą automatycznie wyświetlane na urządzeniu tty, pod warunkiem, że kod startowy został utworzony z włączonym trybem usuwania błędów. Jeśli kod startowy nie został utworzony dla potrzeb usuwania błędów, odpowiednie dane diagnostyczne można uzyskać, ustawiając wartość w pliku bosinst.data lub wprowadzając specjalne kody w menu instalacji.

W przypadku problemów z instalacją podstawowego systemu operacyjnego w środowisku NIM system najczęściej zawiesza się. Przeglądanie wyjściowych danych diagnostycznych może być użyteczne, ponieważ za ich pomocą da się wskazać konkretne komendy, których wykonanie zakończyło się niepowodzeniem. Przyczyną problemu może być niewłaściwa konfiguracja adaptera sieciowego lub niemożliwość wykonania operacji wymagającej połączenia klienta z serwerem. Analizując dane diagnostyczne, można ustalić źródło problemu i usunąć jego przyczyny, aby uniknąć błędów w przyszłości.

Wśród danych diagnostycznych widoczny będzie zapis świadczący o uruchomieniu komendy **showled**. Komenda ta powoduje wyświetlanie wartości mówiących o statusie komputera za pomocą diod na panelu przednim. Często znane problemy i ich rozwiązania opisywane są za pomocą tych właśnie wartości, widocznych na wyświetlaczu po wystąpieniu problemu. Niektóre komputery są pozbawione diod umożliwiających wyświetlanie tych informacji. Dlatego przy diagnozowaniu problemów z systemem na takich komputerach należy zwracać szczególną uwagę na wartości wyświetlane przez komendę **showled**.

Pozyskiwanie informacji diagnostycznych podczas instalacji sieciowej pozwala zaoszczędzić dużo czasu przy określaniu przyczyny problemu. Zazwyczaj trudności powodowane są przez nieprawidłową definicję w środowisku NIM, którą można odnaleźć nie korzystając z danych diagnostycznych. Jednak dzięki tym danym można znacząco ograniczyć zakres poszukiwań.

### **Uzyskiwanie wyjściowych danych diagnostycznych z sieciowego kodu startowego**

Aby utworzyć wersje diagnostyczne sieciowych kodów startowych, należy wywołać następujące komendy.

- 1. Użyj interfejsu SMIT lub uruchom następującą komendę:
	- nim -Fo check -a debug=yes *nazwa\_SPOT*

gdzie *NazwaSPOT* jest nazwą drzewa **SPOT**.

<span id="page-322-0"></span>2. Uzyskaj adres pozwalający na wejście do debugera:

W celu odczytania adresu można również posłużyć się poniższą komendą:

lsnim -a enter\_dbg *nazwa\_SPOT*

gdzie *nazwa\_SPOT* jest nazwą drzewa **SPOT**. Wyświetlone zostaną informacje podobne do poniższych: spot1:

enter dbg = "chrp.mp  $0x001840d4"$  $enter$  dbg = "chrp.up  $0x00160b7c$ "  $enter$ dbg = "rs6k.mp  $0x001840d4"$  $enter$  dbg = "rs6k.up  $0x00160b7c$ " enter\_dbg = "rspc.mp 0x001840d4"  $enter$  dbg = "rspc.up  $0x00160b7c$ "

Zapisz adres **enter\_dbg** odpowiadający klientowi, który ma być uruchamiany. Na przykład, jeśli klient byłby maszyną jednoprocesorową bazującą na platformie **chrp**, należałoby zanotować adres 160b7c.

- 3. Podłącz urządzenie tty do systemu klienta (port 1).
- 4. Zainicjuj i wykonaj operację NIM, która będzie wymagała uruchomienia klienta za pośrednictwem sieci. Uruchom klient z sieci.
- 5. Po tym jak klient pobierze kod startowy z serwera **SPOT**, na terminalu pojawi się ekran sesji usuwania błędów. Po znaku zachęty > wpisz:

st *adres\_enter\_dbg* 2

gdzie *Adres\_enter\_dbg* jest adresem zapisanym w punkcie 2, który odpowiadał pozycji **enter\_dbg** dla danego typu klienta. Podanie parametru 2 na końcu komendy zawierającej wartość **enter\_dbg** powoduje wyprowadzanie danych wyjściowych na urządzenie tty.

- 6. Wpisz literę g będącą skrótem od komendy go i naciśnij klawisz Enter, aby rozpocząć proces ładowania systemu.
- 7. W celu tymczasowego zatrzymania procesu i przejrzenia danych wyprowadzanych na konsoli naciśnij kombinację klawiszy Ctrl-s. W celu ponownego podjęcia procesu naciśnij kombinację klawiszy Ctrl-q.
- 8. Aby odtworzyć kody startowe w wersji nie przeznaczonej dla sesji usuwania problemów, posłuż się poniższą komendą:

nim -Fo check *nazwa\_SPOT*

gdzie *NazwaSPOT* jest nazwą drzewa **SPOT**.

Gdyby kod startowy pozostawał w trybie diagnostycznym, przy każdym uruchomieniu klienta komputer zatrzymywałby się w oczekiwaniu na wydanie komendy po znaku zachęty ">". Jeśli podczas korzystania z kodu startowego w trybie diagnostycznym do klienta nie jest przyłączone urządzenie tty, komputer będzie sprawiał wrażenie, jakby zawieszał się bez powodu.

### **Uzyskiwanie wyjściowych danych diagnostycznych z programu instalacyjnego podstawowego systemu operacyjnego**

Metoda A obejmuje wprowadzanie specjalnej wartości w jednym z menu instalacyjnych, a metoda B używa zasobu **bosinst\_data** w celu przekazywania do programu instalacyjnego informacji o konieczności wyświetlenia danych diagnostycznych.

Poniżej opisano obie metody:

#### **Uzyskiwanie danych diagnostycznych w przypadku niekorzystania z zasobu bosinst\_data (metoda A):**

Za pomocą poniższej procedury można uzyskać dane diagnostyczne, jeśli nie korzysta się z zasobu bosinst\_data.

1. Aby włączyć sesję diagnostyczną dla programu instalacyjnego podstawowego systemu operacyjnego, wykonaj na początku wszystkie czynności wymagane podczas standardowego instalowania systemu w kliencie.

Ponieważ nie jest wykorzystywany zasób **bosinst\_data**, należy wpisać dane dotyczące instalacji.

- 2. Wybierz konsolę.
- 3. Wybierz język.
- 4. Zostanie wyświetlone menu **Witamy w instalacji i obsłudze podstawowego systemu operacyjnego**. Zamiast wybierania jednej z przedstawionych opcji, po znaku zachęty wpisz liczbę 911 i naciśnij klawisz Enter.
- 5. Postępuj według standardowej procedury, wybierając opcje i podając niezbędne dane, aż do momentu rozpoczęcia właściwej instalacji. W miarę postępu instalacji dane diagnostyczne będą przesyłane na terminal klienta.

#### **Uzyskiwanie danych diagnostycznych w przypadku korzystania z zasobu bosinst\_data (metoda B):**

Za pomocą poniższej procedury można uzyskać dane diagnostyczne podczas korzystania z zasobu bosinst\_data.

1. Aby aktywować tryb diagnostyczny dla programu instalacyjnego podstawowego systemu operacyjnego, należy ustawić wartość BOSINST\_DEBUG = yes w sekcji control\_flow pliku bosinst.data, który jest używany w połączeniu z danym zasobem **bosinst\_data**.

Minimalny plik bosinst.data niezbędny dla celów diagnostycznych powinien zawierać poniższe wiersze: control\_flow:

BOSINST\_DEBUG = yes

2. Poza normalnymi czynnościami wykonywanymi standardowo przy instalowaniu klienta podaj zmodyfikowany zasób **bosinst\_data** jako jeden z zasobów dla operacji.

Po uruchomieniu klienta za pośrednictwem sieci, klient ten odczyta zasób **bosinst\_data** w celu pobrania ustawień instalacji. Jeśli plik bosinst.data wskazany jako zasób zawiera wyłącznie wiersz BOSINST\_DEBUG = yes, przed kontynuowaniem instalacji konieczne będzie samodzielne uzupełnienie brakujących danych. W miarę postępu instalacji dane diagnostyczne będą przesyłane na terminal klienta.

### **Debugowanie w przypadku wystąpienia konfliktów numeru portu między NIM a innymi aplikacjami**

W przypadku gdy demon **nimesis** nie zostanie uruchomiony, należy wykonać następującą procedurę.

Przy konfigurowaniu systemu głównego NIM wybierane są dwa numery portów, używane przez demon **nimesis** do komunikacji z klientami. Domyślnymi portami są 1058 i 1059. Jeśli jeden z tych portów jest zajęty przez inną aplikację, demon **nimesis** nie będzie działał, a komendy nimclient będą kończyły się komunikatem o błędzie podobnym do poniższego:

#### **0042-006 nimclient: (To master) rcmd connection refused**

Jeśli demon **nimesis** nie może zostać uruchomiony, prawdopodobna staje się konieczność zatrzymania innych aplikacji w systemie w celu zwolnienia portu.

Ponowne uruchomienie systemu zazwyczaj eliminuje problem, ponieważ przy startowaniu systemu następuje bardzo wczesne uruchomienie demona **nimesis** przez **init**, dzięki czemu prawdopodobieństwo zajęcia portów jest bardzo małe.

## **Tworzenie i instalowanie kopii zapasowych systemu**

Poniższe informacje ułatwiają tworzenie i instalowanie kopii zapasowych systemu.

#### **Uwagi:**

- 1. Uwagi dotyczące dysków CD odnoszą się również do dysków DVD.
- 2. System AIX zawiera narzędzie do automatycznego podłączania dysków CD i DVD, **cdromd**, znajdujące się w zestawie plików **bos.cdmount**. Aby sprawdzić, czy w systemie działa demon cdromd, uruchom komendę:

# lssrc -s cdromd

Demon **cdromd** może kolidować ze skryptami, aplikacjami lub instrukcjami próbującymi podłączać urządzenie CD lub DVD bez wcześniejszego sprawdzenia, czy jest ono włączone. Pojawia się komunikat o błędzie zajętości zasobu lub urządzenia. Odłącz urządzenie za pomocą komendy **cdumount** lub **cdeject**. Następnie podłącz urządzenie zgodnie z informacjami w programie lub instrukcji. Aby określić bieżący punkt podłączenia urządzenia, można też użyć komendy **cdcheck -m** lub **mount**. Więcej informacji na ten temat zawiera opis komendy **cdromd** w dokumentacji *Commands Reference, Volume 1*.
<span id="page-324-1"></span>Kod instalacyjny umożliwia automatyczne podłączanie. Jeśli włączono demon **cdromd** i uruchomiono komendę **mkcd**, dysk CD-R lub DVD-RAM jest wysuwany po utworzeniu obrazu. Aby zapobiec wysuwaniu dysku, należy ustawić stan demona **cdromd** na nieaktywny, korzystając z komendy:

<span id="page-324-0"></span># stopsrc -s cdromd

## **Tworzenie kopii zapasowych systemu**

Użytkownik może utworzyć i sprawdzić poprawność startowej kopii zapasowej, czyli *obrazu mksysb* głównej grupy woluminów. Może także utworzyć oddzielne kopie zapasowe grupy woluminów użytkownika.

*Główna grupa woluminów* jest to twardy dysk lub grupa dysków, która zawiera następujące elementy:

- pliki startowe,
- podstawowy system operacyjny (BOS),
- informacje dotyczące konfiguracji systemu,
- oprogramowanie opcjonalne.

*Grupa woluminów użytkowników*, zwana również *poboczną grupą woluminów (nonroot)*, zawiera zazwyczaj zbiory danych i aplikacje.

Składowanie systemu umożliwia:

- v Utworzenie działającej kopii systemu umożliwiającej odtworzenie systemu w przypadku uszkodzenia danych systemowych.
- v Przeniesienie zainstalowanego i skonfigurowanego oprogramowania z jednego systemu do drugiego. Istnieje możliwość użycia interfejsu SMIT do utworzenia kopii zapasowej obrazu grupy woluminów root lub grup woluminów użytkownika.

Składowanie przenosi z systemu źródłowego do systemu docelowego następujące dane konfiguracyjne:

- v informacje dotyczące grupy woluminów **rootvg**,
- v informacje na temat obszaru stronicowania,
- informacje o woluminach logicznych,
- v umieszczenie partycji logicznych (jeśli w programie SMIT wybrano tworzenie plików map).

**Uwaga:** Korzystanie z plików map jest niewskazane, jeśli kopia ma być instalowana w systemach docelowych innych niż system źródłowy lub jeśli konfiguracja dysku twardego systemu źródłowego została zmieniona przed instalacją kopii.

Używanie menu kopii zapasowej w programie SMIT pozwala na zachowanie informacji konfiguracyjnych, co umożliwia uniknięcie niektórych zadań konfiguracyjnych zwykle wymaganych po odtworzeniu systemowej kopii zapasowej. Składowanie zachowuje konfigurację, jeśli:

- v system docelowy posiada taką samą konfigurację sprzętową jak system źródłowy ORAZ
- v na dysku docelowym jest wystarczająca ilość miejsca, aby zapisać na nim obraz kopii zapasowej.

Program SMIT używa komendy **mksysb** do tworzenia obrazu kopii zapasowej i zapisania go na dysku CD, DVD, dysku wymiennym, taśmie lub w pliku. W przypadku wybrania opcji zapisania na dysku CD, DVD, dysku wymiennym lub taśmie, program domyślnie zapisuje *obraz startowy*, który powoduje, że nośnik może być użyty do instalacji. Więcej informacji na ten temat zawiera sekcja ["Tworzenie kopii zapasowej systemu na dysku CD-R, DVD-R lub](#page-328-0) [DVD-RAM" na stronie 321.](#page-328-0)

W przypadku problemów z instalacją z obrazu **mksysb** należy skorzystać z informacji w sekcji Rozwiązywanie problemów z instalacją z kopii zapasowej mksysb.

## <span id="page-325-0"></span>**Instalowanie wszystkich urządzeń i obsługi jądra przed utworzeniem kopii zapasowej**

Tworzenie kopii zapasowej systemu zawierającej wszystkie urządzenia i typu jąder.

Wszystkie urządzenia i są jądra instalowane domyślnie podczas instalacji podstawowego systemu operacyjnego. Dzięki temu można utworzyć kopię zapasową systemu zawierającą wszystkie typy urządzeń i jądra. Ponieważ kopia zapasowa systemu zawiera obsługę wszystkich urządzeń i jądra, można jej użyć w celu instalacji systemu na innym komputerze bez potrzeby stosowania nośnika z produktem AIX. Opcja ta jest dostępna w menu systemu BOS o nazwie Opcje instalacji. Jeśli zostanie zmieniona wartość domyślna (**tak**) na **nie**, zostaną zainstalowane jedynie urządzenia i typy jądra występujące w konfiguracji danego systemu.

Wartość ta jest zapisana w pliku /var/adm/ras/bosinst.data w polu **ALL\_DEVICES\_KERNELS**. Plik ten znajduje się na nośniku z produktem, z którego załadowano system.

Po zainstalowaniu systemu można sprawdzić, czy zostały także zainstalowane wszystkie typy urządzeń i jądra: # grep ALL DEVICES KERNELS bosinst.data

Zostaną wyświetlone dane wyjściowe zbliżone do następujących:

ALL DEVICES KERNELS = yes

Więcej informacji na temat pliku bosinst.data zawiera sekcja ["Dostosowanie instalacji" na stronie 82.](#page-89-0)

### **Przygotowanie do tworzenia kopii zapasowych systemu**

Przed utworzeniem kopii zapasowych systemu należy spełnić następujące wymagania wstępne.

Przed utworzeniem kopii zapasowej systemu:

- Zaloguj się jako użytkownik root.
- v Jeśli tworzysz główną kopię systemu źródłowego, zastanów się nad zmianą haseł i adresów sieciowych. Skopiowanie haseł z systemu źródłowego do docelowego może spowodować problemy z bezpieczeństwem. Jeśli z systemu źródłowego kopiowane są adresy sieciowe, powielenie adresów może spowodować awarię komunikacji sieciowej.
- v Należy podłączyć wszystkie systemy plików, które mają być składowane. Komenda **mksysb** składuje jedynie systemy plików JFS (journaled file systems) i JFS2 (enhanced journaled file systems) podłączone w grupie **rootvg**. Szczegółowe informacje znajdują się w opisie komendy **mount**.

**Uwaga:** Komenda **mksysb** nie składuje systemów plików podłączonych za pomocą sieciowego systemu plików (NFS).

v Odłącz katalogi lokalne, podłączone przez inne katalogi lokalne.

Jeśli katalog lokalny będzie podłączony do innego katalogu lokalnego w tym samym systemie plików, to niniejsza procedura tworzenia kopii zapasowych utworzy podwójne kopie zapasowe plików. Na przykład, jeśli katalog **/tmp** zostanie podłączony w katalogu **/usr/tmp**, to pliki znajdujące się w katalogu /tmp będą składowane dwukrotnie. Takie podwojenie może spowodować, że liczba plików będzie większa niż maksymalna liczba plików obsługiwana przez system plików, co może spowodować w przyszłości niepoprawną instalację obrazu kopii.

- v Lista plików, które nie będą składowane, znajduje się w pliku /etc/exclude.rootvg.
- v Na dysku zawierającym katalog /tmp zapewnij co najmniej 40 MB wolnego miejsca. Podczas tworzenia kopii zapasowej komenda **mksysb** będzie potrzebowała tego obszaru roboczego.

Aby obliczyć wolną przestrzeń w katalogu /tmp, należy użyć komendy **df**, która podaje wynik w 512-bajtowych blokach. Jeśli jest to potrzebne, do zmiany wielkości systemu plików należy użyć komendy **chfs**.

Na przykład poniższa komenda dodaje 40 MB przestrzeni dyskowej do katalogu **/tmp** w systemie z partycjami 4 MB:

chfs -a size=+80000 /tmp

v Wszystkie komponenty sprzętowe, w tym urządzenia zewnętrzne, takie jak taśmy i napędy dysków, muszą być podłączone.

v W Pakiecie Narzędzi i Aplikacji Zarządzania Systemem BOS musi być również zainstalowany zestaw plików bos.sysmgt.sysbr. Zestaw plików bos.sysmgt.sysbr jest instalowany automatycznie. Aby określić, czy w systemie jest zainstalowany zestaw plików bos.sysmgt.sysbr, wpisz:

lslpp -l bos.sysmgt.sysbr

Jeśli w systemie jest zainstalowany zestaw plików bos.sysmgt.sysb, przejdź do jednej z poniższych sekcji:

- "Tworzenie kopii zapasowej głównej grupy woluminów na taśmie, wymiennym dysku twardym lub w pliku"
- ["Tworzenie kopii zapasowej systemu na dysku CD-R, DVD-R lub DVD-RAM" na stronie 321](#page-328-0)
- ["Tworzenie kopii zapasowej grupy wolumin](#page-332-0)ów użytkownika" na stronie 325

Jeśli komenda **lslpp** nie wyświetli zestawu plików bos.sysmgt.sysbr, należy zainstalować go przed rozpoczęciem procedury tworzenia kopii zapasowej. Instrukcję można uzyskać czytając ["Produkty opcjonalne i aktualizacje](#page-341-0) [serwisowe" na stronie 334](#page-341-0) lub po wprowadzeniu poniższej komendy:

installp -agqXd *urządzenie* bos.sysmgt.sysbr

gdzie *urządzenie* oznacza miejsce, w którym znajduje się oprogramowanie, na przykład dla napędu CD-ROM jest to /dev/cd0.

### **Tworzenie kopii zapasowej głównej grupy woluminów na taśmie, wymiennym dysku twardym lub w pliku**

Wykonaj tę procedurę, aby utworzyć kopię zapasową głównej grupy woluminów na taśmie, wymiennym dysku twardym lub w pliku.

Do utworzenia kopii zapasowej systemu na taśmie, wymiennym dysku twardym lub w pliku można użyć programu SMIT.

Instrukcje dotyczące tworzenia kopii zapasowej na dysku CD lub DVD zawiera sekcja ["Tworzenie kopii zapasowej](#page-328-0) [systemu na dysku CD-R, DVD-R lub DVD-RAM" na stronie 321.](#page-328-0)

#### **Aby utworzyć kopię zapasową głównej grupy woluminów:**

- v Wykonaj poniższą procedurę w programie SMIT:
	- 1. Wpisz krótką ścieżkę **smit mksysb**.
	- 2. W menu Składuj system zaznacz następujące elementy:
		- W polu **Urządzenie lub plik, do którego składować** zaznacz odpowiedni nośnik. Aby utworzyć startową kopię zapasową, nośnikiem musi być taśma, wymienny dysk twardy lub płyta CD/DVD. Więcej informacji zawiera sekcja ["Tworzenie kopii zapasowej systemu na dysku CD-R, DVD-R lub DVD-RAM" na stronie](#page-328-0) [321.](#page-328-0) Następnie wybierz odpowiednią opcję:

#### **TAŚMA, wymienny dysk twardy**

Naciśnij klawisz F4, aby wyświetlić dostępne urządzenia, i wyróżnij nazwę urządzenia.

- **PLIK** Wprowadź pełną ścieżkę i nazwę pliku w polu wprowadzania.
- Jeśli chcesz utworzyć pliki map, zaznacz **tak** w polu **Czy utworzyć pliki map?**

Pliki map wiążą partycje fizyczne na dysku z jego partycjami logicznymi. Podczas instalacji z obrazu kopii zapasowej program instalacyjny podstawowego systemu operacyjnego (BOS) korzysta z plików map do umieszczenia woluminów logicznych w docelowym napędzie w partycjach, w których znajdowały się one w systemie źródłowym. Jeśli pliki map nie zostaną utworzone, program instalacyjny określi położenie woluminów logicznych za pomocą Menedżera Woluminów Logicznych (LVM). Więcej informacji zawiera sekcja Using map files for precise allocation w książce *Zarządzanie systemami operacyjnymi i urządzeniami*.

**Uwaga:** Nie należy tworzyć plików map, jeśli kopia ma być instalowana w systemach docelowych innych niż system źródłowy lub jeśli konfiguracja dysku twardego systemu źródłowego może zostać zmieniona przed instalacją kopii.

– Aby wykluczyć niektóre pliki z kopii zapasowej, należy w polu **Czy wykluczać pliki?** wybrać opcję **tak**, a następnie za pomocą edytora ASCII utworzyć plik /etc/exclude.rootvg i wpisać do niego nazwy plików,

które mają zostać wykluczone podczas tworzenia obrazu kopii zapasowej systemu. Dla nazw plików można także użyć wzorców, które odpowiadają konwencji dopasowywania wzorców komendy **grep**. Na przykład, aby wykluczyć całą zawartość katalogu scratch, należy umieścić poniższy wiersz w pliku wykluczającym:

## /scratch/

Kolejny przykład. Aby wykluczyć zawartość katalogu /tmp i uwzględnić wszystkie inne katalogi, które w nazwie ścieżki mają nazwę /tmp, należy dodać poniższy wiersz do pliku wykluczającego:  $^{\wedge}$ ./tmp/

**Uwaga:** Wszystkie pliki są składowane względem bieżącego katalogu roboczego. Ten katalog jest reprezentowany przez **.** (znak kropki). Aby wykluczyć dowolny plik lub katalog, w którym na początku wiersza występuje dany ciąg znaków, należy jako pierwszego znaku użyć  $\wedge$  ("daszka"), a następnie **.** (kropki). Kolejnym krokiem jest podanie za tymi znakami nazwy pliku lub katalogu, który ma zostać wykluczony.

Jeśli nazwa wykluczanego pliku lub katalogu jest podłańcuchem innej nazwy zbioru lub katalogu, należy użyć **^.** ("daszka" i kropki) do wskazania, że przeszukiwanie powinno się zacząć na początku wiersza i/lub użyć znaku **\$** (znaku dolara) do wskazania, że przeszukiwanie powinno zakończyć się na końcu wiersza.

- Aby wyświetlać pliki podczas ich składowania, należy zaznaczyć **tak** w polu **Czy wyświetlać pliki podczas ich składowania?** W przeciwnym razie zostanie wyświetlony komunikat informujący o tym, jaki procent operacji tworzenia kopii zapasowej został zakończony.
- Jeśli został zmodyfikowany plik image.data, a nowy nie ma zostać utworzony, należy wybrać opcję **nie** w polu **Czy wygenerować nowy plik /image.data?**. (Plik image.data zawiera informacje o wielkości wszystkich systemów plików i woluminów logicznych w grupie rootvg).
- Jeśli tworzona jest startowa kopia zapasowa (zapisywana na taśmie lub wymiennym dysku twardym) i jeśli zachodzi potrzeba powiększenia systemu plików /tmp (jeśli jest to wymagane przez program kopii zapasowej), wybierz wartość **tak** dla opcji **Czy ROZSZERZYĆ /tmp w razie potrzeby?**
- Jeśli napęd taśm udostępnia pakowanie (lub kompresję) danych, należy ustawić w polu **Czy wyłączyć programowe pakowanie podczas składowania?** wartość **tak**.
- Jeśli jako nośnik kopii zapasowej została wybrana taśma, należy w polu **Liczba BLOKÓW do zapisu w jednej operacji wyjścia** pozostawić wartość domyślną lub wpisać inną liczbę.
- Jeśli jako nośnik kopii zapasowej został wybrany plik, należy nacisnąć klawisz Enter. Jeśli jako nośnik kopii zapasowej zostanie wybrana taśma lub zewnętrzny dysk twardy, włóż pierwszy pusty nośnik do napędu i naciśnij klawisz Enter.
- 3. Pojawi się ekran Status komendy, na którym podczas tworzenia przez system obrazu kopii zapasowej jest wyświetlany komunikat o statusie.

Jeśli jako nośnik kopii zapasowej zostanie wybrana taśma lub zewnętrzny dysk twardy, system może poprosić o włożenie następnego nośnika podczas tworzenia kopii zapasowej, wyświetlając komunikat podobny do następującego:

Podłącz następny wolumin do /dev/rmt0 i naciśnij Enter.

Gdy taki komunikat zostanie wyświetlony, wyjmij zapisany nośnik i opisz go, podając numer wersji systemu BOS. Następnie włóż nowy nośnik i naciśnij klawisz Enter.

Po zakończeniu procesu tworzenia kopii zapasowej pole **KOMENDA:** zmieni się na **OK**.

- 4. Po zakończeniu tworzenia kopii zapasowej należy nacisnąć klawisz F10, aby wyjść z programu SMIT.
- 5. Jeśli jako nośnik kopii zapasowej została wybrana taśma lub zewnętrzny dysk twardy, usuń ostatni zapisany nośnik i opisz go. Zabezpiecz nośnik przed zapisem.
- 6. Zapisz zarchiwizowane hasła administratora i użytkowników. Pamiętaj, że hasła te staną się aktywne zarówno po odtworzeniu systemu, jak i po zainstalowaniu z kopii zapasowej innego systemu.

Została utworzona kopia zapasowa grupy woluminów rootvg. Jeśli utworzono startowy nośnik (taśmę lub wymienny dysk twardy), można użyć tego nośnika do uruchomienia systemu, jeśli uruchomienie systemu w zwykły sposób nie będzie możliwe.

## <span id="page-328-0"></span>**Tworzenie kopii zapasowej systemu na dysku CD-R, DVD-R lub DVD-RAM**

Tworzenie kopii zapasowych na dysku CD-R, DVD-R lub DVD-RAM jest podobne do tworzenia kopii na taśmie. Występują jednak niewielkie różnice.

W przypadku dysków DVD kopie zapasowe mogą być zapisywane w następującym formacie:

- v ISO9660, format CD dostępny także w przypadku dysków DVD-R i DVD-RAM.
- v Universal Disk Format (UDF), dostępny w przypadku dysków DVD-RAM. Informacje dotyczące tworzenia kopii zapasowych na dyskach DVD-RAM w formacie UDF zawiera sekcja ["Tworzenie kopii zapasowych systemu w](#page-331-0) [formacie UDF na dyskach DVD-RAM" na stronie 324.](#page-331-0)

**Uwaga:** Informacje na temat napędów CD, DVD-R i DVD-RAM oraz oprogramowania do ich tworzenia znajdują się w pliku README:

/usr/lpp/bos.sysmgt/mkcd.README.txt

Program SMIT używa komendy **mkcd**, która wywołuje komendę **mksysb** lub **savevg**, jeśli jest to konieczne.

Dysk CD lub DVD zawierający kopię zapasową systemu może być utworzony jako:

- niestartowy,
- startowy.

Startowa kopia zapasowa systemu zawiera kod startowy i wszystkie urządzenia oraz pakiety jąder potrzebne do zainstalowania systemu. Za pomocą kopii zapasowej na dysku CD lub DVD można zainstalować (wykonać dokładną kopię) system na wielu komputerach. Jest to szczególnie wygodne w przypadku, gdy wszystkie komputery w danym środowisku powinny mieć zainstalowany ten sam obraz.

**Uwaga:** Może się zdarzyć, że z kopii zapasowej nie da się załadować systemu na komputerach tego samego typu. Wynika to z różnych konfiguracji sprzętu. Pakiety niezbędne do załadowania określonego systemu mogą nie być dostępne, jeśli nie udostępniono ich podczas tworzenia kopii zapasowej. Większość potrzebnych pakietów znajduje się na nośniku z systemem BOS AIX.

Dla komendy **mkcd** dostępny jest interfejs SMIT. Pomoc online umożliwia wykonanie wymaganych czynności.

#### **Spełnianie wymagań sprzętowych i oprogramowania dla kopii zapasowych systemu:**

Poniżej przedstawiono wymagania sprzętowe i dotyczące oprogramowania dla sporządzania kopii zapasowej na dyskach CD-R, DVD-R lub DVD-RAM.

Wykorzystanie komendy **mkcd** jest możliwe, jeśli zainstalowano oprogramowanie do tworzenia systemu plików CD lub DVD w formacie Rock Ridge oraz *zapisywania* dysków CD lub DVD. Wersje GNU komend **cdrecord** i **mkisofs** instalowane są razem z systemem BOS. Komendę tę przetestowano na poniższym sprzęcie i oprogramowaniu:

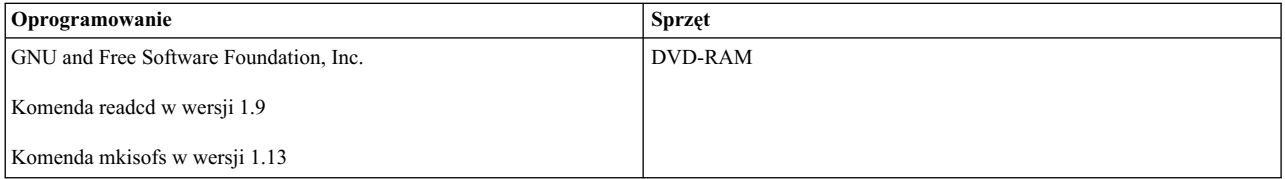

#### **Przygotowanie do uruchomienia komendy mkcd:**

Aby uruchomić komendę **mkcd**, wymagana jest dodatkowa przestrzeń robocza.

Dla każdej z następujących operacji jest potrzebny oddzielny system plików lub katalog:

v przechowywanie obrazów **mksysb** lub **savevg**,

- v zapisywanie zawartości systemu plików CD lub DVD,
- v zapisywanie obrazów CD lub DVD przed ich nagraniem.

Komenda **mkcd** tworzy poniższe systemy plików, jeśli ich nie ma lub jeśli nie zostały określone alternatywne systemy plików lub katalogi:

#### **/mkcd/mksysb\_image**

Wymagania dotyczące przestrzeni zależą od wielkości obrazu **mksysb**, który ma zostać utworzony. Komenda **mkcd** oblicza potrzebną przestrzeń i sprawdza, czy jest ona wystarczająca. Dopiero wówczas rozpoczyna się tworzenie obrazu **mksysb**.

**Uwaga:** Podczas obliczania przestrzeni zajmowanej przez katalog **/mkcd/mksysb\_image** dodawana jest wielkość plików wykluczonych (**/etc/exclude.rootvg**). Może się więc zdarzyć, że za pomocą komendy **mkcd** nie będzie można utworzyć katalogu **/mkcd/mksysb\_image**.

#### **/mkcd/cd\_fs**

Wymaganych jest 645 MB (do 4.38 GB w przypadku DVD).

#### **/mkcd/cd\_images**

Wymaganych jest co najmniej 645 MB (do 4.38 GB w przypadku DVD). Jeśli używa się parametrów **-R** lub **-S** zapobiegających usuwaniu obrazów i potrzebnych jest kilka woluminów, należy udostępnić więcej przestrzeni.

Przestrzeń wykorzystana w tych systemach plików używana jest tylko tymczasowo (do momentu aż obrazy nie zostaną zapisane za pomocą parametrów **-R** lub **-S**). Jeśli systemy plików zostały utworzone za pomocą komendy **mkcd**, można je również, korzystając z niej, usunąć. Każdy system plików lub katalog może wymagać ponad 645 MB (do 4.38 GB dla DVD).

Jeśli na komputerze nie ma więcej przestrzeni dyskowej, można wykorzystać system plików NFS, aby podłączyć dyski innego serwera. Trzeba mieć jednak dostęp do zapisu do tego systemu plików. Można utworzyć bardzo duży system plików **/mkcd** (1.5 GB w przypadku napędów CD lub 9 GB w przypadku napędów DVD). Następnie system plików **/mkcd** może być podłączony przez klienty, które chcą utworzyć na dysku CD lub DVD kopię zapasową swoich systemów. Podczas tworzenia bardzo dużych kopii zapasowych (większych niż 2 GB) za pomocą komendy **mkcd**, system plików musi mieć włączoną opcję Duże pliki oraz wartość **ulimit** ustawioną na nieograniczone.

Komenda **mkcd** z opcją **-L** umożliwia tworzenie obrazów ISO9660 o pojemności płyty DVD. Komenda **mkcd** z opcją **-U** umożliwia utworzenie obrazu w formacie UDF i o rozmiarze dysku DVD. Do tworzenia obrazów w formacie ISO9660 o rozmiarze dysku DVD można także użyć komendy **mkdvd**.

#### **Tworzenie kopii zapasowej głównej grupy woluminów na dysku CD-ROM lub DVD-ROM w formacie ISO 9660:**

Aby utworzyć kopię zapasową głównej grupy woluminów na dysku CD-ROM lub DVD-ROM w formacie ISO9660, należy wykonać następującą procedurę.

Aby utworzyć kopię zapasową głównej grupy woluminów na dysku CD-ROM lub DVD-ROM w formacie ISO9660, używając programu SMIT, należy wykonać następującą procedurę:

- v Aby utworzyć kopię zapasową na dysku CD, skorzystaj z krótkiej ścieżki **smit mkcd**.
- v Aby utworzyć kopię zapasową na dysku DVD, skorzystaj z krótkiej ścieżki **smit mkdvd** i wybierz **ISO9660 (CD format)**.

Poniższa procedura przedstawia sposób używania programu SMIT do utworzenia kopii zapasowej systemu na dysku CD. (Procedura tworzenia za pomocą programu SMIT kopii zapasowej systemu na dysku DVD w formacie ISO9660 jest podobna do procedury dla dysku CD).

1. Wpisz krótką ścieżkę **smit mkcd**. System zapyta, czy korzystasz z istniejącego obrazu **mksysb**.

- 2. Wpisz nazwę urządzenia CD-R. (Tego pola można nie wypełniać, jeśli pole **Utworzyć teraz CD?** jest ustawione na nie.)
- 3. Jeśli tworzysz obraz **mksysb**, wybierz **tak** lub **nie** jako wartości opcji **mksysb**: **Utworzyć pliki MAP?** i **Wykluczyć pliki?** Sprawdź, czy wybrano właściwe wartości lub wprowadź odpowiednie zmiany.

Komenda **mkcd** zawsze wywołuje komendę **mksysb** z opcjami rozszerzającymi **/tmp**.

Można podać istniejący plik image.data lub plik zdefiniowany przez użytkownika. Patrz krok [16 na stronie 324.](#page-331-0)

- 4. Wprowadź nazwę systemu plików, w którym będzie przechowywany obraz **mksysb**. Może to być system plików utworzony w grupie **rootvg**, w innej grupie woluminów lub w podłączonych systemach plików NFS z dostępem do odczytu i zapisu. Jeśli nazwa pozostanie pusta, podczas wykonywania komendy **mkcd** zostanie utworzony system plików, jeśli taki jeszcze nie istnieje. Po zakończeniu wykonywania komendy system plików zostanie usunięty.
- 5. Wpisz nazwy systemów plików, w których będą przechowywane struktury plików zapisane na dyskach CD lub DVD i końcowe obrazy tych dysków. Mogą to być systemy plików utworzone w grupie rootvg, w innej grupie woluminów lub w dołączonych systemach plików NFS. Jeśli pola te pozostaną puste, komenda **mkcd** utworzy te systemy plików, a następnie usunie je, kiedy zakończy swoje działanie, chyba że zaznaczysz inaczej w następnych krokach procedury.
- 6. Jeśli w polu system plików nie wprowadzono żadnych danych, można zdecydować, czy komenda **mkcd** utworzy te systemy plików w grupie woluminów **rootvg**, czy w innej grupie woluminów. Jeśli zostanie wybrana grupa domyślna **rootvg**, przy tworzeniu obrazu **mksysb** komenda **mkcd** doda systemy plików do pliku wykluczającego i wywoła komendę **mksysb** z opcją **-e** powodującą wykluczenie plików.
- 7. W polu **Czy chcesz, aby dysk CD lub DVD był startowy?** wybierz **tak**, jeśli kod startowy ma zostać zapisany na dysku CD lub DVD. Jeśli zaznaczysz **nie**, musisz załadować system z dysku CD z produktem w tej samej *wersji.wydaniu.poziomie* i zaznaczyć instalację kopii zapasowej systemu z dysku CD.
- 8. Jeśli zmienisz pole **Usunąć ostateczne obrazy po utworzeniu CD?** na nie, wówczas system plików przechowujący obrazy CD (określony wcześniej) nie zostanie usunięty po nagraniu dysku CD.
- 9. Jeśli zmienisz pole **Utworzyć teraz CD?** na nie, wówczas system plików przechowujący obrazy CD (określony wcześniej) nie zostanie usunięty. Ustawienia zaznaczone podczas wykonywania powyższej procedury pozostaną aktualne, ale dysk CD nie zostanie utworzony.
- 10. Jeśli zamierzasz zainstalować plik pakunku, wprowadź pełną nazwę ścieżki do tego pliku. Komenda **mkcd** kopiuje ten plik do systemu plików CD. Plik pakunku powinien zostać określony albo w polu **BUNDLES**, albo w pliku bosinst.data obrazu **mksysb**, albo w określonym przez użytkownika pliku bosinst.data. Jeśli opcję tę wykorzystuje się w celu umieszczenia pliku pakunku na dysku CD, wartość pola **Pakunki** w pliku **bosinst.data** musi być następująca:

/../usr/sys/inst.data/user\_bundles/*nazwa\_pliku\_pakunku*

11. Na dysku CD lub DVD można umieścić dodatkowe pakiety, wprowadzając w polu **Plik z listą pakietów do skopiowania na CD** nazwę pliku zawierającego listę pakietów. Format tego pliku przewiduje nazwę jednego pakietu w pojedynczym wierszu.

Jeśli po odtworzeniu obrazu **mksysb** planujesz instalację kolejnych plików pakunków, określ ich nazwy, postępując zgodnie ze wskazówkami w poprzednim kroku. Możesz także użyć tej opcji, aby wyświetlić listę pakietów w pakunku dostępnych na dysku CD. Jeśli używasz tej opcji, w następnym kroku musisz określić położenie obrazów instalacyjnych.

- 12. Wprowadź położenie obrazów instalacyjnych, które mają być skopiowane do systemu plików CD (jeśli istnieją) w polu **Położenie pakietów do skopiowania na CD**. Pole to jest wymagane, jeśli dodatkowe pakiety mają być umieszczone na CD (patrz poprzedni krok). Miejscem położenia może być katalog lub urządzenie CD.
- 13. Możesz określić pełną nazwę ścieżki do skryptu dostosowującego w polu **Skrypt dostosowujący**. Jeśli ścieżka zostanie podana, komenda **mkcd** kopiuje skrypt do systemu plików CD. Musi być ustawione pole **CUSTOMIZATION\_FILE** w pliku bosinst.data znajdującym się w obrazie **mksysb** lub pole **CUSTOMIZATION\_FILE** w pliku bosinst.data określonym przez użytkownika. Komenda **mkcd** kopiuje ten plik do systemu plików RAM. Ścieżka w polu **CUSTOMIZATION\_FILE** musi wyglądać tak, jak poniżej: /../*nazwa\_pliku*
- 14. Zamiast pliku bosinst.data, który znajduje się w obrazie **mksysb**, można użyć własnego, wpisując w polu **Plik bosinst.data dostarczony przez użytkownika** pełną nazwę ścieżki do pliku bosinst.data.
- <span id="page-331-0"></span>15. Aby włączyć debugowanie komendy **mkcd**, ustaw w polu **Diagnostyka wyjścia?** wartość tak. Dane wyjściowe zostaną przesłane do pliku **smit.log**.
- 16. Zamiast pliku image.data, który znajduje się w obrazie **mksysb**, można użyć własnego, wpisując w polu **Plik image.data dostarczony przez użytkownika** pełną nazwę ścieżki do pliku image.data.

#### **Tworzenie kopii zapasowych systemu w formacie UDF na dyskach DVD-RAM:**

Format UDF (Universal Disk Format) umożliwia bezpośrednie manipulacje plikami zapisanymi na dyskach DVD-RAM.

Obraz kopii zapasowej systemu jest plikiem archiwum składającym się z wielu plików, którymi nie można swobodnie manipulować. Operacje takie można jednak wykonywać w przypadku pakietów instalacyjnych i innych plików niezapisanych w kopii zapasowej. Po podłączeniu dysku DVD można za pomocą edytora modyfikować pliki, a także kopiować nowe na nośnik DVD za pomocą różnych komend (na przykład **cp**, **mv** i **restore**).

W przypadku dysków DVD-RAM w formacie UDF przestrzeń jest potrzebna tylko dla obrazu kopii zapasowej. Ogólny opis tworzenia kopii zapasowej w formacie UDF przedstawia się następująco:

- 1. Utwórz kopię zapasową grupy woluminów w postaci pliku (archiwum) na dysku twardym zawierającym wystarczającą ilość wolnego miejsca.
- 2. Zapełnij obraz w formacie UDF, dodając pliki potrzebne do załadowania i zainstalowania systemu.
- 3. Skopiuj kopię zapasową na dysk DVD-RAM.

Komenda **mkcd** lub **mkdvd** z flagą **-U** jest używana do tworzenia systemu plików UDF na dysku DVD-RAM.

Format UDF umożliwia bezpośrednią zmianę plików zapisanych na dysku DVD-RAM, na przykład plików bosinst.data, image.data czy vgname.data. Gdyby nie format UDF, aby dodać do obrazu kopii zapasowej plik bosinst.data zdefiniowany przez użytkownika, trzeba by było odtworzyć obraz w katalogu, dodać plik i ponownie utworzyć kopię zapasową.

Można by też utworzyć dodatkową dyskietkę zawierającą zmieniony plik bosinst.data i korzystać z niej wraz z kopią zapasową. Jednak niektóre konfiguracje systemu mogą być dostarczane bez napędu dyskietek, co bardzo utrudnia wykonanie tej procedury.

*Tworzenie kopii zapasowej głównej grupy woluminów na dysku DVD-RAM w formacie UDF:*

Procedura ta umożliwia utworzenie kopii zapasowej grupy woluminów root na dysku DVD-RAM w formacie UDF.

Aby utworzyć kopię zapasową głównej grupy woluminów na dysku DVD-RAM w formacie UDF:

- v Użyj programu SMIT, aby utworzyć kopię zapasową na dysku DVD-RAM w formacie UDF:
	- 1. Wpisz krótką ścieżkę **smit mkdvd**. System zapyta, czy korzystasz z istniejącego obrazu **mksysb**.
	- 2. Wybierz **UDF (Universal Disk Format)**.
	- 3. Wprowadź nazwę urządzenia DVD-RAM.
	- 4. Jeśli tworzysz obraz **mksysb**, wybierz **tak** lub **nie** jako wartości opcji mksysb. Są to:
		- **Czy utworzyć pliki MAP?**
		- **Czy WYKLUCZAĆ pliki?**

Komenda **mkcd** zawsze wywołuje komendę **mksysb** z opcjami rozszerzającymi **/tmp**.

Można podać istniejący plik image.data lub plik zdefiniowany przez użytkownika. Patrz krok [14 na stronie](#page-332-0) [325.](#page-332-0)

5. Wprowadź nazwę systemu plików lub katalogu, w którym będzie przechowywany obraz **mksysb**. Może to być system plików utworzony w grupie **rootvg**, w innej grupie woluminów lub w podłączonych systemach plików NFS z dostępem do odczytu i zapisu. Jeśli nazwa pozostanie pusta, komenda **mkcd** utworzy system plików, a następnie usunie go, kiedy zakończy swoje działanie.

- <span id="page-332-0"></span>6. Jeśli w polu system plików nie wprowadzono żadnych danych, można zdecydować, czy komenda **mkcd** utworzy te systemy plików w grupie woluminów **rootvg**, czy w innej grupie woluminów. Jeśli zostanie wybrana grupa domyślna **rootvg** i tworzony będzie obraz **mksysb**, komenda **mkcd** doda systemy plików do pliku wykluczającego i wywoła komendę **mksysb** z opcją **-e** powodującą wykluczenie plików.
- 7. Czy chcesz, aby dysk DVD był dyskiem startowym? Jeśli zaznaczysz **nie**, musisz załadować system z dysku CD z produktem w tej samej *wersji.wydaniu.poziomie* i zaznaczyć instalację kopii zapasowej systemu z dysku DVD.
- 8. Jeśli zamierzasz zainstalować plik pakunku, wprowadź pełną nazwę ścieżki do tego pliku. Komenda **mkcd** kopiuje ten plik do systemu plików DVD. Plik pakunku powinien zostać określony albo w polu **BUNDLES**, albo w pliku bosinst.data obrazu **mksysb**, albo w określonym przez użytkownika pliku bosinst.data. Jeśli opcję tę wykorzystuje się w celu umieszczenia pliku pakunku na dysku DVD, wartość pola BUNDLES w pliku bosinst.data musi być następująca:

/../usr/sys/inst.data/user\_bundles/*nazwa\_pliku\_pakunku*

9. Na dysku CD można umieścić dodatkowe pakiety, wprowadzając w polu **Plik z listą pakietów do skopiowania na DVD** nazwę pliku zawierającego listę pakietów. Format tego pliku przewiduje nazwę jednego pakietu w pojedynczym wierszu.

Jeśli po odtworzeniu obrazu **mksysb** planujesz instalację kolejnych plików pakunków, określ ich nazwy, postępując zgodnie ze wskazówkami w poprzednim kroku. Możesz także użyć tej opcji, aby wyświetlić listę pakietów w pakunku dostępnych na dysku DVD. Jeśli używasz tej opcji, w następnym kroku musisz określić położenie obrazów instalacyjnych.

- 10. Wprowadź położenie obrazów instalacyjnych, które mają być skopiowane do systemu plików CD (jeśli istnieją) w polu **Położenie pakietów do skopiowania na DVD**. Pole to trzeba wypełnić, jeśli na dysku DVD (patrz poprzedni krok) mają być umieszczone dodatkowe pakiety. Można podać katalog lub urządzenie DVD.
- 11. Możesz określić pełną nazwę ścieżki do skryptu dostosowującego w polu **Skrypt dostosowujący**. Jeśli ścieżka zostanie podana, komenda **mkcd** kopiuje skrypt do systemu plików CD. Musi być ustawione pole **CUSTOMIZATION\_FILE** w pliku bosinst.data znajdującym się w obrazie **mksysb** lub pole **CUSTOMIZATION\_FILE** w pliku bosinst.data określonym przez użytkownika. Komenda **mkcd** kopiuje ten plik do systemu plików RAM. Ścieżka w polu **CUSTOMIZATION\_FILE** musi wyglądać tak, jak poniżej: /../*nazwa\_pliku*
- 12. Zamiast pliku bosinst.data, który znajduje się w obrazie **mksysb**, można użyć własnego, wprowadzając w polu **Plik bosinst.data dostarczony przez użytkownika** pełną nazwę ścieżki do pliku bosinst.data.
- 13. Aby włączyć debugowanie komendy **mkcd**, ustaw w polu **Diagnostyka wyjścia?** wartość **tak**. Dane wyjściowe zostaną przesłane do pliku smit.log.
- 14. Zamiast pliku image.data, który znajduje się w obrazie **mksysb**, można użyć własnego, wprowadzając w polu **Plik image.data dostarczony przez użytkownika** pełną nazwę ścieżki do pliku image.data.

## **Tworzenie kopii zapasowej grupy woluminów użytkownika**

Komenda **savevg** pozwala utworzyć kopię zapasową grupy woluminów użytkownika i zapisać ją na dysku CD, DVD, dysku wymiennym, taśmie lub w pliku.

Komenda **savevg** powoduje utworzenie kopii wszystkich plików zawartych w określonej grupie woluminów. Grupa woluminów musi być włączona, a systemy plików - podłączone.

Taka kopia zapasowa zawiera grupę woluminów inną niż główna grupa woluminów i jest użyteczna w przypadku tych grup woluminów, które zawierają dane użytkowników.

Komenda **savevg** wykorzystuje plik z danymi utworzony w komendzie **mkvgdata**. Wykorzystywany plik z danymi to: /tmp/vgdata/*vgname*/*vgname*.data

Plik vgname.data zawiera dane dotyczące grupy woluminów użytkownika. W komendzie **savevg** plik ten jest wykorzystywany do utworzenia obrazu z kopią zapasową. Grupę woluminów użytkownika można odtworzyć z obrazu, korzystając z komendy **restvg**.

Komendy **savevg** z opcją **-r** używa się do tworzenia kopii zapasowej jedynie informacji o strukturze woluminu logicznego grupy woluminów użytkownika. Dane niezbędne do wyświetlenia właściwości kopii zapasowej są także umieszczane w kopii zapasowej. Opcja **-r** powoduje uruchomienie komendy **mkvgdata** dla grupy woluminów podanej do utworzenia pliku vgname.data. Opcja **-r** powoduje tworzenie kopii zapasowej tylko pliku vgname.data, plików map i pliku backup.data. Utworzony obraz kopii zapasowej jest używany z opcją komendy **restvg -r** tylko do tworzenia grupy woluminów, woluminów logicznych i informacji o systemie plików zawartych w tym pliku jednak bez odtwarzania danych. Na przykład, aby w pliku /vg\_backup/dane\_grupy\_użytkownika\_marta utworzyć kopię zapasową jedynie informacji o strukturze grupy woluminów użytkownika *marta*, należy wpisać komendę: savevg -r -f /vg backup/dane grupy użytkownika marta marta

W celu utworzenia na dysku CD lub DVD kopii zapasowej grupy woluminów użytkownika można także skorzystać z komendy **mkcd**. Komenda **mkcd** umożliwia zapis na dysku CD lub DVD jednorazowo jednej grupy woluminów.

Komenda **mkcd** z opcją **-L** umożliwia utworzenie obrazu w formacie ISO 9660 i o rozmiarze dysku DVD. Komenda **mkcd** lub **mkdvd** z opcją **-U** umożliwia tworzenie obrazu w formacie UDF o rozmiarze dysku DVD.

Jeśli obrazy **rootvg** i **savevg** mieszczą się na jednym dysku CD lub DVD, można je zapisać razem, korzystając z opcji **-l** (stacklist) i **-z** (customization\_script). Parametr **-l** wyświetla listę obrazów, które będą kopiowane na dysk CD lub DVD. Parametr **-z** umożliwia utworzenie skryptu odtwarzającego kopie zapasowe **savevg**. Na przykład po wcześniejszym utworzeniu kopii grupy woluminów innej niż grupa główna, a następnie napisaniu skryptu, który wywołuje komendę **restvg**, na zakończenie instalacji **rootvg** grupa ta zostanie odtworzona na dysku hdisk2. Ilustruje to poniższa komenda:

restvg -d /SPOT/installp/ppc/*savevg\_image* hdisk2

Procedura ta jest zalecana *tylko* wtedy, jeśli grupa woluminów inna niż root ma być odtwarzana podczas każdej instalacji. W przeciwnym razie, należy przechowywać ją na płycie CD/DVD, a następnie, korzystając z komendy **restvg**, odtworzyć ją po ponownym uruchomieniu. Komenda **restvg** umożliwia odtworzenie obrazu z dysku CD lub DVD, jeśli obraz ma nazwę *savevg\_image*. Po zapisaniu pod odmienną nazwą kopii woluminu innego niż rootvg na dysku CD lub DVD należy włożyć ten dysk i jako urządzenie w komendzie **restvg** podać pełną ścieżkę dostępu do pliku.

Użyj programu SMIT, aby utworzyć kopię zapasową grup woluminów użytkownika na dysku CD lub DVD.

#### **Tworzenie kopii zapasowej grupy woluminów użytkownika za pomocą interfejsu SMIT:**

Za pomocą poniższej procedury, korzystając z interfejsu SMIT można utworzyć obraz kopii zapasowej grupy woluminów użytkownika.

- 1. Aby utworzyć kopię zapasową grupy woluminów użytkownika na taśmie, wymiennym dysku twardym rdx lub w pliku, w wierszu komend wpisz smit savevg. Utwórz kopię zapasową grupy woluminów użytkowników na dysku CD, wpisując w wierszu komend smit savevgcd. Utwórz kopię zapasową grupy woluminów użytkowników na dysku DVD, wpisując w wierszu komend smit savevgdvd.
- 2. Po pojawieniu się ekranu Zachowaj grupę woluminów, należy wzorować się na tworzeniu kopii głównej grupy woluminów. Jest tylko jedno odstępstwo od tej procedury. Aby wykluczyć pliki w grupie woluminów użytkowników z obrazu kopii zapasowej, należy utworzyć plik o nazwie **/etc/exclude.***nazwa\_grupy\_woluminów*, gdzie *nazwa\_grupy\_woluminów* jest nazwą grupy woluminów, które mają zostać składowane.
- 3. Jeśli wyklucza się pliki, należy zmodyfikować plik **/etc/exclude.***nazwa\_grupy\_woluminów* i wprowadzić wzorce nazw plików, które zostaną wykluczone podczas tworzenia obrazu kopii zapasowej. Wzorce podane w tym pliku odpowiadają konwencji dopasowywania wzorców komendy **grep**.

## **Korzystanie z opcji tworzenia kopii zapasowej grupy woluminów użytkownika**

Po utworzeniu kopii zapasowej systemu lub grupy woluminów użytkownika można sprawdzić kopię zapasową lub wyświetlić dane dotyczące obrazu kopii.

Niniejsze informacje można wykorzystać podczas wykonywania operacji na obrazie kopii zapasowej. Czynnościom tym odpowiadają komendy: **lsmksysb** w przypadku kopii zapasowych systemu i **lssavevg** w przypadku grup woluminów użytkownika. Za pomocą komend **lsmksysb** i **lssavevg** można wykonać operacje przedstawione w następujących tematach:

#### **Przeglądanie informacji dotyczących kopii zapasowej grupy woluminów:**

Opcja podglądu umożliwia przeglądanie danych dotyczących grupy woluminów, daty i godziny utworzenia kopii zapasowej oraz wersji systemu AIX.

W tym celu można użyć komendy **lsmksysb** lub komendy **lssavevg** z opcją **-l**. Na przykład, aby przejrzeć dane kopii zapasowej systemu umieszczonej w pliku /tmp/mojaKopia, wpisz komendę:

# lsmksysb -l -f */tmp/mojaKopia*

Zostaną wyświetlone dane wyjściowe zbliżone do następujących:

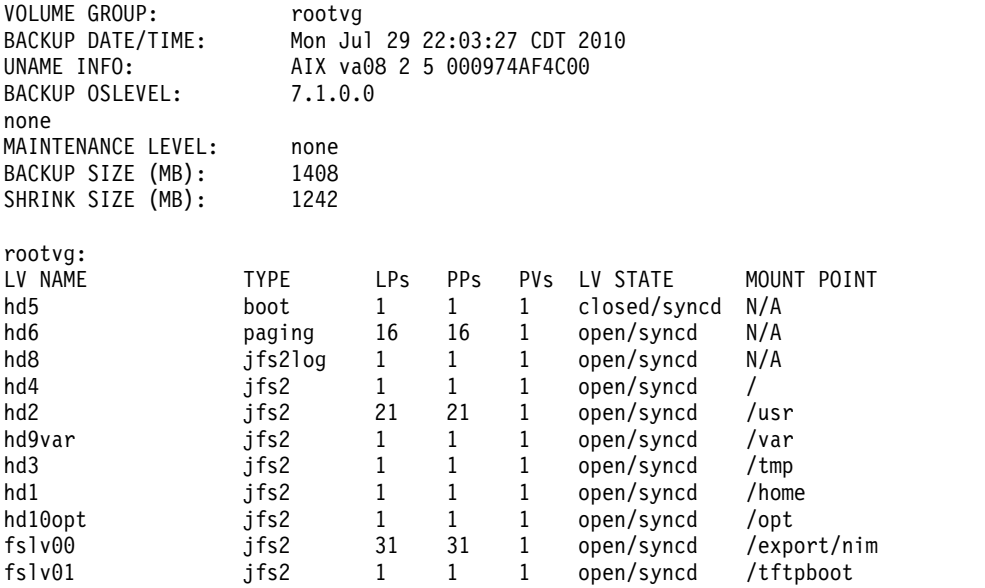

Aby przejrzeć obraz w programie SMIT, skorzystaj z krótkiej ścieżki **lsbackupinfo**.

#### **Weryfikacja kopii zapasowej systemu (tylko taśma):**

Istnieje możliwość pokazania zawartości obrazu **mksysb** znajdującego się na taśmie.

Aby wyświetlić zawartość obrazu **mksysb** na taśmie, można użyć programu SMIT (wpisz w wierszu komend smit lsmksysb). Listing zawiera większość informacji zawartych na taśmie. Nie informuje jednak, czy można uruchomić instalację z nośnika. Jedynym sposobem, aby przekonać się, że obraz na taśmie **mksysb** działa poprawnie, jest uruchomienie systemu z nośników.

#### **Przeglądanie protokołu składowania grupy woluminów oraz kopii zapasowych systemu:**

Protokół zapisywany podczas tworzenia kopii zapasowej grupy woluminów można przejrzeć. Plik protokołu zawiera także informacje dotyczące poprzednich operacji tworzenia kopii zapasowej grupy woluminów i systemu.

Aby przejrzeć plik protokołu, można użyć komendy **lsmksysb** lub komendy **lssavevg** z opcją **-B**. Wpisz:

# lsmksysb -B

Zostaną wyświetlone dane wyjściowe zbliżone do następujących:

#Device;Command;Date;Shrink Size;Full Size;Maintenance Level /export/mksysb/generic\_sysb;"mksysb -X -e /export/mksysb/generic\_sysb";M on Jul 29 22:11:17 CDT 2010;1242;1408; /export/mksysb/generic\_sysb;"mksysb -X -e /export/mksysb/generic\_sys b";Tue Jul 30 16:38:31 CDT 2010;2458;2720;

Aby przejrzeć plik protokołu w programie SMIT, wybierz opcję **Przeglądaj protokół składowania** w menu Menedżer systemowych kopii zapasowych.

#### **Przeglądanie zestawów plików zawartych w kopii zapasowej systemu:**

Zestawy plików zawarte w kopii zapasowej systemu można przeglądać, używając komendy **lsmksysb** z opcją **-L**.

W tym celu można na przykład wpisać:

# lsmksysb -L -f generic\_sysb

Zostaną wyświetlone dane wyjściowe zbliżone do następujących:

```
Zestaw Poziom Stan Opis
----------------------------------------------------------------------------
Ścieżka: /usr/lib/objrepos
IMNSearch.bld.DBCS 2.4.0.0 ZATWIERDZ NetQuestion DBCS Buildtime
Modules
.
.
.
bos.terminfo.wyse.data 7.1.0.0 COMMITTED Wyse Terminal Definitions
bos.txt.spell.data 7.1.0.0 COMMITTED Writer's Tools Data
bos.txt.tfs.data 7.1.0.0 COMMITTED Text Formatting Services Data
```
Aby przejrzeć zestawy plików zawarte w kopii zapasowej systemu, można użyć krótkiej ścieżki programu SMIT **lslppbackup**.

# **Instalowanie kopii zapasowych systemu**

Podstawowy system operacyjny (BOS) można zainstalować z obrazu kopii zapasowej systemu, zwanego także *obrazem mksysb*.

Kopii zapasowej można użyć do odtworzenia uszkodzonego systemu. Dzięki niej można także zmniejszyć lub nawet wyeliminować powtarzające się czynności instalacyjne i konfiguracyjne. Można na przykład użyć kopii zapasowej do przeniesienia oprogramowania opcjonalnego zainstalowanego w systemie *źródłowym* (komputerze, na którym została utworzona kopia zapasowa). Za pomocą obrazu kopii zapasowej można także przenieść ustawienia konfiguracyjne użytkownika do systemu *docelowego* (do innego komputera, na którym będzie instalowana kopia zapasowa).

System można zainstalować z kopii zapasowej zapisanej na taśmie, na dysku CD-ROM lub w pliku.

**Uwaga:** Istnieje możliwość uruchomienia z dysku DVD i użycia napędu taśm do instalacji. Podczas startu z taśmy nie można użyć napędów CD-ROM ani DVD w celu dostarczenia dostosowanych informacji.

Instalację z kopii zapasowej można przeprowadzić w trybie nadzorowanym lub nienadzorowanym, w zależności od warunków ustawionych w pliku /bosinst.data oraz zgodności pomiędzy kopią zapasową i komputerem, na którym odbywa się instalacja.

Podczas instalacji obrazu kopii zapasowej system sprawdza, czy w systemie docelowym jest wystarczająco dużo miejsca na dysku, aby utworzyć wszystkie woluminy logiczne zachowane w kopii zapasowej. Jeśli wystarczy miejsca, odtwarzana jest cała kopia zapasowa. W przeciwnym razie instalacja zostaje zatrzymana i system prosi o wybranie dodatkowych, docelowych dysków twardych.

Systemy plików utworzone w systemie docelowym będą miały taką samą wielkość, jaką miały w systemie źródłowym, chyba że przed utworzeniem obrazu kopii zapasowej zmienna **SHRINK** w pliku image.data została ustawiona na

wartość **tak** lub wybrano opcję **tak** w menu instalacyjnym systemu BOS. Wyjątkiem jest katalog /tmp, który może zostać zwiększony, aby przydzielić odpowiednią przestrzeń dla komendy **bosboot**. Jeśli system operacyjny AIX jest instalowany z kopii zapasowej systemu używającej systemu plików JFS, nie można używać dysku z sektorami o wielkości 4K.

Podczas instalowania kopii zapasowej systemu na komputerze źródłowym program instalacyjny odtwarza na tym komputerze program Menedżer Danych Obiektowych (ODM). Odtworzenie tego programu umożliwia urządzeniom zachowanie numerów, które były im przydzielone w systemie pierwotnym. Na przykład, jeśli w komputerze źródłowym instalowane są dwie karty Ethernet, pierwsza en0 w złączu 3 i następnie en1 w złączu 1, to jeśli podczas instalowania kopii zapasowej systemu zostaną one wykryte w odwrotnej kolejności, ich numery nie zostaną zmienione. Podczas klonowania kopii zapasowej systemu program instalacyjny po zainstalowaniu obrazu przebuduje ODM systemu docelowego, co spowoduje zmianę numeracji urządzeń. W obu wypadkach **rootvg** i wszystkie woluminy logiczne mają różne identyfikatory.

Jeśli kopia zapasowa systemu jest instalowana na komputerze źródłowym i system docelowy ma inną konfigurację sprzętową niż system źródłowy, program może zmienić atrybuty urządzeń w następujących plikach systemu docelowego:

- v wszystkie pliki w katalogu /etc/objrepos o nazwach rozpoczynających się od "Cu",
- wszystkie pliki w katalogu /dev.

Ustawienia listy startowej nie są odtwarzane. Po odtworzeniu kopii zapasowej systemu na liście startowej jest ustawiane podstawowe urządzenie startowe.

Grupy woluminów współużytkowanych mają ustawione pole AUTO ON na wartość no. Importowane są tylko te grupy woluminów, których opcja AUTO ON ma wartość **yes**. Jest to spowodowane tym, że grupy woluminów współużytkowanych mogą blokować innym systemom dostęp do grupy woluminów, ponieważ podczas operacji odtwarzania mksysb są wykonywane zapytania instalacyjne na grupach współużytkowanych.

#### **Pojęcia pokrewne**:

["Korzystanie z obrazu mksysb do instalowania podstawowego systemu operacyjnego na kliencie NIM" na stronie 168](#page-175-0) Instalacja typu **mksysb** powoduje przeniesienie podstawowego systemu operacyjnego oraz dodatkowego oprogramowania na system docelowy, korzystając z obrazu **mksysb** w środowisku NIM.

["Dostosowanie instalacji" na stronie 82](#page-89-0)

Instalację systemu AIX można dostosować. Dostosowanie instalacji wymaga edycji pliku bosinst.data i użycia go razem z nośnikiem instalacyjnym.

#### **Informacje pokrewne**:

Plik image.data

Rozwiązywanie problemów związanych z instalacją z kopii zapasowej mksysb

## **Klonowanie kopii zapasowej systemu**

Kopię zapasową systemu można zainstalować w systemie docelowym w celu rozpowszechniania spójnego systemu operacyjnego, oprogramowania opcjonalnego i ustawień konfiguracyjnych.

Obrazy **mksysb** umożliwiają klonowanie jednego obrazu systemu w wielu systemach docelowych. Jednakże, systemy docelowe mogą nie zawierać tych samych urządzeń sprzętowych lub adapterów, lub wymagać innego jądra jako systemu źródłowego. Wszystkie urządzenia i jądra są instalowane automatycznie podczas instalacji systemu BOS. W wyniku tego po utworzeniu kopii zapasowej systemu obraz **mksysb** zawiera obsługę wszystkich urządzeń i jąder. Na przykład można utworzyć kopię zapasową systemu *System\_A* i zainstalować obraz **mksysb** *System\_A* na systemie *System\_B* bez konieczności użycia nośnika z produktem do wystartowania systemu *System\_B*.

Jeśli jest wykonywana instalacja przez klonowanie, informacja dotycząca urządzeń domyślnie nie będzie odtwarzana do systemu docelowego. W procesie instalacji systemu BOS sprawdza się, czy obraz **mksysb** pochodzi z systemu, który ma zostać zainstalowany. Jeśli system docelowy i obraz **mksysb** różnią się, informacje o urządzeniu nie są

odtwarzane. Zachowanie to jest określane przez zmienną **RECOVER\_DEVICES** w pliku **bosinst.data**. Zmienną tę można ustawić na wartości default (domyślnie), yes (tak) lub no (nie). Poniższy opis przedstawia zachowanie wynikające z poszczególnych ustawień wartości:

#### **Wartość domyślna**

Bez odtwarzania urządzeń.

#### **yes (tak)**

Próba odbudowania ODM.

**no (nie)**

Bez odtwarzania urządzeń.

**Uwaga:** Aby nadpisać domyślną wartość zmiennej **RECOVER\_DEVICES**, należy wybrać opcję **tak** lub **nie** w menu Odtwarzanie z kopii zapasowej lub zmienić wartość atrybutu w pliku bosinst.data.

Jeśli w systemie źródłowym informacje dotyczące haseł i sieci są niepoprawne, można teraz wprowadzić zmiany w systemie docelowym. Ponadto z niektórymi produktami dostarczane są pliki związane z konkretnymi urządzaniami. Jeśli adapter graficzny różni się od adaptera systemu docelowego, należy sprawdzić, czy zainstalowane są zestawy plików urządzeń dla LPP związanych z grafiką.

#### **Pojęcia pokrewne**:

"Instalowanie wszystkich urządzeń i obsługi ją[dra przed utworzeniem kopii zapasowej" na stronie 318](#page-325-0) Tworzenie kopii zapasowej systemu zawierającej wszystkie urządzenia i typu jąder.

## **Instalowanie kopii zapasowej systemu na maszynie źródłowej**

Istnieje możliwość użycia interfejsu wiersza komend w celu odtworzenia systemu operacyjnego na tym samym komputerze, na którym utworzono kopię zapasową.

Przed rozpoczęciem procedury instalacyjnej należy spełnić następujące warunki:

- v Wszystkie komponenty sprzętowe, w tym urządzenia zewnętrzne, takie jak taśmy i napędy dysków CD/DVD-ROM, muszą być zainstalowane.
- v Należy uzyskać obraz kopii zapasowej z jednego z następujących źródeł:

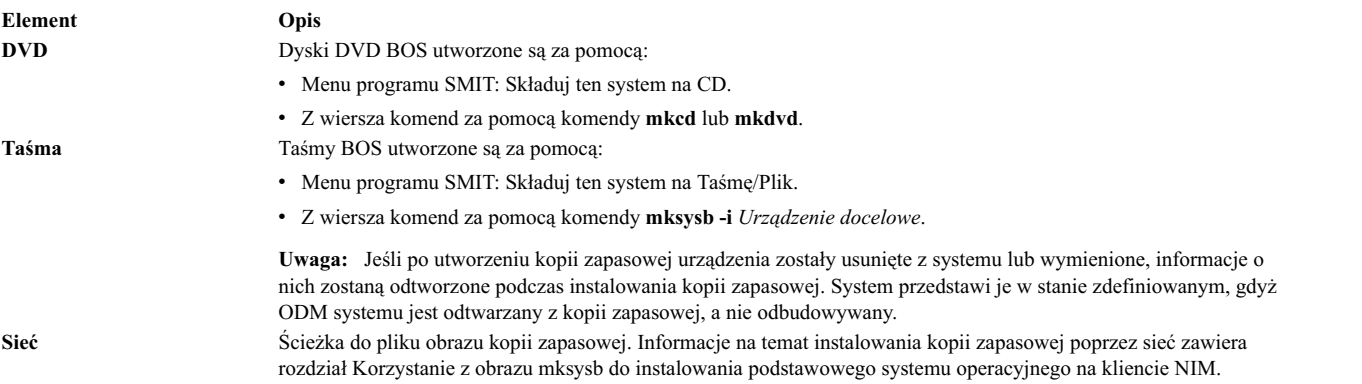

**Uwaga:** Przed rozpoczęciem należy wybrać taśmę lub napęd dysków CD/DVD-ROM jako główne urządzenie startowe. Dodatkowe informacje można znaleźć w dokumentacji sprzętu w rozdziałach dotyczących usług zarządzania systemem.

Dzięki udoskonaleniom komendy **mksysb** podczas instalowania kopii zapasowej systemu na komputerze źródłowym można sprawdzać, w jaki sposób odtwarzane są urządzenia. Zachowanie to jest określane przez zmienną **RECOVER\_DEVICES** w pliku bosinst.data. Zmienną tę można ustawić na wartości default (domyślnie), yes (tak) lub no (nie). Poniższy opis przedstawia zachowanie wynikające z poszczególnych ustawień wartości:

#### **default (domyślnie)**

ODM jest odtwarzany

#### **yes (tak)**

ODM jest odtwarzany

#### **no (nie)**

Bez odtwarzania urządzeń.

**Uwaga:** Aby nadpisać domyślną wartość zmiennej **RECOVER\_DEVICES**, należy wybrać opcję **tak** lub **nie** w menu Odtwarzanie z kopii zapasowej lub zmienić wartość atrybutu w pliku bosinst.data.

#### **Aby użyć wiersza komend:**

1. Do wyświetlenia lub zmiany podstawowego urządzenia startowego służy komenda **bootlist**.

Aby wyświetlić podstawowe urządzenie startowe:

```
bootlist -m normal -o
```
Aby zmienić podstawowe urządzenie startowe:

bootlist -m normal rmt0 bootlist -m normal cd0

- 2. Należy włączyć zasilanie, wykonując następujące kroki:
	- a. Zaloguj się jako użytkownik root.
	- b. Wpisz poniższą komendę:

shutdown -F

c. Jeśli system nie wyłączył się automatycznie, ustaw wyłącznik zasilania na pozycję Off (Wyłączony) (0).

**Ważne:** *Nie wolno* wyłączać jednostki systemowej przed wykonaniem kroku #install\_sys\_bckup\_source\_machine/dup0016 6.

- 3. Włącz wszystkie podłączone urządzenia zewnętrzne. Należą do nich:
	- terminale.
	- napędy CD i DVD,
	- napędy taśm,
	- monitory,
	- zewnętrzne napędy dysków.

Wcześniejsze włączenie urządzeń zewnętrznych jest niezbędne, aby jednostka systemowa mogła je zidentyfikować podczas uruchamiania (ładowania).

4. Włóż nośnik instalacyjny do napędu taśm, napędu CD lub DVD.

Kiedy system jest wyłączony, w niektórych napędach taśm drzwiczki napędu nie otwierają się. Jeśli wystąpił ten problem, wykonaj poniższą procedurę:

- a. Włącz zasilanie jednostki systemowej.
- b. Włóż startową taśmę instalacyjną (jeśli masz wiele woluminów, włóż Wolumin 1).
- c. Wyłącz jednostkę systemową i zaczekaj 30 sekund.
- 5. Jeśli nie używasz terminalu ASCII, przejdź do kroku 6. Jeśli używasz, skorzystaj z poniższych kryteriów, aby ustawić opcje komunikacji, klawiatury i wyświetlania.

**Uwaga:** Jeśli używanym terminalem jest IBM 3151, 3161 lub 3164, naciśnij kombinację klawiszy Ctrl+Setup, aby wyświetlić menu Setup (Ustawienia), i wykonaj instrukcje pojawiające się na ekranie, aby ustawić poniższe opcje. Jeśli używasz innego terminalu znakowego, informacje dotyczące ustawiania tych opcji znajdziesz w odpowiedniej dokumentacji. Niektóre terminale mają nazwy opcji i ustawienia różniące się od podanych powyżej.

*Tabela 18. Opcje komunikacji*

| Opcja                                                                      | <b>Ustawienie</b>     |
|----------------------------------------------------------------------------|-----------------------|
| Line Speed (baud rate) (Szybkość łącza w bodach)                           | 9600                  |
| Word Length (bits per character) (Długość słowa - liczba<br>bitów na znak) | 8                     |
| Parity (Bit parzystości)                                                   | no (none) (brak)      |
| Number of Stop Bits (Liczba bitów stopu)                                   |                       |
| Interface (Interfejs)                                                      | RS-232C (lub RS-422A) |
| Line Control (Kontrola linii)                                              | <b>IPRTS</b>          |

*Tabela 19. Opcje klawiatury i wyświetlania*

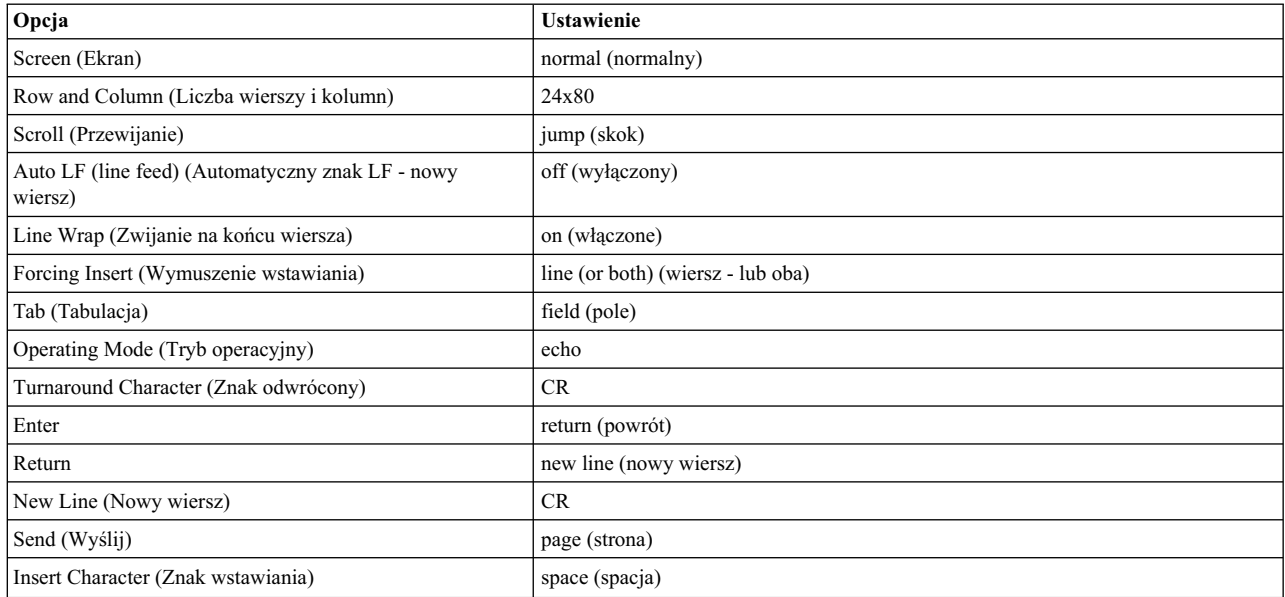

6. Ustaw przełącznik zasilania z pozycji Off (Wyłączony) (0) na On (Włączony) (|). System rozpocznie uruchamianie z nośnika kopii zapasowej. Jeśli system uruchamia się z taśmy, normalną reakcją jest przewijanie jej w przód i w tył. Jeśli w systemie istnieje wyświetlacz, powinien się na nim pojawić trzycyfrowy napis c31.

**Uwaga:** Jeśli nośnik kopii zapasowej nie załaduje się, można załadować system z nośnika produkcyjnego (taśmy lub dysku CD). Początkowy ekran powitania (Welcome) zawiera opcję wejścia w tryb obsługi, w którym można kontynuować instalację z nośnika kopii zapasowej. Więcej informacji można znaleźć w rozdziale Rozwią[zywanie](#page-96-0) problemów dotyczą[cych instalacji z kopii zapasowej.](#page-96-0)

Jeśli masz do dyspozycji więcej niż jedną konsolę, każdy terminal i bezpośrednio przyłączone urządzenie (lub konsola) może wyświetlić zachętę do naciśnięcia określonego klawisza, aby zidentyfikować konsolę systemową. Dla każdego z terminali podawany jest inny klawisz. Jeśli pojawi się ekran z zachętą, naciśnij podany klawisz *tylko* na urządzeniu, które ma być używane jako konsola systemowa. (Konsola systemowa to klawiatura i monitor wykorzystywane do instalacji systemu i administrowania nim). Naciśnij klawisz tylko na jednej konsoli.

**Uwaga:** Jeśli plik **bosinst.data** zawiera listę poprawnych urządzeń dla zmiennej **CONSOLE**, konsola systemowa nie będzie wybierana ręcznie. Aby uzyskać więcej informacji na temat pliku **bosinst.data**, zapoznaj się z rozdziałem [Dostosowanie instalacji.](#page-89-1)

7. Typ rozpoczętej instalacji określony jest za pomocą ustawień w polu **PROMPT** w sekcji control\_flow pliku **bosinst.data**. Użyj poniższych kryteriów, aby określić typ instalacji:

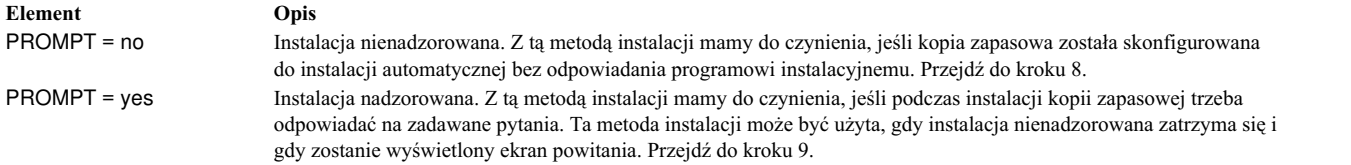

8. Pomyślna instalacja nienadzorowana nie wymaga dalszych instrukcji, ponieważ wykonywana jest automatycznie.

**Uwaga:** Jeśli obraz kopii zapasowej zawiera informacje konfiguracyjne systemu źródłowego, które są niekompatybilne z systemem docelowym, instalacja nienadzorowana zostanie zatrzymana i rozpocznie się zwykła instalacja.

Przed uruchomieniem instalacji wyświetlony zostanie ekran instalacyjny podstawowego systemu operacyjnego. Instalacja nienadzorowana jest wstrzymywana na około pięć sekund przed rozpoczęciem działania. Potem następuje dokończenie instalacji nienadzorowanej.

Jeśli trzeba przerwać automatyczną instalację i uruchomić instalację nadzorowaną, wystarczy wpisać na terminalu 000 (trzy zera) i postępować zgodnie z dalszymi instrukcjami.

9. Pojawi się ekran powitania (Welcome) w instalacji i obsłudze podstawowego systemu operacyjnego.

**Uwaga:** Na każdym ekranie podczas procesu instalacji można wywołać pomoc, wpisując 88.

#### Wybierz opcję **Zmiana/Wyświetlenie ustawień instalacyjnych i instalacja**.

- 10. Pojawi się ekran Instalacja i ustawienia kopii zapasowej systemu. Niniejszy ekran pokazuje bieżące ustawienia systemu. Jeśli wybrano więcej niż jeden dysk, po dysku w pierwszym wierszu następuje wielokropek.
- 11. Zaakceptuj ustawienia lub je zmień. Więcej informacji na temat używania plików map zawiera rozdział [Tworzenie kopii zapasowych systemu.](#page-324-0)

Aby zaakceptować ustawienia i rozpocząć instalację, przejdź do kroku 16.

Aby zmienić ustawienia, przejdź do kroku 12.

12. Na ekranie Ustawienia i instalacja kopii zapasowej systemu wpisz 1, aby wybrać dyski, na których zostanie zainstalowany obraz kopii zapasowej. Pojawi się ekran Zmień dysk(i), na który(e) chcesz instalować. Ekran ten wymienia wszystkie dostępne dyski, na których można wykonać instalację z kopii zapasowej systemu. Obok każdego wybranego dysku pojawiają się znaki większości (>>>).

Dla każdego wybranego dysku wpisz numer i naciśnij klawisz Enter. Aby zrezygnować z wyboru dysku, wpisz ponownie jego numer. Możesz wybrać więcej niż jeden dysk.

**Uwaga:** Dodatkowy dysk można także określić, wpisując 66 i naciskając klawisz Enter w opcji **Dyski nie są znane instalacji podstawowego systemu operacyjnego**. Opcja ta otwiera nowe menu żądające nośnika ze sterownikiem urządzenia dla dysku dodatkowego. Program instalacyjny podstawowego systemu operacyjnego konfiguruje system, tak aby używał dysku i powracał do ekranu Zmień dysk(i), na który(e) chcesz instalować.

13. Po wybraniu dysków naciśnij klawisz Enter.

Ekran, który pojawi się po naciśnięciu tego klawisza, zależy od plików map dla *wszystkich* zaznaczonych dysków. Brane są pod uwagę następujące kryteria:

- v Jeśli jeden lub wiele wybranych dysków nie ma plików map, program instalacyjny systemu BOS powraca bezpośrednio do ekranu Instalacja i ustawienia kopii zapasowej systemu. Przejdź do kroku 15.
- v Jeśli wszystkie wybrane dyski mają pliki map, pojawi się ekran Zmiana stanu używania plików MAP, na którym można wybrać, czy pliki map będą używane podczas instalacji, czy też nie. Przejdź do kroku 14.

Aby zachować położenie woluminów logicznych podczas przyszłych odtwarzań kopii zapasowej, możesz utworzyć pliki map przed utworzeniem kopii zapasowej systemu. Pliki map, zapisywane w katalogu **/tmp/vgdata/rootvg**, dopasowują partycje fizyczne na dysku do partycji logicznych. Utwórz pliki map albo w programie SMIT (menu Utwórz kopię zapasową systemu), albo używając opcji **-m** w komendzie **mksysb**.

Więcej informacji na temat korzystania z plików map zawiera sekcja Using Map Files for Precise Allocation w podręczniku *Zarządzanie systemami operacyjnymi i urządzeniami*.

<span id="page-341-0"></span>14. Aby określić, czy program instalacyjny ma używać plików map, wpisz na ekranie Zmiana stanu używania plików map 1 lub 2.

Po zakończeniu wybierania program instalacyjny systemu BOS powraca do ekranu Ustawienia i instalacja kopii zapasowej systemu.

15. Zdecyduj, czy program instalacyjny systemu BOS ma zmniejszyć systemy plików na dyskach, na których przeprowadzana będzie instalacja systemu. Po wybraniu tej opcji woluminy logiczne i systemy plików wewnątrz grupy woluminów są zakładane ponownie i mają minimalną wielkość wymaganą dla pomieszczenia wszystkich danych. Proces ten powoduje ograniczenie nieużywanej wolnej przestrzeni systemu plików.

Systemy plików w kopii zapasowej mogą być większe, niż wymagają tego zainstalowane pliki. Aby przełączyć opcję **Zmniejsz systemy plików** na ekranie Ustawienia i instalacja kopii zapasowej systemu między **Tak** i **Nie**, naciśnij klawisz 2. Domyślnym ustawieniem jest **Nie**.

**Uwaga:** Zmniejszenie systemu plików spowoduje wyłączenie używania plików map.

16. Na ekranie Ustawienia i instalacja kopii zapasowej systemu wpisz 1, aby zaakceptować ustawienia.

Na ekranie instalacyjnym podstawowego systemu operacyjnego zostanie wyświetlony stopień wykonania i czas instalacji.

Jeśli w kroku 12 został podany dysk dodatkowy, ekran instalacyjny podstawowego systemu operacyjnego zostanie chwilowo zastąpiony przez ekran bez tytułu. Na tym ekranie wyświetlana jest zachęta do umieszczenia w napędzie nośnika z obsługą urządzeń, a następnie naciśnięcia klawisza Enter. Instalacja BOS ponownie konfiguruje dysk dodatkowy, następnie powraca do ekranu instalowania podstawowego systemu operacyjnego.

Po zakończeniu instalacji system restartuje automatycznie.

# **Produkty opcjonalne i aktualizacje serwisowe**

Po zainstalowaniu podstawowego systemu operacyjnego (BOS) można zainstalować oprogramowanie opcjonalne lub poprawki serwisowe.

**Uwaga:** Narzędzie do automatycznego podłączania dysku CD i DVD **cdromd** znajduje się w zestawie plików **bos.cdmount** systemu AIX. Aby sprawdzić, czy w systemie działa demon **cdromd**, uruchom komendę:

# lssrc -s cdromd

Demon **cdromd** może kolidować ze skryptami, aplikacjami lub instrukcjami próbującymi podłączać urządzenie CD lub DVD bez wcześniejszego sprawdzenia, czy jest ono włączone. Pojawia się komunikat o błędzie zajętości zasobu lub urządzenia. Odłącz urządzenie za pomocą komendy **cdumount** lub **cdeject**. Następnie podłącz urządzenie zgodnie z informacjami w programie lub instrukcji. Aby określić bieżący punkt podłączenia urządzenia, można też użyć komendy **cdcheck -m** lub **mount**. Więcej informacji na ten temat zawiera opis komendy **cdromd** w dokumentacji *Commands Reference*.

Kod instalacyjny umożliwia automatyczne podłączanie. Jeśli włączono demon **cdromd** i uruchomiono komendę **mkcd**, dysk CD-R lub DVD-RAM jest wysuwany po utworzeniu obrazu. Aby zapobiec wysuwaniu dysku, należy ustawić stan demona **cdromd** na nieaktywny, korzystając z komendy:

# stopsrc -s cdromd

# **Oprogramowanie instalowane opcjonalnie**

Poniżej omówiono składniki oprogramowania zainstalowanego opcjonalnie.

Instalowane opcjonalnie oprogramowanie zawiera:

v **Opcjonalne produkty oprogramowania**: oprogramowanie, które nie jest instalowane w systemie użytkownika wraz z instalacją podstawowego systemu operacyjnego (BOS). Produkty oprogramowania obejmują zarówno produkty dostarczane razem z systemem operacyjnym, jak i te nabyte oddzielnie. System BOS składa się z podsystemów, które mogą być aktualizowane oddzielnie. Takim podsystemem jest na przykład **bos.rte.install**. Aktualizacja, która rozpoczyna się poleceniem **bos.rte**, aktualizuje podsystem systemu BOS.

v **Poprawki serwisowe**: oprogramowanie, które poprawia usterki systemu BOS lub oprogramowania opcjonalnego. Poprawki serwisowe są zorganizowane w zestawy plików. Ten typ aktualizacji zawsze zmienia część zestawu plików.

Produkty oprogramowania mogą zostać podzielone na następujące kategorie:

#### **Program licencjonowany**

Program licencjonowany (LP) jest znany również pod nazwami *LPP* i *produkt*. Program licencjonowany jest kompletnym produktem oprogramowania zawierającym wszystkie pakiety z nim związane. Programem licencjonowanym jest na przykład **bos** (podstawowy system operacyjny).

**Pakiet** Grupa oddzielnie instalowalnych jednostek oferujących zestaw powiązanych ze sobą funkcji. Na przykład **bos.net** jest pakietem.

#### **Zestaw plików**

Oddzielnie instalowalna opcja. Zestawy plików oferują specjalistyczne funkcje. Przykład zestawu plików: **bos.net.nfs.client 7.1**. Więcej informacji na temat pakietów zestawów plików zawiera sekcja ["Pakiety](#page-407-0) [instalacyjne zestawu plik](#page-407-0)ów" na stronie 400.

#### **Aktualizacja zestawu plików**

Oddzielnie instalowalna aktualizacja. Aktualizacja zestawu poprawek usuwa wady poprzednio zainstalowanego zestawu plików.

#### **Pakunek**

Kolekcja pakietów, produktów lub oddzielnych zestawów plików przeznaczonych do określonego celu, na przykład dostarczenia oprogramowania osobistego lub oprogramowania dla komputera klienta w środowisku sieciowym. Zestaw pakunków jest dostarczony razem z podstawowym systemem operacyjnym. Zawiera on określony zestaw oprogramowania opcjonalnego. Więcej informacji na temat tworzenia pakunków zawiera sekcja "Pakowanie pakunkó[w oprogramowania" na stronie 401.](#page-408-0)

Produkt może składać się z kilku pakietów, które z kolei mogą składać się z różnych zestawów plików. Produkt może zostać zainstalowany w całości, mogą także zostać zainstalowane tylko niektóre pakiety lub zestawy plików. Produkty oprogramowania są podzielone w ten sposób, ponieważ wiele produktów oprogramowania jest bardzo dużych i zawiera wiele części, które mogą funkcjonować niezależnie. Podzielenie produktu na oddzielnie instalowane zestawy plików umożliwia zainstalowanie tylko potrzebnych zestawów.

Można zainstalować wszystkie zestawy plików zawarte w pakiecie lub cały produkt. Można także zainstalować tylko *wybrane* zestawy plików, zwłaszcza wtedy, gdy jest do dyspozycji niewiele miejsca na dysku twardym.

# **Identyfikowanie oprogramowania**

Poniżej omówiono pola: nazwa produktu, numer wersji oraz identyfikacja produktu.

Produkt jest identyfikowany przez nazwę i numer wersji. Format wersji w systemie AIX ma postać: *numer\_wersji*.*numer\_wydania*.*poziom\_modyfikacji*.*poziom\_poprawki*

Poszczególne pola identyfikacji oprogramowania definiuje się następująco:

- v Pole *numer\_wersji* składa się z od 1 do 2 cyfr, które identyfikują numer wersji;
- v Pole *numer\_wydania* składa się z od 1 do 2 cyfr, które identyfikują numer wydania;
- v Pole *poziom\_modyfikacji* składa się z od 1 do 4 cyfr, które identyfikują poziom modyfikacji;
- v Pole *poziom\_poprawki* składa się z od 1 do 4 cyfr, które identyfikują poziom poprawki.

Na przykład 07.01.0000.0000 jest numerem wersji produktu, a 07.01.0000.0032 jest poziomem modyfikacji produktu. Nie jest konieczne wpisywanie zer wiodących w żadnym z pól: wersja, wydanie, poziom modyfikacji i poprawek. Wersja 07.01.0000.0000 może być również zapisana w postaci 7.1.0.0.

# **Licencje oprogramowania**

Istnieją dwa rodzaje licencji oprogramowania, które mogą być zaimplementowane podczas nabywania oprogramowania: licencje wykonawcze oraz przyjęcie warunków licencji oprogramowania.

Oprogramowanie wymagające licencji wykonawczych jest wybierane podczas instalacji jedynie wtedy, kiedy użytkownik ma licencję na korzystanie z tego oprogramowania. Chociaż program SMIT (System Management Interface Tool) pozwala na zainstalowanie licencjonowanego oprogramowania bez posiadania licencji, użycie tego oprogramowania może być niemożliwe bez uzyskania odpowiedniej licencji.

Akceptacja warunków licencji oprogramowania wymaga, aby warunki licencji były akceptowane podczas procesu instalacyjnego. Jeśli oprogramowanie instalowane jako składnik systemu BOS wymaga akceptacji warunków licencji, nie można wyjść z Asystenta Konfiguracji (lub, w przypadku konsoli innych niż graficzne, Asystenta Instalacji), dopóki nie zaakceptuje się tych warunków. Można przeglądać akceptację warunków licencji. System BOS można ustawić na automatyczną akceptację licencji oprogramowania. Więcej informacji na ten temat zawiera sekcja ["Dostosowanie instalacji" na stronie 82.](#page-89-0)

Warunki licencji oprogramowania opcjonalnego znajdujące się na nośniku instalacyjnym można przejrzeć, korzystając z krótkiej ścieżki programu SMIT - **smit license\_on\_media** lub komendy **installp -El**. Podczas instalacji dostępne jest menu, z którego można wybrać akceptację licencji oprogramowania, można też skorzystać z komendy **installp** z opcją **-Y**. Aby obejrzeć zaakceptowane warunki licencji w systemie, można użyć krótkiej ścieżki programu SMIT **smit installed license** lub komendy **lslpp -E**. Podczas deinstalacji produktu akceptacja warunków licencji jest ustawiana w stan nieaktywny. Podczas ponownej instalacji produktu użytkownik nie jest ponownie pytany o akceptację warunków licencji.

Po spełnieniu wymagań wstępnych następnym krokiem jest podjęcie decyzji, czy oprogramowanie ma być zainstalowane za pomocą programu SMIT. W tym rozdziale są opisane obie aplikacje.

Przed zainstalowaniem oprogramowania opcjonalnego i poprawek serwisowych należy zapoznać się z instrukcjami dołączonymi do nośników instalacyjnych. Należy się z nimi zapoznać również w przypadku konieczności ponownej instalacji systemu.

**Uwaga:** Informacje na temat tworzenia produktów oprogramowania, które są instalowane za pomocą komendy **installp**, znajdują się w rozdziale Packaging Software for Installation w podręczniku *General Programming Concepts: Writing and Debugging Programs*.

# **Zarządzanie edycjami systemu AIX**

Dla każdej obsługiwanej edycji (express, standard lub enterprise) istnieje unikalny plik sygnatur menedżera IBM Tivoli License Manager (ITLM). Pliki sygnatur znajdują się w podsystemie **bos.rte** i są dostarczane do katalogu /usr/lpp/bos/editions. Po wybraniu edycji odpowiedni plik sygnatur zostaje skopiowany do katalogu /usr/lpp/bos.

Komenda **chedition** udostępnia zarówno komendę, jak i interfejs SMIT (użyj krótkiej ścieżki **smitty editions**) do zmiany pliku sygnatur ITLM w systemie lub wyświetlenia edycji obecnie uruchomionej w systemie. Aby zmienić edycję systemu, można uruchomić komendę **chedition** z opcją **–x** (express), **-s** (standard) lub **-e** (enterprise) i opcjonalną flagą **-d** (urządzenie) w celu zainstalowania pliku pakunku edycji. Nowy plik sygnatur ITLM zostanie skopiowany z katalogu /usr/lpp/bos/editions do katalogu /usr/lpp/bos, usuwając poprzedni plik sygnatur z katalogu /usr/lpp/bos.

Jeśli zostanie użyta opcjonalna flaga **-d**, komenda **chedition** wywoła komendę **geninstall** w celu zainstalowania zawartości istniejących plików pakunków edycji z użyciem domyślnych flag komendy installp **acNgX**.

Jeśli potrzebne są inne flagi, należy użyć menu SMIT Zainstaluj pakunek oprogramowania (krótka ścieżka **smitty install\_bundle**). Komenda **chedition** obsługuje również flagę **–p** (podgląd). Opcjonalna flaga **–d** umożliwia zainstalowanie pakunku edycji w późniejszym terminie, ponieważ zmiana edycji nie jest wymagana do zainstalowania pakunku edycji.

<span id="page-344-0"></span>Po pomyślnym zakończeniu zmiany edycji, jeśli istnieje poprzednia edycja pliku pakunku, zostanie wyświetlony komunikat informacyjny, przypominający użytkownikowi o konieczności usunięcia oprogramowania należącego do poprzedniej edycji.

Jeśli komenda **geninstall** zwróci wartość niezerową podczas próby zainstalowania pliku pakunku edycji, zostanie wyświetlony komunikat o błędzie, a edycja systemu nie zostanie zaktualizowana. Domyślnie edycja systemu jest ustawiona na **express.**

# **Przygotowanie do instalowania oprogramowania opcjonalnego i poprawek serwisowych**

Poniżej omówiono wymagania wstępne dotyczące instalowania oprogramowania opcjonalnego i poprawek serwisowych.

Jeśli spełniony jest jeden z poniższych warunków, należy przejść do odpowiedniej sekcji. W przeciwnym razie należy przeczytać tę sekcję.

- v Jeśli wymagane jest zatwierdzenie poprawek lub usunięcie poprzednio zainstalowanego oprogramowania, patrz ["Obsługa opcjonalnego oprogramowania i poprawek serwisowych" na stronie 342.](#page-349-0)
- v Jeśli używany jest sieciowy serwer instalacyjny, patrz "Zarządzanie instalacją sieciową [\(NIM\)" na stronie 109.](#page-116-0)

#### **Spełnienie wymagań wstępnych**

Aby zainstalować oprogramowanie opcjonalne lub poprawki serwisowe, należy spełnić poniższe wymagania wstępne:

- v Zaloguj się w systemie jako użytkownik root.
- v AIX musi być zainstalowany w systemie. Jeśli system BOS nie jest jeszcze zainstalowany, przeczytaj sekcję ["Instalowanie podstawowego systemu operacyjnego" na stronie 40,](#page-47-0) a w przypadku instalowania przez sieć - [Instalowanie za pomoc](#page-116-1)ą NIM.
- v Włóż nośnik zawierający oprogramowanie opcjonalne lub poprawki serwisowe do odpowiedniego napędu lub dowiedz się, jaka jest lokalna lub sieciowa ścieżka do oprogramowania.
- v W przypadku instalowania poprawek serwisowych przy braku bieżącej kopii zapasowej systemu zastosuj procedury, których opis zawiera sekcja ["Tworzenie kopii zapasowych systemu" na stronie 317.](#page-324-1) Aby utworzyć kopię zapasową systemu, musisz najpierw zeskładować zestaw plików (**bos.sysmgt.sysbr**) zainstalowanych w systemie.
- v Jeśli pliki systemowe były modyfikowane, dobrze jest zeskładować je oddzielnie przed zastosowaniem poprawek, gdyż podczas aktualizacji mogą zostać zastąpione.
- v Jeśli wykonujesz instalację z napędu CD lub DVD, a w tym samym napędzie znajduje się podłączony dysk z dokumentacją, uruchom następujące komendy w przedstawionej kolejności:
	- # unlinkbasecd
	- # umount /infocd
- v Aby wysunąć dysk z dokumentacją, naciśnij przycisk wysuwania w napędzie i przytrzymaj go przynajmniej przez dwie sekundy.

# **Sprawdzanie dat kompilacji zestawu plików**

Komenda **installp** została rozszerzona o możliwość sprawdzenia daty kompilacji instalowanego zestawu plików, aby zabezpieczyć użytkowników przed nieumyślnym zainstalowaniem starszego zestawu plików w miejsce nowszego.

Na przykład, dzięki użyciu przykładowych dat kompilacji przedstawionych poniżej (0723 oznacza 23. tydzień roku 2007), można uniknąć zainstalowania zestawu plików poziomu technologicznego 7 w wersji 5.3.7.0 w miejscu poziomu technologicznego 6 w wersji 5.3.0.80, mimo że 5.3.7.0 ma wyższy numer VRMF (wersja, wydanie, modyfikacja, poprawka). Poprzednio zasadność instalacji była ustalana tylko w oparciu o wynik porównania numerów VRMF. Teraz sprawdzana jest informacja o dacie kompilacji zainstalowanego zestawu plików, aby stwierdzić, czy zestaw przewidziany do instalacji nie jest starszy.

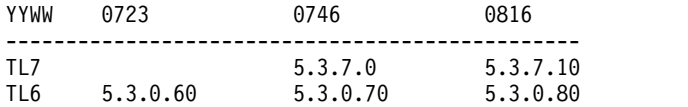

Poniżej przedstawiono przykładowy komunikat o błędzie z danych wynikowych komendy **installp**:

+-----------------------------------------------------------------------------+

Weryfikacja DAT KOMPILACJI...

+-----------------------------------------------------------------------------+

Weryfikowanie dat kompilacji... 0503-465 installp: Nie powiodło się sprawdzenie dat kompilacji wymagań zestawu plików bos.rte.install. Data kompilacji zestawu zainstalowanego 0816 jest późniejsza od daty kompilacji zestawu wybranego 0746. installp: Instalacja nie powiodła się z powodu niepowodzenia weryfikacji DAT KOMPILACJI wymagań.

#### **Informacje pokrewne**:

 $\Box$  [Serwis i wsparcie - sprawdzone procedury](http://www.ibm.com/support/customercare/sas/f/best/home.html)

# **Instalowanie oprogramowania opcjonalnego lub poprawek serwisowych**

Oprogramowanie opcjonalne i poprawki serwisowe można instalować za pomocą narzędzi zarządzania systemem, które są dostarczane razem z systemem operacyjnym.

Po próbnym zainstalowaniu i zatwierdzeniu poprawek serwisowych przy użyciu wybranej metody, jeśli wymagany jest restart systemu, można wykonać operację AIX Live Update w celu wyeliminowania wymagania dotyczącego restartu.

Aby wyświetlać nazwy instalowanych plików:

- v W programie SMIT, aby wyświetlać pliki odtwarzane podczas instalacji, pole **Szczegółowy wydruk** ustaw na wartość tak.
- v Do wyświetlenia zaktualizowanych plików możesz także użyć komendy **installp** z opcją **(-V2)**.

#### **Pojęcia pokrewne**:

#### "Aktualizacja na ż[ywo" na stronie 376](#page-383-0)

Począwszy od systemu AIX w wersji 7.2 w systemie operacyjnym AIX udostępniana jest funkcja AIX Live Update, która eliminuje konieczność przestoju w obsłudze obciążenia w związku z restartem systemu AIX wymaganym przez wcześniejsze wersje systemu AIX przy wdrażaniu poprawek w jądrze systemu AIX. Obsługa obciążeń w systemie nie jest zatrzymywana na potrzeby operacji Live Update, a obciążenia mogą używać poprawek tymczasowych po wykonaniu operacji Live Update.

### **Instalowanie oprogramowania opcjonalnego i poprawek serwisowych za pomocą interfejsu SMIT**

Do zainstalowania oprogramowania opcjonalnego i poprawek serwisowych można użyć interfejsu SMIT.

W programie SMIT są dostępne następujące ścieżki instalacyjne:

#### **Instalacja oprogramowania**

Instaluje lub aktualizuje oprogramowanie do najnowszych wersji dostępnych na nośniku. Aby skrócić wyświetlaną listę oprogramowania, pomijane są komunikaty oraz wersje zlokalizowane. Aby skorzystać z tej opcji, w wierszu komend wpisz smit install\_latest.

#### **Aktualizacja zainstalowanego oprogramowania do najnowszej wersji**

Aktualizuje zainstalowane oprogramowanie do najnowszej wersji dostępnej na nośniku instalacyjnym. Aby skorzystać z tej opcji, w wierszu komend wpisz smit update\_all.

#### **Zaktualizuj oprogramowanie do najnowszej wersji (Live Update)**

Począwszy od systemu AIX 7.2 Technology Level 1 tę samą operację można wykonać za pomocą komendy

smitty update\_all, z tą różnicą, że wykonywana jest operacja Live Update i nie wymaga ona restartowania systemu. Aby użyć tej opcji, w wierszu komend wpisz smit lu\_update\_all.

Wszystkie aktualizacje systemu muszą zostać zatwierdzone przed wykonaniem operacji Live Update. Wszystkie aktualizacje, które są instalowane próbnie podczas tej operacji, są zatwierdzane, systemy plików są rozszerzane, jeśli to konieczne, i dodatkowe wymagania są instalowane. Ta operacja wymaga kompletnego pliku /var/adm/ras/liveupdate/lvupdate.data, z wyjątkiem sytuacji, gdy używana jest opcja **Podgląd**. Dane wyjściowe z części instalacyjnej operacji są dostępne w pliku /var/adm/ras/install\_all\_updates.log.

#### **Instalacja pakunku oprogramowania**

Instaluje kompletne pakunki oprogramowania. Należy podać urządzenie źródłowe i instalowany pakunek. Można także wstępnie obejrzeć przebieg instalacji, aby dowiedzieć się, jakie oprogramowanie będzie instalowane i ile miejsca w systemie plików będzie wymagała instalacja pakunku. Aby skorzystać z tej opcji, w wierszu komend wpisz smit install\_bundle.

#### **Aktualizacja oprogramowania wg poprawek**

Instaluje konkretną poprawkę, aby usunąć problem. Menu to umożliwia wyświetlenie wszystkich poprawek serwisowych znajdujących się na nośniku i zainstalowanie wybranej poprawki. Możesz również wstępnie obejrzeć przebieg instalacji, aby dowiedzieć się, jakie oprogramowanie będzie aktualizowane i ile miejsca w systemie plików będzie wymagało zastosowanie poprawki. Aby skorzystać z tej opcji, w wierszu komend wpisz smit update by fix.

#### **Instalacja i aktualizacja CAŁEGO dostępnego oprogramowania**

Instaluje lub aktualizuje oprogramowanie dostępne na nośniku. Aby skorzystać z tej opcji, w wierszu komend wpisz smit install all.

Następująca opcja jest dostępna w menu Zainstaluj oprogramowanie, Zainstaluj pakunek oprogramowania i Instaluj i aktualizuj z CAŁEGO dostępnego oprogramowania programu SMIT.

Wywołać aktualizację na żywo? nie Wymaga /var/adm/ras/liveupdate/lvupdate.data.

Jeśli ta wartość zostanie zmieniona na wartość tak, krótka ścieżka programu SMIT uruchomi komendę **geninstall** z opcją **-k** w celu uruchomienia operacji Live Update. Jeśli instalowane są poprawki tymczasowe, wymagane jest ich oznaczenie jako LU CAPABLE. Aby sprawdzić, czy poprawka tymczasowa jest oznaczona jako LU CAPABLE, można użyć opcji **Podgląd**. W systemie AIX® 7.2 Technology Level 1 lub nowszym podczas wykonywania operacji Live Update można wybrać aktualizacje do zainstalowania. W przypadku instalacji aktualizacji użytkownik ponosi odpowiedzialność za przygotowanie kopii zapasowej systemu. Przed rozpoczęciem operacji Live Update należy zatwierdzić wszystkie aktualizacje, które istnieją w systemie. Wszystkie nowe aktualizacje, które są instalowane podczas operacji Live Update, zostaną zatwierdzone.

Aby używać operacji Live Update, musi być zainstalowany zestaw plików bos.liveupdate.rte, a plik /var/adm/ras/liveupdate/lvupdate.data musi być dostępny. Więcej informacji na temat pliku lvupdate.data znajduje się w pliku /var/adm/ras/liveupdate/lvupdate.template.

**Uwaga:** Jeśli podczas instalacji oprogramowania opcjonalnego wystąpi problem, który przerwie instalację, będzie trzeba wykonać procedurę *czyszczącą*, która usunie częściowo zainstalowane oprogramowanie z systemu przed ponowną próbą zainstalowania go. Jeśli system zgłosi konieczność wykonania procedury czyszczącej, przejdź do sekcji ["Czyszczenie opcjonalnego oprogramowania i poprawek serwisowych" na stronie 344.](#page-351-0)

Niektóre zainstalowane oprogramowanie musi dostarczyć nowe obrazy instalacyjne zamiast poprawek serwisowych w nowych pakietach Technology Levels lub pakietach serwisowych systemu operacyjnego AIX. Na przykład nowy obraz instalacyjny jest wymagany wtedy, gdy zmienią się wymagania obrazu instalacyjnego. Gdy zestawy plików zostaną zaktualizowane za pomocą komendy **smitty update\_all** lub komendy **install\_all\_updates**, instalowana jest bieżąca wersja zestawu plików bez względu na to, czy zestawy plików są aktualizowane za pomocą obrazu instalacyjnego, czy też poprawek serwisowych w źródle oprogramowania.

Gdy instalowany jest nowy obraz instalacyjny, resetowana jest historia zestawu plików w systemie powstałego jako wyjście komendy **lslpp -ah <zestaw\_plików>**. Wyjście komendy **lslpp -ah <zestaw\_plików>** wyświetla nową wersję zestawu plików zamiast oryginalnej instalacji, która została zainstalowana, i wszystkich zmian po tej instalacji. Poniższe przykłady przedstawiają historię pliku **bos.ecc\_client.rte** przed i po zainstalowaniem obrazu instalacyjnego.

- v Przed dostarczeniem nowego obrazu instalacyjnego dla pliku **bos.ecc\_client.rte** wyświetlane jest następujące wyjście:
	- # lslpp -ah bos.ecc\_client.rte

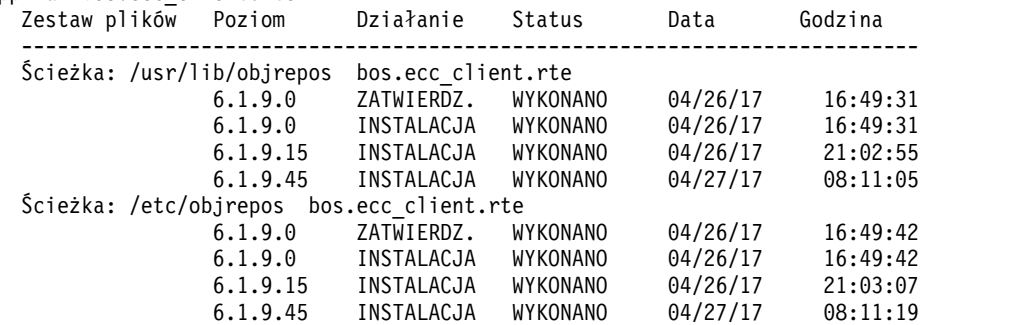

v Po dostarczeniu i zainstalowaniu w systemie nowego obrazu instalacyjnego dla pliku **bos.ecc\_client.rte** wyświetlane jest następujące wyjście:

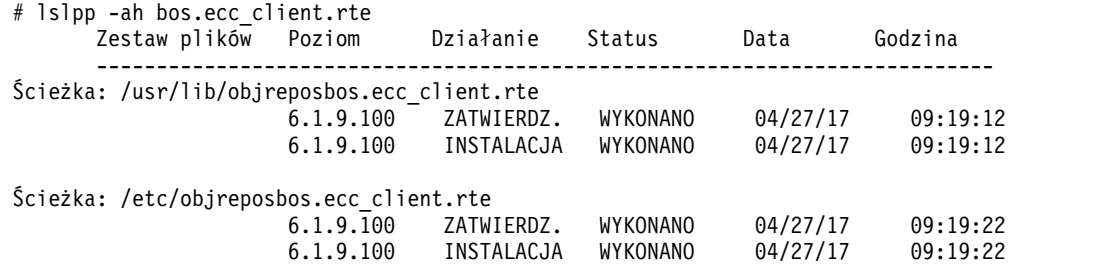

#### **Pojęcia pokrewne**:

"Aktualizacja na ż[ywo" na stronie 376](#page-383-0)

Począwszy od systemu AIX w wersji 7.2 w systemie operacyjnym AIX udostępniana jest funkcja AIX Live Update, która eliminuje konieczność przestoju w obsłudze obciążenia w związku z restartem systemu AIX wymaganym przez wcześniejsze wersje systemu AIX przy wdrażaniu poprawek w jądrze systemu AIX. Obsługa obciążeń w systemie nie jest zatrzymywana na potrzeby operacji Live Update, a obciążenia mogą używać poprawek tymczasowych po wykonaniu operacji Live Update.

### **Wykonywanie instalacji przy pomocy programu SMIT i czytanie komunikatów o statusie**

Poniżej omówiono działania systemu i działania, jakie trzeba podjąć po rozpoczęciu procesu instalacji.

Wykonaj następujące czynności:

1. Po naciśnięciu klawisza Enter, w celu rozpoczęcia instalacji, zostanie wyświetlony ekran STATUS KOMENDY. Podczas instalacji wyświetlanych jest wiele komunikatów. Czas instalacji jest różny w zależności od systemu i instalowanego lub aktualizowanego oprogramowania.

**Uwaga:** Może pojawić się komunikat z prośbą o włożenie woluminu instalacyjnego:

Podłącz wolumin 2 na /dev/cd0. Naciśnij Enter, aby kontynuować.

Kiedy pojawi się taki komunikat, włóż żądany nośnik i naciśnij klawisz Enter.

Po zakończeniu instalacji pole **Status** na ekranie STATUS KOMENDY zmieni swoją wartość na **OK** lub **niepowodzenie**. **OK** oznacza, że instalacja została zakończona, chociaż niektóre zestawy plików mogły nie zostać zainstalowane prawidłowo. Status **niepowodzenie** oznacza, że podczas instalacji wystąpił problem. Zawsze sprawdzaj podsumowania, nawet jeśli podgląd instalacji kończy się statusem **OK**.

Więcej informacji na temat komunikatów o błędach znajduje się w sekcji ["Interpretowanie komunikat](#page-104-0)ów o błędach oraz komunikató[w systemowych zwi](#page-104-0)ązanych z instalacją" na stronie 97.

- 2. W przypadku zatrzymania lub zakończenia instalacji, na ekranie zostanie wyświetlony początek listy komunikatów wyświetlanych podczas instalacji. Można przejrzeć tę listę w sposób opisany w następnym kroku lub wyjść z programu SMIT i przejrzeć plik **smit.log** ( **/smit.log** lub **/home/***user\_id***/smit.log**).
- 3. Przejrzyj listę komunikatów i poszukaj komunikatów o błędach produktów oprogramowania lub poprawek serwisowych, które mogły nie zostać prawidłowo zainstalowane. Wykonaj poniższą procedurę, aby poprawić błędy instalacji:
	- a. Przejrzyj przed- i poinstalacyjne podsumowania umieszczone na końcu listy komunikatów i poszukaj, czy nie wystąpiły jakieś błędy instalacji.
	- b. Lista komunikatów służy do wyszukiwania problemów i produktów oprogramowania lub poprawek serwisowych, z którymi problemy te są związane. Na przykład mogło zostać przekroczone ograniczenie miejsca lub nie zostały spełnione wymagania jakiegoś oprogramowania. System wyświetla ilość dodatkowej przestrzeni wymaganej do instalacji produktów oprogramowania lub poprawek serwisowych.
	- c. Każdy produkt, który został oznaczony jako *FAILED (NIEPOWODZ.)*, *BROKEN (USZKODZONY)* lub *CANCELLED (ANULOWANY)*, może być ponownie instalowany po poprawieniu błędu, który spowodował przerwanie instalacji. Nie trzeba ponownie instalować poprawek serwisowych ani produktów oprogramowania, które w raporcie Podsumowanie instalacji zostały oznaczone jako *POMYŚLNE*. Aby ponownie wykonać instalację, zmień odpowiednie ustawienia instalacyjne. Na przykład, jeśli nie zostały spełnione wymagania, ustaw wartość **AUTOMATYCZNIE instalować wymagane oprogramowanie?** na **tak**. Jeśli zabrakło miejsca do wykonania instalacji, ustaw wartość **ROZSZERZYĆ systemy plików, jeśli zabraknie miejsca?** na **tak**.

Nie ma potrzeby ponownego instalowania, jeśli posiadasz wielowoluminowy nośnik AIX BOS, włóż do napędu dysk DVD nr 1 z systemem AIX. Naciśnij klawisz F3, aby powrócić do poprzedniego ekranu. Następnie ponownie uruchom instalację. Więcej informacji na temat błędów związanych z komendą **bosboot**, które mogły wystąpić podczas działania programu instalacyjnego oraz na temat procedur odtwarzania dla tych błędów zawiera sekcja ["Interpretowanie komunikat](#page-104-0)ów o błędach oraz komunikatów systemowych związanych z instalacją[" na stronie 97.](#page-104-0)

**Ważne:** Jeśli pliki protokołu systemowego pokazują następujący komunikat, który wskazuje, że wymagany jest restart, należy wykonać restart wskazany w [Kroku 6:](#page-348-0)

```
* * * U W A G A * * *
Systemowy kod startowy został zaktualizowany. Należy wykonać restart
systemu najszybciej, jak to możliwe, aby poprawnie zintegrować zmiany
i uniknąć zakłócenia bieżącej funkcjonalności.
```
- d. W przypadku przerwania instalacji (na przykład z powodu awarii zasilania) przed wykonaniem dalszych czynności może być konieczne zastosowanie procedury czyszczącej. Naciśnij klawisz F10 (lub Esc+0), aby zakończyć działanie programu SMIT, i przejdź do sekcji ["Czyszczenie opcjonalnego oprogramowania i](#page-351-0) [poprawek serwisowych" na stronie 344.](#page-351-0)
- e. Jeśli oprogramowanie zainstalowało się pomyślnie i nie masz innego oprogramowania do zainstalowania, przejdź do kroku 4.

Jeśli chcesz zainstalować dodatkowe oprogramowanie z innego nośnika instalacyjnego, usuń nośnik, który znajduje się w napędzie, i włóż nowy.

Naciśnij klawisz F3 (lub Esc+3), aby powrócić do poprzedniego ekranu i kontynuować instalację oprogramowania lub poprawek serwisowych.

- 4. Naciśnij klawisz F10 (lub Esc+0), aby zakończyć program SMIT.
- <span id="page-348-0"></span>5. Usuń wszystkie nośniki instalacyjne z napędów.
- 6. Po wyświetleniu odpowiedniego komunikatu zrestartuj system, wpisując: # shutdown -Fr

### **Aktualizowanie zainstalowanego oprogramowania z poziomu wiersza komend**

Uruchomienie komendy **install\_all\_updates** powoduje aktualizację zainstalowanego oprogramowania systemowego do najnowszej wersji dostępnej na nośniku i sprawdzenie zalecanego poziomu technologicznego.

Począwszy od systemu AIX 5L wersja 5.2 z pakietem Recommended Maintenance 5200-01, jeśli podczas instalacji systemu BOS zostanie wybrana opcja instalacji wszystkich urządzeń i jąder, podczas kolejnego przetwarzania

<span id="page-349-0"></span>**update\_all** wszystkie nowe zestawy plików devices.\* są instalowane z nośników instalacyjnych. Opcję tę można wyłączyć, ustawiając zmienną **ALL\_DEVICES\_KERNELS** znajdującą się w pliku /var/adm/ras/bosinst.data na no.

Jeśli zmienna **ALL\_DEVICES\_KERNELS** jest ustawiona na no, uruchomienie komendy **install\_all\_updates** *nie* zainstaluje zestawów plików, które występują na nośniku instalacyjnym, ale nie zostały zainstalowane w systemie. Jedynym wyjątkiem są zestawy wymagane przez instalowane zestawy plików.

W przypadku obrazów **installp** instalowane są wszystkie wymagane zestawy.

Poniższy przykład ilustruje sposób instalacji wszystkich poprawek **installp** na urządzeniu **/dev/cd0** i sposób sprawdzenia obecnie zalecanego poziomu technologicznego:

# install all updates -d /dev/cd0

Więcej informacji dotyczących komendy **install\_all\_updates** zawiera podręcznik *Commands Reference*.

## **Sprawdzanie modyfikacji w plikach konfiguracyjnych**

Komenda **geninstall** pozwala łatwo zorientować się, jakie modyfikacje zostały wprowadzone w plikach konfiguracyjnych wymienionych w pliku /etc/check\_config.files.

Jeśli pliki te zostały zmienione podczas instalacji lub modyfikacji komendą **geninstall**, różnica między starymi i nowymi plikami jest rejestrowana w pliku /var/adm/ras/config.diff. Jeśli ustawienia w pliku /etc/check\_config.files wymagają zapisania poprzedniego pliku, plik ten można znaleźć w katalogu /var/adm/config. Plik /etc/check\_config.files można zmodyfikować i umieścić w nim opcje decydujące o tym, czy poprzednie pliki konfiguracyjne, które zostały zmienione, mają zostać zapisane (parametr s), czy też usunięte (parametr d) i ma następujący format:

d /etc/inittab

# **Obsługa opcjonalnego oprogramowania i poprawek serwisowych**

Podczas i po zakończeniu instalacji można wykonać cztery podstawowe czynności dotyczące oprogramowania opcjonalnego i poprawek serwisowych.

Możliwość wykonania danej czynności zależy od tego, czy dotyczy ona całego produktu, czy tylko poprawek serwisowych, do których odnosiły się poprzednie czynności.

Powyższe czynności można wykonać, korzystając z interfejsu SMIT (System Management Interface Tool) lub wpisując komendy bezpośrednio w wierszu komend. W kolejnych sekcjach krótko opisano sposób wykonania poszczególnych czynności za pomocą programu SMIT i z użyciem komend. Program SMIT zawiera pomoc elektroniczną pomocną podczas wykonywania dowolnego procesu.

**Uwaga:** Żadna aktualizacja biblioteki lub programu wykonywalnego przez poprawkę tymczasową lub aktualizację usługi, jeśli jest w użyciu przez aktywny proces, nie zostanie odzwierciedlona w tym procesie do momentu jego zrestartowania. Na przykład aktualizacja, która zmienia powłokę ksh, nie zostanie uwzględniona w procesach tej powłoki, które już działają. Podobnie aktualizacja biblioteki libc.a nie zostanie odzwierciedlona w żadnym działającym aktualnie procesie. Ponadto w każdym procesie korzystającym z biblioteki i wykonującym operację **dlopen** z tej samej biblioteki po jej aktualizacji mogą wystąpić niespójności, jeśli proces ten nie zostanie zrestartowany.

## **Instalowanie poprawek serwisowych**

Po zainstalowaniu poprawek serwisowych, można je pozostawić w stanie *instalacji próbnej*.

W tym stanie poprzednia wersja produktu zostanie zachowana w katalogu **/usr/lpp/***nazwa\_pakietu*. Poprawki serwisowe w będące w stanie instalacji próbnej pozwalają na odtworzenie poprzedniej wersji oprogramowania bez jego ponownej instalacji.

Tylko poprawki serwisowe mogą pozostawać w stanie próbnej instalacji. Dla porównania - po instalacji całego produktu pozostaje on w stanie *zatwierdzenia*. Produkty w stanie zatwierdzenia nie przechowują poprzedniej wersji, ponieważ nie mogą być zainstalowane równocześnie różne wersje tego samego oprogramowania.

#### **Instalowanie poprawek serwisowych za pomocą interfejsu SMIT:**

W wierszu komend wpisz smit update\_by\_fix.

#### **Instalowanie poprawek serwisowych za pomocą wiersza komend:**

Skorzystaj z komendy **installp -a**, aby zainstalować próbnie aktualizację.

### **Odrzucanie poprawki serwisowej**

Po odrzuceniu próbnie zainstalowanych poprawek serwisowych pliki poprawek zostają usunięte z systemu i jest przywracana poprzednia wersja oprogramowania.

Odrzucone mogą być tylko poprawki serwisowe znajdujące się w stanie próbnej instalacji. Istnieje możliwość użycia programu SMIT do odrzucenia poprawek serwisowych.

#### **Odrzucanie poprawek serwisowych za pomocą programu SMIT:**

W wierszu komend wpisz smit reject.

#### **Odrzucanie poprawek serwisowych za pomocą wiersza komend:**

Skorzystaj z komendy installp -r, aby odrzucić zainstalowane próbnie aktualizacje.

**Ważne:** Po zakończeniu odrzucenia pliki protokołu systemowego pokazują następujący komunikat, który wskazuje, że wymagany jest restart; należy wykonać restart tak szybko, jak to możliwe.

```
* * * U W A G A * * *
Systemowy kod startowy został zaktualizowany. Należy wykonać restart
systemu najszybciej, jak to możliwe, aby poprawnie zintegrować zmiany
i uniknąć zakłócenia bieżącej funkcjonalności.
```
### **Usuwanie oprogramowania**

Podczas usuwania produktu jego pliki zostają usunięte z systemu, a dane Software Vital Product Data zostają zmienione, tak aby wskazywały, że produkt usunięto.

W trakcie usuwania podejmowana jest próba przywrócenia poprzedniego stanu konfiguracji systemu. Zależy to jednak od produktu i nie zawsze jest wykonywane poprawnie. Po usunięciu produktu w systemie nie pozostanie żadna działająca wersja produktu.

Użyj interfejsu SMIT do usuwania produktu oprogramowania. Jeśli ustawienie **USUNĄĆ zależne oprogramowanie?** jest ustawione na **tak**, dodatkowo wymagane oprogramowanie (oprogramowanie zależne od usuwanego produktu) także zostanie usunięte, jeśli nie jest wymagane przez inne programy w systemie.

#### **Usuwanie oprogramowania za pomocą interfejsu SMIT:**

W wierszu komend wpisz smit remove.

#### **Usuwanie oprogramowania za pomocą wiersza komend:**

Aby usunąć produkt, skorzystaj z komendy geninstall -u.

## **Kopiowanie pakunku na dysk twardy w celu późniejszej instalacji**

Opcja Kopiuj pakunek na dysk twardy w celu późniejszej instalacji umożliwia kopiowanie pakunków oprogramowania z określonego źródła do systemu lokalnego.

Pakunki oprogramowania instalacyjnego:

- Alt\_Disk\_Install
- App-Dev
- CC\_EVAL.Graphics
- v CDE
- $\cdot$  GNOME
- <span id="page-351-0"></span>• Graphics
- v KDE
- Kerberos\_5
- Mozilla Firefox
- openssh\_client
- openssh\_server
- PerfTools
- SbD.Graphics
- Server
- SystemMgmtClient
- Trusted AIX
- Trusted AIX SYSMGT

# **Czyszczenie opcjonalnego oprogramowania i poprawek serwisowych**

Procedura czyszcząca próbuje usunąć elementy, które zostały zainstalowane częściowo lub pozostawione w stanie niekompletnym. Na przykład po przerwanej aktualizacji komenda **lslpp -l** częściej pokaże status aktualizacji **instalowana próbnie** niż **zainstalowana próbnie**.

**Uwaga:** Niniejsza procedura dotyczy jedynie aktualizacji lub instalacji oprogramowania opcjonalnego. Jeśli instalacja systemu BOS AIX przebiegła niepomyślnie, więcej informacji można znaleźć w sekcji "Rozwią[zywanie problem](#page-100-0)ów związanych z systemem, który nie uruchamia się [z dysku twardego" na stronie 93.](#page-100-0)

Procedura czyszcząca usiłuje przywrócić aktualizację do poprzedniego stanu. Jeśli na przykład przerwana aktualizacja znajduje się w stanie **zatwierdzania**, procedura czyszcząca próbuje przywrócić ją do stanu **instalacji próbnej**.

Jeśli instalacja została przerwana w początkowym stanie, procedura czyszcząca próbuje usunąć niepoprawną instalację i przywrócić poprzednią wersję produktu (jeśli taka istnieje). Jeśli poprzednia wersja zostanie odtworzona, to staje się ona wersją aktywną. Jeśli poprzednia wersja nie może być odtworzona, oprogramowanie wyświetlane jest za pomocą komendy **lslpp -l** ze statusem **USZKODZONY**.

Jeśli produkt jest usunięty lub **USZKODZONY** można spróbować reinstalować go. Produkt będący w stanie **uszkodzonym** nie może być wyczyszczony; może być tylko reinstalowany lub usunięty.

Jeśli instalacja nie powiedzie się lub zostanie przerwana, system automatycznie inicjuje procedurę czyszczącą. Procedura ta musi zostać wykonana, jeśli system zostanie zamknięty, podczas instalacji wystąpi zanik napięcia lub proces instalacyjny zakończy się w nienormalny sposób. Po wykonaniu procedury czyszczącej może być konieczne ponowne uruchomienie systemu.

Jeśli zostanie wyświetlony komunikat, że w systemie nie znaleziono żadnych produktów, które można wyczyścić, być może niepotrzebnie wywołano procedurę czyszczącą. Ponownie wykonaj instalację.

Jeśli pojawi się komunikat, że należy wyczyścić niepoprawną instalację, skontaktuj się ze sprzedawcą produktu.

## **Inicjowanie procedury czyszczącej za pomocą interfejsu SMIT**

Aby za pomocą interfejsu SMIT zainicjować procedurę czyszczącą, należy wykonać poniższe kroki.

- 1. W wierszu komend wpisz smit maintain\_software.
- 2. Wybierz **Wyczyść po nieudanej lub przerwanej instalacji**.

## **Inicjowanie procedury czyszczącej z poziomu wiersza komend**

Aby z poziomu wiersza komend zainicjować procedurę czyszczącą, należy wykonać poniższy krok.

W wierszu komend wpisz installp -C.

## **Zarządzanie istniejącym źródłem obrazu installp**

Zarządzanie istniejącym źródłem obrazu **installp** umożliwia komenda **lppmgr**.

Komenda ta obejmuje następujące funkcje dotyczące istniejącego źródła obrazu **installp** (w środowisku NIM zwanego także zasobem **lpp\_source**):

- v usuwanie podwójnych aktualizacji (opcja **-u**),
- v usuwanie podwójnych poziomów bazowych (opcja **-b**),
- v usuwanie obrazów aktualizacji w wersji identycznej z obrazami podstawowymi danego zestawu plików; takie obrazy mogą stać się przyczyną wystąpienia konfliktów prowadzących do niepowodzenia instalacji (opcja **-u**),
- v usuwanie zestawów plików z komunikatami i ustawieniami narodowymi w języku innym niż wybrany (opcja **-k**),
- v usuwanie zastąpionych zestawów plików (opcja **-x**),
- v usuwanie obrazów innych niż systemowe z zasobu NIM **lpp\_source** (opcja **-X**).

Domyślnie **lppmgr** wyświetla obrazy w grupach, których dotyczą powyższe czynności. Opcja **-r** umożliwia usunięcie grupy obrazów, natomiast opcja **-m** przeniesienie jej.

Komenda **lppmgr** nie zastępuje komendy **bffcreate**, nie wykonuje instalacji ani nie umożliwia pracy z zainstalowanymi zestawami plików. Zanim użyje się opcji **-X**, należy zapoznać się z systemem NIM, obrazami systemowymi (w systemie NIM zwane SIMAGES) i działaniem zasobów NIM **lpp\_source**.

Aby wyświetlić listę aktualizacji zduplikowanych i powodujących konflikty, znajdujących się w katalogu **/myimages**, wpisz:

# lppmgr -d /myimages -u

Aby usunąć z tego katalogu aktualizacje zduplikowane i powodujące konflikty, wpisz:

# lppmgr -d /myimages -u -r

Więcej informacji na temat komendy **lppmgr** zawiera podręcznik *Commands Reference*.

# **Używanie menu Zarządzanie serwisem oprogramowania (w tym SUMA)**

Menu Zarządzanie serwisem oprogramowania umożliwia uzyskanie dostępu do funkcji Asystenta zarządzania poprawkami systemowymi SUMA (Service Update Management Assistant), który znacząco upraszcza proces aktualizacji systemu, dzięki opartemu na strategiach automatycznemu pobieraniu z sieci WWW aktualizacji poziomu technologicznego.

Menu Zarządzanie serwisem oprogramowania umożliwia wygenerowanie raportów pomocnych przy zarządzaniu zestawami plików zainstalowanymi w systemie, zestawami plików zawartymi w repozytorium oraz zestawami dostępnymi w serwisie WWW IBM System p. Menu to umożliwia także czyszczenie i zmianę nazw obrazów oprogramowania znajdujących się w repozytorium.

Powyższe czynności można wykonać, korzystając z krótkiej ścieżki programu SMIT **service\_software** lub bezpośrednio z wiersza komend. W kolejnych sekcjach krótko opisano sposób wykonania poszczególnych czynności za pomocą programu SMIT i z użyciem komend.

### **Używanie Asystenta zarządzania poprawkami serwisowymi (SUMA)**

Asystent zarządzania poprawkami serwisowymi (SUMA) częściowo zwalnia administratorów systemu z obowiązku ręcznego pobierania z sieci WWW poprawek serwisowych.

Asystent SUMA udostępnia elastyczne funkcje, umożliwiające użytkownikom skonfigurowanie zautomatyzowanego interfejsu do pobierania poprawek z dystrybucyjnych stron WWW do ich systemów. Ponieważ asystent SUMA może być skonfigurowany do okresowego sprawdzania dostępności konkretnych nowych poprawek i całych poziomów serwisowych, oszczędności czasu spędzanego na tych zadaniach mogą być bardzo znaczne.

Asystenta SUMA można uruchomić wykonując komendę **suma** lub wpisując szybką ścieżkę w programie SMIT:**suma**.

#### **Używanie interfejsu wiersza komend SUMA:**

Komenda **suma** może być używana do wykonywania następujących operacji na zadaniach i strategiach SUMA.

- Tworzenie
- Edycja
- Wyświetlanie
- Planowane
- v Anulowanie planowania
- Usuwanie

Parametr *RqType* określa typ żądanego pobierania (np. poziom technologiczny (TL), pakiet serwisowy (SP), poziom poprawek (ML) lub Latest). Można skonfigurować strategię odtwarzania następujących typów poprawek:

- **PTF** Służy do określenia żądania pobierania poprawki PTF. Na przykład: U813941. Tylko niektóre poprawki PTF można pobrać w postaci pojedynczych zestawów plików. Na przykład poprawki PTF zawierające **bos.rte.install**, **bos.alt\_disk\_install.rte** lub udostępniane pomiędzy pakietami serwisowymi. W przeciwnym razie konieczne jest pobranie poziomu poprawek (TL) lub pakietu serwisowego (SP).
- **ML** Służy do określania żądania pobierania określonego poziomu konserwacyjnego (na przykład **5300-11**).
- **TL** Służy do określania żądania pobierania określonego poziomu technologicznego (na przykład **6100-03**).
- **SP** Służy do określania żądania pobierania określonego pakietu poprawek (na przykład **6100-02-04**).
- **Latest** Służy do określenia żądania pobierania określonych najnowszych poprawek. Ta wartość *RqType* zwraca najnowszy pakiet poprawek dla poziomu technologicznego TL podanego w FilterML.

Do dalszego określania żądania z komendą **suma** może być użytych szereg opcji. Używając tych opcji można wyświetlać, edytować, planować, anulować planowanie i usuwać operacje dla różnych zadań i strategii.

Na przykład, aby utworzyć harmonogram (**-s**) z zadaniem pobierania najnowszych poprawek piętnastego dnia każdego miesiąca o 2:30 rano (w formacie crona) i dodać etykietę strategii w polu *DisplayName* (przydatne, gdy strategie wyświetlane są w programie SMIT), wpisz:

suma -s "30 2 15 \* \*" -a RqType=Latest \ -a DisplayName="Ostatnie poprawki - co miesiąc, 15-go"

W poprzednim przykładzie użyto domyślnych zadań, które można wyświetlić za pomocą komendy **suma -D**.

Wpisz następującą komendę, aby utworzyć harmonogram i zaplanować zadanie pobierania całego poziomu technologicznego 6100-03 do katalogu **/lppsrc/6103** w poniedziałek o 23:00, uruchomić operację czyszczenia **lppmgr** po zakończeniu pobierania, aby wyczyścić zastąpione poprawki, zduplikowane poziomy podstawowe i poprawki w konflikcie:

```
suma -s "0 23 * * 1" -a Action=Clean -a RqType=ML -a RqName=6100-03 \
-a DLTarget=/lppsrc/6103 -a FilterSysFile=/dev/null
```
**Uwaga:** Przed uruchomieniem zadania, które określa Action=Clean, można uruchomić komendę **suma -c** w celu weryfikacji globalnych ustawień konfiguracji asystenta SUMA, które będą użyte podczas uruchamiania komendy **lppmgr**. Ustawienie pól **REMOVE\_SUPERSEDE**, **REMOVE\_DUP\_BASE\_LEVELS** i **REMOVE\_CONFLICTING\_UPDATES** na wartość "tak" spowoduje wykonanie zamierzonego działania w poprzednim przykładzie.

Więcej kompletnych przykładów ze szczegółami funkcjonowania komendy **suma** zawiera opis komendy **suma**.

## **Korzystanie z menu Raporty porównawcze**

Za pomocą menu Raporty porównawcze uzyskuje się dostęp do szeregu raportów. Porównując zestawy plików zainstalowane w systemie i zestawy źródłowe można sprawdzić, czy zostały zainstalowane zestawy plików danej poprawki lub pakietu serwisu prewencyjnego. Zestawy źródłowe mogą pochodzić z repozytorium poprawek, na przykład z **lpp\_source**, katalogu poprawek lub listy poprawek pobranych z serwisu WWW IBM System p.

Aby sprawdzić, czy repozytorium **lpp\_source** jest aktualne, można także porównać repozytorium poprawek z listą pobranych poprawek.

Powyższe czynności można wykonać, korzystając z krótkiej ścieżki programu SMIT **compare\_report** lub komendy **compare\_report**.

#### **Korzystanie z menu Porównaj zainstalowane oprogramowanie z repozytorium poprawek:**

Menu Porównaj zainstalowane oprogramowanie z repozytorium poprawek umożliwia porównanie zestawów plików zainstalowanych w systemie i repozytorium poprawek.

Udostępnione zostały następujące raporty:

- v zainstalowane w systemie zestawy plików, które są w starszej wersji (**lowerlevel.rpt**),
- v zainstalowane w systemie zestawy plików, które są w nowszej wersji (**higherlevel.rpt**),
- v zestawy plików zawarte w repozytorium poprawek, lecz niezainstalowane w systemie (**notinstalled.rpt**),
- v zestawy plików zainstalowane w systemie, lecz nieznajdujące się w repozytorium poprawek (**no\_update\_found.rpt**).

Opcja Porównaj zainstalowane oprogramowanie z repozytorium poprawek jest dostępna z krótkiej ścieżki programu SMIT **instofix\_compare**. Można ją także wywołać z wiersza komend za pomocą komendy **compare\_report** z następującymi opcjami:

```
compare_report -s -i KatalogPoprawek {[-l] [-h] [-m] [-n]} [-t KatalogRaportów -Z | -v]
```
compare\_report -b *ListaBazowa* -i *KatalogPoprawek* {[-l] [-h] [-m] [-n]} [-t *KatalogRaportów*] -Z | -v]

W przypadku zastosowania opcji **-l** (starsza wersja) lub **-h** (nowsza wersja) raport porównawczy zawiera tylko informacje o zainstalowanych poprawkach tymczasowych. Pojęcia starszej i nowszej wersji nie są obecnie dostępne.

#### **Menu Porównaj zainstalowane oprogramowanie z listą dostępnych aktualizacji:**

Menu Porównanie zainstalowanego oprogramowania z listą dostępnych aktualizacji umożliwia porównanie zestawów plików zainstalowanych w systemie z pobraną listą dostępnych aktualizacji z serwisu WWW IBM System p.

Udostępnione zostały następujące raporty:

- v zainstalowane zestawy plików, które są w wersji starszej niż wersja dostępna (**lowerthanlatest1.rpt**),
- v zainstalowane zestawy plików, które są w wersji nowszej niż ostatni poziom poprawek lub technologiczny (**higherthanmaint.rpt**),
- v zainstalowane zestawy plików, które są w wersji starszej niż ostatni poziom poprawek lub technologiczny (**lowerthanmaint.rpt**).

Opcja Porównaj zainstalowane oprogramowanie z listą dostępnych aktualizacji jest dostępna z krótkiej ścieżki programu SMIT **instolist\_compare**. Można ją także wywołać z wiersza komend za pomocą komendy **compare\_report**, która zawiera następujące opcje:

```
compare_report -s -r RaportSerwisowy {[-l] [-h]} [-t KatalogRaportów -Z | -v]
```

```
compare_report -b ListaBazowa -r RaportSerwisowy {[-l] [-h]} [-t KatalogRaportów] -Z | -v]
```
W przypadku zastosowania opcji **-l** (starsza wersja) lub **-h** (nowsza wersja) raport porównawczy zawiera tylko informacje o zainstalowanych poprawkach tymczasowych. Pojęcia starszej i nowszej wersji nie są obecnie dostępne.

#### **Menu Porównaj repozytorium poprawek z listą dostępnych aktualizacji:**

Menu Porównanie repozytorium poprawek z listą dostępnych aktualizacji umożliwia porównanie zestawów plików w repozytorium poprawek, takich jak katalog poprawek i zasób **lpp\_source**, z pobraną listą dostępnych aktualizacji z serwisu WWW IBM System p.

Można otrzymać raport, który zawiera dane dotyczące zestawów plików znajdujących się w katalogu poprawek i których wersja jest starsza niż wersja dostępna (**lowerthanlatest2.rpt** ).

Opcja Porównaj repozytorium poprawek z listą dostępnych aktualizacji jest dostępna z krótkiej ścieżki programu SMIT **fixtolist\_compare**. Można ją także wywołać z wiersza komend za pomocą komendy **compare\_report**, która zawiera następujące opcje:

compare report -i *katalog poprawek* -r *raport serwisowy* [ -t *katalog raportu* -Z | -v ]

#### **Porównaj listę zainstalowanego oprogramowania w systemie podstawowym i w innym systemie:**

Opcja Porównaj listę zainstalowanego oprogramowania w systemie podstawowym i w innym systemie umożliwia porównywanie zestawów plików zainstalowanych w różnych systemach.

Dane wyjściowe komendy **lslpp -Lc** uruchomionej w jednym systemie są zapisywane w pliku i porównywane z danymi wyjściowymi tej samej komendy uruchomionej w innym systemie. Udostępnione zostały następujące raporty:

- v lista oprogramowania zainstalowanego w systemie podstawowym i będącego w starszej wersji (**baselower.rpt**),
- v zestawy plików niezainstalowane w systemie podstawowym, zainstalowane natomiast w innym systemie (**otheronly.rpt**),
- v lista oprogramowania zainstalowanego w systemie podstawowym i będącego w nowszej wersji (**basehigher.rpt**),
- v zestawy plików zainstalowane w systemie podstawowym, lecz niezainstalowane w innym systemie (**baseonly.rpt**).

Porównanie listy oprogramowania zainstalowanego w systemie podstawowym i w innym systemie umożliwia komenda **compare\_report**. Dostępne są następujące opcje:

compare\_report -b *ListaBazowa* -o *InnaLista* {[-l] [-h] [-m] [-n]} [-t *KatalogRaportów* -Z | -v]

## **Korzystanie z opcji Zmień nazwy obrazów oprogramowania w repozytorium**

Opcja Zmień nazwy obrazów oprogramowania w repozytorium umożliwia zmianę nazwy aktualizacji. Dzięki temu nazwy w postaci identyfikatorów poprawek można zmienić na nazwy znaczące, takie jak nazwy generowane podczas kopiowania aktualizacji na dysk twardy, wykonywanej w celu późniejszej instalacji. Opcja ta umożliwia zmianę nazw wszystkich zestawów plików w wybranym katalogu i zestawów o tym samym formacie.

Dostęp do niej można uzyskać, korzystając z krótkiej ścieżki programu SMIT **rename\_software**.

Zmianę nazw obrazów w katalogu można także wykonać za pomocą komendy **bffcreate**. W przypadku katalogów zawierających zestawy plików należy użyć opcji **-c** i **-d** komendy **bffcreate**. Na przykład, aby zmienić nazwy zestawów plików w katalogu /usr/sys/inst.images, wpisz:

# /usr/sbin/bffcreate -cd /usr/sys/inst.images

Można także utworzyć plik protokołu zawierający odwzorowanie starych nazw na nowe, korzystając z opcji **-s** *PlikProtokołu*. Ilustruje to poniższy przykład:

# /usr/sbin/bffcreate -cd /usr/sys/inst.images -s /usr/sys/inst.images/names.log

W przykładzie tym tworzony jest plik /usr/sys/inst.images/names.log zawierający dane postaci: *stara\_nazwa\_zestawu\_plików:nowa\_nazwa\_zestawu\_plików*

W menu programu SMIT Zmień nazwę obrazów oprogramowania w repozytorium. Opcja ta jest dostępna pod nazwą **Protokołuj zmiany nazw oprogramowania (położenie pliku protokołu)**.

## **Korzystanie z opcji Wyczyść obrazy oprogramowania w repozytorium**

Opcja Wyczyść obrazy oprogramowania w repozytorium umożliwia usuwanie z lokalnego repozytorium niepotrzebnych lub zduplikowanych obrazów.

Można usuwać zduplikowane oprogramowanie, zastąpione aktualizacje i oprogramowanie językowe:

- v Opcja Usuń zduplikowane oprogramowanie umożliwia usuwanie z wybranego katalogu powielonych obrazów podstawowych i aktualizacji.
- v Opcja Usuń zastąpione aktualizacje umożliwia usuwanie z wybranego katalogu zastąpionych zestawów plików. Opcja ta dotyczy jedynie obrazów aktualizacji.
- v Opcja Usuń oprogramowanie językowe umożliwia usuwanie niepotrzebnych zestawów plików związanych z ustawieniami językowymi i narodowymi. Opcja ta powoduje usunięcie wszystkich takich zestawów plików poza tymi, które odpowiadają językowi określonemu w polu Zachowaj język. Domyślnie nazwę języka, który ma zostać zachowany, określa zmienna środowiskowa **LANG**.
- v Opcja Zapisz usunięte pliki umożliwia zapisywanie wszystkich usuwanych plików w katalogu określonym w polu **Katalog przechowywania usuwanych plików**. W tym polu wybierz wartość "tak", jeśli zamiast usuwać obrazy z napędu dysku twardego, chcesz je przenieść do innego miejsca.

Dostęp do opcji można uzyskać za pomocą krótkiej ścieżki programu SMIT **cleanup\_software**.

# **Korzystanie z oprogramowania InstallShield MultiPlatform**

Niektóre produkty dostarczane w celu zainstalowania w systemie AIX są obsługiwane przez program instalacyjny InstallShield MultiPlatform (ISMP).

W przeciwieństwie do instalacji typu **installp** lub RPM Package Manager (RPM), które umożliwiają tylko instalację nienadzorowaną produktu, produkty ISMP mogą być instalowane i deinstalowane zarówno w sposób interaktywny, jak i nienadzorowany.

Podobnie jak instalacje typu **installp** i RPM, produkty ISMP mogą być instalowane z wykorzystaniem systemowych narzędzi AIX, dotyczy to również interfejsu SMIT. Narzędzia te używają komendy **geninstall** do instalowania lub deinstalowania produktów, które są przygotowywane w formatach **installp**, RPM lub ISMP. Komenda **geninstall** może być też używana bezpośrednio do zainstalowania, wyświetlenia listy lub odinstalowania produktów ISMP.

Informacje na temat instalowania lub deinstalowania określonego produktu w formacie ISMP zawiera jego dokumentacja.

## **Instalowanie produktów za pomocą InstallShield MultiPlatform**

Produkt InstallShield MultiPlatform można zainstalować, używając programu SMIT, komendy **geninstall** lub plików udostępnianych wraz z produktem.

v Aby zainstalować produkt ISMP, nie znając dokładnego położenia plików instalacyjnych, użyj krótkiej ścieżki SMIT **install\_software**. Informacje dotyczące instalowania oprogramowania opcjonalnego za pomocą programu SMIT zawiera sekcja ["Przygotowanie do instalowania oprogramowania opcjonalnego i poprawek serwisowych" na stronie](#page-344-0) [337.](#page-344-0) W polu **OPROGRAMOWANIE do zainstalowania** naciśnij klawisz F4 i wybierz produkt, który ma zostać zainstalowany. Produkty ISMP wyglądają na liście tak, jak pakiety **installp** czy RPM. Wybierz produkty ISMP i naciśnij Enter, aby rozpocząć instalację.

Domyślnie instalacje produktów ISMP uruchomione z programu SMIT są *ciche*, czyli *nienadzorowane*. Aby wykonać instalację interaktywną, użyj komendy **geninstall** lub postępuj zgodnie z instrukcjami zamieszczonymi w dokumentacji produktu.

Chociaż w programie SMIT istnieje opcja podglądu, nie jest ona dostępna w przypadku instalacji ISMP. Jeśli opcja poglądu zostanie włączona, zostanie wyświetlony komunikat polecający uruchomienie instalacji interaktywnej w wierszu komend, dzięki czemu przed rozpoczęciem instalacji zostanie wyświetlony panel podsumowania przedinstalacyjnego.

v Aby zainstalować produkt ISMP, użyj komendy **geninstall**. Aby wykonać instalację interaktywną, za pomocą opcji **-d** określ urządzenie lub katalog zawierający pliki instalacyjne i podaj nazwę produktu. Nazwa produktu jest taka

sama jak nazwa podkatalogu zawierającego pliki instalacyjne produktu. Jeśli na przykład chcemy zainstalować produkt Produkt, a pliki instalacyjne znajdują się w katalogu /usr/sys/inst.images/ismp/ppc/Produkt/, aby uruchomić instalację interaktywną, należy użyć następującej komendy:

/usr/sbin/geninstall -d /usr/sys/inst.images J:Produkt

Przedrostek **J:** stanowi informację dla komendy **geninstall** , że produkt jest pakietem ISMP. W tym przypadku automatycznie przyjmuje się podkatalog **ismp/ppc**, podobnie jak podkatalog **RPMS/ppc** w przypadku pakietów RPM czy podkatalog **installp/ppc** w przypadku pakietów **installp**. Dlatego wystarczy określić katalog podstawowy /usr/sys/inst.images. Można także podać katalog zawierający pliki instalacyjne. Wracając do przykładu, należy w tym przypadku użyć komendy:

/usr/sbin/geninstall -d /usr/sys/inst.images/ismp/ppc/Produkt J:Produkt

Jeśli chcesz uruchomić instalację *cichą*, czyli *nienadzorowaną*, użyj opcji **-Z**:

/usr/sbin/geninstall -d /usr/sys/inst.images -Z J:Produkt

Więcej informacji na temat instalacji cichych zawiera sekcja "Przeprowadzanie cichej instalacji za pomocą plików odpowiedzi".

v Aby zainstalować produkt w postaci pakietów ISMP, można też skorzystać z plików instalacyjnych dostarczonych przez producenta. Producent czasem udostępnia skrypt lub kod wykonywalny, który uruchamia instalację produktu w postaci pakietów ISMP. Więcej informacji zawiera dokumentacja towarzysząca produktowi.

## **Deinstalowanie produktu InstallShield MultiPlatform**

Można zainstalować produkt ISMP, używając interfejsu SMIT, komendy **geninstall** lub plików dostarczonych przez dostawcę produktu.

v W programie SMIT deinstalację wykonuje się, korzystając z krótkiej ścieżki **remove**. Po naciśnięciu klawisza F4 w polu **Oprogramowanie do usunięcia** zostanie wyświetlona lista zainstalowanych produktów, zawierająca także produkty w postaci pakietów ISMP. Można także bezpośrednio wpisać nazwę produktu.

Domyślnie deinstalacja wykonywana w programie SMIT jest *cicha*, czyli *nienadzorowana*. Aby wykonać deinstalację interaktywną, użyj komendy **geninstall** lub postępuj zgodnie z instrukcjami zamieszczonymi w dokumentacji produktu.

W przypadku deinstalacji produktów ISMP za pomocą programu SMIT opcja podglądu jest niedostępna. W przypadku podjęcia próby wykonania podglądu deinstalacji zostanie wyświetlony komunikat polecający uruchomienie w wierszu komend deinstalacji interaktywnej. W obu przypadkach przed uruchomieniem deinstalacji dostępne są podsumowania, które jej dotyczą.

v Do odinstalowania produktów w formacie ISMP można użyć opcji Aplikacja oprogramowania.

**Uwaga:** Jeśli wybrana zostanie opcja poglądu i praca kreatora deinstalacji będzie kontynuowana aż do końca, produkt zostanie zdeinstalowany. Większość produktów ISMP zawiera panel z podsumowaniem danych dotyczących deinstalacji, wyświetlany po wybraniu podglądu. Jeśli po zapoznaniu się z powyższymi informacjami nie chcesz kontynuować instalacji, kliknij przycisk **Anuluj**, co spowoduje zakończenie kreatora.

v Deinstalację produktu w postaci pakietów ISMP można też wykonać, korzystając z komendy **geninstall**. Aby przeprowadzić deinstalację interaktywną, użyj opcji **-u** i podaj nazwę produktu. Na przykład w celu deinstalacji produktu *Produkt* wpisz komendę:

/usr/sbin/geninstall -u J:Produkt

Aby przyspieszyć przetwarzanie, dodaj przedrostek **J:**, aby poinformować komendę **geninstall**, że deinstalowany jest produkt w formacie ISMP.

Aby wykonać deinstalację *cichą*, czyli *nienadzorowaną*, użyj komendy **geninstall** z opcją **-Z**:

/usr/sbin/geninstall -Zu J:Produkt

v Deinstalację produktu w postaci pakietów ISMP można także wykonać, korzystając z plików dostarczonych przez jego producenta. Zdarza się, że do produktu w postaci pakietów ISMP dołączane są instrukcje dotyczące jego deinstalacji. Więcej informacji na ten temat zawiera dokumentacja danego produktu ISMP.

## **Przeprowadzanie cichej instalacji za pomocą plików odpowiedzi**

Cichą instalację pakietów produktów ISMP można przeprowadzić za pomocą plików odpowiedzi.

Plik odpowiedzi zawiera konkretne odpowiedzi wykorzystywane przy instalacji. Domyślnie komenda **geninstall** szuka plików odpowiedzi dla każdego produktu ISMP na jego nośniku w podkatalogu produktu ISMP. Na przykład podkatalog produktu ISMP Produkt jest zbliżony do następującego:

/*basedir*/ismp/ppc/Produkt/

Komenda **geninstall** szuka pliku *Produkt***.response** w podkatalogu produktu ISMP dla każdego produktu podanego na liście instalacyjnej lub w pakunku. Jeśli plik *Produkt***.response** nie istnieje lub nie zostanie znaleziony, komenda **geninstall** kontynuuje działanie z dowolnymi wartościami domyślnymi skonfigurowanymi w instalatorze.

Opcja **-t** *położenie\_pliku\_odpowiedzi* umożliwia określenie alternatywnego położenia plików odpowiedzi lub ich szablonów plików. Wartość *położenie\_pliku\_odpowiedzi* może być nazwą pliku lub katalogu. Jeśli *położenie\_pliku\_odpowiedzi* jest nazwą katalogu, katalog ten musi istnieć. Jeśli katalog *położenie\_pliku\_odpowiedzi* nie istnieje, przyjmuje się, że została podana nazwa pliku.

Aby można było wykorzystać pliki odpowiedzi dla produktów ISMP, należy wykonać następujące czynności:

v Utworzenie szablonu pliku odpowiedzi. Aby utworzyć szablon pliku odpowiedzi ISMP w domyślnym położeniu, należy użyć komendy **geninstall** z opcją **-T**. Opcja **-T** powoduje utworzenie szablonu pliku odpowiedzi ISMP w domyślnym położeniu, którym jest katalog zawierający pliki instalacyjne produktu. Utworzonego szablonu można używać do tworzenia pliku odpowiedzi dla przyszłych instalacji tego samego produktu z wybranymi opcjami. Utworzenie szablonu pliku odpowiedzi nie powoduje instalacji produktu ISMP.

Aby utworzyć szablon pliku odpowiedzi dla produktu ISMP Produkt, korzystając z plików instalacyjnych umieszczonych w katalogu domyślnym /usr/sys/inst.images/ismp/ppc/Produkt/, uruchom komendę:

/usr/sbin/geninstall -d /usr/sys/inst.images -T J:Produkt

Generowany jest szablon pliku odpowiedzi Produkt.template podobny do pokazanego poniżej:

```
#######################################################################
## InstallShield Options File Template
## Wizard name: Setup
# Wizard source: setup.jar
# Created on: Tue Jun 25 10:59:55 CDT 2004
# Created by: InstallShield Options File Generator
## This file can be used to create an options file (i.e., response file) for the
# wizard "Setup". Options files are used with "-options" on the command line to
# modify wizard settings.
## The settings that can be specified for the wizard are listed below. To use
# this template, follow these steps:
## 1. Enable a setting below by removing leading '###' characters from the \# line (search for '###' to find settings you can change).
\# line (search for '###' to find settings you can change).
## 2. Specify a value for a setting by replacing the characters <value>.
# Read each settings documentation for information on how to specify its
# value.
#
# 3. Save the changes to the file.
## 4. To use the options file with the wizard, specify -options <filename>
# as a command line argument to the wizard, where <filename> is the name
# of this options file.
######################################################################
#####################################################################
## My Product Install Location
## The install location of the product. Specify a valid directory into which the
```

```
# product is installed. If the directory contains spaces, enclose it in
# double-quotes. For example, to install the product to C:\Program Files\Mój
# Produkt, use
## -P installLocation="C:\Program Files\Mój Produkt"
```
 $#$ ### -P installLocation=<wartość>

Pokazano tu tylko prosty przykład, poszczególne produkty udostępniają często wiele opcji, które mogą być ustawione przez użytkownika w pliku odpowiedzi. Każda opcja jest zamieszczona w pliku szablonu wraz z wyjaśnieniem jej standardowych wartości.

v Uruchomienie nagrywania pliku odpowiedzi. Można uruchomić nagrywanie, korzystając z komendy **geninstall** z opcją **-E**. Opcja **-E** powoduje utworzenie nagrania pliku odpowiedzi ISMP w domyślnym położeniu, którym jest katalog zawierający pliki instalacyjne produktu. Ta opcja wymaga uruchomienia interaktywnej i kompletnej instalacji ISMP. Utworzenie nagrania pliku odpowiedzi spowoduje także zainstalowanie produktu ISMP.

Aby nagrać plik odpowiedzi Produkt.response dotyczący produktu ISMP Produkt, korzystając z plików instalacyjnych umieszczonych w katalogu domyślnym /usr/sys/inst.images/ismp/ppc/Produkt/, uruchom komendę:

/usr/sbin/geninstall -d /usr/sys/inst.images -E J:Produkt

Powoduje to uruchomienie interaktywnego kreatora instalacji. Aby pomyślnie nagrać plik odpowiedzi, konieczne jest wykonanie wszystkich kroków zalecanych przez kreator. Pojawia się komunikat o podobnej treści:

Włączono tryb nagrywania opcji. Aby utworzyć plik odpowiedzi, uruchom kreator.

Utworzony plik Produkt.response jest podobny do pokazanego poniżej:

```
################################################################
## InstallShield Options File
## Wizard name: Setup
# Wizard source: setup.jar
# Created on: Tue Jun 25 11:05:34 CDT 2002
# Created by: InstallShield Options File Generator
## This file contains values that were specified during a recent execution of
# Setup. It can be used to configure Setup with the options specified below when
# the wizard is run with the "-options" command line option. Read each setting's
# documentation for information on how to change its value.
## A common use of an options file is to run the wizard in silent mode. This lets
# the options file author specify wizard settings without having to run the
# wizard in graphical or console mode. To use this options file for silent mode
# execution, use the following command line arguments when running the wizard:
## -options "record.txt" -silent
#################################################################################
################################################################################
## My Product Install Location
## The install location of the product. Specify a valid directory into which the
# product is installed. If the directory contains spaces, enclose it in
# double-quotes. For example, to install the product to C:\Program Files\Mój
# Produkt, use
#-P installLocation="C:\Program Files\Mój Produkt"
#-P installLocation="/opt/Produkt"
```
Wartość **-P installLocation** została ustawiona zgodnie z odpowiedzią podaną w trakcie pracy z kreatorem. Ponadto jako katalog instalacyjny podano /opt/Produkt. Zostanie wygenerowany plik odpowiedzi, którego można użyć do uruchomienia instalacji cichej z wybranym katalogiem instalacyjnym.
<span id="page-360-0"></span>v Wykorzystanie pliku odpowiedzi do instalacji cichej. Aby wykonać instalację cichą z wybranymi opcjami, można użyć pliku odpowiedzi wygenerowanego za pomocą jednej z zaprezentowanych metod lub pliku odpowiedzi dostarczanego wraz z produktem.

Poniższy przykład ilustruje uruchomienie instalacji cichej za pomocą pliku odpowiedzi z wykorzystaniem komendy **geninstall**, produktu Produkt i pliku odpowiedzi oraz plików instalacyjnych znajdujących się w katalogu domyślnym /usr/sys/inst.images/ismp/ppc/Produkt/:

/usr/sbin/geninstall -Zd /usr/sys/inst.images J:Produkt

Poniższy przykład ilustruje uruchomienie instalacji cichej za pomocą komendy **geninstall**. Przyjęto, że instalowany jest produkt Produkt, pliki instalacyjne znajdują się w katalogu /usr/sys/inst.images/ismp/ppc/Produkt/, natomiast plik odpowiedzi umieszczony jest w katalogu /tmp/Produkt/Produkt.response:

```
/usr/sbin/geninstall -Zd /usr/sys/inst.images \
      -t /tmp/Produkt/Produkt.response J:Produkt
```
# **Używanie plików odpowiedzi z NIM**

Jeśli do zainstalowania produktu w postaci pakietów ISMP na klientach NIM używany jest NIM, można utworzyć i używać oddzielnego pliku odpowiedzi dla każdego z klientów.

Oddzielne pliki odpowiedzi są przydatne, gdy właściwości operacji instalacji muszą być konfigurowane osobno dla każdego klienta. Aby zainstalować wiele klientów, każdemu plikowi odpowiedzi należy nadać nazwę *nazwa\_klienta***.response**. Pliki odpowiedzi muszą znajdować się w domyślnym położeniu (takim samym jak położenie plików instalatora produktu).

Na przykład, aby zainstalować produkt o nazwie **Produkt** mający postać pakietów ISMP i znajdujący się w zasobie **lpp\_source** w katalogu /export/lpp\_source/lpp\_source1/ismp/ppc/Produkt na klientach **klient1** i **klient2**:

- 1. Utwórz pliki odpowiedzi **klient1.response** i **klient2.response**.
- 2. Umieść utworzone pliki odpowiedzi w katalogu /export/lpp\_source/lpp\_source1/ismp/ppc/Produkt.
- 3. Utwórz poprawne odpowiedzi dla poszczególnych klientów w odpowiadających im plikach.
- 4. Po uruchomieniu operacji NIM **cust** w celu zainstalowania produktu ISMP **Produkt** na klientach **klient1** i **klient2** pliki odpowiedzi zostaną użyte automatycznie dla każdego klienta.

Jeśli ten sam plik odpowiedzi ma zostać użyty dla wszystkich klientów, nadaj mu nazwę *nazwa\_produktu***.response** i umieść go w tym samym domyślnym położeniu, w którym znajduje się produkt ISMP (ten produkt znajduje się w zasobie **lpp\_source**). Na przykład należy utworzyć plik odpowiedzi **Produkt.response** w katalogu /export/lpp\_source/lpp\_source1/ismp/ppc/Produkt/. Jeśli podczas wykonywania operacji NIM **cust** nie ma plików odpowiedzi na klientach, zostanie automatycznie użyty plik Produkt.response.

# **Zarządzanie poprawkami tymczasowymi**

Zarządzanie poprawkami tymczasowymi umożliwia śledzenie pakietów poprawek tymczasowych i zarządzanie nimi w systemie.

W skład pakietu poprawki tymczasowej może wchodzić poprawka tymczasowa, kod debugowania lub kod testowy zawierające komendy, pliki archiwum biblioteki lub skrypty, które są uruchamianie podczas instalowania pakietu poprawki tymczasowej.

Zarządzanie poprawkami tymczasowymi obejmuje: komendę pakowania poprawek tymczasowych (**epkg**) oraz komendę zarządzania poprawkami tymczasowymi (**emgr**).

Komenda **epkg** tworzy pakiety poprawek tymczasowych, które można instalować za pomocą komendy **emgr**. Komenda **emgr** instaluje, usuwa, wyświetla i weryfikuje poprawki tymczasowe systemu.

**Uwaga:** Używany termin *pakiet*, **installp** odnosi się do terminu *zestaw plików*.

# **Instalowanie pakietów poprawek tymczasowych i zarządzanie nimi**

Użytkownik może zarządzać pakietami utworzonymi za pomocą komendy **epkg** i instalować je.

Komenda **epkg** instaluje pakiety utworzone za pomocą komendy **epkg**, zarządza nimi oraz obsługuje bazę danych, aktualizując ją o informacje na temat poprawek tymczasowych w systemie. Komenda **emgr** wykonuje następujące operacje:

### **Wyświetlanie pakietu poprawki tymczasowej:**

Poniżej opisano poziomy wyświetlanych informacji na temat pakietu poprawki tymczasowej.

Opcja **-d** komendy **emgr** wyświetla zawartość i topologię pakietu efix. Opcja **-d** działa z opcją **-v** (szczegółowość). Domyślnym poziomem szczegółowości jest 1, ale można ustawić wartości 1, 2 lub 3. Składnia komendy wyświetlającej informacje o pakiecie poprawki tymczasowej jest następująca: emgr -d -e *PakietPoprawkiTymczasowej* | -f *PlikListy* [-w *Katalog*] [-v{1|2|3}]

Na przykład, aby uzyskać poziom szczegółowości 1 danych wyjściowych pakietu poprawki tymczasowej **test.102403.epkg.Z**, należy wpisać następującą komendę.

```
# emgr -d test.102403.epkg.Z
```
Poniżej podano informacje, które są udostępniane dla poszczególnych poziomów szczegółowości.

#### **POZIOM 1**

Na tym poziomie w każdym wierszu wyświetlana jest jedna poprawka tymczasowa wraz z następującymi informacjami:

- v etykieta pakietu poprawki tymczasowej,
- v pliki poprawki tymczasowej zawarte w pakiecie,
- v docelowe położenie każdego pliku poprawki tymczasowej.

#### **POZIOM 2**

Na tym poziomie wyświetlane są następujące informacje:

- v wszystkie informacje wyświetlane w POZIOMIE 1,
- streszczenie,
- określenie, czy wymagany jest restart (yes lub no),
- pliki wymagane wstępnie,
- skrypt przedinstalacyjny,
- skrypt poinstalacyjny,
- skrypt uruchamiany przed usuwaniem,
- v skrypt uruchamiany po usuwaniu,
- typ każdego pliku poprawki tymczasowej.

#### **POZIOM 3**

Na tym poziomie wyświetlane są następujące informacje:

- v wszystkie informacje wyświetlane w POZIOMIE 2,
- v data utworzenia pakietu dla każdego pliku poprawki tymczasowej,
- identyfikator VUID każdego pakietu,
- v wielkość każdego pliku poprawki tymczasowej,
- v suma kontrolna każdego pliku poprawki tymczasowej,
- v pakiet każdego pliku poprawki tymczasowej,
- v opis każdego pliku poprawki tymczasowej,
- v treść skryptu instalacyjnego i plików sterujących, jeśli jest w postaci tekstowej,
- v scenariusz restartowania każdego pliku poprawki tymczasowej,
- v wymagania wstępne pliku poprawki tymczasowej wobec innych plików poprawek tymczasowych,
- v pakiety, które zostaną zablokowane po zainstalowaniu poprawki tymczasowej,

v poprawki tymczasowe, które zostaną zastąpione po zainstalowaniu poprawki tymczasowej.

**Uwaga:** Wyświetlanie nie jest obsługiwane w pierwotnej wersji zarządzania poprawkami tymczasowymi. Aby włączyć tę opcję, należy dokonać aktualizacji do najnowszego poziomu zarządzania poprawkami tymczasowymi. Aby zaktualizować zarządzanie poprawkami tymczasowymi, należy zaktualizować pakiet **bos.rte.install** do najnowszego poziomu.

### **Instalowanie pakietów poprawek tymczasowych:**

Komenda **emgr** instaluje pakiety poprawka tymczasowa utworzone za pomocą komendy **epkg**.

Poniższy przykład przedstawia składnię instalowania pakietu poprawka tymczasowa:

emgr -e *PakietPoprawkiTymczasowej* | -f *PlikListy* [-w *Katalog*] [-b] [-k] [-p] \ [-I] [-q] [-m] [-o] [-X] [-a *Ścieżka*]

Operacja instalowania pakietu poprawka tymczasowa obejmuje następujące fazy:

### *Faza podglądu instalacji:*

Podczas fazy podglądu instalacji są wykonywane następujące kroki.

- 1. Menedżer pakietów poprawek tymczasowych inicjuje wszystkie komendy oraz biblioteki i wyodrębnia metadane dotyczące poprawki tymczasowej z pakietu poprawek tymczasowych.
- 2. Wyświetlane są atrybuty i opisy poprawek tymczasowych.
- 3. Komenda **emgr** wykonuje procedurę weryfikacji blokad, sprawdzając, czy w zainstalowanych danych poprawek tymczasowych pliki docelowe dostarczane w tym pakiecie poprawka tymczasowa są już zainstalowane w ramach poprawek tymczasowych. Jeśli jeden lub więcej plików poprawka tymczasowa dostarczonych w tym pakiecie jest zablokowanych, komenda **emgr** nie zezwala na kontynuowanie instalacji lub podglądu instalacji.
- 4. Komenda **emgr** sprawdza, czy zostały spełnione wymagania wstępne pakietu **installp**. Jeśli użytkownik dostarczył wymagany wstępnie plik **installp**, komenda **emgr** weryfikuje teraz wymagania wstępne. Jeśli jedno lub więcej wymagań wstępnych nie zostało spełnionych, komenda **emgr** nie zezwala na kontynuowanie instalacji lub operacji podglądu instalacji.
- 5. Komenda **emgr** sprawdza, czy zostały spełnione wymagania wstępne poprawki tymczasowej. Komenda **emgr** sprawdza następujące dane:
	- v Czy zainstalowane zostały wszystkie wymagania wstępne poprawki tymczasowej dla pakietu poprawki tymczasowej.
	- v Czy nie są zainstalowane żadne wymagania wykluczające poprawki tymczasowej dla pakietu poprawka tymczasowa.
	- v Czy nie zostały uprzednio zainstalowane poprawki tymczasowe, które wymieniają ten pakiet poprawka tymczasowa jako wymaganie wykluczające.

**Uwaga:** Komendy **epkg** można użyć do określenia poprawki tymczasowej jako wymaganej wstępnie poprawki tymczasowej dla pakietu. Więcej informacji na temat sprawdzania wymagań wstępnych zawiera sekcja "Komponenty pliku sterują[cego pakietu poprawki tymczasowej u](#page-375-0)żytkownika" na stronie 368.

6. Komenda **emgr** sprawdza, czy zostały spełnione wymagania dotyczące pamięci (sprawdzenie, czy w docelowych systemach plików istnieje wystarczająca ilość miejsca do instalacji pakietu poprawka tymczasowa). Wymagane jest miejsce do rozpakowania plików poprawka tymczasowa, utworzenia pozycji bazy danych, zapisania zastępowanych plików, zainstalowania plików poprawka tymczasowa, utworzenia podłączeń poprawka tymczasowa, gdy używana jest opcja **-m**, archiwizacji podzbiorów biblioteki oraz miejsce na wykonanie innych zadań. Ponadto komenda **emgr** dodaje niewielki bufor do różnorodnych obliczeń pamięci ze względu na metadane plików i inne czynniki.

Jeśli za pomocą opcji **-X** użytkownik określi automatyczne rozszerzanie, komenda **emgr** próbuje rozszerzyć system plików do wymaganej wielkości. Jeśli nie mogą być spełnione wymagania dotyczące obszaru pamięci, komenda **emgr** zatrzyma instalację. Jeśli użytkownik określi podgląd instalacji za pomocą opcji **-p**, komenda **emgr** podaje tylko informacje na temat ilości pamięci bez próby rozszerzenia systemu plików.

Jeśli użytkownik określi podgląd instalacji za pomocą opcji **-p**, komenda **emgr** nie wykonuje fazy instalowania poprawki tymczasowej. Zamiast tego komenda **emgr** przejdzie do fazy podsumowania i czyszczenia.

### *Faza instalacji:*

Podczas fazy instalacji pakietu poprawki tymczasowej mają miejsce następujące kroki.

- 1. Podczas kroku konfigurowania instalacji poprawka tymczasowa cały pakiet poprawka tymczasowa jest rozpakowywany, a narzędzia instalacyjne inicjowane.
- 2. Komenda **emgr** sprawdza, czy pakiet poprawka tymczasowa zastępuje zainstalowane już pliki poprawka tymczasowa. Jeśli jakikolwiek z zainstalowanych plików poprawka tymczasowa powinien zostać zastąpiony, zostanie usunięty przez komendę **emgr**.

**Uwaga:** Komendy **epkg** można użyć do określenia poprawki tymczasowej jako wymaganej wstępnie dla innego pakietu poprawek tymczasowych. Więcej informacji na temat zastępowania zawiera sekcja ["Komponenty pliku](#page-375-0) sterują[cego pakietu poprawki tymczasowej u](#page-375-0)żytkownika" na stronie 368.

- 3. Jeśli określono skrypt **pre\_install**, jest on uruchamiany. Jeśli skrypt **pre\_install** zwróci błąd, komenda **emgr** zatrzymuje instalację. Jeśli wykonanie skryptu **pre\_install** powiedzie się, komenda **emgr** kontynuuje instalowanie i ustawia stan poprawki tymczasowej na INSTALOWANIE.
- 4. Pliki zastępowane przez pliki poprawki tymczasowej z pakietu poprawka tymczasowa są zapisywane w bezpiecznym katalogu. Jeśli w pakiecie poprawka tymczasowa nie są dostarczane żadne pliki, ten krok jest pomijany.

Od tej chwili każda poważna awaria spowoduje, że komenda **emgr** uruchomi procedurę czyszczenia po awarii, która ma za zadanie wykonanie czyszczenia po nieudanej instalacji. Jeśli ten proces nie powiedzie się, poprawka tymczasowa zmienia stan na BROKEN.

- 5. Wszystkie pliki poprawki tymczasowej są instalowane w odpowiadających im miejscach docelowych. Jeśli instalacja jest operacją instalowania przez podłączenie korzystającą z opcji **-m**, komenda **emgr** tworzy unikalny plik podłączenia w katalogu macierzystym pliku docelowego. Plik docelowy jest następnie podłączany za pomocą punktu podłączenia poprawka tymczasowa. Więcej informacji na temat operacji instalowania przez podłączenie znajduje się w sekcji ["Operacja instalowania pakietu poprawka tymczasowa przez podł](#page-368-0)ączenie" na stronie 361.
- 6. Pakiety zostają zablokowane. Blokady pakietu poprawka tymczasowa są przetwarzane. Jeśli instalator, dla którego został utworzony pakiet poprawki tymczasowej, obsługuje blokowanie pakietów poprawek tymczasowych, komenda **emgr** blokuje pakiet powiązany z plikami poprawki tymczasowej zainstalowanymi w kroku 4. Na przykład komenda **installp** obsługuje blokowanie pakietów poprawek tymczasowych, dlatego poprawka tymczasowa utworzona dla pakietu **installp** będzie obsługiwała blokowanie pakietów poprawek tymczasowych.

**Uwaga:** Oprócz blokowania niejawnego można użyć komendy **epkg** do określenia, że dany pakiet będzie jawnie blokowany podczas instalowania innego pakietu. Więcej informacji o blokowaniu zawiera sekcja ["Komponenty](#page-375-0) pliku sterują[cego pakietu poprawki tymczasowej u](#page-375-0)żytkownika" na stronie 368.

- 7. Jeśli określono skrypt **post\_install**, jest on uruchamiany. Jeśli skrypt **post\_install** zwróci błąd, komenda **emgr** zatrzymuje instalację.
- 8. Następuje przetwarzanie związane z restartem. Jeśli pakiet poprawka tymczasowa określa, że wymagana jest operacja restartowania, komenda **emgr** wysyła komunikat do użytkownika i wprowadza niezbędne zmiany w kodzie startowym. Komenda **emgr** *nie* restartuje systemu automatycznie.
- 9. W tym momencie wszystkie kroki instalacji zostały pomyślnie wykonane, a komenda **emgr** zmienia stan poprawka tymczasowa na STABLE dla standardowej operacji instalowania lub na stan MOUNTED dla operacji instalowania przez podłączenie.

*Faza podsumowania i czyszczenia:*

Podczas fazy podsumowania i czyszczenia są wykonywane następujące kroki.

1. Komenda **emgr** wyświetla podsumowanie wszystkich operacji i wyników. Jeśli za pomocą opcji **-f** został podany więcej niż jeden pakiet poprawek tymczasowych wraz z plikiem wejściowym, komenda **emgr** wyświetla raport dla każdego pakietu poprawek tymczasowych.

2. Komenda **emgr** czyści katalogi tymczasowe i pliki. Ponadto usuwa ona z pamięci moduły pamięci, które zostały do niej załadowane.

### **Usuwanie pakietu poprawki tymczasowej:**

Operacja usuwania poprawki tymczasowej powoduje usunięcie zainstalowanej poprawki tymczasowej.

Użytkownik może podać pojedynczą poprawkę tymczasową, korzystając z jednej z metod identyfikowania poprawka tymczasowa, lub wiele pojedynczych poprawek tymczasowych, korzystając z pliku zawierającego ich listę. Więcej informacji na temat metod identyfikacji poprawka tymczasowa zawiera sekcja ["Odwoływanie si](#page-370-0)ę do poprawek [tymczasowych" na stronie 363.](#page-370-0)

Składnia komendy usuwania zainstalowanej poprawki tymczasowej:

```
emgr -r -L Etykieta | -n NumerPoprawki | -u VUID | -f PlikListy [-w Katalog] \
[-a Ścieżka] [-b] [-k] [-p] [-I] [-q] [-X]
```
#### *Faza podglądu usuwania:*

Podczas fazy podglądu usuwania są wykonywane następujące kroki.

- 1. Menedżer poprawka tymczasowa inicjuje wszystkie komendy oraz biblioteki i ładuje metadane dotyczące poprawek tymczasowych z bazy danych poprawka tymczasowa.
- 2. Wyświetlane są atrybuty i opisy poprawka tymczasowa.
- 3. Sprawdzane są wymagania dotyczące miejsca na dysku. Komenda **emgr** sprawdza, czy docelowe systemy plików zawierają odpowiednią ilość miejsca do odtworzenia zapisanych plików. Potrzebne jest miejsce na zmianę pozycji bazy danych, odtwarzanie zapisanych plików, archiwizowanie elementów bibliotek i na wykonanie innych zadań. Ponadto komenda **emgr** dodaje niewielki bufor do różnorodnych obliczeń pamięci ze względu na metadane plików i inne czynniki.

Jeśli za pomocą opcji **-X** użytkownik określi automatyczne rozszerzanie, komenda **emgr** próbuje rozszerzyć system plików do wymaganej wielkości. Jeśli wymagania dotyczące ilości miejsca nie mogą być spełnione, komenda **emgr** zatrzymuje operację usuwania. Jeśli użytkownik określi operację podglądu instalacji za pomocą opcji **-p**, komenda **emgr** jedynie zgłasza informacje statystyczne dotyczące ilości pamięci bez próby rozszerzenia systemu plików.

Jeśli użytkownik określi podgląd instalacji za pomocą opcji **-p**, komenda **emgr** nie wykonuje fazy usuwania poprawka tymczasowa, tylko przechodzi od razu do fazy podsumowania i czyszczenia.

#### *Faza usuwania:*

Podczas fazy usuwania są wykonywane następujące kroki.

**Uwaga:** Każda awaria podczas fazy usuwania powoduje, że stan poprawka tymczasowa jest zmieniany na BROKEN.

- 1. Komenda **emgr** inicjuje wszystkie narzędzia usuwania i zmienia stan poprawka tymczasowa na REMOVING.
- 2. Pakiety zostają odblokowane. Wszystkie pakiety zablokowane przez usuwany plik poprawki tymczasowej zostają odblokowane. Ponieważ pojedynczy pakiet może być zablokowany przez wiele poprawek tymczasowych, komenda **emgr** odblokowuje pakiet tylko wtedy, gdy plik poprawki tymczasowej jest ostatnim (lub jedynym) plikiem poprawki tymczasowej utrzymującym blokadę na danym pakiecie.
- 3. Jeśli określono skrypt pre\_remove, jest on uruchamiany. Jeśli skrypt pre\_remove zwróci błąd, komenda **emgr** zatrzymuje operację usuwania.
- 4. Komenda **emgr** sprawdza, czy usuwana poprawka tymczasowa nie jest wymaganiem wstępnym dla innej zainstalowanej poprawki tymczasowej.
- 5. Poprawka tymczasowa zostaje usunięta. Jeśli poprawka tymczasowa została zainstalowana podczas standardowej operacji instalowania, komenda **emgr** zastępuje bieżące pliki poprawka tymczasowa uprzednio zapisanymi plikami. Jeśli instalowanie było operacją instalowania przez podłączenie, komenda **emgr** odłącza pliki poprawka tymczasowa i usuwa je z systemu.
- <span id="page-365-0"></span>6. Jeśli określono skrypt post\_remove, jest on uruchamiany. Jeśli skrypt post\_remove zwróci błąd, komenda **emgr** zatrzymuje instalację.
- 7. Następuje przetwarzanie związane z restartem. Jeśli pakiet poprawka tymczasowa określa, że wymagane jest restartowanie, komenda **emgr** wysyła komunikat do użytkownika i wprowadza niezbędne zmiany w kodzie startowym. Uruchomienie komendy **emgr** nie powoduje automatycznego restartowania systemu.

**Uwaga:** Podczas instalowania innego pakietu za pomocą komendy **epkg** można określić żądany scenariusz restartu. Więcej informacji o scenariuszach restartu zawiera sekcja ["Komponenty pliku steruj](#page-375-0)ącego pakietu poprawki tymczasowej uż[ytkownika" na stronie 368.](#page-375-0)

8. W tym momencie wszystkie kroki usuwania zostały pomyślnie wykonane, a komenda **emgr** usuwa pozostałe dane poprawka tymczasowa z bazy danych i katalogów przechowywania.

#### *Faza podsumowania i czyszczenia:*

Podczas fazy podsumowania i czyszczenia po usunięciu poprawki tymczasowej są wykonywane następujące kroki.

- 1. Komenda **emgr** wyświetla podsumowanie wszystkich operacji i wyników. Jeśli za pomocą opcji **-f** wraz z plikiem wejściowym został podany więcej niż jeden pakiet poprawek tymczasowych, komenda **emgr** wyświetla raport dla każdego pakietu poprawek tymczasowych.
- 2. Komenda **emgr** czyści katalogi tymczasowe i pliki. Ponadto usuwa ona z pamięci moduły pamięci, które zostały załadowane.

#### **Wyświetlanie poprawek tymczasowych:**

Komenda **emgr** umożliwia wyświetlanie danych dotyczących zainstalowanych poprawek tymczasowych na różnych poziomach szczegółowości.

Składania komendy wyświetlania poprawek tymczasowych:

emgr -l [-L *Etykieta* | -n *NumerPoprawki* | -u *VUID* ] [-v{1|2|3}] [-X] [-a *Ścieżka*]

Domyślnie komenda **emgr** wyświetla dane dotyczące wszystkich zainstalowanych poprawek tymczasowych. Użytkownik może podać pojedynczą poprawkę tymczasową, korzystając z jednej z metod identyfikacji poprawka tymczasowa. Więcej informacji na temat metod identyfikacji pakietów poprawka tymczasowa zawiera sekcja "Odwoływanie się [do poprawek tymczasowych" na stronie 363.](#page-370-0)

Domyślnym poziomem szczegółowości jest 1. Za pomocą opcji **-v** użytkownik może określić poziom szczegółowości o maksymalnej wartości 3. Poniżej podano informacje, które są udostępniane dla poszczególnych poziomów szczegółowości.

#### **POZIOM 1**

Na tym poziomie w każdym wierszu wyświetlana jest jedna poprawka tymczasowa wraz z następującymi informacjami:

- identyfikator poprawki tymczasowej,
- stan poprawki tymczasowej,
- czas instalacji,
- v streszczenie poprawki tymczasowej.

#### **POZIOM 2**

Na tym poziomie wyświetlane są następujące informacje:

- v wszystkie informacje wyświetlane w POZIOMIE 1,
- v identyfikator VUID dla każdego pliku poprawki tymczasowej,
- liczba plików poprawki tymczasowej,
- v lokalizacja każdego pliku poprawki tymczasowej,
- v pakiet każdego pliku poprawki tymczasowej,
- v instalator każdego pliku poprawki tymczasowej,
- v instalowanie przez podłączenie (yes lub no) dla każdego pliku poprawki tymczasowej.

#### **POZIOM 3**

Na tym poziomie wyświetlane są następujące informacje:

- v wszystkie informacje wyświetlane w POZIOMIE 2,
- określenie, czy wymagany jest restart (yes lub no),
- pliki wymagane wstępnie,
- skrypt przedinstalacyjny,
- skrypt poinstalacyjny,
- v skrypt uruchamiany przed usuwaniem,
- v skrypt uruchamiany po usuwaniu,
- typ każdego pliku poprawki tymczasowej.
- v wielkość każdego pliku poprawki tymczasowej,
- v suma kontrolna każdego pliku poprawki tymczasowej,
- v tryby i prawa własności dostępu dla każdego pliku poprawki tymczasowej,
- informacje na temat wymagań wstępnych,
- opis poprawki tymczasowej,
- v nazwa elementu archiwum dla każdego pliku poprawki tymczasowej,
- v w przypadku operacji instalowania przez podłączenie: status podłączenia dla każdego pliku poprawki tymczasowej,
- v scenariusz restartowania każdego pliku poprawki tymczasowej,
- v wymagania wstępne poprawka tymczasowa dla każdego pliku poprawki tymczasowej,
- v pakiety, które zostaną zablokowane po zainstalowaniu poprawki tymczasowej,
- v poprawki tymczasowe, które zostaną zastąpione po zainstalowaniu poprawki tymczasowej,
- v informacje z raportu APAR (Authorized Program Analysis Report).

#### **Wyświetlanie informacji w raporcie APAR poprawki tymczasowej za pomocą komendy instfix:**

Za pomocą komendy **instfix** można wyświetlać informacje w raporcie APAR dotyczące aktualizacji zestawów plików, jak i poprawek tymczasowych.

Nie wszystkie funkcje komendy **instfix** są dostępne dla poprawek tymczasowych. Można używać tylko opcji **-f**, **-i**, **-k**, **-q**, **-r**, **-t** i **-v**. Za pomocą komendy **instfix** nie można instalować poprawek tymczasowych.

Poniżej przedstawiono przykłady użycia:

v Aby wyświetlić numery raportów APAR powiązanych z wszystkimi typami poprawek, uruchom następującą komendę:

```
instfix -i
```
Dane wyjściowe:

```
...
Wszystkie zestawy plików dla IV14386 zostały znalezione.
Wszystkie zestawy plików dla IV33073 zostały znalezione.
Wszystkie zestawy plików dla IV25608 zostały znalezione.
Poprawka tymczasowa 'test' powiązana z IV12345 jest zainstalowana.
Poprawka tymczasowa 'test2' powiązana z IV25608 jest zainstalowana.
```
v Aby wyświetlić numery i streszczenia raportów APAR powiązanych z wszystkimi typami poprawek, uruchom następującą komendę:

```
instfix -iv
```
Dane wyjściowe:

```
...
Streszczenie IV19614: AIX: okazjonalnie brak informacji o systemie plików (niepoprawne użycie mntctl)
Zestaw plików rsct.core.fsrm:3.1.5.0 jest zainstalowany w systemie.
Zestaw plików rsct.opt.storagerm:3.1.5.0 jest zainstalowany w systemie.
Wszystkie zestawy plików dla IV19614 zostały znalezione.
Streszczenie IV12345: test poprawki tymczasowej
Poprawka tymczasowa 'test' powiązana z IV12345 jest zainstalowana.
Streszczenie IV25608: test poprawki tymczasowej 2
Poprawka tymczasowa 'test2' powiązana z IV25608 jest zainstalowana.
```
v Aby ograniczyć listę do poprawek tymczasowych, uruchom następującą komendę: instfix -it i

Dane wyjściowe:

Poprawka tymczasowa 'test' powiązana z IV12345 jest zainstalowana. Poprawka tymczasowa 'test2' powiązana z IV25608 jest zainstalowana.

v Aby ograniczyć listę do poprawek tymczasowych i dołączyć streszczenia, uruchom następującą komendę: instfix -ivt i

Dane wyjściowe:

```
Streszczenie IV12345: test poprawki tymczasowej
Poprawka tymczasowa 'test' powiązana z IV12345 jest zainstalowana.
Streszczenie IV25608: test poprawki tymczasowej 2
Poprawka tymczasowa 'test2' powiązana z IV25608 jest zainstalowana.
```
v Aby wysłać zapytanie o konkretny numer raportu APAR, uruchom następującą komendę: instfix -ik IV25608

Dane wyjściowe:

Wszystkie zestawy plików dla IV25608 zostały znalezione. Poprawka tymczasowa 'test' powiązana z IV25608 jest zainstalowana.

v Aby ograniczyć zapytanie do poprawek tymczasowych, uruchom następującą komendę: instfix -ik IV25608 -t i

Dane wyjściowe:

Poprawka tymczasowa 'test' powiązana z IV25608 jest zainstalowana.

v Aby wysłać zapytanie o wiele numerów raportów APAR, uruchom następującą komendę: instfix -ik "IV12345 IV25608"

```
Dane wyjściowe:
Poprawka tymczasowa 'test' powiązana z IV12345 jest zainstalowana.
Poprawka tymczasowa 'test2' powiązana z IV25608 jest zainstalowana.
```
#### **Sprawdzanie poprawek tymczasowych:**

Komenda **emgr** umożliwia sprawdzenie statusu zainstalowanych poprawek tymczasowych.

Składnia komendy sprawdzania statusu poprawki tymczasowej:

```
emgr -c [-L Etykieta | -n NumerPoprawki | -u VUID | -f PlikListy] [-w Katalog] [-a Ścieżka] \
[-v{1|2|3}] [-X]
```
Domyślnie komenda **emgr** sprawdza wszystkie zainstalowane poprawki tymczasowe. Użytkownik może podać pojedynczą poprawkę tymczasową, korzystając z jednej z metod identyfikowania poprawki tymczasowej, lub wiele pojedynczych poprawek tymczasowych, korzystając z pliku zawierającego ich listę. Więcej informacji na temat metod identyfikacji pakietów poprawka tymczasowa zawiera sekcja "Odwoływanie się [do poprawek tymczasowych" na](#page-370-0) [stronie 363.](#page-370-0)

<span id="page-368-0"></span>Domyślnym poziomem sprawdzania jest 1. Za pomocą opcji **-v** użytkownik może określić poziom sprawdzania o maksymalnej wartości 3. Poniżej podano zakres sprawdzania wykonywanego dla poszczególnych poziomów.

### **POZIOM 1**

Na tym poziomie sprawdzane są następujące informacje:

- dane i stan poprawki tymczasowej,
- v w przypadku operacji instalowania przez podłączenie: sprawdzenie statusu podłączenia poprawka tymczasowa dla wszystkich plików,

**Uwaga:** Jeśli plik poprawki tymczasowej jest odłączony, komenda **emgr** zmienia stan poprawki tymczasowej na UNMOUNTED

v suma kontrolna poprawki tymczasowej dla wszystkich plików lub elementów archiwum poprawka tymczasowa.

#### **POZIOM 2**

Na tym poziomie sprawdzane są następujące informacje:

- v cały zakres sprawdzania wykonanego w POZIOMIE 1,
- v tryb i prawo własności poprawki tymczasowej dla wszystkich plików lub elementów archiwum poprawka tymczasowa.

#### **POZIOM 3**

Na tym poziomie sprawdzane są następujące informacje:

- cały zakres sprawdzania wykonanego w POZIOMIE 2,
- wszystkie wymagania wstępne,
- v wszystkie wymagania wstępne poprawki tymczasowej dla poprawki tymczasowej, a w tym:
	- Czy zainstalowane zostały wszystkie wymagania wstępne poprawki tymczasowej dla pakietu poprawki tymczasowej.
	- Czy nie są zainstalowane żadne wymagania wykluczające poprawki tymczasowej dla pakietu poprawka tymczasowa.
	- Czy nie zostały zainstalowane poprawki tymczasowe, które wymieniają poprawkę tymczasową jako wymaganie wykluczające.

#### **Operacja instalowania pakietu poprawka tymczasowa przez podłączenie:**

Jeśli podczas instalowania poprawki tymczasowej zostaje podana opcja **-m**, komenda **emgr** wykonuje operację instalowania pakietu poprawek tymczasowych przez podłączenie.

Oznacza to, że istniejące pliki, dla których są wprowadzane poprawki, nie są usuwane z miejsca, w którym się aktualnie znajdują. Są one podłączane przez pliki poprawka tymczasowa. Podejście to ma zarówno zalety, jak i wady. Jedną z zalet jest to, że restartowanie systemu powoduje odłączenie wszystkich poprawek tymczasowych. Oznacza to, że poprawka tymczasowa, która spowodowała powstanie poważnego problemu, nie zostanie podłączona po restartowaniu systemu. Wadą tego podejścia jest to, że administrator musi monitorować status podłączenia poprawek tymczasowych i że niektórych poprawek tymczasowych nie można usunąć bez restartowania systemu.

Operacja instalowania przez podłączenie nie jest obsługiwana w przypadku pakietów poprawka tymczasowa, w których udostępniane są nowe pliki.

#### **Operacja podłączania i odłączania poprawka tymczasowa:**

Komenda **emgr** umożliwia podłączenie i odłączenie poprawek tymczasowych, które zostały zainstalowane podczas operacji instalowania przez podłączenie.

Składnia komendy sprawdzania statusu poprawki tymczasowej: emgr -M | -U [-L *Etykieta* | -n *NumerPoprawki* | -u *VUID* | -f *PlikListy*][-w *Katalog*] [-a *Ścieżka*] [-X] Domyślnie komenda **emgr** wykonuje operacje podłączania i odłączania dla wszystkich zainstalowanych poprawek tymczasowych. Użytkownik może podać pojedynczą poprawkę tymczasową, korzystając z jednej z metod identyfikowania poprawki tymczasowej, lub wiele pojedynczych poprawek tymczasowych, korzystając z pliku zawierającego ich listę. Więcej informacji na temat metod identyfikacji poprawka tymczasowa zawiera sekcja "Odwoływanie się [do poprawek tymczasowych" na stronie 363.](#page-370-0)

Podczas operacji podłączania za pomocą opcji **-M** komenda **emgr** próbuje podłączyć wszystkie pliki poprawki tymczasowej, które są odłączone. Jeśli wszystkie pliki poprawka tymczasowa zostaną pomyślnie podłączone, a poprzednim stanem poprawki tymczasowej był stan UNMOUNTED, komenda **emgr** zmienia stan poprawki tymczasowej na MOUNTED.

Podczas operacji odłączania za pomocą opcji **-U**, komenda **emgr** próbuje odłączyć wszystkie pliki poprawki tymczasowej, które są podłączone. Jeśli co najmniej jeden plik poprawka tymczasowa zostanie pomyślnie odłączony, a poprzednim stanem poprawki tymczasowej był stan MOUNTED, komenda **emgr** zmienia stan poprawki tymczasowej na UNMOUNTED.

## **Wykorzystywanie poprawek tymczasowych do operacji wyświetlania blokad pakietów:**

Operacja **wyświetlania blokad pakietów** umożliwia wyświetlenie wszystkich pakietów, które są zablokowane przez menedżera poprawka tymczasowa, ich instalatory i etykietę lub etykiety blokowania.

## Składnia komendy operacji **wyświetlania blokad pakietów**:

emgr -P [*Pakiet*] [-a *Ścieżka*] [-X]

Domyślnie komenda **emgr** wyświetla wszystkie zablokowane pakiety. Jako argument opcji **-P** użytkownik może podać pojedynczy pakiet.

### **Używanie operacji wymuszenia usuwania poprawek tymczasowych:**

Operacja **wymuszenia usuwania** umożliwia usunięcie danych poprawka tymczasowa.

Wykonanie tej operacji powoduje także odblokowanie wszystkich pakietów poprawka tymczasowa powiązanych z etykietą poprawka tymczasowa bez usuwania samych plików poprawka tymczasowa i wykonanie skryptów związanych z usuwaniem lub przetwarzaniem startowym. Operację wymuszenia usuwania można w danym momencie uruchomić tylko dla jednej poprawki tymczasowej, a do zidentyfikowania docelowej poprawki tymczasowej wymagane jest podanie jej etykiety. Składnia operacji wymuszenia usuwania: emgr -R interim fix *EtykietaPoprawki* [-w *Katalog*] [-a *Ścieżka*] [-X]

**Uwaga:** Operację wymuszenia usuwania należy stosować jako procedurę awaryjną. Można ją uruchamiać *tylko* wtedy, gdy nie powiodły się wszystkie pozostałe metody usunięcia poprawka tymczasowa. Użycie tej metody może spowodować powstanie niespójności w systemie docelowym.

# **Dodatkowe informacje o poprawce tymczasowej**

Poniższe odsyłacze udostępniają dodatkowe informacje o poprawkach.

### **Generowanie i wykorzystywanie sumy kontrolnej MD5:**

Przed rozpoczęciem każdej operacji korzystającej z obrazów w formacie komendy **epkg**, komenda **emgr** sprawdza system w poszukiwaniu obsługiwanych komend generujących sumę kontrolną MD5. Jeśli taka komenda zostanie znaleziona, komenda **emgr** wykona ją i wyświetli wynikową sumę kontrolną MD5.

Można następnie porównać ją z sumą kontrolną MD5 pochodzącą z bezpiecznego źródła. Jeśli komenda taka nie zostanie znaleziona, komenda **emgr** nie podejmie żadnych dalszych działań. Można wymusić jawną ścieżkę do komendy generującej sumę kontrolną eksportując zmienną powłoki **EMGR\_MD5\_CMD**. Zmienna ta powinna zawierać ścieżkę bezwzględną do danej komendy. Komenda **emgr** nie sprawdza, czy komenda ustawiona przez

<span id="page-370-0"></span>użytkownika w zmiennej **EMGR\_MD5\_CMD** jest komendą, która generuje sumę kontrolną MD5. Składnia używana przez komendę **emgr** do wygenerowania sumy kontrolnej MD5 jest następująca:

\$EMGR\_MD5\_CMD *plik\_obrazu\_epkg*

Oczekiwana jest suma kontrolna MD5 jako pierwsze słowo danych wyjściowych.

**Uwaga:** Opcja ta nie jest obsługiwana w pierwotnej wersji zarządzania poprawkę tymczasową. Aby włączyć tę opcję, należy dokonać aktualizacji do najnowszego poziomu zarządzania poprawkami tymczasowymi. Aby zaktualizować zarządzanie poprawkami tymczasowymi, należy zaktualizować pakiet bos.rte.install do najnowszej wersji.

#### **Odwoływanie się do poprawek tymczasowych:**

Poniżej omówiono metody odwoływania się do poprawek tymczasowych.

#### **Odwołanie za pomocą etykiety**

Każda poprawka tymczasowa, która jest zainstalowana w danym systemie, ma swoją unikalną etykietę. Jest ona nazywana *kluczem unikalnym*, który łączy różne obiekty bazy danych. Aby odwołać się do poprawki tymczasowej za pomocą etykiety, etykietę należy przekazać jako argument opcji **-L**.

Na przykład, aby uruchomić operację sprawdzania poprawka tymczasowa o etykiecie ABC123, należy wpisać komendę:

# emgr -cL ABC123

### **Odwołanie za pomocą identyfikatora poprawki tymczasowej**

Każda poprawka tymczasowa, która jest zainstalowana w danym systemie, ma unikalny identyfikator. Identyfikator ten jest numerem kolejnym, pod którym poprawka tymczasowa figuruje w bazie danych poprawka tymczasowa. Użycie tej opcji może być wygodne podczas wykonywania na poprawkach tymczasowych operacji opartych na listingach poprawek tymczasowych. Przed wykonaniem danej operacji komenda **emgr** przekształca identyfikator poprawka tymczasowa w etykietę poprawka tymczasowa. Aby odwołać się do poprawki tymczasowej za pomocą identyfikatora, należy go przekazać jako argument opcji **-n**.

Na przykład, aby uruchomić operację sprawdzania dla pierwszej poprawki tymczasowej o identyfikatorze 1, należy wpisać komendę:

# emgr -cn1

**Uwaga:** Identyfikatory poprawek awaryjnych są poprawne przez krótki czas i zmieniają się wraz z usuwaniem i dodawaniem poprawek tymczasowych. Bieżący identyfikator poprawki tymczasowej należy *zawsze* sprawdzać, wyświetlając poprawkę tymczasową za pomocą opcji **-l**.

#### **Odwołanie za pomocą identyfikatora VUID**

Identyfikator VUID jest używany do odróżniania pakietów, które mają taką samą etykietę. W przeciwieństwie do raportów APAR (Authorized Program Analysis Reports), które są śledzone w sposób oficjalny, poprawki awaryjne nie są śledzone przez żadną organizację, może się więc zdarzyć, że dwa pakiety poprawka tymczasowa będą miały taką samą etykietę. Komenda **emgr** nie zezwala jednak na zainstalowanie więcej niż jednej poprawki tymczasowej o tej samej etykiecie. Przed wykonaniem danej operacji komenda **emgr** przekształca identyfikator VUID w etykietę poprawka tymczasowa. Na przykład, aby wyświetlić zainstalowaną poprawkę tymczasową o identyfikatorze VUID równym 000775364C00020316020703, należy wpisać komendę:

# emgr -l -u 000775364C00020316020703

Identyfikator VUID jest ponadto wyświetlany w sekcji podglądu operacji usuwania i instalowania poprawka tymczasowa i podczas wyświetlania z poziomem szczegółowości 2 lub wyższym. Więcej informacji o poziomach szczegółowości zawiera sekcja "Wyś[wietlanie poprawek tymczasowych" na stronie 358](#page-365-0)

#### **Generowanie listy plików poprawek tymczasowych:**

Operacje na zestawie poprawek tymczasowych można wykonać, używając pliku zawierającego listę.

W przypadku operacji instalowania plik ten w każdym wierszu musi zawierać jedno położenie pakietu poprawek tymczasowych. W przypadku operacji podłączania i odłączania plik ten w każdym wierszu musi zawierać jedną etykietę poprawki tymczasowej. Opcja **-f** komendy **emgr** umożliwia określenie pliku zawierającego:

- v listę położeń pakietów dla operacji instalacji (po jednym w wierszu),
- v listę etykiet poprawek tymczasowych dla operacji usuwania, podłączania, odłączania i sprawdzania (po jednej w wierszu).

Komenda **emgr** ignoruje puste wiersze oraz wiersze, w których pierwszym niebiałym znakiem jest znak #.

#### **Stany poprawek tymczasowych:**

Komenda **emgr** przechowuje stan każdej zainstalowanej poprawki tymczasowej.

Komenda **emgr** przechowuje następujące stany każdej zainstalowanej poprawki tymczasowej:

#### **S = STABILNA**

Poprawka tymczasowa została zainstalowana za pomocą instalacji standardowej (opcja -e) i ostatnia operacja instalowania została dla niej wykonana pomyślnie. Aby sprawdzić szczegóły dotyczące poprawki tymczasowej, należy dla niej uruchomić operację sprawdzania.

#### **M = PODŁĄCZONA**

Poprawka tymczasowa została zainstalowana za pomocą operacji instalowania przez podłączenie i ostatnia operacja instalowania lub podłączania została dla niej wykonana pomyślnie. Stan PODŁĄCZONA nie oznacza, że wszystkie poprawki tymczasowe są aktualnie podłączone. Na przykład poprawki tymczasowe mogły zostać odłączone ręcznie. Ten stan reprezentuje poprzednie działania komendy **emgr** i określenie statusu podłączenia. Aby sprawdzić szczegóły dotyczące konkretnej poprawki tymczasowej, w tym status podłączenia, należy dla niej uruchomić operację sprawdzania.

#### **U = NIEPODŁĄCZONA**

Poprawka tymczasowa została zainstalowana za pomocą operacji instalowania przez podłączenie i jeden lub więcej plików poprawki tymczasowej zostało odłączonych podczas poprzedniej operacji wykonanej za pomocą komendy **emgr**. Stan NIEPODŁĄCZONA nie oznacza, że wszystkie poprawki tymczasowe są obecnie odłączone. Na przykład niektóre poprawki tymczasowe mogły zostać podłączone ręcznie lub częściowo. Ten stan reprezentuje poprzednie działania komendy **emgr** i określenie statusu podłączenia. Aby sprawdzić szczegóły dotyczące konkretnej poprawki tymczasowej, w tym status podłączenia, należy dla niej uruchomić operację sprawdzania.

### **B = USZKODZONA**

Podczas operacji instalowania lub usuwania wystąpił nienaprawialny błąd. Status poprawka tymczasowa nie jest wiarygodny. Można podjąć próbę usunięcia tej poprawki tymczasowej i reinstalowania jej za pomocą pakietu poprawek tymczasowych.

### **I = INSTALOWANIE**

Trwa instalowanie poprawki tymczasowej. Zwykle ten stan występuje tylko chwilowo podczas instalowania poprawka tymczasowa. Jednak, jeśli instalowanie poprawki tymczasowej zostanie nagle przerwane (na przykład z powodu zaniku zasilania lub załamania systemu), komenda **emgr** nie może wyczyścić instalacji, która się nie powiodła, a poprawka tymczasowa może znajdować się w stanie INSTALOWANIE. Można podjąć próbę usunięcia tej poprawki tymczasowej i reinstalowania jej za pomocą pakietu poprawek tymczasowych.

### **Q = WYMAGANY RESTART**

Poprawka tymczasowa została zainstalowana pomyślnie i wymaga restartu w celu pełnego zintegrowania z systemem docelowym. Po restarcie systemu docelowego komenda **emgr** zmieni stan poprawki tymczasowej na STABILNA.

#### **Uwaga:**

- 1. Opcja ta nie jest obsługiwana w pierwotnej wersji zarządzania poprawkę tymczasową. Aby włączyć tę opcję, należy dokonać aktualizacji do najnowszego poziomu zarządzania poprawkami tymczasowymi. Aby zaktualizować zarządzanie poprawkami tymczasowymi, należy zaktualizować pakiet bos.rte.install do najnowszej wersji.
- 2. Komenda **emgr** jest wywoływana podczas uruchamiania systemu przez procedurę **init** z opcją startową **-B**. Komenda **emgr** sprawdza dane o stanie wszystkich poprawek tymczasowych i w razie potrzeby zmienia stany poprawek tymczasowych. Pozycja rcemgr pliku /etc/inittab jest tworzona podczas pierwszego instalowania pliku poprawki tymczasowej za pomocą komendy **emgr**. Pozycji rcemgr zostaje nadana wartość not block lub respawn. Wszystkie działania i dane wyjściowe komendy rcemgr są zapisywane w protokole komendy **emgr** w pliku /var/adm/ras/emgr.log. Nie należy bezpośrednio wywoływać komendy **emgr** z opcją **-B**.

#### **R = USUWANIE**

Trwa usuwanie poprawki tymczasowej. Zwykle ten stan występuje tylko chwilowo podczas usuwania poprawki tymczasowej. Jednak, jeśli instalowanie poprawki tymczasowej zostanie nagle przerwane (na przykład z powodu zaniku zasilania lub załamania systemu), komenda **emgr** nie może wyczyścić instalacji, która się nie powiodła, a poprawka tymczasowa może znajdować się w stanie USUWANIE. Można podjąć próbę usunięcia tej poprawki tymczasowej i reinstalowania jej za pomocą pakietu poprawek tymczasowych.

#### **T = TESTOWANA**

Określa, że poprawka tymczasowa została przetestowana. Odzwierciedla wartość opcji -T komendy **epkg**, która może zostać użyta podczas tworzenia pakietu.

#### **P = ZASTOSOWANA**

Aktualizacja współbieżna została zastosowana bezpośrednio w pamięci. Odpowiednie pliki binarne na dysku nie zostały zmodyfikowane.

#### **N = NIEZASTOSOWANA**

Aktualizacja współbieżna została zaktualizowana przez kolejną aktualizację współbieżną, co spowodowało, że poprawka stała się nieaktywna.

Ten stan jest ustawiany również podczas restartu, aby zmienić tylko w pamięci stan poprawek współbieżnych, które były wcześniej w stanie ZASTOSOWANA.

#### **SP = STABILNA + ZASTOSOWANA**

Aktualizacja współbieżna została zastosowana w pamięci i odpowiednie pliki binarne na dysku zostały zastąpione. Poprawka będzie teraz trwała po restarcie.

#### **SN = STABILNA + NIEZASTOSOWANA**

Stan aktualizacji współbieżnej o stanie STABILNA + ZASTOSOWANA zmieni się na ten stan, kiedy zostanie ona zaktualizowana przez kolejną aktualizację współbieżną, powodując, że poprawka stanie się nieaktywna.

Ten stan może również zostać ustawiony, jeśli poprawka tymczasowa zawierająca aktualizację współbieżną w stanie NIEZASTOSOWANA zostanie zatwierdzona na dysku.

#### **QP = ZMODYFIKOWANY KOD STARTOWY + ZASTOSOWANA**

Taki sam jak STABILNA + ZASTOSOWANA z tą różnicą, że podczas zastępowania plików binarnych na dysku został zmieniony plik należący do kodu startowego i została wywołana komenda bosboot.

#### **QN = ZMODYFIKOWANY KOD STARTOWY + NIEZASTOSOWANA**

Stan aktualizacji współbieżnej o stanie ZMODYFIKOWANY KOD STARTOWY + ZASTOSOWANA zmieni się na ten stan, kiedy zostanie ona zaktualizowana przez kolejną aktualizację współbieżną, powodując, że poprawka stanie się nieaktywna.

Ten stan może również zostać ustawiony, jeśli poprawka tymczasowa zawierająca aktualizację współbieżną w stanie NIEZASTOSOWANA zostanie zatwierdzona na dysku.

#### **RQ = USUWANIE + WYMAGANY RESTART**

W sytuacji, gdy poprawka tymczasowa zatwierdzona na dysku została usunięta, wymagane jest przeładowanie systemu w celu usunięcia z pamięci całego kodu, do którego zastosowano poprawkę. Poprawka tymczasowa zostanie usunięta z bazy danych poprawek tymczasowych za pomocą funkcji **rc\_emgr** wywołanej przez funkcję init podczas startu systemu.

#### **Protokołowanie poprawek tymczasowych:**

Niżej wymienione operacje są protokołowane w plik protokołu komendy **emgr** o nazwie /var/adm/ras/emgr.log.

- instalowanie,
- usuwanie,
- sprawdzanie,
- podłączanie,
- odłaczanie,
- v wymuszanie usuwania.

### **Czyszczenie po niepowodzeniu instalacji poprawka tymczasowa:**

Procedura czyszczenia po awarii jest uruchamiana, gdy operacja instalowania poprawka tymczasowa nie powiedzie się po podglądzie instalacji (i wykonaniu skryptu **pre\_install**, jeśli został określony).

Procedura czyszczenia po awarii wycofuje wszystkie zmiany, które zostały wprowadzone podczas procesu instalowania i jest podobna do fazy usuwania operacji usuwania poprawka tymczasowa. Procedura ta ustawia globalną zmienną środowiskową **EMGR\_UNDO** na 1i umożliwia programowi pakującemu przyjęcie różnych ścieżek w skryptach **pre\_remove** i **post\_remove**.

#### **Zarządzanie poprawkami tymczasowymi podczas korzystania z Zaufanej Bazy Przetwarzania:**

Komenda **emgr** automatycznie wykrywa, czy w systemie włączono Zaufaną Bazę Przetwarzania (baza TCB).

Jeśli baza TCB jest włączona, komenda **emgr** rejestruje wszystkie poprawki tymczasowe zainstalowane w bazie danych poprawek tymczasowych. Gdy poprawki tymczasowe są usuwane, komenda **emgr** odtwarza pierwotne dane bazy TCB. Ponieważ operacje instalowania przez podłączenie mogą tworzyć różne wartości w atrybutach plików, gdy pliki poprawka tymczasowa są podłączane i odłączane, operacje instalowania przez podłączenie nie są obsługiwane w systemie z włączoną bazą TCB i są zablokowane przez komendę **emgr**.

Jeśli komenda **emgr** nie ma automatycznie zarządzać danymi bazy TCB, należy wyeksportować zmienną **EMGR\_IGNORE\_TCB** i nadać jej dowolną niepustą wartość. Gdy zmienna **EMGR\_IGNORE\_TCB** zostanie ustawiona, komenda **emgr** działa tak, jakby w systemie nie włączono bazy TCB. Jeśli zmienna **EMGR\_IGNORE\_TCB** jest ustawiona w systemie z włączoną bazą TCB, konieczne może być ręczne zarządzanie plikami poprawka tymczasowa w bazie TCB.

Aby sprawdzić, czy w systemie baza TCB jest włączona, należy uruchomić komendę **/usr/bin/tcbck**. Jeśli zwrócony zostanie opis składni, baza TCB jest włączona. W przeciwnym razie wyświetlany jest komunikat informujący o tym, że baza TCB nie jest włączona.

#### **Używanie komendy emgr do zarządzania ścieżkami poprawka tymczasowa dla komend:**

Komenda **emgr** wywołuje jedną lub więcej spośród poniższych komend systemu UNIX:

ar awk cat chmod chown compress cp date df

diff du egrep fuser id ksh ln ls mkdir mount mv printf ps rm rmdir sed sleep sort sum tail tar tee touch umount uname vi wc zcat

Komenda **emgr** wywołuje jedną lub więcej spośród poniższych komend systemu AIX:

aclget aclput bosboot lslpp odmchange odmget slibclean tcbck

Komenda **emgr** szuka wymienionych wcześniej komend systemów UNIX i AIX w następującej kolejności ścieżek:

- 1. /usr/emgrdata/bin
- 2. /usr/bin
- 3. /usr/sbin
- 4. /bin
- 5. /sbin
- 6. /usr/local/bin

## <span id="page-375-0"></span>7. /usr/local/sbin

Katalog /usr/emgrdata/bin jest katalogiem chronionym, który jest tworzony podczas pierwszego uruchomienia komendy **emgr**.

Jeśli użytkownik próbuje zainstalować lub usunąć poprawkę tymczasową dla jednej z komend używających komendy **emgr**, wykonanie tej operacji może się nie powieść. Aby rozwiązać ten problem:

- 1. W katalogu /usr/emgrdata/bin ręcznie zainstaluj plik poprawki tymczasowej.
- 2. Wykonaj operację **emgr**.
- 3. Usuń ręcznie zainstalowany plik poprawki tymczasowej z katalogu /usr/emgrdata/bin.

W tej metodzie poprawka tymczasowa jest rejestrowana i śledzona za pomocą menedżera poprawek tymczasowych, a komenda **emgr** ulega dalszemu przetworzeniu.

Jeśli plikiem poprawki tymczasowej jest /usr/bin/ksh, a problem, który jest przez niego rozwiązywany, uniemożliwia pomyślne wykonanie operacji komendy **emgr**:

- 1. Wykonaj kopię zapasową oryginalnego pliku /usr/bin/ksh.
- 2. Ręcznie zainstaluj plik /usr/bin/ksh poprawki tymczasowej w katalogu /usr/bin/ksh.
- 3. Wykonaj operację instalowania lub usuwania za pomocą komendy **emgr**.

## **Informacje na temat integracji poprawki tymczasowej z obrazami aktualizacji installp.:**

Komendy zarządzania poprawką tymczasową używają pliku referencji APAR do powiązania poprawek tymczasowych z numerami APAR.

Jeśli są dostępne obrazy APAR, komenda **installp** porównuje numery APAR zawarte w obrazie aktualizacji z numerami APAR zainstalowanymi z poprawką tymczasową. Jeśli wszystkie numery są zgodne z numerami z aktualizacji, poprawki tymczasowe zostaną automatycznie usunięte.

# **Tworzenie pakietów poprawka tymczasowa**

Jeśli wymagane jest utworzenie własnej poprawki tymczasowej i umieszczenie jej w pakiecie dystrybucyjnym, do tego celu należy użyć komendy **epkg**.

Komendę **epkg** można uruchomić w dwóch trybach: *interaktywnym* i *opartym na szablonie*. Metoda interaktywna polega na tym, że użytkownik odpowiada na pytania i w oparciu o udzielone odpowiedzi jest konstruowany pakiet poprawka tymczasowa. Metoda oparta na szablonie polega na tym, że jest używany plik sterujący poprawka tymczasowa, który jest wstępnie wypełniany domyślnymi odpowiedziami, dla których pytania są następnie stawiane w trybie interaktywnym. Pakiet poprawka tymczasowa można następnie zainstalować, używając komendy **emgr**.

Używając pliku sterującego poprawka tymczasowa jako szablonu, pakiety poprawka tymczasowa można tworzyć nieinteraktywnie. Przykład kompletnego pliku sterującego poprawki tymczasowej zawiera opis komendy **epkg**.

### **Komponenty pliku sterującego pakietu poprawki tymczasowej użytkownika:**

Wymienione komponenty pliku sterującego poprawki tymczasowej są częścią ogólnego pakietu poprawki tymczasowej i nie są związane z konkretnymi plikami.

### **ABSTRACT**

Opisuje pakiet poprawki tymczasowej. Streszczenie może zajmować maksymalnie 38 bajtów.

### **DESCRIPTION**

Zawiera szczegółowy opis instalowanego pakietu poprawki tymczasowej.

### **APARREF**

Określa położenie pliku zawierającego numery APAR powiązane z tą poprawką tymczasową. Komponent ten jest wymagany. Jeden wiersz w pliku musi zawierać jeden numer APAR.

#### **E2E\_PREREQ**

Pokazuje nazwy etykiet poprawki tymczasowej tych poprawek tymczasowych, które są wymagane wstępnie podczas instalowania pakietu poprawki tymczasowej. Użycie tego pliku powoduje, że komenda **emgr** sprawdza, czy została zainstalowana etykieta poprawki tymczasowej **PREREQ**. Jeśli wymaganie wstępne nie zostało spełnione, komenda **emgr** przerwie instalację pakietu poprawki tymczasowej. Pliku tego można użyć również do określenia etykiety **XREQ** poprawki tymczasowej. Podanie etykiet poprawki tymczasowej **XREQ** powoduje, że komenda **emgr** nie zainstaluje pakietu poprawki tymczasowej jeśli będzie zainstalowana określona poprawka tymczasowa. Maksymalna liczba obsługiwanych etykiet poprawki tymczasowej wynosi 32. Etykiety poprawki tymczasowej do sprawdzenia można określić w następujący sposób.

v Określ położenie pliku w opcji **-g**. Na przykład, aby określić poprawka tymczasowa **prereq.epkg**, wpisz następującą komendę:

```
# epkg -g /tmp/efixprereq.epkg myefix
```
v Użyj opcji **-v** w trybie interaktywnym dla opcji rozszerzonych i podaj położenie pliku po wyświetleniu pytania przez komendę **epkg**. Na przykład, aby określić **interim\_fixprereq.epkg**, po wyświetleniu zachęty wpisz:

```
Enter the location for the supersede file or "." to skip.
(Wpisz położenie zastępowanego pliku lub ".", aby przejść dalej).
   -> /tmp/interim_fixprereq.epkg
```
v Ustaw atrybut **E2E\_PREREQ** w pliku sterującym poprawki tymczasowej na położenie lokalne pliku wymagań wstępnych poprawki tymczasowej. Na przykład, aby określić **interim\_fixprereq.epkg**, ustaw atrybut w następujący sposób:

E2E\_PREREQ=/tmp/interim\_fixprereq.epkg

Format pozycji pliku wymagań wstępnych poprawki tymczasowej jest następujący (gdzie **typ\_wymagania** to *PREREQ* lub *XREQ*):

*Etykieta poprawki Typ wymagania*

Komentarze rozpoczynające się znakiem "#" i wiodące znaki niewidoczne są ignorowane. Na przykład:

oldefix1 PREREQ # Upewnij się, że poprawka oldefix1 jest już zainstalowana oldefix4 XREQ # Upewnij się, że poprawka oldefix4 NIE jest zainstalowana

**Uwaga:** Opcja ta nie jest obsługiwana w pierwotnej wersji zarządzania poprawkę tymczasową. Aby włączyć tę opcję, należy dokonać aktualizacji do najnowszego poziomu zarządzania poprawkami tymczasowymi. Aby zaktualizować zarządzanie poprawkami tymczasowymi, należy zaktualizować pakiet **bos.rte.install** do najnowszego poziomu.

#### **PKGLOCKS**

Pokazuje pakiety, które powinny być zablokowane Za pomocą komendy **emgr** razem z tymi, które są automatycznie blokowane na podstawie prawa własności pliku. Należy podać nazwę pakietu, działanie blokady pakietu (*ALWAYS* lub *IFINST*) i typ pliku pakietu. *ALWAYS* oznacza nieustającą próbę zablokowania danego pakietu; brak możliwości zablokowania pakietu powoduje niepowodzenie instalacji poprawki tymczasowej. *IFINST* oznacza próbę zablokowania danego pakietu tylko jeśli jest on zainstalowany; brak możliwości zablokowania *zainstalowanego* pakietu poprawki tymczasowej powoduje niepowodzenie instalacji. Maksymalna liczba obsługiwanych etykiet poprawki tymczasowej wynosi 32. Pakiety, które mają być zablokowane, można określić w jeden z następujących sposobów.

v Określ położenie pliku za pomocą opcji **-l**. Na przykład, aby określić **pkglock.epkg**, wpisz następującą komendę:

# epkg -l /tmp/pkglock.epkg myefix

v Użyj opcji **-v** w trybie interaktywnym dla opcji rozszerzonych i podaj położenie pliku po wyświetleniu pytania przez komendę **epkg**. Na przykład, aby określić **pkglock.epkg**, po wyświetleniu zachęty wpisz:

```
Enter the location for the supersede file or "." to skip.
(Wpisz położenie zastępowanego pliku lub ".", aby przejść dalej).
  -> /tmp/pkglock.epkg
```
v Ustaw atrybut **PKGLOCKS** w pliku sterującym poprawki tymczasowej, tak aby wskazywał lokalne położenie pliku pakietu, który ma być zablokowany. Na przykład, aby określić **pkglock.epkg**, ustaw atrybut w następujący sposób:

PKGLOCKS=/tmp/pkglock.epkg

Format pozycji pliku blokady pakietu poprawki tymczasowej jest następujący: *Nazwa pakietu Działanie pakietu Typ pakietu*

Komentarze rozpoczynające się znakiem "#" i wiodące znaki niewidoczne są ignorowane. W przedstawionym poniżej przykładzie komenda **emgr** będzie zawsze próbowała zablokować **bos.rte.lvm** podczas instalowania i odblokować go podczas usuwania. Komenda **emgr** będzie blokować **bos.games**, tylko jeśli pakiet ten jest zainstalowany, i zdejmować blokadę podczas usuwania pakietu (jeśli jest zablokowany).

bos.rte.lvm ALWAYS installp bos.games IFINST installp

**Uwaga:** Opcja ta nie jest obsługiwana w pierwotnej wersji zarządzania poprawkę tymczasową. Aby włączyć tę opcję, należy dokonać aktualizacji do najnowszego poziomu zarządzania poprawkami tymczasowymi. Aby zaktualizować zarządzanie poprawkami tymczasowymi, należy zaktualizować pakiet **bos.rte.install** do najnowszego poziomu.

#### **PRE\_INSTALL**

Uruchamiany po podglądzie instalacji, a przed zainstalowaniem plików poprawki tymczasowej. Awaria podczas wykonania skryptu pre\_install powoduje przerwanie instalacji pakietu poprawki tymczasowej. Ten skrypt przydaje się do wykonania sprawdzenia lub innych zadań przed instalacją. Ponieważ komenda **emgr** nie wywołuje procedury czyszczenia po awarii w przypadku awarii występujących przed instalacją, skrypt ten wykonuje czyszczenie po awarii (związane z tym skryptem) przed zakończeniem przetwarzania. Komponent ten jest opcjonalny.

#### **POST\_INSTALL**

Uruchamiany po pomyślnym zainstalowaniu wszystkich plików poprawki tymczasowej. Awaria podczas wykonania skryptu post\_install powoduje awarię instalacji i uruchomienie procedury czyszczenia po awarii przez menedżera poprawek tymczasowych. Komponent ten jest opcjonalny. Więcej informacji na temat skryptu post\_install zawiera sekcja "Instalowanie pakietó[w poprawek tymczasowych i zarz](#page-360-0)ądzanie nimi" na [stronie 353.](#page-360-0)

#### **PRE\_REMOVE**

Uruchamiany po wykonaniu podglądu usuwania, a przed usunięciem plików poprawki tymczasowej podczas wykonywania operacji usuwania w pierwszym etapie procedury czyszczenia po awarii. Awaria podczas wykonania skryptu pre remove powoduje niepowodzenie danej operacji. W przypadku procedury czyszczenia po awarii komenda **emgr** ustawia globalną zmienną środowiskową **EMGR\_UNDO** na wartość 1. Jeśli to konieczne, zmienna **EMGR\_UNDO** jest - w przeciwieństwie do czyszczenia po awarii - używana do wykonywania różnych działań usuwania. Komponent ten jest opcjonalny.

#### **POST\_REMOVE**

Uruchamiany po usunięciu plików poprawki tymczasowej podczas operacji usuwania i procedury czyszczenia po awarii. Awaria podczas wykonania skryptu post-remove powoduje niepowodzenie danej operacji. W przypadku procedury czyszczenia po awarii komenda **emgr** ustawia globalną zmienną środowiskową **EMGR\_UNDO** na wartość 1. Jeśli to konieczne, zmienna **EMGR\_UNDO** jest, w przeciwieństwie do czyszczenia po awarii, używana do podejmowania różnych działań usuwania. Komponent ten jest opcjonalny.

#### **REBOOT**

Wskazuje, czy operacja restartowania jest wymagana dla tej poprawki tymczasowej. Zmiennej tej można użyć do określenia jednego z następujących scenariuszy restartu.

- Restart nie jest wymagany.
- Restart jest wymagany i kod startowy zostanie odbudowany.
- v Restart jest wymagany, kod startowy nie zostanie odbudowany.

Aby określić wybrany scenariusz restartu, wykonaj następujące czynności.

v Określ scenariusz restartu za pomocą opcji **-r**. Argumentami tej opcji są: *n* (restart nie jest wymagany), *y* (restart jest wymagany i kod startowy zostanie odbudowany) i *o* (restart jest wymagany, ale kod startowy nie zostanie odbudowany). Na przykład poniższa komenda określa, że restart nie jest wymagany:

# epkg -r n

v Użyj opcji **-v** w trybie interaktywnym dla opcji rozszerzonych i wybierz żądany scenariusz restartu po wyświetleniu zachęty przez komendę **epkg**. Na przykład:

Select reboot policy for this efix package: (Wybierz strategię restartu dla tego pakietu efix:)

- 1) Restart NIE jest wymagany.
- 2) Restart jest wymagany. Kod startowy zostanie odbudowany.
- 3) Restart jest wymagany. Kod startowy NIE zostanie odbudowany.
- v Ustaw atrybuty **REBOOT** i **BUILD\_BOOT\_IMAGE** w pliku sterującym poprawka tymczasowa na wartości odpowiadające żądanemu scenariuszowi restartu. Aby na przykład określić, że restart nie jest wymagany, ustaw atrybuty następująco:

```
REBOOT=no
BUILD_BOOT_IMAGE=no
```
Aby określić, że restart jest wymagany i kod startowy ma być odbudowany, ustaw atrybuty następująco:

REBOOT=yes BUILD\_BOOT\_IMAGE=yes

Aby określić, że restart jest wymagany i kod startowy nie ma być odbudowany, ustaw atrybuty następująco: REBOOT=yes

BUILD\_BOOT\_IMAGE=no

#### **Uwaga:**

1. Opcja ta nie jest obsługiwana w pierwotnej wersji zarządzania poprawkę tymczasową. Aby włączyć tę opcję, należy dokonać aktualizacji do najnowszego poziomu zarządzania poprawkami tymczasowymi. Aby zaktualizować zarządzanie poprawkami tymczasowymi, należy zaktualizować pakiet **bos.rte.install** do najnowszego poziomu.

#### **PREREQ**

Zawiera wymagania wstępne dla **installp**. Komponent ten jest opcjonalny.

- v Plik ten w jednym wierszu zawiera jedno wymaganie wstępne.
- Pozycja wymagania wstępnego ma następujący format:

*Zestaw plików Poziom minimalny Poziom maksymalny Typ*

#### **Zestaw plików**

Nazwa wymaganego zestawu plików installp.

#### **Poziom minimalny**

Minimalny poziom wymaganego zestawu plików. Specyfikacja NONE oznacza brak poziomu minimalnego.

#### **Poziom maksymalny**

Maksymalny poziom wymaganego zestawu plików. Specyfikacja NONE oznacza brak poziomu maksymalnego.

- **Typ** Obsługiwane są typy: PREREQ i IFREQ. Typem domyślnym jest PREREQ, w przypadku którego wymagany zestaw plików musi spełniać wszystkie kryteria. W przypadku typu IFREQ wymagany zestaw plików musi spełniać wszystkie kryteria tylko wtedy, jeśli jest zainstalowany.
- v Puste wiersze oraz wiersze rozpoczynające się znakiem # są ignorowane, co ilustruje poniższy przykład:
	- # Wymagany jest zestaw plików abc.xyz na dowolnym poziomie: abc.xyz NONE NONE
	- # Wymagany jest zestaw plików bos.rte.lvm na poziomie 5.1.0.10 lub wyższym:

bos.rte.lvm 5.1.0.10 NONE

# Wymagany jest zestaw plików bos.mp na poziomie z zakresu od 5.1.0.0 do 5.1.0.40,

```
# jeśli jest zainstalowany:
```

```
bos.mp 5.1.0.0 5.1.0.40 IFREQ
```
#### **SUPERSEDE**

Określa nazwę etykiety poprawki tymczasowej dla poprawki tymczasowej lub poprawek tymczasowych zastępowanych podczas instalowania **epkg**. Użycie tego pliku powoduje, że komenda **emgr** przed zainstalowaniem pakietu poprawki tymczasowej usuwa wszystkie poprawki, których etykiety zostaną w nim podane (jeśli są zainstalowane). Niepowodzenie usunięcia zastępowanej poprawki tymczasowej powoduje przerwanie instalacji pakietu poprawka tymczasowa. Maksymalna obsługiwana liczba zastępowanych etykiet wynosi 32. Pliki do zastąpienia można podać następująco.

- v Określ położenie pliku za pomocą opcji **-S**. Na przykład, aby określić **susperseded.epkg**, wpisz następującą komendę:
	- # epkg -S /tmp/superseded.epkg myefix
- v Użyj opcji **-v** w trybie interaktywnym dla opcji rozszerzonych i podaj położenie pliku po wyświetleniu pytania przez komendę **epkg**. Na przykład, aby określić **susperseded.epkg**, po wyświetleniu zachęty wpisz:

```
Enter the location for the supersede file or "." to skip.
(Wpisz położenie zastępowanego pliku lub ".", aby przejść dalej).
   -> /tmp/superseded.epkg
```
v Ustaw atrybut **SUPERSEDE** w pliku sterującym poprawki tymczasowej, tak aby wskazywał lokalne położenie pliku pakietu, który ma być zablokowany. Na przykład, aby określić **susperseded.epkg**, ustaw atrybut w następujący sposób:

SUPERSEDE=/tmp/superseded.epkg

Lista zastępowanych plików powinna mieć następujący format: po jednej etykiecie poprawka tymczasowa do zastąpienia w wierszu. Komentarze rozpoczynające się znakiem "#" i wiodące znaki niewidoczne są ignorowane. Na przykład:

# Wymagania dla efix myefix3 myefix1 myefix2

**Uwaga:** Opcja ta nie jest obsługiwana w pierwotnej wersji zarządzania poprawkę tymczasową. Aby włączyć tę opcję, należy dokonać aktualizacji do najnowszego poziomu zarządzania poprawkami tymczasowymi. Aby zaktualizować zarządzanie poprawkami tymczasowymi, należy zaktualizować pakiet **bos.rte.install** do najnowszego poziomu.

### **Komponenty pliku sterującego poprawki tymczasowej:**

Przedstawione poniżej komponenty pliku sterującego poprawka tymczasowa dotyczą konkretnych plików. Maksymalna liczba plików poprawka tymczasowa dla każdej poprawki tymczasowej obsługiwanej przez komendy **epkg** i **emgr** wynosi 200.

### **EFIX\_FILE\_NUM**

Numer danego pliku (1 - 200).

### **SHIP\_FILE**

Położenie pliku lokalnego, który komenda **epkg** archiwizuje w pakiecie poprawka tymczasowa. Należy podać bezwzględną lub względną ścieżkę do tego pliku. Jest to plik, w którym poprawka tymczasowa jest udostępniana.

## **TARGET\_FILE**

Położenie pliku docelowego, w którym jest zainstalowany plik **SHIP\_FILE**. Jest to położenie systemu, w którym został zainstalowany pakiet poprawka tymczasowa. Należy podać bezwzględną ścieżkę do tego pliku. Jeśli plik ten jest częścią zarejestrowanego pakietu, takiego jak pakiet RPM lub **installp**, należy określić śledzone położenie.

#### **INSTALLER**

Zmienna ta reprezentuje typ instalatora, do którego należy pakiet poprawka tymczasowa. Poprawne są następujące liczby całkowite:

- **1** Śledzony przez **installp**
- **2** Śledzony przez RPM
- **3** Śledzony przez **ISMP**
- **4** Śledzony przez inny instalator
- **5** Nowy plik, który będzie śledzony przez **installp**
- **6** Nowy plik, który będzie śledzony przez RPM
- **7** Nowy plik, który będzie śledzony przez **ISMP**
- **8** Nowy plik, który będzie śledzony przez inny instalator
- **9** Nieśledzony przez żaden instalator
- **TYPE** Typ instalowanego pliku. Poprawne opcje to:
	- **1** Plik standardowy lub wykonywalny
	- **2** Element biblioteki lub archiwum

Przykładem pliku **TYPE 1** jest /usr/bin/ls i /usr/bin/rm. Przykładem pliku **TYPE 2** jest element archiwum **shr.o** jako element biblioteki **libc.a**.

**ACL** Określa atrybuty dostępu (tryb i prawo własności) dla danego pliku. Jeśli ten atrybut jest ustawiony na wartość DEFAULT, komenda **emgr** przechowuje bieżące uprawnienia pliku, który ma zostać zastąpiony. Jednak jeśli plik docelowy jest nowym plikiem lub jeśli użytkownik chce określić uprawnienia za pomocą opcji **-v**, atrybut **ACL** można podać, używając składni *właściciel:grupa:tryby\_ósemkowo*. Przykład:

ACL= root:system:555

#### **AR\_MEM**

Nazwa elementu archiwum. Ta opcja jest poprawna tylko wtedy, gdy TYPE=2. W takim przypadku **SHIP\_FILE** reprezentuje położenie lokalne dostarczanego elementu archiwum, **TARGET\_FILE** reprezentuje archiwum docelowe, a **ACL** dotyczy elementu archiwum. Poniżej podano przykładowe atrybuty dla pliku lokalnego **myshr.o** dostarczanego do elementu **shr.o** w archiwum docelowym /usr/ccs/lib/libc.a:

 $TYPF=2$ SHIP FILE=/home/myshr.o TARGET\_FILE=/usr/ccs/lib/libc.a AR\_MEM=shr.o

#### **Komponenty wspólne pliku sterującego poprawki tymczasowej:**

Poniższe komponenty są częścią ogólnego pakietu poprawka tymczasowa i nie są związane z konkretnymi plikami.

Komponenty te są określane automatycznie przez komendę **epkg**. Zwykle użytkownik nie ustawia następujących komponentów:

**DATE** Data i godzina wykonania kopii zapasowej.

#### **INSTWORK**

Ilość miejsca (wyrażona jako liczba bloków o pojemności 512 bajtów) wymaganego do rozpakowania metadanych poprawki tymczasowej.

**VUID** Identyfikator VUID (Virtually Unique ID). Kombinacja godziny i identyfikatora **cpuid**. Tego identyfikatora można użyć do rozróżnienia poprawek, które różnią się tylko tym identyfikatorem.

#### **QNEXT i QORDER**

Wewnętrzne programy śledzące dla trybu interaktywnego. Jeśli używany jest plik sterujący poprawka tymczasowa w trybie nienadzorowanym, należy się upewnić, że komponenty **QNEXT** i **QORDER** nie są ustawione lub mają wartość QEND.

#### **Komponenty pliku sterującego poprawki tymczasowej:**

Przedstawione poniżej komponenty dotyczą konkretnych plików. Komponenty te są określane automatycznie przez komendę **epkg**. Zwykle użytkownik ich nie ustawia.

#### **CKSUM**

Suma kontrolna danego pliku.

**SIZE** Wielkość danego pliku.

#### **Uruchamianie komendy epkg w trybie interaktywnym poprawka tymczasowa:**

Domyślnie komenda **epkg** jest uruchamiana w trybie interaktywnym. Jedynym wymaganym parametrem jest etykieta poprawka tymczasowa.

Przerwanie uruchomionej sesji komendy **epkg** powoduje zapisanie pliku sterującego poprawka tymczasowa. Jeśli nowa sesja zostanie uruchomiona z użyciem tej samej etykiety poprawka tymczasowa, system zapyta, czy nadal ma być używany poprzedni plik sterujący poprawka tymczasowa. Do odpowiedzi można użyć opcji **-u**.

Komenda **epkg** przechowuje zapis kolejnych pytań i umożliwia użytkownikowi przechodzenie między pytaniami za pomocą podkomend. Ponadto komenda **epkg** pamięta poprzednią odpowiedź, którą podał użytkownik, i ustawia ją jako odpowiedź domyślną. Komenda **epkg** ma następujące podkomendy:

- **b!** Zwraca poprzednie zapytanie.
- **s!** Wyświetla bieżący plik sterujący poprawka tymczasowa.
- **q!** Wyjście bez zapisania pliku sterującego poprawka tymczasowa (użycie sekwencji klawiszy Ctrl-C powoduje wywołanie tej podkomendy).
- **h!** Wyświetla informacje pomocnicze dla bieżącego pytania.

Komenda **epkg** wyświetla kolejno następujące pytania:

- 1. Wpisz abstrakt poprawki tymczasowej [najwyżej 38 bajtów]: \*\* Jeśli podano opcję "-s", przejdź do pytania nr 3 \*\*\*
- 2. Czy ta poprawka tymczasowa dostarcza jeden lub kilka plików ? (tak/nie): \*\* Jeśli "nie", przejdź do pytania nr 9 \*\*
- 3. Wpisz położenie dostarczonego pliku dla pliku poprawki tymczasowej o numerze 1:
- 4. Wpisz położenie pliku docelowego poprawki tymczasowej o numerze 1:
- 5. Wybierz typ pliku poprawka tymczasowa o numerze 1: 1) Standardowy (plik lub kod wykonywalny)
	- 2) Element biblioteki
- 6. Wybierz program instalacyjny śledzący plik poprawiany plikiem poprawki tymczasowej o numerze 1:
	- 1) Obecnie śledzony przez installp.
	- 2) Obecnie śledzony przez RPM.
	- 3) Obecnie śledzony przez ISMP.
	- 4) Obecnie śledzony przez inny program instalacyjny.
	- 5) NOWY plik, który będzie śledzony przez komendę installp.
	- 6) NOWY plik, który będzie śledzony przez komendę RPM.
	- 7) NOWY plik, który będzie śledzony przez komendę ISMP.

8) NOWY plik, który będzie śledzony przez inny program instalacyjny. 9) Nie jest śledzony przez żaden program instalacyjny. \*\*\* Jeśli podano opcję "-m" i plik nie jest nowy, przejdź do pytania nr 7.1 \*\*\* \*\*\* Jeśli plik jest nowy, przejdź do pytania nr 7.2 \*\*\* \*\*\* W przeciwnym razie przejdź do pytania nr 8 \*\*\* 7.1 Wpisz atrybuty dostępu do pliku 1 w następującym formacie: <właściciel>:<grupa>: <tryby ósemkowo>. Na przykład, aby określić atrybuty: użytkownik="root", grupa="system", a tryby="444", należy wpisać root:system:444. Wpisz ".", jeśli chcesz zachować domyślne (tj. bieżące) prawa dostępu do istniejącego pliku docelowego. 7.2 Wpisz atrybuty dostępu do pliku 1 w następującym formacie: <właściciel>:<grupa>: <tryby ósemkowo>. Na przykład, aby określić atrybuty: użytkownik="root", grupa="system", a tryby="444", należy wpisać root:system:444. 8. Czy jest więcej plików poprawki tymczasowej ? (tak/nie): \*\* Jeśli "tak", zwiększ numer pliku i przejdź do pytania nr 3 \*\* \*\* Jeśli "nie" i podano opcję "-s", przejdź do pytania nr 14 \*\* \*\* Jeśli "nie", przejdź do pytania nr 9 \*\* 9. Wpisz położenie skryptu przedinstalacyjnego lub ".", aby pominąć. 10. Wpisz położenie skryptu poinstalacyjnego lub ".", aby pominąć. 11. Wpisz położenie skryptu, używanego przed usuwaniem, lub ".", aby pominąć. 12. Wpisz położenie skryptu, używanego po usuwaniu, lub ".", aby pominąć. 14. Czy po zainstalowaniu tej poprawki tymczasowej wymagany jest restart systemu ? (tak/nie): 15. Wpisz położenie pliku referencji APAR. 16. Wpisz położenie pliku wymagań wstępnych installp lub ".", aby pominąć. \*\*\* To pytanie jest pomijane, jeśli podano opcję -p \*\*\* 17. Wpisz położenie pliku opisu poprawki tymczasowej lub ".", aby utworzyć go w edytorze: \*\*\* To pytanie jest pomijane, jeśli podano opcję "-d" \*\*\* \*\*\* Jeśli nie podano pliku opisu, użytkownik zostaje przeniesiony \*\*\* \*\*\* do edytora w celu jego utworzenia. Użytkownik może określić \*\*\* \*\*\* używany edytor, ustawiając wartość globalnej zmiennej \*\*\* \*\*\* środowiskowej EDITOR. Domyślnym jest /usr/bin/vi. \*\*\*

Po podaniu odpowiedzi na wszystkie pytania, komenda **epkg** sprawdza plik sterujący poprawka tymczasowa i tworzy skompresowany pakiet **tar**, który można zainstalować za pomocą komendy **emgr**.

# **Instalacja poprawki tymczasowej i funkcja Live Update**

Poprawki tymczasowe zawierające rozszerzenia jądra lub nowe jądro, które wymagają zrestartowania systemu, można teraz instalować za pomocą funkcji AIX Live Update, jeśli poprawki te są oznaczone jako LU CAPABLE (OBSŁUGUJĄCE LU). Istnieje możliwość instalacji poprawki tymczasowej w trybie podglądu za pomocą komendy **emgr -p -e** *pakiet\_poprawki\_tymczasowej* i wyszukania wystąpienia łańcucha LU CAPABLE (OBSŁUGUJĄCE LU) w danych wyjściowych w celu określenia, czy ta poprawka tymczasowa jest odpowiednia dla funkcji Live Update.

Ta opcja jest dostępna wtedy, gdy do instalacji poprawki tymczasowej używana jest komenda **geninstall** z opcją **-k**. Ta opcja jest także dostępna w następujących menu programu SMIT:

#### **Instalacja oprogramowania**

Krótka ścieżka smitty install\_latest.

#### **Instalacja pakunku oprogramowania**

Krótka ścieżka smitty install\_bundle.

#### **Instalacja i aktualizacja CAŁEGO dostępnego oprogramowania**

Krótka ścieżka smitty install\_all.

Aby używać funkcji Live Update, w systemie operacyjnym AIX musi być zainstalowany zestaw plików bos.liveupdate.rte.

#### **Pojęcia pokrewne**:

"Aktualizacja na żywo"

Począwszy od systemu AIX w wersji 7.2 w systemie operacyjnym AIX udostępniana jest funkcja AIX Live Update, która eliminuje konieczność przestoju w obsłudze obciążenia w związku z restartem systemu AIX wymaganym przez wcześniejsze wersje systemu AIX przy wdrażaniu poprawek w jądrze systemu AIX. Obsługa obciążeń w systemie nie jest zatrzymywana na potrzeby operacji Live Update, a obciążenia mogą używać poprawek tymczasowych po wykonaniu operacji Live Update.

# **Aktualizacja na żywo**

Począwszy od systemu AIX w wersji 7.2 w systemie operacyjnym AIX udostępniana jest funkcja AIX Live Update, która eliminuje konieczność przestoju w obsłudze obciążenia w związku z restartem systemu AIX wymaganym przez wcześniejsze wersje systemu AIX przy wdrażaniu poprawek w jądrze systemu AIX. Obsługa obciążeń w systemie nie jest zatrzymywana na potrzeby operacji Live Update, a obciążenia mogą używać poprawek tymczasowych po wykonaniu operacji Live Update.

Firma IBM udostępnia poprawki jądra w postaci poprawek tymczasowych w celu rozwiązania problemów zgłoszonych przez klientów. Jeśli poprawka zmienia jądro systemu AIX lub załadowane rozszerzenia jądra, których nie można usunąć z pamięci, wymagane jest zrestartowanie obsługującej partycji logicznej. Aby rozwiązać ten problem, w systemach AIX w wersji 7.1 i w wersjach wcześniejszych udostępniono poprawki tymczasowe z obsługą współbieżnej aktualizacji, które umożliwiały wdrożenie niektórych ograniczonych poprawek jądra w uruchomionej partycji LPAR. Nie wszystkie poprawki można dostarczyć jako poprawki tymczasowe z obsługą współbieżnej aktualizacji. Począwszy od systemu AIX w wersji 7.2 można używać funkcji Live Update do wyeliminowania czasu przestoju powiązanego z operacją aktualizacji jądra systemu AIX. To rozwiązanie nie ma tych samych ograniczeń, które istnieją w przypadku poprawek tymczasowych z obsługą współbieżnej aktualizacji.

Pakiet Service Pack 1 dla systemu AIX 7.2 zawiera istotne poprawki funkcji AIX Live Update. Pakiet Service Pack 1 dla systemu AIX 7.2 można pobrać [z serwisu WWW Fix Central.](http://www-933.ibm.com/support/fixcentral/aix/selectFixes?release=7.2&function=release)

W systemie AIX 7.2 z poziomem technologicznym 7200-01 lub nowszym można użyć funkcji Live Update do zaktualizowania pakietów serwisowych i poziomów technologicznych dla systemu operacyjnego AIX.

W systemie AIX 7.2 z poziomem technologicznym 7200-02 lub nowszym partycje, które są zarządzane za pomocą | produktu IBM Power Virtualization Center (PowerVC), mogą używać funkcji Live Update. |

## **Operacje Live Update - koncepcje**

Na potrzeby funkcji AIX Live Update partycja logiczna (LPAR), w której uruchamiana jest ta operacja, jest zwana partycją *oryginalną*. W tej operacji używana jest też inna partycja logiczna (LPAR) zwana *odpowiednikiem* partycji. *Ustawienie punktu kontrolnego* obciążenia oznacza zamrożenie uruchomionych procesów i zapisanie ich bieżącego stanu. Ustawienie punktu kontrolnego dla procesów w partycji LPAR i późniejsze ich zrestartowanie na innej partycji LPAR jest zwane *przenośnością*.

Jeśli planowane jest zainstalowanie aktualizacji za pomocą funkcji Live Update, przed rozpoczęciem instalacji należy utworzyć kopię zapasową systemu, aby w razie potrzeby można było wrócić do poprzedniego poziomu działania przez odtworzenie systemu z kopii zapasowej lub zrestartowanie systemu z kopii na dysku alternatywnym. Aktualizacje, które są instalowane za pomocą funkcji Live Update, są zawsze zatwierdzane. Dlatego nie można później odrzucić tych aktualizacji.

Aktualizacje dla pakietu serwisowego, poziomu technologicznego i poprawek tymczasowych są instalowane próbnie przed uruchomieniem odpowiednika partycji, a uruchomione obciążenia są przenoszone z partycji oryginalnej do odpowiednika partycji. Proces operacji Live Update obejmuje podane poniżej kroki.

- <span id="page-384-0"></span>1. Jeśli aktualizacje dla pakietu serwisowego lub poziomu technologicznego określono do zainstalowania za pomocą funkcji Live Update, aktualizacje te są instalowane próbnie i zatwierdzane najpierw w partycji oryginalnej.
- <span id="page-384-1"></span>2. Jeśli z aktualizacjami dla pakietu serwisowego i poziomu technologicznego określono poprawki tymczasowe, poprawki te są instalowane na partycji oryginalnej.
- 3. Sklonowanie głównej grupy woluminów partycji oryginalnej (orig-rootvg).
- 4. Jeśli dla operacji Live Update określono tylko poprawki tymczasowe, poprawki te są instalowane próbnie w sklonowanej grupie woluminów, która pełni funkcję startowej grupy woluminów dla odpowiednika partycji (surr-boot-rootvg).
- 5. Po uruchomieniu odpowiednika partycji, gdy obciążenia w partycji oryginalnej są nadal uruchomione, tworzona jest kopia lustrzana głównej grupy woluminów odpowiednika partycji (surr-mir-rootvg).
- 6. Wykonywane jest ustawienie punktu kontrolnego procesów obciążenia, a następnie procesy te są przenoszone do odpowiednika partycji.
- 7. Obciążenia są wznawiane na odpowiedniku partycji w środowisku chrooted (zmieniony katalog główny) w oryginalnej głównej grupie woluminów (orig-rootvg). Podczas tego procesu obciążenia działają bez zatrzymania, chociaż ma miejsce krótka ich niedostępność, gdy są zawieszone.
- 8. Jeśli operacja Live Update zakończy się niepowodzeniem po krokach [1](#page-384-0) i [2,](#page-384-1) aktualizacje i poprawki tymczasowe zainstalowane w systemie w tych krokach nie są deinstalowane. Po usunięciu przyczyny niepowodzenia operacji Live Update można ponowić operację Live Update zamiast restartować oryginalną partycję LPAR. W tym scenariuszu aktualizacje lub poprawki tymczasowe nie są określone dla operacji Live Update, ponieważ aktualizacje są już zainstalowane.

Funkcja Live Update jest przeznaczona do próbnego instalowania poprawek tymczasowych, które zawierają zmiany jądra lub zmiany rozszerzenia jądra wymagające restartu. Poprawka tymczasowa może zawierać inne pliki (na przykład komendy i biblioteki), a funkcja Live Update nie zmienia niczego w sposobie próbnego instalowania tych plików. Na przykład biblioteka współużytkowana zostanie zmodyfikowana w systemie plików, ale wszystkie uruchomione procesy nadal używają starej wersji biblioteki. Dlatego aplikacje, które wymagają poprawki biblioteki, muszą zostać zatrzymane i zrestartowane w celu załadowania nowej wersji biblioteki po próbnym zainstalowaniu poprawki. W systemie AIX® 7.2 z poziomem technologicznym 7200-01 lub nowszym można użyć komendy **genld -u** do wyświetlenia procesów używających starej wersji bibliotek współużytkowanych lub innych obiektów, które są aktualizowane. Za pomocą listy wyświetlanej przez komendę **genld -u** można zidentyfikować procesy, które muszą zostać zatrzymane i zrestartowane w celu załadowania zaktualizowanych obiektów.

Operacja Live Update nie jest autonomiczną komendą. Można ją uruchamiać tylko za pomocą opcji **geninstall -k** lub menedżera NIM. Dane wejściowe operacji Live Update określa się za pomocą sekcji w pliku /var/adm/ras/ liveupdate/lvupdate.data. Szablon tego pliku jest dostarczany z systemem. Ten plik należy zmodyfikować, aby odzwierciedlał własną konfigurację. Komenda **geninstall** używa pliku blokady (/usr/lpp/.genlib.lock.check), aby zagwarantować, że żaden inny proces instalowania nie zostanie równocześnie uruchomiony. Specjalny wiersz INU\_LKU\_LOCK, który znajduje się w tym pliku, jest używany do wskazania, że inne instalacje muszą zostać zablokowane. W innym scenariuszu można użyć menedżera NIM z opcją **-o cust** z serwera centralnego do wywołania komendy **geninstall** na maszynie docelowej. W tym przypadku plik /var/adm/ras/liveupdate/lvupdate.data jest eksportowany przez system główny NIM i podłączany przez klienta NIM na maszynie docelowej.

Operacja Live Update działa w jednym z następujących trybów:

### **Tryb podglądu**

W trybie podglądu użytkownikowi udostępniany jest szacunkowy łączny czas operacji, szacunkowy czas przestoju aplikacji i oszacowanie zasobów, takich jak pamięć i pamięć masowa, które są udostępniane użytkownikowi. Te wartości szacunkowe są oparte na założeniu, że odpowiednik partycji zawiera takie same zasoby (procesor, pamięć i pamięć masowa) co partycja oryginalna. Sprawdzana jest poprawność wszystkich danych wejściowych i ograniczeń związanych z operacją Live Update.

### **Tryb zautomatyzowany**

W trybie zautomatyzowanym tworzony jest odpowiednik partycji o takiej samej wielkości co partycja oryginalna, partycja oryginalna jest wyłączana, a następnie usuwana po zakończeniu operacji Live Update.

Po zakończeniu operacji Live Update zachowywania jest kopia lustrzana oryginalnej głównej grupy woluminów (rootvg). Dlatego, jeśli za pomocą funkcji Live Update zainstalowano tylko poprawki tymczasowe, aby przywrócić system do stanu sprzed próbnego zainstalowania poprawek tymczasowych, partycję LPAR można zrestartować z dysku, który został określony jako lustrzana kopia grupy woluminów (mirrorvg).

Alternatywnie można wybrać opcję instalacji aktualizacji lub poprawek tymczasowych w oryginalnej partycji LPAR za pomocą dowolnej metody instalacji, która jest obsługiwana przez system operacyjny AIX® . Po zainstalowaniu tych aktualizacji lub poprawek można użyć funkcji Live Update do załadowania zaktualizowanego oprogramowania jądra bez restartowania systemu. Proces operacji Live Update w tym scenariuszu obejmuje podane poniżej kroki.

- 1. Utworzenie kopii zapasowej systemu za pomocą preferowanej metody. Utworzenie kopii zapasowej jest wymagane, aby przywrócić poprzedni stan systemu sprzed instalacji aktualizacji lub poprawek tymczasowych.
- 2. Zainstalowanie aktualizacji i poprawek tymczasowych za pomocą dowolnej obsługiwanej metody instalacji (menedżer instalacji sieciowej (NIM) lub installp).
- <span id="page-385-0"></span>3. Jeśli w celu próbnego zainstalowania aktualizacji lub poprawek tymczasowych należy zrestartować system, można użyć funkcji Live Update zamiast restartować system. Operację Live Update uruchamia się za pomocą komendy **geninstall** lub menedżera NIM. Operacja Live Update nie wymaga określania aktualizacji ani poprawek tymczasowych, ponieważ aktualizacje są zainstalowane w systemie.
- 4. Sklonowanie głównej grupy woluminów partycji oryginalnej (orig-rootvg).
- 5. Po uruchomieniu odpowiednika partycji, gdy obciążenia w partycji oryginalnej są nadal uruchomione, tworzona jest kopia lustrzana głównej grupy woluminów odpowiednika partycji (surr-mir-rootvg).
- 6. Wykonywane jest ustawienie punktu kontrolnego procesów obciążenia, a następnie procesy te są przenoszone do odpowiednika partycji.
- 7. Obciążenia są wznawiane na odpowiedniku partycji w środowisku chrooted (zmieniony katalog główny) w oryginalnej głównej grupie woluminów (orig-rootvg). Podczas tego procesu obciążenia działają bez zatrzymania, chociaż ma miejsce krótka ich niedostępność, gdy są zawieszone.
- 8. Jeśli operacja Live Update zakończy się niepowodzeniem, należy usunąć przyczynę niepowodzenia i ponowić proces, rozpoczynając od kroku [3.](#page-385-0)

## **Informacje pokrewne**:

Komenda geninstall

# **Planowanie operacji Live Update**

Wykonanie operacji AIX Live Update jest alternatywną metodą stosowania aktualizacji.

Aby korzystać z funkcji Live Update, należy wziąć pod uwagę wykonanie następujących dodatkowych kroków konfiguracyjnych:

- 1. Sprawdź, czy środowisko spełnia wymagania dotyczące operacji Live Update. Więcej informacji na temat ograniczeń dotyczących operacji Live Update zawiera sekcja "Wymagania partycji LPAR dla operacji Live Update".
- 2. Utwórz plik lvupdate.data. Więcej informacji na temat tego pliku zawiera sekcja ["Konfigurowanie zasob](#page-390-0)ów na [potrzeby operacji Live Update" na stronie 383.](#page-390-0)
- 3. Wykonaj operację Live Update za pomocą menedżera instalacji sieciowej (NIM) lub komendy **geninstall**. Więcej informacji na temat tych procedur zawierają sekcje ["Wykonywanie operacji Live Update za pomoc](#page-395-0)ą menedżera [NIM" na stronie 388](#page-395-0) i ["Wykonywanie operacji Live Update za pomoc](#page-396-0)ą komendy geninstall" na stronie 389.

## **Wymagania partycji LPAR dla operacji Live Update:**

Poniżej podano wymagania dotyczące partycji LPAR, aby obsługiwała funkcję AIX Live Update:

v Wszystkie operacje we/wy muszą być zwirtualizowane za pomocą serwera VIOS. Serwer VIOS nie obsługuje funkcji Live Update.

- v Wszystkie podłączone systemy plików muszą być systemami JFS2 (Enhanced Journaled File System) lub sieciowymi systemami plików (NFS). Podłączenia CacheFS, Automount File System (AutoFS) i Autonomic Health Advisor File System (AHAFS) nie mogą być aktywne.
- v Partycja logiczna może być zarządzana za pomocą konsoli HMC (Hardware Management Console) lub produktu | PowerVC (IBM Power Virtualization Center): |

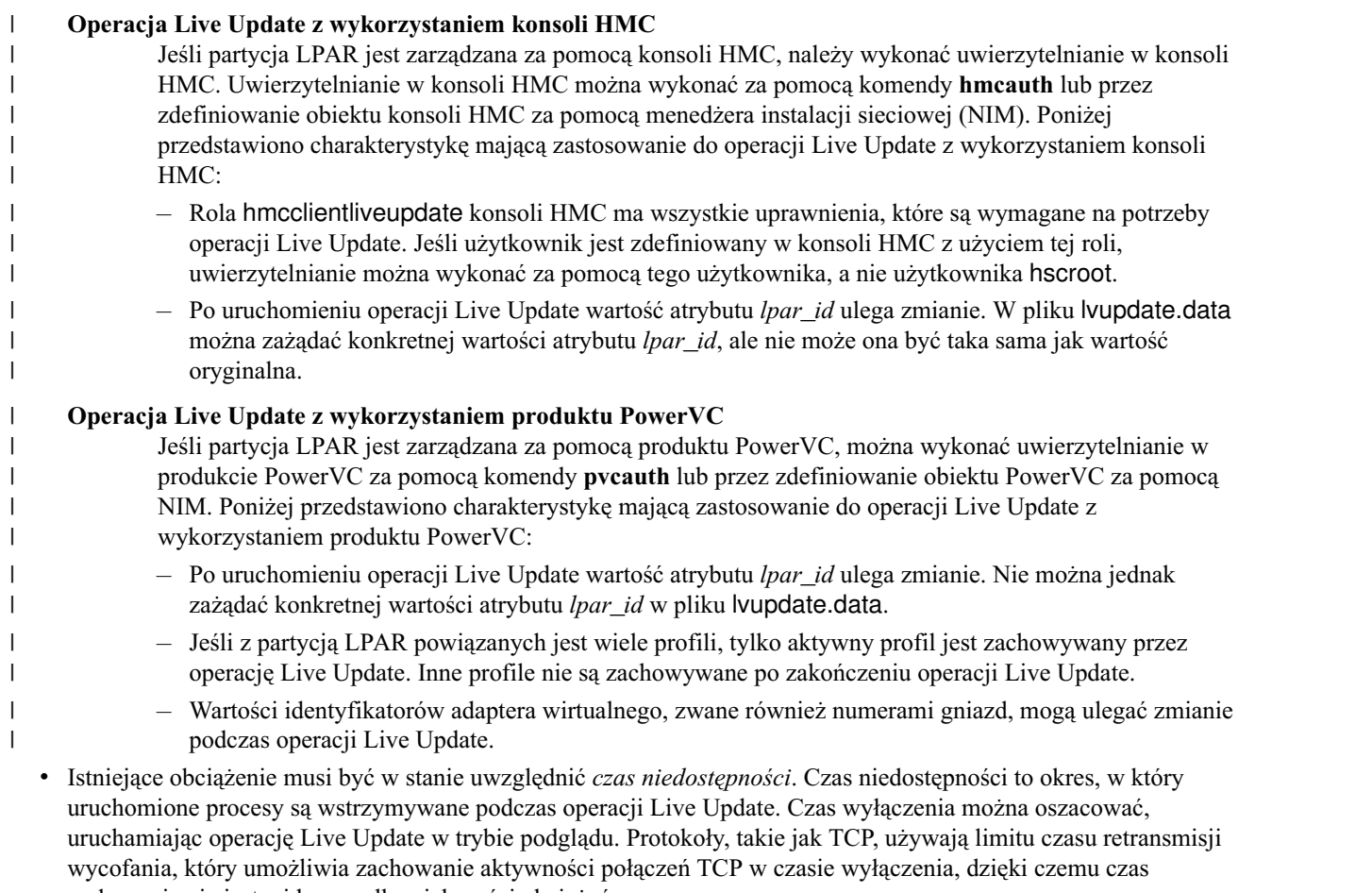

- wyłączenia nie jest widoczny dla większości obciążeń. v Zestaw plików bos.liveupdate musi być zainstalowany, aby można było używać funkcji Live Update. Ten zestaw
- plików jest instalowany w ramach instalacji podstawowych zestawów plików systemu AIX, ale może go brakować, jeśli wykonano instalację migracyjną w celu przeprowadzenia migracji do systemu AIX 7.2.
- v Zestawy plików dsm.core i dsm.dsh muszą być zainstalowane, aby można było używać funkcji Live Update z menedżerem NIM.
- v W profilu partycji logicznej na konsoli HMC minimalne ustawienie pamięci musi być większe lub równe 2 GB: jest to minimalna ilość pamięci, która jest wymagana do uruchomienia systemu operacyjnego AIX.

### **Ograniczenia dotyczące operacji Live Update:**

Poniżej podano ograniczenia dotyczące operacji AIX Live Update:

## **Ograniczenia dotyczące we/wy**

- v Żadne urządzenie CAPI (Coherent Accelerator Processor Interface) nie może być otwarte podczas działania operacji Live Update.
- v Nie jest obsługiwany fizyczny ani wirtualny napęd taśm ani fizyczna, czy też wirtualna jednostka optyczna. Urządzenia te należy usunąć, zanim będzie można kontynuować operację Live Update.
- v Program narzędziowy **mirrorvg** umożliwia utworzenie maksymalnie trzech kopii lustrzanych. Jeśli główna grupa woluminów partycji oryginalnej ma już utworzone trzy kopie lustrzane, nie można kontynuować operacji Live Update.
- Operacja Live Update nie jest obsługiwana na bezdyskowych klientach AIX.
- Operacja Live Update nie jest obsługiwana w środowisku multibos.
- v Interfejs DMAPI (Data Management API) nie jest obsługiwany przez funkcję Live Update.
- v Operacja Live Update obsługuje interfejs vSCSI (Virtual Small Computer System Interface) tylko dla tych dysków, które są wspierane z użyciem woluminów fizycznych lub jednostek logicznych pul SSP (Shared Storage Pool). Dyski vSCSI, które są wspierane bezpośrednio przez woluminy logiczne, nie są obsługiwane.
- v W przypadku uruchomienia komendy **syncvg** w grupach woluminów innych niż rootvg podczas operacji Live Update operacja ta może zakończyć się niepowodzeniem.
- v W przypadku tworzenia nowego woluminu logicznego lub rozszerzania woluminu logicznego w grupie rootvg podczas operacji Live Update należy użyć parametru **physicalvolume**. Nie wolno używać parametru **mhdisk** określonego w pliku lvupdate.data. W przeciwnym razie operacja Live Update może zakończyć się niepowodzeniem.
- v W przypadku uruchomienia komendy **mount** podczas operacji Live Update aktualizacja może zakończyć się niepowodzeniem.
- v Po zakończeniu operacji Live Update, jeśli próbnie zainstalowano tylko poprawki tymczasowe, dysk mhdisk określony dla grupy woluminów lustrzanych rootvg ma etykietę old\_rootvg. Grupy woluminów old\_rootvg można użyć do zrestartowania w celu powrotu do poprzedniej wersji głównej grupy woluminów sprzed próbnej instalacji aktualizacii.
- Istniejąca etykieta altinst rootvg może spowodować, że operacja Live Update zakończy się niepowodzeniem.
- v Menedżer GLVM (Geographic Logical Volume Manager) jest obsługiwany tylko w obrębie platformy PowerHA SystemMirror.
- v Podłączenia sieciowego systemu plików (NFS) z zabezpieczeniami Kerberos nie są obsługiwane.
- v Jeśli włączono buforowanie Power Flash (na przykład za pomocą komendy **cache\_mgt**), buforowanie jest wyłączane na czas operacji Live Update i jest ponownie włączane po operacji Live Update. W związku z tym, buforowane dane są unieważniane, co może mieć negatywny wpływ na wydajność przez pewien czas, aż do wznowienia buforowania.
- v Jeśli podczas operacji Live Update zostaną utworzone lub usunięte systemy plików, operacja Live Update może zakończyć się niepowodzeniem.
- v Jeśli podczas operacji Live Update zostanie zrestartowany serwer VIOS, operacja Live Update może zakończyć się niepowodzeniem.
- v Dodanie lub usunięcie adapterów we/wy podczas operacji Live Update, może spowodować, że operacja ta zakończy się niepowodzeniem.
- v Zwiększenie wielkości dysku (na przykład za pomocą możliwości GROW LU współużytkowanej puli pamięci masowej) podczas operacji Live Update może spowodować, że operacja ta zakończy się niepowodzeniem.
- v Aktywny punkt podłączenia EFS (Encrypted File System) nie jest obsługiwany przez funkcję Live Update.
- v Jeśli podczas operacji Live Update zostanie dodany lub usunięty obszar stronicowania, operacja Live Update może zakończyć się niepowodzeniem.
- v Operacja Live Update oparta na PowerVC (Power Virtualization Center) może zakończyć się niepowodzeniem w | przypadku dostępu do urządzenia pamięci masowej za pomocą adaptera FCoE (Fibre Channel over Ethernet). |  $\overline{1}$ |
	- Produkt PowerVC nie obsługuje sieci FCoE.

## **Ograniczenia dotyczące zabezpieczeń**

- v Operacja Live Update nie jest obsługiwana, gdy proces korzysta z uwierzytelniania Kerberos.
- Funkcja Live Update nie obsługuje funkcji PowerSC Trusted Logging.
- v Funkcja Live Update nie jest obsługiwana, jeśli jest aktywny dowolny z następujących profili zabezpieczeń: HLS (wysoki poziom zabezpieczeń), MLS (średni poziom zabezpieczeń, SOX-COBIT (Sarbanes-Oxley – Control Objectives for Information and Related Technology), PCI (branża kart płatniczych) (dowolna wersja), baza danych, DoD (Department of Defense) (dowolna wersja).
- v Funkcja Live Update nie jest obsługiwana, gdy włączona jest kontrola dla zatrzymanej partycji zarządzania obciążeniem (WPAR).
- v Funkcja Live Update nie obsługuje standardu PKCS11 (Public-Key Cryptography Standards # 11). Nie można zainstalować zestawu plików security.pkcs11.
- v Funkcja Live Update nie jest obsługiwana przez żadną z następujących opcji zaufanego wykonywania w komendzie **trustchk**:
	- **TEP=ON**
	- **TLP=ON**
	- **CHKSHLIB=ON** i **STOP\_UNTRUSTD=ON**
	- **TSD\_FILES\_LOCK=ON**
- v Funkcja Live Update nie obsługuje protokołu IPSec (Internet Protocol Security). Operacja Live Update zakończy się niepowodzeniem, jeśli protokół IPSec jest uruchomiony.
- v Operacja Live Update zakończy się niepowodzeniem, jeśli moduł VTPM (Virtual Trusted Platform Module) jest używany na potrzeby zaufanego startu PowerSC Trusted Boot.

## **Ograniczenia dotyczące funkcji RAS (Reliability, Availability and Serviceability)**

- v Nie można przeprowadzić systemowego śledzenia operacji Live Update, jeśli kanał 0 jest już używany.
- v Funkcja Live Update nie jest obsługiwana, gdy uruchomiono ProbeVue. Sesję ProbeVue należy zatrzymać, aby uruchomić operację Live Update.
- v Klucze pamięci masowej użytkownika nie są obsługiwane w środowisku funkcji Live Update.
- v Zrzut systemowy istniejący w głównej grupie woluminów oryginalnej partycji LPAR może być niedostępny po pomyślnym wykonaniu operacji Live Update.

## **Inne ograniczenia**

- v Każda poprawka tymczasowa, która ma zostać zainstalowana, musi mieć atrybut LU CAPABLE, co oznacza, że poprawka tymczasowa musi być zgodna z operacją Live Update. Ten atrybut można wyświetlić za pomocą komendy **emgr**. W idealnym przypadku wszystkie poprawki tymczasowe można zastosować za pomocą operacji Live Update, ale mogą pojawić się wyjątki.
- v Miejsce docelowe poprawek tymczasowych musi znajdować się w głównej grupie woluminów partycji klienckiej w jednym z następujących systemów plików: /, /usr, /home, /var, /opt lub /tmp.
- v Podczas operacji Live Update nie można zmieniać definicji grup woluminów. Zmiany te obejmują użycie następujących komend: **chvg**, **extendvg**, **reducevg**, **mirrorvg**, **unmirrorvg**, **syncvg**, **varyonvg**, **varyoffvg**, **exportvg**, **importvg**, **reorgvg** i **redefinevg**.
- v Pliki wykonywalne podłączone przez system plików NFS nie mogą być uruchomione podczas operacji Live Update.
- v Aktywne partycje WPAR muszą zostać zatrzymane przed wykonaniem operacji Live Update.
- v Usługi klastrowe RSCT są zatrzymywane podczas operacji Live Update, a następnie restartowane przed zakończeniem operacji Live Update.
- v Konfiguracja z obsługą stron o wielkości 16 MB jest niedozwolona. Promowane strony (16 MB Multiple Page Segment Size - MPSS) optymalizatora Dynamic System Optimizer (DSO) są obsługiwane przez operację Live Update.
- v Operacja Live Update jest obsługiwana, gdy optymalizator DSO jest uruchomiony, ale optymalizacja DSO jest resetowana przez operację Live Update. Optymalizowanie jest ponownie uruchamiane na podstawie monitorowania obciążenia po operacji Live Update.
- v Funkcja Live Update nie jest obsługiwana na partycji, która korzysta z opcji AMS (Active Memory Sharing).
- v Funkcja Live Update nie jest obsługiwana na partycji z włączoną możliwością zdalnego restartowania. Funkcja Live Update jest natomiast obsługiwana na partycji z włączoną uproszczoną wersją możliwości zdalnego restartowania.
- v Jeśli dla działającego procesu w dowolnym momencie utworzono punkt kontrolny (punkt kontrolny we wcześniejszej wersji systemu AIX), operacja Live Update zakończy się niepowodzeniem.
- v Funkcja Live Update nie jest obsługiwana, gdy aktywowano rozliczanie zaawansowane.
- v Przed uruchomieniem operacji Live Update należy zamknąć konsolę. Operacja Live Update zakończy się niepowodzeniem, jeśli urządzenie konsoli będzie otwarte dla jakiegokolwiek procesu.
- v Aktualizacja oprogramowania wbudowanego systemu podczas operacji Live Update może spowodować niepowodzenie tej aktualizacji.
- v Funkcja PowerVM Partition Suspend nie jest obsługiwana podczas operacji Live Update.
- v Proces, który ma otwarty plik /dev/kmem lub /dev/nvram, może spowodować niepowodzenie operacji Live Update.
- v Proces, który zablokował region danych lub kodu (na przykład za pomocą procedury **plock()**), może spowodować, że operacja Live Update zakończy się niepowodzeniem.
- v Proces, który ma otwarty plik w systemie plików /proc, może spowodować niepowodzenie operacji Live Update.
- v Jeśli z nazwanymi zestawami zasobów w systemie powiązane są zakresy pamięci, te zakresy pamięci nie są zachowywane przez operację Live Update. Ponadto, jeśli w systemie zdefiniowane są wyłączne zestawy zasobów, operacja Live Update zakończy się niepowodzeniem.
- v Jeśli planowana jest operacja Live Update z wykorzystaniem PowerVC w partycji, która korzysta z pamięci | masowej z wielowarstwowej współużytkowanej puli pamięci masowej, należy ustawić domyślną warstwę współużytkowanej puli pamięci masowej na tę samą warstwę, z której pamięć masowa została przydzielona tej partycji. W przeciwnym razie operacja Live Update może zakończyć się niepowodzeniem. PowerVC może przydzielić pamięcią masową tylko z warstwy domyślnej. | | | |
- v Nie można uruchomić operacji Live Update z wykorzystaniem konsoli HMC dla partycji, która jest zarządzana za | pomocą produktu PowerVC, ponieważ operacja Live Update z wykorzystaniem konsoli HMC powoduje problemy, gdy partycjami zarządza produkt PowerVC. Jeśli zostanie uruchomiona operacja Live Update z wykorzystaniem | |
- konsoli HMC, należy zatrzymać zarządzanie partycją z poziomu produktu PowerVC, używając opcji **Unmanage** |
- (Nie zarządzaj), a następnie zaimportować partycję, która ma być zarządzana za pomocą produktu PowerVC, przy |
- użyciu opcji **Manage Existing** (Zarządzaj istniejącymi). |

### **Informacje pokrewne**:

|

Wymagania sprzętowe i programowe dla produktu PowerVC Standard Edition

## **Sprawdzone procedury dotyczące funkcji Live Update:**

Przed rozpoczęciem operacji AIX Live Update należy przeczytać sprawdzone procedury.

- v W przypadku wykonywania operacji Live Update bieżąca konfiguracja partycji VIOS jest modyfikowana, gdy adaptery są przenoszone do odpowiednika partycji. Z tego względu zaleca się włączenie opcji **Synchronizuj bieżącą konfigurację**, aby bieżący profil także został zaktualizowany. Jeśli bieżący profil nie jest synchronizowany, należy zachować ostrożność podczas restartowania partycji VIOS. Jeśli konfiguracja zostanie zmodyfikowana, a partycja VIOS zostanie uruchomiona z profilu, który nie jest zgodny z bieżącą konfiguracją, partycje systemu AIX mogą utracić dostęp do adapterów.
- v Przed uruchomieniem operacji Live Update należy zapisać kopie bieżących profili partycji na konsoli HMC, aby dysponować kopią zapasową wszystkich informacji, gdyby były potrzebne w przyszłości.
- v Jeśli planowane jest zainstalowanie aktualizacji za pomocą funkcji Live Update, aktualizacje są zawsze zatwierdzane. Kopia systemu bez aktualizacji nie jest zapisywana automatycznie. Przed próbną instalacją aktualizacji zawsze należy utworzyć kopię zapasową systemu za pomocą komend **alt\_disk\_copy** lub **mksysb**, aby w razie potrzeby można było wrócić do poprzedniej wersji.
- v Jeśli planowane jest użycie funkcji Live Update na partycji, która jest zarządzana za pomocą produktu IBM Power | Virtualization Center (PowerVC), kopia zapasowa obrazu systemu bez poprawek tymczasowych lub aktualizacji nie jest zapisywana automatycznie. Przed próbną instalacją aktualizacji zawsze należy utworzyć kopię zapasową obrazu systemu za pomocą komend **alt\_disk\_copy** lub **mksysb**, aby w razie potrzeby można było wrócić do poprzedniej wersji systemu. | | | |
- v Jeśli istniejąca partycja logiczna musi być zarządzana za pomocą produktu PowerVC, przed próbą wykonania | operacji Live Update na tej partycji logicznej należy się upewnić, że woluminy startowe zostały poprawnie  $\mathbf{I}$

<span id="page-390-0"></span>ustawione. Gdy produkt PowerVC importuje partycję logiczną, może on nie oznaczyć właściwych woluminów jako |

- woluminy startowe. Niewłaściwe woluminy startowe mogą spowodować nieoczekiwane wyniki, gdy partycje |
- logiczne zostaną zrestartowane, a ponadto mogą spowodować niepowodzenie operacji Live Update.  $\blacksquare$ 
	- v Jeśli używane są dyski vSCSI i zostanie utworzona kopia zapasowa (alt\_rootvg) głównej grupy woluminów (rootvg), operacja AIX Live Update może zmienić adresy LUA (Logical Unit Address) dysków. W tym scenariuszu w przypadku startu z kopii zapasowej (alt\_rootvg) komenda **lspath** może wyświetlić brakujące ścieżki dysków. Brakujące ścieżki dysków zostały powiązane ze starymi wartościami adresów LUA. Brakujące ścieżki dysków nie powodują żadnych problemów funkcjonalnych. Można uruchomić komendę **rmpath**, aby usunąć ścieżki dysków i uzyskać taką samą liczbę ścieżek dysków, jaka istniała przed uruchomieniem operacji Live Update. W poniższym przykładzie przedstawiono brakujące ścieżki dysków i uruchomienie komendy **rmpath** w celu usunięcia tych ścieżek dysków:

```
root@AIXmig / # lspath
Włączone hdisk5 vscsi1
Włączone hdisk3 vscsi1
Włączone hdisk4 vscsi1
Włączone hdisk0 vscsi1
Włączone hdisk1 vscsi1
Włączone hdisk2 vscsi1
Brak hdisk5 vscsi2
Włączone hdisk3 vscsi2
Brak hdisk4 vscsi2
Brak hdisk0 vscsi2
Włączone hdisk1 vscsi2
Brak hdisk2 vscsi2
Włączone hdisk6 vscsi1
Brak hdisk6 vscsi2
Włączone hdisk6 vscsi2
Włączone hdisk0 vscsi2
Włączone hdisk2 vscsi2
Włączone hdisk4 vscsi2
root@AIXmig / # rmpath -dl hdisk0 -p vscsi2
ścieżki usunięte
root@AIXmig / # rmpath -dl hdisk2 -p vscsi2
ścieżki usunięte
root@AIXmig / # rmpath -dl hdisk4 -p vscsi2
ścieżki usunięte
root@AIXmig / # rmpath -dl hdisk5 -p vscsi2
ścieżki usunięte
root@AIXmig / # rmpath -dl hdisk6 -p vscsi2
ścieżki usunięte
```
v Jeśli używana jest alokowana elastycznie pamięć masowa współużytkowanej puli pamięci masowej, przed uruchomieniem operacji Live Update należy upewnić się, że dostępna jest odpowiednia ilość pamięci rzeczywistej. Operacja Live Update klonuje główną grupę woluminów, która jest obecnie używana, a następnie tworzy kopię lustrzaną tej głównej grupy woluminów, która jest obecnie używana. Jeśli nie będzie dostępnej odpowiedniej ilości pamięci rzeczywistej, operacja Live Update zakończy się niepowodzeniem.

#### **Konfigurowanie zasobów na potrzeby operacji Live Update:**

Aby operacja AIX Live Update została wykonana pomyślnie, należy skonfigurować następujące zasoby: procesor, pamięć, pamięć masowa, we/wy i plik lvupdate.data.

### **Procesor i pamięć**

|

Dodatkowa ilość zasobów procesora i pamięci, które są tymczasowo wymagane podczas operacji Live Update, jest równa ilości bieżących zasobów, które są używane przez partycję logiczną, która musi zostać zaktualizowana przy użyciu dowolnej zainstalowanej poprawki tymczasowej. Te zasoby procesora i pamięci muszą być dostępne w tej samej szafie, gdy operacja Live Update jest inicjowana, a następnie muszą zostać zwolnione w momencie zakończenia operacji Live Update. Następujące metody zmniejszają wpływ tego wymagania:

v Na potrzeby operacji AIX Live Update należy włączyć zasoby mocy obliczeniowej na żądanie.

- Jeśli na serwerze, który zawiera partycje logiczne wymagające zaktualizowania dostępna jest wystarczająca liczba |
- nielicencjonowanych i nieaktywowanych zasobów, funkcja Live Update automatycznie aktywuje zasoby CoD puli |
- Enterprise Pool, aż operacja Live Update zostanie zakończona. Zasoby CoD puli Enterprise Pool mogą być uzyskiwane w następujących przypadkach: | |
- Stanem zgodności puli nie może być out of compliance (brak zgodności), zgodnie z umową licencyjną CoD. |
	- Jeśli aktywowane są dodatkowe zasoby, łączna liczba aktywowanych zasobów CoD puli Enterprise Pool nie może przekroczyć dwukrotności liczby uprawnionych zasobów CoD puli Enterprise Pool.
- W przypadku innych typów zasobów CoD należy ręcznie aktywować te zasoby CoD przed uruchomieniem operacji Live Update. | |
	- v Należy użyć dynamicznego partycjonowania logicznego do zredukowania zasobów procesora i pamięci o połowę przed operacją Live Update, a następnie ponownie je zwiększyć po zakończeniu operacji Live Update. Ta metoda ma wpływ na wydajność partycji podczas operacji Live Update, ale umożliwia jej wykonanie bez dodatkowych zasobów.

# **Pamięć masowa**

| |

> Operacja Live Update wymaga co najmniej dwóch dodatkowych dysków. Pierwszy dysk (lub zestaw dysków) jest wymagany na potrzeby dysku startu początkowego odpowiednika partycji. Dysk jest wyświetlany jako lvup\_rootvg, gdy używana jest komenda **lspv**. Ten dysk nie jest dostępny do ponownego wykorzystania do czasu następnej operacji Live Update lub restartu systemu. W ramach operacji Live Update do pliku /etc/inittab dodawana jest pozycja w celu usunięcia etykiety lvup\_rootvg z dysku (lub zestawu dysków), aby był on dostępny do ogólnego użytku po restarcie. Jeśli system nie zostanie zrestartowany, kolejna operacja Live Update spowoduje usunięcie etykiety, a dysk będzie dostępny do ogólnego użytku. Drugi dysk (lub zestaw dysków) jest wymagany do utworzenia dodatkowej kopii lustrzanej głównej grupy woluminów.

> Jeśli operacja Live Update dotyczy wyłącznie poprawek tymczasowych, ta nowa kopia lustrzana nie jest aktualizowana, a jej nazwa jest zmieniana na old\_rootvg po zakończeniu operacji Live Update. W tym przypadku tej kopii lustrzanej można użyć po operacji Live Update do przywrócenia poprzedniej wersji systemu, jeśli będzie to konieczne, przez zrestartowanie partycji z tej kopii lustrzanej old\_rootvg. Jeśli próbnie zainstalowano aktualizacje za pomocą operacji Live Update, nowa kopia lustrzana będzie zawierała te aktualizacje i nie będzie miała nazwy old\_rootvg. W tym przypadku sprawdzoną procedurą jest utworzenie kopii zapasowej grupy rootvg przed uruchomieniem operacji Live Update, jeśli ma zostać przywrócona poprzednia wersja systemu.

- Jeśli partycje są zarządzane za pomocą produktu PowerVC, kopia lustrzana old\_rootvg nie jest tworzona przez |
- operację Live Update. W tym przypadku można utworzyć kopię zapasową grupy rootvg przed uruchomieniem operacji | Live Update, jeśli ma zostać przywrócona poprzednia wersja systemu. |

Ten dysk można także ponownie wykorzystać do innych celów. W zależności od konfiguracji systemu mogą być wymagane dodatkowe dyski tymczasowe. Jeśli na dysku innym niż rootvg znajduje się obszar stronicowania lub urządzenie zrzutowe pamięci znajduje się na dyskach innych niż rootvg, należy udostępnić dwa zestawy dysków (jeden zestaw dla partycji oryginalnej i drugi zestaw dla odpowiednika partycji) o wielkości wystarczającej na potrzeby obszaru stronicowania i urządzeń zrzutowych pamięci. Wymaganą ilość miejsca można obliczyć za pomocą trybu podglądu operacji Live Update. Te dyski są dostępne do ponownego wykorzystania po zakończeniu operacji Live Update.

Jeśli partycja LPAR, która ma zostać zaktualizowana, jest zarządzana za pomocą konsoli HMC, wymagane urządzenia |

pamięci masowej muszą być podane w sekcji disk pliku lvupdate.data. Jeśli partycja LPAR jest zarządzana za |

pomocą produktu PowerVC, produkt PowerVC zarządza urządzeniami pamięci masowej, a nazwy dysków nie są |

podawane. |

> Jeśli operacja Live Update nie powiedzie się, zaprotokołuje informacje w katalogu /var/adm/ras/liveupdate/logs. Informacje te mogą być wymagane dla serwisu. Podczas kolejnych operacji Live Update w tym katalogu tworzone są nowe pliki protokołów, a nazwy starszych plików protokołów są zmieniane w taki sposób, że zawierają datowniki. Starsze pliki protokołów można usunąć, jeśli jest to wymagane, aby zwolnić miejsce.

Informacje funkcji RAS (Reliability, Availability, and Serviceability) powiązane z operacją Live Update są dostępne w katalogu /var/adm/ras/liveupdate. Dane śledzenia komponentu są dostępne w katalogu ct\_dump, a dane funkcji LMT są dostępne w katalogu lmt\_dump. Jeśli śledzenie operacji Live Update jest włączone, plik trcfile\_orig będzie zawierał dane śledzenia dla węzła oryginalnego, a plik trcfile\_surr będzie zawierał dane śledzenia dla odpowiednika węzła. Zrzuty na żywo podczas operacji Live Update są gromadzone w katalogu /var/adm/ras/livedump.

Jeśli podczas operacji Live Update wystąpi problem z usługą, komenda **snap -U** zgromadzi wszystkie wymagane informacje dla zespołu wsparcia.

#### **We/wy**

Na potrzeby operacji Live Update wszystkie operacje we/wy muszą być zwirtualizowane za pomocą serwerów VIOS. Wszystkie numery gniazd serwerów VIOS są takie same na serwerach VIOS i kliencie, gdy operacja Live Update zostanie zakończona. Muszą istnieć co najmniej dwie ścieżki do wszystkich dysków. Połowa ścieżek jest usuwana z partycji oryginalnej i jest używana z odpowiednika partycji podczas operacji Live Update, a wszystkie ścieżki są przenoszone do odpowiednika partycji przed zakończeniem operacji Live Update. Operacja Live Update może współpracować z następującymi rozwiązaniami wielościeżkowymi: IBM AIX Multipath I/O i IBM Subsystem Device Driver Path Control Module (SDDPCM).

Istnieją atrybuty menedżera ODM urządzeń, które można zmienić, ale nowe wartości zostaną uwzględnione dopiero przy następnym restarcie systemu. Ponieważ operacja Live Update działa tak, jak przy restarcie systemu, wszelkie takie atrybuty są uwzględniane w wyniku wykonania operacji Live Update.

#### **Plik lvupdate.data**

|

Podczas wykonywania operacji Live Update komenda **geninstall** wyszukuje plik sekcji o nazwie lvupdate.data w ścieżce /var/adm/ras/liveupdate. Ten plik zawiera odpowiednie dane wejściowe dla operacji Live Update. Plik /var/adm/ras/liveupdate/lvupdate.template zawiera najnowsze opisy wszystkich możliwych pól. Poniższy przykład przedstawia przykładowy plik lvupdate.template, który zawiera opis pól podstawowych:

```
#
|
# Pliku lvupdate.template można użyć do utworzenia pliku
|
# /var/adm/ras/liveupdate/lvupdate.data, który jest wymagany
|
# dla operacji Live Update (geninstall -k ... ).
|
# Jeśli partycja LPAR, która ma zostać zaktualizowana, jest zarządzana przez konsolę HMC,
|
# sekcja pvc nie ma zastosowania i nie można jej podawać.
|
# Jeśli partycja LPAR, która ma zostać zaktualizowana, jest zarządzana przez produkt
|
# PowerVC, sekcje disk i hmc nie mają zastosowania i nie można ich podawać.
|
# Wszystkie pola w sekcji disk mogą dotyczyć jednego dysku lub zawierać
|
# rozdzieloną przecinkami listę dysków.
|
#
|
# Jeśli podgląd uzyskuje się w ramach wiersza komend geninstall lub
|
# za pomocą menu programu SMIT, plik lvupdate.data nie jest wymagany. Jeśli zostanie
|
# udostępniony, a sekcja disk wypełniona, na dyskach zostanie wykonana operacja
|
# sprawdzania wielkości.
|
#
|
# general:
|
         kext check = \langleyes | no> Pusta wartość domyślnie oznacza wartość yes.
           W przypadku wartości no zostanie wykonana próba operacji Live Update
           bez względu na to, czy wszystkie załadowane rozszerzenia jądra
           zostaną określone jako bezpieczne.
#
|
# disk:
|
         nhdisk = <dysk1,dysk2,...> Nazwy dysków, które mają zostać użyte do
           utworzenia kopii oryginalnej grupy rootvg, która zostanie użyta do
           startowania odpowiednika
(surr-boot-rootvg).
|
# Wielkość musi być zgodna z wielkością wymaganych systemów plików
|
           \left(\frac{\ }{}\right), /var, /opt, /usr, /etc) z grupy
orig-rootvg.
|
# (W trybie podglądu zostanie wykonane sprawdzanie wielkości.)
|
# alt_nhdisk = <dysk1,dysk2,...> Nazwy dysków do użycia, jeśli dyski
|
|
|
\begin{matrix} | & \# \\ | & \# \end{matrix}| #
|
|
| #
```

```
|
               # podane dla atrybutu nhdisk nie są obecnie dostępne do użycia przez
\begin{matrix} | & \# \\ | & \# \end{matrix}operację Live Update. Wymagania dotyczące wielkości
   #są takie same, jak dla nhdisk.
\begin{matrix} | & \# \\ | & \# \end{matrix}# mhdisk = <dysk1,dysk2,...> Nazwy dysków, które mają zostać użyte dla
   #kopii lustrzanej rootvg (surr-mir-rootvg) w odpowiedniku. Wielkość musi
|
               być zgodna z wielkością orig-rootvg. Po aktualizacji na żywo
|
               surr-mir-rootvg pozostaje jako kopia rootvg sprzed próbnej instalacji
\begin{array}{ccc} 1 & \# \\ 1 & \# \end{array}aktualizacji. (W trybie podglądu zostanie wykonane sprawdzanie
\begin{matrix} | & \# \\ | & \# \end{matrix}wielkości.)
   \## tohdisk = <dysk1,dysk2,...> Nazwy dysków, które mają zostać użyte jako
|
               tymczasowa pamięć masowa dla partycji oryginalnej. Są one wymagane tylko
\begin{matrix} | & \# \\ | & \# \end{matrix}wtedy, gdy partycja oryginalna używa obszaru stronicowania lub urządzeń
   # zrzutowych w grupach woluminów innych niż rootvg. Wielkość
   #|
               # musi być zgodna z łączną wielkością urządzeń stronicujących i zrzutowych
\begin{matrix} | & \# \\ | & \# \end{matrix}zdefiniowanych w grupach woluminów innych niż rootvg dla partycji
   #oryginalnej. (W trybie podglądu zostanie wykonane sprawdzanie wielkości.)
| #
            tshdisk = <dysk1,dysk2,...> Nazwy dysków, które mają zostać użyte jako
\begin{matrix} | & \# \\ | & \# \end{matrix}tymczasowa pamięć masowa dla odpowiednika. Są one wymagane tylko
               wtedy, gdy partycja oryginalna używa obszaru stronicowania lub urządzeń
   #|
               zrzutowych w grupach woluminów innych niż rootvg.
\begin{array}{ccc} | & \# \\ | & \# \end{array}Ich wielkość musi być taka sama jak wielkość tohdisk. (W trybie podglądu
\begin{array}{ccc} | & \# \\ | & \# \end{array}zostanie wykonane sprawdzanie wielkości.)
   ##|
     hmc:\begin{matrix} | & \# \\ | & \# \end{matrix}lpar id = <ID lpar> Wskazuje ID pożądanej partycji dla
\begin{matrix} 1 & \# \\ 1 & \# \end{matrix}odpowiednika.
   #alt_lpar_id = <ID_lpar> Wskazuje ID partycji alternatywnej dla
|
               odpowiednika. Jeśli wartość podana dla atrybutu lpar id jest już używana,
|
               Live Update użyje tego alternatywnego ID, jeśli nie jest używany.
|
            management_console = <adres IP konsoli HMC>
\begin{array}{ccc} 1 & \# \\ 1 & \# \end{array}user = <użytkownik HMC> Wskazuje ID użytkownika używany
   #do uzyskania dostępu do konsoli HMC.
|
            storage_template_override = <nazwa szablonu pamięci masowej> Wskazuje nazwę
|
   #\begin{array}{ccc} | & \# \\ | & \# \end{array}pvc:
\begin{matrix} 1 & \# \\ 1 & \# \end{matrix}management_console = <nazwa hosta lub adres IP serwera udostępniającego usługę
   \#tożsamości PowerVC>
|
            user = <użytkownik PowerVC> Wskazuje ID użytkownika używany do uzyskania dostępu
| #
            do PowerVC.
|
            project = <projekt PowerVC> Wskazuje nazwę projektu używanego do uzyskania dostępu
\begin{matrix} 1 & \# \\ 1 & \# \end{matrix}do PowerVC.
\begin{array}{cc} | & # \\ | & # \end{array}Jeśli ten atrybut nie zostanie podany, operacja Live Update użyje projektu ibm-default.
   #storage template override = <nazwa szablonu pamięci masowej> Wskazuje nazwę
\begin{matrix} | & \# \\ | & \# \end{matrix}szablonu pamięci masowej, który musi być używany dla woluminu startowego odpowiednika
\begin{matrix} 1 & \# \\ 1 & \# \end{matrix}partycji.
   #Ten parametr jest opcjonalny.
|
            Jeśli ten parametr zostanie podany, operacja Live Update użyje podanego szablonu
|
            pamięci masowej dla woluminu startowego odpowiednika partycji. Jeśli ten parametr
|
            nie zostanie podany, operacja Live Update użyje szablonu pamięci masowej
| #
            # oryginalnej głównej grupy woluminów, jeśli istnieje. Jeśli szablon pamięci masowej
\begin{array}{cc} | & # \\ | & # \end{array}nie jest powiązany z oryginalną główną grupą woluminów, zostanie użyty domyślny
   \#szablon pamięci masowej dostawcy pamięci masowej grupy rootvg dla woluminu
|
            startowego odpowiednika partycji.
\begin{matrix} 1 & \# \\ 1 & \# \end{matrix}##trace:
|
            trc option = <opcje komendy śledzenia> Może to być identyfikator haka
|
               z opcją -j hookid1,... lub dowolną inną opcją śledzenia.
\begin{array}{ccc} 1 & \# \\ 1 & \# \end{array}Jeśli podano, komendy operacji Live Update będą śledzone
   #z użyciem podanych opcji. Można podać jedną lub więcej.
| #
               Jeśli ta sekcja istnieje w pliku lvupdate.data, a pole
\begin{matrix} | & \# \\ | & \# \end{matrix}trc option jest puste, do śledzenia komend operacji
   #Live Update zostaną użyte
\begin{matrix} | & \# \\ | & \# \end{matrix}# parametry domyślne "-a -U -C i -o".
\begin{matrix} 1 & \# \\ 1 & \# \end{matrix}Użytkownicy nie muszą podawać nadmiarowych opcji, takich jak "-a -U -C i -o"
   #w polu trc option sekcji trace.
|
               Nie należy dodawać sekcji trace do pliku lvupdate.data, chyba że mają być śledzone
\mathbf{I}# komendy operacji Live Update.
```
|

```
#general:
|
        kext_check =
disks:
|
       nhdisk =
       mhdisk =tohdisk =
        tshdisk =
hmc:
|
        lpar id =management_console =
       user =
|
|
|
|
|
|
|<br>|<br>|
|
|
|
|
|
```
#### **Informacje pokrewne**:

Kompatybilność puli Power Enterprise

### **Wymagania wstępne dotyczące operacji Live Update:**

Dla funkcji AIX Live Update wymagane są następujące minimalne wersje podanych komponentów systemu:

#### **Oprogramowanie wbudowane systemu**

- v Ax730\_066 (ograniczenie: nie umożliwia PowerVC bezproblemowego zarządzania zaktualizowaną partycją LPAR)
- v Ax740\_043 (ograniczenie: nie umożliwia PowerVC bezproblemowego zarządzania zaktualizowaną partycją LPAR)
- $Ax770063$
- $Ax773056$
- Ax780 056

#### **Konsola HMC**

840

### **IBM Power Virtualization Center (PowerVC)** |

**Uwaga:** Dla funkcji AIX Live Update wymagana jest konsola HMC lub produkt PowerVC.

### **Serwer VIOS**

|

2.2.3.50

# **RSCT (jeśli ten komponent jest wymagany)**

3.2.1.0

- **PowerHA (jeśli ten komponent jest wymagany)** 7.2.0
- **PowerSC (jeśli ten komponent jest wymagany)** 1.1.4.0
- **Subsystem Device Driver Path Control Module (SDDPCM) (jeśli ten komponent jest wymagany)** 2.6.7.0

### **Tryb podglądu:**

Aby sprawdzić poprawności konfiguracji systemu dla operacji AIX Live Update, przed wykonaniem operacji Live Update można użyć trybu podglądu. Uruchomienie trybu podglądu zapewnia, że środowisko i parametry określone w pliku lvupdate.data spełniają wymagania operacji Live Update. Raport trybu podglądu udostępnia także szacunkowy czas wymagany do wykonania operacji Live Update, a także czas, przez jaki procesy będą zatrzymane (czas niedostępności) w zależności od obciążenia istniejącego podczas trybu podglądu.

<span id="page-395-0"></span>Jeśli plik lvupdate.data nie istnieje lub wymagane dyski nie zostały określone, tryb podglądu raportuje pamięć masową wymaganą do wykonania operacji Live Update. Jeśli w pliku lvupdate.data sąokreślone wymagane dyski, tryb podglądu sprawdza poprawność ich wielkości.

# **Wykonywanie operacji Live Update za pomocą menedżera NIM**

Za pomocą menedżera NIM można uruchomić operację AIX Live Update na maszynie docelowej z systemu głównego NIM (zwanego również centralnym systemem głównym) lub z klienta NIM. Wymaganym uwierzytelnieniem na

- konsoli HMC można także zarządzać w obrębie środowiska NIM, definiując obiekt konsoli HMC. Podobnie, w |
- przypadku klienta NIM, który jest zarządzany za pomocą produktu IBM Power Virtualization Center (PowerVC), |
- uwierzytelnianiem można zarządzać przez zdefiniowanie obiektu PowerVC w NIM.

Poniższe kroki przykładowe umożliwiają skonfigurowanie menedżera NIM i aktualizacji inicjowanych z klienta lub systemu głównego:

1. Wygeneruj klucz hasła konsoli HMC.

|

- # /usr/bin/dpasswd -f /export/eznim/passwd/hmc\_passwd -U hscroot -P abc123
- 2. Użyj tego klucza do zdefiniowania obiektu konsoli HMC.

# nim -o define -t hmc -a if1="find net hmc object 0" -a net definition="ent 255.255.255.0 9.1.2.1" -a passwd\_file=/export/eznim/passwd/hmc\_passwd hmc\_object

- 3. Zdefiniuj system zarządzany autonomicznej maszyny NIM.
	- # nim -o define -t cec -a hw type=8203 -a hw model=E4A -a hw serial=0123456 -a mgmt.\_source=hmc\_object cec1
- 4. Wymień klucze SSH między konsolą HMC i systemem głównym NIM.
	- # dkeyexch -f /export/eznim/passwd/hmc\_passwd -I hmc -H hmc\_object
- 5. Zdefiniuj autonomiczną maszynę NIM, która wskazuje centralny zespół elektroniczny (zespół CEC).

# nim -o define -t standalone -a if1=find net mac1  $0"$  -a net definition="ent 255.255.255.0 9.1.2.1" -a net setting1="100 full" -a mgmt source=cec1 -a identity=<ID lpar> client1

**Uwaga:** Operacja Live Update uruchomiona przez menedżer NIM wywołuje komendę **hmcauth** podczas operacji **cust**, aby wykonać uwierzytelnienie na kliencie NIM za pomocą konsoli HMC i pliku passwd konsoli HMC.

## **Uruchamianie operacji Live Update z systemu głównego NIM**

Aby użyć zasobu NIM live\_update\_data, uruchom następującą komendę:

```
# nim -o cust -a live update=yes -a live update data=lvup -a lpp source=720lpp
               -a filesets=IZ12345.140806.epkg.Z client1
```
Aby użyć pliku /var/adm/ras/livveupdate/lvupdata.data klienta, uruchom następującą komendę: # nim -o cust -a live update=yes -a filesets=IZ12345.140806.epkg.Z client1

Aby uruchomić operację Live Update w trybie podglądu, uruchom następującą komendę:

# nim -o cust -a live update=yes -a live update data=lvup -a install flags="-p"  $-$ a lpp source=720lpp  $-$ a filesets=IZ12345.140806.epkg.Z client1

# **Uruchamianie operacji Live Update z klienta NIM**

Aby użyć oddzielnych operacji do przydzielenia i uruchomienia operacji Live Update, uruchom następującą komendę:

# nimclient -o allocate -a lpp source=720lpp -a live update data=lvup # nimclient -o cust -a live update=yes -a filesets=IZ12345.140806.epkg.Z

Aby przydzielić i uruchomić operację Live Update razem, uruchom następującą komendę:

# nimclient -o cust -a live\_update=yes -a lpp\_source=720lpp -a live\_update\_data=lvup -a filesets=IZ12345.140806.epkg.Z

Aby uruchomić operację Live Update w trybie podglądu, uruchom następującą komendę:
```
# nimclient -o cust -a live update=yes -a lpp source=720lpp -a live update data=lvup
                      -a install flags="-p" -a filesets=IZ12345.140806.epkg.Z
```
## **Pojęcia pokrewne**:

["Definiowanie zasobu live\\_update\\_data" na stronie 244](#page-251-0) Poniżej opisano składnię wiersza komend i atrybuty umożliwiające zdefiniowanie zasobu live\_update\_data.

#### **Informacje pokrewne**:

Komenda nimclient

Komenda nim

## **Wykonywanie operacji Live Update za pomocą komendy geninstall**

Po utworzeniu pliku /var/adm/ras/liveupdate/lvupdate.data można użyć komendy **geininstall** do zainicjowania operacji AIX Live Update.

Wykonaj następujące kroki, aby uruchomić operację Live Update za pomocą komendy **geninstall**:

1. Jeśli partycja logiczna (LPAR) jest zarządzana za pomocą konsoli HMC, wykonaj uwierzytelnianie w konsoli HMC.

# hmcauth -u hscroot -a nazwa\_konsoli\_HMC

- 2. Jeśli partycja LPAR jest zarządzana za pomocą produktu PowerVC, wykonaj uwierzytelnianie w produkcie | PowerVC.
- | |
	- # pvcauth -u root -a host\_powervc
	- 3. Uruchom operację Live Update w trybie podglądu.
		- # geninstall -k -p -d /tmp IZ12345.140806.epkg.Z

4. Uruchom operację Live Update dla określonego typu aktualizacji.

- v Aby zainstalować poprawkę tymczasową, uruchom następującą komendę:
	- # geninstall -k -d /tmp IZ12345.140806.epkg.Z
- v Aby zainstalować aktualizacje dla dwóch zestawów plików i zainstalować poprawkę tymczasową, uruchom następującą komendę:

# geninstall -k -d /tmp bos.mp64 bos.rte.libc IZ12345.140806.epkg.Z

- v Aby zainstalować wszystkie aktualizacje i poprawki tymczasowe dostępne w katalogu /tmp/source, uruchom następującą komendę:
	- # geninstall -k -d /tmp/source all
- v Aby zainstalować wszystkie aktualizacje, ale bez poprawek tymczasowych, znajdujące się w katalogu /tmp/updates, uruchom następującą komendę:

geninstall -k -d /tmp/updates update\_all

**Uwaga:** Aktualizacje i poprawki tymczasowe można zainstalować przy użyciu preferowanej metody, a następnie można wykonać operację Live Update zamiast restartować system, uruchamiając następującą komendę:

# geninstall -k

#### **Informacje pokrewne**:

Komenda geninstall

Komenda hmcauth

## **Zaawansowane dostosowywanie na potrzeby operacji Live Update**

W przypadku niektórych aplikacji i rozszerzeń jądra wymagane jest wykonanie dodatkowych kroków w celu bezproblemowej obsługi funkcji AIX Live Update. Następujące informacje udostępniono dla niezależnych producentów oprogramowania i twórców aplikacji niestandardowych, którzy chcą używać programów narzędziowych i struktur udostępnianych z funkcją Live Update.

## **Środowiska powiadamiania:**

Większość aplikacji nie musi mieć informacji o operacji AIX Live Update. Podczas operacji Live Update dla aplikacji ustawiany jest punkt kontrolny po odebraniu sygnału checkpoint przez aplikację. Podczas procesu ustawiania punktu kontrolnego mechanizm obsługi przenośności przejmuje aplikację i zapisuje zasoby aplikacji, a następnie odtwarza tę aplikację w odpowiedniku partycji. Po odtworzeniu zasobów aplikacja wznawia operacje. Dla wszystkich aplikacji punkty kontrolne są ustawiane w tym samym czasie i wszystkie aplikacje są restartowane w tym samym czasie.

Niektóre aplikacje wymagają interakcji z operacją Live Update. Takie aplikacje mogą używać środowiska dynamicznego partycjonowania logicznego (DLPAR). Gdy operacja Live Update jest uruchamiana na partycji oryginalnej, aplikacje są powiadamiane podczas fazy *check*. Aplikacje mogą używać wywołania systemowego dr\_reconfig() do potwierdzenia operacji Live Update przed upływem limitu czasu operacji Live Update (60 sekund). Ten limit czasu umożliwia aplikacjom przygotowanie się na zdarzenie DLPAR.

Podczas fazy *check* aplikacja może wysłać zapytanie do struktury dr\_info w celu uzyskania szczegółowych informacji na temat zdarzenia DLPAR, takich jak typ zdarzenia i bieżąca faza. W przypadku zdarzenia związanego z operacją Live Update można także uzyskać informacje o pochodzeniu powiadomienia (partycja oryginalna lub odpowiednik partycji). Aplikacja może użyć zdarzenia DR\_EVENT\_FAIL do zatrzymania operacji Live Update podczas fazy *check*, jeśli aplikacja ta nie może zachować punktu kontrolnego lub zrestartować się w tym czasie. Ze względu na czas powiadomienia *check* w odpowiedniku partycji, zdarzenie DR\_EVENT\_FAIL dotyczy tylko tych aplikacji, które są uruchamiane z poziomu procesu inittab w grupie woluminów surr-boot-rootvg.

Przed ustawieniem punktów kontrolnych aplikacji w partycji oryginalnej podczas fazy *pre* do aplikacji wysyłane jest powiadomienie DLPAR. Gdy operacja przenoszenia zostanie wykonana, a aplikacje zostaną zrestartowane w odpowiedniku partycji, powiadomienie DLPAR zostanie wysłane do aplikacji podczas fazy *post* zarówno w partycji oryginalnej jak i w odpowiedniku partycji. Zdarzenie *post* jest widoczne tylko dla procesów podstawowych w partycji oryginalnej. Aplikacje przenoszone do odpowiednika partycji odbierają powiadomienie *post* w odpowiedniku partycji. Jeśli wystąpi błąd, do aplikacji zostanie wysłane powiadomienie DLPAR w fazie *post-error*.

## **Dynamiczna rekonfiguracja lub środowisko DLPAR**

Operacja Live Update jest rejestrowana jako operacja DR (Dynamic Reconfiguration) lub DLPAR (Dynamic Logical Partitioning). Oznacza to, że gdy operacja Live Update jest uruchomiona, nie może być wykonywana inna operacja DLPAR, a gdy uruchomiona jest operacja DLPAR, nie można uruchomić operacji Live Update. Z tego względu podczas operacji Live Update zachowywana jest konfiguracja oryginalnej partycji LPAR. Operacje DLPAR są wznawiane po zakończeniu operacji Live Update.

Środowisko DLPAR jest także używane do informowania aplikacji, jądra i rozszerzeń jądra o operacji Live Update. Środowisko DLPAR obsługuje następujące fazy:

- $\cdot$  check
- pre
- post
- post-error

Powiadomienie jest wysyłane do aplikacji, jądra i rozszerzeń jądra podczas każdej z tych czterech faz. Jeśli aplikacje i rozszerzenia jądra są zintegrowane ze środowiskiem DLPAR, mogą one interaktywnie współdziałać z operacją Live Update.

## **Integracja z DLPAR**

Aplikacje integrują się ze środowiskiem DLPAR za pomocą następujących metod: obsługując sygnał SIGRECONFIG. W procedurze obsługi sygnału można użyć procedury **dr\_reconfig()** do odpytywania i potwierdzania zdarzenia DLPAR. Procedura obsługi musi zrekonfigurować aplikację.

Inną metodą jest zainstalowanie zestawu skryptów DLPAR. Skrypty te są uruchamiane wtedy, gdy wystąpi zdarzenie DLPAR. Muszą być one tak zaprojektowane, aby odpowiednio reagowały na operację Live Update. Aplikacje muszą się zrekonfigurować, gdy odbiorą powiadomienie DLPAR.

Rozszerzenia jądra używają usługi jądra **reconfig\_register\_list()** do zarejestrowania procedur obsługi rekonfiguracji dla zdarzeń DLPAR. Te procedury obsługi są wywoływane po wystąpieniu zdarzeń DLPAR.

#### **Obsługa operacji Live Update w DLPAR**

Operacja Live Update udostępnia nowe zdarzenie DLPAR.

Pole dr\_op struktury dr\_info ma ustawianą wartość DR\_OP\_LVUPD dla zdarzenia Live Update. Pole w strukturze dr\_info, które wskazuje źródło powiadomienia DLPAR, jest zdefiniowane w pliku sys/dr.h w następujący sposób: ushort lvup

Gdy procedura **dr\_reconfig()** zostanie wywołana dla zdarzenia operacji Live Update, dla bitu lvup jest ustawiana wartość LIVEUPDTORIG (źródłem powiadomienia DLPAR jest partycja oryginalna) lub wartość LIVEUPDTSURR (źródłem powiadomienia DLPAR jest odpowiednik partycji). Wartości te są zdefiniowane w pliku dr.h w następujący sposób:

#### #define LIVEUPDTORIG 0x1 #define LIVEUPDTSURR 0x2

#### **Alternatywa dla DLPAR**

Środowiska DLPAR i DR nie wymuszają kolejności wykonywania skryptów w tej samej fazie. Jeśli podsystemy korzystają z synchronizacji operacji w konkretnej fazie, podsystemy te muszą implementować synchronizację między sobą.

Aby podsystemy te nie musiały implementować mechanizmu synchronizacji, środowisko Live Update udostępnia alternatywny system powiadamiania. Za pomocą komendy **lvupdateRegScript** można zarejestrować konkretny skrypt z ustalonym priorytetem.

Priorytet może być liczbą całkowitą z zakresu od 1 do 10. Więcej informacji na temat priorytetów zawiera tabela osi czasu dostępna w temacie "Oś czasu uruchamiania skryptów DLPAR". Podczas operacji Live Update przed wygenerowaniem zdarzenia *check* wykonywane są skrypty, które zostały zarejestrowane za pomocą zdarzenia LVUP\_CHECK. Skrypty wykonywane są w kolejności od skryptów o priorytecie najwyższym do skryptów o priorytecie najniższym. Metoda ta jest stosowana także w pozostałych fazach. Skrypt należy zarejestrować tylko jeden raz: podczas instalacji aplikacji.

Właściciel skryptu musi określić, czy skrypt musi być zarejestrowany i uruchamiany w partycji oryginalnej, czy też w jej odpowiedniku. Operacja Live Update nie powiedzie się, jeśli skrypt nie powiedzie się w trakcie zdarzenia LVUP\_CHECK lub LVUP\_PRE.

#### **Informacje pokrewne**:

Komenda lvupdateRegScript Wywołanie systemowe dr\_reconfig Działania podejmowane przez skrypty DLPAR Usługi jądra reconfig\_register\_list() i reconfig\_complete()

## **Oś czasu uruchamiania skryptów DLPAR:**

Powiadomienia dotyczące operacji AIX Live Update są uruchamiane zarówno na partycji oryginalnej, jak i na odpowiedniku partycji.

Kolejność wykonywania faz jest następująca:

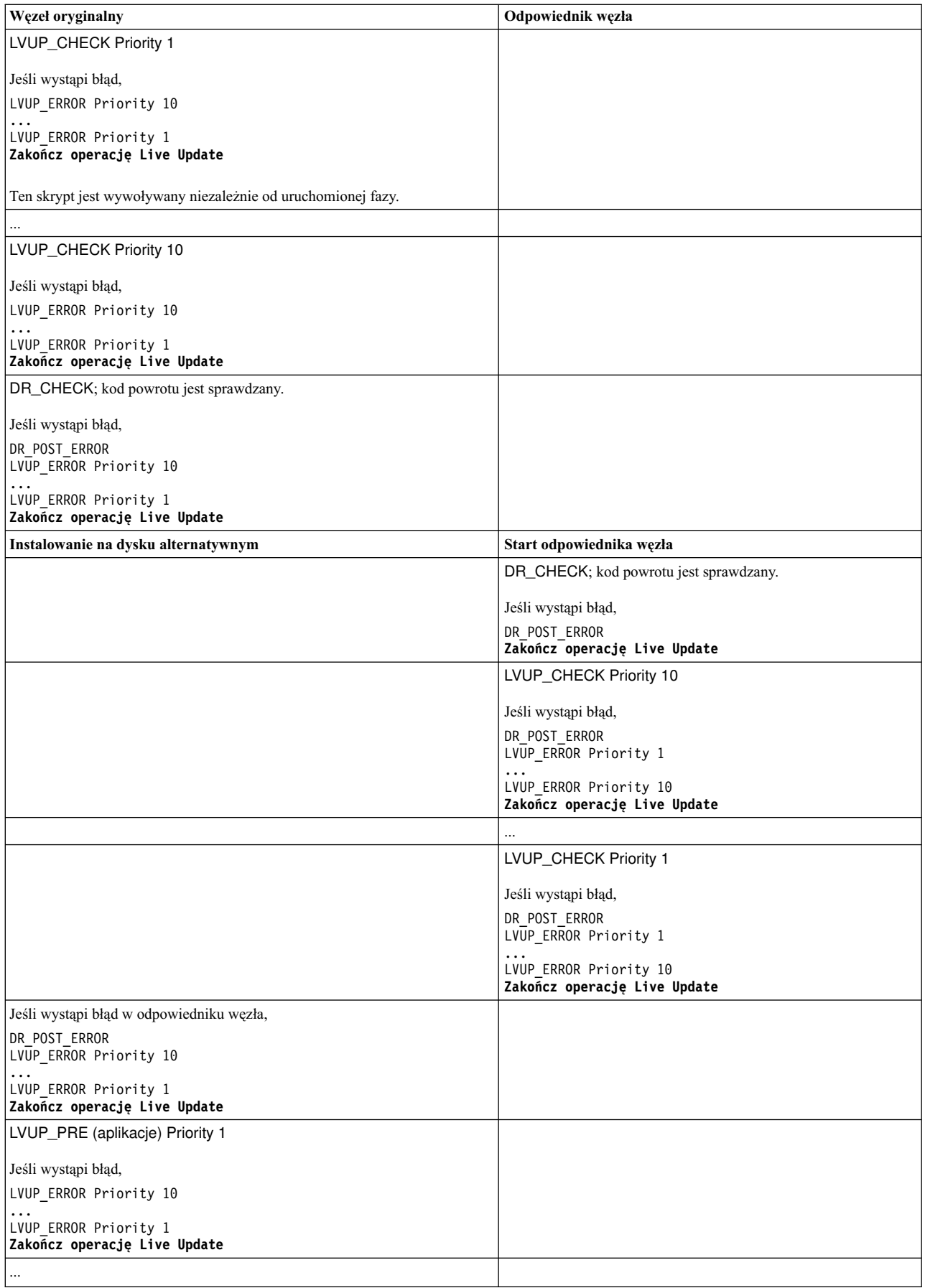

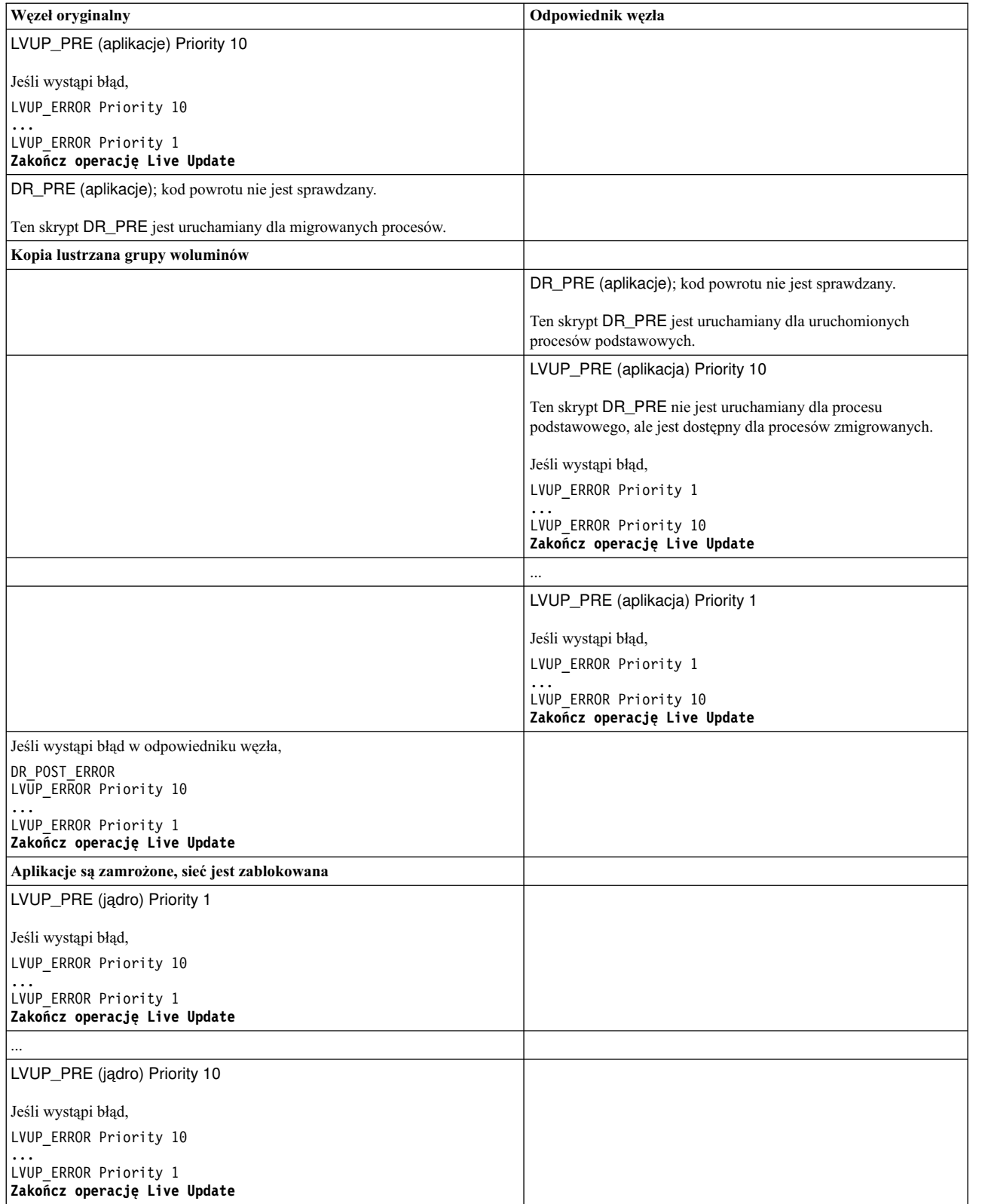

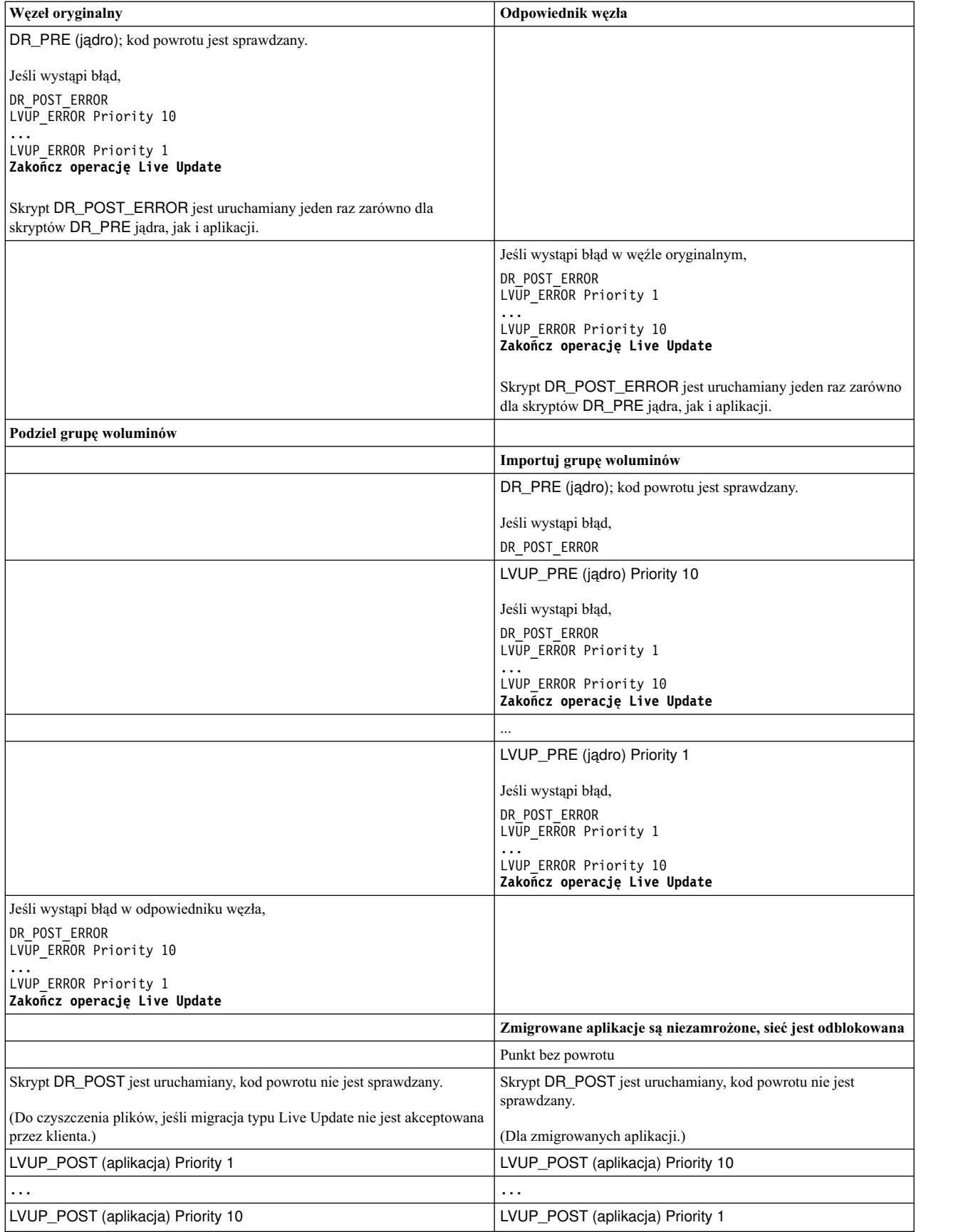

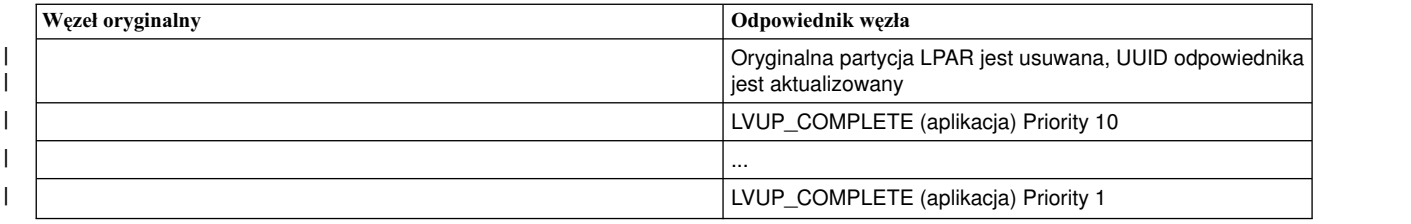

#### **Parametry strojone systemu:**

Operacja AIX Live Update musi zapewnić, że parametry strojone w odpowiedniku partycji zostaną ustawione w podobny sposób, jak były ustawione w partycji oryginalnej. Po uruchomieniu operacji Live Update przechwytuje ona obecnie ustawione parametry strojone i ich parametry. Dlatego tych parametrów strojonych nie można zmieniać podczas operacji Live Update, jeśli mają być one zachowane w odpowiedniku partycji. Konfiguracja parametrów strojonych w odpowiedniku partycji jest ustawiana przy uruchamianiu odpowiednika partycji.

Do przechwytywania i ustawiania parametrów strojonych używany jest mechanizm AIX Runtime Expert (artex).

#### **Informacje pokrewne**:

AIX Runtime Expert

#### **Dostosowanie aplikacji dla operacji Live Update:**

Operacja AIX Live Update wykonuje klasyfikację tylko podczas operacji Live Update.

#### **Procesy podstawowe**

*Proces podstawowy* jest procesem, który nie uczestniczy w operacji Live Update. Ten proces nie jest zamrażany ani nie jest dla niego ustawiany punkt kontrolny. Nie ma on dostępu do sieci ani pamięci masowej z danymi podczas fazy przenoszenia w trakcie operacji Live Update. Procesy podstawowe można pogrupować w następujący sposób:

- v Zestaw podstawowych usług systemu AIX, które nadal działają podczas operacji Live Update po ustawieniu punktu kontrolnego aplikacji w partycji oryginalnej, zanim zostaną zrestartowane w odpowiedniku partycji. Usługi te są niezbędne, ponieważ pamięć powiązana z przenoszonymi procesami jest przesyłana asynchronicznie po ustawieniu dla nich punktu kontrolnego. Tak więc partycja oryginalna musi działać do czasu przeniesienia całej pamięci. Wszystkie procesy przyłączone do konsoli partycji oryginalnej są oznaczane jako procesy podstawowe, ponieważ konsola musi pozostać powiązana z partycją oryginalną.
- v Zestaw usług wymaganych do startu odpowiednika partycji do momentu, gdy będzie ona mogła komunikować się z partycją oryginalną i odbierać przenoszone procesy. Do określania usług uruchamianych w odpowiedniku partycji używa się dostosowanego pliku /etc/inittab.

#### **Procesy przenośne**

Procesy przenoszone z partycji oryginalnej do odpowiednika partycji w ramach operacji Live Update. *Procesami przenośnymi* określa się wszystkie procesy z wyjątkiem procesów podstawowych. Większość procesów związanych z obciążeniem to procesy przenośne. Proces przenośny ma taki sam identyfikator procesu (pid) lub ID wątku (tid) na końcu operacji Live Update. Procesy przenośne można podzielić na następujące grupy:

- v **Procesy z możliwością ustawiania punktów kontrolnych**: te procesy są zamrażane, a dla ich stanu ustawiany jest punkt kontrolny w partycji oryginalnej. Te procesy zostaną ponownie utworzone w odpowiedniku partycji.
- v **Procesy wyjściowe**: te procesy są zamrażane w partycji oryginalnej. Operacja Live Update nie ustawia punktu kontrolnego ze stanem tych procesów. Te procesy są ponownie tworzone w odpowiedniku partycji, ale zamiast ich restartowania do instrukcji, przy której ustawiono dla nich punkt kontrolny, wymusza się na nich wywołanie funkcji **exit()** i zakończenie działania. Tę metodę można wybrać w przypadku aplikacji, na które nie wpływa ich stan przy restartowaniu. Te aplikacji nie muszą zwalniać zasobów, które nie są

obsługiwane przez operację przenoszenia. Jeśli te aplikacje są monitorowane przez mechanizm demona (np. init lub srcmstr), w odpowiedniku partycji uruchamiana jest nowa instancja po zakończeniu działania w partycji oryginalnej.

Aby operacja Live Update zakończyła się pomyślnie, dla procesów w systemie należy przestrzegać następujących reguł:

- Proces kproc jest procesem podstawowym.
- Proces init jest procesem podstawowym.
- v Bezpośrednim elementem potomnym procesu init może być proces podstawowy lub proces przenośny.
- v Elementy potomne procesu podstawowego innego niż proces init są procesami podstawowymi.
- v Proces podstawowy jest albo bezpośrednim elementem potomnym procesu init lub elementem potomnym innego procesu podstawowego.
- v Procesy podstawowe nie współużytkują zasobów z procesami innymi niż podstawowe.

Aplikacja może zarejestrować swoje procesy jako procesy podstawowe lub procesy wyjściowe za pomocą jednej z następujących metod:

## **Rejestracja statyczna**

Procesy są rejestrowane za pomocą komendy **lvupdateSetProcs**. Podczas fazy sprawdzania poprawności operacja Live Update gwarantuje, że reguły dotyczące procesów podstawowych są stosowane.

## **Rejestracja dynamiczna**

Proces może sam się zarejestrować jako proces podstawowy za pomocą wywołania systemowego **proc** mobility base set() lub jako proces wyjściowy za pomocą wywołania systemowego **proc\_mobility\_restartexit\_set()**. Rejestracja dynamiczna może mieć miejsce tylko po wysłaniu powiadomienia *check* do procesu. Wywołanie systemowe zapewnia, że procedura wywołująca spełnia reguły dotyczące procesów podstawowych. Istniejące procesy potomne są automatycznie oznaczane jako procesy podstawowe.

## **Procesy inittab i init**

Gdy grupa woluminów surr\_boot\_rootvg zostanie sklonowana na podstawie grupy woluminów orig\_rootvg, plik /etc/inittab zostanie zastąpiony minimalnym zestawem, który został zaprojektowany z myślą o operacji Live Update. Poniższy przykład przedstawia przykładowy plik initab:

```
:inittab.sur - live os update
init:2:initdefault:
brc::sysinit:/sbin/rc.boot 3 >/dev/console 2>&1 # Faza 3 startu systemu
tunables:23456789:wait:/usr/sbin/tunrestore -R > /dev/console 2>&1 # Ustawienie parametrów strojonych
securityboot:2:bootwait:/etc/rc.security.boot > /dev/console 2>&1
opt:2:wait:/usr/sbin/mount /opt
random:2:wait:/usr/sbin/randomctl -l
cons:0123456789:respawn:/usr/sbin/getty /dev/console
syslogd:2:once:/usr/sbin/syslogd >/dev/console 2>&1
slvupdate:2:wait:/usr/sbin/slvupdate >/dev/console 2>&1
ha_star:h2:once:/etc/rc.ha_star >/dev/console 2>&1
```
Po starcie odpowiednika partycji działa on z minimalnym zestawem procesów, aby umożliwić działanie operacji Live Update.

Aplikacje, które lepiej uruchamiać w ramach odpowiednika partycji, można zarejestrować w celu umieszczenia w pliku /etc/inittab, który jest wdrażany w środowisku surr-boot-rootvg za pomocą komendy **lvupdateInit**. Te aplikacje, które są uruchamiane z procesu inittab, są oznaczone jako procesy podstawowe, dlatego aplikacje te nie kwalifikują się do uczestnictwa w żadnej kolejnej operacji Live Update. W tym przypadku powiązane rozszerzenia jądra muszą być ładowane przez aplikację uruchomioną z procesu inittab. Te aplikacje są uruchamiane w środowisku surr-boot-rootvg w stanie działania. Operacja **chroot** (zmiana katalogu głównego) jest wykonywana w aplikacjach, które są migrowane z partycji oryginalnej do katalogu /old w celu uruchomienia w środowisku surr-mir-rootvg. Aplikacje podstawowe,

które są uruchamiane z procesu inittab, mogą uzyskać dostęp lub wykonać operację chroot dla środowiska surr-mir-rootvg po powiadomieniu *post*.

#### **Informacje pokrewne**:

Komenda lvupdateSetProcs Komenda lvupdateInit Procedura proc\_mobility\_base\_set Procedura proc\_mobility\_restartexit\_set

#### **Dostosowywanie rozszerzenia jądra:**

Podczas wykonywania operacji AIX Live Update mogą zostać zmienione rozszerzenia jądra. Platforma dynamicznego partycjonowania logicznego (DLPAR) jest używana do komunikowania postępu operacji między operacją Live Update a rozszerzeniami jądra.

W poniższej tabeli przedstawiono stany rozszerzenia jądra w oryginalnej partycji i odpowiedniku partycji podczas każdej fazy:

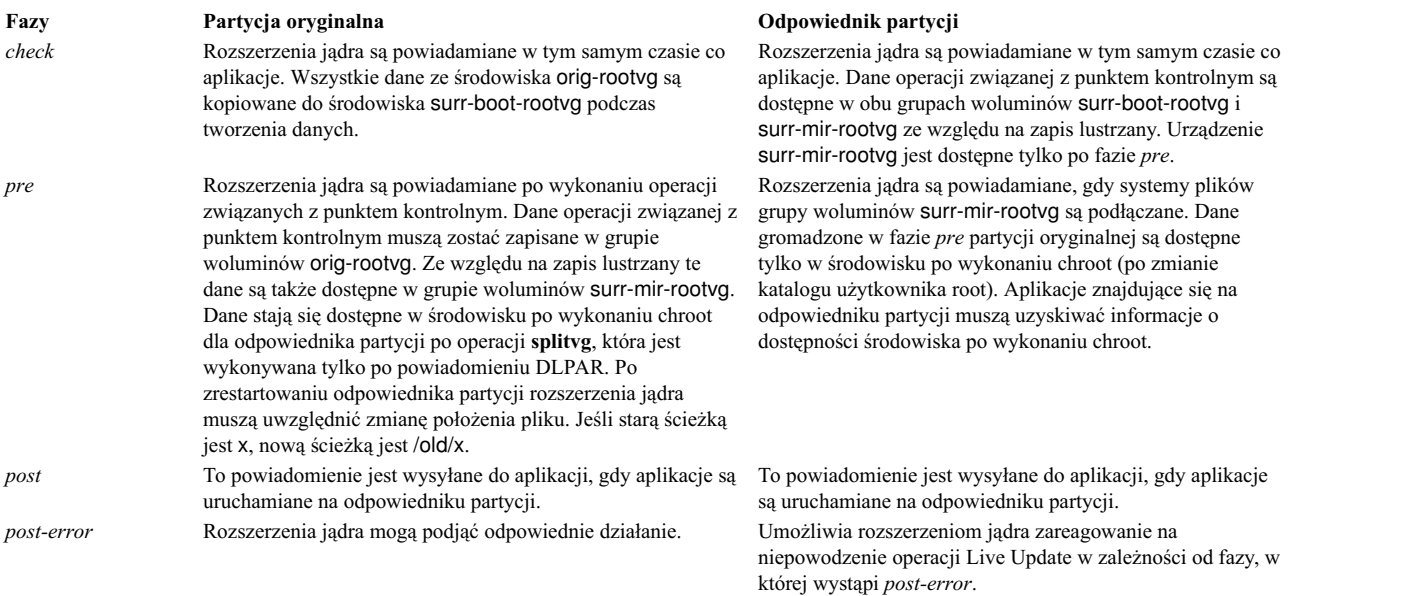

Jeśli rozszerzenie jądra oczekuje, że operacja obsługi DLPAR zajmie dużo czasu, procedura obsługi musi zwrócić DR\_WAIT do procedury wywołującej i kontynuować żądanie asynchronicznie. Po zakończeniu żądania procedura obsługi musi wywołać usługę jądra **reconfig\_complete()**.

Stan aplikacji w rozszerzeniach jądra musi być uwzględniony z powiązanych rozszerzeń jądra. Powiązane rozszerzenia jądra muszą ustawić punkt kontrolny takich stanów aplikacji, gdy ustawiany jest punkt kontrolny aplikacji, a następnie przeładować je, używając odpowiedniego stanu, gdy aplikacje będą restartowane.

#### **Uwagi dotyczące urządzeń**

Podczas uruchamiania odpowiednika partycji urządzenia muszą być skonfigurowane podobnie do konfiguracji w partycji oryginalnej. To samo urządzenie w partycji oryginalnej i w odpowiedniku partycji musi mieć taką samą nazwę, taki sam numer urządzenia (devno: główny i drugorzędny) i taką samą konfigurację urządzenia.

Niektóre urządzenia mogą mieć dostosowane atrybuty, które zostały zmodyfikowane w menedżerze ODM, ale nie zostały uwzględnione (zmiany te są uwzględniane podczas restartowania partycji LPAR). Dostosowane atrybuty są uwzględniane przy startowaniu odpowiednika partycji. Urządzenia pamięci masowej mogą nie mieć takiej samej topologii obsługi wielu ścieżek w odpowiedniku partycji co w partycji oryginalnej.

## **Rozszerzenia jądra a przenośność**

Rozszerzenia jądra wymagają szczególnej uwagi w związku z przenośnością, aby obsługa obciążeń nie została przerwana. Dla większości rozszerzeń jądra wystarczające jest ich usunięcie z pamięci w partycji oryginalnej i przeładowanie w odpowiedniku partycji.

#### **Bezpieczne rozszerzenia jądra**

Domyślnie wszystkie rozszerzenia jądra, które są ładowane w partycji oryginalnej, muszą być identyfikowane jako *bezpieczne* dla operacji Live Update, chyba że ustawienie to zostało nadpisane za pomocą ustawienia kext\_check w pliku /var/adm/ras/liveupdate/lvupdate.data.

Ogólnie, rozszerzenie jądra jest *bezpieczne* dla operacji Live Update, jeśli rozszerzenie jądra wie o operacji Live Update lub nie musi wiedzieć o operacji Live Update. Rozszerzenie jądra uważa się za *bezpieczne* dla operacji Live Update, jeśli spełnia jedno z następujących wymagań:

- v Rozszerzenie jądra jest ładowane za pomocą opcji **SYS\_LUSAFE**.
- Nazwa rozszerzenia jądra znajduje się w pliku /etc/liveupdate/lvup SafeKE.

Aby oznaczyć rozszerzenie jądra jako bezpieczne dla operacji Live Update, można je załadować za pomocą wywołania **sysconfig()** z opcją **SYS\_LUSAFE** zdefiniowaną w pliku sys/sysconfig.h.

W przypadku niektórych bezpiecznych rozszerzeń jądra opcja **SYS\_LUSAFE** może nie być ustawiona. Można je oznaczyć jako bezpieczne dla operacji Live Update, używając komendy **lvupdateSafeKE**.

Bezpieczne rozszerzenia jądra są wyświetlone w pliku /etc/liveupdate/lvup\_safeKE. Ta lista nie może zawierać zduplikowanych wartości. Każde rozszerzenie jądra musi być podane z pełną ścieżką.

We wszystkich trybach zawsze dokonywane jest sprawdzenie, czy załadowane rozszerzenia jądra są bezpieczne. Dzieje się tak nawet wtedy, gdy użytkownik nie wybierze opcji wymuszania dla tego wymagania. W tym przypadku operacja Live Update protokołuje niezgodne rozszerzenia jądra, ale kontynuuje działanie.

## **Ładowanie rozszerzeń jądra**

Podczas uruchamiania odpowiednika partycji ładuje ona tylko te rozszerzenia jądra, które są powiązane ze skonfigurowanymi urządzeniami. Standardowe komendy, które zwykle są uruchamiane przy zwykłym inicjowaniu partycji LPAR, mogą nie zostać uruchomione. W wyniku tego niektóre rozszerzenia jądra, które są wymagane przez aplikacje z ustawionym punktem kontrolnym, mogą nie zostać załadowane przy restartowaniu tych aplikacji. Środowisko funkcji Live Update udostępnia więcej niż jeden mechanizm do obsługi takiej sytuacji:

- v Aplikacje z rozszerzeniami jądra można włączyć dla punktu kontrolnego, jeśli zarządzają one ładowaniem i usuwaniem z pamięci rozszerzeń jądra. Usuwanie z pamięci musi mieć miejsce przed zamrożeniem aplikacji, a rozszerzenia jądra można załadować po zrestartowaniu aplikacji.
- v Rozszerzenia jądra można wstępnie załadować w odpowiedniku partycji przed zrestartowaniem aplikacji. Środowisko funkcji Live Update udostępnia mechanizm rejestrowania. Wszystkie metody ładowania zarejestrowane dla operacji Live Update są wykonywane przed zrestartowaniem aplikacji. Do dodawania lub usuwania rozszerzeń jądra do wstępnego załadowania można używać komendy **lvupdateRegKE**.
- v Wymagana jest pełna ścieżka rozszerzenia jądra. W przypadku błędu ładowania operacja Live Update jest zatrzymywana.

## **Przykład interakcji między procesem a rozszerzeniem jądra**

W tym przykładzie pokazano wymagany sposób obsługi interakcji między procesem i rozszerzeniem jądra. Celem operacji Live Update jest zachowanie obsługi obciążeń podczas procesu aktualizowania.

Załóżmy, że aplikacja zawiera proces test\_process i rozszerzenie jądra test\_ke. Rozszerzenie jądra test\_ke zawiera zmienną, która jest używana do zliczania niektórych zdarzeń. Proces test process odczytuje licznik z rozszerzenia

test ke i używa go podczas wykonywania. Podczas ładowania rozszerzenia test ke dla licznika ustawiana jest wartość 0. Wartość tego licznika zwiększa się z biegiem czasu. Podczas operacji Live Update, gdy ustawiany jest punkt kontrolny procesu test\_process, zapisywany jest stan tego procesu, ale wartość licznika nie jest zapisywana. Ponieważ dla rozszerzeń jądra nie jest wykonywana operacja ustawienia punktu kontrolnego, należy zadbać o to, aby licznik został zachowany podczas ładowania w odpowiedniku partycji. Ta funkcja jest obsługiwana przez środowisko DLPAR w operacji Live Update.

- 1. Ustawiany jest punkt kontrolny aplikacji w partycji oryginalnej.
- 2. Powiadomienie jest wysyłane do rozszerzeń jądra w fazie *pre*.
- 3. Rozszerzenie jądra test\_ke używa usługi jądra **reconfig\_register\_list()** do zarejestrowania procedur obsługi rekonfiguracji dla zdarzeń DLPAR.
- 4. W procedurze obsługi fazy *pre* zapisywany jest licznik w pliku /var/adm/ras/liveupdate/kext/test\_ke. Ten plik znajduje się w grupie rootvg, dzięki czemu można go przesłać do odpowiednika partycji po utworzeniu kopii lustrzanej partycji.
- 5. W odpowiedniku partycji faza *pre* jest wysyłana do rozszerzeń jądra po podłączeniu środowiska surr-mirr-rootvg. Oznacza to, że zapisane dane dla rozszerzenia jądra test\_ke, w tym zmienna licznika, są teraz dostępne. Stan rozszerzenia jądra test\_ke można zrekonfigurować, aby był zgodny ze stanem w momencie zapisu.

## **Informacje pokrewne**:

Komenda lvupdateSafeKE

Komenda lvupdateRegKE

Usługi jądra reconfig\_complete() i reconfig\_register\_list()

# **Pakowanie oprogramowania**

Poniżej przedstawiono informacje na temat pakowania dodatkowych produktów oprogramowania.

# **Instalowanie różnie sformatowanych pakietów oprogramowania**

Niniejsze informacje ułatwiają instalowanie pakietów oprogramowania otrzymanych w różnych formatach.

Oprócz pakietów sformatowanych dla komendy **installp** można instalować pakiety sformatowane dla programów RPM Package Manager (RPM) poprawki tymczasowe i **InstallShield MultiPlatform** (**ISMP**). Użyj interfejsu SMIT lub komendy **geninstall**, aby zainstalować lub zdeinstalować te typy pakietów. Komenda **geninstall** potrafi wykryć typ formatu danego pakietu i uruchomić odpowiednią komendę instalacyjną.

Nośnik z systemem AIX zawiera pakiety **installp** i RPM, które są instalowane podczas instalowania systemu BOS. Pakiety **installp** mają następującą ścieżkę:

/mount\_point/installp/ppc

Pakiety RPM mają następującą ścieżkę: /mount\_point/RPMS/ppc

Jeśli dostępne są poprawki tymczasowe dla systemu AIX, można je umieścić w następującej ścieżce: /mount\_point/emgr/ppc

Jeśli dostępny jest nośnik zawierający pakiety **ISMP** dla systemu AIX, pakiety **ISMP** mają następującą ścieżkę: /mount\_point/ISMP/ppc

Komenda **geninstall** rozpoznaje następujące nazwy plików jako obrazy instalacyjne ISMP:

- setupaix\*
- install\*
- setup.jar

Jeśli komenda **geninstall** używana jest do instalowania pakietów RPM, poprawek tymczasowych lub **ISMP**, aby w komendzie **geninstall** określić typ instalowanego pakietu, należy użyć przedrostka oznaczającego typ. Typy przedrostków pakietów są następujące:

- **I:** format **installp**
- **R:** format **RPM**
- **J:** format **ISMP**
- **E:** format **poprawka tymczasowa**

Aby na przykład zainstalować pakiet **cdrecord** RPM i pakiet **bos.games installp**, należy wpisać:

```
# geninstall -d/dev/cd0
R:cdrecord I:bos.games
```
Komenda **geninstall** określa, czy pakiet **cdrecord** jest pakietem typu RPM i wykonuje komendę **rpm** w celu zainstalowania pakietu **cdrecord**. Komenda **geninstall** określa następnie, czy **bos.games** jest pakietem typu **installp** i wykonuje komendę **installp**, aby zainstalować pakiet **bos.games**. Proces deinstalacji jest podobny do procesu instalacji.

W programie SMIT, jeśli pakiety są wybierane z listy oprogramowania, nie należy podawać typu przedrostka.

# **Pakiety instalacyjne zestawu plików**

Pakiety instalacyjne każdego zestawu plików produktu mogą zawierać trzy części:

usr, root i share. Chociaż może to jeszcze utrudnić zrozumienie pakietów, należy rozczłonkować produkt, tak aby mógł być użyty przez klienty bezdyskowe i bez danych w systemie AIX.

Funkcje te umożliwiają zainstalowanie produktu na jednym komputerze (zwanym *serwerem*) i używanie go zdalnie z innych komputerów znajdujących się w sieci (zwanych *klientami*).

**Uwaga:** Części usr i root produktu są umieszczone w jednym instalowanym pakiecie.

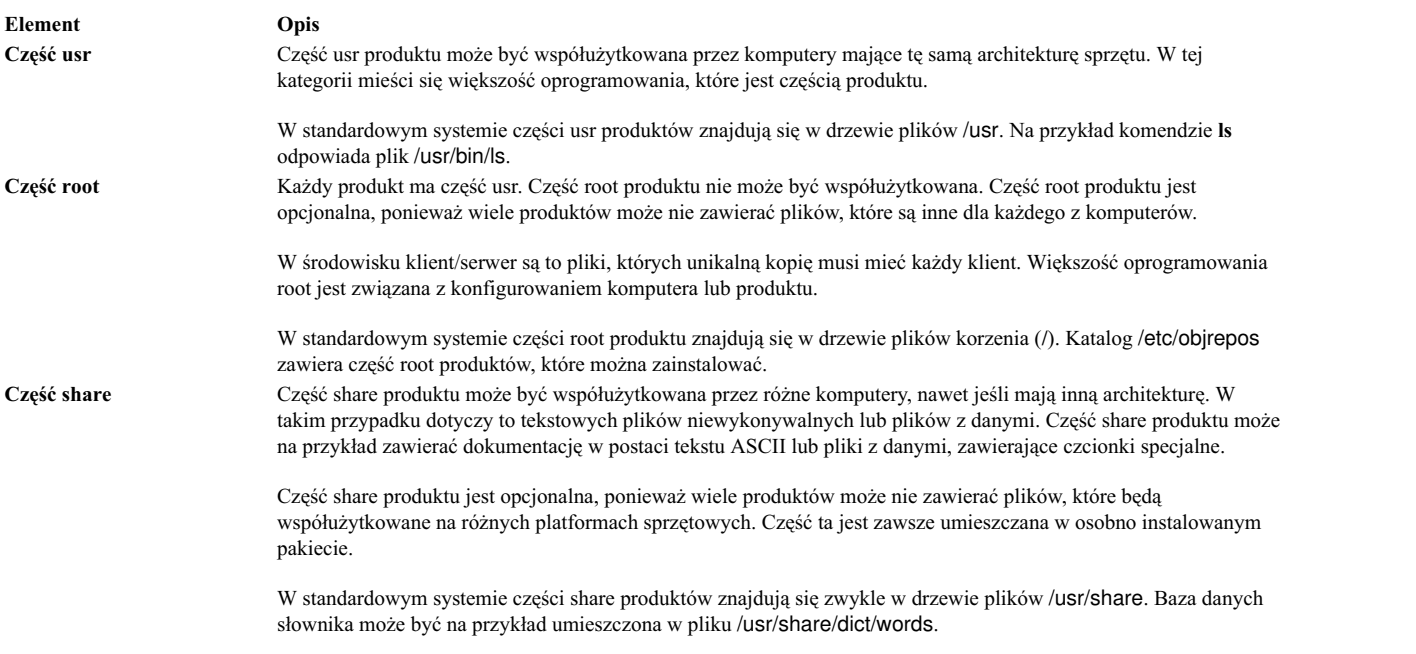

# **Tworzenie pakietów oprogramowania**

Komenda **mkinstallp** umożliwia użytkownikom tworzenie własnych pakietów oprogramowania dla systemu AIX.

Pakiety utworzone za pomocą komendy **mkinstallp** mają format **installp** i instaluje się je bądź usuwa za pomocą komendy **mkinstallp**.

Pliki przeznaczone do umieszczenia w pakiecie przez komendę **mkinstallp** muszą się znajdować w takiej strukturze katalogów, w której położenie pliku w stosunku do głównego katalogu budowania jest takie samo, jak miejsce docelowe tego pliku po instalacji. Na przykład, jeśli komenda **/usr/bin/***przykładowa\_komenda* ma zostać zainstalowana przez pakiet **mkinstallp**, podczas wywołania komendy **mkinstallp** parametr *przykładowa\_komenda* musi znajdować się w katalogu *katalog\_główny\_budowania***/usr/bin**.

Gdy zawartość pakietu znajduje się w poprawnej strukturze katalogów, komenda **mkinstallp** wyświetla zachętę do podania podstawowych danych pakietu w wierszu komend. Dane te obejmują nazwę pakietu, wymagania, opisy plików przeznaczonych do umieszczenia w pakiecie i inne informacje. Następnie w oparciu o odpowiedzi udzielone przez użytkownika komenda **mkinstallp** generuje plik szablonu. Aby podczas korzystania z pliku szablonu zapobiec wyświetlaniu zachęty w postaci wiersza komend, należy bezpośrednio utworzyć i zmodyfikować plik szablonu i użyć komendy **mkinstallp** z opcją **-T**.

Na przykład, aby umieścić w pakiecie komendę **/usr/bin/foo**, używając jako katalogu głównego budowania **/tmp/packages**, należy zadbać, aby istniała odpowiednia struktura katalogów. W tym celu w wierszu komend należy wpisać:

mkdir /tmp/packages touch /tmp/packages/usr/bin/foo

Następnie należy wpisać komendę: mkinstallp -d /tmp/packages

Więcej przykładów znajduje się w pliku /usr/lpp/bos/README.MKINSTALLP.

Komenda **mkinstallp** jest włączona do zestawu plików **bos.adt.insttools**.

# **Pakowanie pakunków oprogramowania**

Aplikacja instalacyjna SMIT wyszukuje pakunki w katalogach **/usr/sys/inst.data/sys\_bundles** i **/usr/sys/inst.data/user\_bundles**.

Położenie **sys\_bundles** jest zwykle zarezerwowane dla pakunków zdefiniowanych w systemie (zawartych w AIX). W katalogu **user\_bundles** użytkownicy mogą tworzyć swoje własne pliki pakunków.

Nazwa pliku definicji pakunku musi kończyć się na **.bnd**, ponieważ tylko takie pliki są rozpoznawane przez interfejsy instalacyjne AIX obsługujące pakunki. Do tworzenia plików pakunków można użyć dowolnego edytora. Pliki te mogą zawierać komentarze i nazwy zestawów plików. Wiersze rozpoczynające się od znaku "#" są rozpoznawane jako komentarze i ignorowane przez kod przetwarzający pakunek. Po zakończeniu listy zestawów plików należy zachować plik i upewnić się, czy ma on właściwe uprawnienia odczytu. Po wywołaniu interfejsu instalacyjnego pakunek zostanie wyświetlony bez rozszerzenia **.bnd**.

Poniżej znajdują się przykłady predefiniowanych pakunków:

- v *Server Bundle (Pakunek serwera)*. Kolekcja pakietów oprogramowania dla komputera korzystającego z AIX w wielodostępnym środowisku samodzielnym lub sieciowym. Pakunek ten rozszerza funkcjonalność kosztem zwiększenia zajętości dysku.
- v *Graphics Bundle (Pakunek grafiki)*. Kolekcja pakietów oprogramowania zawierająca obsługę środowisk graficznych. Obsługa grafiki może być w niektórych systemach zainstalowana podczas instalacji podstawowego systemu operacyjnego (BOS).

v *Migration Bundle (Pakunek migracji)*. Poniższy pakunek pojawi się tylko w sytuacji, gdy zabraknie miejsca na dysku do zakończenia instalacji migracyjnej podczas procesu instalacji systemu BOS. Pakunek zawiera zestaw pakietów oprogramowania, które muszą być zainstalowane w celu zakończenia migracji. Zainstalowanie go umożliwia zakończenie instalacji migracyjnej. Zainstaluj pakunek, wykorzystując krótką ścieżkę **smit update\_all**. Może również okazać się konieczna instalacja pakunku *Graphics Bundle*.

Niektóre pakunki systemowe mogą odnosić się do obrazów instalacji, które są umieszczone na różnych nośnikach. Jeśli występują błędy podczas wyszukiwania zestawów plików na używanym nośniku, należy włożyć inny nośnik zawierający brakujący zestaw plików i ponowić próbę instalacji pakunku.

Pakunki systemowe znajdują się w katalogu /usr/sys/inst.data/sys\_bundles. Aby wyświetlić listę pakunków systemowych, należy wpisać:

ls /usr/sys/inst.data/sys\_bundles/\*.bnd

Można również użyć w tym celu krótkiej ścieżki programu SMIT list\_bundle.

Komendy **geninstall** i **gencopy** obsługują podawanie wielu źródeł oprogramowania podczas używania pliku pakunku. Opcja ta została zrealizowana przez pogrupowanie obrazów oprogramowania w nagłówkach **#MEDIA=** pliku pakunku. Wszystkie obrazy wymienione w tych nagłówkach muszą znajdować się na podanym nośniku. Nośniki można określać, używając nazwy dysku CD (na przykład *Base Install Media Volume 1* lub *AIX Linux Toolbox CD*) lub katalogu lokalnego (takiego jak /usr/sys/inst.images).

Nagłówek **#MEDIA=** jest używany do określania położenia zestawów plików lub pakietów w pakunku. Na przykład pakunek *BaseAndLinuxCD Bundle* może zawierać następujące informacje:

# BaseAndLinuxCDBundle zawiera pakiety z woluminu 1 nośnika podstawowego i woluminu AIX # Linux Toolbox CD

#MEDIA=Base Install Media Volume 1 I:bos.adt.prof

#MEDIA=AIX Linux Toolbox CD R:mtools R:vim-common

Gdy komendy **geninstall** i **gencopy** wyświetlają zachętę do włożenia dodatkowego nośnika, korzystają one z tekstów podanych w wierszach **#MEDIA=**. W poprzednich przykładach komendy **geninstall** i **gencopy** wyświetlają komunikat informujący o tym, że pakiet **bos.adt.prof** w formacie **installp** znajduje się na nośniku *Base Install Media Volume 1*, a pakiety **mtools** i **vim-common** w formacie RPM - na nośniku *AIX Linux Toolbox CD*.

Nagłówek **#MEDIA=** może być używany także do określania katalogu. Na przykład pakunek *CD\_Directory Bundle* może zawierać następujące informacje:

# CD\_DirectoryBundle zawiera pakiety z woluminu 1 podstawowego nośnika instalacyjnego # i z katalogu /usr/sys/inst.images

```
#MEDIA=/usr/sys/inst.images
I:bos.games
```
#MEDIA=Base Install Media Volume 1 I:bos.adt.prof R:cdrecord-1.9-4

Powyższa specyfikacja przekazuje komendom **geninstall** i **gencopy** informację, że pakiet **bos.games** w formacie **installp** znajduje się w katalogu /usr/sys/inst.images, a pakiet **bos.adt.prof** w formacie **installp** i pakiet **cdrecord-1.9-4** w formacie RPM znajdują się na nośniku *Base Install Media Volume 1*.

Komendy **geninstall** i **gencopy** poprawnie interpretują znak zastępczy "%L" podawany w pliku pakunku. Znak zastępczy jest zastępowany w momencie uruchamiania wartością odpowiednią dla lokalnej zmiennej środowiskowej; najpierw sprawdzana jest zmienna **LC\_ALL**, następnie **LC\_MESSAGES** i na koniec **LANG**. Umożliwia to tworzenie pojedynczego pliku pakunku odpowiadającego wielu konfiguracjom instalacyjnym.

Na przykład można przyjąć, że udostępniany jest produkt ABC, który wymaga zestawów plików **abc.rte** i **abc.com**, a także zestawu plików katalogu komunikatów oraz zestawu plików dokumentacji. Zestawy plików komunikatów i dokumentacji w języku angielskim, francuskim i niemieckim udostępniane są w następujący sposób:

abc.cat.en\_US abc.cat.fr\_FR abc.cat.de\_DE abc.doc.en\_US abc.doc.fr\_FR abc.doc.de\_DE

Plik pakunku tworzy odpowiednią kombinację zestawów plików do zainstalowania na podstawie lokalnych zmiennych systemu docelowego:

I:abc.rte I:abc.com I:abc.cat.%L I:abc.doc.%L

**Uwaga:** Jeśli po rozwinięciu znaku zastępczego %L nie powstanie nazwa zestawu plików odpowiadająca dostępnemu na nośniku instalacyjnym zestawowi plików, wtedy wypróbowana zostanie wersja UTF-8 aktualnej zmiennej lokalnej, a następnie **en\_US** i **EN\_US**.

Użytkownik może określić, czy zawartość pakunku jest zainstalowana w systemie, komendą **lslpp -Lb**. Na przykład, aby określić czy komponenty pakunku Alt\_Disk\_Install, znajdujące się w katalogu /usr/sys/inst.data/sys\_bundles są zainstalowane, należy uruchomić następującą komendę:

lslpp -Lb Alt\_Disk\_Install.bnd

Zostaną wyświetlone informacje podobne do poniższych:

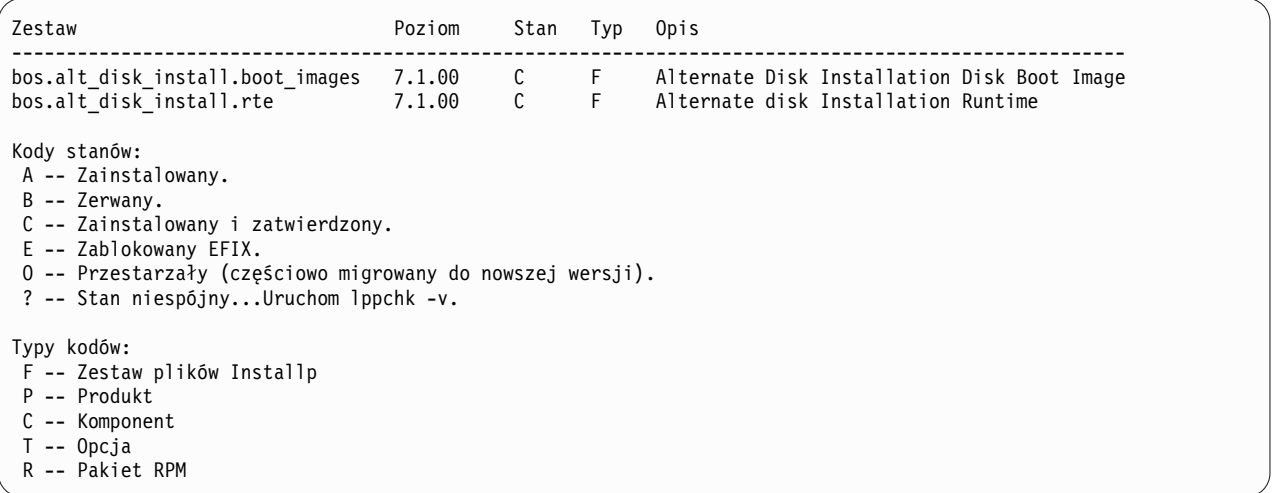

# **Przeprowadzanie migracji systemu AIX**

Podczas migracji proces instalacyjny sprawdza, które opcjonalne produkty oprogramowania są zainstalowane w istniejącej wersji systemu operacyjnego. Komponenty z poprzednich wydań, które zostały zastąpione przez nowe oprogramowanie w AIX wersja 7.2, są instalowane na poziomie AIX 7.2.

*Migracja* jest domyślną metodą instalacji podczas przechodzenia z danej wersji i wydania systemu AIX do innej wersji i wydania systemu AIX, np. z systemu AIX 7.1 do systemu AIX 7.2.

Począwszy od systemu AIX 7.2 model bezpieczeństwa Zaufanej Bazy Przetwarzania nie jest obsługiwany. Dlatego jest on wyłączany podczas tradycyjnej migracji do systemu AIX 7.2 i podczas migracji do systemu AIX 7.2 za pomocą komendy **nimadm**.

Należy unikać obniżania poziomu systemu podczas migracji między różnymi poziomami technologicznymi. Na przykład podczas migracji z systemu AIX 5.3 lub AIX wersja 6.1 do systemu AIX wersja 7.1 można uniknąć ryzyka zainstalowania wcześniejszych wersji poprawek uprzednio zainstalowanych w systemie AIX 5.3 lub AIX wersja 6.1, wykonując migrację do najnowszego dostępnego poziomu technologicznego systemu AIX wersja 7.1. Jeśli używany jest zasób lpp\_source NIM utworzony za pomocą nośnika podstawowego z poprzedniego poziomu i mają być dodane nowsze poziomy aktualizacji, należy utworzyć zasób lpp\_source z nośnikiem podstawowym z datą wydania taką samą lub nowszą niż data systemu AIX 5.3 lub AIX wersja 6.1, z którego wykonywana jest migracja. Cztery ostatnie cyfry wyjścia komendy **oslevel -s** reprezentują rok i tydzień obecnie zainstalowanego pakietu serwisowego (RRTT). Jeśli poziom technologiczny systemu jest taki, że nie ma zainstalowanych żadnych pakietów serwisowych, ostatnimi czterema cyframi mogą być "0000". Następnie należy spojrzeć na ostatnie pole komendy "**lslpp -Lc** bos.sysmgt.sysbr", aby uzyskać te same informacje.

**Zestawy plików w systemie AIX w wersji 7.2:** Począwszy od systemu AIX 7.2, aby zapewnić większą kontrolę nad oprogramowaniem instalowanym w systemie, zestawy plików bos.net.tcp.client i bos.net.tcp.server podzielono na 33 nowe zestawy plików.

Podstawowy kod każdego oryginalnego zestawu plików znajduje się w zestawach plików bos.net.tcp.client\_core i bos.net.tcp.server\_core. Wymagania dla oprogramowania dostarczanego z systemem operacyjnym AIX (zestawy plików bos.net.tcp.client i bos.net.tcp.server) zostały zmienione na zestawy plików bos.net.tcp.client\_core i bos.net.tcp.server\_core. Dodatkowe wymagania zostały dodane do tych innych nowych zestawów plików.

Nadal istnieją oryginalne zestawy plików, aby spełnione były wymagania z innego oprogramowania. Oryginalne zestawy plików zawierają wymagania dla wszystkich nowych zestawów plików, aby zapewnić spełnienie wszystkich wymagań.

Aby usunąć dowolne z tych nowych zestawów plików, należy usunąć zestaw plików bos.net.tcp.client albo zestaw plików bos.net.tcp.server. Aby określić oryginalny zestaw plików, który zawiera nowy zestaw plików, uruchom komendę **lslpp -d** *nazwa\_nowego\_zestawu\_plików* i poszukaj wystąpień bos.net.tcp.client lub bos.net.tcp.server. Jeśli nie ma innego oprogramowania wymagającego zestawu plików, który chcesz usunąć, usunięcie jest możliwe.

Podczas migracji systemu operacyjnego zmieniany jest kod, aby wszystkie pliki konfiguracji systemu i pliki konfigurowalne przez użytkowników, których właścicielami są zestawy plików bos.net.tcp.client i bos.net.tcp.server, zostały scalone przez nowe zestawy plików, które teraz są właścicielami tych plików.

Lista nowych zestawów plików:

- bos.net.tcp.client\_core
- bos.net.tcp.server\_core
- bos.net.tcp.bind
- bos.net.tcp.bind utils
- bos.net.tcp.bootp
- bos.net.tcp.dfpd
- bos.net.tcp.dhcp
- bos.net.tcp.dhcpd
- bos.net.tcp.ftp
- bos.net.tcp.ftpd
- bos.net.tcp.gated
- bos.net.tcp.imapd
- bos.net.tcp.mail utils
- bos.net.tcp.ntp
- bos.net.tcp.ntpd
- bos.net.tcp.pop3d
- bos.net.tcp.pxed
- bos.net.tcp.rcmd
- bos.net.tcp.rcmd\_server
- bos.net.tcp.sendmail
- bos.net.tcp.slip
- bos.net.tcp.slp
- bos.net.tcp.snmp
- bos.net.tcp.snmpd
- bos.net.tcp.syslogd
- bos.net.tcp.tcpdump
- bos.net.tcp.telnet
- bos.net.tcp.telnetd
- bos.net.tcp.tftp
- bos.net.tcp.tftpd
- bos.net.tcp.timed
- bos.net.tcp.traceroute
- bos.net.tcp.x500

## **Uwagi:**

- v Jeśli chcesz zainstalować następny zalecany poziom poprawek lub poziom technologiczny systemu operacyjnego, skorzystaj z krótkiej ścieżki programu SMIT **update\_all** lub komendy **install\_all\_updates**, aby zaktualizować zainstalowane zestawy plików. Więcej informacji na temat aktualizacji do następnego zalecanego poziomu poprawek lub technologicznego systemu AIX zawiera sekcja ["Produkty opcjonalne i aktualizacje serwisowe" na](#page-341-0) [stronie 334.](#page-341-0)
- v Przed zastosowaniem poziomu technologicznego (TL) należy zawsze utworzyć kopię zapasową i zaplanować jej odtwarzanie, aby umożliwić przywrócenie poprzedniej wersji instalacji. Można też użyć opcji **alt\_disk\_install** lub **multibos** w celu przywrócenia poprzedniej wersji. Ponieważ instalacja aktualizacji TL nie może być odrzucona, należy zawsze zatwierdzić aktualizacje.
- v Przed przeniesieniem systemu do nowej wersji i wydania (*wersja.wydanie*) systemu AIX należy zawsze utworzyć kopię zapasową i zaplanować jej odtwarzanie, aby umożliwić przywrócenie poprzedniej wersji instalacji. Można także użyć komendy **nimadm** do zmigrowania systemu na dysk alternatywny zachować oryginalną główną grupę woluminów na dysku oryginalnym.

Migracja dokonywana podczas zmiany wersji oprogramowania na nowszą próbuje zabezpieczyć wszystkie konfiguracje użytkowników. Aby tak się stało, wykonywane są następujące kroki:

- v zapisanie plików konfiguracyjnych,
- v przygotowanie i usunięcie starych plików,
- odtworzenie nowych plików,
- usunięcie nieobsługiwanych lub niepotrzebnych zestawów plików,
- v migracja danych konfiguracji tam, gdzie jest to możliwe,
- przygotowanie danych VPD dla instalacji,
- v aktualizacja dodatkowych zestawów plików.

Podczas przeprowadzania migracji oprogramowania można spotkać się z następującymi sytuacjami:

- v Wszystkie pliki z katalogów /usr/lib/drivers, /usr/lib/microcode, /usr/lib/methods i **/dev** są usuwane z systemu, dlatego trzeba ponownie zainstalować programową obsługę sterowników urządzeń. Produkty oprogramowania i aplikacje niezwiązane z urządzeniami pozostają w systemie i funkcjonują poprawnie, jeśli zostały opisane w sekcji "Kompatybilność binarna systemu AIX".
- Wszystkie pliki w katalogu /tmp są usuwane z systemu.
- v Aby uzyskać kompletną listę oprogramowania usuwanego z systemu podczas migracji do systemu AIX 7.2, należy uruchomić skrypt pre\_migration. Poniżej przedstawiono niektóre z tych produktów:
	- Director Platform Agent for IBM Systems Director on AIX
	- Director Common Agent
	- Common Agent Services Agent (cas.agent)
	- Lightweight Infrastructure Runtime (lwi.runtime)
	- Konsola System P (sysmgt.pconsole)
	- Edytor INed (bos.INed)
	- Oprogramowanie do instalacji rozwiązania (bos.installers)
	- Performance Workbench (bos.perf.gtools)
	- Eclipse Integrated Tool Platform (eclipse2)
	- Network Data Administration Facility (ndaf)
	- PEX\_PHIGS
	- Serwer CIM Pegasus i dostawcy sysmgt.cim

**Uwaga:** Oprogramowanie Java 5 także jest usuwane, ale dostępna jest opcja jego zachowania w menu **Instalacja Podstawowego systemu operacyjnego** i w zasobach bosinst\_data dla migracji sieciowej.

W większości wypadków pliki konfiguracyjne użytkownika pochodzące z poprzednich wersji są zachowywane podczas instalacji nowej wersji w trakcie instalacji aktualizującej.

## **Informacje pokrewne**:

Przejś[cie do POWER8](http://www14.software.ibm.com/webapp/set2/sas/f/best/Transitioning_to_POWER8.pdf)

# **Kompatybilność binarna systemu AIX**

Kompatybilność binarna systemu AIX umożliwia uruchamianie bez zmian i rekompilacji aplikacji utworzonych za pomocą wcześniejszych wersji lub poziomów technologicznych systemu AIX w późniejszych wersjach lub poziomach technologicznych systemu AIX. Na przykład aplikację utworzoną w systemie AIX 5L można uruchomić w systemie AIX wersja 7.1 lub nowszym.

Zdolność do uruchamiania aplikacji, które zostały utworzone we wcześniejszej wersji systemu operacyjnego, w nowszej wersji systemu operacyjnego jest zwana kompatybilnością wsteczną. Aby zapewnić kompatybilność binarną na dowolnej platformie, w aplikacjach mogą być używane wyłącznie techniki programowania przenośnego.

Poniżej opisano kompatybilność binarną aplikacji, które zostały utworzone w konkretnej wersji systemu AIX.

#### **Aplikacje z systemów AIX 5L i AIX wersja 6.1**

Aplikacje 32- i 64-bitowe można uruchamiać w systemie AIX wersja 7.2 lub nowszym bez rekompilacji, jeśli w aplikacjach tych użyto technik programowania przenośnego.

#### **Aplikacje 32-bitowe z systemu AIX w wersji 4**

Te aplikacje można uruchamiać w systemie AIX wersja 7.2 lub nowszym bez rekompilacji, jeśli w aplikacjach tych użyto technik programowania przenośnego.

## **Aplikacje 64-bitowe z systemu AIX w wersji 4**

Aplikacje 64-bitowe skompilowane w systemie AIX w wersji 4 nie są binarnie kompatybilne z systemem AIX 5L, systemem AIX wersja 6.1, AIX wersja 7.1, systemem AIX wersja 7.2 ani nowszym. Te wersje systemu AIX są źródłowo kompatybilne z 64-bitowymi aplikacjami utworzonymi w systemie AIX w wersji 4. Aby

64-bitowe aplikacje z systemu AIX w wersji 4 były kompatybilne z nowszą wersją systemu AIX, należy je zrekompilować w systemie AIX 5L, AIX wersja 6.1, AIX wersja 7.1, AIX wersja 7.2 lub nowszym.

#### **Aplikacje 32-bitowe z systemu AIX w wersji 3**

Te aplikacje można uruchamiać w systemie AIX wersja 7.2 lub nowszym bez rekompilacji, jeśli w aplikacjach tych użyto technik programowania przenośnego.

System AIX wersja 7.2 lub nowszy może działać jako serwer dla klientów używających wcześniejszej wersji systemu AIX. W tym przypadku serwer działa tylko wtedy, gdy zainstalowano niezbędne opcje kompatybilności. W tym scenariuszu mają zastosowanie wszystkie warunki dotyczące kompatybilności binarnej.

**Uwaga:** Jeśli aplikacje nie działają poprawnie po migracji do nowszej wersji systemu operacyjnego AIX, można otworzyć raport PMR (Problem Management Report). Otwierając raport PMR, jako temat należy podać "AIX Binary Compatibility" (Kompatybilność binarna z systemem AIX).

## **Ograniczenia dotyczące kompatybilności binarnej dla systemu AIX**

Aby zapewnić kompatybilność binarną na dowolnej platformie, w aplikacjach mogą być używane wyłącznie techniki programowania przenośnego.

Jeśli utworzono kod binarny w danej wersji systemu operacyjnego AIX, nie można uruchamiać tego samego kodu binarnego we wcześniejszej wersji systemu operacyjnego AIX. Jeśli na przykład utworzono kod binarny w systemie AIX wersja 7.1, nie można uruchamiać tego samego kodu binarnego w systemie AIX wersja 6.1.

**Techniki programowania nieprzenośnego:** Następujące przykłady technik programowania nieprzenośnego mogą wpływać na kompatybilność binarną:

- v Aplikacje, które zostały skompilowane za pomocą opcji kompilatora specyficznej dla procesora, ale są uruchamiane w modelach korzystających z innego procesora.
- v Wcześniejsze interfejsy bibliotek bezpieczeństwa, w których włączono obsługę długich nazw użytkowników.
- v Niewspółużytkowane kompilacje współużytkowanych bibliotek systemu AIX.
- Rozszerzenia serwera X11R5.
- v Ustawienia narodowe oparte na zestawach kodowych IBM-850.

**Aplikacje z włączoną obsługą długich nazw użytkowników:** Systemy AIX wersja 5.3, AIX wersja 6.1, AIX wersja 7.1 i AIX wersja 7.2 można skonfigurować do korzystania z nazw użytkowników i nazw grup o długościach przekraczających 8 znaków. Tych wersji systemu operacyjnego AIX nie należy konfigurować do obsługi długich nazw użytkowników, jeśli w systemach tych uruchamiane są aplikacje, które używają interfejsów bibliotek bezpieczeństwa, chyba że aplikacje te zostały przetestowane pod kątem obsługi długich nazw użytkowników.

Aplikacje mogą nie działać poprawnie w systemach, w których włączono obsługę długich nazw użytkowników i długich nazw grup, w następujących warunkach:

- v Aplikacje, które nie zostały specjalnie ustrukturyzowane do obsługi długich nazw użytkowników i grup.
- v Aplikacje, które używają wcześniejszych interfejsów bibliotek bezpieczeństwa z limitem nazw wynoszącym 8 znaków.
- v Aplikacje, które są zależne od nazw użytkowników i nazw grup o długości nieprzekraczającej 8 znaków.

W poniższej tabeli przedstawiono wcześniejsze interfejsy bibliotek bezpieczeństwa i alternatywy dla włączenia obsługi nazw użytkowników:

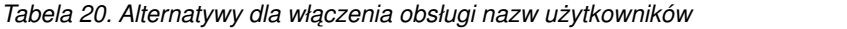

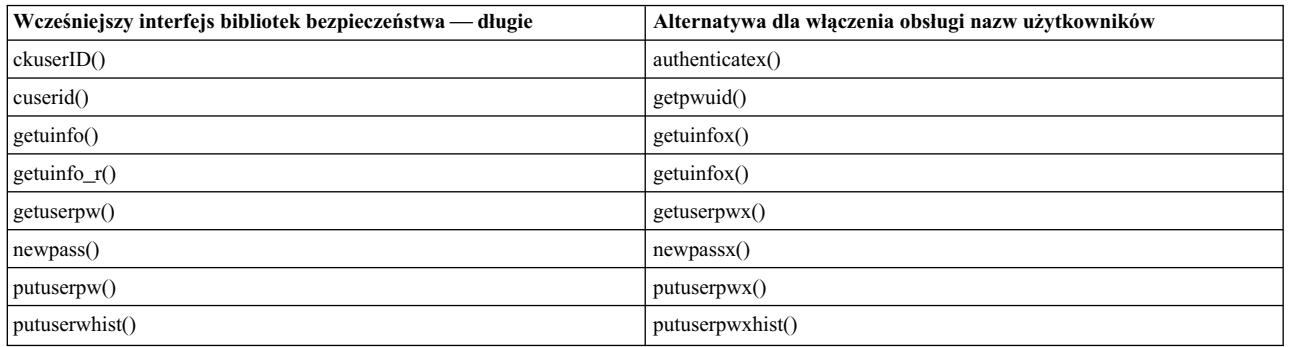

**Problemy z kompatybilnością X11R5/X11R6 w systemie AIX wersja 7.2:** Serwer X-Windows w systemie AIX wersja 7.2 używa X-Consortium w wersji 6 lub X (powszechnie zwany X11R6). Biblioteki, które są włączone w systemie IBM z X11R6, są kompatybilne wstecznie, a aplikacji klienckich, które uzyskują dostęp do tych bibliotek, można używać w systemach AIX w wersji 4, AIX 5L, AIX wersja 6.1 i AIX wersja 7.1. W tych wersjach systemu AIX, system IBM zawiera także opcje instalacji zapewniające kompatybilność z X11R3, X11R4 i X11R5, aby zapewnić maksymalną elastyczność.

Większość aplikacji serwera X-Windows nie powoduje żadnych problemów. Jednak kilka aplikacji serwera X-Windows używa ładowalnego rozszerzenia, które jest dostarczane przez serwer X-Windows. Nowe funkcje można dodawać do serwera X-Windows za pomocą rozszerzeń. Dla każdej operacji rozszerzenia część rozszerzenia jest ładowana do aplikacji serwera X-Windows, zanim będzie można uruchomić to rozszerzenie. X11R6 modyfikuje sposób działania rozszerzenia w ramach usprawniania serwera X-Windows. Modyfikacja rozszerzenia musi być kompatybilna, aby X11R6 działał poprawnie. Wszystkie rozszerzenia udostępniane przez IBM są kompatybilne. Następujące przykłady rozszerzeń nie są kompatybilne z X11R6:

- v Przykładowe rozszerzenia pobrane z serwisu FTP X-Consortium.
- v Rozszerzenia utworzone przez użytkownika.
- v Rozszerzenia innych firm.

W tym scenariuszu rozszerzenie musi stać się kompatybilne z X11R6, zanim będzie można poprawnie je uruchomić. Rozszerzenia utworzone przez użytkownika i przykładowe rozszerzenia X-Consortium należy zrekompilować w środowisku X11R6. W przypadku rozszerzeń innych firm należy skontaktować się z ich dostawcą, aby uzyskać aktualizację kompatybilną z X11R6.

Jeśli używane są adaptery terminali inne niż IBM, można także używać oprogramowania dostarczonego przez dostawcę, które jest odpowiednie dla tych urządzeń korzystających z możliwości serwera X11R6. W tym scenariuszu oprogramowanie musi być kompatybilne z serwerem X11R6, aby działało poprawnie. Aby uzyskać oprogramowanie, należy skontaktować się z dostawcą adaptera terminala.

**32-bitowe sterowniki urządzeń i rozszerzenia jądra:** W przypadku systemu AIX wersja 6.1 lub nowszego w systemie operacyjnym AIX uproszczono środowisko jądra przez udostępnienie wyłącznie jądra 64-bitowego. W systemie operacyjnym AIX zachowana jest kompatybilność binarna aplikacji z poprzednimi wersjami systemu operacyjnego AIX, ale sterowniki urządzeń i rozszerzenia jądra, które są tylko 32-bitowe, nie są obsługiwane w systemach AIX wersja 6.1, AIX wersja 7.1 i AIX wersja 7.2.

Rozszerzenia jądra działające w dwóch trybach (32-bitowe/64-bitowe), które są wbudowane w system AIX 5L, mogą działać tylko w trybie 64-bitowym w systemach AIX wersja 6.1, AIX wersja 7.1 i AIX wersja 7.2.

# **Sprawdzenia pre\_migration i post\_migration systemu BOS**

Komendy **pre\_migration** i **post\_migration** sprawdzają system w celu zapewnienia poprawnej instalacji migracyjnej. Obie komendy są dostarczane w zestawie plików **bos.rte**.

Jeśli komenda **pre\_migration** nie jest dostępna w wersji systemu AIX, która ma być sprawdzona przed wykonaniem instalacji migracyjnej, komendę **pre\_migration** znajduje się także w katalogu **usr/lpp/bos** systemu plików nośnika. Komendę **pre\_migration** należy skopiować z katalogu **usr/lpp/bos**, znajdującego się na dysku nośniku z nowym systemem AIX, do którego ma zostać wykonana migracja.

Dane wyjściowe komendy **pre\_migration** sązapisywane w systemie w katalogu **/home/pre\_migration** *data*.

Komenda **pre\_migration** wykonuje następujące działania:

- v wyświetla usuwane zestawy plików urządzeń,
- v wyświetla inne usuwane zestawy plików,
- v wyświetla zapisane podstawowe pliki konfiguracyjne, które nie zostaną scalone,
- v wyświetla pliki konfiguracyjne, które zostaną scalone,
- v sprawdza spójność wersji zestawów plików,
- v tworzy listę wszystkich zainstalowanych zestawów plików, która będzie używana przez komendę **post\_migration**,
- v sprawdza wielkość i położenie startowego woluminu logicznego,
- v sprawdza, czy liczba główna dla rootvg wynosi 10,
- v sprawdza, czy nie brakuje katalogu DB dla zestawu plików bos.net.ipsec.keymgt,
- v określa, czy używany jest protokół Kerberos,
- v sprawdza ilość pamięci i miejsca na dysku,
- v sprawdza poziom oprogramowania wbudowanego systemów 7025/7026 IBM Power Systems,

**Uwaga:** Wymaganą wersję oprogramowania wbudowanego można pobrać z następującego serwisu WWW, wybierając produkt:

<http://www-933.ibm.com/support/fixcentral/>

Informacje na temat obsługi systemu AIX wersja 7.2 można znaleźć w sekcji dotyczącej historii wersji oprogramowania wbudowanego.

- v sprawdza, czy w systemie istnieje rezerwowy system BOS (utworzony za pomocą komendy **multibos**), a jeśli tak, to musi on zostać usunięty,
- v sprawdza, czy rezerwowy system BOS ma konwencję nazewnictwa hd\* dla woluminów logicznych; jeśli tak, rezerwowy system BOS będzie grupą woluminów logicznych, które muszą zostać poddane migracji, chyba że zostanie on usunięty,
- v sprawdza, czy wersja systemu AIX w bloku sterującym dysku jest zgodna z wersją i wydaniem w systemie; jeśli tak nie jest, komenda wyświetla zachętę do podjęcia odpowiednich działań,
- jeśli wolumin logiczny bos hd5 jest startowym woluminem logicznym, sprawdza, czy istnieją woluminy logiczne bos\_hd4 i bos\_hd2,
- v jeśli migracja jest wykonywana z wcześniejszej wersji systemu AIX, sprawdza, czy zainstalowano odpowiednie aktualizacje,
- sprawdza platformę systemu,

**Uwaga:** Jeśli platforma nie jest obsługiwana przez system AIX wersja 7.2, wykonywane jest minimalne sprawdzenie przed migracją, ponieważ system może być użyty do migracji mksysb.

v drukuje zalecenie, że przed migracją należy wykonać kopię zapasową systemu.

Dane wyjściowe komendy **post\_migration** są zapisywane w katalogu **/home/post\_migration** *data*.

Komenda **post\_migration** wykonuje następujące działania:

- v sprawdza spójność wersji zestawów plików,
- v sprawdza listę instalacyjną sprzed migracji i informuje użytkownika o zestawach plików, które nadal mogą wymagać migracji,

v porównuje zapisane i scalone skrypty konfiguracyjne i zapisuje różnice między nimi.

# **Migracja do systemu AIX wersja 7.2**

Poniższa procedura umożliwia przeprowadzenie migracji do systemu AIX wersja 7.2.

## **Uwagi:**

- 1. Startowy wolumin logiczny wymaga 20 MB wolnego miejsca na dysku. Podczas migracji komenda **inuextendblv** zapewnia, że partycje na hd5 będą ciągłe. Jeśli nie ma takich partycji, komenda **inuextendblv** próbuje je utworzyć. Jeśli takich partycji nie ma i komenda **inuextendblv** nie może ich utworzyć, migracja jest przerywana.
- 2. Migracja ustawień listy startowej (bootlist) nie jest wykonywana. Po zakończeniu migracji na liście startowej (bootlist) jest ustawiane podstawowe urządzenie startowe.

**Ważne:** Procedura wymaga wyłączenia i ponownego zainstalowania podstawowego systemu operacyjnego. Przy każdej ponownej instalacji systemu operacyjnego należy dokładnie zaplanować wyłączenie systemu, aby jak najmniej wpłynęło to na obciążenie i aby zapobiec utracie danych lub funkcjonalności. Przed przeprowadzeniem instalacji migracyjnej należy się upewnić, że istnieją niezawodne kopie zapasowe danych oraz własnych aplikacji lub grup woluminów. Instrukcje na temat tworzenia kopii zapasowych zawiera sekcja ["Tworzenie kopii zapasowych systemu"](#page-324-0) [na stronie 317.](#page-324-0)

Przy migracji do nowszej wersji systemu operacyjnego AIX należy wiedzieć, że wartość domyślna parametru strojonego **j2\_inodeCacheSize** została zmieniona z 400 na 200. Parametr strojony **j2\_inodeCacheSize** zezwala na około 50 000 otwartych plików na jeden gigabajt (GB) pamięci głównej i poprawia wydajność systemu. Jednak wartość 200 parametru strojonego **j2\_inodeCacheSize** może spowodować problemy w systemach z mniejszą ilością pamięci głównej (4 GB lub mniej) i wieloma jednocześnie pracującymi użytkownikami lub wieloma jednocześnie otwartymi plikami. Aby naprawić te problemy, można zmienić wartości dla parametrów strojonych

**j2\_inodeCacheSize** i **j2\_metadataCacheSize** z wartości 200 na wcześniejszą wartość wynoszącą 400, uruchamiając następującą komendę:

**Uwaga:** Po uruchomieniu poniższej komendy bieżąca wartość i wartość startowa obu tych parametrów strojonych zostanie przywrócona.

ioo -p -o j2\_inodeCacheSize=400 -o j2\_metadataCacheSize=400

Jeśli problemy nie zostaną rozwiązane po zmianie wartości parametrów strojonych **j2\_inodeCacheSize** i **j2\_metadataCacheSize**, można skontaktować się z działem wsparcia IBM.

## **Wymagania wstępne**

Przed rozpoczęciem migracji należy spełnić podane niżej wymagania wstępne:

- v Wymagany sprzęt, w tym urządzenia zewnętrzne (takie jak napędy taśm, CD-ROM lub DVD-ROM), muszą być fizycznie podłączone. Jeśli będzie potrzebna pomoc, należy się zapoznać z dokumentacją sprzętową dołączoną do systemu.
- v Przed migracją z aktualnego systemu BOS do systemu AIX 7.2 należy się upewnić, że podstawową metodą uwierzytelniania użytkownika root jest **SYSTEM**. Można sprawdzić ten warunek, wpisując następującą komendę:

# lsuser -a auth1 root

W razie potrzeby należy zmienić tę wartość, wpisując następującą komendę:

# chuser auth1=SYSTEM root

- v Przed rozpoczęciem instalacji wszyscy pozostali użytkownicy muszą się wylogować.
- v Należy sprawdzić, czy zainstalowane aplikacje działają w systemie AIX 7.2. Ponadto trzeba ustalić, czy aplikacje są zgodne na poziomie binarnym z systemem AIX 7.2. Jeśli system jest serwerem aplikacji, należy się upewnić, czy nie ma żadnych wątpliwości dotyczących licencji. Aby sprawdzić, przez które wersje systemu AIX aplikacje są obsługiwane i licencjonowane, należy się zapoznać z dokumentacją aplikacji lub zapytać dostawcę.
- Należy sprawdzić, czy mikrokod sprzętu jest aktualny.
- v Wymagany sprzęt, w tym urządzenia zewnętrzne (takie jak napędy taśm, CD-ROM lub DVD-ROM), muszą być fizycznie podłączone i włączone. Jeśli będzie potrzebna pomoc, należy się zapoznać z dokumentacją sprzętową dołączoną do systemu.
- v Aby na podstawie pozycji w protokole błędów wygenerować raport o błędach, należy użyć komendy **errpt**. Aby wyświetlić raport szczegółowy, należy wpisać:

# errpt -a

v Należy zapewnić odpowiednią ilość miejsca na dysku i pamięci. Wymagane są co najmniej 4 GB pamięci i co najmniej 20 GB miejsca na dysku. Zapoznaj się z tematem, w którym omówiono wymagania dotyczące dysku, w Uwagach do wydania i porównaj te wymagania z wykorzystaniem dysku w systemie AIX 7.1.

Jeśli dla systemu AIX 7.2 istnieją nowe systemy plików, które nie występują w systemie AIX w wersji 7.1, te systemy plików zostaną utworzone podczas migracji. Przed rozpoczęciem instalacji migracyjnej upewnij się, że dostępna jest wystarczająca ilość miejsca na dysku. Ponadto migracja zajmuje więcej miejsca na dysku dla instalacji oprogramowania niż instalacja nadpisująca.

- Należy uruchomić skrypt pre\_migration.
- v Należy utworzyć kopię zapasową programów systemowych oraz danych. Odpowiednie instrukcje zawiera sekcja ["Tworzenie kopii zapasowych systemu" na stronie 317.](#page-324-0)

**Uwaga:** Więcej informacji na temat sprzętu obsługiwanego z systemem AIX 7.2 zawierają Uwagi do wydania.

Aby potwierdzić wymagane możliwości procesora, należy uruchomić następującą komendę: /usr/sbin/prtconf -c

Komenda zwraca wynik w postaci CPU Type: 32-bit lub CPU Type: 64-bit, zależnie od możliwości systemu. Jeśli w danym systemie komenda **prtconf** nie jest obecna, można posłużyć się komendą **bootinfo -y**.

## **Informacje pokrewne**:

AIX - Uwagi do wydania

## **Przygotowanie systemu do instalacji BOS**

Poniższa procedura służy do przygotowania migracji do systemu AIX wersja 7.2 BOS.

Wykonując przedstawione poniżej kroki, przygotuj migrację do systemu BOS AIX wersja 7.2:

- 1. Włóż dysk *AIX Volume 1* do napędu.
- 2. Wyłącz system. Jeśli komputer jest uruchomiony, wyłącz go, wykonując poniższe czynności:
	- a. Zaloguj się jako użytkownik root.
	- b. Wpisz komendę: **# shutdown -F**
	- c. Jeśli system nie wyłączył się automatycznie, ustaw wyłącznik zasilania na pozycję Off (Wyłączony) (0).

**Ważne:** *Nie wolno* na razie włączać systemu. Czynność tę opisuje dopiero sekcja "Uruchamianie z nośnika instalacyjnego".

- 3. Włącz wszystkie podłączone urządzenia zewnętrzne. Należą do nich:
	- terminale,
	- napędy CD lub DVD-ROM,
	- napędy taśm,
	- monitory,
	- zewnętrzne napędy dysków.

Wcześniejsze włączenie urządzeń zewnętrznych jest niezbędne, aby jednostka systemowa mogła zidentyfikować wszystkie urządzenia peryferyjne podczas uruchamiania (ładowania).

## **Uruchamianie z nośnika instalacyjnego**

Poniżej przedstawiono procedurę migracji bieżącej wersji systemu operacyjnego do systemu AIX wersja 7.2.

Jeśli używasz konsoli ASCII, która nie została zdefiniowana w poprzednim systemie, zanim przejdziesz dalej, wykonaj czynności z sekcji ["Krok 3. Konfigurowanie terminalu ASCII" na stronie 59.](#page-66-0)

Poniżej przedstawiono kroki migracji z bieżącej wersji systemu operacyjnego do systemu AIX 7.2:

- 1. Ustaw przełącznik zasilania z pozycji Off (Wyłączony) (0) na On (Włączony) (|).
- 2. Gdy system wyemituje podwójny sygnał dźwiękowy, naciśnij na klawiaturze klawisz F5 (lub klawisz 5 na terminalu ASCII). Jeśli używasz terminalu graficznego, po sygnale dźwiękowym pojawi się na nim ikona klawiatury. Jeśli używasz terminalu ASCII (zwanego także terminalem tty), pojawi się słowo keyboard.

**Uwaga:** Jeśli system nie uruchamia się po naciśnięciu klawisza F5 (lub klawisza 5 na terminalu ASCII), sprawdź w dokumentacji sprzętowej, jak uruchomić system z dysku produktu AIX.

System rozpocznie uruchamianie z nośnika instalacyjnego.

3. Jeśli w systemie istnieje wyświetlacz, powinien się na nim pojawić trzycyfrowy napis c31.

Jeśli masz do dyspozycji więcej niż jedną konsolę, na każdej z nich może się wyświetlić zachęta do naciśnięcia określonego klawisza, aby zidentyfikować konsolę systemową. Dla każdej konsoli podawany jest inny klawisz. Jeśli pojawi się okno z zachętą, naciśnij podany klawisz *tylko* na urządzeniu, które ma być używane jako konsola systemowa. (Konsola systemowa to klawiatura i monitor wykorzystywane do instalacji systemu i administrowania nim). Naciśnij klawisz *tylko* na jednej konsoli.

Pojawi się okno z pytaniem o język, który ma być używany podczas instalacji.

- 4. Wybierz język, którego chcesz używać.
- 5. Po wyświetleniu okna Witamy w instalacji i obsłudze podstawowego systemu operacyjnego rozpocznij migrację, wpisując 1, aby wybrać opcję **Uruchom instalację z domyślnymi ustawieniami**, lub sprawdź ustawienia instalacji i systemu, wpisując 2, aby wybrać opcję **Zmień/pokaż ustawienia instalacji i instaluj**. Jeśli chcesz zmienić jakiekolwiek ustawienia, wykonaj procedurę opisaną w sekcji ["Krok 5. Sprawdzanie lub zmiana ustawie](#page-67-0)ń [instalacyjnych" na stronie 60.](#page-67-0)

## **Uwaga:**

- v Nie powinieneś zmieniać ustawień, po prostu wybierając metodę instalacji migracyjnej. Jeśli istnieje poprzednia wersja systemu operacyjnego, domyślną metodą instalacji jest migracja.
- v Dostępne metody instalacji zmieniają się w zależności od wersji aktualnie zainstalowanego systemu operacyjnego (przed migracją). Informacje na temat metod instalacji BOS zawiera sekcja ["Instalowanie](#page-47-0) [podstawowego systemu operacyjnego" na stronie 40.](#page-47-0) Informacje na temat dostępnych opcji instalacji migracyjnych zawiera sekcja ["Opcje instalacji systemu BOS" na stronie 44.](#page-51-0)
- 6. Sprawdź wybrane ustawienia w oknie Podsumowanie instalacji migracyjnej i naciśnij Enter.
- 7. Potwierdź proces instalacji migracyjnej w oknie Potwierdzenie migracji i naciśnij klawisz Enter, aby rozpocząć instalację migracyjną.

## **Kończenie migracji systemu BOS**

Po żądaniu potwierdzenia wyboru rozpoczyna się proces instalacji. Pojawi się okno Instalacja Podstawowego systemu operacyjnego.

W miarę postępu instalacji rosnące liczby w polach pokazują procentowy wskaźnik postępu i czas trwania instalacji. Po zainstalowaniu podstawowego środowiska uruchomieniowego zostaną wyświetlone informacje na temat stanu pozostałego instalowanego oprogramowania. Po zakończeniu instalacji system jest automatycznie ponownie uruchamiany.

Po restarcie użytkownik zostanie poproszony o skonfigurowanie systemu BOS. Należy przeczytać sekcję ["Konfigurowanie systemu AIX" na stronie 86,](#page-93-0) w której znajdują się informacje o konfigurowaniu.

**Uwaga:** Jeśli brakuje wolnego miejsca do migracji całego zwykle migrowanego oprogramowania, to podczas późniejszej instalacji oprogramowania dodatkowego zostanie udostępniony pakunek oprogramowania Migration Bundle. Należy utworzyć dodatkowe miejsce na dysku w komputerze, na którym ma być przeprowadzona instalacja, a następnie uruchomić komendę **smit update\_all**, aby zakończyć instalację pakunku Migration Bundle.

Jeśli instalacja nie jest przeprowadzana z konsoli graficznej, tworzony jest pakunek Graphics\_Startup. Więcej informacji na temat instalowania pakunków, migracji i instalowania opcjonalnego oprogramowania można znaleźć w sekcji ["Przygotowanie do instalowania oprogramowania opcjonalnego i poprawek serwisowych" na stronie 337.](#page-344-0) Sekcja ["Obsługa opcjonalnego oprogramowania i poprawek serwisowych" na stronie 342](#page-349-0) opisuje sposób usuwania oprogramowania z systemu w celu zwolnienia miejsca na dysku. Uruchom skrypt post-migration i sprawdź pliki wyjściowe.

# **Sprawdzanie modyfikacji w plikach konfiguracyjnych**

Komenda **geninstall** pozwala łatwo zorientować się, jakie modyfikacje zostały wprowadzone w plikach konfiguracyjnych wymienionych w pliku /etc/check\_config.files.

Jeśli pliki te zostały zmienione podczas instalacji lub modyfikacji komendą **geninstall**, różnica między starymi i nowymi plikami jest rejestrowana w pliku /var/adm/ras/config.diff. Jeśli ustawienia w pliku /etc/check\_config.files wymagają zapisania poprzedniego pliku, plik ten można znaleźć w katalogu /var/adm/config. Plik /etc/check\_config.files można zmodyfikować i umieścić w nim opcje decydujące o tym, czy poprzednie pliki konfiguracyjne, które zostały zmienione, mają zostać zapisane (parametr s), czy też usunięte (parametr d) i ma następujący format:

d /etc/inittab

# **Migrowanie instancji środowiska multibos systemu AIX**

Jeśli wcześniej uruchomiono komendę **multibos** w celu utworzenia rezerwowego systemu BOS i zrestartowano ten system, aby rezerwowy system BOS stał się aktywnym systemem BOS, a następnie usunięto ten nowy rezerwowy system BOS, system operacyjny AIX działa w środowisku, w którym nie ma woluminów logicznych hd5, hd4, hd2, hd9var ani hd10opt, a zamiast nich istnieją woluminy logiczne bos\_hd5, bos\_hd4, bos\_hd2, bos\_hd9var i bos\_hd10opt. System jest nadal rozpoznawany jako główna grupa woluminów (rootvg) podczas instalacji systemu operacyjnego, a nazwy woluminów logicznych są zmieniane na nazwy oryginalne podczas instalacji migracyjnej lub zachowującej. Jeśli do wykonania migracji używana jest migracja sieciowego dysku alternatywnego (komenda **nimadm**), nazwy woluminów logicznych są zmieniane przy pierwszym starcie grupy woluminów altinst\_rootvg utworzonej przez proces **nimadm**.

Jeśli używany jest system operacyjny z woluminami logicznymi bos\_\* (tzn. komenda **bootinfo -v** zwraca wartość bos hd5), ale istnieje także instancja rezerwowa, w której występują oryginalne nazwy woluminów logicznych hd<sup>\*</sup>, ta instancja rezerwowa jest traktowana jak grupa rootvg podczas instalacji migracyjnej lub zachowującej, a woluminy logiczne bos\_\* pozostają niezmienione. Aby wykonać migrację instancji z woluminami logicznymi bos\_\*, usuń rezerwowy system BOS za pomocą komendy **multibos -RX**.

Przed migracją systemu operacyjnego zawsze należy utworzyć kopię zapasową systemu. Przed wykonaniem migracji należy skopiować plik usr/lpp/bos/pre\_migration z nośnika lub z drzewa SPOT menedżera instalacji sieciowej (NIM) w wersji, do której przeprowadzana jest migracja, do miejsca w systemie docelowym. Należy uruchomić plik w systemie docelowym, aby sprawdzić ostrzeżenia dotyczące migracji.

**Uwaga:** Przed przeprowadzeniem migracyjnej lub zachowującej instalacji systemu operacyjnego w tym środowisku należy sprawdzić, czy blok sterujący dysku zawiera poprawną wersję dla używanej grupy rootvg. Można uruchomić komendę **/usr/lpp/bosinst/blvset -d /dev/hdiskN -g level**, gdzie *hdiskN* oznacza dysk zawierający wolumin logiczny bos\_hd5. Jeśli ta komenda zwróci wartość 0.0, należy uruchomić komendę **bosboot -ad /dev/ipldevice**, aby dokonać korekty, a następnie ponownie uruchomić komendę **blvset**, aby sprawdzić wersję grupy rootvg. Komenda musi zwrócić wartość 6.1 lub 7.1.

Jeśli w systemie istnieje zarówno rezerwowy, jak i aktywny system BOS, należy usunąć rezerwowy system BOS. Pierwotnie utworzone woluminy logiczne hd<sup>\*</sup> są traktowane jak system operacyjny (bez względu na to, czy jest on aktywny).

# **Migracja obrazu mksysb**

Migracja obrazu **mksysb** umożliwia odtworzenie obrazu **mksysb** ze starego systemu w systemie, który obsługuje AIX wersja 7.2, a następnie migrację **mksysb**.

Zwykła migracja przenosi system operacyjny obsługiwanej konfiguracji sprzętowej na nowszy poziom. Instalacja migracyjna **mksysb** jest zalecaną metodą instalowania w celu przeniesienia nieobsługiwanych konfiguracji sprzętowych działających pod kontrolą systemu AIX w wersji 6.1 i w wersjach późniejszych do nowego sprzętu działającego pod kontrolą systemu AIX wersja 7.2.

Migracja **mksysb** nie jest przeznaczona dla systemów, w których można przeprowadzić zwykłą migrację. Ta metoda umożliwia ominięcie ograniczeń sprzętowych przez odtworzenie obrazu **mksysb** na nowej konfiguracji sprzętowej i migrację bez uruchamiania systemu AIX wersja 7.2. Wynikowy system będzie działał pod kontrolą nowej wersji systemu AIX.

## **Wymagania dotyczące używania dostosowanego pliku bosinst.data w migracji obrazu mksysb**

Do przeprowadzenia instalacji migracyjnej obrazu **mksysb** wymagany jest dostosowany plik bosinst.data.

Aby dostosowany plik bosinst.data mógł być używany podczas migracji obrazu **mksysb**, muszą być spełnione następujące wymagania:

- v Plik musi być udostępniany z dyskietki uzupełniającej lub z pliku klienta (NIM). Dodatkowe informacje dotyczące tworzenia tego pliku zawiera sekcja ["Dostosowanie instalacji" na stronie 82.](#page-89-0) Dla migracji obrazu **mksysb** metoda uzupełniającego dysku CD lub DVD nie jest dostępna.
- v Plik musi zawierać nową zmienną MKSYSB\_MIGRATION\_DEVICE. Ta zmienna określa nazwę urządzenia zawierającego obraz **mksysb**. Informacje dotyczące obsługiwanych przez zmienną wartości zawiera sekcja ["Opisy](#page-54-0) [sekcji control\\_flow pliku bosinst.data" na stronie 47.](#page-54-0)
- v Zmienne z sekcji CONTROL\_FLOW muszą mieć następujące wartości:
	- zmienna PROMPT musi być ustawiona na *no*,
	- zmienna INSTALL\_METHOD musi być ustawiona na *migrate*,
	- zmienna EXISTING\_SYSTEM\_OVERWRITE musi być ustawiona na *yes*,
	- zmienna RECOVER\_DEVICES musi być ustawiona na *no*; podczas migracji **mksysb** są odtwarzane atrybuty sys0 z systemu źródłowego, tak jak określono w menedżerze ODM **mksysb**, ale nie są odtwarzane pozostałe dane urządzeń.

Wszystkie wartości tych zmiennych podane przez użytkownika są ignorowane.

• Plik, w sekcji TARGET\_DISK\_DATA, powinien zawierać listę dysków do instalowania, aby zapewnić, że tylko te dyski zostaną użyte. Migracja **mksysb** jest kombinacją instalacji nadpisującej i migracyjnej. Część nadpisująca niszczy wszystkie dane na dyskach docelowych. W sekcji TARGET\_DISK\_DATA musi być wystarczająca ilość informacji, aby jednoznacznie określić dysk. Jeśli sekcja TARGET\_DISK\_DATA jest pusta, wykorzystany zostanie dysk domyślny dla danej platformy (jeśli jest dostępny). Przedstawione poniżej przykłady prezentują możliwe wartości dla sekcji TARGET\_DISK\_DATA:

## **Przykład 1. Tylko nazwy dysków (dwa dyski)**

```
target disk data:
            PVID =PHYSICAL LOCATION =
            CONFETI\overline{0}N =LOCATION =
            SIZE MB =HDISKNAME = hdisk0
target disk data:
            PVID =PHYSICAL LOCATION =
            CONNECTION =
            LOCATION =
            SIZE MB =HDISKNAME = hdisk1
```

```
Przykład 2. Określono lokalizację fizyczną (1 dysk)
```

```
target disk data:
           PVID =PHYSICAL LOCATION = U0.1-P2/Z1-A8
           CONNECTION =LOCATION =
           SIZE MB =HDISKNAME =
```
**Przykład 3. Podano identyfikator woluminu fizycznego (PVID)(2 dyski)**

```
target disk data:
           PVID = 0007245fc49bfe3e
           PHYSICAL LOCATION =
           CONNECTION =
           LOCATION =
           SIZE MB =HDISKNAME =target disk data:
           PVID = 00000000a472476f
           PHYSICAL LOCATION =
           CONNECTION =
           LOCATION =
           SIZE MB =HDISKNAME =
```
## **Wykonanie migracji obrazu mksysb za pomocą instalacji DVD**

Migrację obrazu **mksysb** można wykonać za pomocą instalacji DVD systemu AIX wersja 7.2.

## **Wymagania wstępne**

- v Wymagany sprzęt, w tym urządzenia zewnętrzne (takie jak napędy DVD-ROM), muszą być fizycznie podłączone. Więcej informacji na temat podłączania urządzeń zewnętrznych zawiera dokumentacja sprzętowa dołączona do systemu.
- v Przed rozpoczęciem instalacji wszyscy pozostali użytkownicy muszą się wylogować.
- v Należy sprawdzić, czy zainstalowane aplikacje działają w systemie AIX wersja 7.2. Ponadto trzeba ustalić, czy aplikacje są zgodne na poziomie binarnym z systemem AIX wersja 7.2. Jeśli system jest serwerem aplikacji, należy się upewnić, czy nie ma żadnych wątpliwości dotyczących licencji. Aby sprawdzić, przez które wersje systemu AIX aplikacje są obsługiwane i licencjonowane, należy się zapoznać z dokumentacją aplikacji lub zapytać dostawcę.
- v Należy sprawdzić, czy mikrokod sprzętu jest aktualny.
- v Należy udostępnić odpowiednią ilość pamięci wewnętrznej oraz miejsca na dysku. AIX wersja 7.2 wymaga przynajmniej 4 GB pamięci i 20 GB miejsca na dysku. Więcej informacji na temat wydania zawiera dokument *AIX – Uwagi do wydania*.
- v Należy utworzyć kopię zapasową programów systemowych oraz danych. Instrukcje na temat tworzenia kopii zapasowych zawiera sekcja ["Tworzenie kopii zapasowych systemu" na stronie 317.](#page-324-0) Ta kopia zapasowa używana jest podczas instalacji migracyjnej obrazu **mksysb** do odtworzenia systemu plików przed migracją.
- v Jeśli system źródłowy jest dostępny, należy uruchomić na nim skrypt pre-migration. Komunikaty odnoszące się do konfiguracji sprzętowej systemu źródłowego można zignorować, ponieważ migracja będzie miała miejsce w systemie docelowym. Pozostałe problemy wskazane przez skrypt należy rozwiązać.

## **Krok 1. Przygotowanie systemu do instalacji**

Wykonując przedstawione poniżej czynności, przygotuj migrację do systemu BOS AIX wersja 7.2:

- 1. Włóż dysk *AIX Volume 1* do napędu.
- 2. Wyłącz system docelowy. Jeśli komputer jest uruchomiony, wyłącz go, wykonując poniższe czynności:
	- a. Zaloguj się jako użytkownik root.
	- b. Wpisz shutdown -F.
	- c. Jeśli system nie wyłączył się automatycznie, ustaw wyłącznik zasilania na pozycję Off (Wyłączony) (0).

**Ważne:** Nie wolno włączać systemu, dopóki instrukcja tego nie nakaże.

- 3. Włącz wszystkie podłączone urządzenia zewnętrzne. Należą do nich:
	- terminale,
	- napędy CD-ROM,
	- napędy DVD-ROM,
	- napędy taśm,
	- monitory,
	- zewnętrzne napędy dysków.

Wcześniejsze włączenie urządzeń zewnętrznych jest niezbędne, aby jednostka systemowa mogła zidentyfikować wszystkie urządzenia peryferyjne podczas uruchamiania (ładowania).

- 4. Jeśli w zmiennej MKSYSB\_MIGRATION\_DEVICE określono taśmę, do napędu taśm włóż taśmę z obrazem **mksysb**. Jeśli zmienna MKSYSB\_MIGRATION\_DEVICE wskazuje na dysk DVD i jeśli w systemie istnieje dodatkowy napęd DVD (inny niż ten używany do uruchamiania systemu AIX), włóż dysk DVD **mksysb** do napędu, aby uniknąć wyświetlenia prośby o zmianę nośnika.
- 5. Do napędu dyskietek włóż uzupełniającą dyskietkę z dostosowanym plikiem bosinst.data. Jeśli w systemie nie ma napędu dyskietek, wykorzystaj metodę instalacji sieciowej podczas migracji obrazu **mksysb**.

## **Krok 2. Uruchamianie z nośnika instalacyjnego**

Poniżej przedstawiono kroki migracji z bieżącej wersji systemu operacyjnego do systemu AIX wersja 7.2. Jeśli używana jest konsola ASCII, która nie została zdefiniowana w poprzednim systemie, należy ją zdefiniować. Więcej informacji na temat definiowania konsol ASCII zawiera sekcja ["Krok 3. Konfigurowanie terminalu ASCII" na stronie](#page-66-0) [59.](#page-66-0)

- 1. Ustaw przełącznik zasilania z pozycji Off (Wyłączony) (0) na On (Włączony) (|).
- 2. Gdy system wyemituje podwójny sygnał dźwiękowy, naciśnij na klawiaturze klawisz F5 (lub klawisz 5 na terminalu ASCII). Na ekranie graficznej stacji roboczej podczas sygnału dźwiękowego będzie widoczna ikona klawiatury. Na ekranie terminalu ASCII (zwanym także terminalem tty) podczas sygnału dźwiękowego będzie widoczne słowo "keyboard" (klawiatura).

**Uwaga:** Jeśli system nie uruchamia się po naciśnięciu klawisza F5 (lub klawisza 5 na terminalu ASCII), sprawdź w dokumentacji sprzętowej, jak uruchomić system z dysku produktu AIX.

System rozpocznie uruchamianie z nośnika instalacyjnego. Instalacja migracyjna **mksysb** przebiega jako instalacja nienadzorowana, o ile zmienna MKSYSB\_MIGRATION\_DEVICE nie wskazuje tego samego napędu DVD, jak ten używany do zainstalowania i uruchamiania systemu. W takim przypadku użytkownik proszony jest o wymianę nośnika produktu na **mksysb** DVD, aby odtworzyć pliki image.data i /etc/filesystems. Po wykonaniu tej czynności użytkownik zostanie poproszony o ponowne włożenie nośnika z produktem, a instalacja będzie kontynuowana. Gdy nadejdzie czas odtwarzania obrazu **mksysb**, ta procedura zostanie powtórzona.

Menu systemu BOS nie obsługują migracji obrazu **mksysb**, tak więc nie mogą być załadowane. W tradycyjnej migracji, w przypadku pojawienia się błędów, które mogą być poprawione przez użytkownika za pośrednictwem informacji podawanych w menu, takie menu systemu BOS są ładowane. Jeśli tego typu błędy lub problemy wystąpią podczas migracji obrazu **mksysb**, instalacja zatrzymuje się i wyświetlany jest komunikat o braku możliwości kontynuowania migracji. W zależności od błędu, który spowodował zatrzymanie, mogą zostać wyświetlone informacje na jego temat. Jeśli instalacja zostanie zatrzymana, na kontrolkach LED wyświetlana jest liczba "088".

## **Krok 3. Kończenie migracji systemu BOS**

Po rozpoczęciu procesu instalacji wyświetlany jest ekran Instalacja podstawowego systemu operacyjnego.

W miarę postępu instalacji rosnące liczby w polach pokazują procentowy wskaźnik postępu i czas trwania instalacji. Po odtworzeniu obrazu **mksysb** instalowane jest podstawowe środowisko uruchomieniowe i wyświetlane są informacje na temat stanu instalowania pozostałego oprogramowania. Po zakończeniu instalacji system jest automatycznie ponownie uruchamiany.

Po restarcie użytkownik zostanie poproszony o skonfigurowanie systemu BOS. Więcej informacji na temat konfigurowania systemu BOS zawiera sekcja ["Konfigurowanie systemu AIX" na stronie 86.](#page-93-0)

## **Uwaga:**

Jeśli brakuje wolnego miejsca do migracji całego zwykle migrowanego oprogramowania, to podczas późniejszej instalacji oprogramowania dodatkowego zostanie udostępniony pakunek migracyjny oprogramowania. Na komputerze, na którym ma być zainstalowany taki pakunek, należy przygotować dodatkowe miejsce na dysku, a następnie uruchomić komendę **smit update\_all**, która zakończy instalację w miejscu, w którym zainstalowano pakunek migracyjny.

Jeśli instalacja nie jest przeprowadzana z konsoli graficznej, tworzony jest pakunek Graphics\_Startup. Więcej informacji na ten temat zawiera sekcja ["Produkty opcjonalne i aktualizacje serwisowe" na stronie 334.](#page-341-0) Więcej informacji na temat usuwania oprogramowania z systemu w celu zwolnienia przestrzeni na dysku zawiera sekcja ["Obsługa opcjonalnego oprogramowania i poprawek serwisowych" na stronie 342.](#page-349-0)

Jeśli w systemie źródłowym uruchomiono skrypt pre-migration, należy uruchomić skrypt post-migration i sprawdzić pliki wyjściowe.

## **Wykonanie migracji obrazu mksysb za pomocą instalacji NIM**

Migrację obrazu **mksysb** można wykonać za pomocą instalacji NIM systemu AIX wersja 7.2.

## **Wymagania wstępne**

- v Wymagany sprzęt, w tym urządzenia zewnętrzne (takie jak napędy DVD-ROM), muszą być fizycznie podłączone. Więcej informacji na temat podłączania urządzeń zewnętrznych zawiera dokumentacja sprzętowa dołączona do systemu.
- v Przed rozpoczęciem instalacji wszyscy pozostali użytkownicy muszą się wylogować.
- v Należy sprawdzić, czy zainstalowane aplikacje działają w systemie AIX wersja 7.2. Ponadto trzeba ustalić, czy aplikacje są zgodne na poziomie binarnym z systemem AIX wersja 7.2. Jeśli system jest serwerem aplikacji, należy się upewnić, czy nie ma żadnych wątpliwości dotyczących licencji. Aby sprawdzić, przez które wersje systemu AIX wersja 7.2 aplikacje są obsługiwane i licencjonowane, należy się zapoznać z dokumentacją aplikacji lub zapytać dostawcę.
- v Należy sprawdzić, czy mikrokod sprzętu jest aktualny.
- v Należy udostępnić odpowiednią ilość pamięci wewnętrznej oraz miejsca na dysku. System AIX wersja 7.2 wymaga przynajmniej 4 GB pamięci i 20 GB miejsca na dysku. Więcej informacji na temat wydania zawiera dokument *AIX – Uwagi do wydania*.
- v Należy utworzyć kopię zapasową programów systemowych oraz danych. Instrukcje na temat tworzenia kopii zapasowych zawiera sekcja ["Tworzenie kopii zapasowych systemu" na stronie 317.](#page-324-0) Ta kopia zapasowa używana jest podczas instalacji migracyjnej obrazu **mksysb** do odtworzenia systemu plików przed migracją.
- v Jeśli system źródłowy jest dostępny, należy uruchomić na nim skrypt pre\_migration. Komunikaty odnoszące się do konfiguracji sprzętowej systemu źródłowego można zignorować, ponieważ migracja będzie miała miejsce w systemie docelowym. Pozostałe problemy wskazane przez skrypt należy rozwiązać.

## **Krok 1. Przygotowanie systemu do instalacji**

Aby przygotować system, sprawdź czy spełnione są następujące warunki:

- v System docelowy musi być zdefiniowanym klientem systemu głównego NIM.
- Czy wymagany plik dostosowany bosinst.data, opisany w wymaganiach wstępnych jest zasobem bosinst.data NIM lub znajduje się na dyskietce uzupełniającej.

Aby system główny NIM rozpoczął instalację klienta, należy uruchomić następującą komendę:

# nim -o bos\_inst -a source=rte -a spot=*nazwa spot* -a lpp\_source=*nazwa źródła lpp* \ -a bosinst\_data=*zasób bosinst\_data* name -a mksysb=*nazwa mksysb nazwa\_klienta*

Pliki SPOT i lpp\_source muszą być w wersji systemu AIX wersja 7.2.

Alternatywnie obraz mksysb można umieścić najpierw na kliencie, używając do tego operacji **alloc**. Następnie za pomocą wiersza komend lub krótkiej ścieżki **smitty nim** należy przeprowadzić na kliencie operację **bos\_inst**. Jeśli obraz **mksysb** umieszczony został na kliencie przed wykonaniem operacji **bos\_inst**, specyfikacja obrazu **mksysb** nie jest wymagana.

## **Krok 2. Uruchamianie z nośnika instalacyjnego**

Poniżej przedstawiono kroki migracji z bieżącej wersji systemu operacyjnego do systemu AIX wersja 7.2. Jeśli używana jest konsola ASCII, która nie została zdefiniowana w poprzednim systemie, należy ją zdefiniować. Więcej informacji na temat definiowania konsol ASCII zawiera sekcja ["Krok 3. Konfigurowanie terminalu ASCII" na stronie](#page-66-0) [59.](#page-66-0)

- 1. Po przesłaniu sieciowego kodu startowego system uruchamia się za pomocą zasobów sieciowych.
- 2. Instalacja migracyjna **mksysb** przebiega jako instalacja nienadzorowana.

Menu systemu BOS nie obsługują migracji obrazu **mksysb**, tak więc nie mogą być załadowane. W tradycyjnej migracji, w przypadku pojawienia się błędów, które mogą być poprawione przez użytkownika za pośrednictwem informacji podawanych w menu, takie menu systemu BOS są ładowane. Jeśli tego typu błędy lub problemy wystąpią podczas migracji obrazu **mksysb**, instalacja zatrzymuje się i wyświetlany jest komunikat o braku możliwości kontynuowania migracji. W zależności od błędu, który spowodował zatrzymanie, mogą zostać wyświetlone informacje na jego temat. Jeśli instalacja zostanie zatrzymana, na kontrolkach LED wyświetlana jest liczba "088".

## **Krok 3. Kończenie migracji systemu BOS**

Po rozpoczęciu procesu instalacji wyświetlany jest ekran Instalacja podstawowego systemu operacyjnego.

W miarę postępu instalacji rosnące liczby w polach pokazują procentowy wskaźnik postępu i czas trwania instalacji. Po odtworzeniu obrazu **mksysb** instalowane jest podstawowe środowisko uruchomieniowe i wyświetlane są informacje na temat stanu instalowania pozostałego oprogramowania. Po zakończeniu instalacji system jest automatycznie ponownie uruchamiany.

Po restarcie użytkownik zostanie poproszony o skonfigurowanie systemu BOS. Więcej informacji na temat konfigurowania systemu BOS zawiera sekcja ["Konfigurowanie systemu AIX" na stronie 86.](#page-93-0)

## **Uwaga:**

Jeśli brakuje wolnego miejsca do migracji całego zwykle migrowanego oprogramowania, to podczas późniejszej instalacji oprogramowania dodatkowego zostanie udostępniony pakunek migracyjny oprogramowania. Na komputerze, na którym ma być zainstalowany taki pakunek, należy przygotować dodatkowe miejsce na dysku, a następnie uruchomić komendę **smit update\_all**, która zakończy instalację w miejscu, w którym zainstalowano pakunek migracyjny.

Jeśli instalacja nie jest przeprowadzana z konsoli graficznej, tworzony jest pakunek Graphics\_Startup. Więcej informacji na ten temat zawiera sekcja ["Produkty opcjonalne i aktualizacje serwisowe" na stronie 334.](#page-341-0) Więcej informacji na temat usuwania oprogramowania z systemu w celu zwolnienia przestrzeni na dysku zawiera sekcja ["Obsługa opcjonalnego oprogramowania i poprawek serwisowych" na stronie 342.](#page-349-0)

Jeśli w systemie źródłowym uruchomiono skrypt pre-migration, należy uruchomić skrypt post-migration i sprawdzić pliki wyjściowe.

# **Partycjonowanie**

Partycjonowanie systemu przypomina partycjonowanie napędu dysku twardego. Podczas partycjonowania napęd dysku twardego dzielony jest jeden fizyczny napęd dysku twardego, co powoduje, że system operacyjny rozpoznaje go jako szereg oddzielnych dysków logicznych.

Podzielenie zasobów systemu w celu jego partycjonowania jest możliwe przy użyciu konsoli HMC (Hardware Management Console). Na każdej części, zwanej *partycją*, można zainstalować system operacyjny i każdą z nich można wykorzystywać jak osobny system fizyczny.

# **Zagadnienia dotyczące partycjonowania**

Przed rozpoczęciem instalowania systemu BOS na partycjach należy się zapoznać z ogólnymi koncepcjami i terminologią.

# **Partycje logiczne**

*Partycja logiczna* (LPAR) stanowi wynik podziału procesorów, pamięci wewnętrznej i zasobów sprzętowych komputera pomiędzy kilka środowisk, dzięki czemu każde środowisko może funkcjonować niezależnie od pozostałych, dysponując własnym systemem operacyjnym i własnymi aplikacjami.

Liczba możliwych do utworzenia partycji logicznych jest zależna od modelu dostępnego procesora i od dostępnych zasobów. Partycje wykorzystywane są do wielu różnych celów, takich jak bazy danych, aplikacje klient/serwer, serwery WWW, środowiska testowe i środowiska produkcyjne. Każda partycja może się komunikować z pozostałymi, tak jakby były one osobnymi komputerami.

System operacyjny AIX obsługuje środowiska partycjonowane. Chociaż pojęcia związane z instalacją systemu AIX są takie same, konfigurowanie środowiska partycjonowanego i zarządzanie nim za pomocą systemu operacyjnego AIX są nowymi zagadnieniami.

Partycja logiczna musi dysponować następującym minimalnym zestawem zasobów:

- 1 GB dostępnej pamięci systemowej,
- jeden dostępny procesor systemu,
- v jedno urządzenie startowe w przypisanym gnieździe we/wy,
- v jeden dostępny adapter sieciowy (do zgłaszania błędów),
- v dowolne inne potrzebne adaptery w przypisanym gnieździe we/wy.

Procesory, pamięć i gniazda we/wy można przydzielać do każdej partycji niezależnie od jej położenia. Jednak próba aktywowania partycji w czasie, gdy zasoby przypisane do niej są niedostępne, kończy się niepowodzeniem. Aby zapewnić powodzenie aktywowania, dobrze jest śledzić wykorzystanie zasobów systemowych. Gniazda PCI są przypisywane do partycji indywidualnie, a pamięć wewnętrzną można przydzielać w porcjach o wielkości będącej wielokrotnością 256 MB. Zasoby można przypisywać do partycji bardzo precyzyjnie i elastycznie, co umożliwia tworzenie systemów dysponujących zasobami o ściśle określonej i pożądanej wielkości. Na każdej partycji działa osobna kopia systemu operacyjnego AIX, a operacje wykonywane na danej partycji są odseparowane od pozostałych. Awarie oprogramowania nie rozprzestrzeniają się w systemie, a narzędzia sprzętowe i mikrokod odseparowują zasoby.

## **System zarządzany**

System zarządzany jest to system fizycznie przyłączony do konsoli HMC (Hardware Management Console) i zarządzany przy jej użyciu.

Za pomocą konsoli HMC można wykonywać zadania mające wpływ na cały system zarządzany, takie jak włączanie i wyłączanie jego zasilania. W ramach każdego systemu zarządzanego można też tworzyć partycje i profile partycji. Te partycje i profile partycji definiują sposób skonfigurowania i wykorzystania partycjonowanego systemu.

## **Dynamiczne partycjonowanie logiczne**

Dynamiczne partycjonowanie logiczne pozwala na logiczne podłączenie i odłączenie zasobów systemów zarządzanych od systemów operacyjnych partycji logicznych bez konieczności restartowania.

Aby uzyskać więcej informacji na temat partycjonowania logicznego, patrz:

- v Sekcja Dynamiczne partycjonowanie logiczne w publikacji *Zarządzanie wydajnością*
- v Sekcja Dynamiczne partycjonowanie logiczne w publikacji *General Programming Concepts: Writing and Debugging Programs*

## **Partycje logiczne sąsiedztwa**

*Partycja logiczna sąsiedztwa* jest partycją logiczną szczególnego typu, która wykorzystuje zasoby systemowe znajdujące się fizycznie w niewielkiej odległości od siebie.

W niektórych systemach istnieje możliwość tworzenia partycji logicznych sąsiedztwa. Aby sprawdzić, czy dany system zarządzany może wykorzystywać partycje logiczne sąsiedztwa, należy się zapoznać ze specyfikacją jego sprzętu. Kiedy tworzona jest partycja logiczna sąsiedztwa, konsola HMC automatycznie określa, które zasoby systemowe mają być wykorzystywane, na podstawie ich wzajemnego położenia fizycznego. Procesory i pamięć wewnętrzna są to zasoby, którymi konsola HMC zarządza automatycznie. Użytkownik określa wymagania każdej z tych partycji odnośnie wejścia/wyjścia. Następnie konsola HMC tworzy profil dla każdej partycji logicznej sąsiedztwa oraz profil systemu dla systemu zarządzanego.

## **Partycja całego systemu**

Partycja specjalna, nazywana *Partycją całego systemu*, przypisuje wszystkie zasoby systemu zarządzanego do jednej dużej partycji.

Partycja całego systemu przypomina tradycyjną, niepartycjonowaną metodę działania systemu. Ponieważ wszystkie zasoby są przypisane do niej, kiedy działa partycja całego systemu, nie można uruchomić żadnej innej. Nie można też uruchomić partycji całego systemu, kiedy działają inne partycje. Należy podjąć decyzję, czy wykorzystywana jest partycja całego systemu, czy też tworzone są inne. Częste przełączanie pomiędzy tymi dwoma opcjami może mieć wpływ na wykorzystanie wejścia/wyjścia.

## **Działanie systemu AIX na partycji logicznej**

Istnieje kilka różnic w działaniu systemu AIX na partycji logicznej i na serwerze autonomicznym.

Niektóre z tych różnic znajdują się na poniższej liście:

- v Przydział zasobów do partycji logicznej umożliwia dodanie do partycji wybranych pojedynczych komponentów bez względu na zależności między tymi zasobami. Gniazda mogą być dowolnie przydzielane do każdej szuflady urządzeń we/wy w systemie. Zależnie od wymagań konkretnych aplikacji mogą być potrzebne inne urządzenia. Dobrze jest skonfigurować na partycji więcej gniazd PCI, niż to wynika z liczby adapterów. Zapewnia to elastyczność, gdyż pozwala na podłączanie podczas pracy dodatkowych adapterów w pustych gniazdach, które są elementami aktywnej partycji. Ponieważ każda partycja wymaga istnienia osobnego urządzenia startowego, system musi dysponować przynajmniej jednym urządzeniem startowym i związanym z nim adapterem na każdej partycji.
- v Aby system AIX mógł działać na partycji logicznej, wywołuje on program Hypervisor, zamiast uzyskiwać bezpośredni dostęp do sprzętu i narzędzi odwzorowywania adresów.
- v Na potrzeby diagnostyki wprowadzono kilka wywołań o dostępie bezpośrednim, a wywołania RTAS (Run-Time Abstraction Services) wykorzystują alternatywne kody powrotu w przypadkach wywoływania niedozwolonych operacji.
- v Na partycji nie istnieje konsola fizyczna. Ponieważ do partycji można przypisywać fizyczne porty szeregowe systemu, można takiego portu w danym czasie używać tylko na jednej partycji. W celu umożliwienia wyświetlania komunikatów wyjściowych na konsoli, a także w celach diagnostycznych oprogramowanie wbudowane implementuje wirtualne urządzenie tty, które jest widziane przez system AIX jako standardowe urządzenie tty. Jego dane wyjściowe są wysyłane do konsoli HMC. Podsystemy diagnostyczne systemu AIX wykorzystują wirtualne urządzenie tty jako konsolę systemową.

v Pewne operacje na platformie są ograniczone do partycji LPAR. Na przykład w systemach o partycjach innych niż LPAR aktualizacje oprogramowania wbudowanego platformy mogą być przeprowadzane z systemu AIX przez użytkownika root. Ponieważ aktualizacje oprogramowania wbudowanego mogą mieć wpływ na wszystkie partycje w systemie LPAR, administrator LPAR może wskazać, że uprawnieniem tym dysponuje konkretna partycja (lub nie dysponuje nim żadna). W ramach partycji aktualizacje oprogramowania wbudowanego działają w ten sam sposób, co w systemach innych niż LPAR.

Oprócz wyżej wymienionych nie ma innych różnic w działaniu systemu AIX na partycji i w systemie autonomicznym. Nie obserwuje się różnic zarówno z punktu widzenia aplikacji, jak i z punktu widzenia administratora. Aplikacje innych firm wymagają wyłącznie certyfikacji zgodności z wersją systemu AIX działającego na partycji, a *nie* zgodności ze środowiskiem LPAR.

## **Zdalne zarządzanie**

Istnieje możliwość połączenia przeglądarki z programem Hardware Management Console (HMC) w celu zdalnego zarządzania partycjami, ale można też użyć interfejsu wiersza komend.

Przy pomocy interfejsu konsoli HMC oraz z poziomu wiersza komend można stosować następujące metody zarządzania systemem.

- v Użycie klienta konsoli HMC do zdalnego zarządzania dowolną partycją lub dowolnym systemem AIX. Wszystkimi wtyczkami systemu AIX w systemie AIX można zarządzać zdalnie z klienta konsoli HMC.
- v Użycie klienta konsoli HMC do zdalnego zarządzania innym klientem konsoli HMC. Wszystkimi wtyczkami konsoli HMC na serwerze konsoli HMC można zarządzać zdalnie z klienta konsoli HMC. Jedynym wyjątkiem jest wtyczka aplikacji Service Agent.

Informacje na temat zdalnego zarządzania partycjami z poziomu wiersza komend przy użyciu konsoli HMC można znaleźć w sekcji Uż[ywanie wiersza komend zdalnych konsoli HMC.](http://publib.boulder.ibm.com/infocenter/eserver/v1r3s/topic/iphai_p5/usingtheremotecommandline.htm)

## **Bezpieczeństwo partycji**

Administratorzy systemu mogą zainstalować serwer, używając opcji Evaluation Assurance Level 4+ (EAL4+) podczas instalowania podstawowego systemu operacyjnego (BOS). Wybór tej opcji powoduje, że zostają nałożone ograniczenia na oprogramowanie, które jest instalowane w trakcie instalacji systemu BOS, oraz ograniczenia w dostępie do sieci.

Od wersji AIX 5L wersja 5.2 z pakietem Recommended Maintenance 5200-01 technologia EAL4+ działa na procesorach POWER4 platformy obsługującej partycje logiczne. W serwerach z opcją EAL4+ obsługiwane są następujące urządzenia peryferyjne:

- v urządzenia pamięci masowej,
	- terminale,
	- drukarki,
	- dyski twarde,
	- napędy CD-ROM,
- urządzenia kopii zapasowej,
	- streamery,
	- napędy dyskietek,
- urządzenia sieciowe,
	- Ethernet,
	- Token ring.

# **Implementacje partycji logicznych**

Środowisko partycjonowane logicznie poszerza ofertę rozwiązań wspomagających zarządzanie, zwiększających dostępność i umożliwiających wydajniejsze wykorzystanie zasobów. Partycje logiczne można implementować w różny sposób.

## **Konsolidacja serwerów**

Dysponując serwerem o wystarczającej mocy obliczeniowej, można podzielić go logicznie na pewną liczbę osobnych, mniejszych systemów, co umożliwia konsolidację serwerów. Używanie partycjonowania na potrzeby konsolidacji serwerów pozwala odizolować aplikacje, a ponadto zapewnia dodatkowe korzyści, takie jak: zmniejszenie zajmowanej powierzchni, pojedynczy punkt zarządzania oraz łatwiejsza dystrybucja zasobów w odpowiedzi na zmieniające się obciążenia.

## **Mieszane środowiska produkcyjne i testowe**

Zwykle należy izolować od siebie środowiska produkcyjne i testowe. Partycjonowanie umożliwia przydzielanie osobnych partycji na potrzeby systemów produkcyjnych i testowych, co eliminuje konieczność zakupu dodatkowego sprzętu i oprogramowania.

Po zakończeniu testowania zasoby przydzielone do partycji testowej można w razie potrzeby zwrócić do partycji produkcyjnej lub w dowolne inne miejsce. Do partycji można też dodawać nowe zasoby, jeśli pożądane jest jej przeniesienie ze środowiska testowego do produkcyjnego. Nowo rozwijane projekty można budować i testować na tym samym sprzęcie, na którym zostaną wdrożone.

## **Konsolidowanie wielu wersji tego samego systemu operacyjnego**

Na różnych partycjach logicznych (LPAR) tego samego systemu mogą się znajdować różne wersje systemu AIX.

Konsolidowanie wielu wersji systemu AIX w jednym systemie umożliwia stosowanie wielu aplikacji mających różne wymaganiach bez konieczności posiadania wielu systemów. Istnieje też możliwość utworzenia partycji LPAR w celu przetestowania aplikacji w nowych wersjach systemu operacyjnego, zanim zostanie przeprowadzona modernizacja środowisk produkcyjnych. Do realizacji tej funkcji nie jest potrzebny osobny serwer. Wystarczy przeznaczyć minimalny zestaw zasobów na utworzenie nowej partycji LPAR, na której można przetestować aplikację. Kiedy partycja nie jest już potrzebna, można przypisać wykorzystywane przez nią zasoby z powrotem do pozostałych partycji LPAR.

# **Komunikacja między partycjami i konsolą HMC przy użyciu adaptera sieciowego**

Do komunikowania się z konsolą HMC (Hardware Management Console) po uruchomieniu partycja wykorzystuje adapter sieciowy.

Konfiguracja zarówno konsoli HMC, jak i partycji, musi umożliwiać wykorzystanie adapterów sieciowych do komunikacji między nimi. Partycję należy skonfigurować w taki sposób, aby rozpoznawała konsolę HMC (lub konsole HMC) w sieci. Zaleca się skonfigurowanie sieci przy użyciu serwera DNS (Domain Name Service).

Do identyfikowania partycji i konsol HMC można używać pełnych lub krótkich nazw hosta. Jednak lepiej jest, gdy każda partycja oraz konsola HMC są identyfikowane pełną nazwą hosta, ponieważ zapewnia to jednoznaczność nazw wszystkich partycji oraz konsoli HMC w sieci. Pełne nazwy hosta nie mogą mieć długości przekraczającej 100 bajtów.

Konsolę HMC oraz partycje można skonfigurować za pomocą krótkich nazw hosta, w których nazwa domeny nie jest skonfigurowana. Sytuacja taka ma często miejsce w sieciach prywatnych lub testowych. Gdy konsola HMC jest zdefiniowana przy użyciu krótkiej nazwy hosta, zapewnienie poprawnej komunikacji między partycjami i konsolą HMC wymaga wykonania dodatkowych czynności konfiguracyjnych. W przypadku użycia krótkich nazw hosta, zamiast pełnych należy zapewnić ich jednoznaczność oraz poprawność ich odwzorowań na adresy IP.

Kolejność przeszukiwania pliku /etc/hosts i systemu DNS można określić w pliku /etc/netsvc.conf lub /etc/irs.conf.

Poniższe przykłady ilustrują obsługiwane scenariusze:

- v Gdy używany jest system DNS, a w partycjach i konsoli HMC stosowane są pełne nazwy hosta, dodatkowa konfiguracja sieci nie jest wymagana.
- v Gdy używany jest system DNS, w partycjach stosowane są krótkie nazwy hosta, np. *partycja\_1*, podobnie jak w konsoli HMC, np. *hmc123*, zarówno partycje, jak i konsolę HMC należy dodać do lokalnego pliku **/etc/hosts** w sposób przedstawiony poniżej:

```
root@partycja_1
-> cat /etc/hosts
127.0.0.1 loopback localhost
9.3.3.151 partycja 1.domena.firma.com partycja 1
9.3.3.152 hmc123.domena.firma.com hmc123
```
**Uwaga:** W przypadku obecności systemu DNS oprócz krótkiej nazwy hosta należy dołączyć także nazwę pełną.

v Gdy nie jest używany system DNS, w partycjach stosowane są pełne nazwy hosta, np. *partycja\_1.domena.firma.com*, podobnie jak w konsoli HMC, np. *hmc123.domena.firma.com*, zarówno partycje, jak i konsolę HMC należy dodać do lokalnego pliku /etc/hosts w sposób przedstawiony poniżej:

```
root@partycja_1.domena.firma.com
-> cat /etc/hosts
```
127.0.0.1 loopback localhost 9.3.3.151 partycja 1.domena.firma.com 9.3.3.152 hmc123.domena.firma.com

v Gdy nie jest używany system DNS, w partycjach stosowane są krótkie nazwy hosta, np. *partycja\_1*, podobnie jak w konsoli HMC, np. *hmc123*, zarówno partycje, jak i konsolę HMC należy dodać do lokalnego pliku /etc/hosts w sposób przedstawiony poniżej:

```
root@partycja_1
-> cat /etc/hosts
```
127.0.0.1 loopback localhost

```
9.3.3.151 partycja_1
9.3.3.152 hmc123
```
v W konsoli HMC stosowana jest krótka nazwa hosta, np *hmc123*, a planowane jest użycie w konsoli HMC. zarówno krótkich, jak i pełnych nazw hosta. Aby zapewnić poprawną komunikację z konsolą HMC, należy w pliku /etc/hosts partycji przed pełną nazwą hosta podać nazwę krótką w sposób przedstawiony poniżej:

```
root@partycja_1.domena.firma.com
\rightarrow cat /etc/hosts
127.0.0.1 loopback localhost
```

```
9.3.3.151 partycja_1.domena.firma.com
9.3.3.152 hmc123 hmc123.domena.firma
```
# **Instalowanie systemu AIX w środowisku partycjonowanym**

Istnieje kilka procedur instalowania systemu AIX w środowisku partycjonowanym.

Dla wybranej metody instalacji należy postępować zgodnie z podanymi krokami. W ramach poszczególnych procedur do wykonania niektórych kroków instalacji należy użyć systemu AIX, a do innych należy użyć interfejsu HMC.

## **Instalowanie systemu AIX przy użyciu urządzenia nośników w celu zainstalowania partycji z konsolą HMC**

W tej procedurze zostanie wykonana nowa i pełna instalacja bazowego systemu operacyjnego na partycji logicznej przy użyciu urządzenia nośników partycji. W procedurze założono, że do systemu zarządzanego jest przyłączona konsola HMC.

## **Wymagania wstępne**

Informacje zawarte w niniejszym scenariuszu zostały sprawdzone w poszczególnych wersjach systemu AIX. Wyniki uzyskane przez użytkownika mogą znacząco odbiegać od podanych, w zależności od wersji i poziomu systemu AIX.

**Uwaga:** Dla wybranej metody instalacji należy postępować zgodnie z podanymi krokami. W każdej procedurze do wykonania niektórych kroków instalacji należy użyć systemu AIX, a do innych należy użyć interfejsu HMC.

Przed rozpoczęciem tej procedury należy użyć konsoli HMC w celu utworzenia partycji i profilu partycji dla klienta. Do partycji przypisz kontroler magistrali SCSI podłączony do urządzenia nośników, adapter sieciowy i wystarczającą ilość miejsca na dysku na instalację systemu operacyjnego AIX. Ustaw tryb startowy tej partycji na tryb SMS. Po pomyślnym utworzeniu partycji i profilu partycji pozostaw partycję w stanie *Ready* (Gotowe). Instrukcje dotyczące tworzenia partycji logicznej i profilu partycji zawiera artykuł Creating logical partitions and partition profiles w Centrum informacyjnym sprzętu IBM Power Systems.

## **Krok 1. Aktywowanie i instalowanie partycji (zadania należy wykonać w interfejsie konsoli HMC)**

- 1. Aktywuj partycję:
	- a. Włóż nośnik *AIX 7 Volume 1* do urządzenia nośników systemu zarządzanego.
	- b. W panelu nawigacyjnym kliknij kolejno opcje **Zarządzanie systemem > Serwery**, następnie kliknij system, w którym dana partycja logiczna jest umieszczona.
	- c. Z menu zadań wybierz partycję i kliknij kolejno opcje **Operacje > Aktywuj > Profil**.
	- d. W dolnej części menu wybierz opcję **Otwórz okno terminalu lub sesję konsoli**, aby otworzyć terminal wirtualny (vterm).
	- e. Wybierz opcję **Zaawansowane**, aby otworzyć menu opcji zaawansowanych.
	- f. W trybie startowym wybierz **SMS**.
	- g. Wybierz **OK**, aby zamknąć menu opcji zaawansowanych.
	- h. Wybierz **OK**. Dla każdej partycji otwarte zostanie okno vterm.
- 2. W menu SMS terminalu vterm wykonaj następujące czynności:
	- a. Naciśnij klawisz 5, a następnie Enter, aby wybrać opcję **5. Wybór opcji startowych**.

```
Oprogramowanie wbudowane PowerPC
Wersja SF220_001
SMS 1.5 (c) Copyright IBM Corp. 2000, 2003 Wszelkie prawa zastrzeżone.
-------------------------------------------------------------------------------
Menu główne
1. Wybierz język
2. Konfiguruj zdalne ładowanie programu startowego (IPL)
3. Zmień ustawienia SCSI
4. Wybierz konsolę
5. Wybierz opcje startowe
-------------------------------------------------------------------------------
Klawisze nawigacyjne:
             X = Wyjście z menu SMS
-------------------------------------------------------------------------------
Wpisz numer opcji i naciśnij klawisz Enter lub wybierz klawisz nawigacyjny: 5
```
- b. Naciśnij klawisz 2, a następnie Enter, aby wybrać opcję **2. Wybór urządzeń startowych**.
- c. Naciśnij klawisz 1, a następnie Enter, aby wybrać opcję **1. Wybierz pierwsze urządzenie startowe**.
- d. Naciśnij klawisz 3, a następnie Enter, aby wybrać opcję **3. DVD**.
- e. Wybierz typ nośnika, który odpowiada urządzeniu nośników, i naciśnij klawisz Enter.
- f. Wybierz numer urządzenia, które odpowiada urządzeniu nośników, i naciśnij klawisz Enter. Urządzenie nośników powinno być teraz pierwszym urządzeniem na liście Current Boot Sequence (Bieżąca kolejność startowa).
- g. Naciskaj klawisz ESC, aż powrócisz do menu Konfigurowanie kolejności urządzeń startowych.
- h. Wybierz numer urządzenia, które odpowiada dyskowi twardemu, i naciśnij klawisz Enter.
- i. Naciśnij klawisz x, aby wyjść z menu SMS. Potwierdź zamiar zakończenia programu SMS.
- 3. Wykonaj start z nośnika *AIX Volume 1* w następujący sposób:
	- a. Wybierz konsolę i naciśnij Enter.
- b. Wybierz język menu instalacyjnego BOS i naciśnij Enter, aby otworzyć menu Witamy w instalacji i obsłudze Podstawowego systemu operacyjnego.
- c. Aby wybrać opcję **Zmień/Pokaż ustawienia instalacji i instaluj**, w polu **Wybór** wpisz 2 i naciśnij klawisz Enter.

```
Witamy w instalacji i obsłudze
                      Podstawowego systemu operacyjnego
Wpisz wybrany numer i naciśnij klawisz Enter. Bieżący wybór jest wskazywany przez znaki >>>.
    1 Rozpocznij instalację z ustawieniami domyślnymi
   2 Zmień/pokaż ustawienia instalacji i instaluj
   3 Uruchom tryb konserwacji systemu w celu jego naprawy
   4 Udostępnij dodatkowe dyski
    88 Pomoc ?
    99 Poprzednie menu
>>> Wybór [1]: 2
```
- 4. Sprawdź lub zmień ustawienia instalacji BOS w następujący sposób:
	- a. Aby wybrać opcję **Ustawienia systemowe**, w polu **Wybór** wpisz 1.
	- b. Wpisz 1 dla opcji Nowa i pełna instalacja nadpisująca w polu **Wybór** i naciśnij klawisz Enter.

**Uwaga:** Dostępne metody instalacji zależą od tego, czy na dysku była zainstalowana wcześniejsza wersja systemu AIX.

- c. Po wyświetleniu ekranu Zmień dysk(i) możesz zmienić dysk docelowy instalacji. Jeśli wyświetlona wartość domyślna jest poprawna, w polu **Wybór** wpisz 0 i naciśnij klawisz Enter. Aby zmienić dysk docelowy, wykonaj następujące czynności:
	- 1) W polu **Wybór** wpisz numer dla każdego wybranego dysku i naciśnij klawisz Enter. *Nie naciskaj* klawisza Enter do momentu wybrania wszystkich dysków. Aby anulować wybór dysku, wpisz jego numer po raz drugi i naciśnij klawisz Enter.
	- 2) Po zakończeniu wybierania dysków w polu **Wybór** wpisz 0 i naciśnij klawisz Enter. Zostanie wyświetlony ekran Instalacja i ustawienia z wybranymi dyskami pokazanymi w opcji **Ustawienia systemowe**.
- d. Jeśli jest to konieczne, zmień środowisko języka podstawowego. Aby zmienić język podstawowy używany podczas instalacji, ustawić język oraz konwencje kulturowe, należy wykonać następujące kroki:

**Uwaga:** Zmiana podstawowego środowiska językowego następuje po zainstalowaniu podstawowego systemu operacyjnego i restartowaniu systemu.

- 1) Aby wybrać opcję **Ustawienia podstawowego środowiska językowego**, w polu **Wybór** na ekranie Instalacja i ustawienia wpisz 2.
- 2) Wybierz prawidłowe ustawienia opcji konwencji kulturowej, języka i klawiatury. Większość opcji to predefiniowane kombinacje, można jednak zdefiniować swoje kombinacje opcji.
	- v Aby wybrać predefiniowane podstawowe środowisko językowe, wpisz odpowiedni numer w polu **Wybór** i naciśnij klawisz Enter.
	- v Aby skonfigurować własne środowisko języka podstawowego:
		- a) Wybierz **Więcej opcji**.
		- b) Wybierz **Utwórz własną kombinację**.
		- c) Kiedy pojawi się ekran Ustaw podstawową konwencję kulturową, w polu **Wybór** wpisz numer odpowiedniej konwencji kulturowej i naciśnij klawisz Enter.
		- d) Kiedy pojawi się ekran Ustaw podstawowy język, w polu **Wybór** wpisz odpowiedni numer podstawowego języka i naciśnij klawisz Enter.
		- e) Kiedy pojawi się ekran Ustaw klawiaturę, w polu **Wybór** wpisz numer odpowiadający klawiaturze podłączonej do systemu i naciśnij klawisz Enter.
- e. Po dokonaniu wszystkich wyborów sprawdź, czy są one poprawne. Aby potwierdzić ustawienia i rozpocząć instalację podstawowego systemu operacyjnego, naciśnij klawisz Enter. Po zakończeniu instalacji system automatycznie się zrestartuje.
- 5. Przełącz partycję w tryb normalny w następujący sposób:
	- a. Kliknij prawym przyciskiem myszy profil partycji, aby wyświetlić menu. Sprawdź, czy podświetlony jest właściwy profil partycji.
	- b. Wybierz **Właściwości**.
	- c. Wybierz zakładkę **Ustawienia**.
	- d. Jako Tryb startowy wybierz Normalny.
	- e. Wybierz **OK**, aby zamknąć menu Właściwości.
	- f. Kliknij prawym przyciskiem myszy partycję, aby otworzyć menu.
	- g. Wybierz **Restart partycji**.
	- h. Wybierz opcję restartu **Natychmiastowy**.
	- i. Potwierdź zamiar zrestartowania partycji.
	- j. Po zrestartowaniu partycji kliknij prawym przyciskiem myszy partycję, aby otworzyć menu.
	- k. Wybierz **Otwórz okno terminalu**, aby otworzyć okno terminalu wirtualnego (vterm).
- 6. Zakończ instalację systemu BOS:
	- a. Jako typ terminalu wpisz vt100.

```
Ustawienie typu terminalu
Terminal nie został poprawnie zainicjowany. Wpisz typ terminalu
i naciśnij Enter. Niektóre typy terminali nie są obsługiwane
dla języków innych niż angielski.
    ibm3101 tvi912 vt330
    ibm3151 tvi920 vt340<br>ibm3161 tvi925 wyse30
    ibm3161ibm3162 tvi950 wyse50
    ibm3163 vs100 wyse60<br>ibm3164 vt100 wyse10
                                 wyse100
    ibmpc vt320 wyse350
    lft sun
                    +----------------------Komunikaty-----------------------
                    | Jeśli następny ekran jest nieczytelny, naciśnij Break (Ctrl-c),
   88 Pomoc ? | aby powrócić do tego ekranu.
   99 Wyjście |
                    |
>>> Wybór []: vt100
```
- b. W menu Umowa Licencyjna wybierz **Zaakceptuj Umowy Licencyjne**.
- c. Wybierz **tak**, aby zaakceptować zainstalowane Umowy licencyjne.
- d. Naciśnij klawisz F10 (lub Esc+0), aby wyjść z menu Umowa licencyjna.
- e. W menu głównym Asystent Instalacji wybierz **Ustawienie daty i czasu**.

```
Asystent Instalacji
Ustaw kursor na wybranym elemencie i naciśnij Enter.
 Ustawienie daty i czasu
 Ustawienie hasła użytkownika root
 Konfigurowanie komunikacji sieciowej
 Instalacja oprogramowania
 Używanie programu SMIT (tylko w celach informacyjnych).
F1=Pomoc F2=Odśwież F3=Anuluj F8=Obraz
F9=Powłoka F10=Wyjście Enter=Wykonaj
```
- <span id="page-434-0"></span>f. Ustaw poprawną datę, godzinę i strefę czasową. Naciśnij klawisz F3 (lub Esc+3), aby powrócić do głównego menu Asystenta Instalacji.
- g. Wybierz **Ustawienie hasła użytkownika root**. Ustaw hasło użytkownika root dla partycji.
- h. Wybierz **Konfigurowanie komunikacji sieciowej**. Wybierz **Uruchamianie TCP/IP**. Wybierz Dostępne interfejsy sieciowe i naciśnij Enter. W menu Minimalna konfiguracja i procedury startowe wpisz odpowiednie informacje o sieci. Naciśnij klawisz F3 (lub Esc+3), aby powrócić do głównego menu Asystenta Instalacji.
- i. Wyjdź z Asystenta Instalacji, naciskając klawisz F10 (lub Esc+0).
- j. W oknie terminalu vterm zostanie wyświetlona zachęta do zalogowania się.

### **Krok 2. Zarządzanie partycją (zadanie należy wykonać w środowisku AIX)**

Po zakończeniu instalacji i restarcie systemu terminal wyświetli zachętę logowania.

Teraz można wykonać wiele typowych procedur zarządzania systemem. Poniższa tabela zawiera informacje o tym, gdzie można szukać informacji na temat wykonywania tych procedur.

| Procedura                                 | Położenie                                                                                              |
|-------------------------------------------|----------------------------------------------------------------------------------------------------|
| Tworzenie i odzyskiwanie kopii zapasowych | "Tworzenie i instalowanie kopii zapasowych systemu" w <i>Instalowanie i przeprowadzanie migracji</i>   |
| Zarządzanie użytkownikami i grupami       | "Użytkownicy, role i hasła" w Bezpieczeństwo                                                           |
| Instalowanie oprogramowania               | "Opcjonalne produkty oprogramowania i poprawki serwisowe" w Instalowanie i przeprowadzanie<br>migracji |
| Instalowanie poprawek/aktualizacji        | "Opcjonalne produkty oprogramowania i poprawki serwisowe" w Instalowanie i przeprowadzanie<br>migracji |
| Strojenie wydajności systemu              | "Strojenie wydajności" w Zarządzanie wydajnością                                                       |
| Konfigurowanie drukarek                   | Drukarki i drukowanie                                                                                  |

*Tabela 21.* **Typowe procedury administrowania systemem**

### **Instalowanie systemu AIX przy użyciu urządzenia nośników w celu zainstalowania partycji bez konsoli HMC**

W tej procedurze wbudowane w system urządzenie nośników zostanie użyte do wykonania nowej i pełnej instalacji Podstawowego systemu operacyjnego w systemie autonomicznym.

Informacje zawarte w niniejszym scenariuszu zostały sprawdzone w poszczególnych wersjach systemu AIX. Wyniki uzyskane przez użytkownika mogą znacząco odbiegać od podanych, w zależności od wersji i poziomu systemu AIX.

W poniższej sekcji opisano procedury instalowania systemu operacyjnego AIX. Więcej informacji na temat pojęć związanych z instalacją oraz uwagi dotyczące wykonania instalacji systemu AIX, a także pojęcia i wymagania związane z użyciem menedżera instalacji sieciowej (NIM) do instalowania systemu AIX i jego obsługi, zawiera podręcznik *Instalowanie i przeprowadzanie migracji*.

W tym momencie instalacja BOS i początkowe konfigurowanie systemu są zakończone.

### **Krok 1. Przygotowanie systemu do instalacji**

- v Należy udostępnić odpowiednią ilość pamięci wewnętrznej oraz miejsca na dysku. System AIX wymaga 4 GB pamięci i 20 GB miejsca na dysku. Dodatkowe informacje na temat wydania zawierają *AIX 7.2 – Uwagi do wydania*.
- v Upewnij się, że instalacja sprzętu, włącznie z urządzeniami zewnętrznymi, została zakończona. Instrukcje instalacji zawiera dokumentacja dołączona do jednostki systemowej.
- v Jeśli system musi się komunikować z innymi systemami i korzystać z ich zasobów, przed kontynuowaniem instalacji należy w poniższym arkuszu roboczym zebrać następujące informacje:

*Tabela 22. Arkusz informacji o konfiguracji sieci*

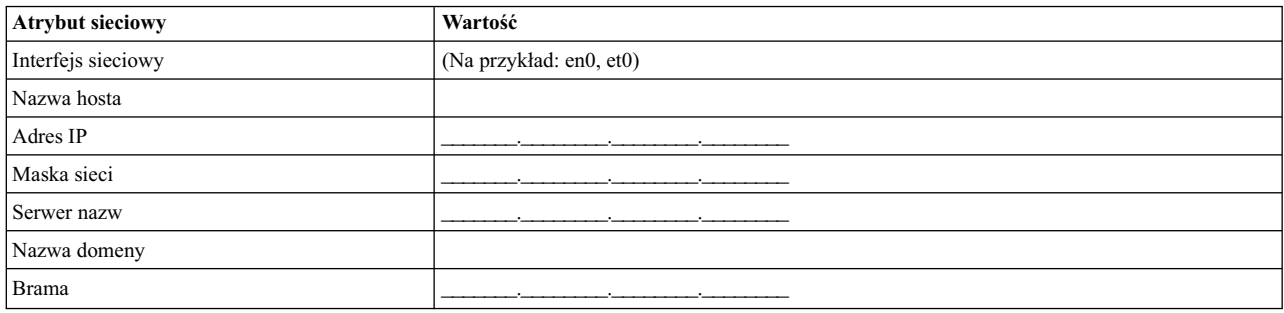

### **Krok 2. Uruchomienie systemu z dysku z produktem AIX**

- 1. Włóż dysk *AIX Volume 1* do napędu.
- 2. Upewnij się, że wszystkie urządzenia zewnętrzne podłączone do systemu (takie jak napędy DVD i terminale) są włączone. Nośnik instalacyjny powinien znajdować się tylko w napędzie, z którego będzie instalowany system AIX.
- 3. Stosując odpowiednią procedurę włączenia zasilania systemu, doprowadź do jego uruchomienia z nośnika produktu AIX. W razie potrzeby zapoznaj się z dokumentacją sprzętu.

**Uwaga:** W większości starych systemów MicroChannel przed włączeniem zasilania systemu konieczne jest ustawienie kluczyka w pozycji serwisowej. Niektóre starsze systemy PCI wymagają też wpisania liczby 5 lub naciśnięcia klawisza F5 (zależnie od tego, czy używany jest terminal ASCII, czy konsola graficzna z możliwością wyświetlania w kolorze), kiedy kilka sekund po włączeniu zasilania system generuje sygnał dźwiękowy i zaczyna wyświetlać na konsoli napis IBM. W większości współczesnych systemów PCI wystarczy, aby w odpowiedzi na te monity nacisnąć kilka razy klawisz z liczbą 5 (niezależnie od typu posiadanej konsoli). W większości współczesnych systemów można też, korzystając z menu procesora serwisowego, skonfigurować start z nośnika alternatywnego, zanim zostanie włączone ich zasilanie. Więcej informacji można znaleźć w dokumentacji sprzętu.

- 4. Na żądanie systemu wybierz konsolę systemową, naciskając klawisz wskazany w monicie (1, 2, F1, F2 itp.).
- 5. W polu **Wybór** w menu instalacji podstawowego systemu operacyjnego wpisz 1, aby wybrać język angielski. Naciśnij Enter, aby otworzyć ekran Witamy w instalacji i obsłudze podstawowego systemu operacyjnego.
- 6. Aby wybrać opcję **2 Zmień/Pokaż ustawienia instalacji i instaluj**, w polu **Wybór** wpisz 2 i naciśnij klawisz Enter.

```
Witamy w instalacji i obsłudze
                     Podstawowego systemu operacyjnego
Wpisz wybrany numer i naciśnij klawisz Enter. Bieżący wybór jest wskazywany przez znaki >>>.
   1 Rozpocznij instalację z ustawieniami domyślnymi
   2 Zmień/pokaż ustawienia instalacji i instaluj
   3 Uruchom tryb konserwacji systemu w celu jego naprawy
   4 Udostępnij dodatkowe dyski
   5 Wybierz adaptery pamięci masowej
   88 Pomoc ?
   99 Poprzednie menu
>>> Wybór [1]: 2
```
### **Krok 3. Ustawianie i weryfikowanie ustawień instalacji BOS**

1. Na ekranie Instalacja i ustawienia sprawdź poprawność ustawień instalacji, metodę instalacji (nowa i pełna nadpisująca), dysk lub dyski, które mają być instalowane, ustawienia podstawowego środowiska językowego oraz opcje zaawansowane.

2. Aby zmienić Ustawienia systemowe, w tym metodę instalacji i dysk, na którym odbędzie się instalacja, w polu **Wybór** wpisz 1 i naciśnij Enter.

```
Instalacja i ustawienia
Wpisz 0 i naciśnij Enter, jeśli chcesz zainstalować system z aktualnymi ustawieniami, lub wpisz
numer ustawienia, które chcesz zmienić i naciśnij Enter.
   1 Ustawienia systemowe:
        Metoda instalacji..................Nowa z całkowitym nadpisaniem
        Dysk, na którym chcesz instalować..hdisk0
>>> Wybór [0]: 1
```
3. Wpisz 1 dla opcji Nowa i pełna instalacja nadpisująca w polu **Wybór** i naciśnij klawisz Enter. Pojawi się ekran Zmień dysk(i), na który(e) chcesz instalować.

```
Zmień dysk(i), na który(e) chcesz instalować
Wpisz jeden lub wiele numerów dysków, które mają zostać użyte do instalacji,
i naciśnij Enter. Jeśli chcesz anulować swój wybór, wpisz odpowiedni numer
i naciśnij Enter.
Należy wybrać co najmniej jeden dysk startowy. Bieżący wybór
wskazują znaki >>>.
       Nazwa Kod położenia Wielkość(MB) Status GW Startowy
    1 hdisk0 04-B0-00-2,0 30720 none Yes
    2 hdisk1 04-B0-00-5,0 30720 none Yes
    3 hdisk2 04-B0-00-6,0 12288 none Yes
>>> 0 Kontynuuj z powyższymi ustawieniami
   66 Dyski nie są znane instalacji Podstawowego systemu operacyjnego
   77 Wyświetl więcej informacji o dyskach
   88 Pomoc ?
   99 Poprzednie menu
>>> Wybór [0]:
```
- 4. Na ekranie Zmień dysk(i), na który(e) chcesz instalować:
	- a. Wpisując w polu **Wybór** opcję 1 i naciskając klawisz Enter, wybierz **hdisk0**. Wybrany dysk będzie wskazywany przez **>>>**. Aby usunąć zaznaczenie dysku docelowego, wpisz ten sam numer ponownie i naciśnij Enter.
	- b. Aby zakończyć wybieranie dysków, wpisz 0 w polu **Wybór** i naciśnij Enter. Zostanie wyświetlony ekran Instalacja i ustawienia z wybranymi dyskami pokazanymi w opcji **Ustawienia systemowe**.
- 5. Zmień Ustawienia podstawowego środowiska językowego na angielski (Stany Zjednoczone). Wykonaj poniżej opisane kroki, aby zmienić konwencję kulturową, język i klawiaturę na angielskie.
	- a. Aby wybrać opcję **Ustawienia podstawowego środowiska językowego**, w polu **Wybór** na ekranie Instalacja i ustawienia wpisz 2.
	- b. W polu **Wybór** wpisz liczbę odpowiadającą językowi angielskiemu (Stany Zjednoczone) i naciśnij klawisz Enter.
	- c. Wybierz odpowiednie opcje dla klawiatury i języka.
- 6. Na ekranie Podsumowanie instalacji nadpisującej sprawdź, czy wybrane opcje są poprawne:

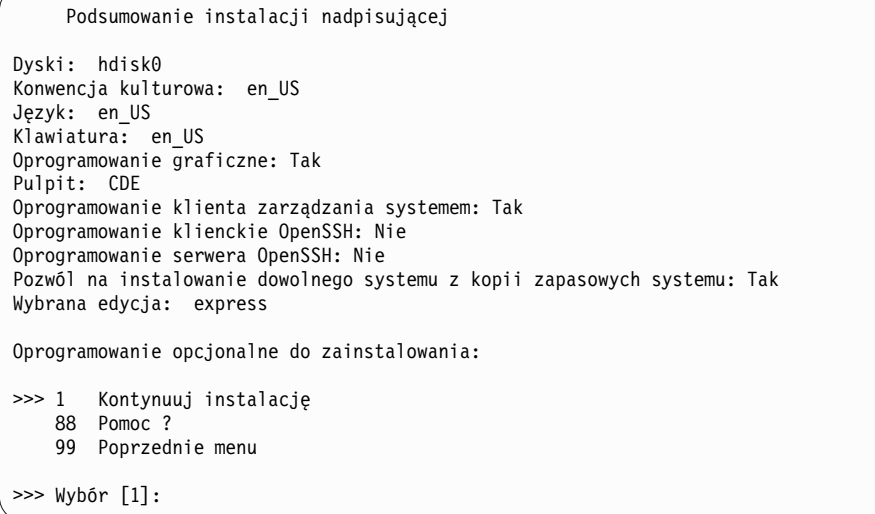

7. Naciśnij Enter, aby rozpocząć instalację BOS. Po zakończeniu instalacji system automatycznie się zrestartuje.

### **Krok 4. Konfigurowanie systemu po instalacji**

- 1. W systemach z terminalem graficznym, po instalacji nowej i pełnej nadpisującej otworzy się Asystent Konfiguracji. W systemach z terminalem ASCII, po instalacji nowej i pełnej nadpisującej, otworzy się Asystent Instalacji.
- 2. Wybierz opcję **Zaakceptuj licencje**, aby akceptować elektroniczne licencje dla systemu operacyjnego.
- 3. Ustaw datę i godzinę, hasło administratora (użytkownik root) i skonfiguruj komunikację sieciową (protokół TCP/IP).

Teraz można ustawić pozostałe opcje. Aby powrócić do programu Asystent Konfiguracji lub Asystent Instalacji, w wierszu komend wpisz configassist lub smitty assist.

- 4. Wybierz **Wyjście z Asystenta Konfiguracji**, a następnie **Dalej**. Aby zakończyć program Asystent Instalacji, naciśnij klawisz F10 (lub ESC+0).
- 5. Jeśli uruchomiony jest program Asystent Konfiguracji, wybierz opcję **Zakończ teraz i nie uruchamiaj Asystenta Konfiguracji przy restartowaniu systemu operacyjnego**, a następnie opcję **Zakończ**.

### **Krok 5. Zarządzanie systemem**

Teraz można wykonać wiele typowych procedur zarządzania systemem. Poniższa tabela zawiera informacje o tym, gdzie można szukać informacji na temat wykonywania tych procedur.

| Procedura                                 | Położenie                                                                                                    |
|-------------------------------------------|----------------------------------------------------------------------------------------------------|
| Tworzenie i odzyskiwanie kopii zapasowych | "Tworzenie i instalowanie kopii zapasowych systemu" w <i>Instalowanie i przeprowadzanie migracji</i>          |
| Zarządzanie użytkownikami i grupami       | "Użytkownicy, role i hasła" w Bezpieczeństwo                                                                  |
| Instalowanie oprogramowania               | "Opcjonalne produkty oprogramowania i poprawki serwisowe" w <i>Instalowanie i przeprowadzanie</i><br>migracji |
| Instalowanie poprawek/aktualizacji        | "Opcjonalne produkty oprogramowania i poprawki serwisowe" w Instalowanie i przeprowadzanie<br>migracji        |
| Strojenie wydajności systemu              | "Strojenie wydajności" w Zarządzanie wydajnością                                                              |
| Konfigurowanie drukarek                   | Drukarki i drukowanie                                                                                         |

*Tabela 23.* **Typowe procedury administrowania systemem**

### **Instalowanie partycji przy użyciu instalacji na dysku alternatywnym**

Obraz istniejącego dysku można klonować na inne dyski bez konieczności korzystania z NIM.

<span id="page-438-0"></span>Jeśli konfiguracja sieci jest niezakończona lub niepewna, można skorzystać z instalacji na dysku alternatywnym. Użycie instalacji na dysku alternatywnym nie uniemożliwia korzystania z NIM w przyszłości.

Obraz systemu można sklonować na inny dysk przy użyciu komendy **alt\_disk\_install**, ale należy zastosować opcję **-O** w celu usunięcia odniesień do istniejącego systemu znajdujących się w bazie danych ODM oraz pozycji urządzeń (/dev). Opcja **-O** wskazuje, że komenda **alt\_disk\_install** powinna wywołać komendę **devreset** w celu zresetowania bazy danych urządzeń. Sklonowany dysk można uruchomić, tak jakby był nowym systemem.

Pełny opis instalacji na dysku alternatywnym zawiera sekcja **alt\_disk\_install**.

- 1. Uruchom system zarządzany jako partycję całego systemu, aby mieć dostęp do wszystkich jego dysków.
- 2. Skonfiguruj system i zainstaluj niezbędne aplikacje.
- 3. Wykonaj komendę **alt\_disk\_install**, aby rozpocząć klonowanie grupy woluminów rootvg, znajdującej się na dysku hdisk0, na dysk hdisk1 w następujący sposób:

# /usr/sbin/alt\_disk\_install -O -B -C hdisk1

Sklonowany dysk (hdisk1) otrzyma domyślną nazwę altinst\_rootvg.

- 4. Zmień nazwę sklonowanego dysku (hdisk1) na alt1 w następujący sposób:
	- # /usr/sbin/alt\_disk\_install -v alt1 hdisk1

Zmiana nazwy sklonowanego dysku umożliwia powtórzenie operacji z innym dyskiem.

5. Wykonaj ponownie komendę **alt\_disk\_install** w celu sklonowania innego dysku i zmienienia jego nazwy w następujący sposób:

# /usr/sbin/alt\_disk\_install -O -B -C hdisk2

- # /usr/sbin/alt\_disk\_install -v alt2 hdisk2
- 6. Powtórz czynności od 3 do 5 dla wszystkich dysków, które chcesz sklonować.
- 7. Korzystając z konsoli HMC przeprowadź partycjonowanie systemu zarządzanego z nowo sklonowanymi dyskami. Każda utworzona partycja będzie dysponować grupą woluminów rootvg z kodem startowym.
- 8. Uruchom partycję w trybie SMS. Za pomocą menu SMS **MultiBoot** skonfiguruj nowo zainstalowany dysk jako pierwsze urządzenie startowe.
- 9. Wyjdź z menu SMS i zrestartuj system.

### **Konfigurowanie partycji początkowej jako partycji głównej NIM w celu wykorzystania NIM do instalowania pozostałych partycji**

Początkową partycję logiczną można skonfigurować jako partycję główną i serwer NIM. Środowisko NIM umożliwia zarządzanie instalacjami innych partycji.

Przed rozpoczęciem tej procedury należy wykonać następujące zadania:

- v Utworzenie przy użyciu konsoli HMC profilu partycji Master\_LPAR. Partycję należy pozostawić w stanie *Ready* (Gotowa).
- v Sprawdzenie, czy partycja Master\_LPAR dysponuje adapterem sieciowym, miejscem na dysku o wielkości wystarczającej na potrzeby zasobów NIM oraz przydzielonym napędem CD.
- Ustawienie normalnego trybu startowego partycji Master\_LPAR.
- v Utworzenie przy użyciu konsoli HMC partycji logicznych i profili partycji dla każdego klienta NIM.
- v Sprawdzenie, czy każda partycja klienta NIM ma przydzielony adapter sieciowy. Każda partycja powinna mieć ustawiony tryb startowy SMS. Po pomyślnym utworzeniu partycji i profili partycji należy pozostawić partycje w stanie *Ready* (Gotowa).
- v Jeśli na żadnym dysku w systemie nie zainstalowano systemu AIX, należy go zainstalować. Więcej informacji na ten temat zawiera sekcja ["Instalowanie systemu AIX przy u](#page-32-0)życiu urządzenia nośników w celu zainstalowania partycji z konsolą [HMC" na stronie 25.](#page-32-0)
- v Skonfigurowanie komunikacji sieciowej systemu AIX na partycji Master\_LPAR.
- v Aktywowanie profilu partycji Master\_LPAR w konsoli HMC.

<span id="page-439-0"></span>Skonfigurowanie partycji początkowej jako partycji głównej NIM i używanie NIM do instalowania pozostałych partycji daje następujące korzyści:

- Środowisko NIM oferuje największą elastyczność i najwięcej opcji konfiguracyjnych instalacji i zarządzania.
- Środowisko NIM umożliwia przeprowadzanie wielu instalacji w tym samym czasie.
- Skrypty nim\_master\_setup i nim\_clients\_setup umożliwiają skonfigurowanie środowiska NIM.
- Wymagana jest jedna partycja LPAR mająca około 1,5 GB miejsca na dysku dedykowanego na potrzeby partycji głównej NIM.

Niniejsza procedura umożliwia skonfigurowanie partycji logicznej jako partycji głównej i serwera NIM. W procedurze tej początkowa partycja logiczna określana jest nazwą *Master\_LPAR*.

1. Wykonaj komendę **oslevel** na partycji Master\_LPAR. Zostaną wyświetlone dane wyjściowe zbliżone do następujących:

5200

Jeśli dane wyjściowe komendy **oslevel** nie zawierają oczekiwanej wersji systemu operacyjnego, należy się zapoznać z sekcją ["Przeprowadzanie migracji systemu AIX" na stronie 403](#page-410-0) dotyczącą przeprowadzania migracji systemu operacyjnego AIX do poprawnej wersji.

- 2. Sprawdź połączenie sieciowe, wykonując komendę **netstat**. Komendę tę można wykonać, używając opcji **-C** w celu wyświetlenia tabeli routingu. Można też użyć opcji **-D** w celu wyświetlenia liczby pakietów odebranych, przesłanych i utraconych w podsystemie komunikacyjnym.
- 3. Włóż nośnik instalacyjny systemu AIX.
- 4. Wykonaj komendę **nim\_master\_setup**. Więcej informacji na temat opcji tej komendy zawiera sekcja **nim\_master\_setup**.
- 5. Wykonaj następującą komendę, aby otworzyć plik /export/nim/client.defs w edytorze vi:
	- # vi /export/nim/client.defs
- 6. Przeprowadź edycję pliku client.defs odpowiednio do posiadanego środowiska. Więcej informacji na temat tego pliku zawierają instrukcje i przykłady znajdujące się w pliku client.defs. Po zakończeniu edycji pliku client.defs zapisz go i zakończ pracę z edytorem vi.
- 7. Wykonaj komendę **nim\_clients\_setup -c**. Więcej informacji na temat opcji tej komendy zawiera sekcja **nim\_clients\_setup**.

**Uwaga:** Jeśli dodawane są klienty, których nie można znaleźć na serwerze nazw, należy dokonać edycji pliku /etc/hosts, dodając adresy IP i nazwy hosta klientów.

Po zdefiniowaniu klientów należy aktywować i zainstalować partycje. Więcej informacji na temat aktywowania partycji można znaleźć w sekcji [Aktywowanie profilu partycji.](http://publib.boulder.ibm.com/infocenter/powersys/v3r1m5/index.jsp?topic=/p7hat/iphblactivateprofile.htm)

Po aktywowaniu i zainstalowaniu partycji klienckich można przejść do wykonywania zadań związanych z zarządzaniem systemem.

### **Informacje pokrewne**:

Aktywowanie profilu partycji

### **Używanie osobnego systemu AIX jako systemu głównego NIM w celu wykorzystania NIM do instalowania wszystkich partycji**

Jako system i serwer główny NIM można wykorzystać osobny system pracujący pod kontrolą systemu AIX. Środowisko NIM umożliwia zarządzanie instalacjami innych partycji.

Przed rozpoczęciem tej procedury należy wykonać następujące zadania:

- v Utworzenie przy użyciu konsoli HMC partycji i profili partycji dla każdej instalowanej partycji klienta NIM. Partycje należy pozostawić w stanie *Ready* (Gotowa).
- v Sprawdzenie, czy każda partycja ma przypisany adapter sieciowy.
- v Ustawienie trybu startowego każdej partycji na tryb SMS.

<span id="page-440-0"></span>Użycie osobnego systemu AIX jako systemu głównego NIM w celu wykorzystania NIM do instalowania wszystkich partycji daje następujące korzyści:

- v Nie trzeba wyznaczać partycji LPAR jako partycji głównej NIM.
- v Środowisko NIM oferuje największą elastyczność i najwięcej opcji konfiguracyjnych instalacji i zarządzania.
- v Środowisko NIM umożliwia przeprowadzanie wielu instalacji w tym samym czasie.
- v Skrypty **nim\_master\_setup** i **nim\_clients\_setup** umożliwiają skonfigurowanie środowiska NIM.
- v Wymagany jest dostępny serwer działający pod kontrolą systemu operacyjnego AIX, który można wykorzystać jako system główny NIM.
- 1. Wykonaj komendę **oslevel** na partycji Master\_LPAR. Zostaną wyświetlone dane wyjściowe zbliżone do następujących:
	- 5200

Jeśli dane wyjściowe komendy **oslevel** nie zawierają oczekiwanej wersji systemu operacyjnego, należy się zapoznać z sekcją ["Przeprowadzanie migracji systemu AIX" na stronie 403](#page-410-0) dotyczącą przeprowadzania migracji systemu operacyjnego AIX do poprawnej wersji.

- 2. Sprawdź połączenie sieciowe, wykonując komendę **netstat**. Komendę tę można wykonać, używając opcji **-C** w celu wyświetlenia tabeli routingu. Można też użyć opcji **-D** w celu wyświetlenia liczby pakietów odebranych, przesłanych i utraconych w podsystemie komunikacyjnym.
- 3. Włóż nośnik instalacyjny systemu AIX.
- 4. Wykonaj komendę **nim\_master\_setup**. Więcej informacji na temat opcji tej komendy zawiera sekcja **nim\_master\_setup**.
- 5. Wykonaj następującą komendę, aby otworzyć plik /export/nim/client.defs w edytorze vi:
	- # vi /export/nim/client.defs
- 6. Przeprowadź edycję pliku client.defs odpowiednio do posiadanego środowiska. Więcej informacji na temat tego pliku zawierają instrukcje i przykłady znajdujące się w pliku client.defs. Po zakończeniu edycji pliku client.defs zapisz go i zakończ pracę z edytorem vi.
- 7. Wykonaj komendę **nim\_clients\_setup -c**. Więcej informacji na temat opcji tej komendy zawiera sekcja **nim\_clients\_setup**.

**Uwaga:** Jeśli dodawane są klienty, których nie można znaleźć na serwerze nazw, należy dokonać edycji pliku /etc/hosts, dodając adresy IP i nazwy hosta klientów.

Po zdefiniowaniu klientów należy aktywować i zainstalować partycje.

Po aktywowaniu i zainstalowaniu partycji klienckich można przejść do wykonywania zadań związanych z zarządzaniem systemem.

### **Informacje pokrewne**:

Aktywowanie profilu partycji

### **Aktualizowanie środowiska NIM do najnowszego poziomu technologicznego**

Komenda **nim\_update\_all** udostępnia prostą metodę aktualizowania istniejącego środowiska NIM i wszystkich zasobów utworzonych za pomocą komendy **nim\_master\_setup** do najnowszego poziomu technologicznego.

- 1. Włóż do napędu najnowszy nośnik aktualizacyjny systemu AIX.
- 2. Zaktualizuj zestaw plików bos.rte.install, wykonując komendę **geninstall** w następujący sposób: # geninstall -d /dev/cd0 bos.rte.install
- 3. Wykonaj komendę **install\_all\_updates** w następujący sposób:
	- # install\_all\_updates -d /dev/cd0

<span id="page-441-0"></span>Dane wyjściowe komendy **install\_all\_updates** znajdują się w pliku protokołu /var/adm/ras/ install\_all\_updates.log. Komenda **install\_all\_updates** sprawdza, czy poziom technologiczny systemu jest najnowszym znanym. Jeśli tak nie jest, serwer zostaje zaktualizowany do najnowszego poziomu technologicznego systemu AIX.

- 4. Po zakończeniu aktualizacji, zrestartuj system komendą **shutdown -Fr**.
- 5. Wykonaj komendę **nim\_update\_all**, aby zaktualizować wszystkie zasoby NIM utworzone komendą **nim\_master\_setup**. Komenda **nim\_update\_all** domyślnie używa urządzenia **/dev/cd0**. Dane wyjściowe komendy **nim\_update\_all** znajdują się w pliku protokołu /var/adm/ras/nim.update. Zostaną wyświetlone dane wyjściowe zbliżone do następujących:

```
############################### NIM update all ###############################
# ## Podczas wykonywania skryptu czasy aktualizacji klientów i zasobów NIM ## mogą się zmieniać. Aby przejrzeć protokół instalacji w dowolnym momencie #
# pracy skryptu nim_update_all, wykonaj w oddzielnym oknie komendę: #
# tail -f /var/adm/ras/nim.update #
# #
##############################################################################
NSORDER=local,bind
Dodawanie aktualizacji do lpp_source lpp_res....gotowe
Aktualizowanie spot res za pomocą zaktualizowanego lpp source lpp res....gotowe
Próba zastąpienia zasobu mksysb generic_sysb...
Usuwanie starego zasobu mksysb generic_sysb....gotowe
Tworzenie pliku image.data......gotowe
Sprawdzanie wymagań dotyczących miejsca dla /export/nim...
```
Generowanie listy obiektów klientów w środowisku NIM...

Zostaje utworzony nowy zasób mksysb, który zastępuje istniejący zasób mksysb, o ile nie zostanie podana opcja **-B**. Zaktualizowane zostają wszystkie klienty, chyba że podana zostanie opcja **-u**.

### **Zaawansowane opcje instalacji**

Zaawansowane opcje instalacji są opisane w pliku /usr/lpp/bos/README.PARTITION\_INSTALL.

Następujące przykłady ilustrują zastosowanie zaawansowanych opcji instalacji:

- v Przygotowanie istniejącej głównej grupy woluminów (**rootvg**) do przeniesienia do systemu zarządzanego.
- v Użycie komendy **devreset** do przebudowania bazy danych ODM urządzeń i przywrócenia wszystkim urządzeniom ich konfiguracji domyślnych.

### **Tworzenie i zmienianie dedykowanego urządzenia zrzutowego**

Istnieje możliwość utworzenia dedykowanego urządzenia, na które zrzucane są dane wygenerowane w wyniku załamania systemu.

Aby utworzyć lub zmienić dedykowane urządzenie zrzutowe:

1. Określ wielkość obszaru stronicowania hd6 (w partycjach logicznych), wykonując komendę **lsvg**:

# lsvg -l rootvg

Wyświetlone zostaną informacje podobne do poniższych:

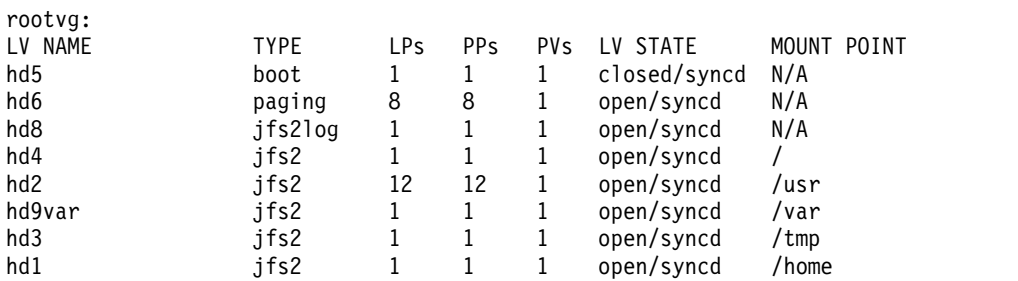

<span id="page-442-0"></span>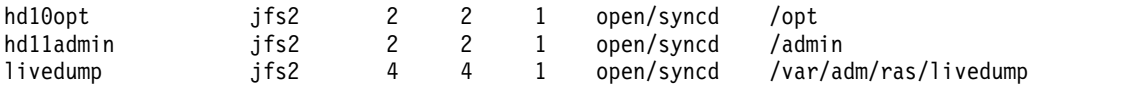

W tym przykładzie obszar stronicowania ma wielkość 12 partycji logicznych.

- 2. Utwórz wolumin logiczny zrzutu, wykonując komendę **smitty mklv**. Gdy pojawi się żądanie wpisania grupy woluminów, wpisz rootvg.
- 3. W menu **Dodaj wolumin logiczny** wypełnij pola **NAZWA woluminu logicznego** i **Liczba PARTYCJI LOGICZNYCH**.
- 4. Zmień podstawowe urządzenie zrzutowe, wykonując komendę **smitty dumpchgp**. System monituje o wprowadzenie ścieżki do podstawowego urządzenia zrzutowego.
- 5. Sprawdź urządzenia zrzutowe, wykonując komendę **smitty dump**.
- 6. Wybierz opcję **Pokaż bieżące urządzenia zrzutowe**. Wyświetlone zostaną informacje podobne do poniższych:

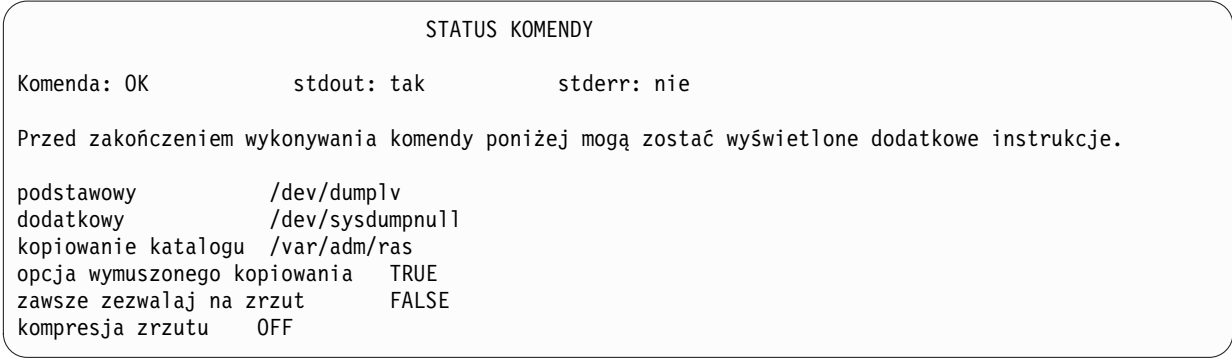

### **Weryfikowanie urządzenia zrzutowego**

Jeśli komputer dysponuje pamięcią wewnętrzną o wielkości przekraczającej 4 GB, w trakcie instalowania tworzone jest urządzenie zrzutowe. W przeciwnym razie jako urządzenie zrzutowe używany jest obszar stronicowania /dev/hd6.

W razie wystąpienia załamania systemu, gdy obszar stronicowania był używany jako urządzenie zrzutowe, zrzut zostaje domyślnie skopiowany do pliku /var/adm/ras/vmcore.*n*, gdzie *n* jest numerem kolejnym. Gdy brakuje miejsca na wykonanie kopii, w czasie restartu użytkownik jest monitowany o zapisanie zrzutu na inny nośnik. Aby uniknąć utraty danych zrzutu w wyniku nieskonfigurowania napędu taśm na partycji, zawsze należy tworzyć osobne urządzenie zrzutowe o tej samej wielkości, co obszar stronicowania, jeśli w danym czasie urządzeniem zrzutowym jest obszar stronicowania.

Aby zweryfikować urządzenie zrzutowe, należy wpisać komendę smitty dump i wybrać opcję **Pokaż bieżące urządzenia zrzutowe**. Jeśli urządzeniem zrzutowym jest obszar stronicowania, wyświetlone zostaną informacje podobne do poniższych:

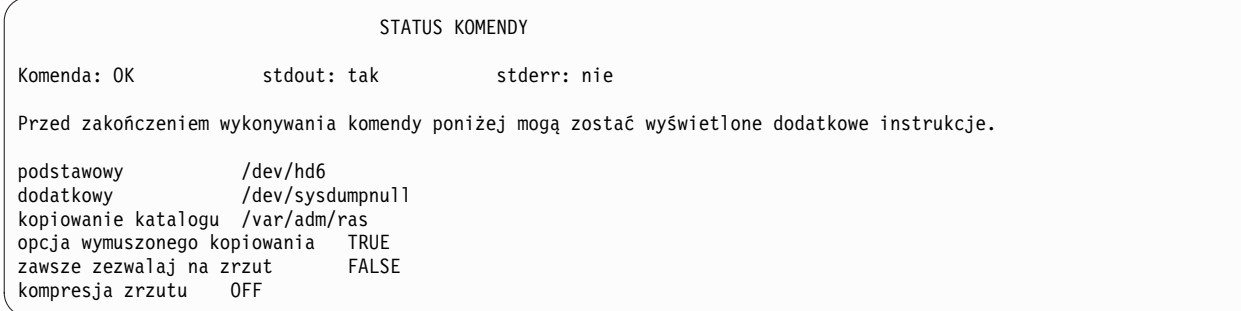

## <span id="page-443-0"></span>**Zamykanie partycji**

Partycję AIX można zamknąć w celu przywrócenia jej do stanu *Ready* (Gotowa).

Partycja po włączeniu znajduje się w stanie *Running* (Działająca). Aby zamknąć partycję przy użyciu systemu AIX:

- 1. Wpisz komendę shutdown -Fr w wierszu komend systemu AIX. Partycja przechodzi do stanu *Starting* (Startująca), a wartości wyświetlane na panelu operatora informują, że następuje restart systemu AIX. Wysłanie w systemie AIX komendy restartu powoduje uruchomienie partycji zgodnie z zawartością listy startowej. Aby sprawdzić kolejność urządzeń startowych, wpisz komendę bootlist -m normal -o.
- 2. Wpisz komendę shutdown -F, aby zamknąć system AIX.

Stan partycji zmieni się na *Ready* (Gotowa). System AIX i jego partycja są zamknięte.

## **Zmienianie nazwy hosta systemu operacyjnego**

Każda partycja, w tym partycja całego systemu, musi mieć unikalną nazwę hosta, którą można przetłumaczyć. Gdy zmieniana jest nazwa hosta partycji, należy także zmienić nazwę hosta systemu operacyjnego.

Nazwy hosta nie mogą być ponownie wykorzystywane przez partycje całego systemu i partycje logiczne. Aby zmienić nazwę hosta systemu operacyjnego:

1. Wykonaj komendę **lsrsrc** w następujący sposób:

/opt/rsct/bin/lsrsrc SerwerZarządzania NazwaHosta

Jeśli partycja jest zarządzana przez wiele konsol HMC, może istnieć kilka wpisów, ponieważ każda konsola HMC ma własny wpis. Wyświetlone zostaną informacje podobne do poniższych:

zasób 1:

= "hmc1.domena.firma.com"

2. Dla każdego wpisu usuń wyświetlaną nazwę hosta za pomocą komendy **rmrsrc**. Na przykład wykonaj następującą komendę:

```
/opt/rsct/bin/rmrsrc -s 'Hostname = "hmc1.domena.firma.com"' SerwerZarządzania
```
Aby sprawdzić, czy wszystkie wpisy zostały usunięte, można ponownie wykonać komendę **lsrsrc**.

3. Wykonaj komendę **rmcctrl** w następujący sposób:

/opt/rsct/bin/rmcctrl -z

- 4. Zmień nazwę hosta partycji.
- 5. Uruchom komendę:

/opt/rsct/bin/rmcctrl -A

# **Uwagi**

Niniejsza publikacja została przygotowana z myślą o produktach i usługach oferowanych w Stanach Zjednoczonych.

IBM może nie oferować w innych krajach produktów, usług lub opcji omawianych w tej publikacji. Informacje o produktach i usługach dostępnych w danym kraju/regionie można uzyskać od lokalnego przedstawiciela IBM. Odwołanie do produktu, programu lub usługi IBM nie oznacza, że można użyć wyłącznie tego produktu, programu lub usługi IBM. Zamiast nich można zastosować ich odpowiednik funkcjonalny pod warunkiem, że nie narusza to praw własności intelektualnej IBM. Jednakże cała odpowiedzialność za ocenę przydatności i sprawdzenie działania produktu, programu lub usługi, pochodzących od producenta innego niż IBM, spoczywa na użytkowniku.

IBM może posiadać patenty lub złożone wnioski patentowe na towary i usługi, o których mowa w niniejszej publikacji. Przedstawienie tego dokumentu nie daje żadnych uprawnień licencyjnych do tychże patentów. Zapytania dotyczące licencji można wysłać na piśmie na adres:

*IBM Director of Licensing IBM Corporation North Castle Drive, MD-NC119 Armonk, NY 10504-1785 Stany Zjednoczone*

Zapytania w sprawie licencji na informacje dotyczące zestawów znaków dwubajtowych (DBCS) należy kierować do lokalnych działów własności intelektualnej IBM (IBM Intellectual Property Department) lub zgłaszać na piśmie pod adresem:

*Intellectual Property Licensing Legal and Intellectual Property Law IBM JapanLtd. 19-21, Nihonbashi-Hakozakicho, Chuo-ku Tokyo 103-8510, Japonia*

INTERNATIONAL BUSINESS MACHINES CORPORATION DOSTARCZA TĘ PUBLIKACJĘ W STANIE, W JAKIM SIĘ ZNAJDUJE ("AS IS"), BEZ UDZIELANIA JAKICHKOLWIEK GWARANCJI (W TYM TAKŻE RĘKOJMI), WYRAŹNYCH LUB DOMNIEMANYCH, A W SZCZEGÓLNOŚCI DOMNIEMANYCH GWARANCJI PRZYDATNOŚCI HANDLOWEJ ORAZ PRZYDATNOŚCI DO OKREŚLONEGO CELU LUB GWARANCJI, ŻE PUBLIKACJA TA NIE NARUSZA PRAW OSÓB TRZECICH. Ustawodawstwa niektórych krajów nie dopuszczają zastrzeżeń dotyczących gwarancji wyraźnych lub domniemanych w odniesieniu do pewnych transakcji; w takiej sytuacji powyższe zdanie nie ma zastosowania.

Informacje zawarte w niniejszym dokumencie mogą zawierać nieścisłości techniczne lub błędy drukarskie. Podane w niej informacje są okresowo aktualizowane; zmiany te zostaną ujęte w jej kolejnych wydaniach. Firma IBM zastrzega sobie prawo do wprowadzania ulepszeń i/lub zmian w produktach i/lub programach opisanych w tej publikacji w dowolnym czasie, bez wcześniejszego powiadomienia.

Wszelkie wzmianki w tej publikacji na temat stron internetowych innych firm zostały wprowadzone wyłącznie dla wygody użytkownika i w żadnym wypadku nie stanowią zachęty do ich odwiedzania. Materiały dostępne na tych stronach nie są częścią materiałów opracowanych do tego produktu IBM, a użytkownik korzysta z nich na własną odpowiedzialność.

IBM ma prawo do używania i rozpowszechniania informacji przysłanych przez użytkownika w dowolny sposób, jaki uzna za właściwy, bez żadnych zobowiązań wobec ich autora.

Informacje na temat możliwości stosowania tego programu, takie jak: (i) wymiana informacji między niezależnie tworzonymi programami a innymi programami (włącznie z tym programem) czy (ii) wspólne używanie wymienianych informacji, można uzyskać pod adresem:

*IBM Director of Licensing IBM Corporation North Castle Drive, MD-NC119 Armonk, NY 10504-1785 Stany Zjednoczone*

Informacje takie mogą być udostępniane na odpowiednich warunkach, w niektórych przypadkach za opłatą.

Licencjonowany program opisany w tym dokumencie oraz wszystkie inne licencjonowane materiały dostępne dla tego programu są dostarczane przez IBM na warunkach określonych w Umowie IBM z Klientem, Międzynarodowej Umowie Licencyjnej IBM na Program lub w innych podobnych umowach zawartych między IBM i użytkownikami.

Przedstawione dane o wydajności i przykłady klientów zostały podane tylko w celach ilustracyjnych. Rzeczywiste wyniki związane z wydajnością mogą się różnić w zależności od konkretnych konfiguracji i warunków działania.

Informacje dotyczące produktów firm innych niż IBM pochodzą od dostawców tych produktów, z opublikowanych przez nich zapowiedzi lub innych powszechnie dostępnych źródeł. Firma IBM nie testowała tych produktów i nie może potwierdzić dokładności pomiarów wydajności, kompatybilności ani żadnych innych danych związanych z tymi produktami. Pytania dotyczące produktów firm innych niż IBM należy kierować do dostawców tych produktów.

Stwierdzenia dotyczące przyszłych kierunków rozwoju i zamierzeń IBM mogą zostać zmienione lub wycofane bez powiadomienia.

Wszelkie ceny podawane przez IBM są sugerowanymi cenami detalicznymi; ceny te są aktualne i podlegają zmianom bez wcześniejszego powiadomienia. Ceny podawane przez dealerów mogą być inne.

Niniejsza informacja służy jedynie do celów planowania. Informacja ta podlega zmianom do chwili, gdy produkty, których ona dotyczy, staną się dostępne.

Publikacja ta zawiera przykładowe dane i raporty używane w codziennych operacjach działalności gospodarczej. W celu kompleksowego ich zilustrowania, podane przykłady zawierają nazwiska osób prywatnych, nazwy przedsiębiorstw oraz nazwy produktów. Wszystkie te nazwy/nazwiska są fikcyjne i jakiekolwiek podobieństwo do istniejących nazw/nazwisk jest całkowicie przypadkowe.

### LICENCJA NA PRAWA AUTORSKIE:

Publikacja ta zawiera przykładowe aplikacje w kodzie źródłowym, które ilustrują techniki programowania na różnych platformach systemowych. Użytkownik może kopiować, modyfikować i dystrybuować te programy przykładowe w dowolnej formie bez uiszczania opłat na rzecz IBM, w celu projektowania, używania, sprzedaży lub w celu rozpowszechniania aplikacji zgodnych z aplikacyjnym interfejsem programowym dla tego systemu operacyjnego, dla którego napisane zostały programy przykładowe. Programy przykładowe nie zostały gruntownie przetestowane. IBM nie może zatem gwarantować ani sugerować niezawodności, użyteczności czy funkcjonalności tych programów. Programy przykładowe są dostarczane w stanie, w jakim się znajdują ("AS IS"), bez udzielania jakichkolwiek gwarancji. IBM nie ponosi odpowiedzialności za żadne szkody wynikłe z użycia programów przykładowych.

Każdy egzemplarz i fragmenty programów przykładowych oraz jakichkolwiek prac pochodnych muszą zawierać następujące uwagi dotyczące praw autorskich:

© (nazwa przedsiębiorstwa użytkownika, rok).

Fragmenty tego kodu pochodzą z programów przykładowych IBM Corp.

## **Uwagi dotyczące strategii ochrony prywatności**

Oprogramowanie IBM, w tym rozwiązanie SaaS (Software as a Service), zwane dalej "Oferowanym Oprogramowaniem" może korzystać z informacji cookie lub z innych technologii do gromadzenia danych o używaniu produktów, do poprawienia jakości usług dla użytkowników końcowych, do dopasowania interakcji do ich oczekiwań oraz do innych celów. W wielu przypadkach Oferowane Oprogramowanie nie gromadzi informacji pozwalających na identyfikację osoby. Część Oferowanego Oprogramowania może jednak umożliwiać gromadzenie informacji pozwalających na identyfikację osoby. Jeśli Oferowane Oprogramowanie korzysta z informacji cookie do gromadzenia informacji pozwalających na identyfikację osoby, poniżej znajdują się szczegółowe informacje na temat takiego korzystania.

To Oferowane Oprogramowanie nie używa informacji cookie ani innych technologii do gromadzenia informacji pozwalających na identyfikację osoby.

Jeśli konfiguracje Oferowanego Oprogramowania umożliwiają gromadzenie informacji pozwalających na identyfikację użytkowników końcowych za pośrednictwem informacji cookie lub innych technologii, należy wystąpić o poradę prawną w zakresie prawa obowiązującego przy takim gromadzeniu danych, w tym wymagań dotyczących powiadomienia i zgody.

Więcej informacji na temat korzystania z różnych technologii, w tym z informacji cookie, do opisanych wyżej celów zawiera sekcja Ochrona prywatności w IBM pod adresem<http://www.ibm.com/privacy>oraz Oświadczenie IBM o Ochronie Prywatności w Internecie pod adresem [http://www.ibm.com/privacy/details,](http://www.ibm.com/privacy/details) a także sekcja zatytułowana "Cookies, Web Beacons and Other Technologies" oraz "IBM Software Products and Software-as-a-Service Privacy Statement" pod adresem [http://www.ibm.com/software/info/product-privacy.](http://www.ibm.com/software/info/product-privacy)

### **Znaki towarowe**

IBM, logo IBM i ibm.com są znakami towarowymi lub zastrzeżonymi znakami towarowymi International Business Machines Corp. w wielu krajach świata. Nazwy innych produktów i usług mogą być znakami towarowymi IBM lub innych firm. Aktualna lista znaków towarowych IBM jest dostępna w serwisie WWW [Copyright and trademark](http://www.ibm.com/legal/us/en/copytrade.shtml) [information \(Informacje o prawach autorskich i znakach towarowych\)](http://www.ibm.com/legal/us/en/copytrade.shtml) pod adresem www.ibm.com/legal/ copytrade.shtml.

Linux jest zastrzeżonym znakiem towarowym Linusa Torvaldsa w Stanach Zjednoczonych i/lub w innych krajach.

Java i wszystkie znaki towarowe i logo związane z językiem Java są znakami towarowymi lub zastrzeżonymi znakami towarowymi Oracle i/lub przedsiębiorstw afiliowanych Oracle.

UNIX jest zastrzeżonym znakiem towarowym The Open Group w Stanach Zjednoczonych i w innych krajach.

## **Indeks**

# **Znaki specjalne**

/, system plików część [root](#page-407-0) 400 [/dev, katalog](#page-336-0) 329 [/dev/ipldevice, plik](#page-104-0) 97 [/etc/exclude.rootvg, plik](#page-327-0) 320 /etc/niminfo, plik [odtwarzanie](#page-201-0) 194 /etc/objrepos, katalog [po instalacji kopii systemu](#page-335-0) 328 /tmp, system plików [komunikat](#page-104-0) 97 wielkość [podczas instalacji z kopii zapasowej](#page-335-0) 328 [wolne miejsce w](#page-28-0) 2[1, 318](#page-325-0) [/tmp/disk.image, plik](#page-104-0) 97 [/tmp/unix, plik](#page-104-0) 97 [/tmp/vgdata/rootvg, katalog](#page-337-0) 330 [/usr, system plik](#page-259-0)ów 252 część uż[ytkownika](#page-407-0) 400 [komunikat](#page-104-0) 97 rozwią[zywanie problem](#page-103-0)ów, gdy pełny 96 [/usr/share, system plik](#page-407-0)ów 400

## **A**

[activate, operacja](#page-264-0) 257 [adapter\\_def, zas](#page-235-0)ób 228 [definiowanie](#page-235-0) 228 adres IP okreś[lanie](#page-192-0) 185 [AIX, instalacja przemieszczalna](#page-70-0) 63 [akceptacja licencji](#page-57-0) 50 aktualizacja oprogramowania wyś[wietlenie dla klienta autonomicznego](#page-224-0) 217 wyś[wietlenie dla zasobu SPOT](#page-224-0) 217 aktualizacje obsługi [zautomatyzowane pobrania](#page-352-0) 345 aktualizacje, usługa wyjaś[nienie](#page-341-0) 334 [allocate, operacja](#page-264-0) 257 [alt\\_disk\\_install](#page-179-0) 172 [American Standard Code for Information Interchange \(ASCII\)](#page-93-0) 86 [Asystent Instalacji](#page-95-0) 88 wstę[p do zada](#page-93-0)ń 86 Asystent Konfiguracji [dokumentacja](#page-94-0) 87 [konfigurowanie dokumentacji elektronicznej](#page-94-0) 87 przeglą[darka WWW, instalowanie](#page-94-0) 87 [serwer WWW, instalowanie](#page-94-0) 87 asystent zarzą[dzania poprawkami serwisowymi](#page-352-0) 345 [ATM, sieci](#page-191-0) 184 [instalowanie w klientach](#page-144-0) 137 [przekształcanie sieci og](#page-144-0)ólnych w sieci ATM 137 atrybuty if [159](#page-166-0) if1 [159](#page-166-0) if2 [159](#page-166-0) [other\\_net\\_type](#page-193-0) 186 [atrybuty interfejsu](#page-166-0) 159 [tworzenie dodatkowych](#page-166-0) 159

[autonomiczne klienty](#page-121-0) 11[4, 213](#page-220-0) [dodawanie](#page-139-0) 132 [obsługa oprogramowania](#page-225-0) 218 [sieciowe ładowanie systemu](#page-121-0) 114 zarzą[dzanie oprogramowaniem](#page-121-0) 11[4, 217](#page-224-0) [autoryzacja hosta](#page-221-0) 214

**B** baza danych NIM [odtwarzanie](#page-202-0) 195 [tworzenie kopii zapasowej](#page-201-0) 194 bezdyskowe i bez danych, klienty zarzą[dzanie oprogramowaniem](#page-124-0) 117 bezpieczeństwo [technologia CAPP i EAL4+](#page-428-0) 421 błędy, wystę[powanie](#page-96-0) 8[9, 287](#page-294-0) [boot, zas](#page-240-0)ób 233 BOS, obraz czasu przetwarzania źródło [264](#page-271-0) bos.sysmgt.nim.master [usuwanie](#page-228-0) 221 [bos\\_inst, operacja](#page-268-0) 261 [adaptery ATM](#page-144-0) 137 [obszar stronicowania](#page-190-0) 183 uż[ywanie atrybutu boot\\_client](#page-273-0) 266 uż[ywanie atrybutu force\\_push](#page-272-0) 265 uż[ywanie atrybutu preserve\\_res](#page-273-0) 266 uż[ywanie atrybutu set\\_bootlist](#page-273-0) 266 bosboot rozwią[zywanie problem](#page-104-0)ów 97 dotyczą[cych miejsca na dysku](#page-104-0) 97 dotyczą[cych urz](#page-104-0)ądzeń 97 [bosinst.data, plik](#page-54-0) 47 [ACCEPT\\_LICENSES, zmienna](#page-57-0) 50 [ALL\\_DEVICES\\_KERNELS, zmienna](#page-57-0) 50 [ALT\\_DISK\\_INSTALL\\_BUNDLE, zmienna](#page-58-0) 51 [ALWAYS\\_ALLOW, zmienna](#page-62-0) 55 [bosinst.data, sekcja target\\_iscsi\\_data](#page-61-0) 54 [BOSINST\\_DEBUG, zmienna](#page-56-0) 49 [BOSINST\\_LANG, zmienna](#page-62-0) 55 [BUNDLES, zmienna](#page-56-0) 49 [CONNECTION, zmienna](#page-60-0) 53 [CONSOLE, zmienna](#page-54-0) 47 [COPYDIR, zmienna](#page-62-0) 55 [CULTURAL\\_CONVENTION, zmienna](#page-62-0) 55 [CUSTOMIZATION\\_FILE, zmienna](#page-56-0) 49 [DESKTOP, zmienna](#page-57-0) 50 [DUMPDEVICE, zmienna](#page-62-0) 55 [ERASE\\_ITERATIONS, zmienna](#page-58-0) 51 [ERASE\\_PATTERNS, zmienna](#page-58-0) 51 [ERROR\\_EXIT, zmienna](#page-56-0) 49 [EXISTING\\_SYSTEM\\_OVERWRITE, zmienna](#page-55-0) 48 [FIREFOX\\_BUNDLE, zmienna](#page-57-0) 50 [FORCECOPY, zmienna](#page-62-0) 55 [GRAPHICS\\_BUNDLE, zmienna](#page-57-0) 50 [HARDWARE\\_DUMP, zmienna](#page-58-0) 51 [HDISKNAME, zmienna](#page-59-0) 52 [IMPORT\\_USER\\_VGS, zmienna](#page-57-0) 50 [INSTALL\\_DEVICES\\_AND\\_UPDATES, zmienna](#page-57-0) 50 [INSTALL\\_EDITION, zmienna](#page-54-0) 47

[bosinst.data, plik](#page-54-0) *(kontynuacja)* [INSTALL\\_METHOD, zmienna](#page-54-0) 47 [INSTALL\\_TYPE, zmienna](#page-56-0) 49 [INSTALL\\_X\\_IF\\_ADAPTER, zmienna](#page-55-0) 48 [KERBEROS\\_5S\\_BUNDLE, zmienna](#page-57-0) 50 [KEYBOARD, zmienna](#page-62-0) 55 [korzystanie](#page-91-0) 84 [livedump, sekcja](#page-63-0) 56 [LOCATION, zmienna](#page-59-0) 52 [MESSAGES, zmienna](#page-62-0) 55 [mksysb\\_migration\\_device](#page-65-0) 58 [nienadzorowana instalacja BOS](#page-55-0) 48 określa wybó[r edycji](#page-54-0) 47 [opis](#page-89-0) 82 [PHYSICAL\\_LOCATION, zmienna](#page-59-0) 52 [PRIMARY, zmienna](#page-62-0) 55 [PROMPT, zmienna](#page-55-0) 48 [PVID, zmienna](#page-59-0) 52 [RECOVER\\_DEVICES, zmienna](#page-56-0) 49 [REMOVE\\_JAVA\\_5, zmienna](#page-58-0) 51 [RM\\_INST\\_ROOTS, zmienna](#page-55-0) 48 [RUN\\_STARTUP, zmienna](#page-55-0) 48 [SAN\\_DISKID, zmienna](#page-60-0) 53 [SECONDARY, zmienna](#page-62-0) 55 [SECURE\\_BY\\_DEFAULT, zmienna](#page-57-0) 50 [SERVER\\_BUNDLE, zmienna](#page-58-0) 51 [SIZE\\_MB, zmienna](#page-59-0) 52 [SIZEGB, zmienna](#page-62-0) 55 [SYSTEM\\_MGMT\\_CLIENT\\_BUNDLE, zmienna](#page-57-0) 50 [TRUSTED\\_AIX, zmienna](#page-57-0) 50 [TRUSTED\\_AIX\\_LSPP, zmienna](#page-57-0) 50 [tryb asysty, z](#page-101-0) 94 [bosinst.data, plik przykładowy](#page-64-0) 57 [bosinst\\_data](#page-240-0) 233 [definiowanie](#page-240-0) 233 [przegl](#page-240-0)ąd 233

# **C**

CD lub DVD [tworzenie kopii zapasowych CD lub DVD](#page-329-0) 322 CD/DVD [niestartowy](#page-328-0) 321 [startowy](#page-328-0) 321 [cdrecord](#page-328-0) 321 [change, operacja](#page-273-0) 266 [check, operacja](#page-274-0) 267 [chwpar, operacja](#page-274-0) 267 cust, operacia 268 [zachowanie asynchroniczne](#page-228-0) 221 [czyszczenie po instalacji oprogramowania zako](#page-31-0)ńczonej [niepomy](#page-31-0)ślnie 2[4, 344](#page-351-0)

# **D**

dane wyjściowe operacji NIM [zawieszanie](#page-229-0) 222 [data kompilacji zainstalowanych zestaw](#page-344-0)ów plików 337 [deactivate, operacja](#page-276-0) 269 [deallocate, operacja](#page-276-0) 269 debugowanie [instalowanie systemu BOS](#page-56-0) 49 [define, operacja](#page-277-0) 270 definicje obiektów NIM [wymagania dotycz](#page-129-0)ące nazewnictwa 122

definiowanie [grupa zasob](#page-237-0)ów 230 [grupy maszyn](#page-218-0) 211 [devexports, zas](#page-241-0)ób 234 [definiowanie](#page-241-0) 234 [przegl](#page-241-0)ąd 234 DHCP wspó[łpraca](#page-130-0) 123 [diag, operacja](#page-198-0) 19[1, 270](#page-277-0) diagnostyka [ładowanie interfejsu](#page-198-0) 191 ładowanie z sieci [dla maszyn bezdyskowych i bez danych](#page-199-0) 192 [dkls\\_init, operacja](#page-277-0) 270 DLPAR [Live Update, operacja](#page-397-0) 390 dodawanie zarządzania BCMM NIM, ś[rodowisko](#page-137-0) 130 dodawanie zarządzania CEC NIM, ś[rodowisko](#page-134-0) 127 dodawanie zarządzania HMC NIM, ś[rodowisko](#page-133-0) 126 dodawanie zarządzania IVM NIM, ś[rodowisko](#page-136-0) 129 dodawanie zarządzania nas\_filer NIM, ś[rodowisko](#page-137-0) 130 dodawanie zarządzania PowerVC NIM, ś[rodowisko](#page-138-0) 131 dodawanie zarządzania VIOS NIM, ś[rodowisko](#page-135-0) 128 domyślne trasy [tworzenie](#page-195-0) 188 dostę[p do nieuruchamialnego systemu](#page-100-0) 93 dostę[p do programu SMIT](#page-345-0) 338 [dostosowanie instalacji systemu BOS](#page-91-0) 84 [bosinst.data, plik](#page-89-0) 82 [dtls\\_init, operacja](#page-278-0) 271 [dump, zas](#page-241-0)ób 234 [definiowanie](#page-241-0) 234 [przegl](#page-241-0)ąd 234 DVD-RAM [tworzenie kopii zapasowych DVD-RAM i UDF](#page-331-0) 324 [dynamiczne partycjonowanie logiczne](#page-427-0) 420 dysk określanie dla instalacji systemu BOS [CD-ROM, DVD-ROM lub ta](#page-67-0)śma 60 [kopia zapasowa systemu](#page-337-0) 330 dysk docelowy okreś[lanie instalacji CD/DVD-ROM lub ta](#page-67-0)śmy 60 okreś[lanie instalacji kopii zapasowej systemu](#page-337-0) 330 [dyski stałe](#page-67-0) 60 [dyski twarde](#page-67-0) 60 [kody poło](#page-67-0)żenia 60 [niedost](#page-104-0)ępny 97 [nieskonfigurowany](#page-104-0) 97 okreś[lanie instalacji CD/DVD-ROM lub ta](#page-67-0)śmy 60 okreś[lanie instalacji kopii zapasowej systemu](#page-337-0) 330 [dyski, twarde \(stałe\)](#page-67-0) 60

## **E**

ekrany Dostęp do głó[wnej grupy wolumin](#page-101-0)ów (BOS) 94 [Informacje o grupie wolumin](#page-101-0)ów (BOS) 94 [konserwacja \(BOS\)](#page-101-0) 94 [Ustawienia i instalacja kopii zapasowej systemu](#page-337-0) 330 ekrany *(kontynuacja)* [Witamy w instalacji i obsłudze podstawowego systemu](#page-101-0) [operacyjnego \(BOS\)](#page-101-0) 94 Zmień dysk(i), na któ[ry\(e\) chcesz instalowa](#page-337-0)ć (BOS) 330 ekrany instalacyjne (BOS) określanie ję[zyka instalacji](#page-419-0) 412 okreś[lanie konsoli systemowej](#page-337-0) 33[0, 412](#page-419-0) [Ustawienia i instalacja kopii zapasowej systemu \(BOS\)](#page-337-0) 330 Zmień dysk(i), na któ[ry\(e\) chcesz instalowa](#page-337-0)ć 330 eksportowanie zasobów [liczba host](#page-228-0)ów 221 [elektroniczne umowy licencyjne](#page-51-0) 44 [epkg, komenda](#page-375-0) 368 [Evaluation Assurance Level 4+](#page-52-0) 45 [exclude\\_files](#page-242-0) 235 [definiowanie](#page-242-0) 235 [przegl](#page-242-0)ąd 235 [eznim](#page-288-0) 281

## **F**

[fb\\_script](#page-243-0) 236 [definiowanie](#page-243-0) 236 [przegl](#page-243-0)ąd 236 FDDI [router](#page-201-0) 194 [file\\_res, zas](#page-231-0)ób 224 [fix\\_bundle](#page-244-0) 237 [definiowanie](#page-244-0) 237 [przegl](#page-244-0)ąd 237 [fix\\_query, operacja](#page-279-0) 272 format installp tworzenie pakietó[w oprogramowania](#page-408-0) 401 formaty pakietów [installp](#page-406-0) 399 zestawy plikó[w oprogramowania](#page-407-0) 400

# **G**

[geninstall, komenda](#page-356-0) 34[9, 399](#page-406-0) główna grupa woluminów (rootvg) [definicja](#page-324-0) 317 [odblokowanie](#page-104-0) 97 [tworzenie kopii zapasowej](#page-28-0) 2[1, 319](#page-326-0) graficzny interfejs użytkownika Asystent Instalacji wstę[p do zada](#page-93-0)ń 86 łatwa instalacja przeglą[d proceduralny](#page-341-0) 334 [wymagania wst](#page-344-0)ępne 337 grupa woluminów użytkownika [definicja](#page-324-0) 317 [tworzenie kopii zapasowej](#page-332-0) 325 grupa woluminów współużytkowanych [AUTO ON](#page-335-0) 328 grupa zasobów [definiowanie](#page-237-0) 230 [przydzielanie](#page-238-0) 231 grupy [maszyna](#page-232-0) 225 [definiowanie](#page-218-0) 211 [ustalanie](#page-232-0) 225 [zasoby](#page-233-0) 226 [definiowanie](#page-237-0) 230 [przydzielanie](#page-238-0) 231

grupy maszyn [definiowanie](#page-218-0) 21[1, 225](#page-232-0) [operacje](#page-218-0) 21[1, 212](#page-219-0) grupy woluminów [dost](#page-100-0)ęp 93 [procedura](#page-101-0) 94 [wprowadzenie](#page-100-0) 93 [nonroot](#page-324-0) 317 [root](#page-104-0) 9[7, 317](#page-324-0) [tworzenie kopii zapasowej](#page-28-0) 2[1, 319](#page-326-0)[, 325](#page-332-0) uż[ytkownik](#page-324-0) 317 grupy zasobów [definiowanie](#page-233-0) 226 [definiowanie domy](#page-238-0)ślnych 231 [przydzielanie zasob](#page-237-0)ów 230 [GUI](#page-93-0) 86

## **H**

heterogeniczne, sieci [definiowanie](#page-193-0) 186 [home, zas](#page-244-0)ób 237 [definiowanie](#page-244-0) 237 [przegl](#page-244-0)ąd 237

# **I**

[identyfikacja hosta](#page-221-0) 214 [identyfikacja produktu, oprogramowanie opcjonalne](#page-342-0) 335 if, atrybut [tworzenie dodatkowych](#page-166-0) 159 [if1, atrybut](#page-166-0) 159 [if2, atrybut](#page-166-0) 159 [image.data, plik](#page-90-0) 8[3, 328](#page-335-0) image data 238 [definiowanie](#page-245-0) 238 [przegl](#page-245-0)ąd 238 instalacja [dysk alternatywny](#page-75-0) 68 [weryfikowanie przy pomocy operacji lppchk](#page-189-0) 182 zmień [metod](#page-67-0)ę 60 instalacja kopii zapasowej [zmiana trybu instalacji](#page-337-0) 330 instalacja migracyjna [definicja](#page-47-0) 40 [instalacja migracyjna na dysku alternatywnym](#page-78-0) 71 [instalacja migracyjna systemu AIX](#page-13-0) 6 instalacja mksysb [wykonywanie](#page-175-0) 168 [instalacja na dysku alternatywnym](#page-20-0) 1[3, 68](#page-75-0) dostę[p do danych](#page-81-0) 74 [dynamiczne partycjonowanie logiczne](#page-82-0) 75 [instalacja etapowa](#page-77-0) 70 [klonowanie](#page-77-0) 70 [mksysb, instalacja](#page-76-0) 69 [przykładowe](#page-83-0) 76 w ś[rodowisku partycjonowanym](#page-438-0) 431 za pomocą [programu SMIT](#page-82-0) 75 [instalacja na dysku iSCSI](#page-73-0) 66 [instalacja nadzorowana](#page-340-0) 333 [informacja pomocnicza](#page-340-0) 333 instalacja nienadzorowana określanie za pomocą [pliku bosinst.data](#page-89-0) 82 [wykonywanie](#page-173-0) 166 [zmiana na nadzorowan](#page-337-0)ą 330 [instalacja nowa i całkowicie nadpisuj](#page-65-0)ąca 58

[instalacja nowa i całkowicie nadpisuj](#page-65-0)ąca *(kontynuacja)* definicia 40 instalacja rte [wykonywanie](#page-172-0) 165 instalacja zaawansowana autonomiczne klienty [maint, operacja](#page-225-0) 218 zarzą[dzanie oprogramowaniem](#page-224-0) 217 element grupy włą[czanie](#page-219-0) 212 wyłą[czanie](#page-219-0) 212 grupa zasobów [definiowanie](#page-237-0) 230 [przydzielanie zasob](#page-238-0)ów 231 grupy maszyn [definiowanie](#page-218-0) 211 [dodawanie nowych element](#page-218-0)ów 211 [usuwanie element](#page-203-0)ów 196 grupy zasobów [definiowanie domy](#page-238-0)ślnych 231 klient autonomiczny wyś[wietlenie aktualizacji oprogramowania wg sł](#page-224-0)ów [kluczowych](#page-224-0) 217 wyś[wietlenie oprogramowania](#page-224-0) 217 [kontrolowanie systemu gł](#page-129-0)ównego lub klienta 122 lpp\_source [kopiowanie oprogramowania](#page-226-0) 219 [obsługa oprogramowania](#page-226-0) 219 [uruchamianie operacji sprawdzenia](#page-227-0) 220 [usuwanie oprogramowania](#page-227-0) 220 lppchk, operacja [weryfikowanie instalacji](#page-189-0) 182 maszyna [resetowanie](#page-216-0) 209 protokoły przeglą[danie protokoł](#page-215-0)ów instalacji 208 przeglądanie protokołó[w konfiguracji](#page-215-0) 208 przeglądanie protokołó[w ładowania systemu](#page-215-0) 208 serwery zasobów uż[ywanie klient](#page-168-0)ów 161 **SPOT** [maint, operacja](#page-225-0) 218 [odtwarzanie sieciowego kodu startowego](#page-217-0) 210 wyś[wietlenie aktualizacji oprogramowania wg sł](#page-224-0)ów [kluczowych](#page-224-0) 217 wyś[wietlenie oprogramowania](#page-224-0) 217 zarzą[dzanie oprogramowaniem](#page-224-0) 217 [instalacja zachowuj](#page-65-0)ąca 58 definicia 40 install\_all krótka ścież[ka SMIT](#page-345-0) 338 [install\\_all\\_updates, komenda](#page-348-0) 341 [installp\\_bundle](#page-245-0) 238 [definiowanie](#page-245-0) 23[8, 239](#page-246-0) [przegl](#page-245-0)ąd 238 [InstallShield MultiPlatform](#page-356-0) 349 [deinstalowanie pakietu](#page-357-0) 350 [instalacja cicha](#page-358-0) 35[1, 353](#page-360-0) [instalowanie pakietu](#page-356-0) 349 instalowanie BOS [instalacja nowa i całkowicie nadpisuj](#page-65-0)ąca 58 [instalacja zachowuj](#page-65-0)ąca 58 [tryb debugowania](#page-49-0) 42 instalowanie i zarzą[dzanie poprawkami tymczasowymi](#page-361-0) 354 [instalowanie na dysku alternatywnym](#page-20-0) 13 [instalowanie oprogramowania](#page-127-0) 120

instalowanie oprogramowania i zarządzanie oprogramowaniem odłą[czone partycje WPAR](#page-230-0) 223 instalowanie oprogramowania opcjonalnego [czyszczenie po instalacji zako](#page-31-0)ńczonej niepomyślnie 2[4, 344](#page-351-0) [instalowanie pr](#page-341-0)óbne 33[4, 342](#page-349-0) [komunikaty statusowe \(SMIT\)](#page-347-0) 340 [kryterium wyboru](#page-343-0) 336 [licencje oprogramowania](#page-343-0) 336 [odrzucanie](#page-341-0) 33[4, 343](#page-350-0) [pakowanie oprogramowania](#page-343-0) 336 [procedura \(SMIT\)](#page-345-0) 338 [komunikaty statusowe](#page-347-0) 340 przeglą[d proceduralny](#page-341-0) 334 rozwią[zywanie problem](#page-31-0)ów 2[4, 97](#page-104-0)[, 344](#page-351-0) [usuwanie](#page-341-0) 33[4, 343](#page-350-0) wstę[p do](#page-341-0) 334 [wymagania wst](#page-344-0)ępne 337 [zatwierdzanie](#page-341-0) 334 instalowanie próbne oprogramowania opcjonalnego [definicja](#page-349-0) 342 [opis](#page-341-0) 334 instalowanie systemu AIX [NIM](#page-438-0) 43[1, 432](#page-439-0) [procedury](#page-32-0) 2[5, 28](#page-35-0)[, 423](#page-430-0)[, 427](#page-434-0) ręczna instalacja systemu autonomicznego z dysku [instalacja nowa i całkowicie nadpisuj](#page-9-0)ąca 2 [uwagi](#page-32-0) 2[5, 28](#page-35-0)[, 423](#page-430-0)[, 427](#page-434-0) używanie nośnika do rę[cznego instalowania partycji](#page-32-0) [logicznej](#page-32-0) 2[5, 28](#page-35-0)[, 423](#page-430-0)[, 427](#page-434-0) w ś[rodowisku partycjonowanym](#page-32-0) 2[5, 28](#page-35-0)[, 423](#page-430-0)[, 427](#page-434-0)[, 431](#page-438-0)[, 432](#page-439-0) instalowanie systemu BOS [klonowanie](#page-30-0) 2[3, 329](#page-336-0) [z kopii zapasowej systemu](#page-335-0) 328 instalowanie systemu BOS z dysku CD DVD-ROM procedura okreś[lanie dysku docelowego](#page-67-0) 60 instalowanie systemu BOS z dysku CD lub taśmy procedura [inicjowanie instalacji](#page-337-0) 330 [ładowanie \(uruchamianie\) systemu](#page-337-0) 330 instalowanie systemu BOS z dysku CD/DVD-ROM lub taśmy procedura [inicjowanie instalacji](#page-418-0) 411 [ładowanie \(uruchamianie\) systemu](#page-418-0) 411 wstę[p do](#page-417-0) 41[0, 411](#page-418-0) instalowanie systemu BOS z dysku DVD-ROM procedura [wymagania wst](#page-65-0)ępne dla 58 instalowanie systemu BOS z dysku lub taśmy rozwią[zywanie problem](#page-104-0)ów 97 instalowanie systemu BOS z kopii zapasowej [procedura](#page-337-0) 330 rozwią[zywanie problem](#page-96-0)ów 89 rozwią[zywanie zgłoszonych problem](#page-97-0)ów 90 [system docelowy](#page-335-0) 328 [system](#page-335-0) źródłowy 328 wstę[p do](#page-335-0) 328 instalowanie systemu BOS z płyty CD-ROM procedura [wymagania wst](#page-65-0)ępne dla 58 zmiana ś[rodowiska j](#page-67-0)ęzykowego 60 instalowanie systemu BOS z płyty CD/DVD-ROM procedura [inicjowanie instalacji](#page-65-0) 58 [ładowanie \(uruchamianie\) systemu](#page-65-0) 58 wstę[p do](#page-65-0) 58 [instancja multibos](#page-420-0) 413

interfejsy programu SMIT [Asystent Instalacji](#page-93-0) 86 ścież[ka instalacji niestandardowej](#page-345-0) 338 ścież[ka łatwej instalacji](#page-345-0) 338 przeglą[d proceduralny](#page-341-0) 334 [wymagania wst](#page-344-0)ępne 337 [iSCSI, instalacja na dysku](#page-73-0) 66 [iSCSI, menu konfiguracji](#page-74-0) 67 ISMP [patrz InstallShield MultiPlatform](#page-356-0) 349 [ISO 9660, format](#page-329-0) 322

## **K**

katalog /tmp lub podkatalogi katalogu /tmp [tworzenie zasob](#page-237-0)ów NIM 230 katalogi [/dev](#page-336-0) 329 [/etc/objrepos](#page-335-0) 328 [/tmp/vgdata/rootvg](#page-337-0) 330 KDC, serwer [przykładowy plik definicji](#page-293-0) 286 Kerberos [identyfikacja hosta](#page-221-0) 214 [NFS V4, uwierzytelnianie hosta](#page-221-0) 214 Kerberos, klient odchudzony [przykładowy plik definicji](#page-294-0) 287 klawiatura [ustawianie opcji terminali ASCII](#page-66-0) 5[9, 330](#page-337-0) klient bezdyskowe, bez danych [dodawanie](#page-152-0) 145 okreś[lanie, kto steruje](#page-129-0) 122 [operacje](#page-117-0) 110 [wykonywanie zada](#page-220-0)ń z klienta 213 klienty [autonomiczne](#page-121-0) 114 [sieciowe ładowanie systemu](#page-121-0) 114 zarzą[dzanie oprogramowaniem](#page-121-0) 114 [autonomiczne, dodawanie](#page-139-0) 132 [bez danych](#page-121-0) 114 [inicjowanie](#page-123-0) 116 [bezdyskowe](#page-121-0) 114 [inicjowanie](#page-123-0) 116 [shared\\_root](#page-258-0) 251 [zasoby opcjonalne](#page-122-0) 115 [zasoby wymagane](#page-122-0) 115 [klienty bez danych](#page-121-0) 114 iniciowanie 116 [shared\\_root](#page-258-0) 251 zarzą[dzanie oprogramowaniem](#page-124-0) 117 [klienty bezdyskowe](#page-121-0) 114 [inicjowanie](#page-123-0) 116 zarzą[dzanie oprogramowaniem](#page-124-0) 117 zasoby [boot](#page-122-0) 115 [dump](#page-122-0) 115 [home](#page-122-0) 115 [opcjonalne](#page-122-0) 115 [paging](#page-122-0) 115 [resolv\\_conf](#page-122-0) 115 [root](#page-122-0) 115 shared home 115 [SPOT](#page-122-0) 115 [tmp](#page-122-0) 115 [wymagane](#page-122-0) 115

klienty bezdyskowe lub bez danych [anulowanie inicjowania](#page-153-0) 146 [dodawanie](#page-152-0) 145 [inicjowanie i ładowanie](#page-199-0) 192 [migracja](#page-217-0) 210 [tworzenie zasob](#page-149-0)ów do obsługi 142 klienty NIM [definiowanie](#page-117-0) 110 klonowanie [kopia zapasowa, system](#page-30-0) 2[3, 329](#page-336-0) klonowanie za pomocą [opcji Instalacja na dysku alternatywnym](#page-20-0) 13 kody położenia dyskó[w twardych](#page-67-0) 60 komendy [nim\\_clients\\_setup](#page-128-0) 121 [nim\\_master\\_setup](#page-127-0) 120 [nimclient](#page-220-0) 213 [kompatybilno](#page-413-0)ść 406 [kompatybilno](#page-413-0)ść binarna 406 komunikacja między konsolą [HMC i partycjami](#page-429-0) 422 komunikacja mię[dzy partycjami i konsol](#page-429-0)ą HMC przy użyciu adaptera [sieciowego](#page-429-0) 422 komunikacje [opcje terminali ASCII](#page-66-0) 59 [ustawianie opcji terminali ASCII](#page-337-0) 330 komunikat błą[d NIM](#page-294-0) 287 ostrzeż[enie NIM](#page-294-0) 287 [system i bł](#page-104-0)ędy 97 komunikat o błędzie brak wystarczającej iloś[ci miejsca do utworzenia:](#page-104-0) [/tmp/disk.image](#page-104-0) 97 brak wystarczającej iloś[ci miejsca do utworzenia: /tmp/unix](#page-104-0) 97 [dysk twardy niedost](#page-104-0)ępny 97 [dysk twardy nieskonfigurowany](#page-104-0) 97 [format](#page-104-0) 97 [nie ma dost](#page-104-0)ępnych dysków 97 nie można rozszerzyć [systemu plik](#page-104-0)ów /usr 97 [NIM](#page-294-0) 287 podano błędną nazwę urzą[dzenia startowego lub nie podano jej](#page-104-0) [wcale](#page-104-0) 97 próba utworzenia taś[my startowej nie powiodła si](#page-104-0)ę 97 sprawdzanie dostę[pnego miejsca na dysku](#page-104-0) 97 wystąpił błą[d podczas bosboot](#page-104-0) 97 [komunikaty systemowe](#page-104-0) 97 konfiguracja podstawowa [tworzenie podstawowych zasob](#page-130-0)ów instalacji 123 [konfiguracja zaawansowana](#page-220-0) 213 [definiowanie sieci heterogenicznej](#page-193-0) 186 definiowanie zasobó[w SPOT /usr a definiowanie zasob](#page-155-0)ów SPOT [innych ni](#page-155-0)ż /usr 148 [definiowanie zasobu lpp\\_source na dysku CD/DVD-ROM zamiast](#page-157-0) [na dysku twardym](#page-157-0) 150 [diagnostyka ładowania systemu](#page-198-0) 191 [dodanie innego typu sieci](#page-194-0) 187 [odtwarzanie bazy danych i aktywowanie systemu gł](#page-202-0)ównego 195 [odtwarzanie pliku /etc/niminfo](#page-201-0) 194 [startowanie systemu w trybie konserwacji](#page-197-0) 190 [tworzenie dodatkowych atrybut](#page-166-0)ów interfejsu 159 [tworzenie kopii zapasowej bazy danych NIM](#page-201-0) 194 [tworzenie trasy domy](#page-195-0)ślnej 188 [tworzenie trasy statycznej](#page-196-0) 189 [usuwanie konfiguracji systemu gł](#page-155-0)ównego 148 [usuwanie maszyn](#page-203-0) 196 [konfiguracja, system](#page-93-0) 86 [data i godzina](#page-94-0) 87 [dodawanie haseł licencyjnych](#page-94-0) 87 dostę[p do zdalnych zasob](#page-94-0)ów 87

[konfiguracja, system](#page-93-0) *(kontynuacja)* [instalacja oprogramowania opcjonalnego](#page-94-0) 87 [konfigurowanie drukarki](#page-94-0) 87 [lista zada](#page-94-0)ń 87 [tworzenie kont u](#page-94-0)żytkowników 87 [tworzenie kopii zapasowej systemu](#page-94-0) 87 [ustawienie hasła root](#page-94-0) 87 wstę[p do](#page-93-0) 86 wyjś[cie i logowanie si](#page-94-0)ę 87 zmień ś[rodowisko j](#page-94-0)ęzykowe 87 [konfigurowanie zabezpiecze](#page-222-0)ń NFS w środowisku NIM przy użyciu [protokołu Kerberos 5, wymagania wst](#page-222-0)ępne 215 konflikty portów [nimesis, demon](#page-323-0) 316 konsola HMC komunikacja przy uż[yciu adaptera sieciowego](#page-429-0) 422 [komunikacja z partycjami](#page-429-0) 422 [partycje logiczne s](#page-427-0)ąsiedztwa 420 zarzą[dzanie systemami](#page-426-0) 41[9, 421](#page-428-0) zarządzanie za pomocą [klienta konsoli HMC](#page-428-0) 421 zdalne zarzą[dzanie za pomoc](#page-428-0)ą klienta 421 [konsolidacja wielu wersji tego samego systemu operacyjnego](#page-429-0) 422 kopia zapasowa [miejsce na dysku](#page-335-0) 328 [kopia zapasowa systemu](#page-324-0) 317 [kopia zapasowa systemu, instalacja systemu BOS z](#page-335-0) 328 [kopia zapasowa, system](#page-324-0) 317 podłączanie i odłą[czanie systemu plik](#page-28-0)ów 2[1, 318](#page-325-0) procedura głó[wna grupa wolumin](#page-28-0)ów 2[1, 319](#page-326-0) [lsmksysb, komenda](#page-334-0) 327 [lssavevg, komenda](#page-334-0) 327 podglą[d informacji na temat kopii zapasowej](#page-334-0) 327 przeglą[danie protokołu tworzenia kopii zapasowej](#page-334-0) 327 [weryfikacja kopii](#page-332-0) 325 [weryfikacja kopii zapasowych systemu](#page-334-0) 327 [wymagania wst](#page-28-0)ępne 2[1, 318](#page-325-0) wyś[wietlanie informacji dotycz](#page-335-0)ących zestawów plików [zawartych w obrazie systemu](#page-335-0) 328 [wprowadzenie](#page-328-0) 321 [wyklucz pliki](#page-326-0) 319 [korzystanie z mechanizmu aktywacji](#page-41-0) 34 [korzystanie z menu konfiguracji iSCSI](#page-74-0) 67 krótka ścieżka SMIT [alt\\_clone](#page-82-0) 75 [alt\\_mksysb](#page-82-0) 75 [assist](#page-95-0) 88 [cleanup\\_software](#page-356-0) 349 compare report 347 [eznim](#page-288-0) 281 [fixtolist\\_compare](#page-355-0) 348 [install\\_all](#page-345-0) 338 [install\\_latest](#page-345-0) 338 [install\\_update](#page-95-0) 88 [installed\\_license](#page-343-0) 336 [instofix\\_compare](#page-354-0) 347 [instolist\\_compare](#page-354-0) 347 [license\\_on\\_media](#page-343-0) 336 [reject](#page-350-0) 343 [remove](#page-350-0) 343 [rename\\_software](#page-355-0) 348 [service\\_software](#page-352-0) 345 [update\\_all](#page-345-0) 338 [update\\_by\\_fix](#page-345-0) 338

**L** licencje oprogramowania [funkcja](#page-343-0) 336 [Live Update](#page-383-0) 376 [bezpieczne rozszerzenie j](#page-404-0)ądra 397 [definiowanie zasobu live\\_update\\_data](#page-251-0) 244 [dostosowanie](#page-397-0) 390 [instalacja poprawki tymczasowej](#page-382-0) 375 [klasyfikacja proces](#page-402-0)ów 395 [konfiguracje](#page-390-0) 383 [ograniczenia](#page-385-0) 37[8, 379](#page-386-0) oś [czasu wykonywania skrypt](#page-398-0)ów 391 [parametry strojone systemu](#page-402-0) 395 [powiadomienia](#page-397-0) 390 [przegl](#page-383-0)ąd 376 [przygotowanie](#page-385-0) 378 [rozszerzenie j](#page-404-0)ądra 397 [sprawdzone procedury](#page-389-0) 382 [tryb podgl](#page-395-0)ądu 388 uż[ywanie zasobu live\\_update\\_data](#page-251-0) 244 [wymagania wst](#page-394-0)ępne 387 za pomocą [komendy geninstall](#page-396-0) 389 [za pomoc](#page-395-0)ą NIM 388 [locale](#page-67-0) 60 [lpp\\_source](#page-248-0) 241 [definiowanie](#page-248-0) 24[1, 243](#page-250-0) [kopiowanie oprogramowania](#page-226-0) 219 [obsługa oprogramowania](#page-226-0) 219 [przegl](#page-248-0)ąd 241 [uruchamianie operacji sprawdzenia](#page-227-0) 220 [usuwanie oprogramowania](#page-227-0) 220 [lppchk, operacja](#page-280-0) 273 [lppmgr, komenda](#page-352-0) 345 [lppmgr, operacja](#page-280-0) 273 [lsmksysb, komenda](#page-334-0) 327 [lssavevg, komenda](#page-334-0) 327 [lswpar, operacja](#page-280-0) 273

## **Ł**

ładowanie interfejsu [diagnostyka](#page-198-0) 191 [przez router](#page-201-0) 194

## **M**

[maint, operacja](#page-225-0) 21[8, 274](#page-281-0) [obsługa oprogramowania na klientach autonomicznych](#page-225-0) 218 [obsługa oprogramowania w zasobie SPOT](#page-225-0) 218 [zachowanie asynchroniczne](#page-228-0) 221 [maint\\_boot, operacja](#page-281-0) 274 [maszyna](#page-117-0) 110 bezdyskowe, bez danych [anulowanie inicjowania](#page-153-0) 146 [inicjowanie i ładowanie](#page-199-0) 192 maszyna klienta [sprawdzanie statusu](#page-143-0) 136 maszyny autonomiczne okreś[lanie, kto steruje](#page-129-0) 122 [mechanizm aktywacji - przegl](#page-40-0)ąd 33 menu BOS [okno instalacji i konfiguracji](#page-49-0) 42 [okno podsumowania instalacji](#page-49-0) 42 [okno powitania](#page-49-0) 42 menu konfiguracji uż[ywanie dla iSCSI](#page-74-0) 67

metody instalacji [definicja](#page-67-0) 60 okreś[lanie](#page-67-0) 60 miejsce na dysku [komunikat](#page-104-0) 97 [planowanie dla systemu gł](#page-130-0)ównego 123 migracja [instancja multibos](#page-420-0) 413 klienty [bezdyskowe i bez danych, klienty](#page-217-0) 210 [NIM SPOT](#page-217-0) 210 migracja do nowej wersji procedura [wymagania wst](#page-417-0)ępne dla 410 [mkcd, komenda](#page-328-0) 321 [mkinstallp, komenda](#page-408-0) 401 [mkisofs](#page-328-0) 321 [mksysb](#page-251-0) 244 [definiowanie](#page-251-0) 24[4, 245](#page-252-0) [instalacja](#page-335-0) 328 [instalacja na dysku alternatywnym](#page-179-0) 172 [klonowanie](#page-30-0) 2[3, 329](#page-336-0) [kopie zapasowe na CD/DVD](#page-328-0) 321 [przegl](#page-251-0)ąd 244 rozwiązywanie problemów zwią[zanych z instalacj](#page-96-0)ą 89 rozwią[zywanie zgłoszonych problem](#page-97-0)ów 90 taś[my z kopi](#page-96-0)ą zapasową systemu 89 źró[dło obrazu czasu przetwarzania BOS](#page-271-0) 264 [mksysb\\_migration\\_device](#page-65-0) 58 monitory [ustawianie opcji terminali ASCII](#page-66-0) 5[9, 330](#page-337-0) [multibos, narz](#page-84-0)ędzie 77

## **N**

narzę[dzia obsługi instalacji przemieszczalnych w systemie AIX](#page-71-0) 64 nazwa hosta okreś[lanie nazwy](#page-443-0) 436 NFS zarzą[dzanie opcjami komunikacyjnymi klienta](#page-220-0) 213 [NFS V4, autoryzacja hosta](#page-221-0) 214 [NFS V4, identyfikacja hosta](#page-221-0) 214 [NFS V4, uwierzytelnianie hosta](#page-221-0) 214 NFS, opcje komunikacyjne klienta zarzą[dzanie przy u](#page-223-0)życiu SMIT 216 zarządzanie przy uż[yciu wiersza komend](#page-223-0) 216 NIM autonomiczne definicia 110 bez danych [definicja](#page-117-0) 110 bezdyskowe [definicja](#page-117-0) 110 [dodawanie klient](#page-143-0)ów WPAR 136 [eksportowane uwierzytelnianie Kerberos](#page-185-0) 178 [instalacja na dysku alternatywnym](#page-179-0) 172 [Kerberos 5](#page-185-0) 178 [komunikat o bł](#page-294-0)ędzie 287 konfigurowanie [podstawowe](#page-130-0) 123 [konfigurowanie za pomoc](#page-22-0)ą opcji EZNIM 15 [maszyna](#page-117-0) 110 [nimesis, demon](#page-154-0) 147 operacje [podstawowe](#page-130-0) 123 [ostrze](#page-294-0)żenia 287 [pliki odpowiedzi i produkty InstallShield MultiPlatform](#page-360-0) 353

NIM *(kontynuacja)* [przegl](#page-116-0)ąd 109 [sieci](#page-191-0) 184 SPOT [migracja](#page-217-0) 210 [uwierzytelnianie Kerberos](#page-184-0) 177 w ś[rodowisku partycjonowanym](#page-438-0) 43[1, 432](#page-439-0) zasoby [definicja](#page-231-0) 224 żą[dania klient](#page-154-0)ów, strojenie 147 [NIM eznim](#page-288-0) 281 [NIM, atrybuty](#page-193-0) 186 NIM, dane wyjściowe operacji [zawieszanie](#page-229-0) 222 [NIM, grupy](#page-232-0) 225 NIM, obiekty definicje [wymagania dotycz](#page-129-0)ące nazewnictwa 122 [NIM, operacje](#page-198-0) 191 [activate](#page-264-0) 257 [allocate](#page-264-0) 257 [bos\\_inst](#page-268-0) 261 [change](#page-273-0) 266 [check](#page-274-0) 267 [chwpar](#page-274-0) 267 [cust](#page-275-0) 268 [deactivate](#page-276-0) 269 [deallocate](#page-276-0) 269 [define](#page-277-0) 270 [diag](#page-277-0) 270 [diagnostyka, ładowanie systemu](#page-234-0) 227 [dkls\\_init](#page-277-0) 270 [dtls\\_init](#page-278-0) 271 [fix\\_query](#page-279-0) 272 [instalacja migracyjna na dysku alternatywnym](#page-234-0) 227 [instalacja na dysku alternatywnym](#page-234-0) 227 [klienty bezdyskowe i bez danych, dodawanie](#page-234-0) 227 [lppchk](#page-280-0) 273 [lppmgr](#page-280-0) 273 [lswpar](#page-280-0) 273 [maint](#page-281-0) 274 [maint\\_boot](#page-281-0) 274 [oprogramowanie, dostosowanie](#page-234-0) 227 [oprogramowanie, usuwanie](#page-234-0) 227 [reboot](#page-282-0) 275 [remove](#page-282-0) 275 [reset](#page-282-0) 275 [select](#page-283-0) 276 [showlog](#page-283-0) 276 [showres](#page-284-0) 277 [sync](#page-285-0) 278 [sync\\_roots](#page-286-0) 279 [syncwpar](#page-286-0) 279 [takeover](#page-286-0) 279 [tryb konserwacji, ładowanie systemu](#page-234-0) 227 [unconfig](#page-287-0) 280 [update](#page-287-0) 280 [updateios](#page-288-0) 281 [zasoby](#page-234-0) 227 [NIM, poj](#page-116-0)ęcia 109 [NIM, program obsługi](#page-220-0) 213 NIM, sieci adres IP okreś[lanie](#page-192-0) 185 [definiowanie](#page-191-0) 184 [trasy](#page-193-0) 186

NIM, sieci *(kontynuacja)* typy [obsługiwane](#page-191-0) 184 NIM, ś[rodowisko](#page-117-0) 11[0, 118](#page-125-0) definiowanie uż[ywanie komendy nimdef](#page-220-0) 213 [NIM, zasoby](#page-231-0) 224 [nim\\_script, zas](#page-253-0)ób 246 nim\_update\_all w ś[rodowisku partycjonowanym](#page-440-0) 433 [nimclient, komenda](#page-220-0) 213 nimdef, komenda NIM, środowisko [definiowanie](#page-220-0) 213 [przykładowy plik definicji](#page-291-0) 284 [NIMSH](#page-220-0) 213

# **O**

[obiekt klasy ODM zł](#page-73-0)ącza USIL 66 obiekty sieciowe zarządzanie [tworzenie atrybut](#page-166-0)ów interfejsu 159 [tworzenie trasy mi](#page-196-0)ędzy sieciami 189 [obraz czasu przetwarzania](#page-271-0) 264 obraz instalacyjny konfiguracja taśmy z kopią zapasową [przy pomocy mksysb](#page-96-0) 89 [obraz kopii zapasowej](#page-335-0) 328 obsługa oprogramowania opcjonalnego [instalowanie pr](#page-349-0)óbne 342 [odrzucanie](#page-350-0) 343 [usuwanie](#page-350-0) 343 [zdefiniowane koncepcje](#page-349-0) 34[2, 345](#page-352-0) odrzucanie oprogramowania opcjonalnego [definicja](#page-350-0) 343 [wprowadzenie](#page-341-0) 334 [odtwarzanie](#page-96-0) 8[9, 287](#page-294-0) [tryb konserwacji](#page-75-0) 68 odtwarzanie danych [gdy system nie mo](#page-100-0)że być uruchomiony 93 [procedura](#page-101-0) 94 [wprowadzenie](#page-100-0) 93 [odtwarzanie po bł](#page-96-0)ędach 8[9, 287](#page-294-0) [odtwarzanie urz](#page-56-0)ądzeń 49 [odtwarzanie w trybie konserwacji](#page-75-0) 68 okna [instalowanie podstawowego systemu operacyjnego \(BOS\)](#page-419-0) 412 [Instalowanie podstawowego systemu operacyjnego \(BOS\)](#page-69-0) 62 Zmień dysk(i), na któ[ry\(e\) chcesz instalowa](#page-67-0)ć (BOS) 60 okna instalacyjne (BOS) [Instalowanie podstawowego systemu operacyjnego](#page-69-0) 6[2, 412](#page-419-0) określanie ję[zyka instalacji](#page-67-0) 60 okreś[lanie konsoli systemowej](#page-67-0) 60 Zmień dysk(i), na któ[ry\(e\) chcesz instalowa](#page-67-0)ć 60 okreś[lanie nazwy hosta systemu operacyjnego](#page-443-0) 436 opcje instalacja nienadzorowana określanie za pomocą [pliku bosinst.data](#page-89-0) 82 [konfiguracja, system](#page-93-0) 86 określanie dysku instalacyjnego (BOS) [CD-ROM, DVD-ROM lub ta](#page-67-0)śma 60 [kopia zapasowa systemu](#page-337-0) 330 określanie ję[zyka instalacji](#page-67-0) 6[0, 412](#page-419-0) okreś[lanie konsoli systemowej](#page-67-0) 6[0, 330](#page-337-0)[, 412](#page-419-0) okreś[lanie metod instalacji \(BOS\)](#page-67-0) 60 ś[rodowisko j](#page-67-0)ęzykowe 60 [ustawianie ekranu \(ASCII\)](#page-66-0) 5[9, 330](#page-337-0)

opcje *(kontynuacja)* [ustawianie komunikacji \(ASCII\)](#page-66-0) 5[9, 330](#page-337-0) [ustawianie monitora \(ASCII\)](#page-66-0) 5[9, 330](#page-337-0) [operacja updateios](#page-288-0) 281 operacje [activate](#page-264-0) 257 [allocate](#page-264-0) 257 BOS, obraz czasu przetwarzania [wybieranie zasobu](#page-271-0) 264 [bos\\_inst](#page-268-0) 261 [change](#page-273-0) 266 [check](#page-274-0) 267 [chwpar](#page-274-0) 267 [cust](#page-275-0) 268 [deactivate](#page-276-0) 269 [deallocate](#page-276-0) 269 [define](#page-277-0) 270 [diag](#page-277-0) 270 [dkls\\_init](#page-277-0) 270 [dtls\\_init](#page-278-0) 271 [fix\\_query](#page-279-0) 272 [lista](#page-264-0) 257 [lppchk](#page-280-0) 273 [lppmgr](#page-280-0) 273 [lswpar](#page-280-0) 273 [maint](#page-281-0) 274 [maint\\_boot](#page-281-0) 274 [na maszynach klient](#page-117-0)ów 110 NIM [diag](#page-198-0) 191 [maszyna](#page-264-0) 257 [wykonywane przez klienta](#page-220-0) 213 [podstawowe](#page-130-0) 123 [reboot](#page-282-0) 275 [remove](#page-282-0) 275 [reset](#page-282-0) 275 [select](#page-283-0) 276 [showlog](#page-283-0) 276 [showres](#page-284-0) 277 [sync](#page-285-0) 278 [sync\\_roots](#page-286-0) 279 [syncwpar](#page-286-0) 279 [takeover](#page-286-0) 279 [typy](#page-264-0) 257 [unconfig](#page-287-0) 280 [update](#page-287-0) 28[0, 281](#page-288-0) włą[czanie elementu grupy](#page-219-0) 212 [wykonywanie](#page-264-0) 257 wyłą[czanie elementu grupy](#page-219-0) 212 [operacje klienta](#page-220-0) 213 [operacje klienta autonomicznego](#page-220-0) 213 operacje maszyny [definiowanie](#page-264-0) 257 [lista](#page-264-0) 257 operacje sterujące [definicja](#page-264-0) 257 [opisy sekcji control\\_flow pliku bosinst.data](#page-54-0) 47 oprogramowanie wyś[wietlenie dla klienta autonomicznego](#page-224-0) 217 wyś[wietlenie dla zasobu SPOT](#page-224-0) 217 oprogramowanie opcjonalne czyszczenie po instalacji zakończonej niepomyślnie [wprowadzenie](#page-31-0) 2[4, 344](#page-351-0) [definicja](#page-341-0) 334 oprogramowanie, licencje [funkcja](#page-343-0) 336

oprogramowanie, opcjonalne [definicja](#page-341-0) 334 ostrzeżenia [NIM](#page-294-0) 287 oś [czasu wykonywania skrypt](#page-398-0)ów 391 [other\\_net\\_type, atrybut](#page-193-0) 186

## **P**

paging [definiowanie](#page-253-0) 246 [przegl](#page-253-0)ąd 246 [paging, zas](#page-253-0)ób 246 [definiowanie](#page-253-0) 246 pakiet [definicja](#page-341-0) 334 pakiety oprogramowania [definicja](#page-341-0) 334 pakowanie oprogramowania część [root](#page-407-0) 400 część [share](#page-407-0) 400 część uż[ytkownika](#page-407-0) 400 [pakowanie poprawek tymczasowych](#page-375-0) 368 [pakunki](#page-341-0) 33[4, 401](#page-408-0) [definicja](#page-341-0) 334 [przykłady](#page-408-0) 401 [typy](#page-408-0) 401 [pakunki oprogramowania](#page-341-0) 33[4, 401](#page-408-0) [definicja](#page-341-0) 33[4, 401](#page-408-0) [przykłady](#page-408-0) 401 [pakunki systemowe](#page-408-0) 401 partycja [bezpiecze](#page-428-0)ństwo 421 [partycja całego systemu](#page-427-0) 420 partycja logiczna [działanie systemu AIX](#page-427-0) 420 [implementacja](#page-429-0) 422 [konsolidacja serwer](#page-429-0)ów 422 [konsolidacja wielu wersji tego samego systemu](#page-429-0) [operacyjnego](#page-429-0) 422 mieszane ś[rodowiska produkcyjne i testowe](#page-429-0) 422 [przegl](#page-426-0)ąd 419 [zasoby minimalne](#page-426-0) 419 partycje [cały system](#page-427-0) 420 [działanie systemu AIX](#page-427-0) 420 [implementacja](#page-429-0) 422 [logiczna](#page-426-0) 419 sa[siedztwo](#page-427-0) 420 uż[ywanie NIM](#page-438-0) 43[1, 432](#page-439-0) partycje logiczne sąsiedztwa [przegl](#page-427-0)ąd 420 plik definicji [Kerberos, przykład klienta odchudzonego](#page-294-0) 287 [przykładowy serwera KDC](#page-293-0) 286 plik readme [README.PARTITION\\_INSTALL](#page-441-0) 434 pliki [/dev/ipldevice](#page-104-0) 97 [/etc/exclude.rootvg](#page-327-0) 320 [/etc/niminfo](#page-201-0) 194 [/tmp/disk.image](#page-104-0) 97 [/tmp/unix](#page-104-0) 97 [/usr](#page-259-0) 252 [bosinst.data](#page-91-0) 84 [przykłady](#page-64-0) 57 [tryb asysty, z](#page-101-0) 94

pliki *(kontynuacja)* bosinst.data *[\(kontynuacja\)](#page-91-0)* wyjaś[nienie](#page-89-0) 82 [image.data](#page-90-0) 8[3, 328](#page-335-0) [mapa](#page-337-0) 330 [preserve.list](#page-90-0) 83 [przykładowe](#page-291-0) 284 [bosinst.data](#page-64-0) 57 [plik definicji dla komendy nimdef](#page-291-0) 284 [script, zas](#page-291-0)ób 284 [pliki map](#page-337-0) 330 [pliki odpowiedzi](#page-358-0) 351 [pliki odpowiedzi i NIM](#page-360-0) 353 poboczna grupa woluminów [definicja](#page-324-0) 317 [podstawowa identyfikacja hosta](#page-221-0) 214 [podstawowe operacje i konfiguracja](#page-130-0) 12[3, 172](#page-179-0) [dodawanie autonomicznego klienta](#page-133-0) 12[6, 132](#page-139-0) dodawanie klientó[w bezdyskowych i bez danych](#page-152-0) 145 [instalacja mksysb](#page-175-0) 168 [instalacja nienadzorowana](#page-173-0) 166 [instalacja rte](#page-172-0) 165 klienty bezdyskowe lub bez danych [anulowanie inicjowania](#page-153-0) 146 [inicjowanie i ładowanie](#page-199-0) 192 [konfigurowanie systemu gł](#page-149-0)ównego i tworzenie zasobów 142 klienty i zasoby SPOT [dostosowywanie](#page-146-0) 139 [konfigurowanie systemu gł](#page-130-0)ównego 123 pojęcia [NIM](#page-116-0) 109 położ[enie instalacji podane przez u](#page-70-0)żytkownika (USIL) 63 [poprawka tymczasowa](#page-360-0) 353 [Live Update](#page-382-0) 375 poprawki wyś[wietlenie dla klienta autonomicznego](#page-224-0) 217 wyś[wietlenie dla zasobu SPOT](#page-224-0) 217 poprawki serwisowe [odrzucanie](#page-350-0) 343 [usuwanie](#page-350-0) 343 [post\\_migration, komenda](#page-416-0) 409 [pre\\_migration, komenda](#page-416-0) 409 [preserve.list, plik](#page-90-0) 83 [preserve\\_res](#page-273-0) 266 [problemy, odtwarzanie](#page-96-0) 8[9, 287](#page-294-0) procedury definiowanie zasobó[w SPOT /usr a definiowanie zasob](#page-155-0)ów SPOT [innych ni](#page-155-0)ż /usr 148 dostę[p do konserwacji systemu BOS](#page-101-0) 94 główna grupa woluminó[w, tworzenie kopii zapasowej](#page-28-0) 2[1, 319](#page-326-0) grupa woluminów uż[ytkownika, tworzenie kopii zapasowej](#page-332-0) 325 identyfikacja urzą[dzenia startowego](#page-104-0) 97 instalacja zaawansowana [definiowanie domy](#page-238-0)ślnych grup zasobów 231 [definiowanie grupy maszyn](#page-218-0) 211 [definiowanie grupy zasob](#page-237-0)ów 230 [dodawanie nowych element](#page-218-0)ów 211 [klienty autonomiczne i zasoby SPOT, zarz](#page-224-0)ądzanie [oprogramowaniem](#page-224-0) 217 [kontrolowanie systemu gł](#page-129-0)ównego lub klienta 122 [kopiowanie oprogramowania do lpp\\_source](#page-226-0) 219 [obsługa oprogramowania w lpp\\_source](#page-226-0) 219 [obsługa oprogramowania w zasobie SPOT](#page-225-0) 218 przeglą[danie protokoł](#page-215-0)ów 208 [przydzielanie grupy zasob](#page-238-0)ów 231 [resetowanie maszyn](#page-216-0) 209 [uruchamianie operacji sprawdzenia NIM](#page-227-0) 220

procedury *(kontynuacja)* instalacja zaawansowana *(kontynuacja)* [usuwanie element](#page-203-0)ów 196 [usuwanie oprogramowania z lpp\\_source](#page-227-0) 220 uż[ywanie maszyn klienckich jako serwer](#page-168-0)ów zasobów 161 [weryfikowanie instalacji przy pomocy operacji lppchk](#page-189-0) 182 włą[czanie elementu grupy](#page-219-0) 212 wyłą[czanie elementu grupy](#page-219-0) 212 wyś[wietlenie aktualizacji oprogramowania wg sł](#page-224-0)ów [kluczowych](#page-224-0) 217 wyś[wietlenie oprogramowania w zasobie SPOT](#page-224-0) 217 wyś[wietlenie oprogramowania zainstalowanego na kliencie](#page-224-0) [autonomicznym](#page-224-0) 217 instalacja zaawansowana, zarządzanie oprogramowaniem [odtwarzanie sieciowego kodu startowego dla zasobu](#page-217-0) [SPOT](#page-217-0) 210 [instalowanie oprogramowania opcjonalnego](#page-341-0) 334 [instalowanie systemu BOS z dysku CD/DVD-ROM lub](#page-417-0) taśmy [410](#page-417-0)[, 411](#page-418-0) [instalowanie systemu BOS z kopii zapasowej](#page-337-0) 330 [instalowanie systemu BOS z płyty CD/DVD-ROM](#page-65-0) 58 konfiguracja podstawowa [tworzenie podstawowych zasob](#page-130-0)ów instalacji 123 [konfiguracja zaawansowana](#page-220-0) 213 [definiowanie sieci heterogenicznej](#page-193-0) 186 [definiowanie zasobu lpp\\_source na dysku CD/DVD-ROM](#page-157-0) [zamiast na dysku twardym](#page-157-0) 150 [diagnostyka ładowania systemu](#page-198-0) 191 [dodanie innego typu sieci](#page-194-0) 187 [odtwarzanie bazy danych i aktywowanie systemu](#page-202-0) głó[wnego](#page-202-0) 195 [odtwarzanie pliku /etc/niminfo](#page-201-0) 194 [startowanie systemu w trybie konserwacji](#page-197-0) 190 [tworzenie dodatkowych atrybut](#page-166-0)ów interfejsu 159 [tworzenie kopii zapasowej bazy danych NIM](#page-201-0) 194 [tworzenie trasy domy](#page-195-0)ślnej 188 [tworzenie trasy statycznej](#page-196-0) 189 [usuwanie konfiguracji systemu gł](#page-155-0)ównego 148 [usuwanie maszyn ze](#page-203-0) środowiska NIM 196 odblokowanie głó[wnej grupy wolumin](#page-104-0)ów 97 podstawowe operacje i konfiguracja [dodawanie autonomicznego klienta](#page-139-0) 132 dodawanie klientó[w bezdyskowych i bez danych](#page-152-0) 145 [instalacja mksysb, wykonywanie](#page-175-0) 168 [instalacja nienadzorowana](#page-173-0) 166 [instalacja rte install, wykonywanie](#page-172-0) 165 [klienty i zasoby SPOT, dostosowywanie](#page-146-0) 139 [konfigurowanie systemu gł](#page-130-0)ównego 123 [maszyna bezdyskowa, bez danych - anulowanie](#page-153-0) [inicjowania](#page-153-0) 146 [maszyna bezdyskowa, bez danych - inicjowanie i](#page-199-0) [ładowanie](#page-199-0) 192 tworzenie zasobów do obsługi klientó[w bezdyskowych/bez](#page-149-0) [danych](#page-149-0) 142 rozwią[zywanie problem](#page-96-0)ów z instalacją za pomocą komendy [mksysb](#page-96-0) 8[9, 90](#page-97-0) rozwiązywanie problemó[w z pełnym systemem plik](#page-103-0)ów /usr 96 [weryfikacja kopii zapasowej systemu](#page-334-0) 327 [zmiana wielko](#page-104-0)ści /tmp 97 [procedury ASCII](#page-341-0) 334 procedury programu SMIT [instalowanie oprogramowania opcjonalnego](#page-341-0) 33[4, 338](#page-345-0) procedury rozwiązywania problemów [odtwarzanie pliku /etc/niminfo](#page-201-0) 194 [produkty oprogramowania](#page-343-0) 336 [identyfikacja](#page-342-0) 335 [instalowanie pr](#page-349-0)óbne 342

[produkty oprogramowania](#page-343-0) *(kontynuacja)* [kryterium wyboru instalacji](#page-343-0) 336 [odrzucanie](#page-350-0) 343 [pakiet, definicja](#page-341-0) 334 [pakowanie](#page-343-0) 336 [pakunek, definicja](#page-341-0) 33[4, 401](#page-408-0) [programy licencjonowane, definicja](#page-343-0) 336 [usuwanie](#page-350-0) 343 zestaw plikó[w, definicja](#page-341-0) 334 [programy licencjonowane](#page-341-0) 334 [kryterium wyboru instalacji](#page-343-0) 336 [pakowanie](#page-343-0) 336 protokoły boot [przegl](#page-215-0)ądanie 208 instalacja [przegl](#page-215-0)ądanie 208 konfigurowanie [przegl](#page-215-0)ądanie 208 protokoły instalacji [przegl](#page-215-0)ądanie 208 protokoły konfiguracji [przegl](#page-215-0)ądanie 208 protokoły ładowania systemu [przegl](#page-215-0)ądanie 208 przegląd [NIM](#page-116-0) 109 przegląd partycji [system zarz](#page-426-0)ądzany 419 [przemieszczalna instalacja](#page-70-0) 63 [przemieszczalne pakiety aplikacji](#page-72-0) 65 przydzielanie [grupa zasob](#page-238-0)ów 231 przydzielanie zasobów [grupy zasob](#page-237-0)ów 230 [przykładowe pliki](#page-291-0) 284 [bosinst.data](#page-64-0) 57 nimdef, komenda [plik definicji](#page-291-0) 284 [script, zas](#page-291-0)ób 284 [przykładowy plik definicji klienta odchudzonego](#page-294-0) 287 [przykładowy plik definicji serwera KDC](#page-293-0) 286

## **R**

[reboot, operacja](#page-282-0) 275 [remove, operacja](#page-282-0) 275 [reset, operacja](#page-282-0) 275 resolv\_conf [definiowanie](#page-253-0) 24[6, 247](#page-254-0) [przegl](#page-253-0)ąd 246 [resolv\\_conf, zas](#page-253-0)ób 246 root [shared\\_root](#page-258-0) 251 root, katalog [tworzenie zasob](#page-237-0)ów plików 230 [root, zas](#page-254-0)ób 247 [definiowanie](#page-254-0) 247 router [ładowanie interfejsu](#page-201-0) 194 [rozproszone zasoby](#page-236-0) 229 rozszerzenie jądra [ładowanie](#page-404-0) 397 [rozszerzenie usług systemu AIX](#page-344-0) 337 rozwią[zywanie problem](#page-104-0)ów 97

rozwią[zywanie problem](#page-104-0)ów *(kontynuacja)* [czyszczenie po instalacji oprogramowania opcjonalnego](#page-104-0) zakoń[czonej niepomy](#page-104-0)ślnie [wprowadzenie](#page-31-0) 2[4, 344](#page-351-0) [instalowanie z kopii zapasowej \(mksysb\)](#page-96-0) 89 rozwią[zywanie zgłoszonych problem](#page-97-0)ów 90 [pełny system plik](#page-103-0)ów /usr 96 [problem z ładowaniem systemu poprzez sie](#page-319-0)ć 312 [klient i serwer, ustanawianie komunikacji sieciowej](#page-319-0) 312 [pozyskiwanie kodu startowego z serwera](#page-319-0) 312 [wykonywanie kodu startowego z klienta](#page-320-0) 313 [problemy ze startem](#page-100-0) 93 [procedura](#page-101-0) 94 [wprowadzenie](#page-100-0) 93 [tryb asysty, zmiana na](#page-101-0) 94 [tryb bez asysty, przesłoni](#page-101-0)ęcie 94 uzyskiwanie wyjś[ciowych danych diagnostycznych](#page-321-0) 314 [program instalacyjny BOS](#page-322-0) 315 [z sieciowego kodu startowego](#page-321-0) 314 [wprowadzenie](#page-96-0) 8[9, 287](#page-294-0) RPM [ISMP](#page-406-0) 399 rte źró[dło obrazu czasu przetwarzania BOS](#page-271-0) 264

## **S**

[savevg, komenda](#page-332-0) 325 [savewpar, zas](#page-256-0)ób 249 [definiowanie](#page-256-0) 249 [przegl](#page-256-0)ąd 249 scenariusze dotyczące partycji [zaawansowane opcje instalacji](#page-441-0) 434 [script](#page-255-0) 248 [definiowanie](#page-255-0) 248 [przegl](#page-255-0)ąd 248 script, zasób [plik przykładowy](#page-291-0) 284 [secattrs, zas](#page-257-0)ób 250 [definiowanie](#page-257-0) 250 [przegl](#page-257-0)ąd 250 sekcja [bosinst.data target\\_iscsi\\_data](#page-61-0) 54 [sekcja control\\_flow](#page-54-0) 47 [select, operacja](#page-283-0) 276 shared\_home [definiowanie](#page-257-0) 250 [przegl](#page-257-0)ąd 250 shared home, zasób 250 [definiowanie](#page-257-0) 250 [showlog, operacja](#page-283-0) 276 [showres, operacja](#page-284-0) 277 sieci [ATM](#page-144-0) 137 [definiowanie](#page-191-0) 184 [definiowanie sieci heterogenicznej](#page-193-0) 186 [NIM](#page-191-0) 184 sieciowe ładowanie systemu klienty [autonomiczne](#page-121-0) 114 sieć heterogeniczna [definiowanie](#page-193-0) 186 [SMIT, program](#page-93-0) 86 [SPOT](#page-259-0) 252 [aktualizacja](#page-220-0) 213 [definiowanie](#page-259-0) 25[2, 254](#page-261-0)

SPOT *[\(kontynuacja\)](#page-259-0)* [obsługa oprogramowania](#page-225-0) 218 [przegl](#page-259-0)ąd 252 zarzą[dzanie oprogramowaniem](#page-224-0) 217 [zasoby](#page-156-0) 149 źró[dło obrazu czasu przetwarzania BOS](#page-271-0) 264 [sprawdzanie](#page-126-0) 119 sprzęt diagnostyka [bezdyskowe i bez danych, klienty](#page-198-0) 191 startowanie systemu [problemy z](#page-100-0) 93 [procedura](#page-65-0) 5[8, 330](#page-337-0)[, 411](#page-418-0) status sterowania system głó[wny lub klient](#page-129-0) 122 [sterowanie wsp](#page-169-0)ółbieżnością 162 [sync, operacja](#page-285-0) 278 [sync\\_roots, operacja](#page-286-0) 279 [synchronizowanie oprogramowania](#page-127-0) 120 [syncwpar, operacja](#page-286-0) 279 system [konfigurowanie](#page-93-0) 86 [startowanie \(uruchamianie\)](#page-65-0) 5[8, 330](#page-337-0)[, 411](#page-418-0) [system BOS w stanie gotowo](#page-86-0)ści 79 [system docelowy](#page-335-0) 328 system główny [aktywowanie](#page-202-0) 195 [blokowanie uprawnie](#page-215-0)ń wymuszonych 208 [konfigurowanie](#page-130-0) 123 [tworzenie kopii zapasowej bazy danych NIM](#page-201-0) 194 [usuwanie konfiguracji](#page-155-0) 148 [usuwanie zestawu plik](#page-228-0)ów systemu głównego 221 zarządzanie [aktywowanie systemu gł](#page-202-0)ównego 195 [odtwarzanie bazy danych NIM](#page-202-0) 195 [tworzenie kopii zapasowej bazy danych NIM](#page-201-0) 194 system plików [komunikat](#page-104-0) 97 [system](#page-335-0) źródłowy 328 [system, zarz](#page-426-0)ądzany 419 systemy plików / część [root](#page-407-0) 400 [komunikat](#page-104-0) 97 [/tmp](#page-335-0) 328 [komunikat](#page-104-0) 97 [wolne miejsce w](#page-28-0) 2[1, 318](#page-325-0)  $\frac{\text{w} \cdot \text{w}}{\text{cześć usr}}$  [400](#page-407-0) [komunikat](#page-104-0) 97 rozwią[zywanie problem](#page-103-0)ów, gdy pełny 96 [/usr/share](#page-407-0) 400 podłą[czanie i odł](#page-28-0)ączanie 2[1, 318](#page-325-0)

# **Ś**

środowisko [zmiana j](#page-67-0)ęzyka 60 środowisko językowe [ustawienia](#page-67-0) 60 [zmiana](#page-67-0) 60

# **T**

[takeover, operacja](#page-286-0) 279 [tapeblksz](#page-96-0) 89

[target\\_iscsi\\_data, sekcja](#page-61-0) 54 taśma tworzenie noś[nika startowego, rozwi](#page-104-0)ązywanie problemów 97 tworzenie taś[my startowej, rozwi](#page-104-0)ązywanie problemów 97 technologia wartoś[ciowania bezpiecze](#page-52-0)ństwa 45 terminale [ustawianie opcji terminali ASCII](#page-66-0) 5[9, 330](#page-337-0) terminale (ASCII) [ustawianie opcji komunikacji](#page-66-0) 5[9, 330](#page-337-0) terminale ASCII [opcje ustawie](#page-66-0)ń 59 [ustawianie opcji ekranu i klawiatury](#page-66-0) 5[9, 330](#page-337-0) [ustawianie opcji komunikacji](#page-337-0) 330 [tłumaczenie nazw](#page-129-0) 122 [tmp, zas](#page-263-0)ób 256 [definiowanie](#page-263-0) 256 [przegl](#page-263-0)ąd 256 trasa statyczna [tworzenie](#page-196-0) 189 [trasy](#page-193-0) 186 [tworzenie trasy domy](#page-195-0)ślnej 188 [tworzenie trasy statycznej](#page-196-0) 189 [trasy NIM](#page-193-0) 186 tryb bez asysty [przesłoni](#page-101-0)ęcie 94 tryb debugowania [instalowanie BOS](#page-49-0) 42 [instalowanie systemu BOS NIM](#page-321-0) 314 [NIM](#page-321-0) 314 uż[ywanie pliku bosinst.data do instalacji BOS w](#page-323-0) środowisku [NIM](#page-323-0) 316 tryb konserwacji dostę[p \(BOS\)](#page-100-0) 93 tryb konserwacji systemu BOS [dost](#page-100-0)ęp 93 [tryb konserwacji w celu odtworzenia parametr](#page-75-0)ów iSCSI 68 tryb z asystą [zmiana na \(BOS\)](#page-101-0) 94 tworzenie i instalowanie pakunku oprogramowania [pakunek oprogramowania](#page-16-0) [9, 16](#page-23-0) [tworzenie klient](#page-125-0)ów 118 [tworzenie konfiguracji EZNIM przy u](#page-290-0)życiu innej 283 [tworzenie kopii zapasowej](#page-127-0) 120 [tworzenie kopii zapasowej systemu na ta](#page-28-0)śmie 21 tworzenie pakietó[w oprogramowania](#page-408-0) 401 [tworzenie pliku szablonu mechanizmu aktywacji](#page-42-0) 35 tworzenie skryptó[w mechanizmu aktywacji](#page-45-0) 38 typy sieci [obsługiwane](#page-191-0) 184

## **U**

[umowy licencyjne](#page-51-0) 44 [unconfig, operacja](#page-287-0) 280 [Universal Disk Format \(UDF\)](#page-331-0) 324 [update, operacja](#page-287-0) 280 update\_all [install\\_all\\_updates, komenda](#page-348-0) 341 krótka ścież[ka SMIT](#page-345-0) 338 uprawnienia wymuszone system główny [blokowanie](#page-215-0) 208 [uruchamianie](#page-126-0) 119 [uruchamianie systemu](#page-65-0) 5[8, 330](#page-337-0)[, 411](#page-418-0) urządzenia zrzutowe [tworzenie i zmienianie](#page-441-0) 434 w ś[rodowisku partycjonowanym](#page-441-0) 434

urządzenie zrzutowe [weryfikowanie](#page-442-0) 435 [USIL](#page-70-0) 63 ustawienia systemowe [zmiana podczas instalacji systemu BOS](#page-67-0) 60 usuwanie konfiguracji [system gł](#page-155-0)ówny 148 usuwanie oprogramowania opcjonalnego [definicja](#page-350-0) 343 [wprowadzenie](#page-341-0) 334 [uwierzytelnianie hosta](#page-221-0) 214

## **W**

[warto](#page-254-0)ść 247 wirtualny serwer we/wy, NIM [instalowanie](#page-181-0) 17[4, 177](#page-184-0) [migracja](#page-170-0) 163 wolumin logiczny [dost](#page-100-0)ęp 93 [procedura](#page-101-0) 94 [wprowadzenie](#page-100-0) 93 [WPAR](#page-125-0) 11[8, 119](#page-126-0)[, 120](#page-127-0) odłączone [instalowanie oprogramowania i zarz](#page-230-0)ądzanie [oprogramowaniem](#page-230-0) 223 wpar spec, zasób 255 [definiowanie](#page-262-0) 255 [przegl](#page-262-0)ąd 255 wprowadzenie do NIM obiekty sieciowe [definicja](#page-116-0) 109 wspó[lne kryteria](#page-52-0) 45 [wszystkie urz](#page-57-0)ądzenia i jądra 50 [wyklucz pliki z kopii zapasowej](#page-326-0) 319 [wykonywanie aplikacji przemieszczalnych](#page-73-0) 66 wymagania wstę[pne przy konfigurowaniu zabezpiecze](#page-222-0)ń NFS w środowisku NIM przy uż[yciu protokołu Kerberos 5](#page-222-0) 215 wyś[wietlanie parametr](#page-126-0)ów 119 wyświetlenie aktualizacji oprogramowania [zainstalowane na kliencie autonomicznym](#page-224-0) 217 [zainstalowane w zasobie SPOT](#page-224-0) 217 wyświetlenie informacji [oprogramowanie na kliencie autonomicznym](#page-224-0) 217 [oprogramowanie w zasobie SPOT](#page-224-0) 217 wyświetlenie poprawek [zainstalowane na kliencie autonomicznym](#page-224-0) 217 [zainstalowane w zasobie SPOT](#page-224-0) 217

# **Z**

zaawansowane zadania [instalacja](#page-218-0) 211 zadania instalacja [zaawansowane](#page-218-0) 211 [konfigurowanie](#page-234-0) środowiska NIM 227 [podstawowy system operacyjny \(BOS\), instalowanie](#page-234-0) 227 zadania dla klientów bezdyskowych i bez danych [diagnostyka ładowania systemu](#page-198-0) 191 zadania instalacyjne [zaawansowane](#page-218-0) 211 zadania konfiguracyjne [podstawowe](#page-130-0) 123

zagadnienia dodatkowe DHCP wspó[łpraca](#page-130-0) 123 zamykanie partycji uż[ywanie systemu AIX](#page-443-0) 436 zarzą[dzanie](#page-360-0) 353 zarzą[dzanie klientami](#page-125-0) 118 zarządzanie obsługą [oprogramowania](#page-352-0) 345 czyszczenie obrazó[w oprogramowania](#page-356-0) 349 [raporty por](#page-354-0)ównawcze 347 zmiana nazw obrazó[w oprogramowania](#page-355-0) 348 zarządzanie opcjami komunikacyjnymi klienta NFS [definiowanie](#page-220-0) 213 zarzą[dzanie opcjami komunikacyjnymi klienta NFS](#page-220-0) 213 zarzą[dzanie opcjami komunikacyjnymi klienta NFS przy u](#page-223-0)życiu narzę[dzia SMIT](#page-223-0) 216 zarzą[dzanie opcjami komunikacyjnymi klienta NFS przy u](#page-223-0)życiu [wiersza komend](#page-223-0) 216 zarządzanie oprogramowaniem [autonomiczne klienty](#page-224-0) 217 klienty [autonomiczne](#page-121-0) 114 [SPOT](#page-224-0) 217 zarządzanie poprawkami tymczasowymi [emgr, komenda](#page-361-0) 354 [epkg, komenda](#page-375-0) 368 patrz także zarzą[dzanie poprawkami tymczasowymi](#page-360-0) 353 plik sterują[cy poprawki tymczasowej](#page-375-0) 368 [zasoby](#page-231-0) 224 [adapter\\_def](#page-235-0) 228 [definiowanie](#page-235-0) 228 [boot](#page-240-0) 233 [klienty bezdyskowe/bez danych](#page-122-0) 115 [bosinst\\_data](#page-240-0) 233 [definiowanie](#page-240-0) 233 [devexports](#page-241-0) 234 [definiowanie](#page-241-0) 234 [dump](#page-241-0) 234 [definiowanie](#page-241-0) 234 [klienty bezdyskowe/bez danych](#page-122-0) 115 eksportowanie [liczba host](#page-228-0)ów 221 [exclude\\_files](#page-242-0) 235 [definiowanie](#page-242-0) 235 [fb\\_script](#page-243-0) 236 [definiowanie](#page-243-0) 236 [file\\_res](#page-231-0) 224 fix bundle 237 [definiowanie](#page-244-0) 237 [home](#page-244-0) 237 [definiowanie](#page-244-0) 237 [klienty bezdyskowe/bez danych](#page-122-0) 115 [image\\_data](#page-245-0) 238 [definiowanie](#page-245-0) 238 [installp\\_bundle](#page-245-0) 238 [definiowanie](#page-246-0) 239 klienty i zasoby SPOT [dostosowywanie](#page-146-0) 139 [lista](#page-231-0) 224 [lpp\\_source](#page-248-0) 241 [definiowanie](#page-250-0) 243 [mksysb](#page-251-0) 244 [definiowanie](#page-252-0) 245 [nim\\_script](#page-253-0) 246 operacje [lista](#page-231-0) 224

zasoby *[\(kontynuacja\)](#page-231-0)* [paging](#page-253-0) 246 [definiowanie](#page-253-0) 246 [klienty bezdyskowe/bez danych](#page-122-0) 115 [resolv\\_conf](#page-253-0) 246 [definiowanie](#page-254-0) 247 [klienty bezdyskowe/bez danych](#page-122-0) 115 [root](#page-254-0) 247 [definiowanie](#page-254-0) 247 [klienty bezdyskowe/bez danych](#page-122-0) 115 [rozproszone](#page-236-0) 229 [savewpar](#page-256-0) 249 [definiowanie](#page-256-0) 249 [script](#page-255-0) 248 [definiowanie](#page-255-0) 248 [secattrs](#page-257-0) 250 [definiowanie](#page-257-0) 250 [shared\\_home](#page-257-0) 250 [definiowanie](#page-257-0) 250 [klienty bezdyskowe/bez danych](#page-122-0) 115 [SPOT](#page-259-0) 252 [definiowanie](#page-261-0) 254 [klienty bezdyskowe/bez danych](#page-122-0) 115 [tmp](#page-263-0) 256 [definiowanie](#page-263-0) 256 [klienty bezdyskowe/bez danych](#page-122-0) 115 [wpar\\_spec](#page-262-0) 255 [definiowanie](#page-262-0) 255 [zasoby SPOT dla systemu AIX w wersji 4.3 lub nowszej](#page-261-0) 254 zasoby instalacyjne [tworzenie](#page-130-0) 123 zasoby, NIM [redukowanie wymaga](#page-229-0)ń miejsca na dysku 222 [zatrzymywanie](#page-126-0) 119 zatwierdzanie poprawek serwisowych [wprowadzenie](#page-341-0) 334 zawieszanie dane wyjś[ciowe operacji NIM](#page-229-0) 222 [zdalne zarz](#page-428-0)ądzanie 421 zestaw plików systemu głównego [usuwanie](#page-228-0) 221 [zestawy plik](#page-341-0)ów 33[4, 400](#page-407-0) zestawy plików oprogramowania [definicja](#page-341-0) 334 [zmiana parametr](#page-127-0)ów 120 [znakowy Asystent Instalacji](#page-93-0) 86 wstę[p do zada](#page-93-0)ń 86

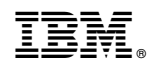

Drukowane w USA